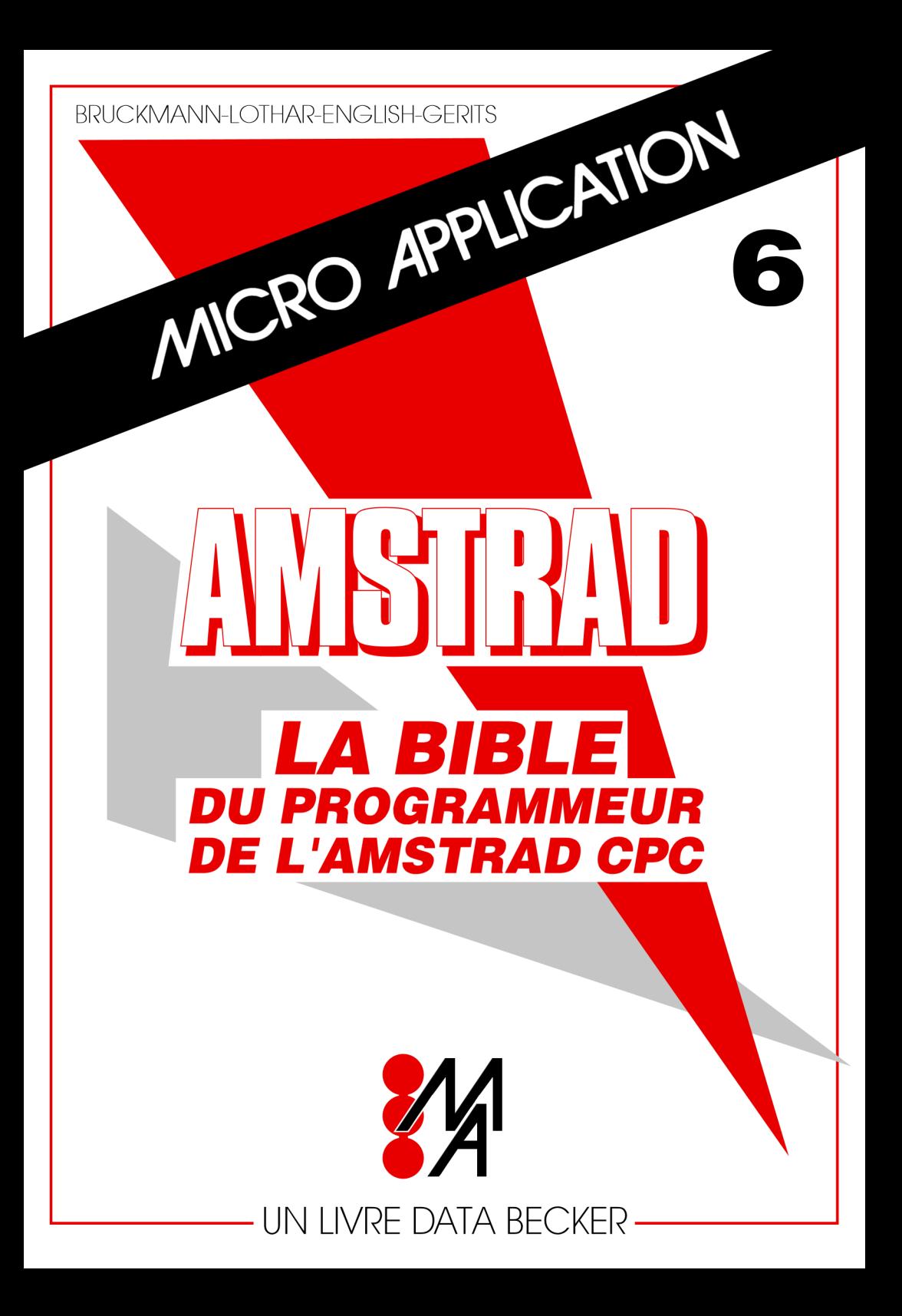

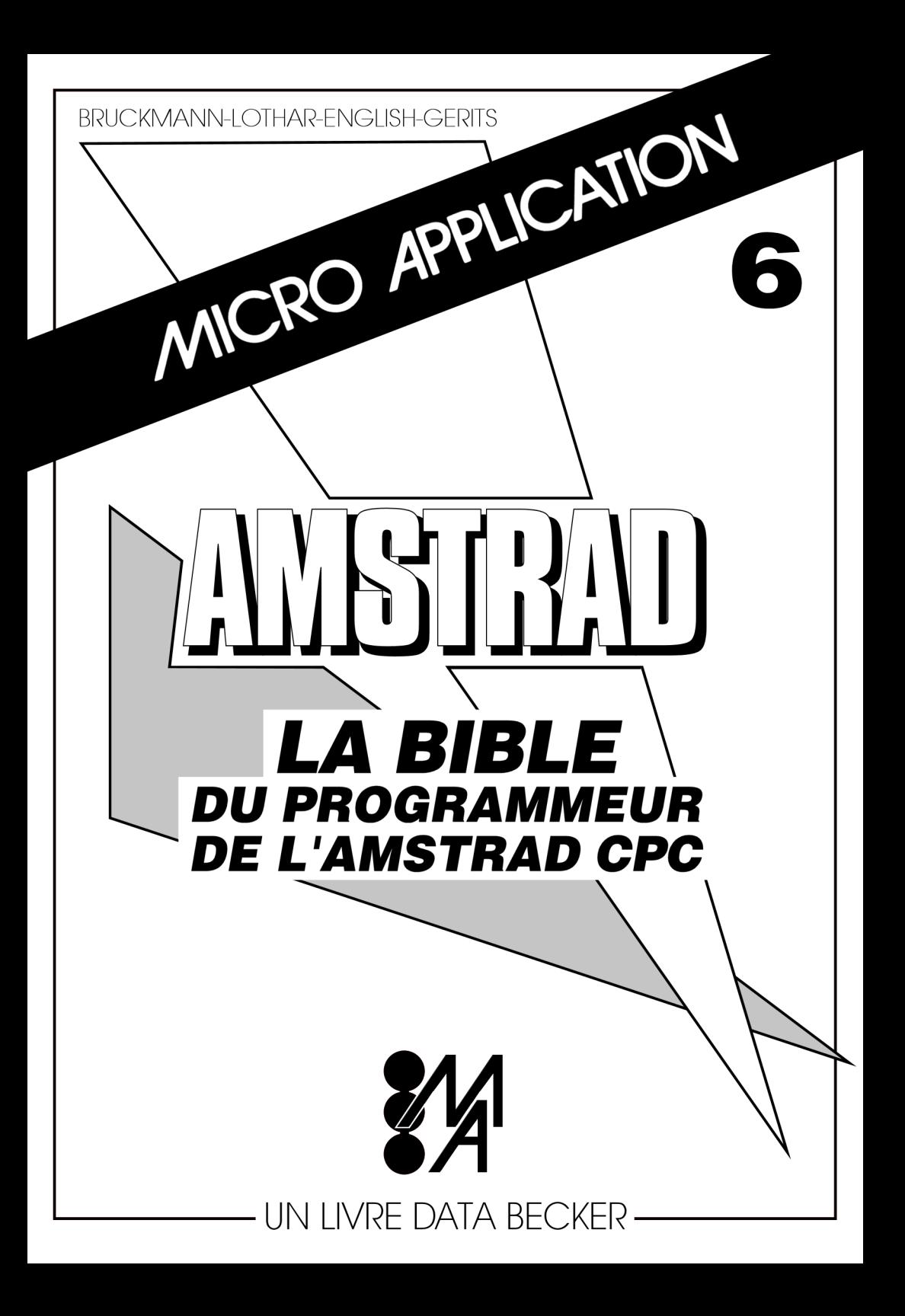

**Distribué par MICRO APPLICATION 1R7 Av. Paul Doumer 92500 RUEIL-MALMAISON**

**et également**

**EDITIONS RADIO 3 rue de l'Eperon 75006 PARIS**

**(c) Reproduction interdite sans l'autorisation de MICRO APPLICATION.**

**"Toute représentation ou reproduction. Intégrale ou partielle, faite sans le consentement de MICRO APPLICATION est illicite (loi du 11 mars 1957, alinéa 1er de l'article RO).**

**Cette représentation ou reproduction Illicite, par quelques procédés que ce soit, constituerait une contrefaçon sanctionnée par les articles R25 et suivants du Code Pénal.**

**La loi du 11 mars 1957 n'autorise, aux termes des alinéas 2 et 3 de l'article R1, que les copies ou reproductions strictement réservées ô l'usage privé du copiste et non destinées à l'utilisation collective d'une part, et d'autre part, que les analyses et les courtes citations dans un but d'exemple et d'illustration".**

**ISBN 2-86899-011-8**

**Copyright (c) 1985 DATA BECKER Merowingerstr. 30 R000 Düsseldorf Allemagne de l'Ouest**

**Copyright (c) Traduction française 1985 MICRO APPLICATION 1R7 av. Paul Doumer 92500 RUE IL MALMAISON**

**Traduction Française et mise en pages assurées par Pascal HAUSMANN**

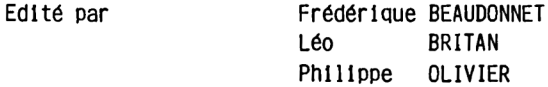

# **TABLE DES MATIERES**

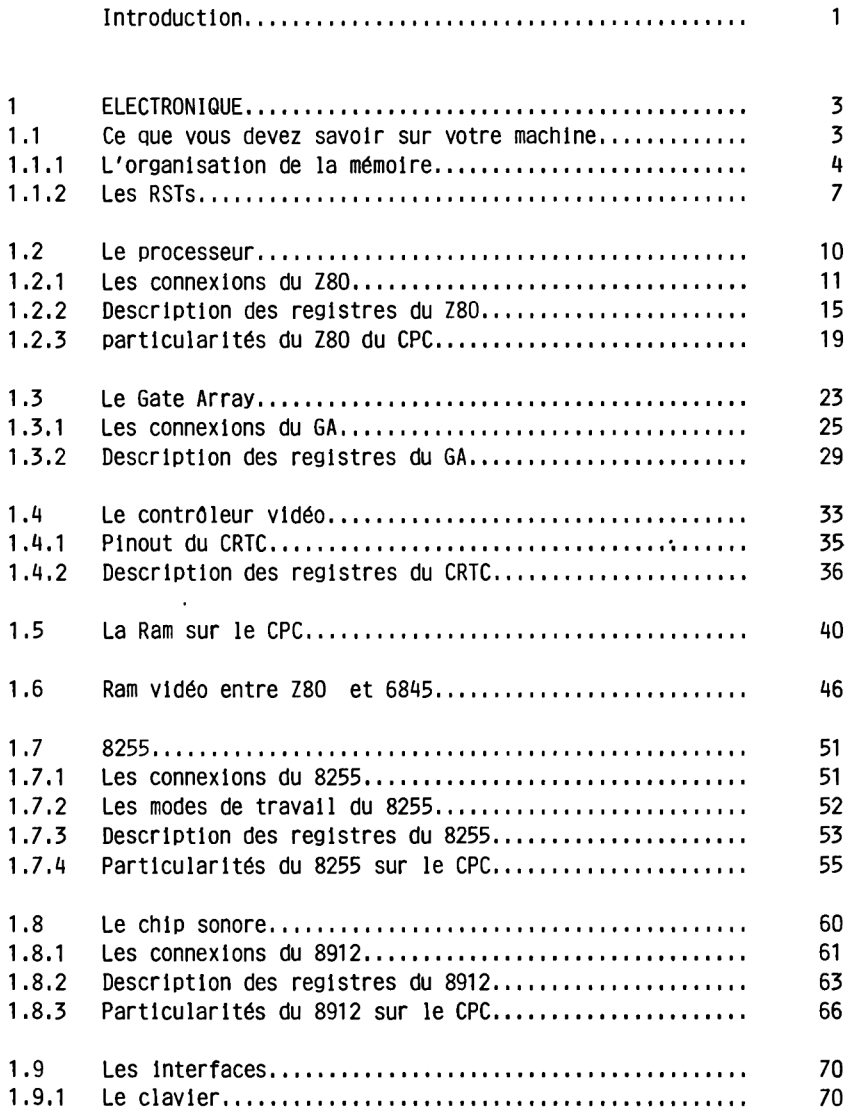

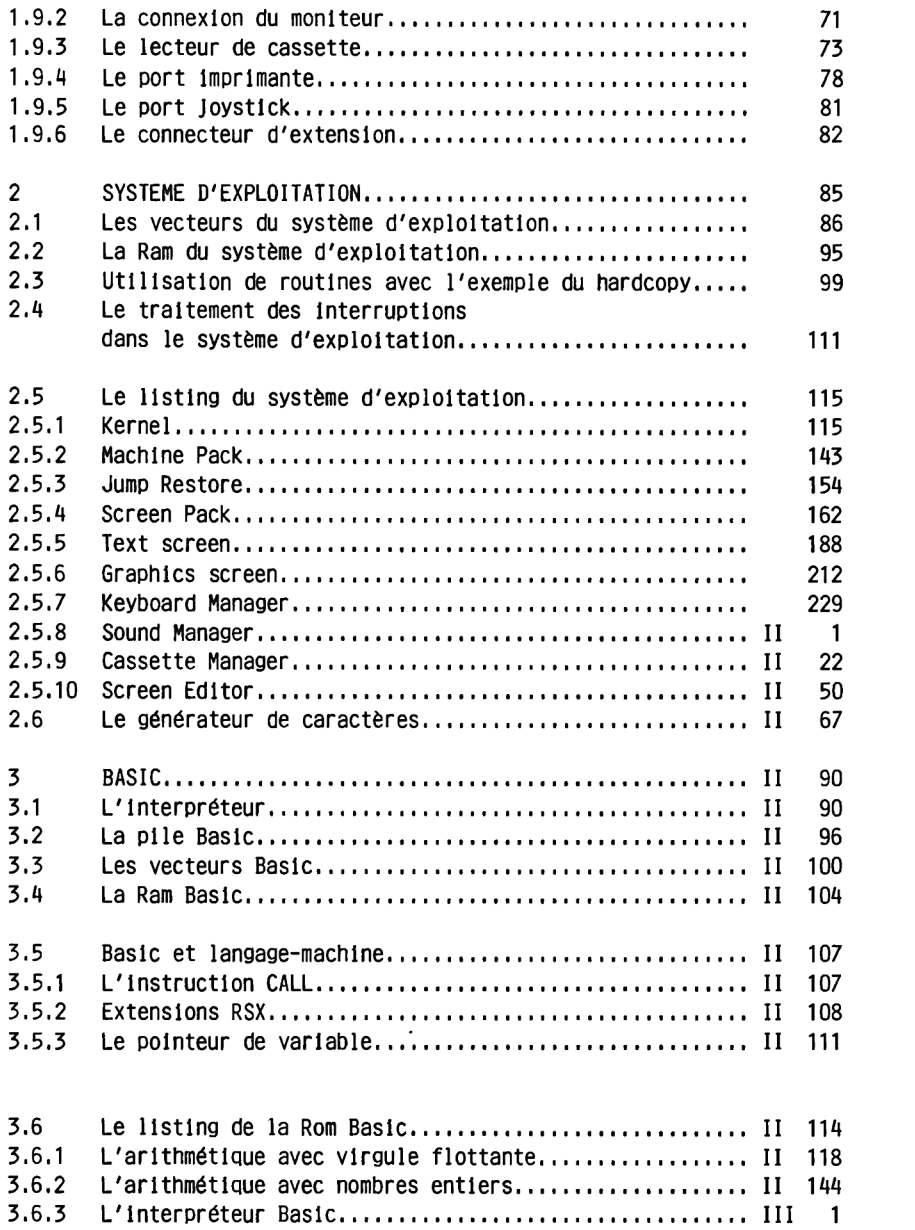

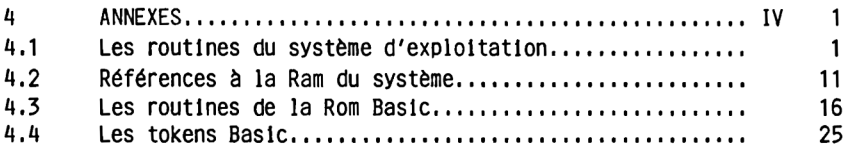

**Schémas**

#### **INTRODUCTION**

**Lorsque nous avons reçu le premier CPC à l'automne 1984/ nous avons été d'abord assez sceptiques. 'Un parmi tant d'autres' avons-nous pensé avant de découvrir la puissance de cet ordinateur.**

**La taille du présent ouvrage ainsi que son contenu montrent que nous avons vite changé radicalement de point de vue.**

**Le CPC est une machine fantastique qui offre actuellement un rapport entre le prix et les possibilités de l'ordinateur qui n'a pas de concurrent. Dans la classe de prix qui est la sienne/ le CPC représente une nouvelle dimension. Plusieurs points sont décisifs a cet égard: d'abord, le fait qu'il s'agisse d'un système complet. Grâce au moniteur livré avec l'appareil, pas de dispute pour savoir si on regarde Dallas ou si on utilise l'ordinateur. De même, le lecteur de cassette intégré rend inutiles les câbles de connexion, le réglage du volume et les interfaces qui faisaient de l'utilisation du lecteur de cassette un problème permanent. Votre ordinateur possède tout ce dont vous avez besoin pour pouvoir l'utiliser immédiatement.**

**Les possibilités de l'ordinateur sont un second point fort de ce matériel. Le Basic LOCOMOTIVE est certainement le meilleur disponible sur les ordinateurs de cette catégorie. La programmation des interruptions très souple et très facile d'emploi dont dispose ce Basic est certainement un des aspects les plus remarquables de cet ordinateur.**

**L'ex cellence du graphisme et la possibilité d'avoir un écran en 80 colonnes sans module ni coût supplémentaire est pour l'heure sans équivalent, alors que d'autres ordinateurs de la même catégorie ont déjà du mal à présenter sur l'écran 40 caractères par ligne parfaitement lisibles.**

**La résolution graphique de 640 points sur 200 est également unique pour cette catégorie de prix. On ne trouve de possibilités comparables que sur l'IBM PC qui est tout de même au moins cinq fols plus cher que le CPC. Les possibilités sonores du CPC sont également impressionnantes.**

**En ce qui concerne la vitesse, le CPC n'a pas à rougir. Le microprocesseur intégré Z80 fonctionne avec une fréquence de 4 mégaherz et il dispose d'un Jeu d'instructions très puissant. Ce Jeu d'instructions a été exploité au maximum par les développeurs de la**

**machine qui ont ainsi réussi à réaliser un Interpréteur Basic particulièrement rapide.**

**Mais les possesseurs d'un nouvel ordinateur cherchent en général très vite à obtenir plus d'informations sur leur machine. Le manuel d'utilisation du CPC, qui est par ailleurs tout à fait remarquable, ne suffit pas è répondre è l'attente de ceux qui veulent connaître leur ordinateur dans les moindres détails et notamment pour ceux, pour qui le Basic a perdu un peu de son attrait, qui en ont découvert leq limites et qui souhaiteraient donc s'attaquer à la programmation en langage-machine. Il faut alors disposer d'informations qui dépassent largement le cadre du manuel d'utilisation.**

**Ce sont ces Informations que le présent ouvrage met à votre disposition. Ce livre est le résultat de nuits et de Journées de travail consacrées au CPC.**

**Vous trouverez Ici une description détaillée du matériel (hardware) avec un schéma, un listing du système d'exploitation et du Basic très complètement commenté, les adresses importantes de la RAM mais aussi des Instructions Basic qui ne sont pas décrites dans le manuel. Vous trouverez également de petits trucs concernant l'utilisation du lecteur de cassette et de l'imprimante ainsi que la programmation du graphisme en langage-machine,**

**Nous espérons que les Informations que nous vous fournissons vous seront utiles et vous permettront de connaître encore mieux votre CPC.**

**Les auteurs**

# **1 LE MATERIEL (HARDWARE)**

### **1.1 Ce que vous devez absolument savoir sur votre machine**

**Vous n'avez pas encore pris votre tournevis pour observer la vie Interne de cette "boite magique"? Cela ne fait rien, nous vous avons évité ce travail de dévissage et nous avons photographié le résultat. L'illustration 1.1.0.1 montre à quoi ressemble l'intérieur de votre machine.**

**Ce ne sont pas plus de 25 circuits intégrés qui sont disposés sur une plaque de taille importante. Ce n'est donc pas à une électronique particulièrement coûteuse que le CPC doit sa puissance et c'est plutôt la partie logiciel (software) qui rend cet ordinateur extraordinaire et qui explique également le prix particulièrement bas auquel le système complet est proposé. Les quelques composants électroniques qui constituent le CPC ne reviennent en effet pas très cher.**

**Seuls 9 circuits intégrés représentent la mémoire dont dispose votre CPC. Huit composants du type 4164 constituent les Rams, la mémoire de travail de l'ordinateur. Le neuvième circuit intégré de mémoire, est une ROM de 32 kilo-octets. Le processeur Z80 du CPC ne peut cependant, comme tout processeur 8 bits adresser qu'une zone de 64 kilo-octets et cette zone est entièrement remplie par les composants Ram.**

**L'adressage apparemment impossible de 96 kilo-octets a cependant été obtenu grâce à un truc de programmation très subtile connu sous le nom de bank-swltching (commutation de banques de mémoire). Mais ce n'est pas tout! Théoriquement, il est possible de connecter au CPC Jusqu'à un maximum de 252 ROMs externes de 16 K chacune, qui pourraient alors être adressées par bank-switchlng. La-zone ainsi adressable est donc d'environ 4 méga-octets!**

**Le CPC contient en outre comme composants hautement Intégrés un videocontroller HD 6845, un port parallèle 8255, un chip sonore AY-3-8912 et un élément appelé gâte array, qui a été développé spécialement pour le CPC.**

**Le contrôleur vidéo a pour fonction de fournir tous les signaux nécessaires pour le fonctionnement du moniteur. Il adresse également la**

**mémoire-écran, cette zone de la mémoire dans laquelle sont placés les caractères à représenter et le graphisme. Il produit également le refresh qui est nécessaire pour les Rams, sans lequel vous perdriez vite les informations stockées.**

**La tâche du chip sonore est définie par le nom de ce composant. Le choix des constructeurs est très bon. Le AY-3-8912 a été utilisé dans de nombreux ordinateurs parce qu'il est très polyvalent et qu'il permet des possibilités étendues d'influencer le son.**

**Le 8255 est le "travailleur de force" du CPC. Ses tâches sont très diverses,**

**Cela va du contrôle du clavier à la commande du chip sonore en passant par la commande du magnétophone, à la détermination de certaines possibilités du CPC etc...**

**Le gâte array est particulièrement intéressant. Ce composant commande tant de choses dans le CPC qu'on pourrait presque le qualifier de processeur auxiliaire. C'est ainsi qu'il prend en charge bon nombre des tâches concernant l'écran, telles que la représentation des différentes couleurs et les différents formats de l'écran. Tous les signaux nécessaires de synchronisation sont produits par le gâte array. Les Interruptions, qui interrompent le déroulement normal des programmes 300 fols par seconde, sont produites par le gâte array ainsi que les signaux nécessaires à la gestion de la mémoire 96 K du CPC.**

**Le schéma 1.1.0.2 montre comment les différents composants travaillent ensemble.**

### **1.1.1 La disposition de la mémoire**

**Il y a encore 5 ans, les ordinateurs disposant de 16 K de RAM étaient considérés comme bien armés. Mais depuis l'apparition du Commodore 64, les limites de la mémoire ont été nettement repoussées. Un constructeur de micro-ordinateurs n'a de chances suffisantes de prendre une part du marché que si les magiques 64 apparaissent sur sa machine.**

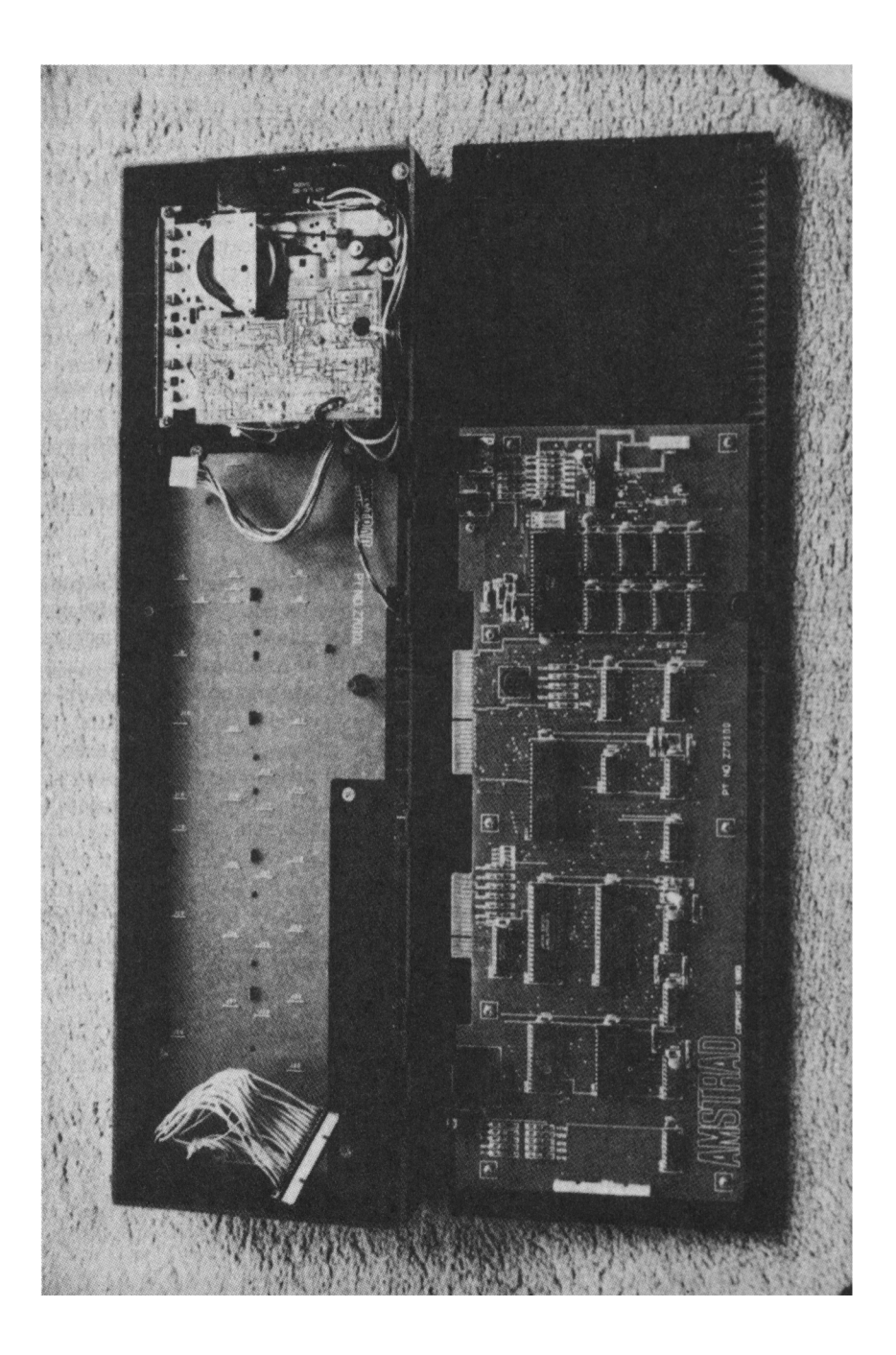

**Le CPC dispose lui aussi d'une RAM de 64 K = 65536 cases mémoire. Il possède en plus une ROM Intégrée de 32 K.**

**D'ailleurs, 11 n'est pas très difficile de placer une mémoire de 64 K dans un ordinateur puisque les processeurs 8-blts, qui sont les plus répandus, peuvent tous adresser une zone de 64 kilo-octets. Le Z80 du CPC peut lui aussi adresser 64 K de mémoire sans truc particulier. Mais cela suffit normalement tout Juste pour la mémoire RAM et c'est tout. 11 faut donc recourir à un procédé spécial, le bank-\$wllfchlng, si l'on veut pouvoir adresser plusieurs mémoires avec ce type de processeurs. Ce procédé permet en effet de choisir entre des zones de mémoire (qu'on appelle banques) ROM et RAM qui se chevauchent. Il s'agit d'un procédé qui n'utlllse pas de solution matériel mais a uniquement recours à un logiciel qui organise la cohabitation de la ROM et de la RAM aux mêmes adresses. Cette solution logiciel a été remarquablement mise en oeuvre par les développeurs de l'ordinateur.**

**Le CPC présente donc l'image suivante; 64 K de RAM sont adressés directement. Parallèlement à la RAM se trouvent une moitié de la ROM dans les 16 K inférieurs (80000 à 83FFF) et l'autre moitié de la ROM dans les 16 K supérieurs (8C000 à SFFFF).**

**Les 16 K inférieurs de ROM contiennent le système d'exploitation et un bloc de routines arithmétiques. Dans le système d'exploitation se trouvent toutes les routines dont le CPC a besoin pour lire par exemple un caractère tapé au clavier, pour placer un caractère ou un point sur l'écran mais c'est également le système d'exploitation qui commande le lecteur de cassette et l'Interface imprimante ainsi que le son. Dans les 16 K supérieurs se trouve l'interpréteur Basic. Ces 16 K n'ont pas de fonction spéciale. Il est possible de connecter dans cette zone Jusqu'à 252 ROMs supplémentaires. C'est ainsi que les routines nécessaires pour la gestion du lecteur de disquette sont placées dans une**

**La disposition de la mémoire est représentée par la figure 1,1.1.1**

**ROM qui 'partage' cette zone avec le Basic.**

### **1.1,2 Extension d'instructions â travers RST**

**Etant donné ce mode de gestion de la mémoire, on peut cependant se demander comment peut se faire l'accès aux ROMs ou aux RAMs situées dans les même zones. Pour éviter aux utilisateurs le travail de programmation assez considérable que nécessiteraient normalement ces tâches, les programmeurs du système d'exploitation ont eu une riche Idée. Grâce à des programmes spéciaux et à une utilisation habile des Instructions RESTART du Z80, Ils ont pratiquement abouti à faire des restarts RST1 à RST5 une extension du Jeu d'instructions du Z80. Ces RSTs peuvent être employés comme des JPs ou des CALLs ordinaires. Certains RSTs réclament par ailleurs une adresse sur 3 octets. Le troisième octet, supplémentaire, détermine dans quelle ROM le JP ou le CALL doit aller.**

#### **LOW JUMP RST 1**

**Cette Instruction Restart permet d'appeler une routine du système d'exploitation ou de la RAM située dans la même zone d'adresses. L'instruction RST doit être suivie immédiatement par l'adresse de la routine à appeler. Comme 14 bits suffisent pour définir une adresse comprise entre 0 et &3FFF, les deux bits supérieurs restants sont utilisés pour sélectionner la ROM ou la Ram:**

**Bit 14=0 Sélection du système d'exploitation Bit 14=1 Sélection de la Ram Bit 15=0 Sélection de la ROM Basic Bit 15=1 Sélection de la Ram**

**Un appel de la routine système pourrait donc se présenter ainsi:**

**RST 1 DW 81410+&8000**

**Le bit 15 mis sélectionne la RAM dans la zone de &C000 à &FFFF, alors que le bit 14 annulé appelle le système d'exploitation.**

**Le code à l'adresse 8 est constitué uniquement par un saut à l'adresse &B982.**

### **S IDE CALL RST 2**

**Cette instruction Restart permet d'appeler une routine d'une ROM d'extension. Cette instruction est utilisée lorsqu'un programme sous forme d'un module de ROM nécessite plus de 16 kilo-octets et ne peut pas tenir dans un seul module d'extension. Le SIDE CALL permet alors d'appeler une routine se trouvant dans la seconde, la troisième ou la quatrième ROM appartenant au programme, sans qu'il soit pour cela nécessaire de connaître le numéro absolu de la ROM qu'il s'agit d'appeler ainsi. L'instruction RST 2 doit être suivie de l'adresse de la routine - 8C000, c'est-à-dire de l'adresse relative par rapport au début de la ROM. Les deux bits supérieurs servent à sélectionner l'une des quatre ROMs différentes utilisées.**

**Le code à l'adresse 80010 est constitué uniquement par un saut à l'adresse 8BA16.**

### **FAR CALL RST 3**

**Cette instruction Restart permet d'appeler une routine n'importe où en ROM ou en RAM. L'instruction RST 3 doit être suivie de l'adresse sur deux octets d'un bloc de paramètres composé de trois octets. Les deux premiers de ces octets-paramètres contiennent l'adresse de la routine qui doit ■être appelée et le troisième octet doit contenir l'état ROM/RAM souhaité. Les valeurs de O à 251 permettent d'appeler une ROM supplémentaire et les quatre valeurs restantes ont la fonction suivante:**

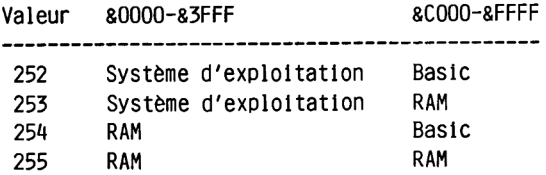

Le code à l'adresse &0018 est constitué uniquement par un saut à **l'adresse 8B9BF.**

# **RAM LAM RST 4**

**Cette Instruction Restart permet de lire à partir d'un programme en langage-machine le contenu de la RAM, quel que soit l'état de la ROM choisi. L'instruction RST A remplace alors l'instruction**

**LD A,(HL)**

**HL doit donc contenir l'adresse de la case mémoire dont le contenu doit "être lu. Le code à l'adresse 80020 est constitué uniquement par un saut à l'adresse 8BACB.**

### **F IRM JUMP RST 5**

**Cette instruction Restart permet de sauter à une routine du système d'exploitation. L'adresse doit être placée Immédiatement à la suite de l'instruction RST 5. La ROM du système d'exploitation est sélectionnée avant le saut à la routine puis elle est déconnectée après le retour. Le code à l'adresse 80028 est constitué uniquement par un saut à l'adresse 8BA2E.**

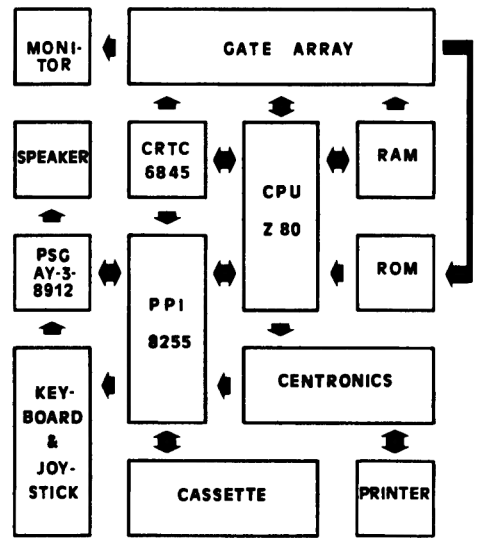

**1.1.0.2. Scnéma de blocs du CPC**

#### **1.2 Le processeur Z80**

**Le début des années 70 a connu le triomphe des microprocesseurs. La société INTEL a pu se tailler avec le processeur 8080 une part significative du marché parce qu'au moment où elle le lança sur le marché. 11 n'avalt pratiquement pas de concurrent dans cette catégorie. C'est bien ce qui frappe quand on examine de plus près les données techniques de ce processeur. Le 8080 avait en effet besoin de trois tensions de courant différentes et de deux circuits intégrés supplémentaires pour la production des signaux de commande et de synchronisation.**

**La société ZILOG a développé le Z80 dans les années 74/75. Mais au lieu de développer un processeur radicalement nouveau, on s'en tint à la conception du 8080 qui avait rencontré un tel succès. C'est pourquoi le Z80 est compatible avec le 8080 (mais non pas l'Inverse). C'est-à-dire que tous les programmes écrits pour un 8080 tournent aussi sur un Z80.**

**Cependant toutes les particularités considérées comme néfastes du 8080 furent éliminées et le Jeu d'instructions fut largement étendu. Le Z80 ne nécessite d'autre part qu'une tension de +5Volt et 11 n'a pas besoin de circuits Intégrés externes pour produire les signaux de commande.**

**Mais examinons en style télégraphique les données techniques de ce processeur, avant que nous n'entrions plus dans le détail de ses caractéristiques:**

> **Processeur 8-bits de technologie NMOS Bus d'adresses 16-blts Alimentation unique 5 Volt Horloge simple Compatible TTL Fréquence d'horloge de 2.5. 4. 6 ou même 8 MHz Compatibilité logiciel avec le 8080 Double jeu de registres plus deux registres d'index Entrée d'interruptions non-masquable Entrée d'interruptions masquable avec trois modes de travail Refresh automatique de RAMs dynamiques Circuits Intégrés périphériques du 8080 directement connectables**

**Ces données techniques ainsi qu'un grande masse de logiciels disponibles ont fait du Z80 l'un des processeurs 8-bits les plus répandus. Dans le •domaine des ordinateurs familiaux et personnels, seul le 6502 a obtenu une diffusion comparable.**

### **1.2.1 Les connexions du Z80**

**Après ce bref aperçu sur les possibilités du Z80, Intéressons-nous maintenant à l'affectation des 40 pins de connexion du Z80. Les points de connexion du Z80 peuvent être répartis entre les 4 groupes bus de données, bus d'adresses, bus de commande et canaux de transmission.**

### **Bus d'adresses**

**AO - Al5 : Lignes d'adresses; ces connexions permettent d'appeler une case mémoire dans la zone adressable qui comprend 65536 cases mémoire. Dans le traitement des Instructions d'entrée-sortie, les 8 bits inférieurs de l'adresse sont utilisés pour sortir l'adresse d'entrée-sortie correspondante. 256 ports différents sont ainsi possibles. Avec certaines limites tenant au Jeu d'instructions, ce sont même 65536 ports qui peuvent être adressés. Les 16 canaux d'adresse sont alors utilisés pour constituer l'adresse du port. Nous reviendrons plus tard sur ce cas particulier.**

# **Bus de données**

**DO - D7 : Lignes de données; ces canaux bidirectionnels transmettent les données venant du processeur ou allant vers le processeur. Elles font le lien entre le processeur et la case mémoire ou l'adresse de port choisies a travers le bus d'adresses.**

**Bus de commande**

- **M1\* : Machine Cycle One; ce signal de commande Indique que le processeur lit le code d'instruction sur le bus de données. L'étoile signifie par ailleurs pour ce signal et pour les signaux suivants, qu'il s'agit d'un signal actif avec low.**
- **MREQ\* ; Memory REQuest\*, ce signal de sortie indique par un low que le processeur entreprend un accès en lecture ou écriture à une adresse de la mémoire et que l'adresse sur le bus d'adresses est valable.**
- **10RQ\* : Input/Outout ReQuest\*, ce signal de sortie Indique par un low que le processeur entreprend un accès en lecture ou écriture à une adresse de port et que l'adresse de port sur le bus d'adresses est valable.**
- **RD» ; ReaD\*, ce signal de sortie Indique par un low que le processeur veut lire des données dans une case mémoire ou dans une adresse de port. L'utilisation conjointe avec MREQ\* ou IORQ permet de distinguer entre la lecture de la mémoire ou d'un port.**
- **WR\* : WRite\*, ce signal Indique, lors d'accès en écriture du processeur à la mémoire ou aux adresses de port, que les données figurant sur le bus de données sont valables. Ici aussi, l'utilisation conjointe de WR\* avec MREQ\* ou IORQ\* permet de distinguer si les données doivent être écrites dans la mémoire ou dans une adresse de port.**
- **RESET\* : Lorsque ce signal d'entrée passe à low, le compteur de programme reçoit la valeur 88000, les Interruptions sont interdites et le mode d'interruption 0 est activé. Dès que ce signal d'entrée redevient hlgh, le processeur commence l'exécution du programme a partir de l'adresse 80000.**
- **NMI\* ; Non Maskable Interruot\*, ce signal d'entrée provoque toujours par un double signal high-low une interruption du programme exécuté par le processeur. Les valeurs placées en 80066 et 80067 sont alors chargées dans le compteur de programme et le programme se poursuit à partir de cet endroit.**
- **IRQ\* : Interrupt ReQuest\*, ce signal d'entrée peut provoquer par un low une Interruption du programme exécuté par le processeur, à condition que ce type d'interruptions soit autorisé par Instruction. Les effets dépendent du type d'interruption et seront évoqués plus tard. IRQ\* est, au contraire de NMI\*, un signal statique qui doit persister jusqu'à ce que la demande d'interruption ait été prise en compte.**
- **WA1T\* ; Ce signal permet d'adapter l'accès en lecture ou en écriture du Z80 à des mémoires plus lentes ou à des conditions spéciales du système.**
- **BUSRQ\* : BUSReQuest\*; losque ce signal d'entrée passe à low, les canaux de données et d'adresses ainsi que tous les canaux de commande de sortie deviendront high après le traitement de l'instruction actuelle et le signal BUSAK\* deviendra low. Maintenant, un second processeur pourrait prendre en charge l'accès à la mémoire et aux éléments périphériques; ce signal est cependant essentiellement utilisé pour le DMA (DMA= Direct Memory Access, transfert de données très rapide en contournant le processeur).**
- **BUSAK\* ; BUSAKnowledge\*, est le signal de sortie correspondant à BUSRQ\*. Un low indique au DMA controller ou au second processeur que tous les signaux de commande et de bus sont high et qu'un accès est maintenant possible.**
- **halt\* ; Ce signal de sortie devient low après que le processeur ait exécuté l'instruction en langage-machine HALT. Après cette Instruction, le processeur ne fait plus rien d'autres que d'exécuter des NOPs pour assurer le Refresh. Seule une interruption peut à nouveau le "réveiller".**
- **RFSH\* : ReFreSH\*, ce signal de sortie indique que les sept canaux d'adresses inférieurs contiennent une adresse de Refresh valable. Comme le processeur n'a besoin du bus d'adresses et de données qu'à certains moments, le bus d'adresses peut être utilisé le reste du temps pour rafraîchir les RAMs dynamiques, sans qu'une électronique coûteuse ou des routines spéciales de rafraîchissement ne soient pour cela nécessaires.**

**Horloge et alimentation électrique**

- **0\_ \_ \_ \_** *i* **Le signal d'entrée phi sert d'horloge pour le processeur. Comme le Z80 est un circuit Intégré statique, la fréquence d'horloge peut varier entre 0 Hertz et la fréquence maximale Indiquée. La forme du signal d'horloge doit cependant répondre à certaines exigences. Le durée low de ce signal ne doit pas dépasser 2 microsecondes. Cette valeur n'a d'ailleurs qu'un Intérêt théorique, puisqu'on essaiera évidemment toujours de fournir au processeur une fréquence d'horloge la plus élevée possible, de façon à obtenir une exécution rapide du programme.**
- **GNP ; Branchement à la masse du processeur.**
- **Vcc : C'est par cette connexion que le Z80 reçoit son alimentation en courant électrique continu de 5 Volts et environ 150 à 200 milliampères.**

### **1.2.2 LA STRUCTURE DES REGISTRES DU Z80**

**Comme nous l'avons Indiqué au début, le Z80 a été construit de telle façon que les programmes du 8080 puissent être repris sans problème. Mais le Z80 dispose d'un nombre de registres nettement supérieur.**

**Mais qu'est-ce donc qu'un registre?**

**Un registre n'est rien d'autre qu'une mémoire de lecture/écrlture sur le chip du processeur. Chaque processeur doit disposer d'un minimum de registres. Dans ces cases de mémoire, les données peuvent être placées, ainsi que les résultats d'instructions arithmétiques et logiques. D'autres registres ont des fonctions spéciales, telles que la gestion de la plie, ou sont utilisés comme compteur de programme.**

**Comme les opérations telles qu'un transfert de données entre deux registres ou l'addition des contenus de deux registres ne peuvent se faire à travers le bus de données, de telles opérations peuvent être exécutées beaucoup plus rapidement que lorsque les valeurs nécessaires doivent être recherchées dans des cases de mémoire externes.**

**On peut donc dire en règle générale que les processeurs disposant d'une mémoire Interne plus Importante sont supérieurs aux processeurs disposant de peu de registres pour le traitement des mêmes programmes car le transfert de données est toujours plus rapide à l'Intérieur du processeur qu'entre le processeur et les cases de mémoire externes.**

**Le Z80 dispose de 22 registres au total, 18 registres de 8 bits et 4 registres de 16 bits. La figure 1.2.2.1 montre la disposition de ces registres.**

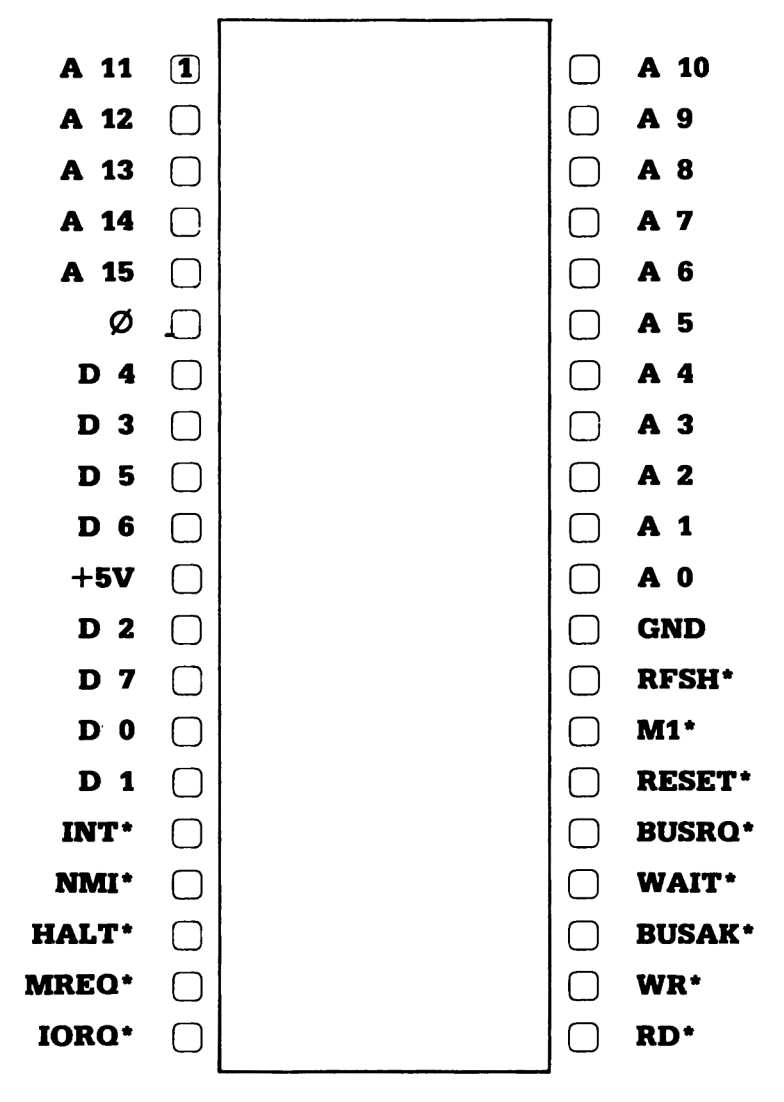

**1.2.1.1. Plnout du Z80**

Ţ

**Dans cette figure, certains registres sont marqués par un cadre plus épais. Ces registres existent également sur le 8080. Vous voyez également que la plupart des registres 8 bits apparaissent en double exemplaire. Il s'agit des registres A, F, B, C, D, E, H et L. Le programmeur peut choisir entre ces deux Jeux de registres.**

**Nous ne parlerons à l'avenir que d'un seul jeu de registres, d'autant que le programmeur du CPC ne dispose en fait, à moins de recourir à certaines astuces particulières, que d'un seul Jeu de registres. Le Jeu de registres alternatif est utilisé par le système d'exploitation pour la gestion des interruptions. Mais notez bien que toutes les tâches d'un Jeu de registres peuvent également être prises en charge par le Jeu de registres alternatif, si celui-ci n'est pas employé pour des opérations spécifiques.**

**Les registres B à L sont les registres 8 bits normalement disponibles, alors que les registres A et F répondent à des tâches particulières.**

**Le registre A est généralement qualifié d'accumulateur. C'est dans l'accumulateur qu'on obtient le résultat de toutes les opérations arithmétiques et logiques sur 8 bits. Pour ces opérations, un opérande doit d'autre part être placé dans l'accumulateur. Pour additionner par exemple deux octets, il faut placer un opérande dans l'accumulateur alors que le second opérande peut être placé dans un autre registre du processeur ou dans une case de la mémoire externe. Après l'addition, le résultat se trouve dans l'accumulateur.**

**Comme, lors de telles opérations, le résultat peut être supérieur à la valeur maximale qui peut être exprimée avec 8 bits (255+255=510), un bit supplémentaire est nécessaire pour représenter le résultat correctement. C'est le registre F qui remplit cette fonction. Le registre F, généralement qualifié de registre flag est divisé en ses différents bits. Un de ces bits a entre autre pour fonction de conserver une éventuelle retenue (carry en anglais) résultant de telles additions. Les autres bits indiquent si le résultat d'opérations de calcul ou de comparaisons est nul, etc...**

**Les registres B à L ne peuvent toutefois pas uniquement être appelés séparément. B et C, D et E ainsi que H et L peuvent être regroupés en registres 16 bits. Ces registres 16 bits reçoivent alors naturellement les noms BC, DE et HL. Les registres doubles conviennent parfaitement à**

l'adressage de tableaux ainsi qu'au transfert et à la recherche de blocs **de données.**

**Le registre double HL a une signification particulière. Comme le Z80 dispose d'instructions d'addition et de soustraction sur 16 bits, le registre HL fait office, pour de telles Instructions, d'accumulateur 16 bits.**

**Les registres PC, SP, IX et IY ne travaillent qu'avec des valeurs 16 bits (remarque: les spécialistes savent qu'il est également possible de manipuler les registres d'index octet par octet mais nous ne considérerons IX et IY que comme de purs registres 16 bits).**

**Le registre PC est le compteur de programme (Programm Counter). Le contenu du PC est placé sur le bus d'adresse comme adresse pour les mémoires externes. Avec chaque instruction, le PC est incrémenté (augmenté de 1) automatiquement. Pour les instructions sur plusieurs octets, le PC est automatiquement augmenté de la valeur correspondant à ce nombre d'octets. Si des sauts doivent se produire à l'intérieur d'un programme, la nouvelle adresse du programme est automatiquement chargée dans le PC et le processeur continue l'exécution à partir de cette adresse.**

**Le registre SP est le pointeur de pile (Stack Pointer). La plie est utilisée lorsque des sous-programmes sont appelés. Dans ce cas en effet, l'adresse de retour est automatiquement placée sur la pile puis rechargée dans le PC après exécution du sous-programme.**

**Les deux registres 16 bits IX et IY permettent grâce à des instructions spéciales un travail particulièrement efficace avec les tableaux.**

**Il ne reste plus que les registres I et R. Le registre I ou registre d'interruption (Interrupt Register) est utilisé en liaison avec le mode d'interruption spécial IM3. Dans ce mode d'interruption, l'élément produisant l'interruption doit fournir, à la demande du processeur, une valeur 8 bits. Cette valeur comme low byte et le contenu du registre I comme high byte constituent l'adresse de la routine d'interruption. Le registre R ou Refresh Register est utilisé en liaison avec le Refresh que le Z80 exécute automatiquement. Chaque fois qu'une instruction a été retirée, les sept bits inférieurs de ce registre sont automatiquement lncrémentés. Le huitième bit reste toujours à 1 ou à 0, suivant sa** **programmation.**

**Les registres I et R ne sont pas utilisés sur le CPC. Cependant, comme la valeur du registre R se modifie sans cesse, celul-cl peut être utilisé comme générateur de hasard.**

### **1.2.3 Particularités du Z80 du CPC**

**Les nombreuses possibilités du Z80 laissent une grande marge de manoeuvre aux concepteurs de matériel ou de logiciel dans la construction d'un ordinateur. Cette CPU (unité centrale) peut être utilisée avec la même efficacité dans des systèmes très réduits ainsi que dans des machines aussi puissantes que le CPC.**

**Les développeurs du CPC se sont Ingéniés à obtenir un maximum de puissance avec un minimum de composants. D'où certaines particularités qu'il est nécessaire de connaître pour pouvoir programmer et utiliser efficacement cette machine, particulièrement en langage-machine. Ce sont ces particularités que nous allons maintenant étudier.**

**Tout d'abord la gestion des Interruptions du CPC.**

**La seule source d'interruptions du CPC est le gâte array, ce composant fantastique qui contribue de façon décisive à la puissance de cet ordinateur. Toutes les 3,3 millisecondes, soit 300 fols par seconde, le gâte array produit une brève Impulsion qu'il place sur l'entrée IRQ\* du Z80. L'entrée NMI\* du processeur n'est pas utilisée et est disponible sur le connecteur d'extensions pour des extensions éventuelles.**

**La fréquence du signal d'interruptions est obtenue, à partir du signal H-Sync du CRTC 6845, au moyen d'un diviseur de fréquence. L'Impulsion Hsync qui apparaît environ toutes les 65 microsecondes est Ici divisée par 52.**

**Comme le Z80 fonctionne sur le CPC en mode d'interruption 1M1, chaque Interruption IRQ Identifiée provoque un RST7 ou encore un CALL 80038. Le processeur Interrompt immédiatement le programme en cours, place l'état actuel du PC sur la plie et saute à l'adresse 80038. Ici figure, sur le CPC, un saut â l'adresse 8B939 où se trouve la routine d'interruption proprement dite. Comme l'endroit où s'est produit l'Interruption est enregistré sur la pile, le programme interrompu peut être repris une fols terminée la routine d'interruption.**

**Comme l'entrée IRQ\* du processeur se trouve également sur le connecteur d'extension, on peut bien sûr se demander comment une Interruption par le gâte array peut être distinguée d'une interruption externe. Les** **développeurs du CPC ont eu Ici recours à une astuce. A l'Intérieur de la routine d'interruption en 8B939, l'Interruption est à nouveau autorisée un court Instant. Comme l'Impulsion produite par le gâte array ne dure pas plus de 5 microsecondes, cette autorisation de l'interruption n'a aucun effet, puisque l'Impulsion est terminée depuis longtemps. Par contre, les sources externes d'interruption ne mettent fin à l'émission de leur signal que sur Instruction expresse du processeur. Lorsqu'il y a une interruption externe, la routine d'interruption est donc elle-même Interrompue. Ce cas peut être Identifié et traité d'une manière spéciale. C'est ainsi que sont rendues également possibles l'es sources d'interruptions externes. La seule condition qu'elle doivent remplir, c'est une Impulsion suffisamment longue.**

**Le second cas particulier qui doit être pris en compte, c'est la possibilité limitée d'utiliser les Instructions de port.**

**En liaison avec le signal IORQ\* (Input/Output ReQuest), le Z80 peut adresser un maximum de 256 ports différents, de façon analogue è l'adressage de cases mémoire. Pour cela, l'adresse du port souhaité est placée dans les 8 bits Inférieurs d'adresse AO à A7. Ces ports sont essentiellement utilisés pour connecter des éléments périphériques.**

**Sur d'autres processeurs qui ne connaissent pas l'adressage de port, le concepteur est toujours tenté d'adresser les éléments périphériques comme des cases mémoire. Ce procédé est appelé Memory Mapped et il présente l'Inconvénient de réduire la zone d'adresses disponible pour la RAM,**

**Pour 1'utilisation de l'adressage de port, le Z80 fournit le groupe très puissant des Instructions IN et OUT. SI l'on étudie plus attentivement les Instructions de ce groupe, on trouve dans les Instructions IN(C),r et 0UT(C),r une possibilité élégante d'adresser plus que les 256 ports normalement prévus. Dans ces Instructions, l'état des 8 bits d'adresse inférieurs est déterminé par le contenu du registre C mais le contenu de B est en outre placé dans les bits d'adresse A8 à A15. C'est ainsi 65536 adresses de ports qui sont disponibles. C'est Justement cette caractéristique du Z80 que les concepteurs du CPC ont utilisée. Tous les circuits Intégrés périphériques sont sélectionnés au moyen des bits d'adresse A8 â Al5.**

**De telles astuces ont malheureusement souvent un inconvénient. En l'occurence l'inconvénient réside dans une nette limitation du Jeu d'instructions du Z80. Aucune des autres Instructions I/O du Z80 ne peut plus être utilisée. Ceci vaut notamment pour les Instruction I/O avec automatisme de boucle. Ces Instructions utilisent le registre B comme** **compteur et ne peuvent donc pas 'fournir' le hlghbyte de l'adresse de port. C'est en particulier le cas des instructions INI, IN1R, 1ND et INDR ainsi que OUTI, OTIR, OUTD et OTDR.**

**L'utilisation des cycles walt constitue une troisième particularité du CPC.**

**La nécessité de cette connexion du Z80 remonte à l'époque où les circuits Intégrés de mémoire disponibles se la coulaient encore douce. Les premières EPROMs notamment n'étaient pas en mesure de préparer les données, après réception de l'adresse, avant un délai de quelques microsecondes.**

**Pour faire fonctionner le Z80 avec de tels 'paresseux', il fallait attendre un certain temps. Ce délai peut être produit par le signal WAIT\*. Lors de chaque signal négatif sur l'entrée de l'horloge, le processeur examine l'état de la connexion WAIT\*. SI cette connexion est à 0 Volt, le Z80 exécute ce que l'on appelle un cycle d'attente de la durée d'un mouvement d'horloge. Une fols écoulé le signal d'horloge, donc avec le signal négatif, l'état du canal WAIT\* est à nouveau examiné, etc... L'utilisation de ce signal sur le CPC n'a cependant aucun rapport avec les circuits intégrés de mémoire utilisés. Ils sont tous suffisamment rapides pour un Z80 d'une fréquence de 4 MHz. La raison de l'utilisation de cette connexion est la nécessaire synchronisation entre processeur et contrôleur vidéo. Comme les deux circuits Intégrés peuvent accéder a la mémoire, Il faut contrôler de qui c'est le tour à un moment donné. Le contrôleur vidéo est d'ailleurs toujours prioritaire car sinon l'affichage sur le moniteur pourrait être sérieusement endommagé. Pour obtenir cette synchronisation, un signal WAIT\* est produit pour le processeur tous les** *k* **mouvements d'horloge. Bien que le processeur fonctionne à** *H* **MHz (Méga Hertz= millions de vibrations par seconde), du fait des cycles d'attente, la fréquence de travail effective est d'environ 3,3 MHz.**

**Ce ralentissement de la vitesse de l'ordinateur n'est pas très grave en sol. Ce qui est plus gênant, c'est que les durée d'exécution des Instructions correspondant aux données techniques fournies pour le processeur sont inexactes en ce qui concerne le CPC. C'est ainsi qu'il devient très difficile de réaliser des boucles de temporisation très précises telles qu'elles sont nécessaires par exemple pour utiliser des formats d'écriture sur cassette spéciaux et particulièrement rapides.**

**Les signaux BUSRQ\* et BUSAK\*, les signaux de commande du DMA ne sont pas**

**utilisés sur le CPC. Ils sont cependant placés sur le connecteur d'extension et sont donc disponibles pour des extensions externes. Le signal HALT\*, qui n'est pas non plus utilisé sur le CPC est également disponibles sur le connecteur d'extension.**

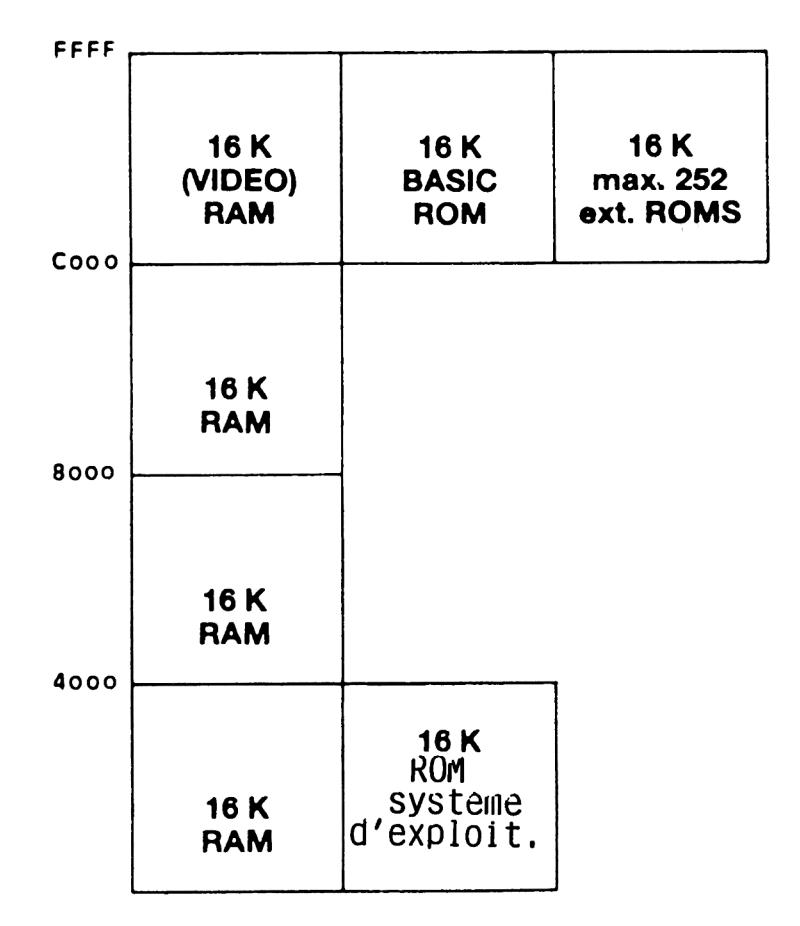

**1.1.1.1. Organisation de la mémoire du CPC**

### **1.3 Le gâte arrav, le coordinateur du système**

**Presque tous les composants du CPC se trouvent couramment dans le commerce, dans n'importe quel magasin d'électronique bien approvisionné. Les seules exceptions sont la ROM et le gâte array qui est désigné dans le schéma technique sous le nom de IC116. C'est ce dernier circuit Intégré qui nous occupera dans cette section.**

**Ce circuit intégré à 40 pôles a été développé spécialement pour le CPC et il remplit plusieurs fonctions importantes. Si l'on voulait reconstituer toutes les fonctions intégrées avec des portes logiques TTL, le nombre de circuits intégrés ferait vite plus que doubler.**

**Les fonctions du gâte array sont entre autres les suivantes:**

**Production de toutes les fréquences d'horloge nécessaires Production des signaux pour l'exploitation de la RAM dynamique Commande des accès à la RAM Connexion et déconnexion de la ROM sur la zone de mémoire Production des signaux vidéo Production des informations RVB pour le moniteur couleur Commande du mode d'écran Stockage des couleurs d'encre Production de l'impulsion d'interruption**

**11 n'y a malheureusement que très peu d'informations disponibles sur ce circuit Intégré très intéressant. Il est impossible d'obtenir une description technique de ce circuit Intégré dont la vie interne est visiblement considérée par le constructeur comme un secret de fabrication.**

**Mais nos efforts et tentatives de découvrir le fonctionnement de ce circuit Intégré de la façon la plus détaillée possible ont débouché sur un réel succès et nous ne voulons pas vous cacher les résultats auxquels nous avons abouti.**

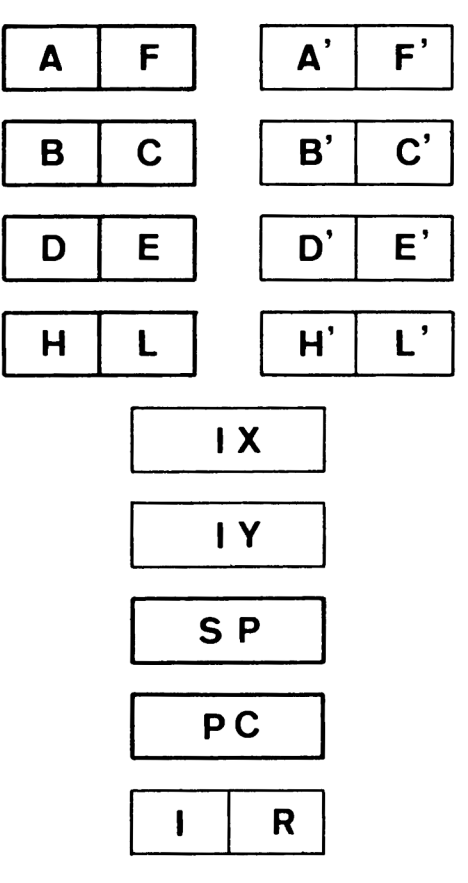

1.2.2.1. Jeu de registres Z80

**1.3.1 L'affectation des pôles de connexion du gâte array**

**Le signal qui détermine tout sur le CPC est le signal quarz d'une fréquence de 16 MHz qui se trouve sur le pin 8 (XTAL). Le IC125, un circuit intégré TTL du type 7400. constitue avec deux de ses quatre portes logiques une commutation d'oscillateur typique. Ce signal constitue pratiquement le battement cardiaque du CPC.**

**La fréquence d'entrée divisée par quatre est disponible pour le processeur, sous la forme d'un signal d'horloge de 4 MHz sur le pin 39 comme mouvement d'horloge**

**Une nouvelle division par quatre donne une fréquence de 1 MHz. Ce signal est fourni sur le pin 1 du gâte array. Le signal de 1 MHz a deux emplois. C'est tout d'abord le signal d'horloge pour le chip sonore et il contribue ensuite à déterminer si le processeur ou le CRTC peut adresser la RAM. S'il y a un low, les canaux d'adresse du processeur sont commutés sur la RAM à travers les circuits Intégrés multiplexeurs IC 104, 105, 109 et 113.**

**Comme par ailleurs la commande de la RAM sur le CPC n'est pas tout à fait évidente, vous trouverez une description détaillée des signaux de commande de la RAM dans un prochain chapitre.**

**Comme les composants de mémoire ne disposent que de 8 canaux d'adresse, l'adresse totale de 16 bits doit être multiplexée, c'est-à-dire placée sur les entrées avec un décalage dans le temps. Cette commande dans le temps est obtenue avec les signaux CAS ADDR\*(pin 6), CAS\*(pin 3) et RAS\*(pin 7). Ces signaux RAS\* et CAS\* sont placés directement vers les RAMs, le signal CAS ADDR\* est conduit vers les multiplexeurs que nous avons déjà évoqués.**

**Le signal MAO/CCLK sur le pin 40 du gâte array a également une fréquence de 1 MHz. Ce signal est par ailleurs déphasé par rapport au signal CPU ADDR\*, c'est-à-dire que les deux fréquences sont high à des moments différents. MAO/CCLK a également une double fonction. Il constitue d'une part le signal d'horloge pour le CRTC qui tire tous les autres signaux de ce signal; d'autre part il est placé comme bit d'adresse auxiliaire sur le multiplexeur IC 106. La fonction de ce bit d'adresse auxiliaire sera**

**également évoquée plus tard plus précisément, à propos de la commande de la RAM.**

**Le gâte array produit encore sur le pin 13 le signal RAMRD\*. Cette connexion devient low, lorsque le processeur, après avoir fourni une adresse, veut lire des données dans la RAM et qu'il l'indique au gâte array par son signal RD\* sur le pin 19. Comme la ROM et la RAM se chevauchent sur de grandes zones, le signal RD\* du processeur ne peut ■être utilisé directement. SI des données doivent être lues dans la ROM, le signal RAMRD\* reste hlgh et les sorties du IC114, qui est ce qu'on appelle un buffer (mémoire provisoire) deviennent hlgh. Dans ces moments, aucune information ne peut passer de la RAM sur le bus de données, bien que l'adresse de la mémoire soit également parvenue à la RAM et que celle-ci tienne un octet prêt dans ses sorties.**

**En plus du RAMRD\*, le signal READY du pin 2 du gâte array est placé sur rient». Ce signal produit sur le processeur le signal pour l'Intégration des cycles d'attente. La liaison supplémentaire entre le READY et 1'IC114 permet d'obtenir que l'Information sur le bus de données du processeur ne se modifie pas pendant les cycles d'attente. Le 74LS373 stocke, après envol d'un hlgh, l'Information en sortie actuelle sur le pin 11, jusqu'à ce que ce pûle devienne low. Le circuit intégré se comporte ensuite comme un simple buffer, c'est-à-dire que les sorties suivent Immédiatement les modifications des entrées.**

**Le signal ROMEN\* sur le pin 12 du gâte array devient low lorsque le processeur veut lire des données dans la ROM. La ROM Intégrée de 32 K du CPC occupe les zones d'adresses &0000 à &3FFF et &C000 à 8FFFF. Cette ROM peut donc être appelée en deux moitiés distinctes. Dans les zones de mémoire où RAM et ROM se chevauchent, 11 faut Indiquer au gâte array le choix fait avec une Instruction OUT. Il est ainsi tout à fait possible de n'activer qu'une moitié de la ROM.**

**Conformément à la configuration de la mémoire choisie, le gâte array décode l'état des canaux d'adresse A14 et Al5. Suivant la mémoire demandée c'est le signal RAMRD\* ou ROMEN\* qui sera activé lors de la lecture.**

**Une Instruction d'écriture du processeur va toujours vers la RAM, Indépendamment de la configuration de la mémoire choisie. Le gâte array produit à cet effet le signal MWE\*.**
**Outre la fonction décrite, les canaux d'adresse A14 et Al5 sur les pins 20 et 21 sont encore utilisés dans un autre but. Le gâte array a une adresse de port qui est utilisée pour programmer les différentes possibilités du gâte array. L'adresse de port est &7F00 et elle est décodée sur le pin 18, à travers les canaux d'adresse (A14 Hlgn, Al5 Low) et le signal IORQ\*.**

**Comme le bus de données du Z80 n'est pas directement relié aux canaux de données DO à D7 du gâte array, le GA (gâte array) met le pûle 244EN\* sur low lorsque l'adresse de port &7F00 est Identifiée de la façon que nous avons Indiquée. Les sorties de 1 'ICl 15 (74LS244, un buffer de bus de données) sont ainsi libérées et l'octet fourni par le Z80 peut être écrit dans le GA.**

**Mais le signal IORQ\* a lui aussi une double signification pour le GA. Le Z80 a en effet la particularité, lorsqu'il identifie une interruption, de mettre simultanément à low les signaux IORQ\* et M1\*. Cette situation est Identifiée par le GA et l'Impulsion d'interruption est Immédiatement annulée. Si par contre, le traitement de 1'IRQ a été interdit par l'Instruction DI, Dlsable Interrupt, le pôle 10 du GA reste low. Jusqu'à ce que 1 ' IRQ soit à nouveau autorisé. Dès que 1 ' IRQ est à nouveau autorisé par l'instruction El, Enable Interrupt, l'interruption présente est Identifiée et la sortie d'interruption redevient hlgh.**

**Le signal d'interruption sur le pin 10 est produit par une chaîne de division programmable du GA. Cette chaîne de division est alimentée par le signal HSYNC du CRTC et elle divise la fréquence existante par 52. Comme l'Impulsion HSYNC se produit environ toutes les 65 microsecondes, l'intervalle entre deux Impulsions d'interruption est de 3,3 millisecondes. Les Impulsions sont couplées avec le signal VSYNC du CRTC. La durée du VSYNC est programmée dans le CRTC à environ 500 microsecondes. Après environ 125 microsecondes apparaît l'Interruption, de sorte que la routine d'interruption a encore environ 375 microsecondes pour examiner sur le bit 0 du port B du 8255 s'il y a un VSYNC. Ce signal est utilisé comme horloge dans différentes opérations.**

**Ce cas ne se produit cependant que toutes les 15 interruptions, pour les 14 interruptions restantes, il y a un hlgh du VSYNC et le compteur interne n'est pas affecté.**

**Mais les signaux HSYNC et VSYNC sont bien sûr nécessaires, de même que DISPEN pour produire le signal vidéo. Une liaison de ces signaux donne le** **signal SYNC\* sur le pin 11 du GA.**

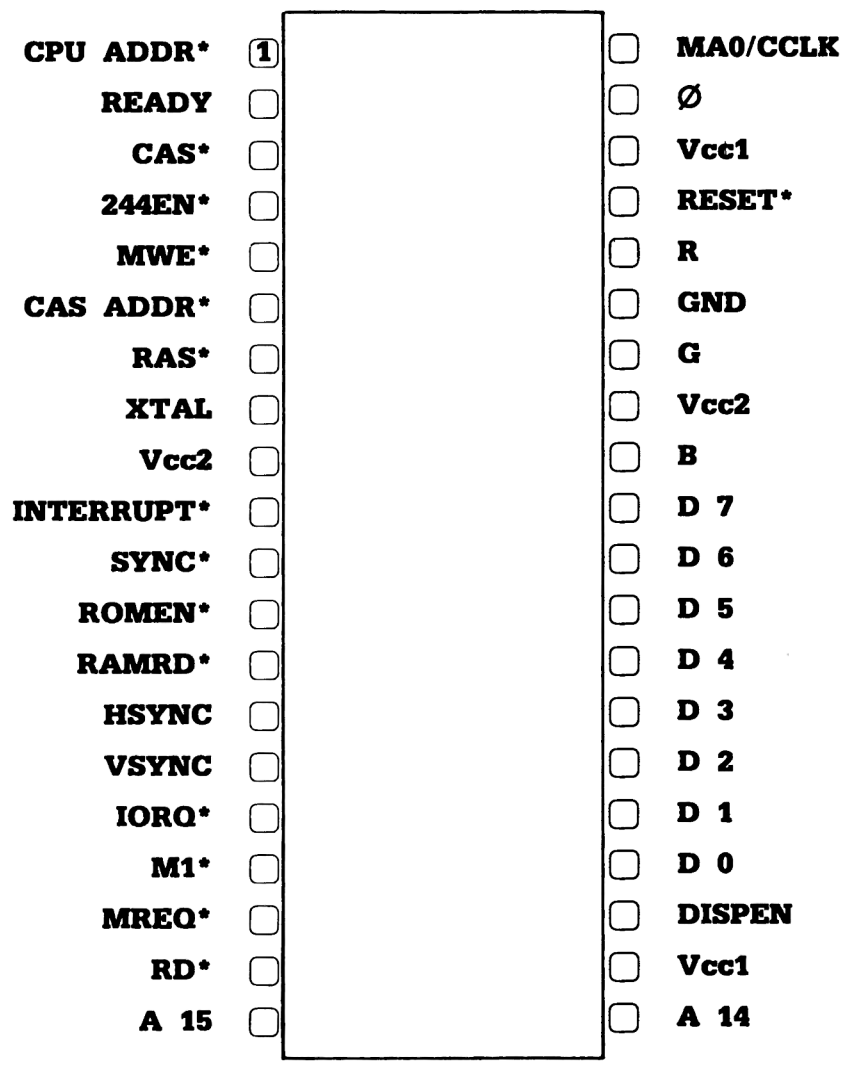

**1.3.1.1. Pinout du Gâte Array**

# **1.3.2 La structure des registres du gâte array**

**L'exécution de toutes les tâches que nous avons décrites nécessite que les données soient stockées dans le GA. Le nombre exact des registres Internes n'est pas connu mais nous pensons pouvoir décrire les registres les plus importants.**

**Comme tous les autres éléments du CPC, le GA est appelé à travers l'adressage de port.**

**11 occupe l'adresse &7Fxx. Il en résulte donc que le bit d'adresse Al5 doit être low et le bit d'adresse Al6 high. Les autres bits d'adresse (A12 à Al8) doivent être mis (sur le niveau high) puisque les autres éléments périphériques sont décodés d'une manière semblablement Incomplète. Sur ces périphériques, les entrées de sélection ne sont également reliées qu'aux différents bits d'adresse.**

**L'état de l'octet d'adresse inférieur est sans importance pour le décodage et n'importe quelle valeur peut y figurer.**

**On peut distinguer en tout trois différents registres.**

**Les deux premiers registres sont liés à la production des couleurs, plus précisément aux affectations de couleur fixées avec PEN et INK.**

**Le premier registre reçoit l'adresse dans laquelle la valeur de couleur doit être écrite. Nous le désignerons désormais sous le nom de registre du numéro de couleur (reg NC).**

**La valeur de la couleur elle-même peut être ensuite écrite dans le second registre (sous la même adresse de port!). Nous appellerons ce registre registre de valeur de couleur (reg VC).**

**Le troisième registre est un registre multi-fonctlons (reg MF) qui détermine le mode d'écran et la configuration de la mémoire. La sélection des différentes possibilités y est déterminée par les différents bits à l'intérieur du registre.**

**Dans tous les registres du GA, il est seulement possible d'écrire. Il est IMPOSSIBLE de lire les valeurs de ces registres.**

**Comme le GA ne peut être appelé qu'à travers une seule adresse de port, il faut qu'il y ait un moyen de distinguer les différents groupes. Cette distinction est opérée grâce aux deux bits supérieurs de l'octet de donnée. Les combinaisons possibles sont:**

**Bit 7 Bit 6 <sup>0</sup> <sup>0</sup> Ecrire une valeur dans le reg NC 0 1 Ecrire une valeur de couleur dans le reg VC choisi <sup>1</sup> 0 Ecrire une valeur dans le reg MF 1 1 Inutilisé?**

**Mais que représentent les registres de numéro de couleur et de valeur de couleur?**

**Fondamentalement, ces registres correspondent aux Instructions PEN et INK. L'Instruction PEN modifie la couleur d'écriture actuelle sur le moniteur. L'affectation d'un numéro PEN à une couleur peut être fixée avec l'Instruction INK. Il faut pour cela Indiquer le numéro à modifier et la valeur souhaitée. Ce sont exactement ces fonctions qu'exécutent ces deux registres. Le numéro de la couleur à modifier est placé dans le registre NC. après quoi la valeur de couleur souhaitée est écrite dans le registre VC.**

**Pour modifier par exemple la couleur affectée à PEN 1, 11 faut employer les Instructions suivantes:**

# **OUÏ &7F00.&X0000Q001: PUT 87F00.8X010XXXXX**

**Dans la première Instruction OUT. les bits 6 et 7 valent 0 et les bits 0 è 3 contiennent le numéro de la couleur à modifier. Dans notre exemple. 11 s'agit du numéro 1. Le bit 5 n'a pas de fonction, le bit 4 a une fonction spéciale sur laquelle nous reviendrons bientôt.**

**Dans la seconde Instruction OUT, les bits 6 et 7 ont été cholsls de façon à ce que le registre VC soit sélectionné. Les bits 'X' correspondent simplement à la valeur de couleur. 5 bits permettent en principe de sélectionner 32 couleurs différentes mais 11 n'y a que 27 couleurs différentes. Les 5 valeurs de couleur restantes sont Identiques à d'autres couleurs.**

**Si vous essayez cet exemple en Basic, vous constaterez que le succès escompté se fait attendre. Tout ce que vous obtenez, c'est un rapide flash de la nouvelle couleur.**

**La cause en est une particularité du logiciel du CPC. Toutes les couleurs sont représentées en ''clignotement". Vous ne le remarquez pas parce que le clignotement ne se fait pas entre couleurs différentes, mais entre couleurs Identiques. Lors de chaque commutation entre deux couleurs, tous les paramètres pour le GA sont chargés à nouveau. Mais si, avant les** **Instructions OUT, vous utilisez l'Instruction SPEED INK 255,255/ vous pourrez observer nettement plus longtemps, au moins lors de quelques! tentatives, l'effet de ces Instructions.**

**Venons-en maintenant à l'explication du bit 4 du reg NC, SI ce bit est lors de l'accès fixé sur le registre, l'Information des bits 0 à 3 sera Ignorée et la valeur de couleur transmise par la prochaine Instruction OUT sera Interprétée comme nouvelle couleur du bord.**

**Le registre MF est adressé lorsque, dans l'Instruction OUT, le bit 7 est mis et le bit** 6 **est** Ion. **Les autres bits de ce registre ont la signification suivante:**

**Bit 5: Aucune fonction? Bit A: 1 = annuler le compteur V Sync Bit 3: 1 = déconnecter ROM 8C000 à 8FFFF Bit 2: 1 = déconnecter ROM 80000 à 83FFF Bit 1: Mode écran Bit 0: Mode écran**

**Nous n'avons rien pu découvrir Jusqu'Ici sur la fonction du bit 5.**

**SI le bit 4 est mis, la chaîne de division pour l'Impulsion d'interruption est annulée et le processus de comptage des impulsions V Sync recommence du début. Il serait ainsi possible d'allonger l'Intervalle entre deux Impulsions d'interruption. Vous pouvez constater cette fonction en Basic grâce â la boucle de programme suivante:**

**10 OUT 87F00,8X10010110:GOTO 10**

**Après avoir lancé cette ligne de programme, vous constatez que l'ordinateur est complètement bloqué et qu'un RESET avec SHIFT/CTRL/ESC n'est même plus possible. Cette ligne provoque en effet une annulation si rapide du registre de comptage, que plus aucune Impulsion d'interruption ne peut plus se produire. Et comme le clavier est Interrogé par la routine d'interruption, vous ne pouvez plus réutiliser votre CPC qu'après l'avoir éteint puis rallumé.**

**Les bits 2 et 3 déterminent la configuration de la mémoire actuelle. SI l'un des bits est mis, c'est la Ram que le processeur rencontrera dans la**

**zone d'adresse correspondante, lors de ses accès en lecture, si ces bits sont nuis, le processeur lira des données dans la Rom. Une manipulation désordonnée de ces bits débouche au minimum sur des messages d'erreur mais le "plantage" complet du système ou un Reset sont également possibles,**

**Les bits restants 0 et 1 déterminent le mode actuel de l'écran. Les combinaisons possibles sont:**

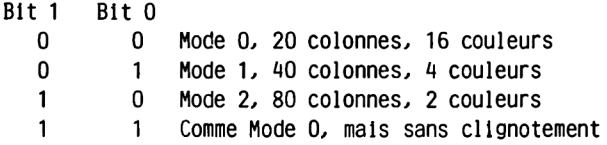

**SI vous avez essayé notre programme d'une ligne pour supprimer les Interruptions en mode 1, vous aurez certainement constaté une très curieuse modification des caractères sur l'écran. Dans cet exemple, nous avons choisi comme mode écran le mode 80 colonnes et changé de mode sans vider l'écran. Les caractères représentés se présentent comme s'il manquait des points au milieu de chaque caractère. Vous trouverez l'explication de ce phénomène à la fin du chapitre suivant, lorsque nous décrirons la structure de l'écran et la représentation des caractères.**

# **1.4 Le controleur vidéo HD 6845**

**Le travail principal dans la production de l'image sur le moniteur est accompli par le contrôleur vidéo HD 6845, également désigné comme Cathode Ray Tube Contrôliez CRTC en abrégé. Ce circuit intégré a été spécialement conçu comme une interface entre des microprocesseurs et des écrans à grille tels que les moniteurs courants.**

**Il produit, à partir d'un signal d'horloge unique, tous les signaux de synchronisation nécessaires pour le moniteur et tous les paramètres nécessaires à cet effet peuvent être programmés à l'intérieur de limites assez larges.**

**Avant de décrire l'affectation des pies de connexion et la structure interne de registres, nous voulons vous donner un bref aperçu des possibilités de cet élément intéressant:**

**Nombre de caractères par ligne programmable Nombre de lignes par écran programmable Matrice de points verticale des caractères programmable Accès à une zone de mémoire de 16 K Refresh automatique pour l'utilisation de Rams dynamiques Fonctions de contrôle du curseur Curseur programmable (hauteur et clignotement) Entrée llght-pen Alimentation en 5 volt continu Entrées/Sorties compatibles TTL**

**Le 6845 fut développé à l'origine par Motorola pour être employé dans des systèmes informatiques dotés de processeurs de la famille 68xx. Mais du fait de son extraordinaire flexibilité et de sa manipulation aisée ce contrôleur se rencontre sur de très nombreux systèmes, y compris sur des systèmes aussi puissants que par exemple Slrlus.**

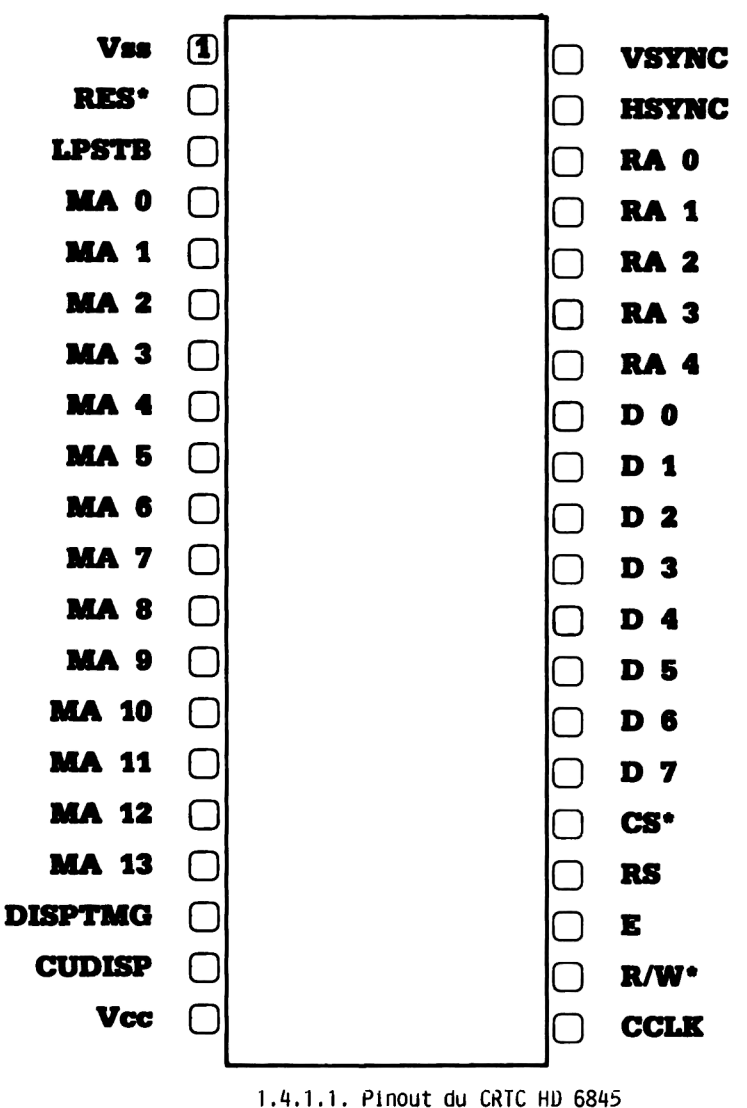

**1.4.1 Les pOles de connexion du CRTC**

**La signification des 40 pattes de connexion est la suivante:**

- **MAO—13 : Memory Adress Lines; les cases mémoire de la mémoire écran sont adressées à travers ces 14 connexions**
- **RAO-4 : Raster Adress Lines; ces 5 connexions choisissent à partir du générateur de caractères la ligne actuelle de la grille du caractère à représenter**
- **DO-7 : Bldlrectlonal Data Bus; des Informations peuvent être écrites dans le contrôleur et lues à partir de celul-cl à travers ces pins**
- **R/w\* : Read/Wrlte\*; ce signal détermine le sens des données sur les canaux de données. Avec un low, les données peuvent être écrites du processeur dans le CRTC, avec un hlgh, elles sont lues à partir du CRTC.**
- **CS\* : Chip select\*. Pour permettre des transferts de données avec le 6845, celul-cl doit être adressé, ce qui est obtenu par un low sur l'entrée CS\*.**
- **RS : Reglster Select. Ce signal est utilisé pour choisir entre le registre d'adresse et 18 registres de contrôle. Avec un niveau low sur RS, on peut accéder au registre d'adresse, avec un hlgh, on accède au registre de contrôle.**
- **EN : Enable. Avec une bascule ascendante de ce signal, les signaux du processeur se trouvant sur le circuit Intégré sont pris en compte.**
- **RES\* : Reset\*.Adress Lines.; les cases mémoire de la mémoire écran sont adressées à travers ces 14 connexions**
- **CLK : Character Clock est le signal d'horloge dont sont tirés par division tous les signaux dont a besoin le moniteur.**
- **HSYNC : Horizontal Svnc fournit le signal de synchronisation horizontale du moniteur. La mauvaise définition ou l'absence de HSYNC se traduit par un défilement de l'Image.**
- **VSYNC : Vertical Svnc fournit le signal de synchronisation verticale du moniteur.**
- **DISPTMG : Dlsplav Tlmlng. Ce signal est hlgh lorsque le signal envoyé au moniteur doit être représenté à l'écran. Ce signal permet d'inhiber les retours en arrière du faisceau**
- **CUREN : Cursor Enable (souvent appelé également Cursor Display ou CURD1SP) est utilisé lorsque le curseur n'est pas commandé par**

**le logiciel mais par le CRTC lui-même. Cette connexion permet également de commander le clignotement du curseur.**

**LPSTB : Llght Pen Strobe. SI une bascule low-hlgh est envoyée sur cette entrée, l'état actuel des canaux MA est transféré et stocké dans les registres Light-pen. Ces registres peuvent être lus pour être utilisés dans un programme.**

## **1.4.2 Les registres Internes du controleur vidéo**

**Comme nous l'avons déjà Indiqué, le 6845 contient un registre d'adresse et 18 registres de contrôle. Comme le signal RS, Reglster Select, ne permet toutefois de choisir qu'entre deux adresses, on peut donc se demander comment il est possible d'appeler les 18 registres de contrôle à travers une seule adresse. La solution de ce problème réside dans le registre d'adresse. Le numéro du prochain registre de contrôle auquel on veut accéder est écrit dans le registre d'adresse. Ce procédé semble certes relativement compliqué mais 11 présente un avantage indéniable. De cette façon en effet, le CRTC n'occupe Justement que deux adresses et non pas 18 ou même 32. Comme d'autre part le CRTC n'est normalement programmé qu'une seule fols, lors de la mise sous tension de la machine, ce travail de programmation supplémentaire est tout à fait acceptable.**

**Mais examinons maintenant les 18 registres un peu plus en détail. La description suivante semblera peut-être un peu sèche et difficilement compréhensible à cause de la structure complexe des différents registres. De même, certaines connaissances de base en technique vidéo sont nécessaires pour la compréhension de certains registres. SI vous ne comprenez pas tout à la lecture de cette description, consolez-vous en vous disant que le contrôleur vidéo de votre ordinateur n'a absolument pas à être programmé "manuellement".**

**Dans la présentation suivante, un R placé à la suite du nom du registre indique que ce registre doit être lu et un W signifie qu'on peut écrire dans ce registre. Remarquez que certains registres peuvent uniquement "être lus ou écrits, ce qui est indiqué par**

**AR -/W : Adress Reglster. Ce registre 5 bits reçoit le numéro du registre de contrôle souhaité. Les valeurs de registre 18 à 31 sont Ignorées, les seules valeurs valables vont de 0 â 17. Ce** **registre est appelé lorsqu'aussl-bien CS que RS sont low.**

- **RO -/W : Horizontal Total. Ce registre 8 bits reçoit le nombre de** caractères par ligne complète. Notez d'ailleurs qu'une ligne<sup>1</sup> **complète est nettement plus grande que les caractères visibles à l'écran car les durées pour le bord et le retour en arrière du faisceau doivent être également prise en compte dans le calcul. Cette valeur est donc environ 1 fois et demi plus importante que le nombre choisi de caractères par ligne.**
- **R1 -/W : Horizontal Dlsplayed. Ce registre contient le nombre de caractères à représenter à l'écran. La valeur placée ici doit être inférieure à celle de RO.**
- **R2 -/w : Adress Reglster. Ce registre 5 bits reçoit le numéro du registre de contrôle souhaité. Les valeurs de registre 18 à 31 sont Ignorées, les seules valeurs valables vont de 0 à 17. Ce registre est appelé lorsqu'aussl bien CS que RS sont low.**
- **R3 -/W : Sync Wldth. Les 4 bits inférieurs de ce registre déterminent la largeur des impulsions HSync et VSync. Les 4 bits supérieurs de ce registre ne sont pas utilisés.**
- **R4 -/W : Vertical Total. Les 7 bits inférieurs de ce registre déterminent le nombre total de lignes de grille par image, Cette valeur détermine donc ainsi également si la fréquence de renouvellement de l'image est de 50 ou 60 Hertz.**
- **R5 -/W : Vertical Total Adjust. Les 6 bits Inférieurs de ce registre permettent de réaliser un ajustement précis de la fréquence de renouvellement de l'image.**
- **R6 -/W : Vertical dlsplayed. Les 7 bits Inférieurs de ce registre déterminent le nombre de lignes de grille réellement représentées sur le moniteur. Théoriquement, on peut programmer ici n'importe quelle valeur inférieure au contenu de R4.**
- **R7 -/W : Vertical Sync Position. La valeur 7 bits de ce registre détermine le moment de l'impulsion VSync. Si la valeur de R7 est diminuée, l'image du moniteur est alors décalée vers le**

**bas, si cette valeur est augmentée, 11 y a décalage vers le haut.**

- **R8 -/W : Interlace. Les deux bits inférieurs de ce registre permettent de déterminer si la représentation doit avoir lieu avec ou sans procédure de saut de ligne (Interlace).**
- **R9 -/W : Maximum Raster Adress. Ce registre 5 bits détermine le nombre de lignes de grille des caractères à représenter.**
- R10 -/W : Cursor Start Raster. Les bits 0 à 4 de ce registre déterminent **sur quelle ligne de la grille doit commencer le curseur. Les bits 5 et 6 fixent le mode de curseur de la façon suivante:**
	- **Bits 6 5**
		- **0 0 Curseur non clignotant**
		- **0 1 Curseur non représenté**
		- **1 0 Curseur clignotant (env. 3 par seconde)**
		- **1 1 Curseur clignotant (env. 1.5 par seconde)**
- **R11 -/W : Cursor End Raster. En fonction du contenu de R10, les 5 bits Inférieurs de ce registre déterminent sur quelle ligne de l'écran se termine le curseur.**
- **R12 R/W : Start Adress High. Les bits 0 et 5 déterminent à partir de quelle adresse de tout le domaine d'adressage de 16 K du CRTC commence la mémoire écran. SI ce registre est lu, les bits 6 et 7 sont toujours low.**
- **R13 R/W : Start Adress Low. Ce registre fixe, de façon analogue à R12 l'octet d'adresse faible de la mémoire écran à adresser.**
- **R14 R/W : Cursor High. Les bits 0 à 5 de ce registre représentent l'octet fort de la position actuelle du curseur.**
- **R15 R/W : Cursor Low. De façon analogue à R14, ce registre reçoit l'octet faible de l'adresse du curseur. Comme R14 ainsi que R15 peuvent être écrits ou lus, ces**

**registres permettent de déterminer librement la position du curseur,**

- **R16 R/- : Ce registre contient après une Impulsion strobe positive l'octet fort de l'adresse de la mémoire écran qui était activée au moment de l'Impulsion. Les bits 6 et 7 de ce registre sont toujours low.**
- **R17 R/- : De façon analogue à R16, ce registre contient l'octet faible au moment du strobe llght-pen, R16 ainsi que R17 ne peuvent qu'être lus.**

#### **1.5 La Ram du CPC**

**La RAM (mémoire écrlture/lecture) de 64 K intégrée dans le CPC n'est pas uniquement utilisée comme mémoire de donnée et de programme. Les informations concernant l'écran sont également placées dans cette mémoire.**

**Après que nous ayons étudié en détail dans les chapitres précédents les trois éléments les plus importants, le processeur, le gâte array et le contrôleur vidéo, nous allons dans le présent chapitre jeter un regard sur l'interaction de ces trois éléments lors de l'accès aux circuits Intégrés de mémoire. Nous expliquerons également à cette occasion comment le contrôleur vidéo appelle la Ram pour représenter des caractères à 1'écran.**

**Mais nous voulons" faire auparavant une petite digression pour étudier comment fonctionnent les éléments de mémoire.**

**Nous allons tout d'abord expliquer comment est possible l'adressage de 65536 cases mémoire avec les 8 connexions d'adresse existantes.**

**Le principe consiste à diviser l'adresse 16 bits en deux moitiés et à envoyer ces deux octets d'adresse l'un après l'autre sur les pins d'adresse de la Ram. Ce procédé est appelé multiplexage. Le multiplexage nécessite cependant des signaux qui indiquent à la Ram quelle information se trouve dans l'instant sur les connexions d'adresse.**

**C'est ici qu'entrent en Jeu les signaux RAS\* et CAS\* fournis par le gâte array.**

**Après qu'un octet d'adresse ait été envoyé aux Rams, une bascule hlgh-low du signal RAS\* leur indique qu'une moitié d'adresse est prête. Avec la bascule négative (hlgh-low) du RAS\*, l'information d'adresse disponible est stockée dans les Rams.**

**La deuxième moitié de l'adresse peut alors être envoyée è la Ram. Dès que cet octet d'adresse est prêt, le signal CAS\* devient low. La Ram a ainsi reçue la totalité de l'adresse 16 bits et sélectionne alors la case mémoire souhaitée. Il est maintenant possible d'écrire ou de lire cette case.**

**La commutation des moitiés d'adresse doit bien sûr être également prise en charge par un signal convenable, sur le CPC, c'est le signal CAS-ADDR\*.**

**Le multiplexage est effectué par les circuits Intégrés IC 104, 105, 109 et 113. On peut se représenter le fonctionnement de ces circuits Intégrés du type 74LS153 comme deux commutateurs commandés électroniquement. A travers deux entrées de commande, on peut décider laquelle des quatre entrées doit être reliée à la sortie.**

**Les deux entrées de commande sont commandées par les signaux CPU-ADDR\* et CAS-ADDR\*. Le signal CPU-ADDR\* permet de décider si c'est le processeur ou le CRTC qui peut envoyer une adresse à la Ram, et CAS-ADDR\* effectue la commutation entre les moitiés d'adresse.**

**Nous allons examiner un exemple de commutation avec le multiplexeur IC 105.**

**Les pins de sortie 7 et 9 sont reliés chacun à travers une résistance de 120 Ohms avec les entrées d'adresse AO et A1 des Rams.**

**Les entrées de commande A (pin 14) et B (pin 2) sont reliées aux signaux CPU-ADDR\* et CAS-ADDR\* que nous connaissons.**

**L'information d'adresse se trouve sur les pins 3 à 6 et 10 à 13. C'est ici aussi que vous retrouvez le signal CCLK que nous avions qualifié au chapitre précédent de bit d'adresse auxiliaire. Le tableau suivant Indique quel bit d'adresse apparaît sur les sorties, suivant la combinaison de commande:**

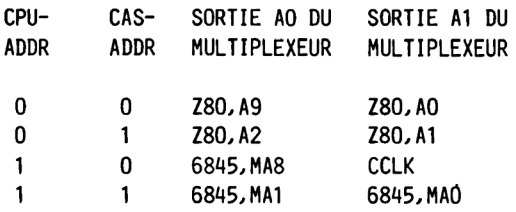

**A première vue, ce tableau ne contribue pas particulièrement à la compréhension de la commande des Rams. Il est particulièrement troublant que le canal d'adresse AO du processeur ne se trouve pas sur AO de la Ram. Considérez cependant qu'il est Indifférent au processeur de savoir dans quelle adresse physique de la Ram il écrit son information. 11 est par exemple sans aucune importance pour le processeur que lorsqu'il écrit ou lit 'sa' case mémoire 0, ce soit vraiment l'adresse physique O de la Ram qui soit adressée ou que ce soit une tout autre adresse. De toute façon, chaque fois qu'il accédera â 'sa' case mémoire O, c'est toujours la même case mémoire qui sera adressée. La désignation des pins d'adresse de la Ram est donc arbitraire et sans importance pour le processeur.**

**Baucoup plus importante est l'affectation d'adresses du processeur aux adresses du CRTC. Cette affectation est montrée par la figure 1.5.0.1.**

**Comme on voit, tous les bits d'adresse du processeur sont envoyés à travers les multiplexeurs sur les connexions d'adresse des Rams mais le contrôleur vidéo adresse également avec l'aide du CCLK l'ensemble de la zone adressable de 64 K. Ce qui contredit cependant le chapitre précédent où nous disions que le CRTC ne peut adresser qu'une zone de 16 K. Cette affirmation était exacte dans la mesure où seules les 14 connexions désignées par MA (Memory Adress Line) peuvent être comptées comme canaux d'adresse. Ces 14 connexions permettent d'adresser une zone d'adresse de 16 K.**

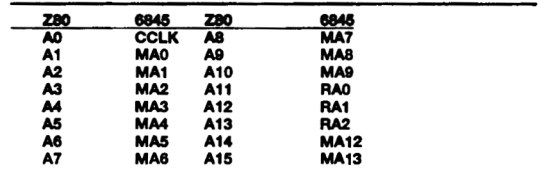

**1.5.0.1 Accès du Z80 et du 6845 à la mémoire commune**

**Le mode de travail du 6845 utilisé dans le CPC pour l'adressage de la mémoire vidéo est rarement employé. Les connexions RAO à RA4 servent normalement à appeler une Rom de caractères déjà programmée qui contient le modèle bits des caractères qui doivent être représentés à l'écran.**

**Les ordinateurs ont normalement une zone de mémoire appelée mémoire vidéo dans laquelle sont stockés tous les caractères à représenter à l'écran. Dans cette mémoire, l'emplacement de chaque caractère occupe un octet. Cela donne donc, pour représenter 80 x 25 caractères, une mémoire de 2000 octets.**

**Mais 11 n'est pas possible de faire entrer dans un octet toutes les informations nécessaires pour la représentation des caractères. Chaque caractère se compose en effet d'un certain nombre de lignes de points placées les unes sous les autres.**

**Sur le CPC, on peut également reconnaître ces lignes sur le moniteur. C'est ainsi par exemple que le curseur se compose de 8 lignes placées les unes sur les autres, dont tous les points Image sont "allumés". Pour représenter des lettres ou des chiffres, seuls les points d'une ligne correspondant è la forme de la lettre ou du chiffre sont allumés. Les modèles de ces lignes de points sont stockées sous forme de cartes bits, dans lesquelles un bit mis correspond normalement à un point allumé sur l'écran.**

**Les connexions RA sont maintenant nécessaires pour recevoir de la Rom de caractères les différentes lignes, c'est-à-dire les cartes bits. A cet effet, les connexions RA sont utilisées comme canaux d'adresse pour la** **Rom de caractères.**

**Comme vous pouvez l'imaginer, 11 n'est pas possible de réaliser à l'écran du graphisme haute résolution lorsqu'on utilise une Rom de caractères. Les ordinateurs fonctionnant suivant ce principe ne peuvent sortir du Jeu de caractères intégré.**

**Sur le CPC, cette Rom de caractères n'exlste pas et on a choisi une vole totalement différente.**

**Comme les connexions RA adressent directement la mémoire, les Informations sur les points doivent donc nécessairement figurer également en Ram. Ce n'est qu'à travers cette astuce de commutation qu'il est possible de produire n'importe quelle carte bits sur le moniteur et donc de représenter le graphisme dans les limites connues.**

**Mais avant que nous ne nous tournions vers la structure concrète de la mémoire vidéo, il nous faut enfin expliquer le signal CCLK. Mais 11 nous faudra pour cela un peu de mathématiques.**

**Le CRTC est commandé par une fréquence d'horloge de 1 MHz. Avec chaque Impulsion d'horloge est adressée une case mémoire. Dans cette case se trouvent les Informations sur les points qui doivent être représentés 'allumés' sur l'écran, c'est-à-dire dans la couleur d'écriture. Comme une fréquence de 1 MHz correspond à une période de 1 micro-seconde, exactement un huitième de la fréquence d'horloge est disponible pour la réprésentation de chaque point, soit 0.125 micro-secondes. Pour représenter les 640 points d'une ligne, 11 faut donc un temps de 80 micro-secondes.**

**Mais comme le signal V Sync qui détermine la durée d'une ligne a une période de 52 micro-secondes, le compte n'est pas bon. Ces valeurs ne permettent de réprésenter que 40 caractères au maximum.**

**La solution à ce problème réside dans un mode spécial de travail des Rams, le Page Adress-Mode (mode d'adressage par page). Lorsqu'une Ram, après avoir envoyé les signaux RAS et CAS, envole le contenu de la case mémoire souhaitée sur les sorties de donnée, il suffit alors de n'envoyer avec une autre impulsion CAS qu'une nouvelle moitié d'adresse aux Rams pour recevoir l'octet suivant. Cela suppose bien sûr que seule une moitié des Informations d'adresse ne change.**

**C'est exactement cette possibilité qu'ont utilisée les développeurs du CPC. Bien sûr, il faut que les informations d'adresse correspondant aux deux différentes impulsions CAS soient différentes, sinon on lit deux fols la même case mémoire. Mais c'est justement ce que réalise le signal CCLK qui commute exactement entre les deux Impulsions CAS. Ce signal est** **envoyé par le multiplexeur IC 105 sur le bit d'adresse 0 (du point de vue du processeur), lorsque le signal CAS-ADDR est sur low et le signal CPU-ADDR par contre sur hlgh. Ce signal représente bien ainsi le bit d'adresse Inférieur de la Ram vidéo.**

**Les deux octets fournis rapidement l'un après l'autre par la Ram vidéo sont entrestockés dans le gâte array, convertis dans la forme sérielle Indispensable pour le moniteur et envoyés avec les Informations de couleur sur la sortie RVB.**

**Restent encore les deux signaux MA12 et MA13. Ces deux signaux permettent de déterminer par blocs de 16 K le début de la Ram vidéo. Ces bits sont normalement mis et la Ram vidéo commence donc en 8C000. Mais 11 est également possible d'obtenir par programmation que la Ram vidéo soit placée de 84000 à 87FFF.**

#### **1.6 La Ram vidéo entre Z80 et 6845**

**Essayez maintenant ce petit programme sur le CPC:**

**10 MODE 2 20 FOR l=8c000 TO Sffff 30 POKE** *1,255* **40 NEXT 1**

**Vous obtenez sur l'écran une ligne étroite qui est rapidement dessinée vers la droite a partir de l'angle supérieur gauche de l'écran. A la fin de la première ligne, le dessin se poursuit exactement 8 lignes plus bas. Une fois dessinées ces lignes étroites sur toute la surface de l'écran, le dessin reprend d'en haut mais en dessous des lignes déjà dessinées.**

**Essayez le programme également en mode 1 et en mode 0.**

**Puis modifiez aussi la ligne 30 ainsi:**

**30 POKE i,1**

**Vous obtenez maintenant une ligne de points qui remplit l'écran verticalement.**

**Lorsque le programme tourne en mode 2, on volt que les lignes verticales se trouvent sur le côté droit des caractères. En mode 1, nous obtenons 2 lignes verticales par caractère, en mode 0, 4 lignes.**

**Nous allons maintenant apporter une dernière modification au programme. Supprimez la ligne 10 du programme et entrez 'MODE 2' en mode direct. L'écran se vide et Ready apparaît dans l'angle supérieur gauche. Appuyez sur la touche de curseur BAS, jusqu'à ce que le message Ready disparaisse de l'écran. Le curseur se trouve maintenant dans la dernière ligne de l'écran. Faites à nouveau tourner le programme.**

**Le résultat est quelque peu agaçant.**

**Ce petit programme nous a révélé plusieurs choses importantes d'un seul coup. D'abord nous avons démontré que la mémoire écran commence en &C000** **et finit en 8FFFF. Curieusement, la taille de la mémoire écran est la même pour les trois modes écran. La seule différence entre les modes réside dans les couleurs.**

**Cependant on peut se demander à quoi servent 16 K de mémoire écran en mode 0. lorsqu'on ne représente que 20 caractères par ligne. 20 caractères par 25 lignes font 500 caractères sur l'écran, Pourquoi le CPC a-t-11 besoin de 16384 cases mémoire pour représenter à l'écran ces 500 caractères?**

**La réponse est simple. Comme nous l'avons déjà Indiqué, le CPC ne possède pas de Ram vidéo dans laquelle chaque caractère serait stocké dans un octet.**

**En mode 80 colonnes, un caractère sur l'écran occupe 8 octets, en 40 colonnes, un caractère occupe 16 octets et 32 octets en mode 20 colonnes. C'est d'ailleurs ce que montrait le programme qui produisait les lignes verticales.**

**Le mode 80 colonnes est à cet égard le plus simple à comprendre, puisque chaque bit mis produit un point dans la couleur actuelle d'écriture (pen). SI un bit n'est pas mis. c'est au contraire la couleur du fond de l'écran qui apparaît à cet endroit. Comme en mode 2. 11 n'y a qu'une couleur d'écriture possible. 11 n'y a pas d'autres possibilités.**

**Mais à quoi servent donc en mode 0 les 32 octets nécessaires pour un caractère?**

**Le fonctionnement des modes 0 et 1 n'est plus aussi simple à expliquer. Nous vous conseillons de taper le petit programme suivant et d'avoir sous les yeux les effets de ce programme, pendant que vous lirez nos explications. Les explications seront alors plus compréhensibles.**

```
10 MODE 2
20 REM
30 PRINT "A"
40 FOR adresse=8c000 TO 8f800 STEP 8800
50 p$=BIN$(PEEK(adresse).8)
60 FOR 1=1 TO 8
70 1F MID$(p$. 1.1)="1" THEN PRINT "X"; ELSE PRINT
80 NEXT I
```
**90 PRINT 100 NEXT adresse**

**Faites tourner ce programme et vous obtiendrez une image correspondant à la matrice de 'A'.**

**Modifiez maintenant l'instruction MODE de la ligne 10 en MODE 1 et faites tourner le programme. Le résultat est assez surprenant.**

**Vous pouviez vous imaginer que seule une moitié de la matrice figurerait dans les octets lus. Mais il semble curieux a priori que la matrice n'utilise qu'une moitié d'octet/ soient les bits A à 7.**

**Mais nous nous rapprochons de la solution de cet enigme, lorsque vous modifiez ainsi la ligne 20:**

**20 PEN 2**

**Non seulement la couleur d'écriture (PEN) s'est modifiée, mais la carte bits montrée par notre programme s'est aussi modifiée. Et voilà la solution de notre problème!**

**Si vous connaissez déjà le CPC, vous savez qu'en mode 40 colonnes, 4 couleurs sont possibles. Ces 4 couleurs sont tout simplement stockées avec le caractère lui-même. En effet 4 bits seulement déterminent les pixels (points de l'écran) allumés et les quartets low et high décident des couleurs (un quartet=un demi-octet, 4 bits). Avec le principe utilisé, le gâte array n'a qu'à doubler horizontalement les pixels correspondant à l'affichage, représentant ainsi 8 points, alors que seuls 4 bits sont stockés en mémoire.**

**En mode 0, pour représenter 20 caractères par ligne, cette méthode est encore étendue. Il n'y a plus ici que deux bits qui contiennent les informations sur les pixels. La position de ces deux pixels à l'intérieur de l'octet détermine la couleur dans laquelle ces pixels doivent être représentés. Il y a ainsi 16 combinaisons possibles, ce qui correspond exactement au nombre de couleurs disponibles. Corne seulement deux pixels sont stockés dans un octet, 4 x 8 = 32 octets sont nécessaires pour représenter un caractère avec 16 couleurs différentes possibles.**

**Essayez à nouveau le programme en mode 0 en utilisant différentes valeurs pour l'instruction PEN. Vous comprendrez vite le fonctionnement.**

**Les deux premiers points soulevés au début du chapitre sont ainsi éclaircis. Reste cependant le point du 'décalage' de la Ram écran. Ce problème a sa source dans l'électronique du CPC.**

**Même un Z80 avec une fréquence d'horloge de R MHz a besoin d'un certain temps pour décaler un bloc de données de 16 K. Par exemple, pour éviter d'avoir à décaler de 640 cases mémoire, lors du listage d'un programme assez long, la totalité de la zone de Ram vidéo, on a utilisé une propriété du CRTC. Par programmation adéquate des registres 12 et 13 du 6845, l'écran peut commencer pratiquement en n'importe quelle case mémoire paire de la Ram vidéo. Le scrolling (défilement de l'écran) peut ainsi se produire nettement plus vite, puisqu'il suffit de fournir les valeurs adéquates aux registres qui conviennent. La nouvelle ligne dans le bord inférieur de l'écran est vite effacée et remplacée par les nouveaux caractères.**

**11 n'est pas possible de faire commencer la Ram vidéo à une adresse impaire, par exemple en &C001, du fait de l'utilisation décrite plus haut du signal CCLK comme bit d'adresse.**

**Le programme suivant montre qu'il est possible de manipuler les registres décrits, même en Basic:**

**10 adrreg = sbcOO : REM registre d'adresse du 6845 20 datreg = sbdOO : REM port du registre de donnée 30 OUT adrreg,13 : REM sélectionner le registre 40 FOR Offset = 1 TO 40 50 OUT datreg,offset : REM modifier 40 fois 60 for attendre = 1 TO 40 : REM et attendre un peu 70 NEXT attendre,offset**

**Ce programme réalise un scrolling horizontal de l'écran. Sans la boucle de temporisation, le scrolling se déroulerait tellement vite qu'il ne serait pas possible de suivre avec un oeil humain.**

**Le scrolling vertical peut également être programmé en Basic. Il faut alors modifier les deux registres low-byte et high-byte. Mais comme il s'écoule beaucoup de temps entre les deux instructions OUT, on obtient des phénomènes désagréables à l'écran.**

**Mais, en ce qui concerne la Ram vidéo, il faut encore relever une**

**-49-**

**particularité.**

**Multiplions les valeurs que nous connaissons entre elles.**

**En mode 2, un caractère se compose de 8 octets. Il y a 80 caractères par ligne et 25 lignes sur l'écran. La place occupée en mémoire est donc de 80 x 25 x 8 = 16000 octets. Mais une zone de 16 K comporte 2 puissance 14 = 16384 emplacements. Où sont les 384 octets manquants?**

**Très simple. Ils ne servent à rien, du moins tant qu'il n'y a pas de scrolling de l'écran.**

**Il est donc possible de placer Ici des valeurs è stocker provisoirement. Ces valeurs seront cependant effacées par la première Instruction CLS.**

**Vous vous demandez certainement comment 11 est donc possible de programmer du graphisme avec une organisation aussi compliquée de la mémoire écran.**

**Il semble également Impossible de lire un caractère à partir de l'écran. Sur d'autres ordinateurs, cela ne pose pas de problème, puisqu'on peut placer un caractère sur l'écran avec POKE et qu'on peut donc lire le contenu de la Ram vidéo avec PEEK.**

**D'autre part 11 est normalement assuré que la Ram vidéo commence à une adresse déterminée.**

**Les choses ne se présentent cependant pas aussi mal que cela peut sembler au premier abord. Le système d'exploitation est en effet en mesure de discerner les adresses de début modifiables ou de déterminer un caractère à partir de la matrice de l'écran, comme cela se produit chaque fols que vous utilisez la touche COPY. Les routines utilisés à cet effet peuvent également être employées dans des programmes en langage-machine que vous aurez réalisés vous-même.**

**Vous retrouverez bon nombre de ces routines du système d'exploitation dans un prochain chapitre. Nous vous montrons concrètement comment utiliser le graphisme dans un exemple de dessin de rectangles et dans un programme de hardcopy graphique.**

# **1.7 L'Interface parallèle 8255**

**Développé à l'origine par INTEL pour le 8080, le 8255 convient également pour d'autres processeurs comme élément polyvalent d'entrée/sortle. Le 8255 dispose en tout de 24 canaux à travers lesquels les signaux peuvent "être sortis ou entrés. Chaque groupe de 8 canaux constitue un port 8 bits et le troisième port peut être scindé en deux moitiés programmables.**

**Les principales caractéristiques du 8255 sont:**

**24 connexions d'entrée/sortle programmables Alimentation en courant continu de 5 volts Entièrement compatible TTL Trois puissants modes de travail programmables Chaque port programmable séparément Courant de sortie de 1 mA pour une tension de 1.5 Volts Possibilité de fonction mettre blt/annuler bit**

**1.7.1 L'affectation des connexions du 8255**

**L'affectation des pins du 8255 est indiquée par la figure suivante. En voici la signification:**

- **DO D7 : Data Unes. Ces connexions sont reliées au bus de données du processeur. Elles servent au transfert des données vers et à partir du processeur.**
- **CS : Chip select. Un low sur ce pûle sélectionne le composant. Les signaux figurant actuellement sur les canaux RD, WR et Data sont acceptés par le 8255.**
- **RD : Read. Un low sur ce pôle entraîne que le 8255 envole des données ou des informations d'état au processeur, a travers le bus de données.**
- **WR : Write devient low lorsque le processeur veut envoyer des données ou des Instructions de commande au 8255.**

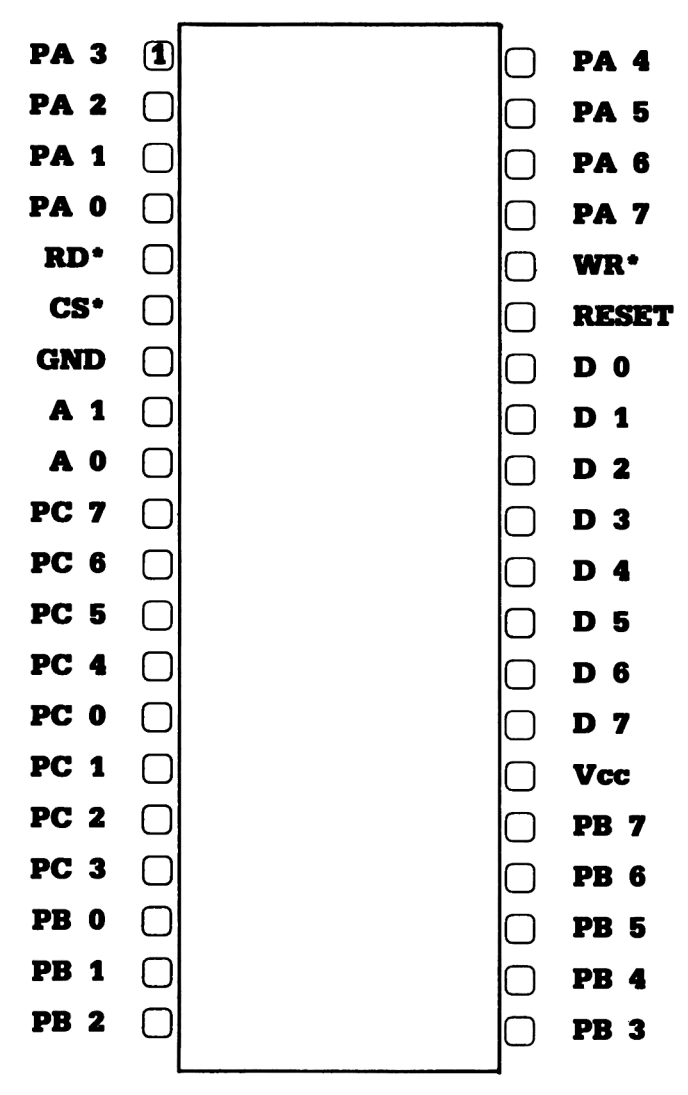

**1.7.1.1. Pinout du port parallèle 8255**

- **A0,A1 : Adress Lines 0 et 1. A travers ces connexions s'opère la sélection entre les trois canaux de données et le registre de commande. Ces connexions sont souvent liées aux deux canaux d'adresse Inférieurs du processeur.**
- **RESET : Un high sur cette entrée rétablit les valeurs Initiales de tous les registres, y compris le registre de commande. Les canaux de port sont placés en mode de travail entrée.**
- **PAO PA7 : Port A. Ces huit canaux représentent le port d'entrée/sortle A et peuvent être utilisés au choix en entrée ou en sortie.**
- **PBO PB7 : Port B. Fonctionnement Identique au port A**
- **PCO PC7 : Port C, Fonctionnement identique au port A**

## **1.7,2 Les modes de travail du 8255**

**Avant que nous n'en venions aux quatre registre Internes, 11 nous faut tout d'abord examiner d'un peu plus près les possibilités de ce circuit intégré. Comme nous l'avons Indiqué au début, le 8255 dispose de 3 modes de travail possibles:**

> **Mode de travail 0 : Simple entrée/sortle Mode de travail 1 : Entrée/sortle manlpulable Mode de travail 2 : Bus à deux sens**

**Le mode de travail 0 est le plus simple et le plus courant. Dans ce mode, il est possible de déterminer si les ports doivent travailler comme canaux d'entrée ou de sortie. Si les canaux sont programmés comme sortie et si le processeur envole une information sur ces sorties, cette valeur est stockée, et les sorties sont conservées Jusqu'à une nouvelle programmation ou Jusqu'à un reset.**

**Les ports programmés comme entrée fournissent lors d'une lecture l'état momentané de ces canaux.**

**Le sens des données sur le port A aussi bien que sur le port B ne peut "être programmé que de façon Identique pour tout le port. 11 n'est pas** **possible d'utiliser par exemple les bits de port PAO, P A3 et PA7 en sortie et les autres bits du même port en entrée. Le port C peut cependant être programmé en deux moitiés distinctes. Le sens des données de chaque moitié peut être programmé séparément.**

**Le mode de travail 1 se différencie fondamentalement du mode 0. Dans ce mode de travail, un transfert de données dans un sens est possible avec des signaux hand shake. On ne parle plus alors de trois ports car les deux moitiés du port C sont mises à la disposition des deux autres ports comme signaux de commande et de réception. On parle alors des deux groupes A et B.**

**Le groupe A comprend le port A et les bits 4 à 7 du port C, le groupe B le port B et les bits 0 à 3 du port C.**

**Pour programmer facilement le mode 1, 11 est possible d'utiliser un bit spécial de chaque moitié du port B comme signal d'interruption.**

**Un tel transfert de données 8 bits est utilisé par exemple sur les interfaces d'imprimante. Un signal indique ici que les données sur les canaux de données sont valables. Un signal rapporté indique si le récepteur, en l'occurence l'Imprimante, est prêt à recevoir des données, ou si les données ont été reçues correctement.**

**Cette fonction peut être exécutée par le 8255, au choix pour une sortie ou une entrée de données.**

**Le troisième mode de travail (mode 2) est un mode de travail bidirectionnel. Cette fonction n'est possible qu'avec le port A, Les bits PC3-7 sont utilisés comme signaux de commande et de réception.**

**Une application possible de ce mode de travail serait la commande d'un lecteur de disquette car les données doivent dans ce cas être transmises aussi bien du lecteur de disquette au processeur que du processeur au lecteur, à travers les mêmes connexions.**

**Il est d'autre part possible dans les trois modes de travail de mettre ou d'annuler Individuellement par instruction les bits programmés en sortie. Les trois modes de travail ainsi décrits peuvent être également combinés. Il est ainsi possible d'utiliser le Port A en mode 0 comme sortie, le port B en mode 1 comme entrée et de programmer les bits restants du port C en entrée.**

**1.7.3 Commande du 8255, description des registres**

**Lorsqu'on considère tout d'abord ce nombre troublant de possibilités, on se demande malgré sol comment toutes les possibilités et combinaisons peuvent être programmées avec un seul registre de commande. L'astuce qui rend cela possible est simple. Le bit supérieur du mot de commande est utilisé comme bit témoin. SI ce bit est mis dans le mot de commande, les bits 0 à 6 ont la signification suivante:**

- **Bit 0 : commande la fonction Port C bits 0-3 1=Entrée 0=Sortle**
- **Bit 1 : commande la fonction Port B 1=Entrée 0=Sortle**
- **Bit 2 : sélectionne le mode groupe B 1=Mode de travail 0 0=Mode de travail 1**
- **Bit 3 : commande la fonction Port C bits 4-7 1=Entrée 0=Sortie**
- **Bit 4 : commande la fonction Port A 1=Entrée 0=Sortle**
- **Bit 6,5 : sélectionne le mode groupe A 00=Mode 0 01=Mode 1 1x=Mode 2, bit 5 sans signification**

**SI par contre le bit supérieur du mot de commande est nul, la fonction 'mettre un bit/annuler un bit' du port C est définie. La signification de ces bits est:**

**Bit 0 : commande Bit Set/Blt Reset 1=mettre un bit 0=annuler un bit**

**Bits 3-1: Sélection du bit 000 = PCO 001 = PC1 010 = PC2 011 = PC3**  $100 = PC4$ **101 = PC5 110 = PC6 111 = PC7**

**Les bits 4 à 6 du mot de commande sont sans signification lorsque le bll 7 est nul.**

**Ce registre de commande ne peut être lu. Il n'est possible que d'! écrire. Les registres correspondant aux ports peuvent par contre êtn lus, même lorsque les ports sont utilisés en sortie. Dans ce cas, 1; valeur lue correspond à l'état des canaux de port.**

**L'accès aux quatre registres se fait è travers les pins de connexion A( et A1. Ces connexions sont décodées dans le 8255 et utilisées comm< signaux de sélection de registre. Normalement AO et A1 du 8255 soni envoyés sur les canaux de même nom du processeur. Il en résulte ui adressage transparent sur 4 adresses.**

**L'affectation aux registres des connexions AO et A1 est indiquée par 1< tableau suivant:**

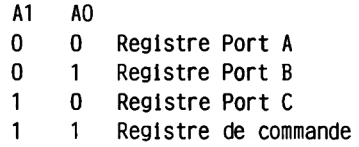

# **1.<sup>7</sup> .a L'utilisation du 8255 sur le CPC**

**Après avoir donné un aperçu des possibilités variées du 8255, nous ei venons au fonctionnement pratique de ce composant universel sur le CPC Comme en fait presque tous les circuits intégrés sur le CPC, le 8255 esi également utilisé de façon optimale. Aucun bit n'est inutilisé.**

**Mais devenons plus concret.**

**Le 8255 sert le clavier, le chip sonore, le moteur du lecteur de cassette, produit les signaux d'écriture du lecteur de cassette, lit le flux de bits venant du lecteur de cassette, contrôle le signal V Sync du CRTC, contrôle si 1'Imprimante est prête à recevoir, Interroge avec un bit l'état du signal EXP du connecteur d'extension, décide à travers un pont si la production de l'Image doit se faire suivant la norme PAL ou SECAM en 50 ou 60 Hertz et il reste enfin encore trois bits qui Interrogent des ponts lors de la mise sous tension de façon â savoir quel ordinateur vous avez acheté. L'état de ces ponts décide en effet si vous recevrez dans le message d'initialisation, le nom de la firme Amstrad, Awa, Trlumpf, Schneider ou un autre des 8 noms possibles.**

**Avoir réalisé toutes ces fonctions avec uniquement les 24 canaux d'entrée/sortie disponibles, témoigne de l'esprit d'économie et de l'Inventivité des développeurs de ce matériel.**

**Le schéma de fonction montre comment le 8255 est connecté. Le bus de données est relié directement au bus de données du processeur. Le signal CS (Chip Select) est produit par le bit d'adresse Al 1 du processeur. Les pins AO et A1 du 8255 pour la sélection de registre sont reliés aux pins d'adresse A8 et A9 du processeur.**

**Comme nous l'avons déjà indiqué, les éléments périphériques du CPC sont appelés à travers des adresses de port. C'est pourquoi le canal RD\* du 8255 est relié au signal IORD\*.**

**Ce signal est produit par la combinaison des signaux RD\* et I0R0\* du Z80 avec une porte logique de 1'IC112. Uniquement lorsque IORQ\* et RD\* sont low, apparaît un low sur le pin 6 de sortie de l'IC 74LS32.**

**La connexion WR\* du 8255 est commandée de même. Ici apparaît un low, venant du pin 3 du 74LS32, lorsqu'aussl bien WR\* que IORQ\* du Z80 deviennent low sur les pins 1 et 2 de l'IC 112.**

**Ces données permettent maintenant de déterminer les adresses de port du 8255. Pour, par exemple, écrire une valeur dans le registre 0, le registre de données du port A, les connexions Ail, A9 et A8 doivent être low. En écriture binaire, nous obtenons, pour l'octet fort du bus d'adresse, la valeur suivante:**

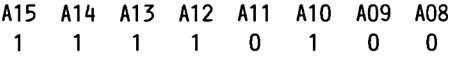

**Ce qui correspond à la valeur hexadécimale &F4.**

**Les 8 bits d'adresse Inférieurs n'interviennent pas dans la sélection du 8255, une valeur entre 800 et 8FF est Ici possible. Les bits mis dans l'octet fort ne sont pas non plus nécessaires en réalité à un adressage correct et on pourrait donc avoir l'Idée d'utiliser comme octet fort la valeur 00H. Cela marcherait d'ailleurs.** Mais comme le décodage des différents circuits intégrés périphériques se **produit d'une semblable façon Incomplète, les bits doivent être mis, sinon d'autres circuits intégrés tels que le CRTC ou le gâte array pourraient se croire également appelés.**

**Mais revenons à notre exemple. Donc, pour charger une valeur dans le registre A, la valeur 8F400 doit être placée sur le bus d'adresse. Ceci peut être obtenu avec les Instructions:**

> **LD A,valeur LD BC,8F400 OUT (C),A**

**Le registre de port C peut de même être lu avec les Instructions:**

**LD BC,8F600 IN A,(C)**

**Les trois ports sont utilisés essentiellement en mode 0. Les 24 canaux d'entrée/sortie sont ainsi disponibles.**

**Le port A (8F400) est relié aux 8 canaux de données du générateur de son AY-3-8912. Suivant l'action demandée, le port A est programmé comme entrée ou sortie.**

**S'il est programmé en sortie, les Instructions de commande sont envoyées au chip sonore à travers les 8 canaux du port. Vous trouverez le détail de ces Instructions de commande dans le chapitre sur la programmation du AY-3-8912. Indiquons simplement pour le moment que le chip sonore dispose également d'un port 8 bits bidirectionnel. Une page de la matrice du clavier est connectée sur ce port. A travers le port A du 8255, il est possible par un détour du port du AY-3-8912 de savoir si une touche est enfoncée. A cet effet, le port A doit bien sûr être programmé en entrée.**

**Le port B (8F500) est programmé comme port d'entrée. Toutes les interrogations évoquées, hormis celle du clavier, se produisent à travers** **ce port. Les différents bits de ce port reçoivent l'affectation suivante:**

- **Bit 0 : Ce bit Interroge l'état du V Sync du CRTC. Comme cette interrogation doit aller très vite, le bit 0 peut être décalé dans le flag carry par simple rotation de la valeur lue avec INP. Il est ainsi possible de connaître rapidement l'état de V Sync,**
- Bits 1-3 : Ce bit est relié au pont LK4. Si ce pont est ouvert, le **contrôleur vidéo est programmé pour le travail en PAL en 50 Hertz. Un pont fermé entraîne une programmation du CRTC pour la norme SECAM de 60 Hertz pour la fréquence de renouvellement de l'Image. Cette possibilité de programmation différente est Importante lorsque le CPC doit être utilisé è travers le module MPI sur un téléviseur.**
- **Bit 5 : Ce bit Interroge l'état du signal EXP du connecteur d'extension.**
- **Bit 6 : Ce bit restitue l'état d'une imprimante connectée. Comme l'Imprimante ne peut pas recevoir de caractères en permanence, 11 est possible d'interdire un transfert de caractère en fixant cette connexion sur hlgh.**
- **Bit 7 : Les données fournies par le lecteur de cassette avec un niveau TTL sont lues à travers ce bit. Ici aussi vaut ce que nous disions pour le bit 0. Comme ce canal doit être examiné très rapidement, l'état de ce canal peut être déterminé très vite par une rotation unique du bit 7 vers le flag carry.**

**Le port C (8F600) est sur le CPC programmé comme port de sortie. Quatre de ses huit canaux lui permettent de commander une partie de l'interrogation du clavier et deux autres bits sont utilisés pour le lecteur de cassette. Les deux bits restants sont employés pour la commande du chip sonore. Comme les canaux du port C peuvent être mis et annulés directement, celui-ci convient particulièrement à ce type de tâches.**

**Les différents bits sont ainsi utilisés:**

**Bits 0-3 : Ces bits commandent la matrice du clavier. Les quatre canaux**

**programmés en sortie sont reliés à l'IC101. un décodeur BCDdéclmal. Ce décodeur met sur la masse une de ses 10 entrées, en fonction de l'Information binaire en entrée. Les combinaisons en entrée autorisées sont les valeurs de 0 à 9.**

- **Bit 9 : Ce bit commande le moteur du lecteur de cassette. Le moteur n'est cependant pas commandé directement, mais à travers un transistor (et un relais commuté à la suite). SI ce bit est sur la masse, le moteur s'arrête. Un hlgh en sortie sur PB4 est conduit par le transistor Q101 et le moteur tourne si la touche PLAY est enfoncée.**
- **Bit 5 : Les fréquences, qui doivent être reçues par le lecteur de cassette et qui produisent cette si douce mélodie, sont fournies par l'ordinateur à travers ce pin du 8255.**
- **Bits 6-7 : Ces bits de port sont reliés aux connexions BC1 et BDIR du chip sonore et travaillent comme signaux de chip select et de strobe pour 1'AY-3-8912. Vous trouverez une description plus détaillée de ces connexions dans le prochain chapitre sur le générateur de son.**

# **1.8 Le générateur de son programmable AY-5-8912**

**l'AY-3-8912 de General Instruments est un générateur de son programmable (PSG) de grande classe. 11 a été développé pour les Jeux électroniques, afin de doter ceux-ci d'un son particulièrement réaliste alors que les premiers jeux électroniques ne pouvaient produire que des bruits vraiment monotones. Pour pouvoir être employé le plus universellement possible, le PSG a été doté d'un grand nombre de possibilités d'influencer le son. On pensa en outre lors du développement de ce circuit Intégré que, dans pratiquement tous les domaines d'application, 11 faudrait pouvoir Interroger des touches. Joysticks ou commutateurs quelconques. C'est pourquoi on a donc également doté ce PSG d'un port parallèle 8 bits.**

**Les caractéristiques de ce circuit Intégré sont les suivantes;**

**Trois oscillateurs de son programmables indépendamment Un générateur de bruit programmable Des sorties analogues entièrement commandées par logiciel 15 niveaux de volume étagées par logarithme Courbes d'enveloppe programmables Compatible TTL Alimentation en courant continu de 5 Volts**

**L'AY-3-8912 dispose en tout de 16 registres, dont 15 registres peuvent 'être utilisés. A travers ces registres peuvent être programmées toutes les possibilités sonores du chip.**

**Le branchement du PSG peut être divisé en différents blocs de fonction.**

**11 y a d'abord le bloc des générateurs de son. Les générateurs de son reçoivent un signal d'horloge qui est produit à partir de la division par 16 du signal de l'horloge. Les générateurs de son sont responsables de la production fondamentale des trois fréquences de son carrées.**

**Le générateur de bruit produit un signal carré en modulation de fréquence dont l'écart de pulsation est Influencé par un pseudo générateur de bruit.**

**Les mixeurs couplent les signaux de sortie des trois générateurs avec le signal de bruit. Le couplage peut être programmé séparément pour chaque**

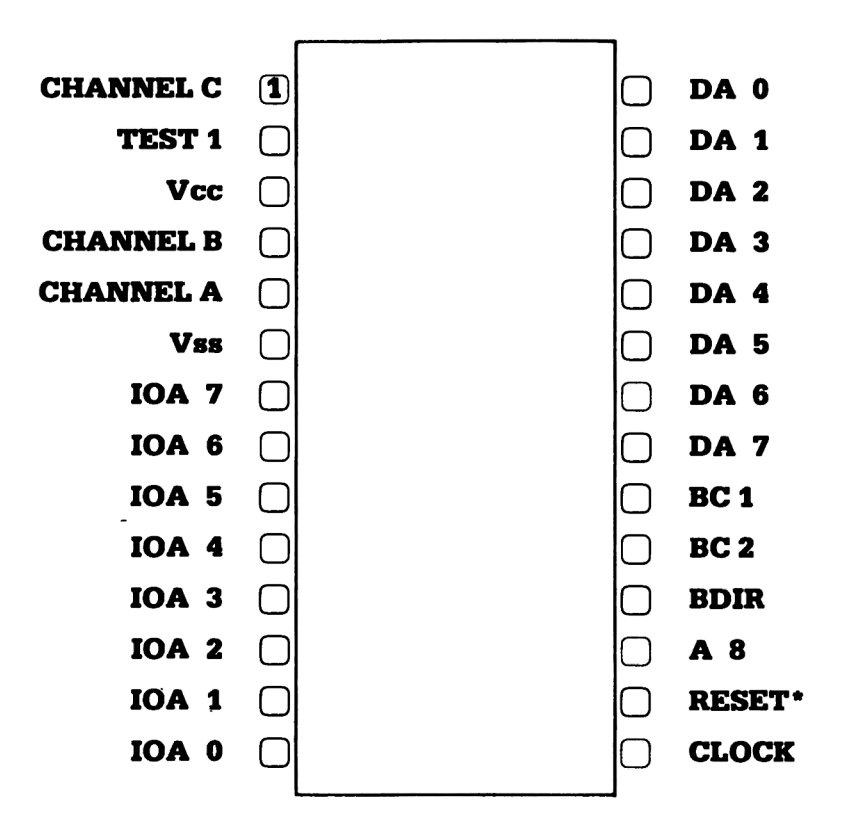

# **1**.**8**.**1.1 Soundchip AY—3—8912**
**canal.**

**Le bloc de fonction du contrôle d'amplitude offre deux possibilités à l'utilisateur. D'une part l'amplitude de sortie (le volume) des trois canaux peut être Influencée à travers la programmation du registre de volume correspondant.**

**D'autre part 11 est possible de les faire Influencer de façon variable par le PSG. La sortie du registre de courbe d'enveloppe est alors utilisée pour Influencer le volume. Comme la courbe d'enveloppe peut être programmée avec quatre paramètres distincts. les possibilités d'influencer le son sont variées.**

**Le bloc de fonction du convertisseur D/A est responsable de la production du volume des signaux de sortie. Comme les Informations de volume et d'enveloppe sont sous forme de valeurs digitales, elles sont converties dans le convertisseur D/A.**

**Le dernier bloc de fonction n'a rien à voir avec la production du son. Dans ce bloc sont placés deux ports I/O. Si vous êtes maintenant un peu surpris, c'est que vous nous avez lu attentivement. En effet le chip AY-3-8912 contient deux ports I/O complets dont un seul cependant est branché sur les pins de connexion. Le même chip est utilisé dans l'AY-3- 8910. sur lequel les deux ports peuvent être utilisés.**

## **1.8.1 Les connexions du chip sonore**

**Comme les noms des connexions du PSG ne sont pas suffisamment explicatifs, voici une description détaillée de la fonction des pinss**

**DAO - 7 : Ces connexions du chip sonore sont reliées au bus de données du processeur. Le nom DA Indique que aussi bien des Données que des Adresses (de registre) passent à travers ces connexions.**

**A8 : Cette connexion peut être comprise comme un signal CHIP-SELECT. Pour appeler des registres du PSG, ce signal doit être hlgh.**

**BDIR S**

**BC1,2 : La connexion signal BDIR (Bus DIRectlon) et les connexions BC1 et BC2 (Bus Control) commandent l'accès aux registres sur le PSG. Au premier abord, l'affectation indiquée par le tableau peut paraître curieuse. Mais comme ce circuit Intégré fut à l'origine développé comme composant du processeur 1610, un processeur 16 bits spécial de General Instruments, on a pris en compte lors de la conception les propriétés spéciales et des connexions de commande de ce processeur.**

**BDIR BC2 BC1 Fonction du PSG**

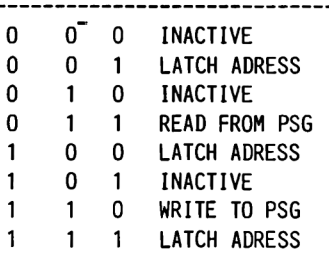

**Dans ce tableau, seules quatre des huit combinaisons ont vraiment un sens. C'est pourquoi la connexion BC2 est souvent mise sur +5 Volts. Le tableau restant n'est donc plus Influencé que par les signaux BDIR et BC1 et 11 se présente ainsi:**

> **BDIR BC1 Fonction du PSG 0 0 INACTIF, le bus de données du PSG a une valeur en ohm haute 0 1 READ, des données peuvent être lues dans les registres du PSG 1 0 WRITE, des données peuvent être écrites dans le registre du PSG sélectionné <sup>1</sup> <sup>1</sup> LATCH, le numéro ou l'adresse du registre du PSG**

- **ANALOG A : C'est la sortie du canal A. Ici peuvent être retirés les sons produits par le canal A. La tension maximale en sortie est d' 1 Vss.**
- **ANALOG B : Fonction Identique au pin 1, pour le canal B**
- **ANALOG C : Fonction Identique au pin 1, pour le canal C**
- **I0A7 0 : Les connexions IOA représentent le port 8 bits du PSG. Suivant la façon dont elles sont programmées, les connexions travaillent comme sortie ou entrée. Mais on ne peut fixer qu'un même mode de travail pour tout le port. On ne peut avoir simultanément des bits travaillant en entrée et d'autres en sortie.**
- **CLOCK : De la fréquence de ce signal sont dérivées par division toutes les fréquences de son. La fréquence de ce signal devrait être entre 1 et 2 MHz.**
- **RESET : Un niveau low sur cette connexion annule les valeurs de tous les registres. Sans reset, les registres contiennent après la mise sous tension des valeurs aléatoires dont la conséquence serait un bruit probablement très peu musical.**
- **TEST1 : Testl n'est utilisé que par le constructeur et ne doit pas être connecté en travail normal.**
- **Vcc ; Une tension de +5 Volts est placée sur cette connexion.**
- **Vss : Ceci est la connexion de masse du PSG.**

### **1.8.2 La fonction des différents registres du 8912**

**Comme nous avons maintenant vu comment les registres peuvent être appelés fondamentalement à travers les connexions BDIR et BC1, nous allons étudier quelles sont les fonctions remplies par ces registres. Le numéro de registre utilisé dans la liste suivante est Identique au numéro qui doit être placé dans le registre d'adresse pour appeler le registre** **souhaité.**

**Il est un 'fait Intéressant qui est que le registre d'adresse conserve son contenu Jusqu'à ce qu'il soit à nouveau programmé. On peut donc accéder** sans problème plusieurs fois successives à un registre de données, sans **devoir chaque fois recharger le registre d'adresse.**

**Mais voici maintenant la description des registres:**

- **Reg 0,1 : Ces registres déterminent la période et donc la fréquence du signal de son sur ANALOG A. Mais les 16 bits ne sont pas tous utilisés. Tous les 8 bits du registre 0 et les quatre bits inférieurs du registre 1 sont utilisés. La fréquence peut être influencée de façon fine avec le registre 0 ou grossièrement avec le registre 1. Plus la valeur 12 bits de ces registres est petite, plus le son est haut.**
- **Reg 2,3 : Fonction comme Reg 0,1 mais canal B.**
- **Reg 4,5 : Fonction comme Reg 0,1 mais canal C.**
- **Reg 6 : Ce registre influence le générateur de bruit avec ces 5 bits inférieurs.**
- **Reg 7 : Dans ce registre multi-fonctions, les différents bits contrôlent des tâches différentes, comme le montre le tableau suivant:**

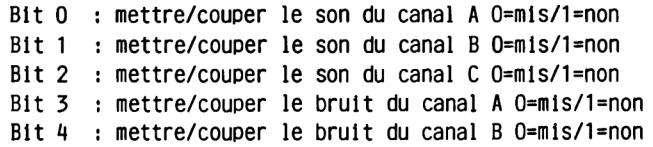

- **Bit 5 : : mettre/couper le bruit du canal C 0=mls/1=non**
- **Bit 6 : Port A comme entrée/sortle O=entrée/l=sortle**
- **Bit 7 : : Port A comme entrée/sortle 0=entrée/1=sortle**
- **Reg 8 : Ce registre détermine le volume du signal sur le canal A. Les quatre bits Inférieurs sont utilisés pour fixer le volume, Le bit 4 a une signification particulière. S'il est mis, le volume est déterminé par le registre de courbe d'enveloppe et le contenu des bits 0 à 3 est alors Ignoré.**
- **Reg 9 : Comme Reg 8 pour le canal B**
- **Reg 10 : Comme Reg 8 pour le canal C**
- **Reg 11,12 : Les 16 bits de ces deux registres Influencent la période de la courbe d'enveloppe. Le contenu du Reg 11 est considéré comme low byte, c'est-à-dire qu'il Influence la période par étapes fines, alors que le Reg 12 est le high byte du générateur de courbe d'enveloppe.**
- **Reg 13 : Les bits 0 à 3 de ce registre déterminent la forme de la courbe du générateur de courbe d'enveloppe. Il est presque impossible de rendre compréhensible par des mots l'affectation de ces bits. C'est pourquoi les courbes d'enveloppe sont montrées dans le graphique 1.8.2.1.**

# **1.8.3 Le fonctionnement de l'AY-3-8912 sur le CPC**

**Nous allons nous Intéresser dans cette section à la connection concrète et certaines choses plus concrètes pour l'utilisation du chip sonore sur le CPC. Comme la description des registres qui précède était nécessairement abstraite et peut-être pas très aisément compréhensible, vous comprendrez mieux, après avoir lu ce chapitre, certaines particularités du PSG.**

**Jetons d'abord un coup d'oell sur le schéma de fonction. Le PSG y figure comme IC 102. Les pins 3. 17 et 19 sont sur +5 Volts. L'AY-3-8912 reçoit son alimentation électrique à travers le pin 3. Comme BC2 (pin 19) et A8 (pin 17) sont sur +5 Volts. Ils n'interviennent pas dans la sélection des registres.**

**Les connexions de commande des registres restantes BC1 (pin 20) et BDIR (pin 18) sont reliées aux bits de port PC6 et PC7 du 8255. Suivant l'état de ces connexions, des adresses de registre peuvent être communiquées au PSG ou des données peuvent être écrites ou lues dans le PSG.**

**Le transfert d'adresse et de données proprement dit se produit à travers les connexions DO à D7 du PSG qui sont reliées au port A du 8255. Suivant l'action demandée, le port A doit être programmé comme entrée ou sortie.**

**Le signal de l'horloge sur le pin 15 est un signal carré d'une fréquence de 1 MHz. Ce signal est fourni par le gâte array par division de la fréquence quartz. De ce signal sont dérivées par division de fréquence toutes les fréquences de son et de courbe d'enveloppe.**

**Le port 1/0 du PSG est relié au clavier et à la connexion pour le Joystick. Vous trouverez dans un prochain chapitre une description détaillée du clavier et du Joystick, nous ne nous Intéressons Ici qu'aux possibilités sonores du chip sonore.**

**Les connexions les plus importantes de ce circuit Intégré sont certainement les trois sorties analogues A. B et sur les pins 1. 4 et 5. Ces sorties fonctionnent comme ce qu'on appelle des sorties Open-Emltter. Pour pouvoir sortir une tension alternative du son. des résistances sont nécessaires qui commutent entre sortie et masse. C'est la fonction des** **résistances R121, R122 et R123.**

**Le signal sonore est mlxé par ces trois résistances à travers les trois résistances R114, R115 et R116 et 11 se présente alors sous forme d'un signal mono sur la connexion 1 du port d'extension. Ce signal mono est cependant également conduit sur la prise CP001. De là, ce signal arrive à l'amplificateur et au haut-parleur Internes.**

**Les trois sorties sont cependant en outre conduites également vers la prise stéréo à l'arrière de l'ordinateur. A cet effet, le signal du canal B est envoyé de façon Identique sur les deux canaux stéréo, à travers les résistances R118/R119. Les sorties A et C sont chacune envoyées directement sur un des canaux stéréo, à travers un condensateur de découplement (R177 et R120).**

**Ce type de branchement rend même possible, avec une habile programmation, d'obtenir de véritables effets stéréo. 11 serait par exemple Imaginable de ne sortir d'abord un son que sur le canal A. Au bout de quelque temps, le même son pourrait être sorti en plus sur le canal B. On pourrait, ce faisant, faire monter lentement le volume du signal sur le canal B, alors que le volume du signal serait par contre réduit de façon symétrique. Le résultat serait qu'il semblerait que le son se promène d'un coin de la pièce vers le milieu entre les deux baffles. De là, il peut si nécessaire continuer vers l'autre coin.**

**Ces effets sont mêmes possibles en Basic avec la puissante Instruction Sound. Le manuel d'utilisation comporte cependant des contradictions dans l'Indication de la répartition des trois canaux de son sur les deux canaux stéréo. Observez-le après avoir relié votre CPC à une chaîne stéréo. Seuls les sons du canal B apparaissent sur les deux canaux de la chaîne stéréo.**

**Mais comment le PSG produit-11 au fond les sons? Examinons un peu comment les choses se produisent en détail sur un canal.**

**Comme nous l'avons déjà Indiqué, tous les sons sont dérivés du signal de l'horloge sur le pin 15. Le signal d'horloge est d'abord divisé par 16. Il en résulte sur le CPC une fréquence de commande et 62,5 KHz. Cette fréquence est alors conduite vers un diviseur de fréquence programmable. Suivant le contenu des registres du générateur de son, la fréquence de commande est ou non à nouveau divisée, pour obtenir la fréquence voulue. Les développeurs de ce circuit Intégré ont à cet égard fait montre de beaucoup d'astuce, La chaîne de division n'est pas seulement constituée**

**de fllp-flops qui peuvent diviser la fréquence par deux. Par une technique de branchement spéciale, des facteurs Impairs de division sont**

**-67-**

**également possibles. La fréquence de commande peut tout-à-falt être divisée par 3 ou par 17. C'est uniquement ainsi que toutes les valeurs nécessaires peuvent être produites dans la zone de fréquences élevées.**

**SI vous consultez l'annexe du manuel du CPC, vous trouvez pour la note Ré de la quatrième octave une valeur de période de 27. Comment cette valeur est-elle obtenue?**

**La première fols que nous nous sommes posé cette question, nous nous sommes arraché les cheveux. Quels qu'aient été les calculs que nous faisions, nous n'obtenions pas de valeur raisonnable. Ce n'est que plusieurs heures et plusieurs litres de café plus tard que l'Idée nous vint que le magnifique tableau fournit dans le manuel du CPC devait être faux. L'entrée de la période dans l'Instruction SOUND produit une fréquence qui se situe exactement une octave en dessous de celle indiquée. L'entrée de 'SOUND 1,284,100' ne produit pas la fréquence attendue de 440 Hertz mais exactement 220 Hertz!**

**La formule correcte pour le calcul de la période est donc:**

## **PER 10DE=R0UND(62500/FREQUENCE)**

**Le tableau a été vraisemblablement réalisé en partant d'une fréquence de commande de 2 MHz.**

**Mais considérons encore la production des sons sur le PSG. Le contenu des registres du générateur de son détermine donc le facteur de division pour le signal sonore. SI le registre 0 du PSG reçoit la valeur 100, le registre 1 la valeur 0, la fréquence de commande sera divisée par 100. Sur la sortie de la chaîne de division du canal A se trouve un signal d'une fréquence de 625 Hertz.**

**Ce signal ne peut cependant pas encore être retiré sur la sortie A. Il faut d'abord que le canal correspondant soit activé. Ceci est obtenu en annulant le bit correspondant du registre 7. Comme nous avons choisi dans notre exemple le canal A, nous devons annuler le bit 0. Mais 11 faut, ce faisant, considérer l'état des autres bits. Sur le CPC, cela signifie concrètement qu'il ne faut pas modifier le bit 6 Involontairement car sinon le clavier est bloqué.**

**Mais pour le moment on ne peut entendre encore aucun son, parce que le volume de chaque canal doit être fixé. Pour le canal A, c'est le registre 8 qui est responsable. Une valeur de 1 ne produit qu'un son très doux, alors qu'une valeur de 15 donne le volume maximal.**

**SI nous mettons le bit 9 de registre de volume, les Informations contenues dans les bits 0 à 3 seront Ignorées. Ce sont maintenant les registres 11, 12 et 13 qui déterminent le volume. Le volume n'est plus alors fixé sur une valeur mais variable.**

**Considérons d'abord le registre 13. Ce registre porte le nom officiel de 'ENVELOPE SHAPE/CVCLE CONTROL REGISTER'. Sa fonction sera Illustrée plus aisément grâce à un exemple.**

**Après que nous ayons fourni les valeurs adéquates aux registres 0, 1, 7 et 8, écrivons donc dans le registre 13 la valeur 12. Les bits 2 et 3 sont maintenant mis, alors que les 2 bits Inférieurs sont annulés.**

**Le tableau fourni dans la description des registres montre pour cette combinaison une suite de dents montant lentement et retombant rapidement. En pratique, cela signifie que le volume du son monte tout d'abord lentement Jusqu'au maximum. Puis le son est coupé et le volume recommence à monter. Cet état demeure Jusqu'à ce qu'une nouvelle Instruction soit envoyée au registre 13.**

**La durée de la montée du volume peut être fixée à travers les registres 11 et 12. Ces registres Influencent de façon analogue aux registres des générateurs de son une autre chaîne de division programmable sur le PSG. La chaîne de division reçoit un signal qui correspond au signal de l'horloge divisé par 256. Cela donne une fréquence de 3906,25 Hertz correspondant à une période d'environ 250 microsecondes.**

**SI une valeur 1 est écrite dans le registre 11 et une valeur 0 dans le registre 12 qui travaille comme hlgh-byte, le volume du son est réellement conduit en 250 microsecondes de O Jusqu'au volume maximum. Cela figure cependant déjà dans la zone des sons audibles et produit un sifflement net qui est superposé au son véritablement souhaité. C'est pour cette raison que les valeurs de registre choisies sont toujours nettement plus élevées. Avec la valeur maximale (255 dans Reg 11 et Reg 12), la montée Jusqu'au volume maximum dure 16,8 secondes.**

**L'altération du volume à travers le registre d'enveloppe n'est pas utilisée par le logiciel du CPC. L'instruction ENV Influence le volume du son uniquement à travers des manipulations des autre bits Inférieurs du registre de volume. L'Instruction ENT du CPC n'a pas d'équivalent sur le PSG. Cette fonction est produite par une modification habile des registres du générateur de son.**

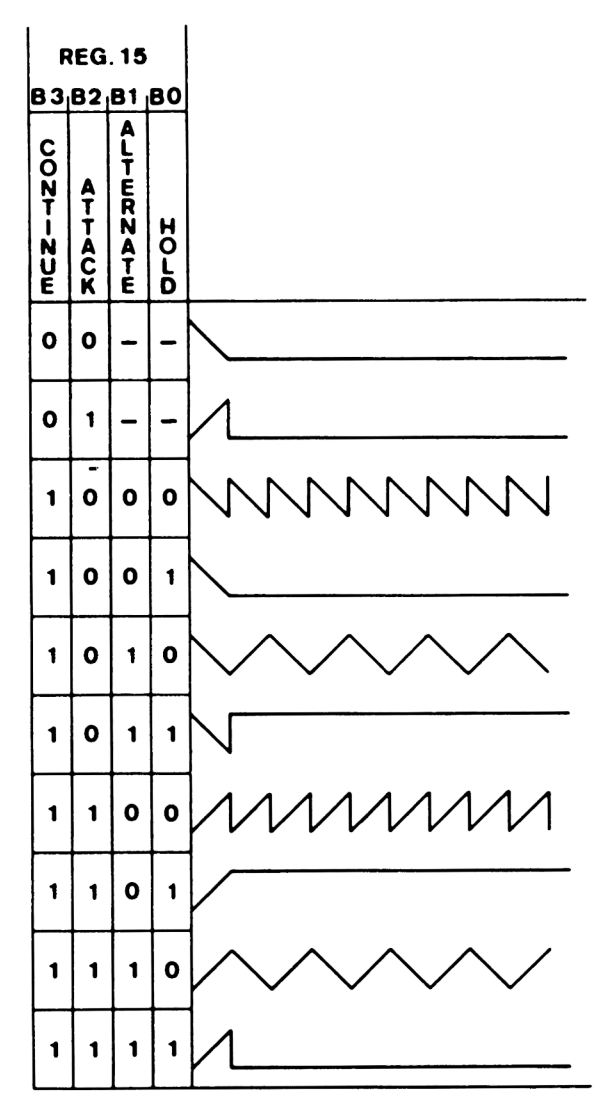

**<sup>1</sup> .8.2.1 Couroes d'enveloppe du PSG**

# **1.9 Les Interfaces du CPC**

**Le concept d'interface peut être défini comme un point de liaison entre l'ordinateur et le monde extérieur. Le monde extérieur peut être aussi bien un autre ordinateur qu'une Imprimante ou un autre périphérique, qu'un appareil de mesure ou un homme. D'après cette définition du monde extérieur, nous ne décrirons pas seulement dans ce chapitre les connexions figurant à l'arrière de l'ordinateur mais également le clavier, la connexion du moniteur et le lecteur de cassette.**

**Les Interfaces les plus Importantes pour l'utilisateur sont le clavier et le moniteur car celles-ci représentent le contact immédiat avec l'ordinateur. Commençons donc par ces deux Interfaces.**

## **1.9.1 Le clavier**

**Le clavier du CPC comprend en tout 74 touches. Comme les deux touches SHIFT sont branchées parallèlement, 11 y donc 73 touches différentes qui peuvent être interrogées.**

**La matrice dans laquelle les touches sont rangées comprend 8 fols 10 canaux. Comme les Joysticks peuvent également être Interrogés à travers cette matrice, 79 positions de touche sont donc occupées en tout. Le second Joystick connecté directement sur le premier n'est pas connecté à des positions autonomes de la matrice, les branchements correspondants sont parallèles** *à* **des touches du clavier.**

**Du point de vue électronique, le clavier est interrogé à travers le 8255 et le chip sonore. Cela fonctionne à peu près de la façon suivante. Le 8255 fournit aux sorties de port PCO à PC3 une moitié d'octet qui est transformée par le décodeur ICl01 en une Information décimale. Suivant l'information figurant en entrée, une des dix sorties devient low. Ce décodeur, un 74LS145 est pour cette raison également appelé décodeur BCDdéclmal. Si l'information en entrée n'est pas comprise entre 0 et 9, toutes les sorties du décodeur sont sur hlgh.**

**Le port parallèle du chip sonore est programmé pour l'interrogation du clavier comme port d'entrée. SI aucun signal ne se trouve sur ces entrées, on obtient lors de la lecture du port un 1 sur toutes les entrées, en tout donc &FF.**

**Soit maintenant une Information en entrée sur le décodeur de 804. La**

**sortie pin 5 deviendra donc low. Mais le chip sonore ne le prendra pas en compte tant qu'aucune touche correspondante ne sera enfoncée. Le fait d'appuyer sur la touche ESC n'aura par exemple aucun effet à ce moment puisque la sortie pin 8 du décodeur est high. Mais si par contre la touche ESPACE est enfoncée, la valeur fournie par le chip sonore se modifiera, A caüse de la touche enfoncée, le bit 7 du port est maintenant sur la masse et nous obtenons du chip sonore la valeur &7F.**

**Toutes les touches sont examinées 50 fois par seconde. A cet effet, les valeurs 0 à 9 sont sorties l'une après l'autre sur les quatre sorties utilisées du port C et la valeur du chip sonore est examinée après chaque sortie. Si des touches enfoncées sont alors enregistrées, les touches enfoncées sont placées dans un tableau et sont si nécessaire converties en numéros de touche et en caractères correspondants.**

**Un fait très pratique sur le clavier est que jusqu'à 20 caractères sont stockés provisoirement. Dans des programmes Basic, on peut déjà commencer à faire des entrées alors que l'ordinateur n'a pas terminé certains calculs ou qu'il est occupé à la sortie sur écran. L'interrogation du clavier n'est bloquée que lors de l'utilisation du-lecteur de cassette car il ne reste pas assez de temps pour cela, étant donné le timing très précis de ces opérations. La seule exception est la touche ESC qui est en effet nécessaire pour permettre une inventuelle interruption d'une opération avec le lecteur de cassette.**

**Le clavier a par ailleurs une petite particularité. Essayez par exemple d'appuyer simultanément sur les touches J, K et L. De façon très surprenante, vous voyez apparaître en outre un H sur l'écran. Cela se produit toujours lorsque vous appuyez sur trois touches qui constituent les angles d'un carré dans la matrice du clavier, de même par exemple que 123 ou DFG. Dans ce cas apparaît simultanément le quatrième caractère de la matrice.**

**Ce 'défaut' est sans grande conséquence et vous pouvez par ailleurs également interrompre des programmes en appuyant simultanément sur les touches 2, 3 et E.**

#### **1.9.2 La connexion vidéo**

**La connexion vidéo du CPC fournit tous les signaux nécessaires au fonctionnement d'un moniteur. Il est à cet égard indifférent qu'il** **s'agisse du moniteur fourni avec ou de (presque) n'importe quel autre.**

**Le gâte array fournit quatre signaux pour le moniteur. Trois signaux contiennent les informations sur la couleur, le quatrième signal est un mélange des signaux du CRTC V Sync et H Sync.**

**Ces signaux sont mixés avec les résistances R131, R132 et R133 ainsi que R195 et ils sont amplifiés par le transistor Q102. Le signal de sortie ainsi produit est appelé LUM et sert aux moniteurs verts de signal vidéo. Mais également des moniteurs couleur courants peuvent être utilisés à travers ce signal pour représenter des couleurs.**

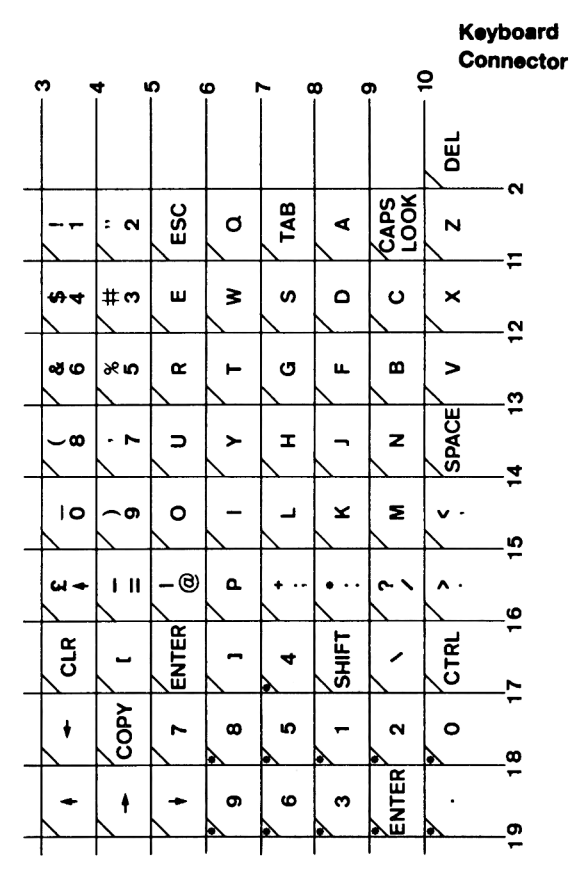

**1.9.1.1. La matrice du clavier**

#### **1.9.3 Le lecteur de cassette**

**La cassette est un moyen de stockage de données standard remarquable pour un prix très intéressant.**

**Même si vous possédez déjà ou acquerrez plus tard un lecteur de disquette, le lecteur de disquette continuera certainement à vous rendre de bons services. Comme les disquette utilisées par le CPC sont tout de** même relativement chères, la cassette peut être utilisée comme un moven **bon marché d'effectuer des copies.**

**Le lecteur de cassette lui-même est un type de vente courante, ce qui explique la présence de la touche PAUSE qui est en fait parfaitement inutile.**

**L'électronique du lecteur a toutefois été adaptée aux besoins du CPC. Le signal de sortie est un signal carré avec une amplitude d'environ 5 Volts. Il peut ainsi être traité directement par le bit 7 du port B du 8255.**

**L'amplificateur audio qui permet d'entendre le son du CPC a été également placé sur la platine du lecteur.**

**Mais venons-en au format d'écriture.**

**Le lecteur de cassette ne peut fondamentalement stocker les données que bit par bit. Chaque octet à stocker doit donc être décomposé en ses différents bits et être transmis sous cette forme. Cette décomposition est réalisée par le processeur par logiciel, le bit supérieur étant à cet effet envoyé en premier au lecteur de cassette.**

**Le signal fourni par le 8255 pour le lecteur de cassette est un signal carré. Chaque bit est marqué par une vibration carrée, dans laquelle la phase low est exactement aussi longue que la phase high. On dit également que le signal carré a un rapport de 1:1. Un bit 0 nécessite moitié moins de temps qu'un bit 1.**

**C'est pourquoi les indications sur la vitesse d'écriture ne peuvent être que des indications imprécises. Il est évident qu'un bloc composé uniquement d'octets 0 sera sauvegardé en deux fols plus de temps qu'un bloc d'à peu près la même taille ne comportant que des «FF. Mais comme la répartition des bits 0 et 1 dans un bloc de données est à peu près égale, on peut s'en tenir aux indications de 1000 baud (1 baud=1 bit par**

**seconde) pour SUPER-SAVE et de 2000 baud pour SPEED-LOAD.**

**Chaque fichier, qu'il s'agisse d'un fichier programme ou d'un fichier de données, peut comporter au maximum 65536 octets. Les fichiers sont écrits par blocs comportant chacun au maximum 2048 octets. Chaque bloc comprend au maximum huit segments de données de 256 octets. Devant chaque bloc est écrit un header, c'est-à-dire une tête de bloc**

**Bien qu'il n'y ait pas de liaison électrique avec l'amplificateur et le haut-parleur, 11 est possible, même si le volume est baissé, de suivre le chargement et la sauvegarde de données et de programmes.**

**Le header de bloc est facile à Identifier à l'oreille. On entend en effet un long ton égal suivi de quelques octets qu'il n'est toutefois pas possible de distinguer à l'oreille.**

**Le ton long et égal est une série de 2048 bits 1. Après ces bits vient un seul bit 0 puis un octet de synchronisation. La longue suite de bits 1 est nécessaire à l'ordinateur pour déterminer la vitesse (baud-rate). Le bit 0 indique à l'ordinateur que cette tête est terminée et l'octet sync est nécessaire pour distinguer entre l'Information du header et les données.**

**L'Information du header figure dans une zone de données longue de 64 octets qui est transmise devant chaque bloc de 2K de données. Dans ce fichier header figurent les informations sur le fichier lui-même, par exemple le nom, si le fichier est ou non protégé, s'il s'agit d'un programme Basic ou d'un fichier Ascii et quelle est la longueur du programme.**

**Octets 0- 15 : Nom du fichier, si moins de 16 octets, rempli avec 00**

- **Octet 16 : Numéro de bloc, dans cet octet figure le numéro qui sera affiché lors du chargement ou également avec Catalog.**
- **Octet 17 : SI dans cet octet figure une autre valeur que 00, 11 s'agit du dernier bloc du fichier.**
- **Octet 18 : Cet octet contient le type de fichier. L'information est codée dans les différents bits. La signification des bits vient à la suite de ce tableau.**
- **Octets 19,20 :: Ces octets contiennent la longueur des informations du fichier. SI le bloc, donc les 2 K, est entièrement écrit, ces octets contiennent la valeur &0800. Dans le dernier ou unique bloc, figure Ici le nombre d'octets du bloc.**
- **Octets 21,22 : Ces octets Indiquent l'adresse de chargement, à partir de laquelle les données ont été écrites à l'origine. Pour les programmes Basic, c'est l'adresse décimale 368, pour les fichiers binaires, donc pour le langage-machine, c'est normalement l'adresse où tourne le programme en mémoire.**
- **Octet 23 : SI le contenu de cet octet est différent de 0, 11 s'agit du premier bloc du fichier.**
- **Octets 29,25 : Ces octets contiennent la longueur du fichier.**
- **Octets 26,27 : Les possibilités de ces octets ne sont malheureusement pas soutenues directement par le Basic du CPC. Elles contiennent l'adresse de début d'un fichier en langagemachine, qui n'est pas en effet nécessairement Identique à l'adresse de chargement. Ces octets permettent par programmation de réaliser un 'auto-start!.**

**Les octets restants 28 à 63 du header ne sont pas utilisés par le système d'exploitation et sont à la disposition des programmeurs chevronnés,**

**Mais voici maintenant le codage des bits de l'octet 18 du header:**

- **Bit 0 :: Si ce bit est mis, le fichier correspondant est déclaré protégé. Les programmes protégés peuvent être également produits en Basic avec 'SAVE "N0M",p'.**
- **Bits 1-3 : Ces bits déterminent le type de fichier. Bien que trois bits permettent 8 différents types de fichier, seuls les types de fichier programme Basic (0), fichier binaire (1) et fichier de données ascil (3) sont utilisés.**
- **Bits 9-7 : Ces bits comportent normalement un 0, seuls les fichiers Ascii ont un 1 dans le bit 9.**

**Comme nous l'avons déjà indiqué, les Informations stockées dans les différents blocs sont encore subdivisées en différents segments. Chaque segment se compose de 256 octets de données et d'octets de checksum (contrôle du total). La checksum de chaque segment est calculée d'après une formule spéciale et permet de vérifier lors de la lecture du fichier si les bits ont été correctement transmis, Dès lors que la checksum calculée ne correspond pas aux valeurs lues, le READ ERROR B est affiché. Le READ ERROR A Indique qu'un bit a été lu dont la durée était trop longue par rapport aux valeurs calculées pour les bits nuis ou 1. Cette erreur se produit souvent lors de la lecture de programmes, lorsque la cassette qui coinçait lors de la sauvegarde est maintenant fluide. La troisième erreur possible est le READ ERROR D. Cette erreur ne devrait se produire que rarement car elle signale que le bloc lu est plus long que les 2048 octets autorisés. Cela ne peut toutefois se produire que si l'utilisateur écrit dans les Informations du header, lors de la**

**Vous connaissez certainement l'instruction Basic 'SPEED WRITE par'. Suivant les paramètres utilisés, les données sont stockées sur la cassette à une vitesse moyenne de 1000 ou 2000 baud. Ceci n'atteint cependant pas encore la vitesse la plus grande possible. Par l'utilisation d'une routine du système d'exploitation, la vitesse (baudrate) peut être fixée à toute valeur comprise entre 700 et environ 3600 baud. La routine nécessaire est à l'adresse &BC68. Elle attend des paramètres dans deux registres et fixe la vitesse d'écriture en fonction de ces paramètres. Une valeur est transmise à la paire de registres HL qui détermine la vitesse (baudrate). La formule pour déterminer cette valeur est:**

**sauvegarde, des valeurs plus grandes que celles autorisées.**

**Baudrate=333333/moltlé de la longueur d'un bit nul**

**Cela donne pour 1000 baud une vitesse de 666 microsecondes pour un bit nul; un bit 1 dure exactement le double.**

**L'électronique utilisée dans le lecteur de cassette a cependant une particularité. SI des bits nuis et des bits 1 sont lus tour à tour, l'électronique essaye de combler les différences de durée. Les bits 1 deviennent de ce fait plus court, alors que les bits nuis apparaissent comme des ■ impulsions plus longues qu'on ne l'aurait attendu après l'écriture. Pour cette raison, une compensation anticipée doit être** **exécutée et les bits nuis sont écrits plus brièvement, alors que les bits 1 sont écrits avec des durées légèrement plus longues. Ces durées nécessaires pour la compensation anticipée sont transmises à la routine dans l'accumulateur.**

**Pour des tentatives de fixer la vitesse d'écriture la plus rapide, qui est à moitié fiable, 11 suffit de transmettre dans l'accumulateur une valeur de 10. Pour écrire avec une vitesse de 3600 baud, 11 faut activer la routine suivante;**

> **LD HL,93 LD A, 10 CALL 8BC68 RET**

**Ces quelques octets peuvent facilement être placés dans la mémoire avec les lignes suivantes;**

> **10 MEMORY H1MEM - 10 20 FOR 1 = 1 TO 9 30 READ X : POKE HIMEM + I,X 40 NEXT I 50 CALL HIMEM + 1 60 DATA &21,&5D,&00,&3E,&0A,&CD,&68,&BC,&C9**

**Ne craignez pas de faire varier quelque peu les valeurs dans HL et dans l'accumulateur (les deuxième et cinquième valeurs de la ligne de Data), pour déterminer la plus haute fréquence d'écriture possible. Elle dépend des cassettes utilisées. Mais les propriétés de rotation régulière de votre lecteur de cassette Jouent également un rôle non négligeable.**

**SI les valeurs sélectionnées sont trop petites, le CPC ne peut plus alors tenir les durées réclamées et vous obtenez comme résultat le message d'erreur WRITE ERROR A.**

**Encore un conseil pour finir:**

**Vous avez certainement remarqué que lorsque vous sauvegardez de très longs programmes avec de nombreuses variables, cela peut durer jusqu'à 15 minutes Jusqu'à ce que les données ou le programme soient sauvegardées. Cela vient du fait que le CPC nécessite pour la sauvegarde une zone de 2K** **pour les blocs à transférer. Ce buffer est placé dans la limite supérieure de la mémoire. Si cette zone est toutefois occupée par des variables, ces variables sont recopiées dans une autre zone de la mémoire. Ce procédé est comparable à la redoutable garbage collection qui se produit toujours lorsqu'il n'y a plus de place suffisante en mémoire pour les chaînes de caractères et les tableaux.**

**Le délai d'attente provoqué par le transfert des variables peut cependant "etre notablement réduit si ce buffer de 2K est déjà Installé et protégé au début de chaque programme. Un début de programme possible pourrait se présenter ainsi:**

> **10 OPENOUT "DUMMY" 20 MEMORY H1MEM - 1 30 CLOSEOUT 40 50 'RESTE DU PROGRAMME**

**Ce procédé n'a bien sûr de sens que si vous travaillez dans le programme en question avec des fichiers. Si ce n'est pas le cas, vous pouvez renoncer à ces lignes de programme et entrer simplement l'Instruction CLEAR avant la sauvegarde. Toutes les variables définies auparavant seront ainsi supprimées et l'Installation du buffer de cassette se fera sans délai notable.**

## **1.9,4 L'Interface d'imprimante Centronics**

**On trouve sur tout ordinateur quelque chose qu'on considère comme pouvant "etre amélioré. Sur le CPC, c'est sans conteste l'Interface Imprimante. On a malheureusement trop économisé Ici.**

**Nous ne pensons pas à la réalisation mécanique de la connexion. Le choix fait par le constructeur est certainement le moins cher pour lui mais il n'est pas non plus sans avantage pour le possesseur de l'ordinateur car les câbles de connexion nécessités sont bon marché et vraiment fiables.**

**La cause de notre 'mauvaise humeur' est le fait que l'Interface ne dispose que de 7 bits. La plus part des imprimantes, y compris celle proposée par AMSTRAD pour le CPC, ont une entrée 8 bits et donc de nombreuses commandes et possibilités de ces imprimantes ne peuvent être obtenues que par des détours, ou même ne peuvent pas être obtenues du tout.**

**Mais considérons d'abord la structure électronique de cette interface.**

**L'interface se compose principalement de l'IC106, latch 8-p01es 74LS273. Les huit différents latchs travaillent comme des fllp-flops, l'Information envoyée sur les entrées est stockée avec une bascule highlow sur l'entrée d'horloge pin 11 et elle est disponible sur les sorties, jusqu'à un RESËT ou à une nouvelle programmation, quelles que soient les modifications sur les signaux d'entrée.**

**Le signal d'horloge dont la bascule hlgh-low déclenche le stockage des valeurs d'entrée est produit avec la porte logique OR 7ALS32, IC112, pins 11, 12 et 13. La sortie pin 11 devient low, lorsque les deux entrées sont low.**

**La connexion de l'imprimante est également appelée à travers l'adressage de port. C'est pourquoi le signal IOWR\* se trouve sur une entrée de la porte logique OR et que le canal d'adresse Al2 se trouve sur l'autre entrée.**

**Comme sur les autres éléments périphériques, le décodage est ici donc également très incomplet. Les canaux d'adresse qui ne sont pas utilisés cour le décodage doivent donc être high pour éviter des collisions avec d'autres adresses de port utilisées. Ceci donne une adresse de port effective de SEFxx.**

**Les entrées du latch de l'imprimante sont reliées au bus de données du processeur. Les sorties se trouvent sur la connexion de l'imprimante. Seul le bit 7 est envoyé au port Centronics à travers une porte logique NAND de 1'IC110 utilisée comme inverseur. Ce bit représente le signal strobe nécessité par l'imprimante. Ce signal est normalement high. Mais si l'ordinateur veut envoyer un caractère à l'imprimante, il envoie l'octet à transmettre sur les canaux de données et place peu après le signal strobe sur low. L'octet à transmettre est ainsi accepté par l'imprimante.**

**A condition toutefois que le signal busy de l'imprimante soit low. L'état du signal busy est Interrogé par le bit 6 du port B du 8255.**

**Mais comment le signal strobe peut-il être produit? Rien de plus simple. Chaque octet à transmettre est d'abord ANDé avec 87F. Le bit supérieur de l'octet est ainsi supprimé de façon certaine. Cet octet est sorti sur le port de l'imprimante par une instruction OUT.**

**Les bits à transmettre se trouvent maintenant déjà sur l'imprimante, mais le signal strobe est toujours high, à travers l'inverseur. C'est pourquoi on met ensuite avec OR 880 le bit 7 de la valeur à sortir qui est** **également sortie sur le port Imprimante. La valeur à transmettre n'a pas été modifiée, seul le signal strobe est devenu low â travers l'inverseur. Ce signal doit cependant redevenir également hlgh, c'est pourquoi le bit supérieur est à nouveau supprimé avec AND et l'octet est à nouveau sorti. Un octet a été ainsi envoyé de l'ordinateur à l'imprimante.**

**La sortie sur l'imprimante ne pose pas de problème en Basic. Mais même en langage-machine, il n'est pas nécessaire d'écrire soi-même toute cette procédure. Il y a plusieurs routines système qui vous évitent une bonne part de ce travail de programmation.**

**11 y a d'abord la routine dont l'entrée est en 8BD2B. A travers cette routine, vous pouvez sortir un caractère sur l'imprimante. Le caractère doit chaque fois se trouver dans l'accumulateur. Cette routine teste en outre si l'imprimante est 'busy'. Si l'imprimante ne répond pas dans un délai de 0.4 secondes, la routine revient avec un flag carry nul. 11 faut alors faire une nouvelle tentative avec le même caractère. Cette routine est également utilisée par l'interpréteur Basic. Si la transmission est réussie, le carry est mis. Le prochain caractère peut alors être envoyé.**

**Une autre routine a son entrée trois octets plus loin (8BD2E). Cette routine peut être utilisée pour examiner l'état de l'imprimante. Si aucune imprimante n'est connectée ou si l'imprimante répond 'busy', si elle ne peut donc pas recevoir de caractères pour le moment, cette routine revient avec un carry mis, sinon le carry est supprimé.**

**La troisième routine exploitable (&BD31) accomplit toutes les procédures nécessaires à la sortie d'un caractère sur l'imprimante. Le programmeur doit cependant tester alors auparavant si l'imprimante est prête à recevoir puis transmettre le caractère voulu dans l'accumulateur. Si le test de l'état de l'imprimante est négligé, le caractère peut éventuellement se perdre dans le 'vide'.**

**Comment ces routines peuvent être mises en oeuvre, nous vous l'indiquerons plus tard dans cet ouvrage. Nous vous montrerons en effet pour l'exemple d'un hardcopy de texte et de graphisme, comment utiliser ces routines et d'autres.**

**Mais il convient de tenir compte d'une autre particularité de cette connexion Centronics. La disposition des contacts du port d'imprimante incite à se procurer les**

**-80-**

**fiches nécessaires ainsi qu'un bout de câble plat pour réaliser soi-même un tel câble. SI les connecteurs sont en outre des pinces crocodile, même des possesseurs de CPC peu doués manuellement peuvent réaliser un tel câble en 5 à 10 minutes. Toutes les Imprimantes Centronics peuvent être alors utilisées.**

**Mais lors du premier essai de fonctionnement, vous aurez une grosse surprise. L'Imprimante dépense curieusement le papier très généreusement. Une ligne vide est ajoutée après chaque ligne Imprimée.**

## **La raison en est la suivante:**

**Le CPC ajoute à la fin de chaque ligne Imprimée la suite de caractères CR/LF (Carrlage Return, Line Feed) c'est-à-dire la suite d'instructions pour retour de chariot et passage à la ligne. Le papier avance donc d'une ligne. De plus, et sans raison très claire, le pin 14 de la connexion Centronics du CPC est cependant encore relié à la masse. Cela produit sur la plus part des imprimantes un passage à la ligne supplémentaire, de sorte qu'une ligne vide est ainsi toujours produite.**

**La solution est dans ce cas l'Interruption du canal menant au pin 14. Après avoir écarté ce canal et éventuellement Installé des commutateurs dans l'Imprimante si nécessaire comme par exemple sur Epson, tout devrait fonctionner correctement.**

### **1.9.5 La connexion du Joystick**

**La connexion du Joystick est certainement utilisée principalement dans un but qui ustlfie son nom: comme entrée pour l'interrogation d'un Joystick. A travers 7 des 9 connexions disponibles, 11 est cependant également possible d'interroger d'autres touches ou commutateurs. Par programmation et en renonçant aux interruptions et à l'interrogation du clavier, ces sept connexions pourraient même être employées comme sortie.** Les connexions de Joystick sont en effet reliées au port bi-directionnel **du chip sonore et pourraient travailler comme sortie, sous les contraintes indiquées. Le port Centronics est cependant plus facile à manipuler pour effectuer une sortie.**

**Comme nous l'avons déjà décrit au chapitre 1.9.1, les Joysticks sont considérés comme des touches du clavier. C'est pour cette raison que les 7 entrées nécessaires du port du chip sonore sont placées sur la prise du joystick. Deux sorties du décodeur BCD-déclmal IC101 sont encore en outre** **placées sur la prise.**

**Tous les cinquantièmes de seconde, le clavier est Interrogé entièrement. L'état des joysticks est également Interrogé à cette occasion. Pour les programmeurs Basic, l'état des Joysticks est fourni par la fonction JOY(numéro). L'état des Joysticks pourrait être également déterminé simplement avec INKEY. Mais également pour les fanas de l'assembleur, il est possible de déterminer facilement l'état des Joysticks. La routine système 88624 fournit dans le registre double HL l'état actuel des joysticks. En appelant cette routine, on obtient l'état du Joystick 0 dans le registre H et le registre L vaut pour le joystick 1. Le codage des touches Joystick suit le même schéma qu'avec la fonction JOY(x).**

#### **1.9.6 Le connecteur d'extension**

**Cette Interface est la plus universelle du CPC. Sur cette carte de conducteurs à 50 pôles se trouvent, outre tous les signaux du processeur, différents signaux de commande. C'est Ici que sont connectées toutes les extensions du système.**

**La signification des signaux 3 è 39 nous est connue puisqu'elle découle de la description du processeur. C'est pourquoi nous allons nous limiter Ici aux connexions restantes.**

**Sur le pin 1 figure encore une fols le signal sonore. Ce signal n'est toutefois que mono, les trois canaux sont conduits Ici.**

**Les pin 2 et 49 sont reliés à la masse de l'alimentation électrique.**

**Une particularité est constituée par le signal BUS-RESET\* sur le pin 40. En plaçant ce signal à low, on provoque un reset du système. Malheureusement, le CPC vide toute la mémoire lors d'un reset. Ce signal n'est donc comme signal d'alarme pas Plus efficace que le fait de couper puis de rallumer l'ordinateur.**

**Sur le pin 41 figure le signal reset proprement dit pour les extensions extérieures. Notez cependant que tous les composants ne peuvent pas être alimentés avec ce signal. Le 8255 a par exemple besoin de ce signal sous sa forme Inversée.**

**Les deux signaux ROMEN\* et ROMDIS sont très intéressants. Le signal ROMEN\* qui se trouve sur le pin 42 signale par son niveau low un accès à la Rom intégrée de 32 K. Cet accès peut cependant être interdit par un niveau hlgh sur le pin 43, ROMDIS. La totalité de la Rom Intégrée peut donc être ainsi remplacée par des Roms ou Eproms extérieures, Par un décodage approprié des canaux d'adresse, il est cependant également possible de ne masquer et remplacer que des zones déterminées de la Rom Intégrée.**

**Les deux signaux RAMRD\* und RAMDIS ont une fonction semblable pour les accès en lecture sur la Ram Interne. Ces signaux sur, les pins 43 et 44 peuvent être utilisés pour échanger par exemple des zones de mémoire déterminées avec des Roms ou même des Rams.**

**La commande de Rams extérieures n'est cependant pas très simple sur le CPC. La principale difficulté vient du fait que le signal WR\* pour les Rams Internes n'est pas produit par le processeur mais par le Gâte Array. Cette impulsion d'écriture ne peut malheureusement (à notre connaissance) ■être empêchée par aucune astuce de programmation, de sorte qu'un accès en écriture à une Ram externe adresse toujours également et écrit sur la Ram interne.**

**Le signal CURSOR envoyé sur le pin 46 est fourni avec une programmation appropriée par le contrôleur vidéo. Le CRTC dispose en effet de la possibilité offerte par le curseur électronique. Suivant la programmation, un signal carré d'une fréquence d'environ 1.5 ou 3 Hertz apparaît sur cette sortie. Mais il est également possible de programmer sur cette connexion des niveaux low ou high permanents.**

**Après l'allumage du CPC, c'est un niveau low permanent qui figure ici.**

**L'entrée LPEN (Llght Pen) sur le pin 47 est reliée directement avec l'entrée light-pen du CRTC. Ce circuit intégré dispose de tous les registres nécessaires pour la gestion du lightpen.**

**L'utilisation du llght pen, surtout en graphisme aute résolution est cependant difficilement réalisable sur le CPC car le contrôleur vidéo fournit certes l'adresse MA de la position actuelle du light-pen mais il n'indique pas l'adresse RA actuelle. Du fait de la structure spéciale de la Ram vidéo, cette Indication est cependant nécessaire si l'on veut dessiner sur l'écran avec le light-pen.**

**L'entrée pin 48 porte la désignation EXP\* et est reliée au port B du 8255**

**Bit 4. Une extension extérieure peut placer cette connexion sur la masse et se faire ainsi remarquer par le système d'exploitation.**

**Le dernier signal à évoquer, sur le Pin 50, est le signal d'horloge du processeur. Ce signal avec une fréquence de 4 MHz est par exemple utilisé par le contrôleur du lecteur de disquette.**

**Derrière ce nom qui ne dit rien au non initié, se cache le coeur de l'ordinateur. C'est Ici qu'est réalisée la liaison entre programme de l'utilisateur et le matériel.**

**L'Intérpréteur Basic doit à cet égard être considéré lui-même comme un programme qui accède à travers le système d'exploitation à l'électronique de l'ordinateur.**

**La structure du système d'exploitation est organisée logiquement et clairement en sections ou packs dont chacune a une fonction particulière. Cela commence au niveau Inférieur par le MACHINE PACK qui est la partie la plus proche de l'électronique et qui sert par exemple le port <sup>d</sup>'imprimante, les registres de son, etc\_ cela continue avec le SCREEN PACK qui contrôle l'écran et qui est appelé par le TEXT PACK ou le GRAPHICS PACK.**

**Un examen plus approfondi montre que chaque pack est strictement délimité et fermé "et que la communication avec les autres packs ne se fait qu'à travers certaines Interfaces bien définies. En outre, chaque pack dispose d'une zone de Ram propre qu'il emploie comme mémoire de travail. L'appel des routines se produit en règle générale à travers des vecteurs de la Ram ou, plus rarement, directement à travers l'adresse de la Rom,**

**Cela Incline à supposer que le système d'exploitation, probablement à cause de peu de temps disponible, a été écrit par plusieurs programmeurs, chacun étant responsable d'un ou plusieurs packs et après qu'on se soit entendu uniquement sur les interfaces.**

**Quoi qu'il en soit, cette structure claire et l'accès par des vecteurs à tous les coins et recoins ouvrent au programmeur des horizons Insoupçonnés et tout à fait Inconnus Jusqu'ici.**

**Citons simplement comme exemple la possibilité d'écrire une routine pour une véritable Imprimante 8 bits (sans parler du problème de la connexion) et de rendre cette routine utilisable par le système simplement en modifiant le vecteur MC WAIT PRINTER.**

**Cette Indication doit également vous servir d'avertissement: ne craignez pas d'utiliser les routines du système d'exploitation, mais ne les utilisez qu'à travers les vecteurs! Il se pourrait en effet que quelqu'un d'autre (cartouche Rom) ait déplacé quelques vecteurs pour faire exécuter certaines fonctions par des routines propres.**

**Vous constaterez à l'usage qu'il est possible d'écrire des programmes**

**propres en un minimum de temps, pour peu qu'on utilise scrupuleusement les vecteurs. Ce qui est entièrement nouveau, c'est que même les routines arithmétiques du Basic tournent avec ce mécanisme ce qui peut vous permettre d'une part d'y faire exécuter vos propres calculs et d'autre part d'y placer vos propres programmes si vous souhaitez par exemple une plus grande précision.**

**Puisque nous vous avons montré notre enthousiasme pour les vecteurs, c'est aussi avec eux que nous commencerons dans le chapitre suivant.**

### **2.1 Les vecteurs du système d'exploitation**

**Nous vous présentons dans les pages suivantes les adresses de la Ram à travers lesquelles vous pouvez appeler des routines du système d'exploitation ou que vous pouvez au besoin modifier pour faire exécuter certaines fonctions par vos propres programmes.**

**La fonction de la routine est Indiquée en quelques mots lorsque le nom même de la routine n'est pas suffisamment explicite. Vous trouverez des Indications plus précises sur certaines parties dans les introductions des différents 'packs'.**

**il s'agit pour une part de routines complètes qui ont été copiées Ici et au beau milieu desquelles 11 vous est possible de sauter en cas de besoin et pour une autre part de RST 1 ou RST 5 suivie de l'adresse Inline (voyez a ce sujet le chapitre 1.1.2) qui concerne la Rom.**

**Vous pouvez lire dans l'annexe 4.1 où ces routines figurent dans la Rom.**

**B900 KL U ROM ENABLE B903 KL U ROM DI SABLE B906 KL L ROM ENABLE B909 KL L ROM DI SABLE B90C KL ROM RESTORE Réactive l'ancienne configuration Rom B90F KL ROM SELECT Active une Rom d'extension (théoriquement, 11 peut y en avoir Jusqu'à 252) B912 KL CURR SELECTION Quelle Rom d'extension est actuellement en fonction ? B915 KL PROBE ROM De quel type d'extension de la Rom s'aglt-11? B918 KL ROM DESELECT Reconstituer extension de la Rom précédente B91B KL LDIR B91E KL LDDR B921 KL POLL SYNCHRONOUS Y a-t-il un Event avec une priorité supérieure à**

```
celle de l'Event actuel?
B939 RST 7 INTERRUPT ENTRV CONT'D
B97C KL LOW PCHL CONT'D
B982 RST 1 LOW JUMP CONT'D
B9A8 Préparer'configuration et exécuter saut
B9B1 KL FAR PCHL CONT'D
B9B9 KL FAR ICALL CONT'D
B9BF RST 3 LOW FAR CALL CONT'D
BA10 KL SIDE PCHL CONT'D
BAI6 RST 2 LOW SIDE CALL CONT'D
BA2E RST 5 FIRM JUMP CONT'D
BA4A KL L ROM ENABLE CONT'D
BA59 KL L ROM DISABLE CONT'D
BA5E KL U ROM ENABLE CONT'D
BA72 KL ROM RESTORE CONT'D
BA7E KL ROM SELECT CONT'D
BA83 KL PROBE ROM CONT'D
BA8C KL ROM DESELECT CONT'D
BAA2 KL CURR SELECTION CONT'D
BAA6 KL LD IR CONT'D
BAAC KL LDDR CONT'D
BACB RST 9 RAM LAM CONT'D
BADC RAM LAM (IX) correspond à ld a,(lx)
BBOO KM INITIALISE
BB03 KM RESET
BB06 KM WAIT CHAR Attendre un caractère du clavier
BB09 KM READ CHAR Aller chercher un caractère du clavier s'il y en a un
BBOC KM CHAR RETURN placer caractère dans buffer clavier pour prochain
accès
BBOF KM SET EXPAND Constituer chaîne d'extension
BB12 KM GET EXPAND Retirer caractère de chaîne d'extension
BB15 KM EXP BUFFER Affecter mémoire pour chaîne d'extension
BB18 KM WAIT KEY Attendre frappe d'une touche
BB1B KM READ KEY Aller chercher numéro de touche, si une touche a été
frappée
BB1E KM TEST KEY Une touche a été frappée?
BB21 KM GET STATE Aller chercher état SHIFT
BB24 KM GET JOYSTICK
BB27 KM SET TRANSLATE Recevoir entrée dans table clavier (premier niveau)
```
**BB2A KM GET TRANSLATE Aller chercher entrée dans table du clavier (premier niveau) BB2D KM SET SHIFT Comme BB27 pour le deuxième niveau BB30 KM GET SHIFT Comme BB2A pour le deuxième niveau BB33 KM SET CONTROL Comme BB27 pour le troisième niveau BB36 KM GET CONTROL Comme BB2A pour le troisième niveau BB39 KM SET REPEAT Fixer fonction de répétition pour touche déterminée BB3C KM GET REPEAT La fonction de répétition d'une touche déterminée estelle activée BB3F KM SET DELAY Fixer fréquence et vitesse de répétition des touches BBR2 KM GET DELAY Aller chercher paramètres cl-dessus BBA5 KM ARM BREAK Autoriser touche Break BB98 KM DISARM BREAK Verrouiller touche Break BBRB KM BREAK EVENT Exécuter routines si touche Break frappée BBRE TXT INITIALISE BB51 TXT RESET BB5R TXT VDU ENABLE Des caractères peuvent être écrits sur l'écran BB57 TXT VDU DISABLE Interdire représentation des caractères BB5A TXT OUTPUT Représenter ou exécuter caractère (de commande) BB5D TXT WR CHAR Représenter caractère BB60 TXT RD CHAR Lire caractère de l'écran BB63 TXT SET GRAPHIC Activer ou désactiver la représentation de caractères de commande BB66 TXT WIN ENABLE Fixer dimensions fenêtre texte actuelle BB69 TXT GET WINDOW Quelles dimensions a la fenêtre actuelle BB6C TXT CLEAR WINDOW Vider fenêtre de texte actuelle BB6F TXT SET COLUMN BB72 TXT SET ROW BB75 TXT SET CURSOR BB78 TXT GET CURSOR BB7B TXT CUR ENABLE Autoriser le curseur (programme utilisateur) BB7E TXT CUR DISABLE Verrouiller le curseur (utilisateur) BB81 TXT CUR ON Autoriser le curseur (système d'exploitation) BB84 TXT CUR OFF Verrouiller le curseur BB87 TXT VALIDATE Curseur dans la fenêtre texte? BB8A TXT PLACE CURSOR Activer curseur BB8D REMOVE CURSOR Désactiver curseur** BB90 TXT SET PEN Fixer couleur du premier plan **BB93 TXT GET PEN Couleur du premier plan? BB96 TXT SET PAPER Fixer couleur fond**

**BB99 TXT GET PAPER Couleur fond? BB9C TXT INVERSE Echanger entre elles les couleurs actuelles du fond et du premier plan BB9F TXT SET BACK Activer/désactiver mode transparent BBA2 TXT GET BACK Mode transparent? BBA5 TXT GET MATRIX Aller chercher adresse de la carte points d'un caractère BBA8 TXT SET MATRIX Fixer l'adresse de la carte points (déflfile par l'utilisateur) d'un caractère déterminé BBAB TXT SET M TABLE Fixer adresse de départ et premier caractère d'une matrice de points définie par l'utilisateur BBAE TXT GET M TABLE Adresse de départ et premier caractère d'une matrice utilisateur BBB1 TXT GET CONTROLS Aller chercher adresse de la table de saut des caractères de commande BBBA TXT STR SELECT Choisir fenêtre de texte BBB7 TXT SWAP STREAMS Les paramètres (couleurs, limites des fenêtres. etc...) de deux fenêtres de texte sont échangés entre eux BBBA GRA INITIALISE BBBD GRA RESET BBCO GRA MOVE ABSOLUTE BBC3 GRA MOVE RELATIVE BBC6 GRA ASK CURSOR Où est le curseur actuel? BBC9 GRA SET ORIGIN BBCC GRA GET ORIGIN BBCF GRA WIN WIDTH Fixer limites gauche et droite de la fenêtre graphique BBD2 GRA WIN HEIGHT Fixer limites supérieure et Inférieure de la fenêtre graphique BBD5 GRA GET W WIDTH Limites gauche et droite de la fenêtre graphique? BBD8 GRA GET W HEIGHT Limites supérieure et Inférieure de la fenêtre graphique BBDB GRA CLEAR W1ND0W Supprimer fenêtre graphique BBDE GRA SET PEN Fixer couleur d'écriture BBE1 GRA GET PEN Couleur d'écriture? BBEA GRA SET PAPER Fixer couleur fond BBE7 GRA GET PAPER Couleur fond? BBEA GRA PLOT ABSOLUTE Fixer point graphique (absolu) BBED GRA PLOT RELATIVE Fixer point graphique (relativement au curseur actuel)**

**BBFO GRA TEST ABSOLUTE Point mis? (absolu) BBF3 GRA TEST RELATIVE Point mis (relativement au curseur actuel) BBF6 GRA LINE ABSOLUTE Tracer ligne de position actuelle à position absolue. BBF9 GRA LINE RELATIVE Tracer ligne de position actuelle à distance relative BBFC GRA WR CHAR Ecrire un caractère dans la position graphique actuelle BBFF SCR INITIALISE BC02 SCR RESET BC05 SCR SET OFFSET Fixer adresse de départ du premier caractère relativement à l'adresse de base de la Ram vidéo BC08 SCR SET BASE Fixer adresse de base de la Ram vidéo BCOB SCR GET LOCATION Début actuel de l'écran? (Base+offset) BCOE SCR SET MODE BC11 SCR GET MODE BC1A SCR CLEAR Vider l'écran BC17 SCR CHAR LIMITS Aller chercher nombres maxl de lignes et de colonnes de l'écran (suivant le mode) BC1A SCR CHAR POSITION BC1D SCR DOT POSITION BC20 SCR NEXT BYTE Augmenter une adresse d'écran donnée d'une position de caractère. BC23 SCR PREV BYTE Diminuer l'adresse d'écran d'une position. BC26 SCR NEXT LINE AUGMENTER L'adresse d'écran d'une ligne. BC29 SCR PREV LINE Diminuer l'adresse d'écran d'une ligne. BC2C SCR INK ENCODE BC2F SCR INK DECODE BC32 SCR SET INK Affecter couleur(s) à une Ink-#. BC35 SCR GET INK Couleur(s) à une Ink-#? BC38 SCR SET BORDER Composer couleur(s) du cadre. BC3B SCR GET BORDER Couleur(s) du cadre? BC3E SCR SET FLASH1NG Fixer périodes de clignotement.** BC41 SCR GET FLASHING Périodes de clignotement? **BC94 SCR FILL BOX Remplir fenêtre existante avec une couleur (positions relatives aux caractmres, suivant le mode). B M7 SCR FLOOD BOX Remplir fenêtre existante avec une couleur (positions sont adresses d'écran, Indépendantes du mode). BC9A SCR CHAR INVERT Pour un caractère inverser couleur de premier plan et couleur du fond. BCAD SCR HW ROLL Décaler l'écran d'une ligne vers le haut ou d'une ligne**

**vers le bas (selon le hardware). BC50 SCR SW ROLL Décaler l'écran d'une ligne vers le haut ou d'une ligne vers le bas (selon le software). BC53 SCR UNPACK Agrandir matrice de caractère (pour modeO/1). BC56 SCR REPACK Refondre matrice de caractère dans sa forme originale. BC59 SCR ACCESS Fixer caractère de commande vlslble/lnvislble. BC5C SCR PIXELS Fixer point à l'écran. BC5F SCR HORIZONTAL Tracer ligne horizontale. BC62 SCR VERTICAL Tracer ligne verticale. BC65 CAS INITIALISE BC68 CAS SET SPEED Fixer vitesse d'écriture. BC6B CAS NOISY Entrée/sortle de messages de cassette. BC6E CAS START MOTOR BC71 CAS STOP MOTOR BC79 CAS RESTORE MOTOR Rétablir ancienne position de moteur. BC77 CAS IN OPEN BC7A CAS IN CLOSE BC7D CAS IN ABANDON Fermer aussitôt fichier d'entrée. BC80 CAS IN CHAR Lire caractère (du buffer). BC83 CAS IN DIRECT Entrer tout le fichier dans la mémoire. BC86 CAS RETURN Rentrer le caractère lu le dernier dans le buffer. BC89 CAS TEST EOF Fin de fichier? BC8C CAS OUT OPEN BC8F CAS OUT CLOSE BC92 CAS OUT ABANDON Fermer aussitôt fichier de sortie. BC95 CAS OUT CHAR Ecrire caractère (dans le buffer). BC98 CAS OUT DIRECT Ecrire zone de mémoire définie sur cassette (sans passer par le buffer). BC9B CAS CATALOG BC9E CAS WRITE Ecrire bloc. BCA1 CAS READ Lire bloc. BCA9 CAS CHECK Comparer bloc sur bande avec contenu de la mémoire. BCA7 SOUND RESET BCAA SOUND QUEUE Placer le son à la queue. BCAD SOUND CHECK Encore de la place dans la queue? BCBO SOUND ARM EVENT Block d'event pour provoquer la libération d'une place dans la queue. BCB3 SOUND RELEASE Permettre des sons. BCB6 SOUND HOLD Tenir aussitôt les sons BCB9 SOUND CONTINUE Continuer de traiter les sons auparavant tenus.**

**BCBC SOUND AMPL ENVELOPE Dresser la courbe d'enveloppe de volume. BCBF SOUND TONE ENVELOPE Dresser la courbe d'enveloppe de son. BCC2 SOUND A ADDRESS Prendre l'adresse d'une courbe d'enveloppe de volume. BCC5 SOUND T ADDRESS Prendre l'adresse d'une courbe d'enveloppe de son. BCC8 KL CHOKE OFF Ramener kernel en arrière. BCCB KL ROM WALK Quelles extensions- rom? BCCE KL INIT BACK Ajouter extenslons-rom. BCD1 KL LOG EXT Ajouter extension résidente. BCD4 KL FIND COMMAND Chercher instruction dans tous les domaines ajoutés de mé moire. BCD7 KL NEW FRAME FLY Installer et suspendre bloc d'event. BCDA KL ADD FRAME FLY Suspendre bloc d'event. BCDD KL DEL FRAME FLY Sortir bloc d'event. BCEO KL NEW FAST T1CKER Comme BCD7. BCE3 KL ADD FAST TICKER Comme BCDA. BCE6 KL DEL FAST TILCKER Comme BCDD. BCE9 KL ADD TICKER Installer et suspendre bloc tlcker. BCEC KL DEL TICKER Sortir bloc tlcker. BCEF KL INIT EVENT Installer bloc d'event. BCF2 KL EVENT Expulser le bloc d'event. BCF5 KL SYNC RESET Effacer Sync Pendlng Queue. BCF8 KL DEL SYNCHRONOUS Effacer un certain bloc de la pendlng queue. BCFB KL NEXT SYNC Suivant SVP. BCFE KL DO SYNC Exécuter routine d'event. BD01 KL DONE SYNC Routine d'event prête. BD09 KL EVENT DISABLE BD07 KL EVENT ENABLE** BDOA KL DISARM EVENT Fermer bloc d'event (compteur négatif). **BDOD KL TIME PLEASE BD10 KL TIME SET BD13 MC BOOT PROGRAM Ramène le système d'exploitation en arrière et transmet la commande à une routine dans (hl). BD16 MC START PROGRAM BD19 MC WAIT FLYBACK Attendre le retour du rayon. BD1C MC SET MODE BD1F MC SCREEN OFFSET BD22 MC CLEAR INKS BD25 MC SET INKS BD28 MC RESET PRINTER**

**BD2B MC PRINT CHAR Imprimer caractère si possible. BD2E MC BUSY PRINTER Imprimante encore en fonction? BD31 MC SEND PRINTER Imprimer caractère (attendre que cela marche). BD34 MC SOUND REGISLTER Fournir des données au Sound Controller. BD37 JUMP RESTORE Initialiser tous les vecteurs de saut. Les vecteurs suivants sont utilisés en BASIC. BD3A EDIT BD3D FLO Copier variable de (de)=>(hl) BDTO FLO Int=>Flo BD43 FLO valeur A octets =>Flo BD46 FLO Flo=>Int BD49 FLO Flo=>Int BD4C FLO FIX BD4F FLO INDT BD52 FLO BD55 FLO Chiffre multiplié par 10'a. BD58 FLO Addtlon BD5B FLO Soustraction BD5E FLO Soustraction BD61 FLO Multiplication BD64 FLO Division BD67 FLO Chiffre multiplié par 2"a BD6A FLO Comparaison BD6D FLO Modification du caractère Initial BD70 FLO SGN BD73 FLO DEG/RAD BD76 FLO PI BD79 FLO SQR BD7C FLO Elévation à la puissance BD7F FLO LOG BD82 FLO L0G10 BD85 FLO EXP BD88 FLO COS BD8E FLO TAN BD91 FLO ATN BD9A FLO valeur 9 octets \*256=>Flo BD97 FLO RNDInl BD9A FLO Set RND Seed**

**BD9D FLO RND BDAO FLO Prendre dernière valeur-RND. BDA3 INT BDA6 INT BDA9 INT Recevoir signe Initial en b. BDAC INT Addition BDAF INT Soustraction BDB2 INT Soustraction BDB5 INT Multiplication avec signe BDB8 INT Division avec signe BDBB INT MOD BDBE INT Multiplication sans signe BDC1 INT Division sans signe BDC4 INT Comparaison BDC7 INT Changement de signe BDCA INT SGN**

**ici commencent ce qu'on appelle les lndlrectlons. Ce sont des sauts dans le système d'exploitation qui ne sont pas affectés globalement mais Individuellement par chaque pack, lorsque son RESET ou son INITIALISE est exécuté.**

**BDCD TXT DRAW CURSOR Curseur sur l'écran BDDO TXT UNDRAW CURSOR Curseur éteint BDD3 TXT WRITE CHAR Caractère sur l'écran BDD6 TXT UNWRITE Lire caractère de l'écran BDD9 TXT OUT ACTION Représenter ou exécuter caractère BDDC GRA PLOT fixer un point BDDF GRA TEST point ? BDE2 GRA LINE Tracer une ligne BDE5 SCR READ Aller chercher point dans l'écran BDE8 SCR MODE CLEAR vider écran avec lnk#0 BDEE KM TEST BREAK Touche Break enfoncée ? BDF1 MC WAIT PRINTER Envoyer caractère à l'Imprimante**

#### **2.2 La Ram du système d'exploitation**

**Vous trouverez ici une liste du système d'exploitation de la Ram, pour autant que nous ayons réussi à découvrir la signification des différentes adresses. Vous ne devez cependant entreprendre de manipulation directe de ces adresses que si vous savez auparavant quels effets peuvent résulter de ces manipulations. Vous pouvez constater en effet que toutes les fonctions importantes du système d'exploitation viennent fureter par ici, y compris des choses aussi considérables par exemple que la table de saut du TEXT SCREEN. Nous comprenons bien sûr, car c'est pour cela que vous avez acheté cet ouvrage, que vous ayez envie de faire des testes. Donc, allez-y! Mais n'oubliez pas de sauvegarder auparavant le programme qui se trouve en mémoire, car il pourrait pâtir de vos essais. B08B Pointeur de pile Basic B08D pointeur début des chaînes de caractères B08F Pointeur fin des chaînes B09A Pointeur de pile du stringdescriptor B09C Pile du stringdescr. BOBA stringdescriptor B0C1 Type de variable B0C2 INTvar / AdrFLOvar / PointSTRdesc B100 KL Start Int Pendlng Queue B104 KL dlv. flags pour rout. Int. B105 KL sp save B187 KL Timer low B189 KL Timer high B18B KL Tlmerflag B18C KL Start Frame Fly Chain B18E KL Start Fast Tlcker Chain B190 KL Start Ticker Chain B192 KL Count for Ticker B193SKL Start Sync Pending Queue B195 KL Priorité évènement courant B196 KL Instruction à exécuter B1A8 KL Rom d'extension actuelle B1A9 KL Entrée Rom actuelle B1AB KL Configuration de Rom actuelle**
**BJC8 SCR curr. Screen Mode B1CA SCR Adr. Screen Start B1CB SCR High Byte Screen Start BICC SCR Write Indirection B1CF SCR Configuration bits suivant le mode B1D7 SCR Flash Perlods B1D8 SCR Flash Perlod 1ère couleur B1D9 SCR Mémoire de couleur 2ème couleur B1DA SCR Mémoire de couleur 2ème couleur B1EA SCR Mémoire de couleur première couleur B1FB SCR Flag Jeu de couleur actuel B1FD SCR curr. Flash Perlod B1FE SCR Event Block: Set Inks B20C TXT fenêtre d'écran actuelle B20D TXT Start Params Fenêtre 0 B21C TXT Params Fenêtre 1 B22B TXT Params Fenêtre 2 B23A TXT Params Fenêtre 3 B249 TXT Params Fenêtre 4 B258 TXT Params Fenêtre 5 B267 TXT Params Fenêtre 6 B276 TXT Params Fenêtre 7 B285 TXT Position actuelle du curseur (ligne.col) B287 TXT Flag fenêtre (0=écran entier) B288 TXT Fenêtre actuelle haut B289 TXT Fenêtre actuelle gauche B28A TXT Fenêtre actuelle bas B28B TXT Fenêtre actuelle droite B28C TX1 Roll Count actuel B28D TXT act. Cursor Flag B28E TXT VDU Flag (0=dlsabled) B28F TXT Pen actuel B290 TXT Paper actuel B291 TXT Background Mode actuel B293 TXT Graph Char Write Mode (0=dlsabl) B29A TXT 1er caractère matrice utilisateur B296 TXT Adr. User Matrix B2B8 TXT Compteur de caractères Control Buffer B2B9 TXT Start Control Buffer B2C3 TXT Table de saut caractères de contrôle**

**B328 GRA X Orlgln B32A GRA Y Orlgln B32C GRA actuelle coord. X B32E GRA actuelle coord. Y B330 GRA coord X Fenêtre GRA gauche B332 GRA coord X Fenêtre GRA droite B33A GRA coord Y Fenêtre GRA haut B336 GRA coord Y Fenêtre GRA bas B338 GRA Pen B339 GRA Paper B3A2 GRA Buffer de calcul coord X B3AA GRA Buffer de calcul coord Y BADE KM Exp. String Pointer BAEO KM Put Back Buffer BAE1 KM Adr. Start Exp Buffer BAE3 KM Adr. Fin Exp Buffer BAE5 KM Adr. Start Exp Buffer libre BAE7 KM Shlft Lock State BAE8 KM Caps Lock State BAE9 KM Delay BAEB KM Key State Map BAED KM Key 16...23 BAF1 KM Joystick 1 BAFASKM Joystick 0 BAF5 KM pendant scannlng touches enfoncées BAFF KM Multlhlt contr. à BAF5 B50D KM Break Event Block B5A1 KM Adr. Key Translation Table B5A3 KM Adr. Key SHIFT Table B5A5 KM Adr. Key CTRL Table B5A7 KM Adr. de la table de répétition B551 SOUND ancienne act. sound (après HOLD) B552 SOUND actuelle Activité sound B555 SOUND Sound Event Block B55C SOUND Params canal A B59B SOUND Params canal B B5DA SOUND Params canal C B60A SOUND courbes d'enveloppe de volume B6FA SOUND courbes d'enveloppe de ton B800 CAS Cass. Message Flag**

**B802 CAS Input Buffer Status B803 CAS Adr. Start Input Buffer B805 CAS Pointer Input Buffer B807 CAS File Header Input B8A7 CAS Output Buffer Status B848 CAS Adr. Start Output Buffer B8AA CAS Pointer Output Buffer B8AC CAS File Header Output B8D1 CAS Cass. Speed B8DD EDIT Insert Flag**

**2.3 Utilisation des routines du système d'exploitation**

**Le CPC contient plusieurs centaines de routines ou fonctions dont certaines sont très utiles et parfaitement utilisables par les programmeurs. On trouve par exemple de telles routines pour l'interrogation du clavier, pour sortir un caractère sur l'écran, pour gérer les fenêtres ou pour commander l'imprimante.**

**Malgré la masse de fonctions dont dispose le système d'exploitation, il y a cependant des choses que le CPC ne sait pas faire de lui-même. C'est ainsi qu'il manque par exemple la possibilité de sortir le contenu de l'écran, texte ou graphisme sur une imprimante connectée au système.**

**Cette possibilité appelée 'Hardcopy'. nous allons vous la montrer dans deux exemples. Dans le premier exemple il s'agira d'un hardcopy de texte uniquement, qui fonctionne avec n'importe quelle imprimante connectée. La seconde routine de hardcopy permet l'impression de tous les caractères, y compris les caractères graphiques du CPC. Les images réalisées en graphisme haute résolution peuvent également être imprimée avec cette routine. Nous avons choisi comme imprimante la NLQ W 1 . Cette imprimante bon marché est. en ce qui concerne son Jeu de caractères de commande, étonnamment compatible avec les imprimantes Epson MX/RX/FX. Les deux programmes tournent donc également sans adaptation' sur des imprimantes Epson (et sur toutes les autres imprimantes compatibles).**

**A la fin de ce chapitre, vous ne trouverez pas uniquement deux routines de hardcopy rapides mais vous aurez également une première approche des routines du système d'exploitation.**

**Pour sortir le contenu de l'écran sur une imprimante connectée, il faut faire lire les caractères ligne par ligne sur l'écran et les sortir. Du fait de la structure spéciale de la Ram vidéo, il n'est malheuresement pas possible de lire les caractères directement.**

**A travers le 'détour' par une routine du système d'exploitation, il est cependant possible de déterminer quel caractère se trouve dans remplacement actuel du curseur. Cette routine (TXT RD CHAR. &BB60) transmet le caractère dans l'accumulateur et met le flag carry lorsqu'un caractère a été trouvé. Si par contre aucun caractère du Jeu de caractères du CPC ne figure dans l'emplacement du curseur, alors l'accumulateur contient 0 et le flag carry est nul.**

**Il faut en outre une routine qui nous permette de positionner le curseur, de façon à ce que nous puissions lire les caractères les uns après les autres. Cette fonction est exécutée par TXT SET CURSOR, &BB75. Lorsque cette adresse est appelée, le contenu du registre H est interprété comme colonne et celui de L comme ligne. L'emplacement d'écriture suprérieur gauche peut donc être ainsi adressé par 80101.**

**Il se pose ici cependant une petit problème. Après que nous ayons fait parcourir toute la surface de l'écran à notre curseur, avec l'interrogation de l'écran, il faudrait qu'il revienne ensuite dans son emplacement initial. Il nous faut donc pour cela, avant le premier positionnement du curseur, déterminer et ranger l'emplacement du curseur. Cela peut se faire grâce à TXT GET CURSOR, 8BB78. Après avoir appelé TXT GET CURSOR le double registre HL contient la position actuelle du curseur. Il nous faut ranger cette valeur et la restaurer à la fin du hardcopy.**

**Les caractères obtenus grâce à TXT RD CHAR doivent être sortis sur l'imprimante. Nous pouvons utiliser à cet effet MC SEND PRINTER dont l'entrée est en 8BD51■ Le caractère figurant dans l'accumulateur est sorti avec sur le port d 'imprimante avec tous les signaux handshake nécessaires.**

**MC SEND PRINTER attend toutefois que l'imprimante soit prête à recevoir. C'est MC BUSY PRINTER, 8BD2E, qui nous permet de constater si c'est le cas. SI l'imprimante n'est pas prête à recevoir, si elle n'est pas allumée ou si elle n'est même pas connectée, MC BUSY PRINTER revient avec un flag carry mis. Dans ce cas, elle doit être appelée à nouveau. Jusqu'à ce que le flag carry soit supprimé. Le caractère voulu peut alors être sorti.**

**Il peut cependant également arriver qu'un hardcopy une fois lancé ne doive pas être imprimé Jusqu'au bout. L'opération peut être interrompue en appuyant sur la touche 'DEL'. Mais pour cela, il nous faut pouvoir examiner si cette touche est enfoncée. Si KM TEST KEY, 8BB1E, es appelée avec une code de touche valable dans l'accumulateur, après exécution de cette routine, le flag zéro est nul si la touche correspondante est enfoncée. Sinon le flag zéro est mis.**

**Ainsi avons-nous en fait toutes les routines système nécessaires pour**

**écrire une routine de hardcopy. Mais nous nous rendrons compte au plus tard lorsque nous aurons commencé à écrire notre programme, que nous nç savons absolument pas si, au moment du hardcopy, 11 s'agit de représenter 20, 40 ou 80 caractères par ligne.**

**Bon, on pourrait décider que ce hardcopy ne fonctionne qu'en mode d'écran x. Mais ce serait une limitation peu élégante.**

**SCR GET MODE, avec entrée en &BC11 nous communique avec l'accumulateur et les deux flags carry et zéro, dans que mode écran le CPC se trouve actuellement. Nous pouvons ainsi réaliser un hardcopy avec le nombre de caractères qui convient, en fonction des informations ainsi obtenues.**

**Mais venons-en maintenant au programme lui-même. Les lecteurs n'ayant pas d'assembleur peuvent utiliser le programme Basic Imprimé è la fin de ce chapitre. Il contient les deux programmes de hardcopy en lignes de Data.**

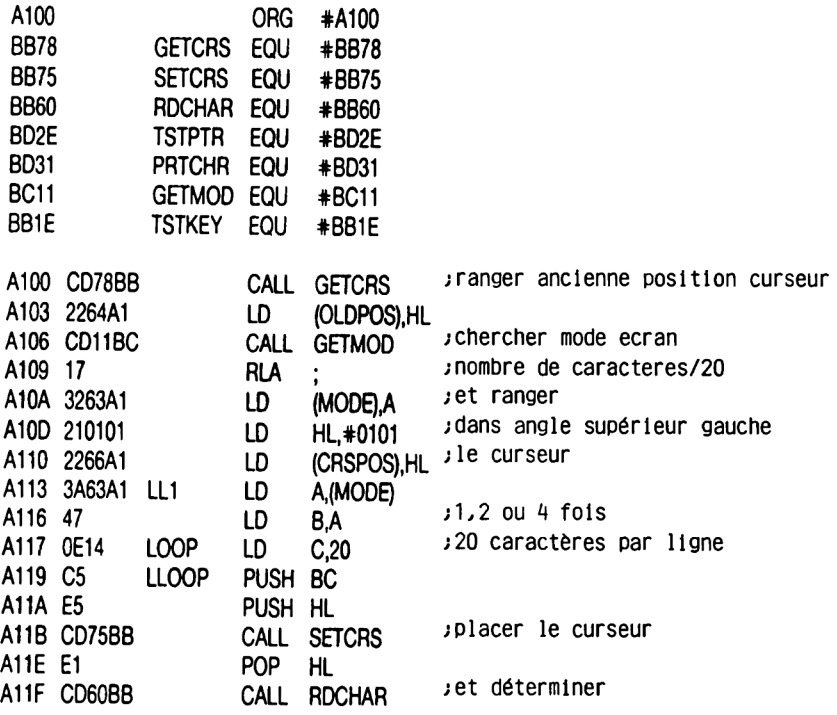

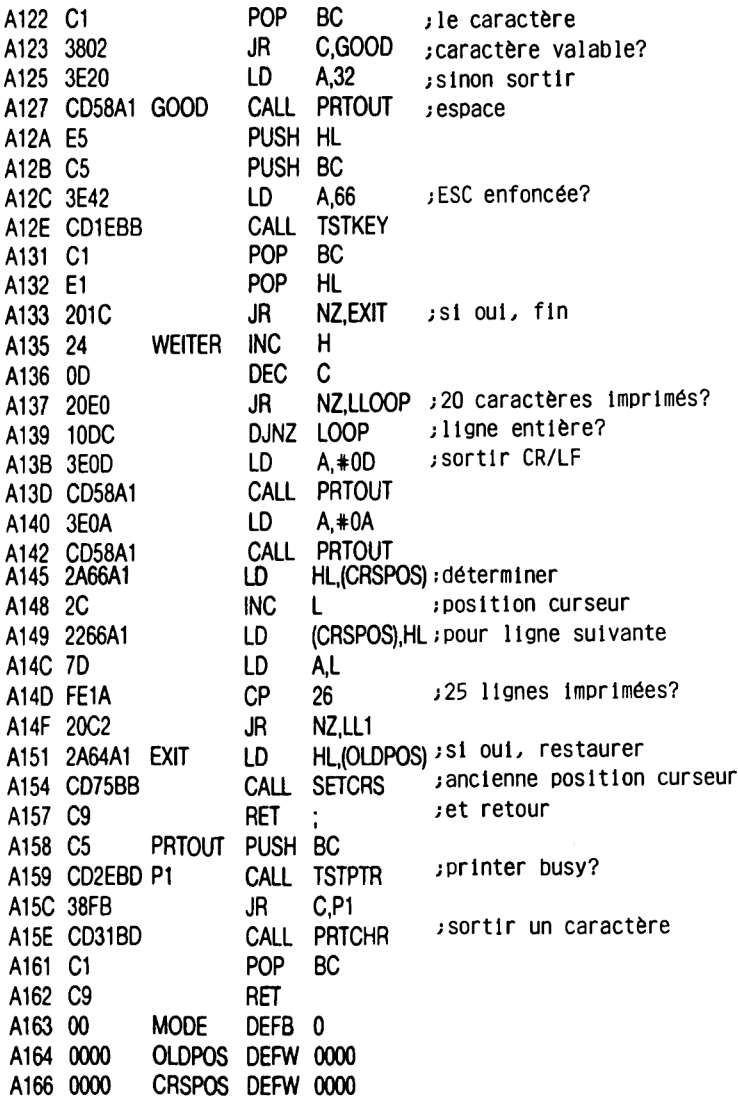

**Les commentaires dans le listing devraient rendre le programme facilement compréhensible. La seule particularité est constituée par la méthode de** **calcul du nombre de caractères â sortir par ligne. C'est pourquoi nous voudrions évoquer cette question brièvement.**

**Après que nous ayons appelé SCR GET MODE, l'accumulateur contient, suivant le mode, 0, 1 ou 2. En outre les flags carry et zéro ont les états suivants:**

**Mode 0 = Carrv 1, Zéro 0 Mode 1 = Carry 0, Zéro 1 Mode 2 = Carry 0, Zéro 0**

**L'Instruction SLA décale le contenu de l'accumulateur d'un bit vers la gauche. Cela correspond à une multiplication par deux. L'état du flag carry est en outre tranféré dans le bit 0 de l'accumulateur et le bit 7 qui a été 'expulsé' est placé dans le carry.**

**En mode 0, le O qui se trouve dans l'accumulateur subit une rotation. Cela n'a pas d'influence sur le contenu de l'accumulateur. Mais comme le flag carry qui a été mis par SCR GET MODE est transféré dans le bit 0 de l'accumulateur, l'accumulateur contient 1 après cette instruction. Ce 1 a pour effet que une fois 20 caractères seront imprimés par ligne.**

**En mode 1, l'accumulateur contient un 1, le carry est nul dans ce mode. Après SLA, l'accumulateur contient un 2. Ce sont donc deux fois 20 caractères qui seront sortis par ligne. Le fonctionnement est analogue en mode 2. Le résultat de SLA est un** *H* **dans l'accumulateur, ce qui entraîne \*t fols 20 caractères par ligne d'impression.**

**Le principe est quelque peu différent quand il s'agit de produire un hardcopy graphique. Nous ne pouvons pas alors utiliser les routines TXT SET CURSOR et TXT RD CHAR.**

**Tout d'abord, GRA INITIALISE active le mode graphique. Ensuite, avec GRA GET PAPER nous déterminons le numéro de couleur du fond. Tous les points de l'écran seront comparés à cette valeur. Si la couleur d'un pixel est différente de celle du fond, un point sera produit sur le papier.**

**Malheureusement, le CPC ne dispose que d'une connexion 7 bits avec l'imprimante. Il en résulte certaines complications.**

**Cela signifie d'abord que nous pouvons sortir en une fols sur l'imprimante 7 points placés les uns sous les autres. Le graphisme du CPC a en tout une résolution graphique verticale de 200 points. Mais divisé par 7, cela ne donne pas une valeur entière. Il y a donc un reste, c'est-** **à-dlre des lignes de pixels qui devront être traitées d'une façon particulière. Le problème est cependant identique, quel que soit le mode de texte.**

**La sortie 7 bits pose un autre problème pour la transmission des Instructions à l'Imprimante. L'activation du graphisme avec ESC L nécessite pour les 640 pixels par ligne une Indication qui ne peut être transmise par le CPC. Pour obtenir le nombre voulu de points graphiques sur l'Imprimante, la séquence de commande pour l'Imprimante est:**

## **PR1NT #8,CHR\$(27);"L";CHR\$(128)CHR\$(2)**

**Le problème vient de la valeur 128. Exprimé en terme binaire, 128 est un nombre dont le huitième bit (le bit 7) est mis. Tous les autres bits sont nuis. Si nous envoyions cette valeur sur l'imprimante, celle-ci ne recevrait qu'un 0, puisque le huitième bit est utilisé comme strobe et n'est pas sorti vers l'imprimante.**

**Nous avons contourné ce problème de façon pas très élégante, en ne sortant horizontalement que 639 points. C'est certes un point de moins qu'il n'y en a sur l'écran, mais nous réduisons ainsi la première valeur à transmettre à 127 (maximum).**

**Avant que nous n'en venions maintenant au listing du hardcopy graphique, il nous faut encore relever une particularité.**

**Bien que l'écran ne représente physiquement que 200 lignes de grille, toutes les routines graphiques du CPC raisonnent à partir d'une résolution graphique de 400 points. Il en résulte un meilleur rapport entre les directions X et Y que si l'on ne comptait que les deux lignes véritablement existantes.**

**La conséquence est facile à observer si vous essayez par exemple le programme de dessin d'un cercle qui vous est proposé dans le manuel du CPC. Vous voyez en effet que le cercle est presque rond, Sans cette correction, c'est une ellipse allongée dans le sens de la largeur qui serait produite.**

**Cette correction doit également figurer dans notre hardcopy, mais sous une forme exactement contraire. Nous devons également déterminer les coordonnées graphique dans la grille de 400x640 points, mais sur l'Imprimante, nous ne sortons que 200 points verticalement, pour ne pas avoir de gaspillages trop importants.**

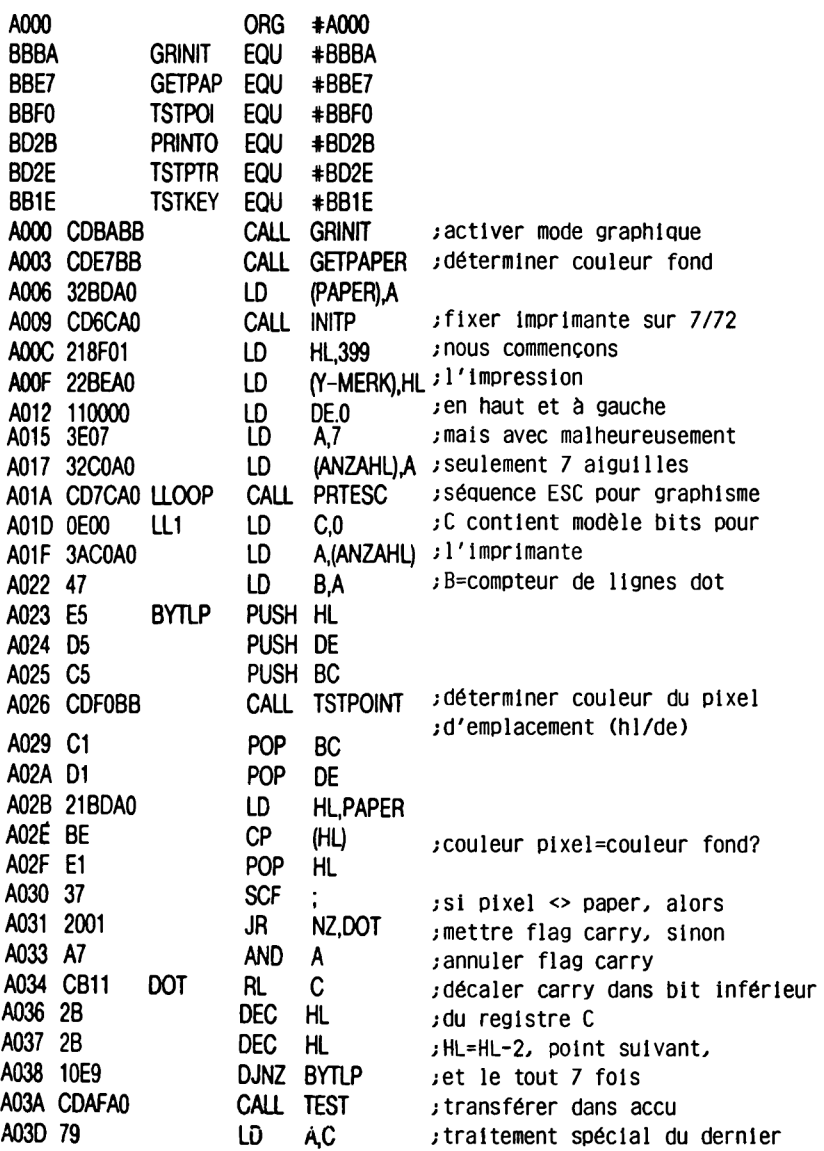

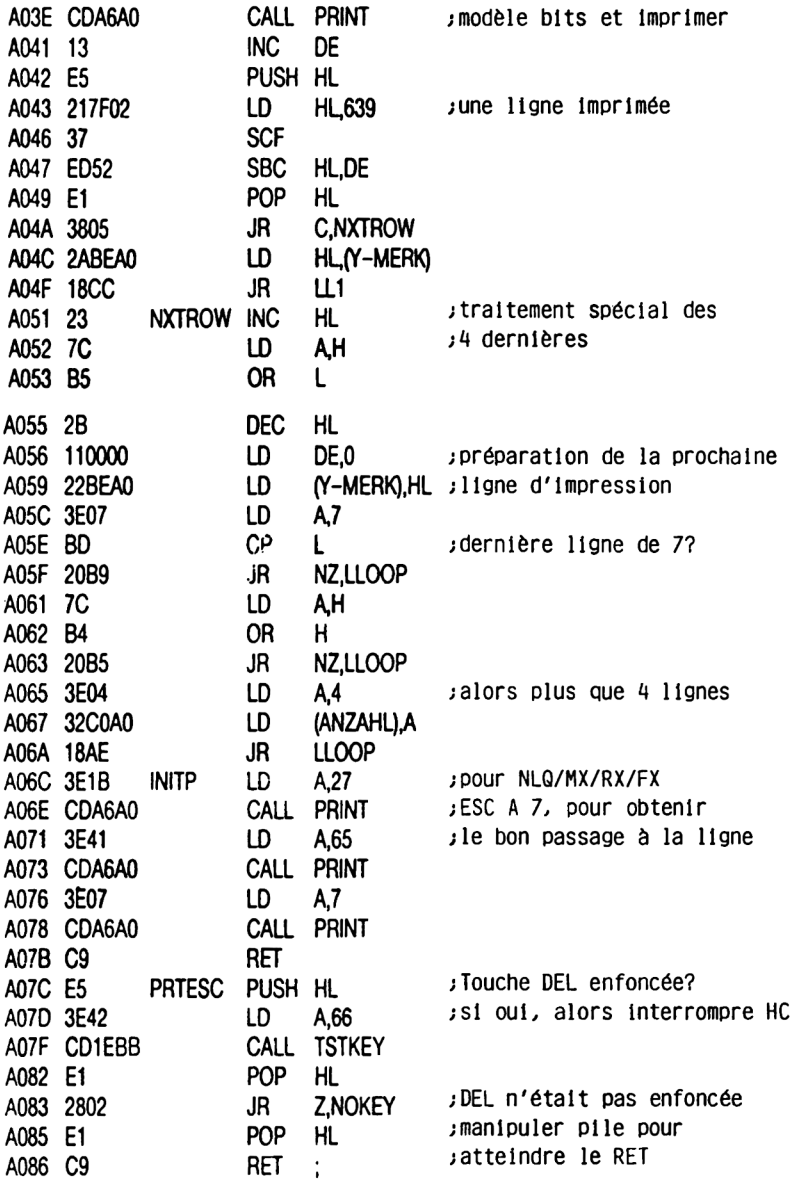

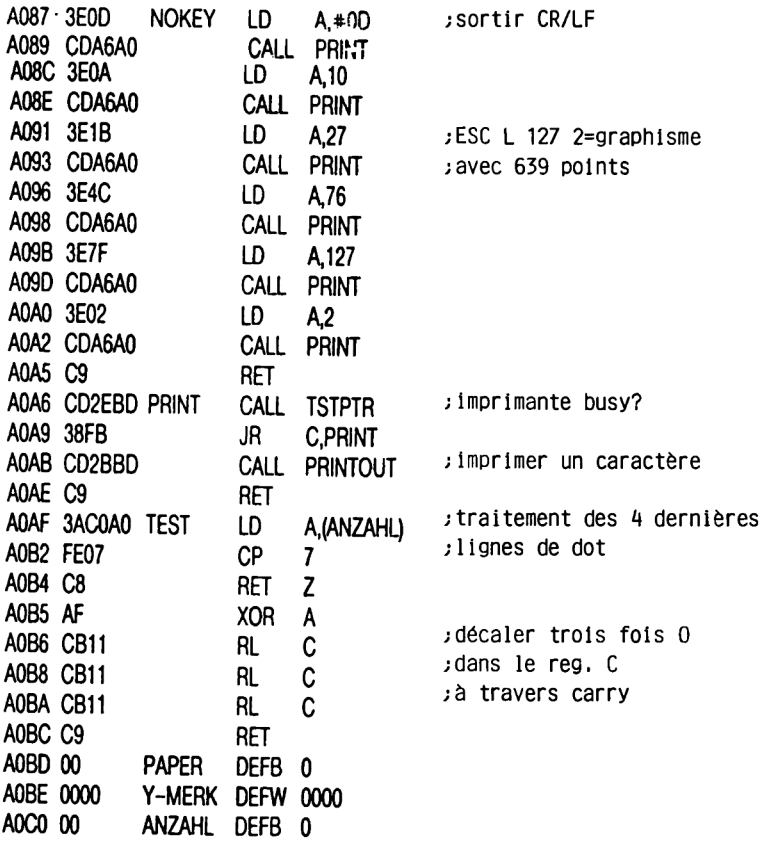

**Voici enfin le programme de chargement en Basic que nous vous avons promis. Ce programme vous permet d'utiliser nos programmes, même si vous ne disposez pas d'un moniteur ou d'un assembleur.**

**Entrez d'abord la première partie du programme qui contient les messages et les commentaires:**

**100 REM Hardcopy graphique pour le CPC A6A avec NLQ/MX/RX/FX 110 REM Le hardcopy doit etre appelé avec 'CALL &A000' 120 REM Hardcopy de texte pour le CPC A6A**

**130 REM Le hardcopy doit etre appelé avec 'CALL &A100' 280 1F s<>23767 THEN PRINT"erreur dans hc graphique":END 290 PRlNT"Chargement de hc graphique correct" 390 IF s<>11873 THEN PRINT"erreur dans hc de texte":END 400 PRINT"Chargement de hc de texte correct"**

**140 FOR i = &aOOO TO AaObf** 150 READ byte : POKE i, byte : s = s + byte : NEXT **160 DATA &CD,&BA,&BB,&CD,&E7,&BB,&32,&BD 165 DATA &A0,&CD,&6C,&A0,&21 ,&8F,401,422 170 DATA &BE.&AO.&11 ,&00,&00,43E,407,832 175 DATA 4CO,AAO,ACD,A7C,AAO,AOE,AOO,A3A 180 DATA ACO,AAO,A47,AE5,AD5,AC5,ACD,AFO 185 DATA &BB,&C1,&D1,&21,&BD,&A0,&BE,&E1 190 DATA &37,&20,&01>&A7,&CB,&11,&2B,&2B 195 DATA &10,&E9,&CD,&AF,&AO,&79,&CD,&A6 200 DATA &A0,&13,&E5,&21 ,&7F,&02,&37,&ED 205 DATA &52,&E1,&38,&05,&2A,&BE,8A0,&18**

**210 DATA &CC,&23,&7C,&B5,&C8,&2B,&11,&00 215 DATA &00,&22,&BE,&A0,&3E,&07,&BD,&20 220 DATA &B9,&7C,&B4,&20I&B5,&3E,&04,&32 225 DATA &C0,&A0,&18,&AE,&3E>&1B,&CD,&A6 230 DATA &A0,&3E,&41 ,&CD,&A6,&AO,&3E,&07 235 DATA &CD,&A6,&A0,&C9I&E5,&3E,&42,&CD 240 DATA &1 E,&BB,&E1 ,&28,&02,&E1 ,&C9,&3E 245 DATA &0D,&CD,&A6,&A0,&3E,&0A,&CD,&A6 250 DATA &A0,&3E,&1 B,&CD,&A6,&A0,&3E,&4C 255 DATA &CD,&A6,&AO,&3E,&7F,&CD,&A6,&AO 260 DATA £3E,&02,&CD,&A6,&A0,&C9,&CD,&2E 265 DATA &BD,&38,&FB,&CD,&2B,&BD<&C9I&3A 270 DATA &C0,&A0,&FE,&07,&C8,&AF,&CB,&11 275 DATA &CB,&11,&CB,&11,&C9,&00,&00,&00**

**300 FOR i = &a100 TO &a162: s = 0 310 READ byte : POKE i.byte : s = s + byte : N EXT 320 DATA &CD,&78,&BB,&22,&64>&A1,&CD,&11 325 DATA &BC,&17,&32,&63,&A1,&21,&01 ,&01 330 DATA &22,&66,&A1 ,&3A,&63,&A1 ,&47,&0E 335 DATA &14,&C5I&E5,&CD,&75,&BB,&E1,&CD 340 DATA &60,&BB,&C1 ,&38,&02,&3E,&20,&CD 345 DATA &58,&A1,&E5,&C5,&3EI&42,&CD,&1E 350 DATA &BB,&C1 ,&E1 ,&20,&1 C,&24,&0D,&20 355 DATA &E0,&10,&DC,&3E,&0D,&CD,&58,&A1 360 DATA &3E,&0A,&CD,&58,&A1>&2A,&66,&A1 365 DATA &2C,&22,&66,&A1I&7D,&FE,&1A,&20 370 DATA &C2,&2A,&64,&A1 ,&CD,&75,&BB,&C9 375 DATA &C5,&CD,&2E,&BD,&38,&FB,&CD,&31 380 DATA &BD,&C1,&C9**

**2.M Le traitement des Interruptions dans le système d'exploitation**

La possibilité la plus rapide et la plus puissante de réagir à **l'Intérieur d'un système d'exploitation à certains évènements est sans doute la technique des interruptions.**

**Vous savez certainement ce que c'est. Sinon, voici l'essentiel de ce qu'on peut dire à ce sujet:**

**une interruption est en général un évènement d'ordre électronique qui informe un programme en train de tourner qu'il vient de se produire. En fonction de cet évènement, le logiciel doit entreprendre des actions correspondantes et ce le plus vite possible, suivant le niveau d'urgence. Une telle action sera par exemple le scrolllng de l'écran pendant la phase sombre du rayon électronique, de façon à ce que l'image soit le plus nette possible.**

**Cette technique d'interruption présente l'avantage de n'interrompre le déroulement du reste du programme que lorsqu'il y a vraiment une action à effectuer, de sorte que le logiciel n'est pas constamment obligé de contrôler s'il se passe ou non quelque chose.**

**11 y a naturellement de nombreuses possibilités pour Intégrer une telle fonction dans un système d'exploitation mais nous devons reconnaître que nous n'avlons encore Jamais rencontré une variante du type de celle qui fonctionne sur le CPC.**

**Il s'agit Ici d'un mélange raffiné de hardwarelnterrupt (interruption lorsque nécessaire) et de polllng (examen régulier de ce qui se passe). Le programmeur de la routine correspondante décide du niveau d'urgence**

**d'une 'demande'. En clair:**

**Il n'y a qu'une seule Interruption dans la machine, le timer (appelé fast ticker dans le système), qui produit une Interruption tous les 300èmes de seconde. Tout le reste en découle, comme vous allez voir.**

**Il est maintenant temps d'introduire quelques concepts que vous rencontrerez souvent à partir de maintenant, y compris dans le listing de la Rom.**

**1. EVENT signifie tout simplement évènement. Comprenez qu'il s'agit d'une sorte d'interruption commandée par logiciel.**

**2. FRAME FLYBACK n'est rien d'autre que le retour déjà évoqué du rayon de l'écran, ce qui se produit tous les cinquantièmes de seconde.**

**3. TICKER est un multiple du fast ticker qui apparaît également tous les cinquantièmes de seconde.**

**Le tout est traité de façon à ce que le programmeur, donc éventuellement vous-même,, quelles routines de son programme devront être appelées automatiquement, sans aucune intervention supplémentaire, et avec quelle fréquence elles devront être appelées au moment frame flyback, ticker ou même fast ticker. Comme préparation, il suffit, outre quelques pètlts détails, de communiquer une fols l'adresse de cette ou de ces routines. Cette information à préparer s'appelle EVENT BLOCK. Ici est indiqué avec quelle fréquence et quand la routine doit être appelée, si elle est ou non prioritaire par rapport à d'autres routines, etc...**

**A l'entrée du Ticker, Fast Ticker ou Frame Fly, le système d'exploitation regarde s'il y a des Event-Blocks correspondants. Si oui, ils sont appelés, en fonction de leur degré de priorité. Certains Event-Blocks existent en permanence, comme par exemple l'action qui consiste à alimenter le registre de couleur au moment Frame Fly.**

**Les blocs affectés à un évènement déterminé sont également reliés ensemble par le pointeur, de sorte que le système d'exploitation peut osciller de l'un à l'autre. Il est donc sans importance de savoir à quelle adresse figure un tel bloc, tant qu'il se trouve dans les 32K centraux de la Ram. Cette petite réserve doit être faite car cette zone est la seule à laquelle il soit possible d'accéder en permanence, Indépendamment de la configuration de la Rom.**

**Si un tel bloc doit être exécuté, il est rangé dans ce qu'on appelle Pending Queue. Ce procédé est appelé Kicklng.**

**La Pending Queue est traitée à la fin de la routine d'interruption propre du système. Vous vous dites certainement qu'un bloc existant doit naturellement être exécuté. Pourquoi donc faut-il le ranger dans une queue?**

**En fait les choses ne sont pas aussi simples car vous avez tout à fait la possibilité de suspendre le traitement d'un bloc pour un certain temps, sans que vous ayez à l'extraire de la queue primaire; ceci est d'ailleurs très facile à réaliser avec les Event-Blocks de la Ticker-Queue.**

**A propos: ne croyez pas qu'il n'y ait que cette interruption dans l'ordinateur. Les fanas de l'électronique ont tout à fait la possibilité de produire une interruption à travers le bus d'extension (asynchron), mais il faut bien sûr qu'il y ait une routine correspondante qui puisse 'kicker' l'Event-Block' correspondant.**

**Devenons plus concret. Que faut-11 faire lorsque vous voulez utiliser ce**

**méchanlsme?**

**Il faut bien sûr commencer par créer un Event-Block dont la structure est définie ci-après. La partie suivante est commune à toutes les sortes d'évènements: Octet Û+1Adresse de chaîne pour la Pendlng Queue. Ce champ ne doit être alimenté que par le système d'exploitation! Octet 2 Compteur Tant que le compteur est > 0, le bloc reste dans la Pendlng Queue, c'est-à-dire que la routine est exécutée Jusqu'à ce qu'il soit égal à 0. Si le compteur est < 0 (c'est-à-dire >127), le bloc reste dans la chaîne correspondante (Tlcker etc...). Le klcklng ne conduit pas non plus dans ce cas à une exécution de la routine, alors que cela aurait normalement pour effet d'augmenter le compteur et donc de provoquer un saut à la prochaine occasion. Octet 3 Classe BltO = 1 = L'adresse de saut est une Near Address, c'est-à-dire qu'elle se trouve dans la Ram centrale ou dans la Rom Inférieure. BltO = 0 = L'adresse de saut est une Far Address, donc à rechercher dans la Rom supérieure. Les bits 1-4 déterminent la priorité. Bit 5 doit toujours être =0! Blt6 = 1 = Express. Les Express-Events ont une priorité supérieure à celles des évènements normaux de la plus grande priorité. Blt7 = 1 = Asynchron Event. Ces évènements n'ont pas de file d'attente et Ils sont rangés Immédiatement dans l'interrupt Pendlng Queue lors du klcklng (KL EVENT). S'il s'agit même d'un express, cette routine est exécutée Immédiatement, sinon seulement à la fin de la routine d'interruption. Attention: la routine pour les évènements asynchrones doit absolument se trouver dans la Ram centrale! 0ctet4+5 Adresse de la routine Octet 6 Rom Select, si l'adresse de saut est du type Far, sinon Inutilisé. Octet 7 Ici commence le champ de l'utilisateur qui peut être aussi long que souhaité. Il peut servir à la transmission de paramètres à la routine. Lors de l'appel d'une Event-Routine hl contient l'adresse de l'octet 5 de l'Event Block, s'il s'agit d'une Near** **Address, sinon l'adresse de l'octet 6. Ceci permet de créer plusieurs blocs pour une même routine qui peut déterminer, en fonction des paramètres, par quel bloc elle a été appelée.**

**Suivant le type de l'évènement, Tlcker, Fast Tlcker ou Frame Fly, deux ou six octets sont encore placés avant la partie commune. Dans le Cas de Fast Tlcker et Frame Fly, ce ne sont que deux octets pour le chaînage (ne pas les modifier 1) dans la Fast Tlcker List ou la Frame Fly List.**

**Les six octets pour le Tlcker ont la signification suivante:**

**Octet 0+1 Chaînage poùr Tlcker List (ne pas modifier!)**

- **Octet 2+3 Tlck Count détermine combien de fols un Tlcker doit apparaître, avant que le bloc ne soit klcké une fols.**
- **Octet 4+5 Reload Count indique quelle valeur doit être chargée dans le Tlck Count après son écoulement.**

**Après donc que vous ayez alimenté votre bloc avec ces valeurs, pour autant que vous les connaissiez, (ce devraient être les 5 derniers octets (Event Count=0) de la partie commune et, pour le tlcker, également les compteurs), vous n'avez plus qu'à charger l'adresse de début de votre bloc dans hl puis, suivant le cas, à appeler la routine KL ADD T1CKER, KL ADD FAST TICKER ou KL ADD FRAME FLY.**

**Pour extraire le bloc de la liste, utilisez les routines KL DEL TICKER, etc... hl devant cette fols également contenir l'adresse du bloc à éloigner.**

**Essayez et observez comment le système d'exploitation procède, car les procédures qui reviennent sans cesse sont également traitées à travers le mécanisme des évènements.**

## **2.5 Le listing de la Rom du système d'exploitation**

**Nous nous sommes donnés le plus grand mal pour que vous puissiez utiliser le plus aisément possible ce listing de la Rom. mais 11 reste encore des blancs sur notre carte d'état-major. essentiellement d'ailleurs là. où il' ne s'agit pas de la structure du système en tant que telle, mais où certaines fonctions particulières sont exécutées. Il s'agit par exemple du CASSETTE MANAGER, du GRAPHICS MANAGER et du SOUND MANAGER. De tels programmes sont naturellement difficiles à Interpréter car 11 est Impossible de reconstituer le processus de pensée de chaque programmeur. Mais nous pensons que cela ne devrait pas vous gêner dans l'utilisation des routines.**

**Vous trouverez dans l'Introduction à chaque pack des indications pour appeler certaines sections de programme souvent utilisées avec les paramètres à transmettre.**

**Les paramètres à transmettre de toutes routines dotées de vecteurs, qu'elles soient utilisables ou non figurent dans le Schneider Flrmware Manual. C'est de la version anglaise de ce manuel que nous avons tiré les noms des packs que nous n'avons pas traduit pour éviter toute confusion dans l'esprit des lecteurs possédant ce manuel.**

## **2.5.1 KERNEL (KL)**

**Le Kernel, comme son nom l'indique est le noyau du système d'exploitation.**

**C'est ainsi qu'il est responsable de la commande du déroulement des programmes, c'est-à-dire pour le traitement des interruptions ainsi que des Events, le traitement des Restarts. la mise en place d'extensions de la Rom et la commutation de la configuration de la mémoire.**

**Les routines liées au mécanisme des Events sont éventuellement utilisables. Voyez à ce sujet le chapitre 2.4.**

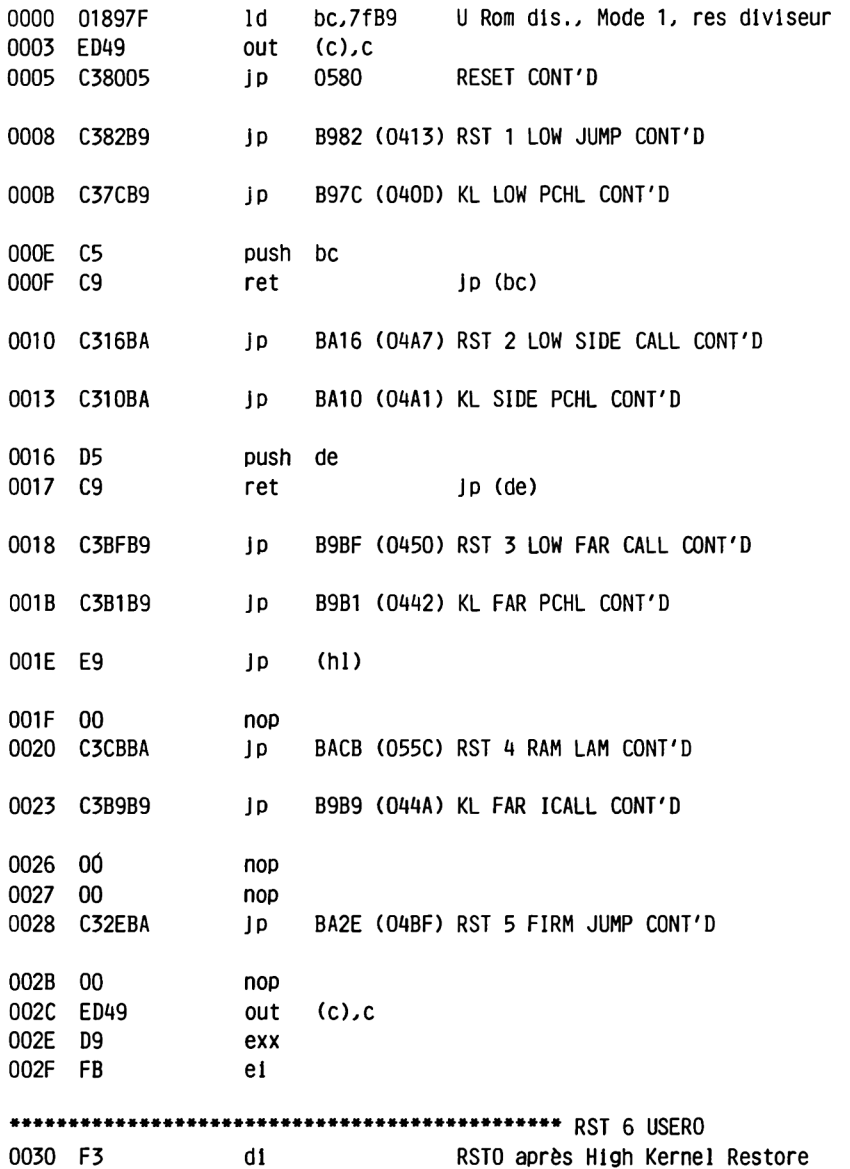

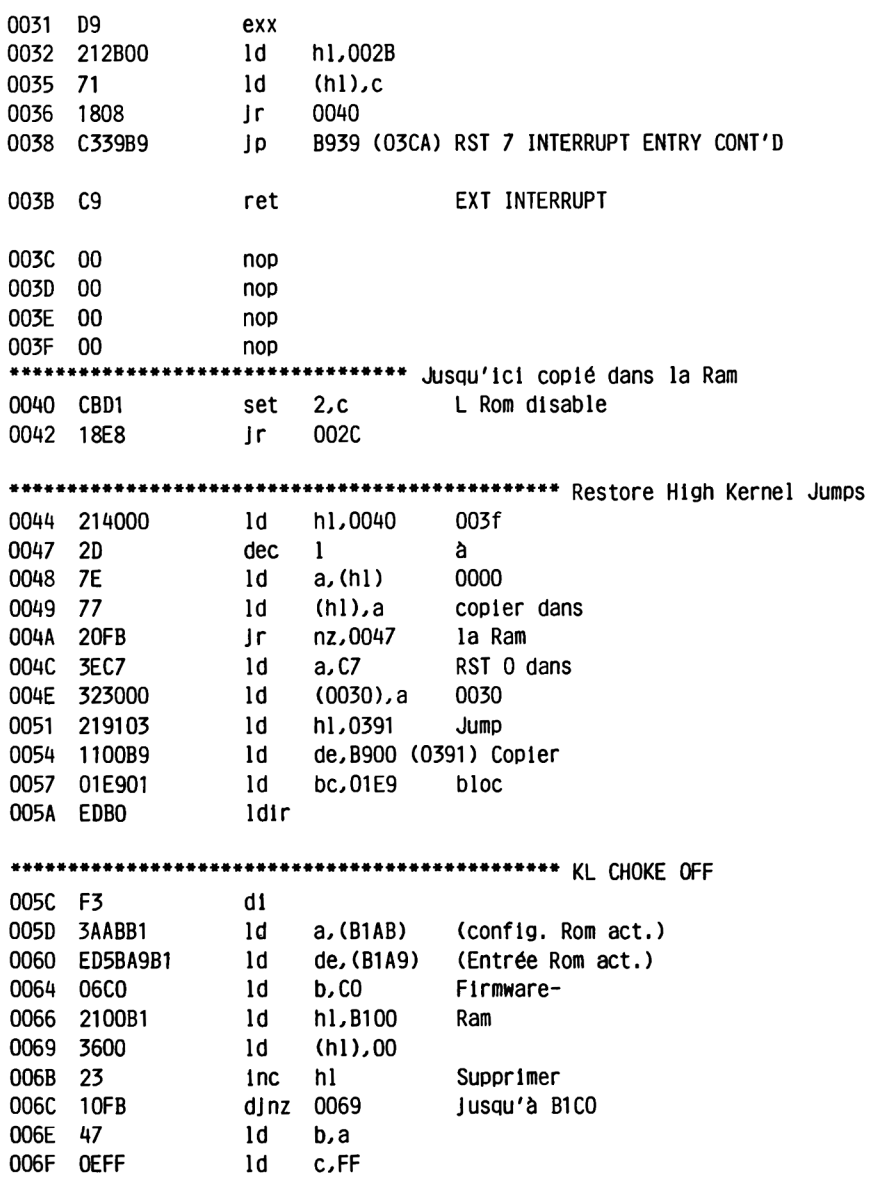

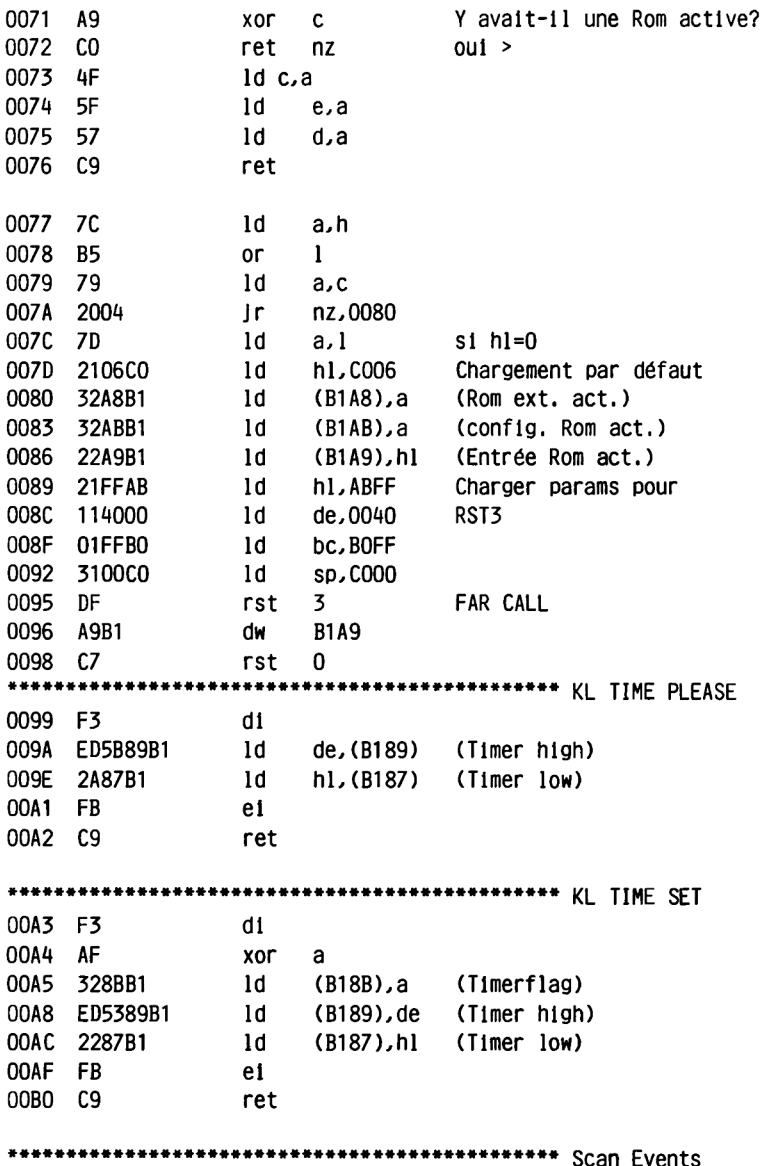

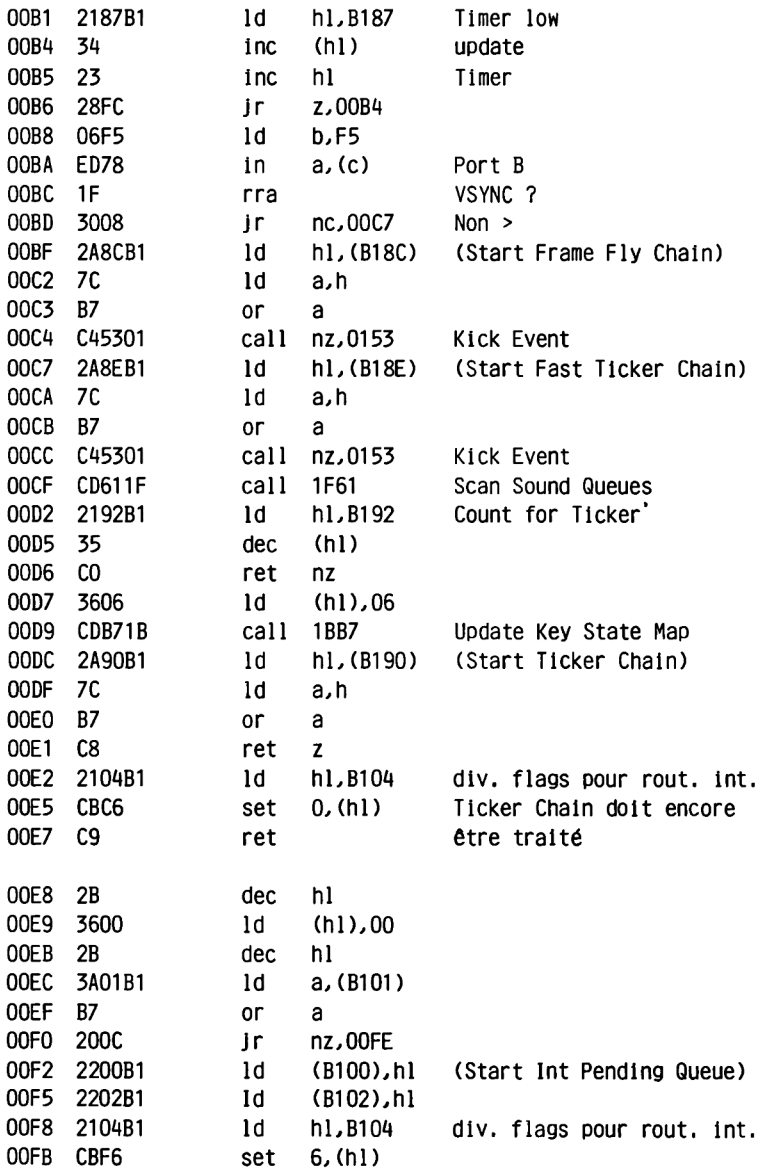

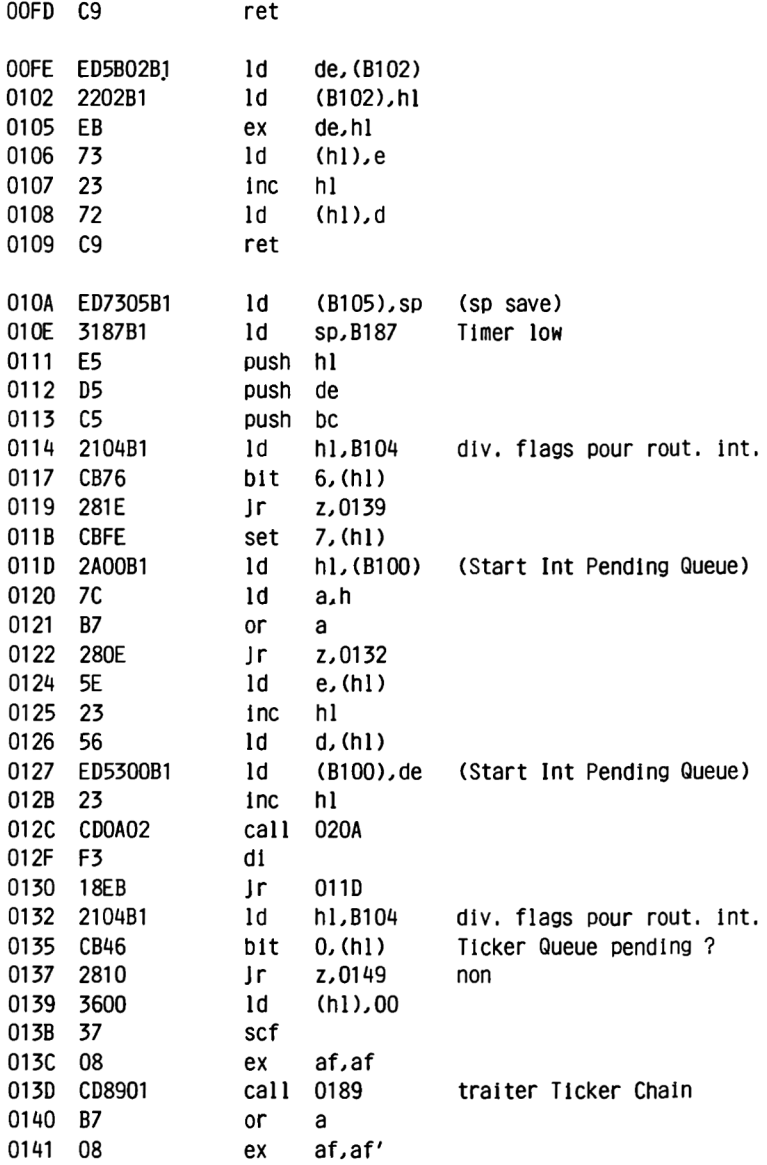

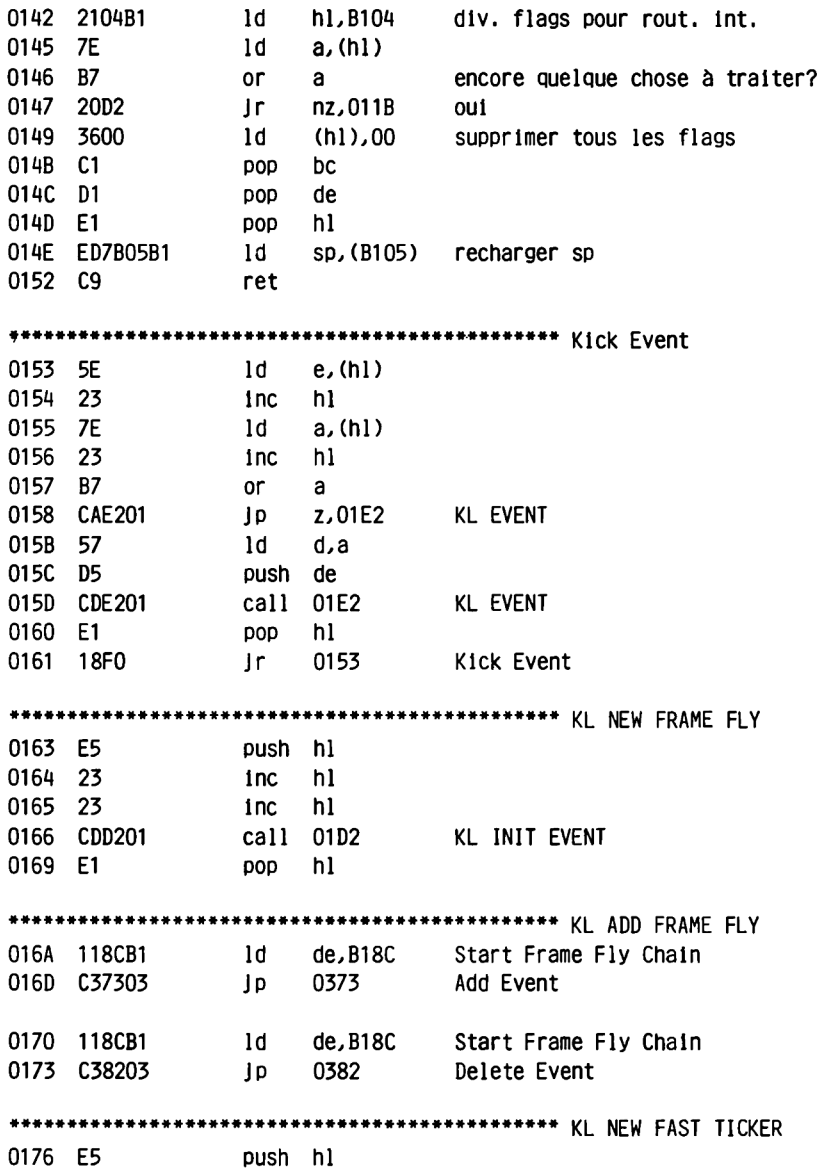

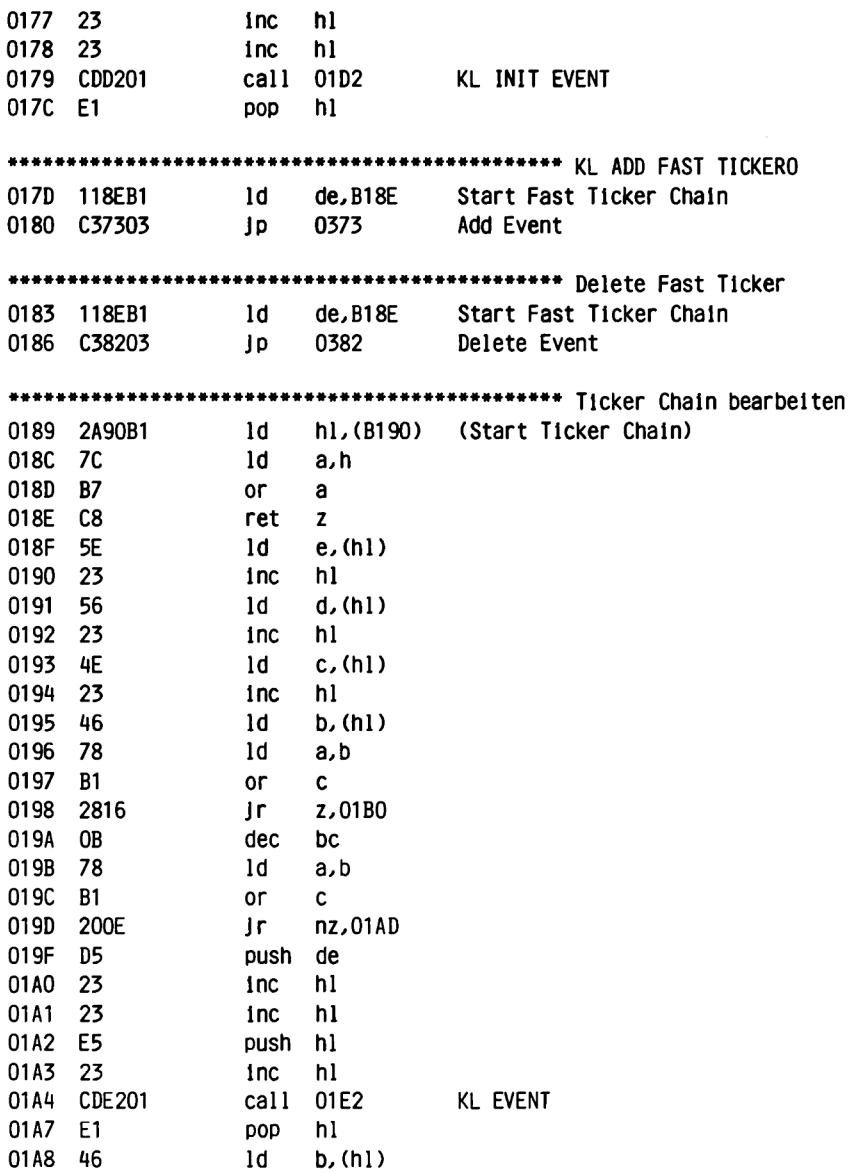

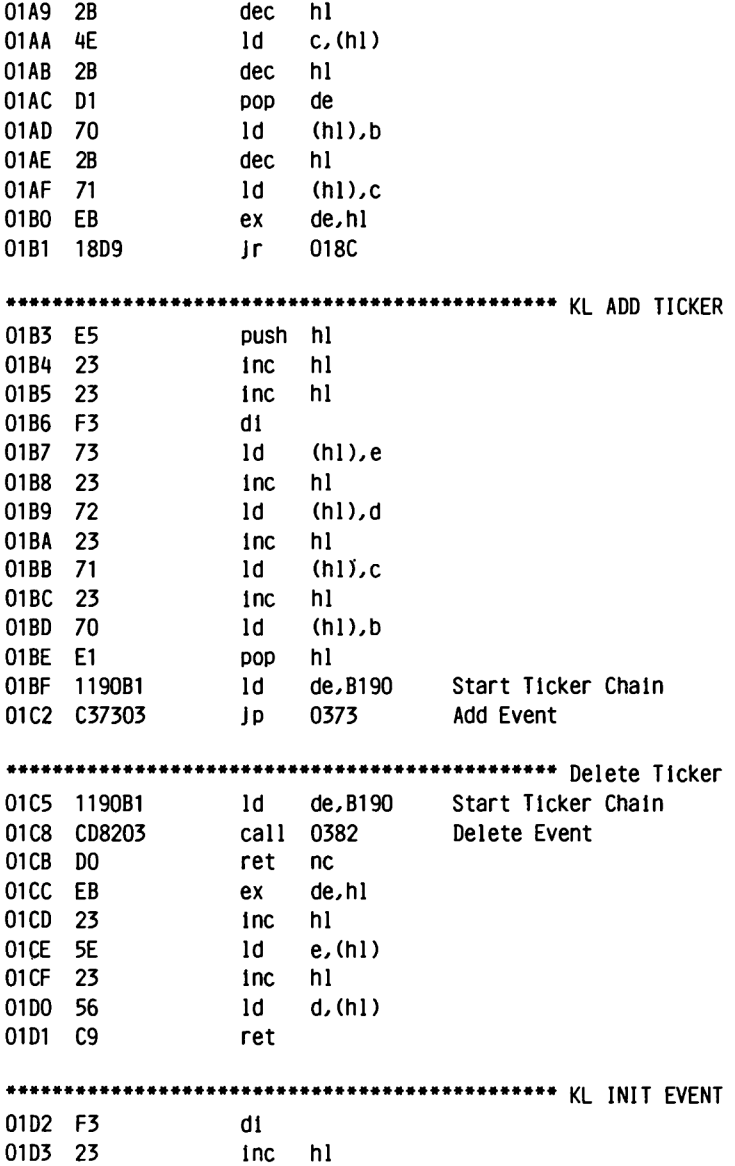

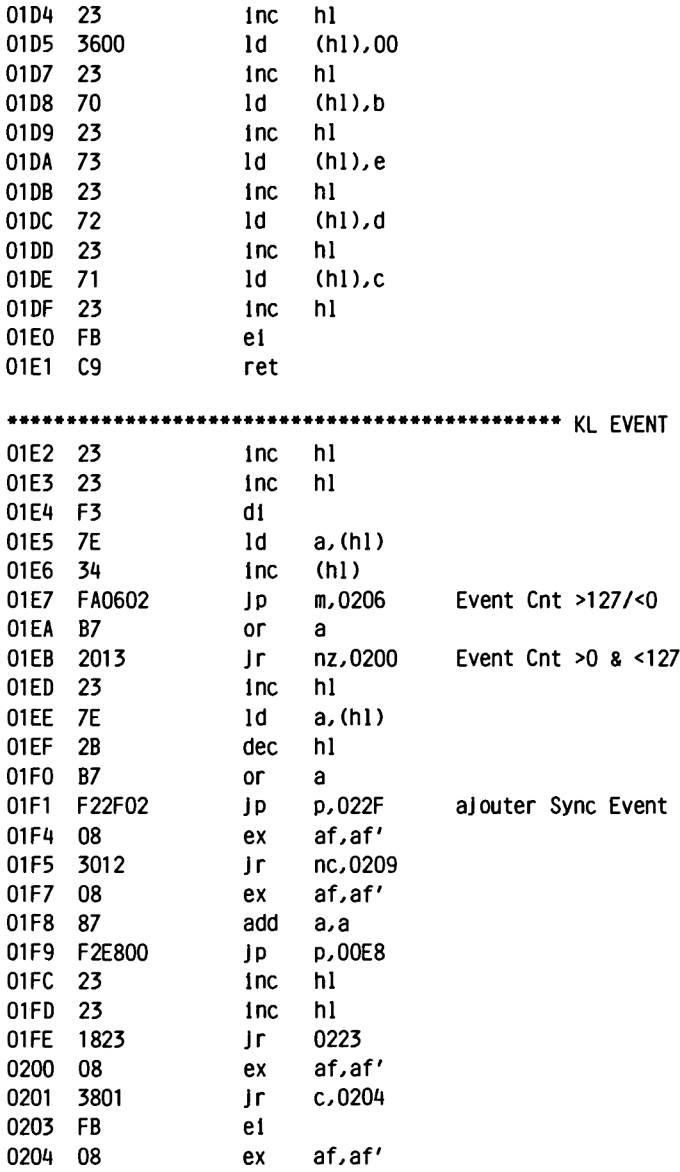

 $\overline{\phantom{a}}$ 

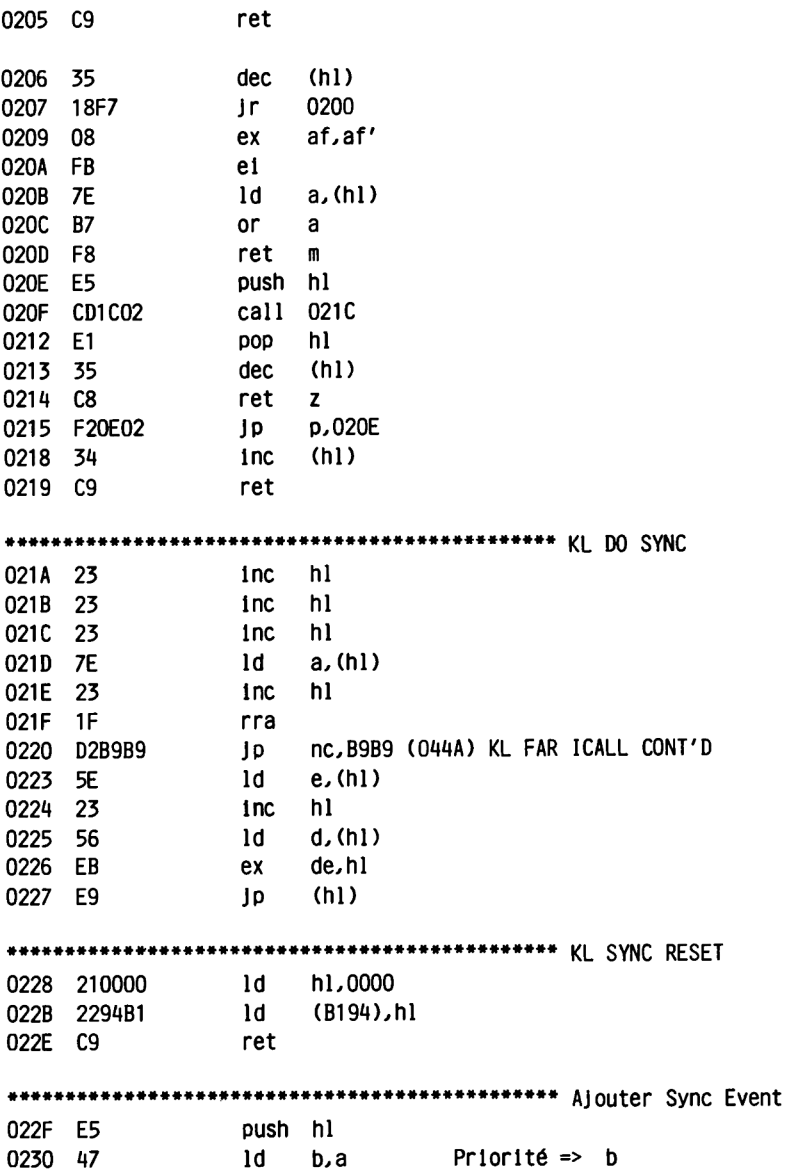

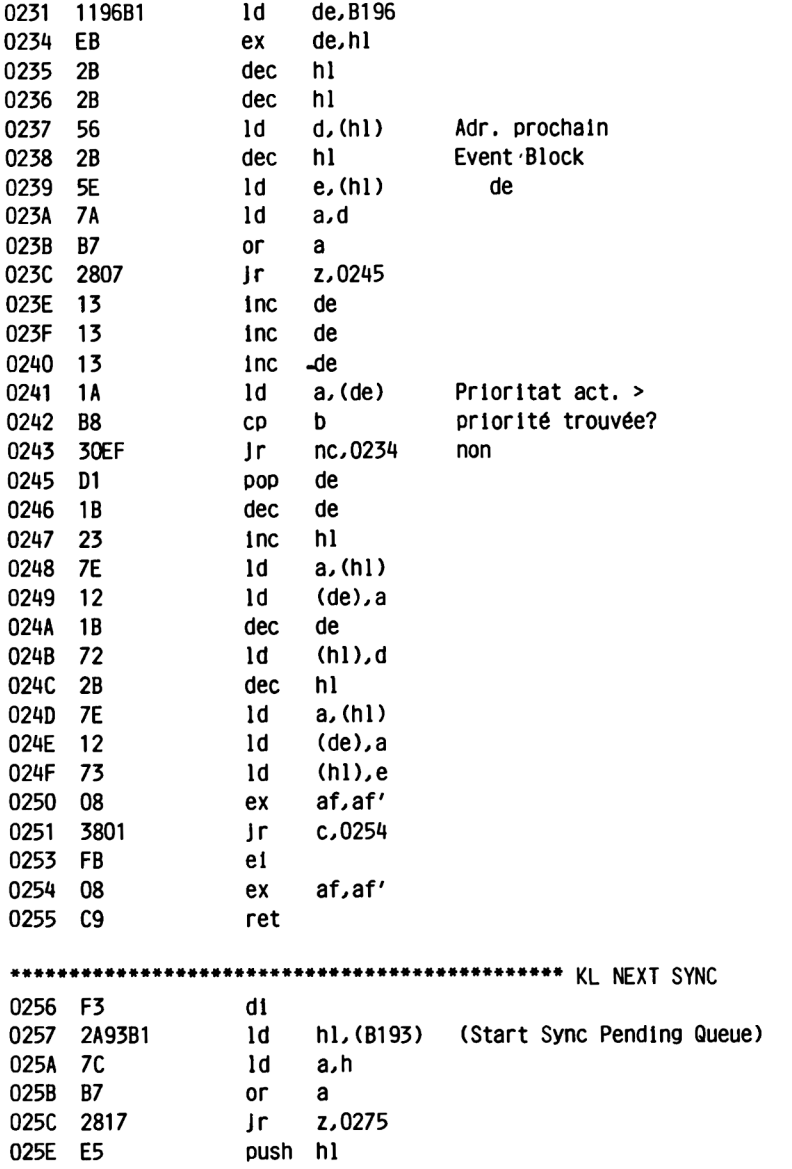

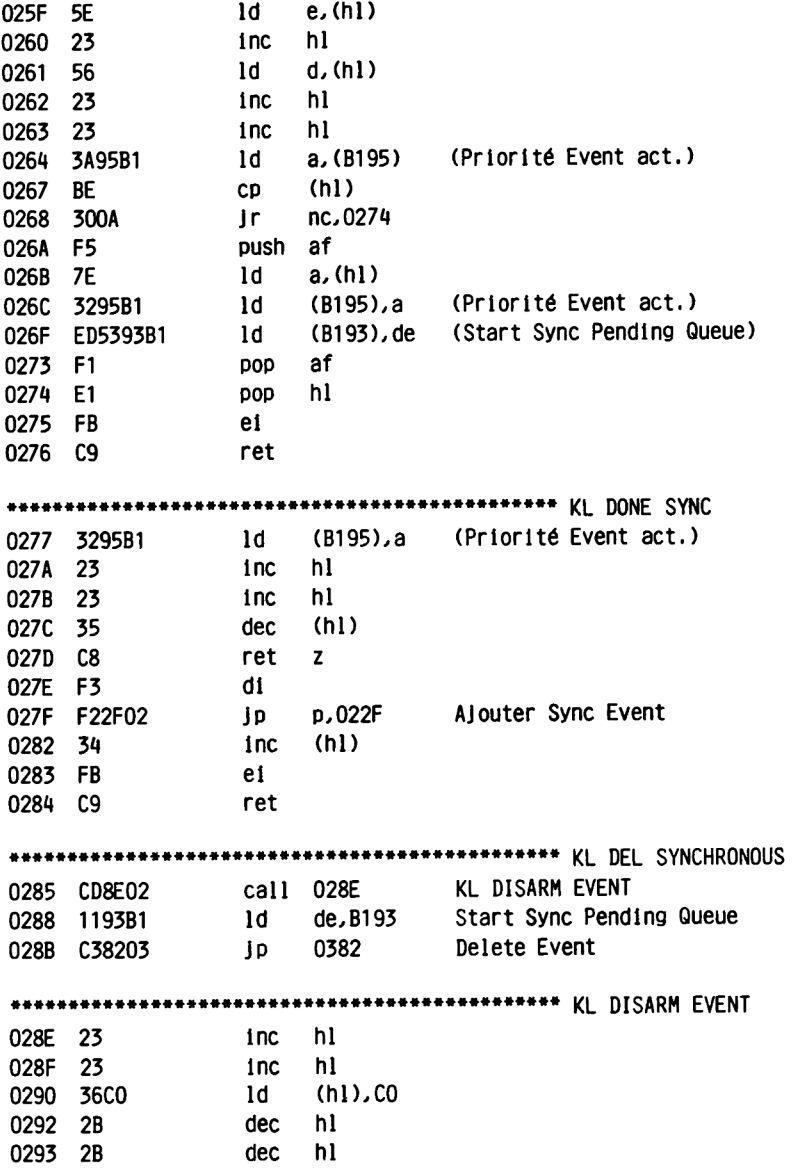

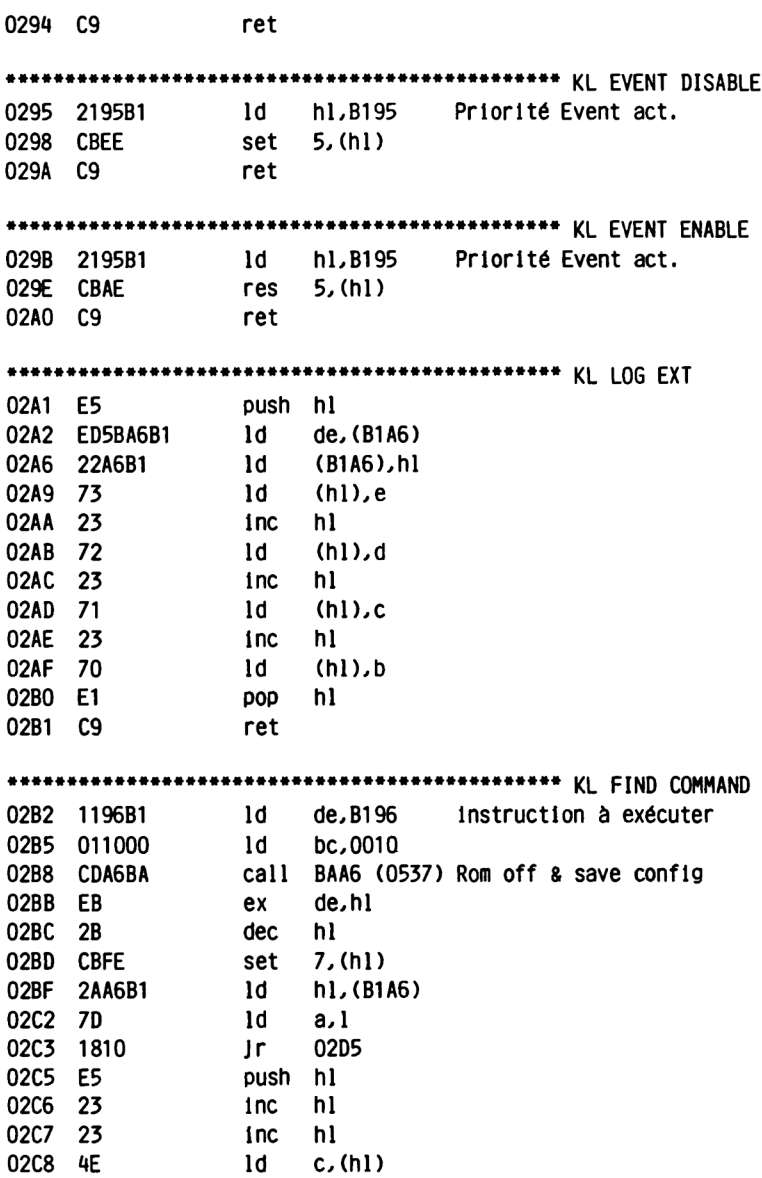

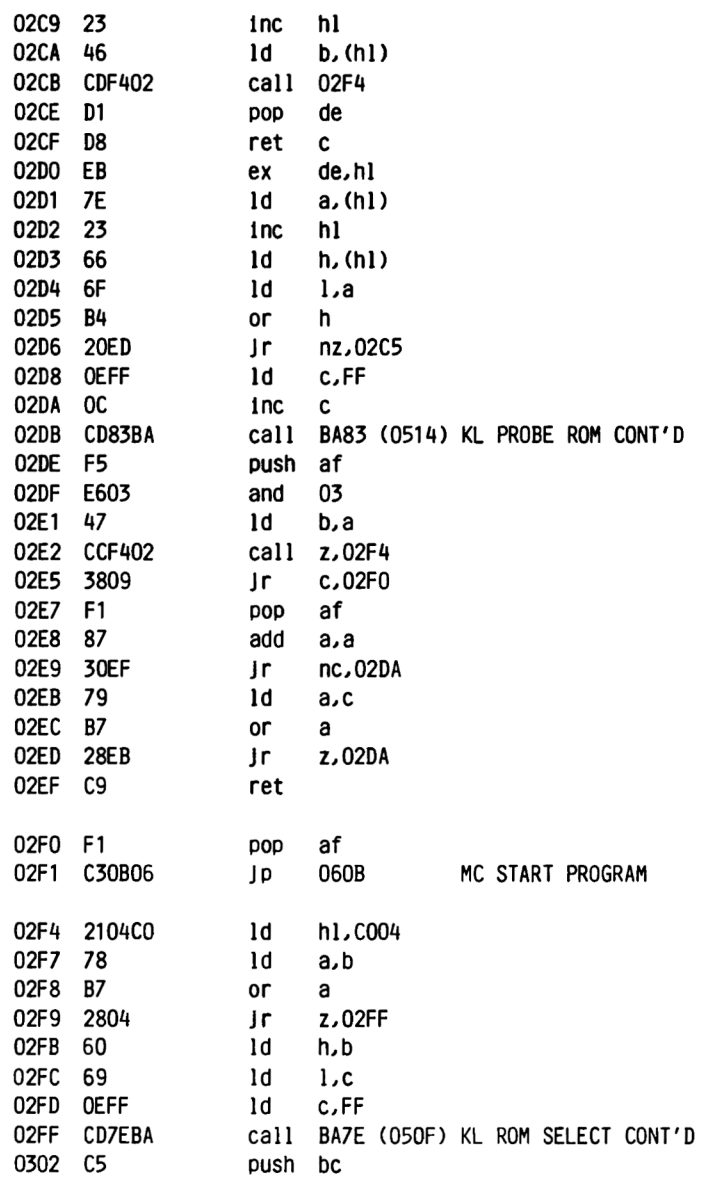

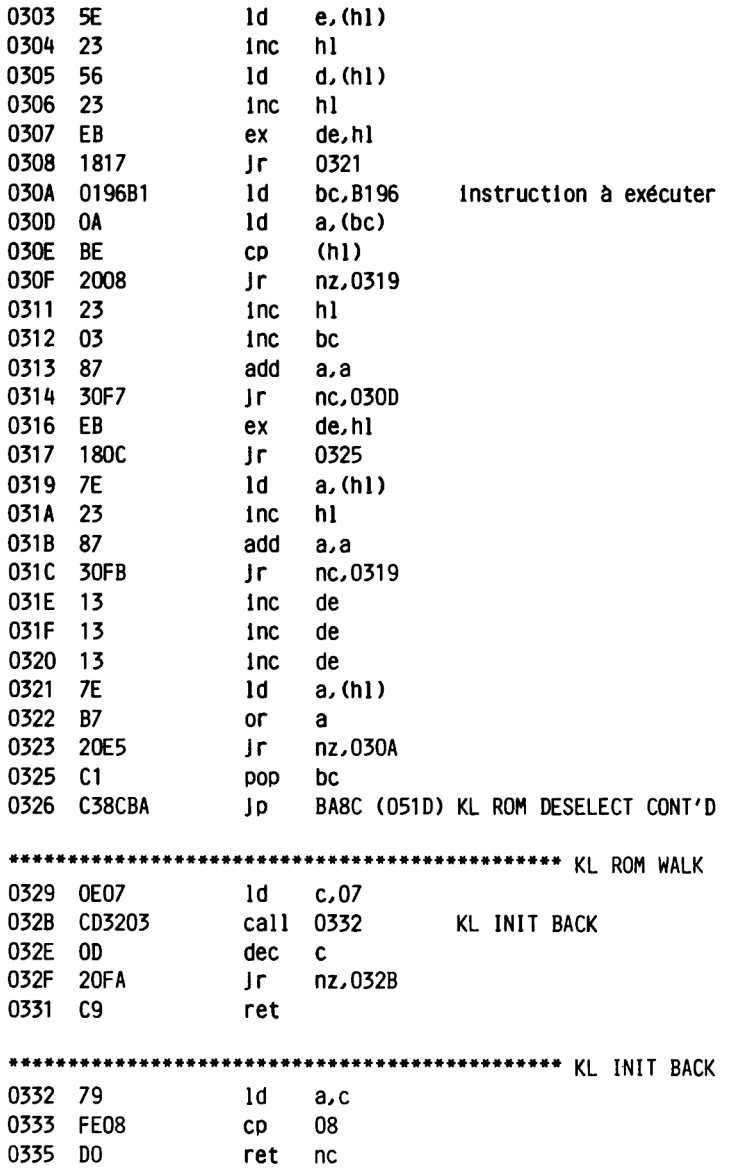

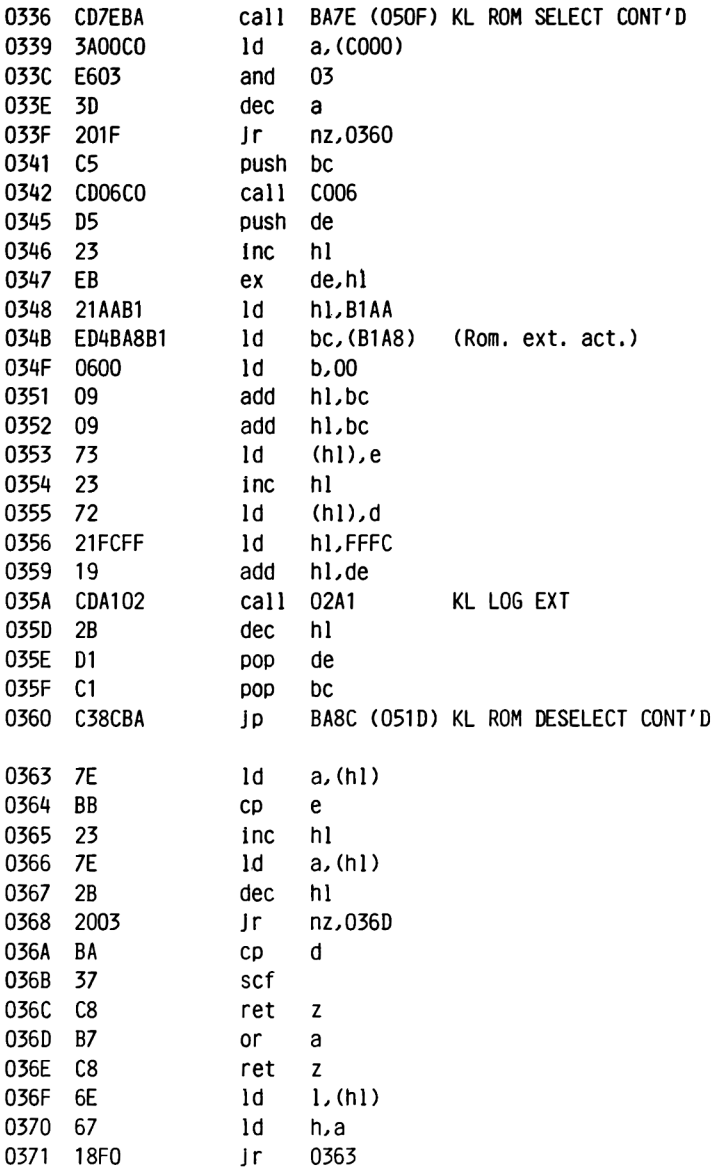
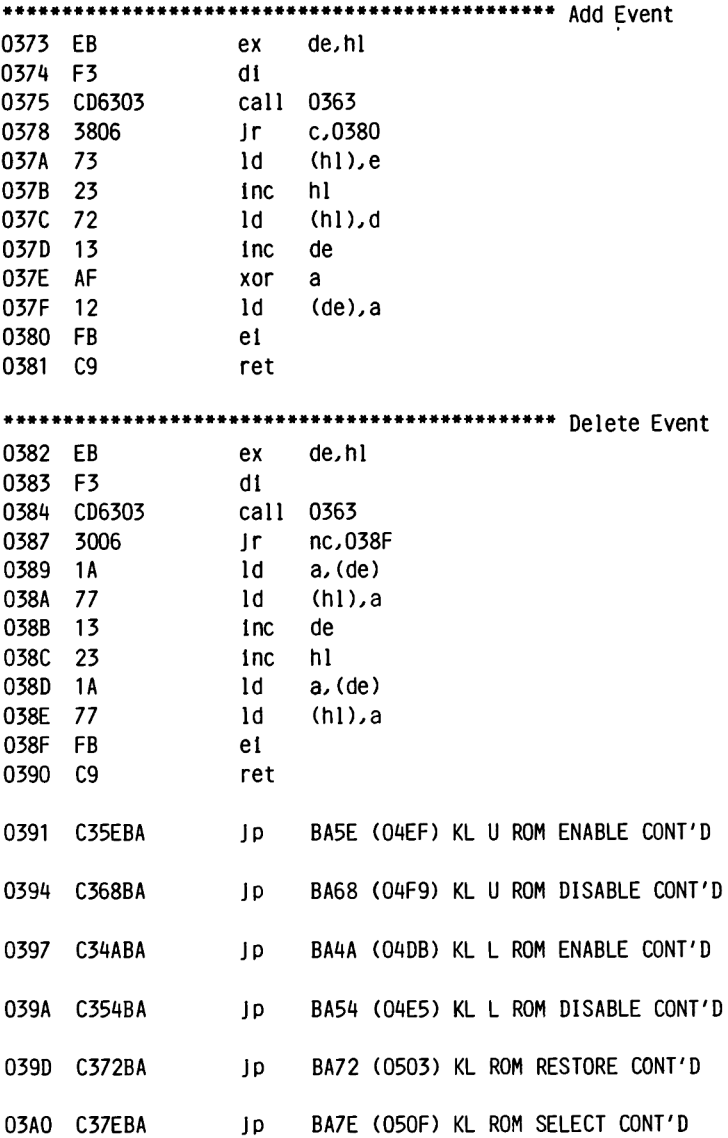

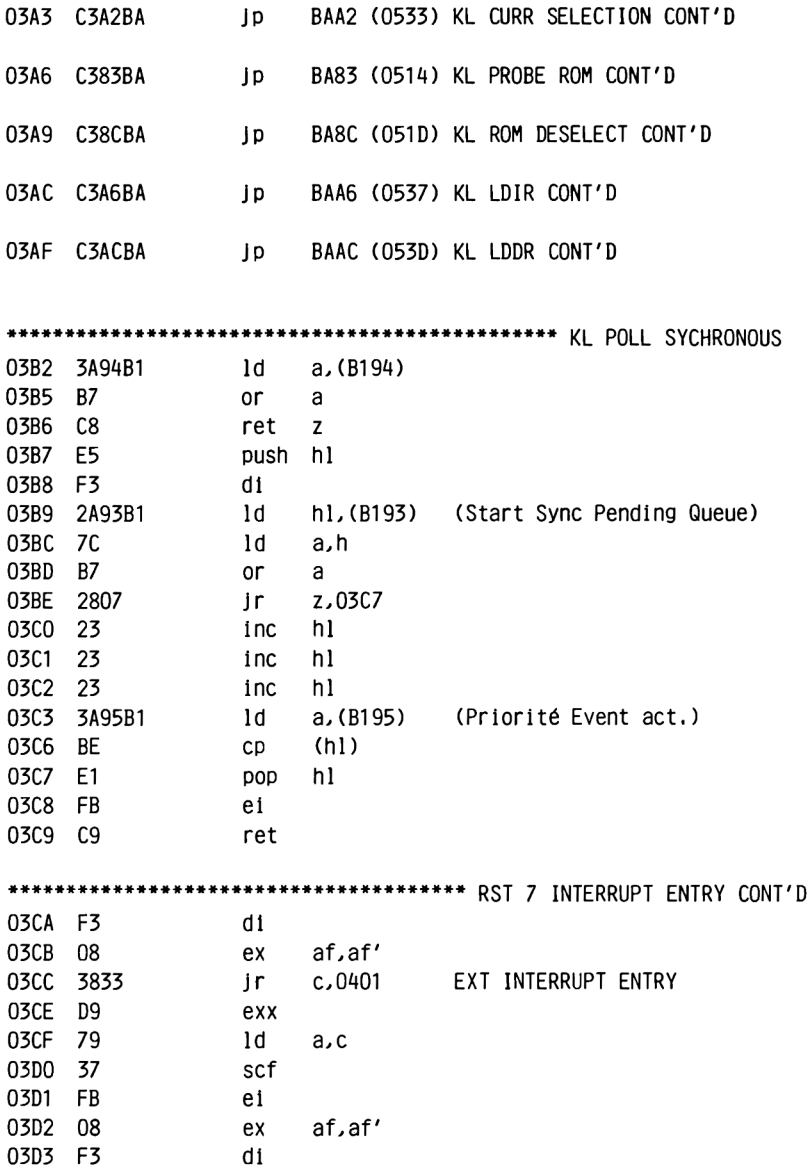

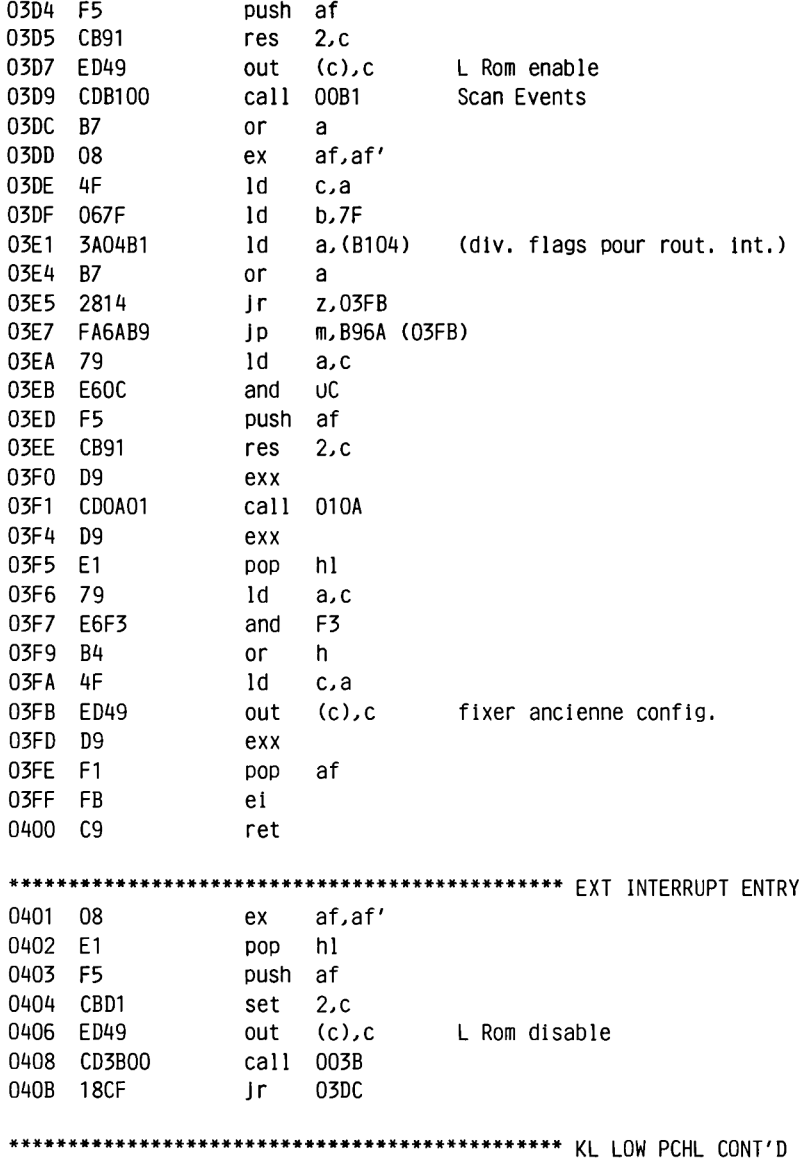

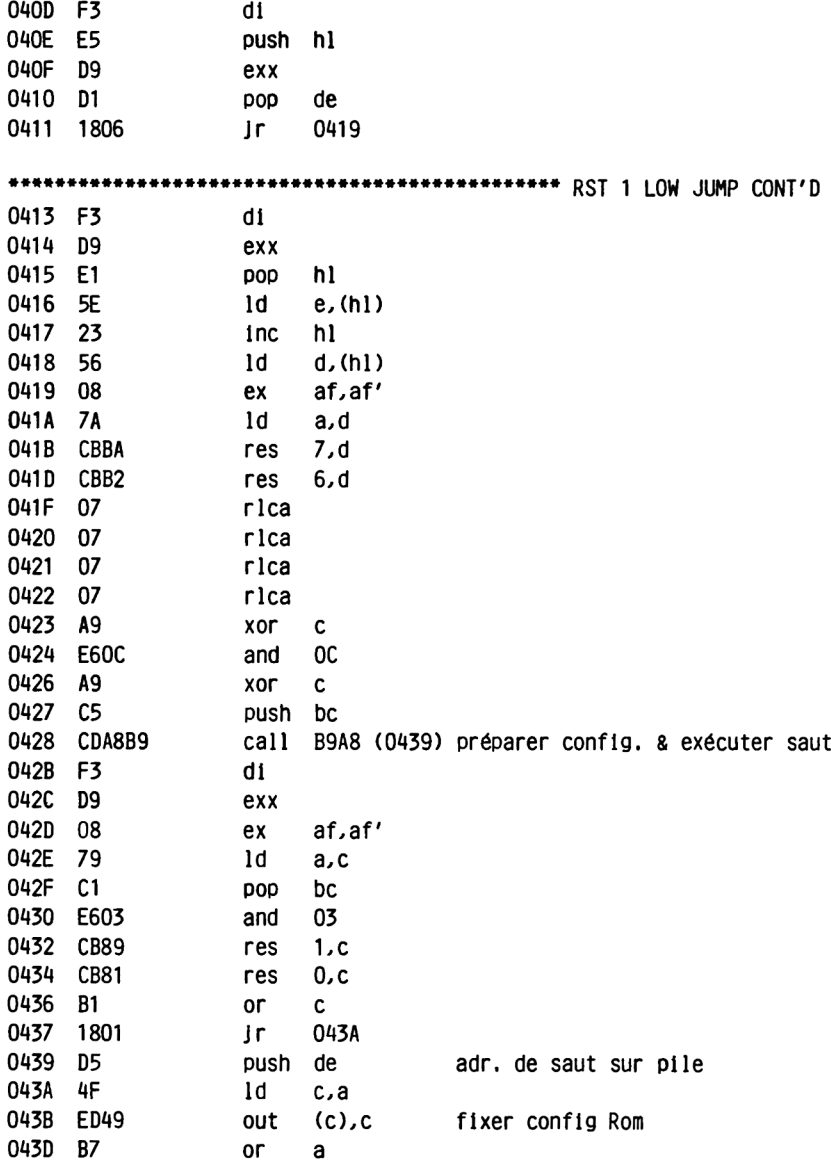

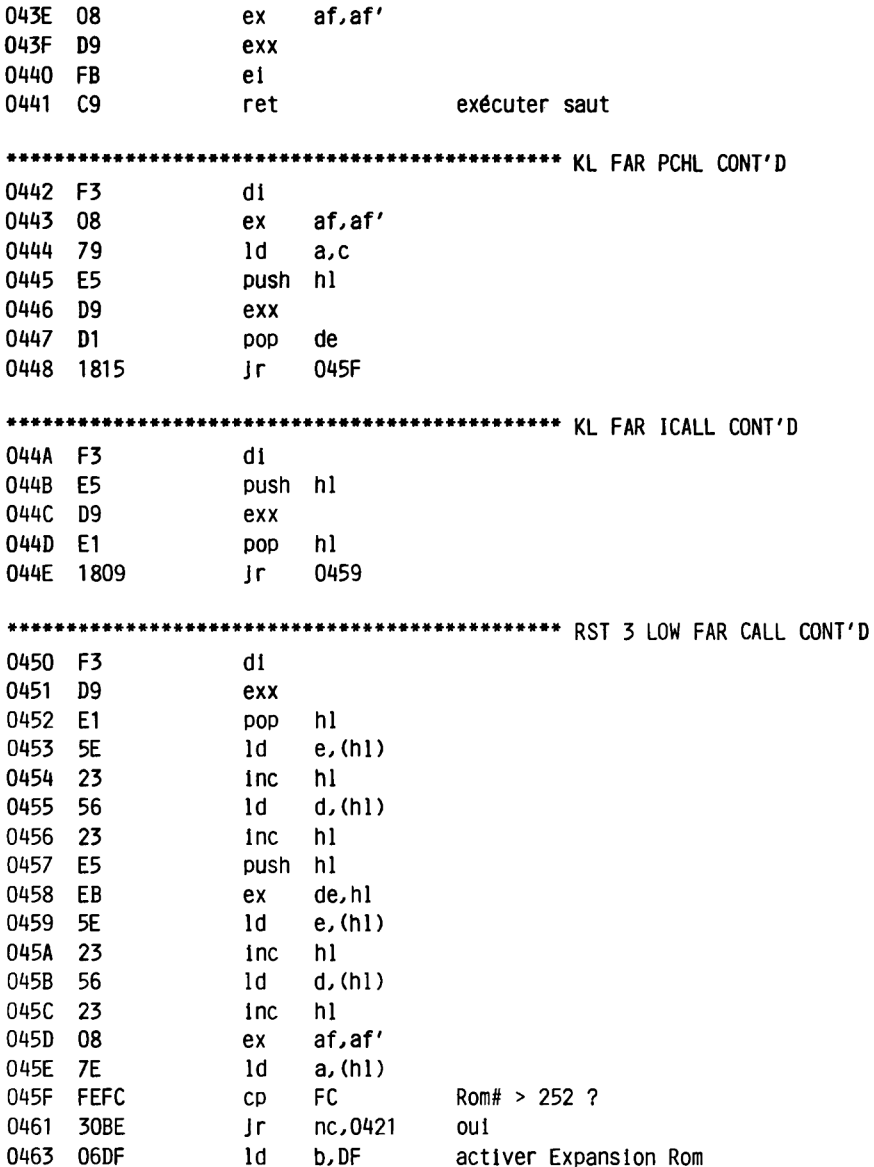

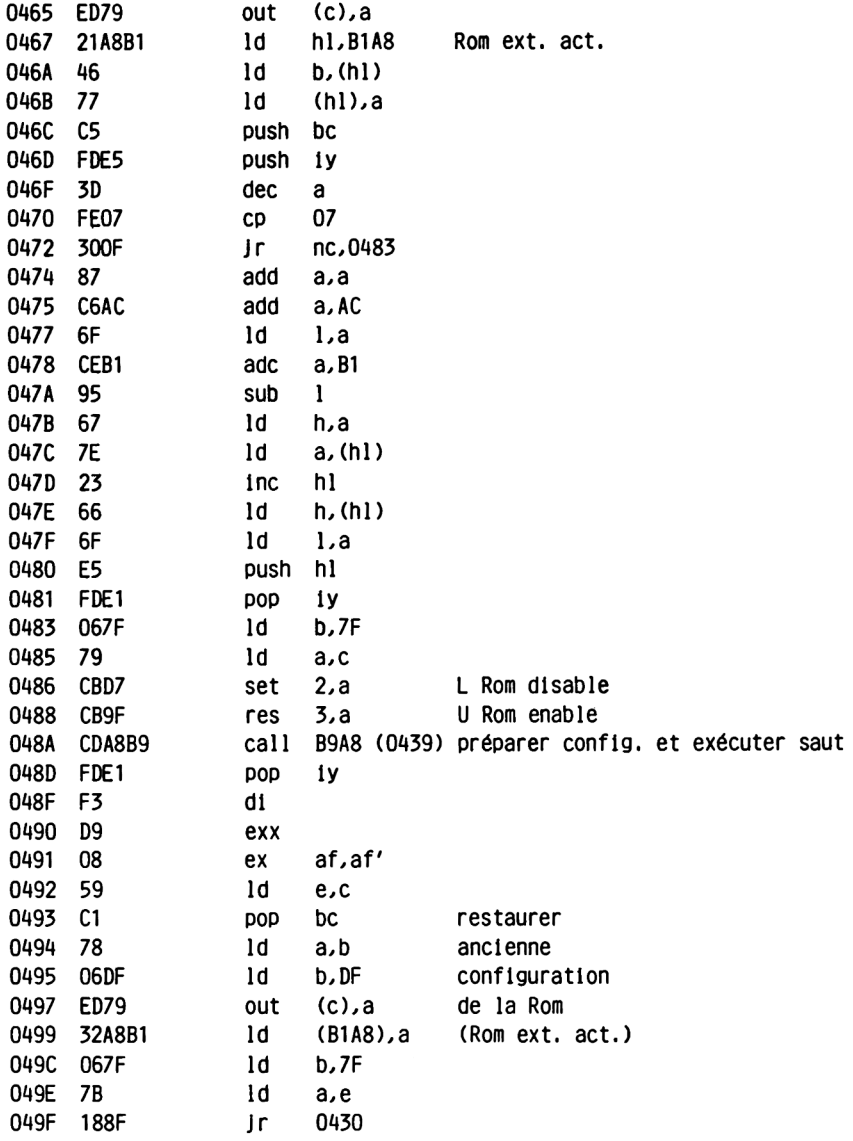

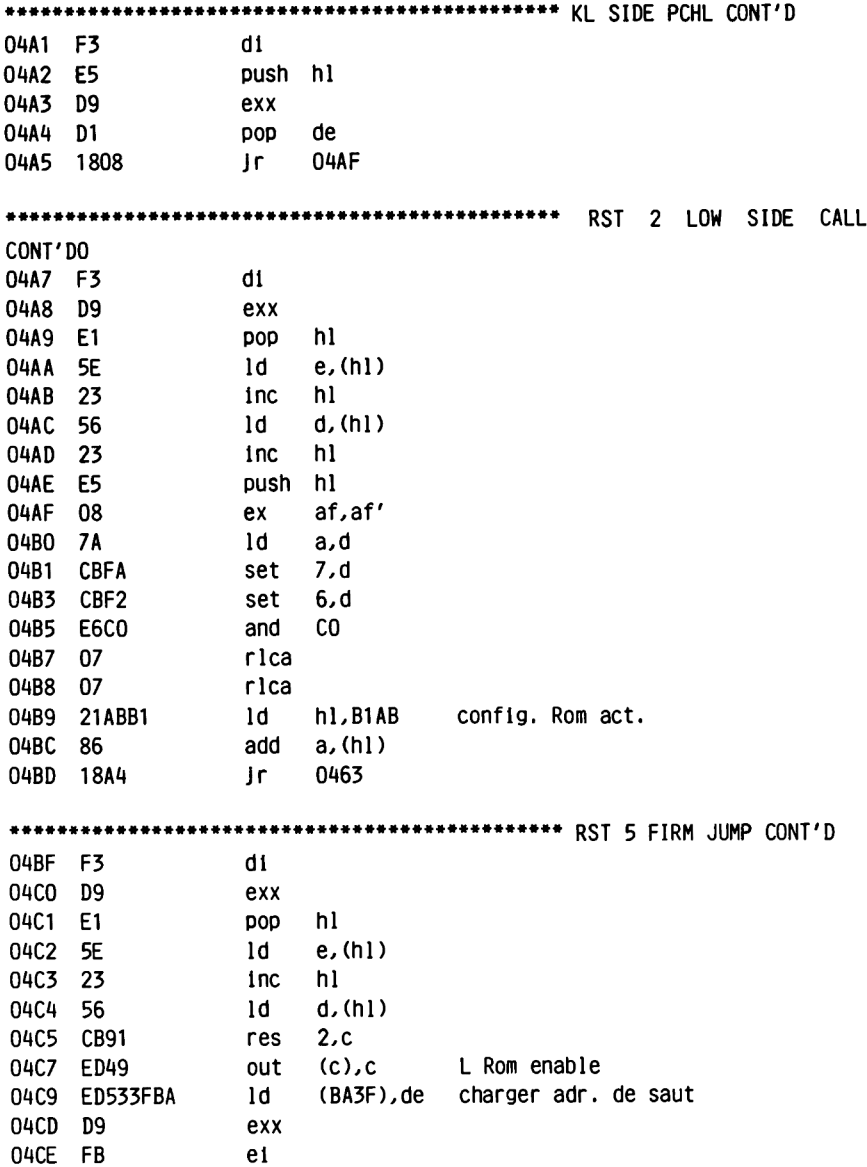

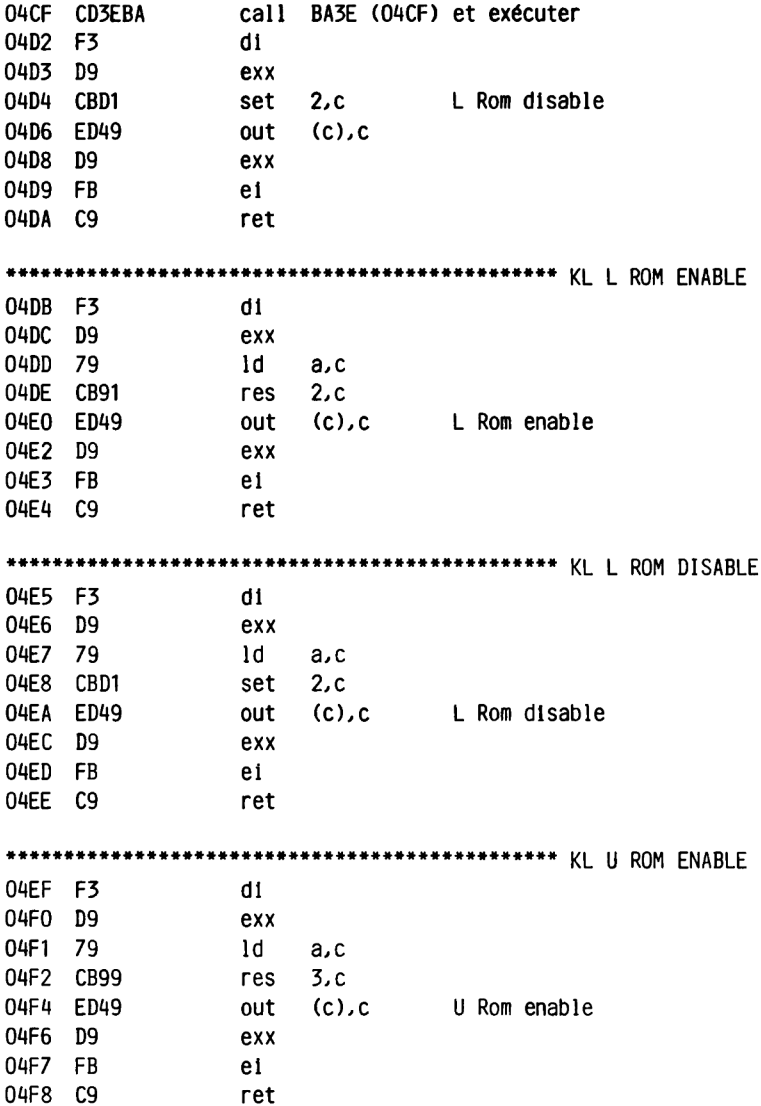

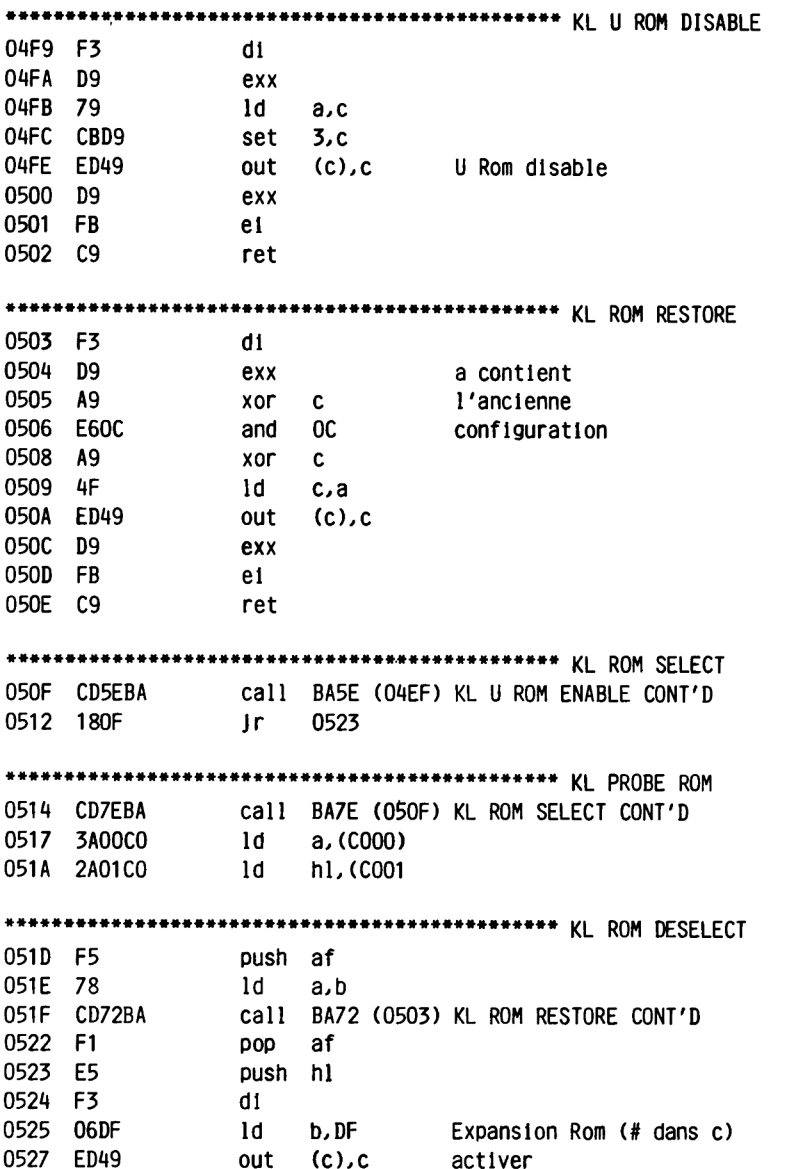

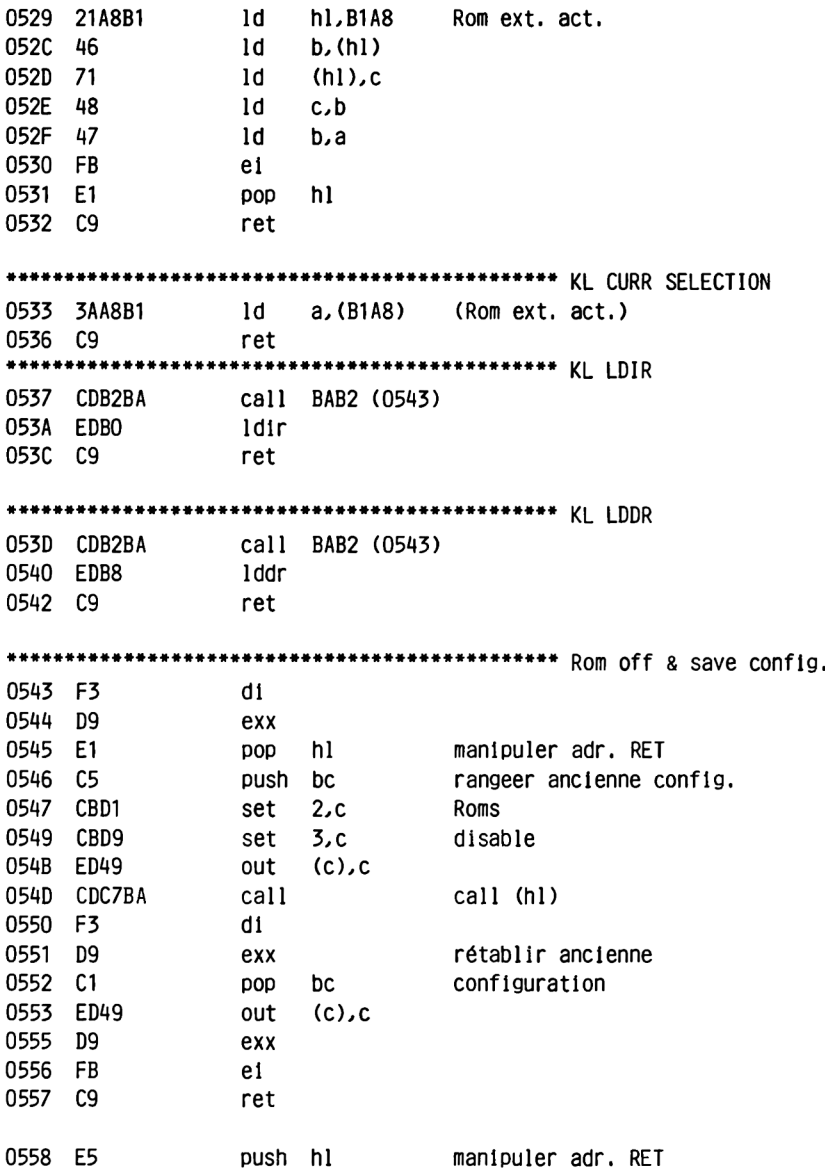

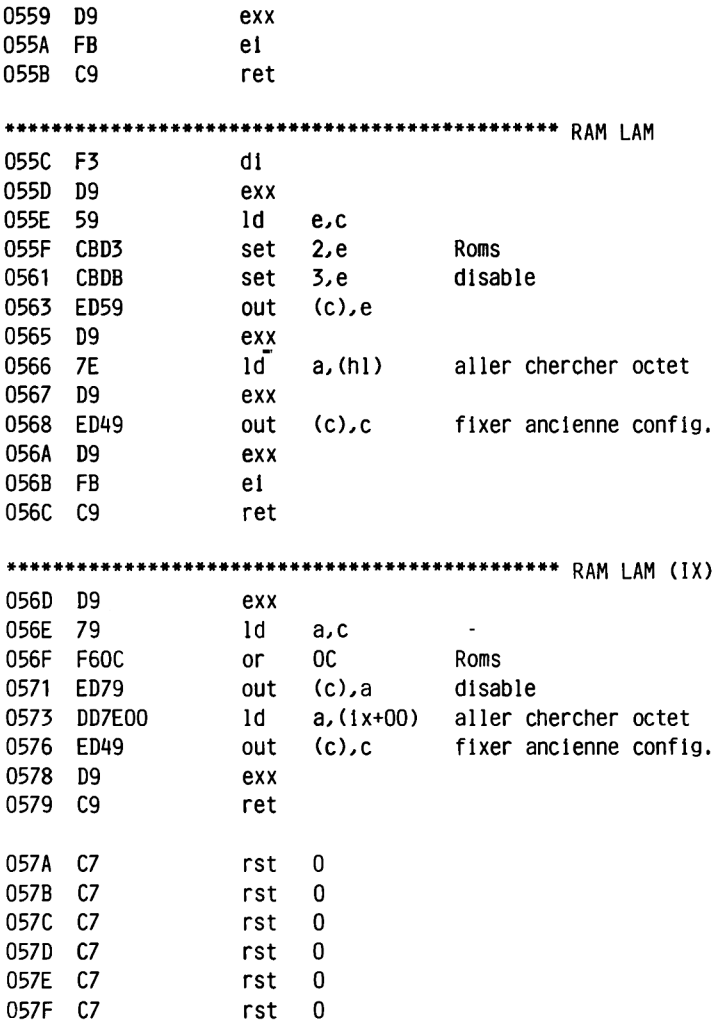

#### **MACHINE PACK**

### **2.5.2 MACHINE PACK (MC)**

**C'est la partie du système d'exploitation qui est la plus proche de la machine.**

**C'est ici que sont traités les divers Interfaces et éléments périphériques tels que PIO et PSG. Cette procédure présente l'avantage qu'en cas de modification éventuelle de l'électronique, seul le MACHINE PACK devra être adapté comme par exemple le BIOS en CP/M.**

**De ce fait, seules quelques routines peuvent être utilisées souvent. Voici celles que nous avons sélectionnées:**

**MC PRINT CHAR sort le caractère qui se trouve dans a sur le port Centronics. Après retour de la routine, le carry est mis si le caractère a bien été reçu.**

**MC SOUND REGISTER est Intéressant pour les amateurs de musique. Sans que vous ne vous torturiez l'esprit avec la transmission de données au PSG qui est relativement compliquée, 11 vous suffit de transmettre le numéro de registre et l'octet souhaités en les plaçant respectivement dans a et c.**

## MACHINE PACK

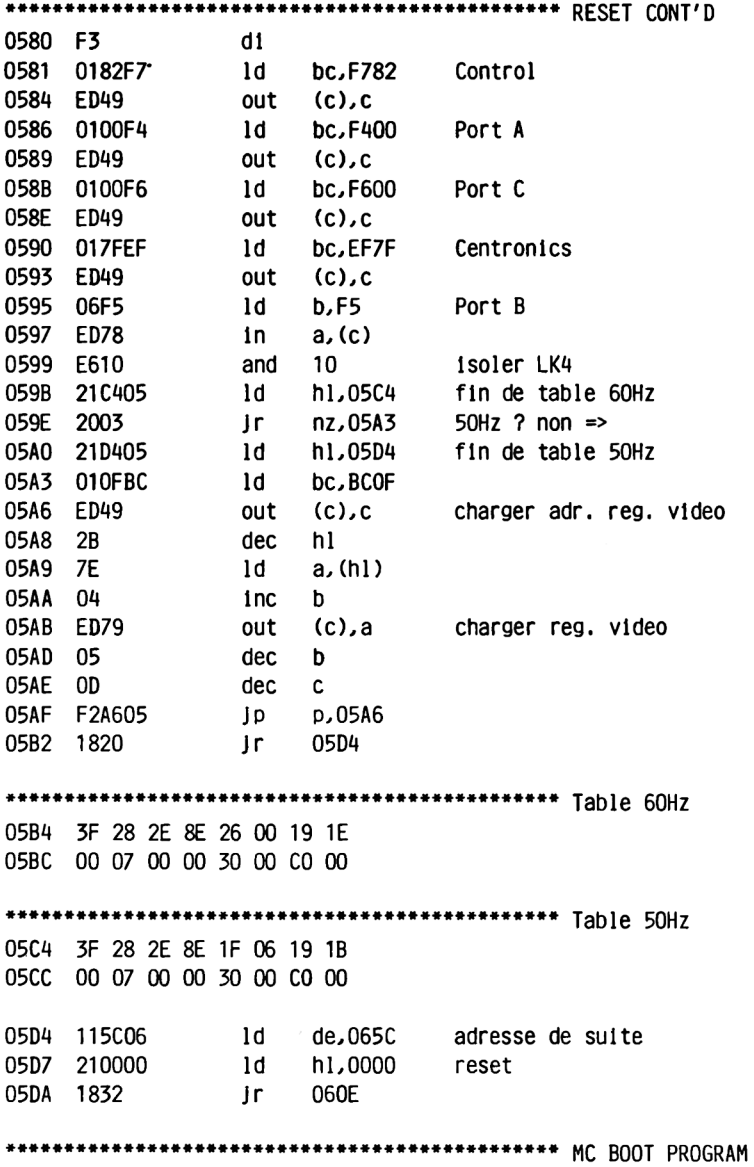

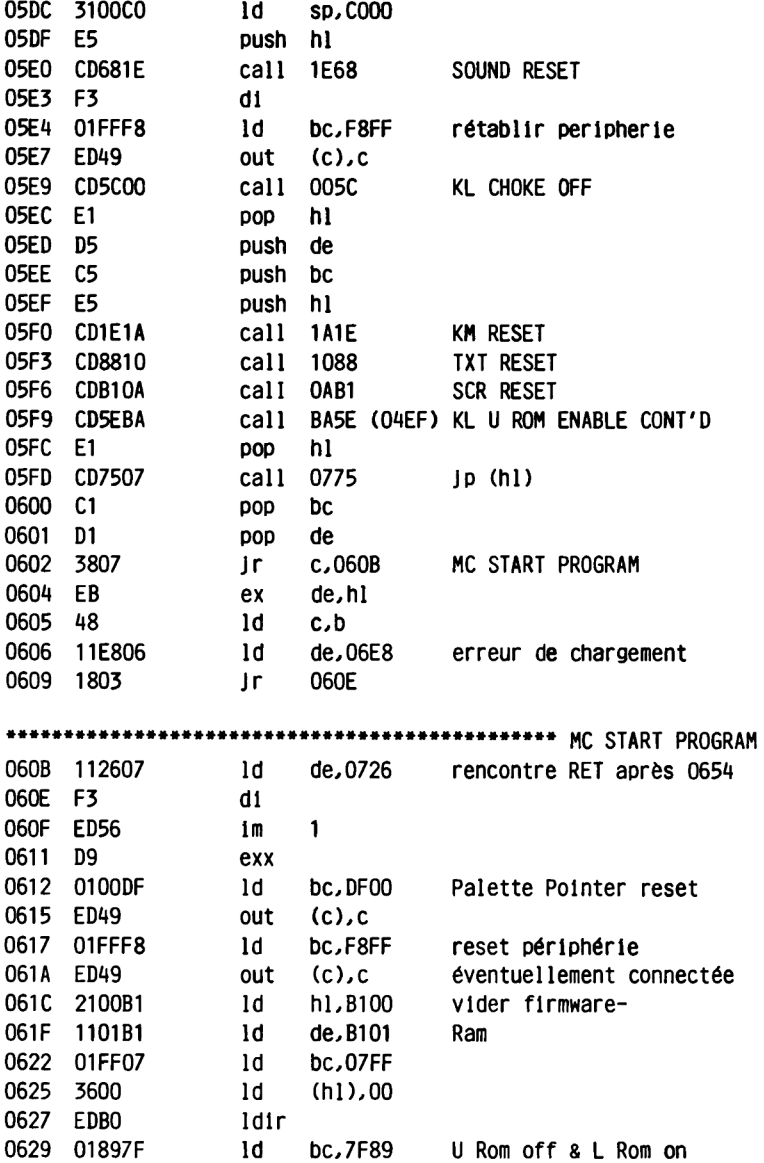

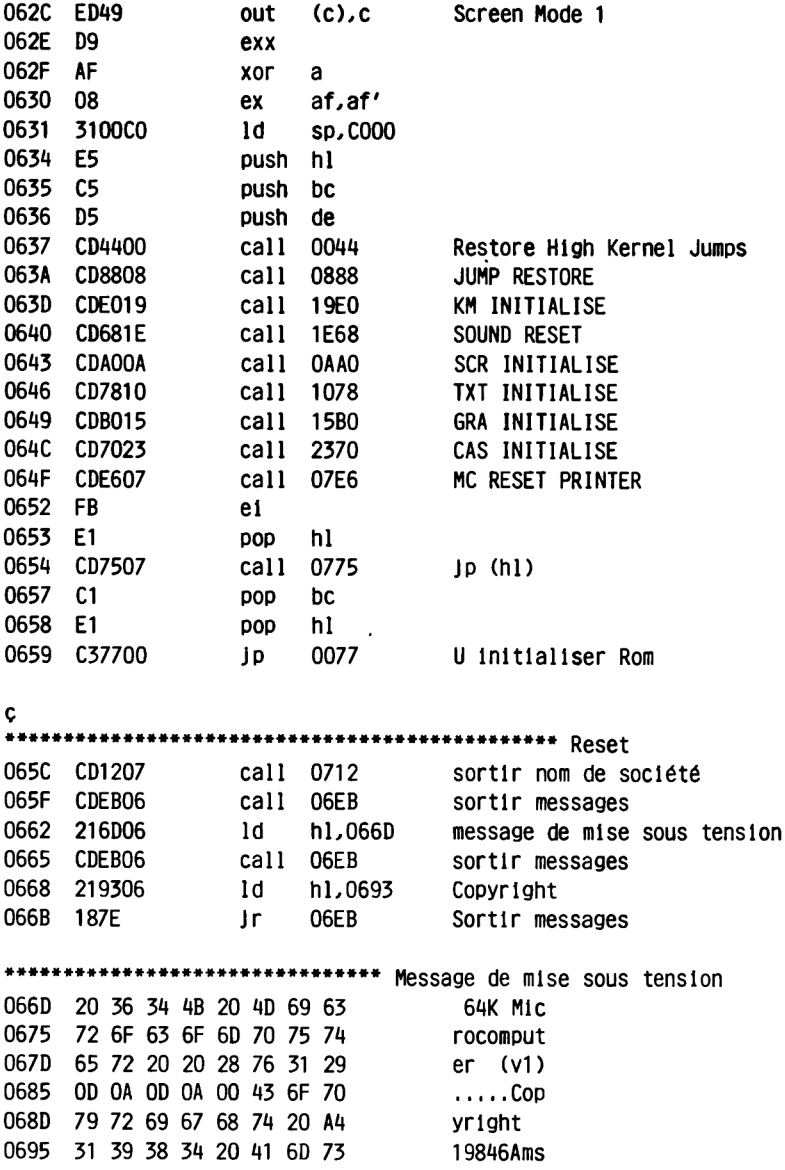

069D 74 72 61 64 20 43 6F 6E trad Con 06A5 73 75 6D 65 72 20 45 6C sumer El 06AD 65 63 74 72 6F 6E 69 63 ectronic 06B5 73 20 70 6C 63 0D 0A 20  $S$  plc.. 06BD 20 20 20 20 20 20 20 20 20 0625 20 20 61 6E 64 20 4C 6F and Lo<br>06CD 63 6F 6D 6F 74 69 76 65 comotive 06D5 20 53 6F 66 74 77 61 72 Softwar<br>06DD 65 20 4C 74 64 2E 0D 0A e Ltd... Softwar 06E5 OD 0A 00  $\cdots$ 06E8 21F406 1d h1,06F4 message erreur de chargement 06EB 7E  $ld \quad a.$  (h1) 06EC 23 inc hl 06ED B7 or a O6EE C8 ret z O6EF CDO014 call 1400 TXT OUTPUT 06F2 18F7  $Jr$  06EB Sortir messages \*\*\*\*\*\*\*\*\*\*\*\*\*\*\*\*\*\*\*\*\*\*\*\*\*\*\*\*\*\*\* message erreur de chargement 06F4 2A 2A 2A 20 50 52 4F 47 \*\*\* PROG O6FC 52 41 4D 20 4C 4F 41 44 RAM LOAD 0704 20 46 41 49 4C 45 44 20 **FAILED** 070C 2A 2A 2A 0D 0A 00  $***...$ 0712 06F5 1d b,F5 0714 ED78  $in a$ ,  $(c)$  Port B 0716 2F CPI  $rac{L}{L}$  and  $OE$ 0717 E60E isoler LK1...3 0719 OF rrca  $\frac{1}{2}$ ld hl.0727 nom de société 071A 212707 071D 3C inc a 071E 47 ld b,a 071F 7E  $1d$  $a.(h!)$ 0720 23 inc hl 0721 B7 or a  $Ir$   $nz.071F$ 0722 20FB 0724 10F9 dinz 071F

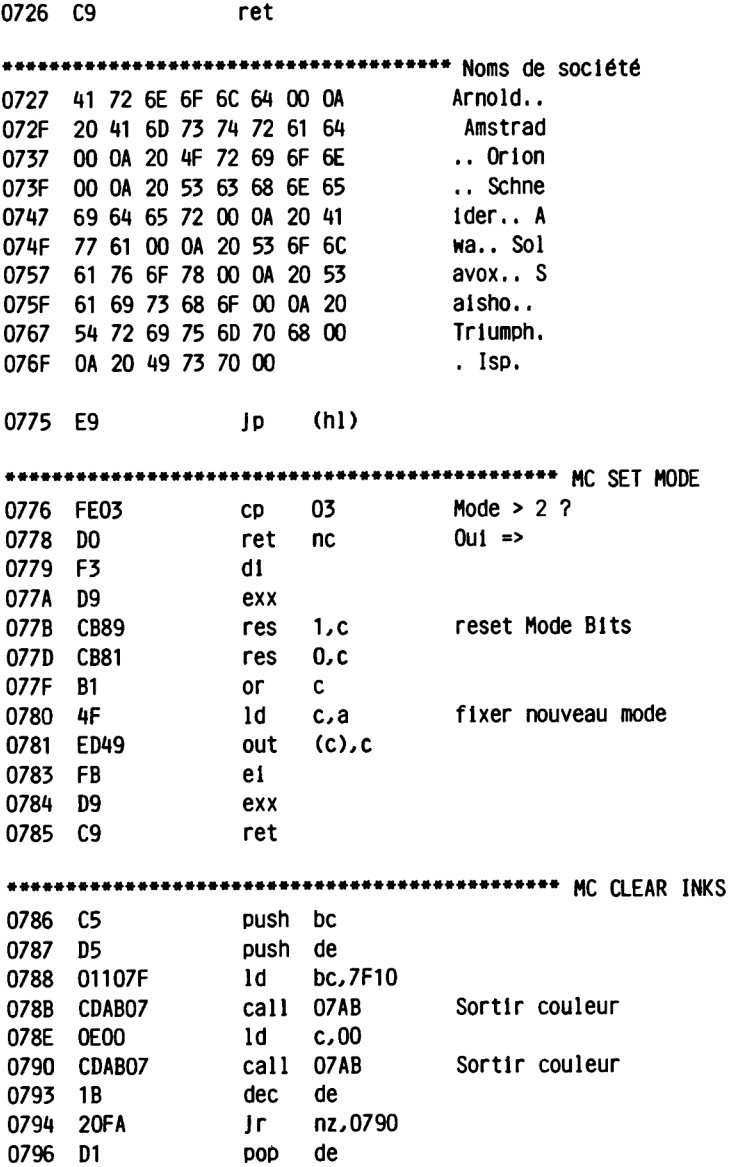

**MACHINE PACK**

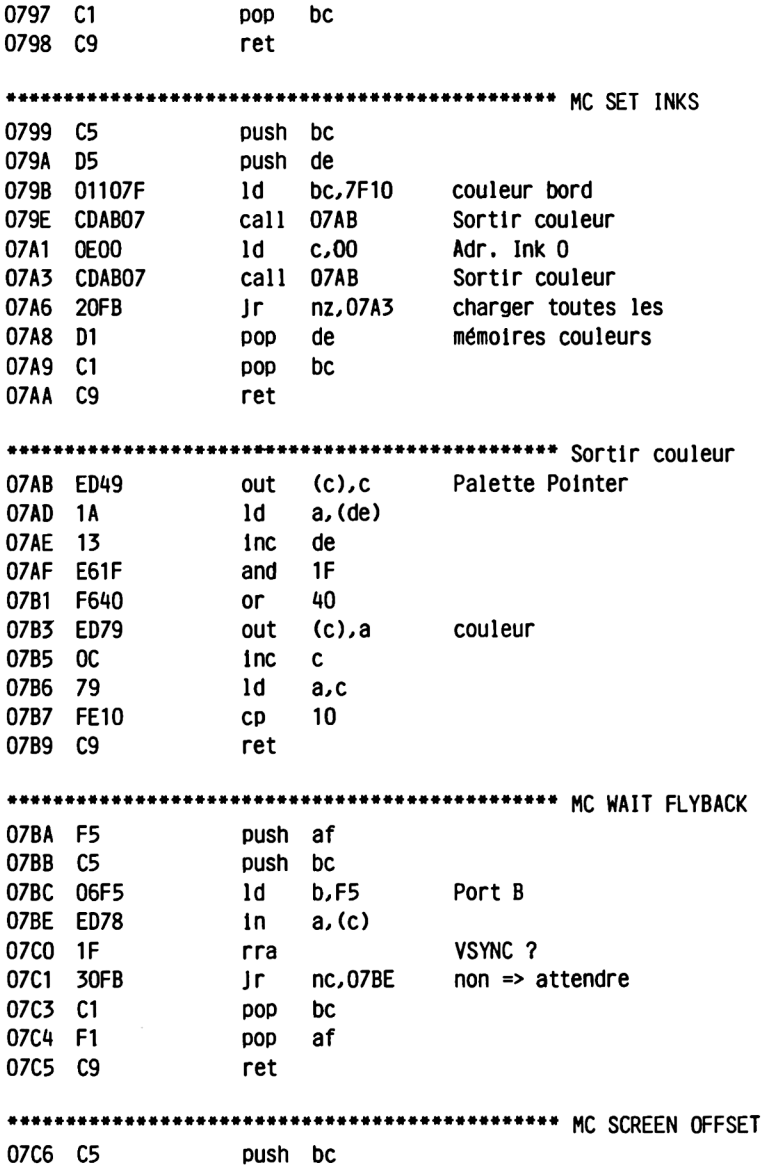

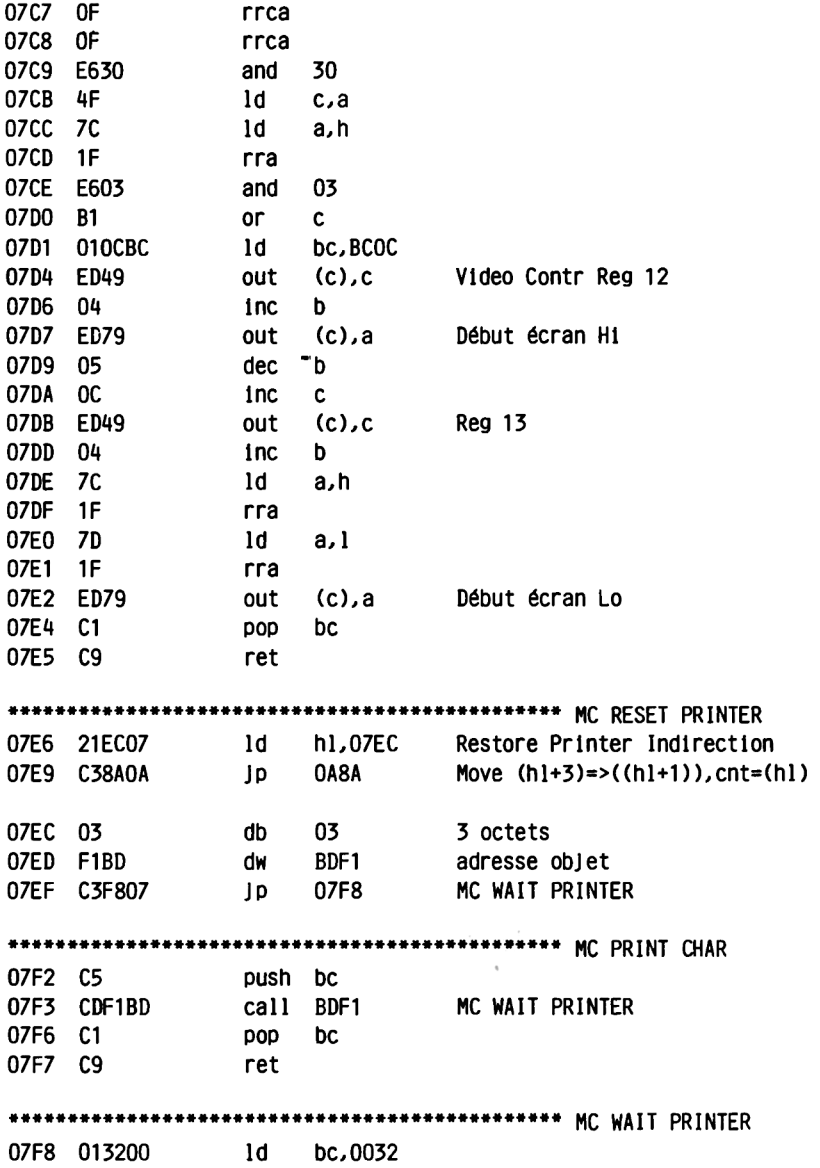

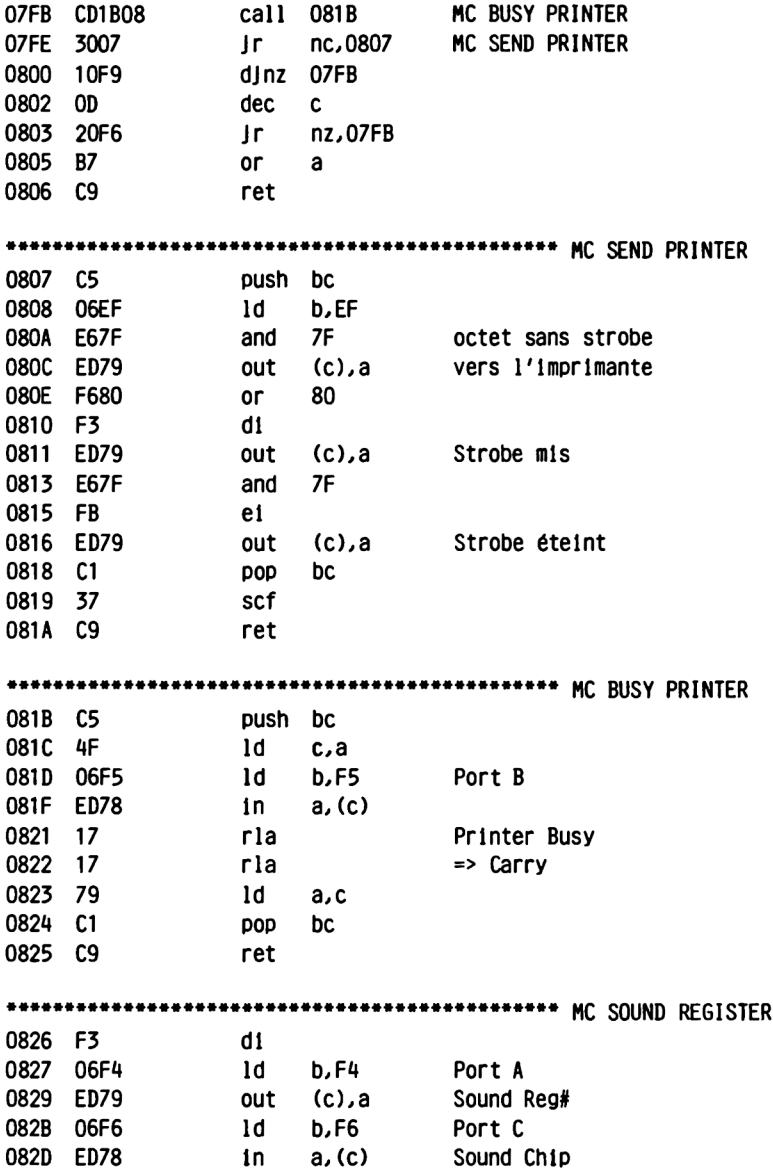

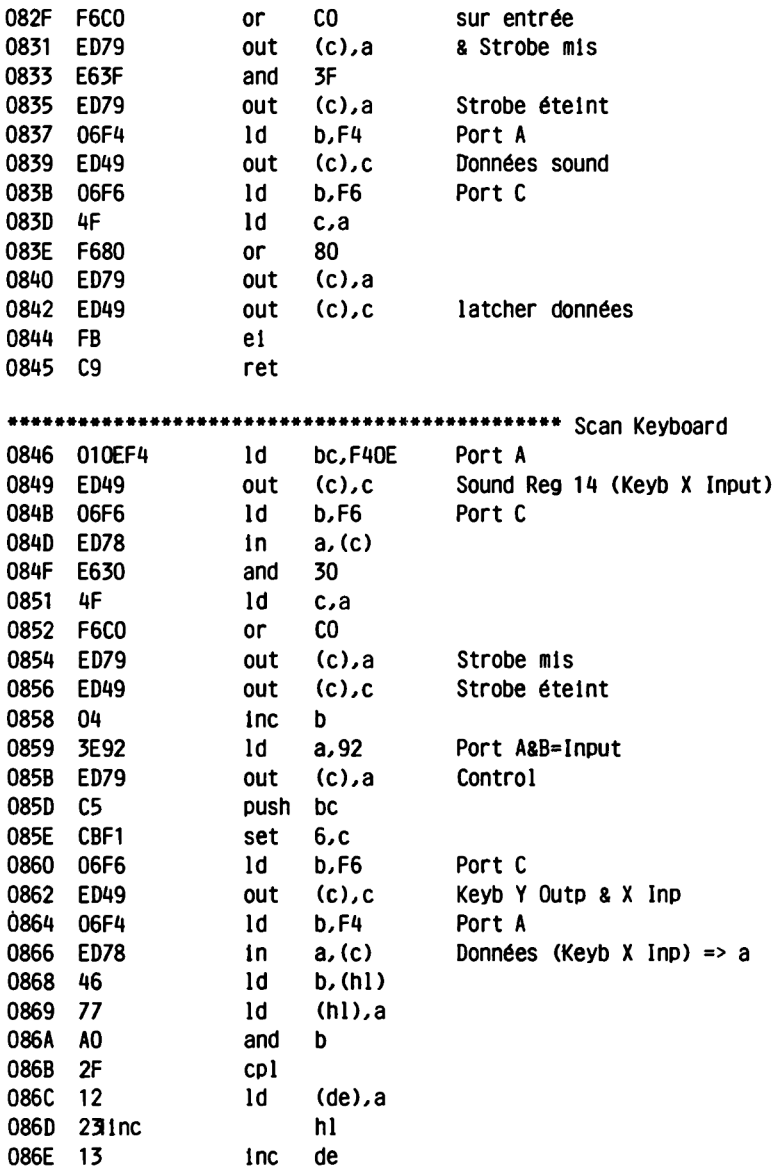

## MACHINE PACK

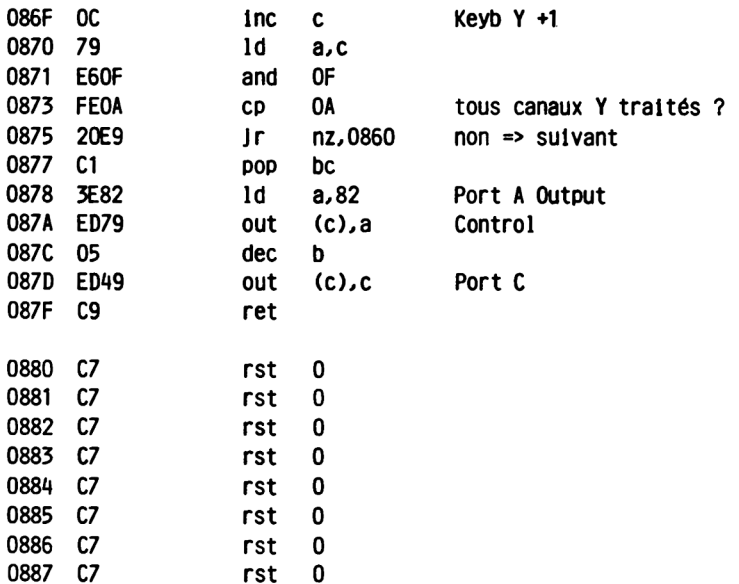

### **2,5.5 JUMP RESTORE (JRE)**

**Ce pack sert uniquement à affecter à nouveau aux adresses MAIN JUMP leurs valeurs par défaut.**

**Pour les F IRM JUMPS, un RST1 est placé devant, pour les ARITHMETIK JUMPS, c'est un RST5.**

**SI vous pensez que vous avez modifié trop de vecteurs, tirez simplement la manette d'alarme en appelant JUMP RESTORE.**

**C'est également conseillé lorsque vous sortez d'un programme dans lequel vous avez généreusement offert au système d'exploitation vbs propres routines.**

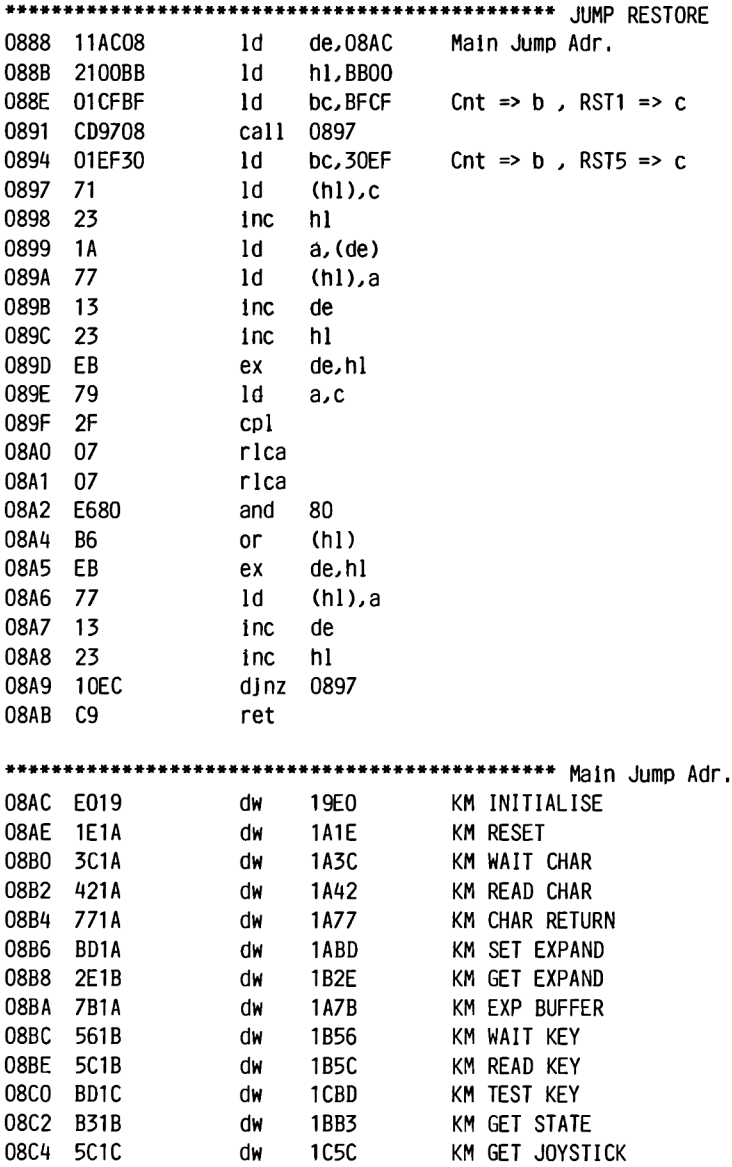

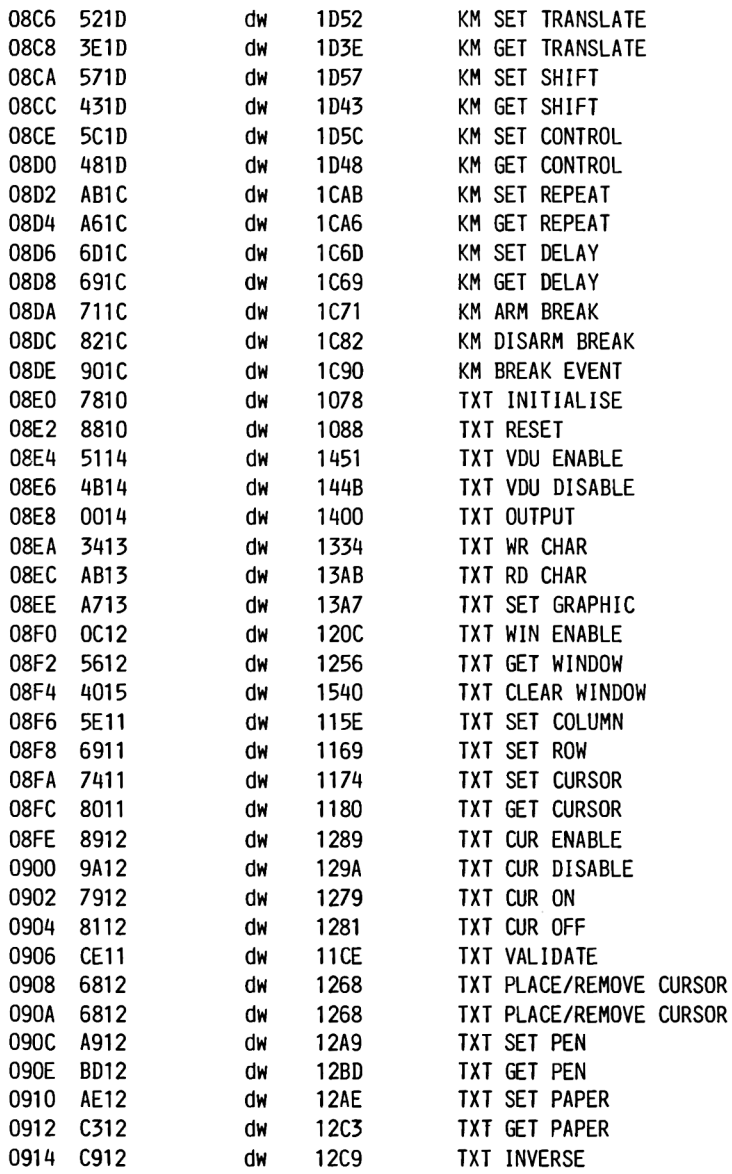

**-156-**

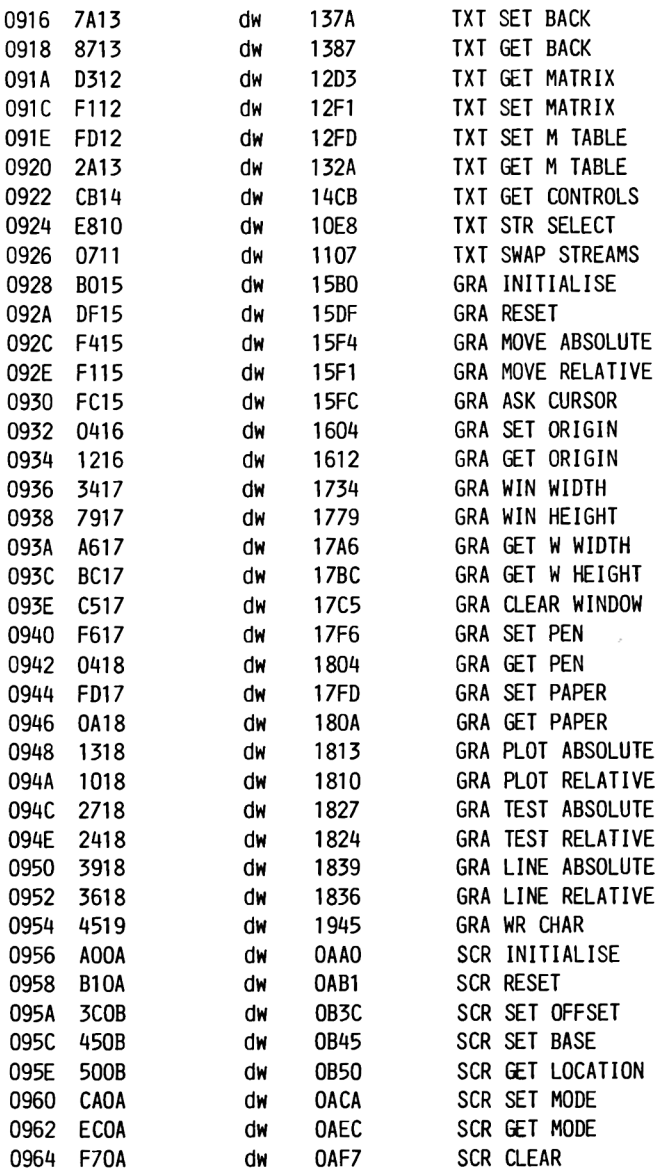

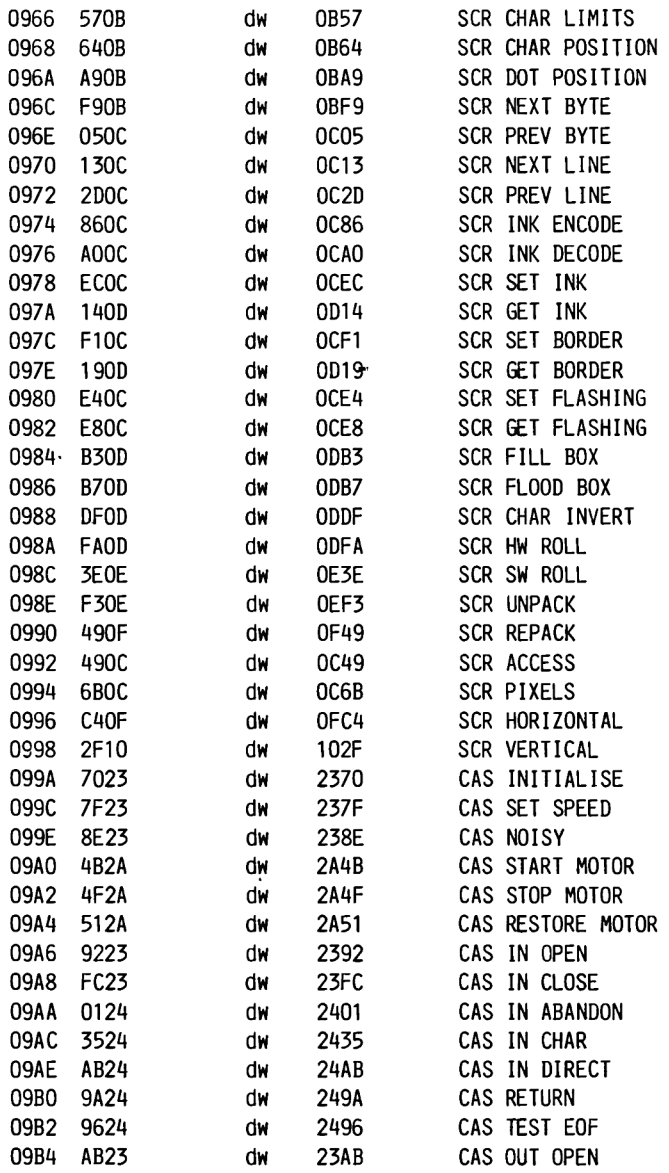

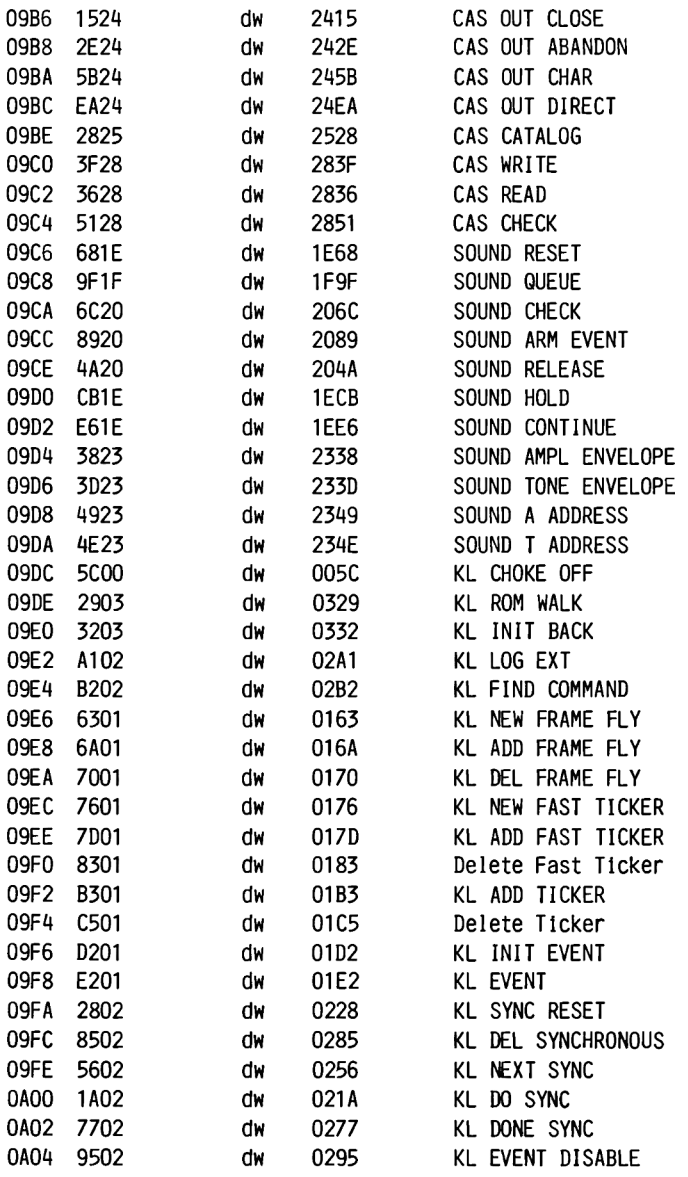

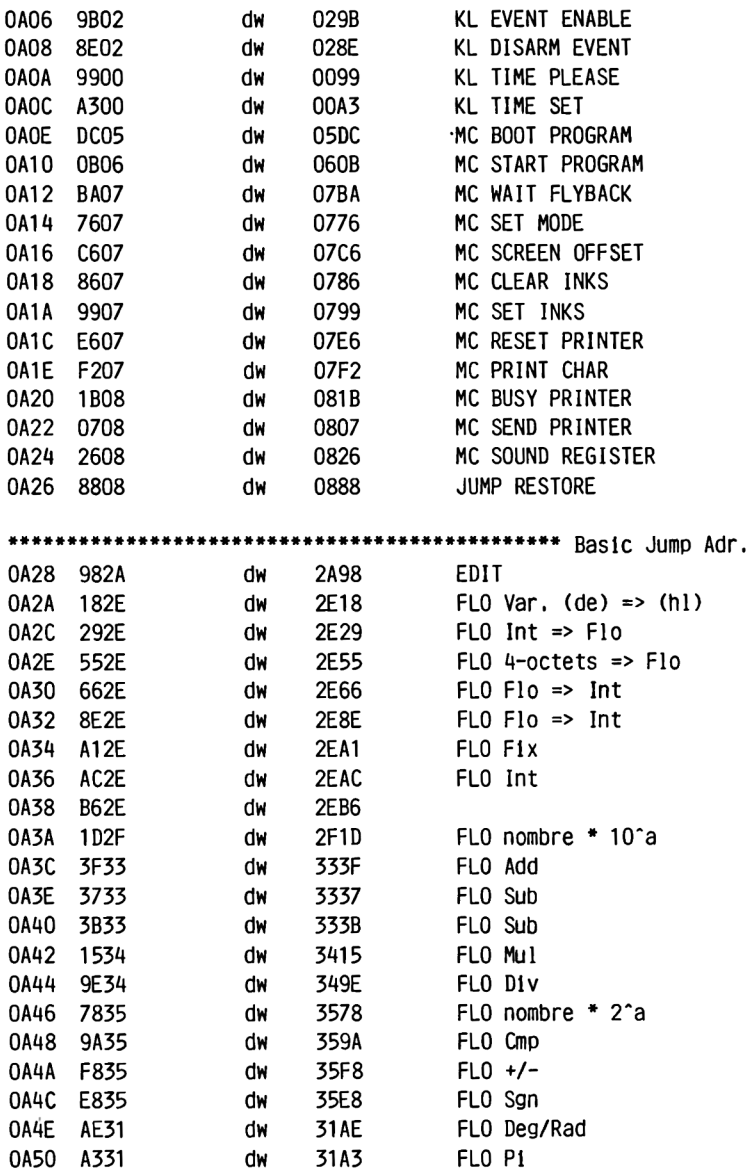

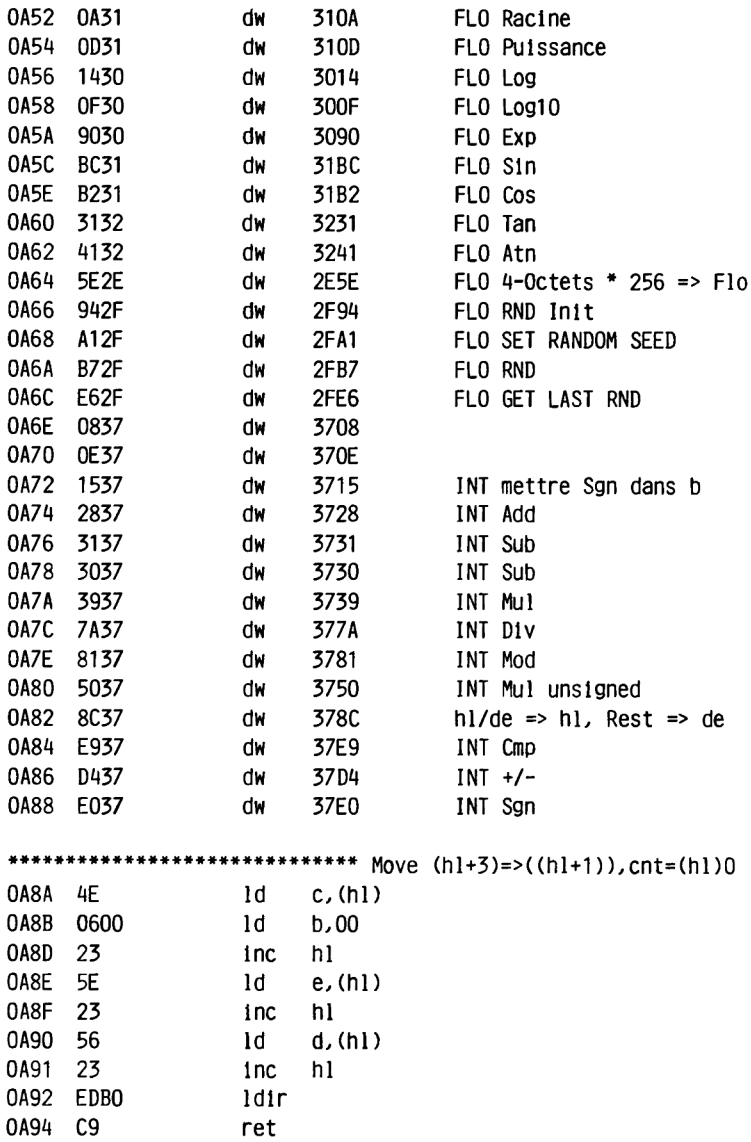

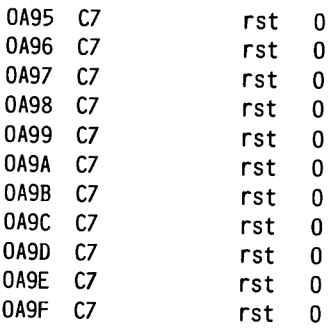

#### **SCREEN PACK**

### **2.5.4 SCREEN PACK (SCR)**

**Le SCREEN PACK est subordonné au TEXT PACK et au GRAPHICS PACK. Il se charge de la réalisation pratique des tâches ordonnées par ces deux packs. Il est en effet responsable du traitement direct de l'écran.**

**Voici les routines que nous voulons vous présenter:**

**SCR NEXT BYTE et SCR PREV BYTE fournissent dans hl l'adresse écran de la prochaine ou de la dernière position d'octet, lorsque vous placez dans hl, avant d'appeler la routine, l'ancienne adresse. C'est aussi pratique que cela semble superflu. En effet, du fait de l'organisation de l'écran, 11 n'est pas facile de déterminer la position d'octet. La distance dépend en outre du mode. Notez que si la prochaine ou la dernière position sort du cadre de l'écran, l'adresse fournie en retour n'a pas de sens. Elles se trouve en effet alors dans la zone des 48 derniers octets de la Ram vidéo, qui ne sont pas utilisés pour la représentation sur l'écran.**

**SCR NEXT LINE et SCR PREV LINE travaillent de façon similaire, si ce n'est que l'adresse écran est calculée une ligne entière avant ou après. Ici également, l'adresse n'a pas de signification lorsqu'on sort de la zone représentable.**

**SCR HW ROLL décale l'écran d'une ligne vers le bas lorsque b=0 et d'une ligne vers le haut lorsque b<>0.**

**a doit recevoir la couleur que devra avoir la nouvelle ligne (vide) qui sera ajoutée.**

**SCR SW ROLL décale une zone de l'écran, a et b doivent être servis comme ci-dessus, h doit en outre recevoir le numéro de colonne du bord gauche de la zone à décaler, 1 la ligne supérieure, d la colonne droite et e la ligne inférieure de cette zone.**

**Notez que colonne et ligne 0 correspondent à l'angle supérieur gauche de l'écran. Faites vous-même très attention à ce que les paramètres transmis marquent bien une zone comprise dans la Ram vidéo.**

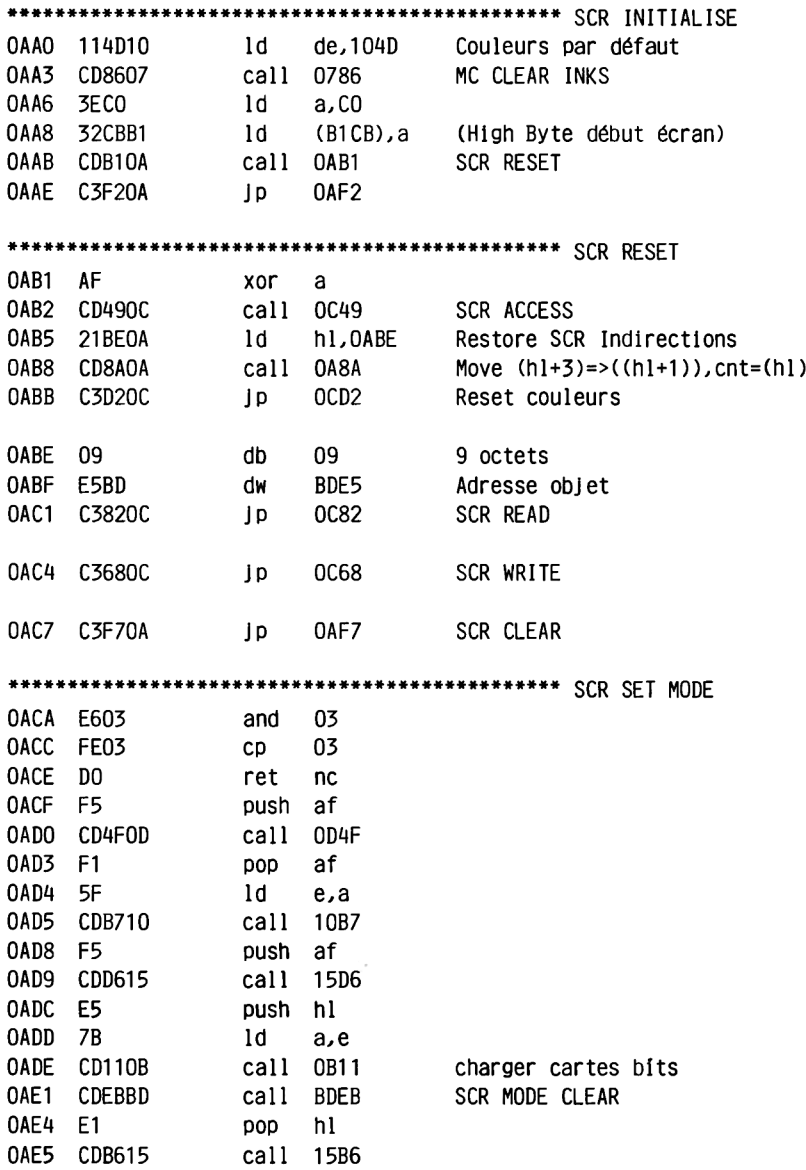

OAE8 F1 pop af 0AE9 C3D510 jp 10D5 OAEC 3AC8B1 1d a, (B1C8) (curr. Screen Mode)<br>OAEF FEO1 cp 01 OAF1 C9 ret 0AF2 3E01 ld a,01 OAF4 CD110B call 0B11 Charger cartes bits  $\mathbf{C}$ 0AF7 CD4FOD call 0D4F<br>
0AFA 210000 1d h1,0000<br>
0AFD CD3COB call 0B3C SCR SET OFFSET<br>
0B00 2ACAB1 1d h1, (B1CA) (Adr. Screen Start)<br>
0B03 2E00 1d 1,00<br>
0B05 54 1d d,h h1=adresse de base<br>
0B06 1E01 1d e,01 de=adresse de base ldir OBOC EDBO vider l'écran OBOE C33COD jp OD3C 0B11 213AOB 1d h1,0B3A Cartes bits Mode 0<br>0B14 FE01 cp 01 0B1D 212E0B<br>
0B1D 212E0B<br>
0B20 11CFB1 1d de,B1CF Cartes bits suivant Mode<br>
0B23 010800 1d bc,0008<br>
0B28 32C8B1 1d (B1C8),a (curr. Screen Mode)<br>
0B28 32C8B1 1d (B1C8),a (curr. Screen Mode)<br>
0B2B C37607 Jp 0776 MC SET MODE 0B2E 80 40 20 10 08 04 02 01

#### **SCREEN PACK**

0B36 88 44 22 11 0B3A AA 55 0B3C 7C 1d a,h<br>0B3D E607 and 07 ld h,a 0B3F 67 0B45 E6CO and CO 0B47 32CBB1 1d (B1CB),a (High Byte Screen Start)<br>0B4A CD500B call 0B50 SCR GET LOCATION 0B4D C3C607 jp 07C6 MC SCREEN OFFSET OB50 2AC9B1 ld hl, (B1C9)<br>OB53 3ACBB1 ld a, (B1CB) (High Byte Screen Start) 0B56 C9 ret  $\mathbf{c}$ OB57 CDECOA call OAEC SCR GET MODE 0B5A 011813 1d bc.1318 OB5D D8 ret c  $1d \overline{b}$ , 27 0B5E 0627 0B60 C8 ret z  $1d$ 0B61 064F  $b.4F$ 0B63 C9 ret push de<br>call OAEC 0B64 D5 OB65 CDECOA SCR GET MODE 1d b,04 0B68 0604 jr c,0B71 0B6A 3805 0B6C 0602 1d b,02

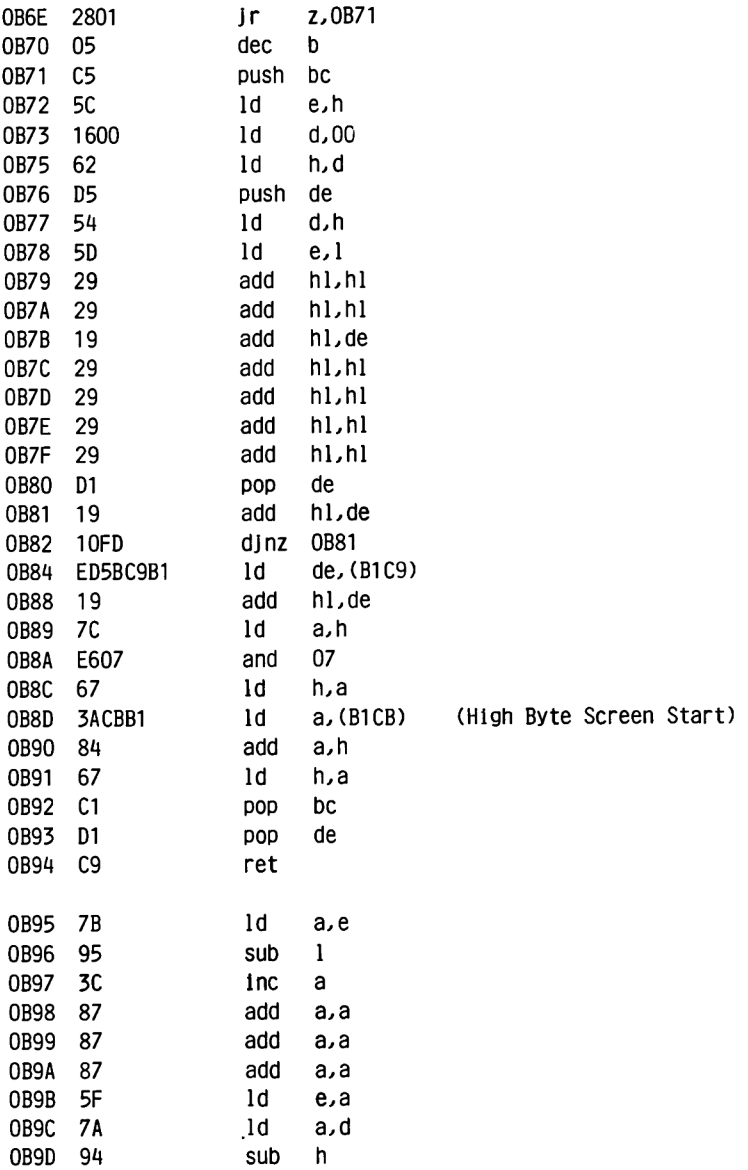
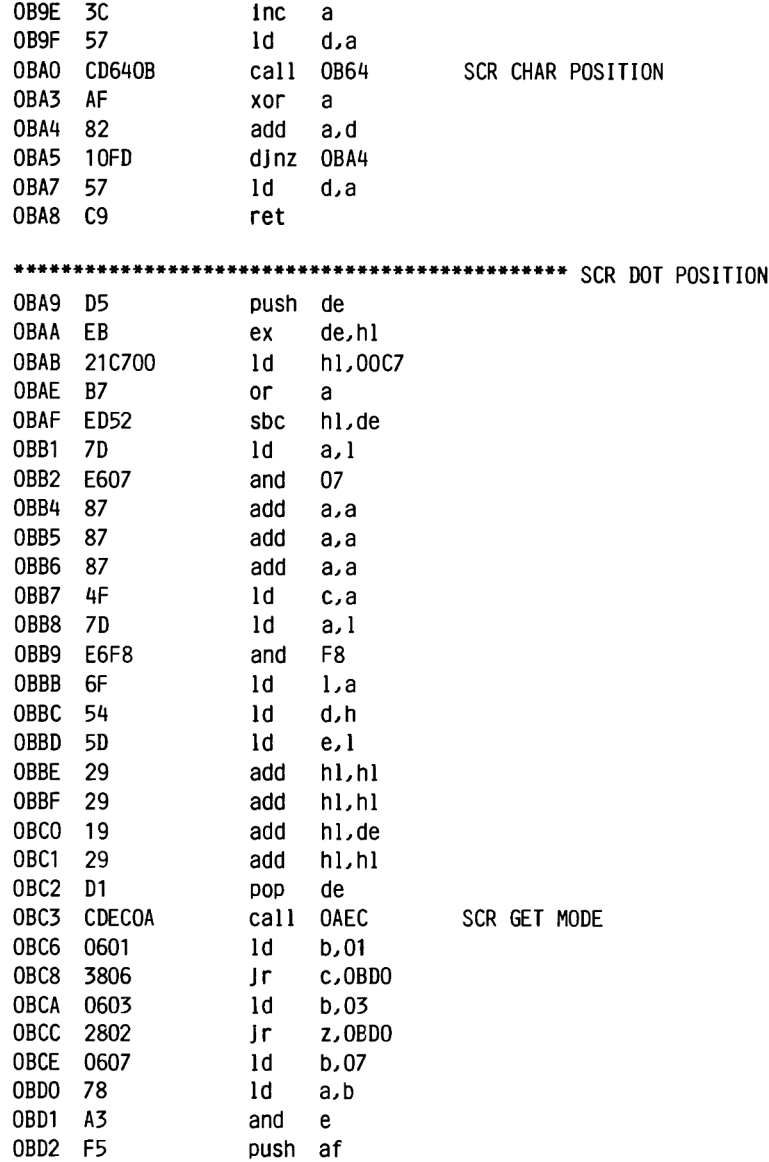

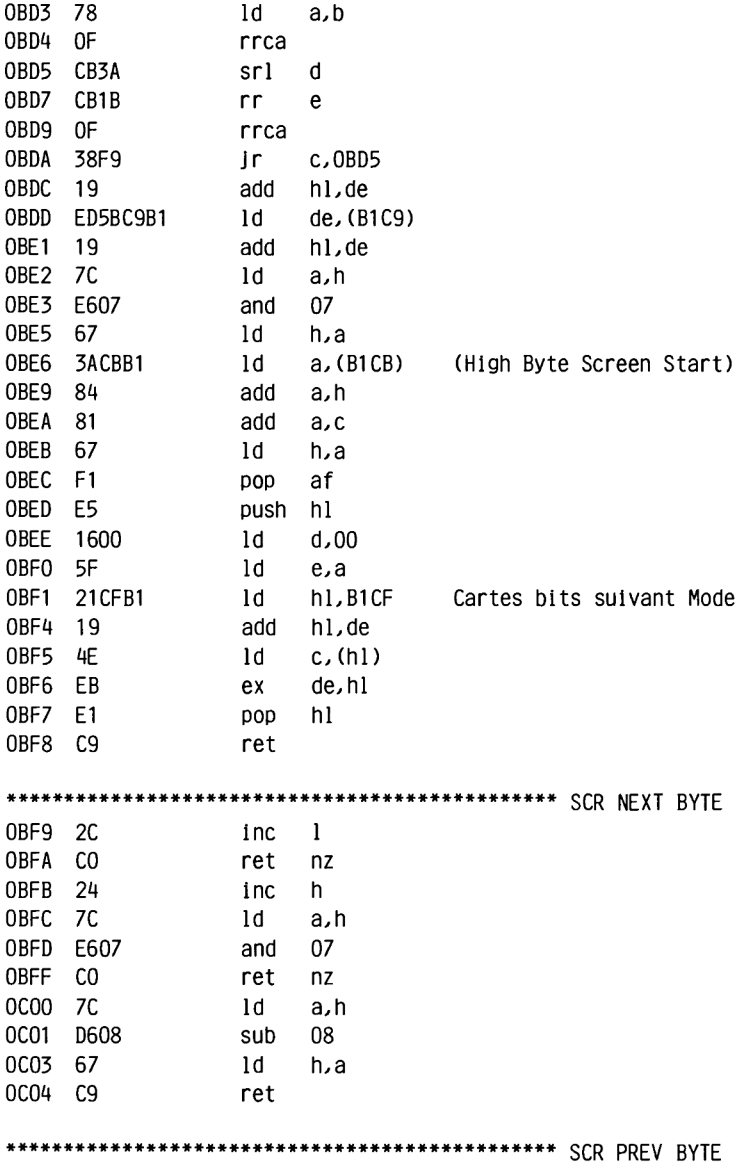

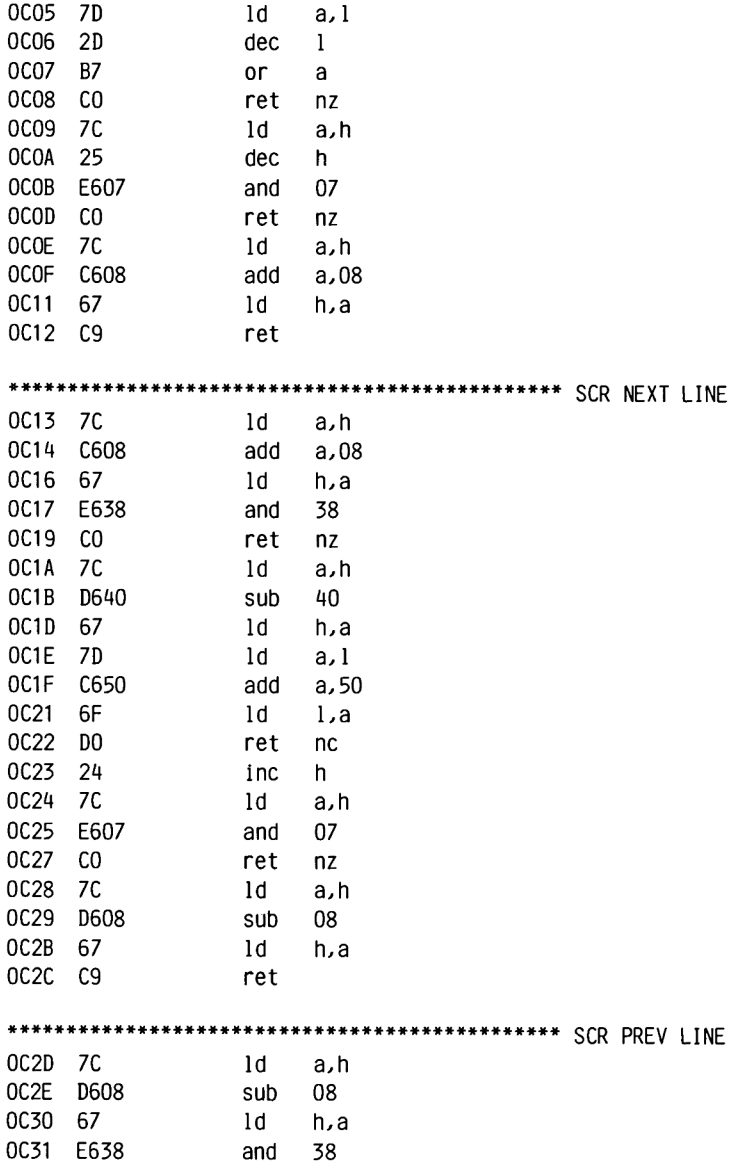

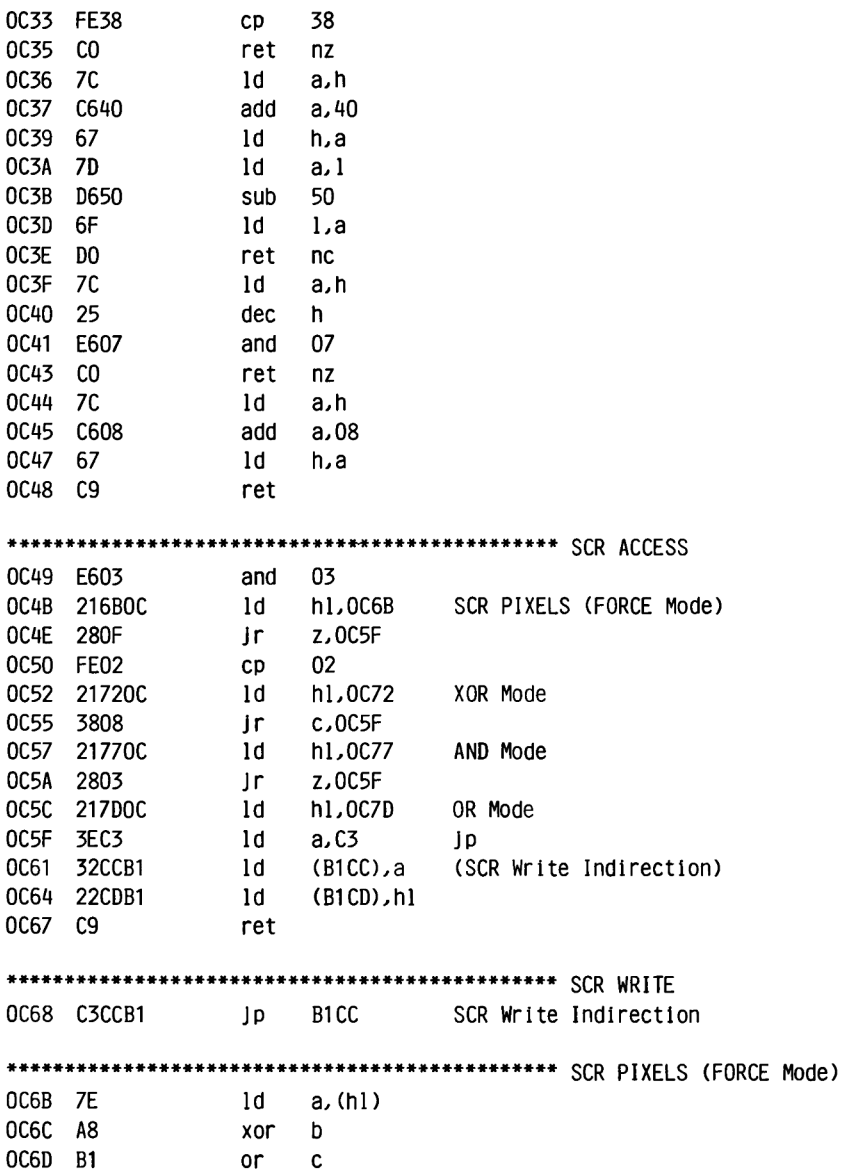

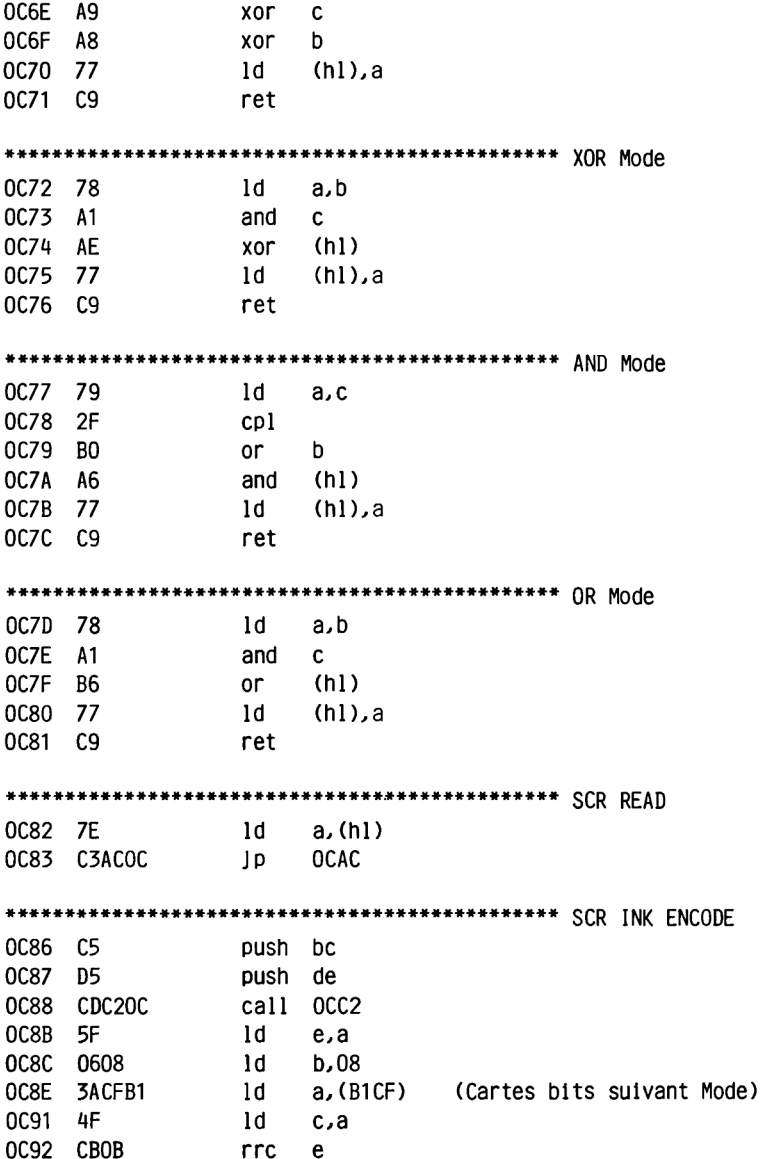

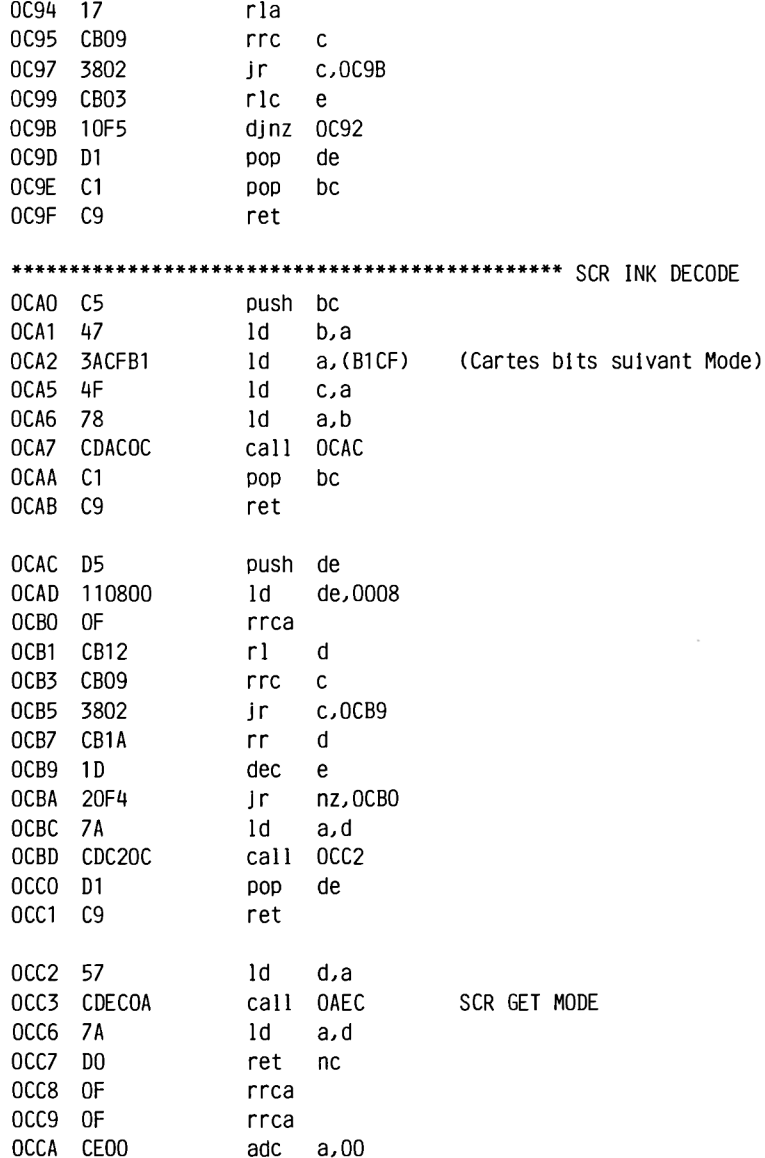

OCCC OF **Example 12** OCCD 9F sbc a,a OCCE E606 and 06 OCDO AA xor d OCD1 C9 ret OCD2 214D10 1d hl,104D Couleurs par défaut<br>OCD5 11D9B1 1d de,B1D9 mémoire couleur 2ème<br>OCD8 012200 1d bc,0022<br>OCDB EDB0 1dir de,B1D9 mémoire couleur 2èmes couleurs OCDD AF xor  $a$ OCDE 32FBB1 1d (B1FB), a (Flag jeu de couleurs act.)<br>OCE1 210AOA 1d hl,0AOA (OAOA)=9900 OCE4 22D7B1 1d (B1D7), hl (Flash Periods) OCE7 C9 ret OCE8 2AD7B1 1d h1, (B1D7) (Flash Periods)  $OCEB$   $C9$ ret -and OF<br>inc a OCEC E60F and OF OCEE 3C OCEF 1801 ir OCF2 Set Colour OCF1 AF xor a ld e,a OCF2 5F OCF3 78 ld a,b OCF4 CDOAOD Call ODOA Aller chercher entrée matrice couleurs  $1d$  b,  $(h1)$ OCF7 46 OCF8 79 ld a,c OCF9 CDOAOD call ODOA Aller chercher entrée matrice couleurs

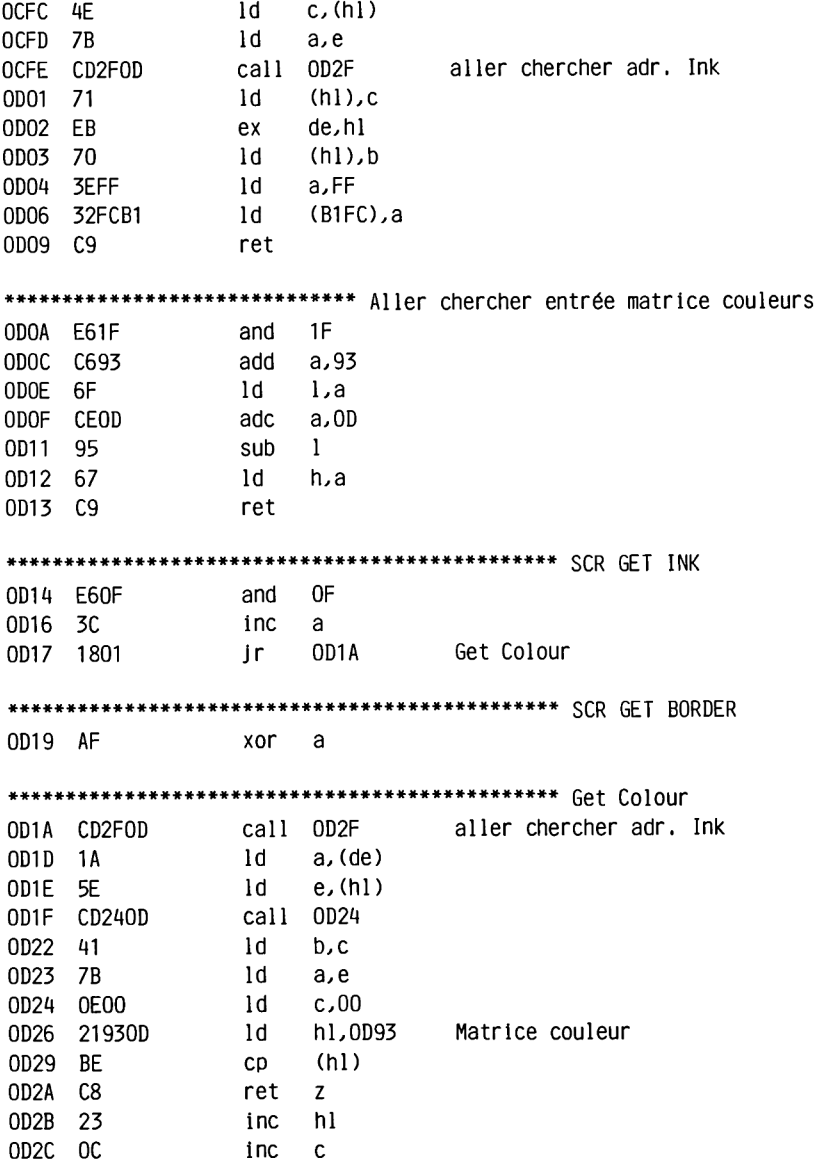

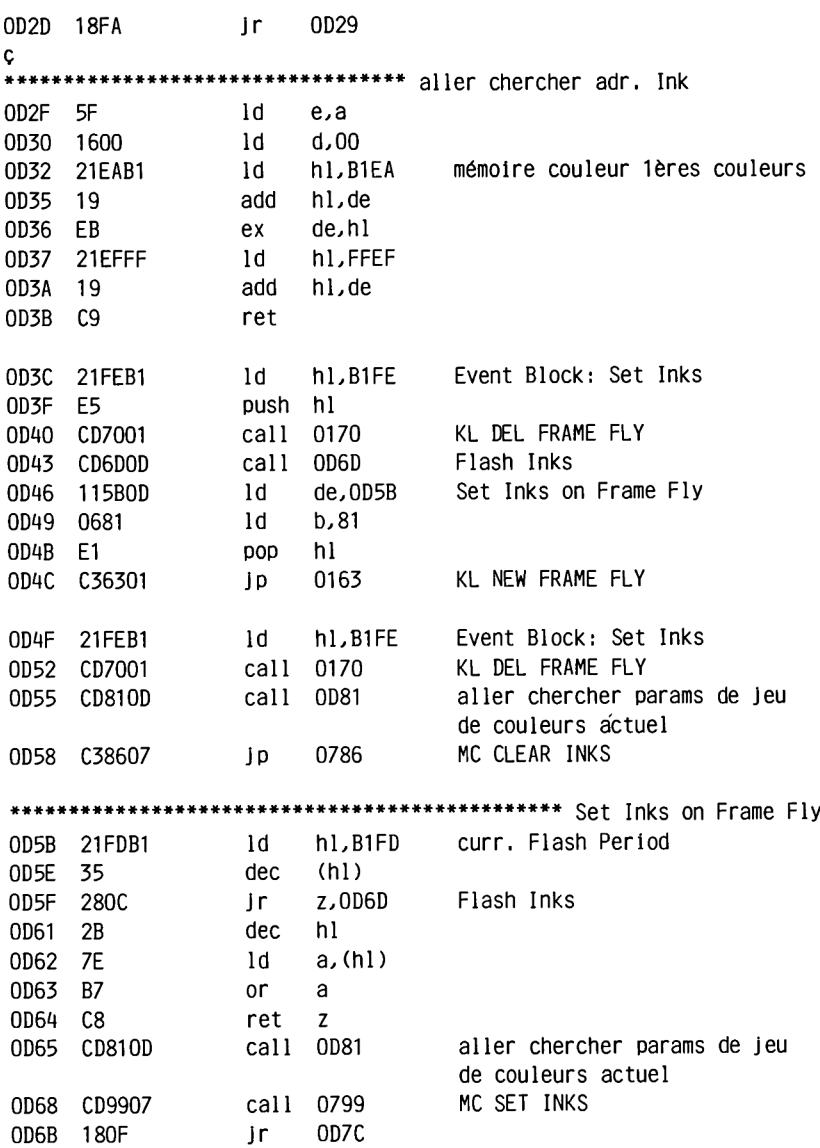

0D6D CD810D call 0D81 aller chercher params de Jeu de couleurs actuel 0D70 32FDB1 1d (B1FD), a (curr. Flash Period) OD73 CD9907 call 0799 MC SET INKS<br>OD76 21FBB1 1d hl,B1FB Flag jeu de couleurs act. 0D79 7E  $1<sub>d</sub>$ a, (hl )  $0D7A$   $2F$ cpl OD7B 77  $1d$  (h $1$ ).a ODZC AF xor a OD7D 32FCB1 1d (B1FC), a 0D80 C9 ret \*\*\*\*\*\*\*\*\*\*\*\*\*\*\*\*\*\*\*\*\*\*\* aller chercher params de jeu de couleurs actuel ld de,B1EA mémoire couleurs lères couleurs OD81 11EAB1 OD84 3AFBB1 1d a, (B1FB) (Flag Jeu de couleurs act.) OD87 B7  $or$ a ld a, (B1D8) (Flash Period 1.Colour) OD88 3AD8B1 ret z<br>ld de,B1D9 Mémoire couleurs 2èmes couleurs OD8B C8 OD8C 11D9B1 ld a,(B1D7) (Flash Periods)<br>ret OD8F 3AD7B1 0D92 C9 0D93 14 04 15 1C 18 1D 0C 05 0D9B 0D 16 06 17 1E 00 1F 0E ODA3 07 OF 12 02 13 1A 19 1B ODAB 0A 03 0B 01 08 09 10 11 ODB7 E5 push hl ODB8 7  $\mathsf{A}$ ld a,d ODB9 CDE80E call OEE8 jr nc.ODC7 ODBC 3009  $ODBF$  42  $1d$  b.d

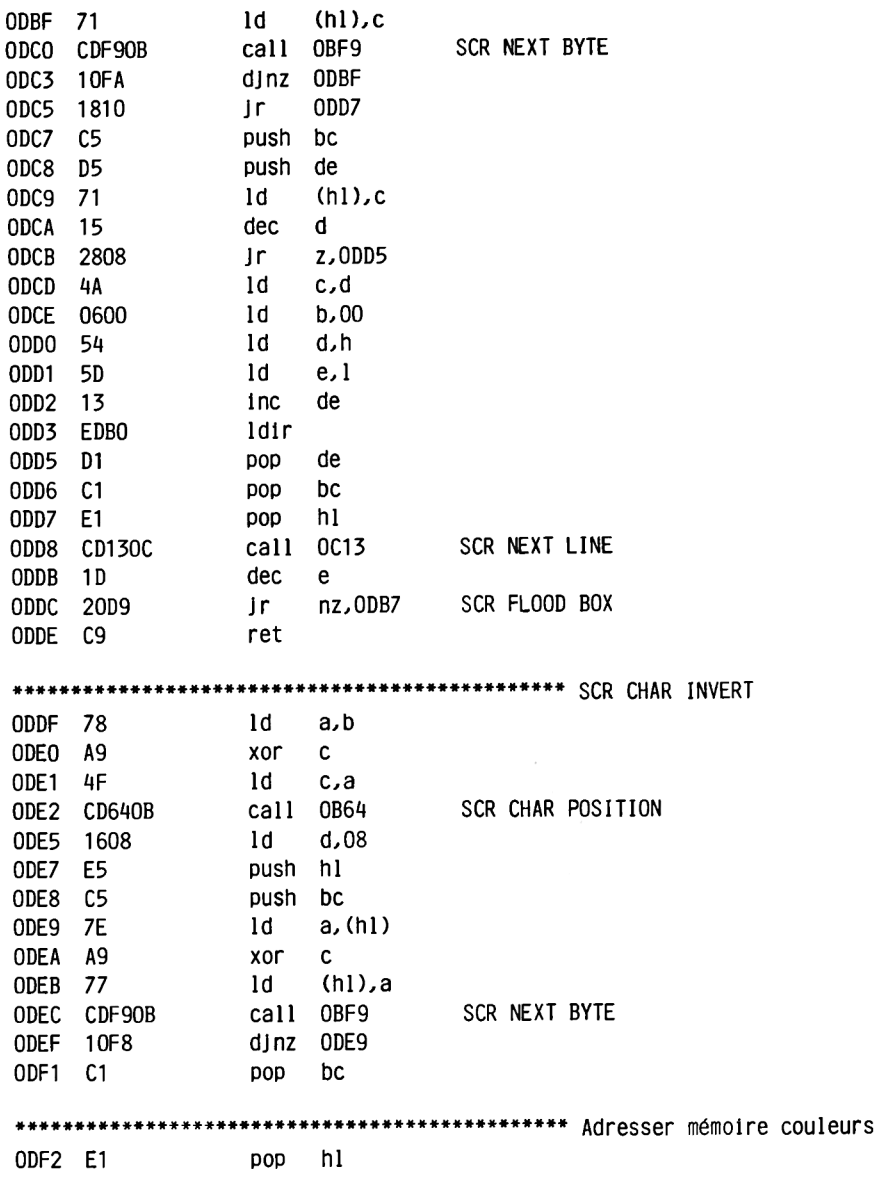

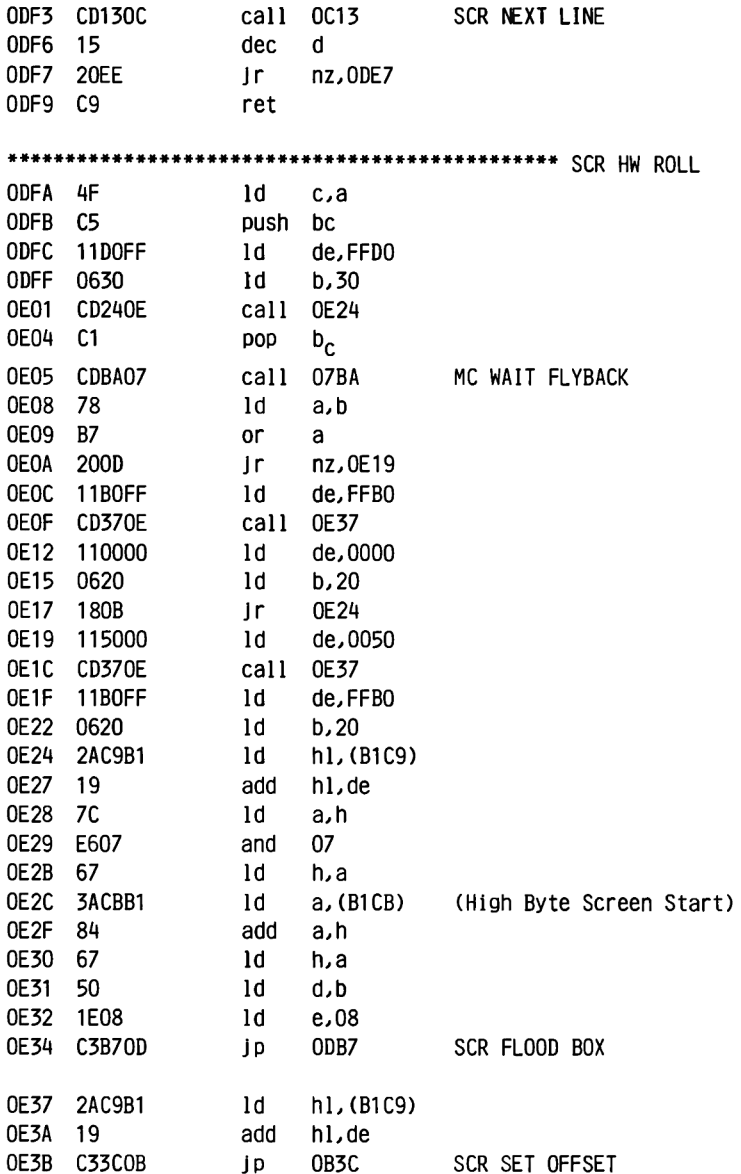

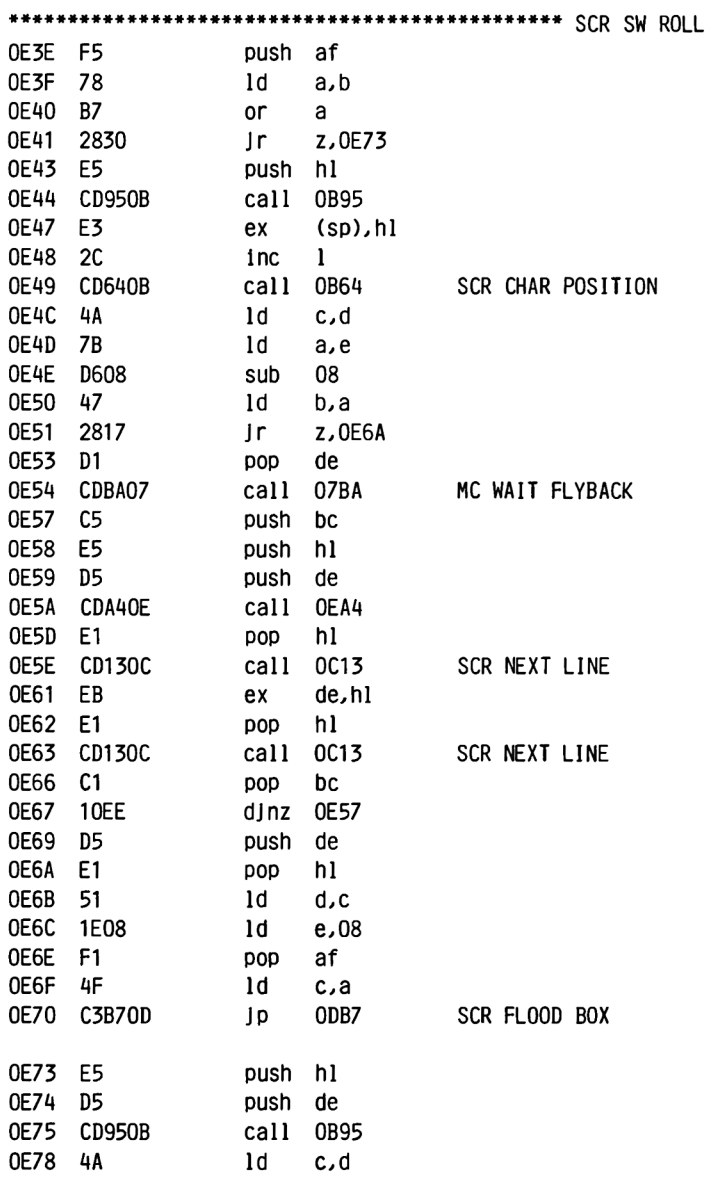

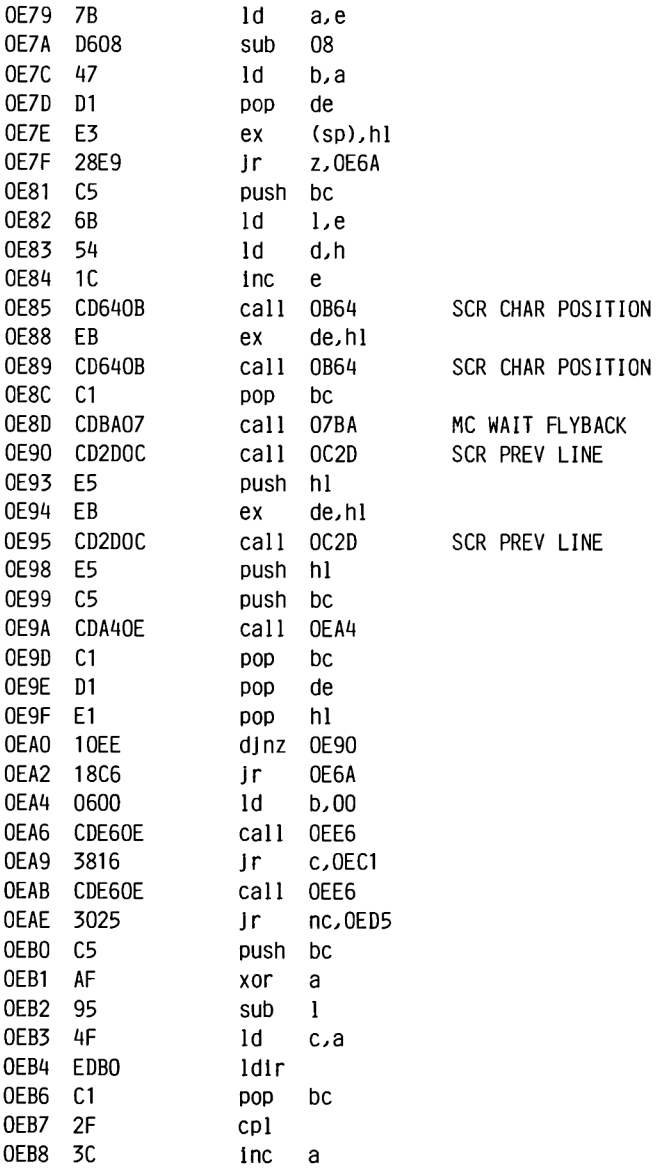

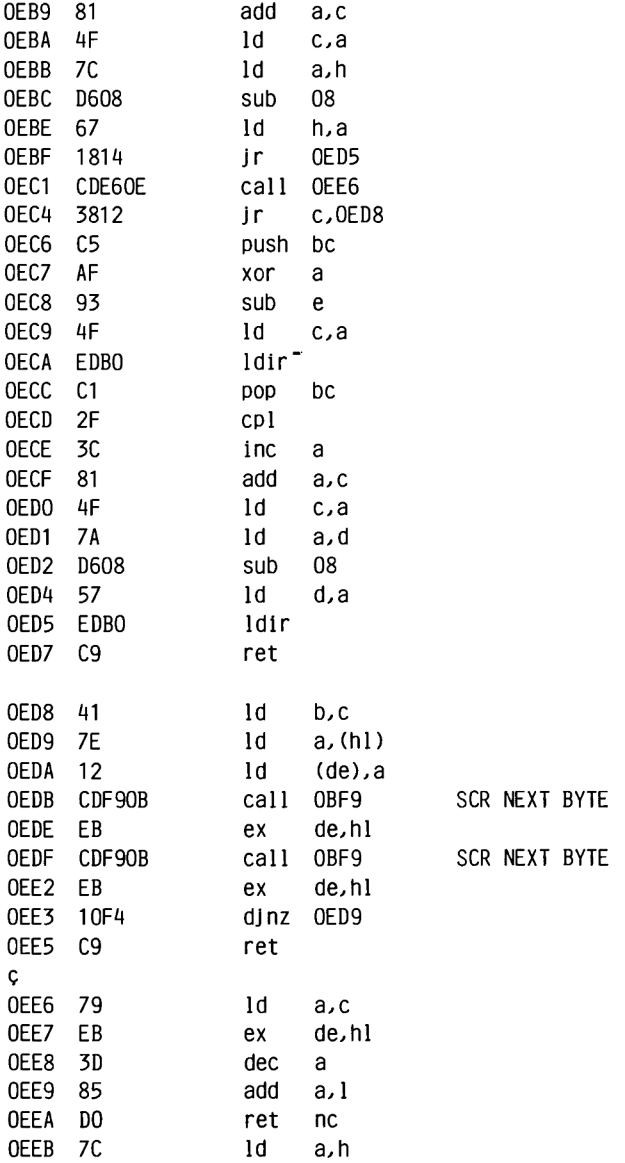

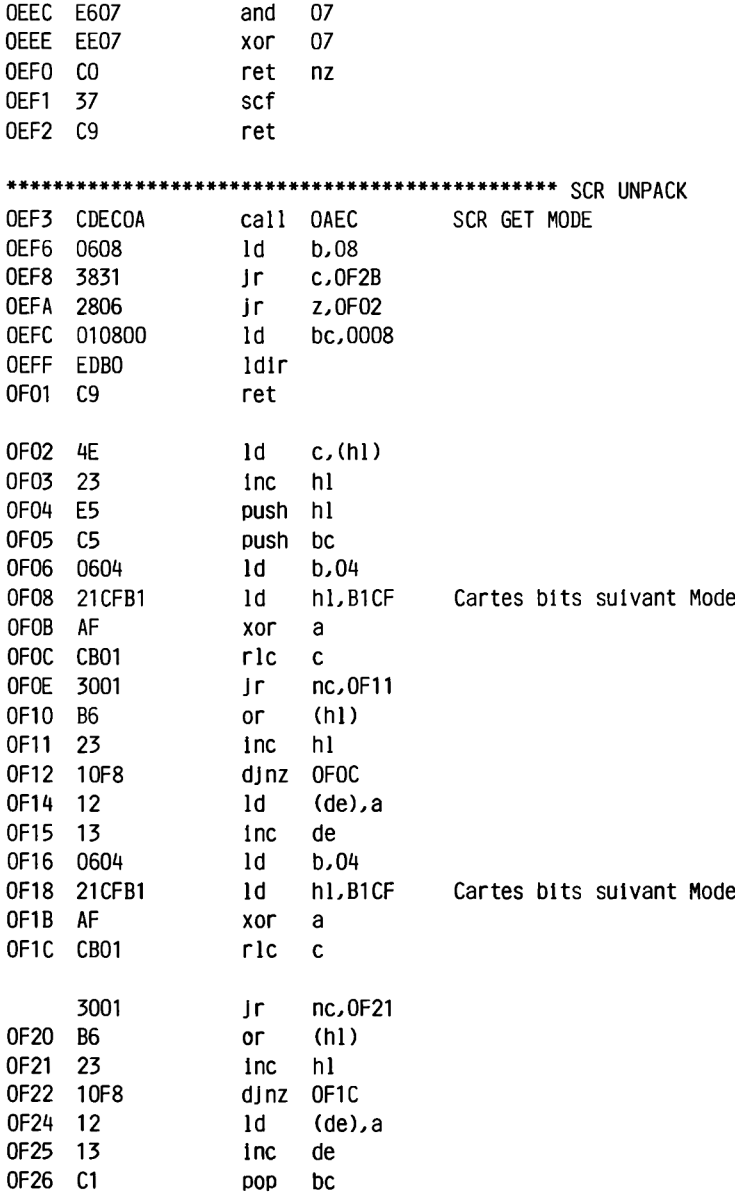

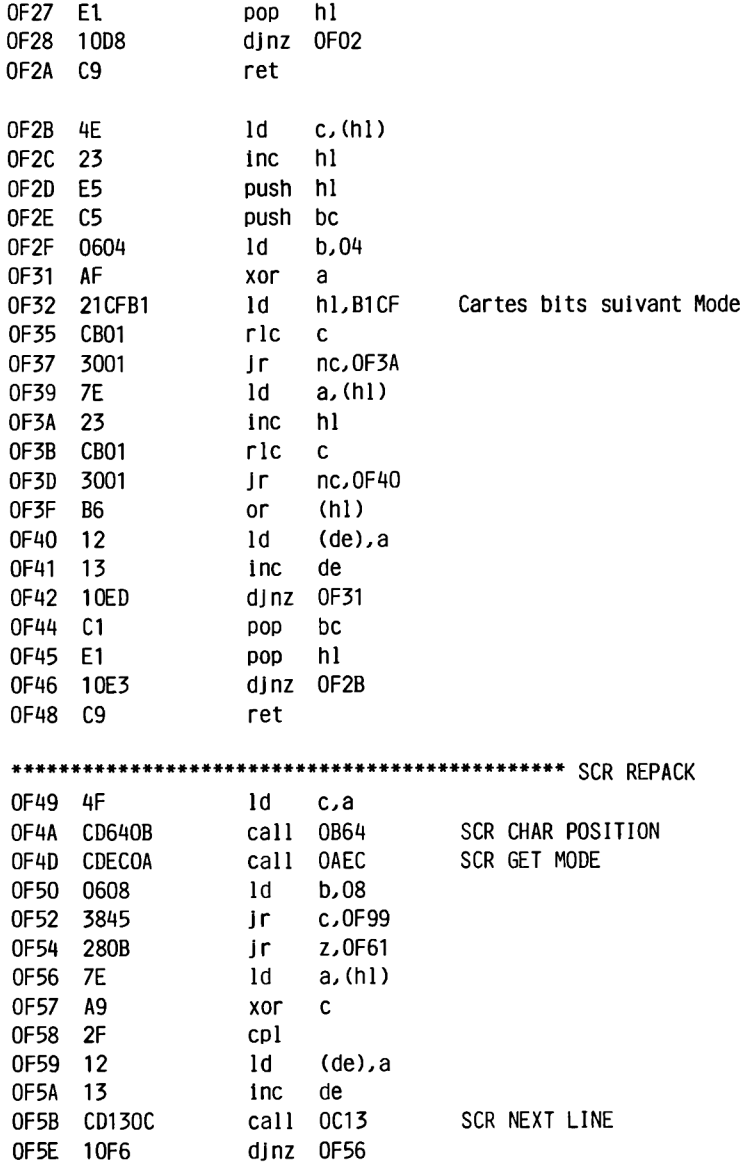

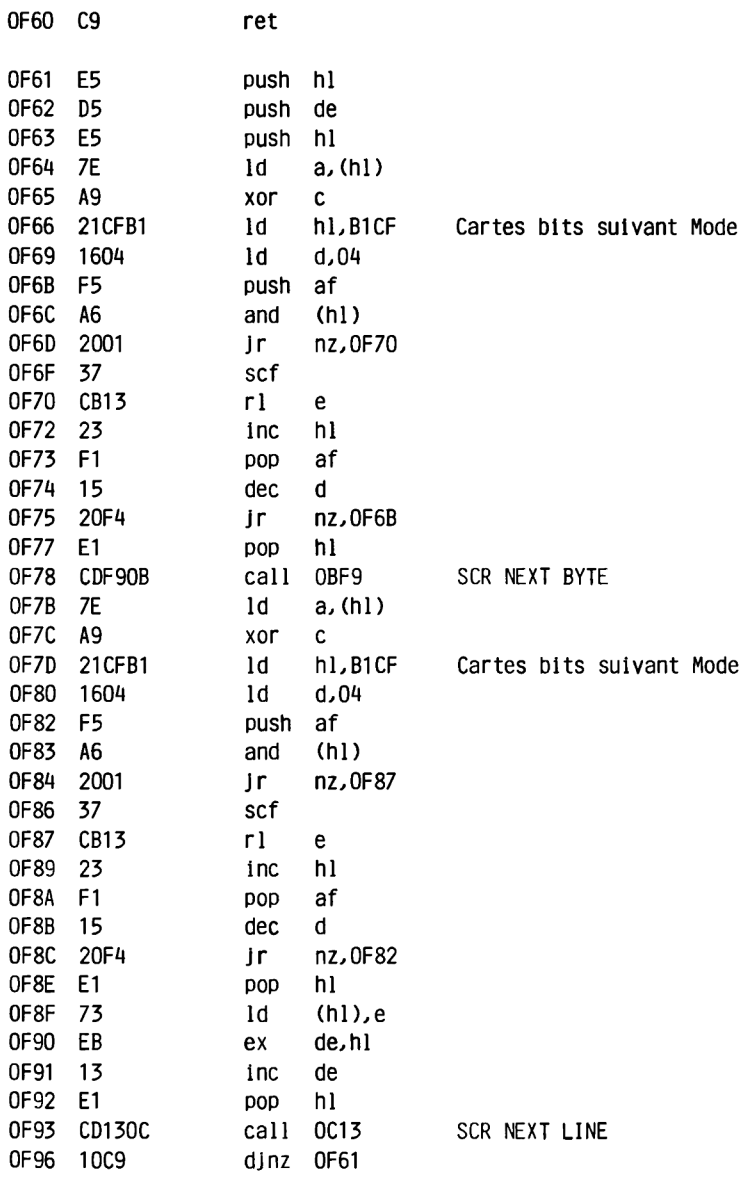

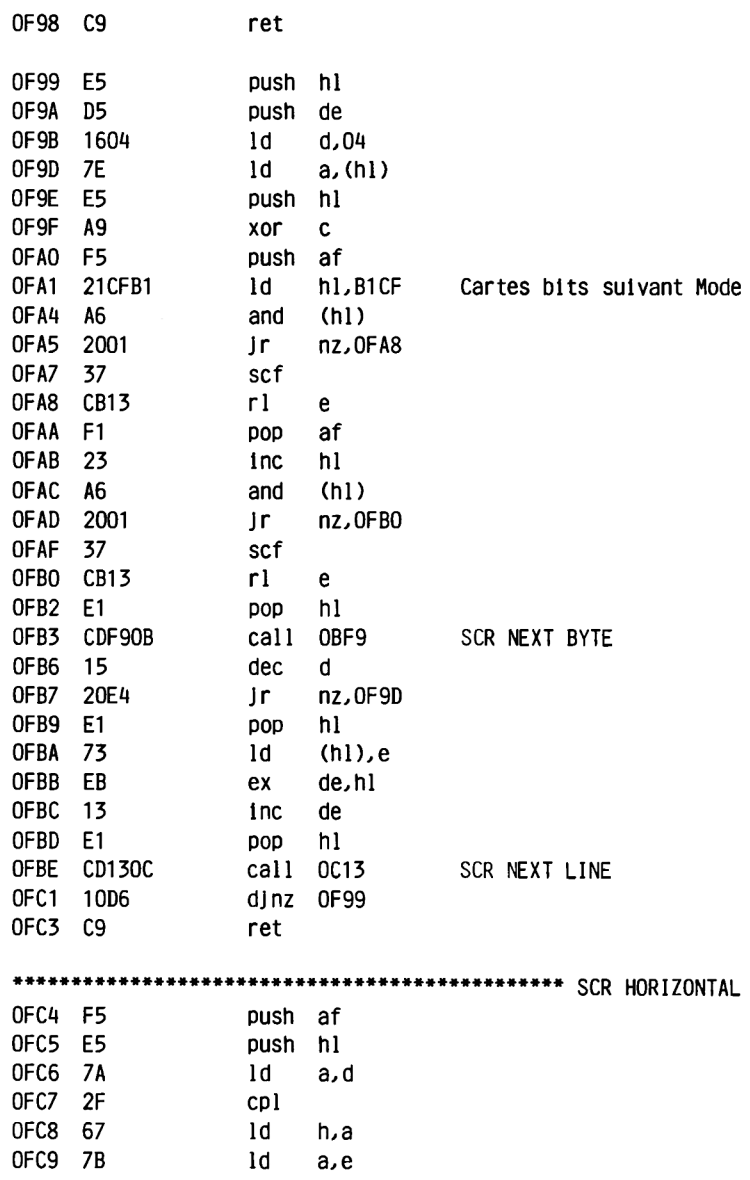

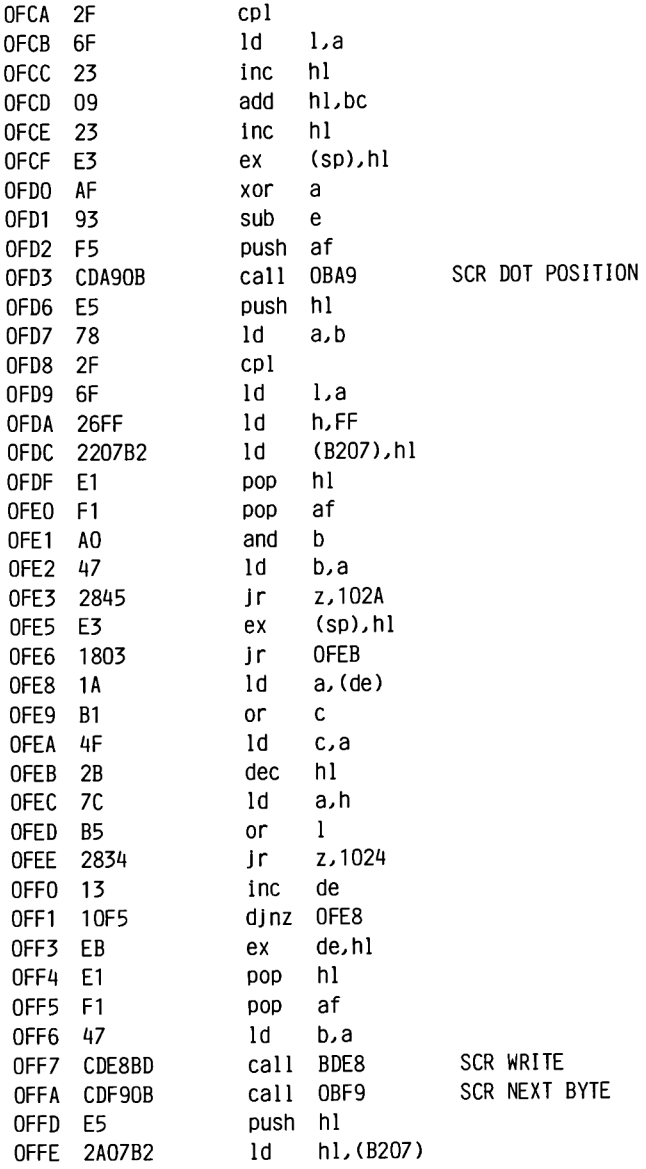

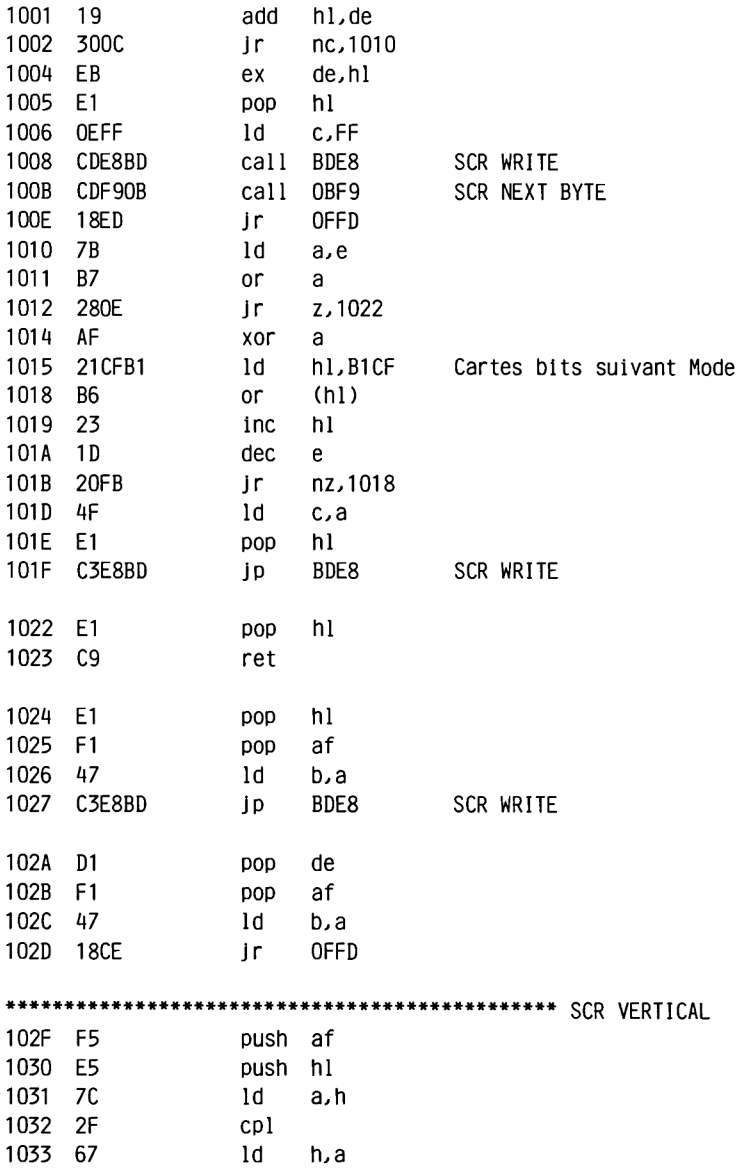

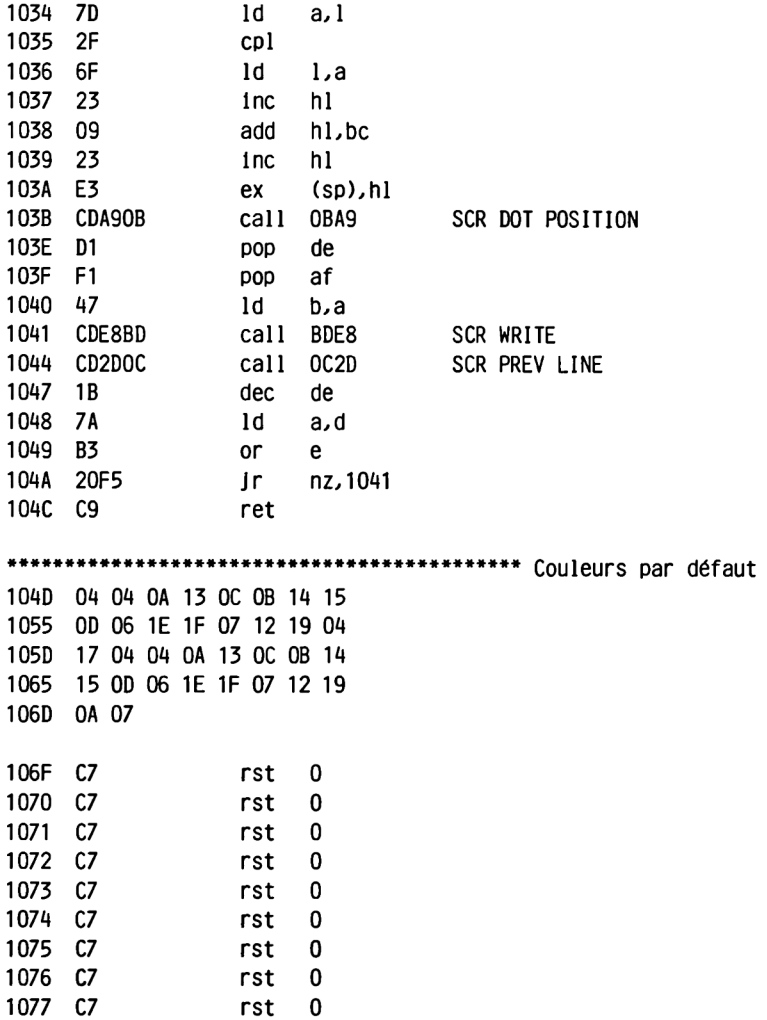

#### **2.5.5 TEXT SCREEN (TXT)**

**Ce pack est responsable de la gestion de textes, ce qui comprend également l'organisation des fenêtres.**

**Quelques remarques sont nécessaires en ce qui concerne la manipulation du curseur:**

**Les coordonnées réclamées ou fournies par les routines du curseur doivent "être comprises comme des indications logiques, c'est-à-dire qu'elles se rapportent à la fenêtre actuelle. Les coordonnées 1,1 correspondent à l'angle supérieur gauche de la fenêtre. SI vous voulez par exemple positionner, avec TXT SET CURSOR, le curseur en dehors de la fenêtre, il sera automatiquement fixé sur la prochaine position possible à l'intérieur de la fenêtre, si le curseur est activé ou si un caractère doit être représenté ensuite.**

**La position actuelle (que vous pouvez lire avec TXT GET CURSOR) est ainsi également modifiée.**

**SI le curseur est désactivé, la nouvelle position souhaitée, Jusqu'à ce qu'un caractère soit représenté ou Jusqu'à ce que le curseur soit activé.**

**Deux routines permettent d'activer ou de désactiver le curseur. TXT CUR ON/OFF est une routine subordonnée à la routine TXT CUR ENABLE/DISABLE. Cela signifie que le curseur, après ENABLE, ne peut apparaître que s'il a été également autorisé avec ON.**

**Voici une routine que nous avons pas évoquée au chapitre 2.3:**

**TXT OUTPUT amène le caractère qui se trouve dans a sur le fenêtre actuelle de l'écran ou exécute ce caractère, s'il s'agit d'un caractère de commande.**

**Notez que cette routine utilise l'indlrectlon TXT OUT ACTION! Si vous avez également détourné cette routine, c'est votre routine et non celle de la Rom qui sera utilisée.**

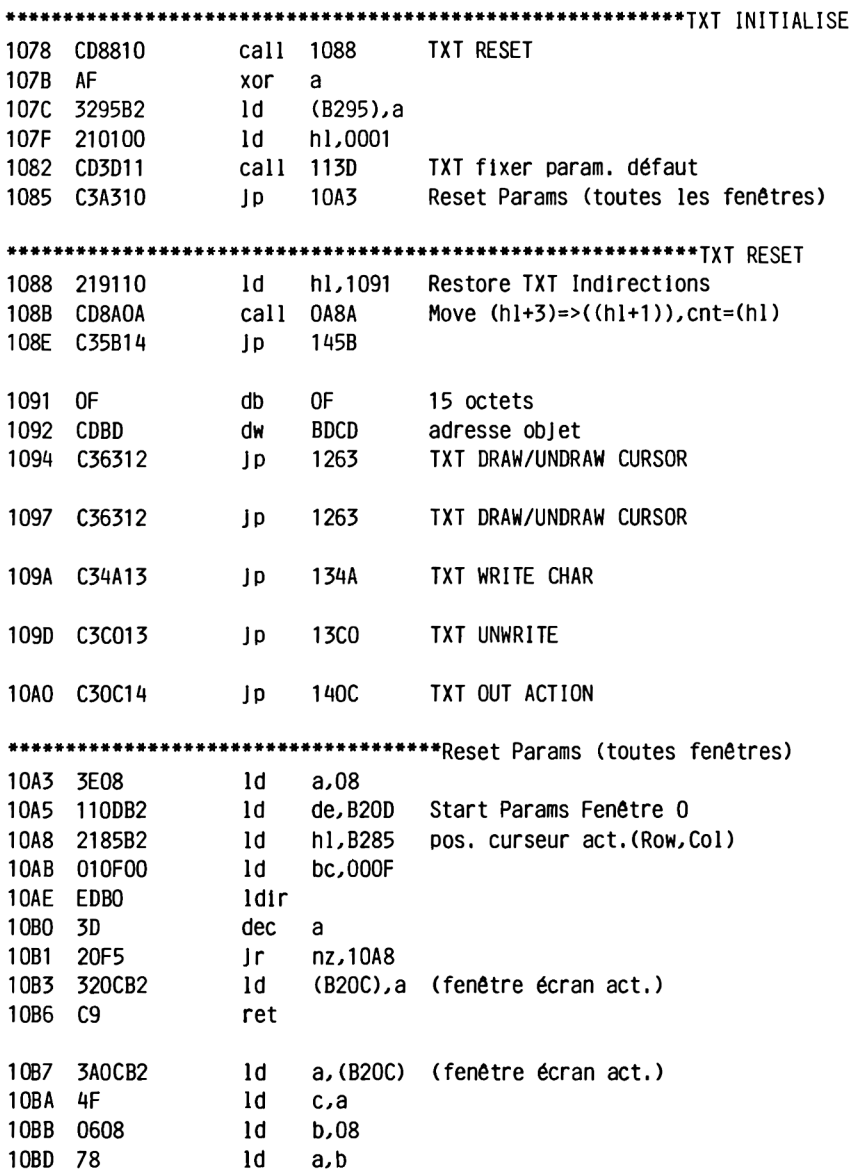

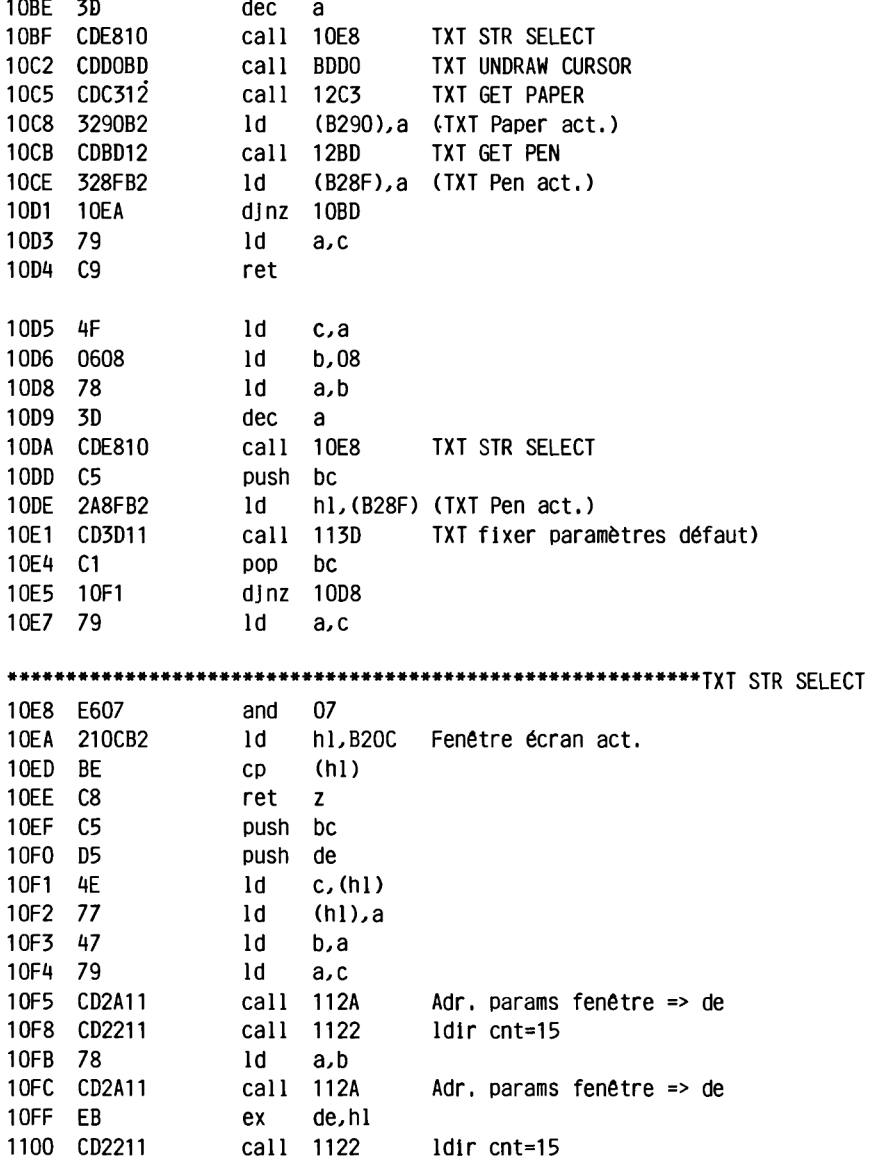

1103 79 1d a,c 1104 D1 **POP** de 1105 C1 **POP** bc 1106 C9 ret ld a, (B2OC) (fenêtre écran act.) 110A F5 push af 110B 79 ld  $a, c$ 110C CDE810 call 10E8 **TXT STR SELECT** 110F 78  $1d$  a,b 1110 320CB2 ld (B2OC), a (fenêtre écran act.) 1113 CD2A11 call 112A Adr. params fenêtre => de 1116 D5 push de 1117 79 ld a,c 1118 CD2A11 call 112A – Adr. params fenêtre => de 111B E1 pop hl 111C CD2211 call 1122 ldir cnt=15 111F F1 pop af jr 10E8 TXT STR SELECT 1120 1806 push bc 1122 C5 1123 010F00 ld bc,000F 1126 EDB0 ldir 1128 C1 pop bc 1129 C9 ret 112A E607 and  $07$ 112C 5F  $1d$ e, a 112D 87 add a,a 112E 87 add a,a 112F 87 add a.a 1130 87 add a,a 1131 93 sub  $\mathbf{e}$ 1132 C60D add a, OD 1134 5F ld e,a 1135 CEB2  $adc$   $a, B2$ 1137 93 sub e 1138 57 ld d.a

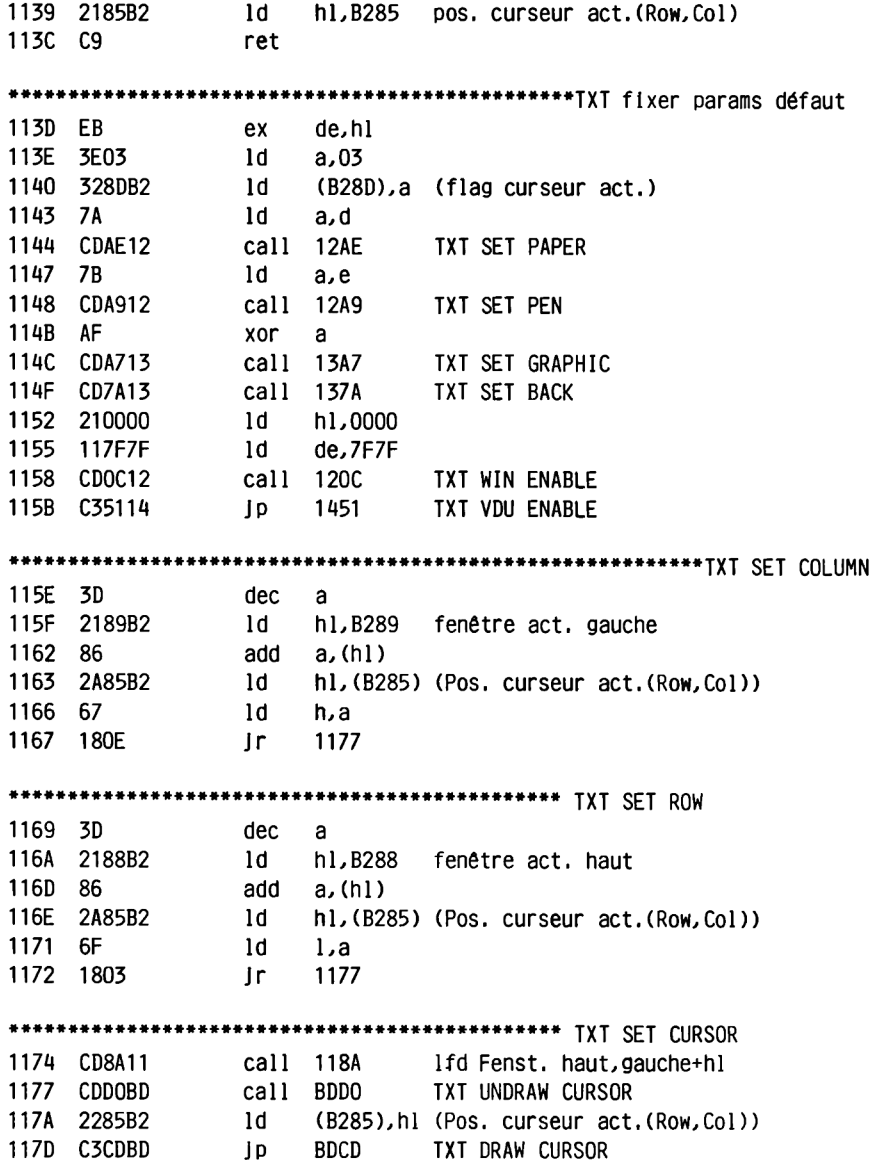

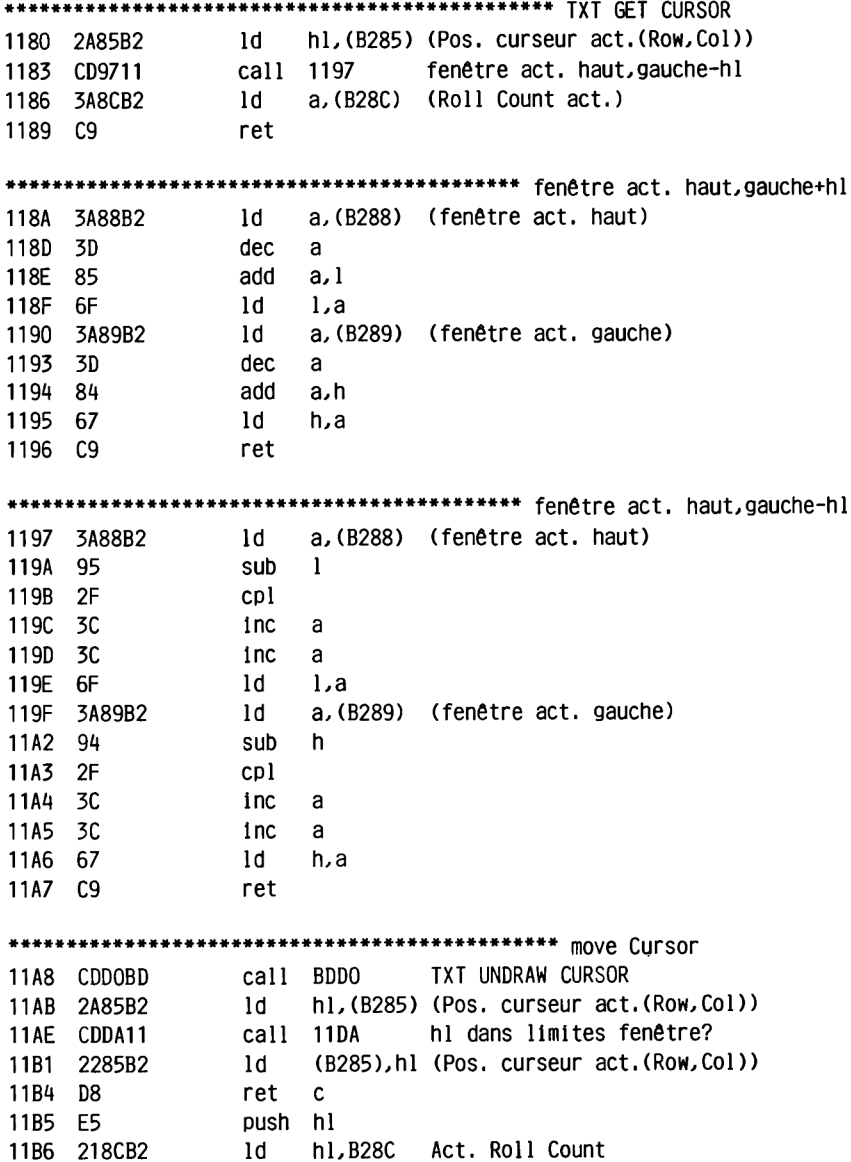

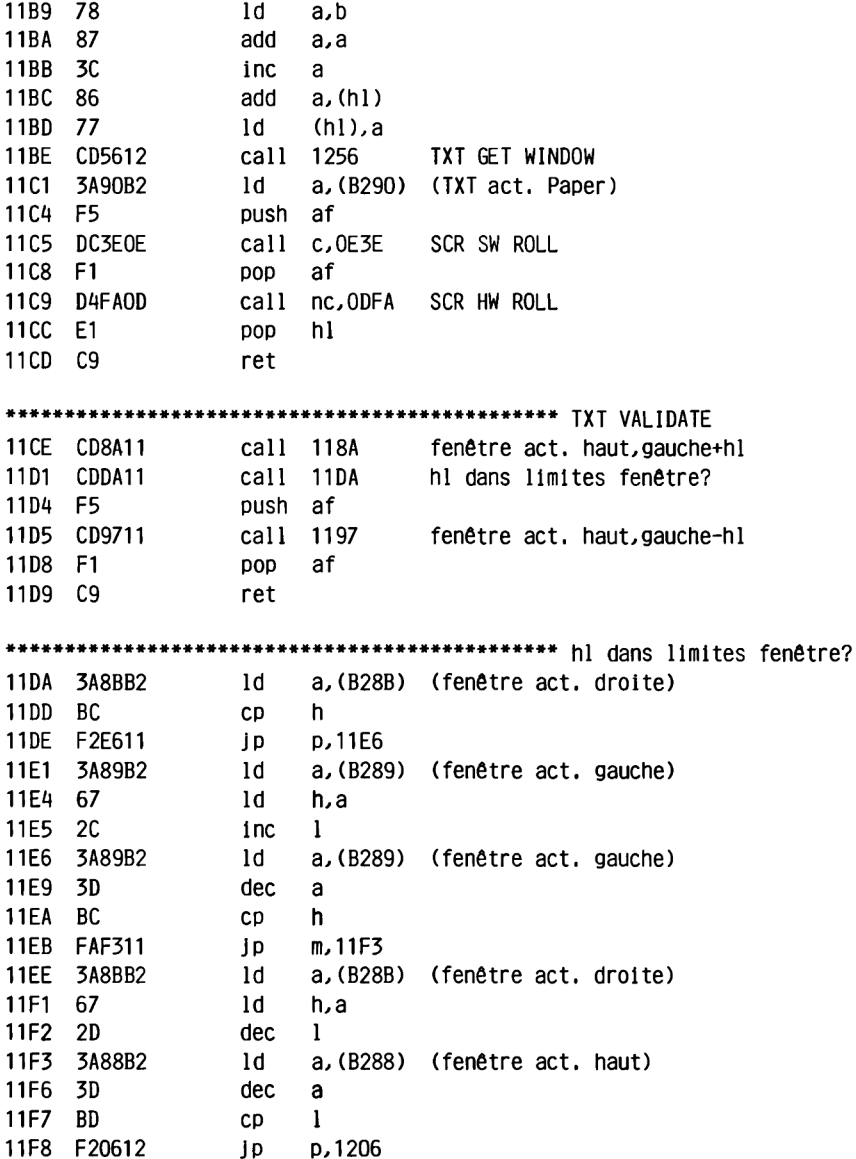

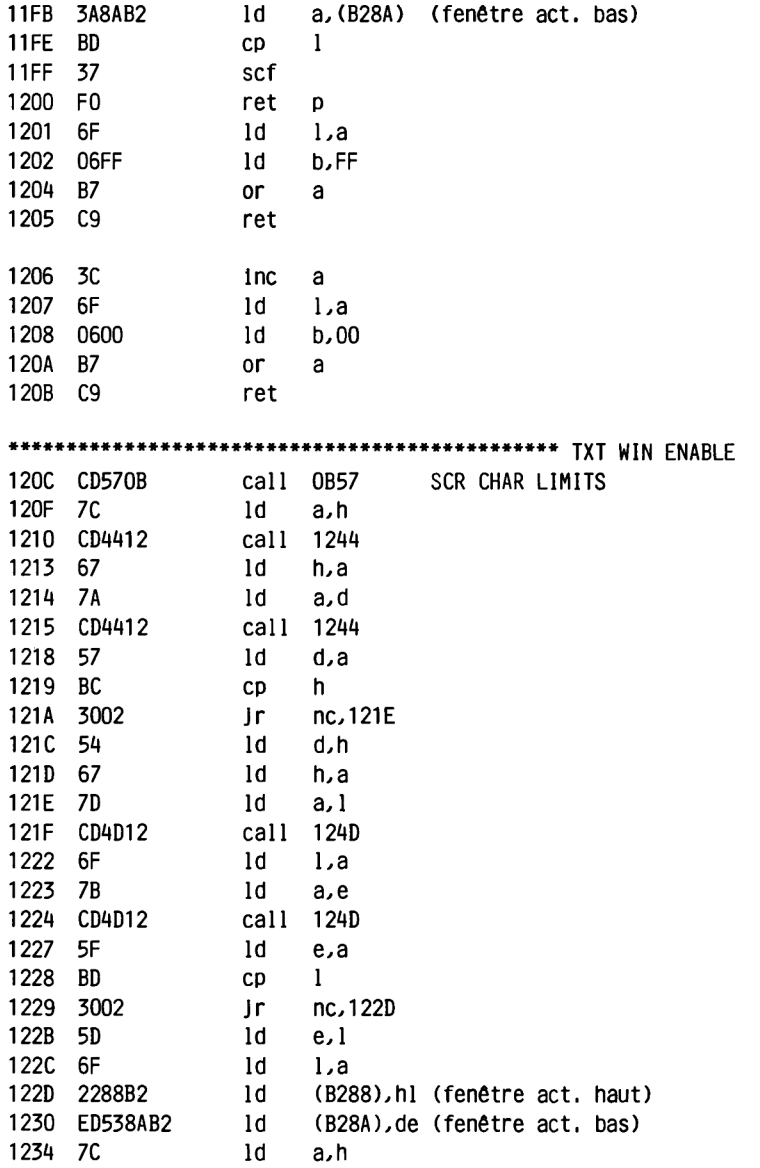

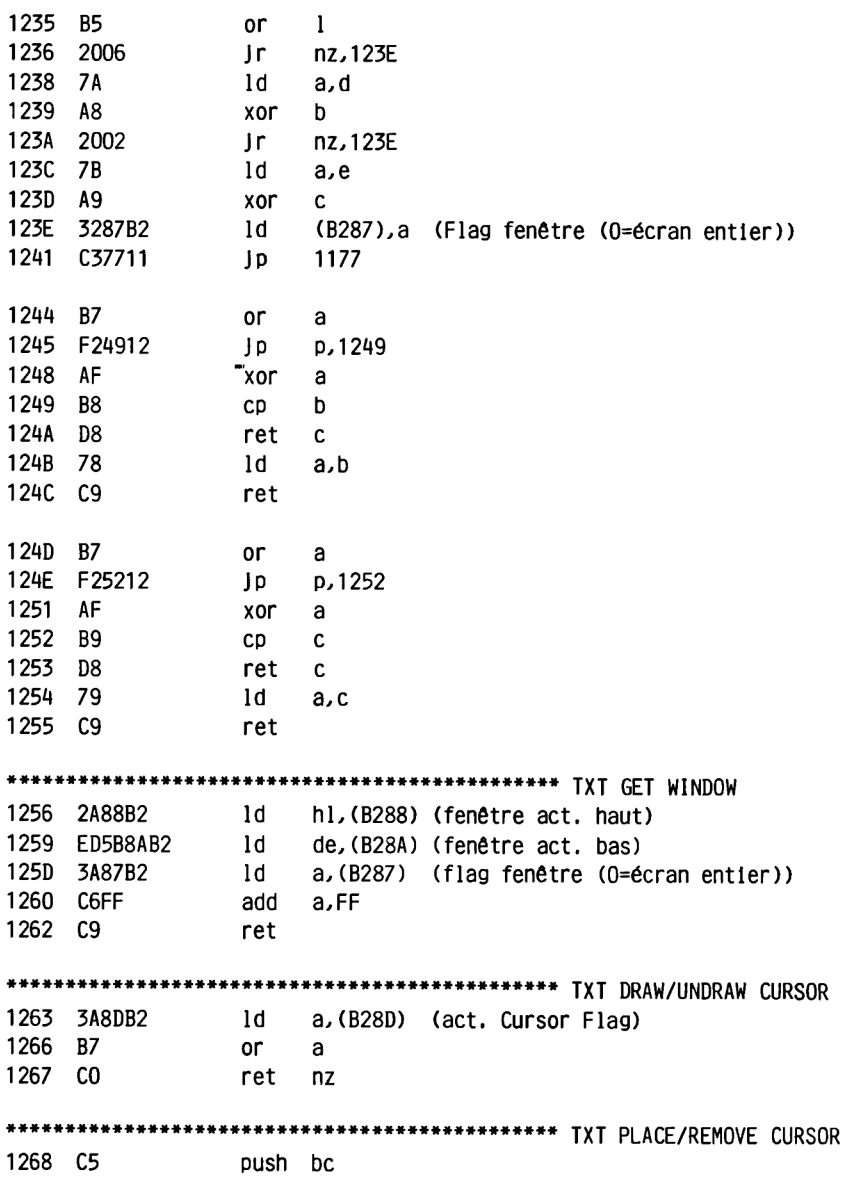

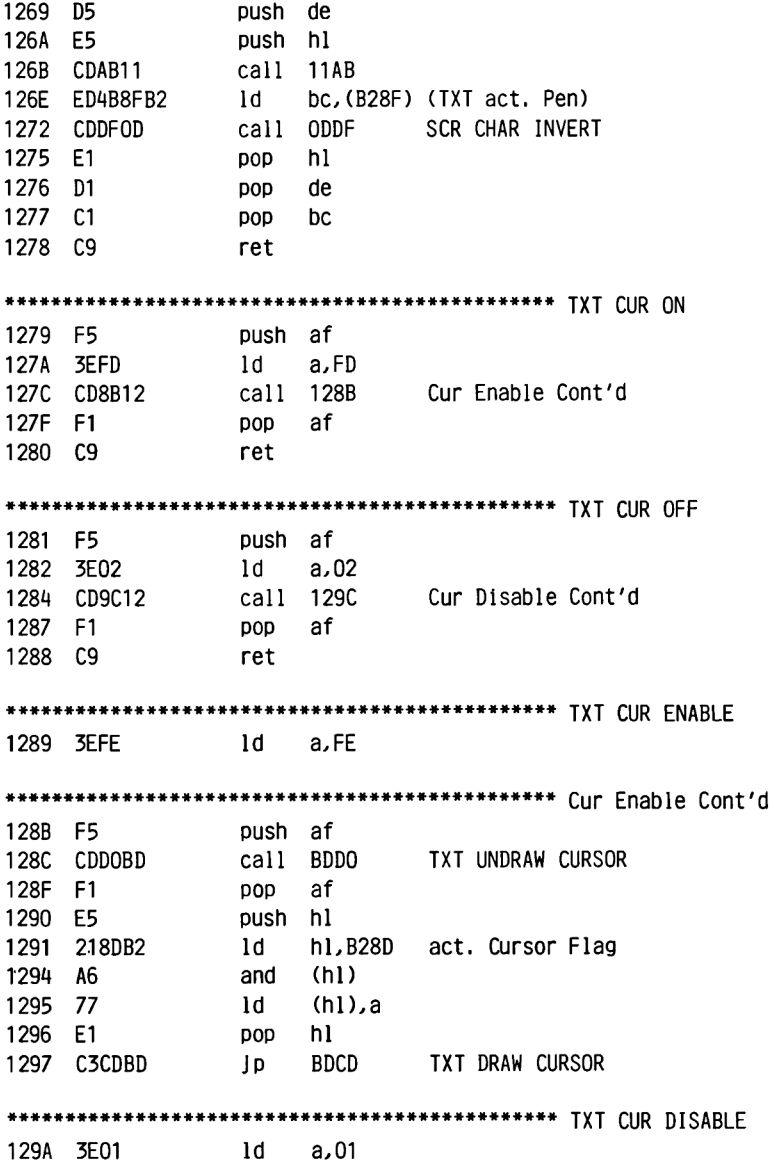

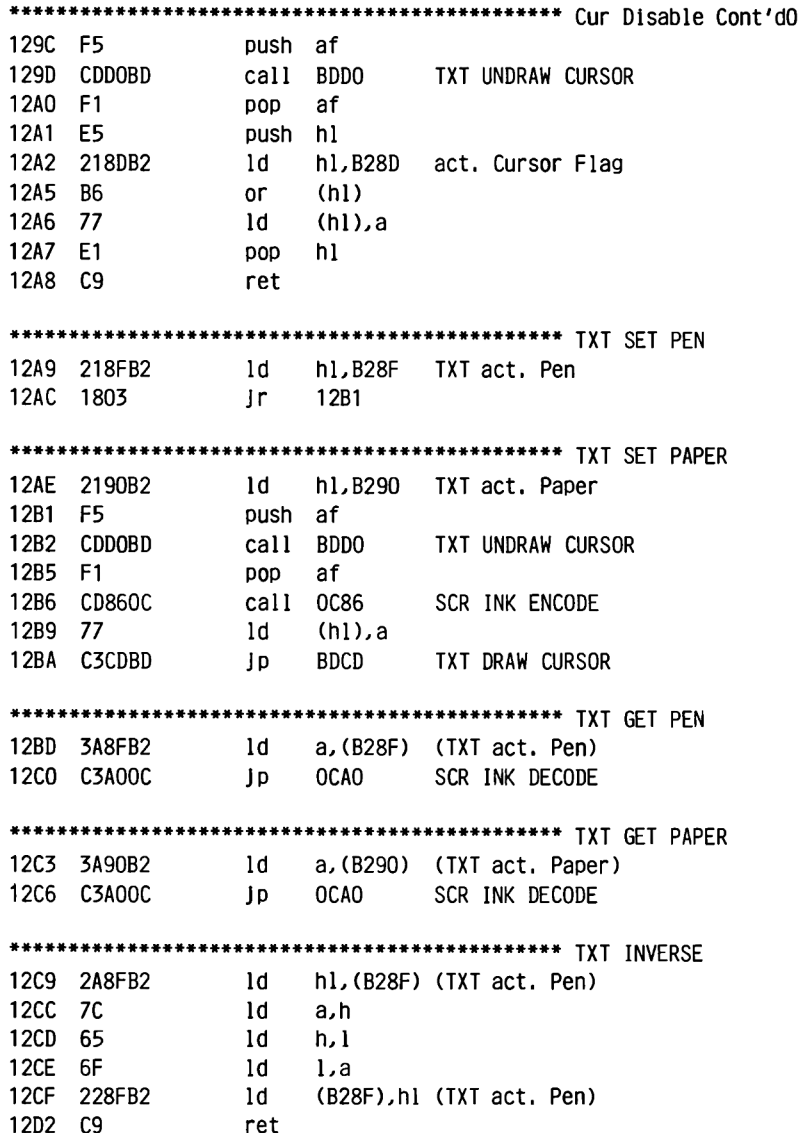

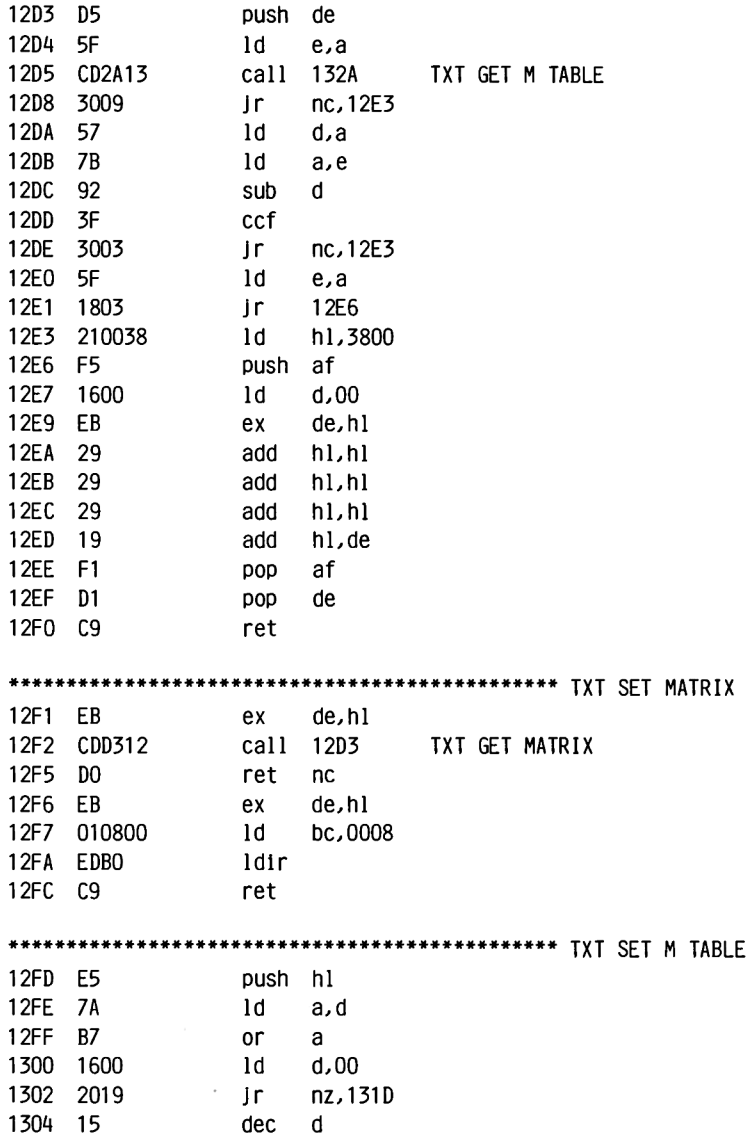

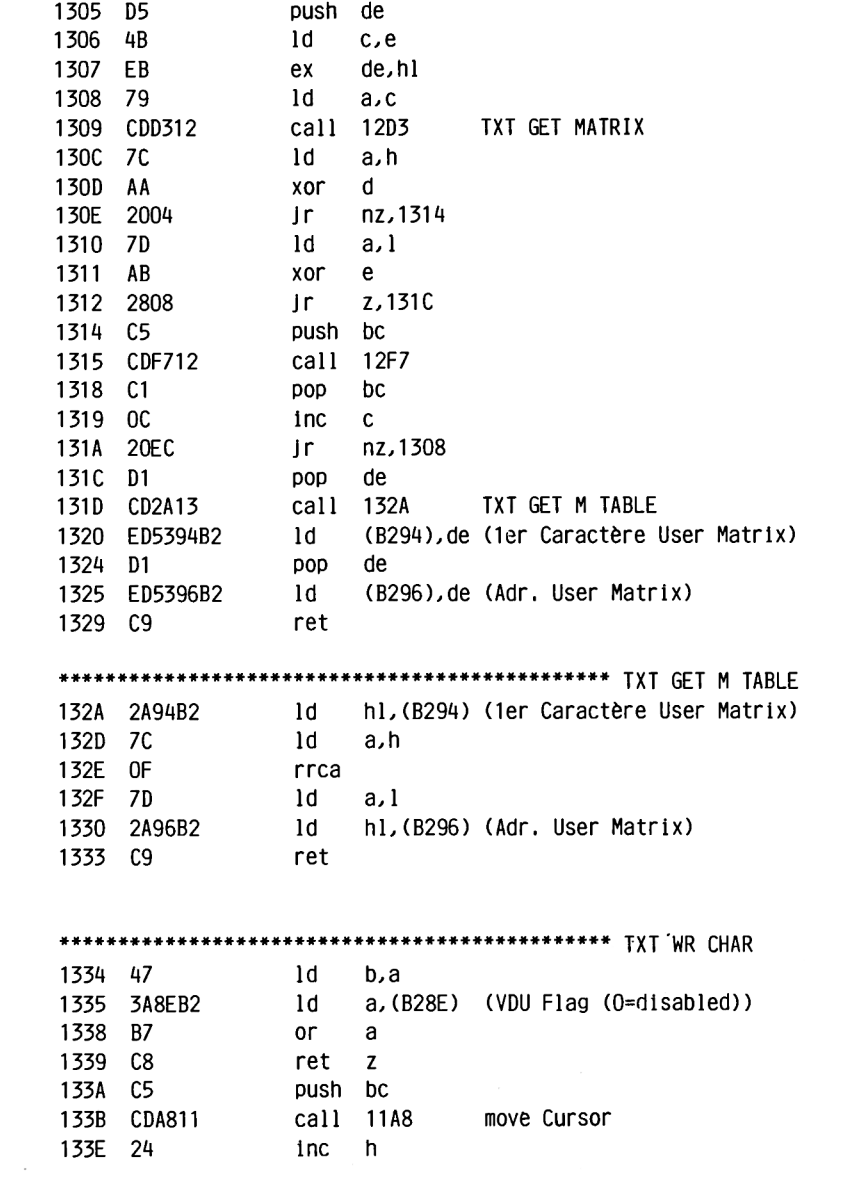

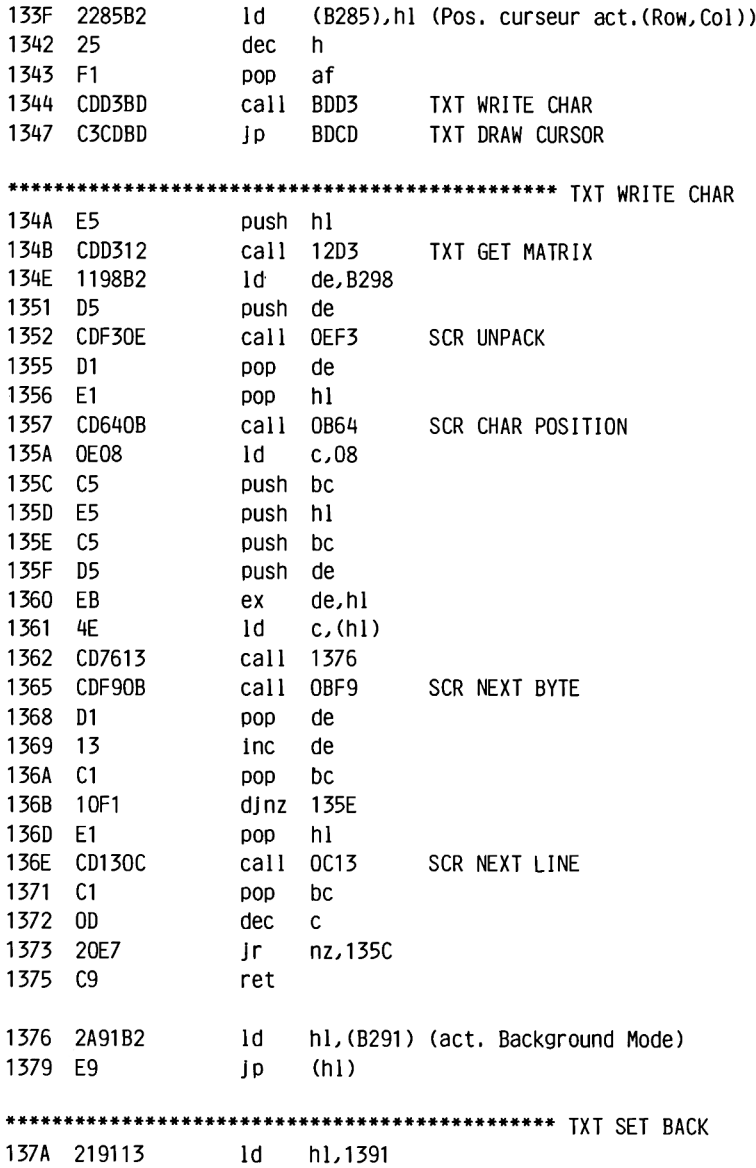
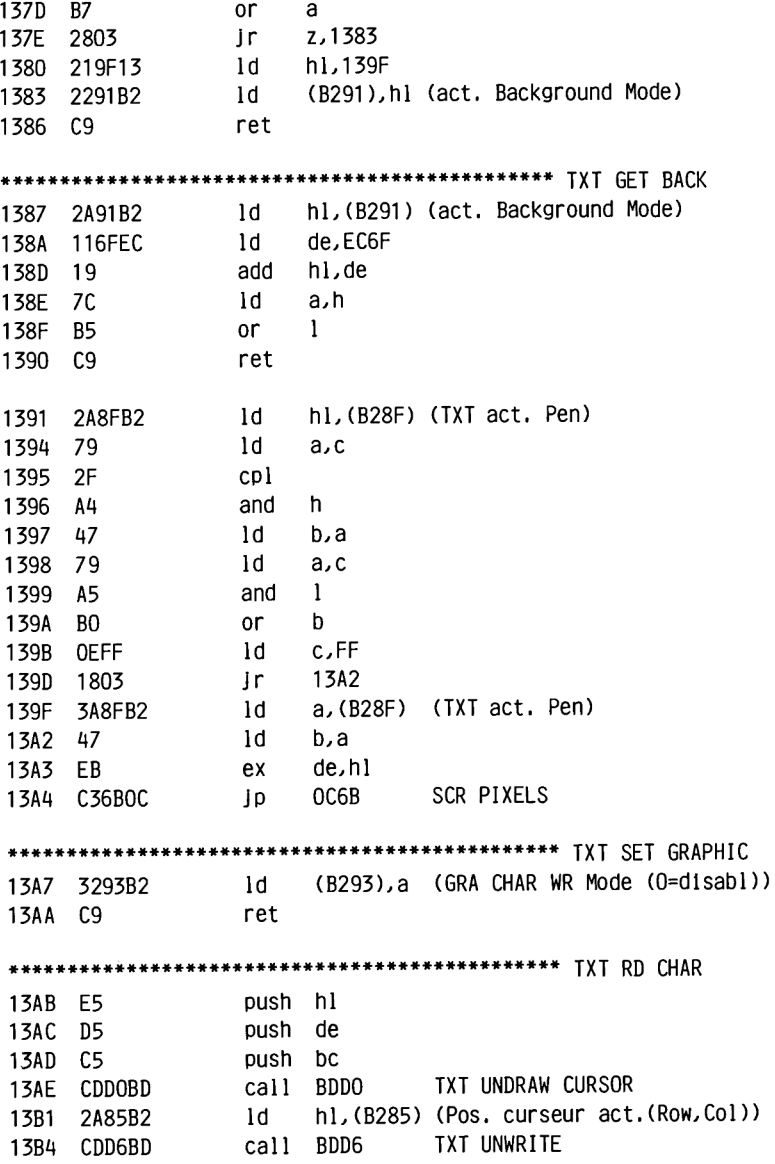

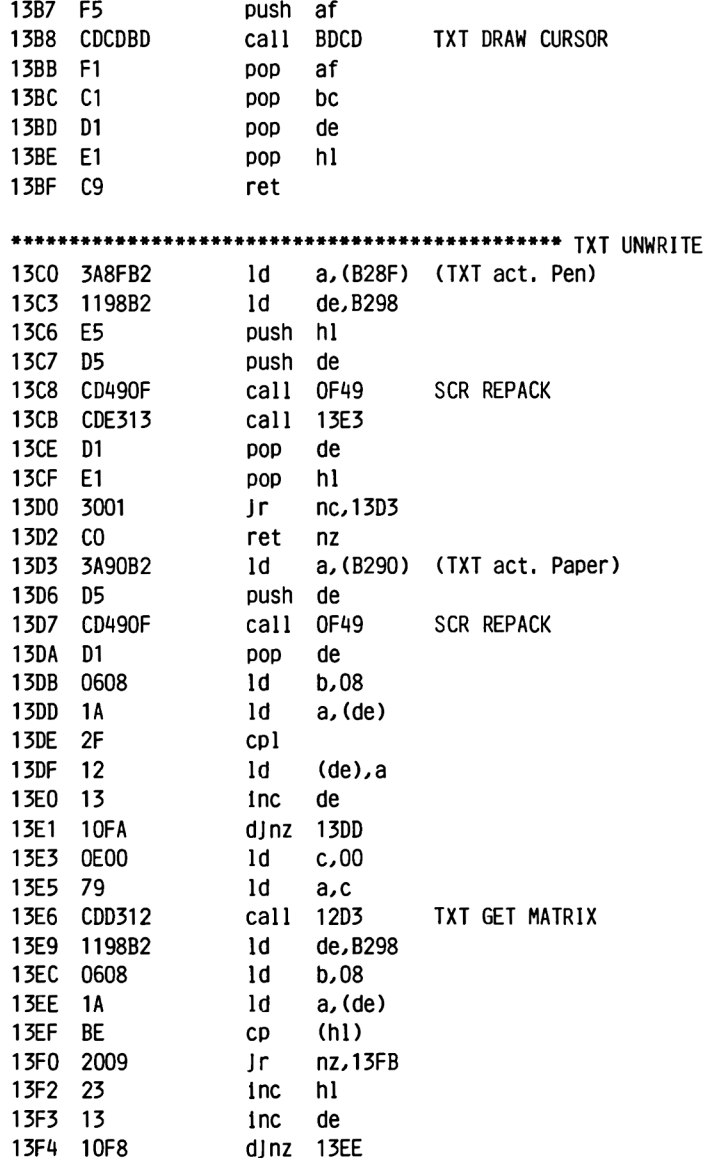

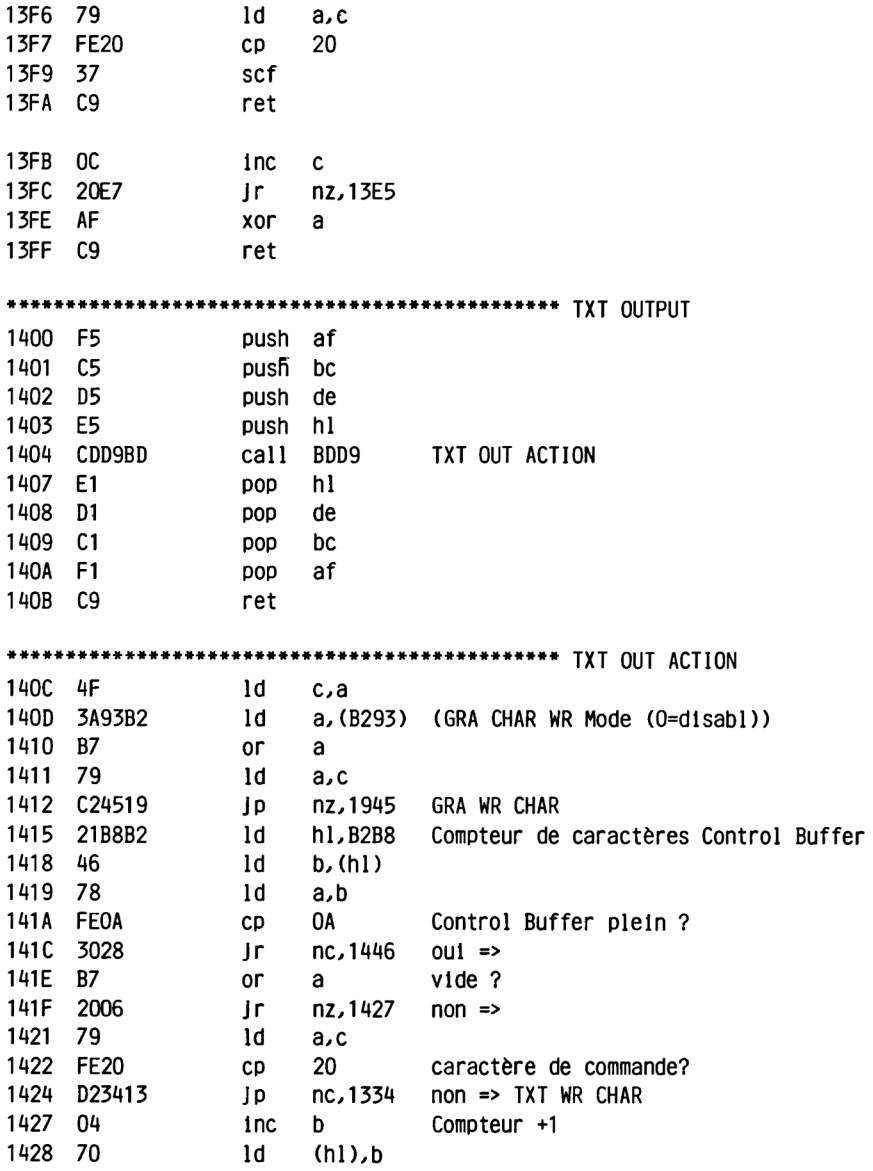

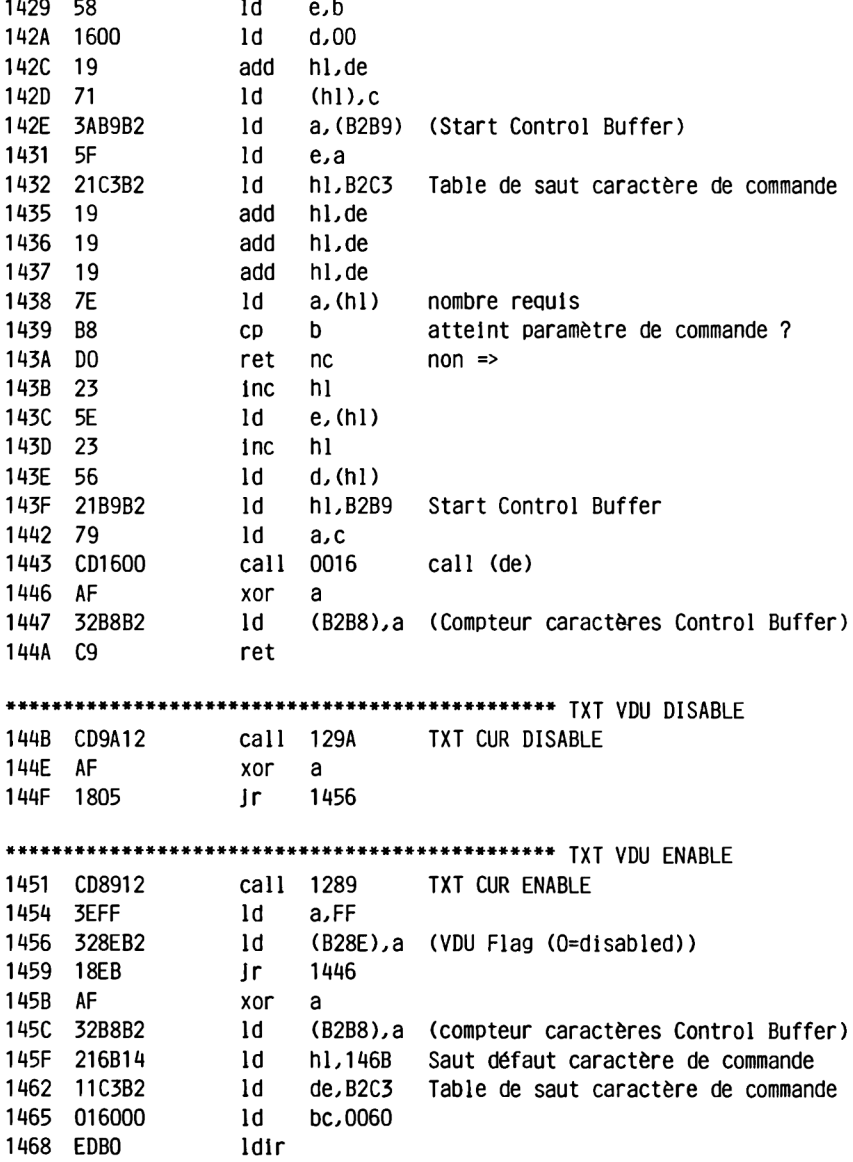

146A C9

**example ret** 

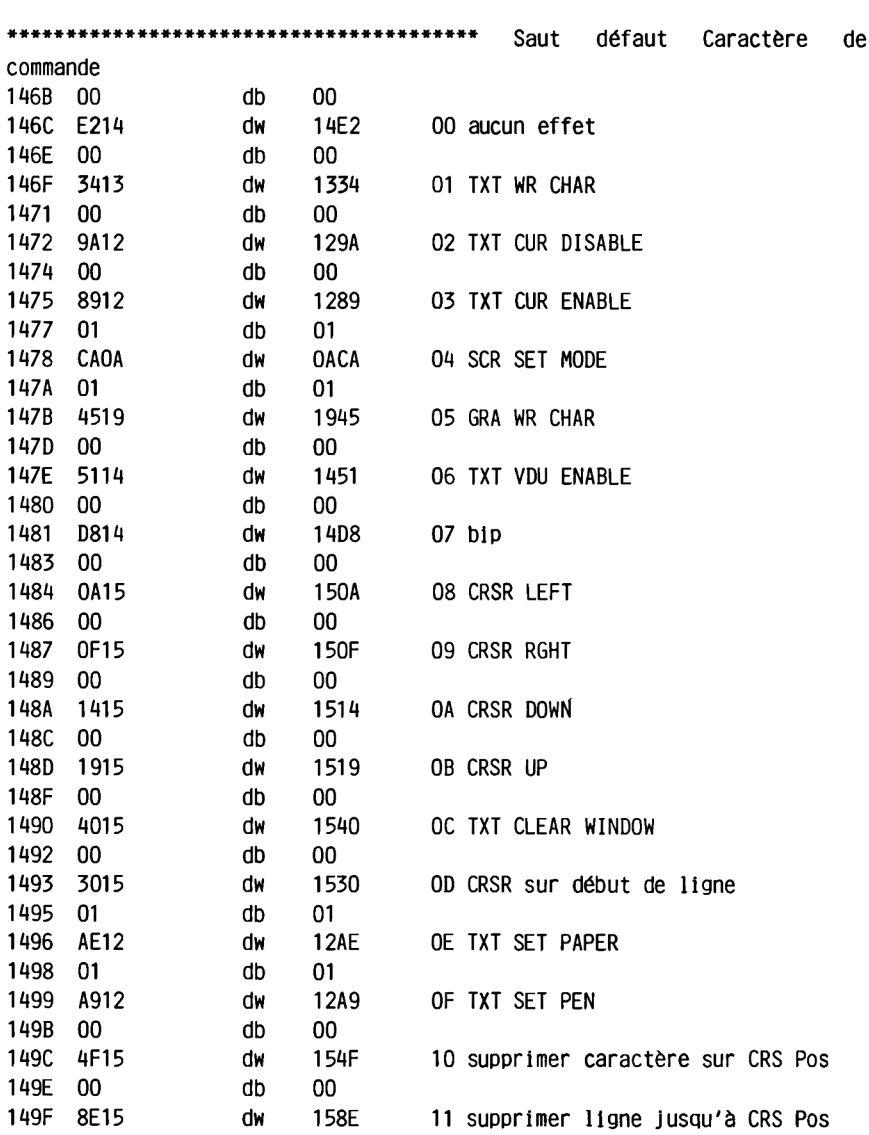

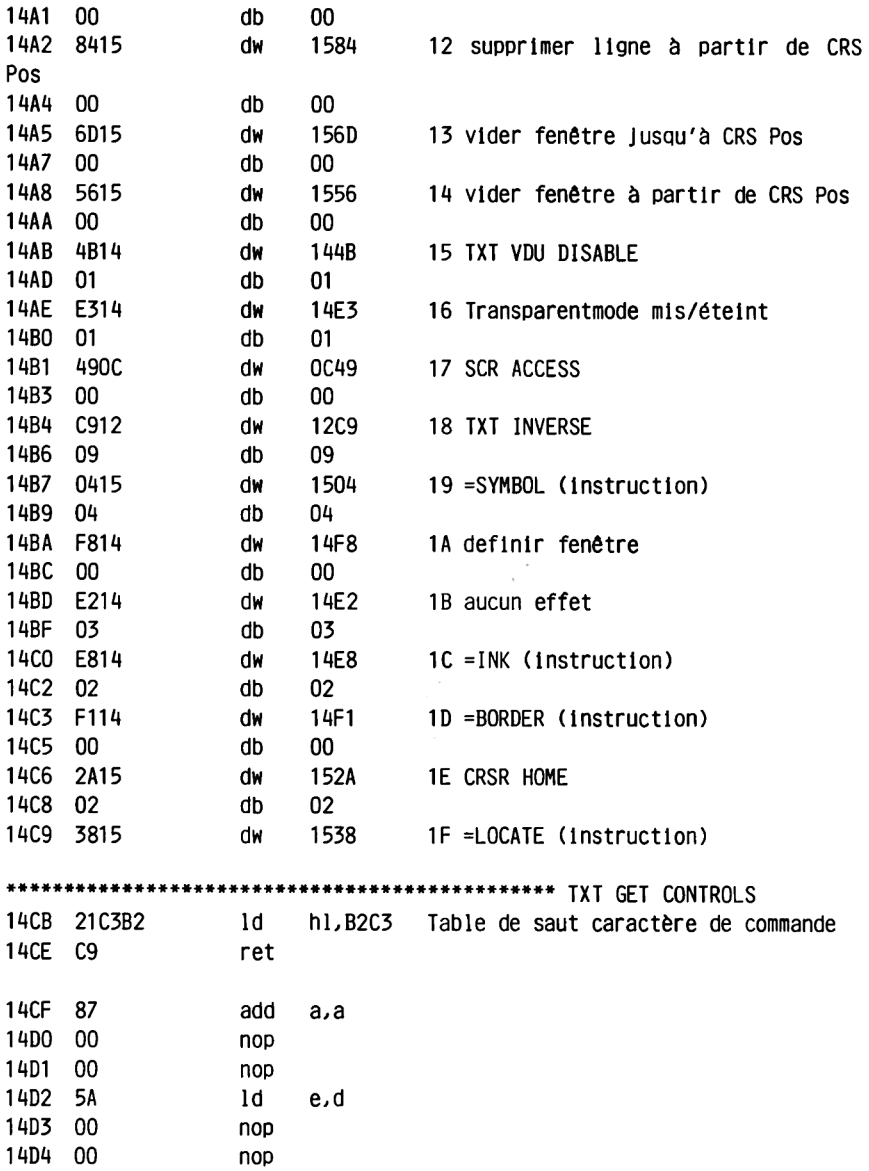

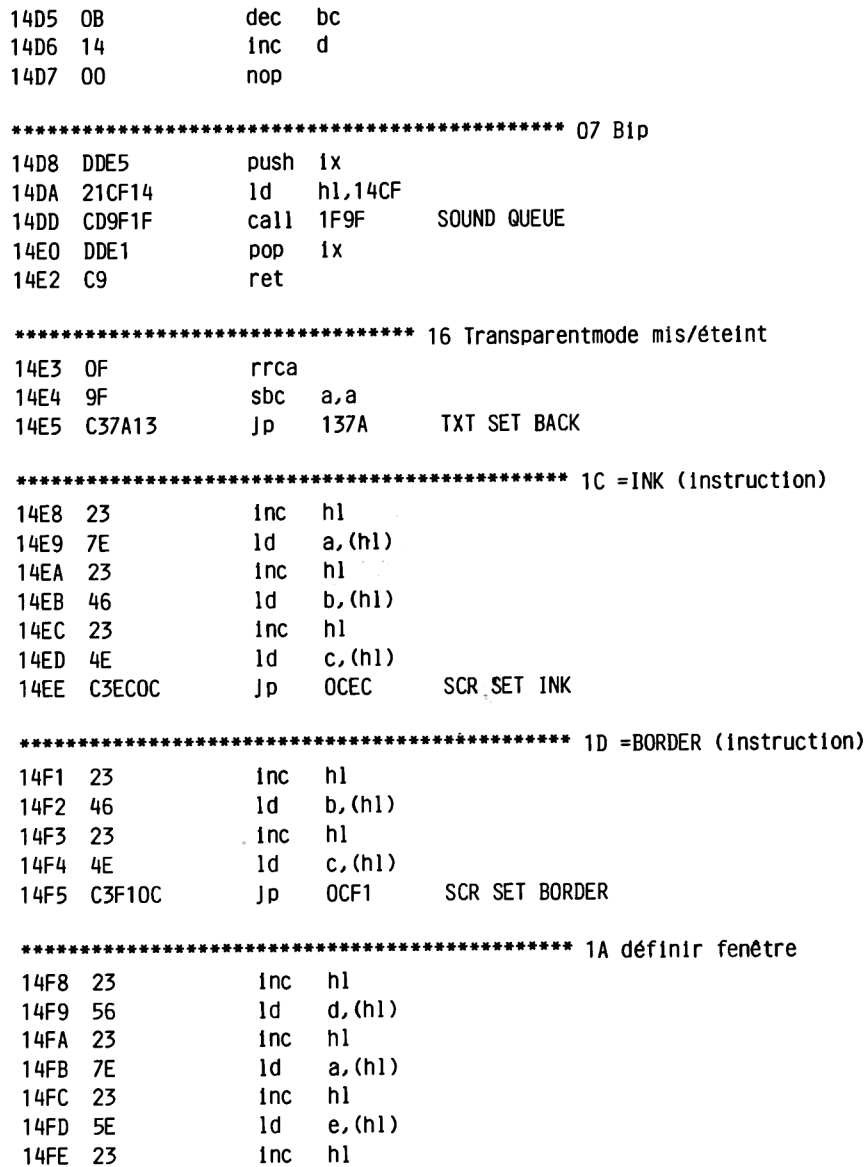

14FF 6E 1d 1, (h1) 1500 67 ld h,a 1501 C30C12 Jp 120C TXT WIN ENABLE 1504 23 inc hl 1505 7E  $1d$  $a$ ,  $(hl)$  $1506$  23 inc hl 1507 C3F112 jp 12F1 TXT SET MATRIX 150A 1100FF 1d de, FF00 150D 180D Jr 151C 150F 110001 1d de.0100 151C 1512 1808 ir. 1514 110100 1d de,0001 1517 1803 Jr 151C 1519 11FF00 1d de,00FF 151C D5 push de 151D CDA811 call 11A8 move Cursor 1520 D1 pop de  $1d$ 1521 7D  $a.1$ add<br>ld 1522 83  $a.e$ 1523 6F l,a ld<br>add 1524 7C a,h 1525 82 a.d 1526 67 ld h.a 1527 C37A11 jp 117A 152A 2A88B2 1d h1, (B288) (fenêtre act. haut)<br>152D C37711 jp 1177 

ligne 1530 CDA811 call 11A8 move Cursor ld a, (B289) (fenêtre act. gauche) 1536 18EE Jr 1526 1538 23 inc hl<br>ld d,(hl) 1539 56 inc hl<br>ld e,(hl) 153A 23 153B 5E  $153C$   $EB$ ex de,hl 153D C37411 jp 1174 TXT SET CURSOR 1540 CDDOBD call BDDO TXT UNDRAW CURSOR<br>1543 2A88B2 1d h1, (B288) (fenêtre act. haut)<br>1546 2285B2 1d (B285), h1 (Pos. curseur act. (Row, Col))<br>1549 ED5B8AB2 1d de, (B28A) (fenêtre act. bas)<br>154D 1848 Jr 1597 Pos 154F CDA811 call 11A8 move Cursor 1552 54 ld d.h 1553 5D  $1d$   $e,1$  $\frac{1554}{1554}$  1841 **Jr** 1597 1556 CD8415 call 1584 12 supprimer ligne à partir de CRS Pos 1559 2A88B2 1d hl, (B288) (fenêtre act. haut)<br>155C ED5B8AB2 1d de, (B28A) (fenêtre act. bas)<br>1560 3A85B2 1d a, (B285) (Pos. curseur act. (Row, Col))<br>1563 6F 1d 1, a inc 1 1564 2C 1565 BB  $\mathsf{cp}$  e 1566 3A90B2 1d a, (B290) (TXT act. Paper)<br>1569 DCB30D call c, ODB3 SCR FILL BOX 1569 DCB30D<br>156C C9 156C C9 ret

**156D CD8E15 call 158E 11 supprimer ligne jusqu'à CRS Pos <sup>1570</sup> 2A88B2 ld h L (B288) <sup>1573</sup> 3A8BB2 ld** *a,***(B28B) (fenêtre act. haut) 1576 57 ld d,a 1577 3A85B2 ld** *a,***(B285) (Pos. curseur act.(Row,Col)) 157A 3D dec a 157B 5F ld e,a 157C BD<br>157D 3A90B2 157D 3A90B2 ld** *a,* **(B290) (TXT act. Paper) 1580 D4B30D call nc,0DB3 SCR FILL BOX 1583 C9 ret <sup>1584</sup> CDA811 call 11A8 move Cursor <sup>1587</sup> 5D ld** *e,***<sup>1</sup> 1588 3A8BB2 ld** *a,* **(B28B) (fenêtre act. droite) 158B 57 ld d,a 158C 1809 Jr 1597 158E CDA811 call 11A8 move Cursor 1591 EB ex de,hl <sup>1592</sup> 6B ld L e 1593 3A89B2 ld** *a,***(B289) (fenêtre act. gauche) 1596 67 ld h, a 1597 3A90B2 ld** *a,***(B290) 159A CDB30D call 0DB3 (TXT act. Paper) 159D CDCDBD call BDCD TXT DRAW CURSOR 15A0 C9 ret 15A1 C7 rst 0 15A2 C7 rst 0 15A3 C7 rst <sup>0</sup> 15A4 C7 rst 0 15A5 C7 rst 0 15A6 C 7 rst 0 15A7 C7 rst 0 15A8 C7 rst 0 15A9 C7 rst <sup>0</sup> \*\*\* 13 vider fenêtre Jusqu'à CRS Pos (fenêtre act. droite) 12 supprimer ligne à partir de CRS Pos 11 supprimer ligne Jusqu'à CRS Pos SCR FILL BOX**

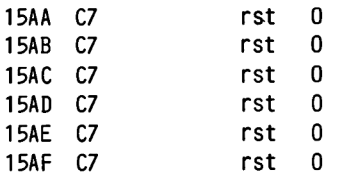

**2.5.6 GRAPHICS SCREEN (GRA)**

**Ce pack sert exclusivement à la manipulation de la fenêtre graphique. Au sujet des indications de coordonnées qui sont réclamées par les différentes routines, il convient de faire les remarques suivantes: Les coordonnées sont transmises en 3 (R) étapes. L'étape la plus proche de l'utilisateur est la position relativement à l'origine des coordonnées (ORIGIN) qu'il a lui-même fixée. Cette position est convertie en une position relativement à l'origine de l'écran (bas gauche).**

**Ces deux étapes dépendent du mode! La dernière étape est l'adresse physique du point. Celle-ci dépend du mode actuel ! Une étape supplémentaire peut éventuellement être ajoutée auparavant, lorsqu'une paire de coordonnées relatives doit être convertie en une position absolue relativement à ORIGIN.**

**Les routines intéressantes sont: GRA PLOT ABSOLUTE qui fixe un point dans la position absolue fournie par de (coordonnée X) et hl (coordonnée Y), si ces coordonnées ne sortent pas de la fenêtre graphique. Notez que cette routine fonctionne à travers 1'Indirection GRA PLOT au cours du déroulement de laquelle 1'indirection SCR WRITE est également utiliséel**

**GRA LINE ABSOLUTE dessine une ligne à partir du curseur graphique actuel Jusqu'à la position absolue déterminée par de (coordonnée X) et hl (coordonnée Y), si cette position ne sort pas du cadre de la fenêtre graphique. Ici aussi des InSlrectlons sont utilisées: GRA LINE et SCR WRITE!**

**GRA WR CHAR amène le caractère contenu dans a sur l'écran et ce dans la position actuelle du curseur GRAPHIQUE. Celle-ci détermine l'angle supérieur gauche du caractère. Le curseur graphique est ensuite déplacé de la distance correspondant à la largeur du caractère. Cette distance dépend du mode!**

**\*\*\*\*\*\*\*\*\*\*\*\*\*\*\*\*\*\*\*\*\*\*\*\*\*\*\*\*\*\*\*\*\*\*\*\*\*\*\*\*\*\*\*\*\*\*\* INITIALISE**

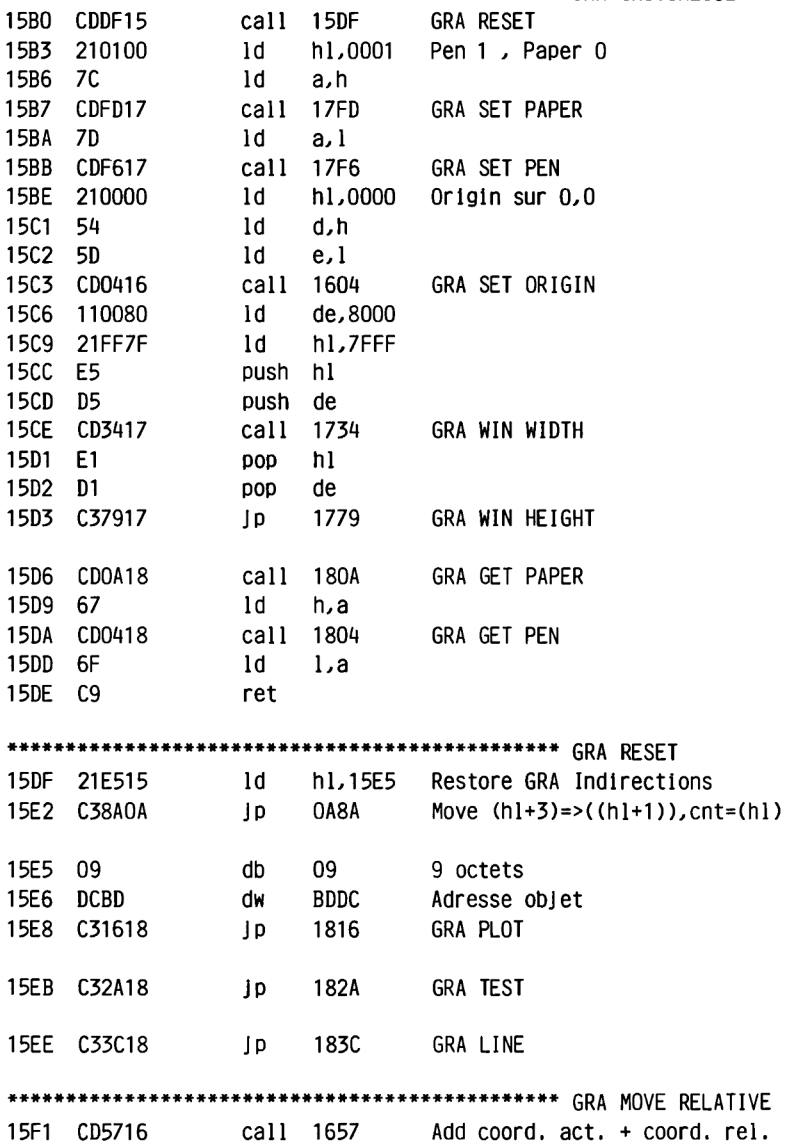

15F4 ED532CB3 1d (B32C), de (Coord. X act.) ld (B32E),hl (Coord. Y act.)<br>ret 15F8 222EB3 15FB C9 15FC ED5B2CB3 1d de, (B32C) (Coord, X act.) 1600 2A2EB3 1d<br>1603 C9 ret ld hl, (B32E) (Coord. Y act.) 1604 ED5328B3 1d (B328), de (X Origin)<br>1608 222AB3 1d (B32A), hl (Y Origin) 1d de,0000 160B 110000 160E 62 ld h,d 160F 6B  $1d$   $1,e$ Jr 15F4 GRA MOVE ABSOLUTE 1610 18E2 1612 ED5B28B3 1d de,(B328) (X Origin)<br>1616 2A2AB3 1d hl,(B32A) (Y Origin) 1619 C9 ret \*\*\*\*\*\*\*\*\*\*\*\*\*\*\*\*\*\*\*\*\*\*\*\*\*\*\*\*\*\* aller chercher position de départ physique 161A CDFC15 call 15FC GRA ASK CURSOR \*\*\*\*\*\*\*\*\*\*\*\*\*\*\*\*\*\*\*\* aller chercher position objet physique et fixer Cur call 15F4 GRA MOVE ABSOLUTE 161D CDF415 push hl 1620 E5 call OAEC SCR GET MODE 1621 CDECOA 1624 2F cpl 1625 C601 add a,01 1627 CE02  $adc$   $a,02$ 1629 2600 1d h,00 162B 6F  $1d$ l.a 162C CB7A bit 7,d 162E 2803  $\Gamma$   $z$ , 1633 1630 EB ex de,hl 1631 19 add hl,de 1632 EB ex de,hl 1633 2F cp1 and e 1634 A3

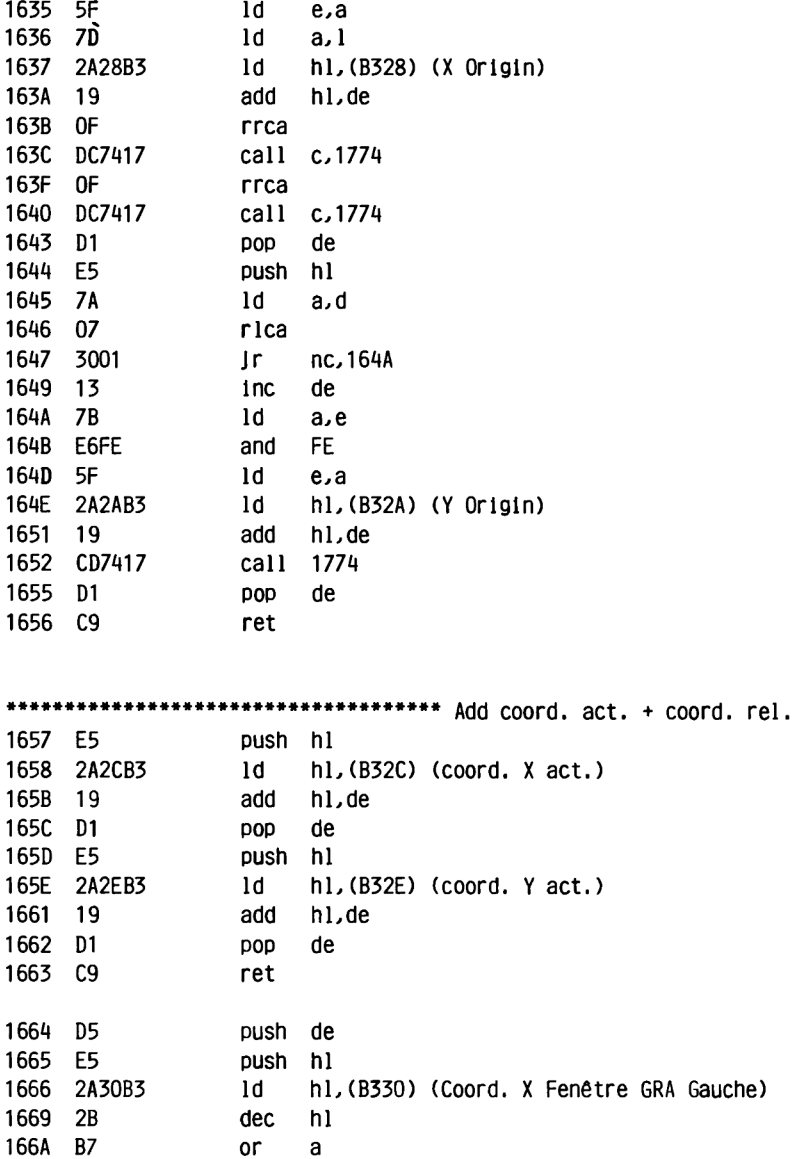

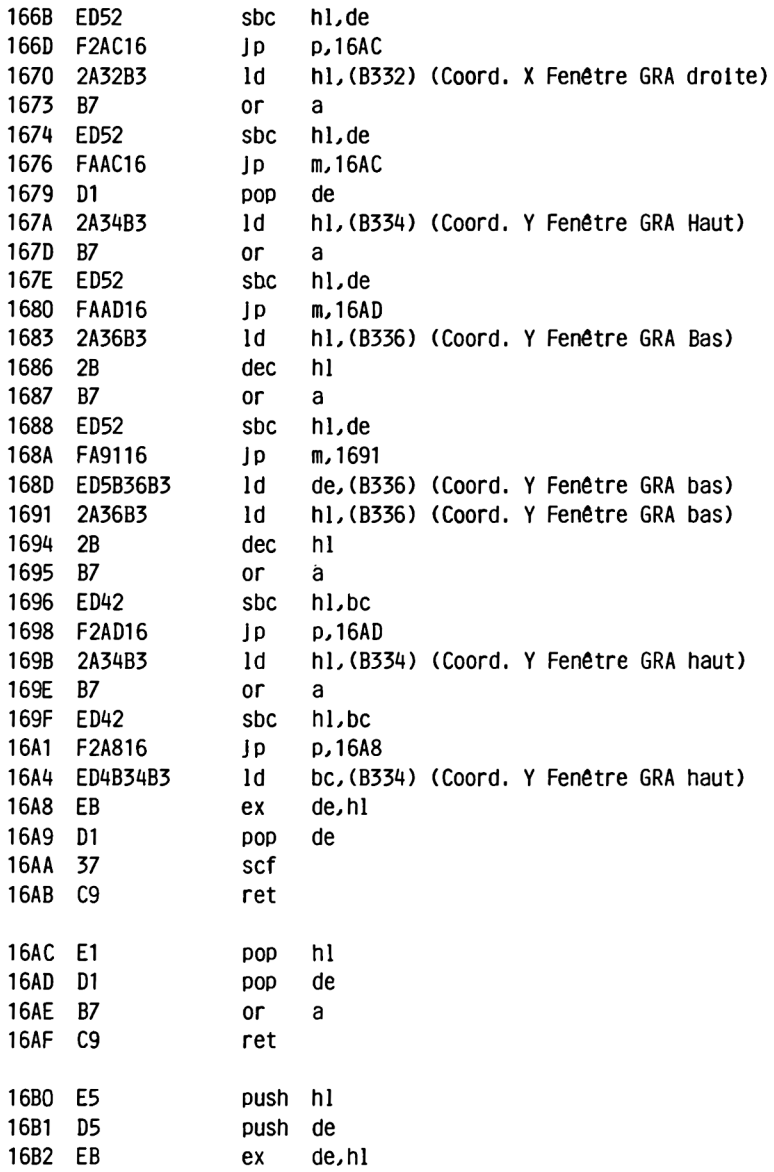

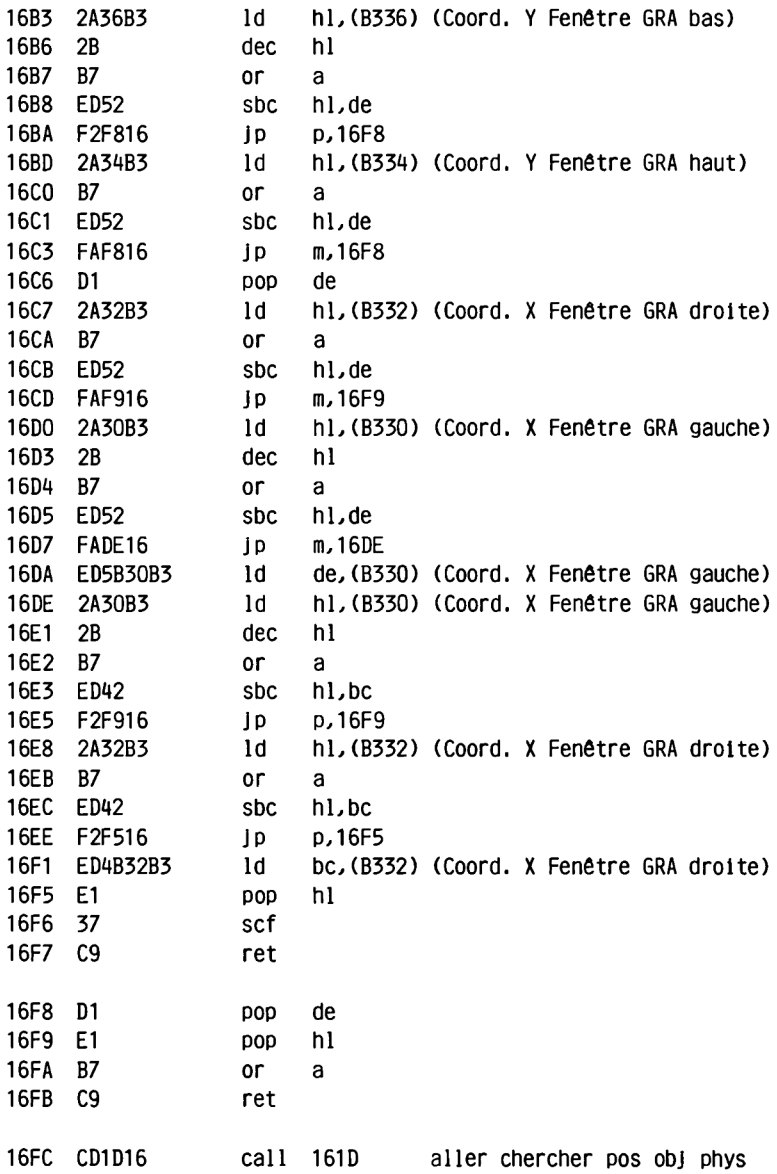

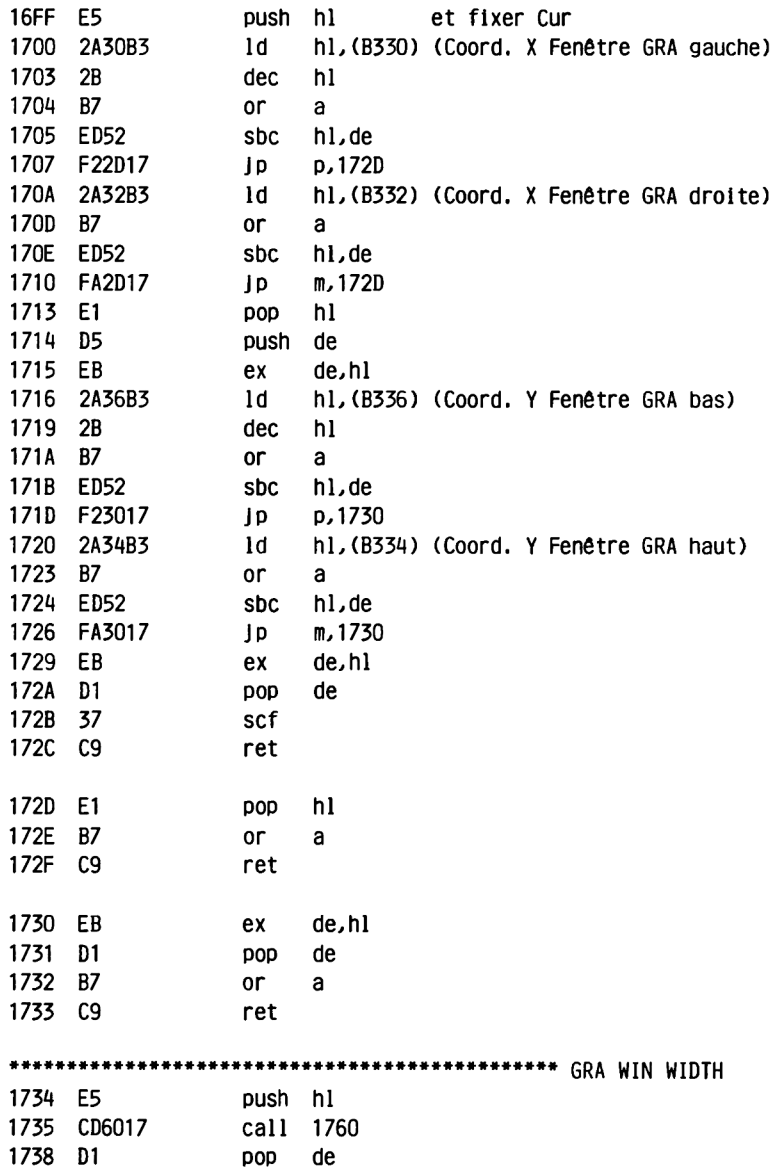

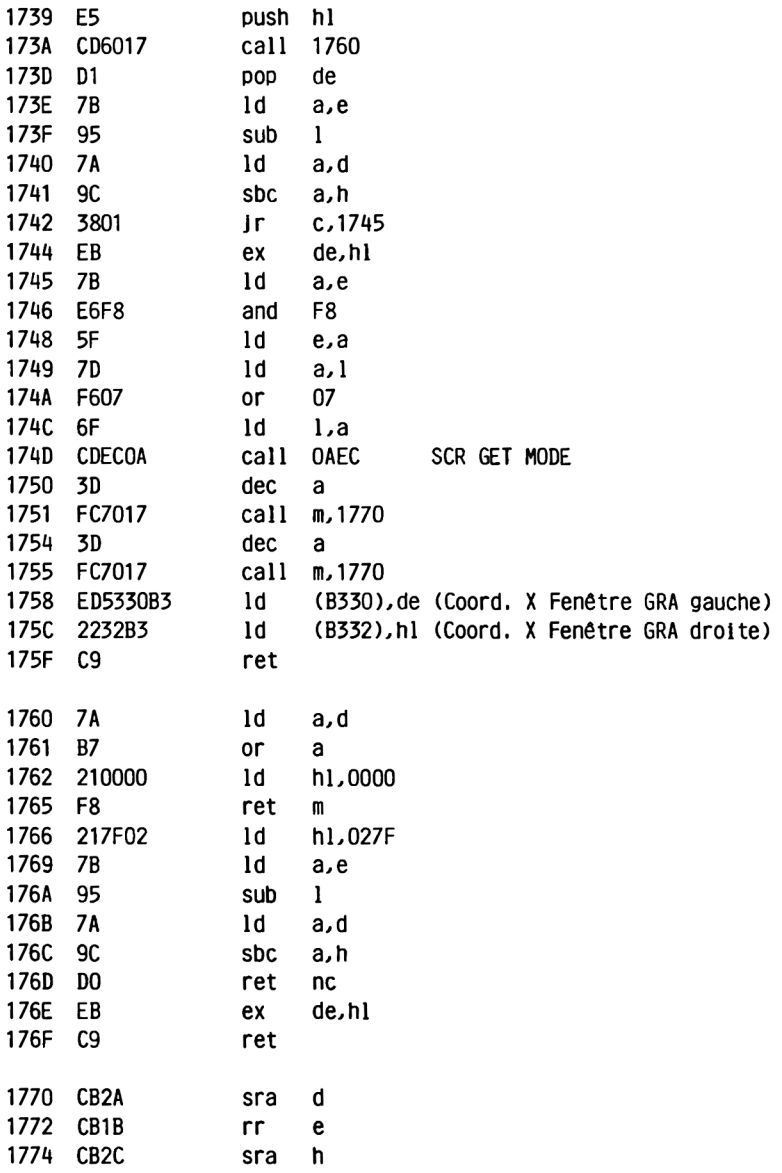

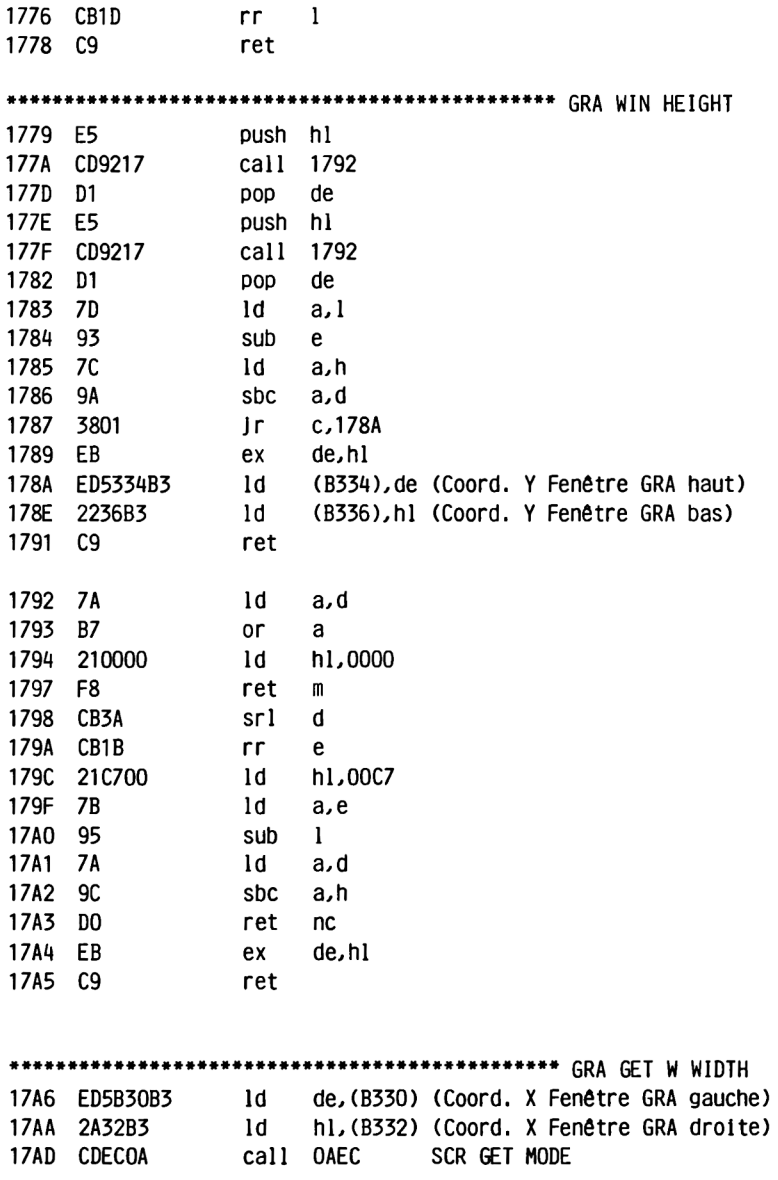

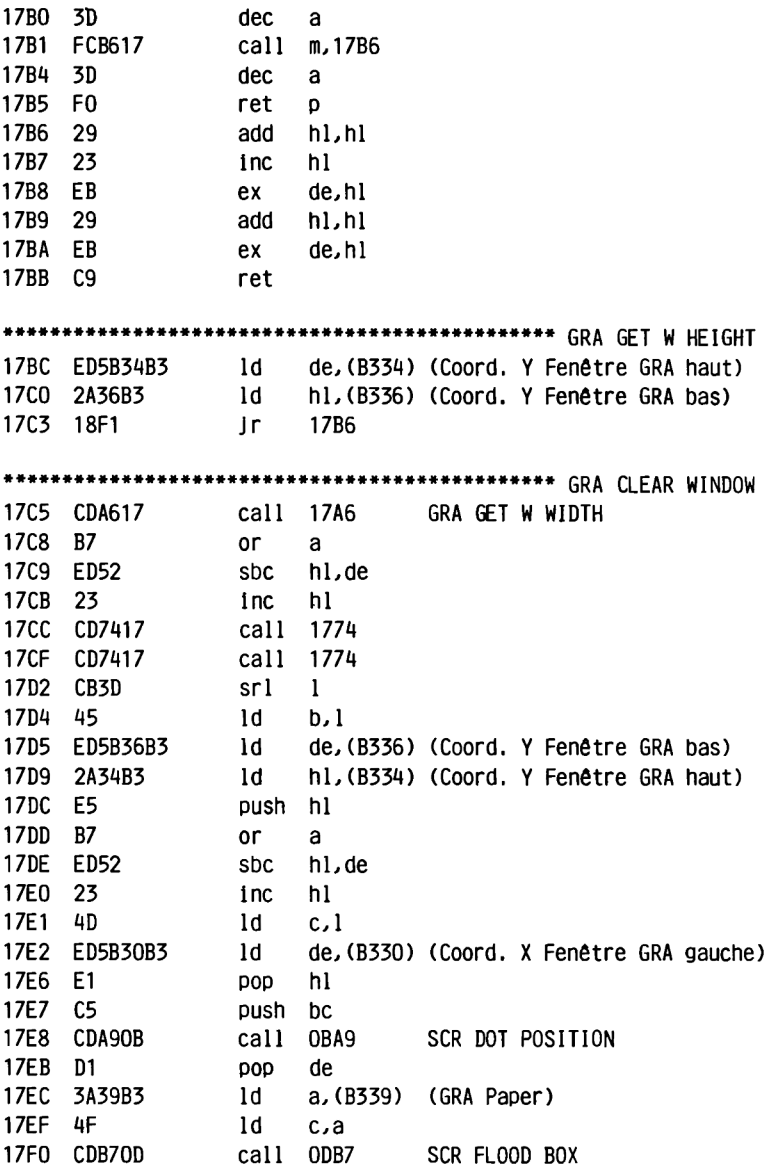

17F3 C30B16 jp 160B 17F6 CD860C call 0C86 SCR INK ENCODE<br>17F9 3238B3 1d (B338),a (GRA Pen) 17FC C9 ret 17FD CD860C call OC86 SCR INK ENCODE 1800 3239B3 ld (B339).a (GRA Paper) 1803 C9 ret 1804 3A38B3 1d a,(B338) (GRA Pen)<br>1807 C3A00C jp 0CA0 SCR INK DECODE 180D C3A00C jp 0CA0 SCR INK DECODE 1810 CD5716 call 1657 Add coord. act. + coord. rel. 1813 C3DCBD Jp BDDC GRAPLOT 1816 CDFC16 call 16FC 1819 DO ret nc 181A CDA90B call OBA9 SCR DOT POSITION ld a, (B338) (GRA Pen) 181D 3A38B3 1820 47 ld b,a 1821 C3E8BD Jp BDE8 SCR WRITE 1824 CD5716 call 1657 Add coord. act. + coord. rel. 1827 C3DFBD Jp BDDF GRATEST

**\*\*\*\*\*\*\*\*\*\*\*\*\*\*\*\*\*\*\*\*\*\*\*\*\*\*\*\*\*\*\*\*\*\*\*\*\*\*\*\*\*\*\*\*\*\*\* TEST 182A CDFC16 call 16FC 182D D20A18 Jp nc,180A GRA GET PAPER <sup>1830</sup> CDA90B call 0BA9 SCR DOT POSITION 1833 C3E5BD JP BDE5 SCR READ \*\*\*\*\*\*\*\*\*\*\*\*\*\*\*\*\*\*\*\*\*\*\*\*\*\*\*\*\*\*\*\*\*\*\*\*\*\*\*\*\*\*\*\*\*\*\* LINE RELATIVE <sup>1836</sup> CD5716 call 1657 Add coord, act. + coord, rel. \*\*\*\*\*\*\*\*\*\*\*\*\*\*\*\*\*\*\*\*\*\*\*\*\*\*\*\*\*\*\*\*\*\*\*\*\*\*\*\*\*\*\*\*\*\*\* LINE ABSOLUTE 1839 C3E2BD Jp BDE2 GRA LINE \* \* \* \* \* \* \* \* \* \* \* \* \* \* \* \* \* \* \* \* \* \* \* \* \* \* \* \* \* \* \* \* \* \* \* \* \* \* \* \* \* \* \* \* \* \* \* gp^ 183C E5 push hl 183D D5<br>183E CD1A16 183E CD1A16 call 161A aller chercher pos départ phys <sup>1841</sup> ED5342B3 ld (B342),de (Buffer de calcul Coord. X) 1845 2244B3 ld (B344),hl (Buffer de calcul Coord. Y) 1848 DI pop de 1849 E1 POP hl 184A CD1D16 call 161D aller chercher pos obj phys 184D E5 push hl et fixer Cur 184E 2A42B3 ld hl, (B342) (Buffer de calcul Coord. X) <sup>1851</sup> B7 or a <sup>v</sup> 1852 ED52**<br>**1854 44 1854 44 ld b, h 1855 4D ld C ,1 1856 FA6918 Jp m,1869 <sup>1859</sup> 2A42B3 ld hl,(B342) (Buffer de calcul Coord. X) 185C EB ex de,hl 185D 2242B3 ld (B342),hl (Buffer de calcul Coord. X) <sup>1860</sup> 2A44B3 ld hl,(B344) (Buffer de calcul Coord. Y) 1863 E3 ex (sp),hl <sup>1864</sup> 2244B3 ld (B344),hl (Buffer de calcul Coord. Y) <sup>1867</sup> <sup>1808</sup> Jr 1871 1869 210000 186C B7 or a 186D ED42 sbc hl,bc 186F 44 ld b, h 1870 4D ld c, 1**

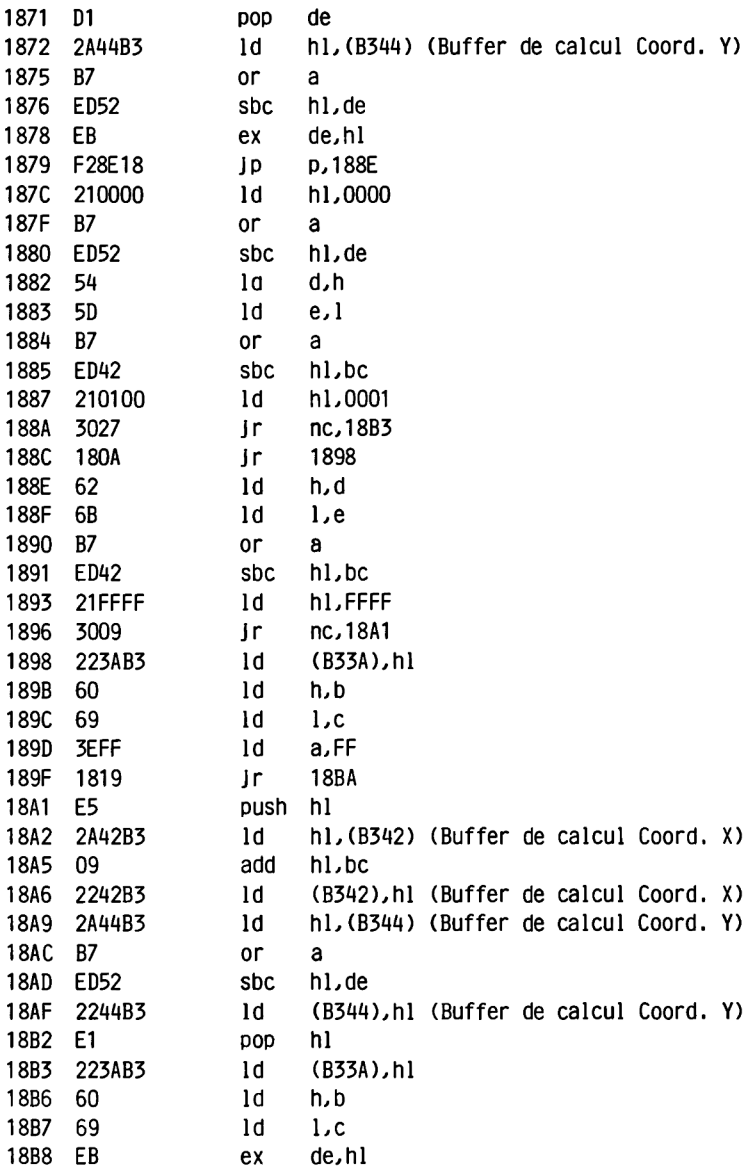

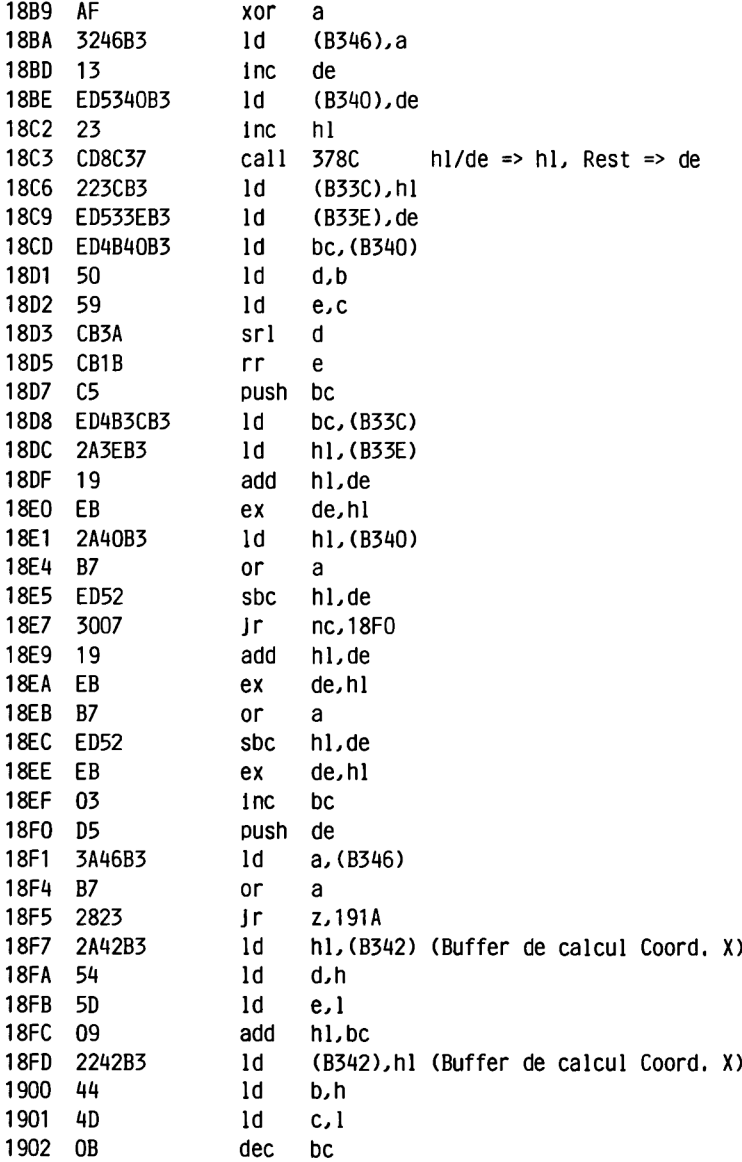

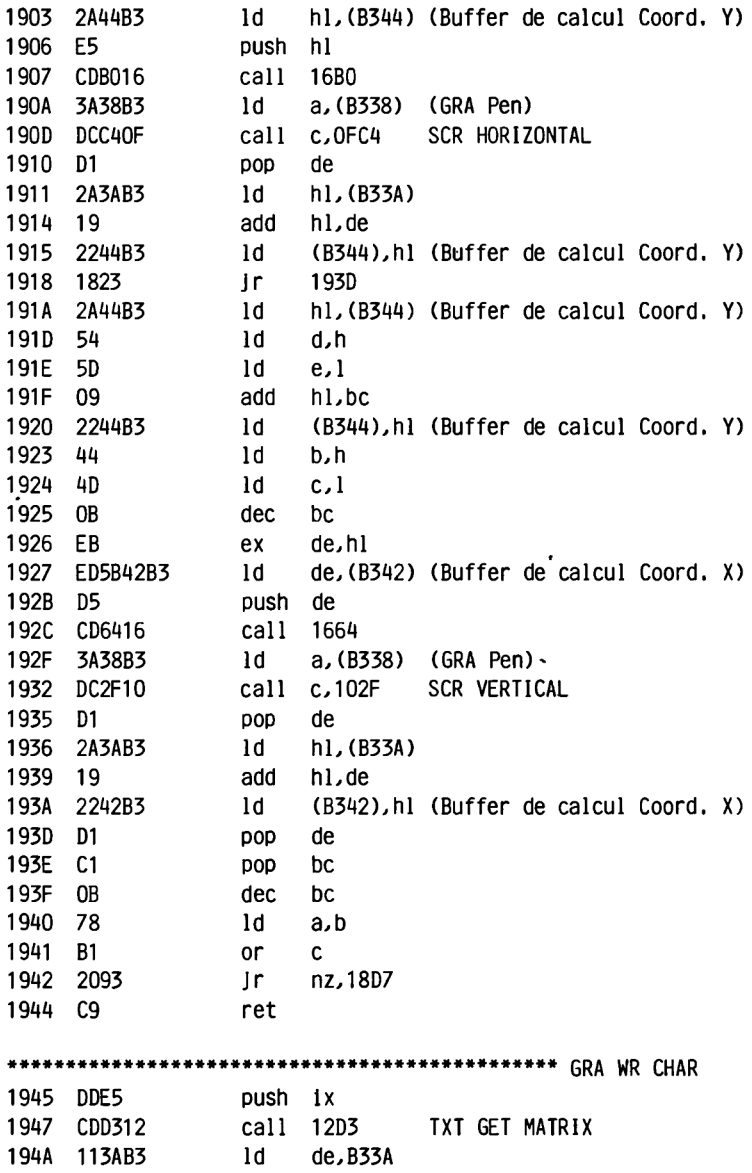

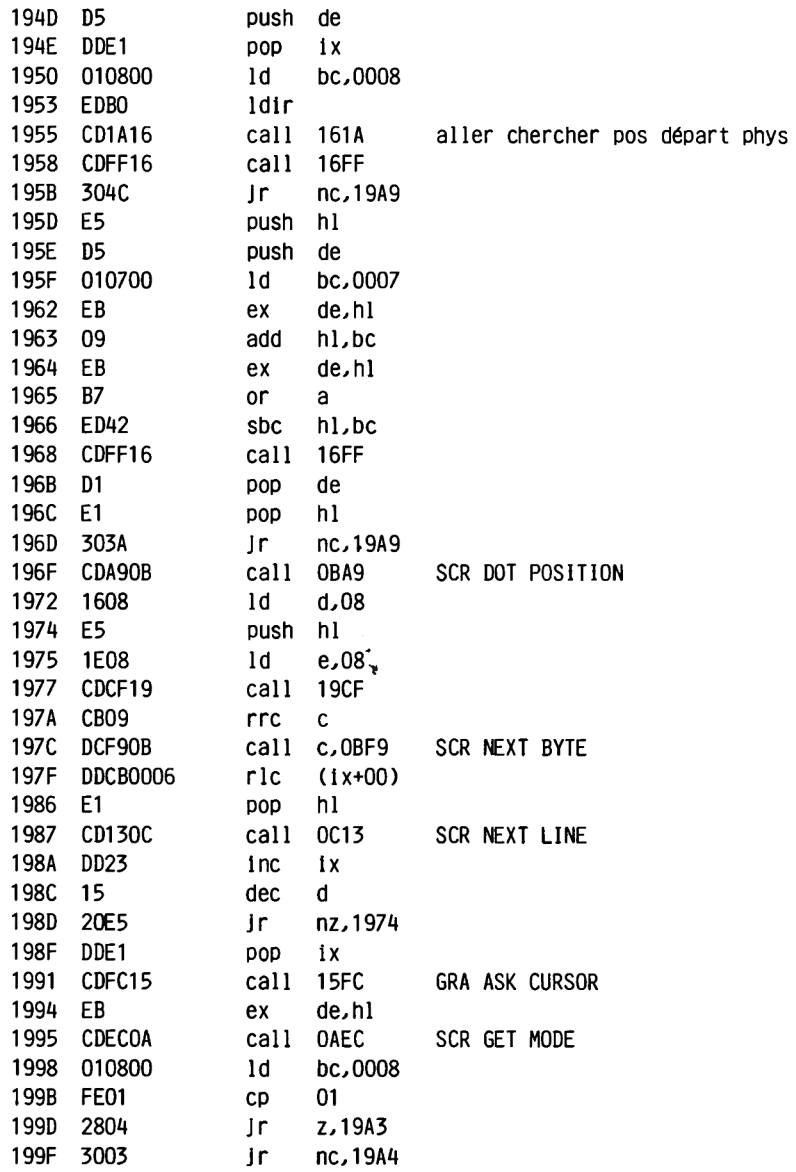

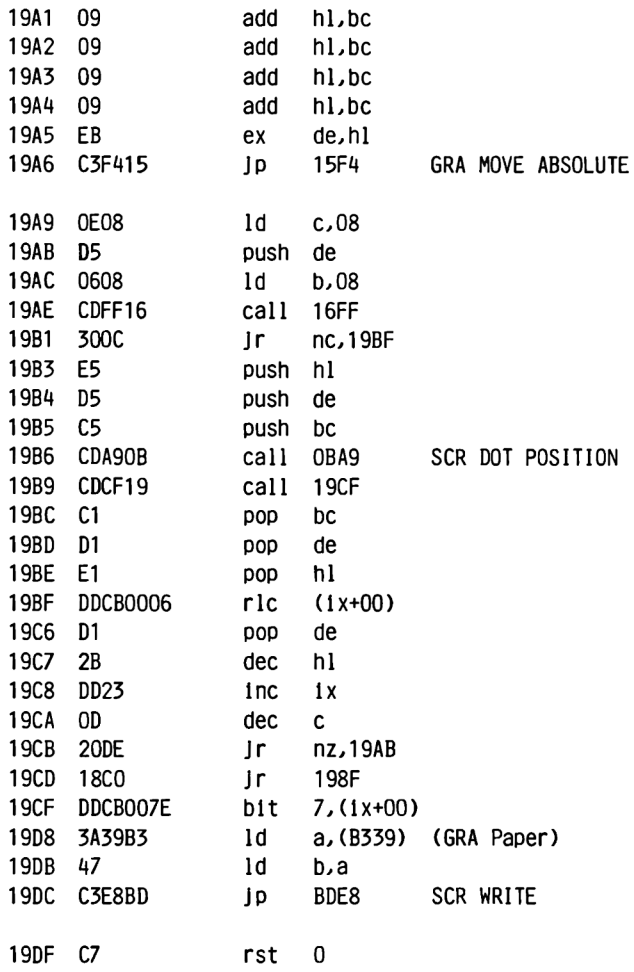

 $\sim 10^{-11}$ 

### **2.5.7 'KEYBOARD MANAGER (KM)**

**Ce pack a pour fonction la surveillance du clavier et la conversion en codes de caractères utilisables.**

**Pour l'interrogation cyclique des' touches, 11 utilise le mécanisme d'EVENT.**

**Voici les routines que nous avons sélectionnées:**

**KM HAIT CHAR va chercher un caractère dans le buffer clavier, dans la chaîne d'extension ou dans le buffer Put Back. Si aucun caractère n'est disponible, la routine ne revient pas. Elle attend obligatoirement, a contient s'il y a lieu le caractère qui a été entré au clavier.**

**KM READ CHAR transmet également un caractère dans a, s'il y en avait un, mais cette routine n'attend pas qu'il y ait un résultat positif. SI au retour de la routine, le carry est mis, c'est qu'il n'y avait pas de caractère à aller chercher.**

**Les routines KM WAIT KEY et KM READ KEY travaillent de façon similaire, mais seul le buffer clavier est interrogé. La chaîne d'extension et le buffer Put Back ne sont pas pris en compte.**

**KM SET REPEAT vous permet de déterminer quel,les touches doivent être dotées de la fonction de répétition.**

**Il faut placer en a le numéro de touche, b doit contenir 8FF si la touche doit avoir une fonction de répétition et 0 s'il s'agit d'annuler la fonction de répétition de cette touche.**

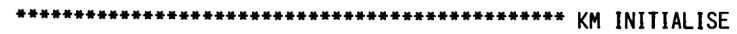

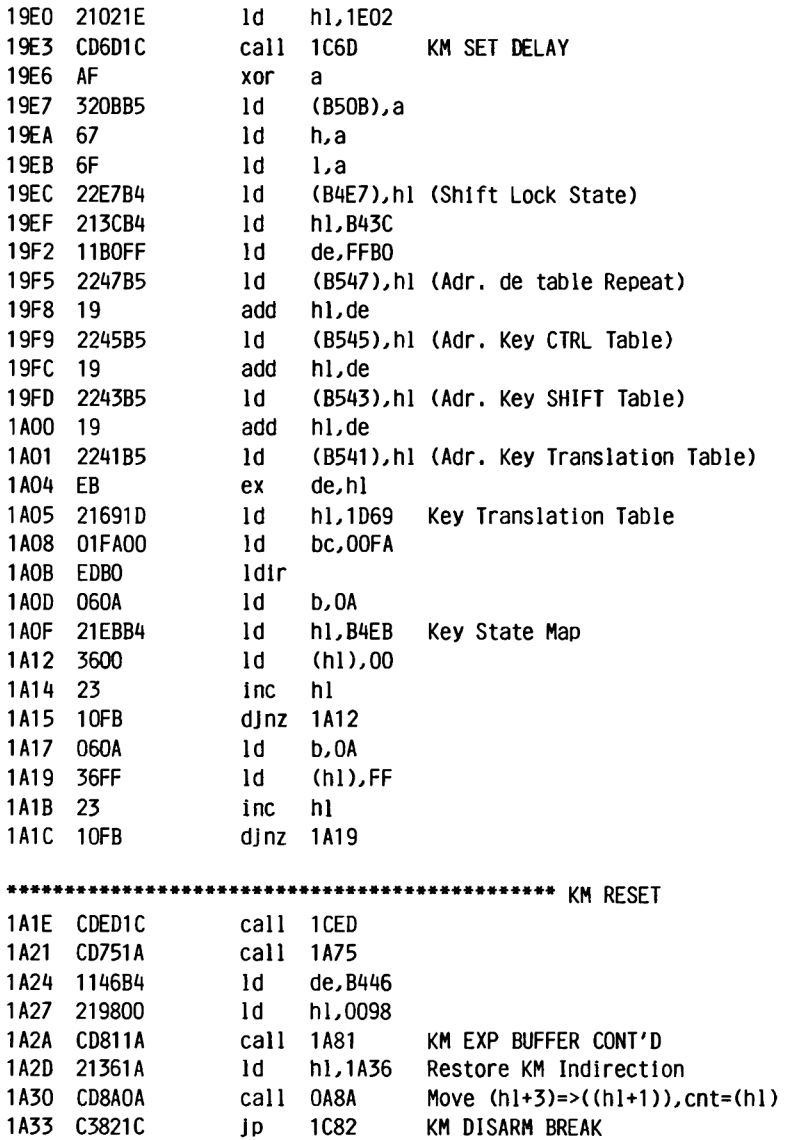

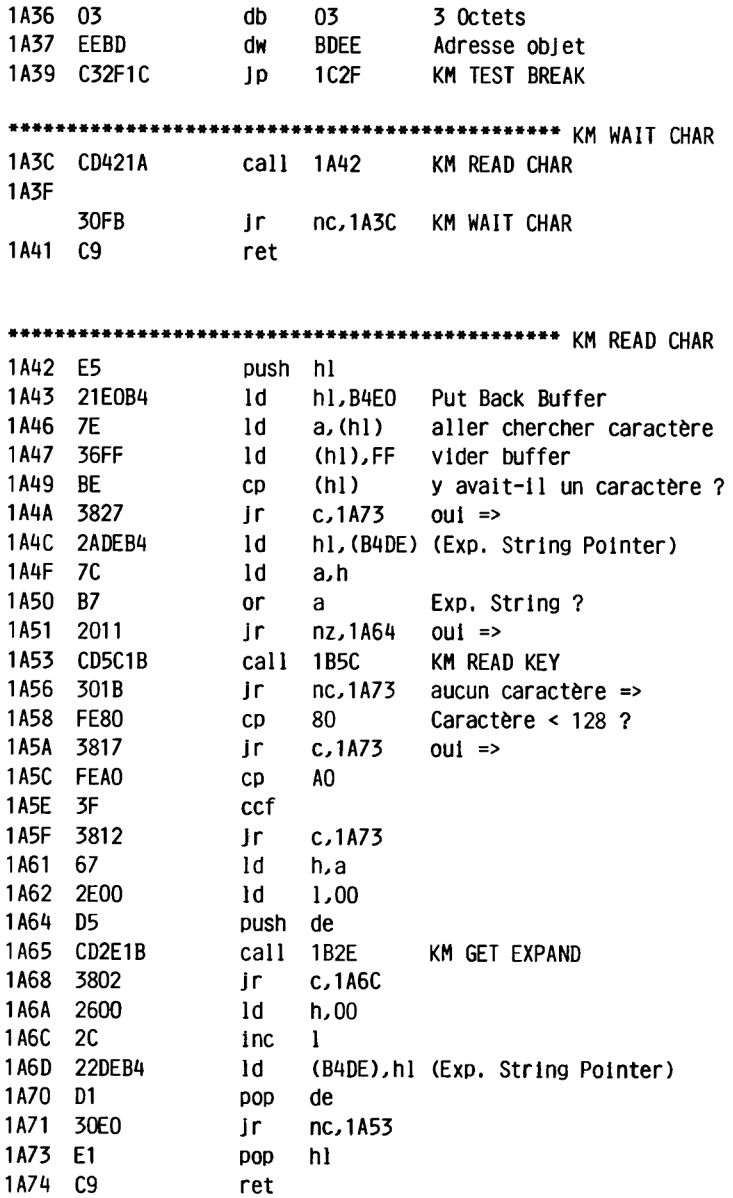

## **KEYBOARD MANAGER**

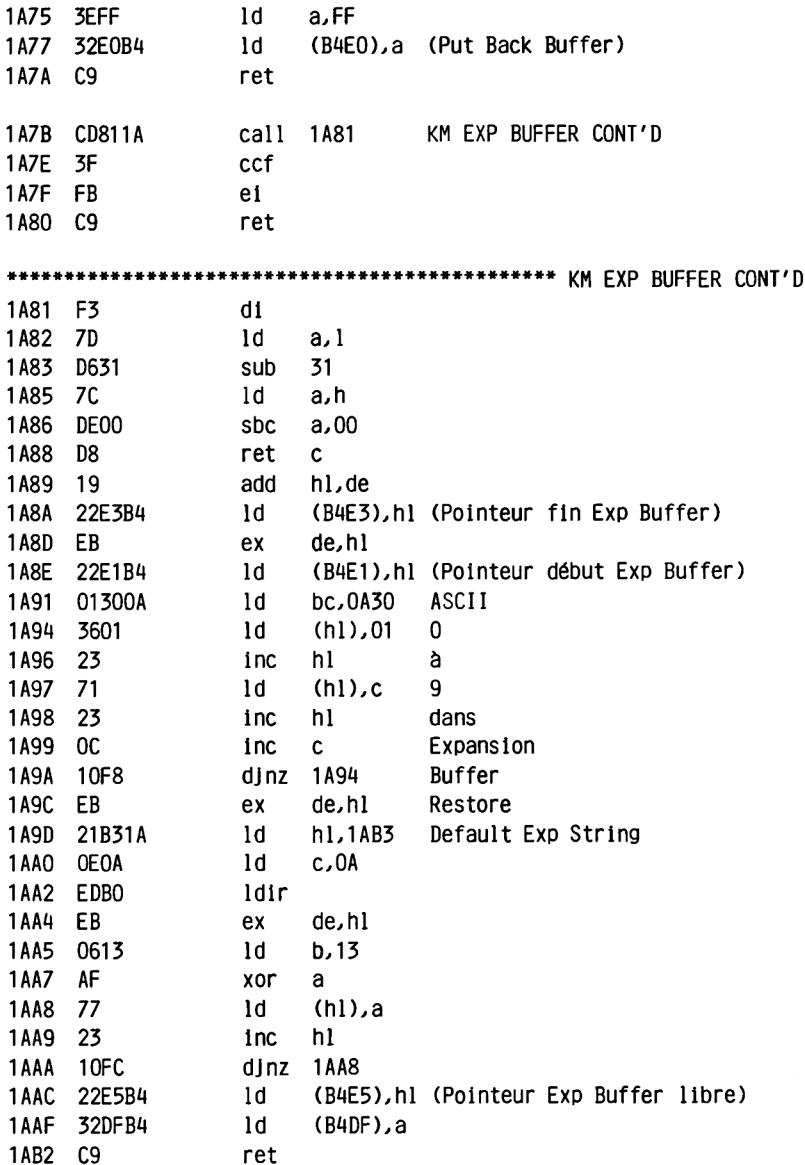

#### KEYBOARD MANAGER

1AB3 01 2E 01 0D 05 52 55 4E ....RUN 1ABB 22 OD 1ABD F3  $dd$ 1ABE 78 ld a,b 1ABF CD3E1B call 1B3E Adr. Exp String => de 1AC2 301F  $jr$  nc, 1AE3 Token non valable => 1AC4 C5 push bc 1AC5 D5 push de 1AC6 E5 push hl 1AC7 CDE51A call 1AE5 nettoyer Exp Buffer 1ACA 3F ccf 1ACB E1 pop hl 1ACC D1 pop de 1ACD C1 pop bc 1ACF 3013  $Ir$  nc. 1AE3 1ADO 1B dec de 1AD1 79  $1d$ a,c 1AD2 OC inc  $\mathbf{c}$ 1AD3 12  $1d$ (de),a 1AD4 13 inc de 1AD5 E7 rst 4 1d6a,(h1) 1AD6 23 inc hl 1AD7 OD dec c Jr nz,1AD3 1AD8 20F9 1ADA 21DFB4 ld hl,B4DF 1ADD 78  $1d$  a.b 1ADE AE xor (hl) 1ADF 2001 jr nz,1AE2  $1d$  (h1), a 1AE1 77 1AE2 37 scf 1AE3 FB ei 1AE4 C9 ret  $1d$  b,00 1AE5 0600 1AE7 60  $1d$ h, b 1AE8 6F ld la

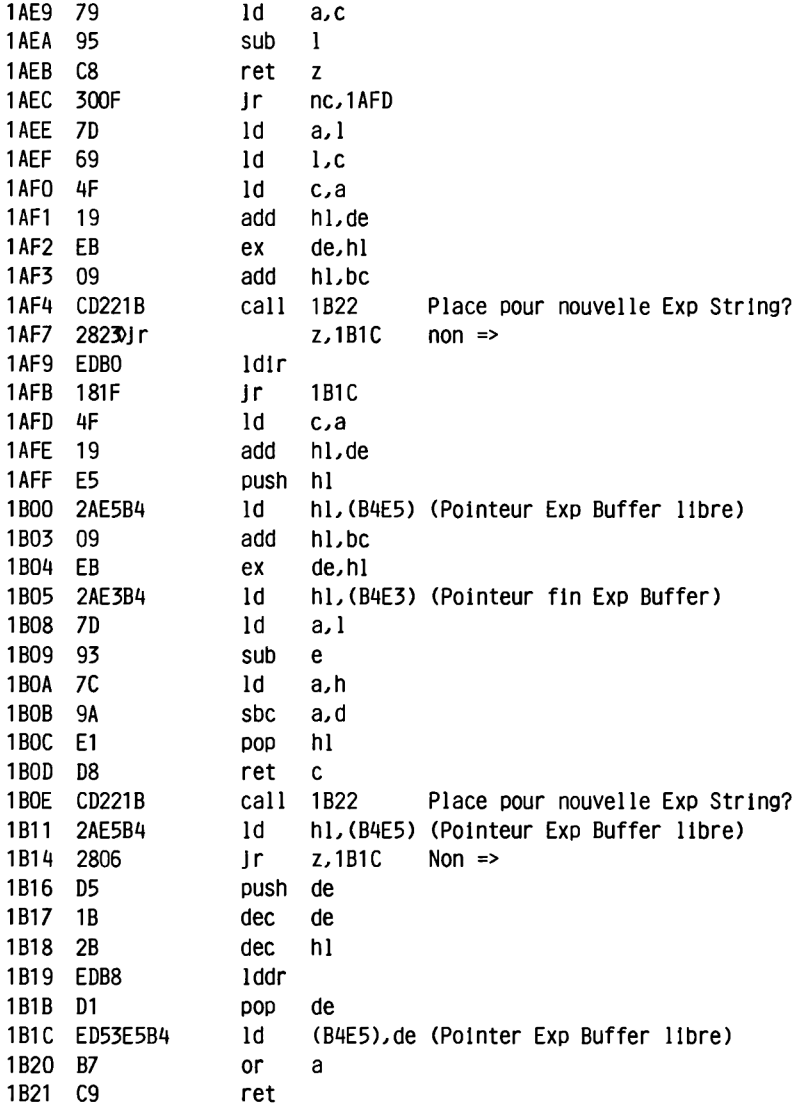

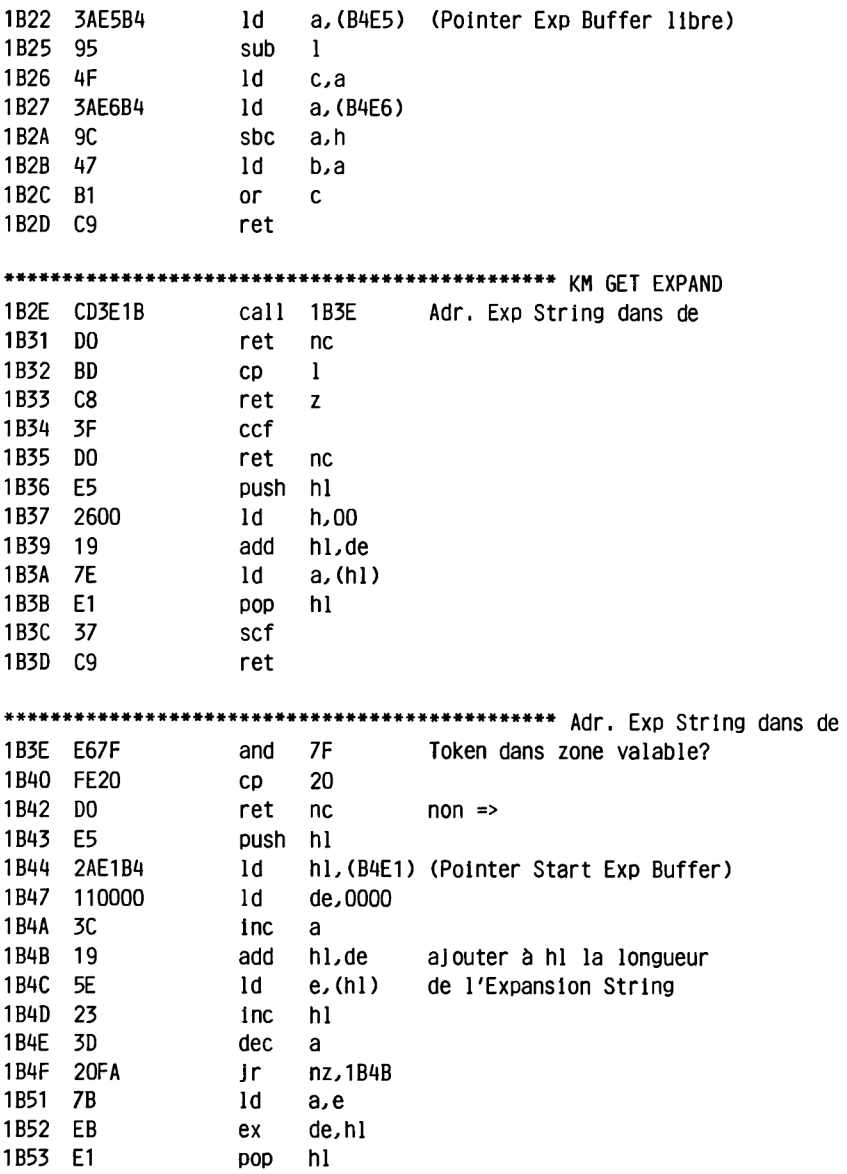

### **KEYBOARD MANAGER**

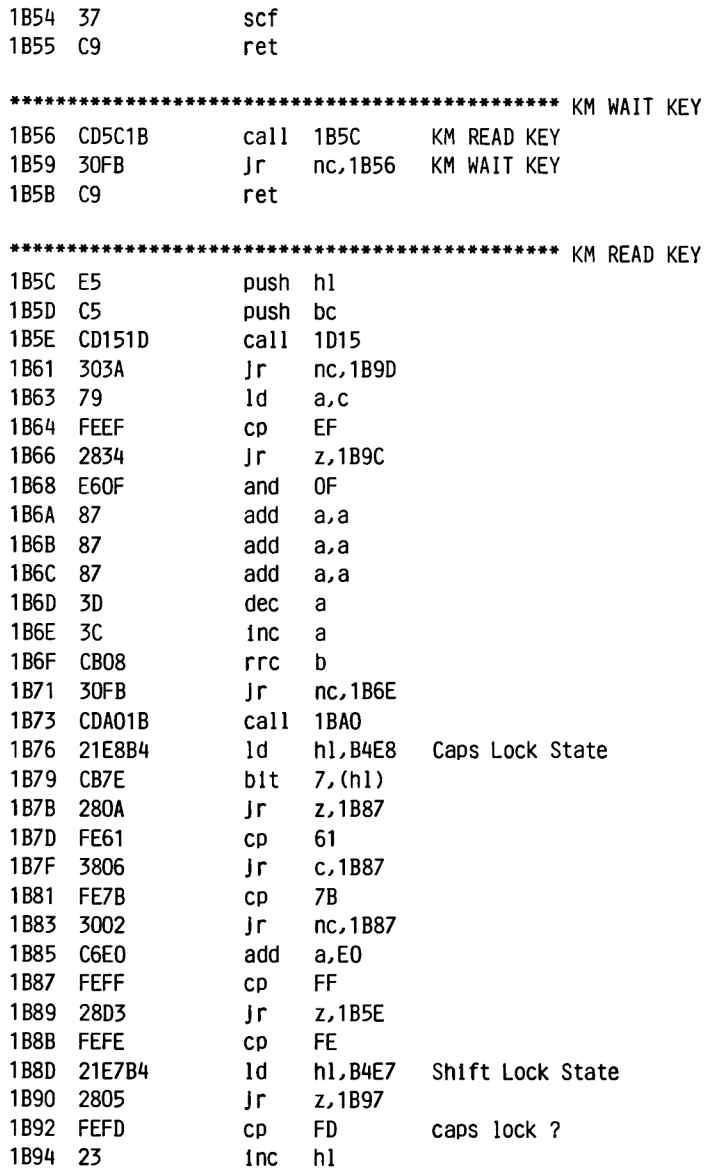
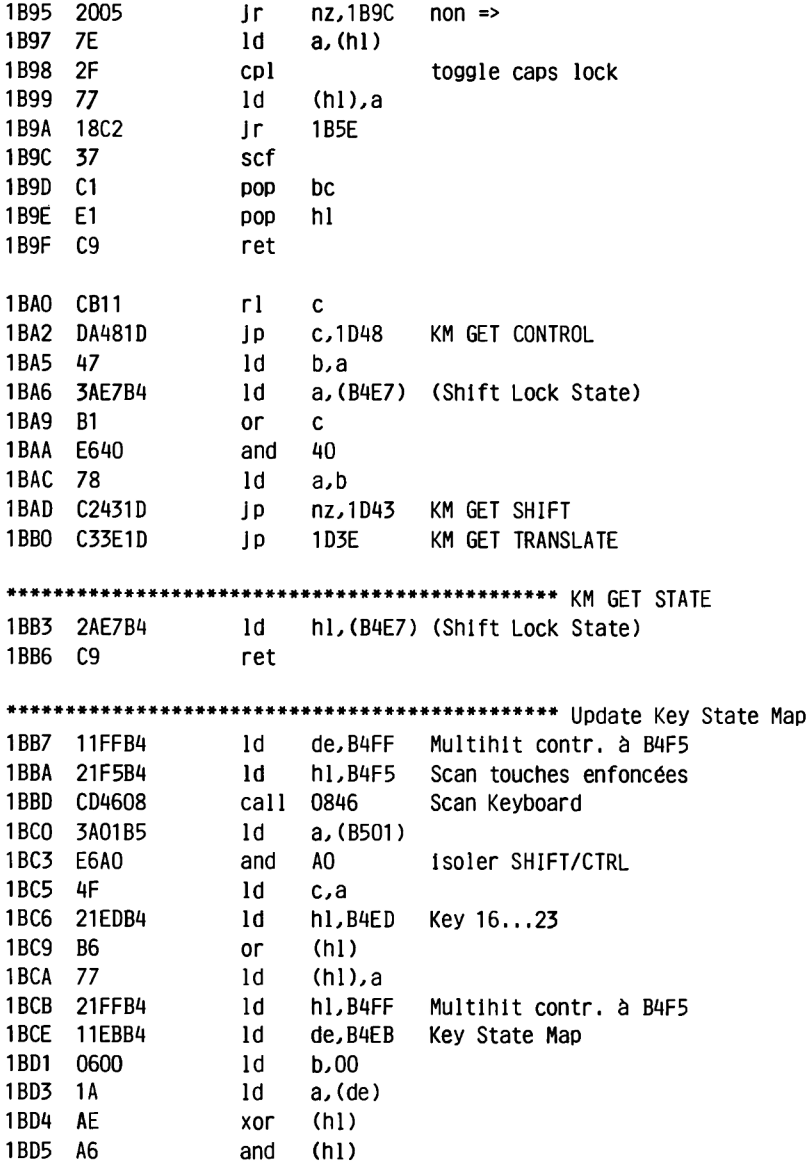

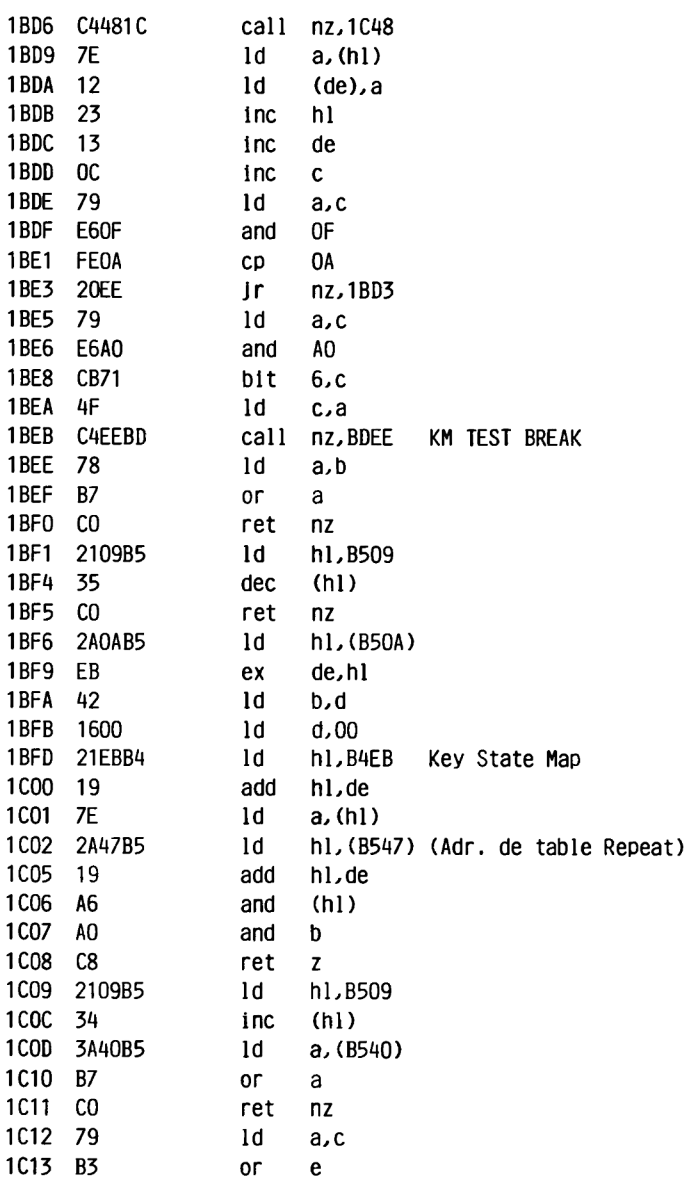

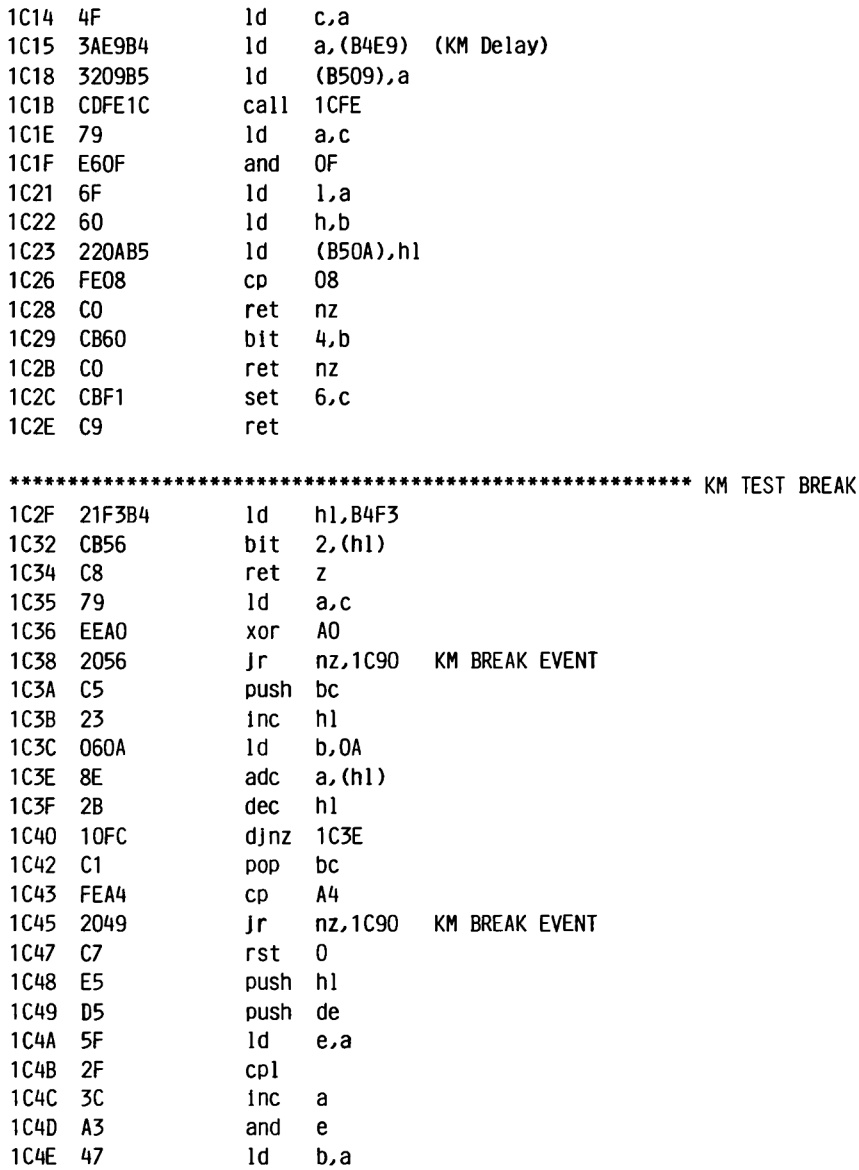

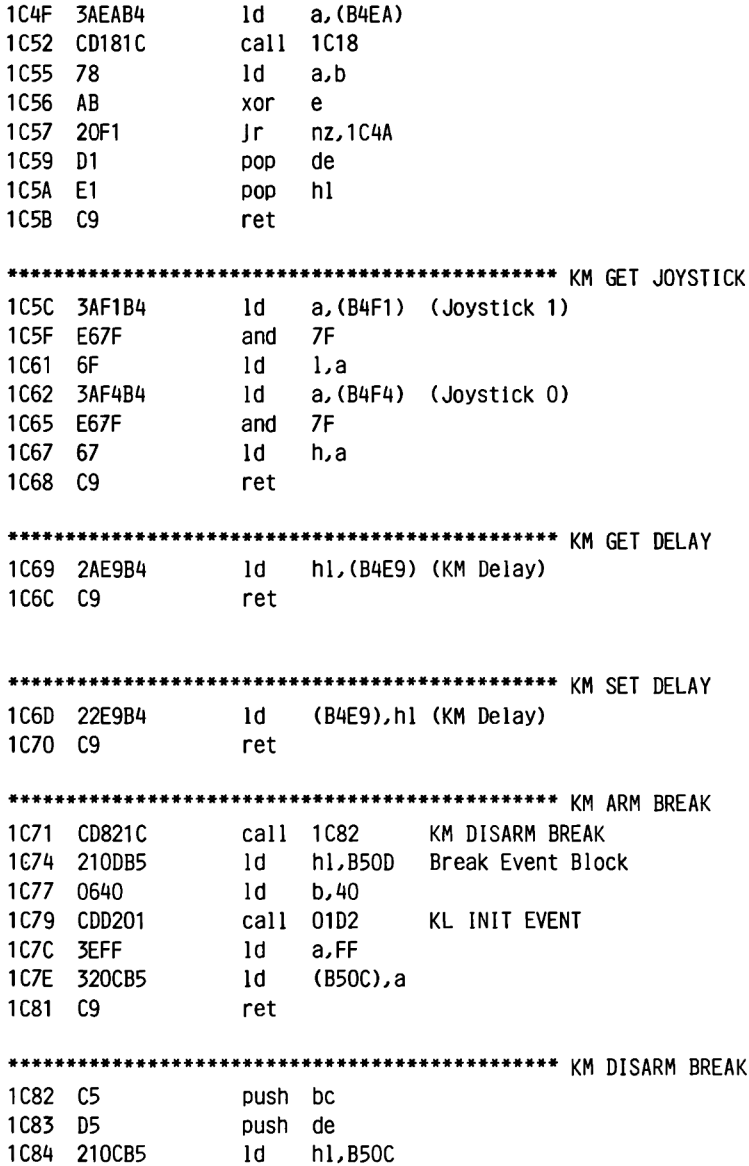

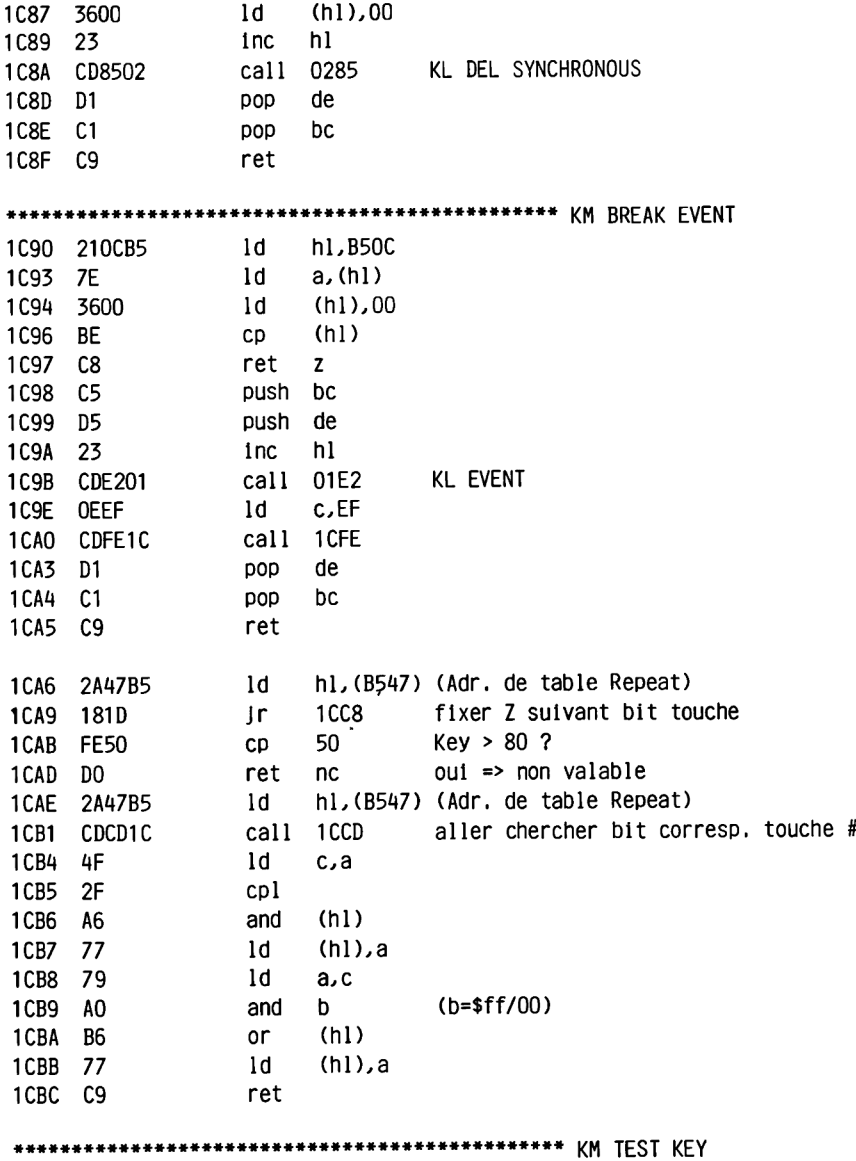

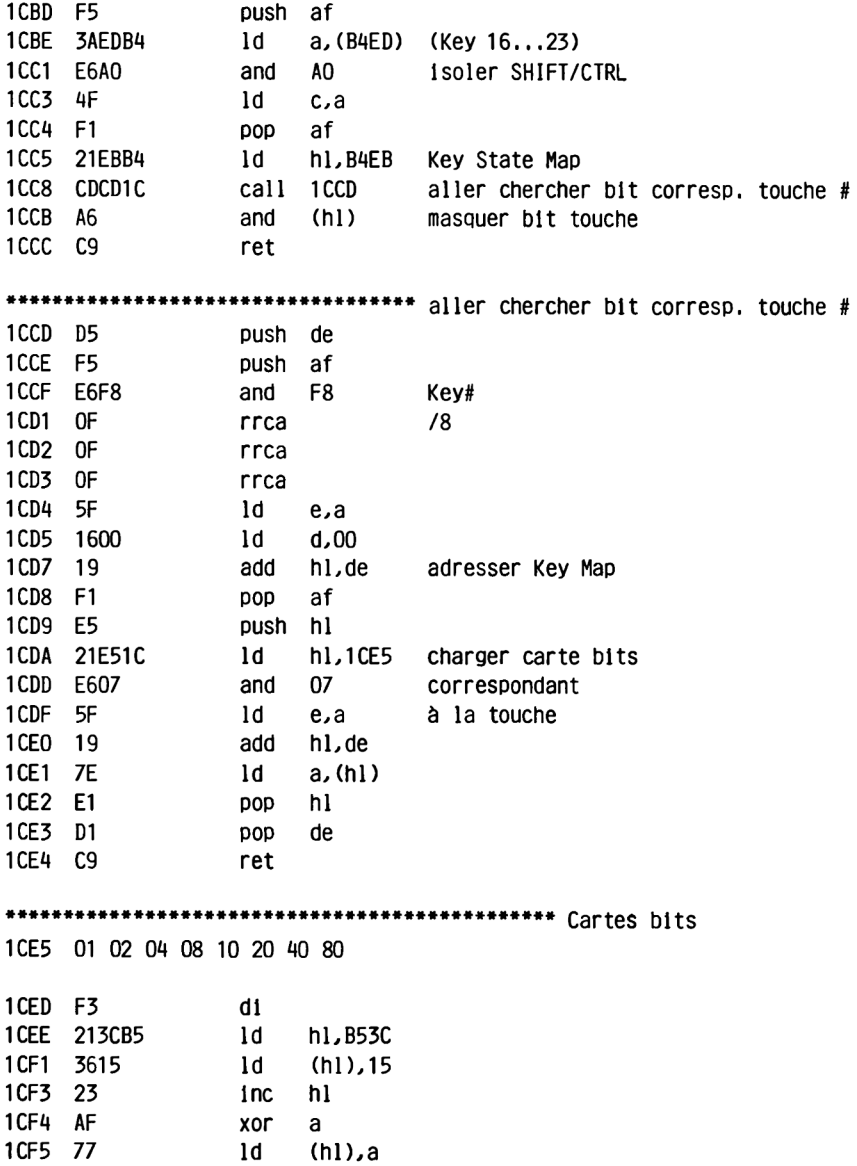

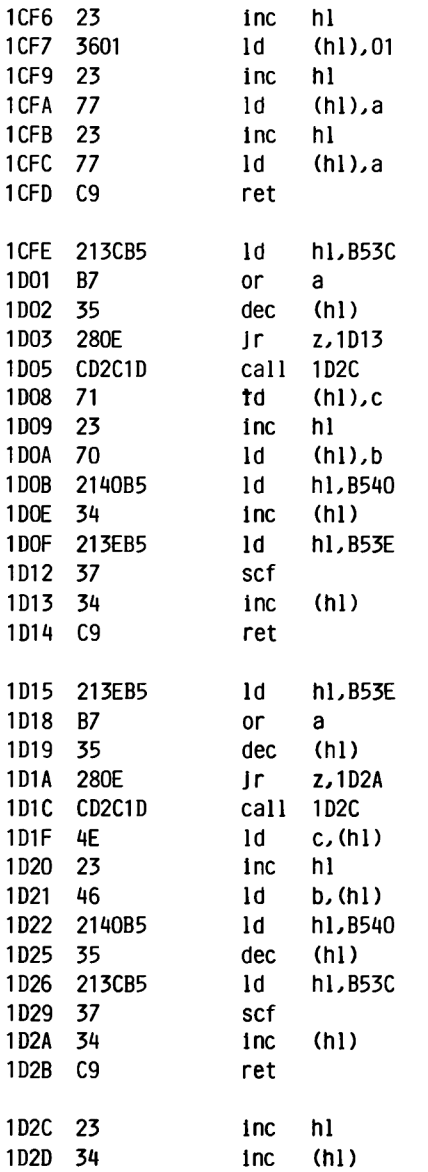

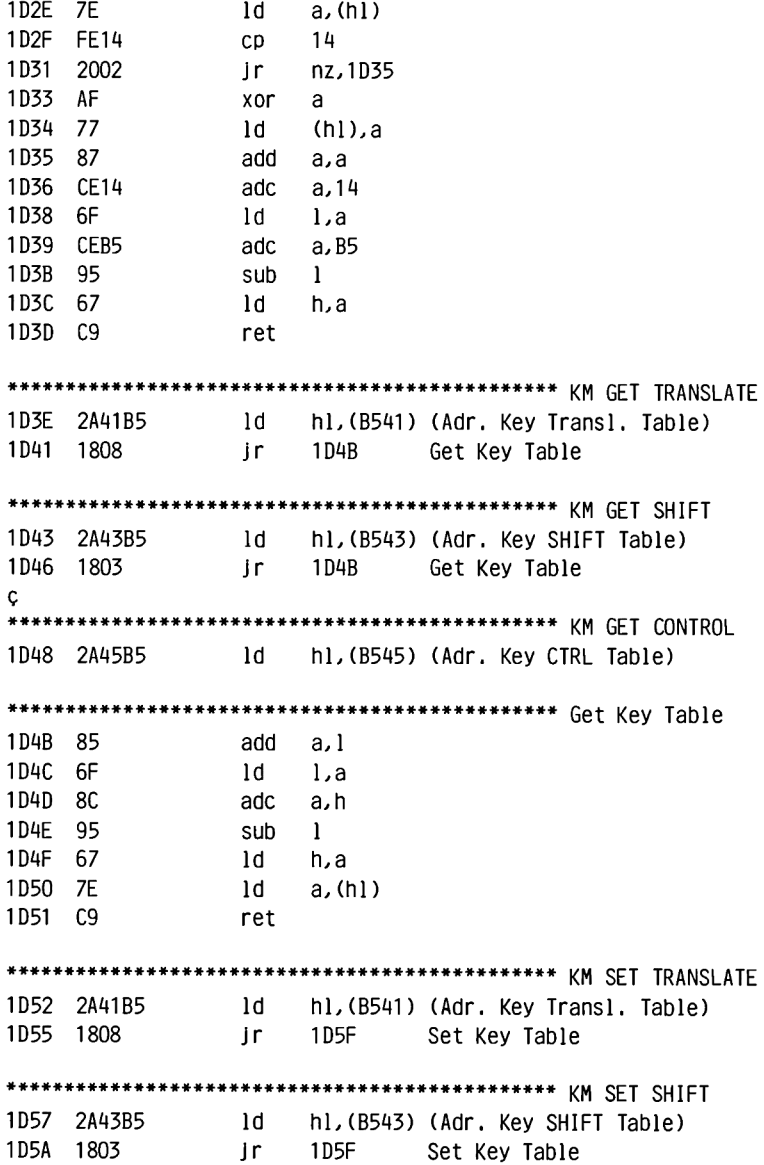

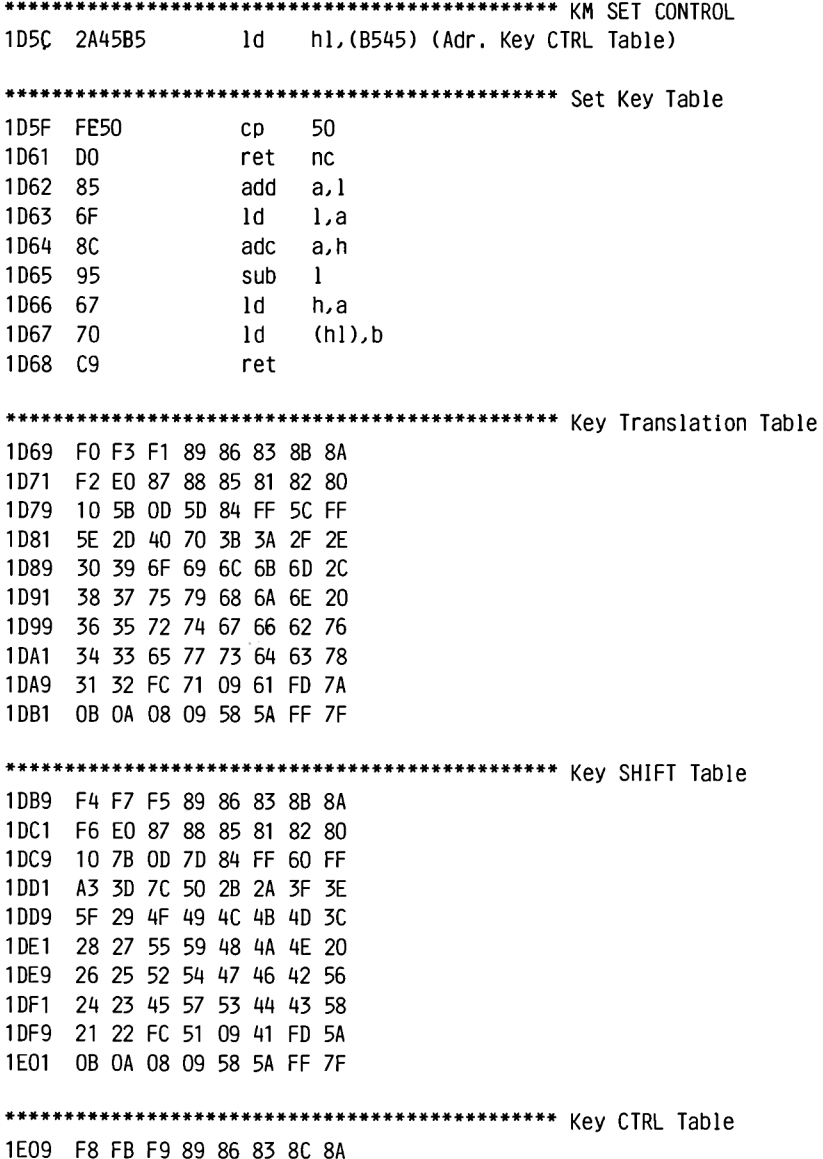

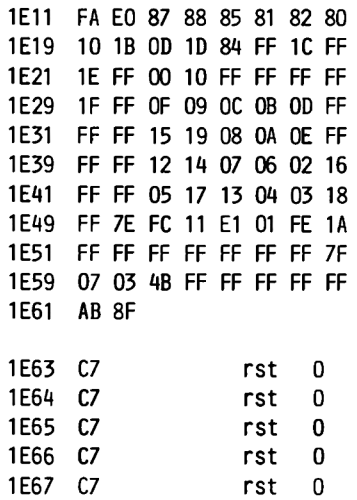

#### **SOUND MANAGER**

### **2.5.8 SOUND MANAGER (SOUND)**

**Il n'y a pas grand chose à dire sur ce pack. La production du son proprement dite y prend en fait peu de place. La plus grande partie est occupée par la gestion des diverses files d'attente au rang desquelles figure également la réalisation de la TONE ENVELOPPE, que le PSG ne maîtrise pas de lul-méme.**

**L'amateur de musique préférera sans doute programmer directement le PSG car les routines du SOUND sont trop taillées sur mesure pour les instructions Basic correspondantes. Pour Jouer des mélodies, même à trois voix et même avec un tempo rapide, le Basic est très suffisant.**

**Pour le programmeur en langage-machine il serait tout au plus intéressant de réaliser une bonne percussion (c'est-à-dire avec des changements de son importants), ce qui n'est qu'imparfaitement possible en Basic avec des sons brefs mais complexes.**

SOUND MANAGER

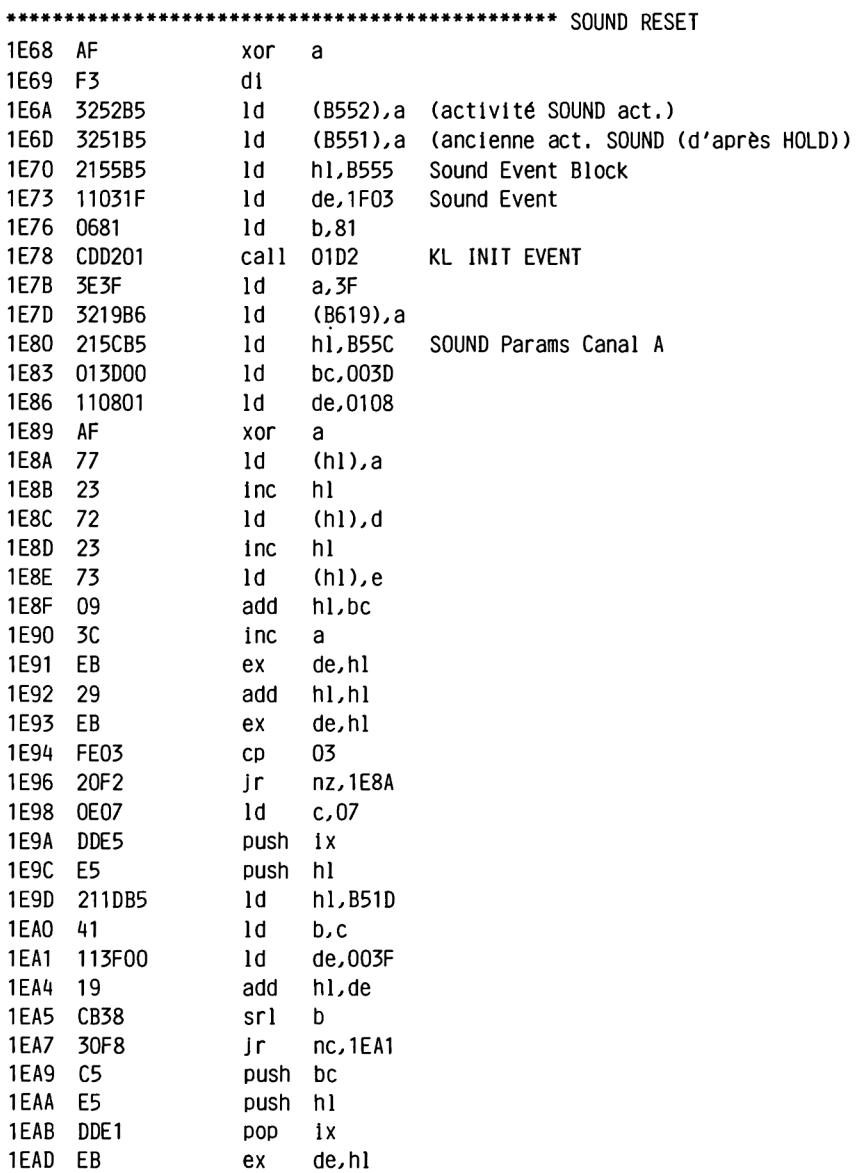

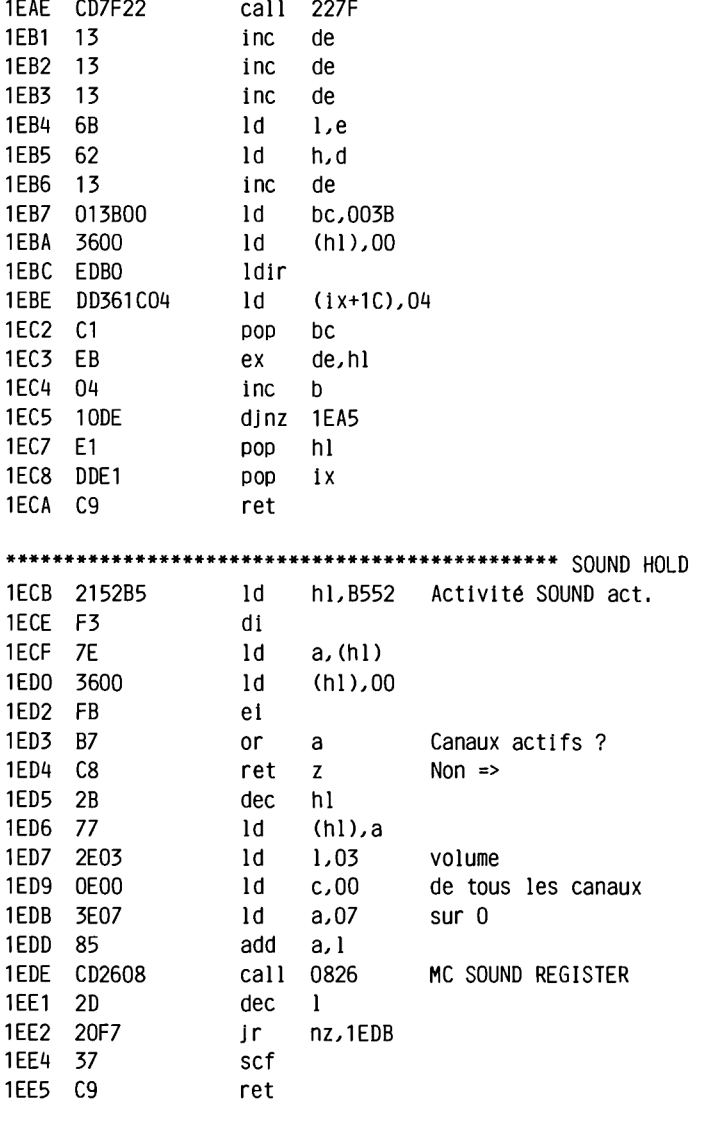

SOUND MANAGER

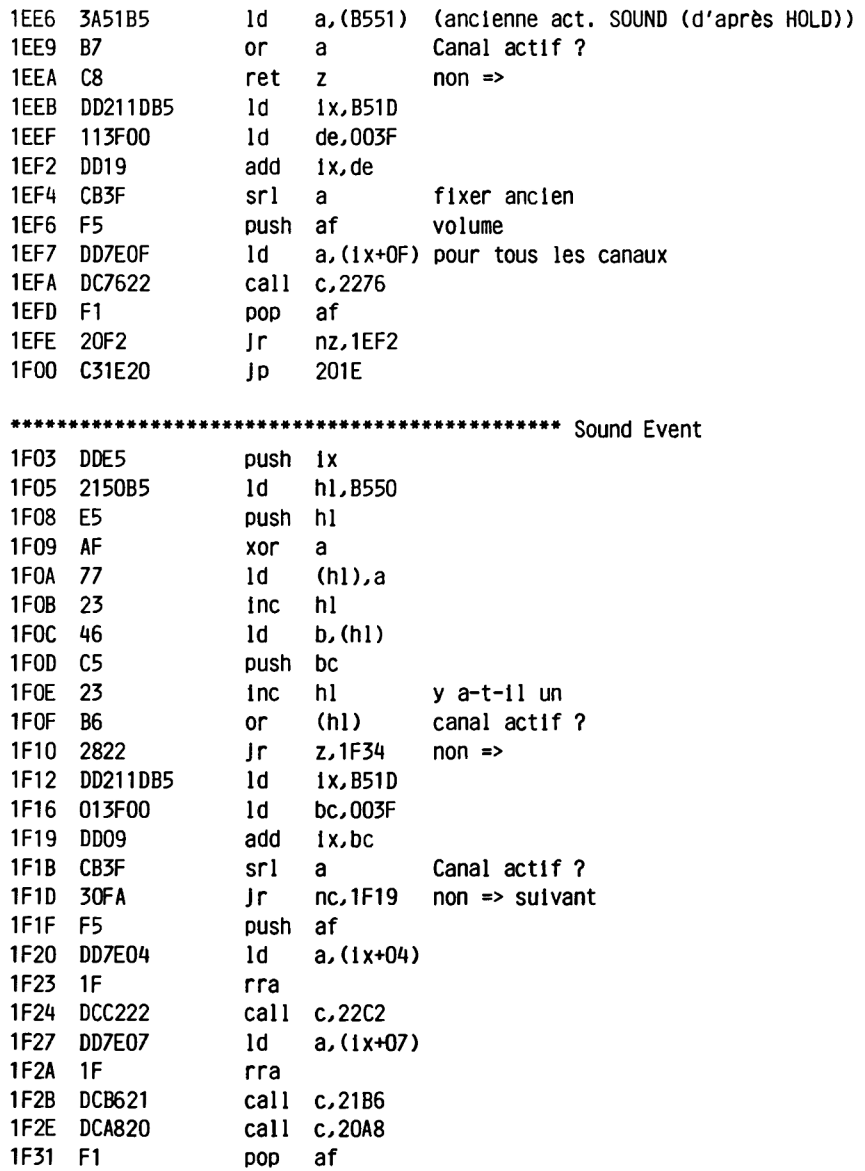

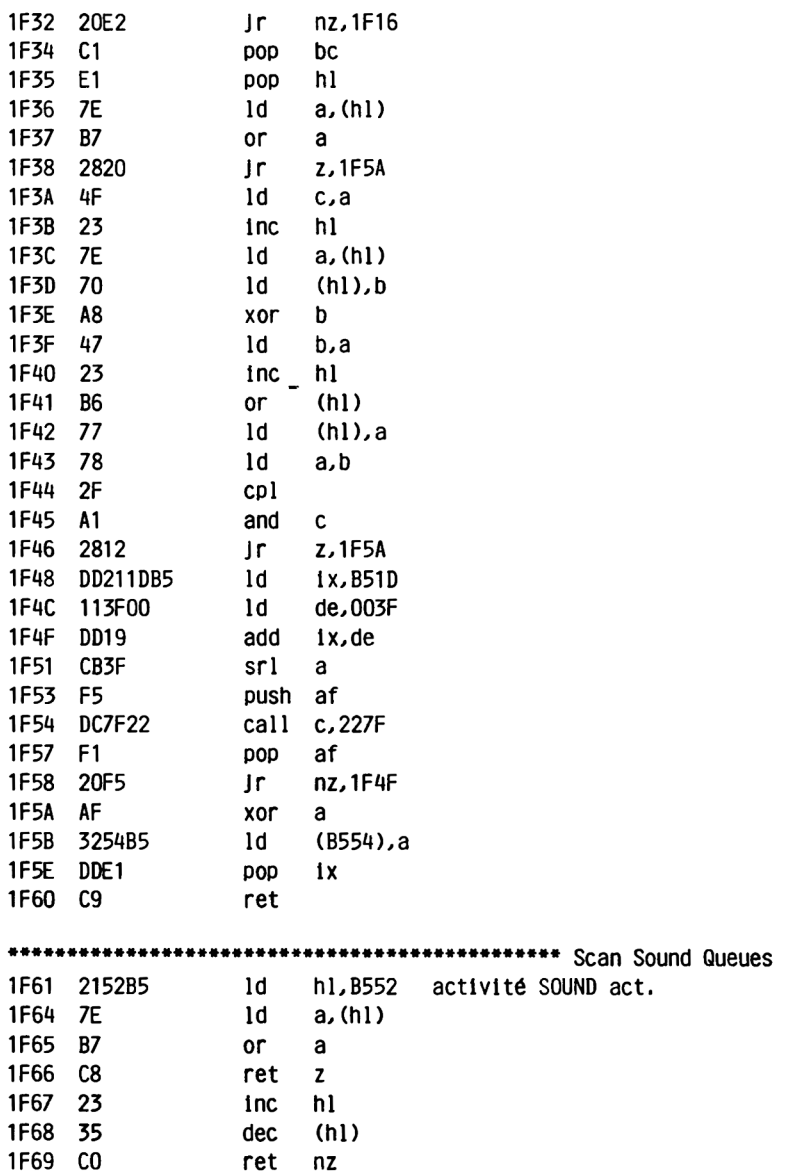

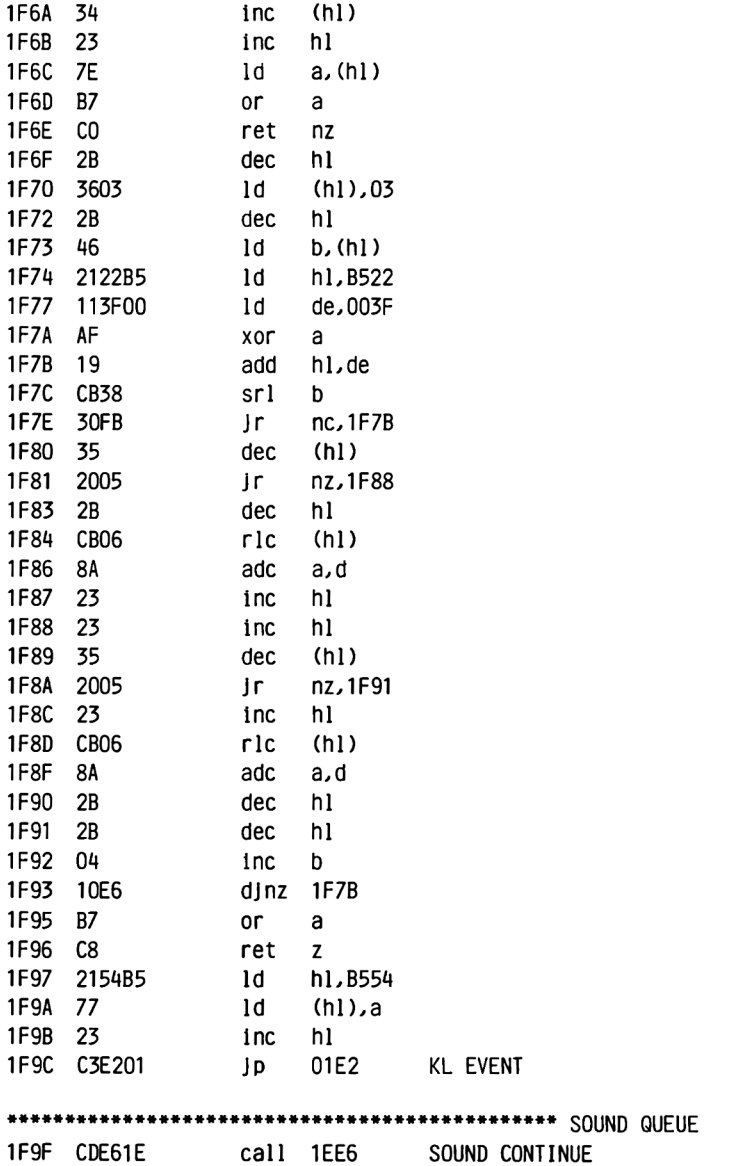

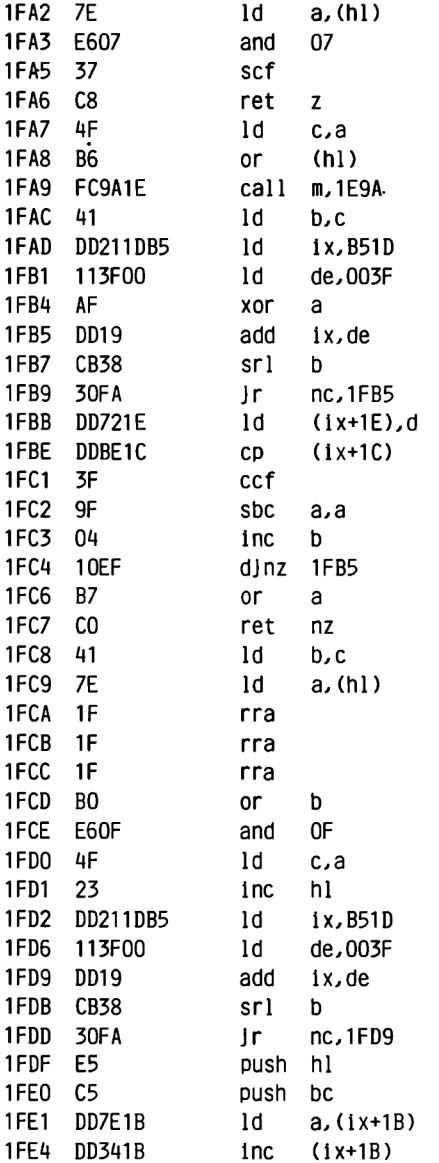

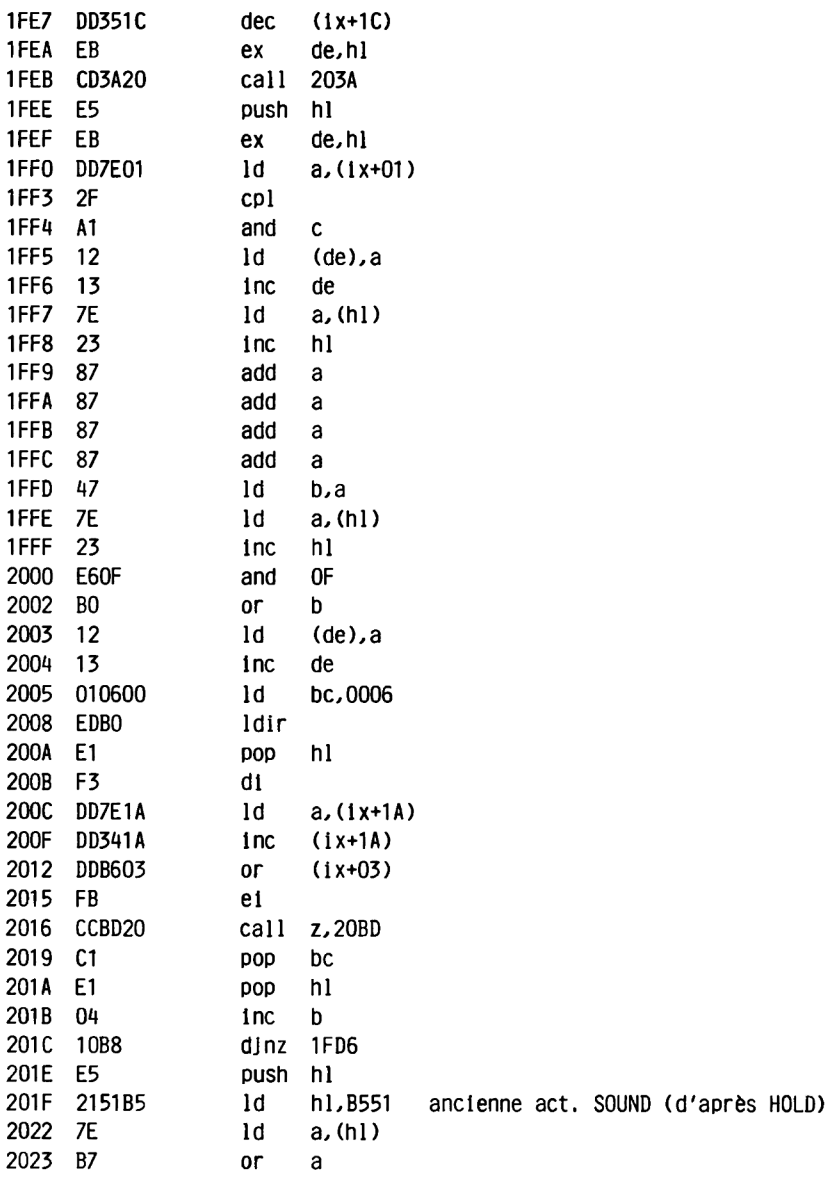

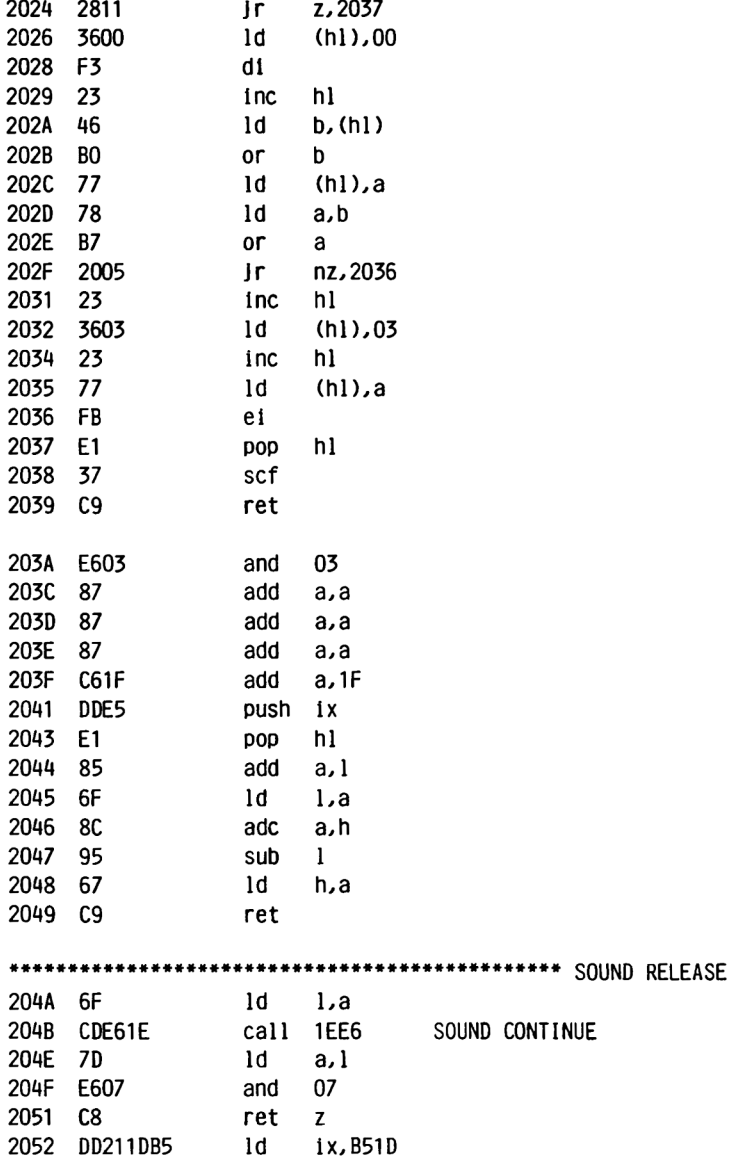

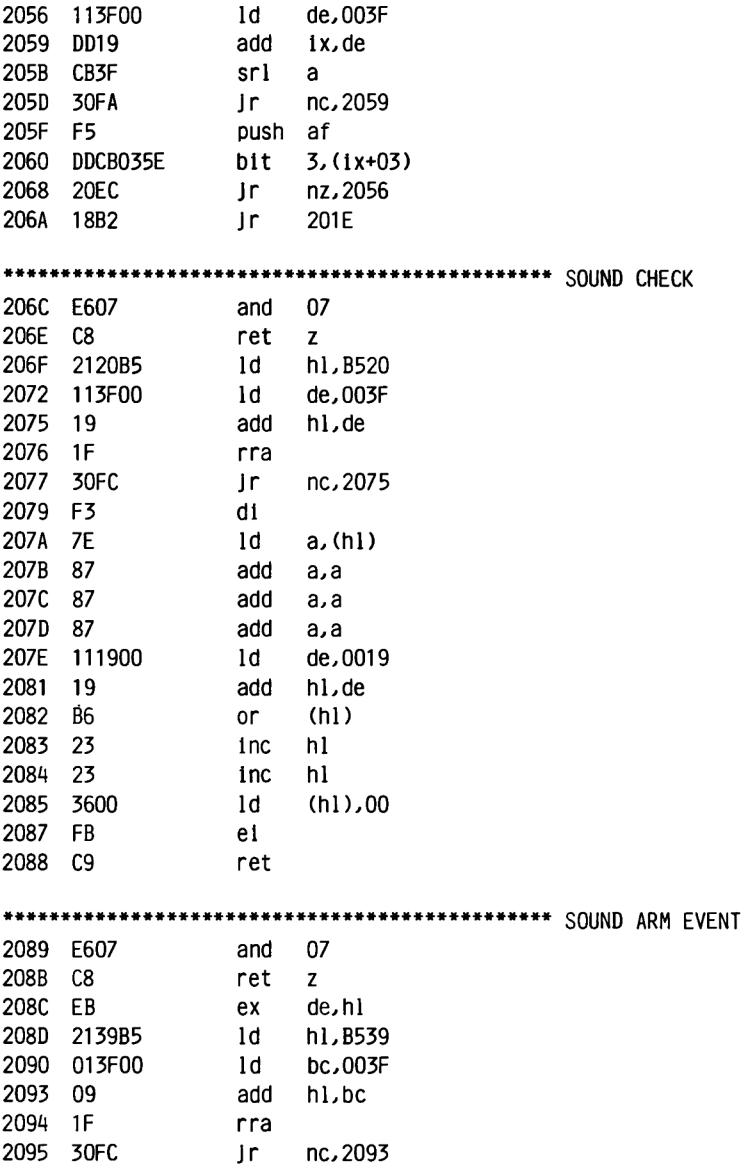

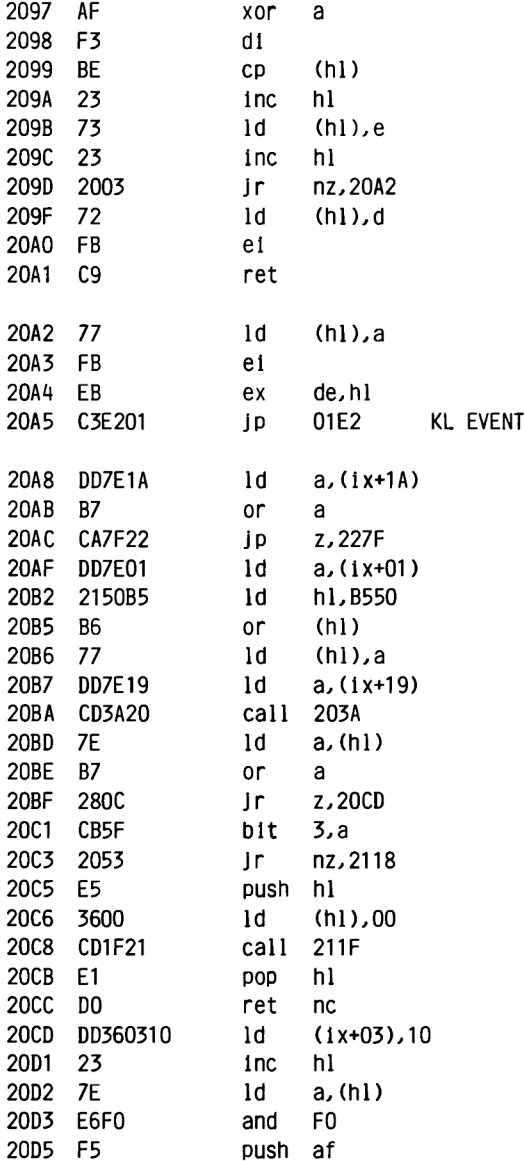

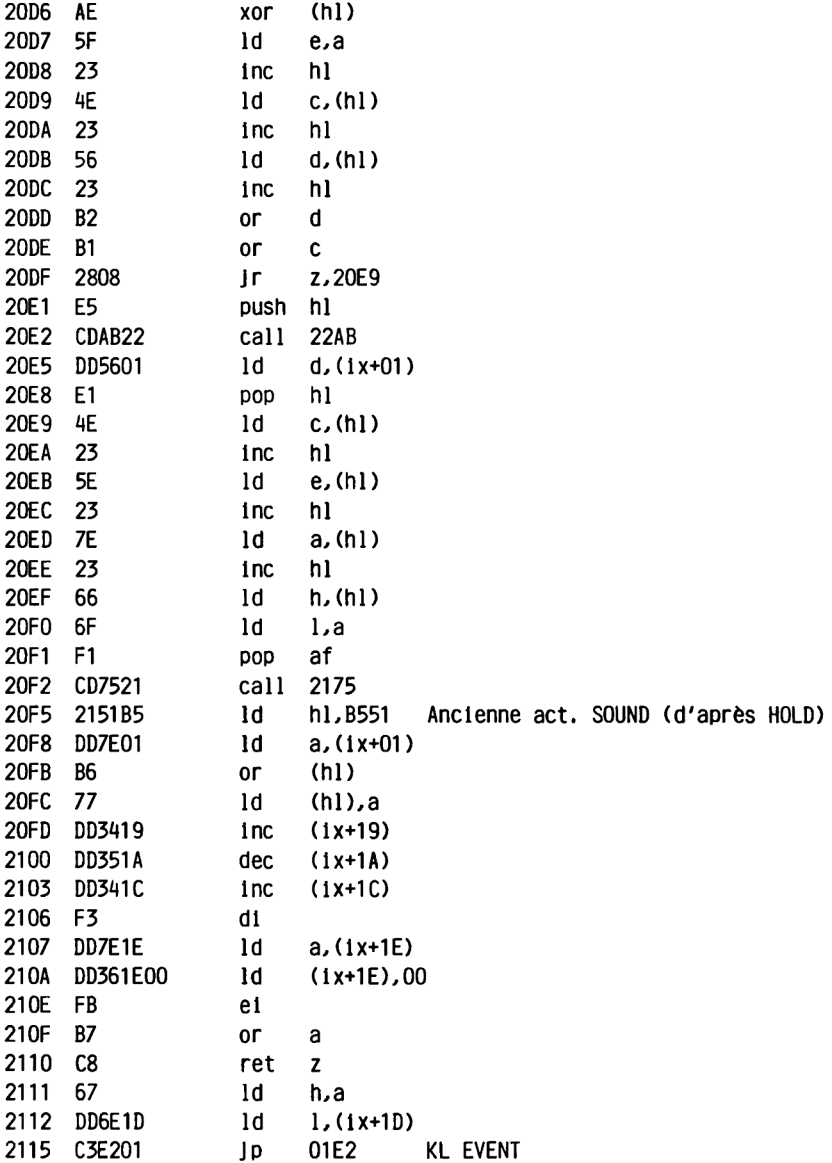

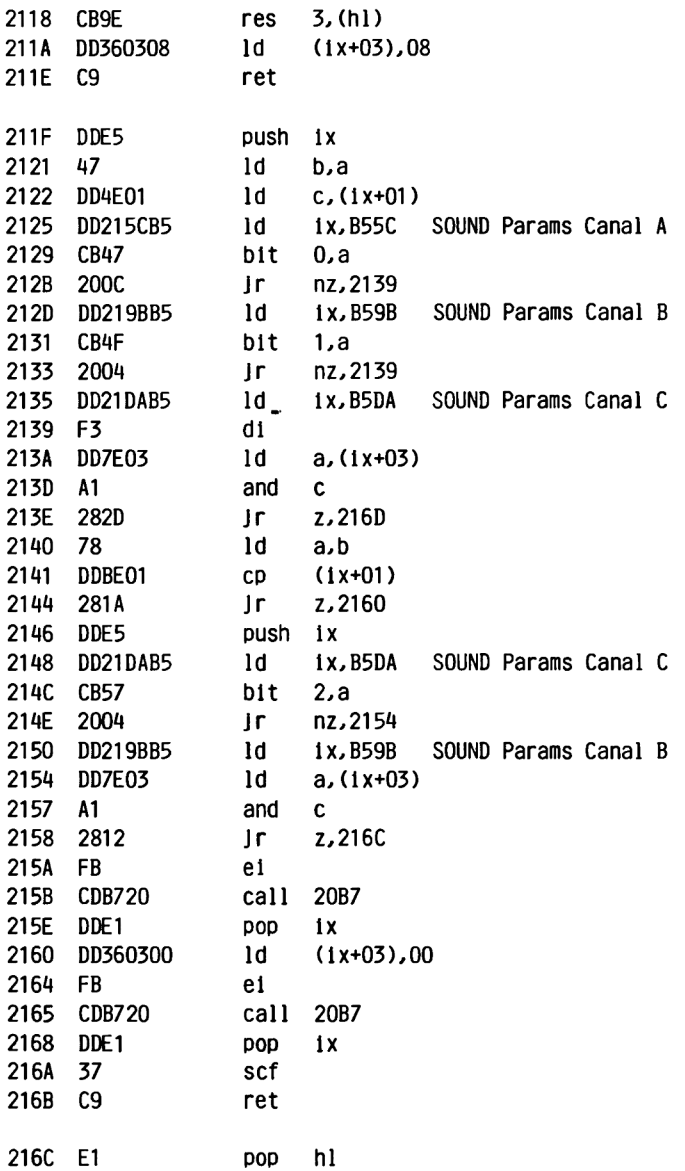

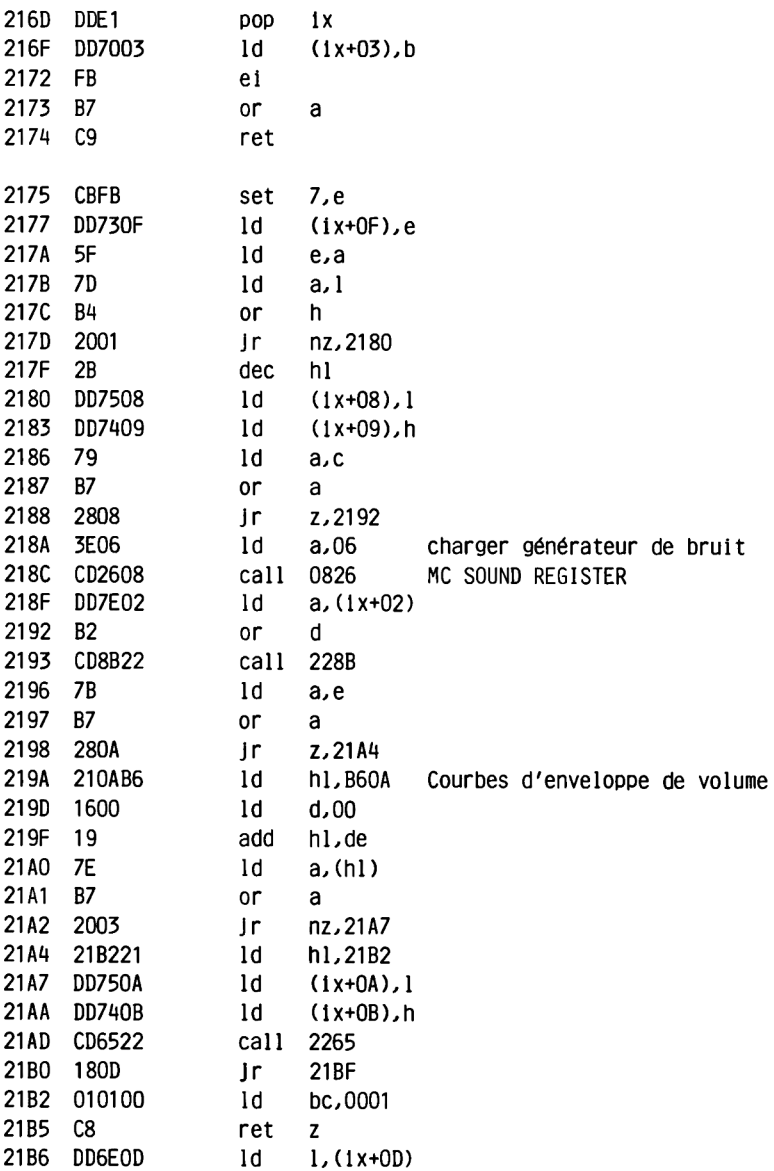

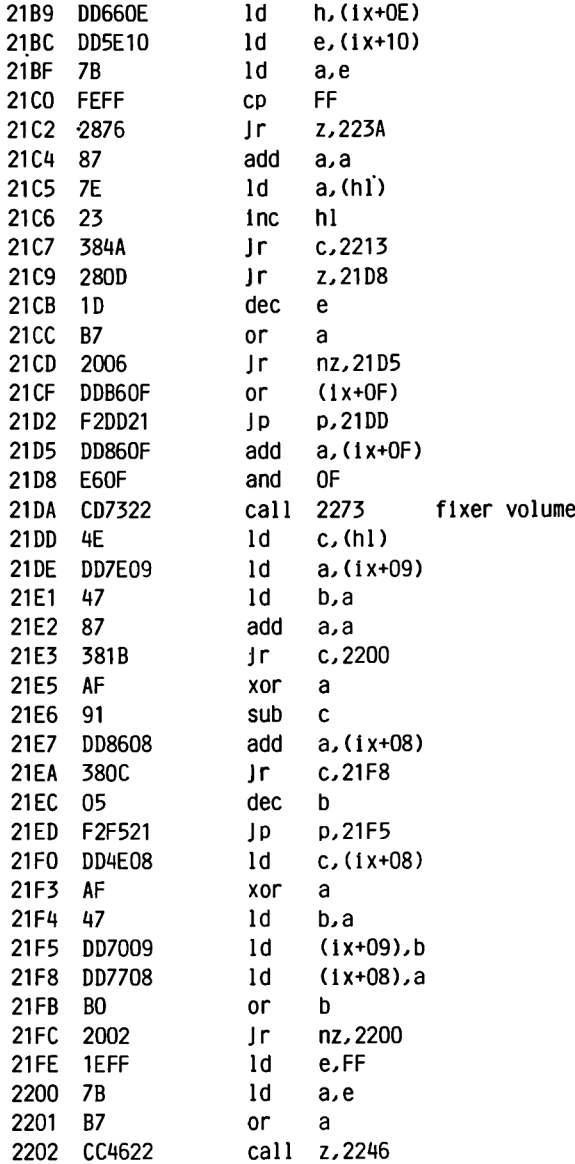

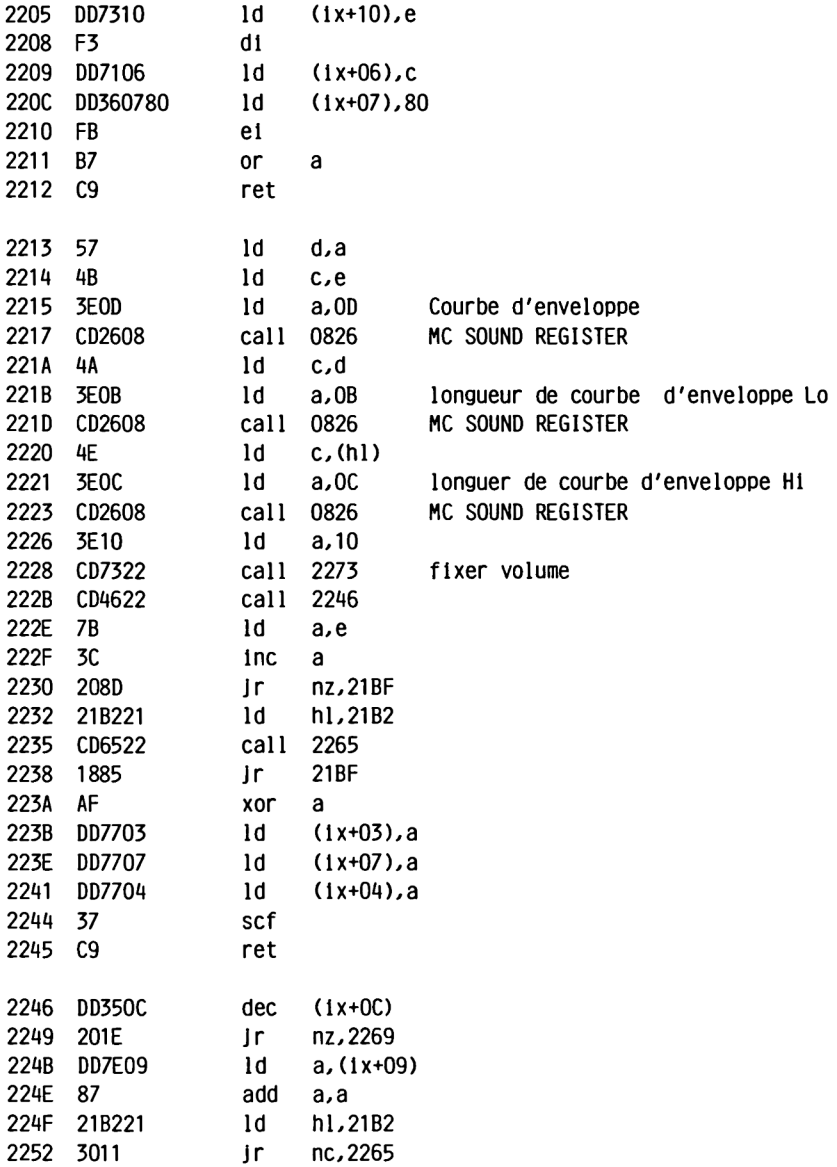

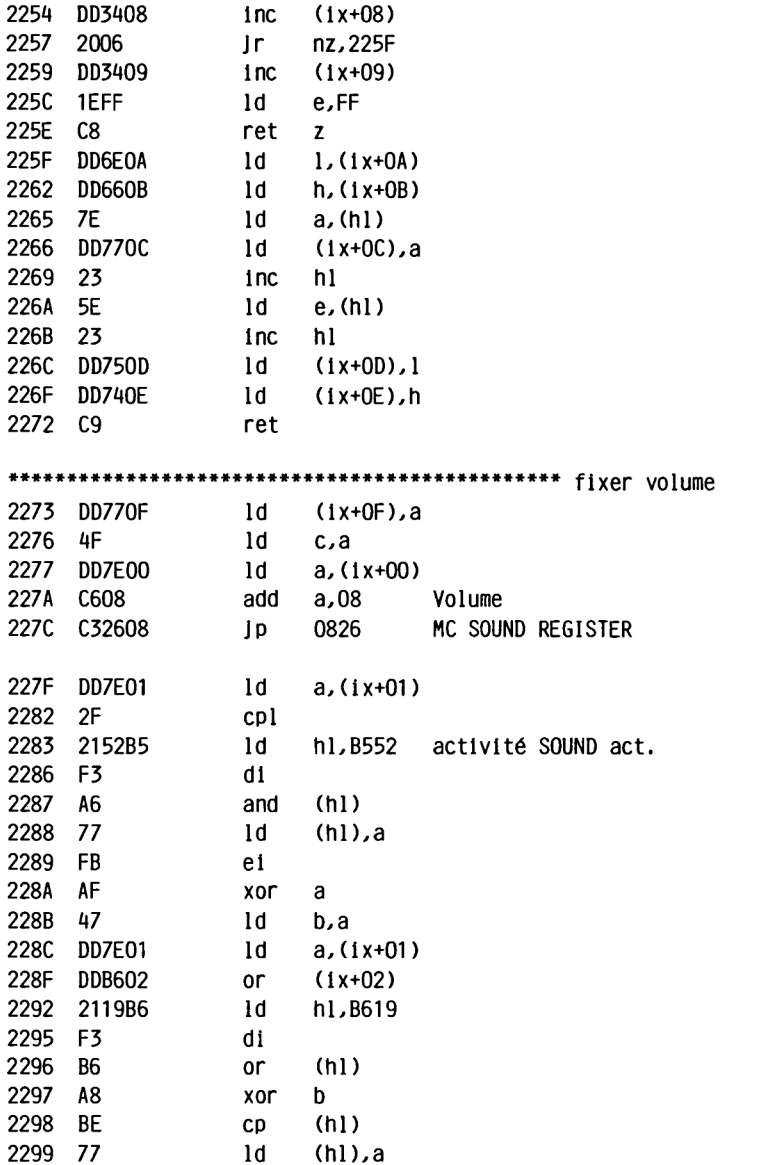

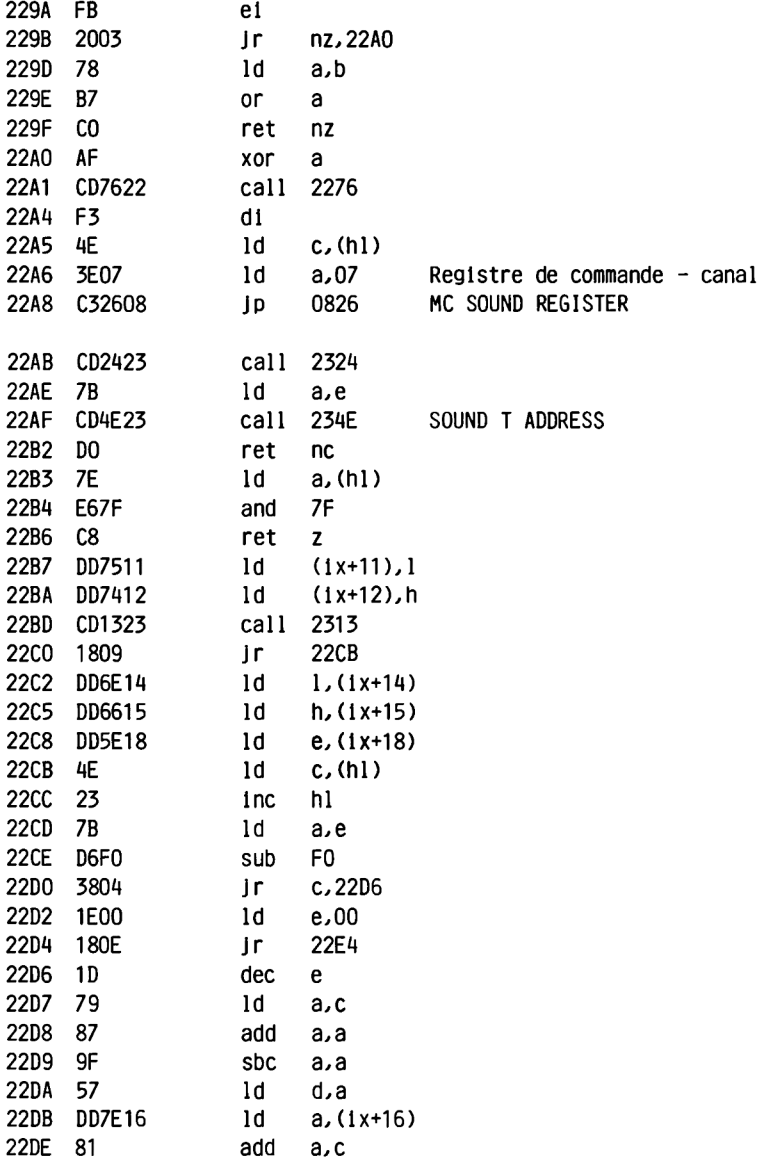

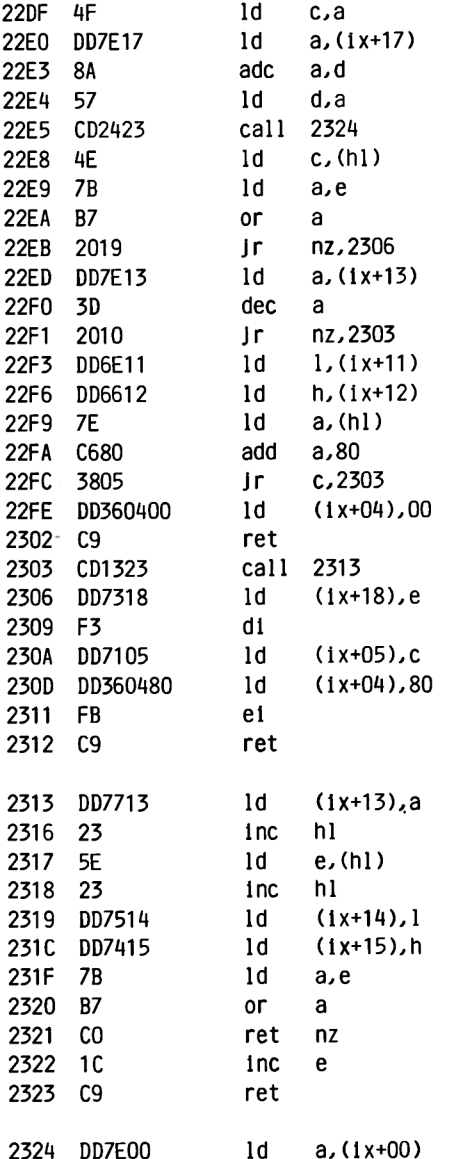

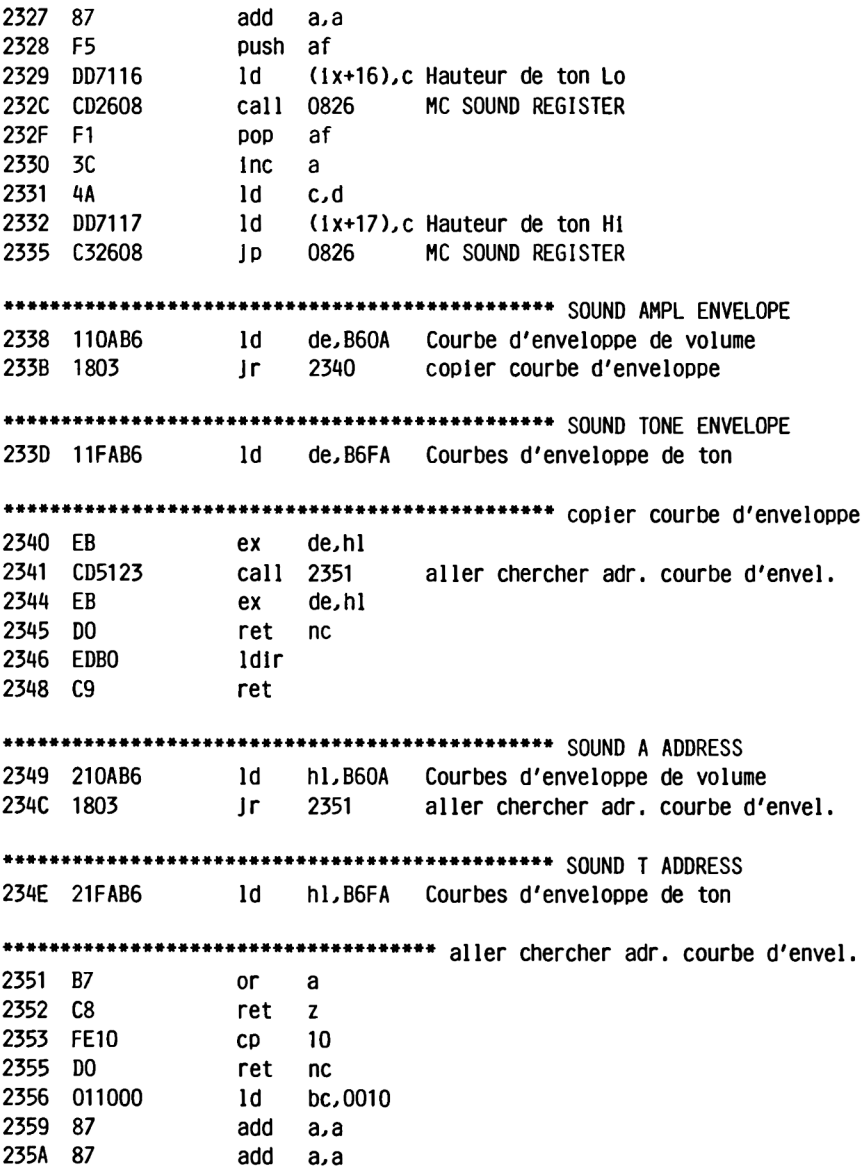

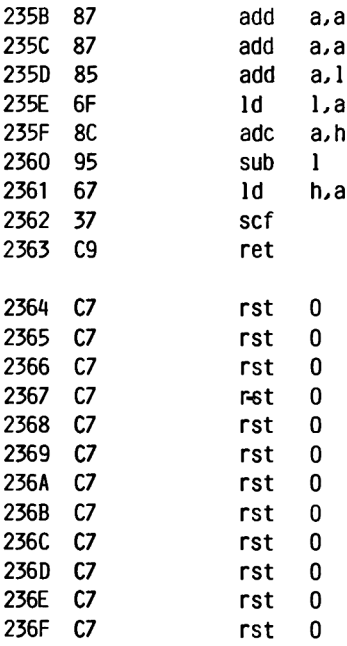

### **2.5.9 CASSETTE MANAGER (CAS)**

**Le rôle de ce pack va de soi. L'utilisation des différentes routines ne présente pas de réel intérêt pour le programmeur en langage-machine car les programmes professionnels ne font pas en général bon ménage avec le lecteur de cassette. Le lecteur de disquette est en effet beaucoup plus satisfaisant dans ce cas.**

**Voici cependant quelques routines de base qui sont utilisables:**

**CAS IN OPEN ouvre un fichier d'entrée. Il faut pour cela placer en b la longueur du nom de fichier, en hl l'adresse de début du nom de fichier et en de l'adresse de début d'une zone de la Ram de 2 K qui sera utilisée comme buffer d'entrée.**

**Au retour de la routine, hl contient l'adresse-de début de la tête de fichier (header).**

**a. bc et de contiennent d'autres valeurs tirées du header que vous pouvez cependant retirer vous-même directement du header. puisque vous disposez de l'adresse à laquelle 11 se trouve.**

**Les flags carry et zéro vous informent sur le succès de l'opération: Carry=1 et zéro=0 signifient que tout a bien marché.**

**Carry=0 et zéro=0 signifient qu'il y a déjà un autre fichier d'ouvert. Si la touche ESC a été enfoncée. carry=0 et zéro=1.**

**CAS OUT OPEN ouvre un fichier en sortie. Les paramètres à transmettre et la signification des flags sont les mêmes que ci-dessus. Naturellement, de doit Ici contenlre l'adresse du buffer de sortie.**

**CAS IN CHAR va chercher un caractère dans le buffer d'entrée et le transmet à travers a. Si c'était le dernier caractère du buffer. un nouveau bloc est automatiquement lu sur la cassette.**

**Si carry=0 et zéro=0. c'est que la fin du fichier (EOF) a été atteinte ou que le fichier n'étalt pas ouvert. Les autres combinaisons ont le même sens que ci-dessus.**

**CAS OUT CHAR écrit le caractère qui se trouve dans a dans le buffer de sortie. Si celui-ci est plein, il est automatiquement copié sur la cassette.**

**La signification des flags est la même que ci-dessus.**

### CASSETTE MANAGER

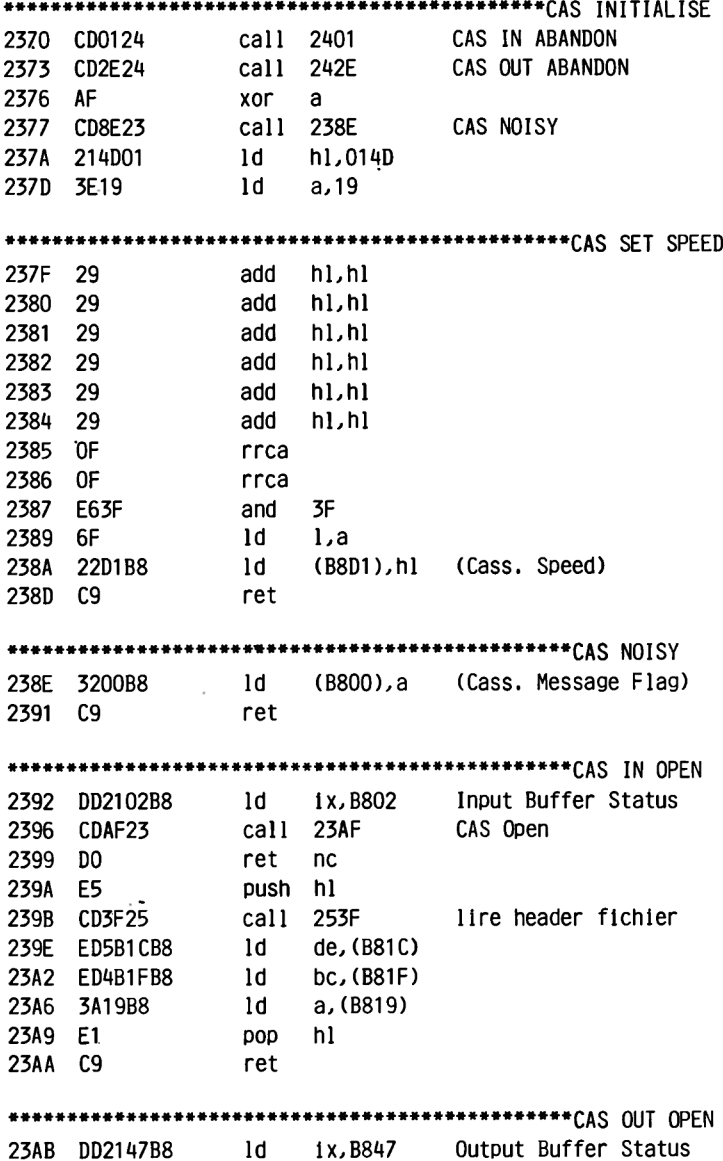

# CASSETTE MANAGER

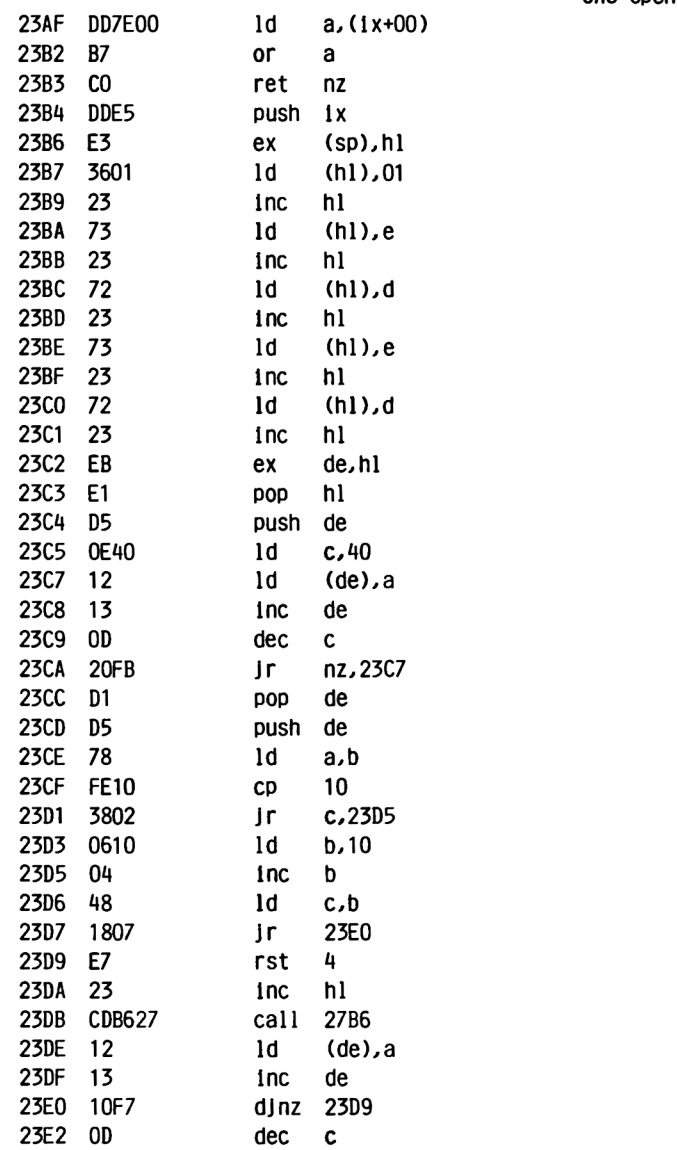

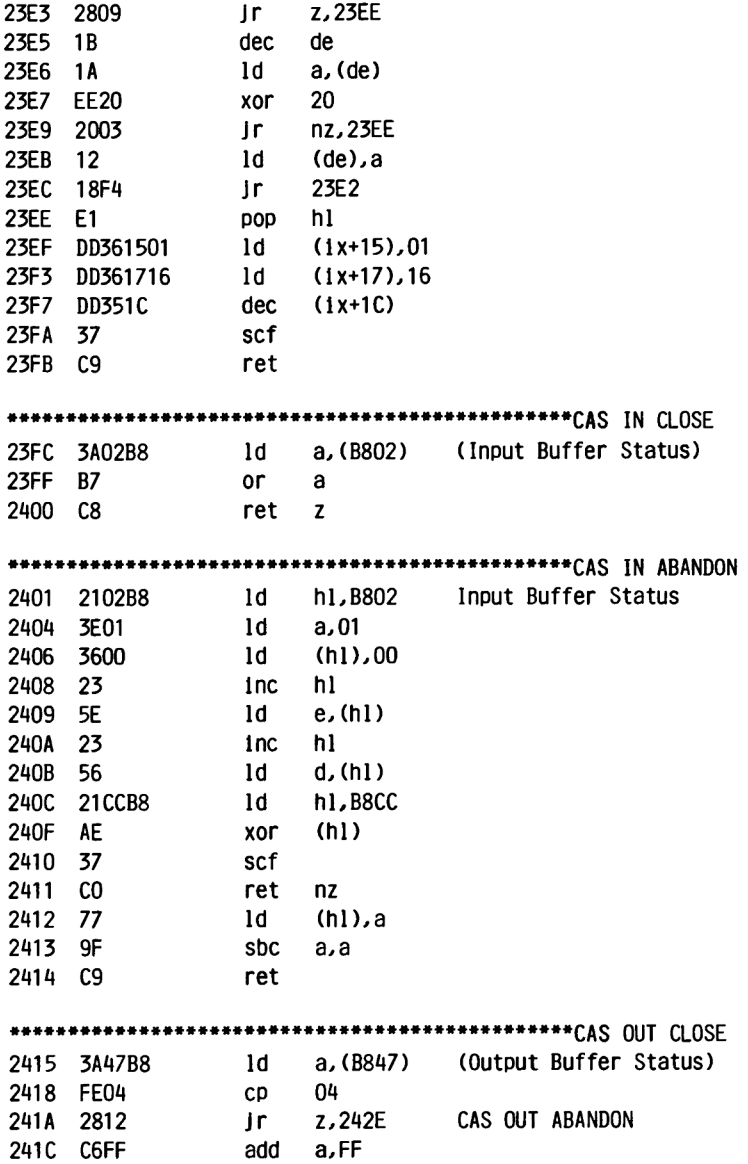

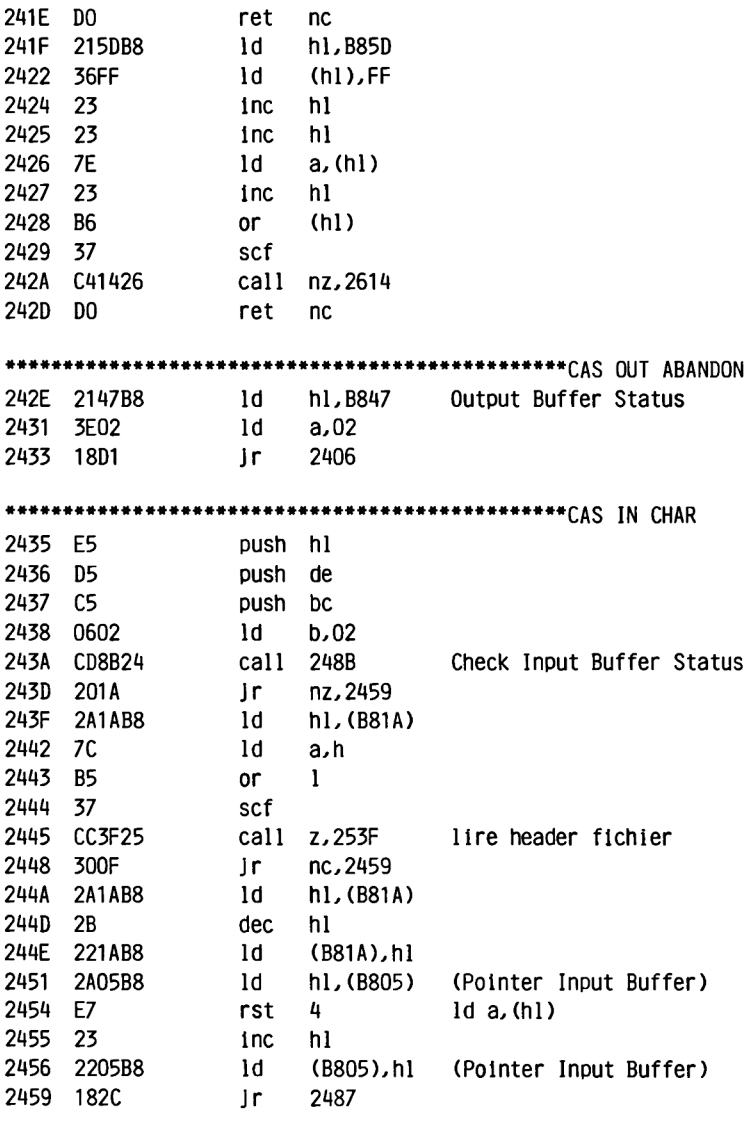

**#\*\*#\*■ CAS OUT CHAR**
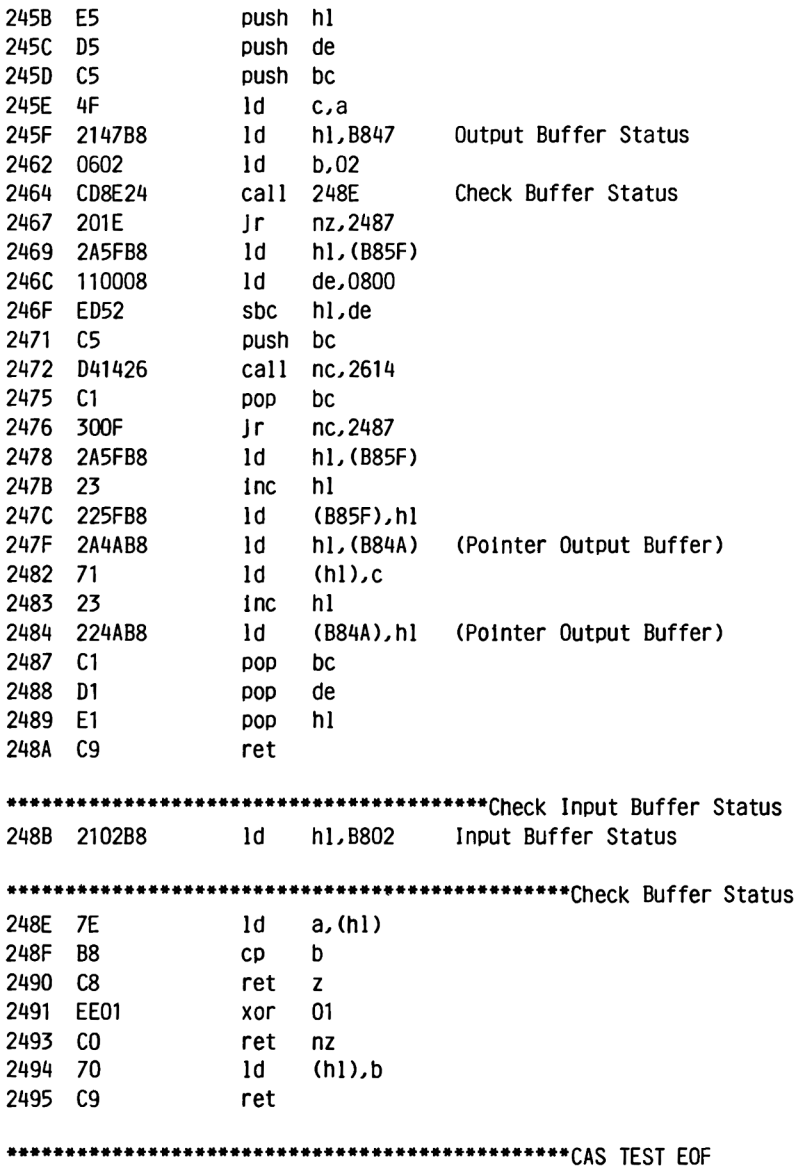

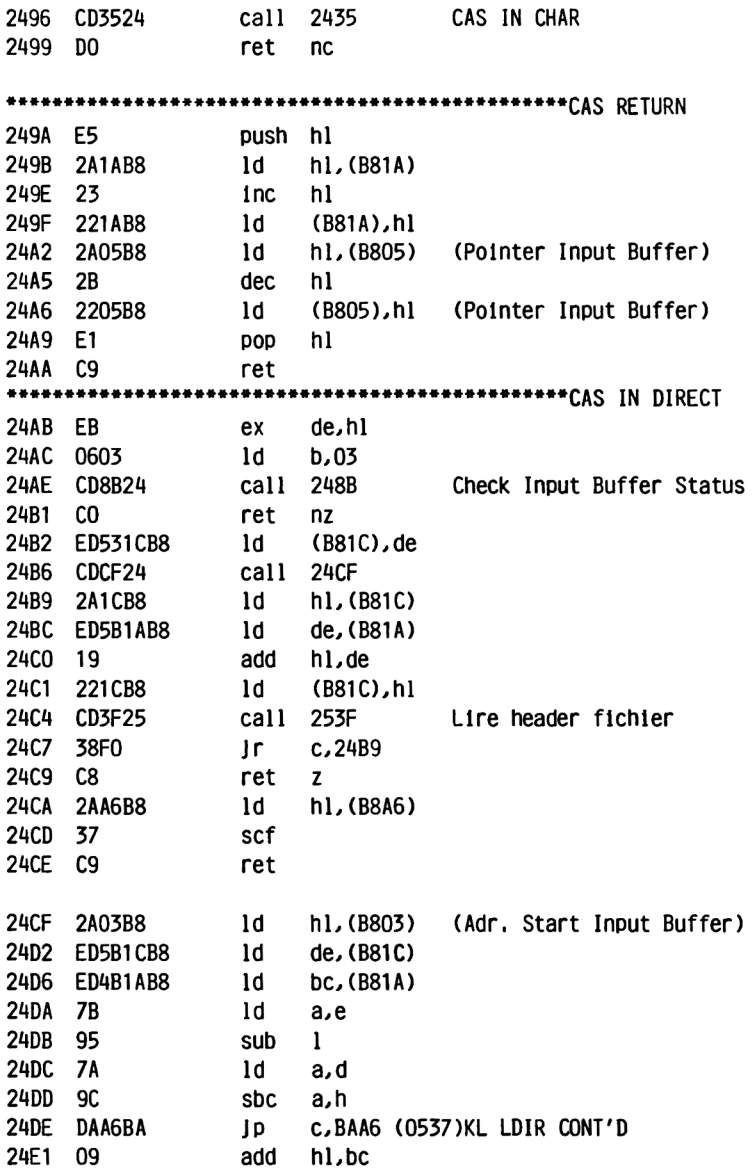

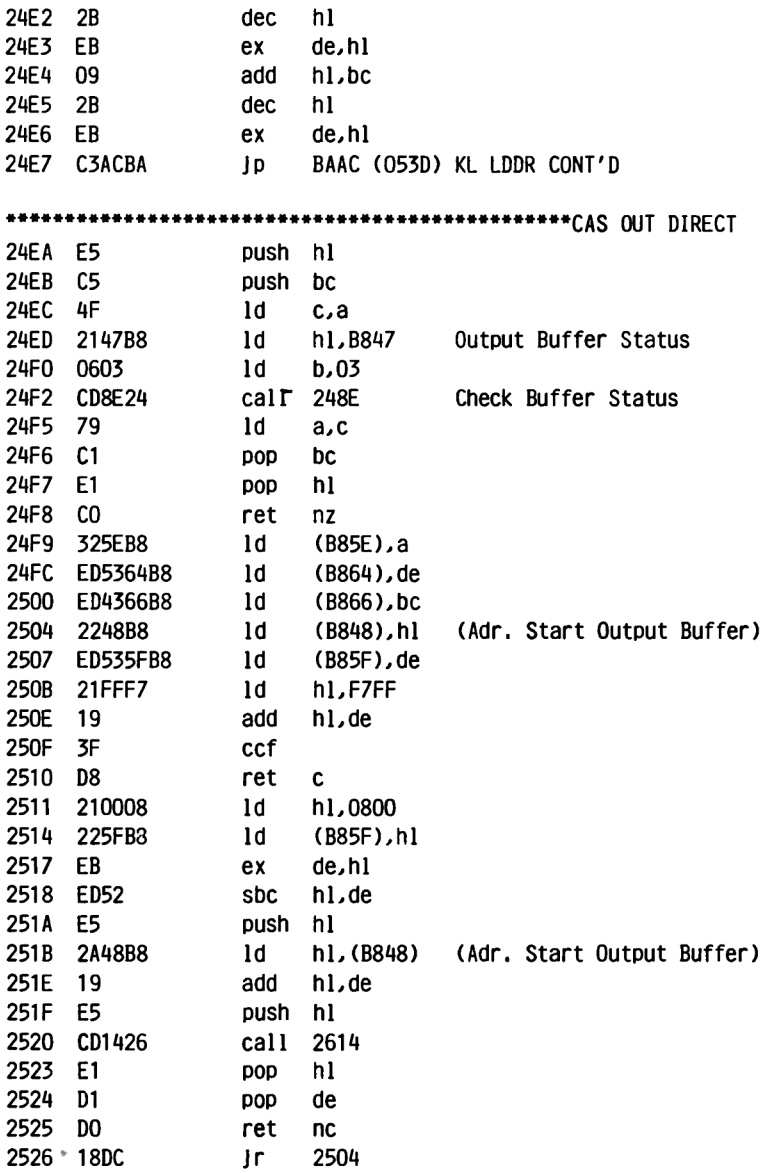

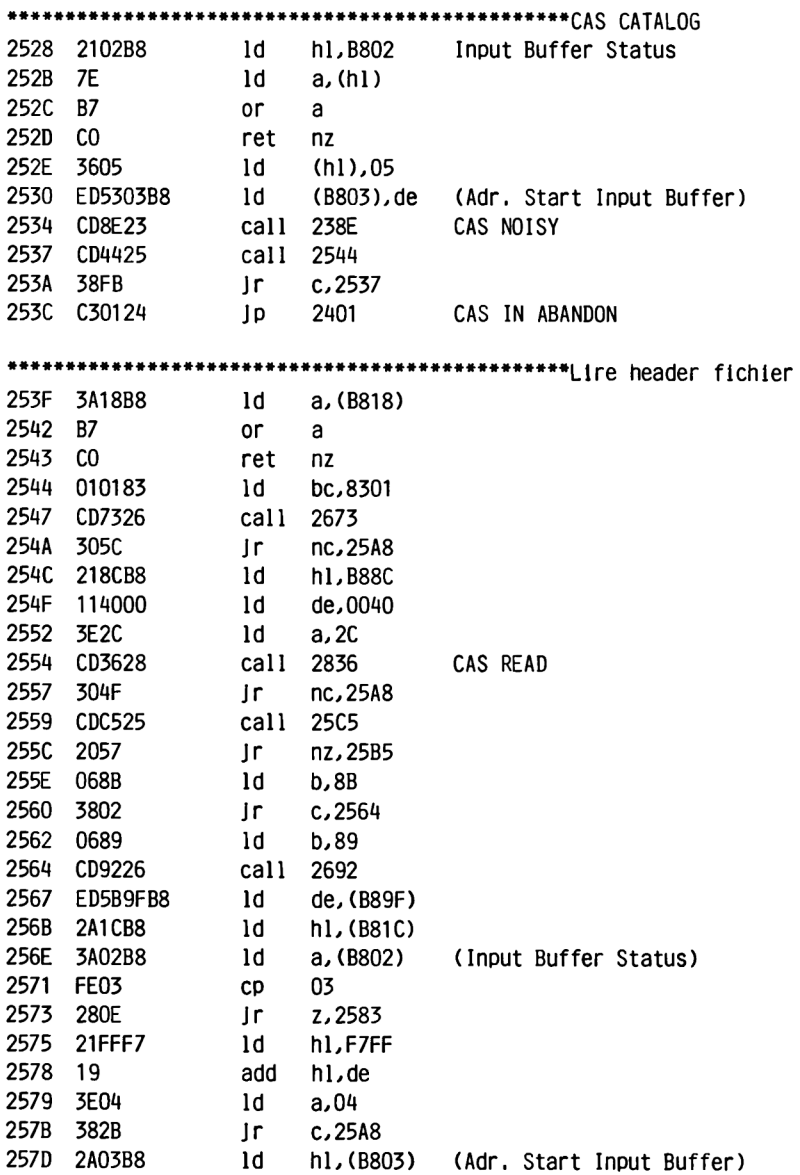

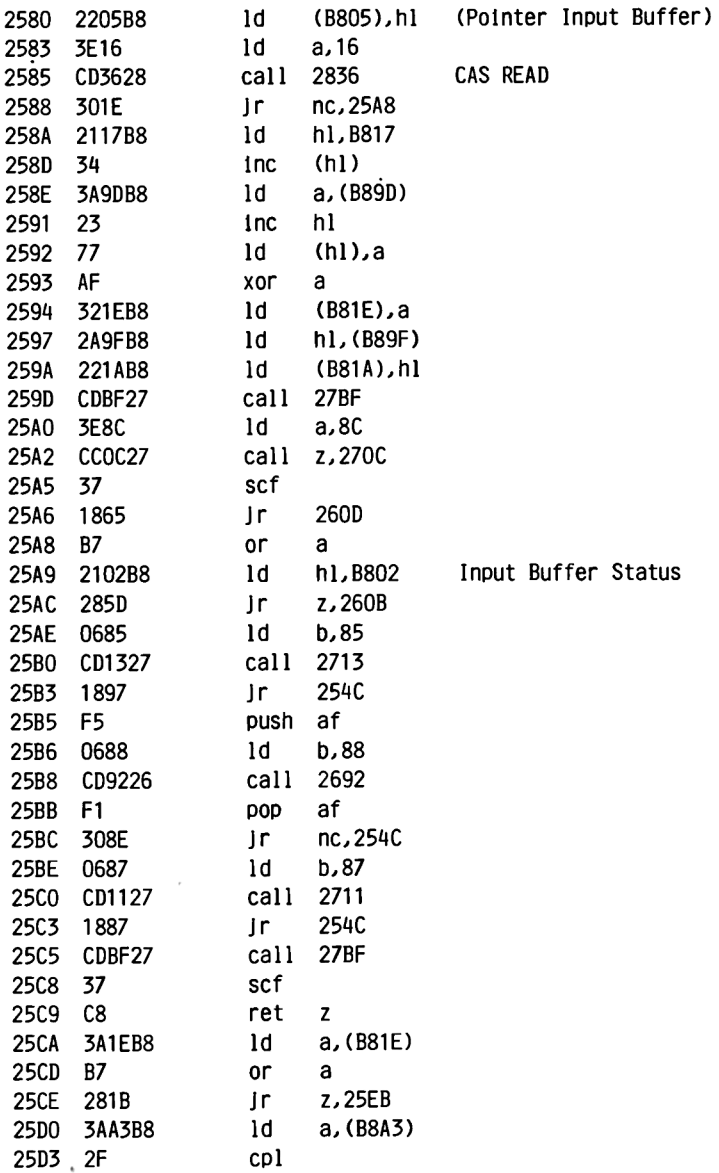

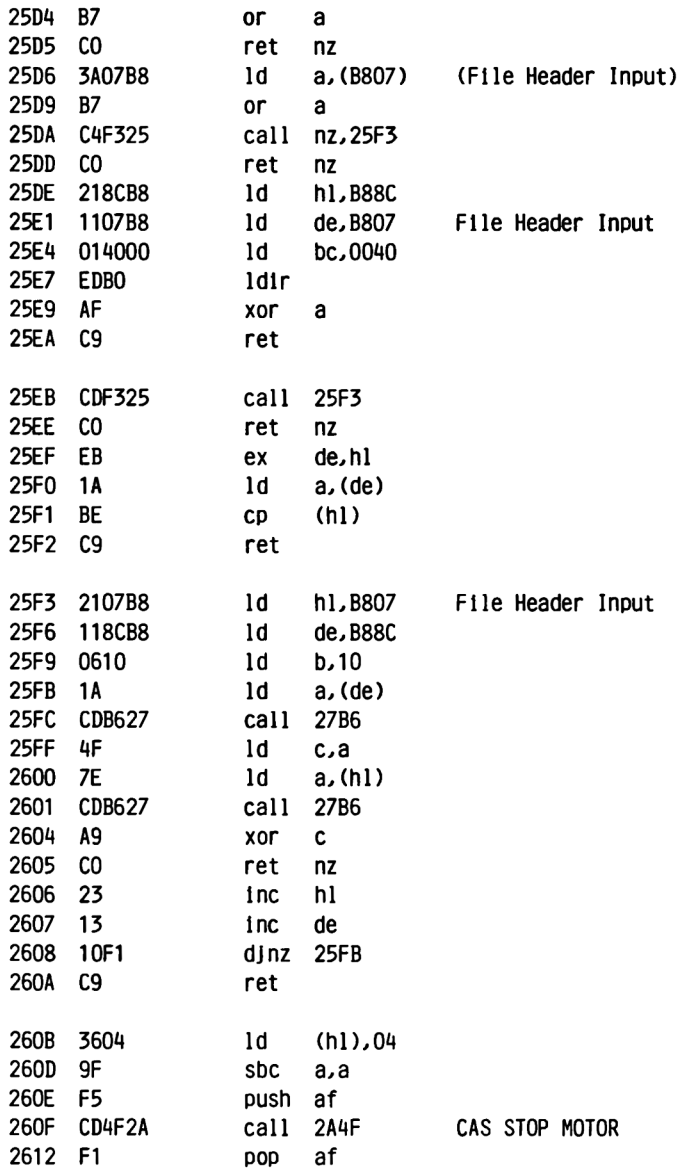

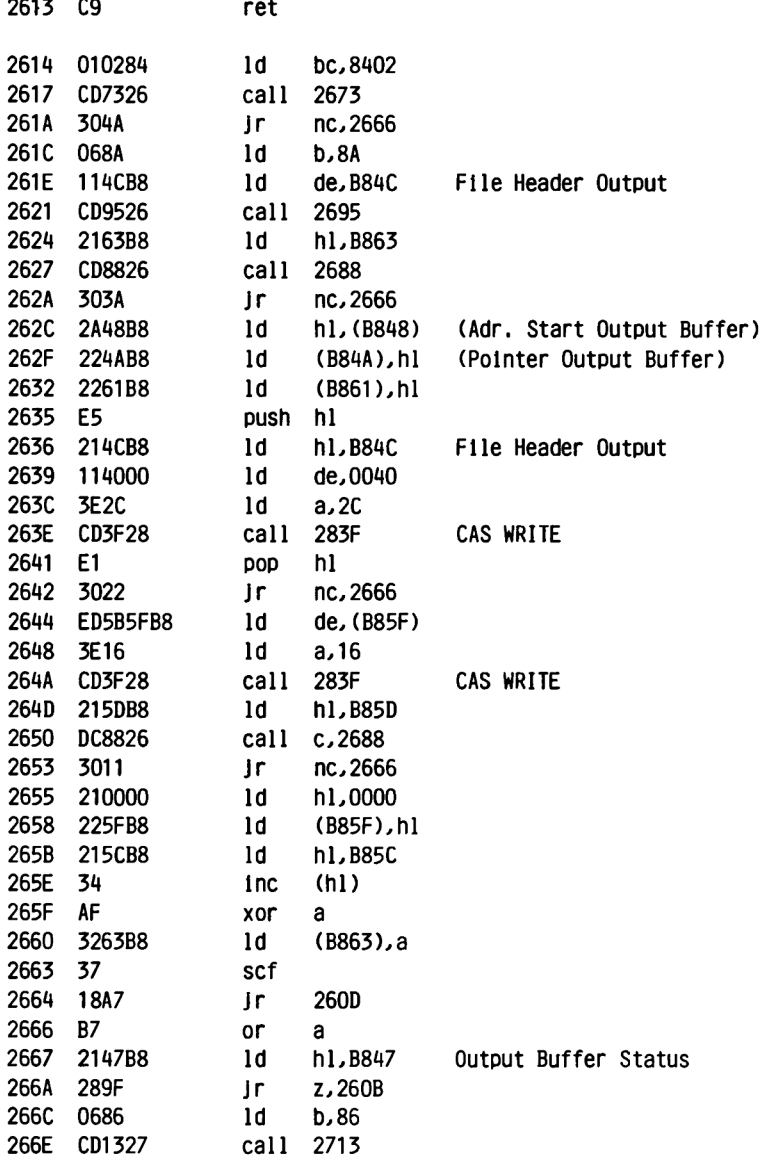

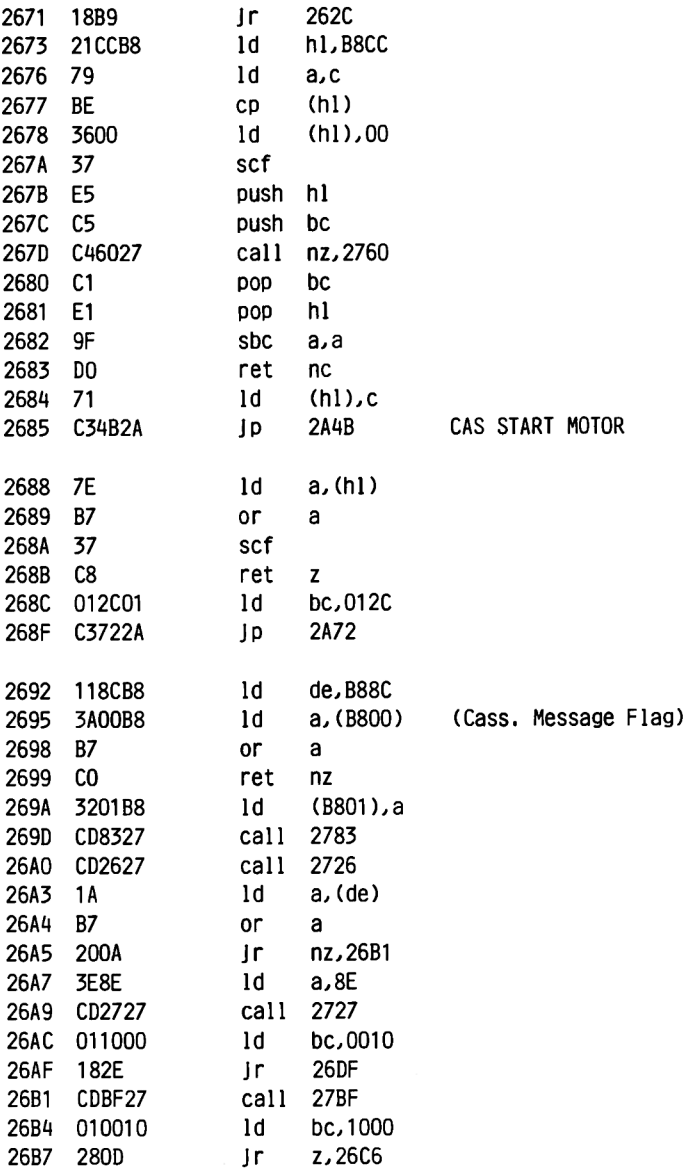

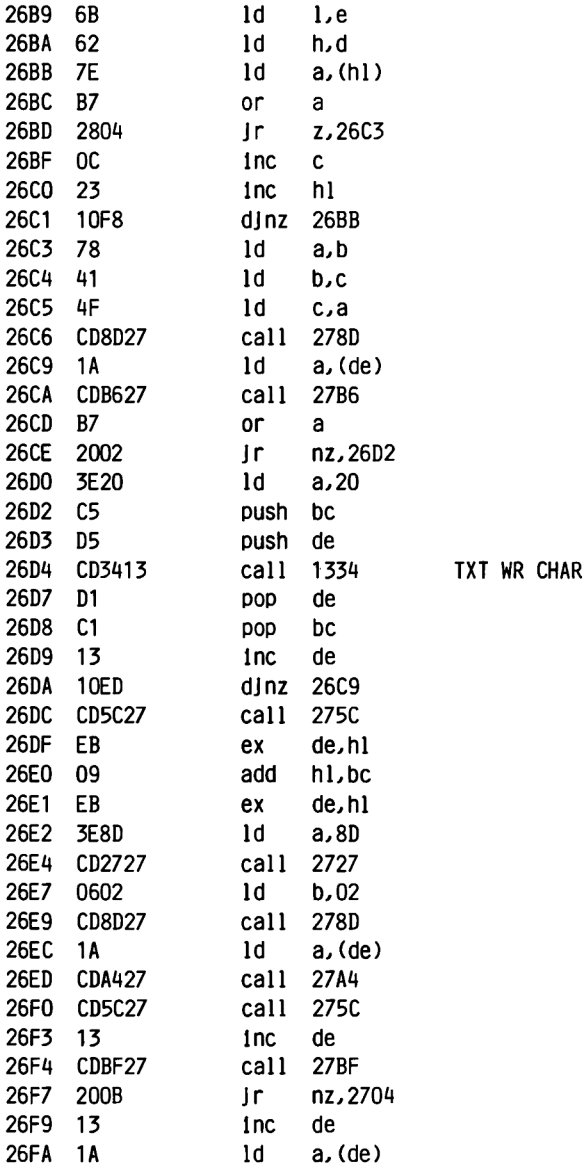

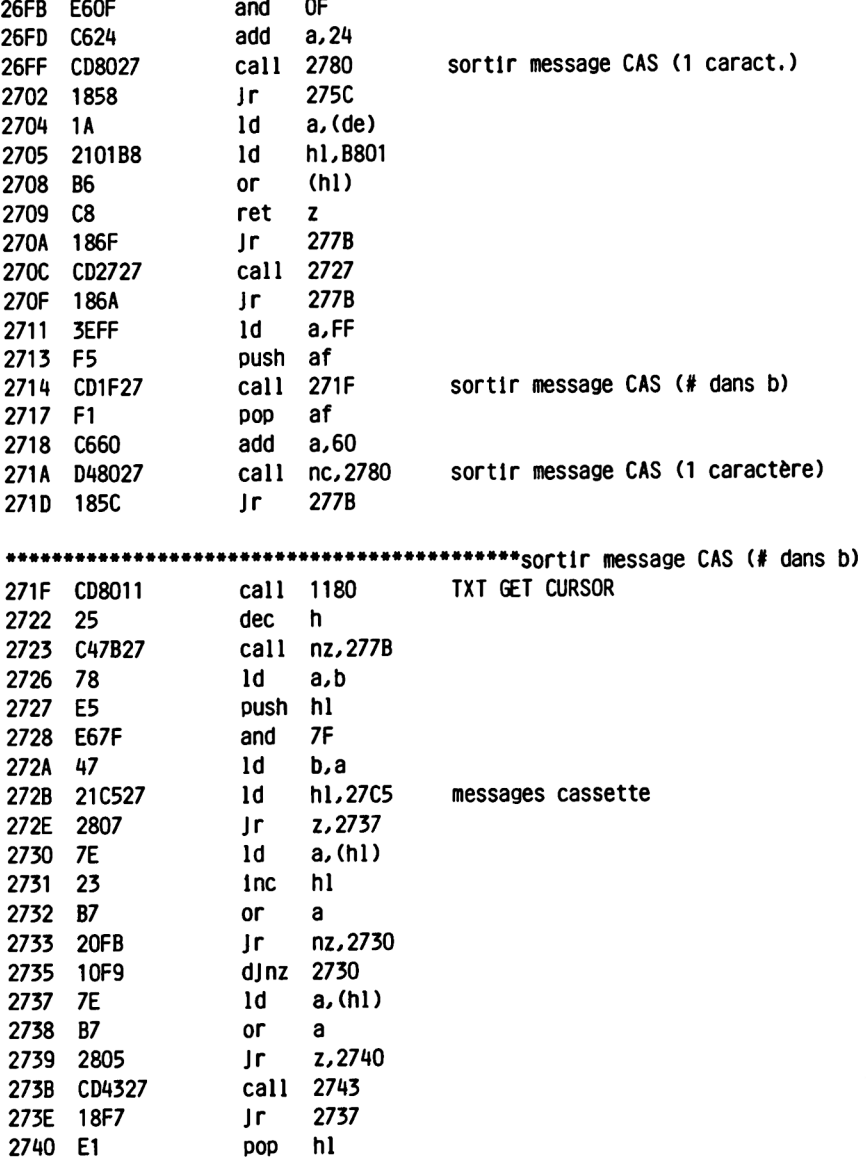

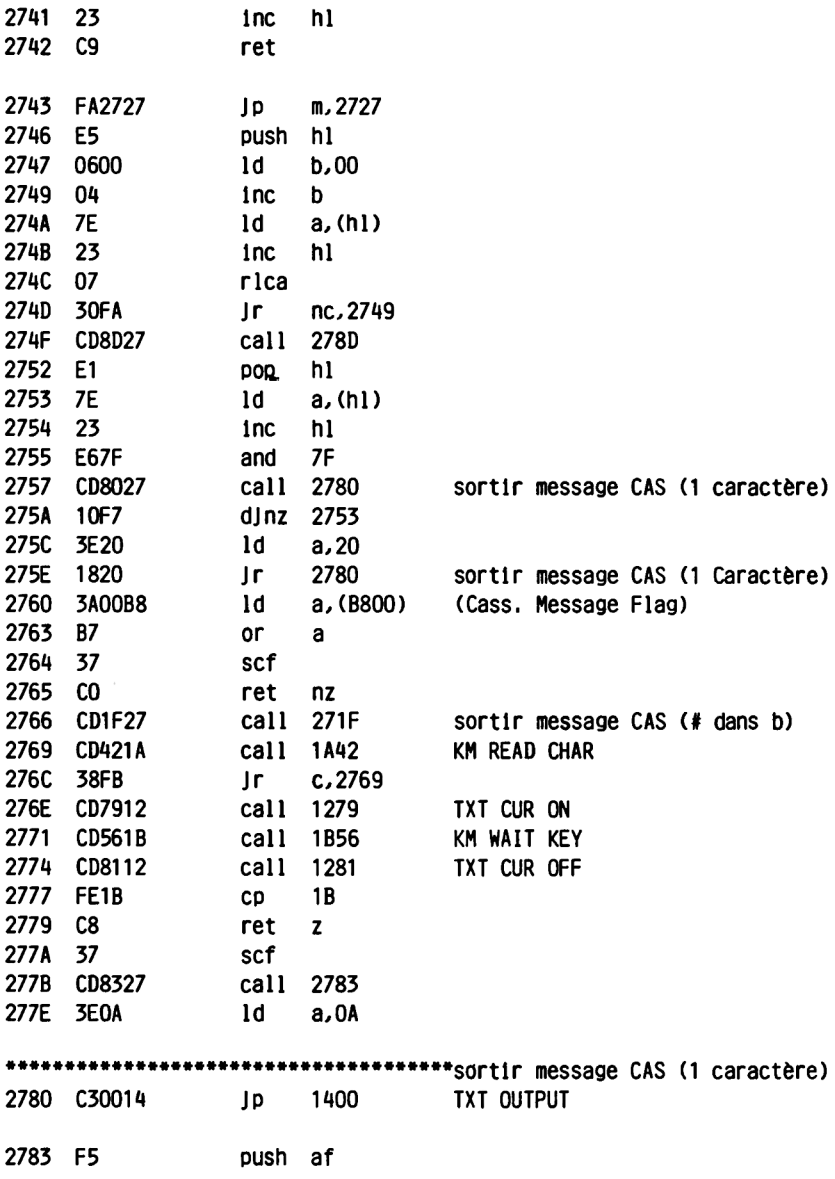

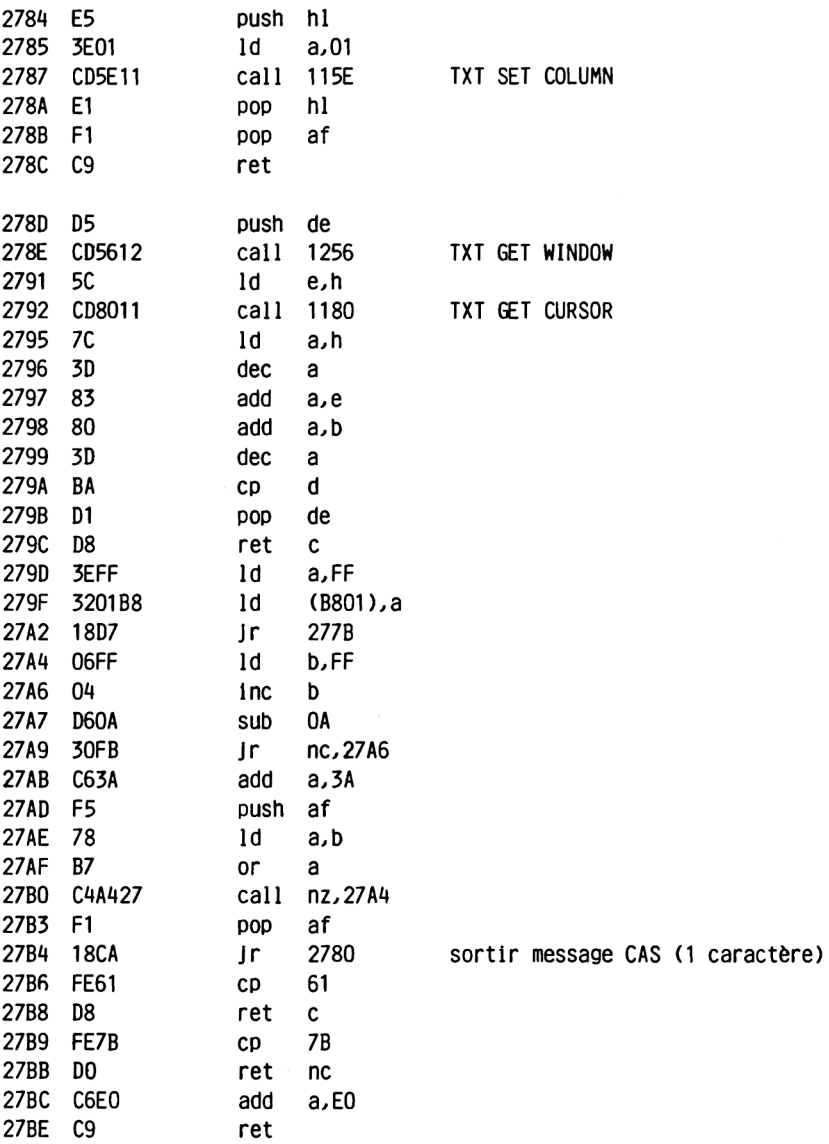

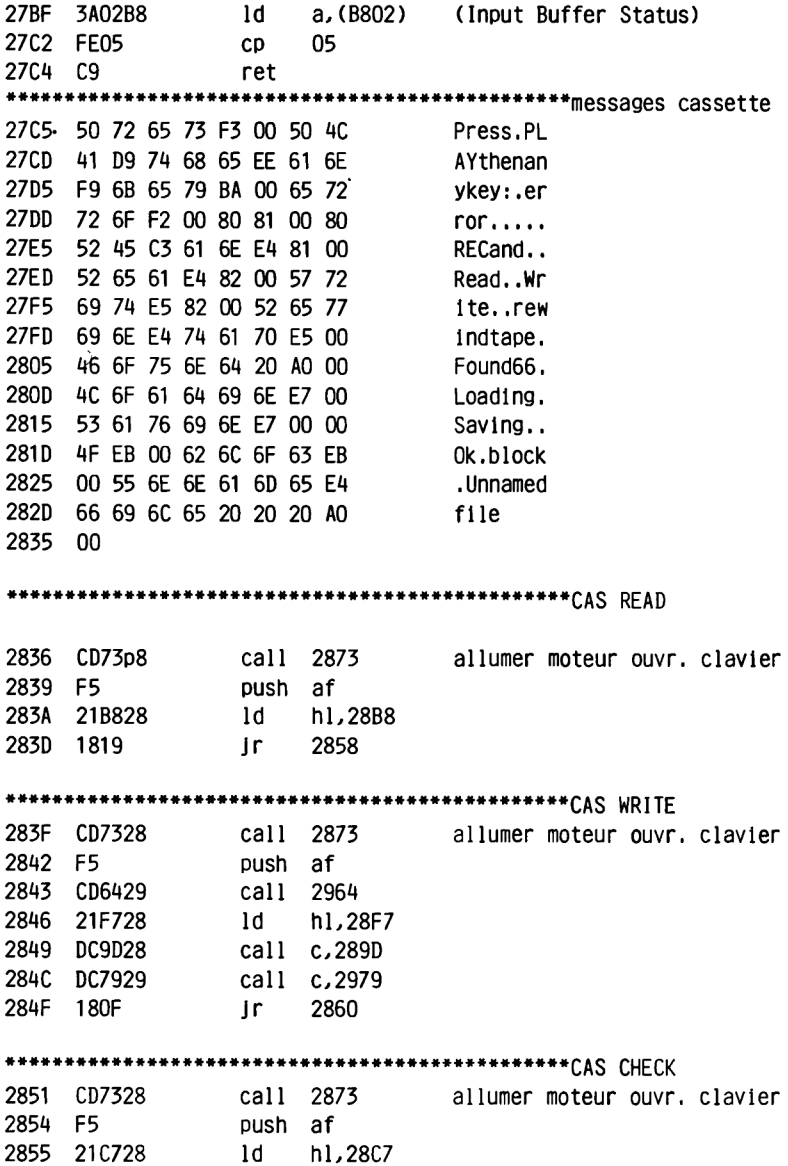

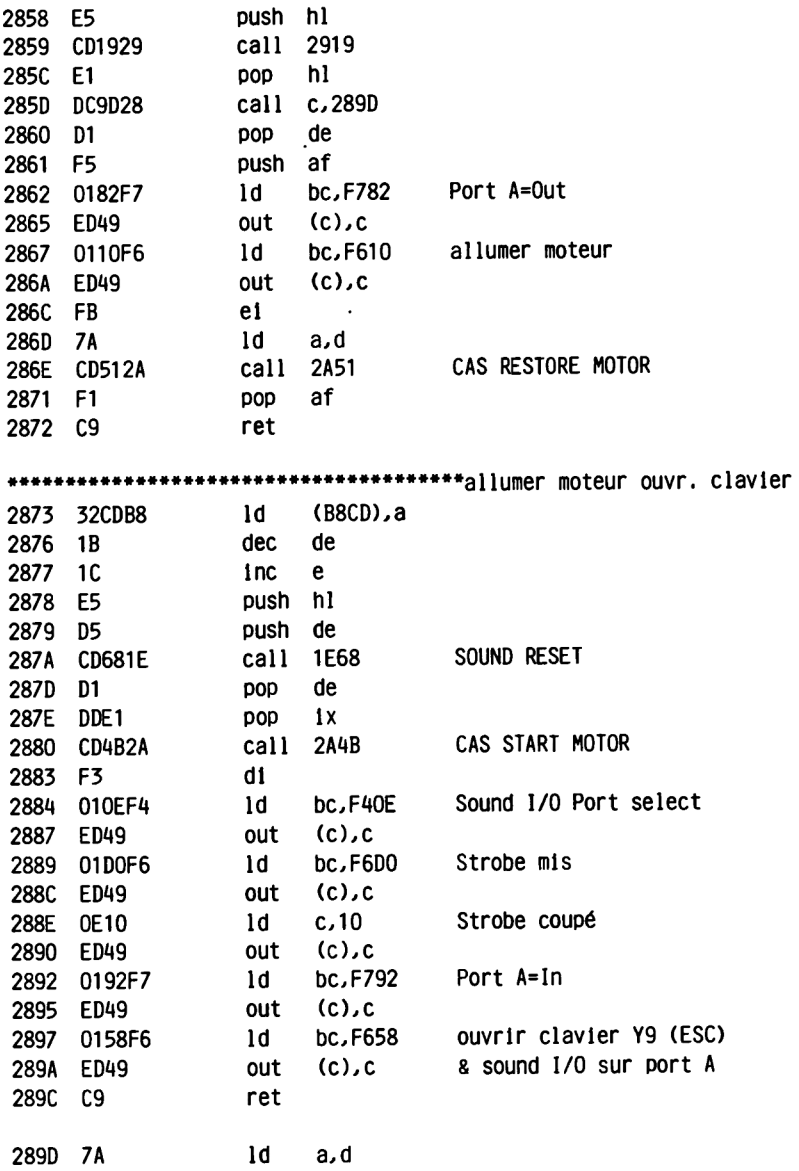

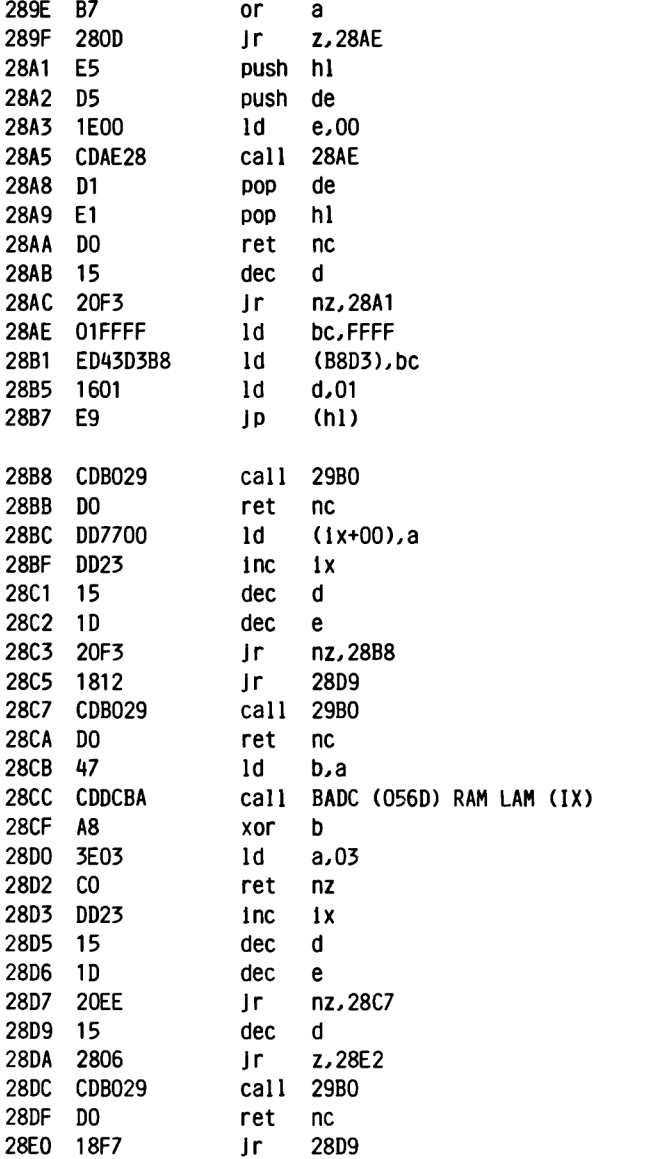

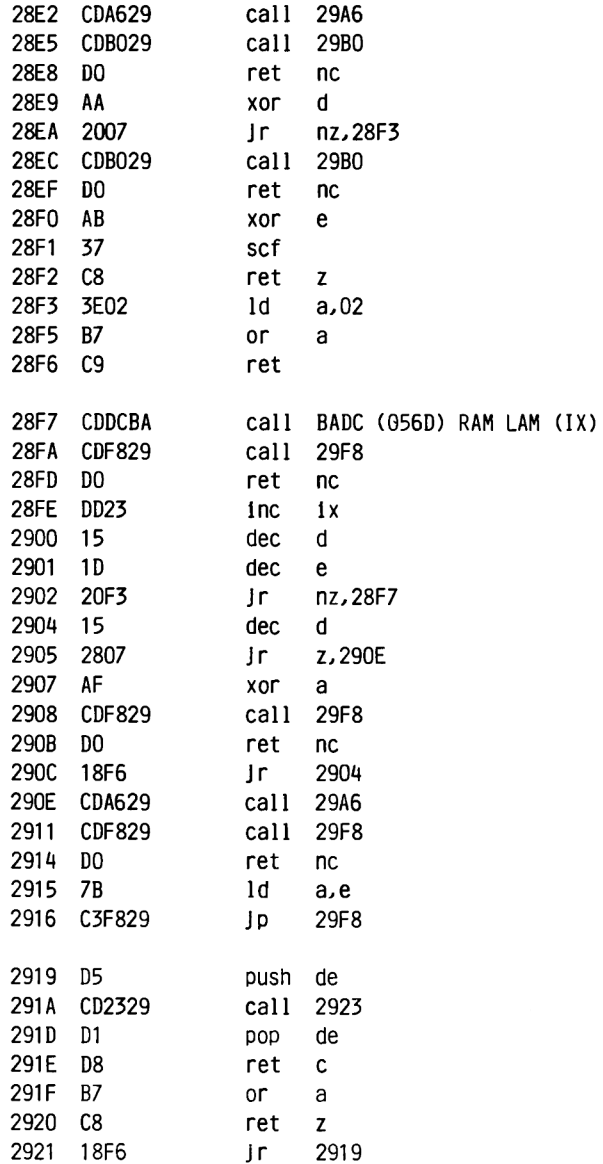

 $\sim 10^{-11}$ 

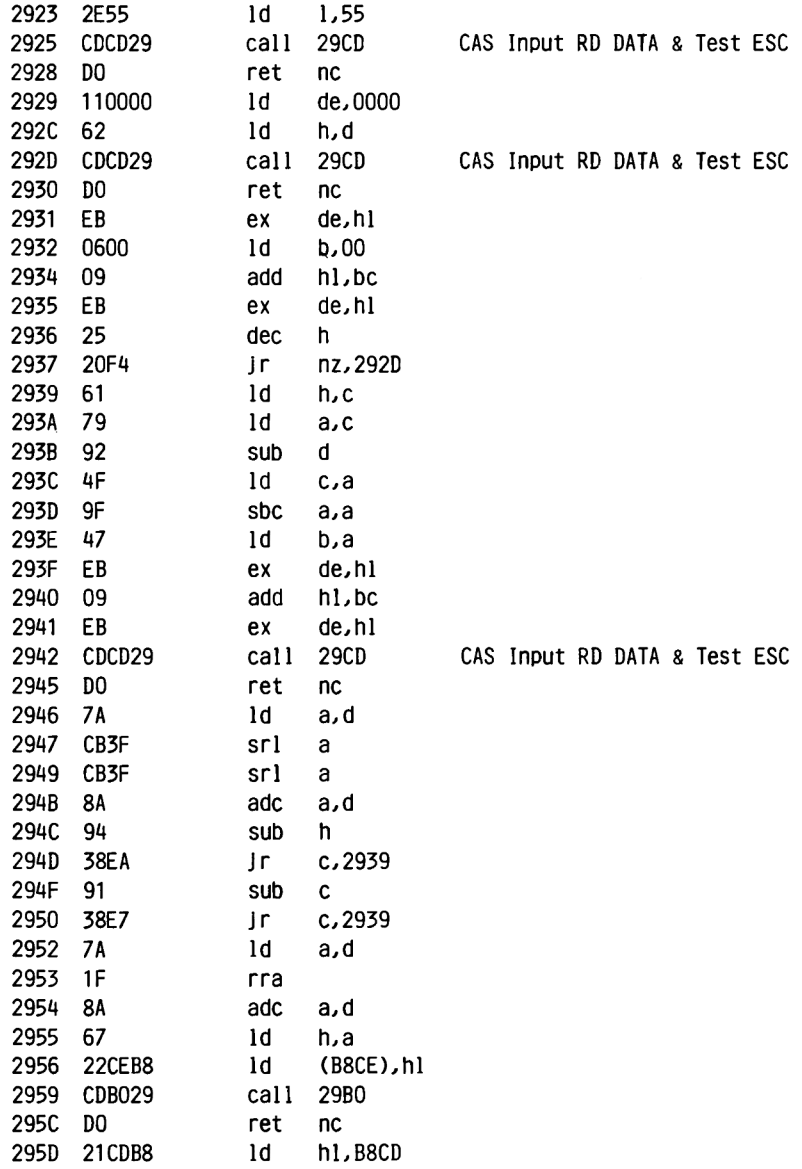

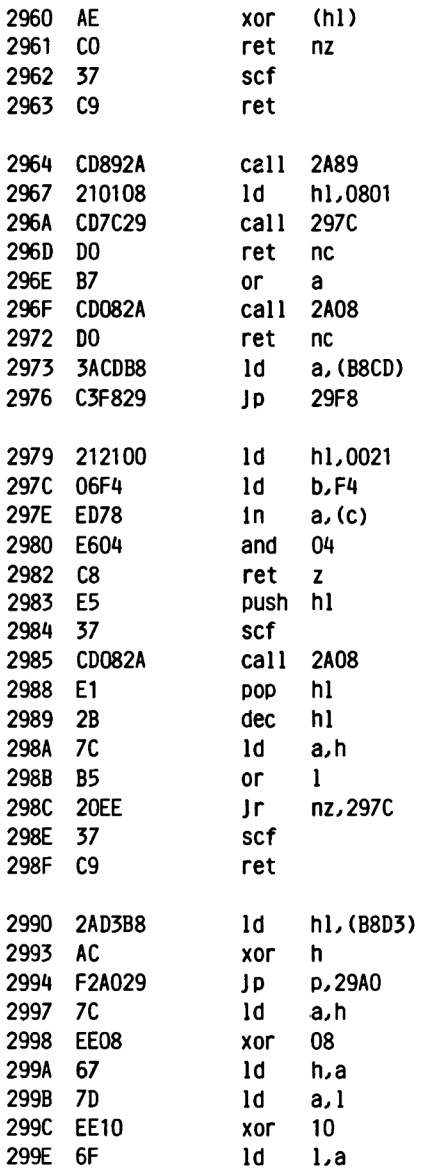

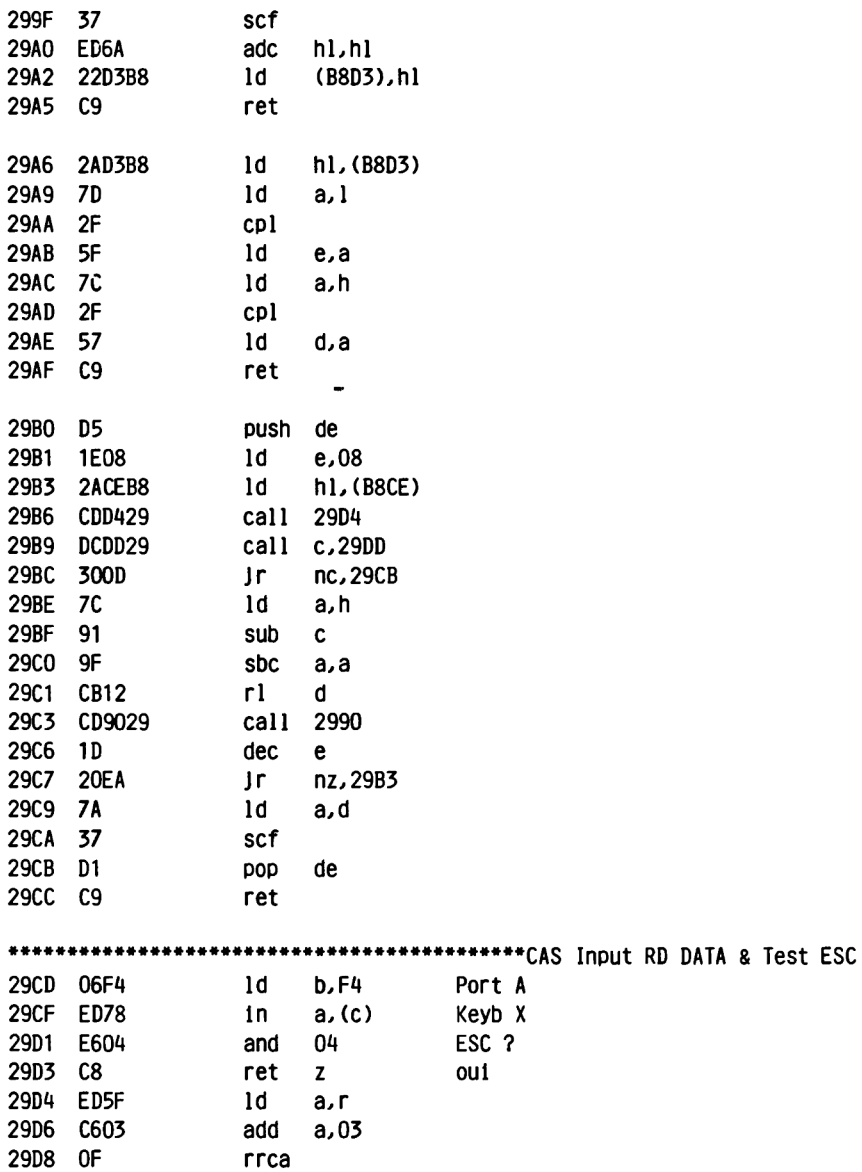

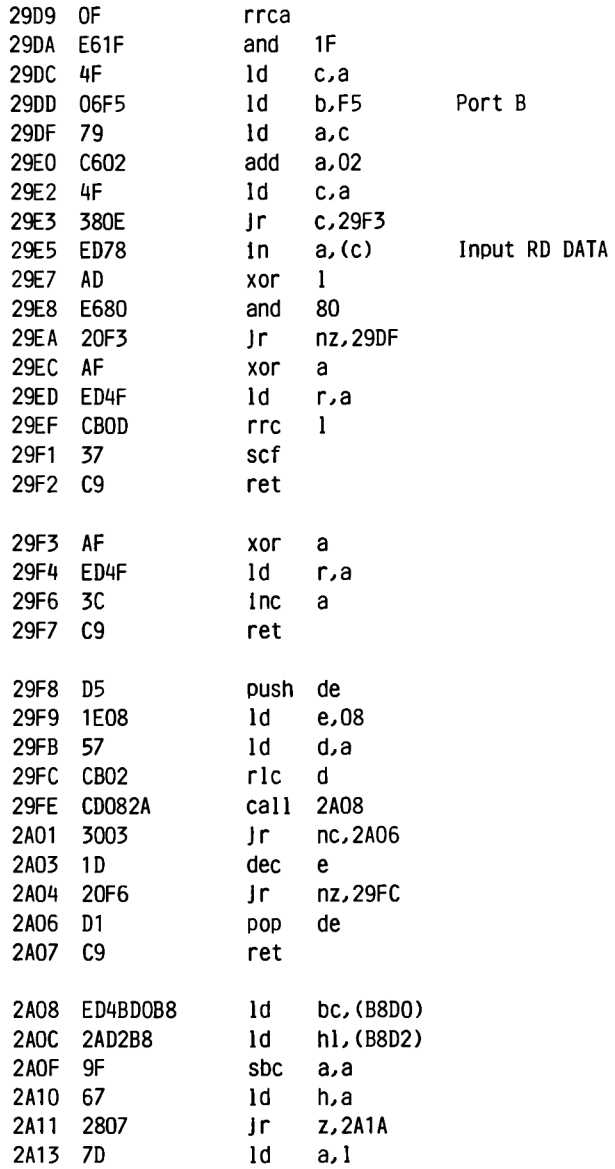

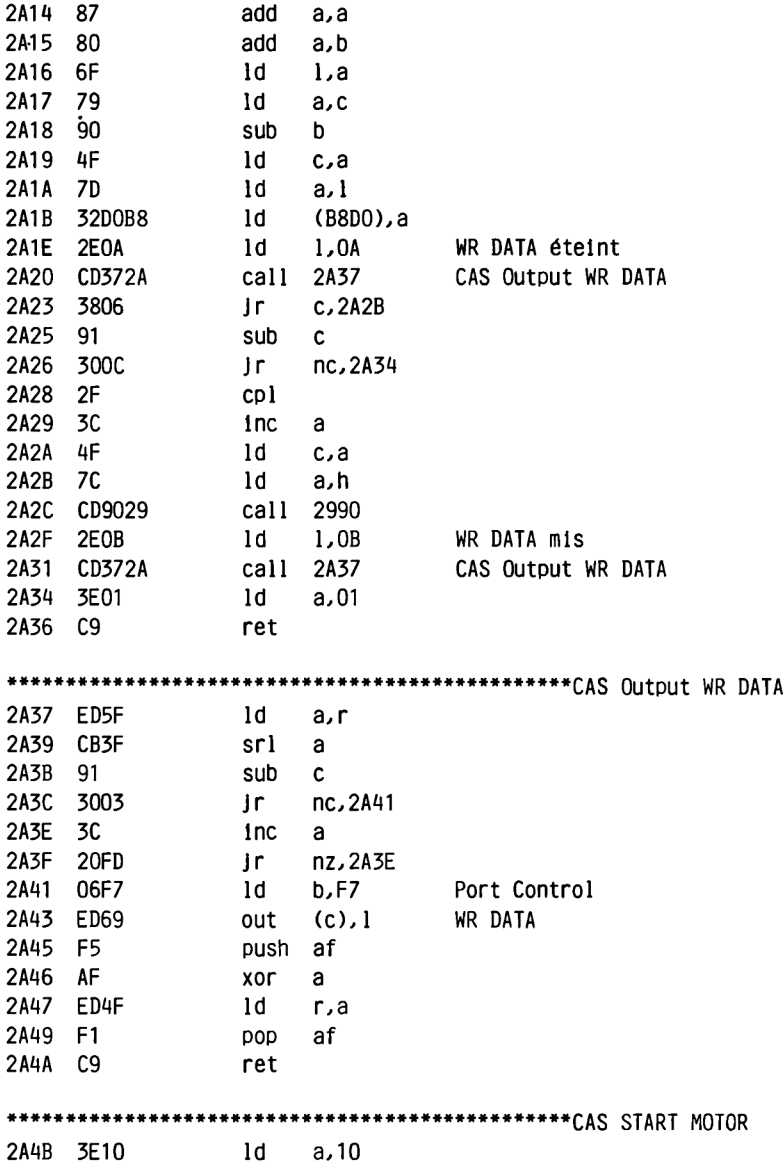

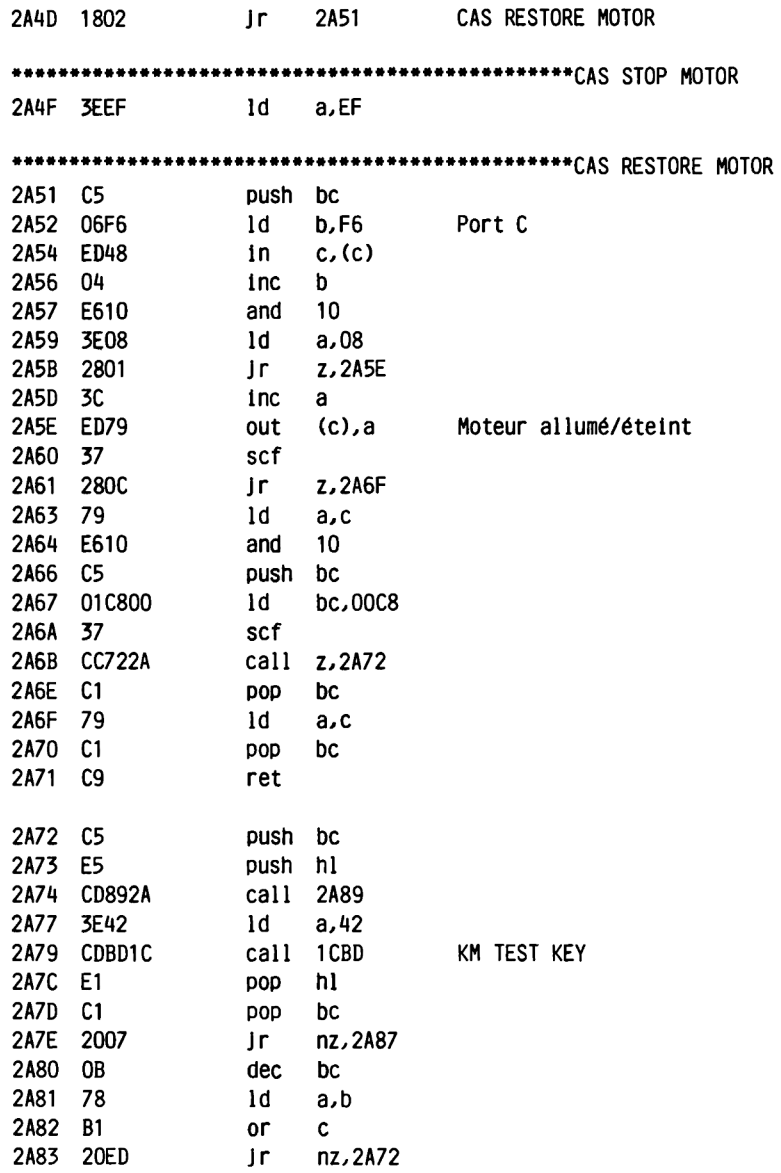

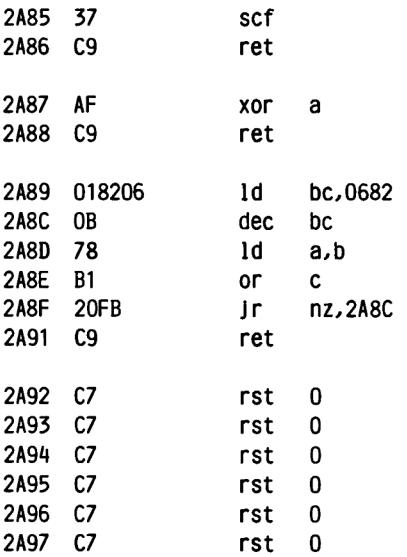

#### **2.5.10 SCREEN EDITOR (EDIT)**

**L'éditeur n'est pas en réalité un pack dans le sens où nous l'avons compris Jusqu'ici. Il n'est en effet pas du tout utilisé par le système d'exploitation.**

**Il doit plutôt être considéré comme lié aux packs arithmétiques. De même que ceux-ci, l'éditeur n'est appelé que par le Basic.**

**Nous ne voyons pas quelles routines Individuelles pourraient être utilisées, si ce n'est tout au plus l'éditeur lui-même globalement. Il vous faut pour cela fournir à hl l'adresse de début du texte que vous souhaitez éditer. Ce texte doit comprendre un maximum de 255 caractères, ce qui correspond également à la taille maximum d'une ligne Basic.**

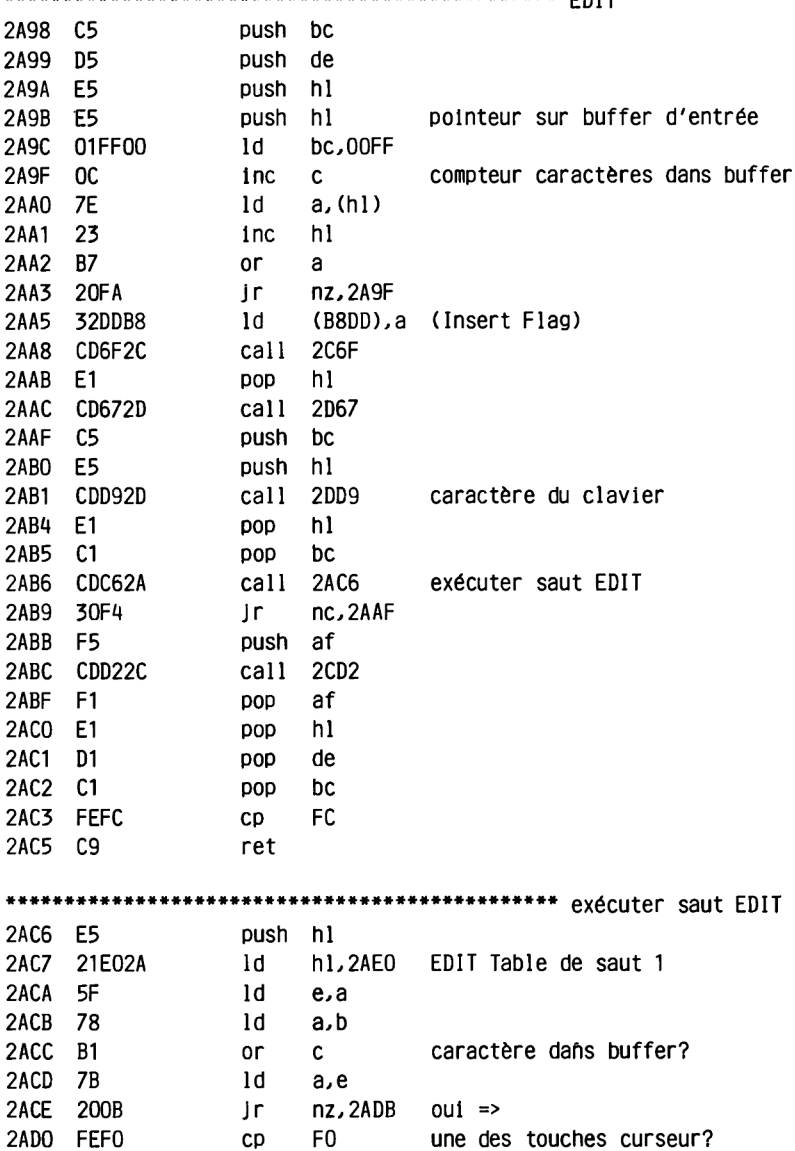

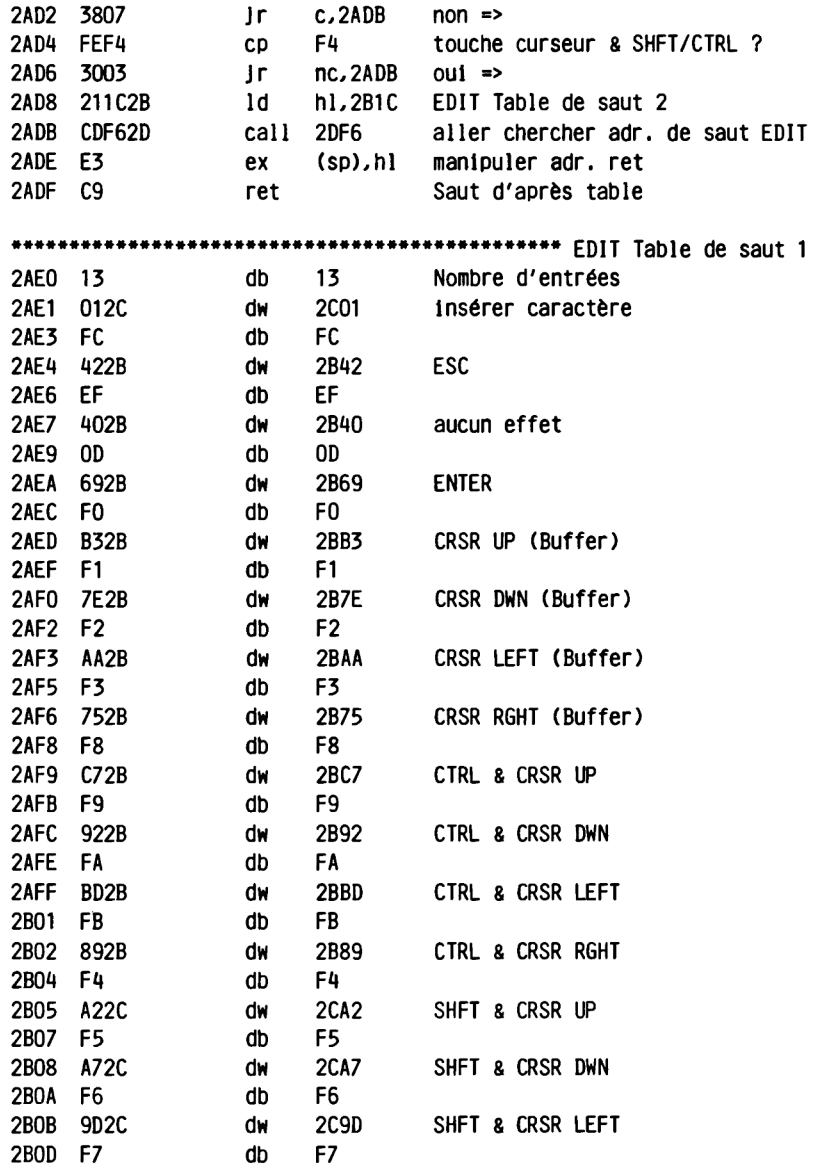

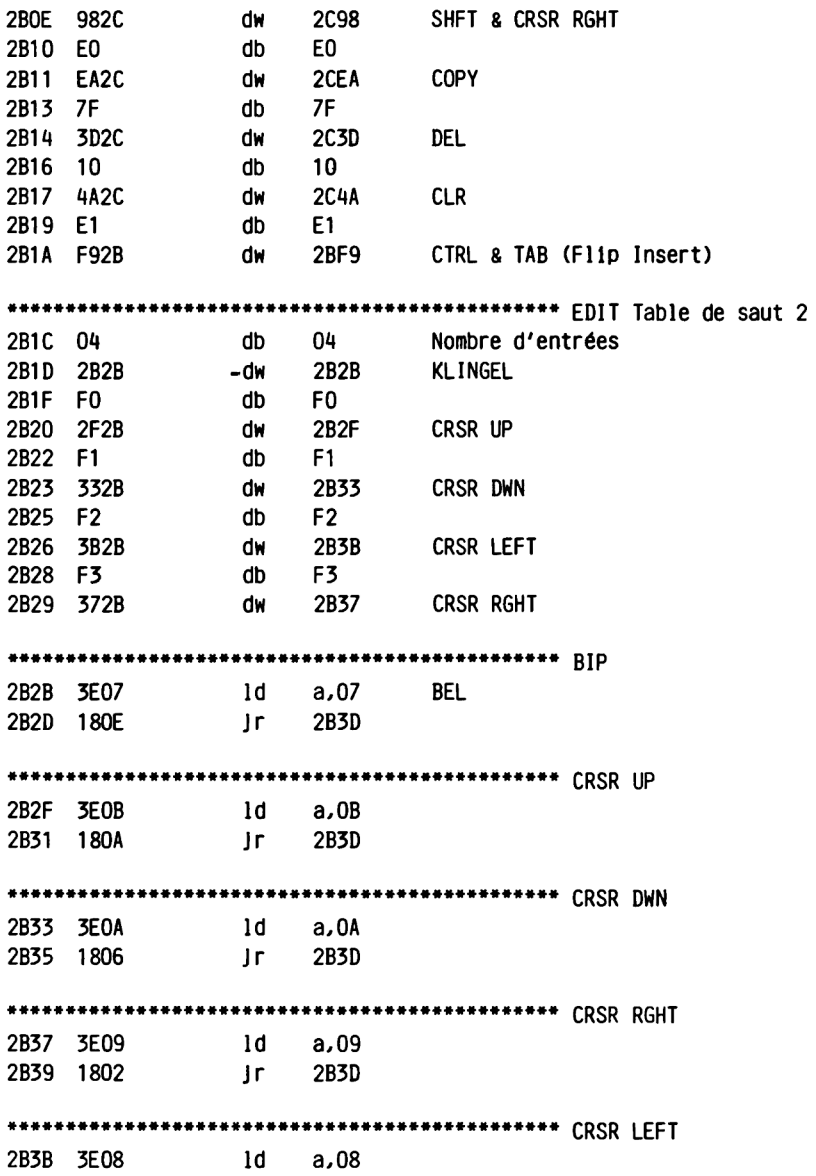

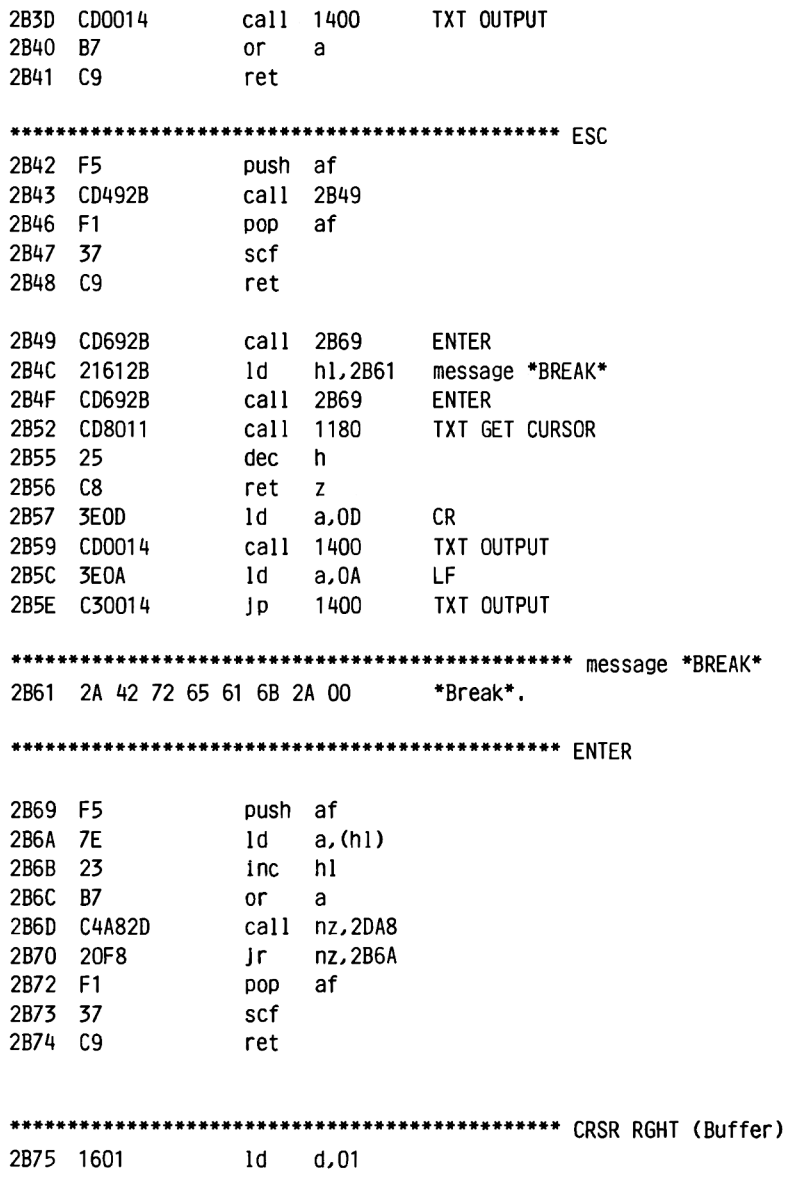

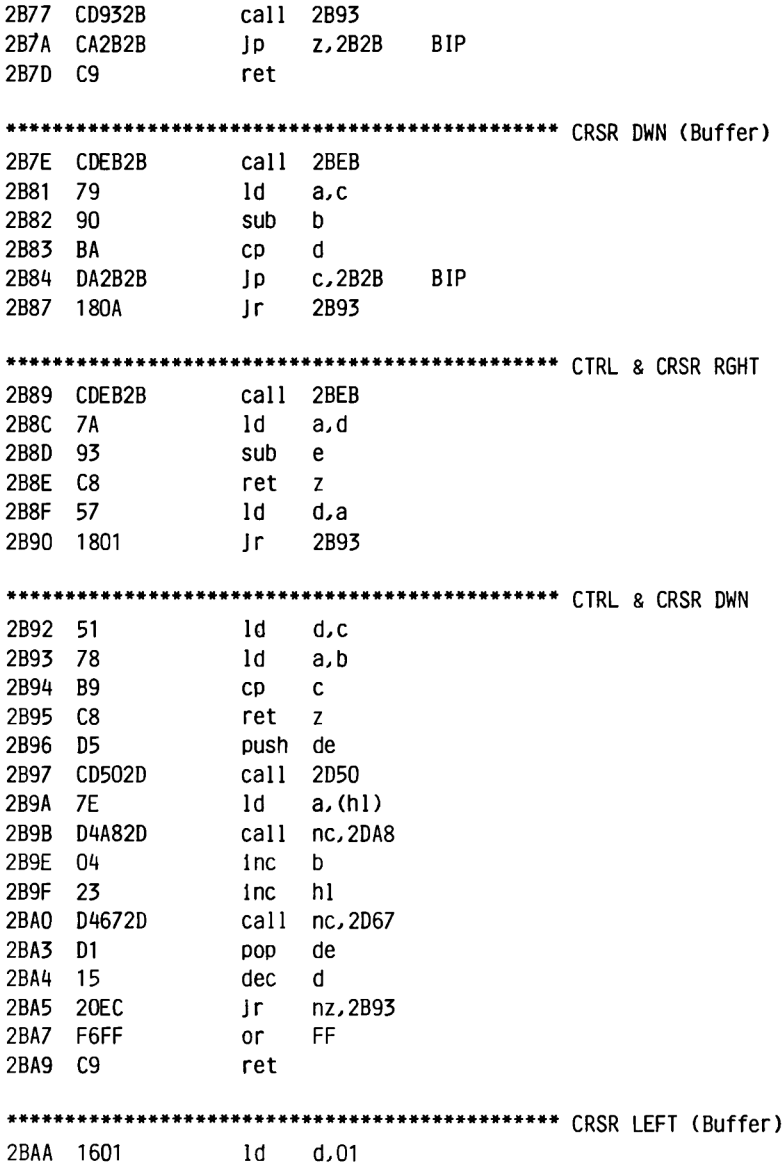

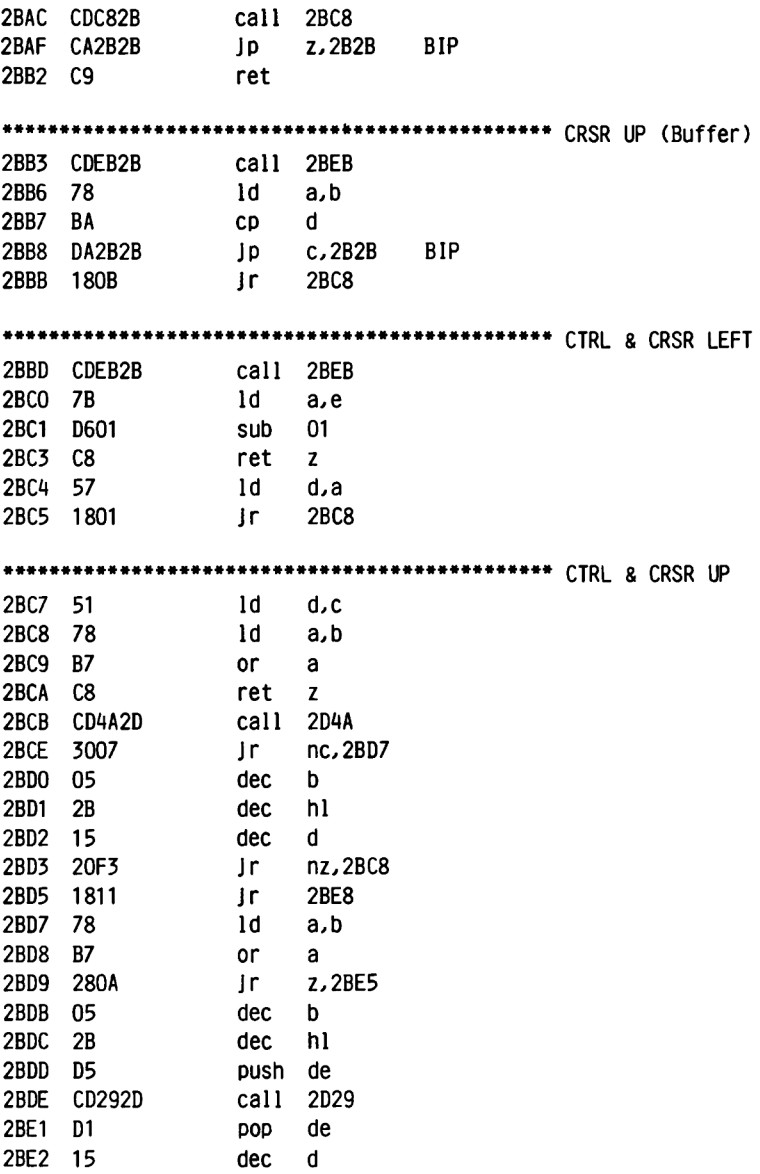

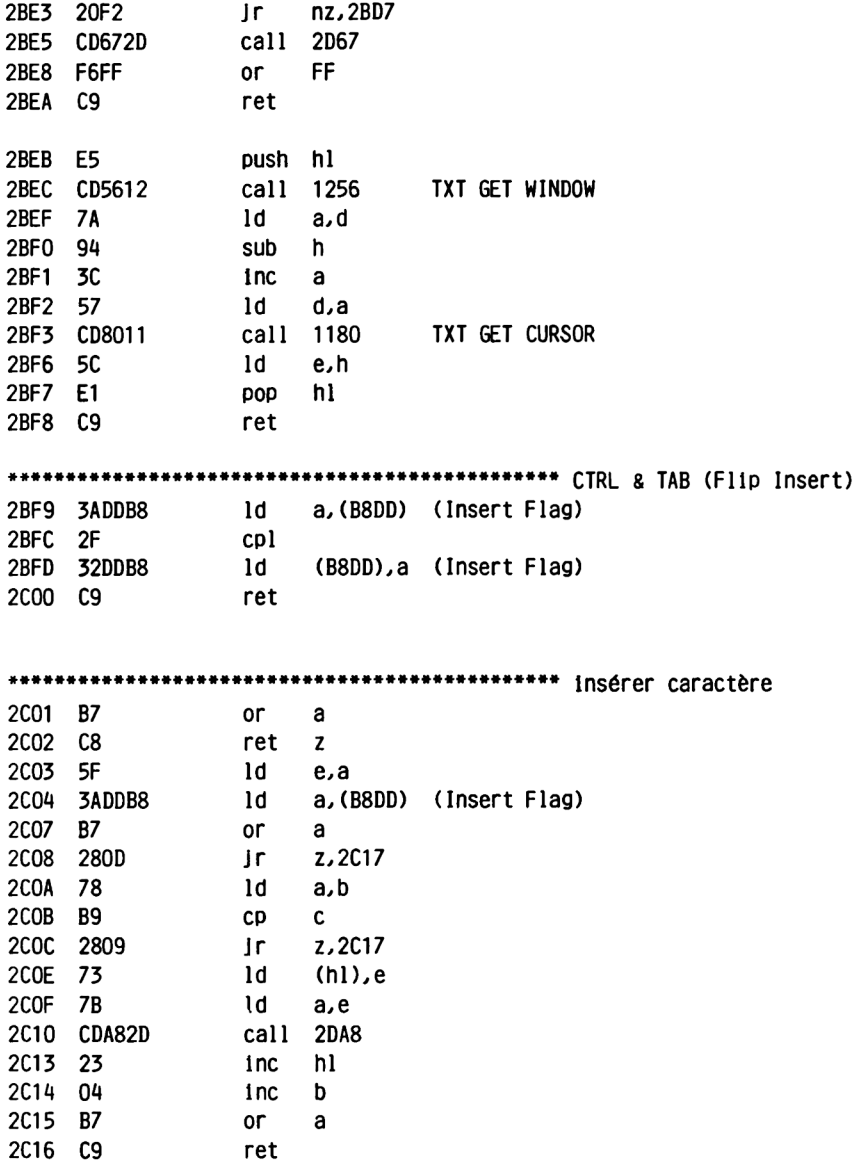

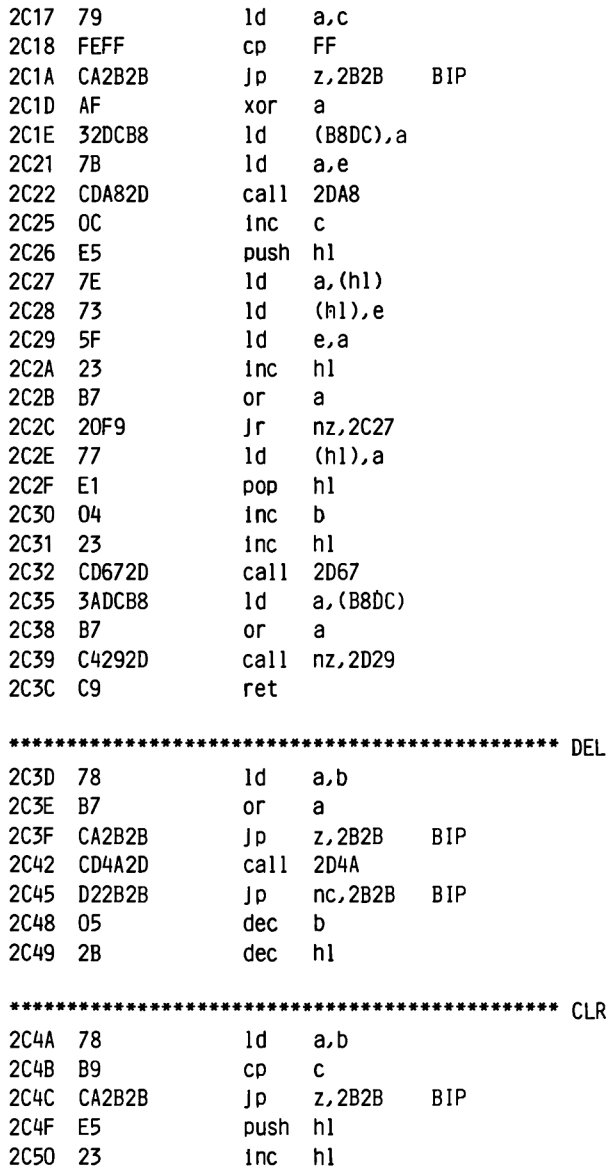

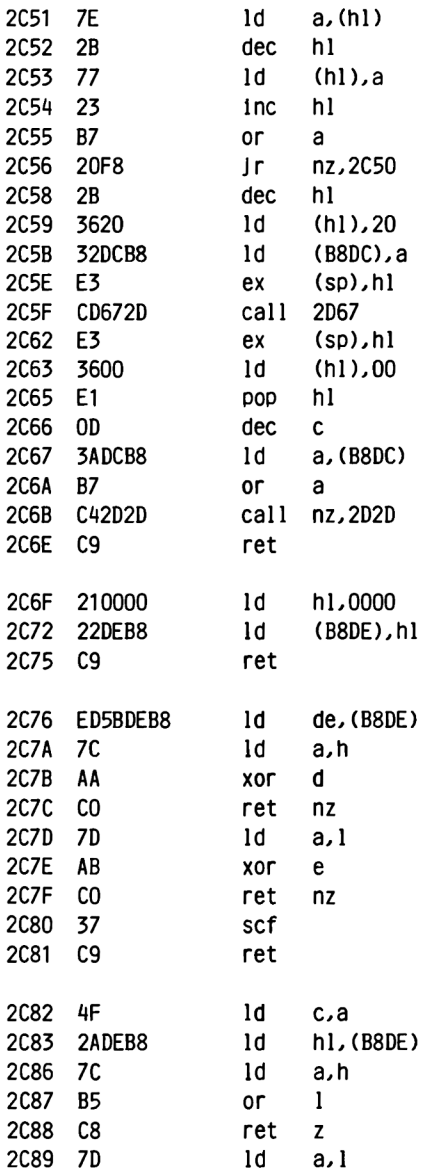

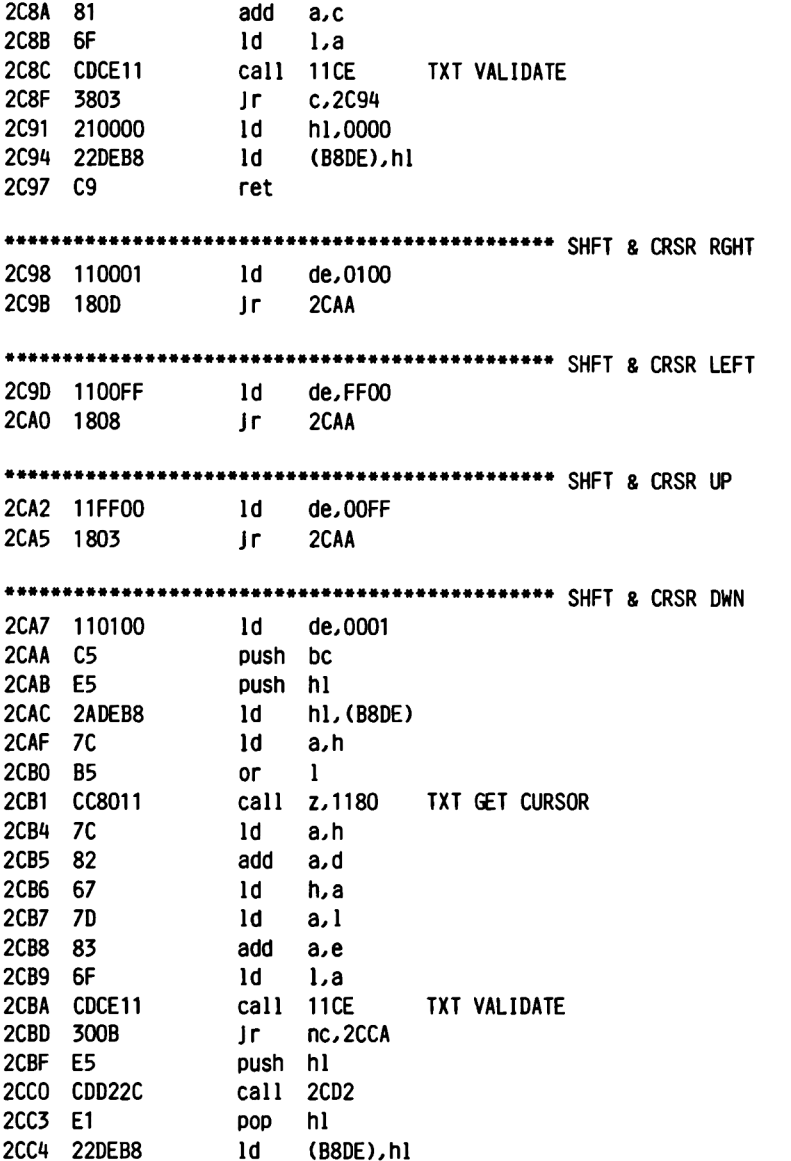

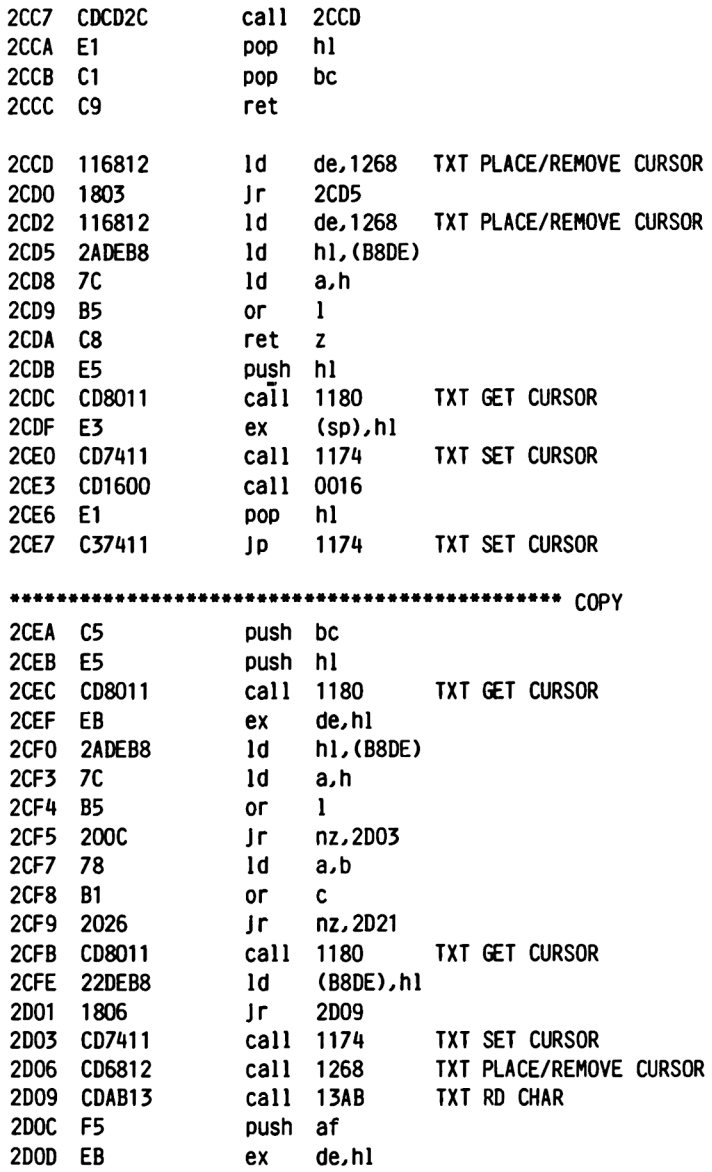

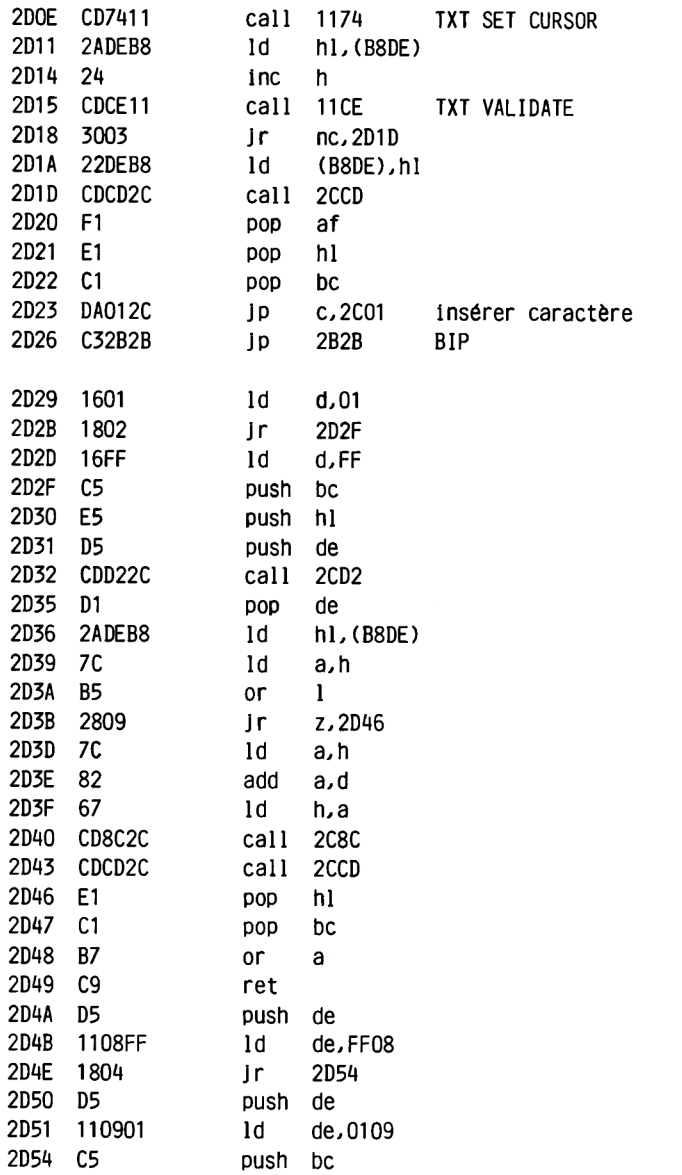
### **SCREEN EDITOR**

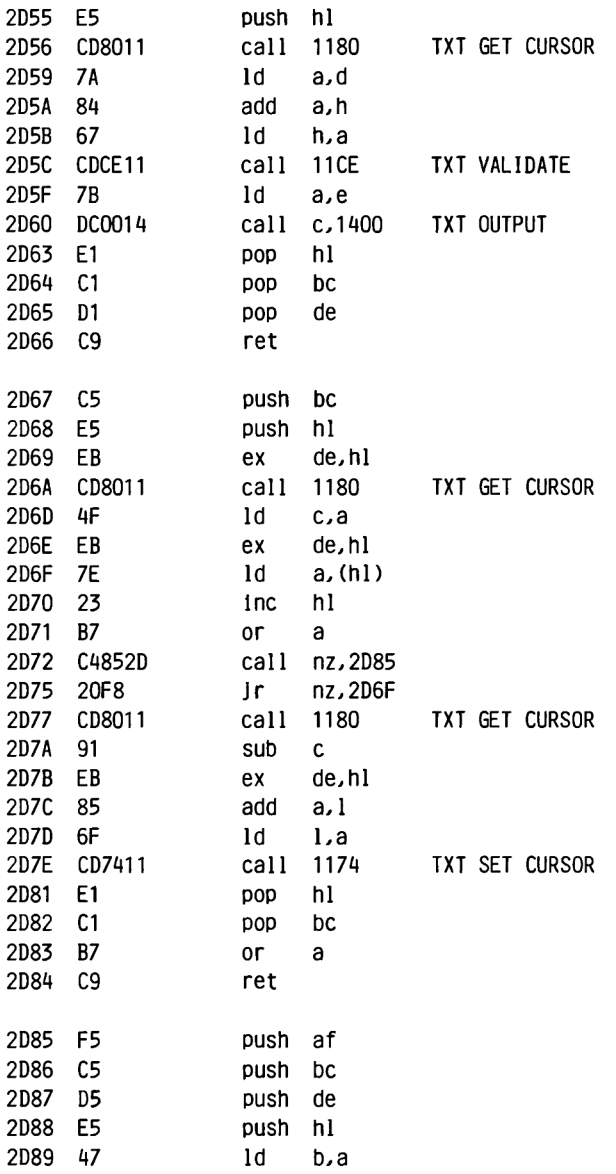

**SCREEN EDITOR**

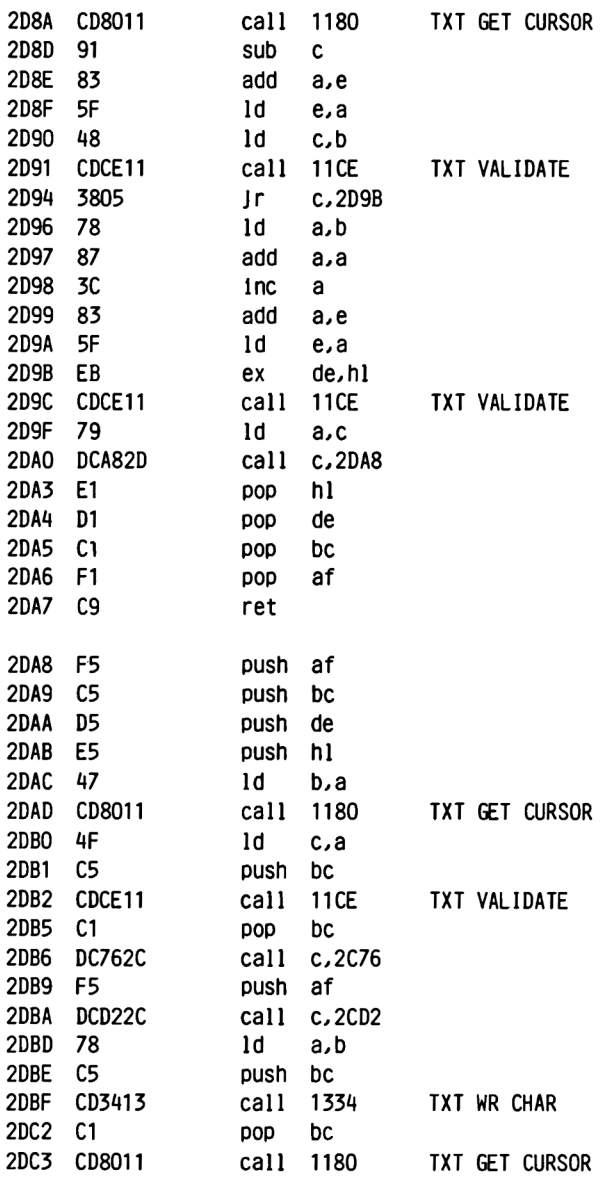

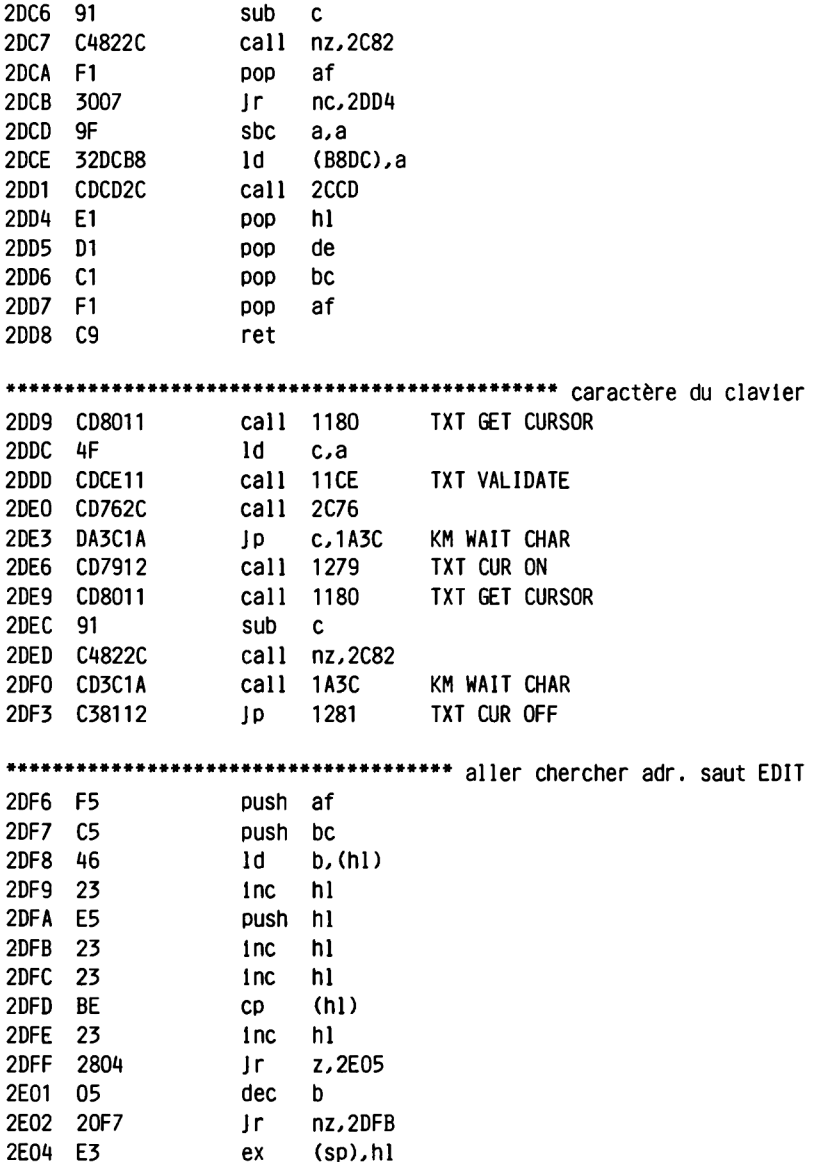

### **SCREEN EDITOR**

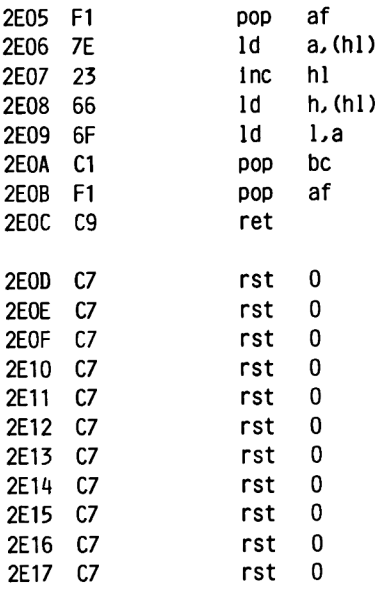

#### **2.6 Le générateur de caractères**

**Ce n'est pas que nous voulions à tout prix abuser de votre patience avec les pages suivantes ni que nous pensions que l'ouvrage ne comporte pas encore assez de pages.**

**Nous pensons simplement que le Jeu de caractères est un outil de travail important auquel s'appliquent même spécialement certaines Instructions du Jeu d'instructions Basic.**

**Pour que vous n'ayez pas à réinventer la poudre chaque fols que vous utilisez ces instructions, par exemple lorsque vous voulez produire des accents, 11 vous suffit de rechercher la forme du 'e' et de rajouter au dessus les points qui formeront l'accent aigu ou grave. Il vous suffit alors d'utiliser les valeurs ainsi calculées dans votre Instruction de définition d'un caractère.**

**Nous nous permettons de vous donner un petit conseil. Vous constaterez que la plupart des dessins figurant dans les pages suivantes marquent toujours les lignes verticales par une paire de points (deux points sur la môme ligne horizontale). Il vaut mieux éviter en effet de constituer des lignes verticales n'ayant qu'un point de largeur. En effet un point isolé est difficile à discerner à l'écran, surtout si vous disposez d'un moniteur couleur.**

**Mais maintenant vous pouvez donner libre cours à votre Imagination et faire vos propres expériences.**

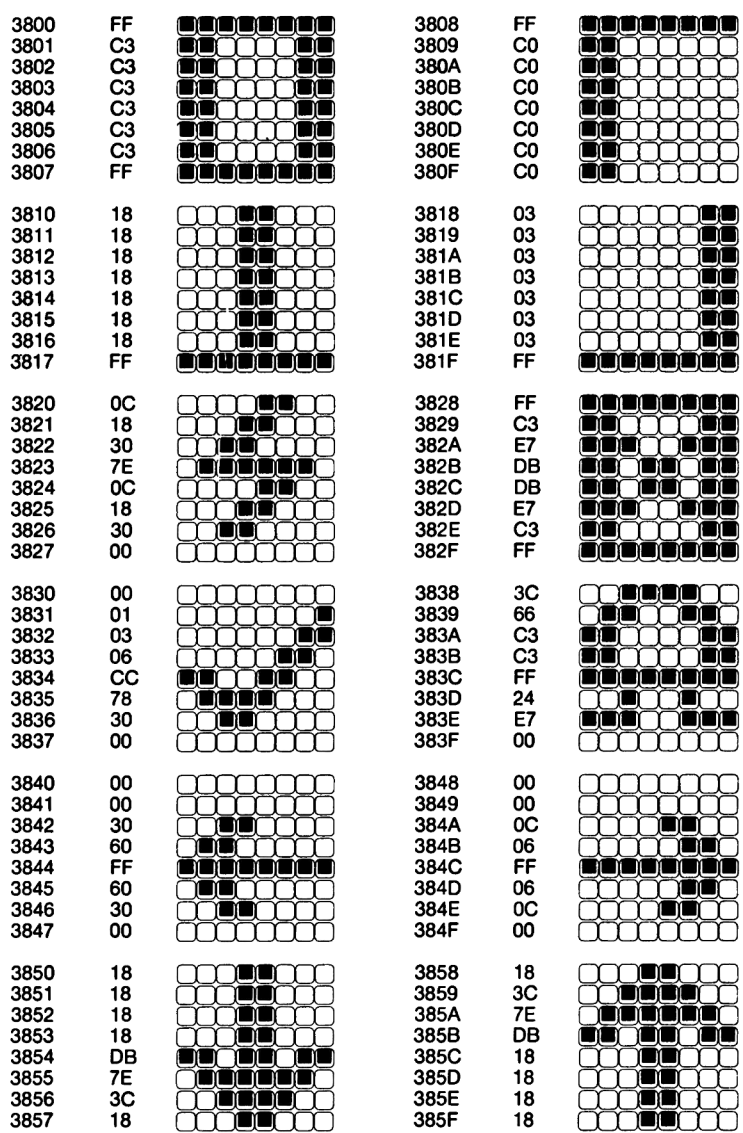

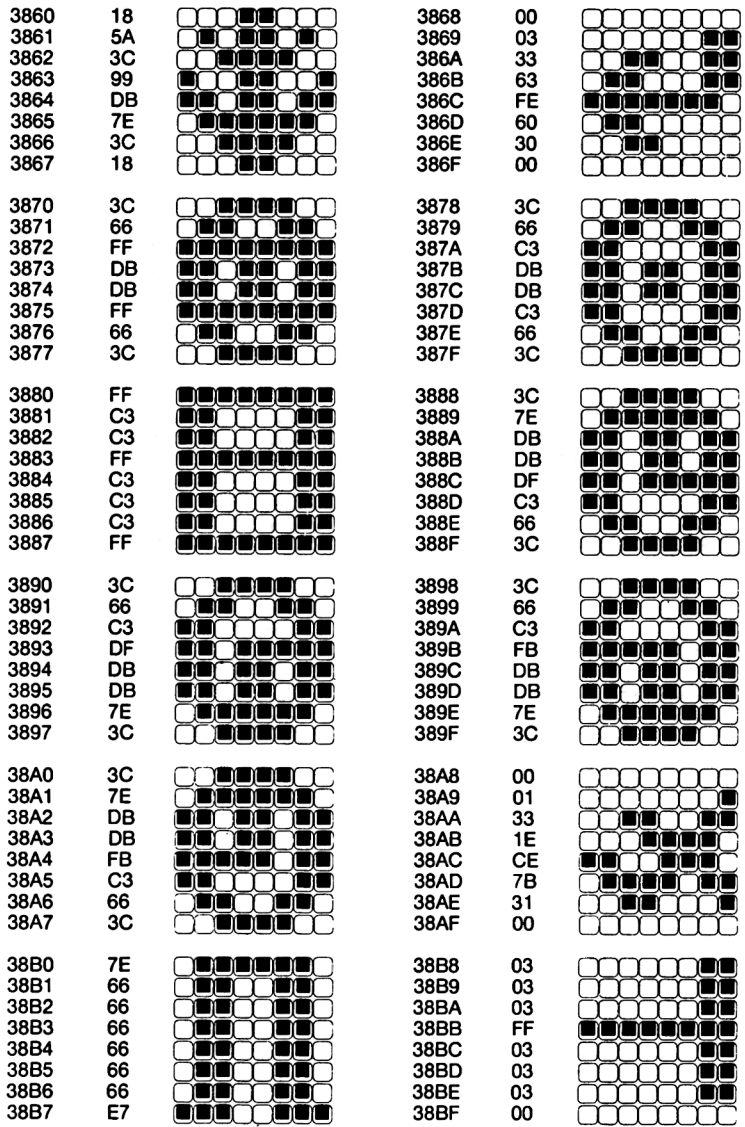

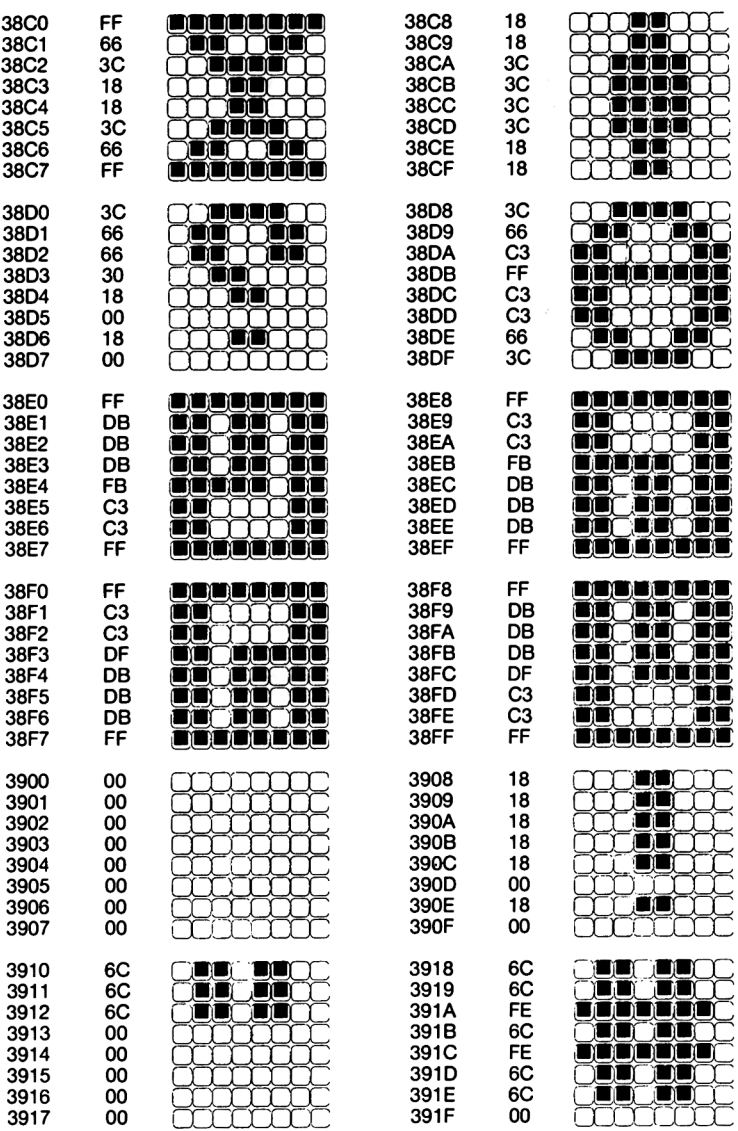

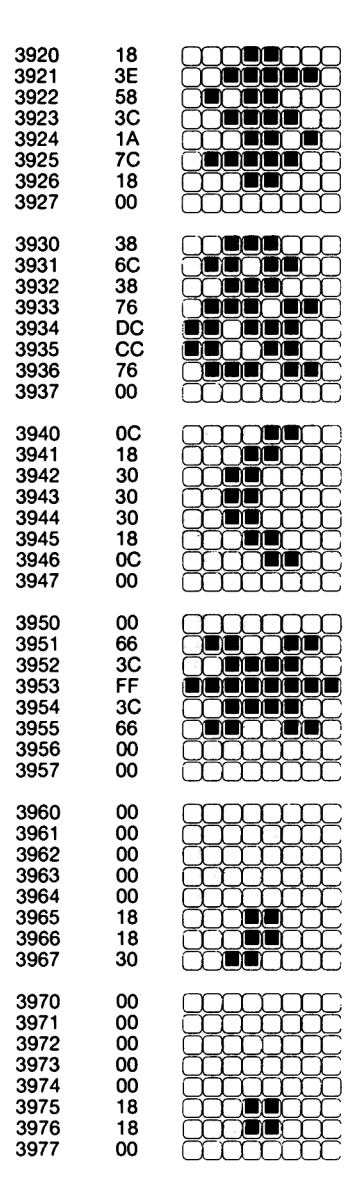

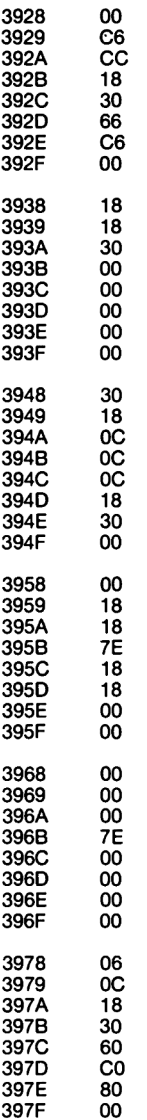

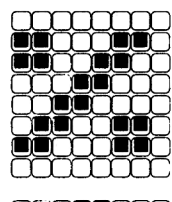

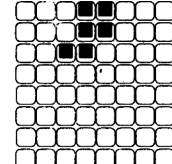

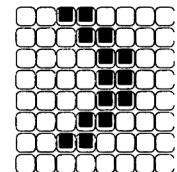

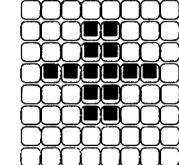

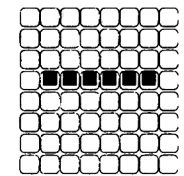

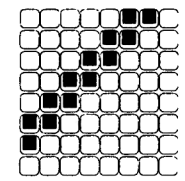

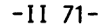

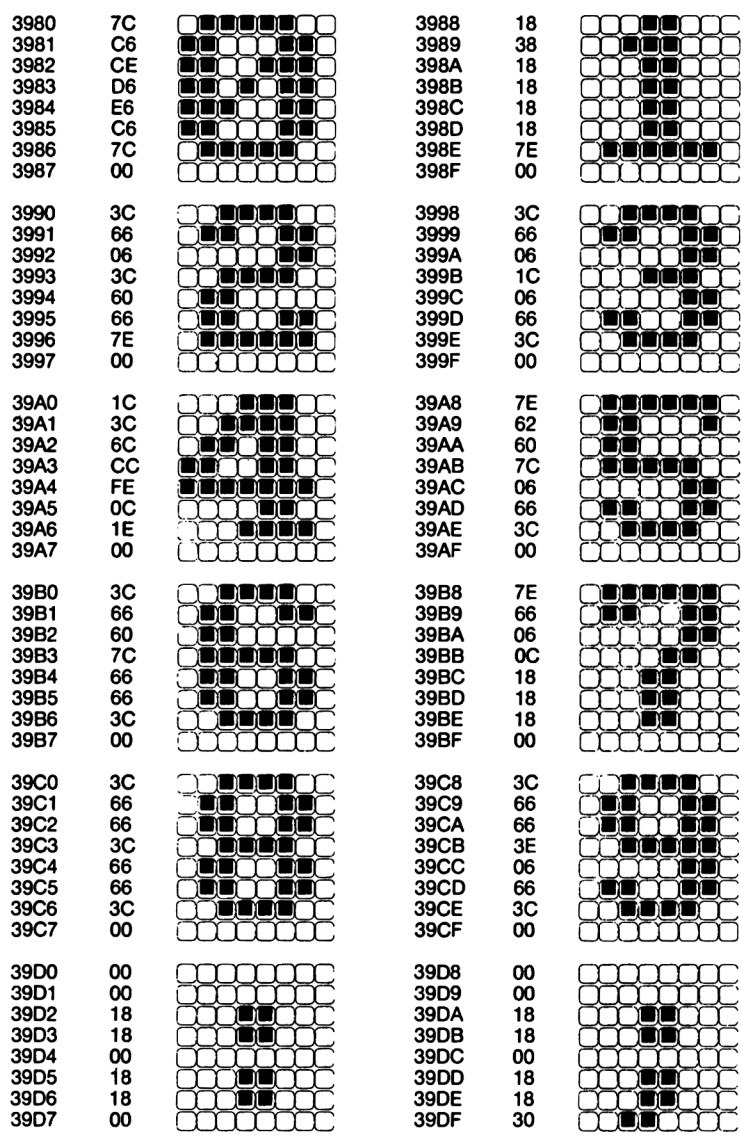

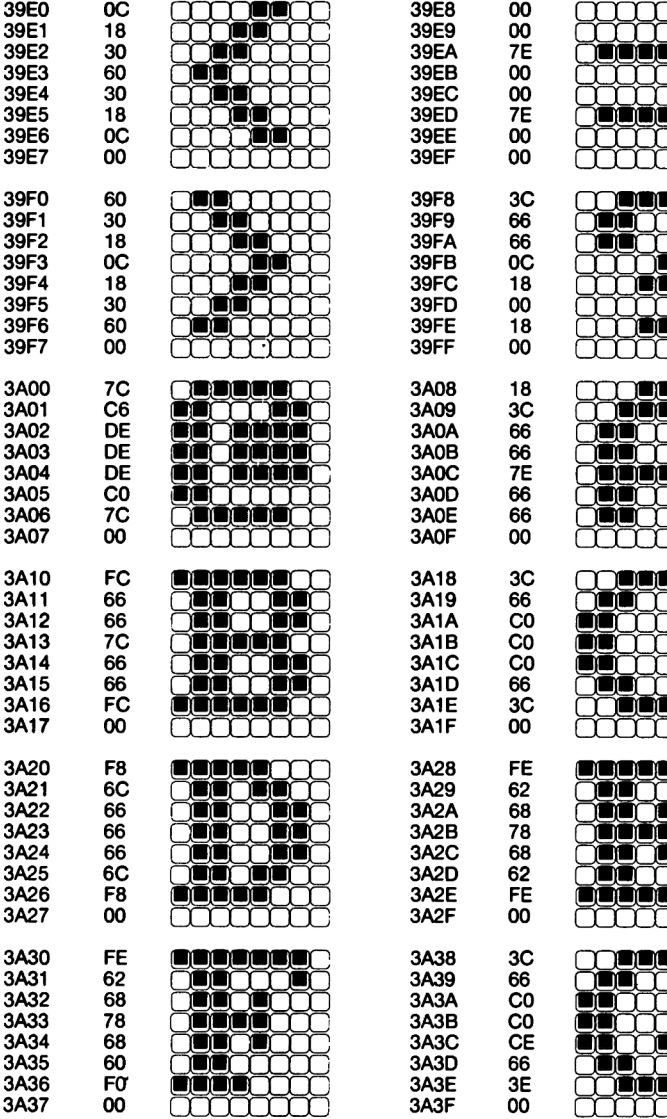

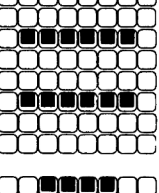

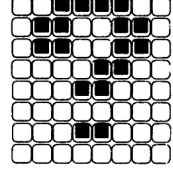

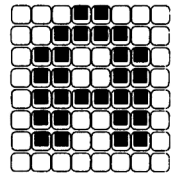

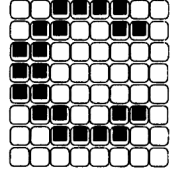

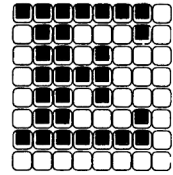

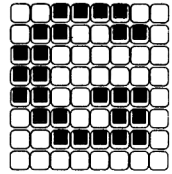

 $-1173-$ 

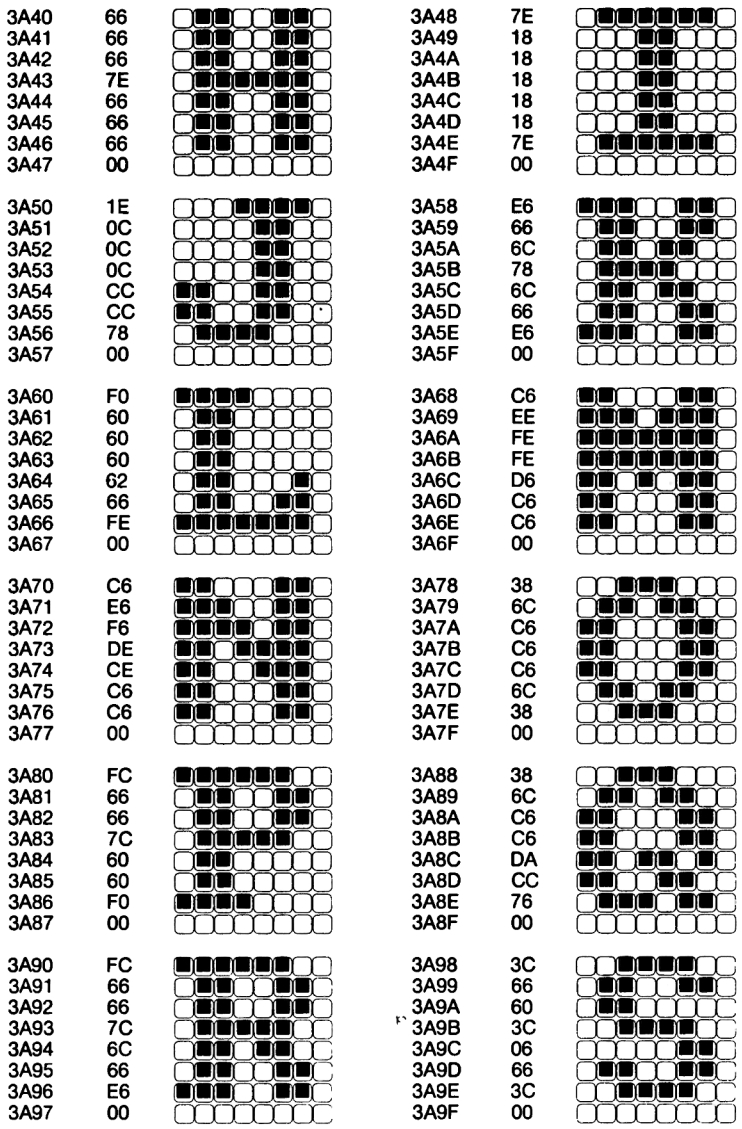

 $\preceq$ 

ľ

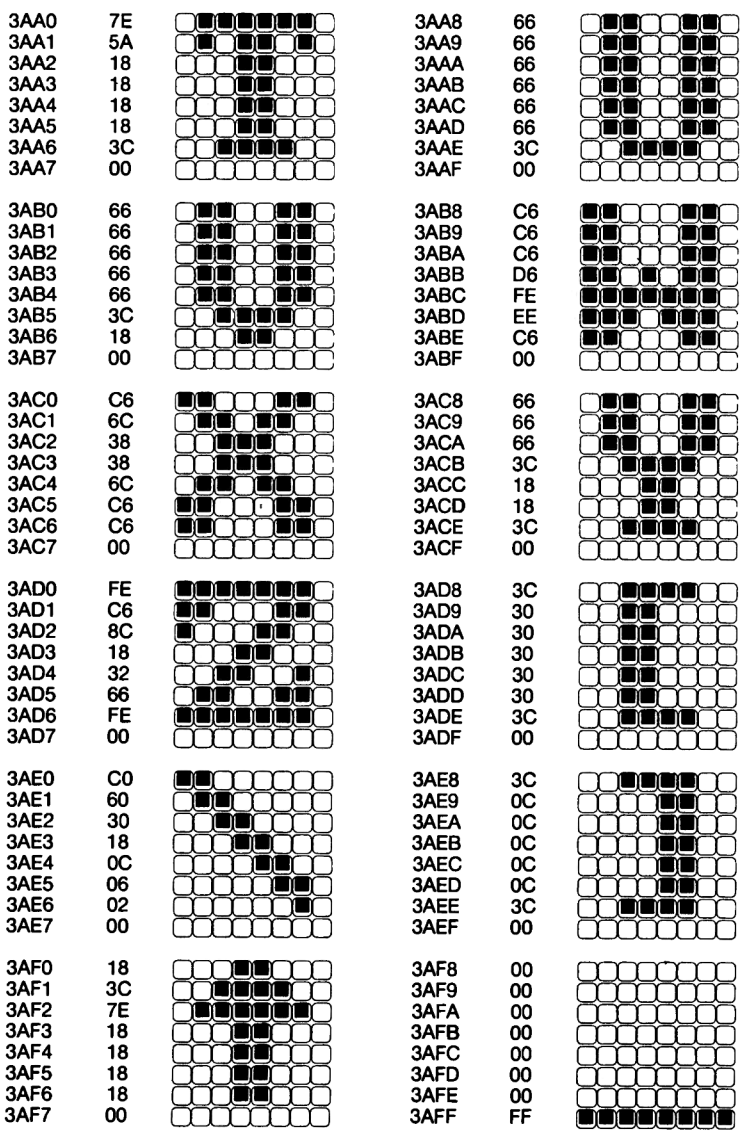

 $-11$  75-

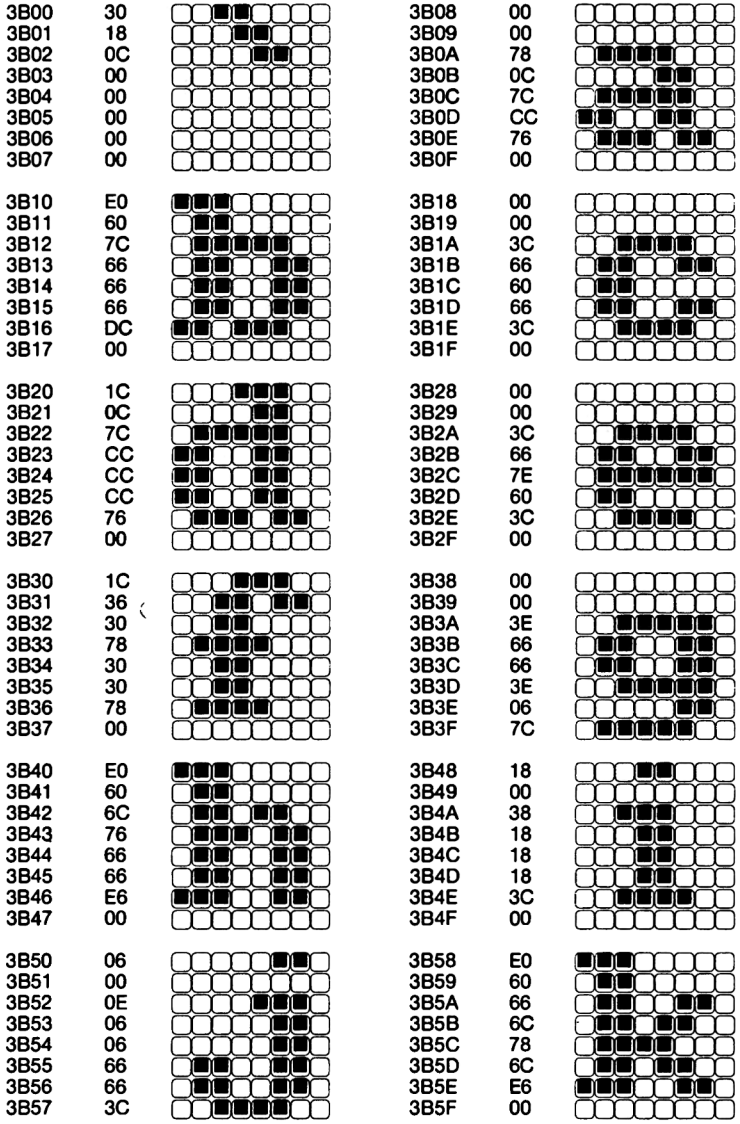

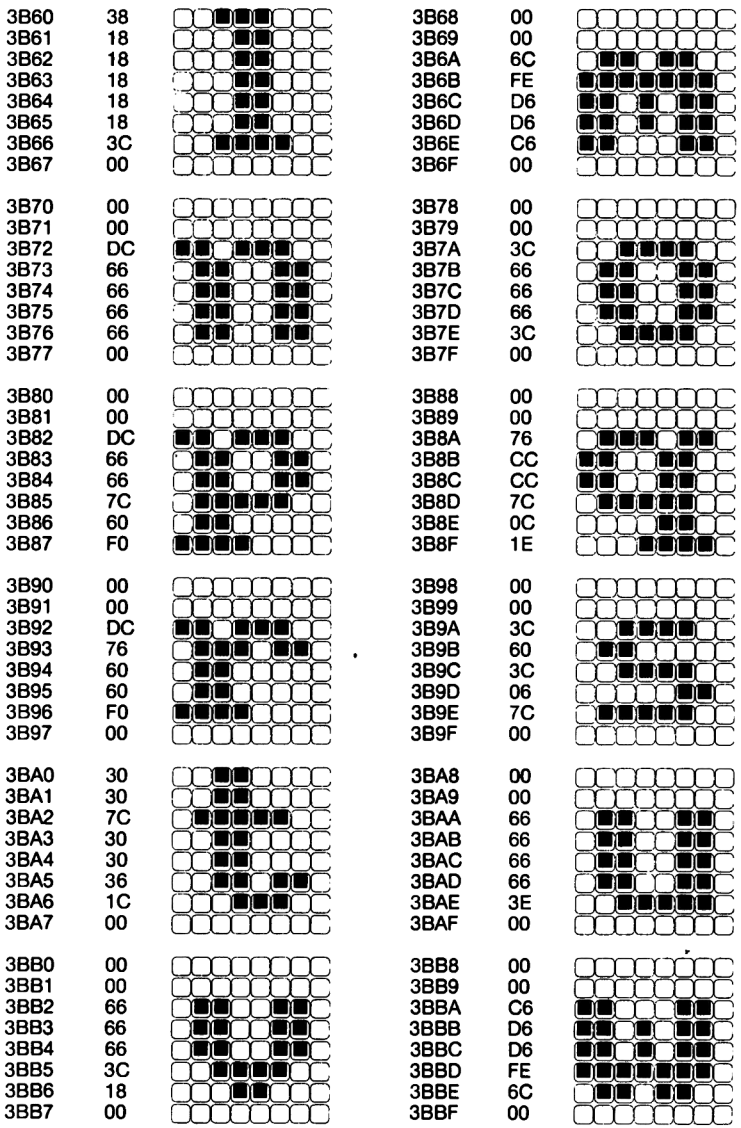

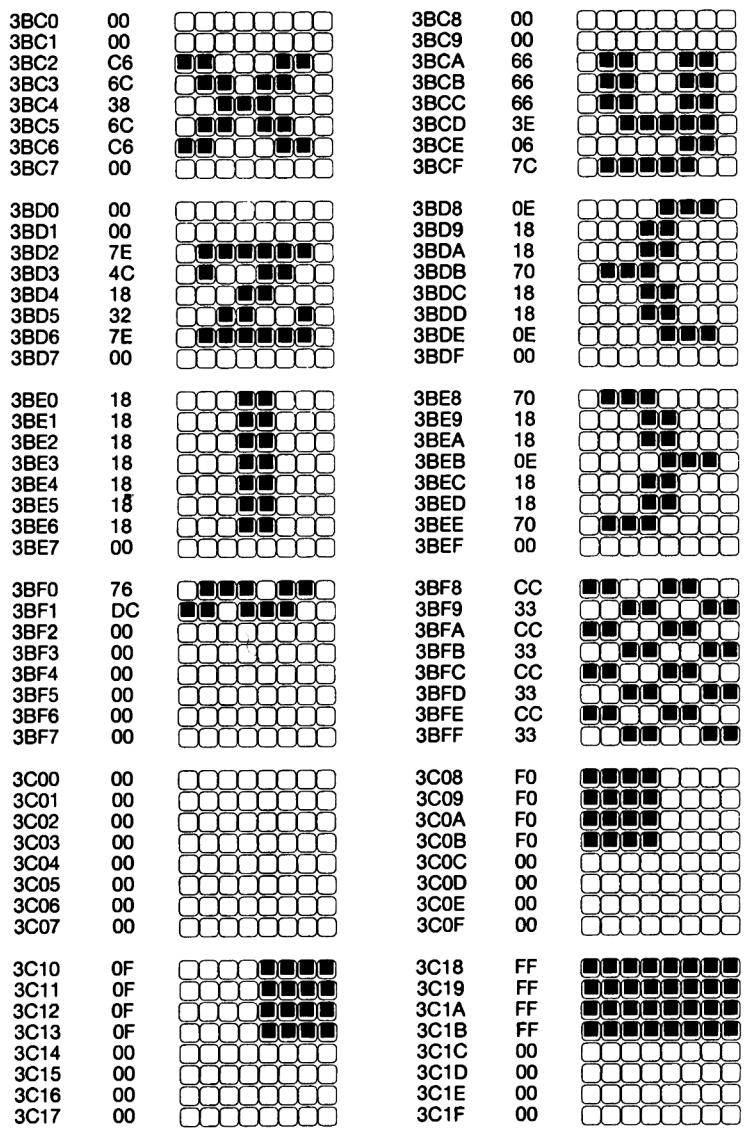

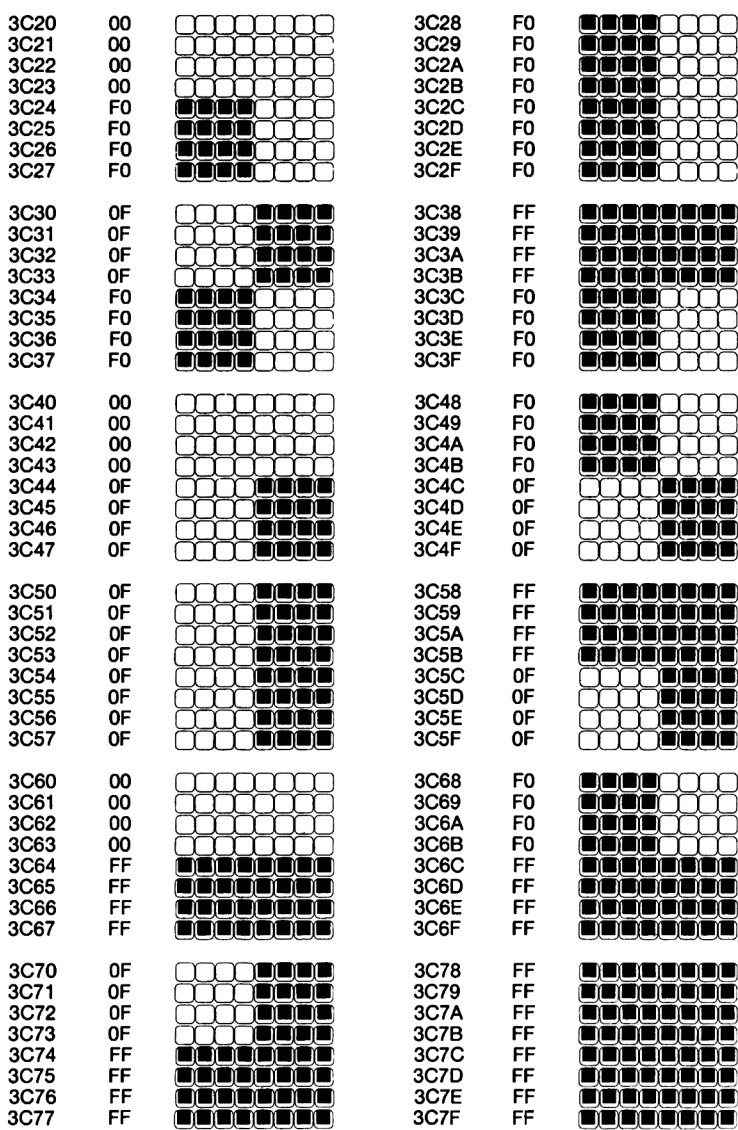

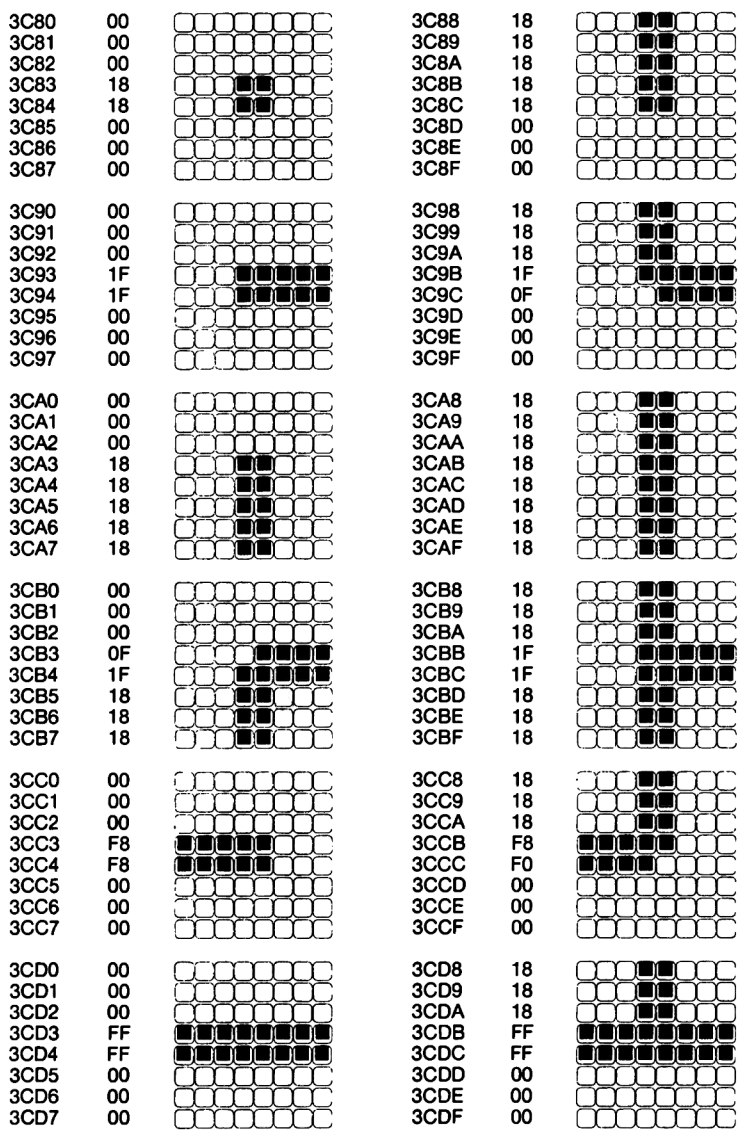

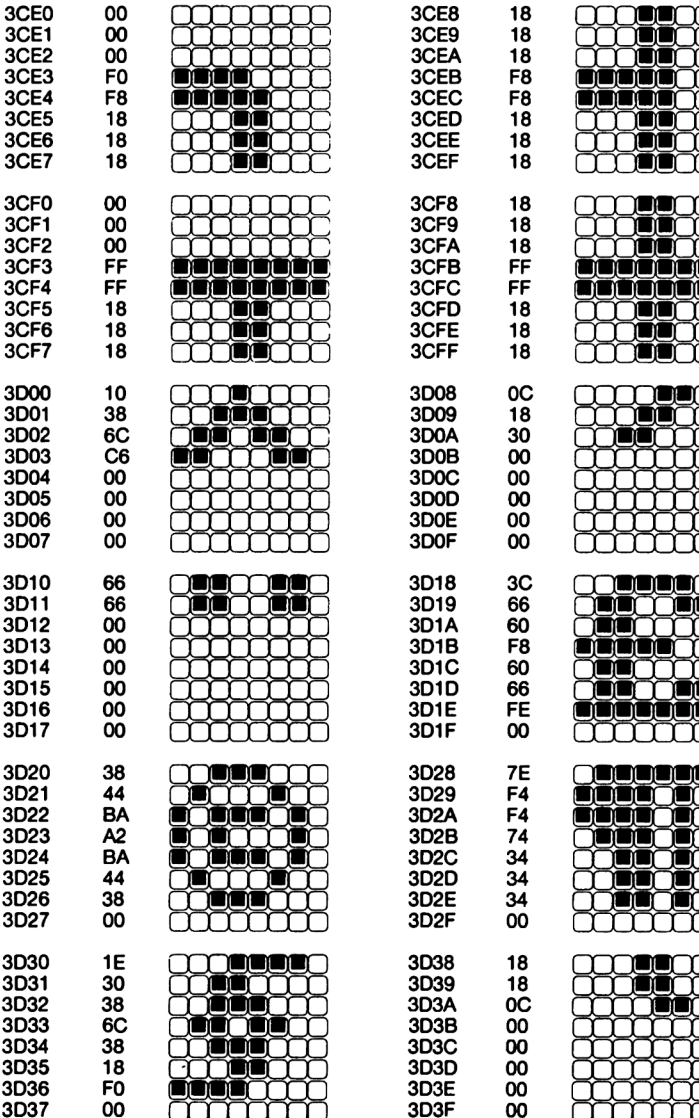

ít ĭŤ ر این این این í de de ĬŎŎŎ t t ۱n

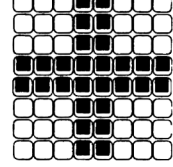

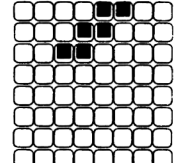

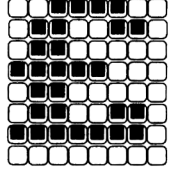

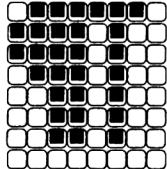

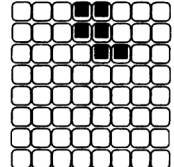

 $-11$  81-

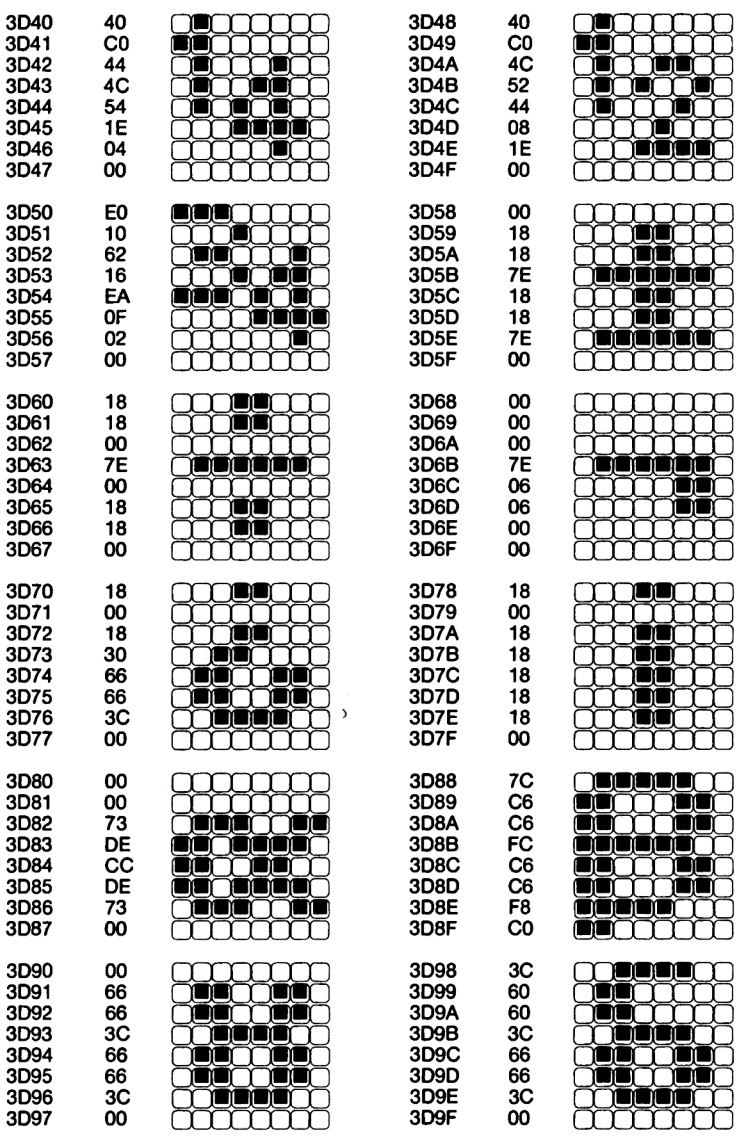

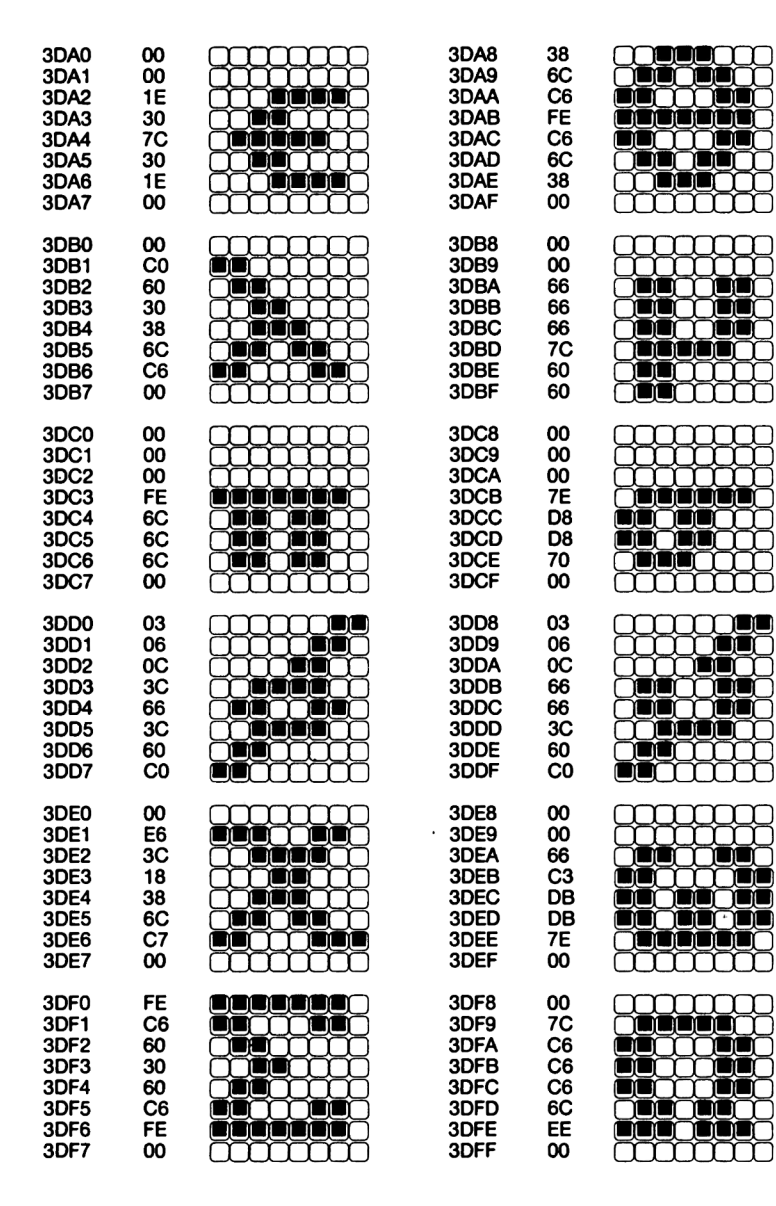

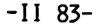

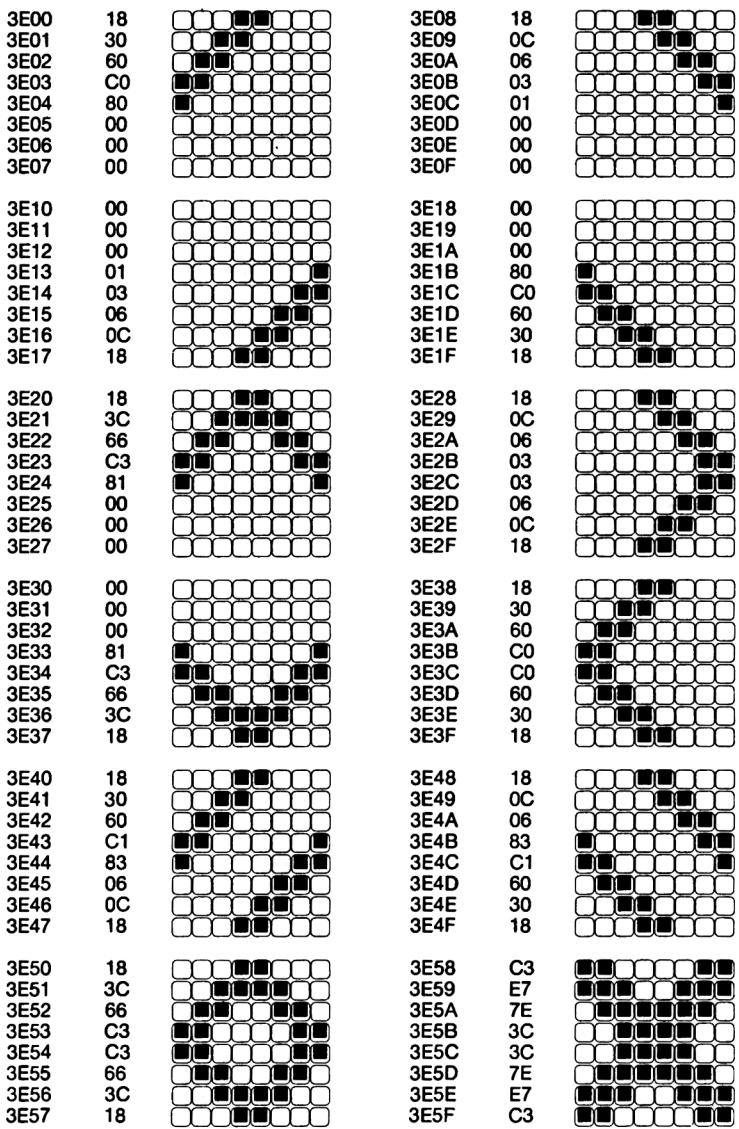

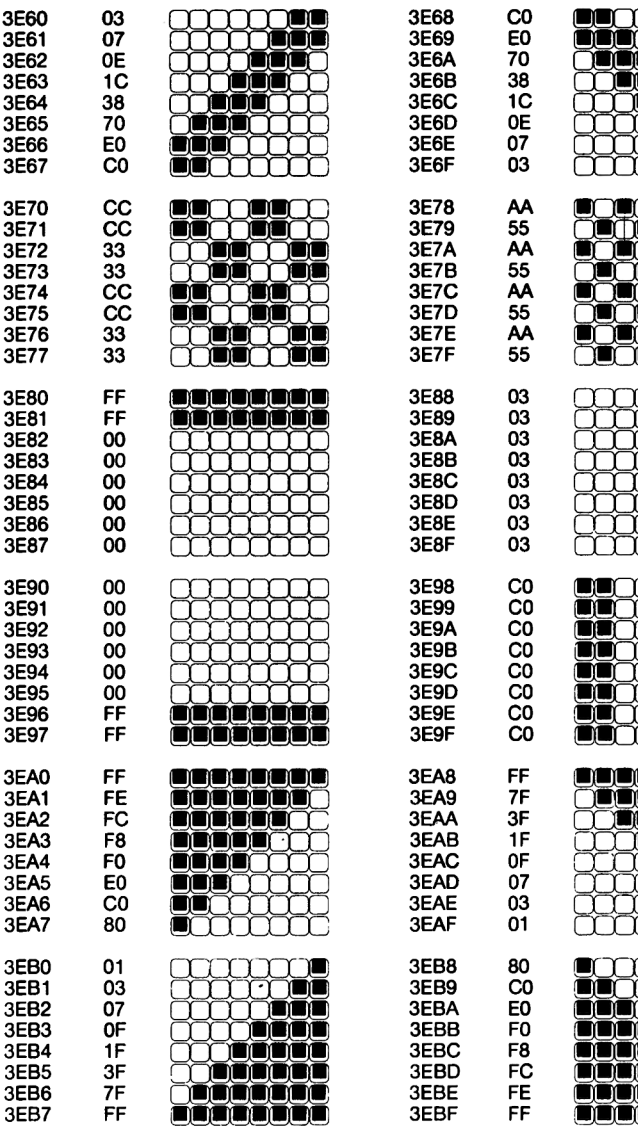

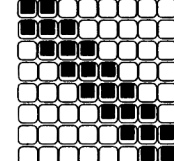

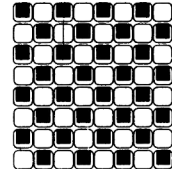

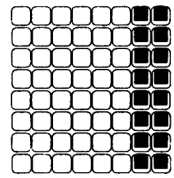

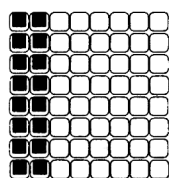

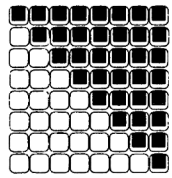

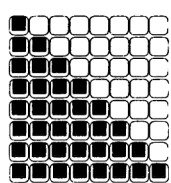

 $-1185-$ 

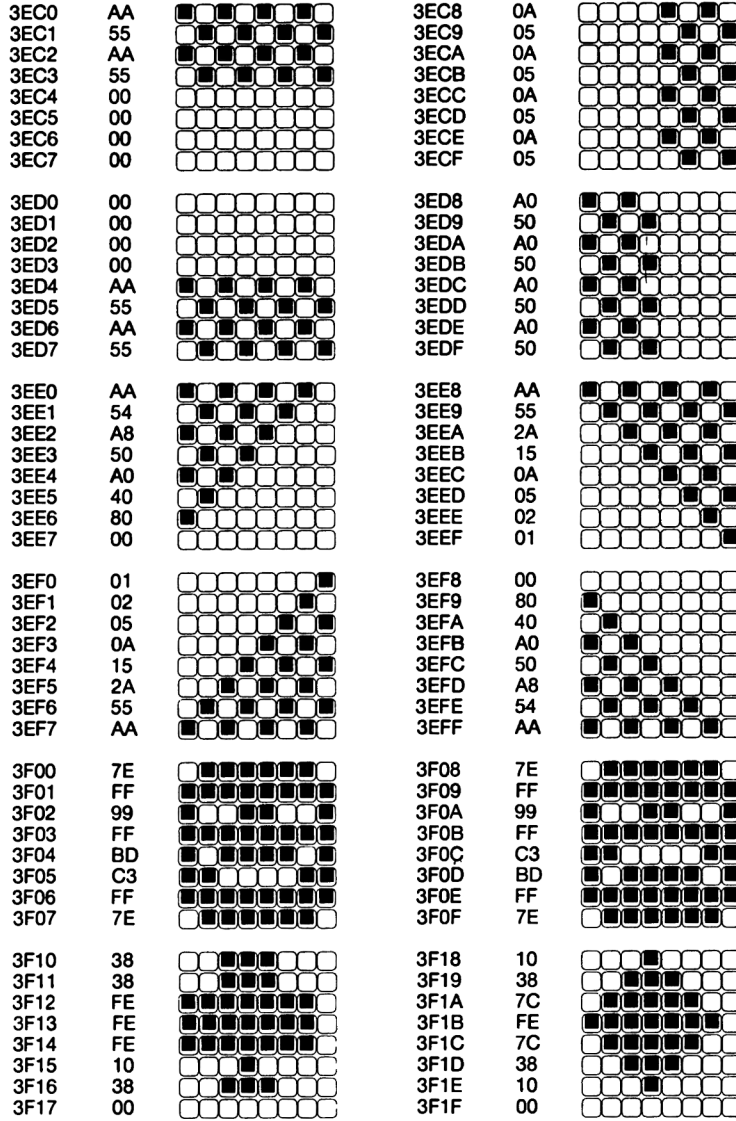

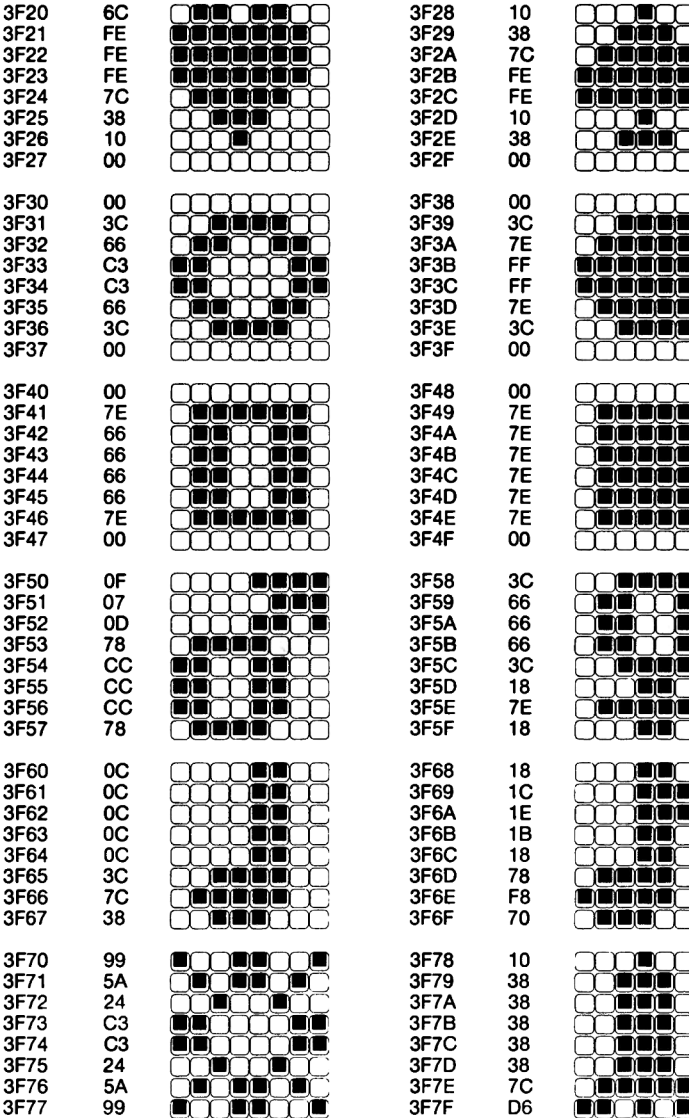

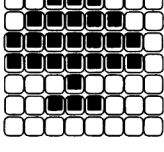

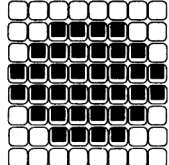

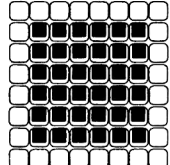

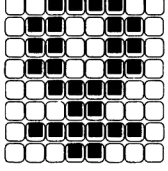

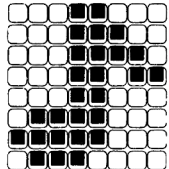

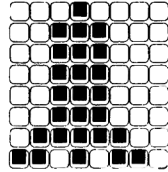

 $-1187-$ 

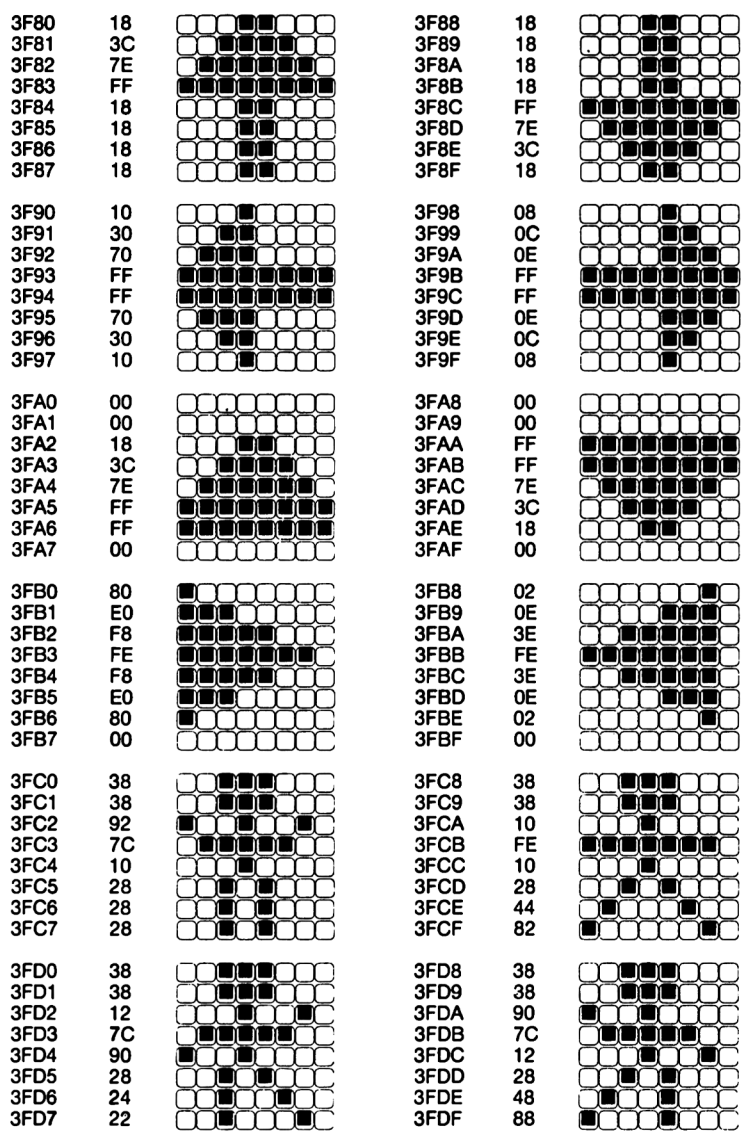

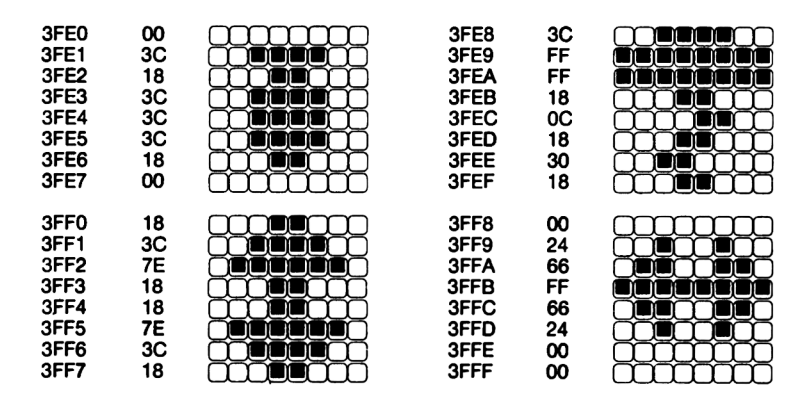

#### **LE BASIC**

**3.1 L'interpréteur Basic du CPC**

**Le CPC dispose d'un interpréteur Basic rapide et puissant qui est logé dans une Rom de 16 K. Il occupe la zone d'adresses &COOO à SFFFF, parallèlement à la Ram écran. Pour le programme Basic et pour les variables Basic, la zone de 80170 à 8AB80 est disponible, ce qui représente R3534 octets.**

**L'Interpréteur soutient presque toutes les possibilités offertes par l'électronique et le système d'exploitation de l'ordinateur. Cela comprend notamment la sortie sur écran avec Jusqu'à 8 fenêtres, le graphisme haute résolution, le son ainsi que le traitement d'event. Il est ainsi pour la première fols possible de faire exécuter en Basic plusieurs tâches parallèlement. L'Interpréteur Basic offre en outre une arithmétique avec des nombres entiers de 16 bits (zone de valeurs de - 32768 à 32767) et une arithmétique avec virgule flottante avec puissance de deux sur 8 bits et une mantisse de 32 bits qui garantit une précision de 9 décimales pour une zone de valeurs de +- 1E-39 à +- 1E+38.**

**L'arithmétique entière ou l'arithmétique à virgule flottante ne font cependant pas partie de l'Interpréteur Basic mais de la Rom du système d'exploitation (adresses 82E18 à 837FF). Elles sont appelées comme les autres fonctions du système d'exploitation à travers la table de saut qui se trouve dans le haut de la Ram (8BB00 à 8BDF1) et qui peut être modifiée en cas de besoin.**

**L'interpréteur Basic permet également la création, l'édition (examen/modlflcatlon) et l'exécution aisées de programmes. La création de programmes est en effet facilitée par l'Instruction AUTO, l'édition par l'Instruction EDIT qui, grâce à la puissance du système d'exploitation, est à peine moins maniable que l'éditeur plein écran ainsi que par les Instructions RENUM, MERGE et DELETE. L'exécution des programmes est également facilitée par des Instructions puissantes. Par exemple l'Instruction ON ERROR GOTO permet le traitement des erreurs. L'Instruction DEFtype permet de définir le type d'une variable, l'Instruction ERASE permet une suppression sélective de tableaux. Il est encore possible d'entrer et de faire sortir les nombres comme des nombres décimaux, binaires ou hexadécimaux ainsi que d'utiliser des fonctions**

**qu'on a soi-même définies, fonctions qui peuvent comporter plusieurs arguments. Enfin les structures de programme telles que IF ... THEN ... ELSE. FOR ... NEXT et WHILE ... WEND sont un autre aspect très important de la puissance du Basic du CPC. Il est également possible en Basic de réaffecter es touches du clavier, de définir les fonctions des touches de fonction ou de définir des caractères qui apparaîtront à l'écran. Il ne manque ni l'instruction TRACE ni une très complète instruction PRINT USING.**

**Après ce bref aperçu, nous allons nous pencher de plus près sur l'entrée et le stockage des lignes de Basic, ainsi que sur l'exécution des programmes par l'interpréteur Basic. Ces informations vous permettront non seulement de pouvoir tirer le maximum de votre interpréteur Basic mais également d'écrire vos propres extensions du Basic. Nous vous donnerons plus loin quelques exemples d'extensions du Basic.**

#### **L'entrée de lignes Basic**

**Lorsque vous entrez une ligne Basic, elle est d'abord placée dans un buffer de 256 octets qui se trouve aux adresses 8ACA4 à &ADA3. L'entrée y figure en clair, non codée. Si la ligne commence par un numéro, celui-ci est converti en un nombre binaire de 16 bits et placé dans un second buffer destiné à recevoir la ligne traitée. Ce buffer comprend 300 caractères et il se trouve avant le programme Basic, aux adresses 840 à 816F. La ligne entrée est alors examinée pour voir si elle comporte des mots-clé Basic. Ces mots-clés sont remplacés par un octet appelé token. Par exemple 'AFTER' devient le token 880. Les tokens de tous les mots d'instruction et des opérateurs Basic tels que '=' ou 'AND' ont des valeurs supérieures à 127. c'est-à-dire que leur bit 7 est mis. Les fonctions Basic comme EXP ou ROUND ont des tokens compris entre 0 et 87F. Pour les distinguer des caractères ASCII normaux, ils sont marqués par un 8FF les précédant. Le double-point servant à séparer entre elles deux instructions est représenté par le code 801. la fin d'une ligne est marquée par un 800. Si une suite de lettres n'a pu être identifiée comme étant une Instruction ou une fonction, elle est traitée comme étant le nom d'une variable. Un nom de variable peut comprendre Jusqu'à 40 caractères qui sont tous significatifs. Aucune différence n'est faite entre les majuscules et les minuscules. Supposons que nous ayons entré la ligne suivante:**

**10 start=77**

**Après le numéro de ligne seront placées les valeurs:**

**&0D 800 800 873 874 861 872 8F4 8EF 819 84D 800**

**Le 80D Indique qu'il s'agit d'une variable sans marque de type. Ensuite viennent deux 0 sur lesquels nous reviendrons plus tard. Puis vient le nom de la variable, les codes ASCII pour s, t, a et r. Pour la dernière lettre, 't', 880 est ajouté au code ASCII 874 (le bit supérieur est mis) et nous obtenons 8F4. Le code 8EF est le token pour '='. Le code 819 qui suit indique une constante à un octet: 84D est la valeur de cette constante (=77 en décimal). Le zéro qui termine marque la fin de la ligne.**

**Avant le numéro de ligne, 11 y a encore deux octets qui Indiquent la longueur de la ligne:**

**812 800 80A 800**

**La ligne comporte donc 812+256\*800 soient 18 octets et elle porte le numéro de ligne 80A+256\*a00, soit 10.**

**Vous voyez donc qu'au contraire de ce qui est le cas avec d'autres Interpréteurs Basic, les constantes ne sont pas placées dans le texte du programme sous forme de textes ASCII, mais sous la forme de leur traduction binaire. Ceci présente un avantage décisif. La conversion du format ASCII au format binaire prend en effet du temps. Avec la technique utilisée sur le CPC, cette conversion ne s'effectue qu'une seule fols, lors de l'entrée de la ligne et elle n'a donc pas à être effectuée chaque fols que la ligne est exécutée. Il en découle un gain de vitesse dans l'exécution des programmes qui n'est pas négligeable.**

**Le CPC connaît d'autre part toute une série de constantes numériques qui sont désignées par un token particulier. Les constantes qui ne comprennent par exemple qu'un seul chiffre, soient les nombres de 0 à 9 sont ainsi codées avec les tokens 80E à 817. Elles n'occupent ainsi qu'un octet dans le texte du programme. Nous avons déjà rencontré le token 819 qui marque les valeurs numériques d'un octet. Pour les valeurs entières sur deux octets, 11 y a trois tokens différents, suivant que la constante** **a été entrée sous la forme décimale, binaire ou hexadécimale, La valeur de la constante est toujours stockée de la même façon avec un octet faible et un octet fort.**

**81A valeur sur deux octets, décimal 81B valeur sur deux octets, binaire 81C valeur sur deux octets, hexadécimal**

**S'il ne s'agit pas d'un nombre entier ou si sa valeur est supérieure à 32767, le nombre est stocké sous la forme d'une valeur à virgule flottante qui est désignée par le token 81F. Le token est suivi de la valeur à virgule flottante sur 5 octets. Nous reviendrons plus tard sur les valeurs à virgule flottante.**

**Dans ce contexte, les numéros de ligne ont une situation particulière lorsqu'ils suivent.par exemple des Instructions telles que GOTO, GOSUB ou RUN. Ils sont également stockés sous la forme binaire, mais Ils sont désignés par le token 81E.**

**Lorsqu'un programme est exécuté et qu'il rencontre par exemple une Instruction GOTO, 11 lit alors le numéro de ligne et 11 doit rechercher cette ligne dans tout le programme. Sur des programmes de taille importante, cela peut durer assez longtemps. Les Instructions GOTO et GOSUB sont souvent utilisées dans des boucles qui sont parcourues des centaines ou des milliers de fols. Dans ce cas, le temps de recherche des numéros de ligne peut représenter un part Importante du temps d'exécution du programme. L'Interpréteur Basic du CPC n'effectue cette recherche de ligne qu'une seule fols. En effet, une fols qu'il a trouvé la ligne recherchée, 11 remplace le numéro de ligne figurant à la suite de l'Instruction GOTO par l'adresse de cette ligne qu'il vient de trouver. Pour qu'il puisse faire la différence entre un numéro de ligne et une adresse de ligne, 11 remplace le token 81E par le token 81D, qui est le token pour les adresses de ligne. SI la même Instruction GOTO est exécutée une seconde fols, l'Interpréteur trouve directement l'adresse à laquelle le programme doit sauter, ce qui permet bien sûr de gagner beaucoup de temps.**

**Cette technique crée cependant quelques difficultés pour les Instructions qui utilisent le numéro de ligne en tant que tel. Lorsque l'Instruction LIST doit par exemple sortir le numéro de ligne, c'est le numéro de ligne** **qu'elle doit Indiquer et non l'adresse de la ligne. Ce problème est cependant très facilement résolu. En effet lorsque l'adresse de la ligne est connue. 11 est facile d'aller y rechercher le numéro de ligne puisque, comme nous l'avons vu. le numéro de ligne est stocké dans la ligne. Lorsque des lignes sont supprimées ou que d'autres lignes sont ajoutées, les adresses de ligne doivent être remplacées par les numéros de ligne car de telles opérations entraînent bien sûr une modification des adresses de ligne. Cela ne présente cependant d'inconvénient que pour l'entrée et la sortie de lignes de programmes. Ce petit Inconvénient est cependant largement compensé par la vitesse nettement plus grande d'exécution des programmes.**

#### **L'exécution des programmes par l'interpréteur Basic**

**L'exécution d'une Instruction par l'Interpréteur Basic se présente, en simplifiant un peu. de la façon suivante. Chaque ligne de programme commence, comme nous l'avons dit. par la longueur de la ligne et le numéro de ligne. Ensuite vient l'Instruction Basic proprement dite. L'Interpréteur examine maintenant s'il s'agit d'un token d'instruction, dont la valeur est toujours comprise entre &80 et &DC. SI c'est le cas. 11 utilise ce token comme pointeur d'une table qui contient les adresses de toutes les Instructions Basic. L'instruction Basic est alors exécutée comme un sous-programme. On revient ensuite è ce qu'on appelle la boucle de l'Interpréteur. SI l'Instruction ne commençait cependant pas par un token d'instruction, on saute à l'Instruction LET.**

**La partie la plus importante de l'interpréteur Basic est certainement le calcul des expressions. Le CPC distingue à cet égard trois types d'expressions: entières, à virgule flottante et chaînes de caractères. Lorsque par exemple une affectation de valeur à une variable est exécutée ou lorsque le paramètre d'une Instruction doit être calculé, une routine est appelée qui calcule l'expression et qui fournit la valeur ainsi que le type de l'expression. Le type de variable peut avoir trois valeurs différentes:**

- **2 entier**
- **3 chaîne**
- **5 virgule flottante**

**Ce numéro de type donne en même temps la longueur de la variable. Pour une chaîne, c'est ce qu'on appelle le Descrlptor qui contient la longueur et l'adresse de la chaîne (voyez également le chapitre sur le pointeur de variable).- SI cependant le type d'une expression est différent du type d'une variable à laquelle cette expression doit être affectée, une conversion de type est tentée, mais seulement entre les deux types numériques entier et à virgule flottante. Cette conversion prend bien sûr un certain temps et 11 est donc préférable d'employer des variables entières lorsque c'est possible. L'expérience révèle en effet que le type entier convient dans 90 % des cas. Non seulement le type entier évite les conversions de types, mais l'arithmétique entière est en outre nettement plus rapide que l'arithmétique à virgule flottante. Cette remarque vaut particulièrement pour les variables de comptage utilisées par exemple dans les boucles F0R...NEXT.**

**Par contre, si vous tentez d'affecter une expression du type chaîne de caractères à une variable numérique ou vice versa, le message d'erreur 'Type mlsmatch' sera sorti. La conversion de chaîne de caractères à numérique et vice versa n'est possible qu'avec les fonctions VAL et STR\$.**

#### **3.2 La plie Basic**

**Une plie ou mémoire de plie (stack) permet de stocker des données suivant le principe 'Last ln - First out' (dernier entré - premier sorti). Le processeur utilise à cet effet la zone de mémoire commençant en &COOO. Avant chaque entrée, le pointeur de plie (stack pointer) est décrémenté. Lorsqu'on retire des données de la plie, le pointeur de plie est lncrémenté Immédiatement après, La plie du processeur sert par exemple à placer les adresses de retour lors de l'appel de sous-programmes et elle permet, grâce au principe d'accès utilisé, de réaliser une Imbrication des sous-programmes.**

**L'interpréteur Basic a également besoin d'une plie pour stocker les paramètres des appels par GOSUB ou des boucles FOR-NEXT et WHILE-WEND. Seule une plie permet en effet de réaliser une Imbrication de ces différentes structures de programme. On utilise pas è cet effet la plie du processeur car 11 existe un plie Basic de 512 octets qui commence è l'adresse &AE8B. Au contraire de la plie du processeur, cette plie croît vers les adresses plus élevées, au fur et è mesure que le nombre d'entrées augmente. Jusqu'à l'adresse limite &B08A. Les cases mémoire &B08B et &B08C font office de pointeur de plie.**

**Voyons d'abord quels paramètres sont placés sur la plie pour une instruction GOSUBs**

- **&00/&01 marque du type de GOSUB**
- **Lo Adresse de l'Instruction suivant H1 l'Instruction GOSUB**
- **Lo Adresse de la ligne de**
- **H1 l'instruction GOSUB**
- **&06 Taille de l'entrée sur la plie**

**Un octet est donc tout d'abord placé sur la plie qui détermine type de l'Instruction GOSUB. Pour un GOSUB normal, 11 s'agit d'un octet nul. S'il s'agit cependant de l'appel d'un sous-programme par une Instruction AFTER ou EVERY, c'est un 1 qui sera placé sur la plie. Viennent ensuite l'adresse de la prochaine Instruction après l'Instruction GOSUB ainsi que**

**l'adresse de la ligne dans laquelle figure l'Instruction GOSUB. Pour que l'entrée sur la plie puisse être Identifiée â nouveau lorsque l'Instruction RETURN sera exécutée, un octet est encore placé sur la plie qui Indique la longueur de l'entrée sur la plie et Indique ainsi Implicitement qu'il s'agit d'un enregistrement concernant une instruction GOSUB.**

**Les données pour une boucle WHILE-WEND sont Placées de façon similaires:**

- **Lo Adresse de la ligne de H1 l'instruction WHILE**
- **Lo Adresse de**
- **H1 l'Instruction WEND**
- **Lo Adresse de H1 la condition WHILE**
- **&07 Taille de l'entrée sur la plie**

**L'entrée comporte donc trois adresses et un octet d'identification qui vaut 7 et qui Indique également le nombres d'octets de données entrés sur la pile.**

**Les choses se compliquent un peu avec la boucle FOR-NEXT. On fait Ici une distinction selon que la variable de comptage est du type entier ou du type réel. Dans le premier cas, non seulement le temps d'exécution est plus court, mais la place occupée sur la plie est en outre moindre. Considérons tout d'abord la structure d'une boucle de type entier.**

**Lo Adresse de la Hl variable de comptage**

**Lo Valeur finale de la Hl variable de comptage**

- 
- **Hl**

**Lo Valeur STEP**

**Sgn Signe de la valeur STEP**

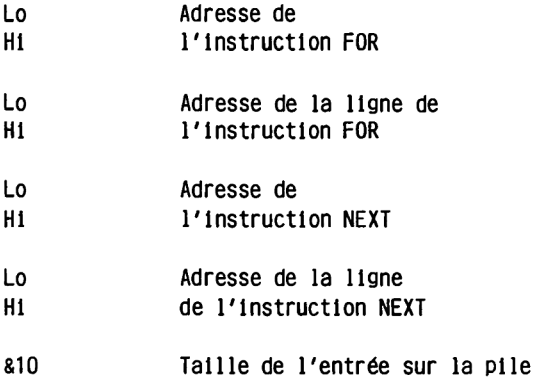

**L'entrée sur la plie pour une boucle FOR-NEXT avec variable entière est donc longue de 16 octets. SI une boucle utilise une variable de comptage de type réel, ce sont 22 octets qui seront placés sur la plie.**

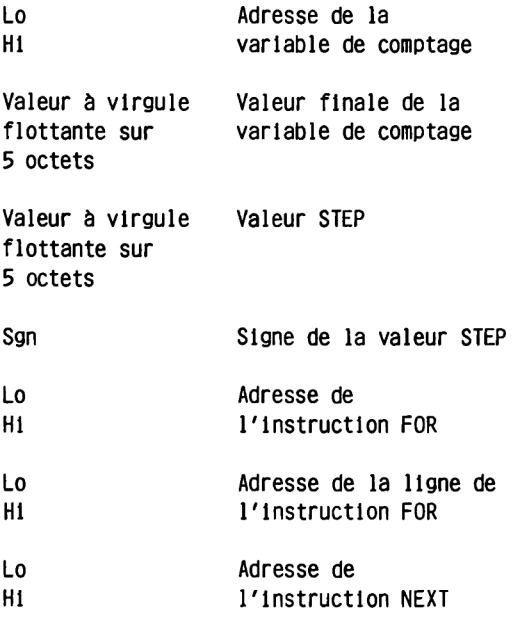
**Lo Kl Adresse de la ligne de l'instruction NEXT**

8 1 6 **Taille de l'entrée sur la plie**

**Outre le stockage des structures de programme, la plie Basic sert également au stockage d'expressions provisoires pour les calculs numériques, par exemple pour le calcul d'expressions Imbriquées entre parenthèses et pour réaliser une hiérarchie pour les opérateurs arithmétiques et logiques.**

### **3.3 Les vecteurs Basic**

**SI vous voulez réaliser vos propres Instructions ou fonctions Basic, vous pouvez utiliser des Roms d'extension ou RSX mais vous pouvez également utiliser ce qu'on appelle les vecteurs Basic.**

**L'Interpréteur Basic utilise dans tous les endroits stratégiques un sousprogramme de la Ram qui ne se compose normalement que d'une Instruction RET et qui n'influence donc pas le cours des opérations. Par exemple, si une instruction doit être exécutée, on teste d'abord si l'Instruction commence par un token d'instruction valable. SI c'est bien le cas, l'adresse de l'Instruction correspondante est calculée grâce au token et on saute à cette adresse. SI par contre aucune Instruction valable n'a été Identifiée, un SYNTAX ERROR est annoncé. Avant que ne soit cependant sorti le message d'erreur -et c'est là qu'est l'astuce- la routine dont nous parlions plus haut est appelée. Celle-ci ne se compose normalement que d'une Instruction RET et elle est donc normalement Immédiatement abandonnée. Si vous voulez donc intégrer votre propre Instruction, 11 vous suffit de remplacer cette Instruction RET qui figure en Ram par un saut à votre propre routine qui contrôlera la validité de la nouvelle Instruction et l'exécutera.**

**Cette méthode est plus souple que la méthode RSX -on n'est pas limité aux arguments entiers (voir chapitre 3.5.2)- et son exécution est plus rapide puisqu'il n'est pas nécessaire de rechercher le mot d'instruction correcte dans la table de toutes les extensions.**

**Le tableau suivant contient les adresses des 9 routines qui peuvent être manipulées par l'utilisateur. L'Interpréteur Basic n'appelle pas Ici une routine, mais saute directement à la sortie des erreurs (voir listing du Basic, adresse &D078).**

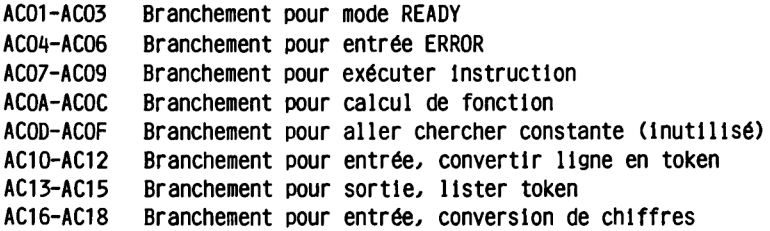

## **AC19-AC1B Branchement pour opérateurs**

**L'exemple suivant montre un exemple d'application de ces vecteurs. On utilise pour cela l'instruction SWAP dont le token existe déjà pour échanger deux variables entre elles.**

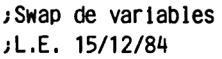

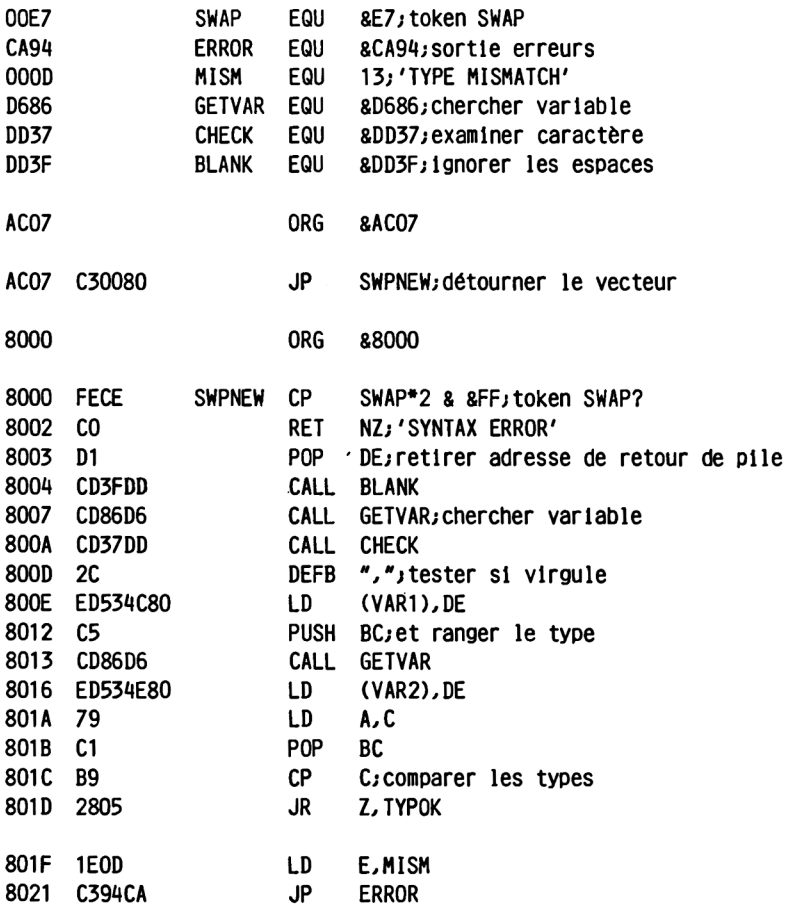

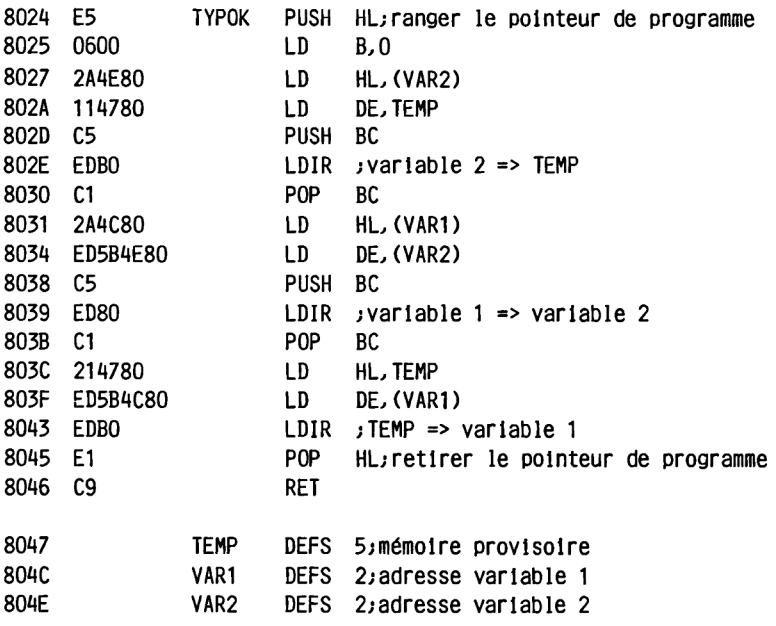

**La case mémoire 8AC00 Joue également un rôle. Normalement c'est un 0 qui y figure. La conséquence en est qu'une ligne Basic est reçue comme elle a été entrée. SI toutefois on charge dans cette case mémoire une valeur non nulle, les espaces superflus de la ligne entrée seront Ignorés et ne seront pas stockés avec la ligne.**

**SI vous entrez par exemple la ligne suivante:**

**10 FOR 1=1 TO 100: PRINT "Bonjour\* : NEXT**

**vous obtiendrez:**

**10 FOR 1=1 TO 100:PRlNT"BonJOUr":NEXT**

**Cette fonction peut être utile lorsque la place en mémoire encore disponible se fait rare. Le programme est ainsi comprimé autant qu'il est possible. L'Inconvénient de cette méthode est que le programme risque de perdre en clarté et lisibilité. Les structures de programme dont voici un** exemple peuvent en effet être repérées plus difficilement.

10F0RI=1 T0 100 20 PRINT"Bonjour" 30NEXT

### **3.4 La Ram Basic**

**Voici une liste vous présentant la signification des adresses de la Ram utilisées par l'Interpréteur Basic.**

**AB80-ABFF Matrice de caractère pour CHR\$(240) à CHR\$(255> ACOO Ignorer le flag pour espace supplémentaires AC01-AC03 Branchement pour mode READY AC04-AC06 Branchement pour entrée ERROR AC07-AC09 Branchement pour exécuter Instruction ACOA-ACOC Branchement pour calcul de fonction ACOD-ACOF Branchement pour aller chercher constante (Inutilisé) AC10-AC12 Branchement pour entrée, convertir ligne en token AC13-AC15 Branchement pour sortie, lister token AC16-AC18 Branchement pour entrée, conversion de chiffres AC19-AC1B Branchement pour opérateurs AC1C Flag pour mode AUTO AC1D-AC1E Numéro de ligne pour AUTO AC1F-AC20 Incrément pour AUTO AC21 Numéro stream actuel AC22 Canal d'entrée AC23 Position actuelle Imprimante AC24 WIDTH AC25 actuelle position sur cassette AC26 Flag pour premier parcours FOR-NEXT AC27-AC2B Mémoire provisoire pour variable FOR AC2C-AC2D Adresse de l'Instruction NEXT correspondante AC2E-AC2F Adresse de l'Instruction WEND correspondante AC34-AC35 Adresse ON BREAK AC36-AC3} AC38-AC43 Sound-Queue 0 AC44-AC4F Sound-Queue 1 AC50-AC5B Sound-Queue 2 AC5C-AC6D Event-block O AC6E-AC7F Event-block 1 AC80-AC91 Event-block 2 AC92-ACA3 Event-block 3 ACA4-ADA3 Buffer d'entrée ADA6-ADA7 Adresse de la ligne ERROR ADA8-ADA9 Pointeur de programme après ERROR**

**ADAA Numéro ERROR ADAB-ADAC Pointeur de programme après interruption ADAD-ADAE Adresse de ligne après Interruption ADAF-ADBO Adresse de la routine ON-ERROR ADB1 Routine de traitement des erreurs activée** Paramètre sound état canal **ADB3 Paramètre sound courbe d'enveloppe du volume ADB4 Paramètre sound courbe d'enveloppe du ton ADB5-ADB6 Paramètre sound période ADB7 Paramètre sound période bruit ADB8 Paramètre sound volume ADB9-ADBA Paramètre sound durée ADBB-ADBC ENV & ENV ADCB-ADCF Mémoire provisoire pour nombre à virgule flottante ADD0-AE03 Table pour variable d'échelle AE04-AE05 Table pour FN AE06-AE0B Table pour tableaux AEOC-AE25 Types de variable A-Z AE2D Caractère de séparation pour Instruction INPUT AE2E-AE2F Adresse de ligne pour Instruction READ AE30-AE31 Pointeur DATA AE32-AE33 Mémoire pour pointeur de plie Basic AE3A-AE35 Adresse de l'Instruction actuelle AE36-AE37 Adresse de la ligne de programme actuelle AE38 Flag TRACE AE3F-AE40 Adresse de début pour LOAD AE41 Flag pour CHAIN MERGE AE42 Type de fichier AE43-AE44 Longueur de fichier AE45 Flag pour programme protégé AE46-AE78 Buffer pour conversion en ASCII AE72-AE73 Adresse pour instruction CALL** AE74 Configuration pour instruction CALL **AE75-AE76ihl pendant l'Instruction CALL AE77-AE78 sp pendant l'Instruction CALL AE79 Largeur du tabulateur AE7B-AE7C Pointeur sur HIMEM AE7D-AE7E Pointeur sur fin de Ram libre AE7F-AE80 Pointeur sur début Ram libre AE81-AE82 Pointeur sur début de programme**

**AE83-AE84 Pointeur sur fin de programme AE85-AE86 Pointeur sur début des variables AE87-AE88 Pointeur sur début des tableaux AE89-AE8A Pointeur sur fin des tableaux AE8B-B08A Plie Basic B08B-B08C Pointeur de plie Basic B08D-B08E Début des chaînes de caractères B08F-B090 Fin des chaînes de caractères B09A-B09B Pointeur sur plie de descripteur de chaîne B09C-B0B9 Plie de descripteur de chaîne BOBA-BOBC Descripteur de chaîne B0C1 Type de variable B0C2-B0C3 Variable entière ou Adresse d'un nombre à virgule flottante Pointeur sur descrlptor de chaîne B8E9-B8E7 Valeur RND B8E8-B8EC Mémoire provisoire pour nombre à virgule flottante B8ED-B8F1 Mémoire provisoire pour nombre a virgule flottante B8F2-B8F6 Mémoire provisoire pour nombre à virgule flottante B8F7 Flag pour DEG/RAD**

## **3.5 Basic et langage-machine**

## **3.5.1 L'Instruction CALL**

**L'Instruction CALL sert de lien entre le Basic et le langage-machine. Elle permet en effet d'appeler à partir d'un programme Basic un programme en langage-machine. L'Instruction CALL doit être accompagnée d'une adresse 16 bits qui Indique en quelle adresse figure le programme en langage-machine, par exemple:**

### **CALL 88000**

**Cette Instruction appellera un programme en langage-machine figurant à l'adresse 88000 ou 32768 en décimal. SI le programme en langage-machine se termine par une Instruction RET, le contrôle est rendu à l'Interpréteur qui poursuit l'exécution du programme Basic.**

**Avec l'Instruction CALL on ne peut accéder directement au système d'exploitation ou à l'Interpréteur Basic. Pour toute la zone d'adresses de 64 K, c'est la Ram qui est sélectionnée automatiquement. Il est cependant possible évidemment d'appeler des routines du système d'exploitation à travers les adresses d'entrée qui figurent en 8B000. Ces routines s'occupent elles-même de réaliser la configuration Rom/Ram qui convient. SI vous voulez accéder avec une Instruction CALL à des routines de l'Interpréteur Basic ou à des routines du système d'exploitation qui ne peuvent être appelées avec des vecteurs, vous pouvez utiliser les routines RST 3 et RST 5 qui réalisent la commutation.**

**L'instruction CALL permet cependant également de transmettre des paramètres du Basic è la routine en langage-machine. Vous pouvez pour cela transmettre Jusqu'à 32 paramètres qui doivent être placés à la suite de l'Instruction CALL, séparés par des virgules. Ces paramètres, ainsi que l'adresse elle-même doivent donner une valeur 16 bits. Ils sont placés par le Basic sur la plie. L'Interpréteur Basic transmet l'adresse de base du bloc de paramètres dans le registre IX. Dans l'accumulateur figure le nombre de paramètres transmis. Le dernier paramètre figure donc à l'adresse IX, l'avant-dernler à l'adresse IX+2 et le premier paramètre à l'adresse IX+2\*(A-1).**

**Pendant l'Instruction CALL, les contenus de tous les registres peuvent**

**■fetre modifiés. Le pointeur de plie peut lui aussi être modifié pour autant qu'on soit sûr que lors de l'exécution de l'Instruction RET qui termine le programme en langage-machine, c'est bien la bonne adresse de retour qui sera retirée de la plie.**

**Les applications possibles de l'Instruction CALL sont très diverses et vous pouvez dans ce domaine donner libre cours à votre Imagination. Vous pouvez par exemple créer des fonctions graphiques nouvelles telles que le dessin de cercles, le remplissage de surfaces, etc...**

**La transmission de paramètres en retour, de la routine en langage-machine au Basic n'est pas prévue mais elle reste cependant possible par un petit détour. Si par exemple le résultat d'un programme en langage-machine doit "être affecté à une variable, on peut transmettre l'adresse de cette variable à travers l'Instruction CALL, grâce au signe 'arobas':**

### **CALL &AB00,@A**

**L'adresse de la variable A sera ainsi à la disposition du programme en langage-machine qui pourra modifier directement la valeur de cette variable. Cette possibilité est décrite plus précisément dans le chapitre sur le pointeur de variable.**

### **3.5.2 Extensions du Basic avec RSX**

**Le système d'exploitation et le Basic du CPC soutiennent la possibilité d'intégrer ses propres Instructions dans le Basic. C'est ce qu'on appelle RSX 'Résident System extension'. Ces extensions peuvent être appelées en Basic à travers un nom, et elles permettent une transmission de paramètres comme nous l'avons déjà décrite pour l'Instruction CALL. SI nous voulons par exemple écrire une extension graphique qui dessine un carré sur l'écran, l'appel de cette fonction se présentera ainsi!**

**10 IQUADRAT,100,100,50**

**Nous voulons ainsi dessiner un carré dont l'angle supérieur gauche aura les coordonnées 100, 100 avec un côté d'une longueur de 50 points.**

**Comme vous voyez, une extension d'instruction est marquée par un trait**

**vertical (SHIFT<s>) placé devant le mot Instruction.**

**Une telle extension d'instruction peut figurer dans une Rom d'extension, comme c'est le cas lorsque vous connectez le lecteur de disquette, ou bien également en Ram. Cela nous donne donc la possibilité d'écrire nos propres extensions d'instruction. Pour que le système d'exploitation sache où 11 doit chercher une telle extension, l'extension doit d'abord "être 'Intégrée'. On emploie pour cela une routine du système d'exploitation: KL LOG EXT. L'exemple suivant réalise l'Instruction évoquée cl-dessus pour dessiner un carré et montre comment l'intégration se réalise.**

## **jRSX - EXTENSIONS D'INSTRUCTION ;L.E. 21/12/84**

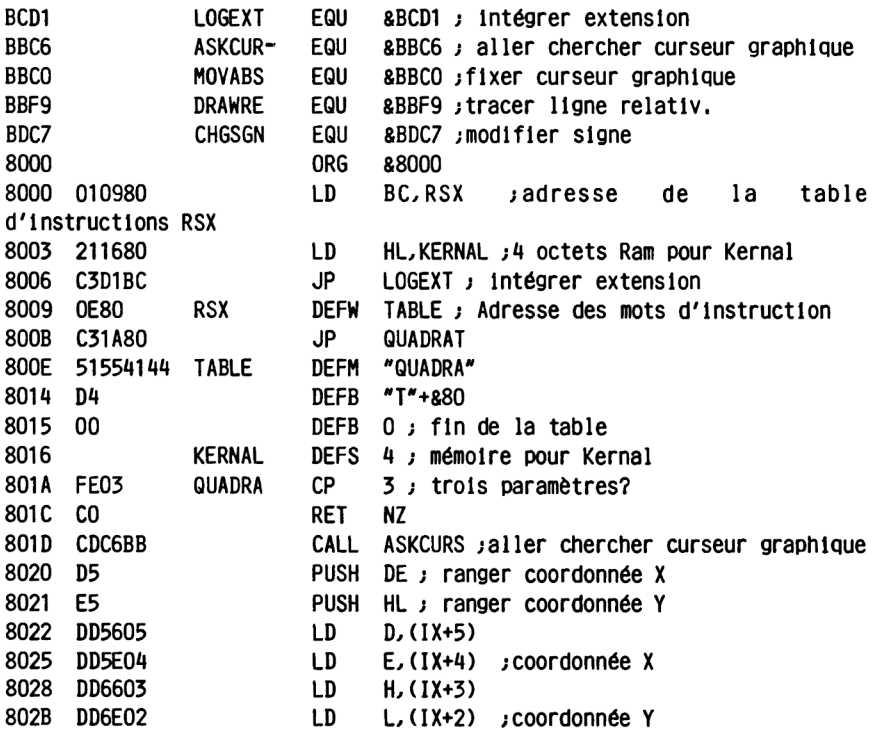

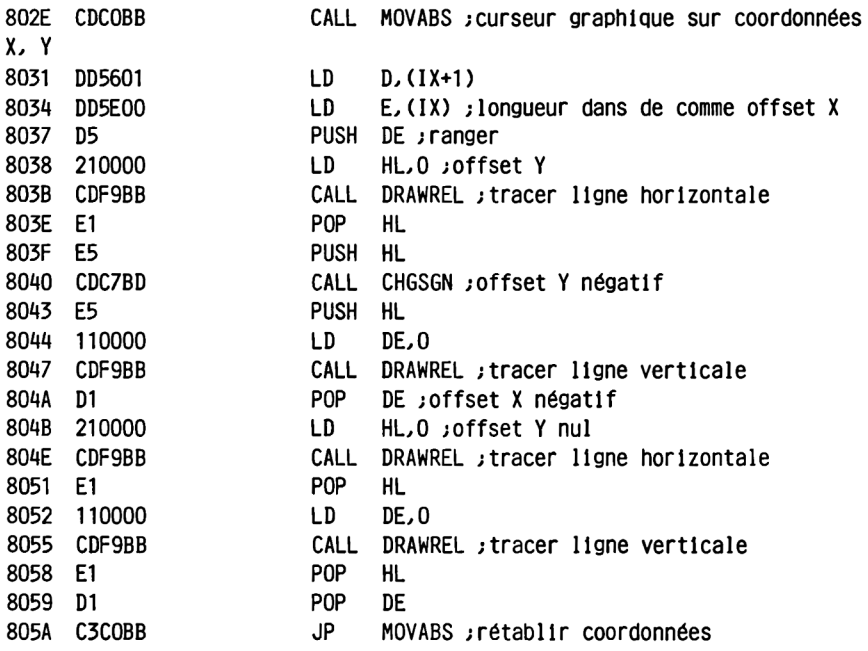

**Après que ce programme ait été chargé (comme fichier binaire à partir de la cassette ou de la disquette) ou qu'il ait été placé en mémoire avec un programme de chargement de DATA, 11 doit être Initialisé une seule fols. Il faut pour cela utiliser l'appel CALL 88000. La nouvelle Instruction est alors disponible. Deux tables sont utilisées pour l'Intégration. La première, appelée RSX dans notre exemple, contient tout d'abord l'adresse de la seconde table, appelée Ici TABLE, suivie des Instructions de saut â l'extension proprement dite. La seconde table contient les noms sous lesquels les nouvelles Instructions peuvent être appelées. Les majuscules et les points sont autorisés. Le dernier caractère d'un mot Instruction est marqué par son bit 7 qui est mis. La fin de la table est Indiquée par un octet nul. Chaque table doit bien sûr contenir le même nombre d'entrées. Pour chaque mot d'instruction doit figurer l'adresse de saut correspondante dans la première table. Sous l'étiquette KERNAL, nous devons mettre 4 octets à la disposition du système d'exploitation qui sont utilisés pour la gestion de l'extension. Les 4 octets doivent être placés entre l'adresse 84000 et l'adresse 8BFFF.**

**La routine de dessin d'un carré commence par l'étiquette QUADRAT (quadrate en anglals=carré). On contrôle d'abord si trois paramètres ont bien été transmis. SI ce n'est pas le cas, on quitte la routine immédiatement. Mais si c'est le cas, on va chercher la position actuelle du curseur graphique et on la range sur la plie. On va ensuite chercher dans de et hl les coordonnées X et Y transmises. La base du bloc de paramètres se trouve en IX. Après que le curseur graphique ait été fixé sur ces coordonnées, la routine de dessin d'une ligne relativement à la position actuelle peut être appelée quatre fols. Pour calculer un offset négatif, on appelle la routine CHGSGN de l'arithmétique entière. Pour finir, on rétablit la position originelle du curseur.**

**Voici un exemple d'utilisation de cette routine:**

**10CLS 20F0R 1=35 TO 400 STEP 20 30 IQUADRAT, 1,1,30 40NEXT**

**3.5.3 Le pointeur de variable** *'<§>'*

**Une fonction particulièrement Intéressante pour le programmeur en langage-machine est constituée par le pointeur de variable qui est appelé avec l'arobas. Cette fonction renvoie l'adresse où est placée une variable. L'appel de cette fonction se présente ainsi:**

### **PRlNT@a**

**On sort ainsi l'adresse de la variable a. SI la variable n'avalt pas encore été Initialisée, le message d'erreur 'Improper argument' sera sorti.**

**SI nous voulons maintenant accéder au contenu de la variable, nous devons distinguer entre les 3 différents types possibles.**

**La situation est très simple en ce qui concerne les variables entières. La valeur 16 bits est placée à l'adresse fournie. Nous pouvons donc obtenir la valeur de la variable a% avec la formule:**

**PRINT PEEK©a%)+256\*PEEK(@aX+1)**

**Nous pouvons ainsi obtenir des valeurs entre 0 et 65535. SI nous voulons tenir également compte du signe, nous devons utiliser la fonction UNT.**

**PRINT UNT(PEEK(@a%)+256\*PEEK(@a%+1 ))**

**Pour les variables è virgule flottante, le pointeur de variable est également dirigé sur la valeur de la variable, mais celle-ci est exprimée avec 5 octets. Les 5 premiers octets sont ce qu'on appelle la mantisse et le cinquième octet est la puissance de 2 par laquelle doit être multipliée la mantisse pour obtenir la valeur de la variable. SI nous désignons les 4 octets de la mantisse par m1 à mA et l'exposant par ex, nous obtenons la valeur à virgule flottante avec la formule suivante:**

**X=(1-2\*SGN(mit AND 128))\*2Î(ex-129)\* (1+(<mA AND 127)+(m3+(m2+m1 /256)/256)/256)/128)**

**La formule met en évidence que le signe du nombre à virgule flottante se trouve dans le bit supérieur de m\*t et que les octets de la mantisse m1 à mu ont des valeurs croissantes. La puissance de 2 contient un offset de 129 ce qui donne des valeurs de 2T-129>â 2Î127. Essayons notre formule:**

**100a=-13:'variable a virgule flottante examinée 110ad=@a:'adresse de a 120m1=PEEK(ad):m2=PEEK(ad+1):m3=PEEK(ad+2) 130m\*f=PEEK(ad+3) :ex=PEEK(ad+4) 1AOPRINT(1-2\*SGN(mA AND 128))\*2T(ex-129)\* (1+((mR AND 127)+(m3+(m2+m1/256)/256)/256)/128)**

**SI vous faites tourner ce programme, vous obtiendrez en résultat la valeur -13. Remplacez si vous le voulez la ligne 100 par INPUT a et vous pourrez tester n'importe quelles valeurs.**

**La fonction de pointeur de variable trouve son application dans l'Instruction CALL qui ne peut en effet transmettre que des valeurs 16 bits. SI vous voulez donc travailler avec des valeurs à virgule flottante, vous pouvez transmettre avec '<§>' l'adresse d'une variable à virgule flottante. Vous pourrez ensuite vous référer à cette adresse. Cette méthode permet également bien sûr de modifier directement la valeur**

 $-I$ I 112-

**d'une variable à virgule flottante.**

**Le cas des variables alphanumériques est encore plus Intéressant. Ici aussi, nous pouvons utiliser le pointeur de variable qui nous renvoie l'adresse de la variable. Ce n'est cependant pas directement l'adresse de la chaîne de caractères mais celle de ce qu'on appelle le descripteur de chaîne. Ce descripteur de chaîne est long de trois octets. Le premier octet contient la longueur de la chaîne, soit une valeur entre 0 et 255. Les deux octets suivants contiennent l'adresse de la chaîne.**

**1001NPUT a\$ 110ad=@a\$ 120I=PEEK(ad) 130sa=PEEK(ad+1)+256\*PEEK(ad+2) 1A0F0R l=sa TO sa+I-1 :PRINT CHR\$(PEEK( I ) ); :NEXT**

**Ce programme va chercher la longueur et l'adresse de la chaîne, la lit et la sort.**

**Ici aussi, 11 est possible de transmettre une chaîne à l'instruction CALL à travers le pointeur de variable.**

**Les chaînes peuvent être encore employée en liaison avec l'Instruction CALL de façon tout à fait différente. On peut par exemple placer tout simplement un programme en langage-machine dans une chaîne et l'appeler avec l'Instruction CALL et le pointur de variable. Le programme en langage-machine doit pour cela être transposable Cil ne doit pas contenir d'adresse absolue interne) et 11 ne doit pas comprter plus de 255 octets. La plupart des petits programmes utilitaires remplissent ces conditions. SI vous voulez utiliser cette méthode, 11 vous faut procéder ainsi:**

**Le programme en langage-machine est d'abord placé dans la variable alphanumérique. On utilisera le plus souvent READ et DATA à cet effet. Si vous voulez ensuite faire exécuter le programme, 11 vous suffit de faire calculer l'adresse de début de la chaîne de caractères (et donc du programme) avec l'arobas.**

#### **3.6 Le listing de la Rom Basic**

#### **3.6.1 L'arithmétique à virgule flottante**

**Toutes les fonctions arithmétiques qu'utilise l'Interpréteur Basic se trouvent dans la Rom du système d'exploitation. Elles sont appelées à travers une table de saut placée en &BD3D à &BDC7. SI vous voulez modifier les routines arithmétiques, 11 vous suffit d'insérer à l'emplacement voulu un saut à cette routine.**

**Nous allons vous montrer comme exemple d'application des routines avec virgule flottante une routine de calcul de la racine carrée d'un nombre. L'Interpréteur Basic du CPC nous fournit certes déjà cette fonction mais nous voulons démontrer que celle-ci peut être encore améliorée par l'emploi d'algorithmes plus puissants.**

**La fonction SQR Intégrée travaille d'après le même algorithme que le calcul de la puissance.**

**SQR(X)=EXP(L0G(X)\*0.5)**

**Il faut donc calculer chaque fols les fonction exponentielle et logarithme ce qui s'effectue à travers des calculs de polynêmes compliqués et longs. La racine carré peut cependant être calculée simplement à travers un processus d'itération.**

**X(N+1)=(X(N)+A/X(N))/2**

**où A est le nombre dont la racine doit être extraite, X(N) est l'ancienne et X(N+1) la nouvelle valeur approchée. Comme valeur de départ, on peut prendre le nombre A lui-même. On obtient une meilleure valeur approchée lorsqu'on divise par deux la puissance de deux du nombre à virgule flottante. Le résultat ne se modifie plus ensuite, après 4 Itérations, dans le cadre de la précision de calcul. Notez également que la division par deux n'a pas été réalisée avec une division à virgule flottante qui prend beaucoup de temps. On a simplement décrémenté de 1 la puissance de deux. Le gain de temps dû à ce procédé est significatif. La routine SQR de l'Interpréteur met en effet 27 millisecondes, alors que notre routine exécute la même tâche en 8 millisecondes. Elle est donc plus de trois fols plus rapide.**

 $-11114-$ 

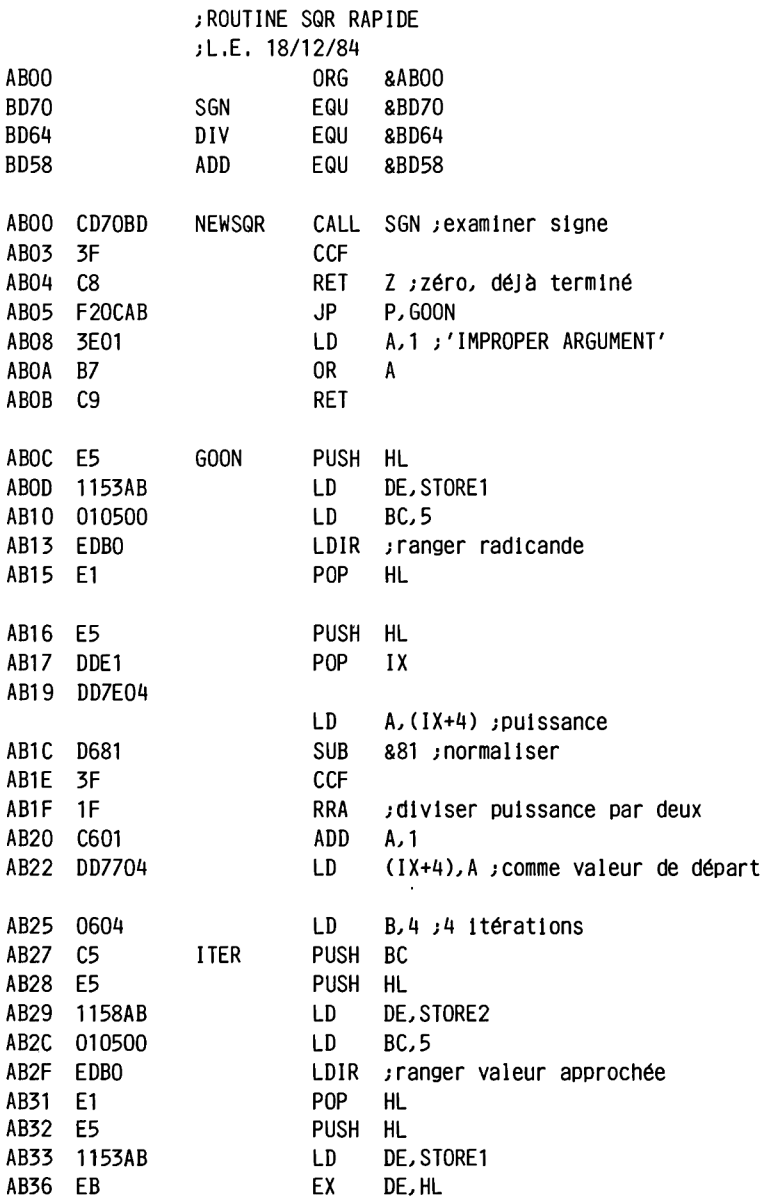

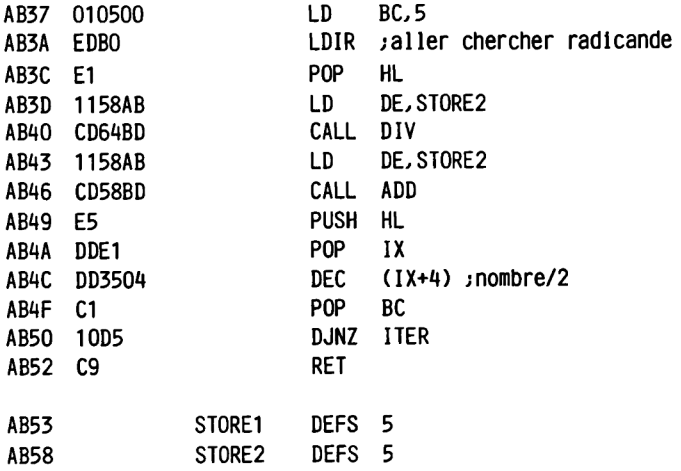

**Mais comment faire pour que l'Interpréteur utilise la nouvelle routine? C'est le vecteur 8BD79 qui sert pour la fonction SQR. Il faut donc placer en cet endroit un saut à notre routine:**

**JP &AB00**

**Lorsque la routine est appelée en Basic, le registre HL doit être pointé sur la valeur à virgule flottante. Après exécution de la routine, le registre HL doit être pointé sur le résultat. Normalement la valeur de registre ne doit pas avoir été modifiée. Les flags indiquent l'état des erreurs de la fonction:**

**Etat des erreurs de la fonction:**

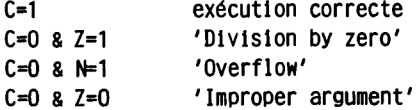

**Vous trouverez dans les pages suivantes le listing de l'arithmétique à virgule flottante. Chaque routine contient également l'adresse de la table de saut à travers laquelle elle est appelée par l'interpréteur Basic. Vous trouverez ensuite au chapitre 3.6.3 l'arithmétique entière** **qui est utilisée par l'Interpréteur chaque fols que c'est possible. En effet comme elle ne travaille qu'avec des valeurs sur deux octets, cette arithmétique est toujours nettement plus rapide que le calcul avec des nombres à virgule flottante. Servez-vous également de ce fait dans vos programmes et utilisez autant que possible des variables entières. Cela vaut notamment pour les boucles FOR-NEXT (voyez également à ce sujet le chapitre 3.2).**

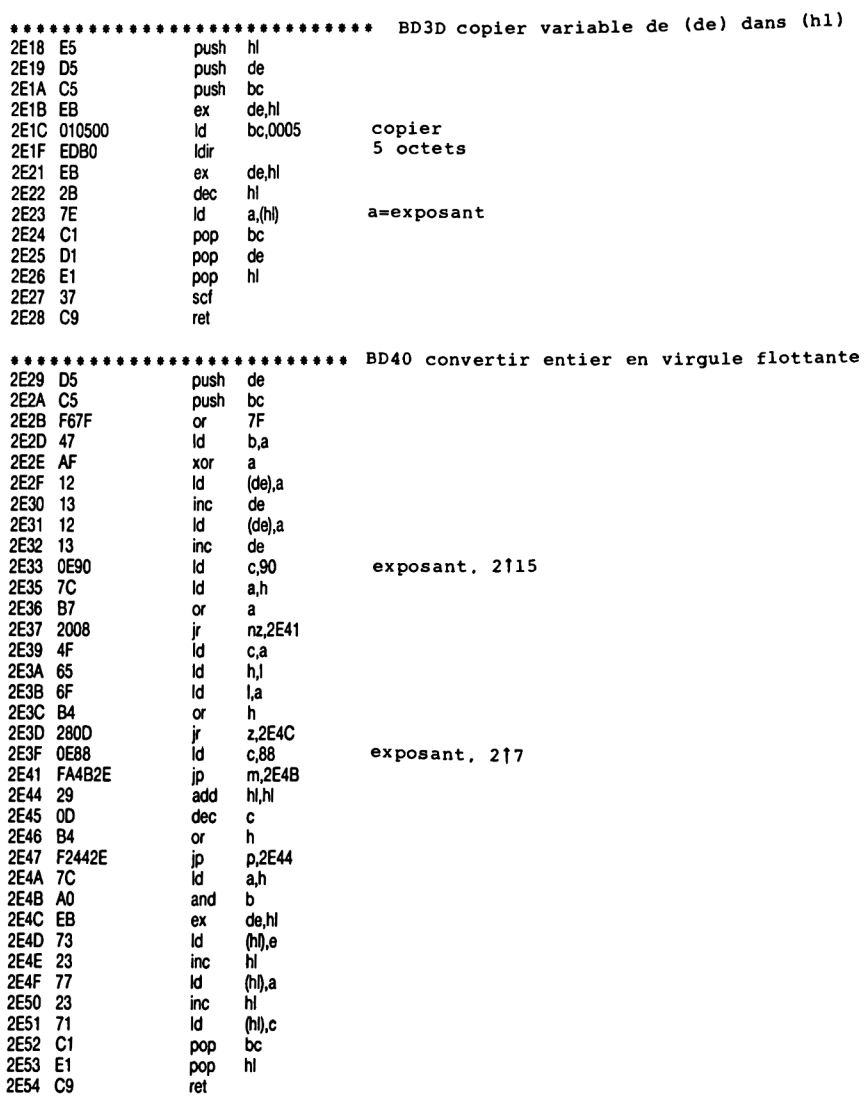

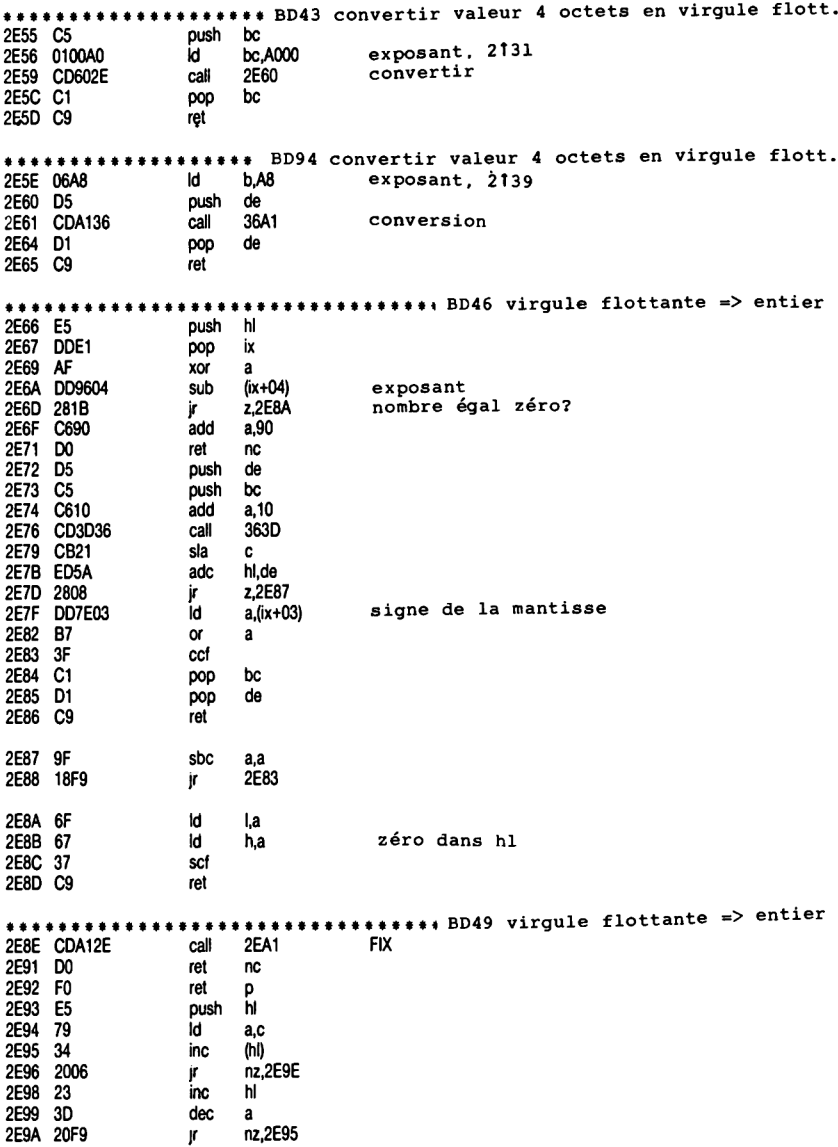

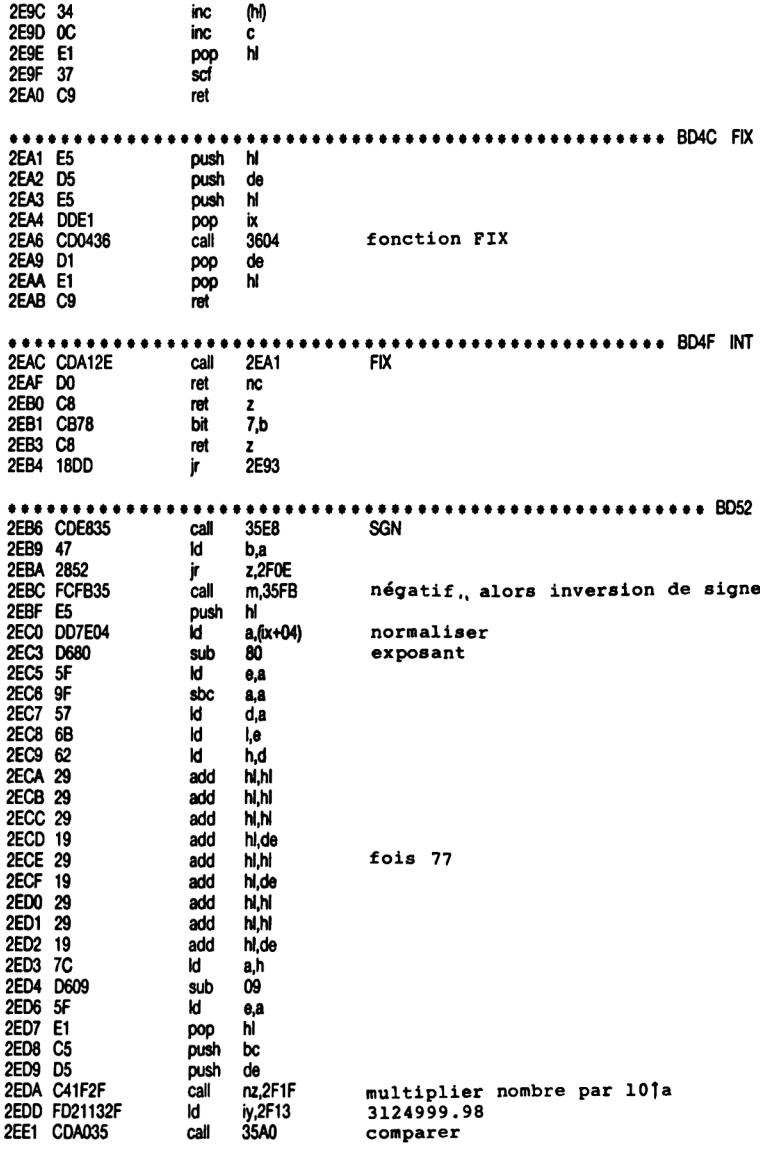

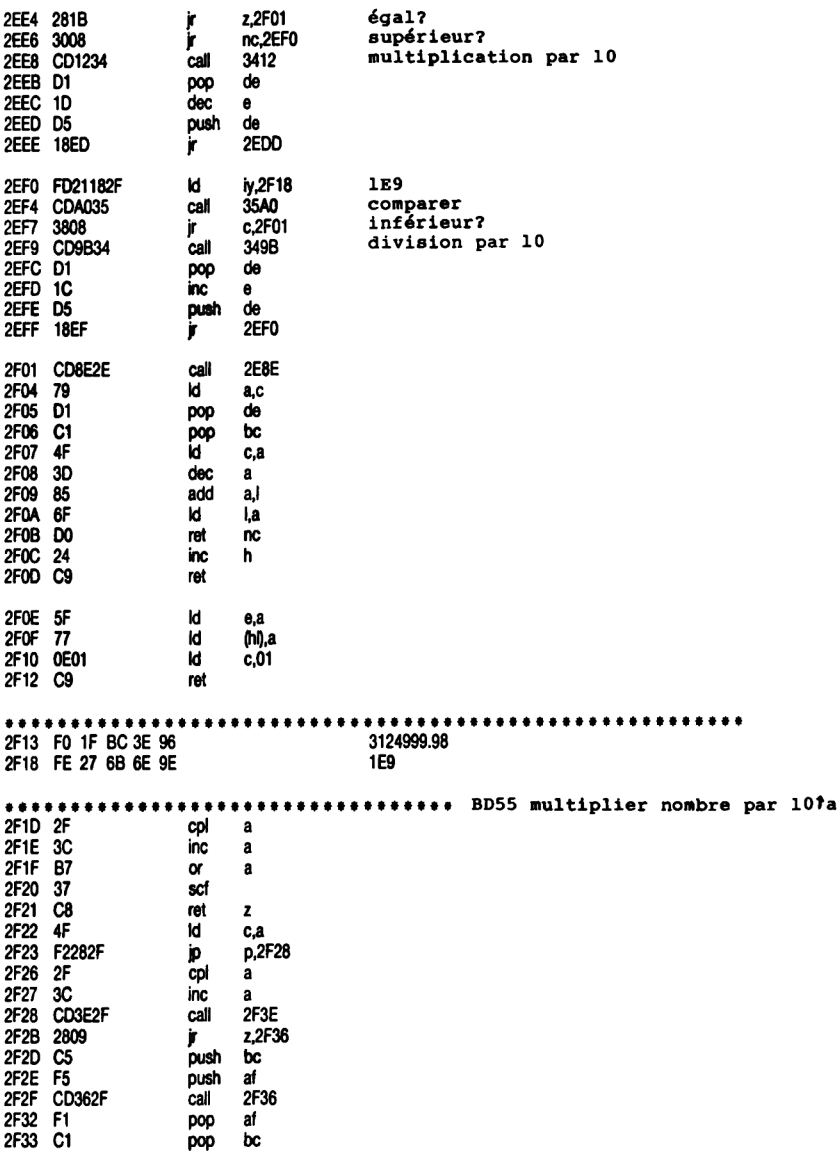

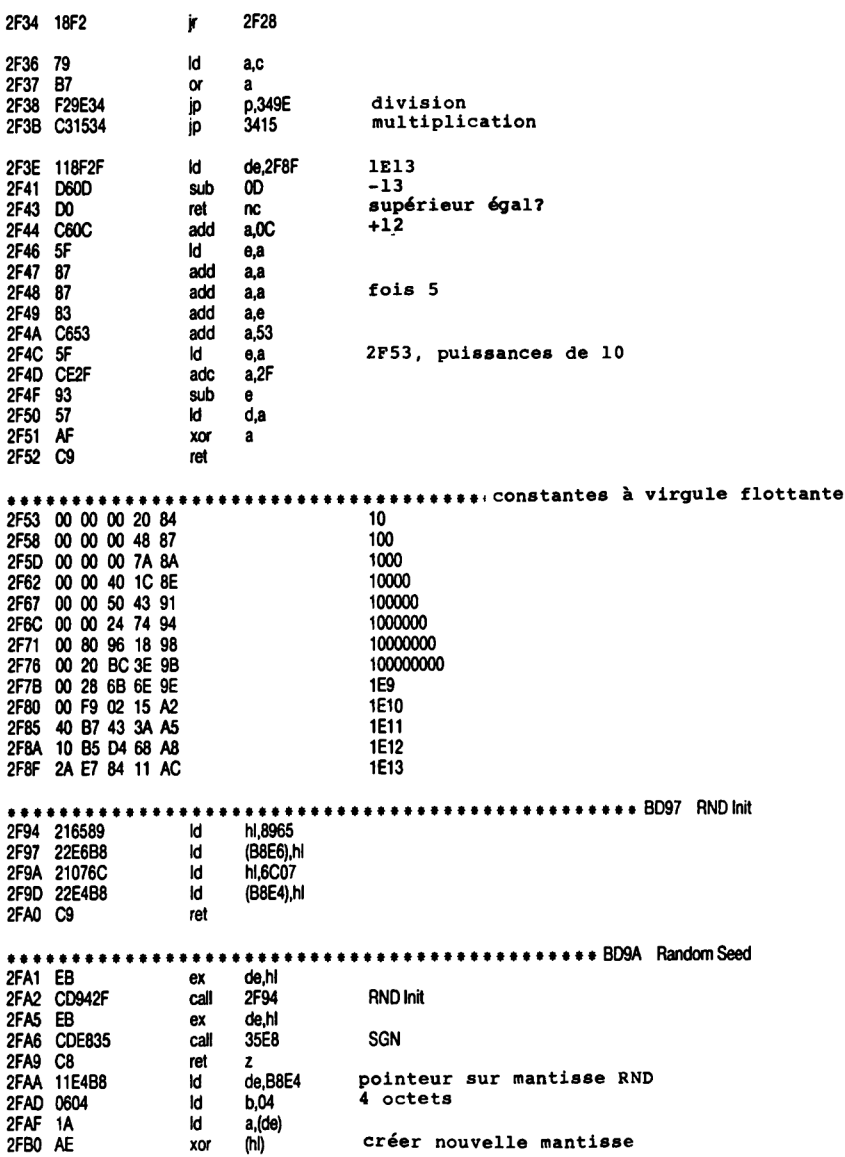

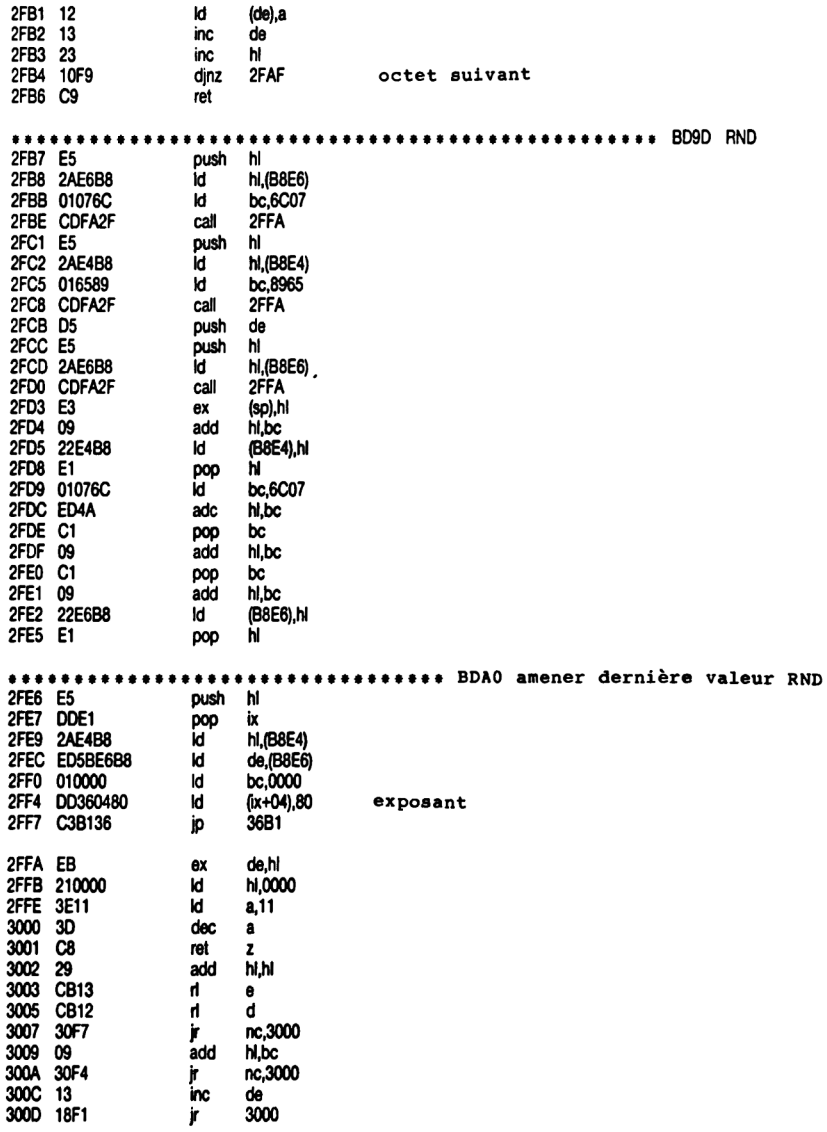

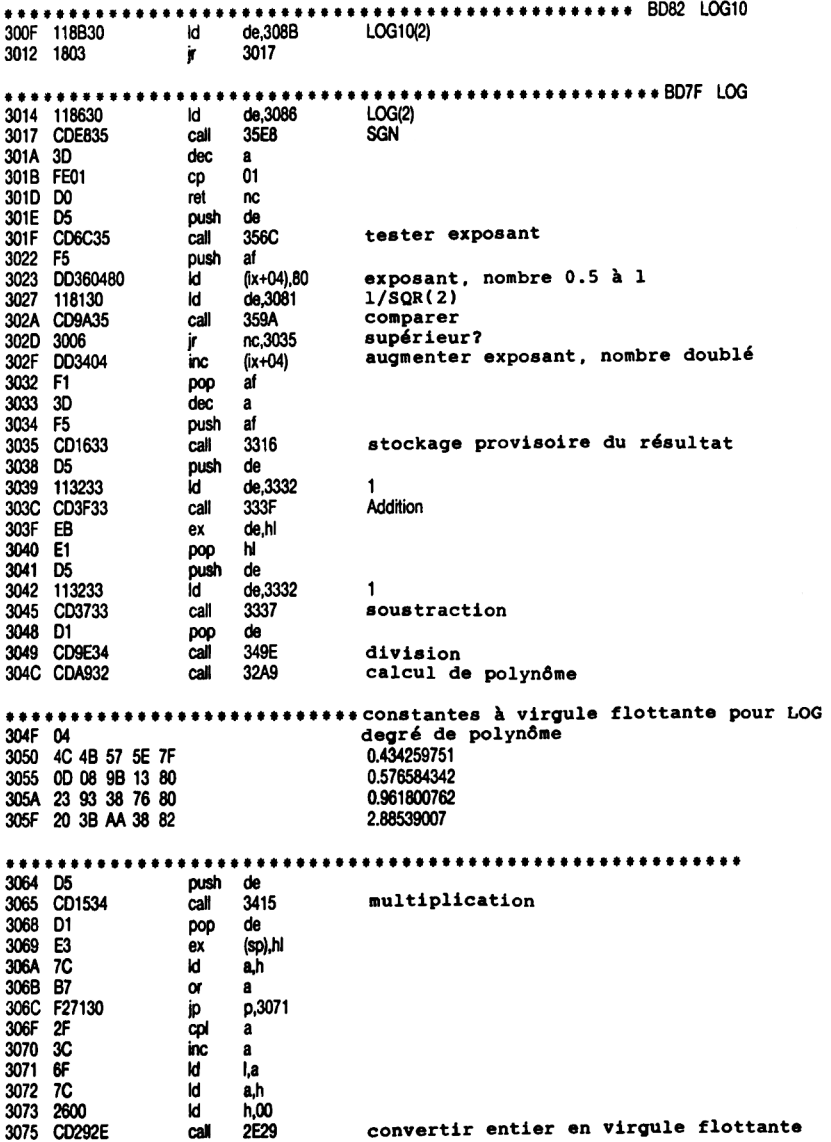

3078 EB de.hl  $ex$ pop hi 3079 E1 307A CD3F33 333F Addition call 307D D1 de **DOO** 3415 307E C31534 multiplication ip .......... 3081 34 F3 04 35 80 .707106781 1/SOR(2) 3086 F8 17 72 31 80 .693147181 LOG(2) 308B 85 9A 20 1A 7F .301029996 LOG10(2) 3090 06E1  $1d$   $b,E1$ 3307 comparer exposant<br>nc,3328 1 comme résultat<br>de,3100 10G(plus grand nombre représentable) call 3307 3092 CD0733 3095 D22833 ip in lid 3098 110031 call 350A 309B CD9A35 comparer p,36EC 309E F2EC36 ip supérieur, alors dépassement de, 3105 id. 30A1 110531 LOG(plus petit nombre représentable)<br>comparer call 359A 30A4 CD9A35 m,36E6 30A7 FAE636 io  $\frac{1}{1/LOG(2)}$ inférieur, alors dépassement par le bas. 30AA 11FB30 **id** de.30FB 30AD CDD432 call 32D4 zéro 30B0 7B  $M$  $a,e$ p.30B6 30B1 F2B630 jp 30B4 ED44 ñea  $\mathbf{a}$ neg a<br>push af 30B6 F5 30B7 CD1D33 331D **call** multiplier 330F 30BA CD0F33 call stockage provisoire variable push de 30BD D5 30BE CDAC32 **call**  $32AC$ calcul de polynôme \*\*\*\*\*\*\*\*\*\*\*\*\*\*\*\*\*\*\*\*\*\*\*\*\*\*\*\* constantes à virgule flottante pour EXP 30C1 03 degré de polynôme 30C2 F4 32 EB OF 73 6.86258E-5 30C7 08 B8 D5 52 7B 2.57367E-2 30CC 00 00 00 00 80  $0.5$ 30D1 E3 ex (sp),hl 30D2 CDAC32 call 32AC calcul de polynôme degré de polynôme 30D5 02 30D6 09 60 DE 01 78 1.98164E-3 30DB F8 17 72 31 7E 0.173286795 30E0 CD1534 call 3415 multiplication 30E3 D1 pop de 30E4 E5 push hi 30E5 EB  $ex$ de.N 30E6 CD3733<br>30E9 EB 3337 call soustraction de.hl **ex** 30EA E1 poo pop hi<br>call 349E 30EB CD9E34 Division

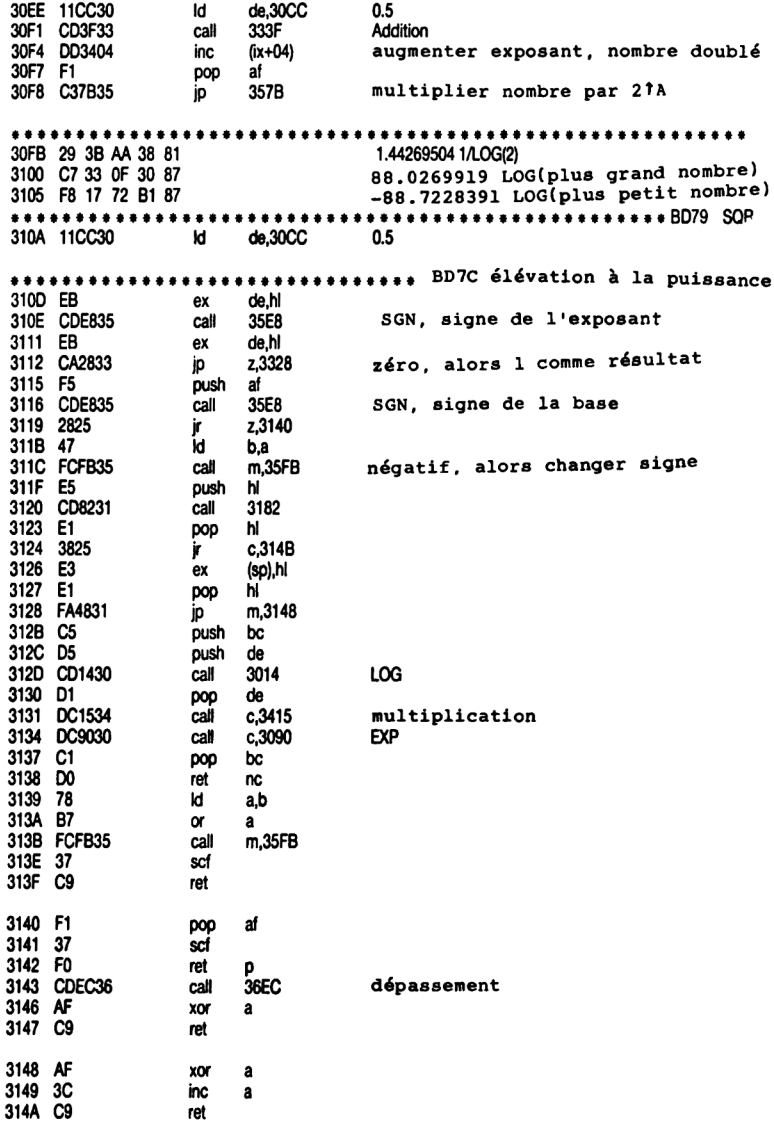

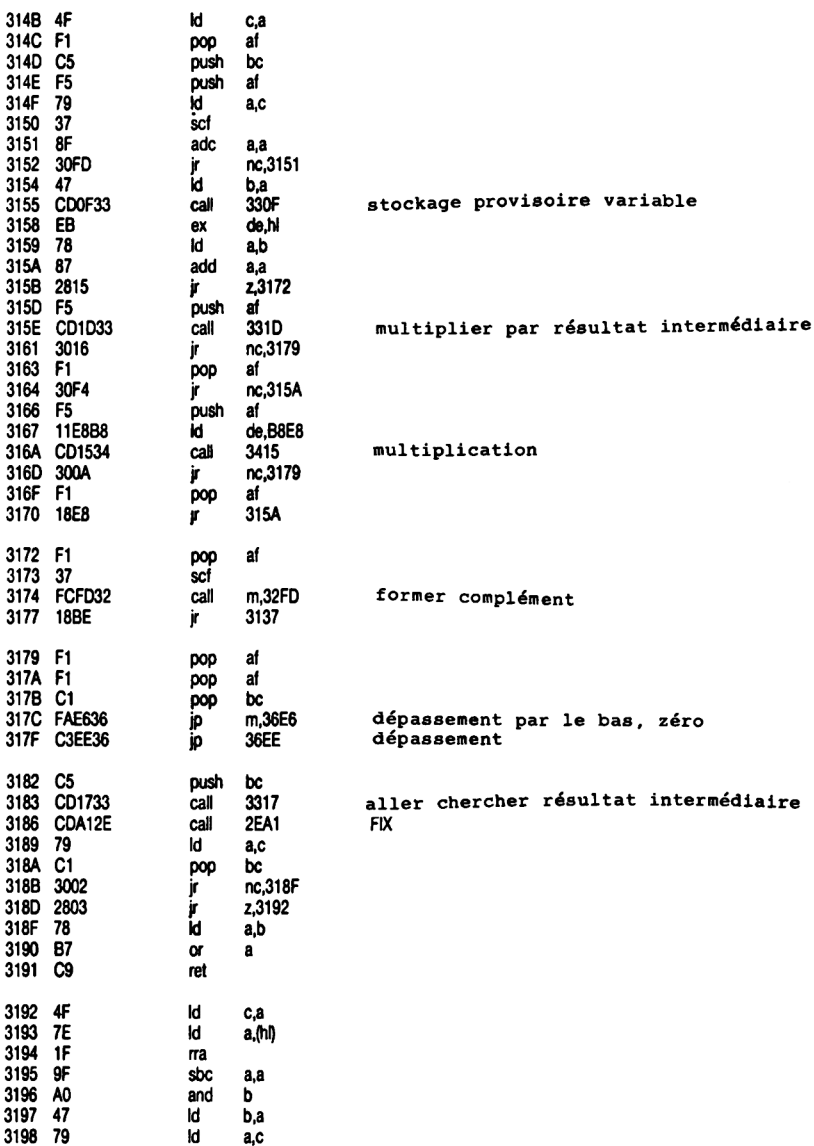

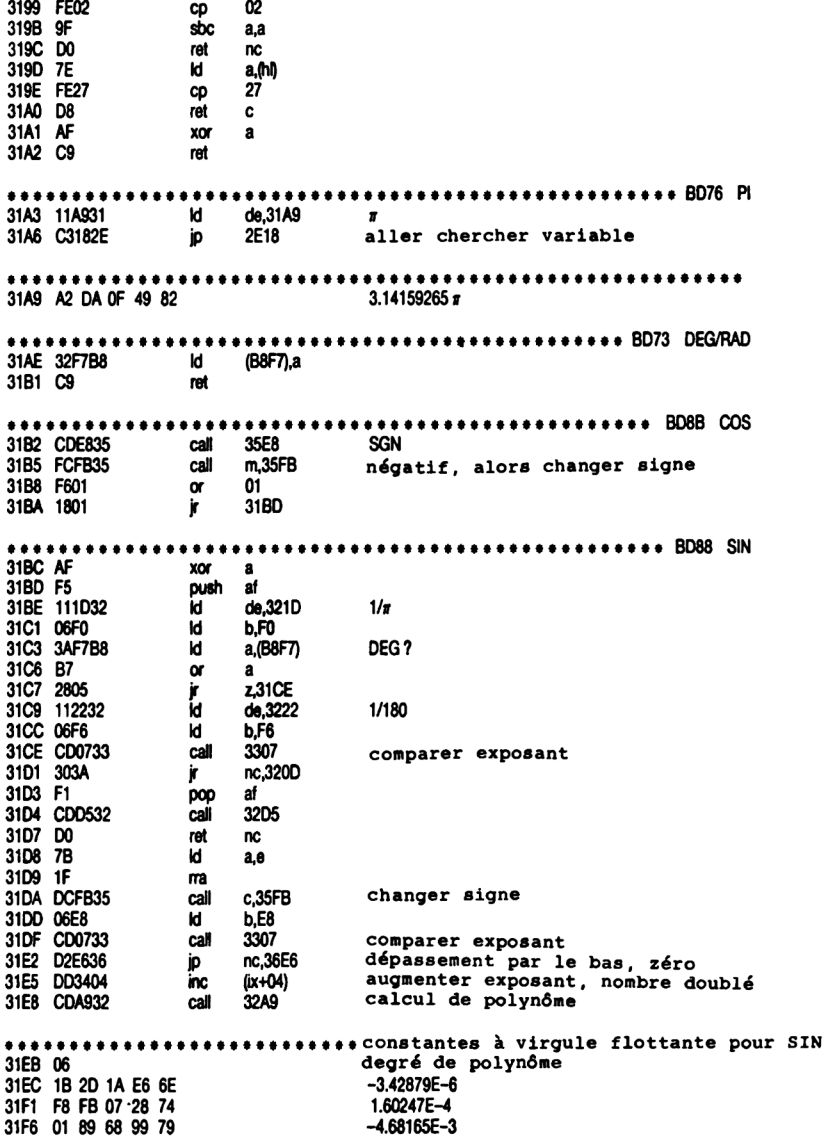

31FB E1 DF 35 23 7D 7.96926E-2 3200 28 E7 5D A5 80  $-0.645964095$ 3205 A2 DA OF 49 81 1.57079633 $\pi$ /2 320A C31534 ip 3415 multiplication pop af 320D F1 320D F1<br>320E C22833<br>3211 3AF7B8 nz,3328<br>a,(B8F7)<br>01<br>c ip<br>Id<br>Cp<br>ret SIN?, alors 1 comme résultat 3214 FE01 DEG? non, terminé<br>par pi/180<br>multiplier  $0.318309886$   $1/\pi$ 321D 6E 83 F9 22 7F 3222 B6 60 0B 36 79 5.55556E-3 1/180<br>1.74533E-2 #/180 3227 13 35 FA OE 7B 322C D3 E0 2E 65 86 57.2957795 180/ $\pi$ 3231 CD0F33 call 330F stockage provisoire nombre 3234 D5 push de call 31B2 3235 CDB231 **COS** 3238 E3 ex (sp),hl 3239 DCBC31<br>323C D1 pop de<br>323C D1 pop de<br>323D DA9E34 pp c,349E **SIN Division** 3240 C9 ret push af<br>call m, 35F<br>ld b, F0<br>call 3307<br>jr nc, 329<br>dec a 3244 F5 3245 FCFB35 m,35FB négatif, alors changement de signe 3248 06F0 b.FO 324A CD0733 comparer exposant 324D 304A nc.3299 324F 3D eec a<br>3251 F4FD32 call p.32<br>3254 CDA932 call p.32 ai<br>p,32FD former complément call 32A9 calcul de polynôme \*\*\*\*\*\*\*\*\*\*\*\*\*\*\*\*\*\*\*\*\*\*\*\*\* constantes à virgule flottante pour ATN 3257 0B degré de polynôme 3258 FF C1 03 OF 77 1.09112E-3 325D 83 FC E8 EB 79  $-7.19941E - 2$ 3262 6F CA 78 36 7B 2.22744E-2 3267 D5 3E B0 B5 7C -4.43575E-2 326C BO C1 8B 09 7D 6.71611E-2 3271 AF E8 32 B4 7D  $-8.79877E - 2$ 3276 74 6C 65 62 7D 0.110545013 327B D1 F5 37 92 7E -0.142791596 3280 7A C3 CB 4C 7E 0.199996046 3285 83 A7 AA AA 7F -0.333333239

328A FE FF FF FF 7F

 $0.5$ 

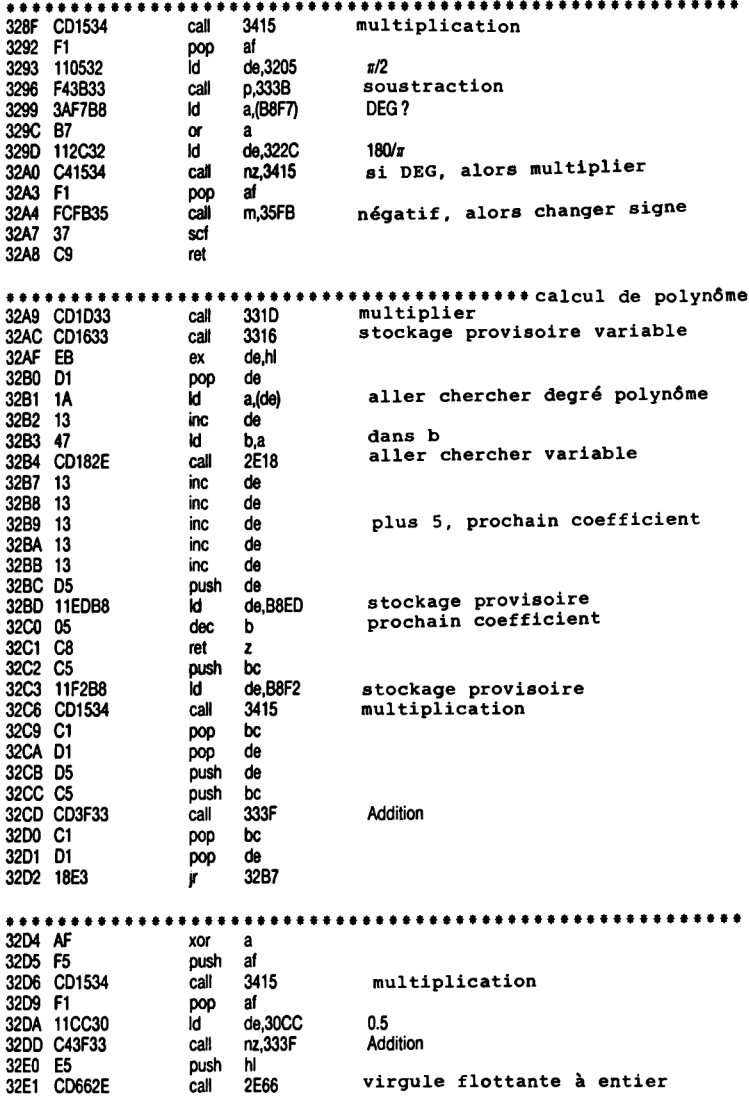

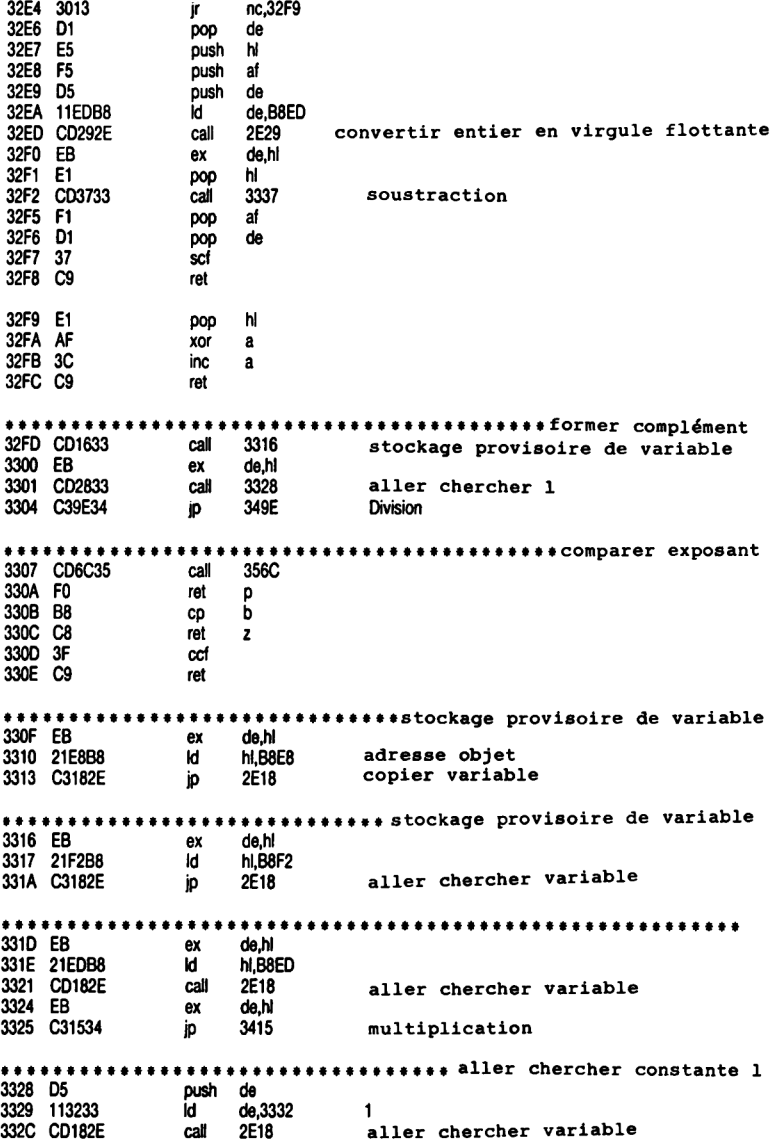

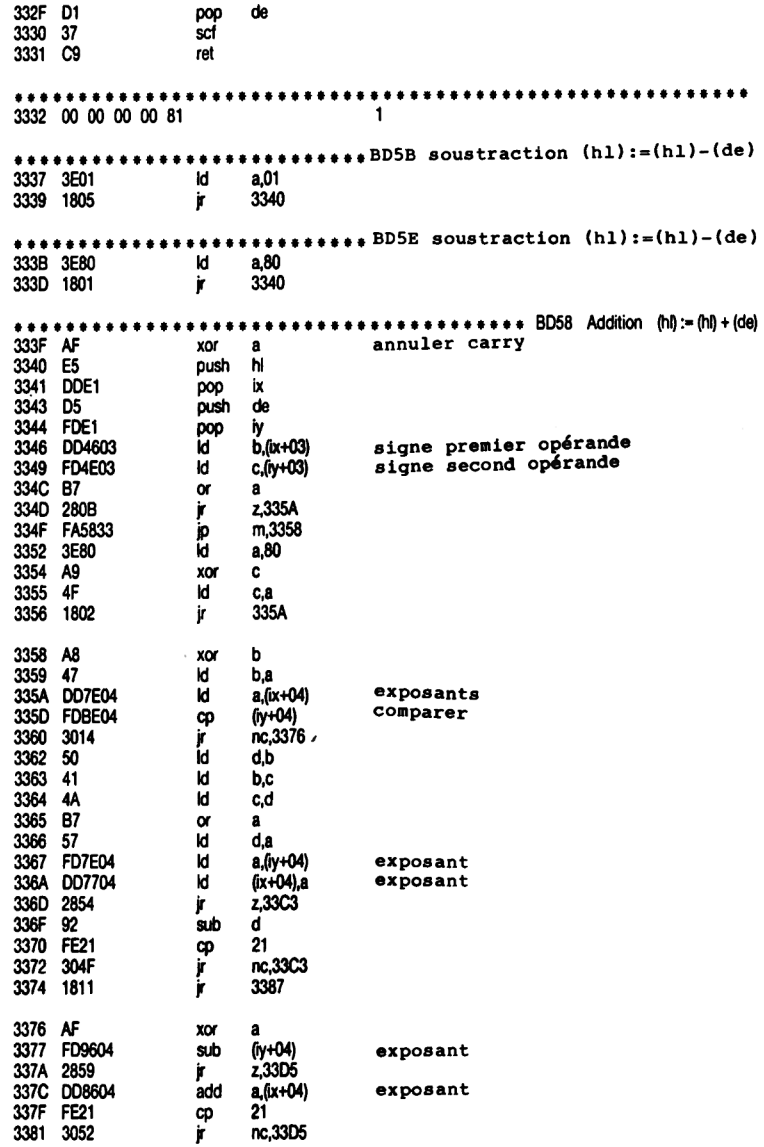

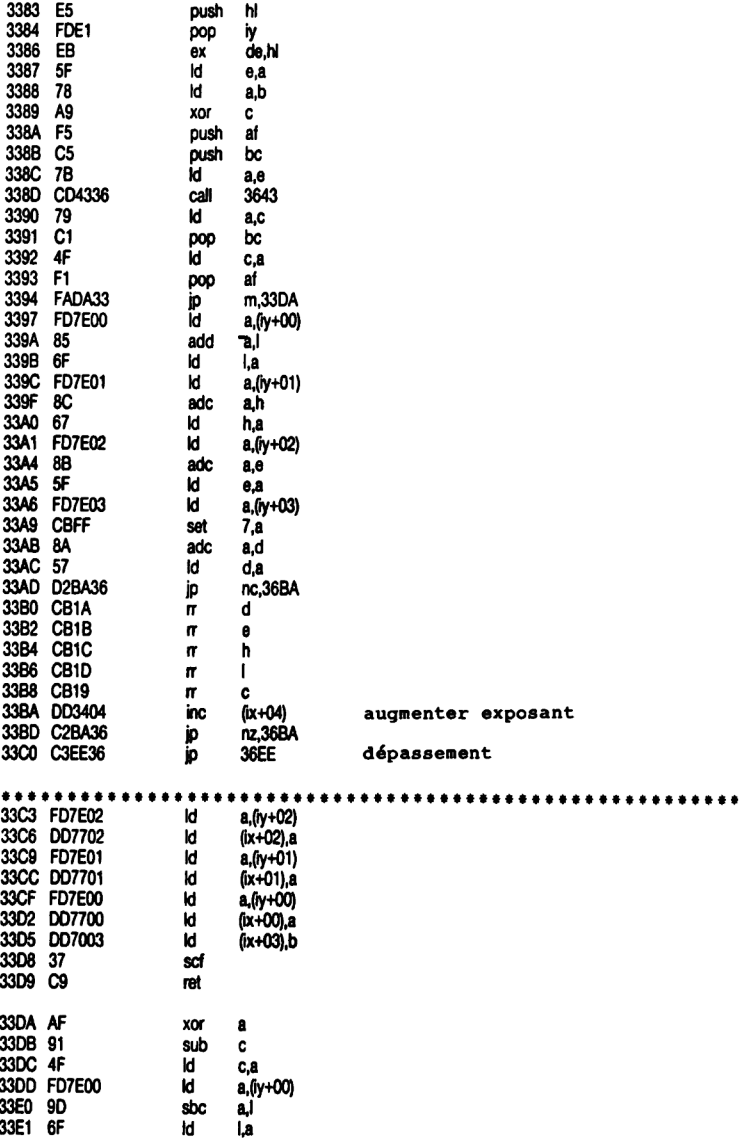

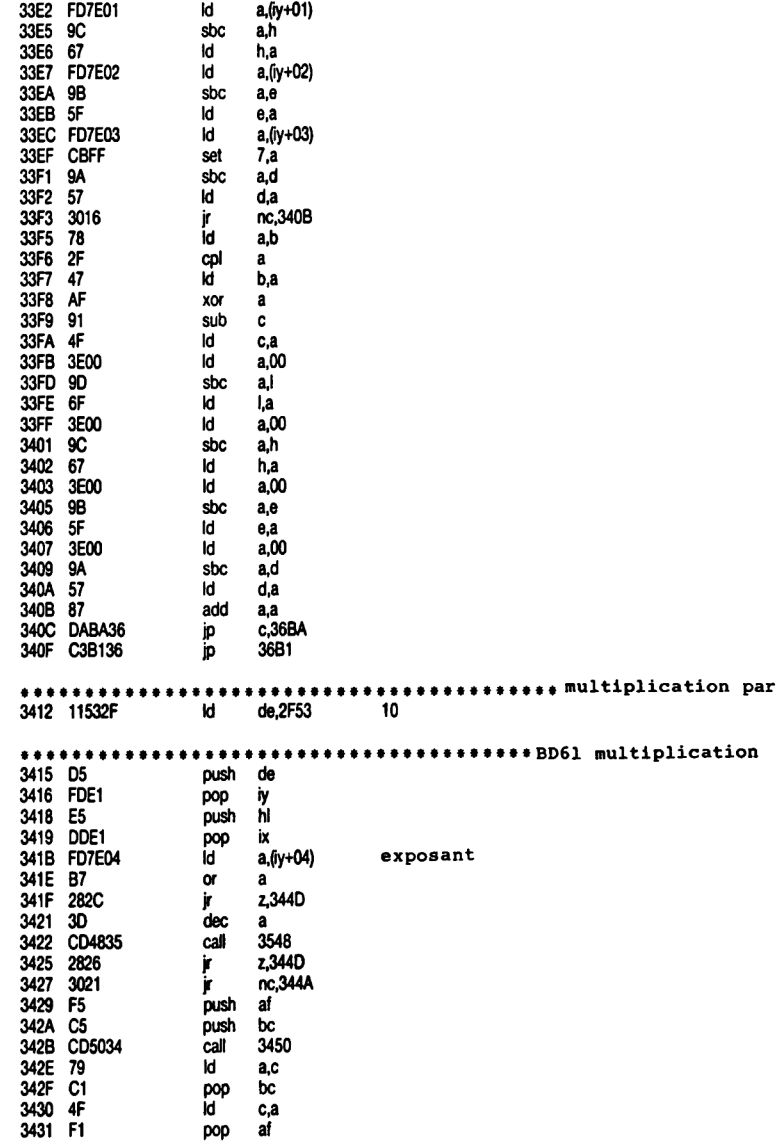
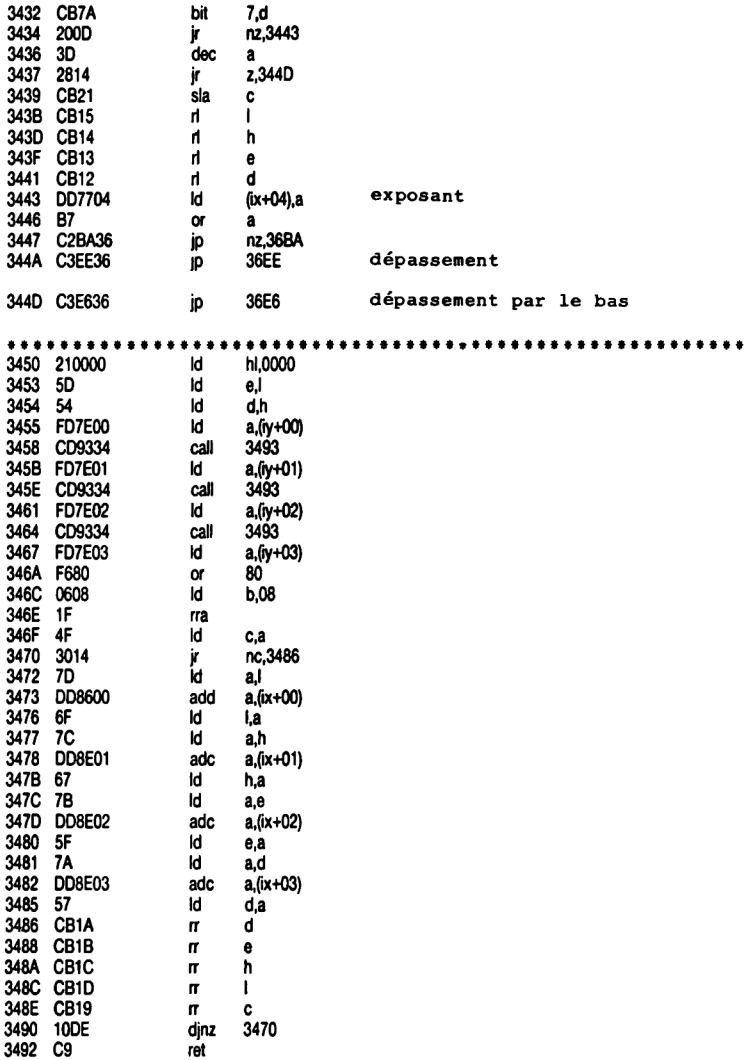

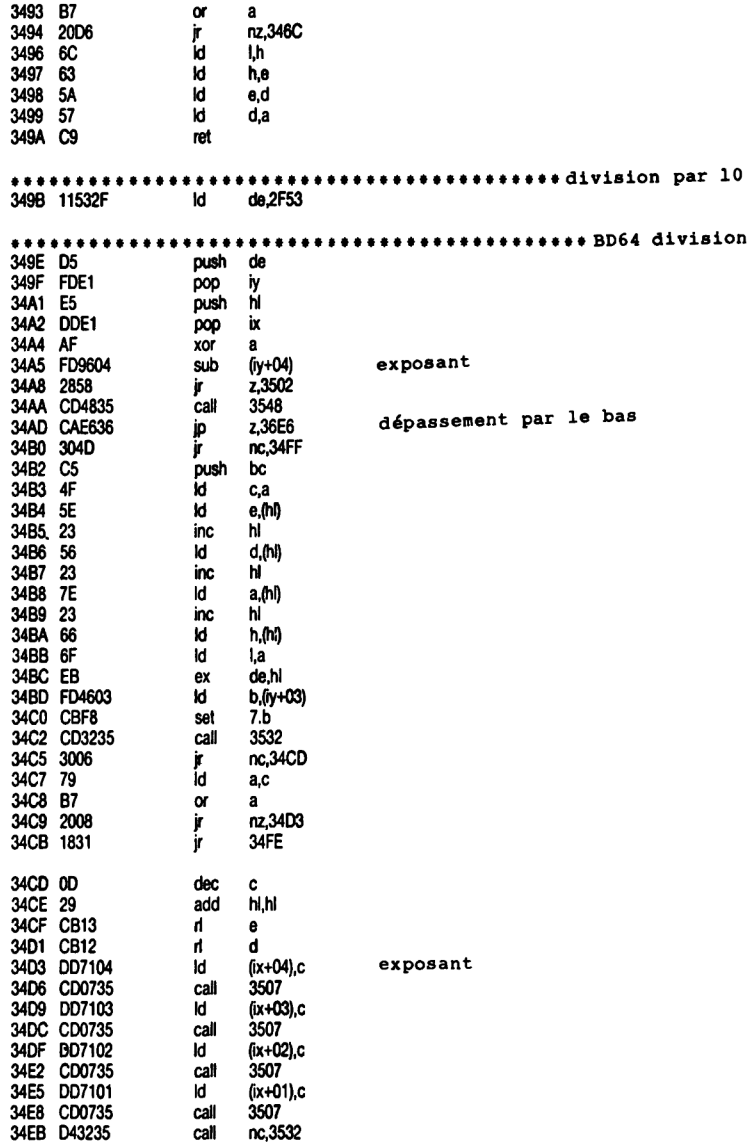

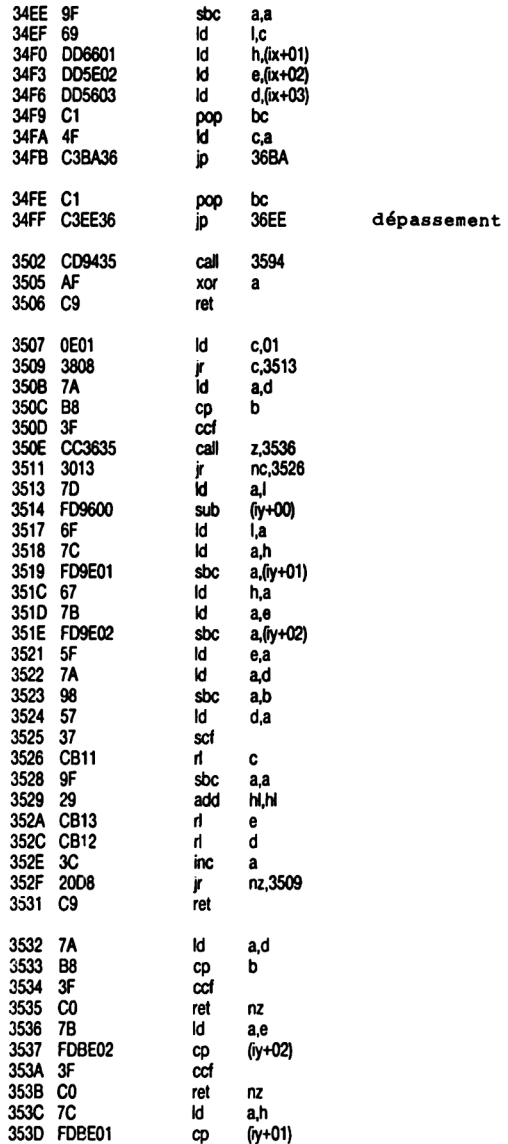

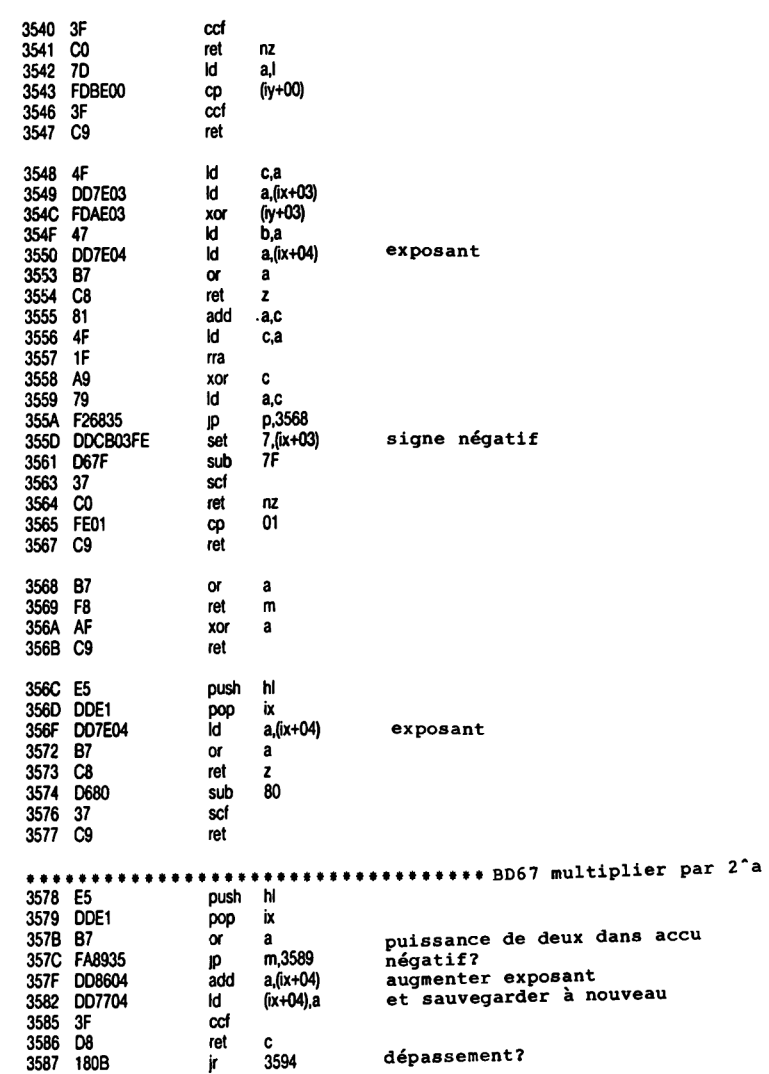

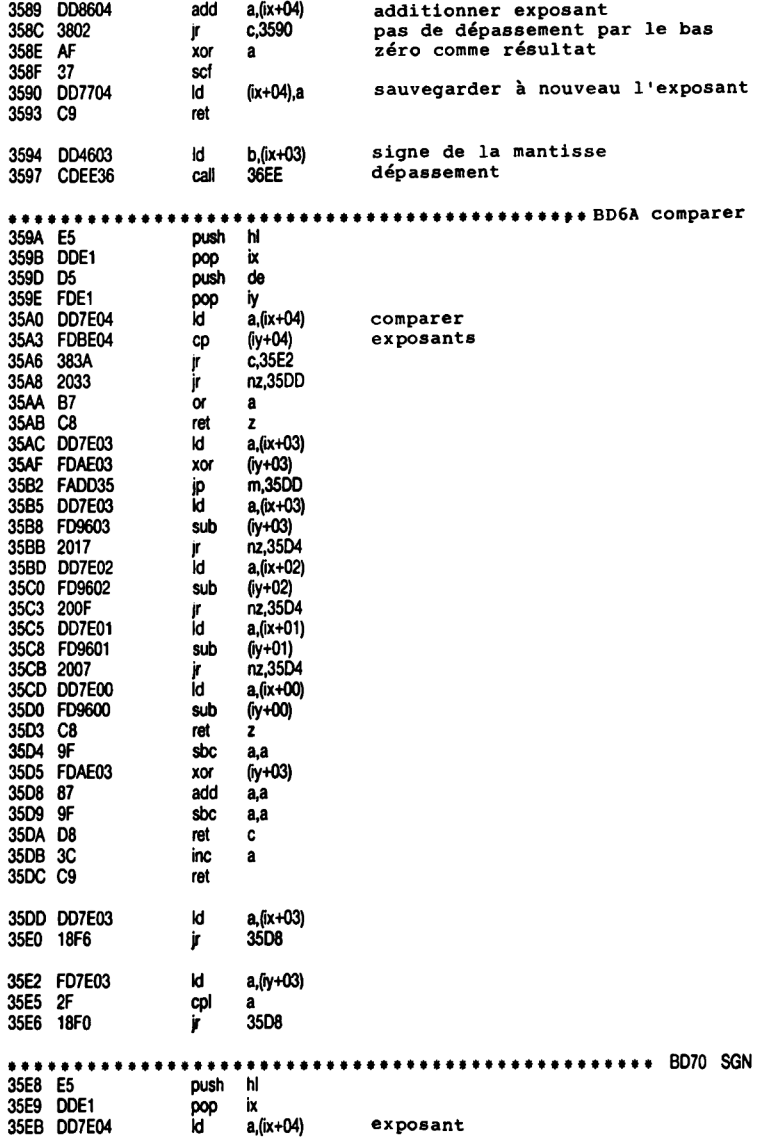

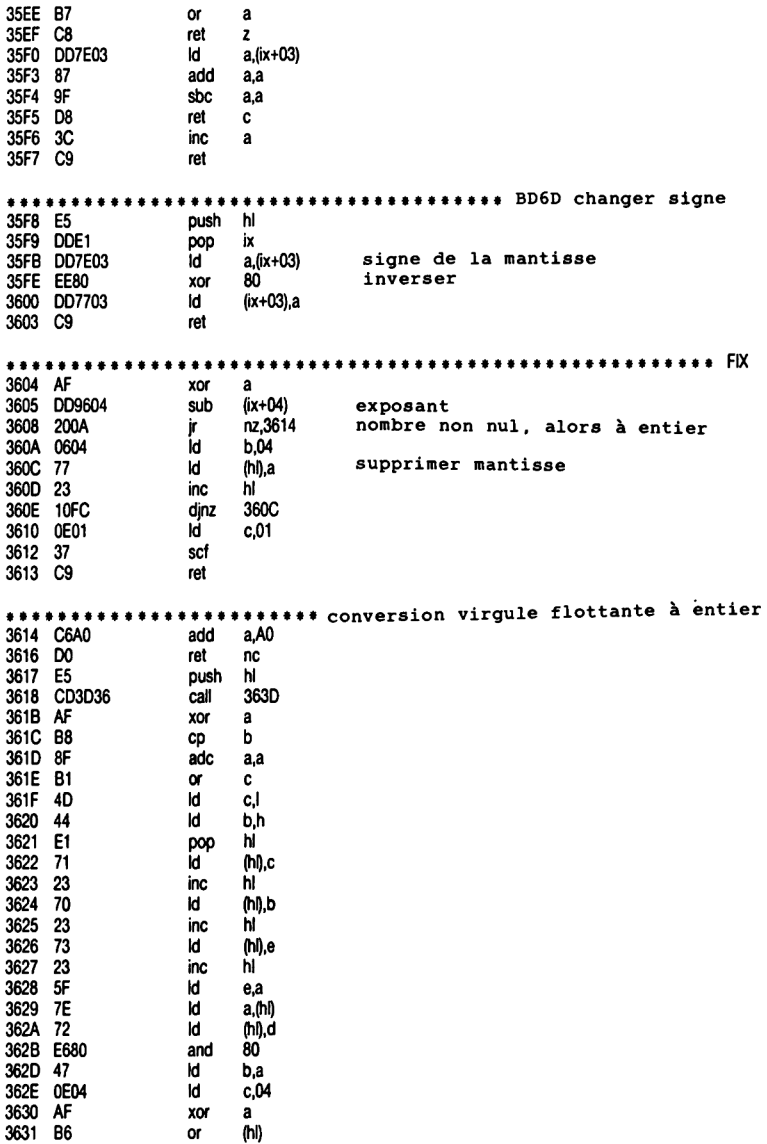

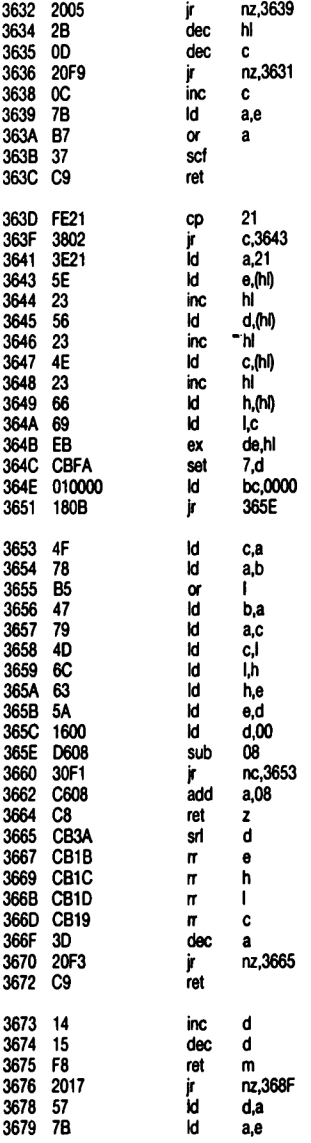

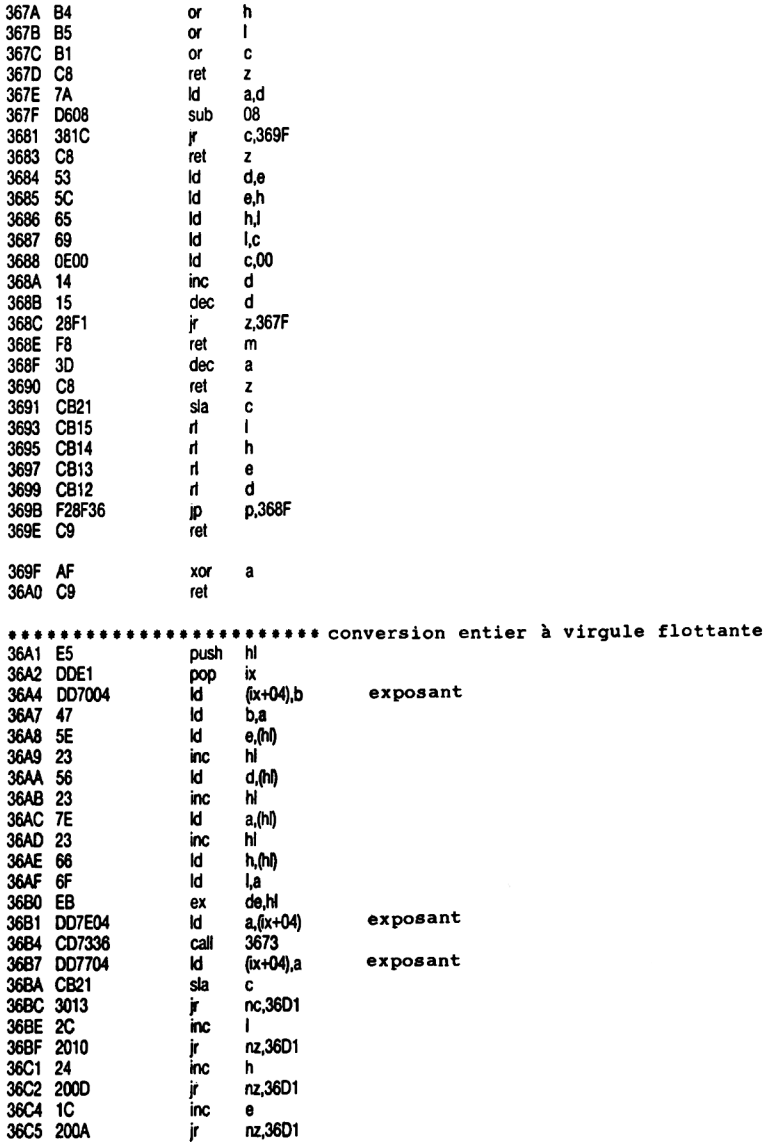

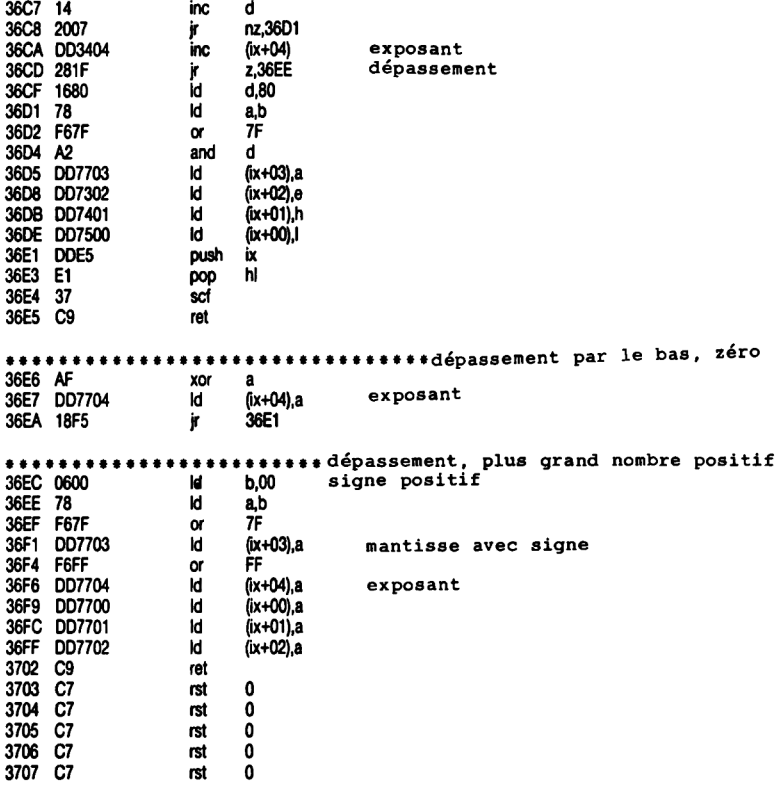

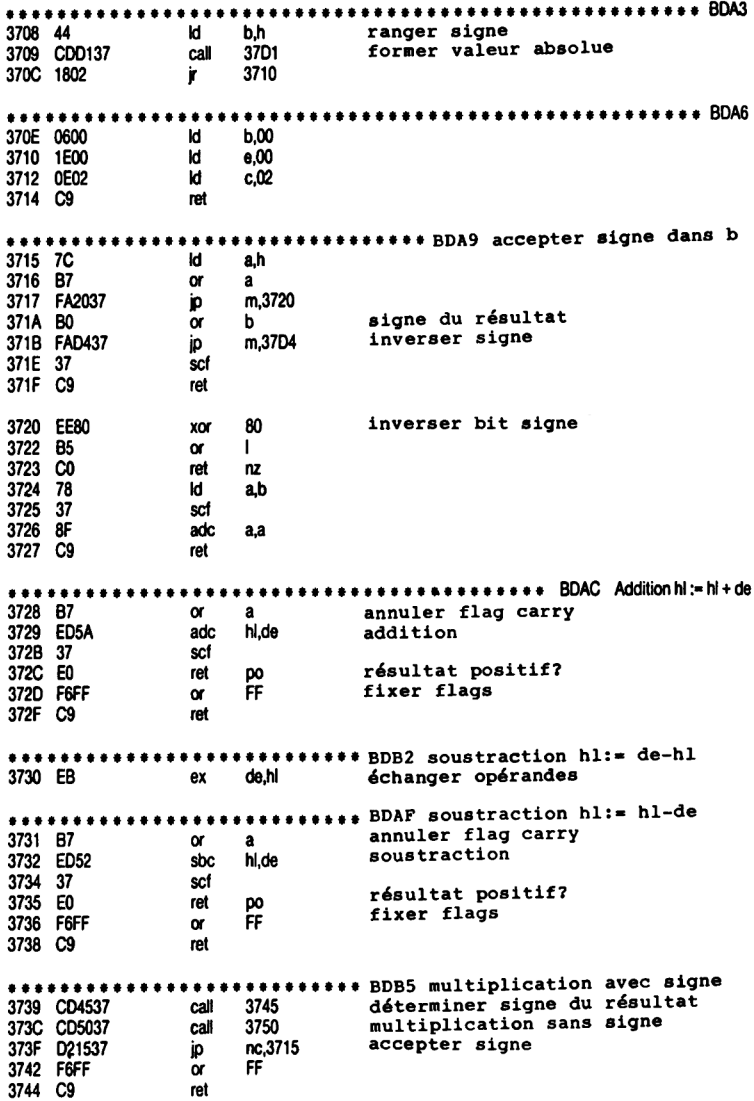

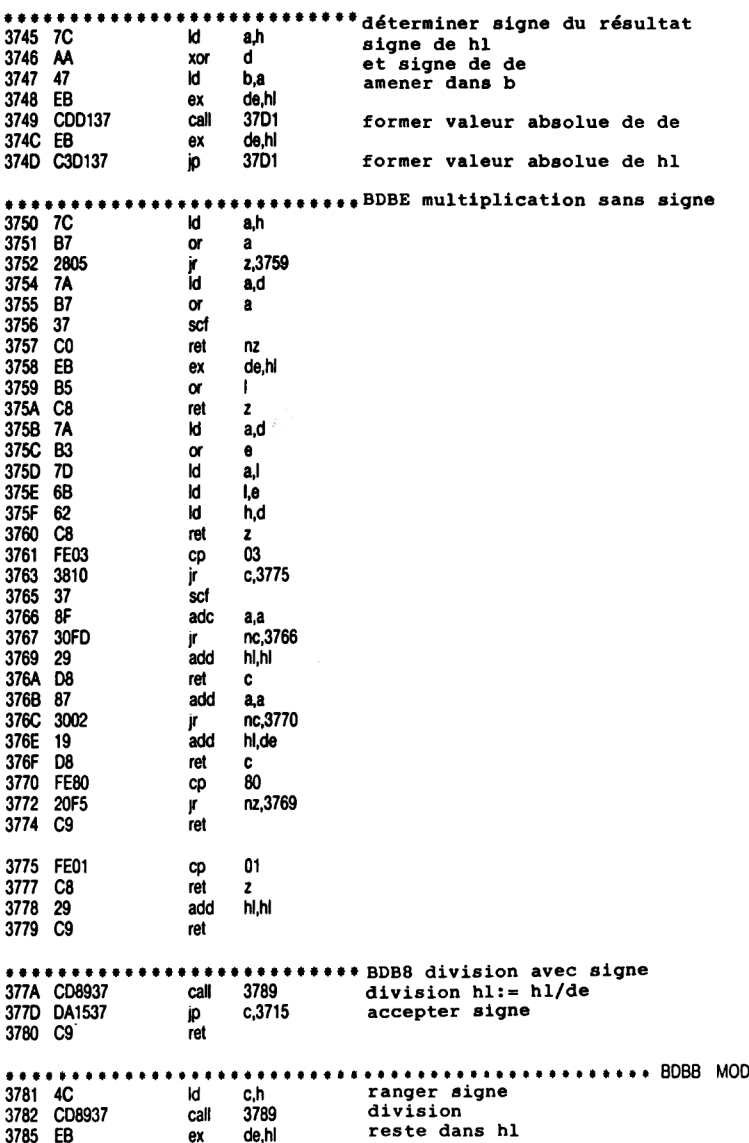

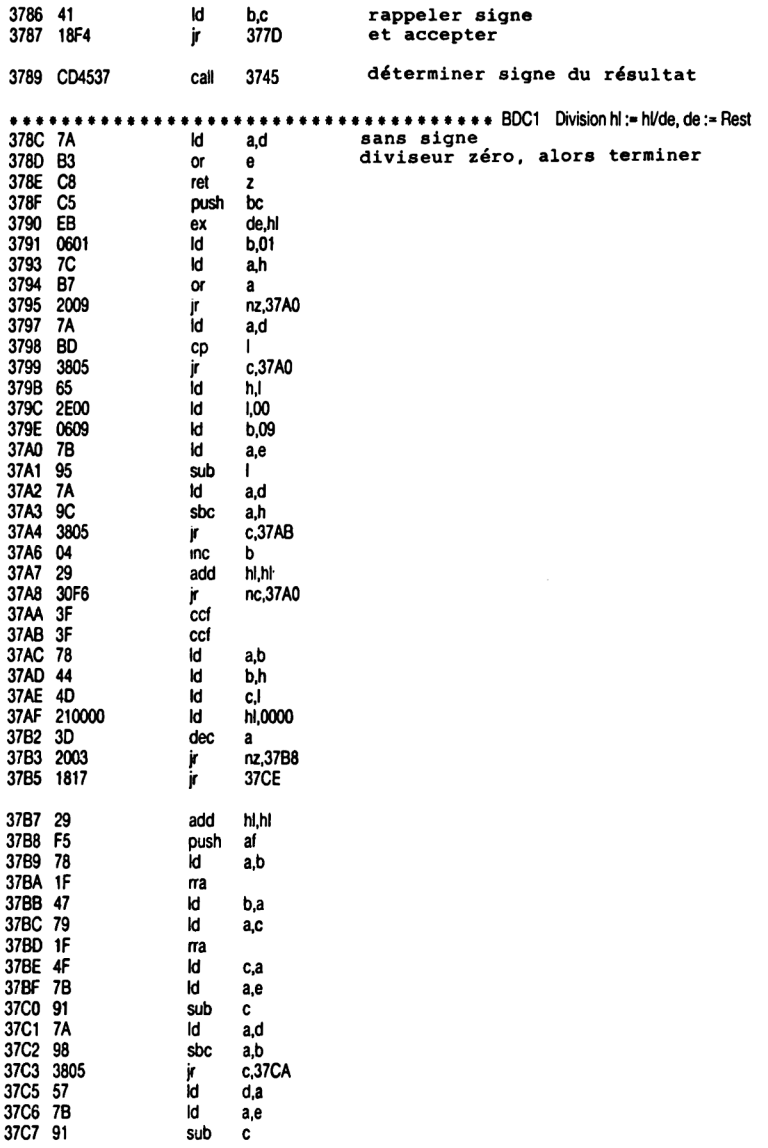

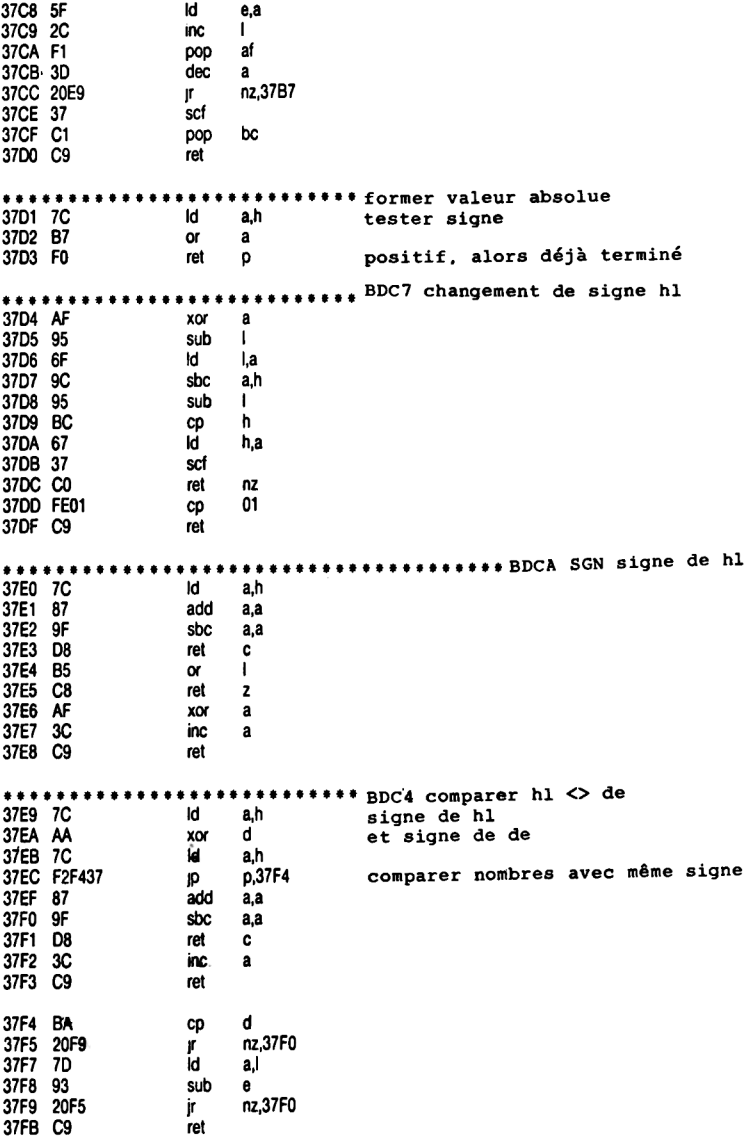

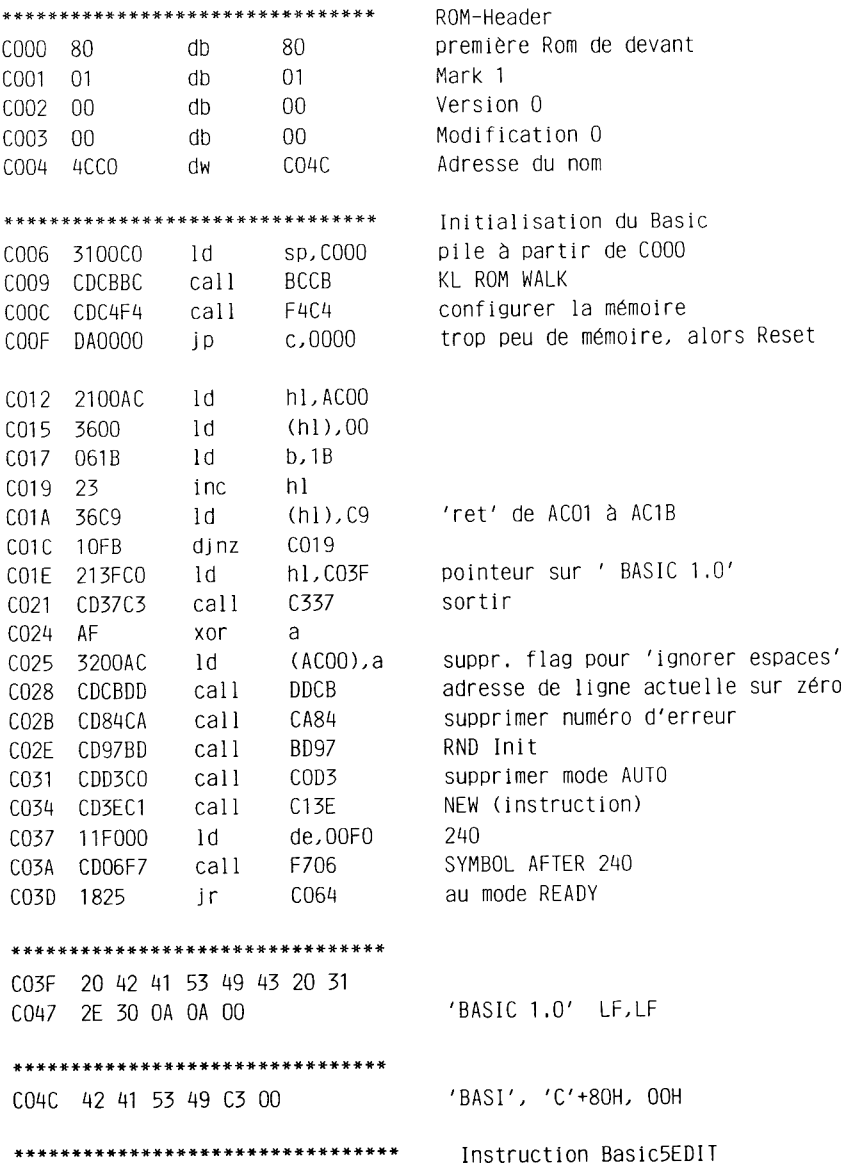

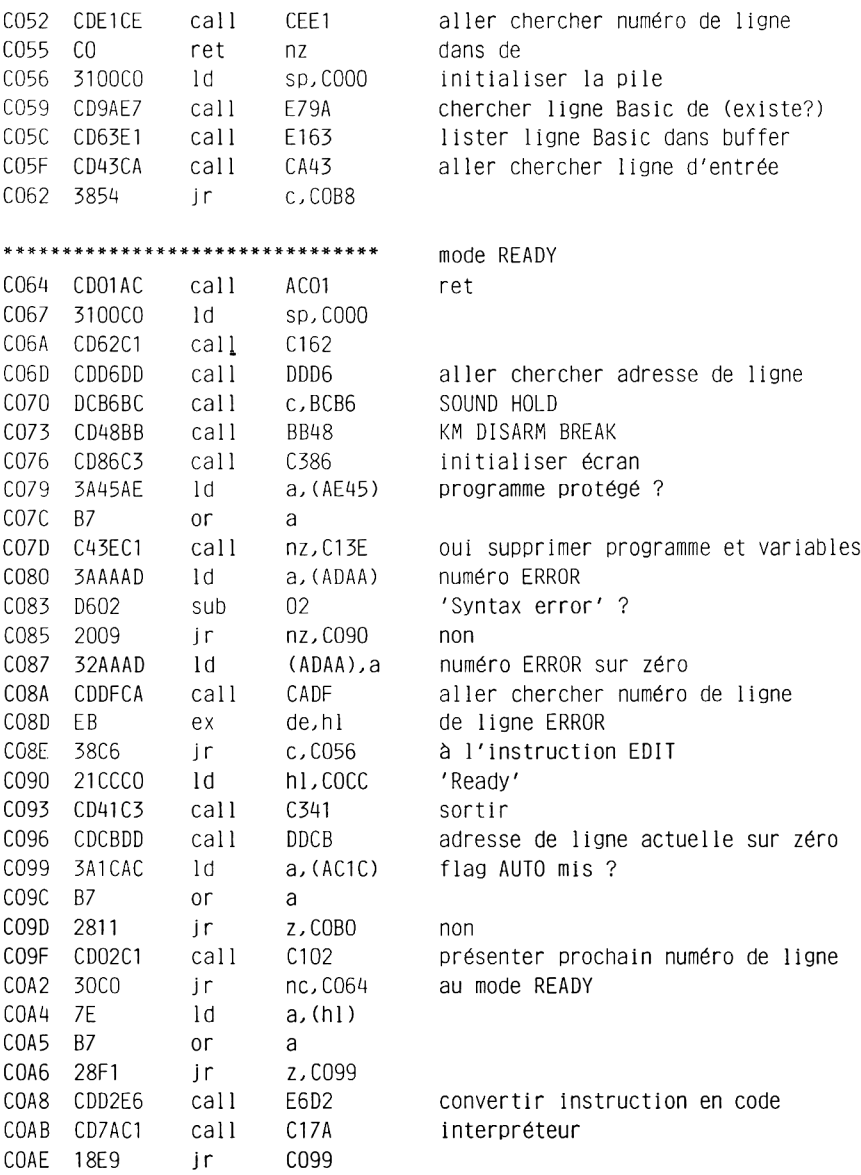

#### \*\*\*\*\*\*\*\*\*\*\*\*\*\*\*\*\*\*\*\*\*\*\*\*\*\*\*\*\*\*\*\*

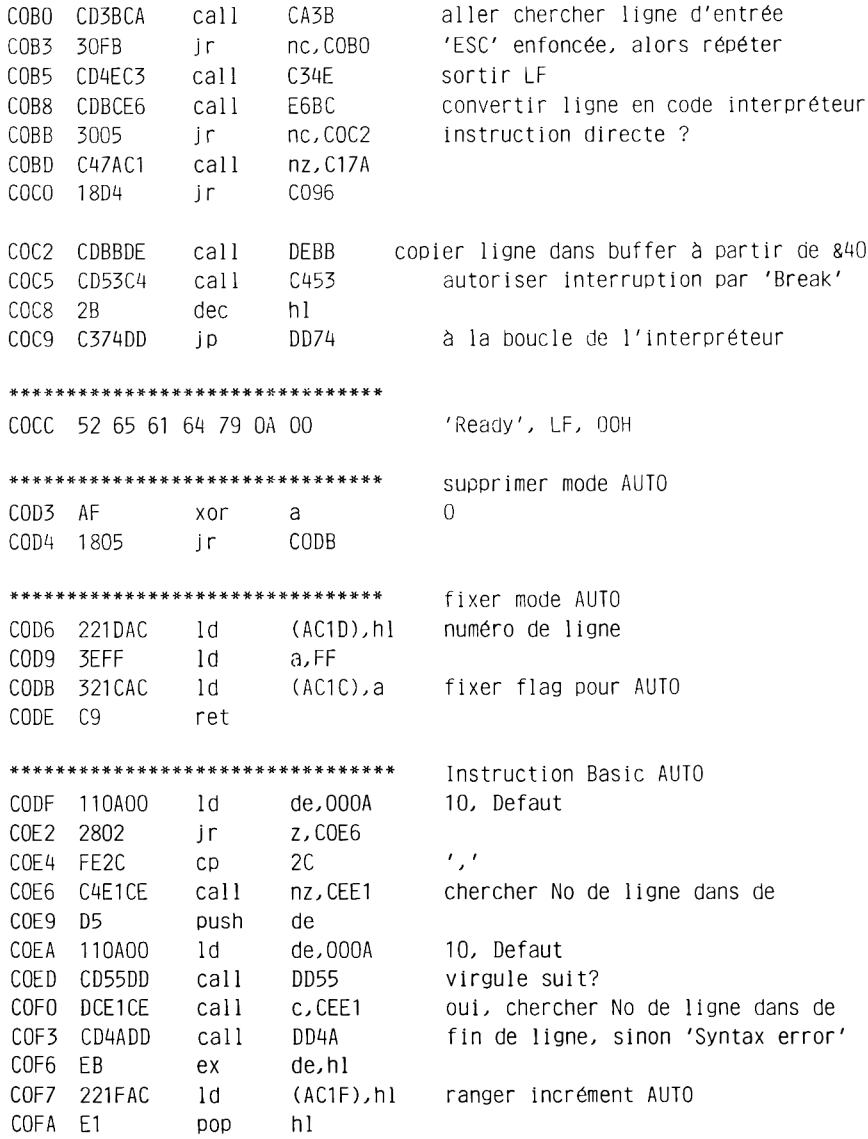

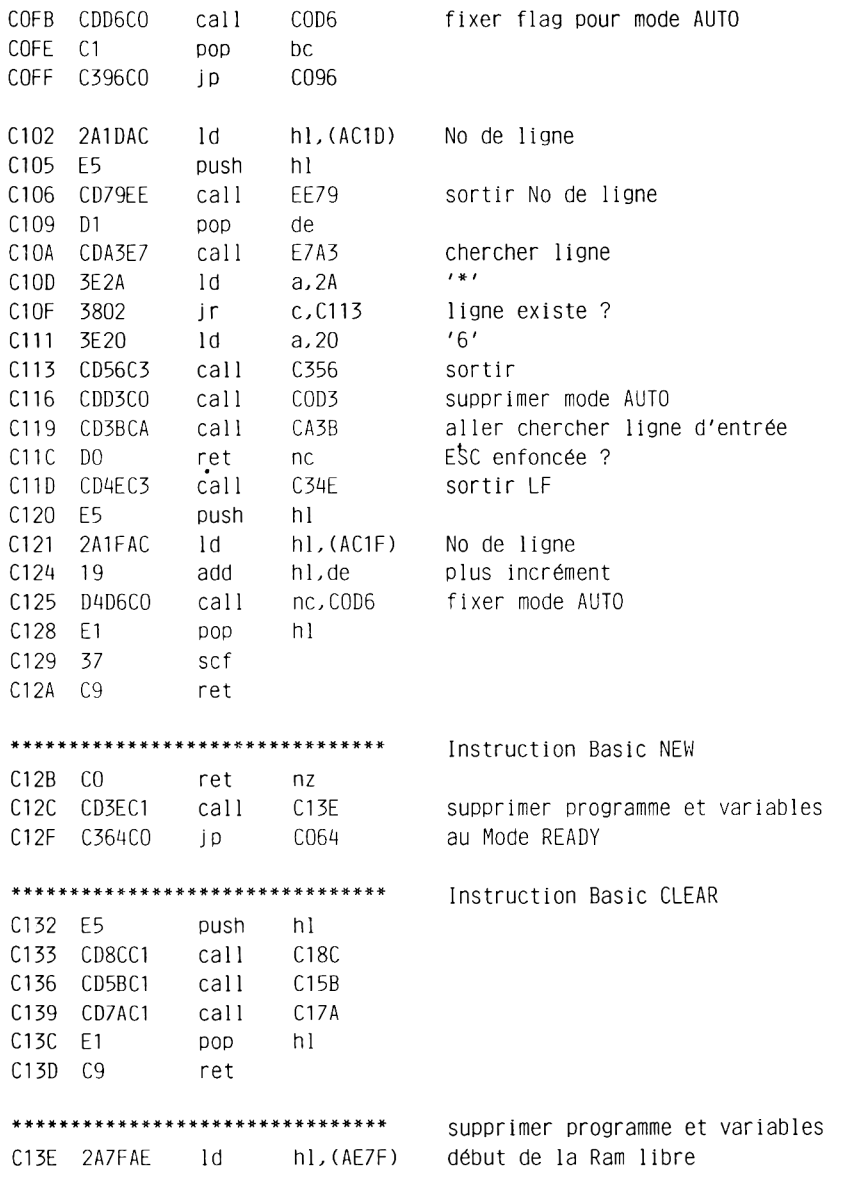

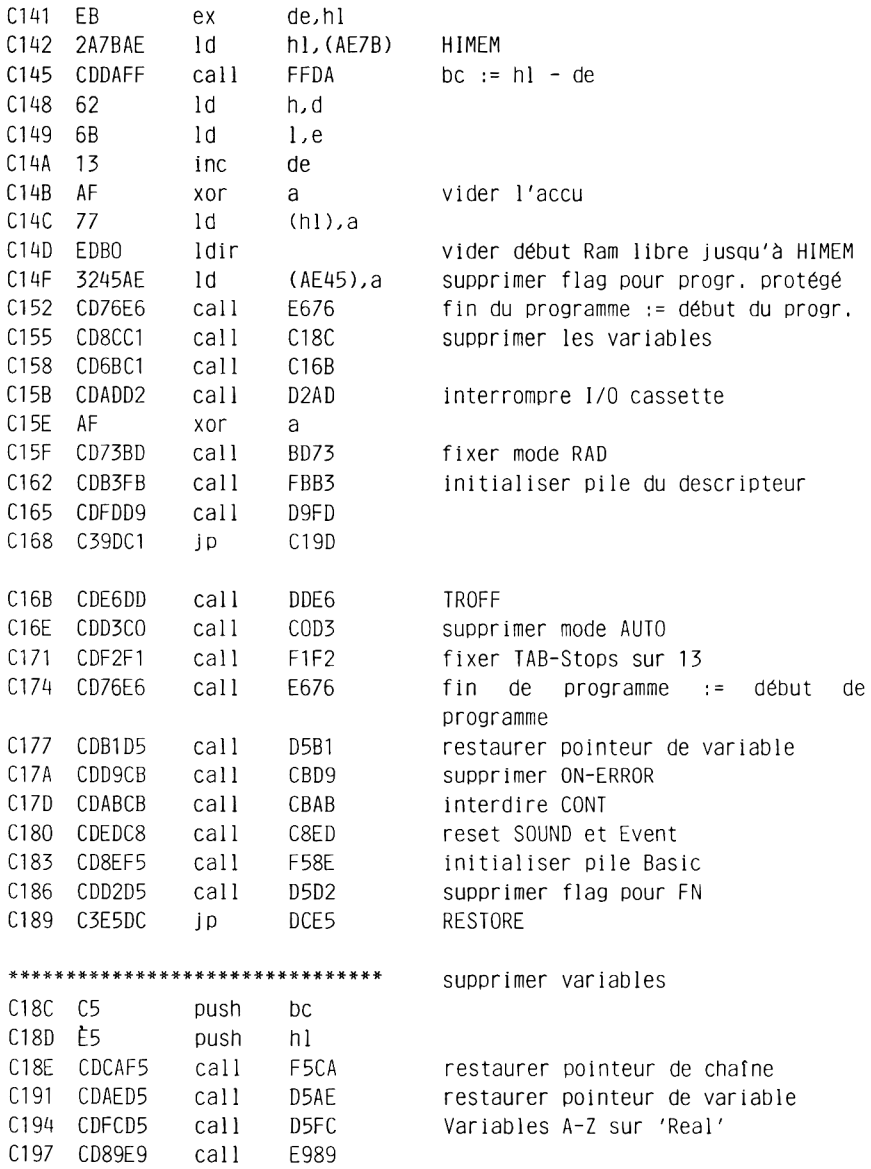

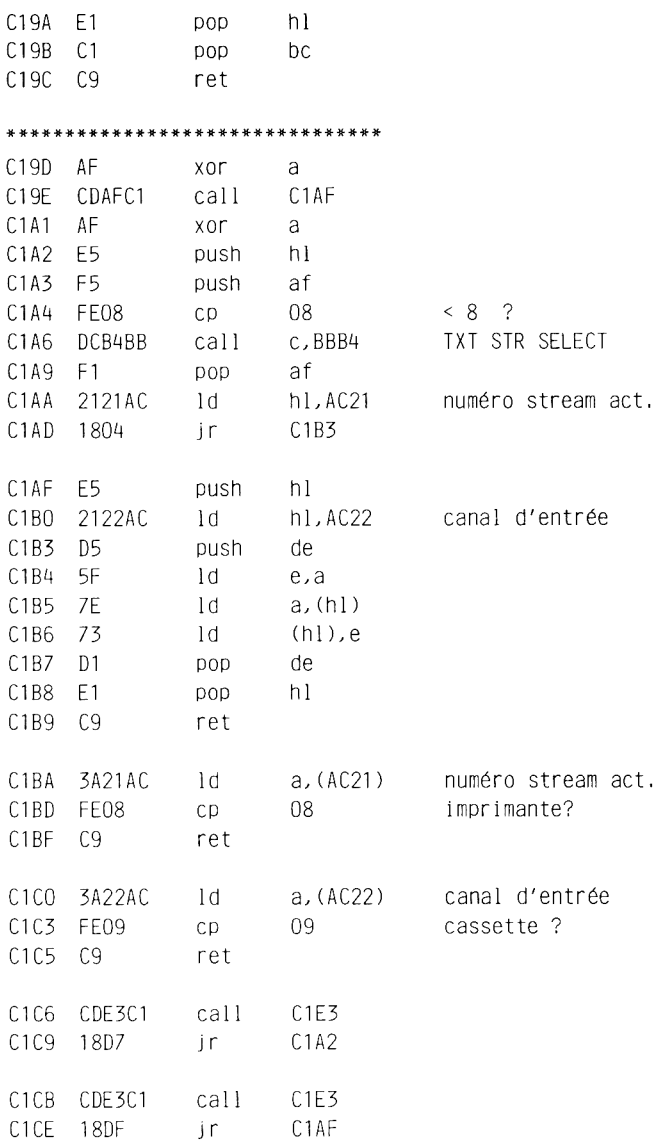

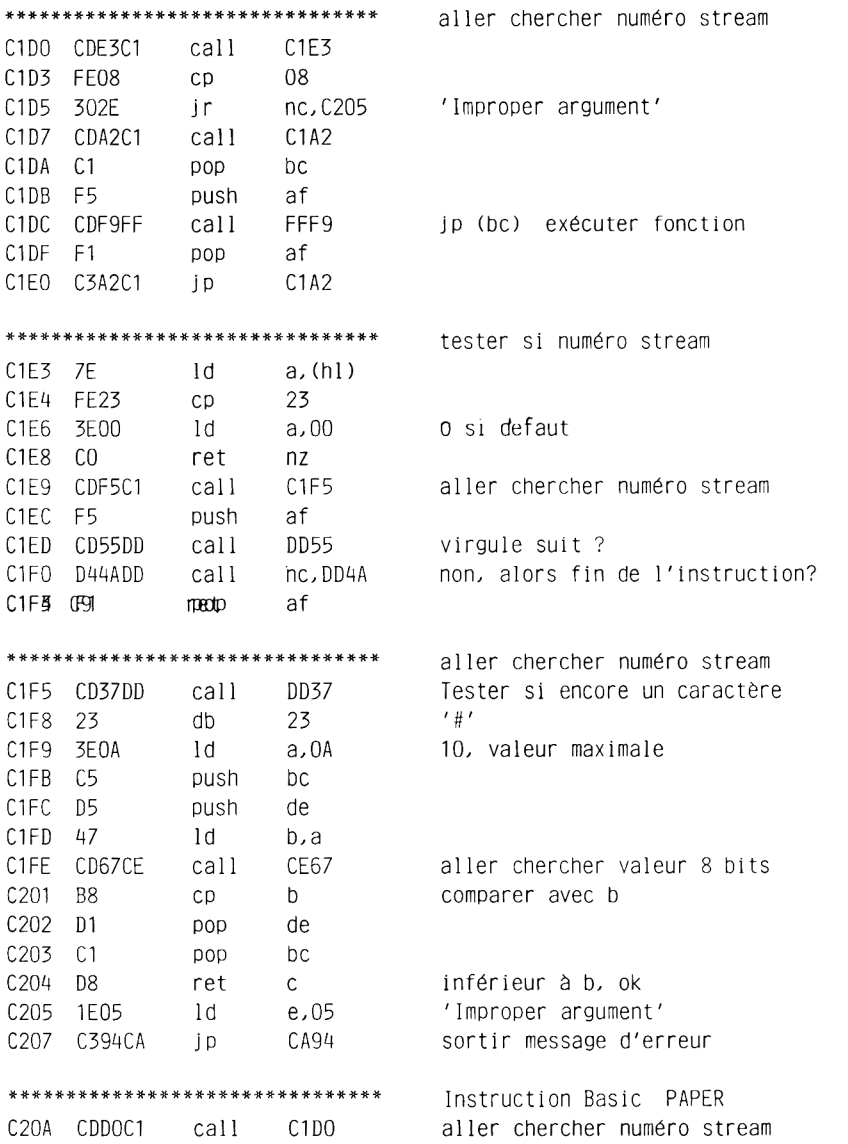

 $\sim 10^{11}$  km s  $^{-1}$ 

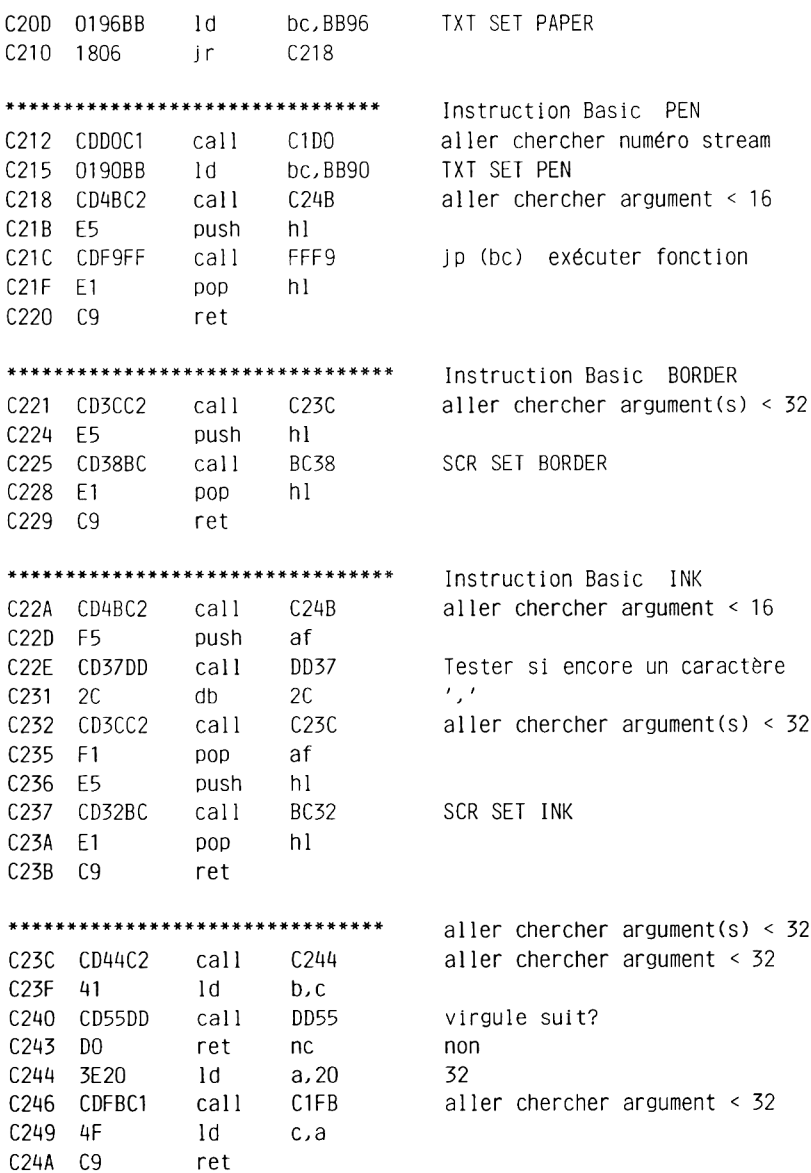

\*\*\*\*\*\*\*\*\*\*\*\*\*\*\*\*\*\*\*\*\*\*\*\*\*\*\*\*\*\*\* aller chercher argument  $\leq 16$ C24B 3E10 16  $\mathbf{h}$  $a.10$ C24D 18AC aller chercher argument  $<$  16 jr C<sub>1FB</sub> \*\*\*\*\*\*\*\*\*\*\*\*\*\*\*\*\*\*\*\*\*\*\*\*\*\*\*\*\*\* Instruction Basic MODE C24F 3E03  $1d$  $a.03$ 3 C251 CDFBC1 call C1FB aller chercher argument  $\leq$  3 C254 E5 push hl C255 CDOEBC call BCOE SCR SFT MODE C258 F1  $h1$ DOD **DO** C259 C9 ret \*\*\*\*\*\*\*\*\*\*\*\*\*\*\*\*\*\*\*\*\*\*\*\*\*\*\*\*\*\*\*\* Instruction Basic CLS C25A CDDOC1 aller chercher numéro stream call C<sub>1</sub>D<sub>0</sub> C25D 3EOC  $1d$ FF.  $a,00$ C25F C36EC3 C36E i D sortir \*\*\*\*\*\*\*\*\*\*\*\*\*\*\*\*\*\*\*\*\*\*\*\*\*\*\*\*\*\*\*\* **VPOS** C262 0167C2  $1d$ bc, C267 C265 1812 ir -C279 C267 3A21AC 1d  $a.AC21$ numéro stream act. C26A FE08  $CD$  $08<sub>o</sub>$  $> 8.2$ jr nc, C205 C26C 3097 'Improper argument' C26E CD78BB call **BB78 TXT GFT CURSOR** C<sub>271</sub> CD<sub>87</sub>BB TXT VALIDATE call **BB87**  $C274$  7D  $1d$  $a.1$  $C275C9$ ret \*\*\*\*\*\*\*\*\*\*\*\*\*\*\*\*\*\*\*\*\*\*\*\*\*\*\*\*\*\*\* POS C276 0190C2  $h1$ bc, C290 C279 CDF5C1 call C<sub>1F5</sub> aller chercher valeur  $\leq 10$ C27C CDA2C1 call  $C1A2$ Select Stream  $C27F$  F5 push af C280 CD37DD call DD37 Tester si encore un caractère  $'$ )' C283 29 db 29 C284 F5 push  $h1$ C285 CDF9FF call FFF9 jp (bc) exécuter fonction C288 CDOAFF call FFOA accepter contenu accu comme nombre entier

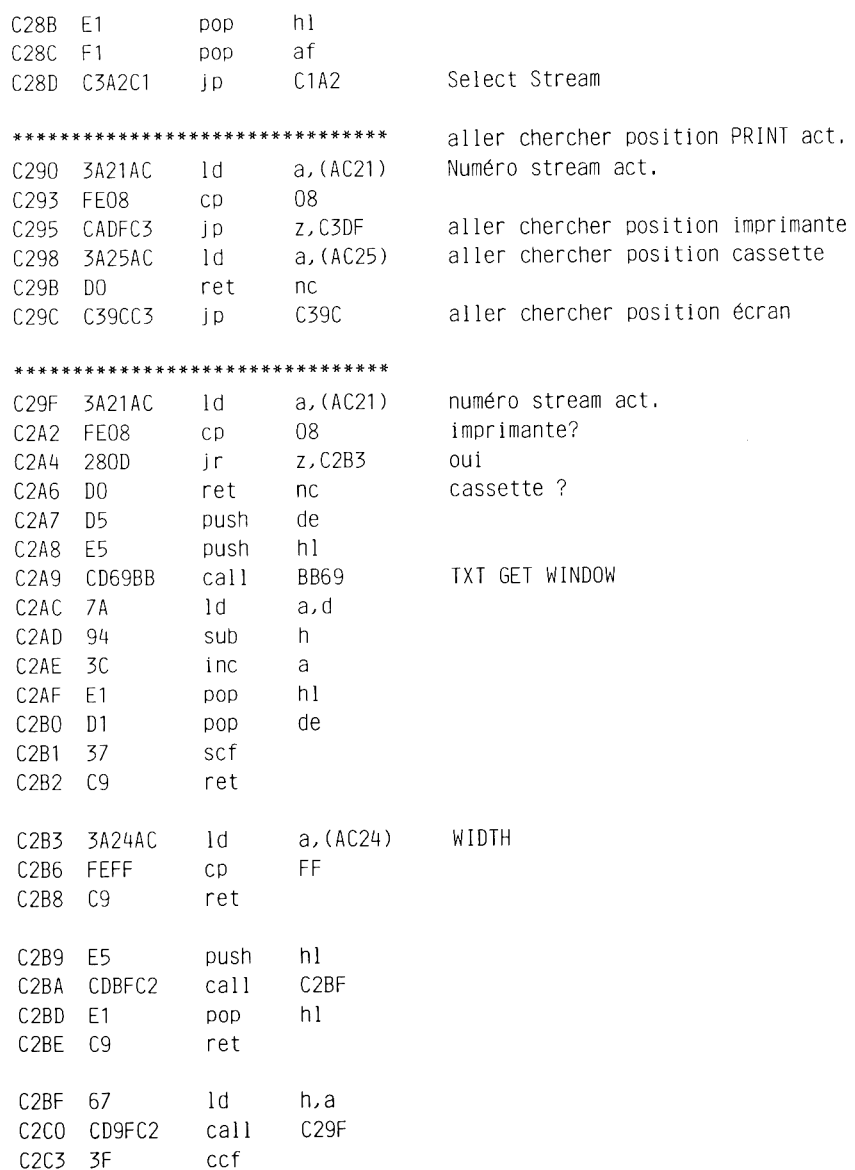

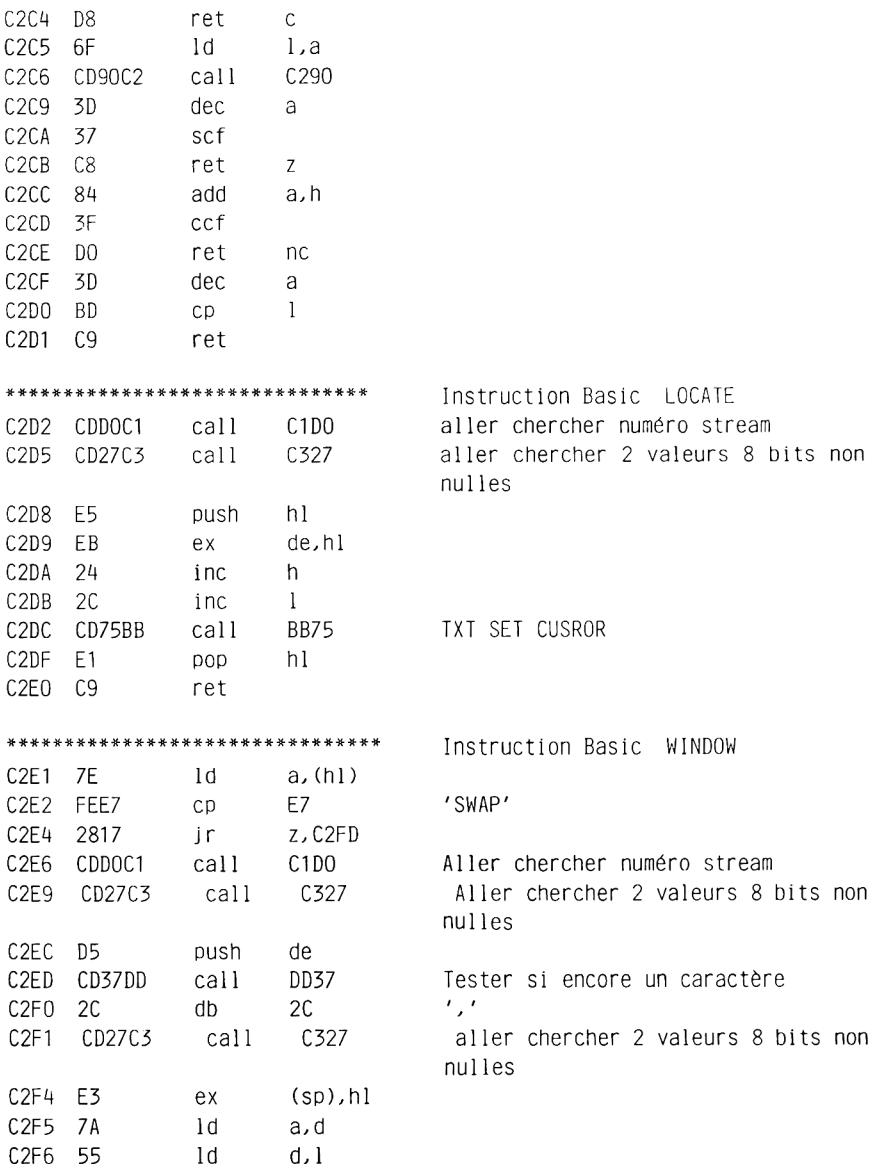

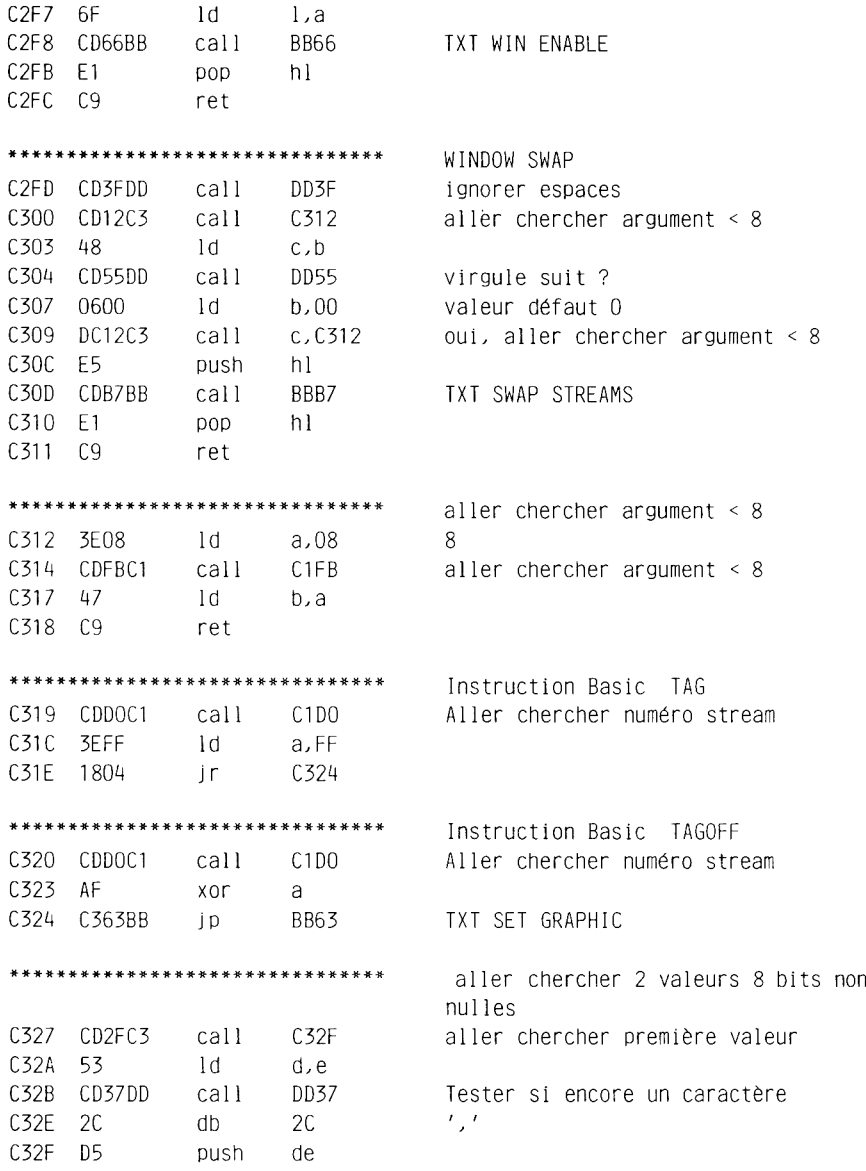

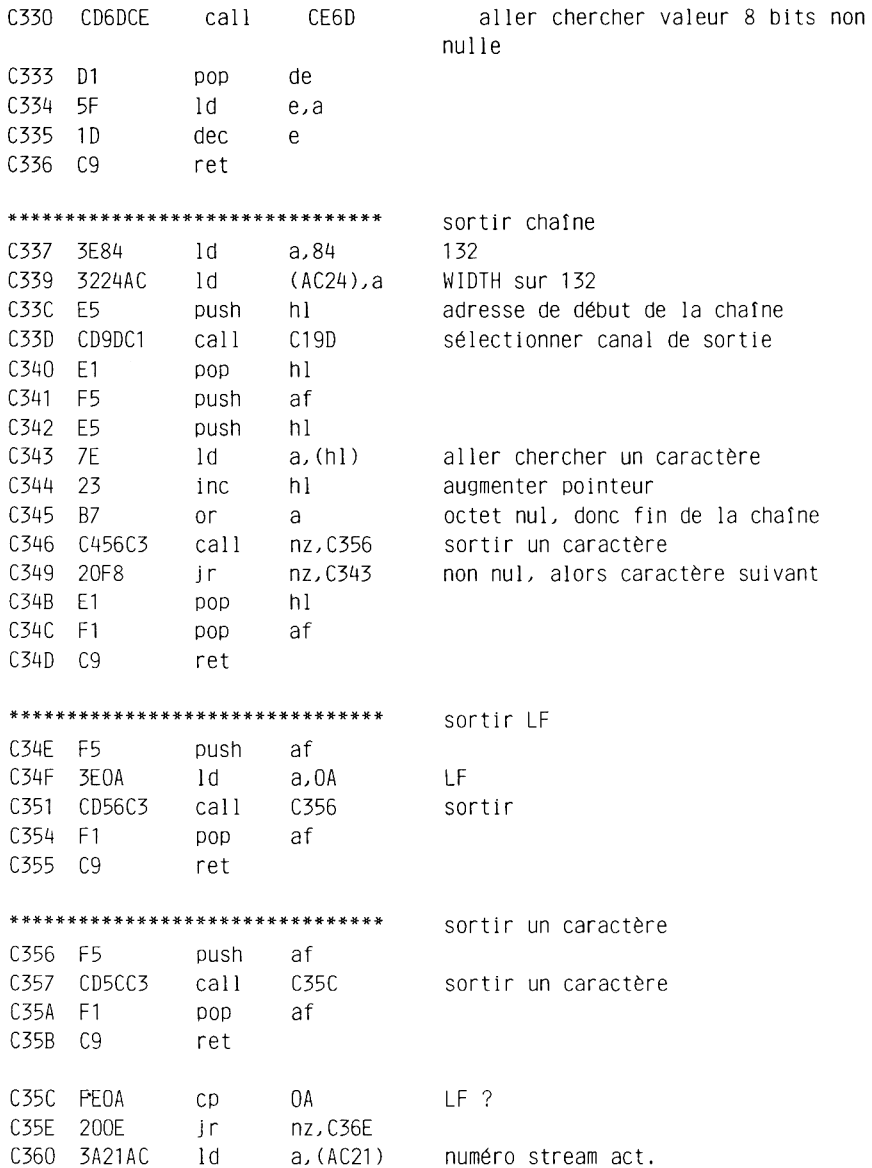

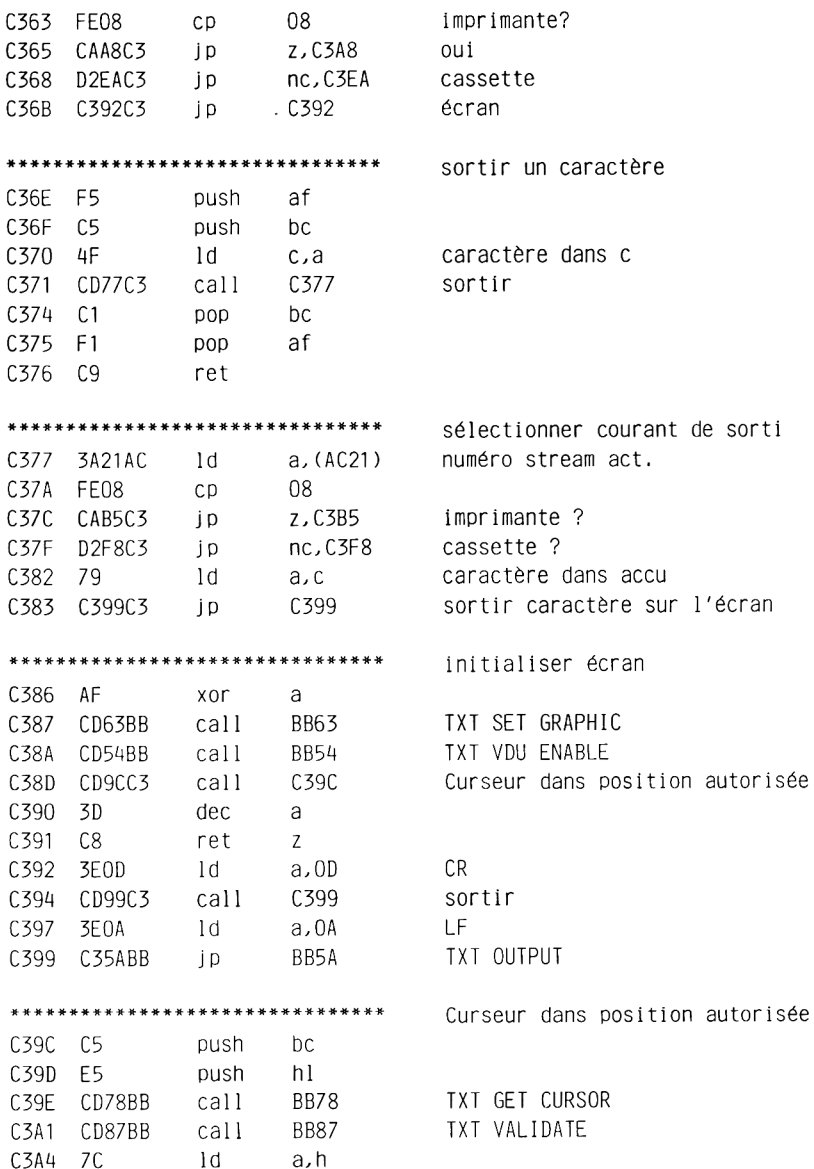

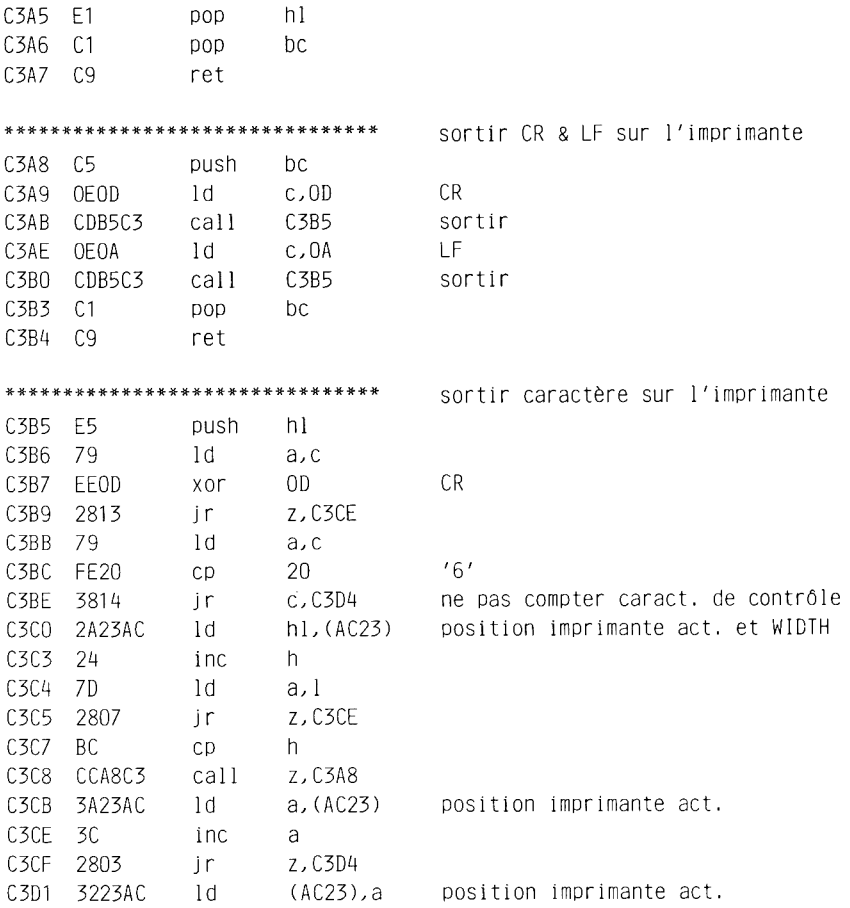

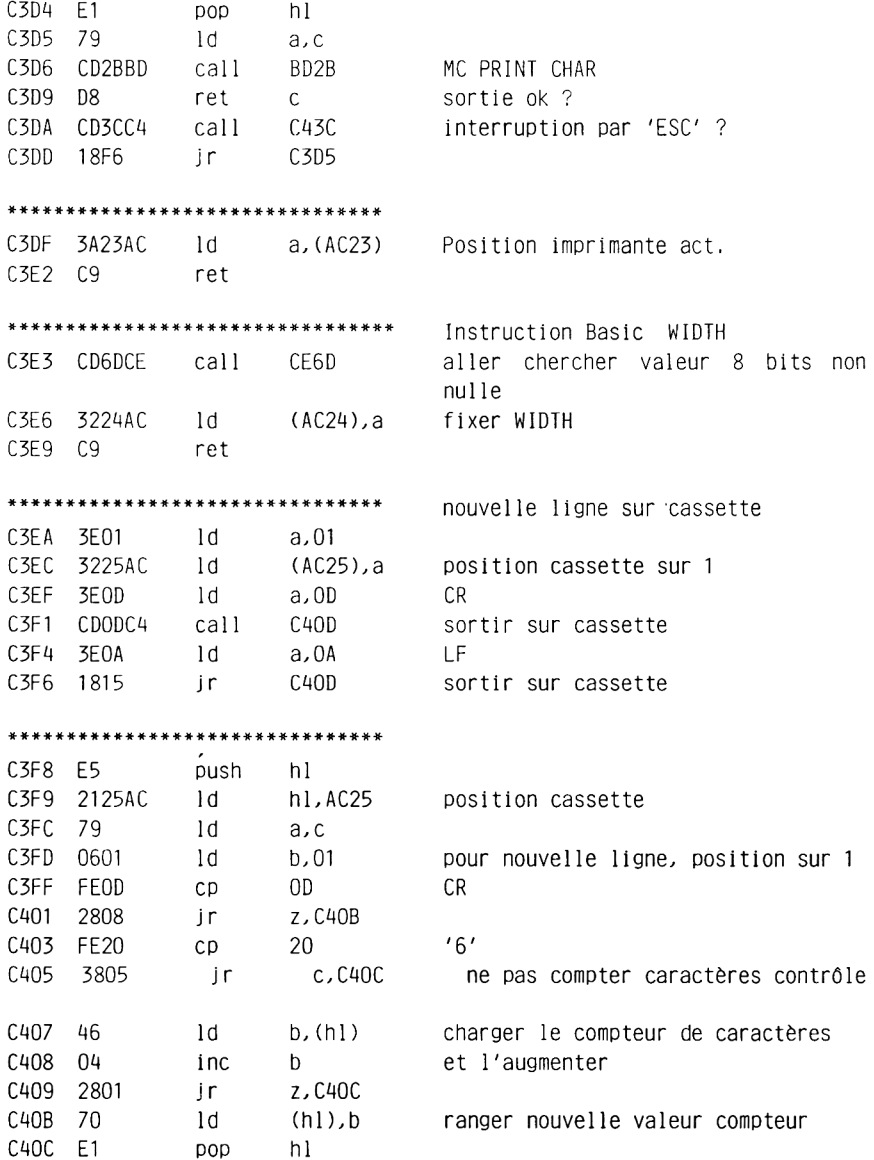

C4OD CD95BC call BC95 CAS OUT CHAR pas appuyé touche ESC ?  $C410$   $R$ ret  $\mathsf{C}$ 'Break', mode READY C411 C36BCB **CB6B**  $\overline{D}$ \*\*\*\*\*\*\*\*\*\*\*\*\*\*\*\*\*\*\*\*\*\*\*\*\*\*\*\*\*\*\* C414 C386BC jp **PC86** CAS RETURN \*\*\*\*\*\*\*\*\*\*\*\*\*\*\*\*\*\*\*\*\*\*\*\*\*\*\*\*\*\*\*\* Variable réservée EOF C417 E5 push hl C418 CD89BC call BC89 CAS TEST EOF C41B 28F4 z, C411 ESC enfoncée ? ir i  $C41D$  3F ccf  $C41E$  9F sbc a.a C41F CDO5FF call **FF05** accepter signe comme nombre entier  $C422$  F1  $DOD$  $h$ C423 C9 ret \*\*\*\*\*\*\*\*\*\*\*\*\*\*\*\*\*\*\*\* aller chercher un caractère dans canal d'entrée C424 3A22AC  $1d$ a,(AC22) canal d'entrée C427 FE09 09 C<sub>D</sub> cassette ? C429 CA80BC i p z, BC80 OULL CAS IN CHAR C42C CDO9BB KM READ CHAR call BB09  $C42F$  D<sub>8</sub> ret  $\mathsf{C}$ Touche enfoncée ? call BB81 C430 CD81BB TXT CUR ON C433 CDO6BB call BBO6 KM WAIT CHAR C436 C384BB ip BB84 TXT CUR OFF \*\*\*\*\*\*\*\*\*\*\*\*\*\*\*\*\*\*\*\*\*\*\*\*\*\*\*\*\*\*\*\* C439 C309BB jp BB09 KM READ CHAR \*\*\*\*\*\*\*\*\*\*\*\*\*\*\*\*\*\*\*\*\*\*\*\*\*\*\*\*\*\*\* Tester si interruption avec 'ESC' C43C CDO9BB call BB09 KM READ CHAR  $C43F$  DO ret  $nc$ C440 FEFC **FC** 'Break' ?  $\mathsf{C}\mathsf{p}$ C442 CO ret nz  $C443 C5$ push hc. C444 D5 push de C445 E5 push h1 C446 CD6FC4 call C46F attendre seconde frappe de touche C449 DA6BCB jp c, CB6B 'ESC', alors interruption

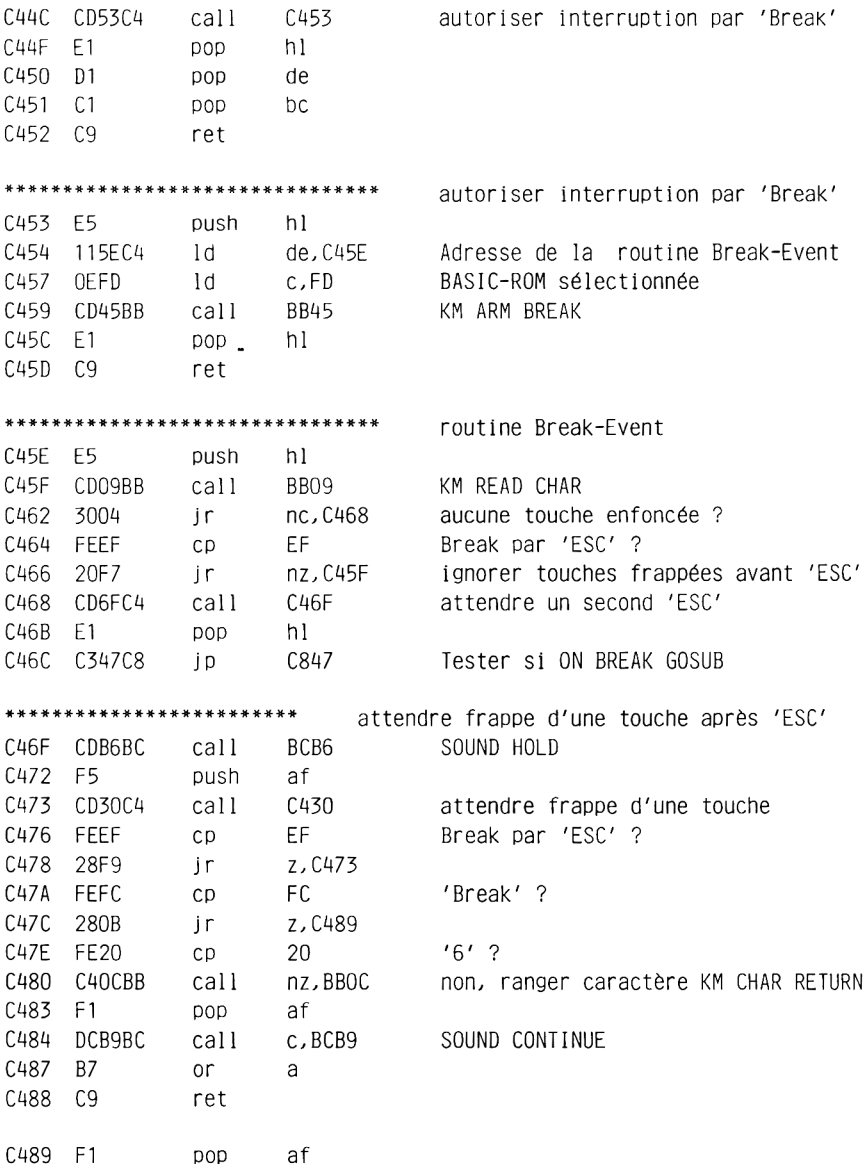

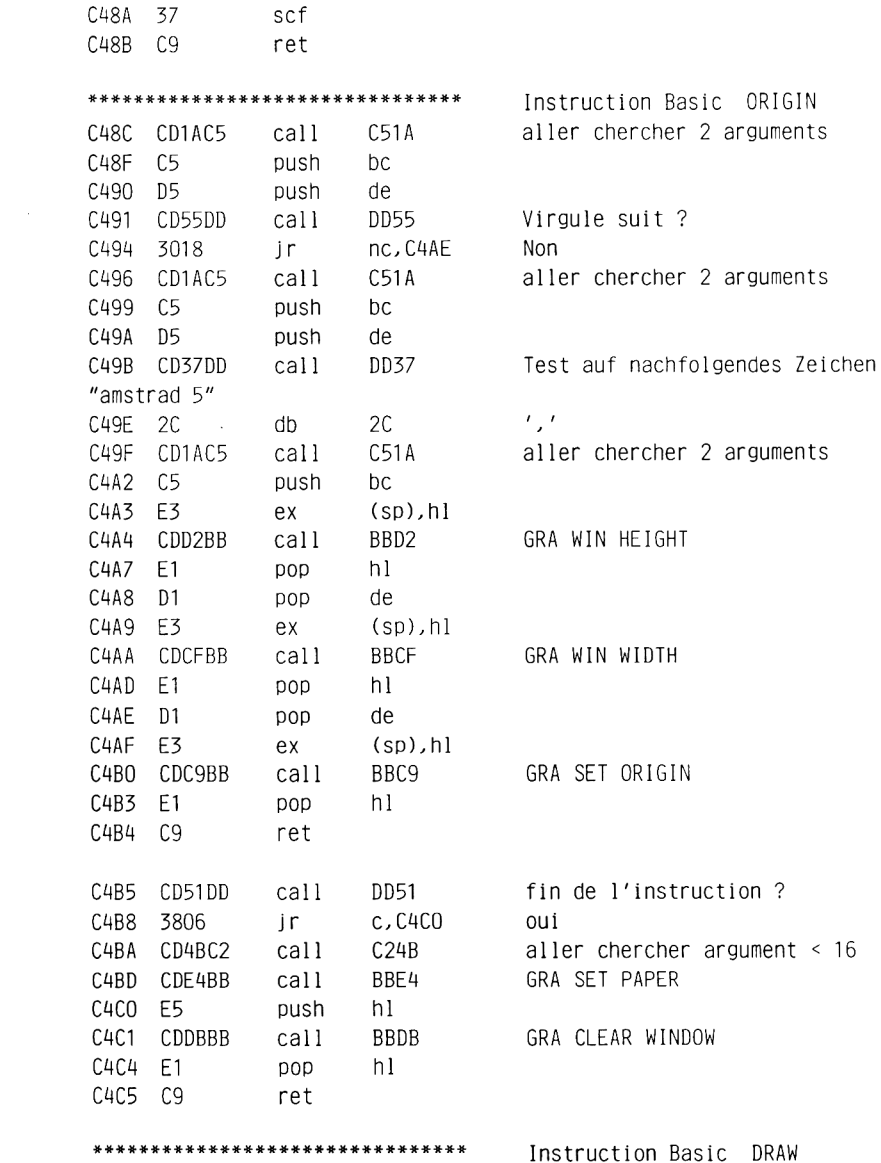

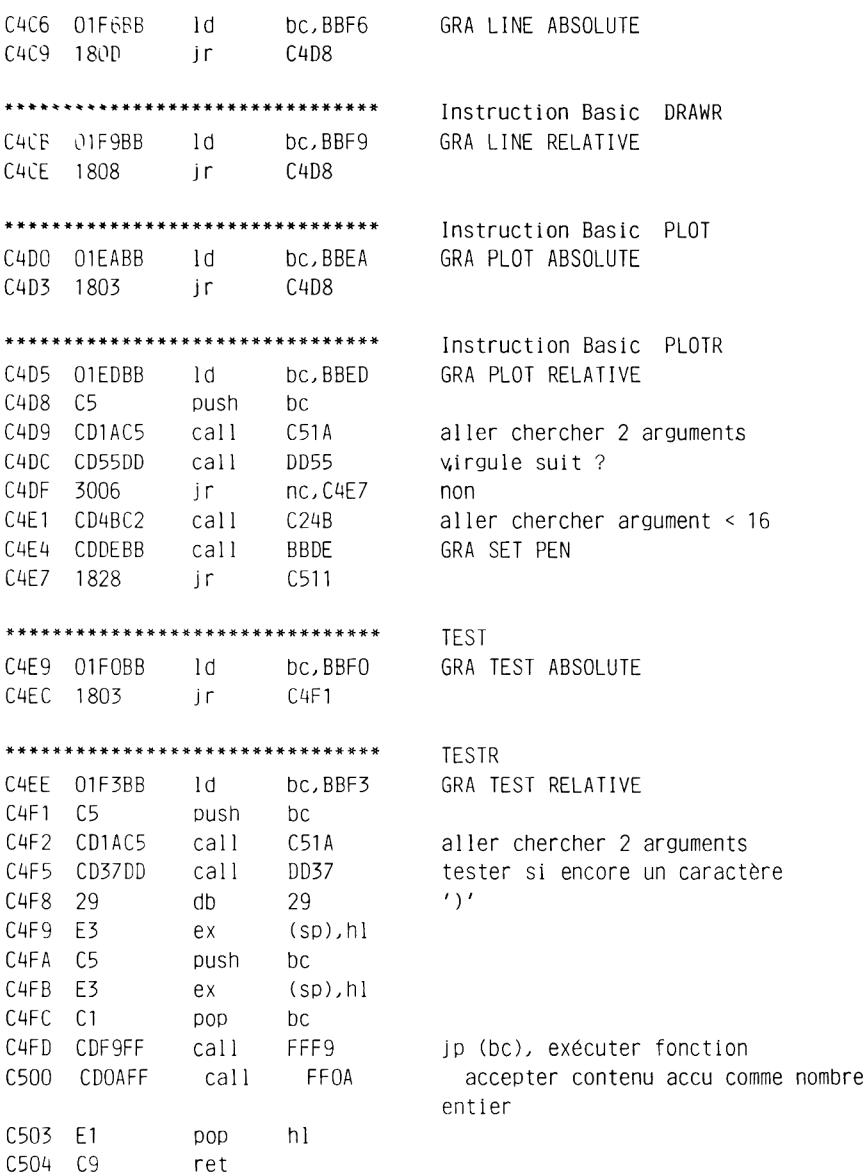

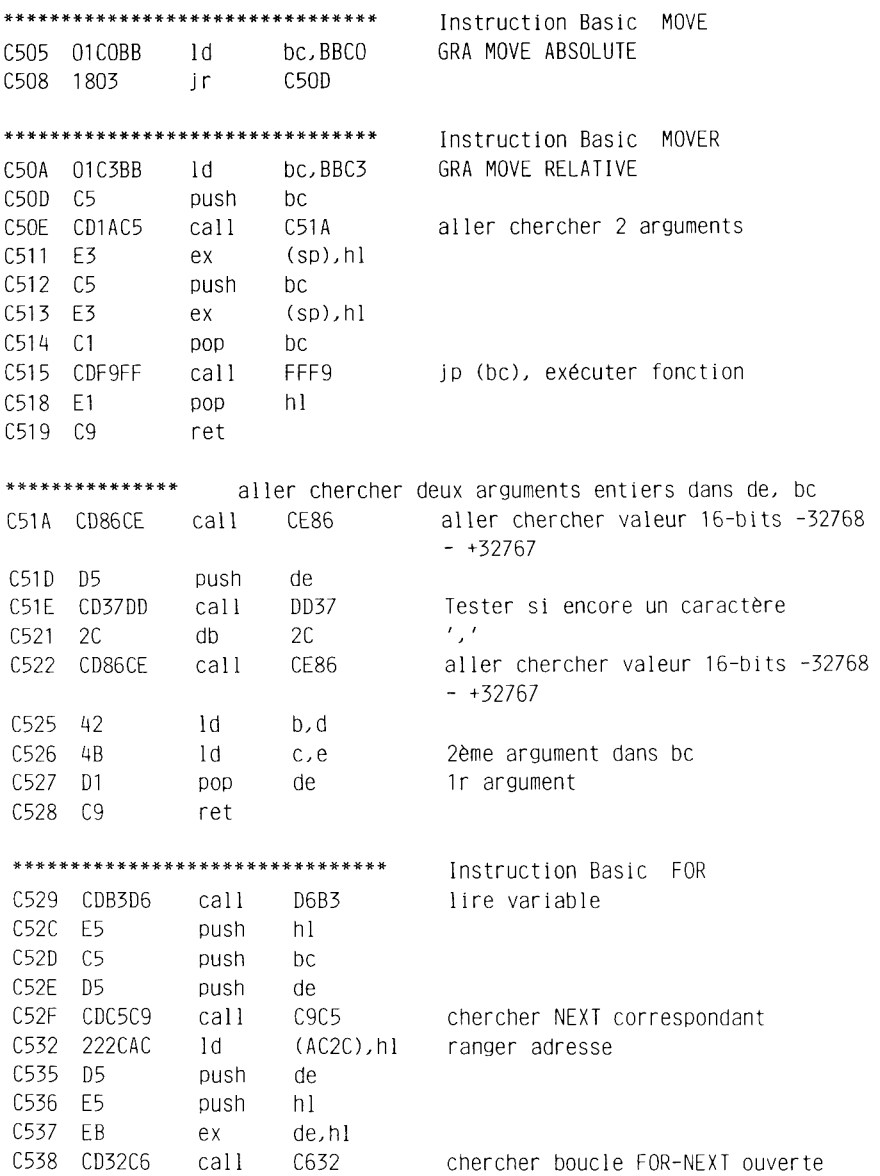

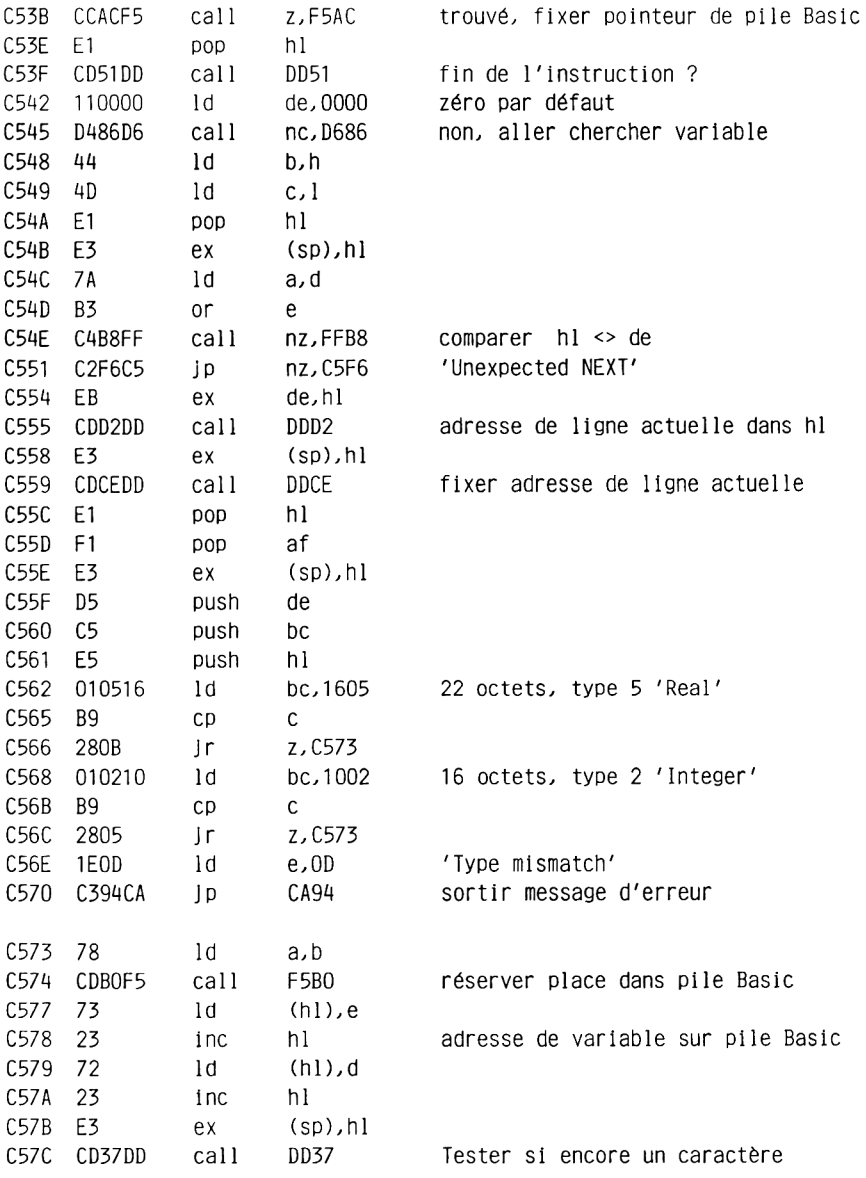
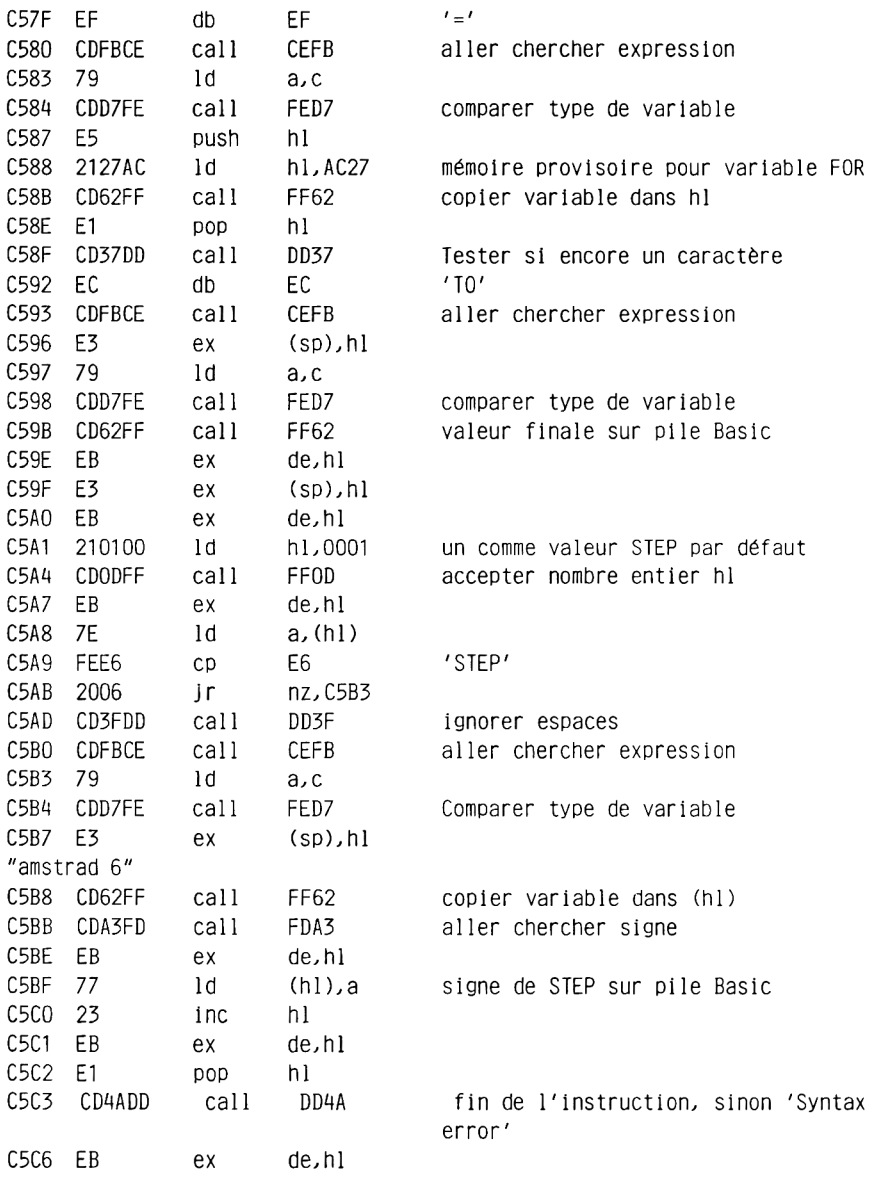

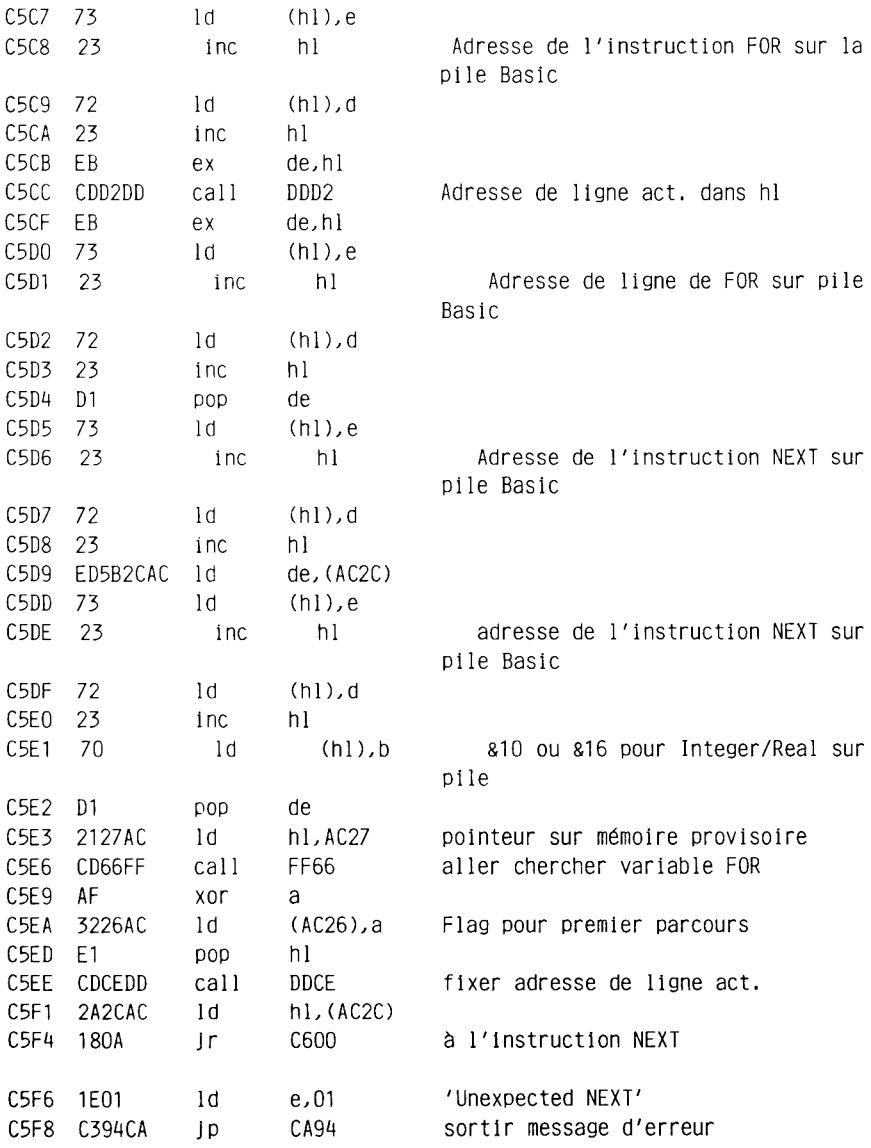

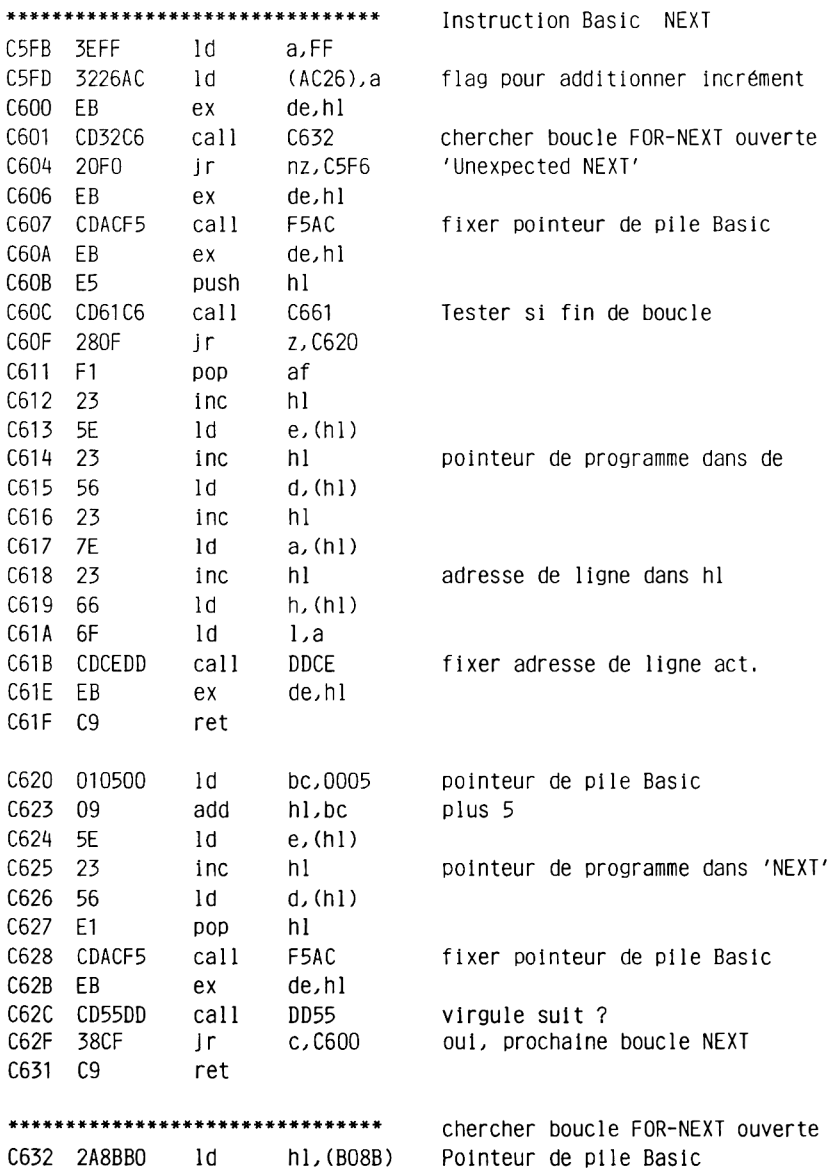

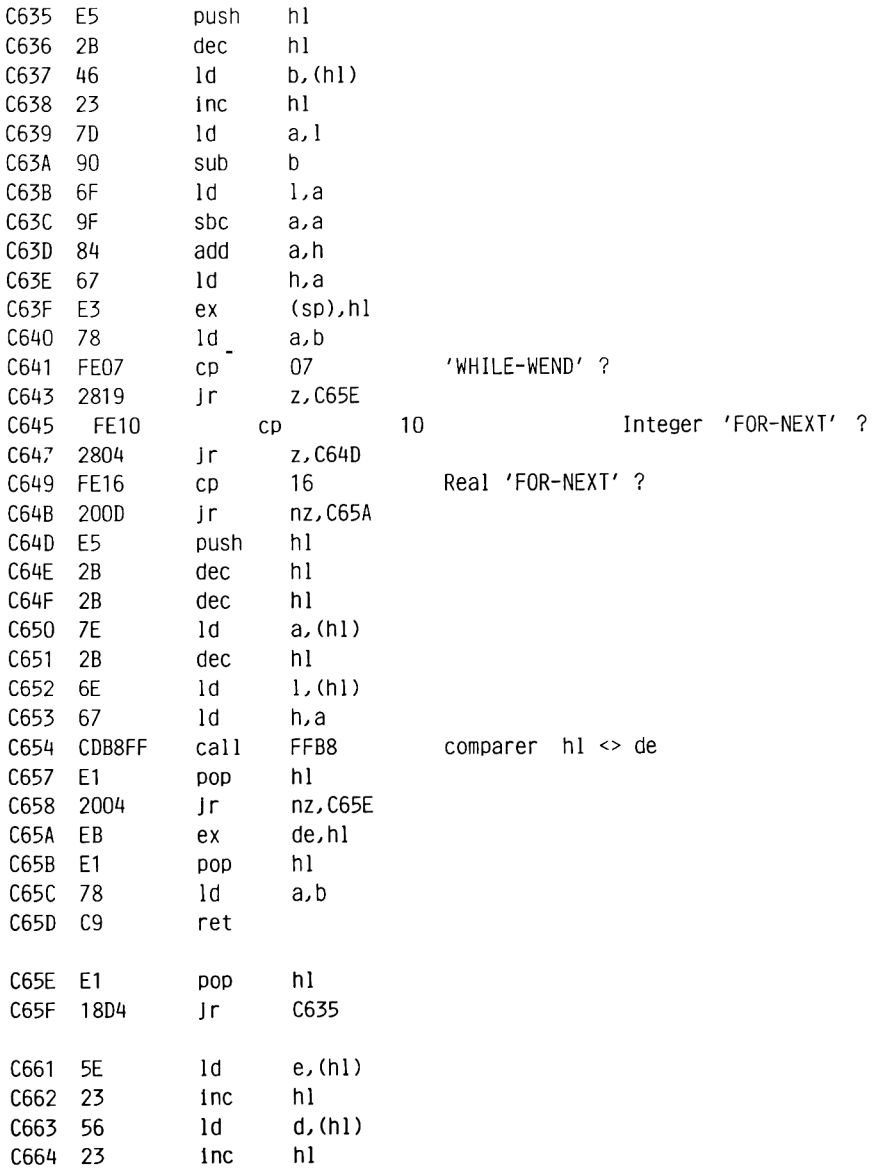

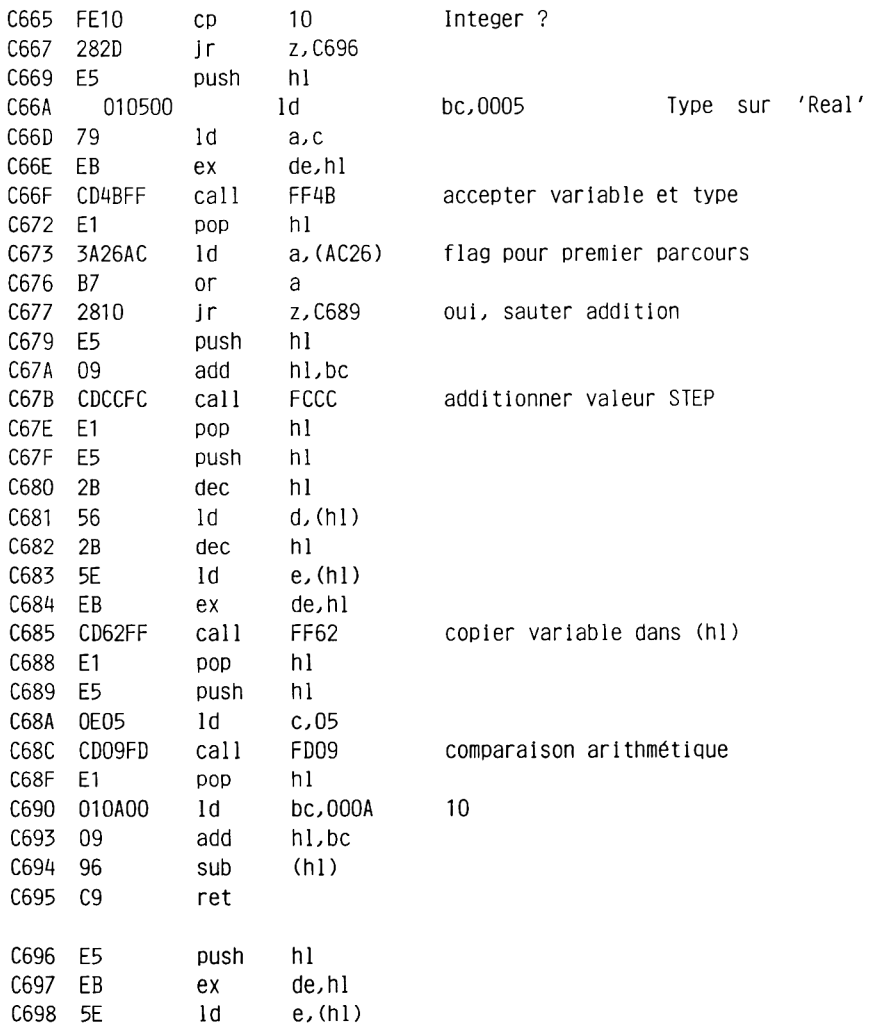

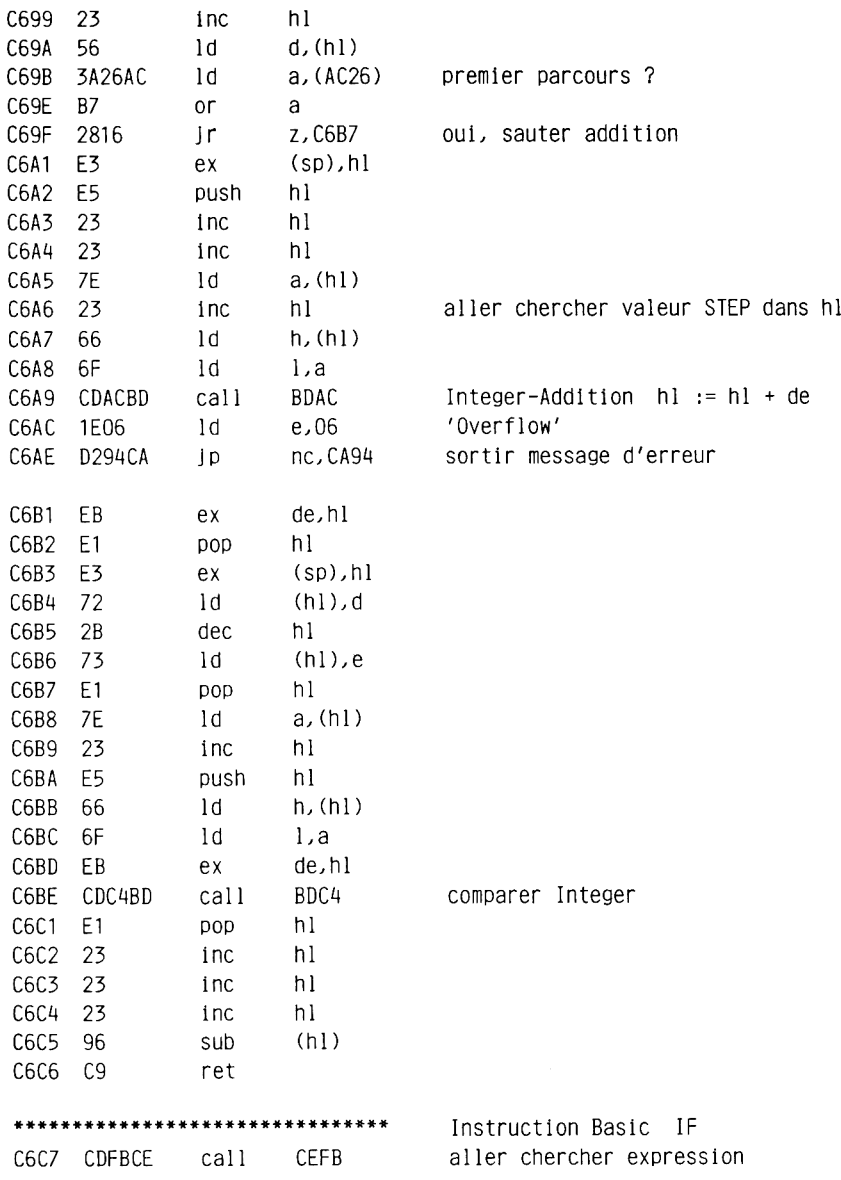

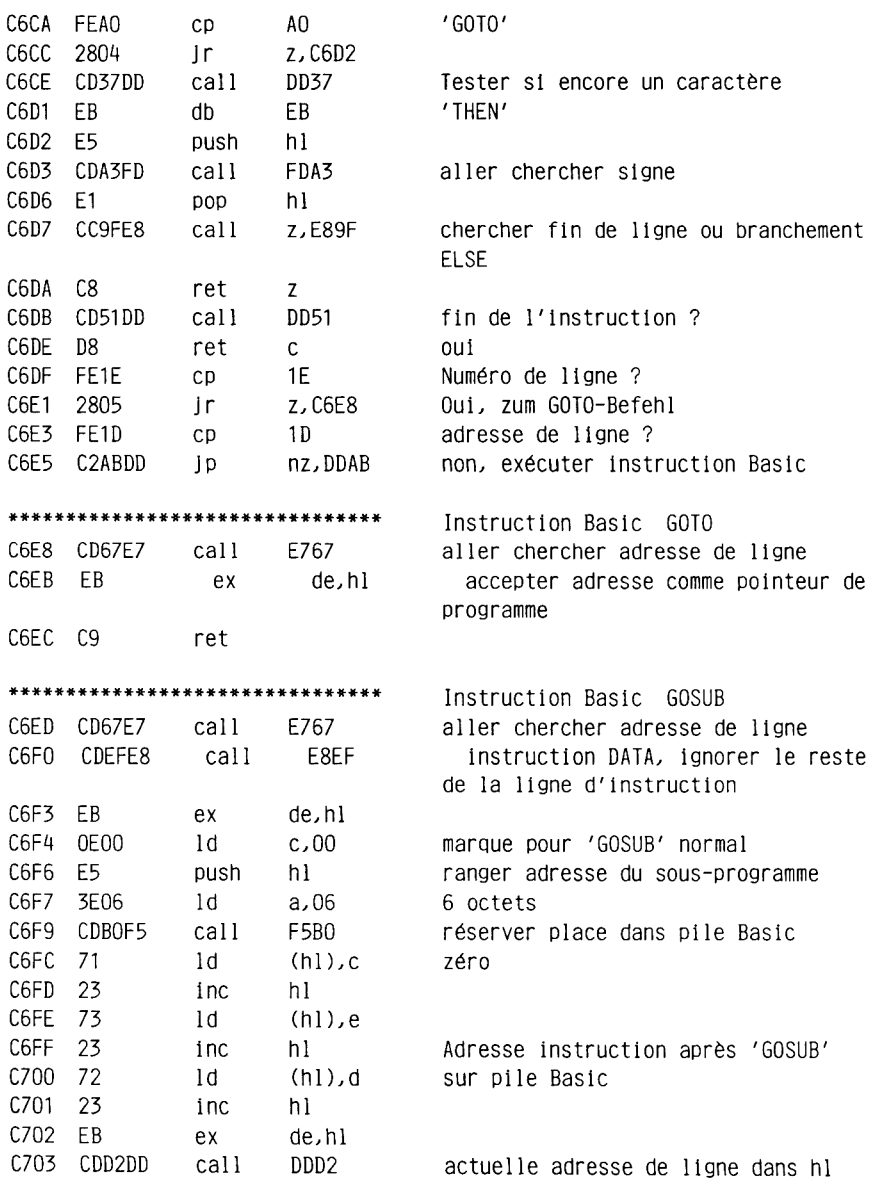

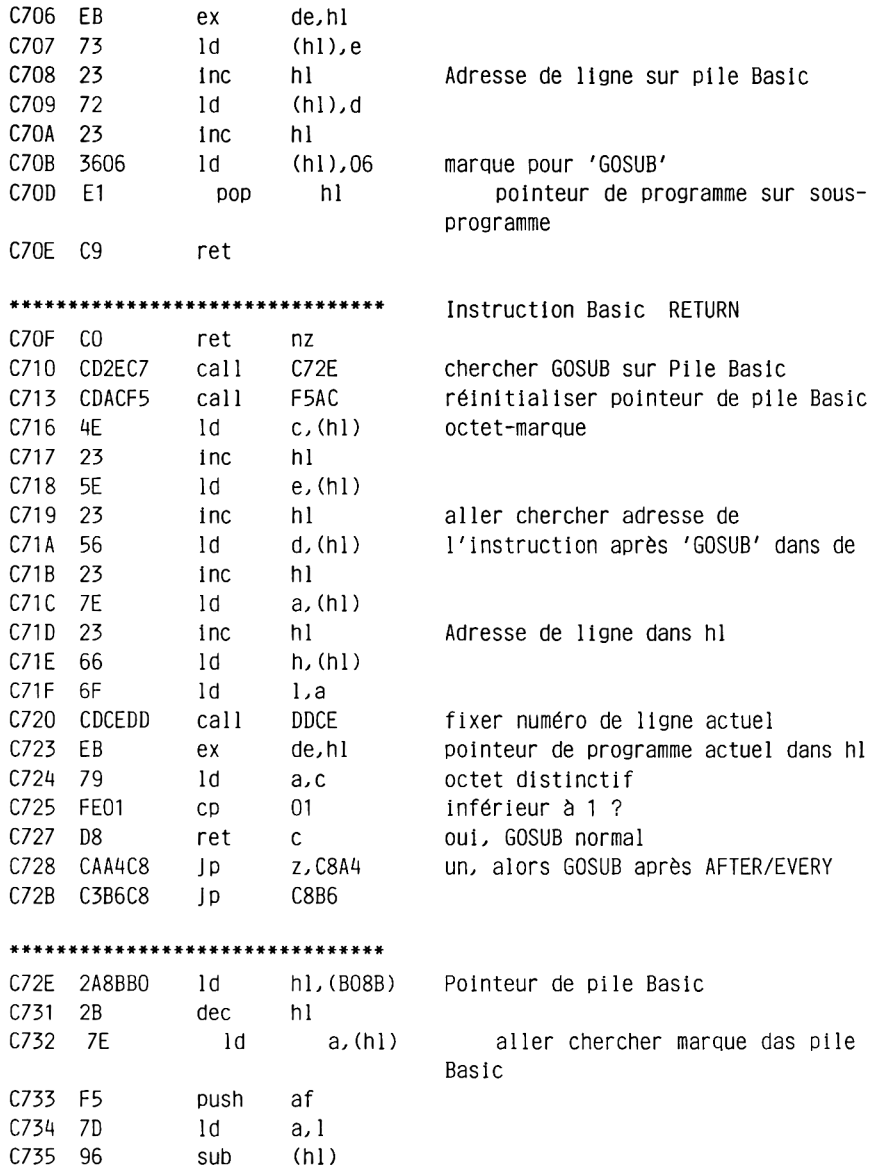

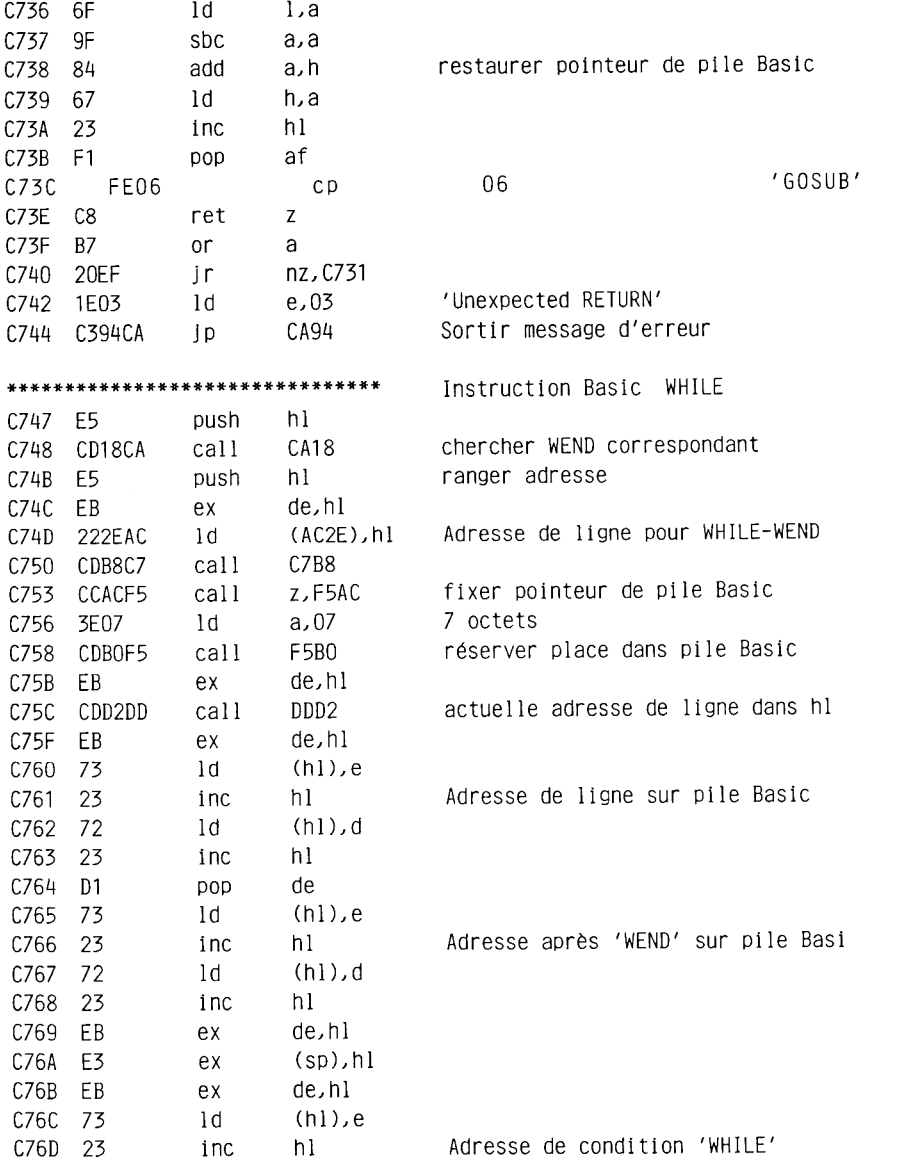

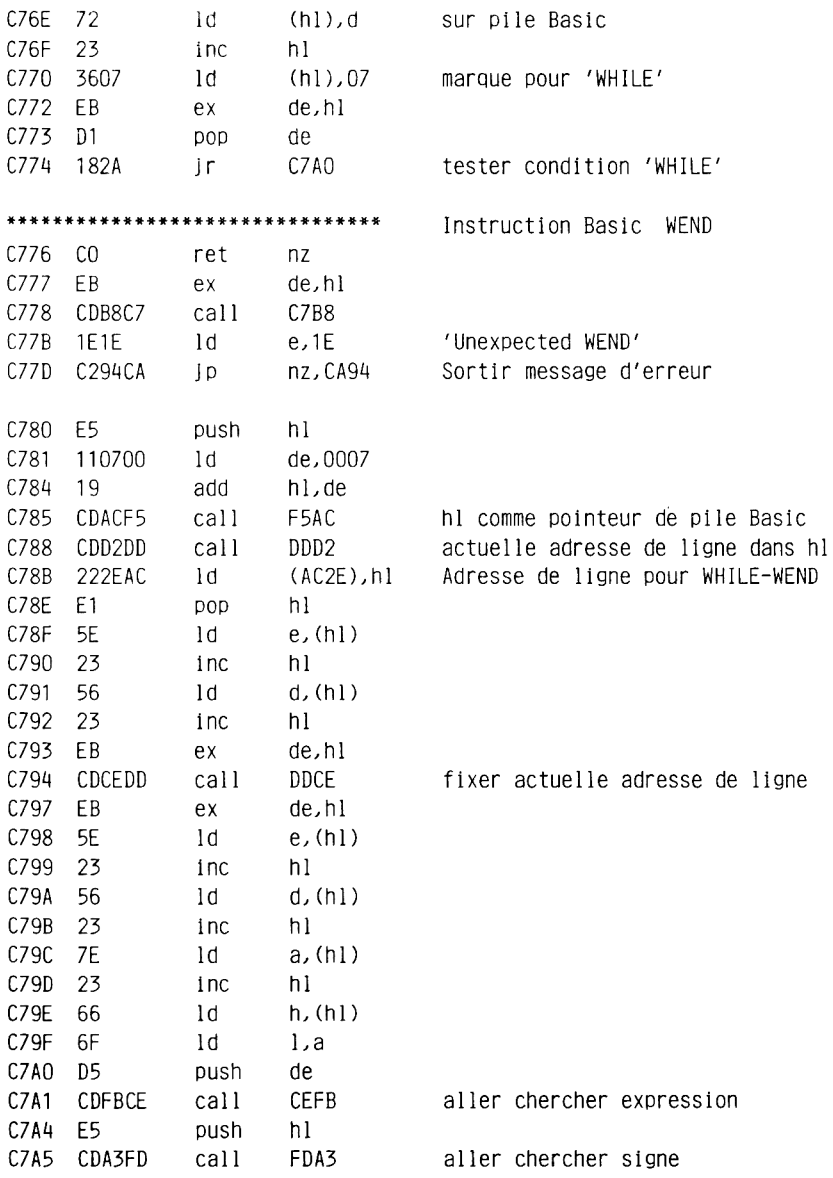

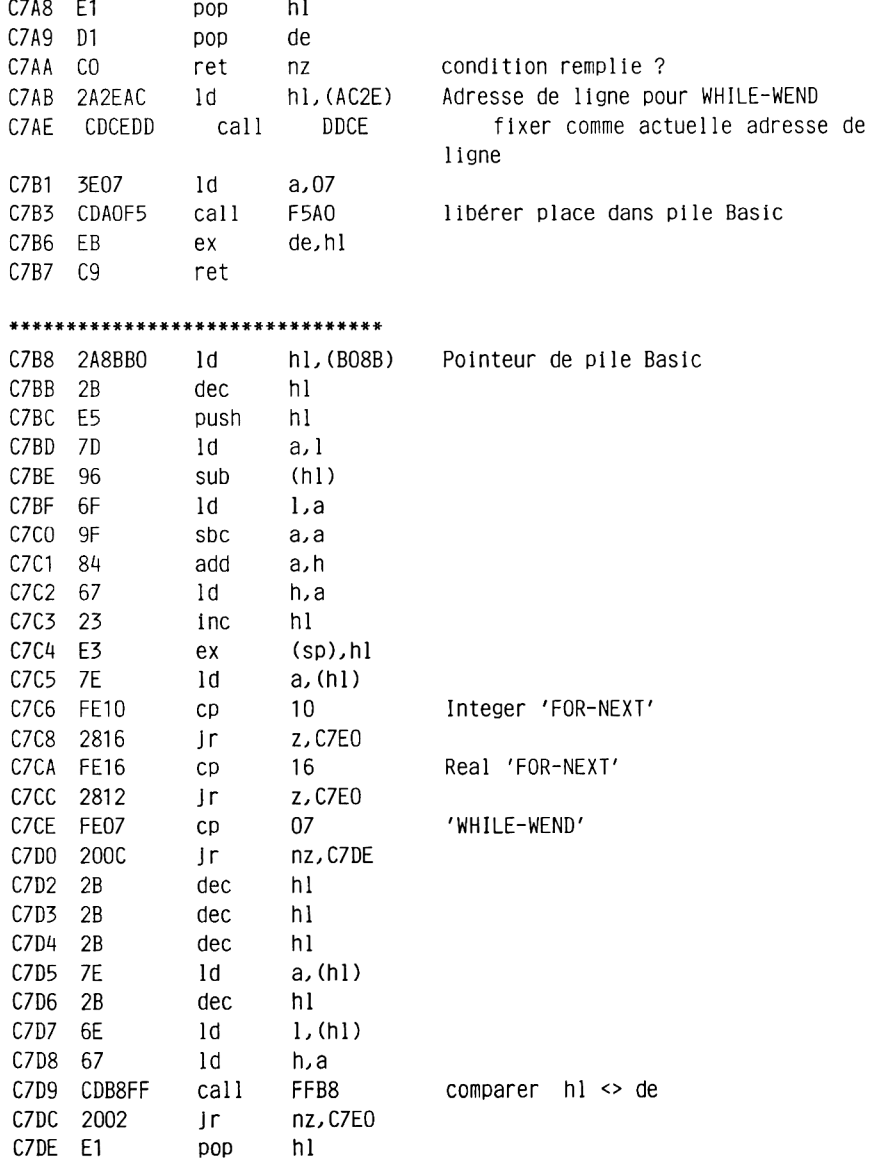

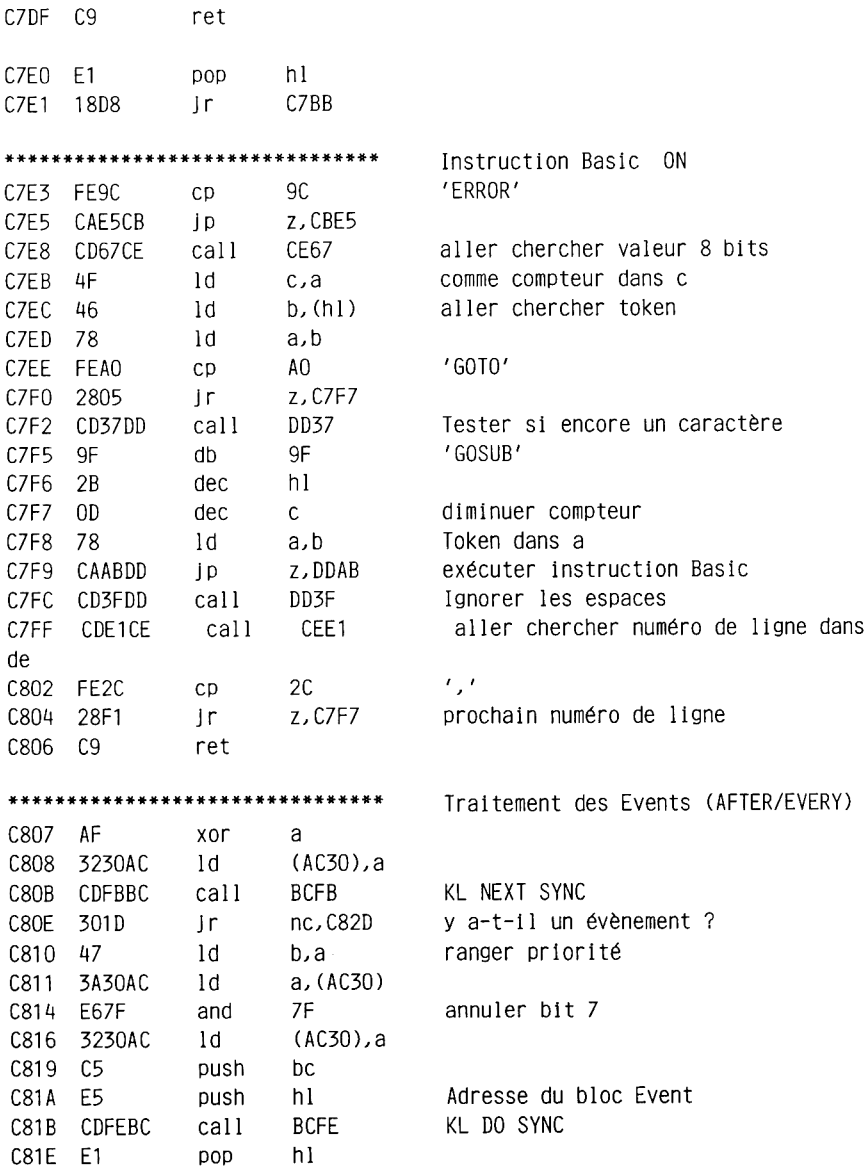

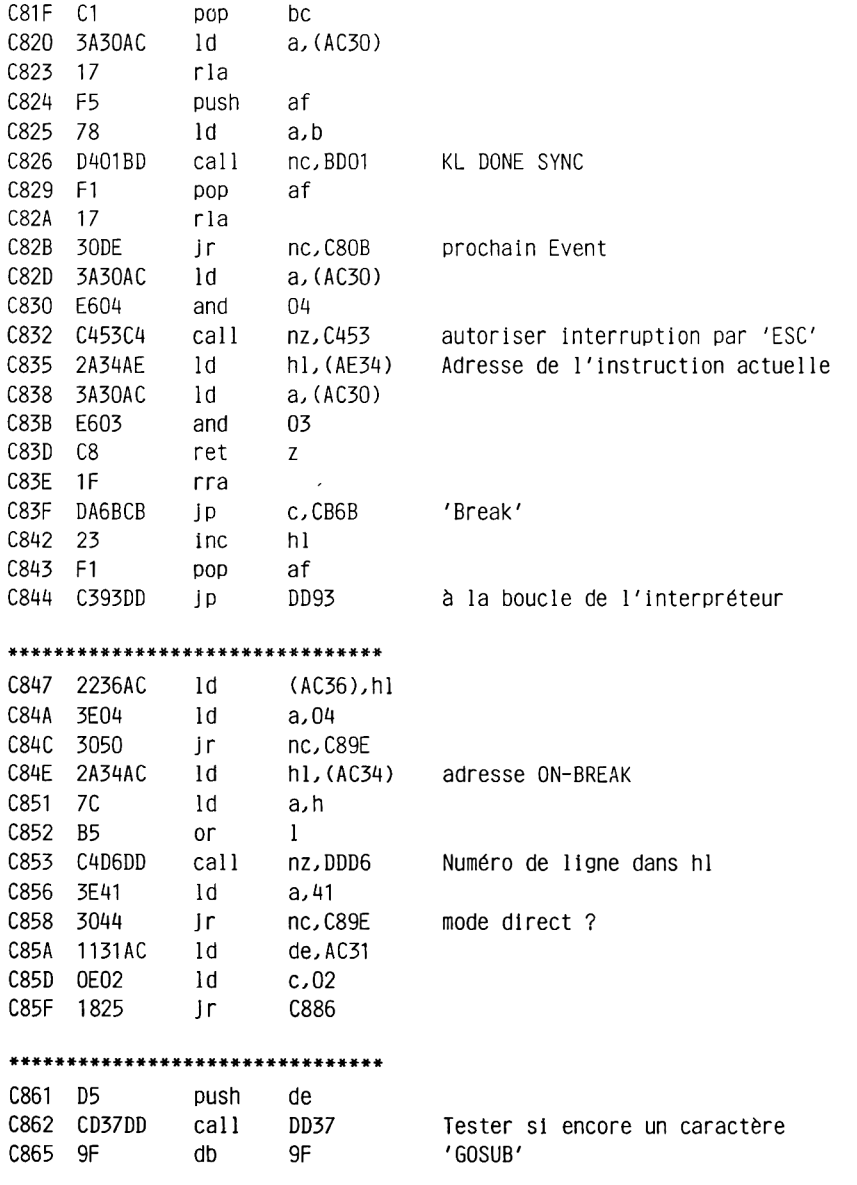

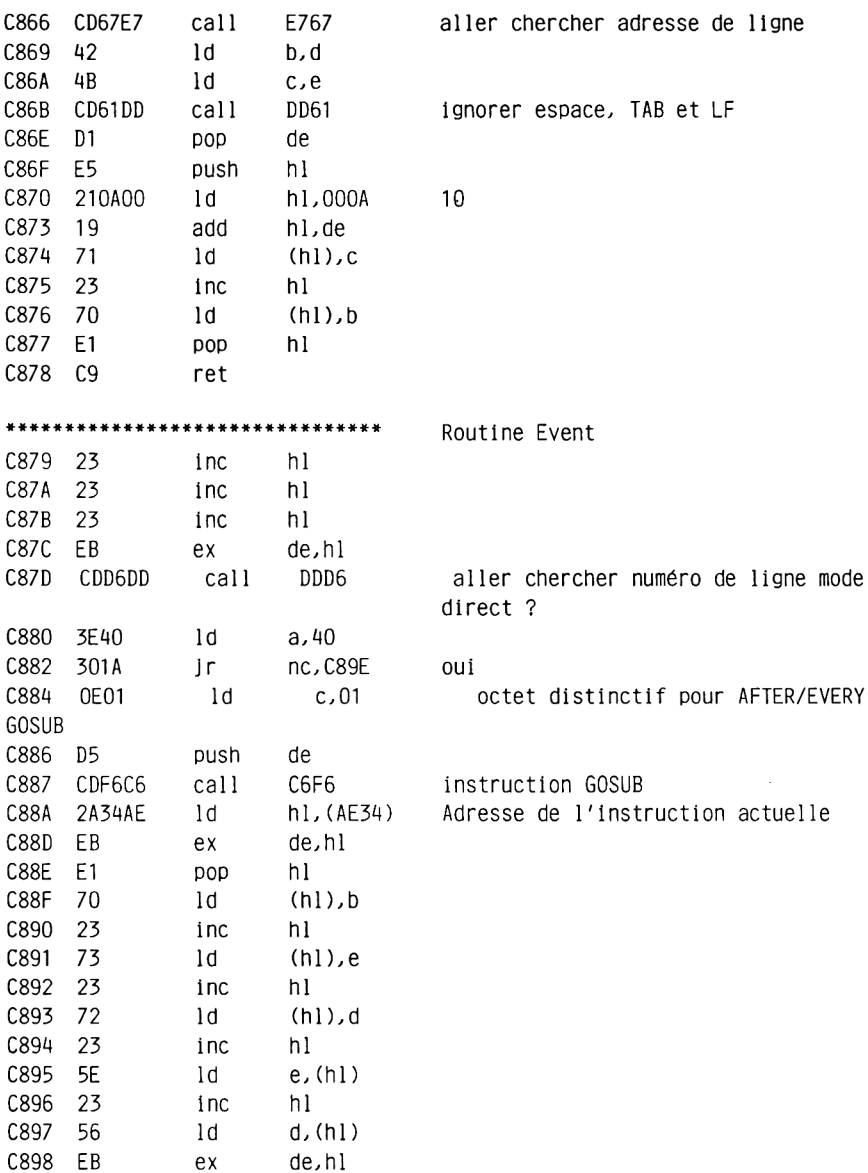

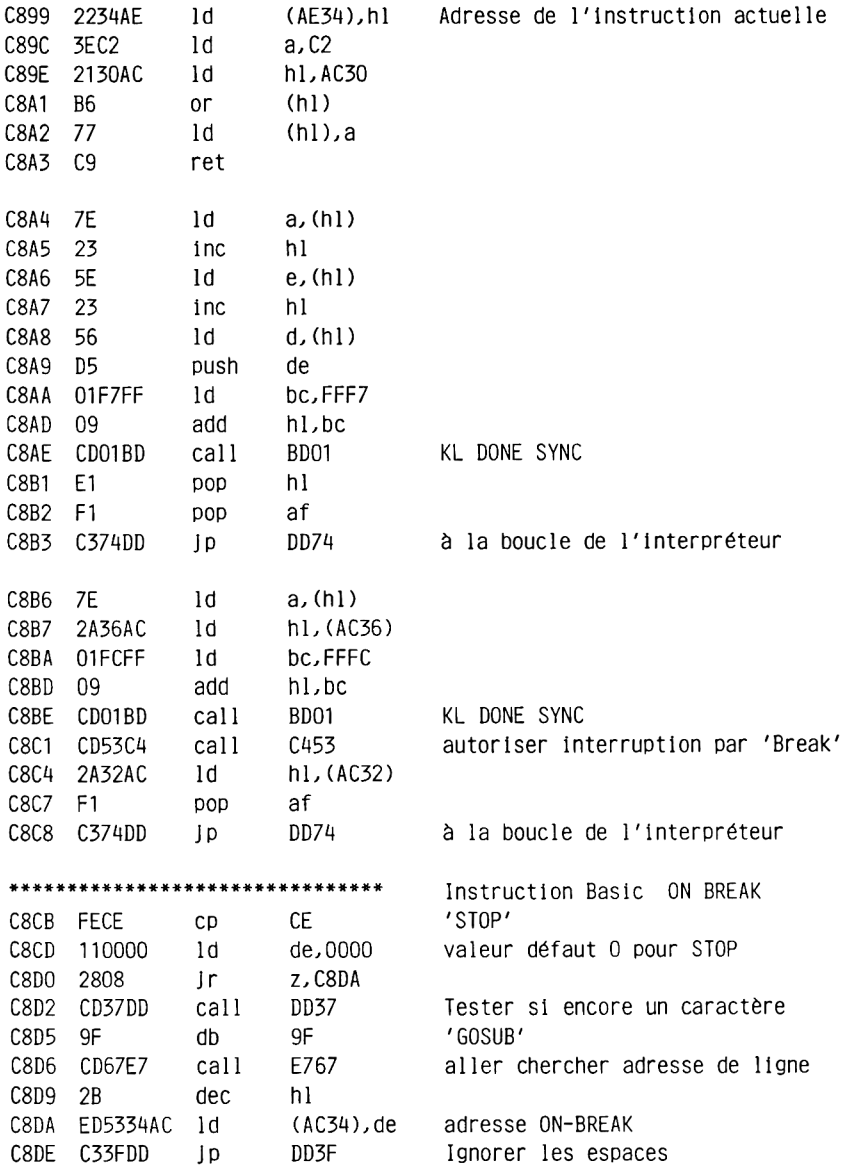

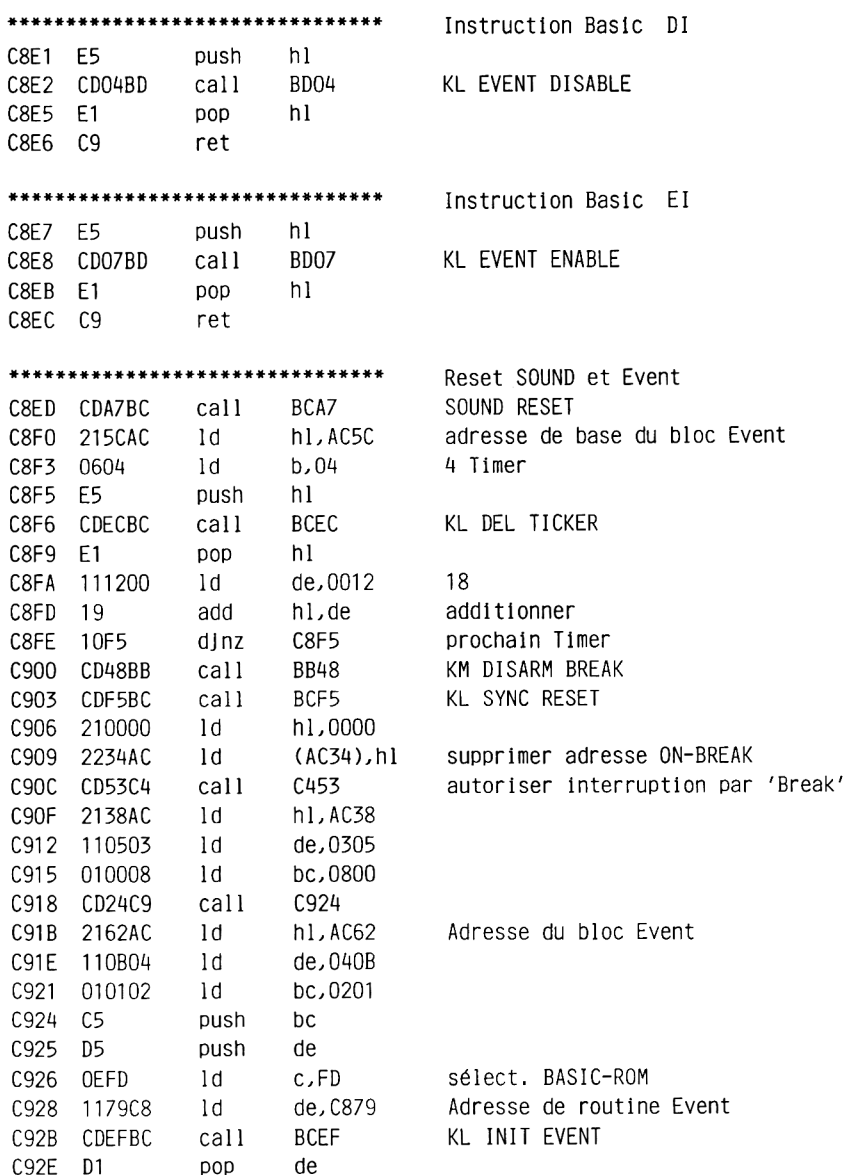

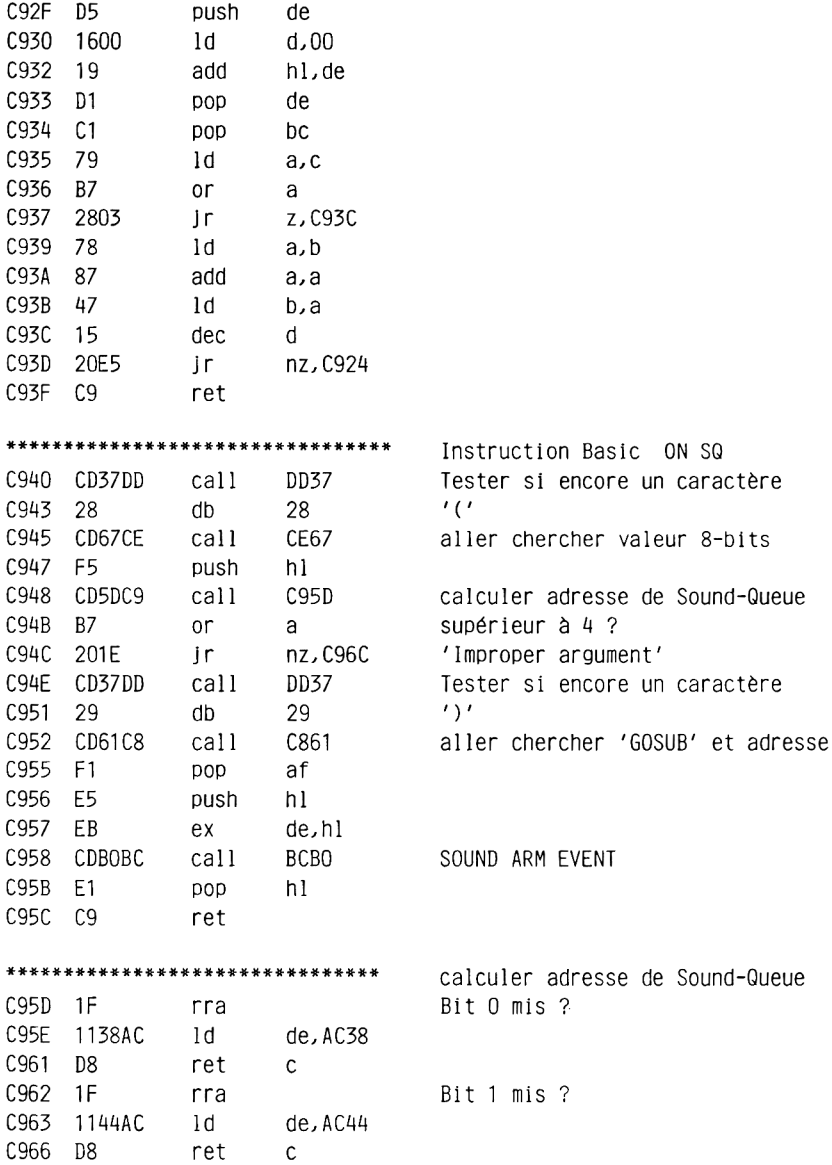

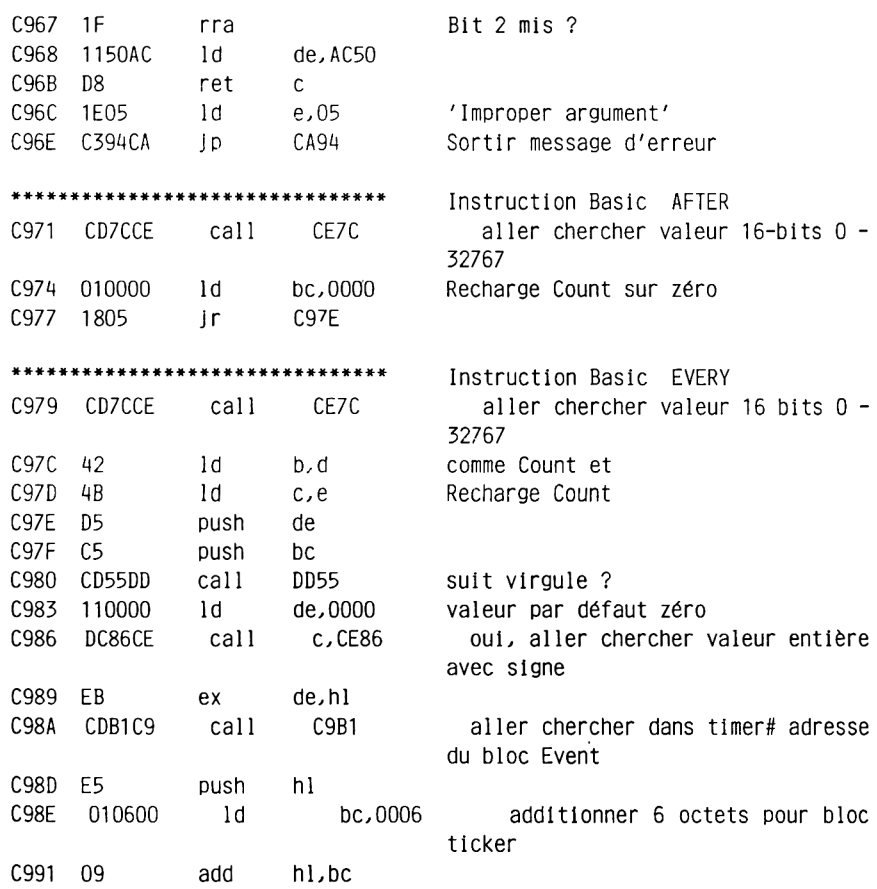

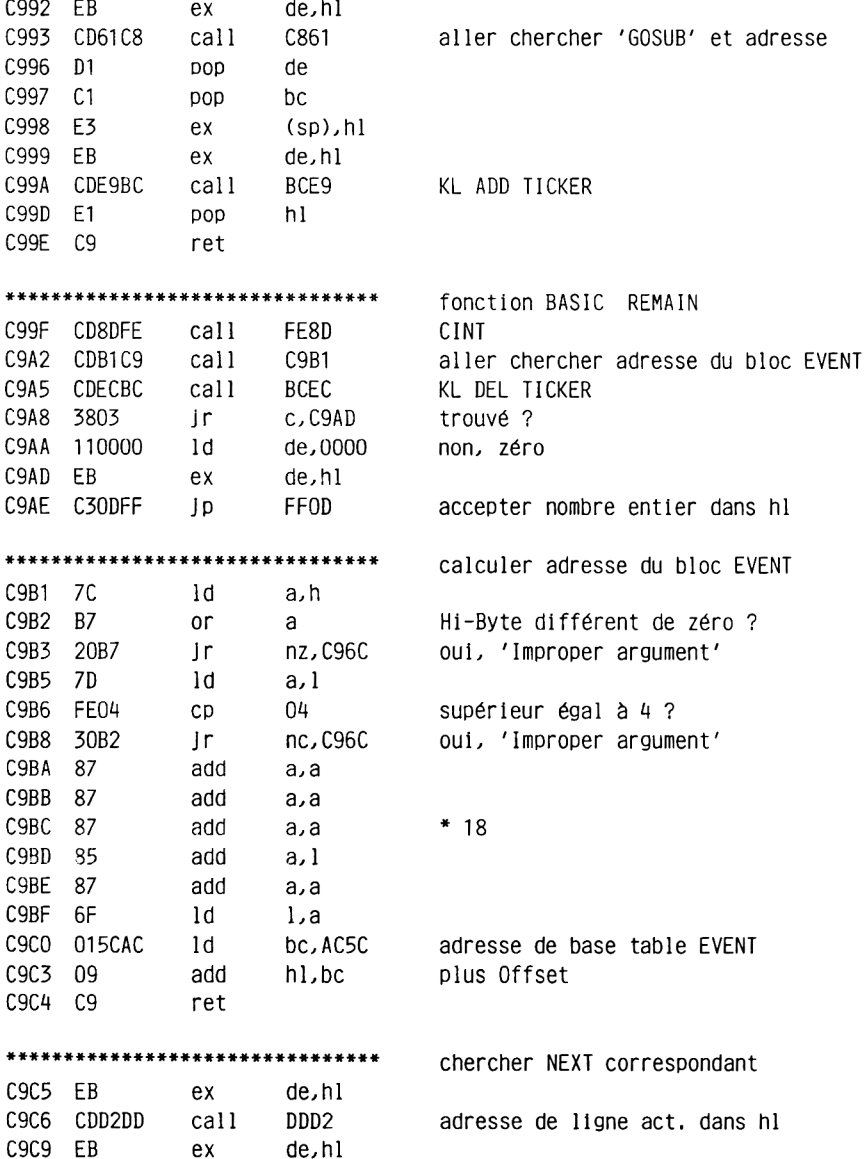

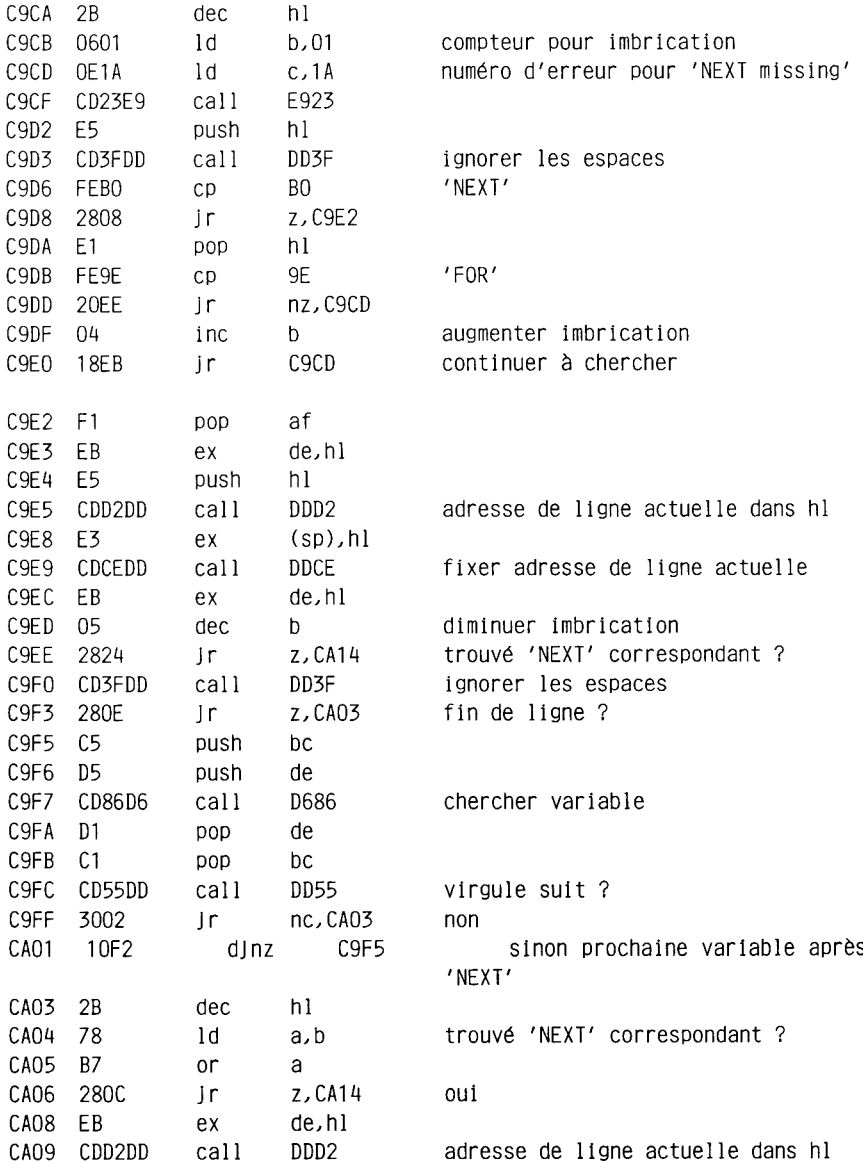

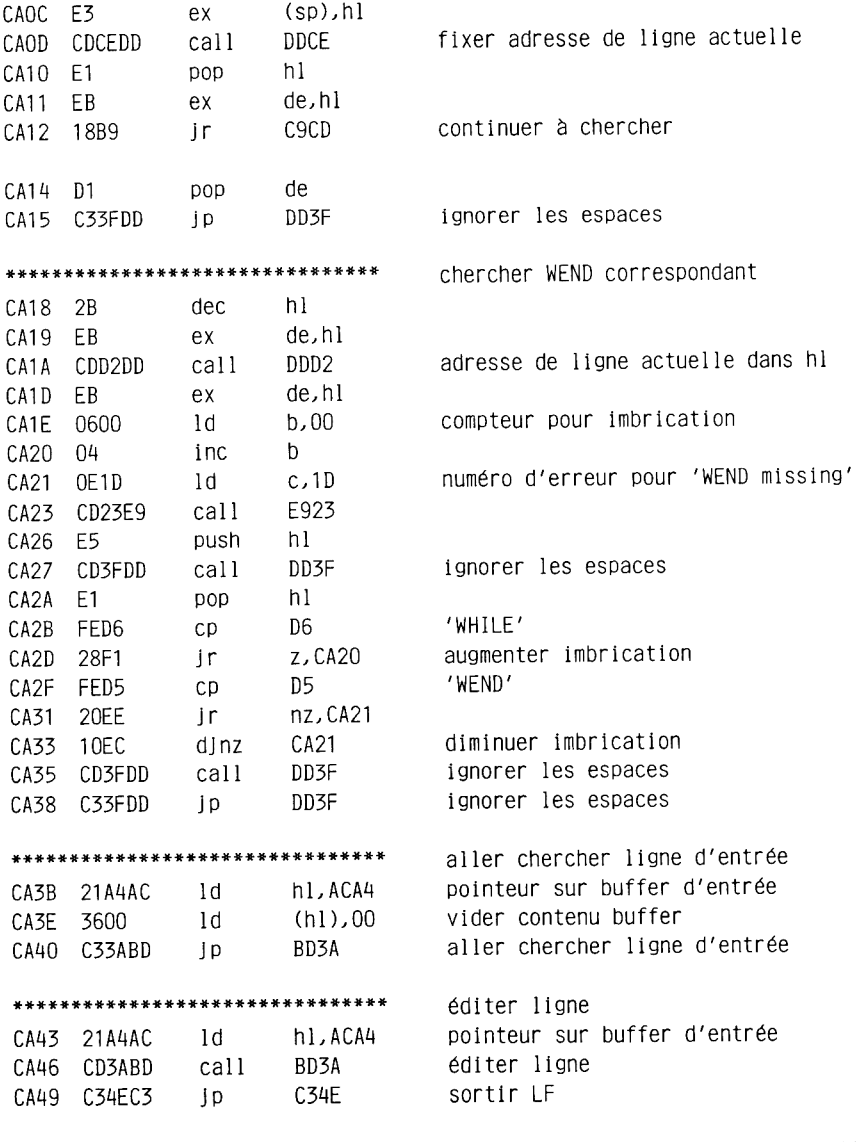

\*\*\*\*\*\*\*\*\*\*\*\*\*\*\*\*\*\*\*\*\*\*\*\*\*

aller chercher ligne d'entrée dans cassette

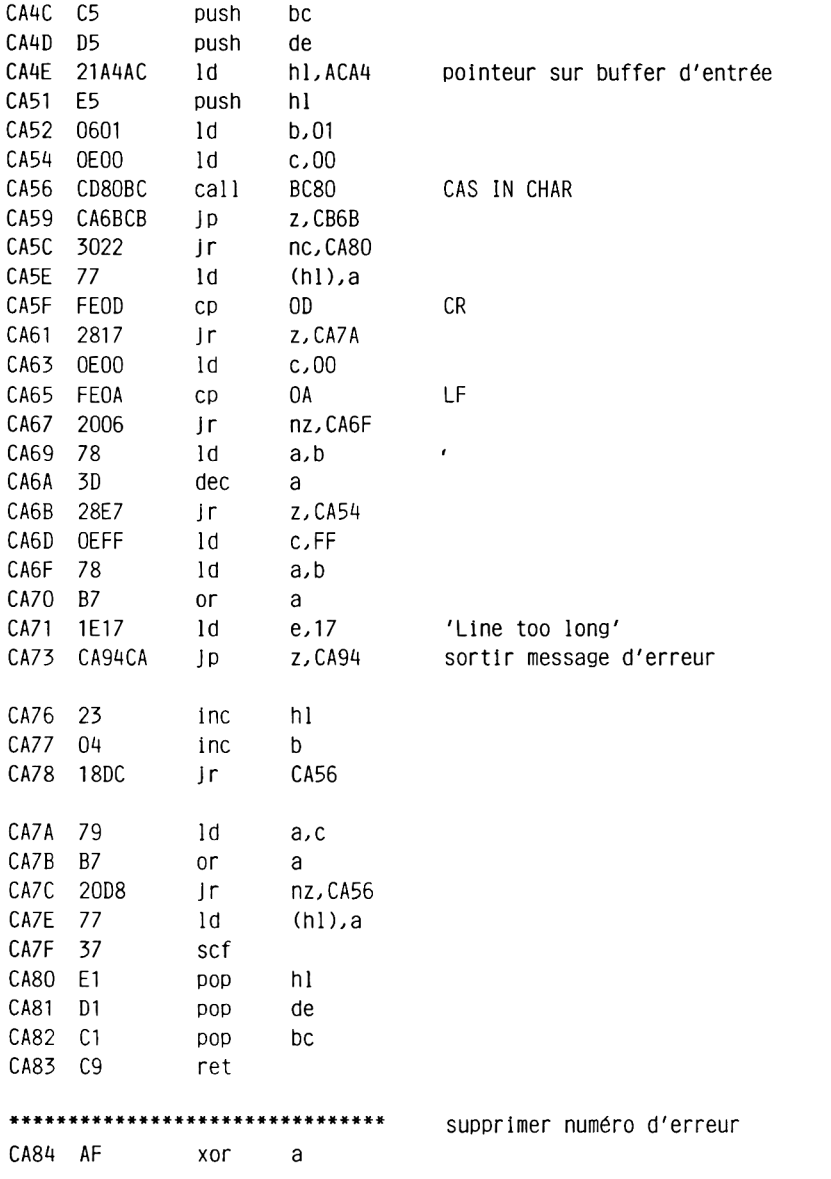

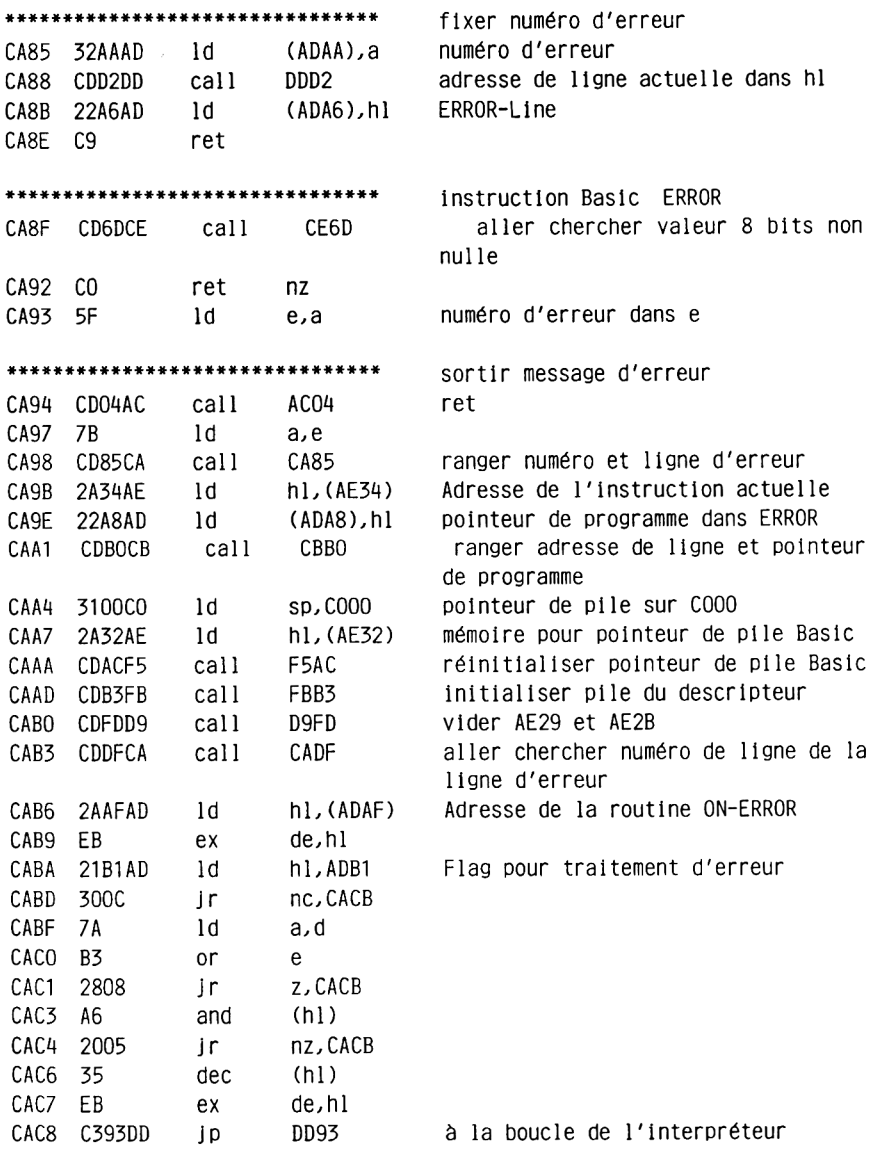

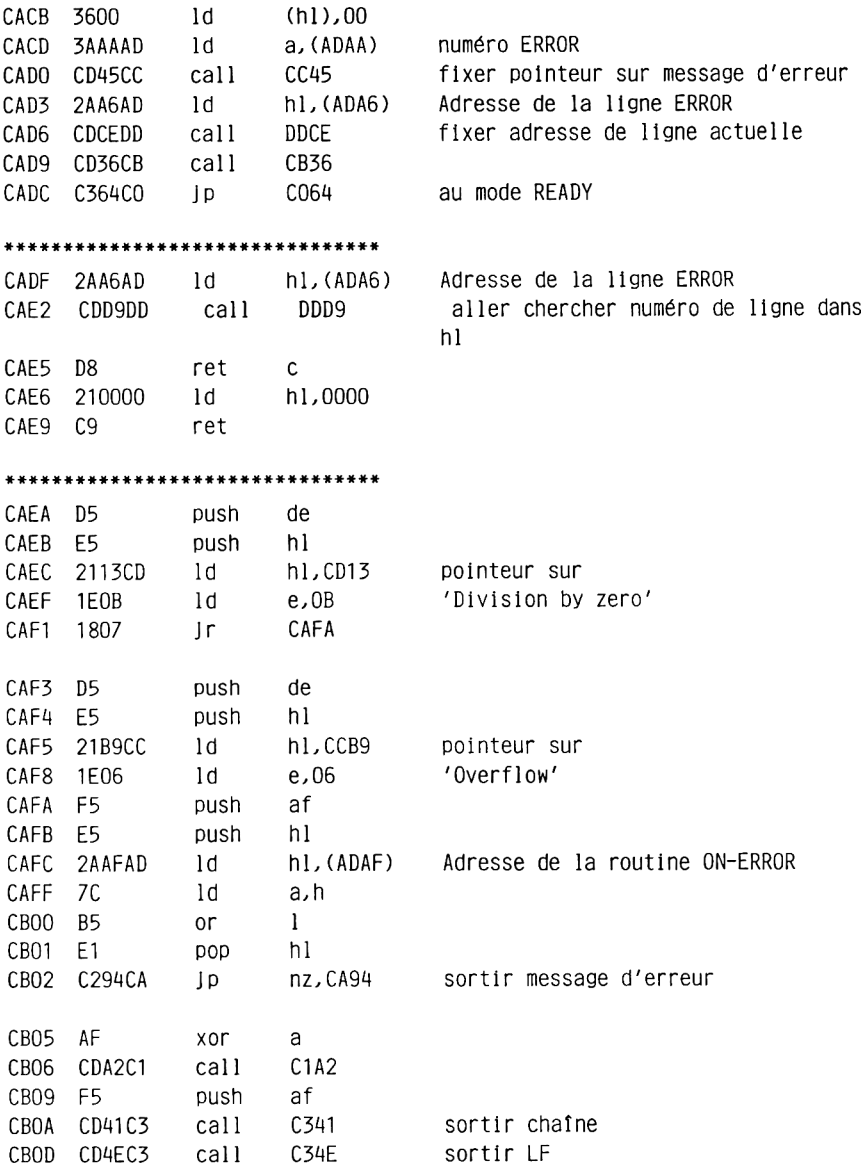

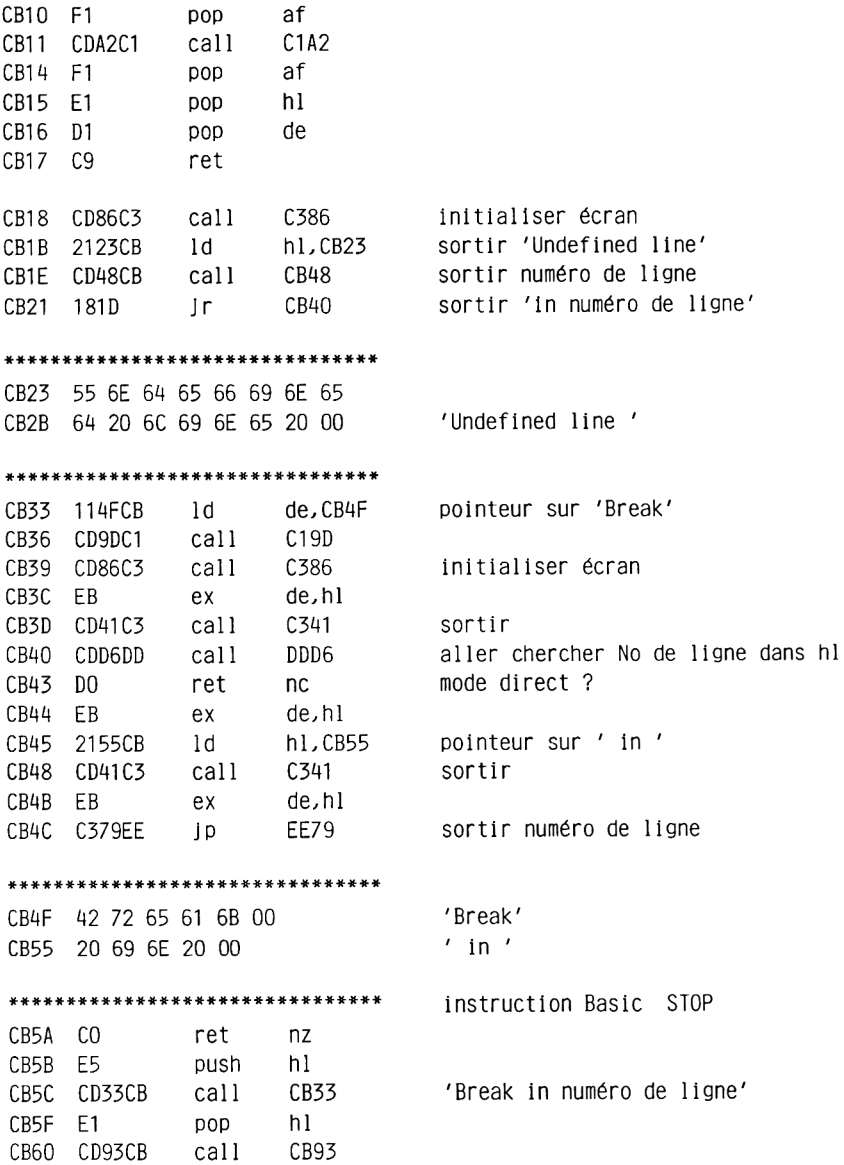

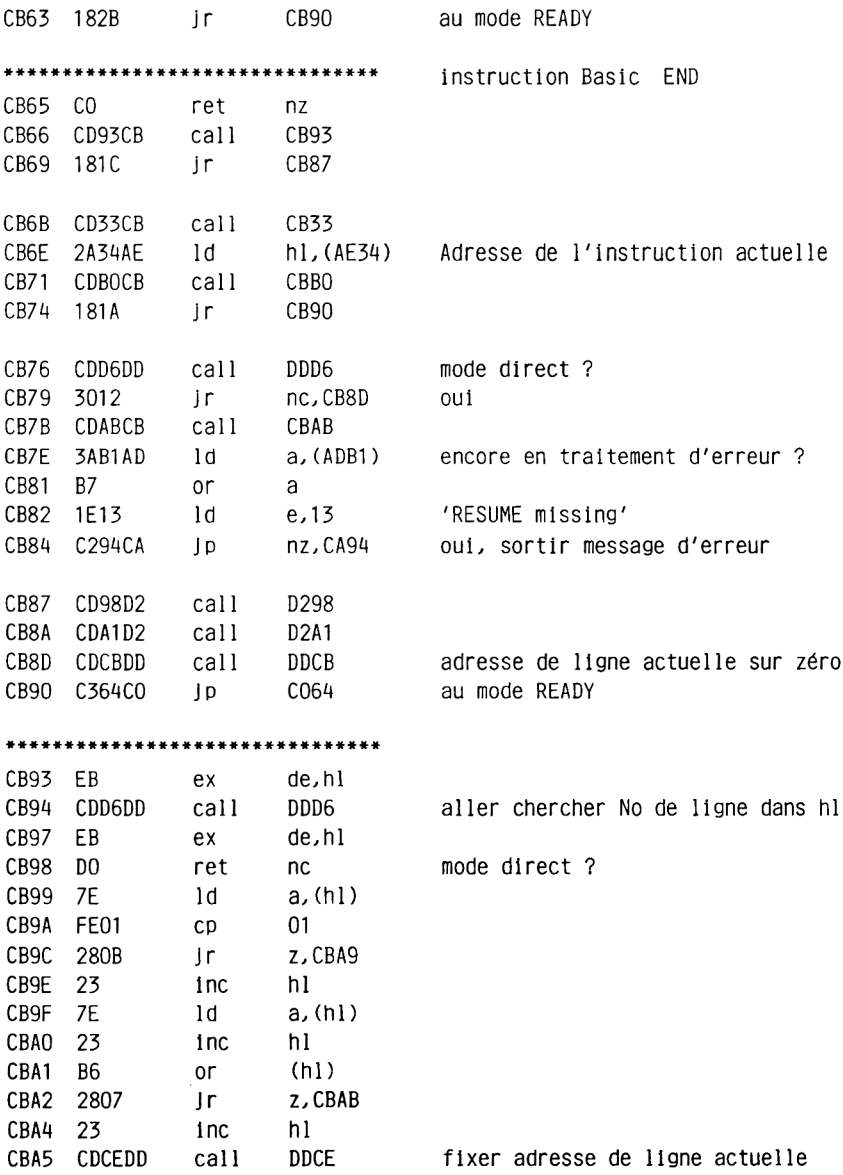

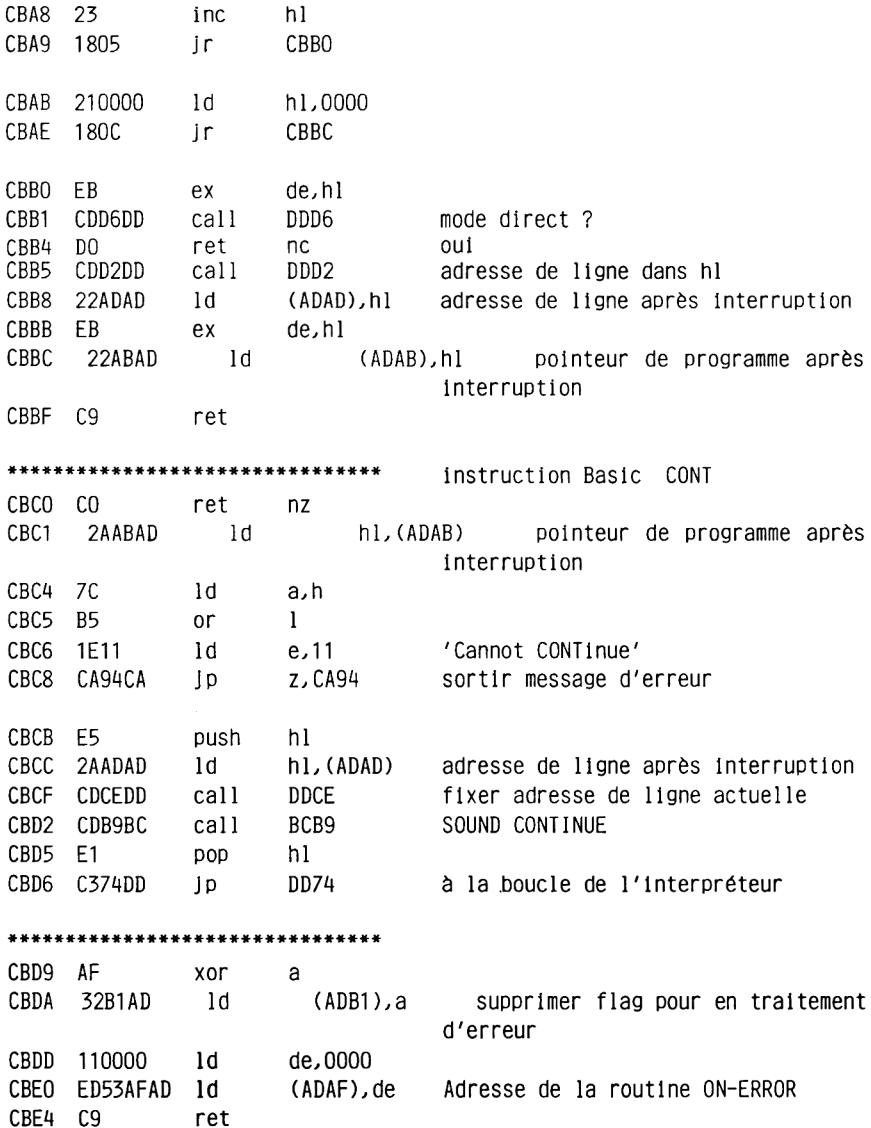

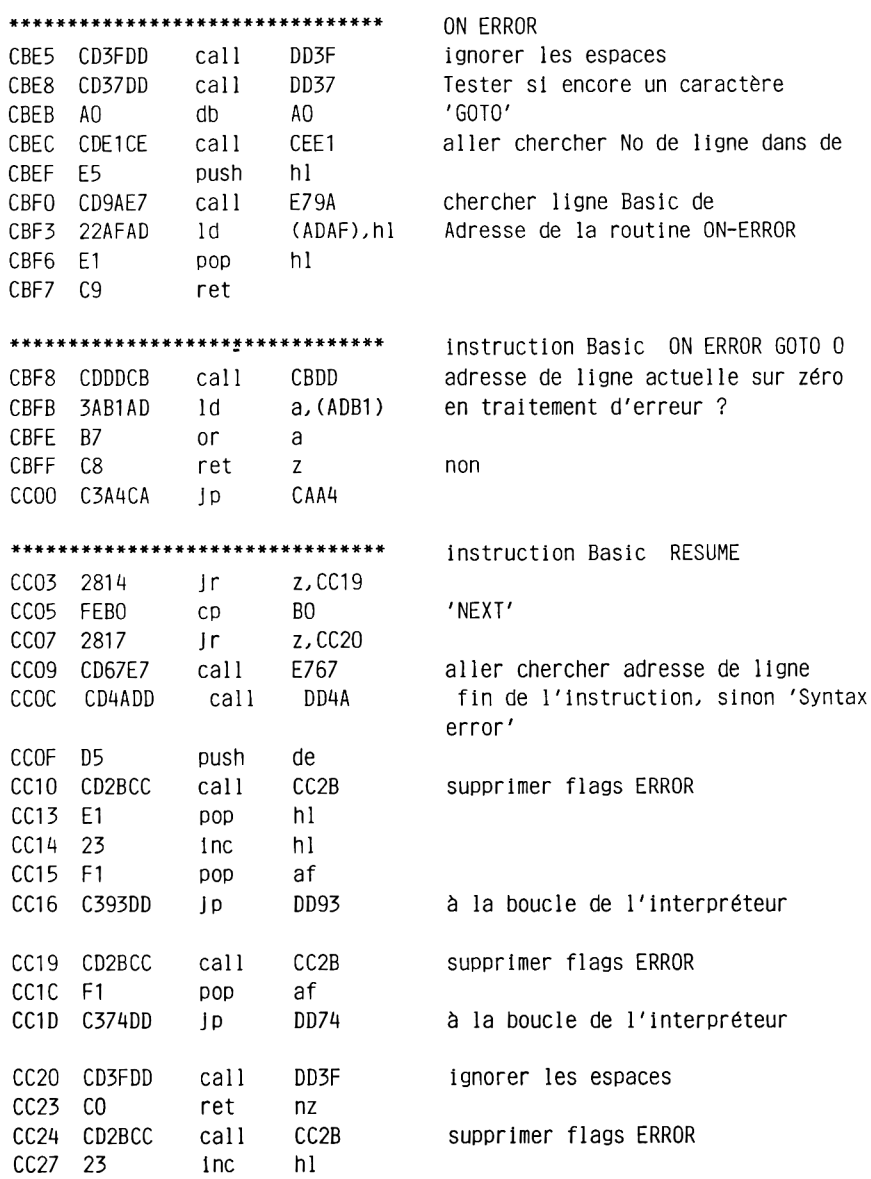

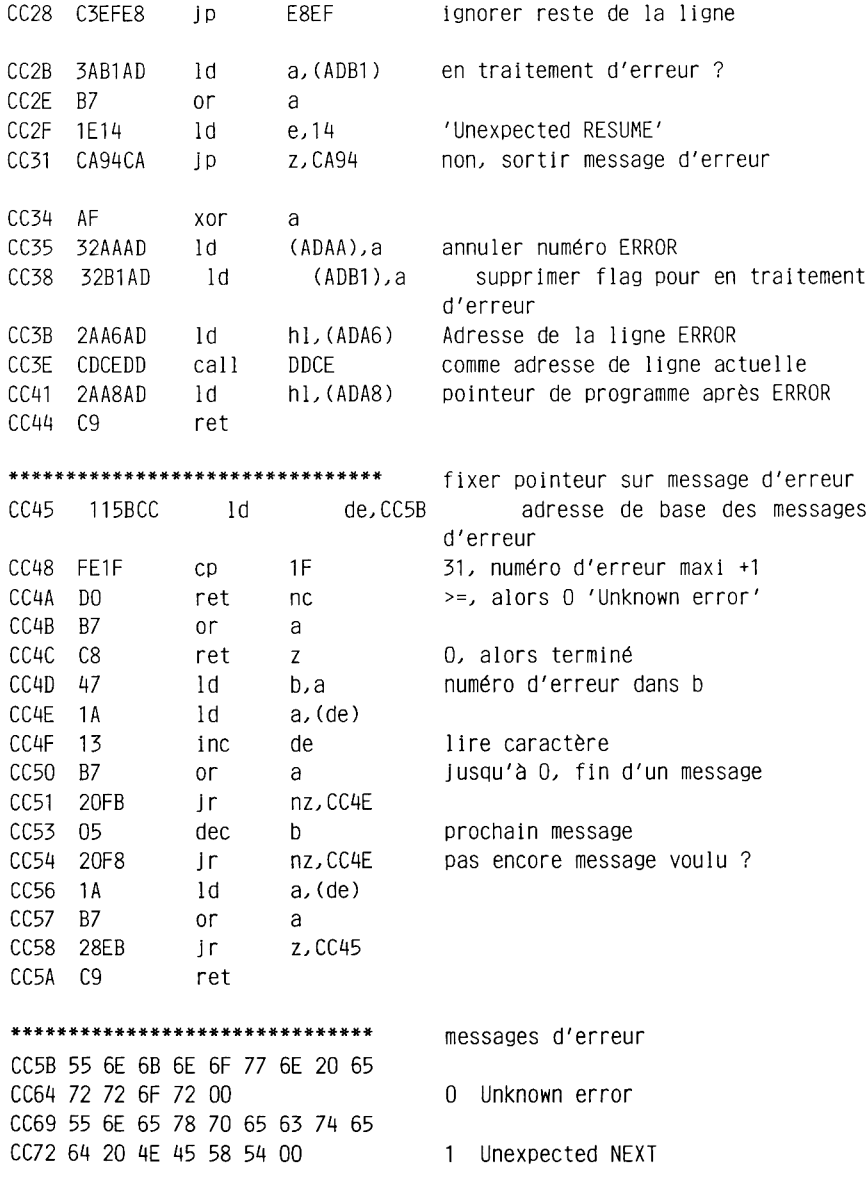

- 2 Syntax error 3 Unexpected RETURN A . DATA exhausted 5 Improper argument 6 Overflew 7 Memory full 8 Line does not exist  $\mathbf{r}$ 9 Subscript out of range 10 Array already dimensioned 11 Division by zero 12 Invalid direct command 13 Type mismatch 14 String space full 15 String too long 16 String expression too complex 17 Cannot CONTinue
	- 18 Unknown user function

CDAF 52 45 53 55 4D 45 20 6D 69 CDB8 73 73 69 6E 67 00 19 RESUME missing CDBE 55 6E 65 78 70 65 63 74 65 CDC7 64 20 52 45 53 55 4D 45 00 20 Unexpected RESUME CDDO 44 69 72 65 63 74 20 63 6F CDD9 6D 6D 61 6E 64 20 66 6F 75 CDE2 6E 64 00 21 Direct command found CDE5 4F 70 65 72 61 6E 64 20 6D CDEE 69 73 73 69 6E 67 00 22 Operand missing CDF5 4C 69 6E 65 20 74 6F 6F 20 CDFE 6C 6F 6E 67 00 23 Line too long CE03 45 4F 46 20 6D 65 74 00 24 EOF met CEOB 46 69 6C 65 20 74 79 70 65 CE14 20 65 72 72 6F 72 00 25 File type error CE1B 4E 45 58 54 20 6D 69 73 73 CE24 69 6E 67 00 26 NEXT missing CE28 46 69 6C 65 20 61 6C 72 65 CE31 61 64 79 20 6F 70 65 6E 00 27 F ile already open CE3A 55 6E 6B 6E 6F 77 6E 20 63 CE43 6F 6D 6D 61 6E 64 00 28 Unknown command CE4A 57 45 4E 44 20 6D 69 73 73 CE53 69 6E 67 00 29 WEND missing CE57 55 6E 65 78 70 65 63 74 65 CE60 64 20 57 45 4E 44 00 30 Unexpected WEND **\*\*\*\*\*\*\*\*\*\*\*\*\*\*\*\*\*\*\*\*\*\*\*\*\*\*\*\*\*\*\*\*** aller chercher valeur 8 bits aller chercher valeur entière avec CE67 CD86CE call CE86 signe CE6A F5 push af CE6B 1808 Jr CE75 \*\*\*\*\*\*\*\*\*\*\*\*\*\*\*\*\* aller chercher valeur 8 bits différente de zéro CE6D CD86CE call CE86 aller chercher valeur entière avec signe CE70 F5 push af CE71 7A ld a,d CE72 B3 or e zéro ? CE73 2836 jr z, CEAB alors 'Improper argument' CE75 7A ld a,d CE76 B7 or a Hi-Byte différent de zéro ?

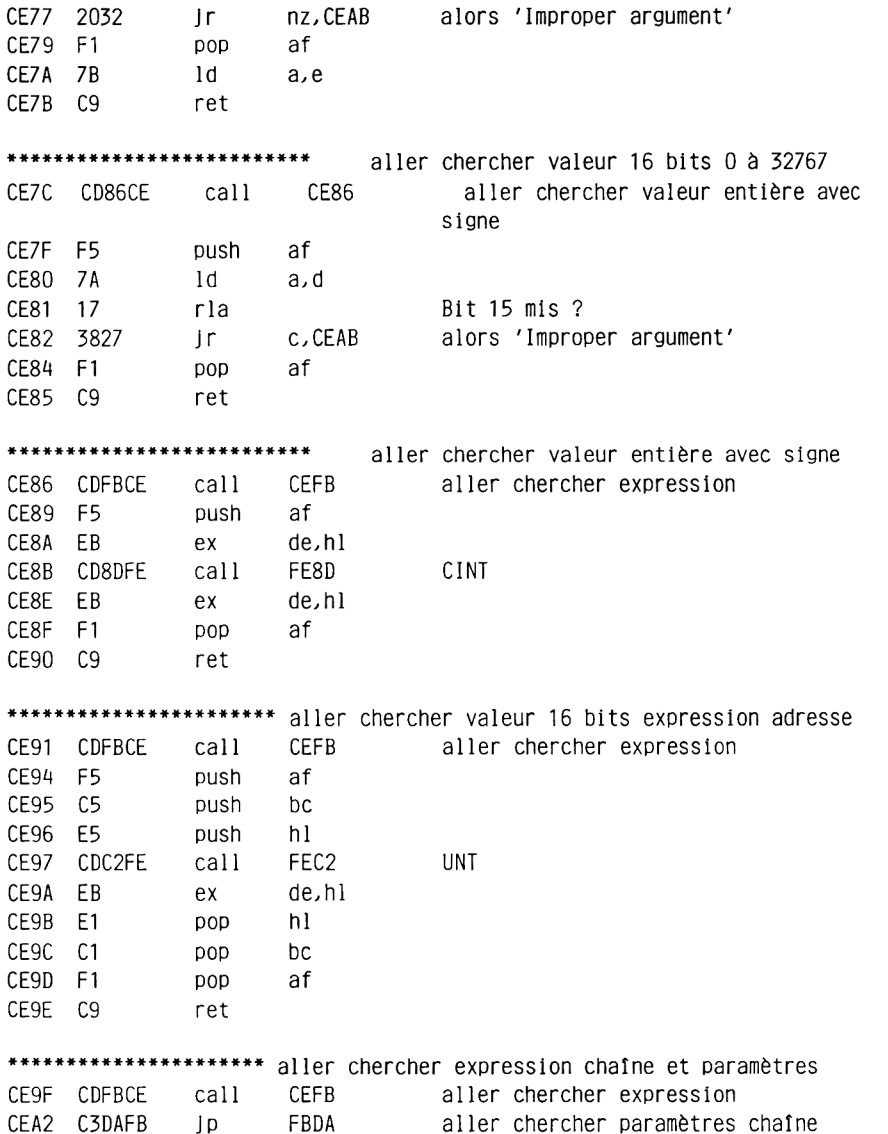

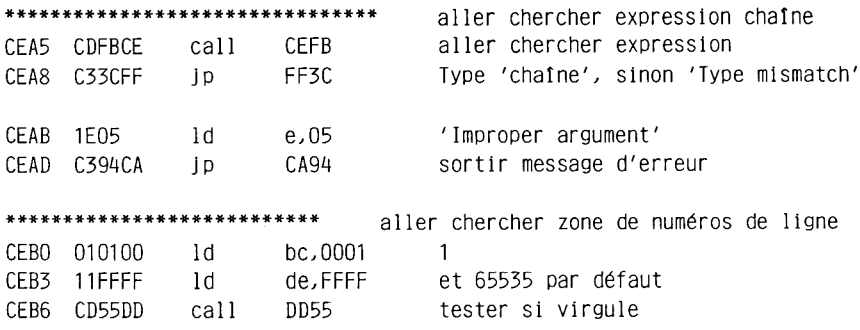

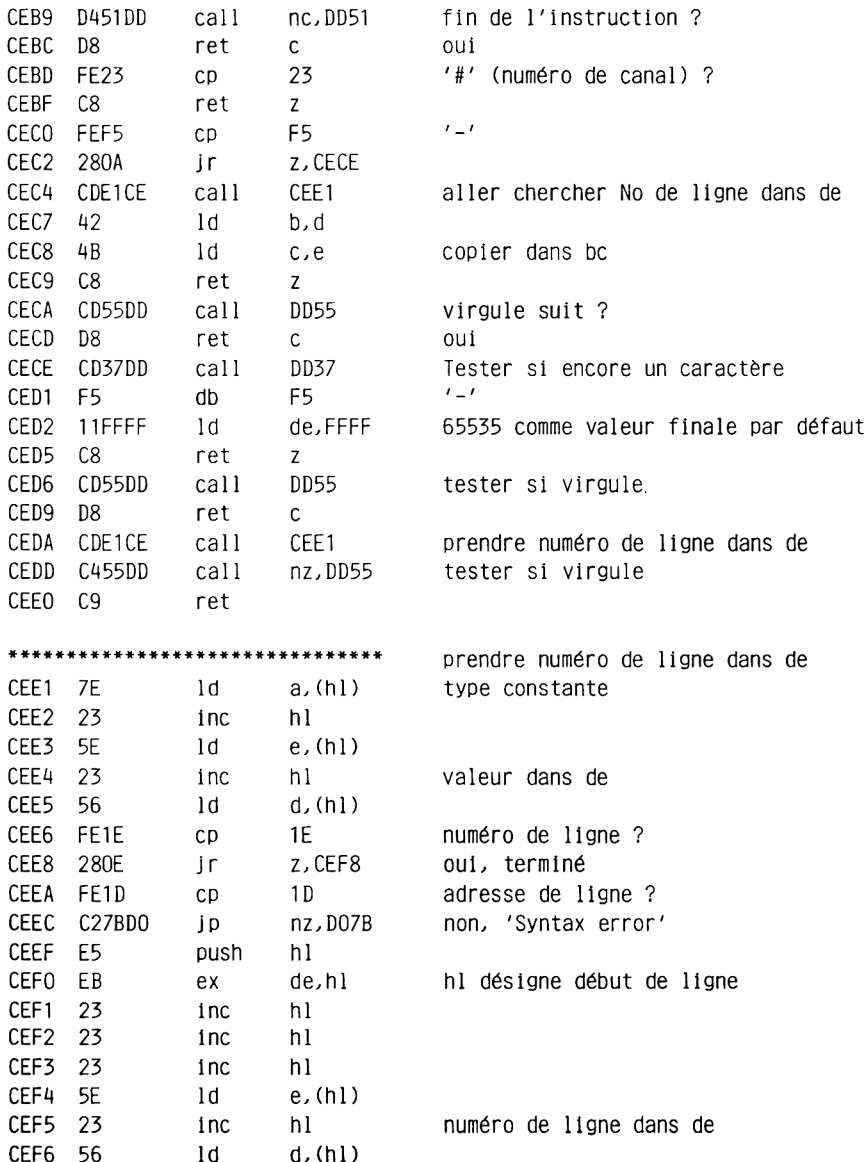

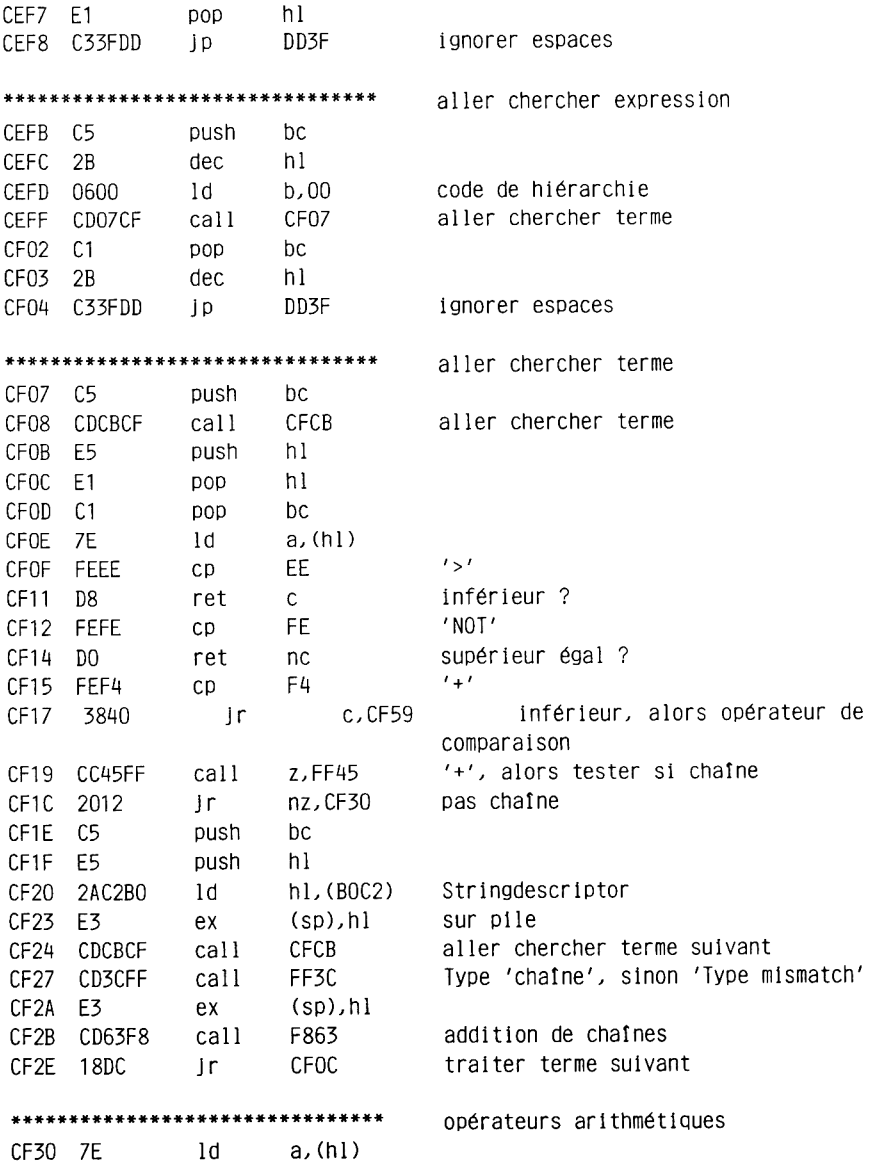

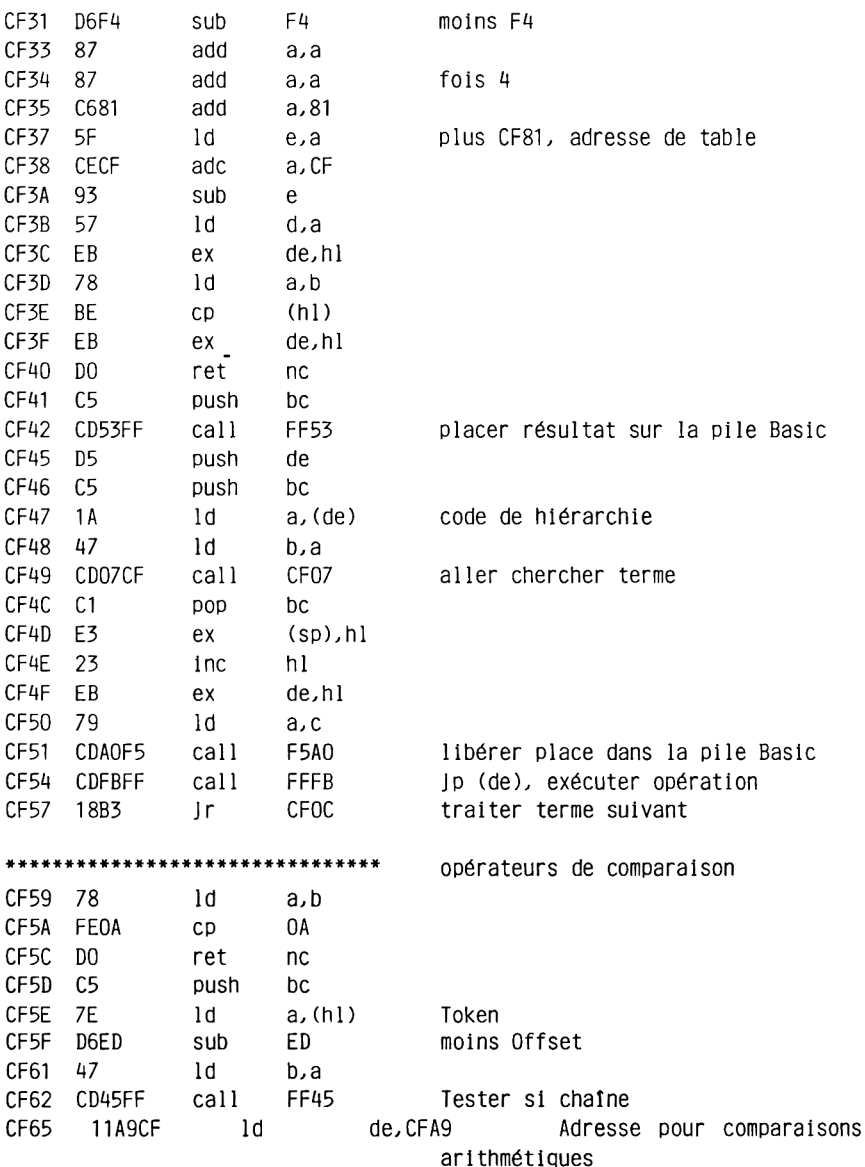
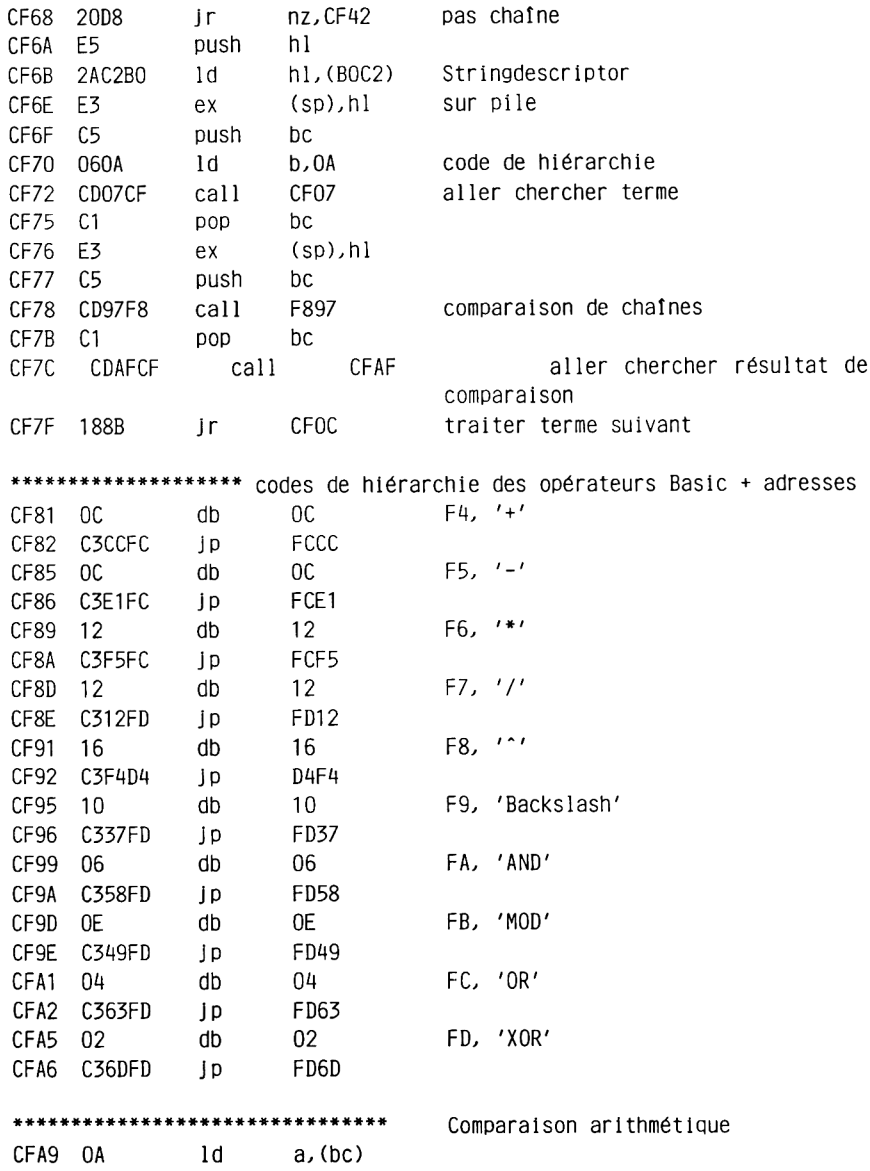

 $\rightarrow$  [

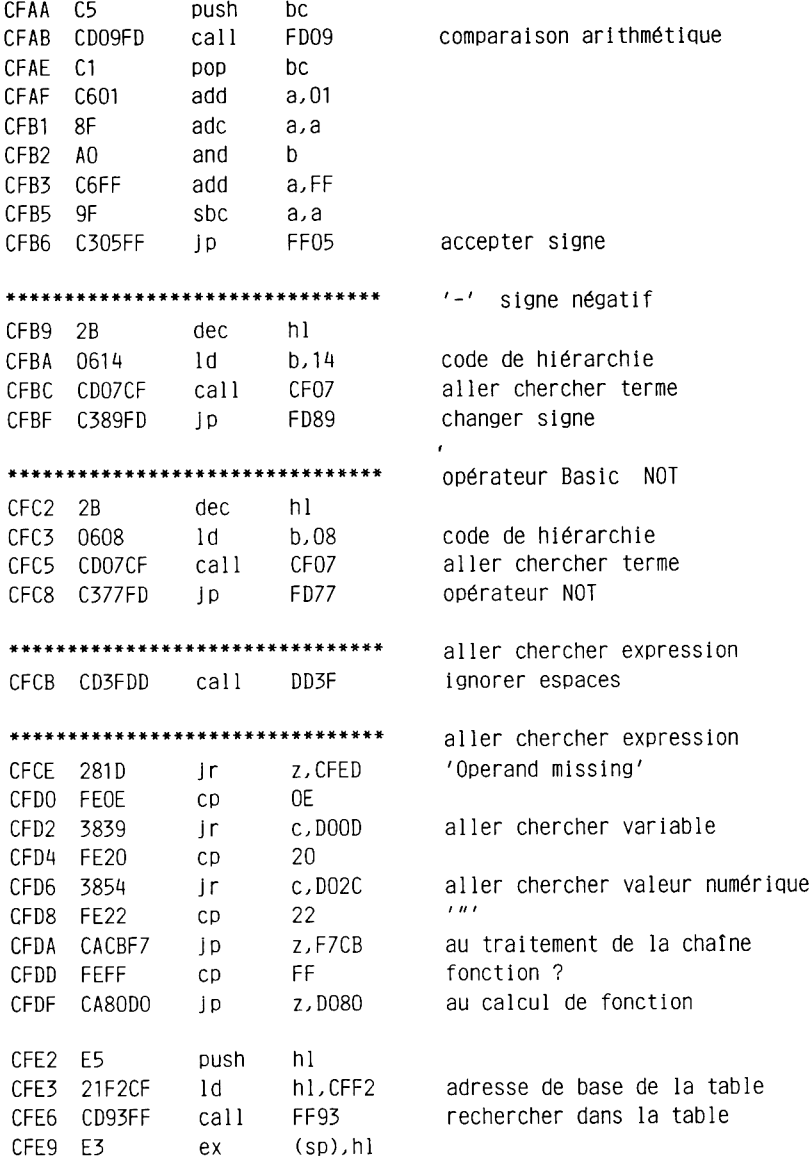

CFEA C33FDD ID DD3F ignorer espaces 'Operand missing' CFFD 1F16  $1d$  $e.16$ sortir message d'erreur CFEF C394CA **jp** CA94 \*\*\*\*\*\*\*\*\*\*\*\*\*\*\*\*\*\*\*\*\*\*\*\*\*\*\*\*\*\* fonctions spéciales nombre d'entrées dans la table CFF2 08  $db$ 08 pas trouvé, 'Syntax error' CFF3 78D0 **DO78** dw  $r = r$ CFF5 F5 db F<sub>5</sub> CFB9 CFF6 B9CF dw  $\ell + i$ CFF8 F4 dw F4 CFF9 CECF dw CECE  $^{\prime}$  ( $^{\prime}$ CFFB<sub>28</sub> db 28 CFFC 70D0 dw **DO70** CFFE FE  $d<sub>b</sub>$ FF. 'NOT' CFC<sub>2</sub> CFFF C2CF dw D001 E3  $db$ E3 'ERL' DO02 FED0 **DOFF** dw  $'FN'$ DO04 E4  $db$  $E4$ D130 D005 30D1 dw 'MIDS' DO07 AC AC. db DO08 4BF9 dw F94B  $'41'$ DOOA 40 db 40 DOOB FADO dw DOF A \*\*\*\*\*\*\*\*\*\*\*\*\*\*\*\*\*\*\*\*\*\*\*\*\*\*\*\*\*\*\* aller chercher variable aller chercher adresse de variable DOOD CD90D6 call D690  $nc.D01D$ pas encore initialisée ? D010 300B **ir** type de variable  $03<sub>1</sub>$ D012 FE03  $CD$ D014 280F  $z$ , DO25 chaine ? jr. D016 E5 push  $h1$ D017 EB  $de, h1$ ex FF4R DO18 CD4BFF  $cal1$ DO1B E1  $h1$ **DOD** DO1C C9 ret D01D FE03  $03$ chaine ?  $CD$ DO1F C2F3FE j p nz, FEF3 supprimer variable fixer valeur à zéro D022 112BD0  $1<sub>d</sub>$  $de.D02B$ D025 EB  $de.h1$ ex

 $-11160-$ 

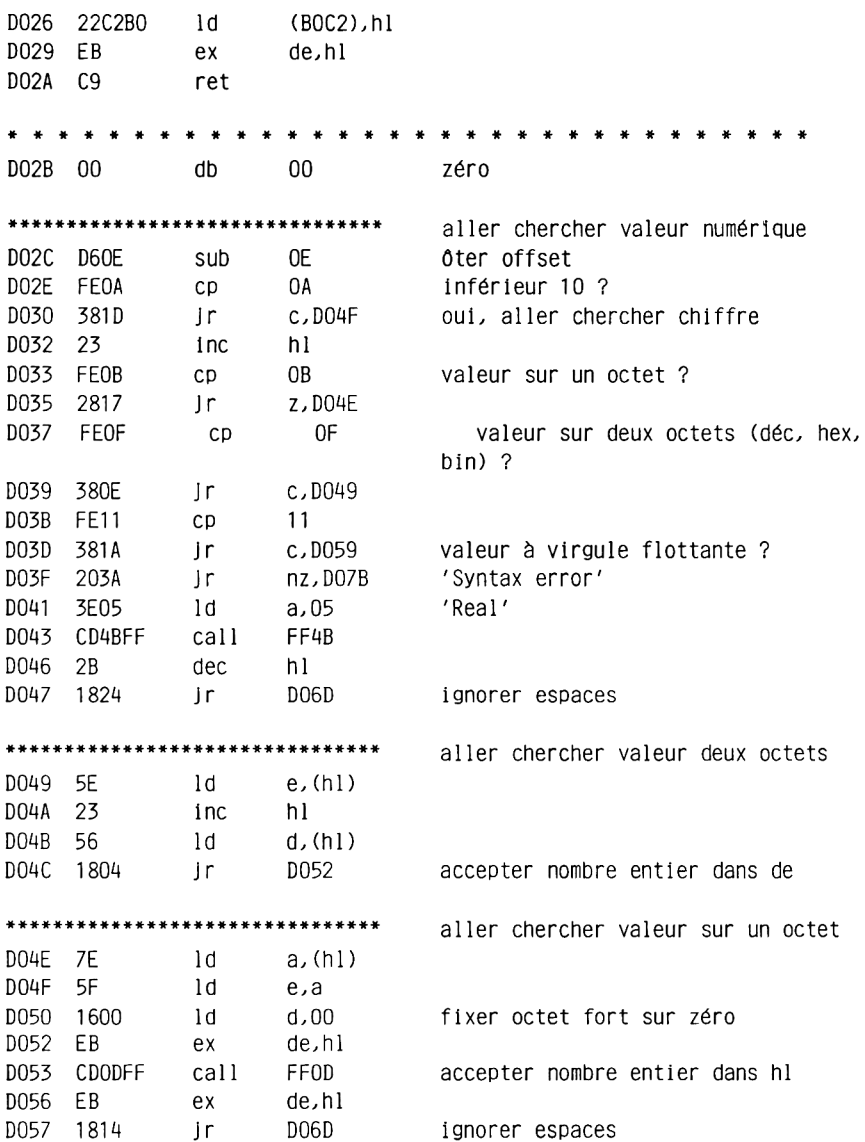

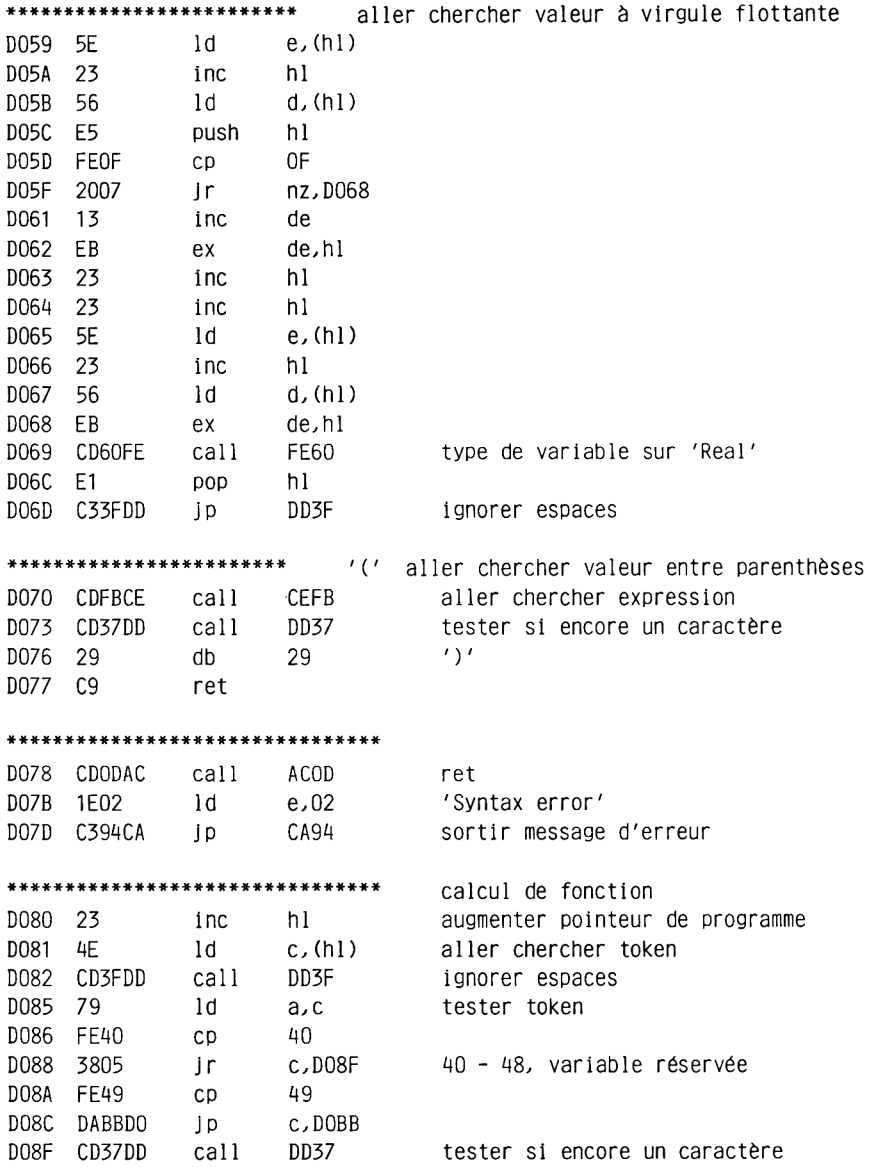

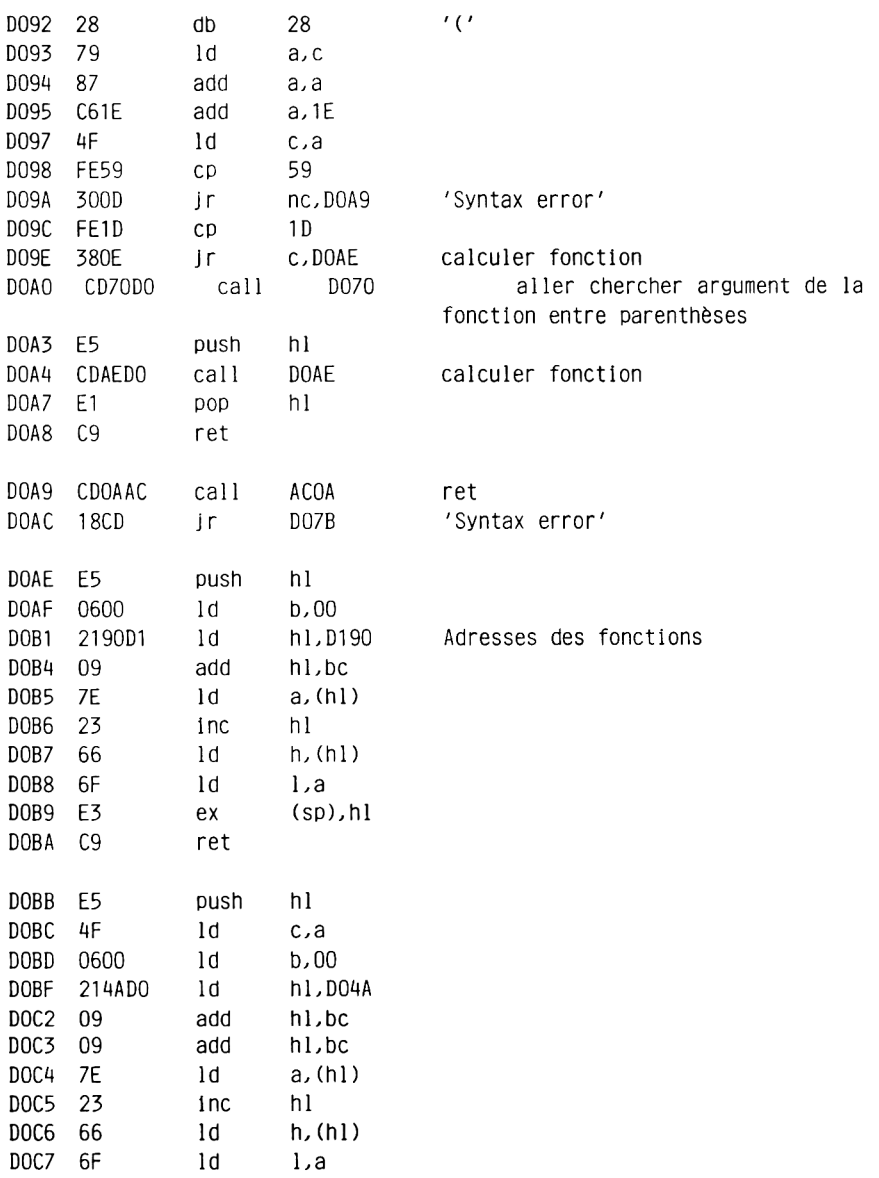

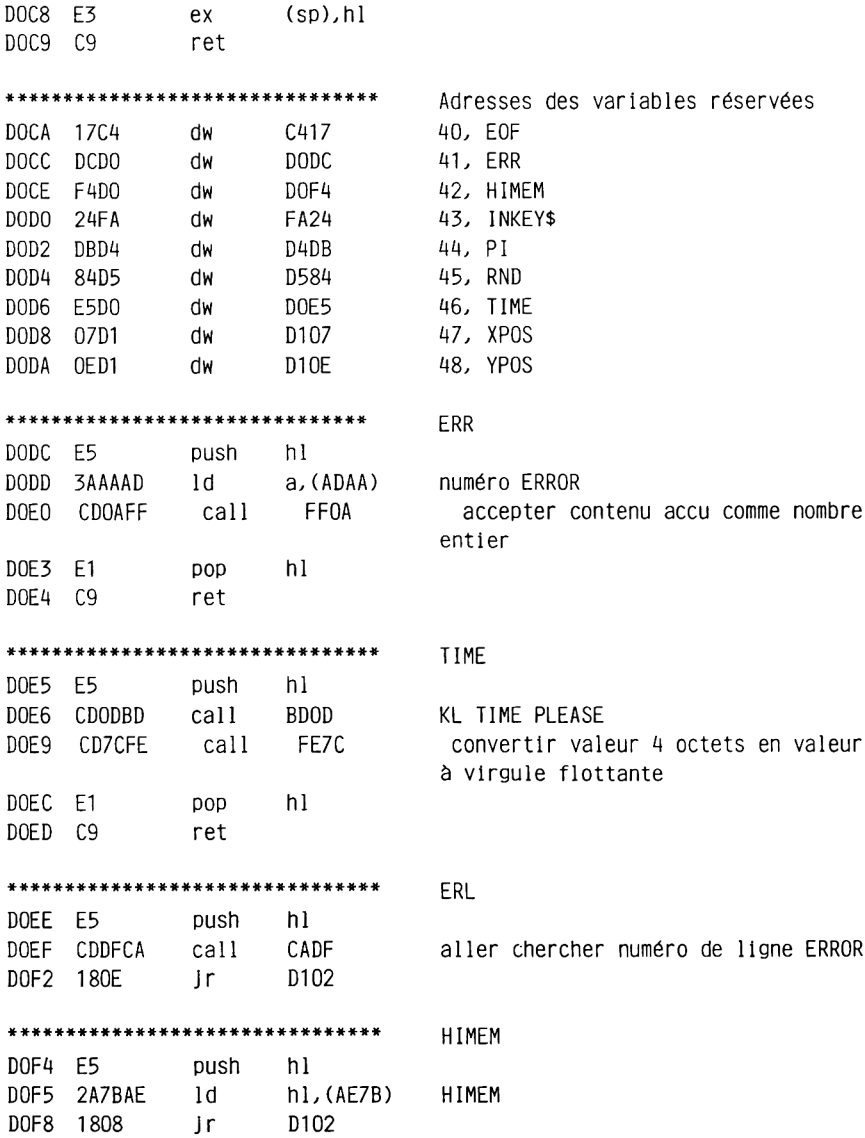

\*\*\*\*\*\*\*\*\*\*\*\*\*\*\*\*\*\*\*\*\*\*\*\*\*\*\*\*\*\*\* '4i', pointeur de variable aller chercher adresse de variable DOFA CD90D6 call D690 DOFD D2ABCE jp nc, CEAB absent, 'Improper argument' D100 E5 push hl D101 EB ex de,hl D102 CD60FE call FE60 accepter valeur D105 E1 DOD **DO** hl D<sub>106</sub> C<sub>9</sub> ret \*\*\*\*\*\*\*\*\*\*\*\*\*\*\*\*\*\*\*\*\*\*\*\*\*\*\*\*\*\*\* **XPOS** D107 E5 push hl<br>D108 CDC6BB call - BBC6 GRA ASK CURSOR D10B EB  $ex$ de.hl  $D10C$   $1804$  In D112 \*\*\*\*\*\*\*\*\*\*\*\*\*\*\*\*\*\*\*\*\*\*\*\*\*\*\*\*\*\*\*\* **YPOS** D10E E5 push hl D10F CDC6BB call BBC6 GRA ASK CURSOR D112 CDODFF call FFOD accepter nombre entier dans hl D115 E1  $h1$ pop D116 C9 ret \*\*\*\*\*\*\*\*\*\*\*\*\*\*\*\*\*\*\*\*\*\*\*\*\*\*\*\*\*\*\* instruction Basic DEF D117 CD37DD call DD37 tester si encore un caractère  $d\mathbf{b}$ E4 D11A E4  $'FN'$ D11B EB ex de,hl D11C CDD6DD call DDD6 prendre numéro de ligne dans hl D11F EB de,hl  $ex$ D120 1EOC 1d e,OC 'Invalid direct command' D122 D294CA nc, CA94 mode direct, sortir message d'erreur  $|p|$ D125 CDA2D6 call D6A2 chercher fonction D128 EB ex de,hl D129 73 ld (hl),e D12A 23  $1nc$  $h1$ D12B 72 - 1d (hl),d D12C EB ex<br>D12D C3EFE8 jp de,hl E8EF ignorer reste de l'instruction \*\*\*\*\*\*\*\*\*\*\*\*\*\*\*\*\*\*\*\*\*\*\*\*\*\*\*\*\*\*\* fonction Basic FN

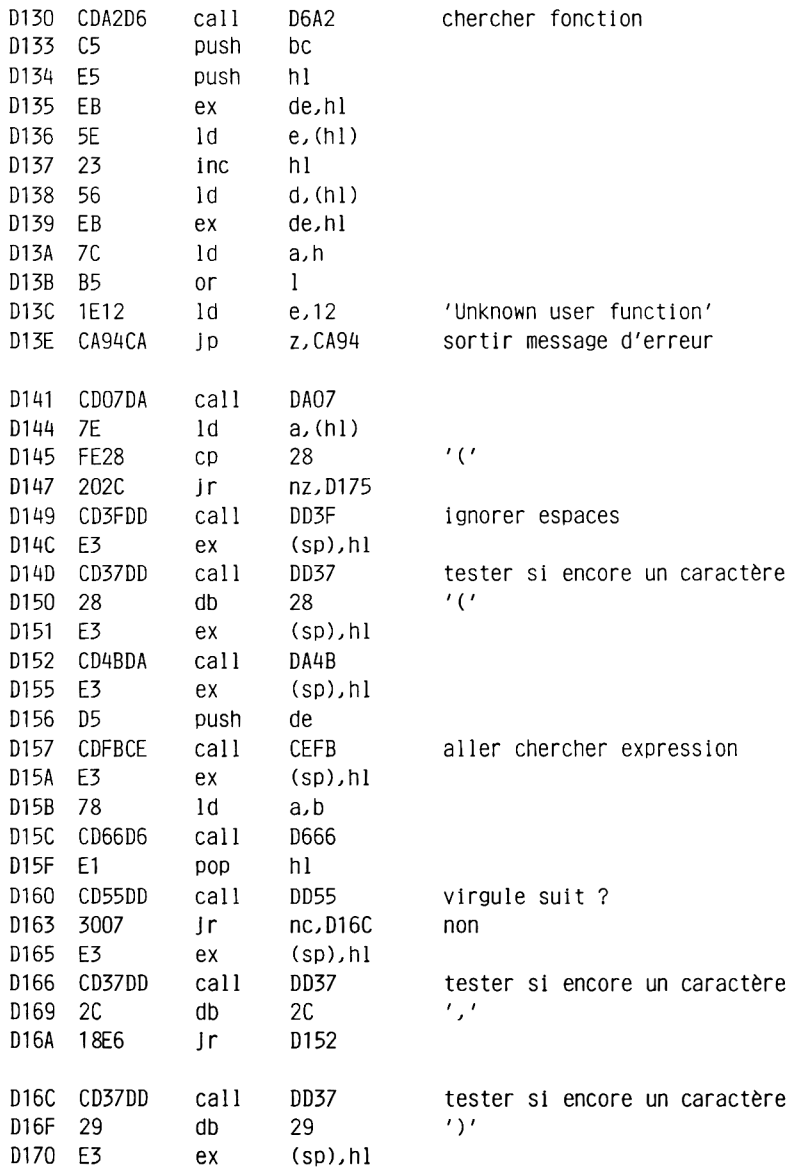

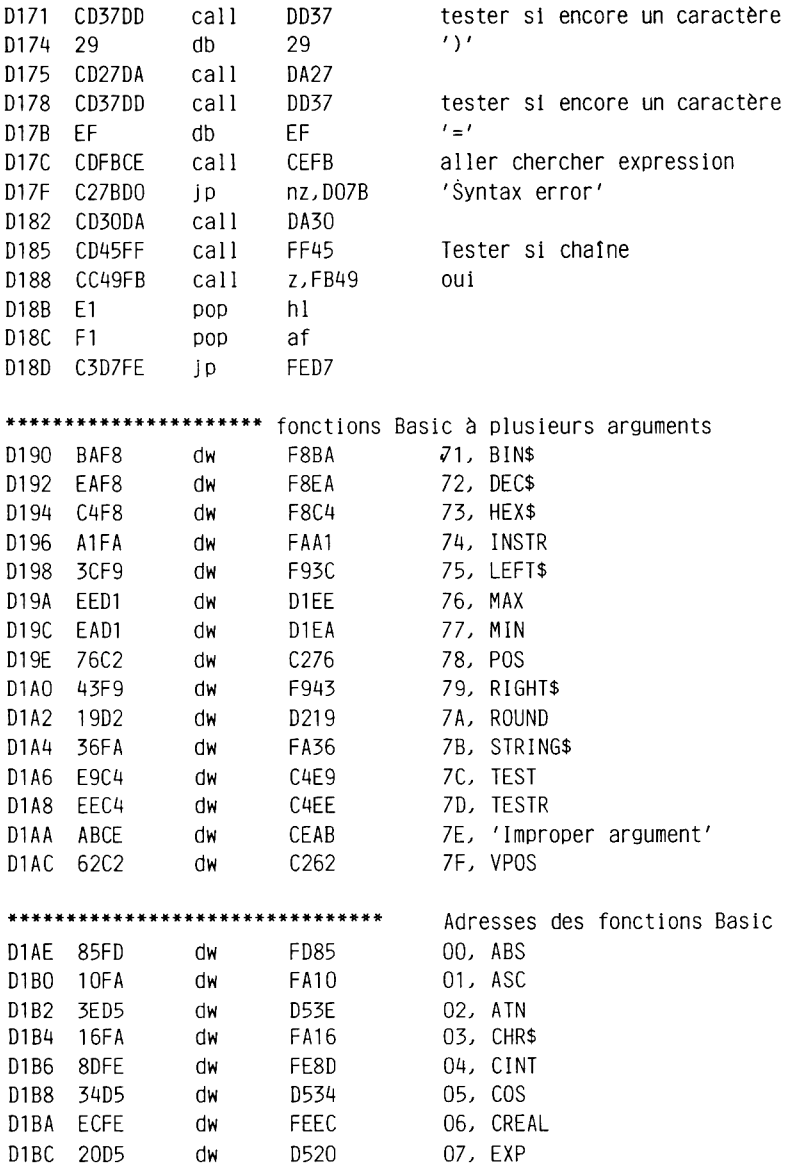

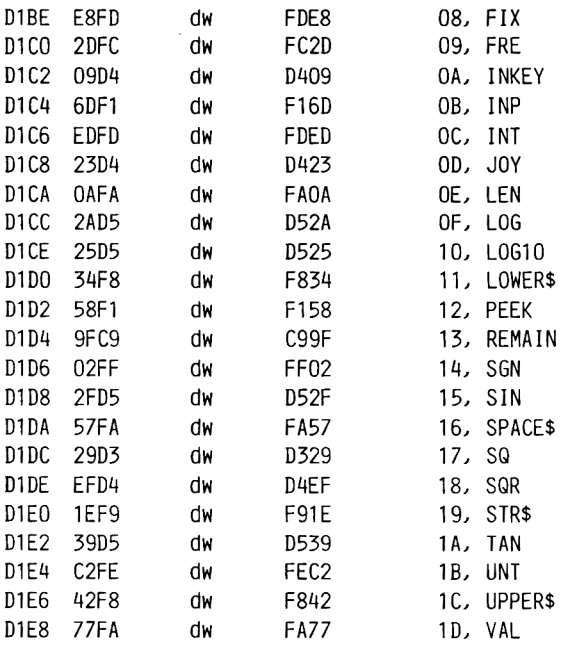

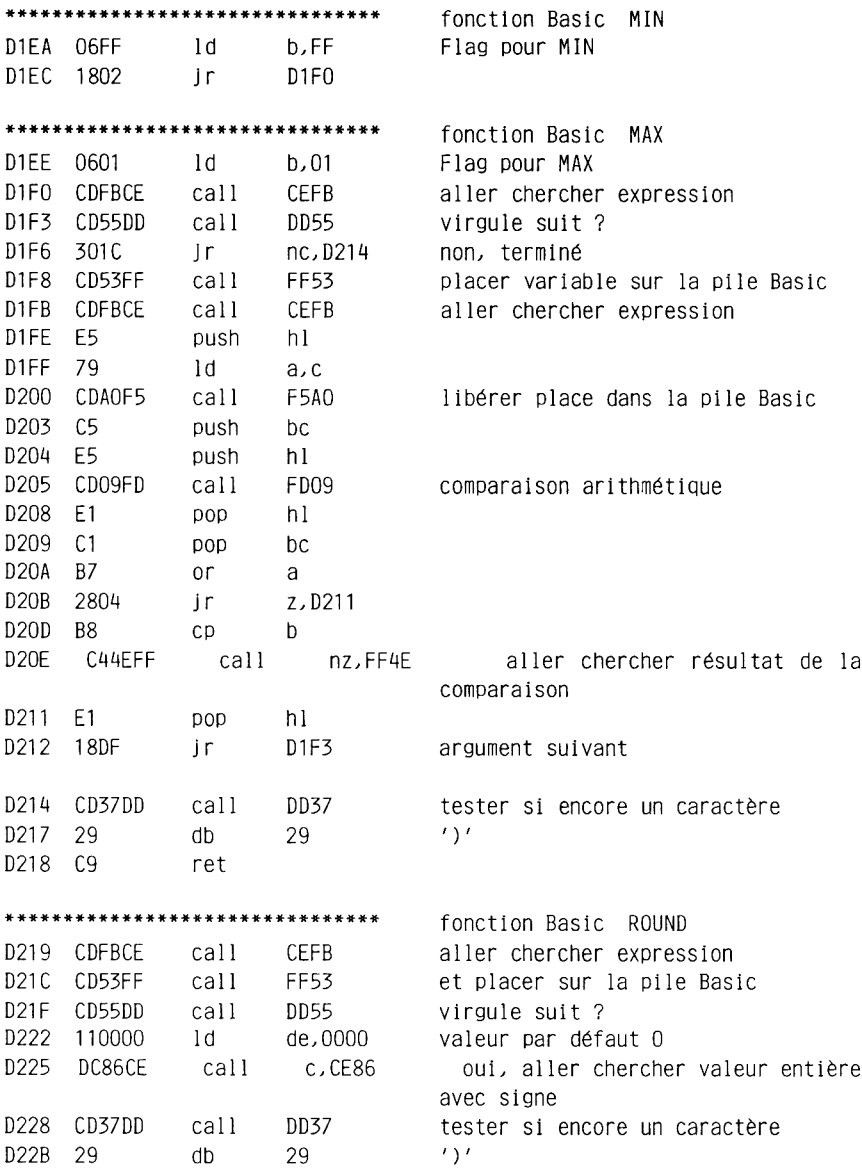

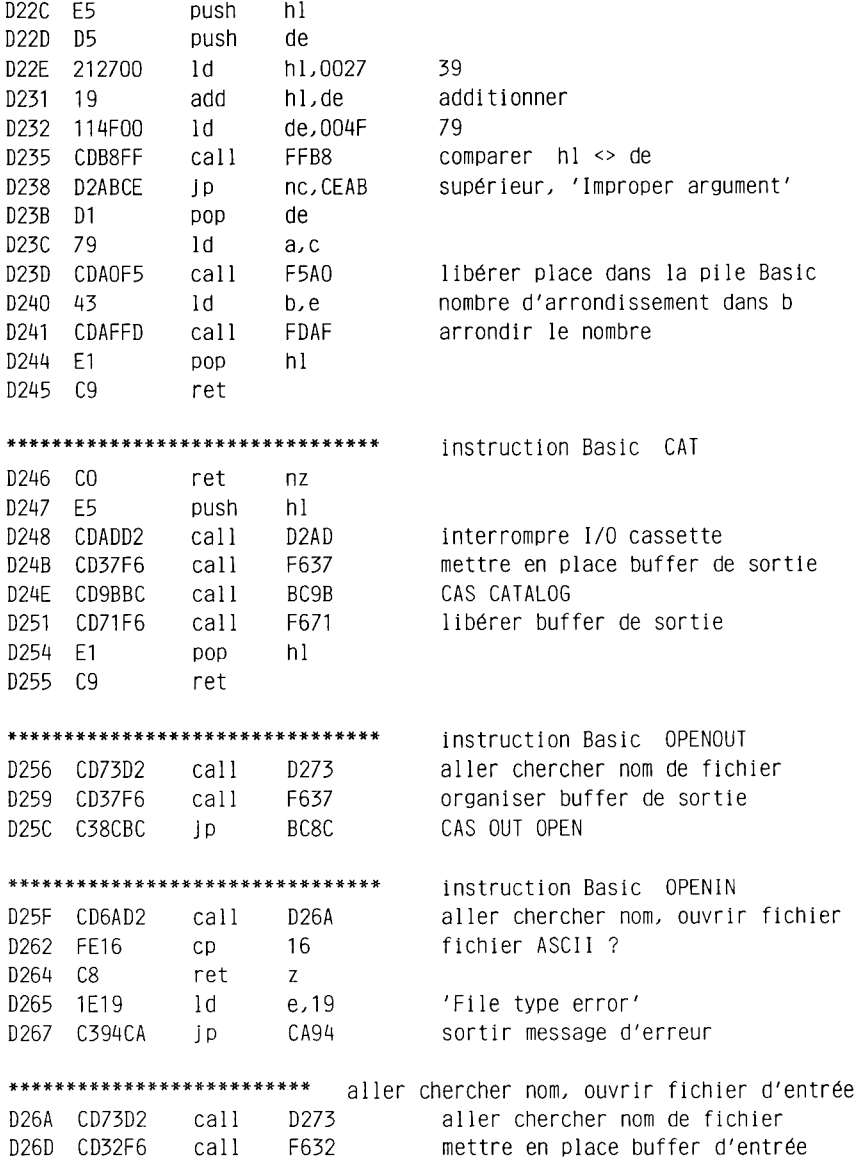

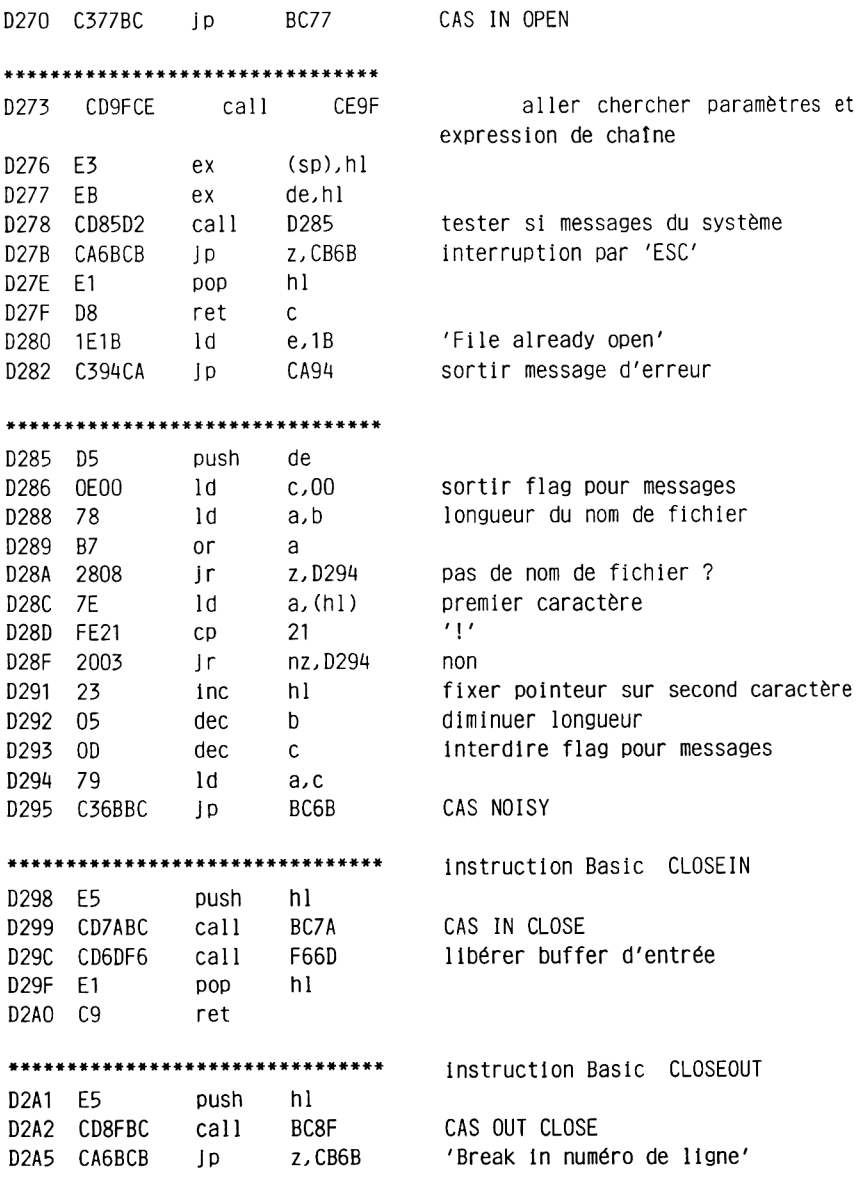

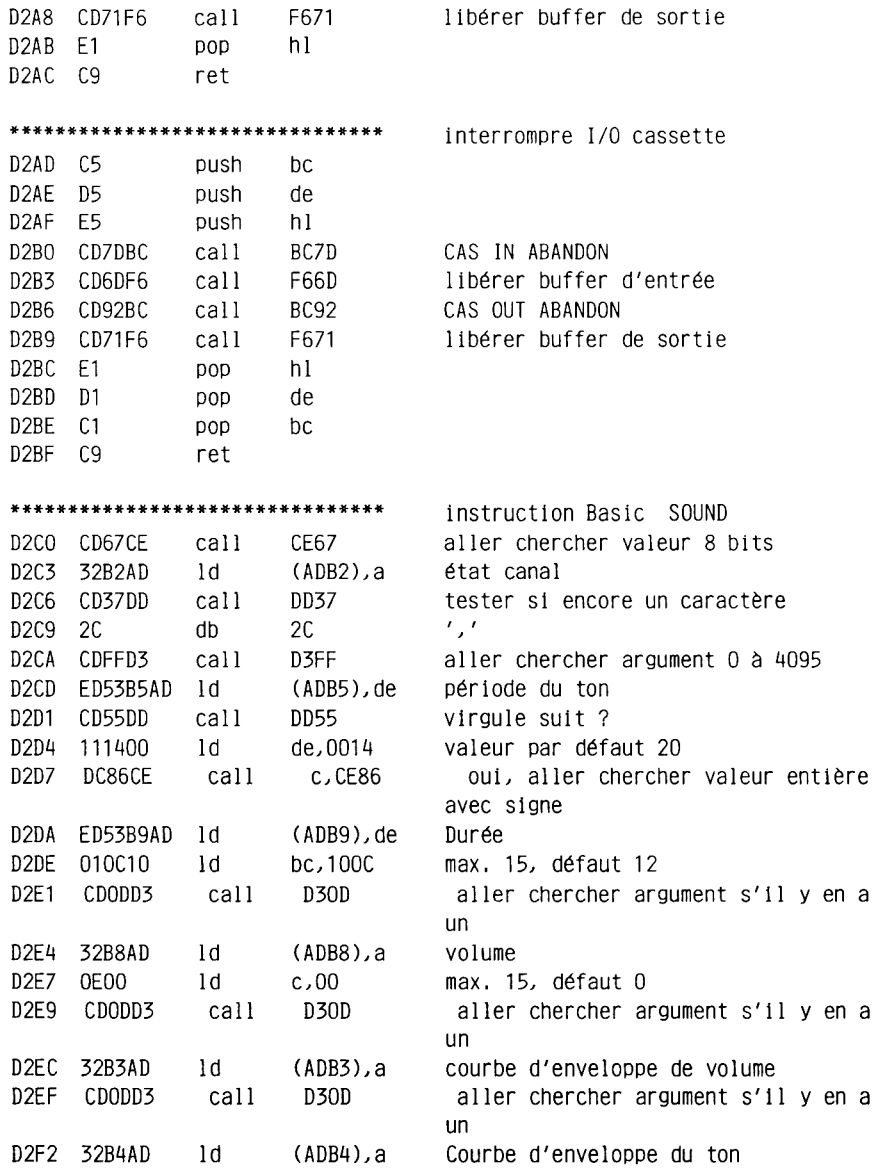

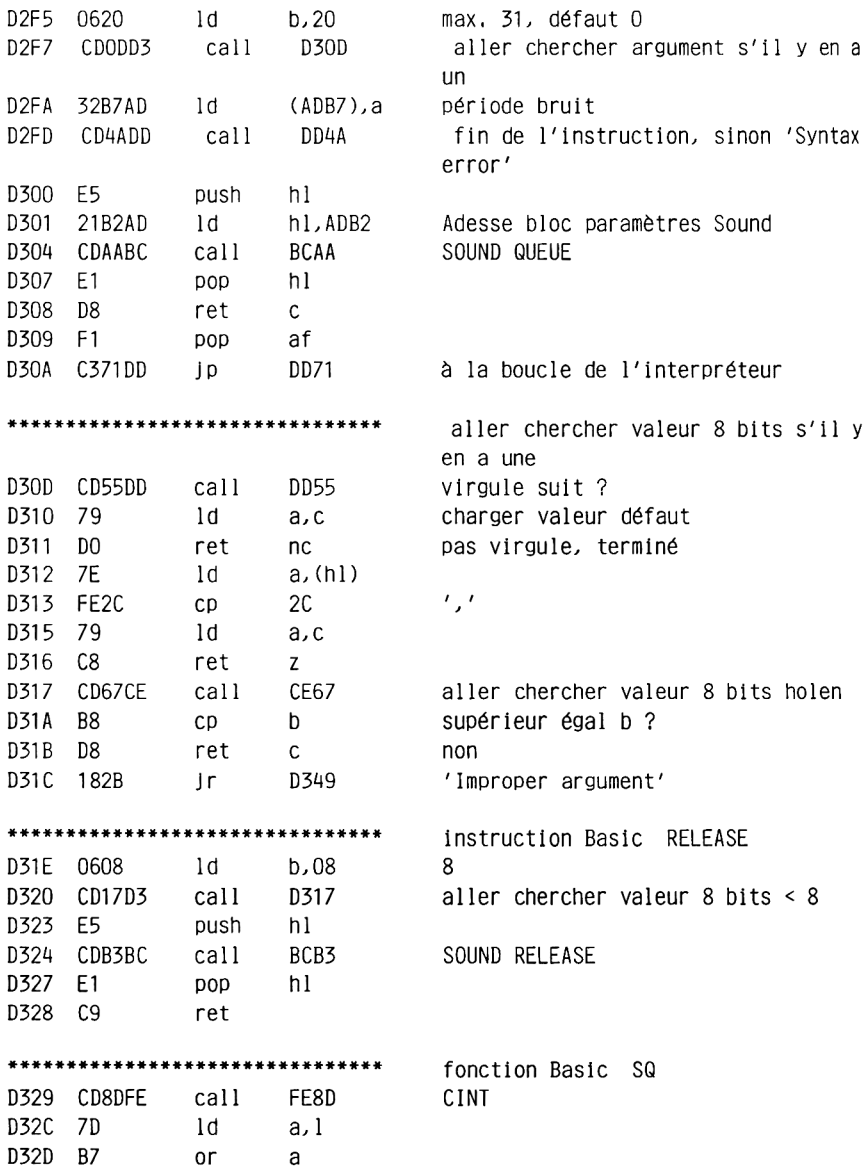

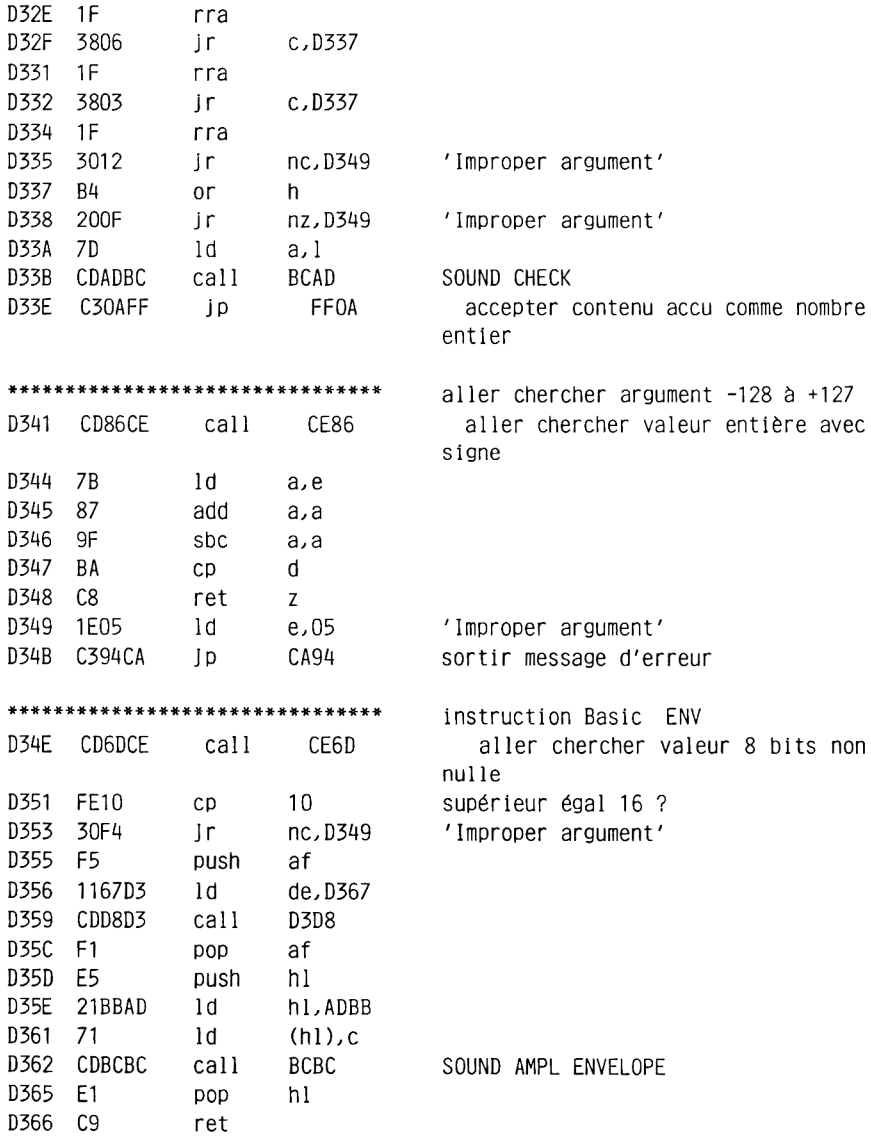

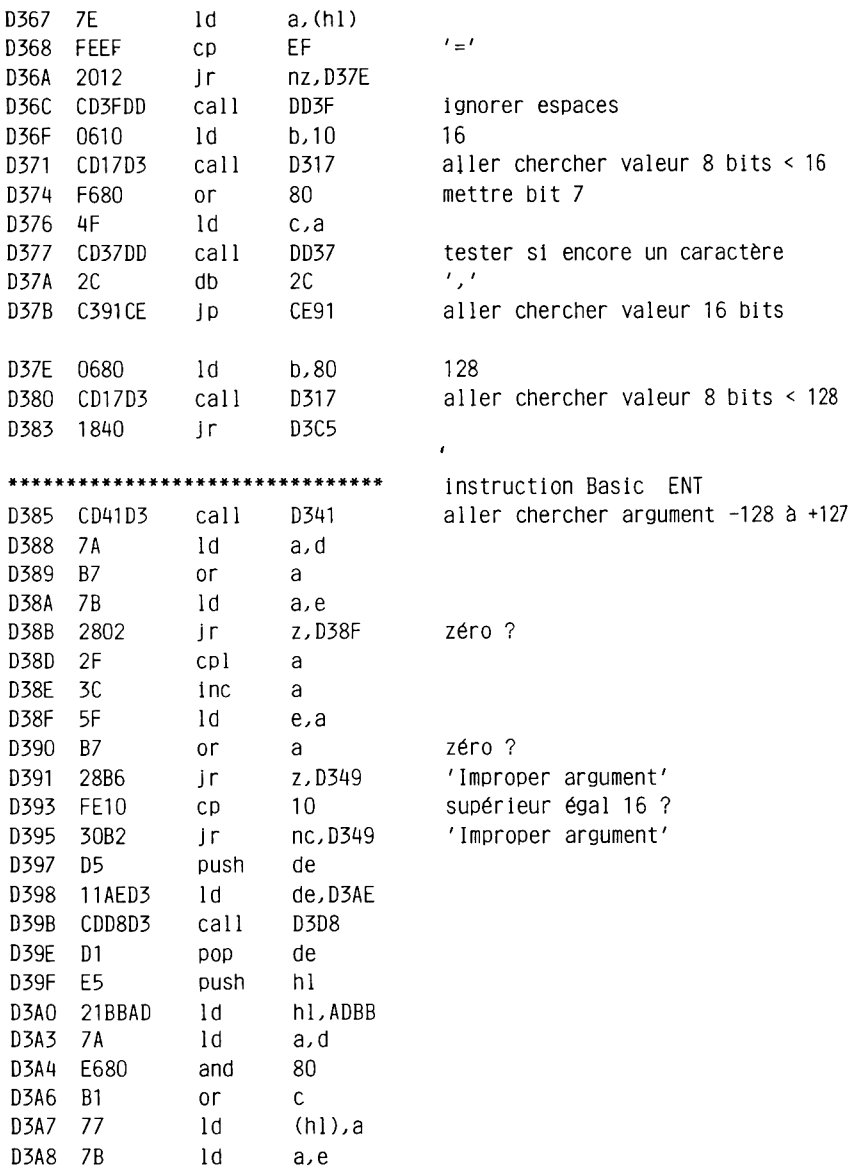

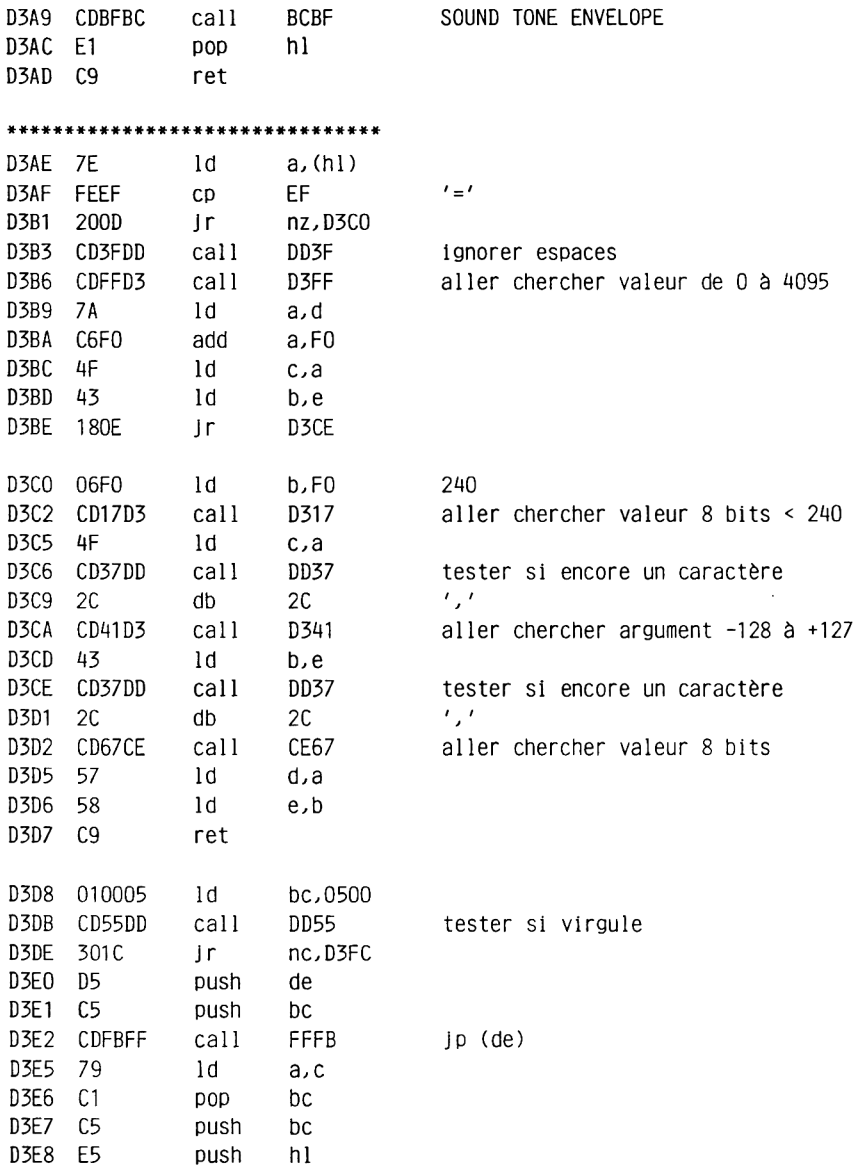

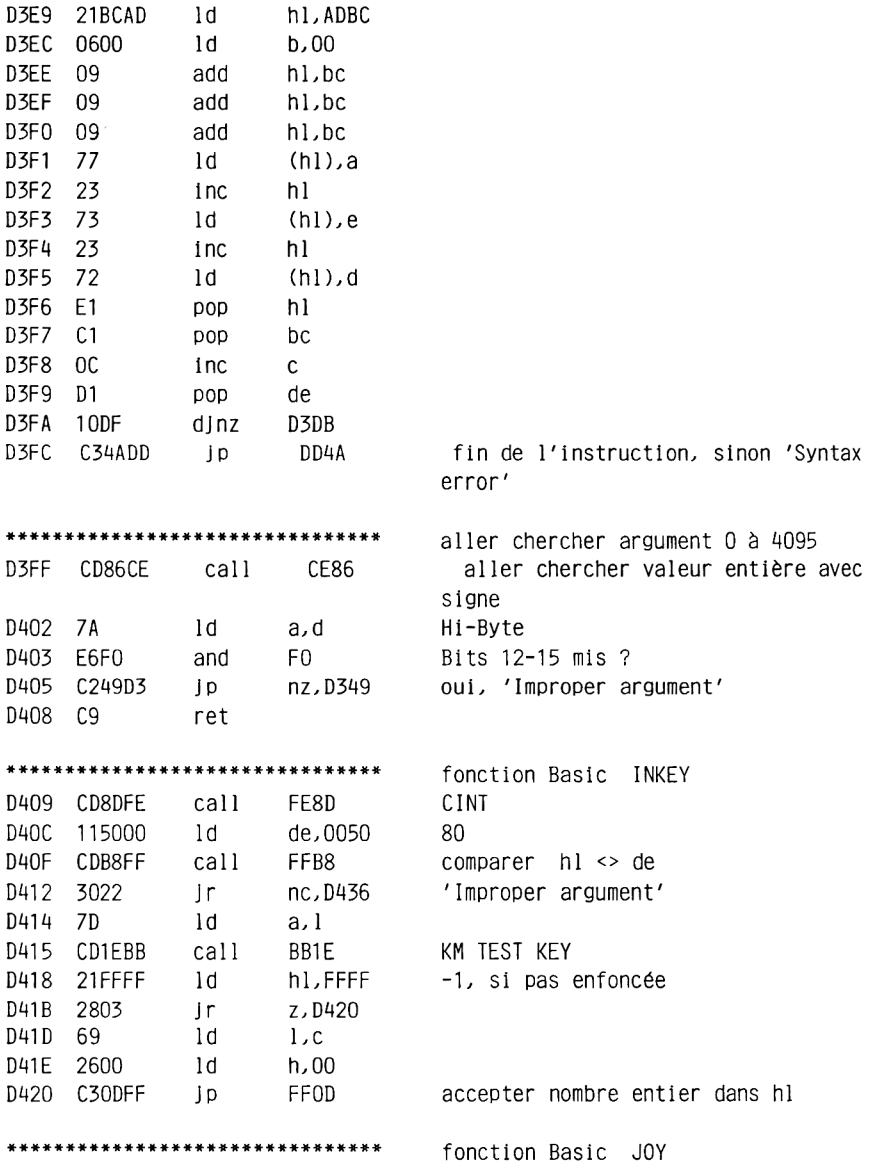

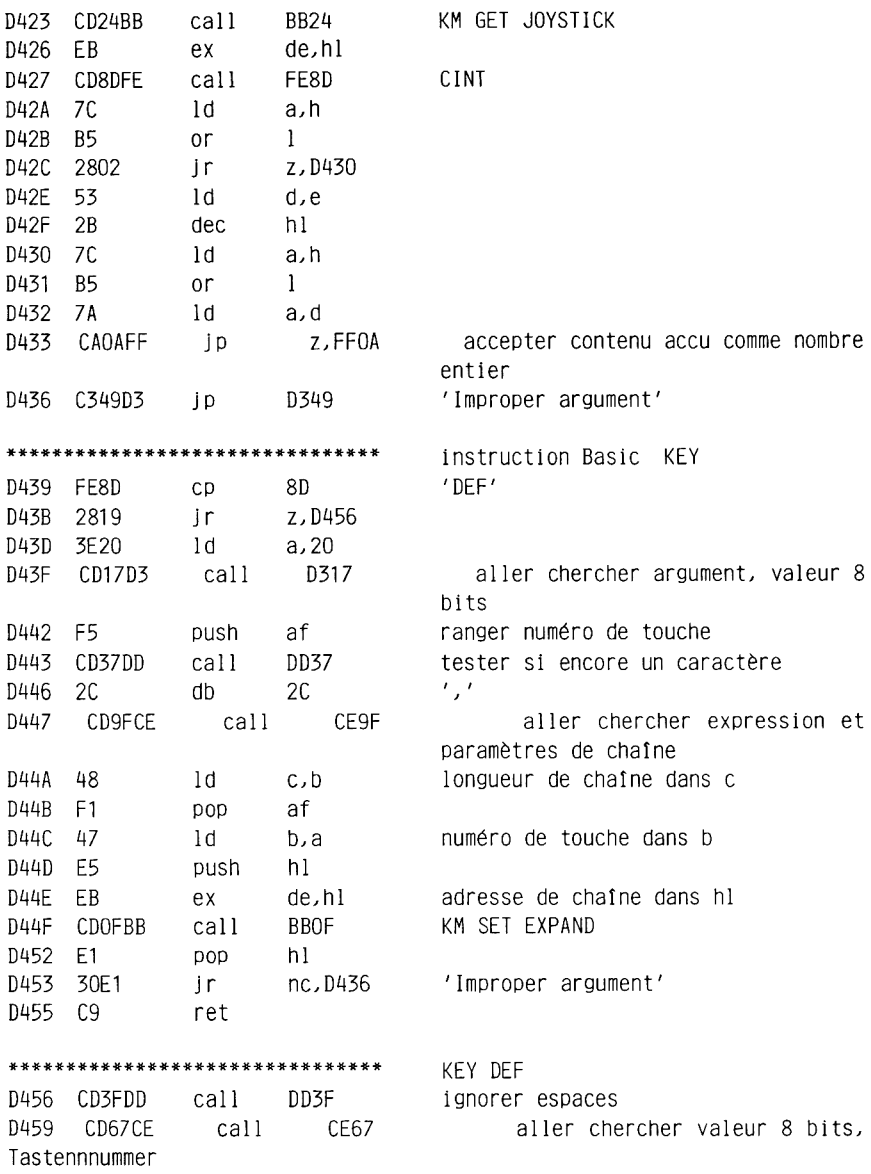

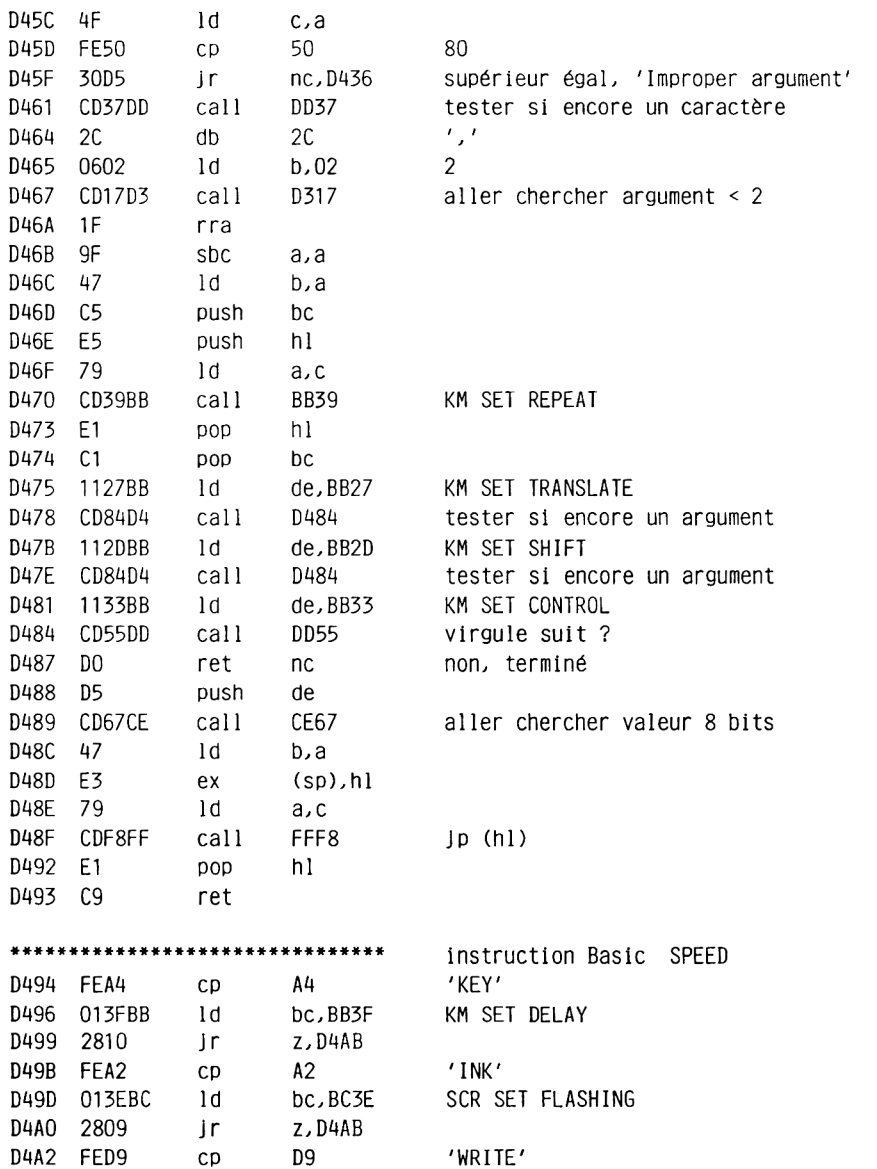

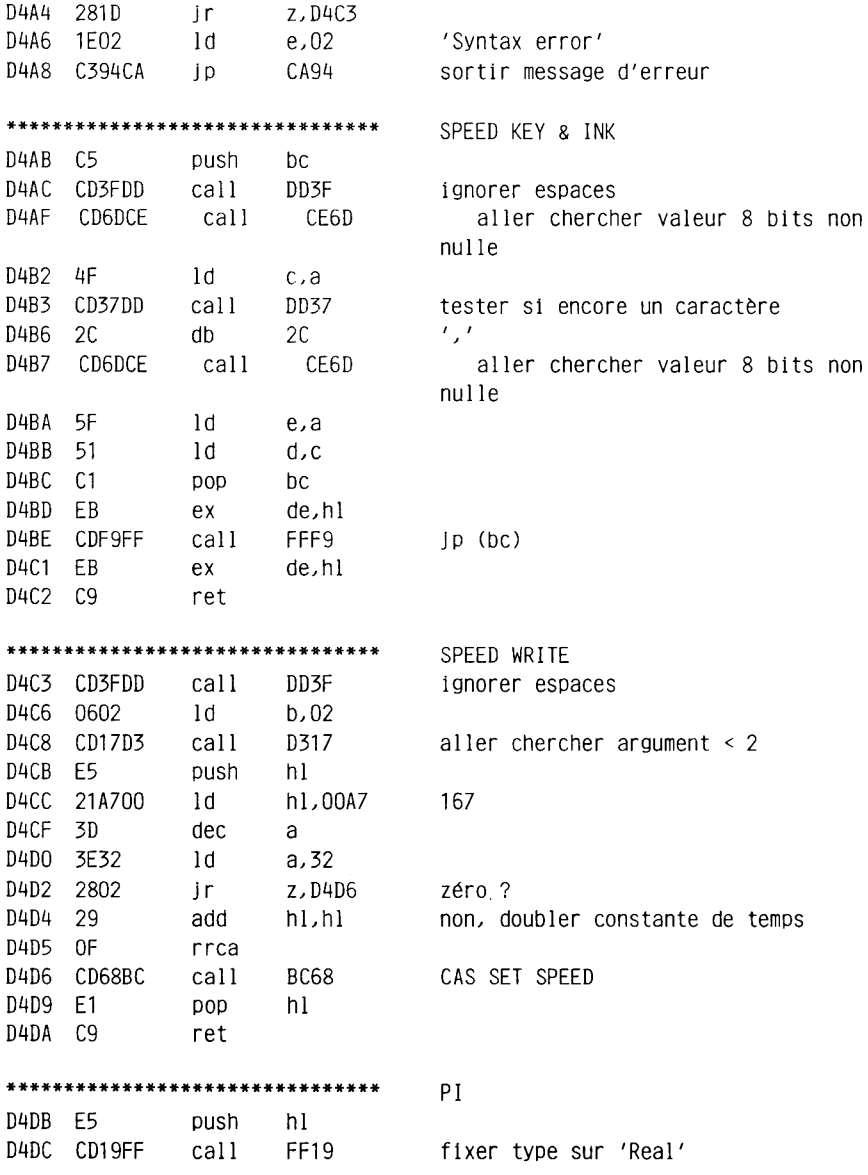

D4DF CD1DFF call FF1D type de variable dans c, hl sur variable D4E2 CD76BD call BD76 aller chercher 4S D4E5 E1 **DOD**  $h1$ D4E6 C9 ret \*\*\*\*\*\*\*\*\*\*\*\*\*\*\*\*\*\*\*\*\*\*\*\*\*\*\*\*\*\* instruction Basic DEG D4E7 3EFF ld a.FF  $FF = DEC$ D4E9 1801  $i$ r D4EC \*\*\*\*\*\*\*\*\*\*\*\*\*\*\*\*\*\*\*\*\*\*\*\*\*\*\*\*\*\*\* instruction Basic RAD D4EB AF xor- a  $0 = RAD$ D4EC C373BD Ip BD73 fixer mode DEG/RAD \*\*\*\*\*\*\*\*\*\*\*\*\*\*\*\*\*\*\*\*\*\*\*\*\*\*\*\*\*\* fonction Basic SQR D4FF 0179BD  $1d$  $bc.BD79$ fonction SQR D4F2 1816 In D50A \*\*\*\*\*\*\*\*\*\*\*\*\*\*\*\*\*\*\*\*\*\*\*\*\*\*\*\*\*\*\* opérateur Basic '^' D4F4 E5 push hl D4F5 C5 push bc D4F6 CDECFE call FEEC CREAL D4F9 EB ex de, hl hl, ADCB D4FA 21CBAD  $1d$ mémoire provisoire pour nombre à virgule flottante D4FD CD3DBD call BD3D copier variable de (de) dans (hl) D500 C1 bc **DOD** D501 E3  $(sp)$ , hl  $ex$ D502 79  $1d$ a.c D503 CD4BFF  $FF4B$ call D506 D1 DOD de D507 017CBD ld bc,BD7C élévation à la puissance D50A CD19D5 call exécuter fonction D519 D50D D8 ret  $\mathbf{C}$ sans erreur? D50E CAEACA  $\blacksquare$ z, CAEA 'Division by zero' D511 FAF3CA m, CAF3 'Overflow'  $\blacksquare$ D514 1F05  $1d$ e,05 'Improper argument' D516 C394CA  $J_{\rm p}$ CA94 sortir message d'erreur

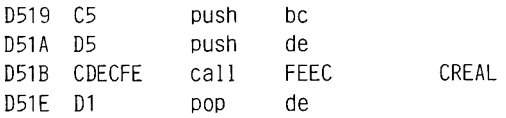

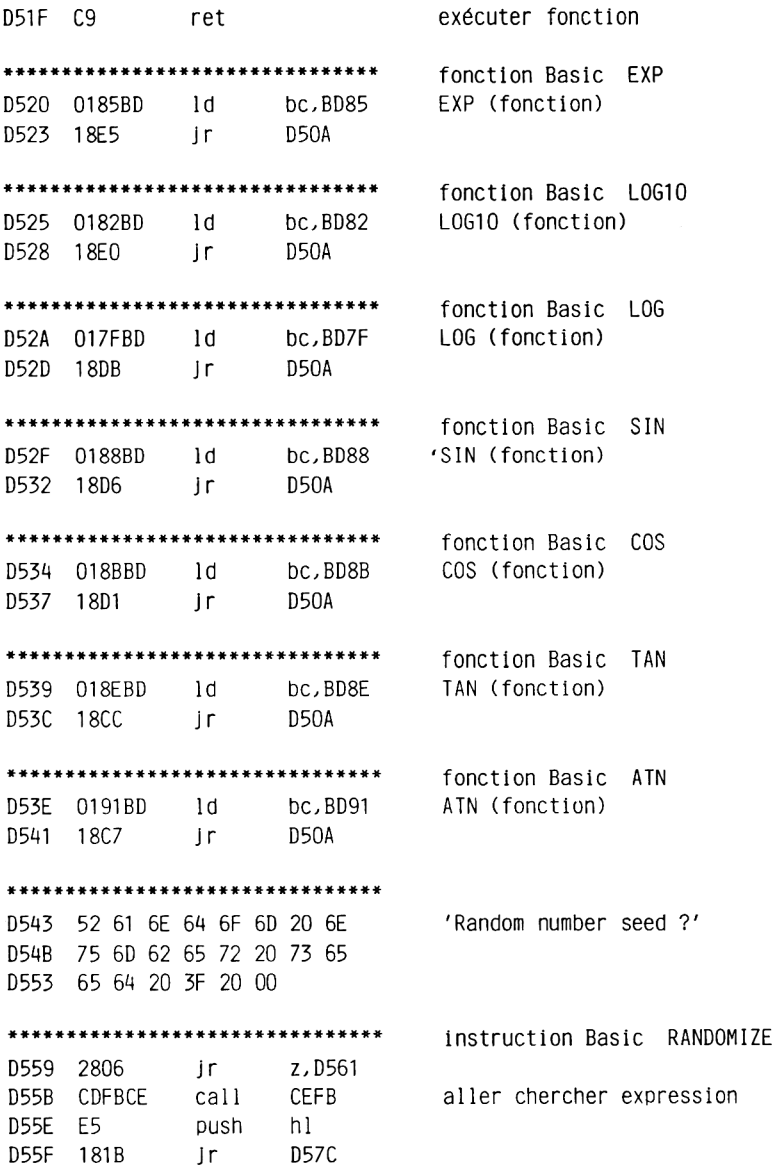

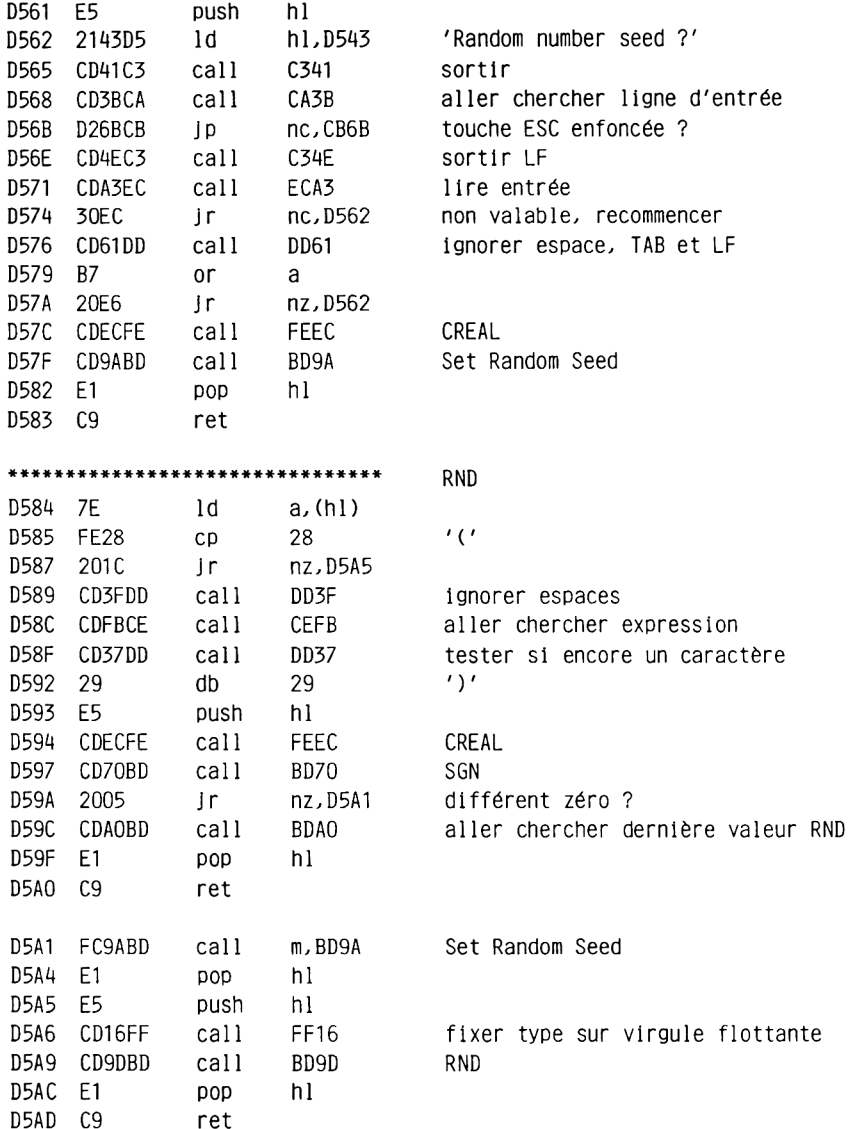

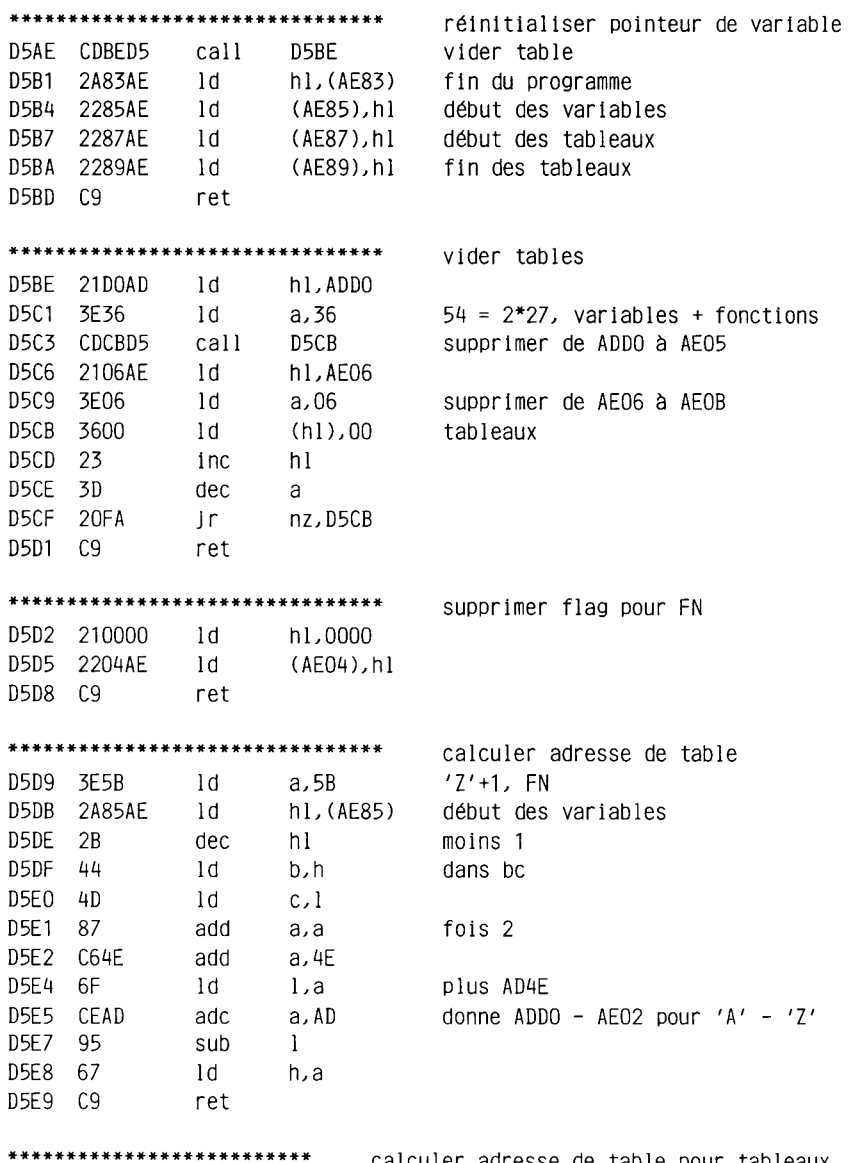

calculer adresse de table pour tableaux

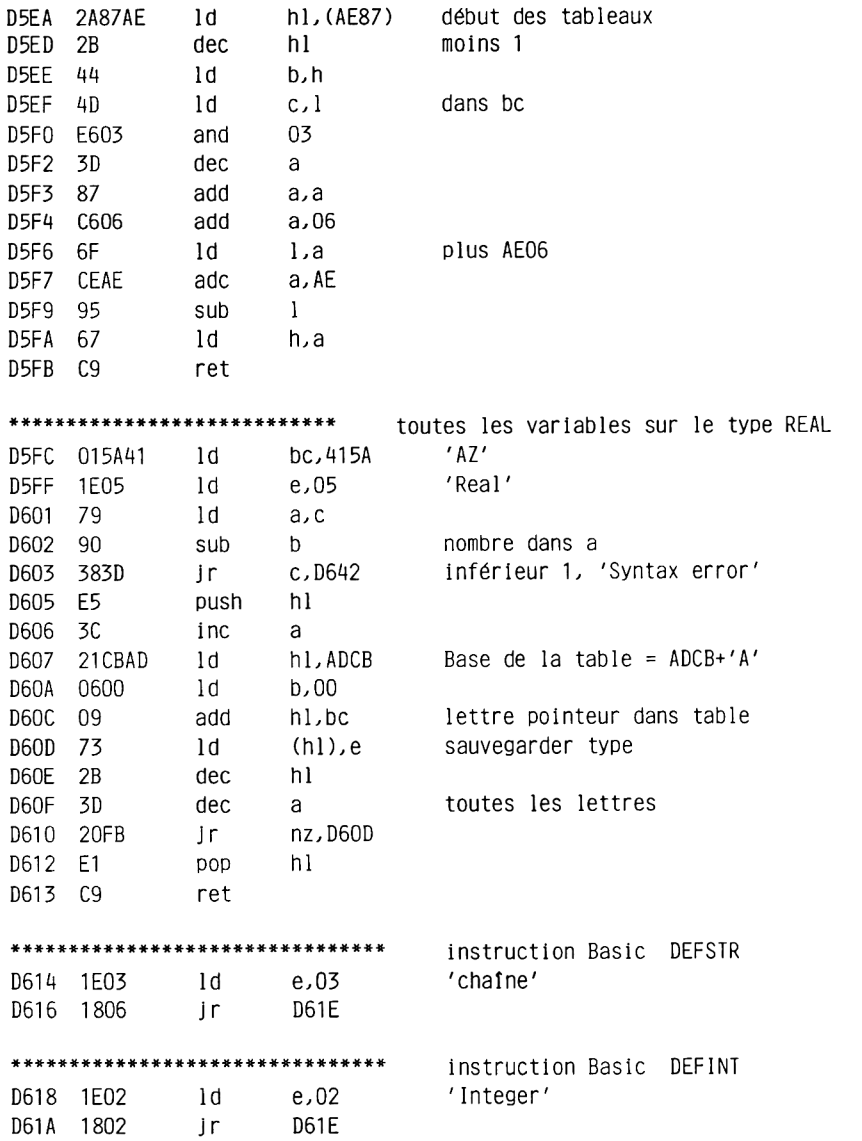

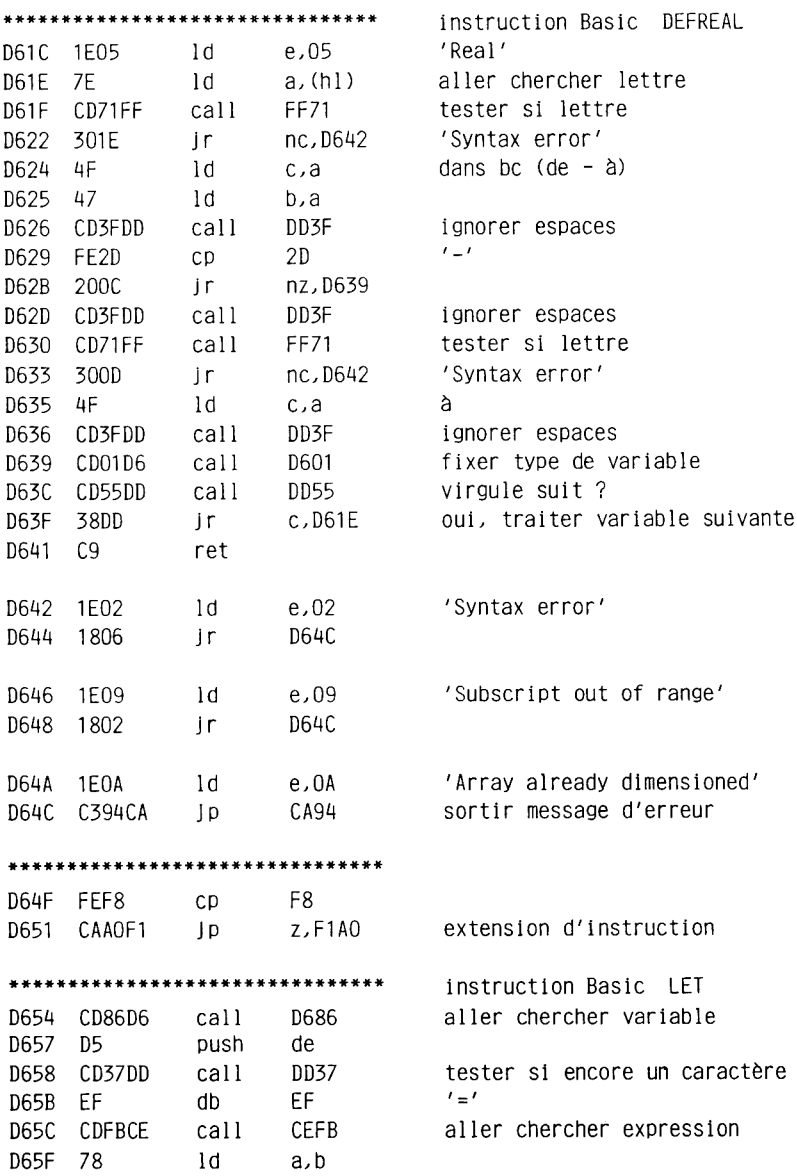

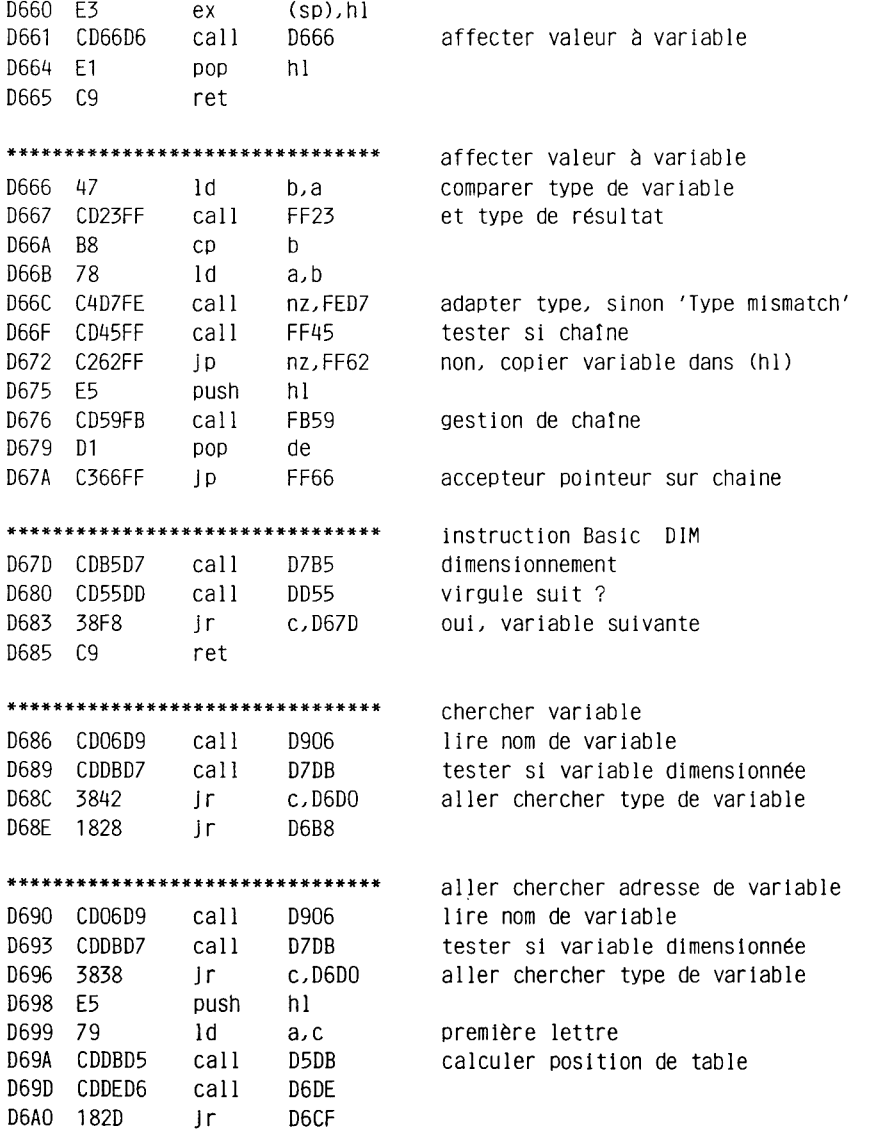

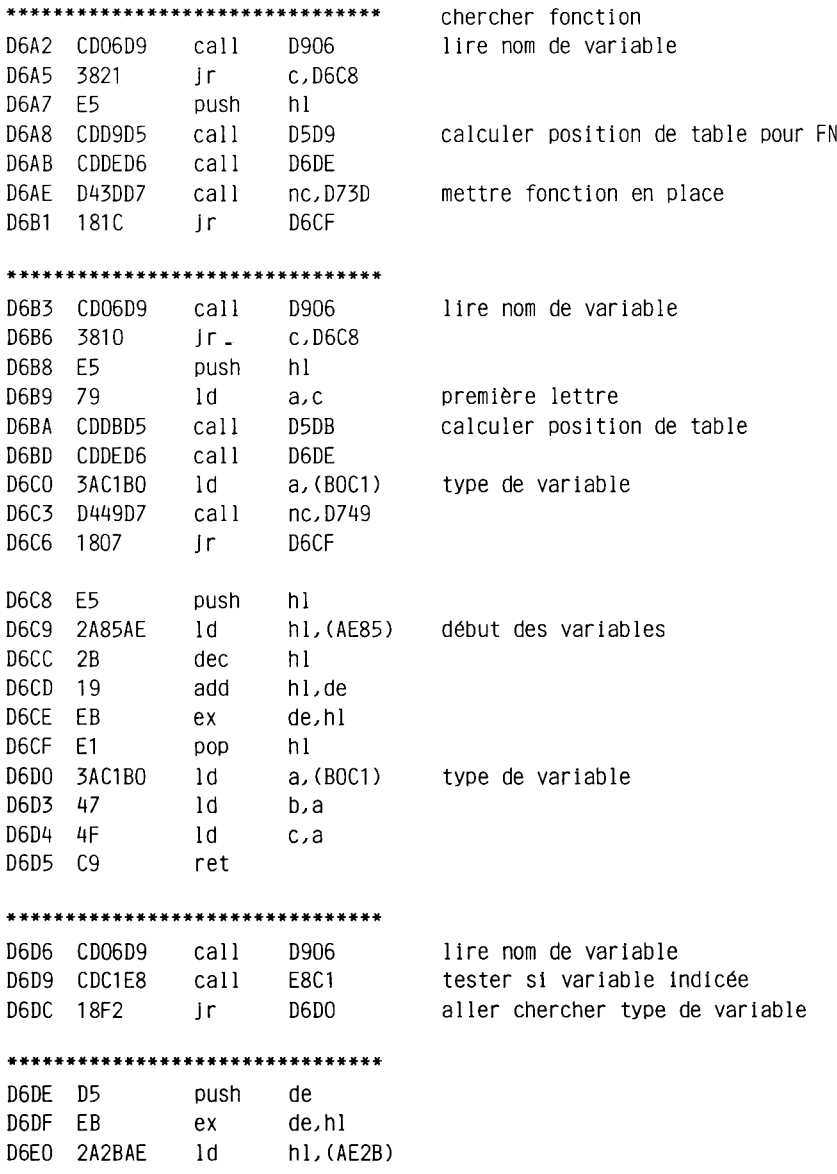

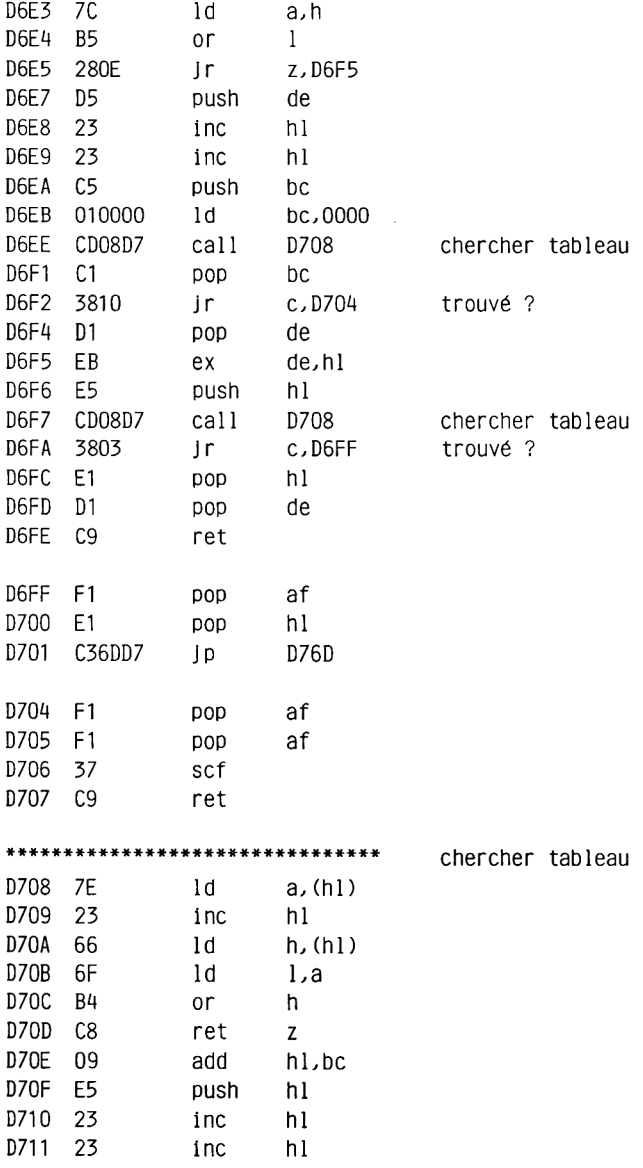

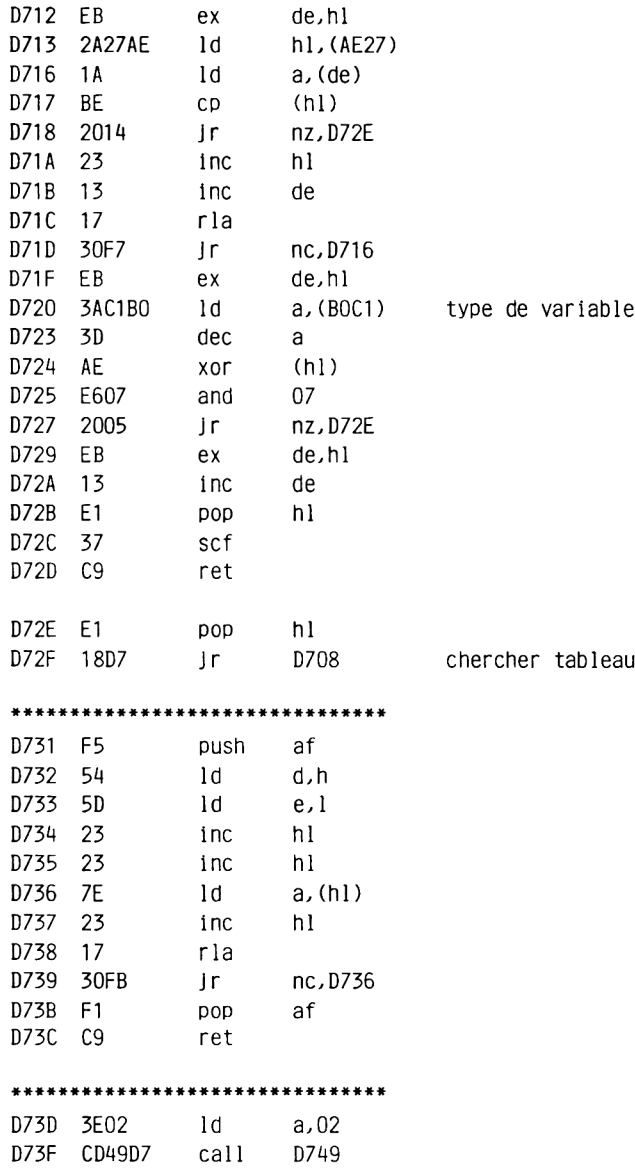

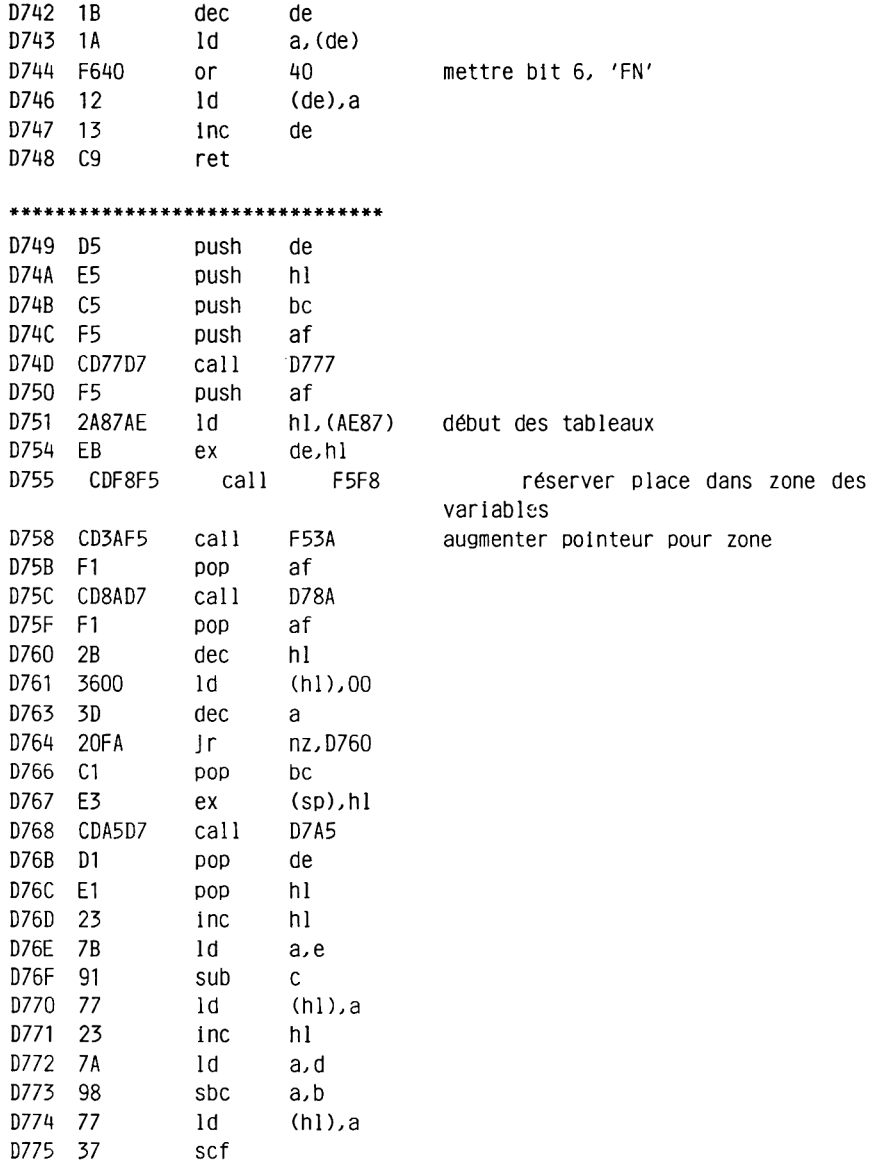

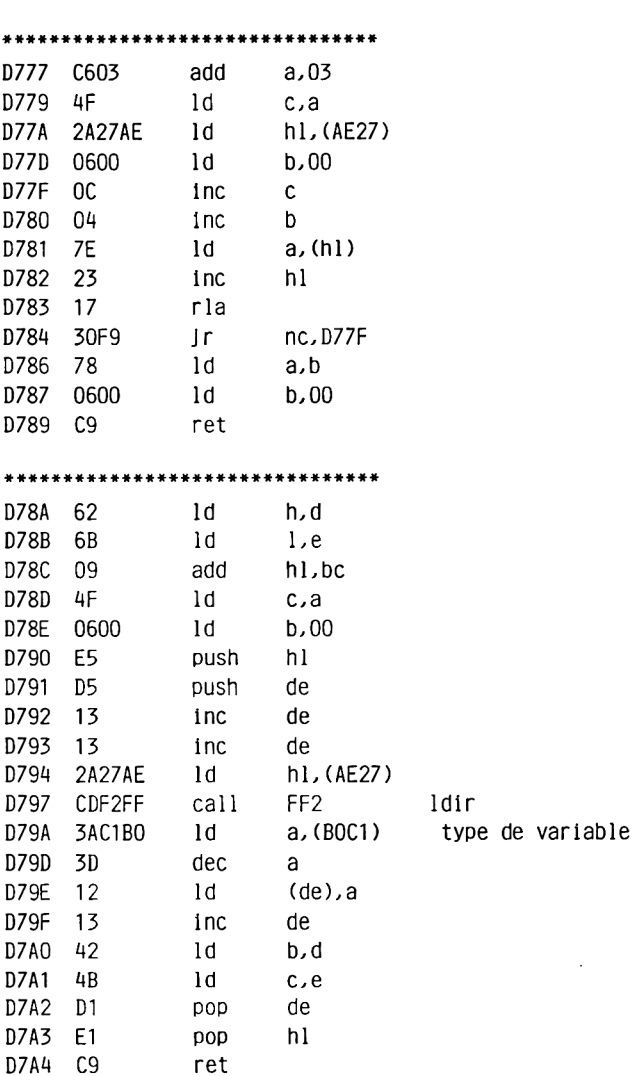

\*\*\*\*\*\*\*\*\*\*\*\*\*\*\*\*\*\*\*\*\*\*\*\*\*\*\*\*\*\*

D776 C9 ret
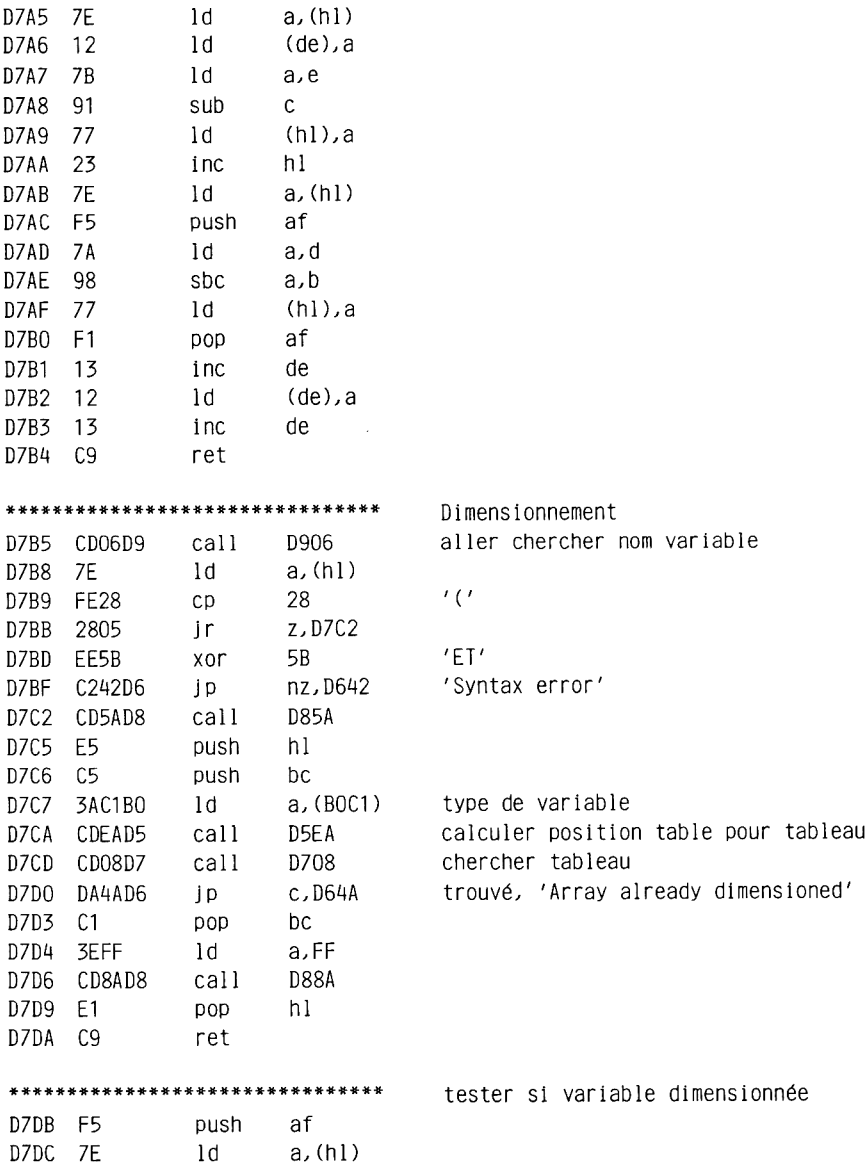

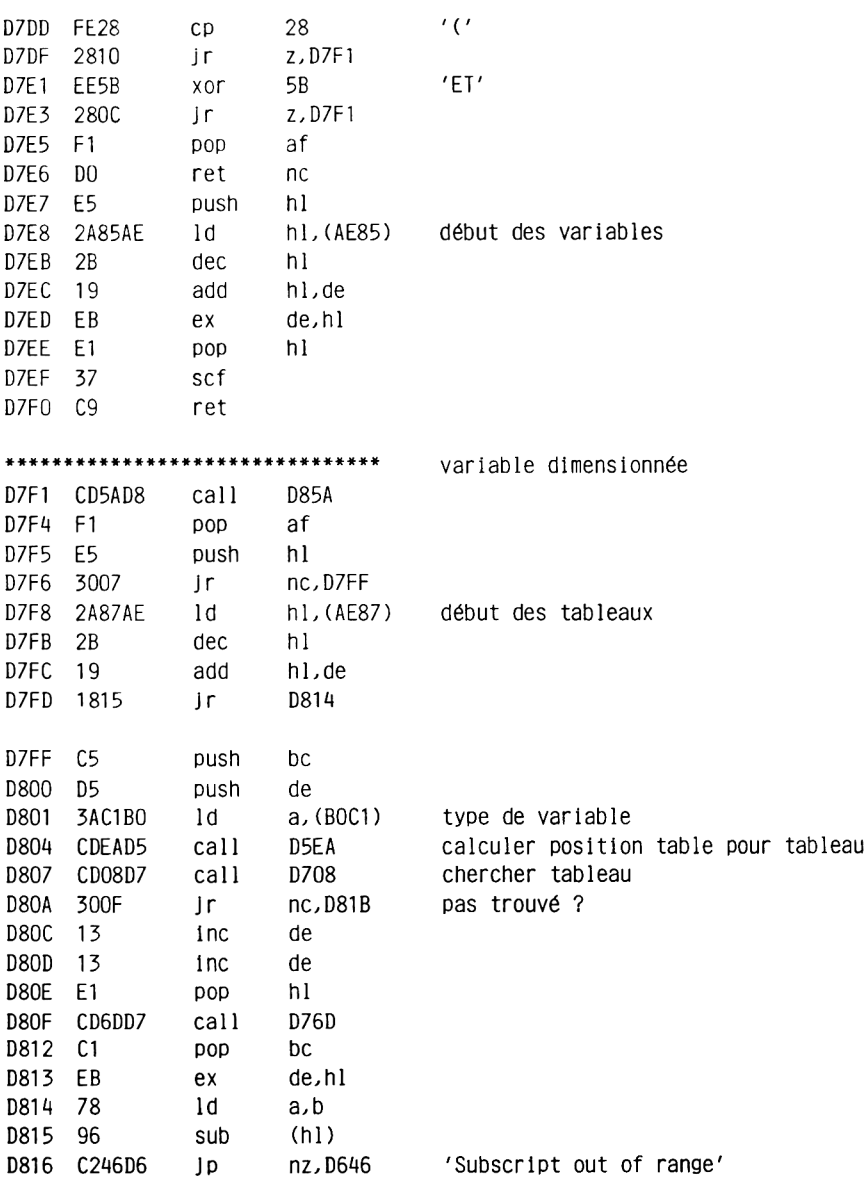

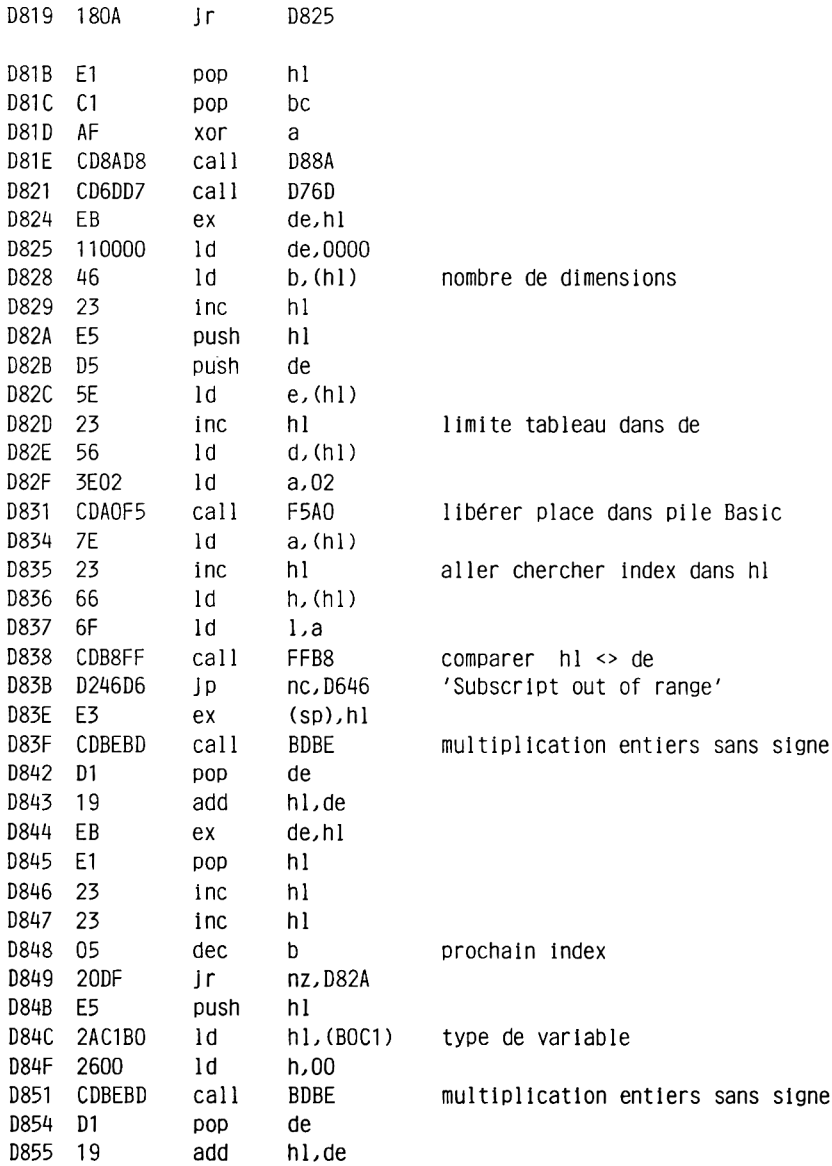

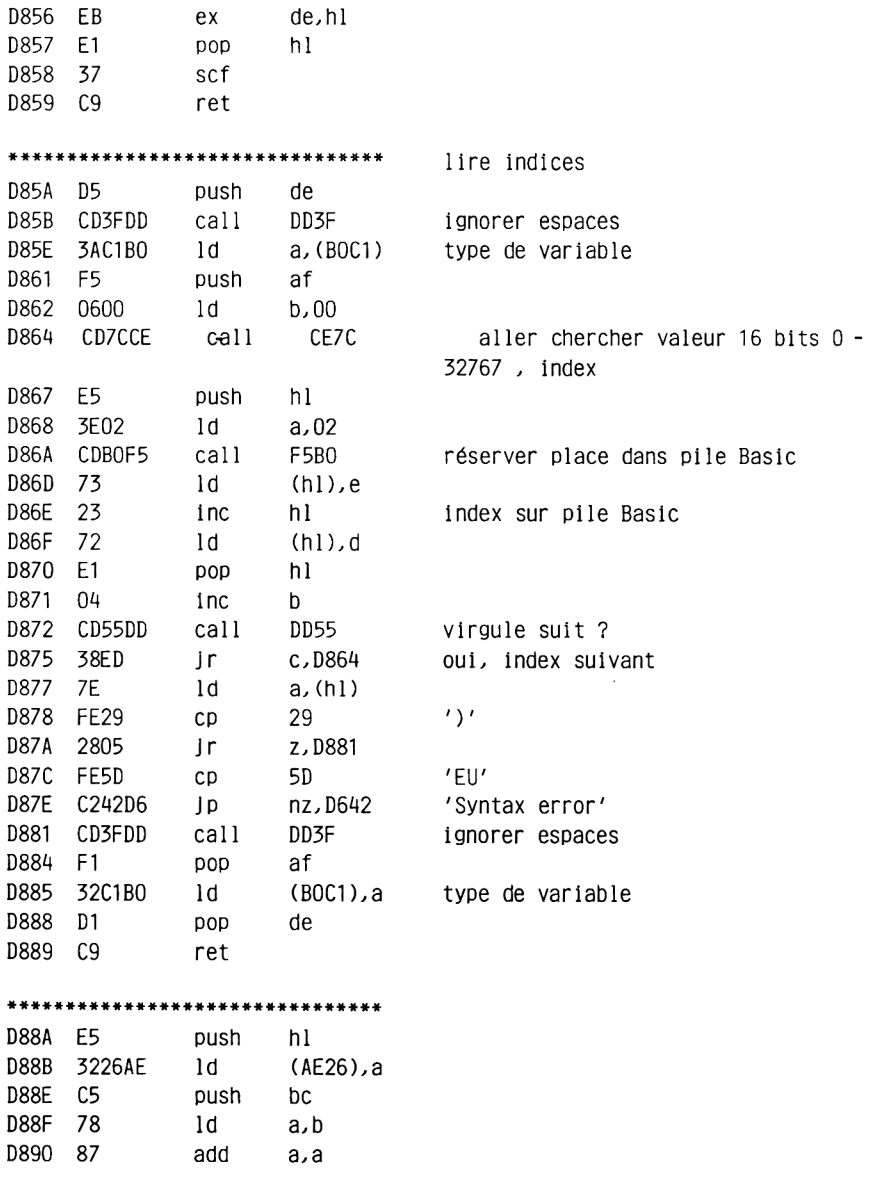

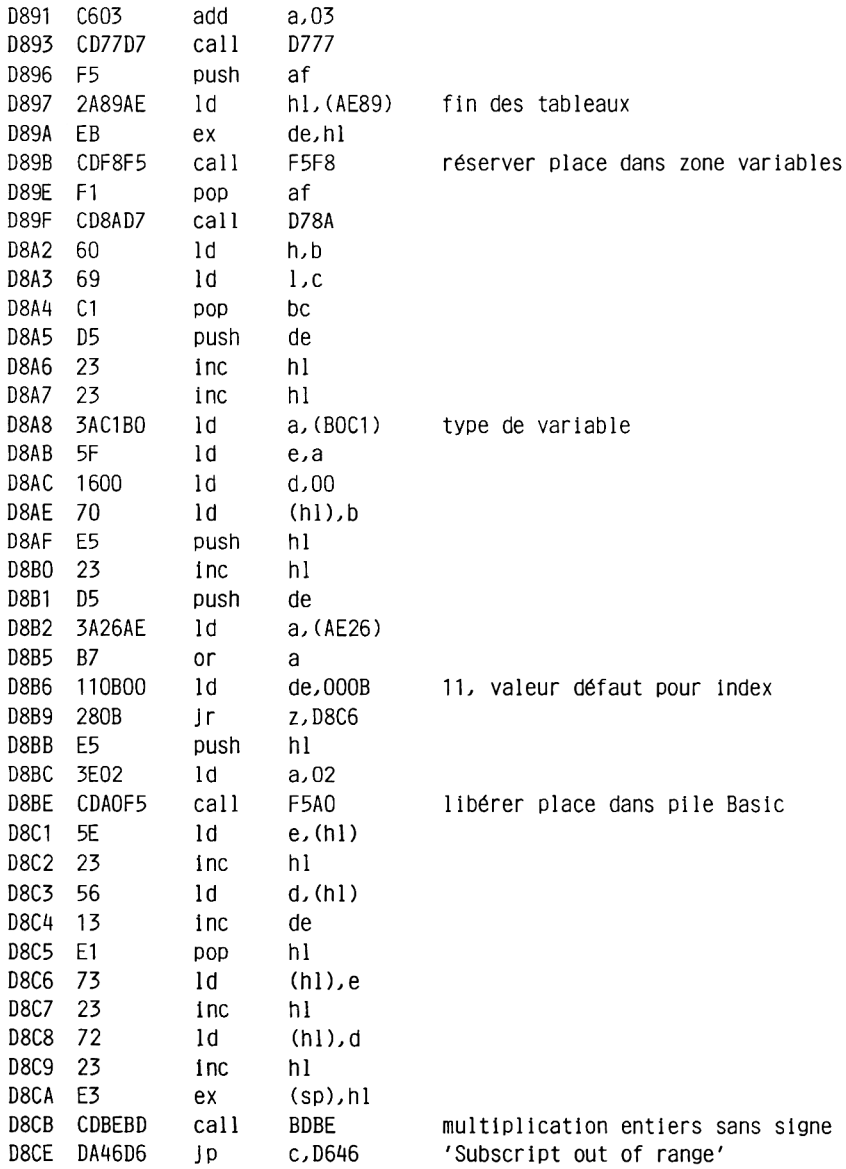

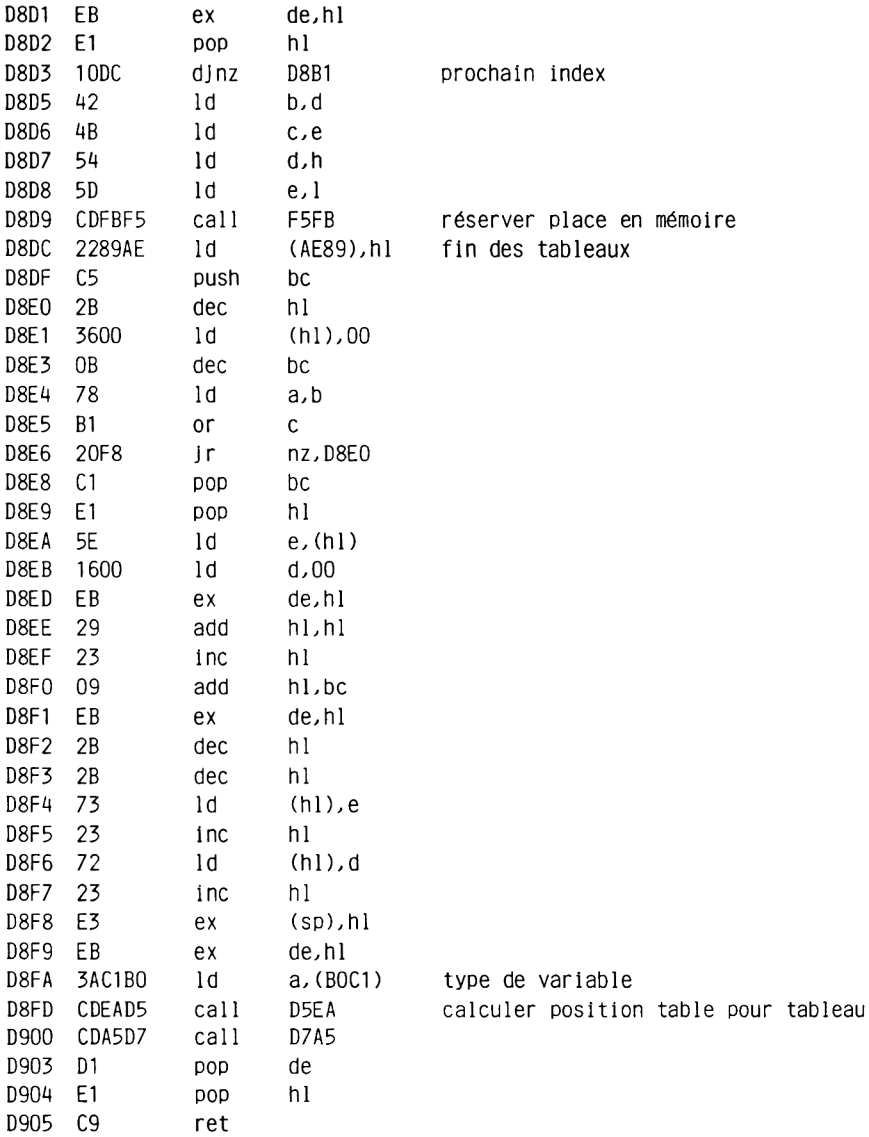

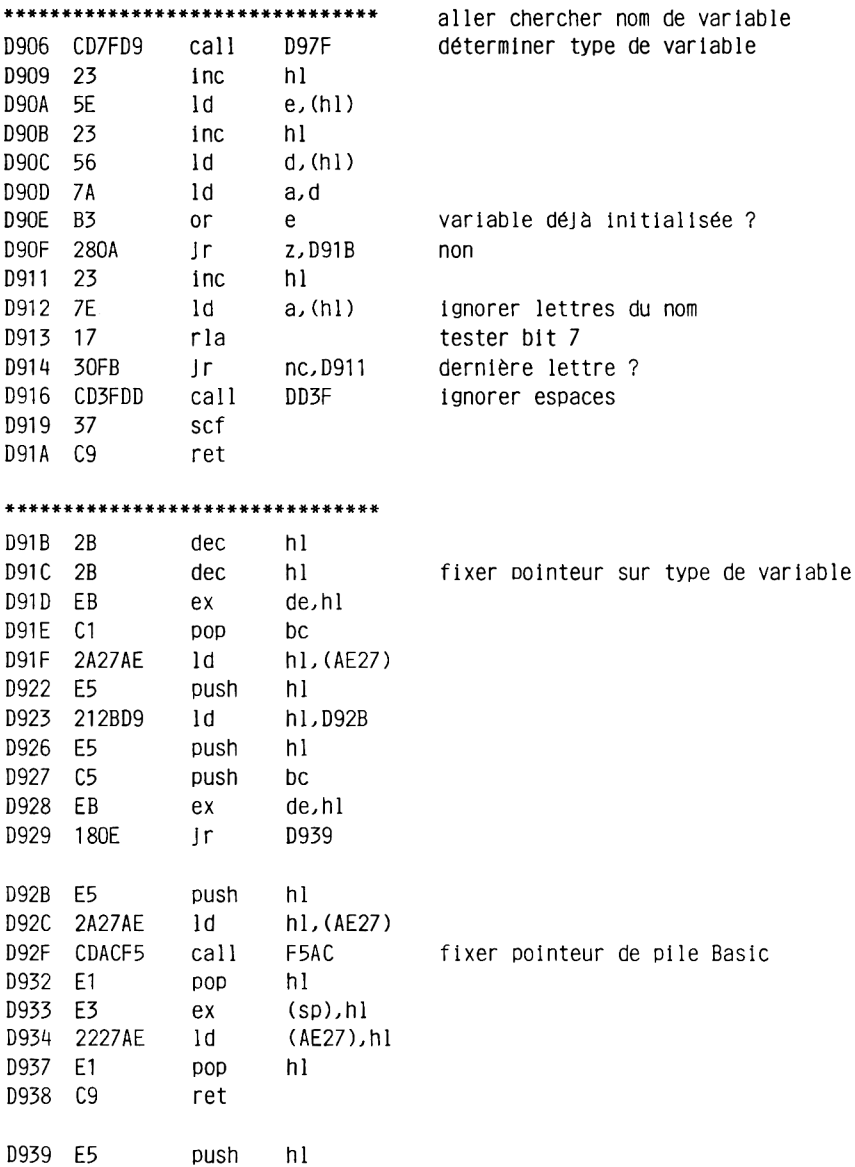

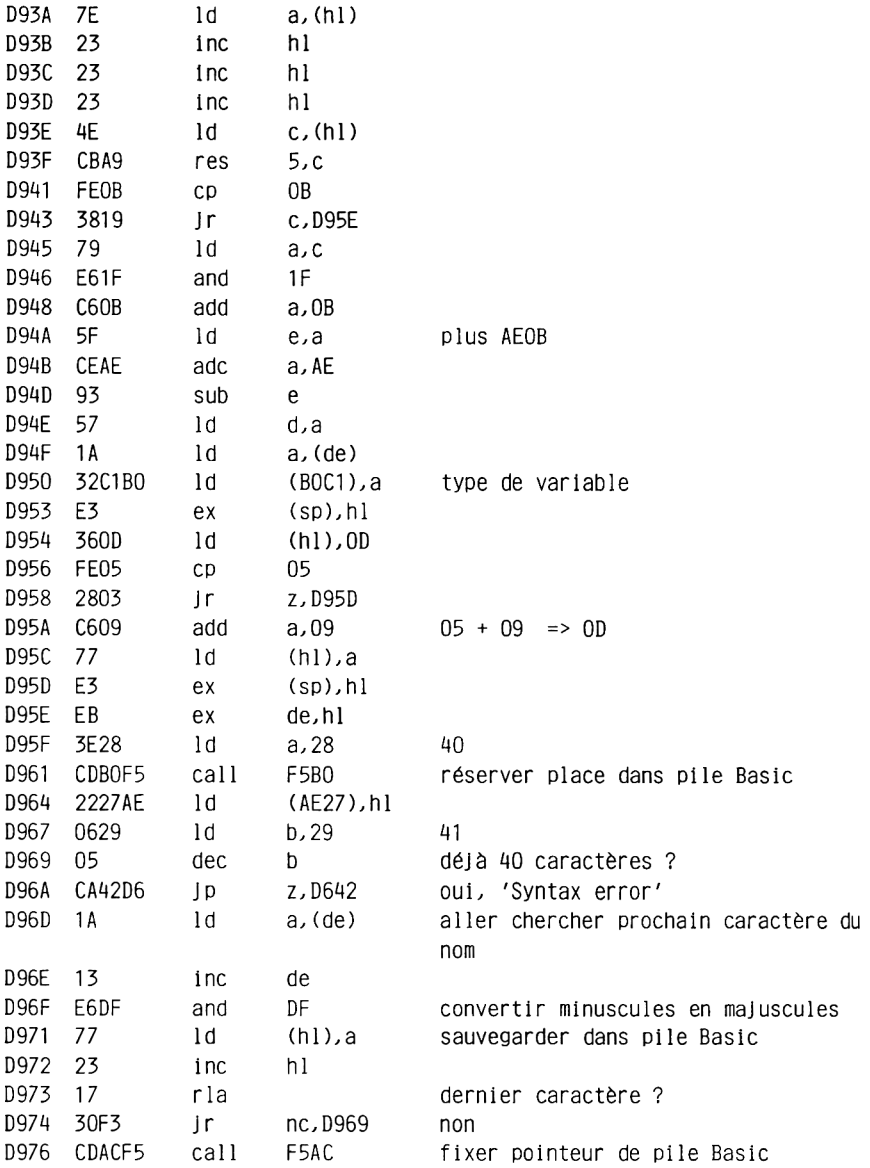

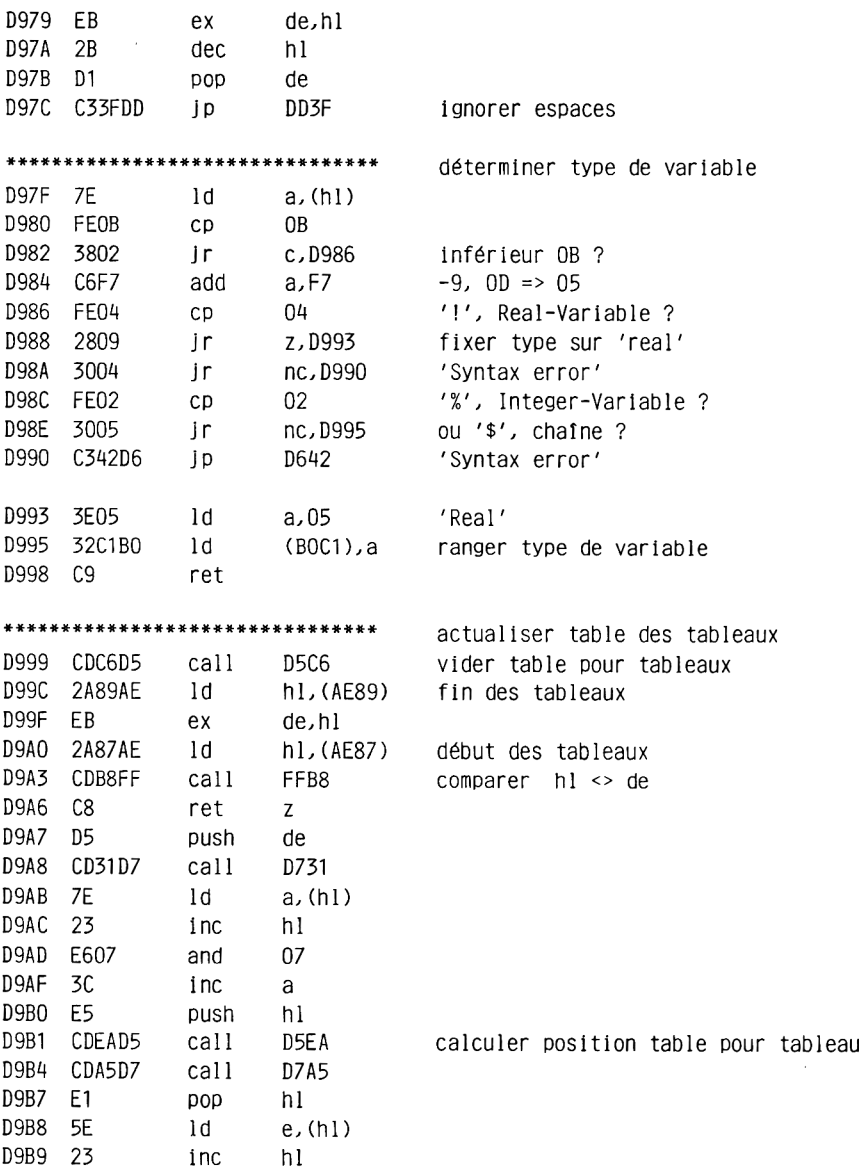

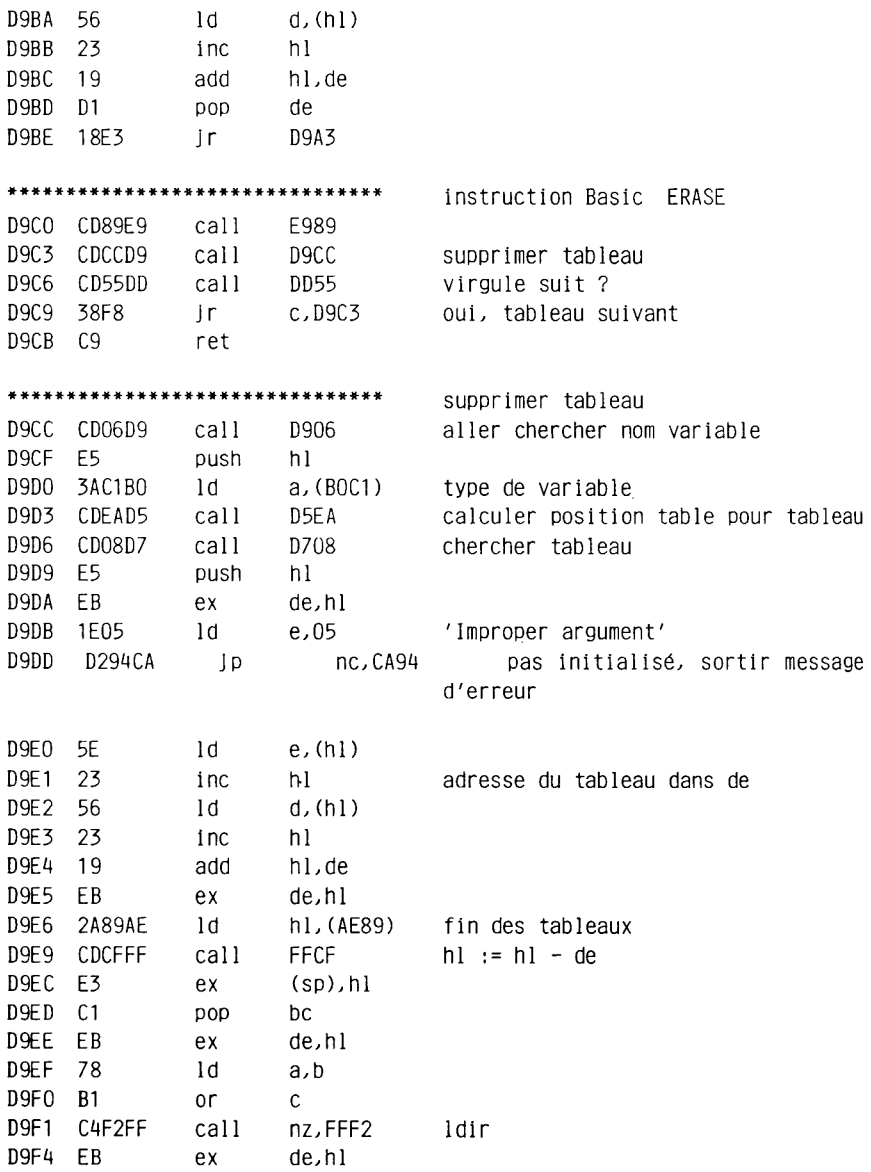

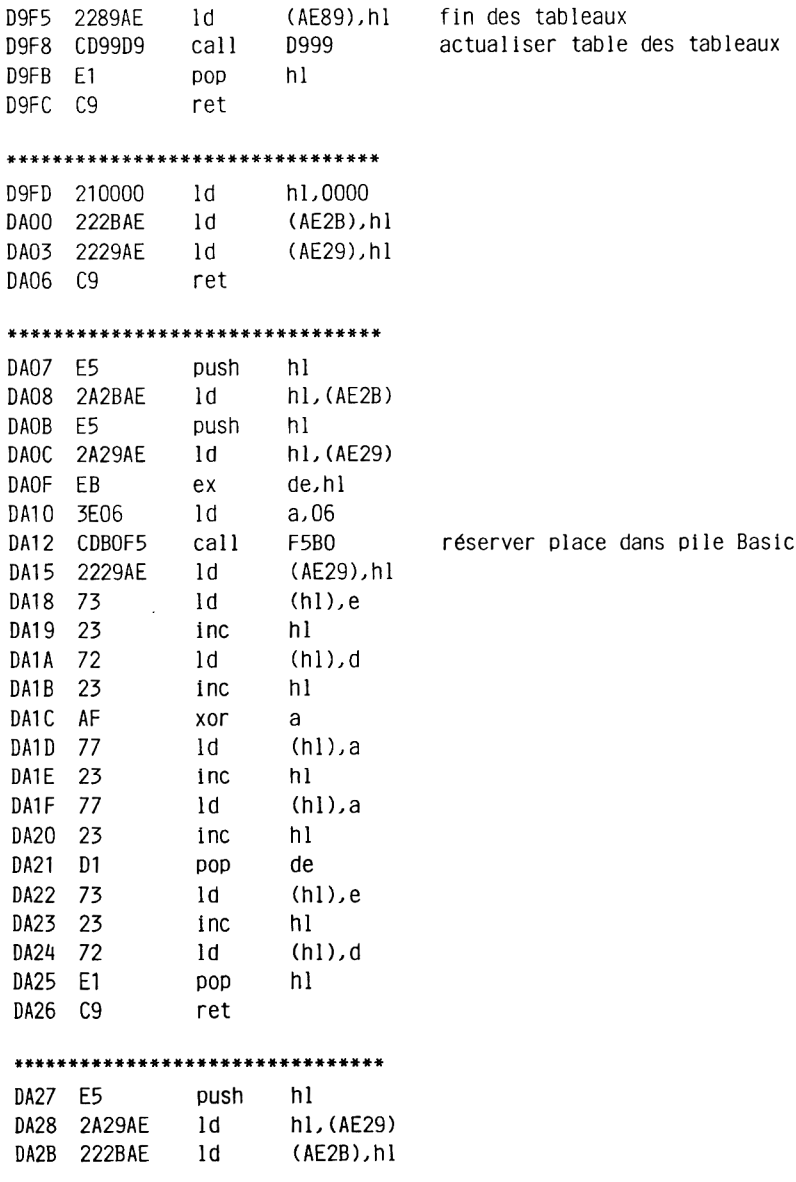

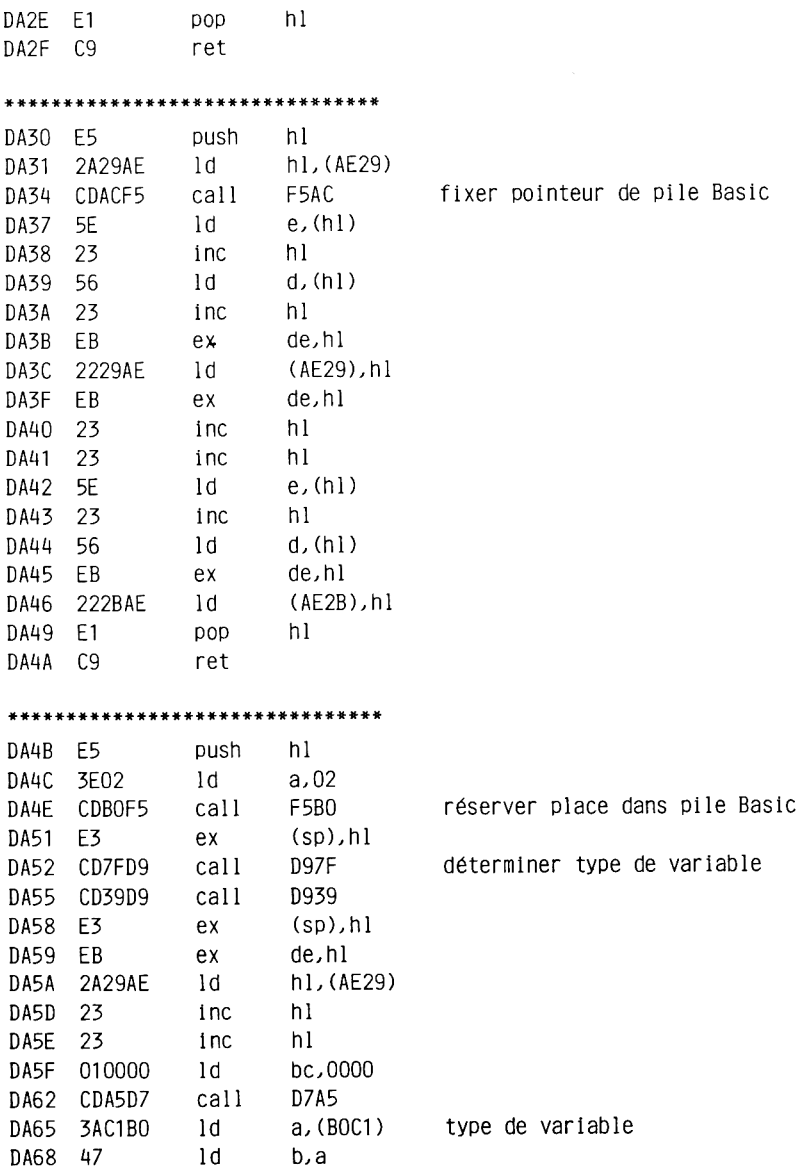

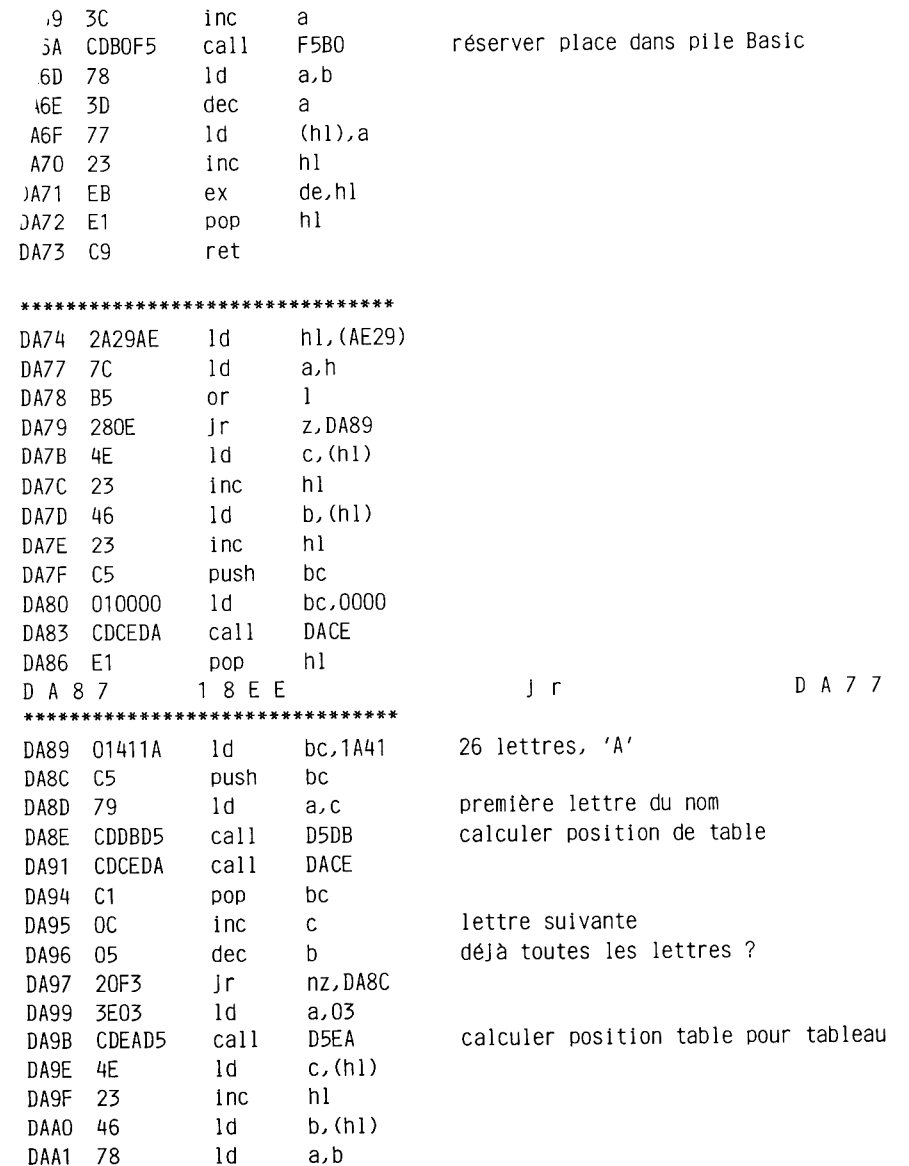

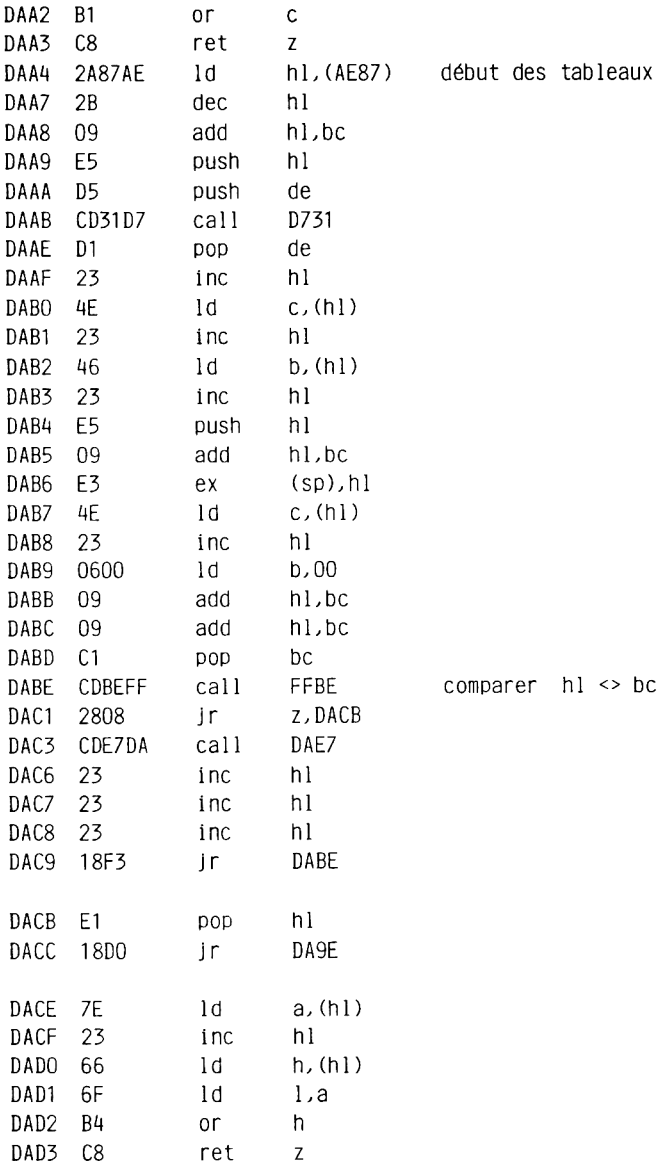

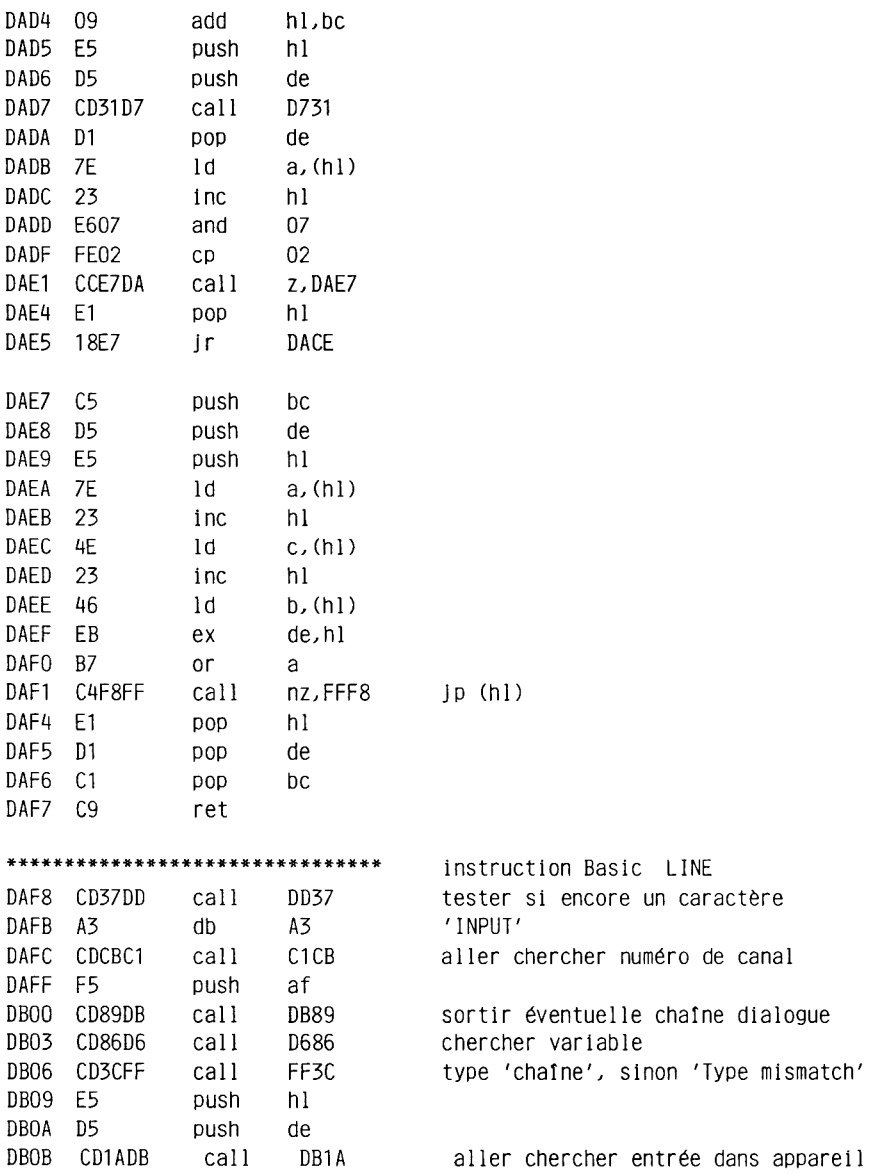

 $\sim 10$ 

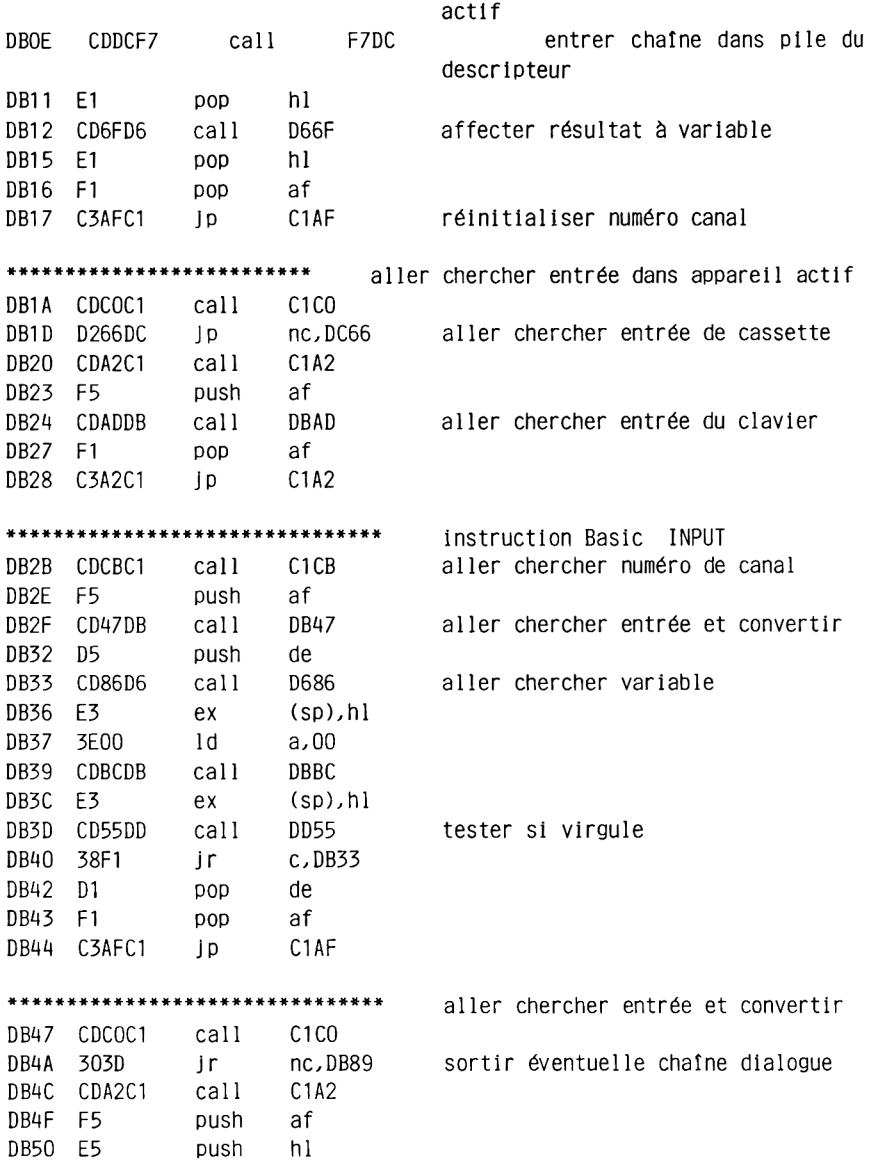

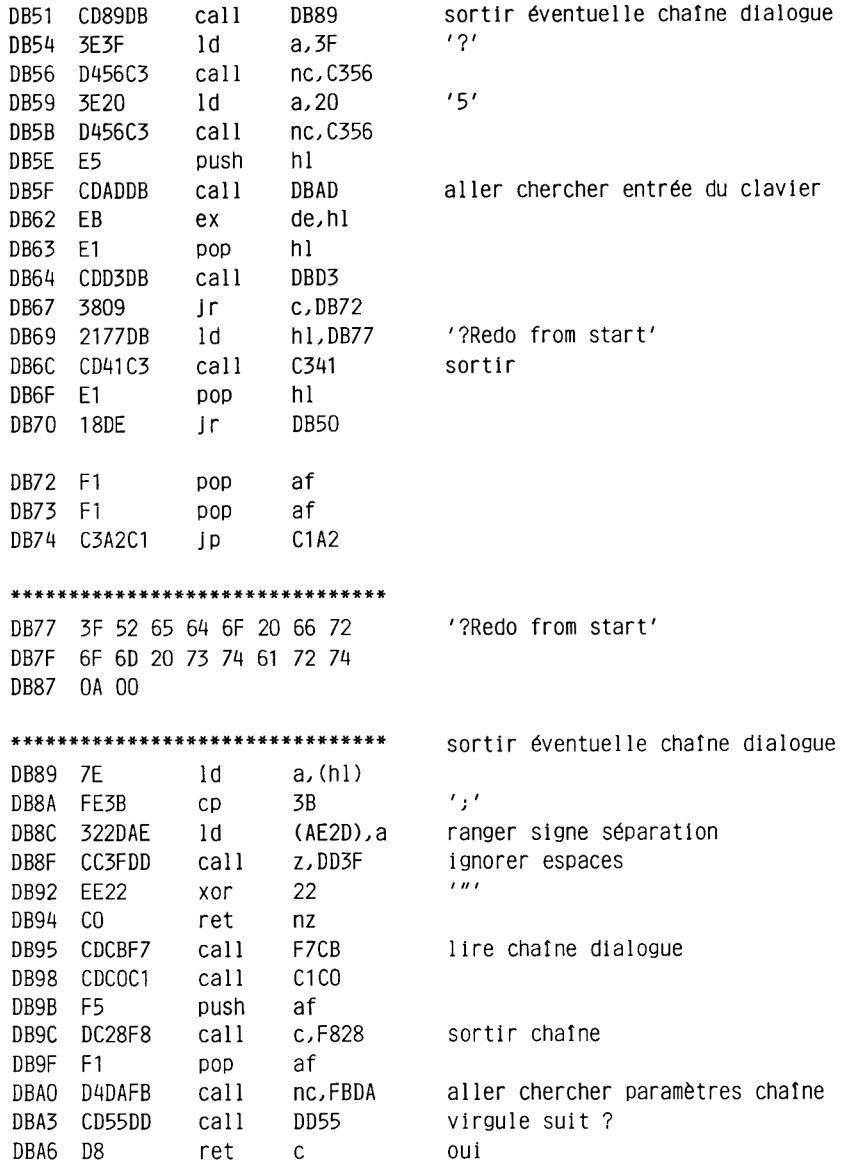

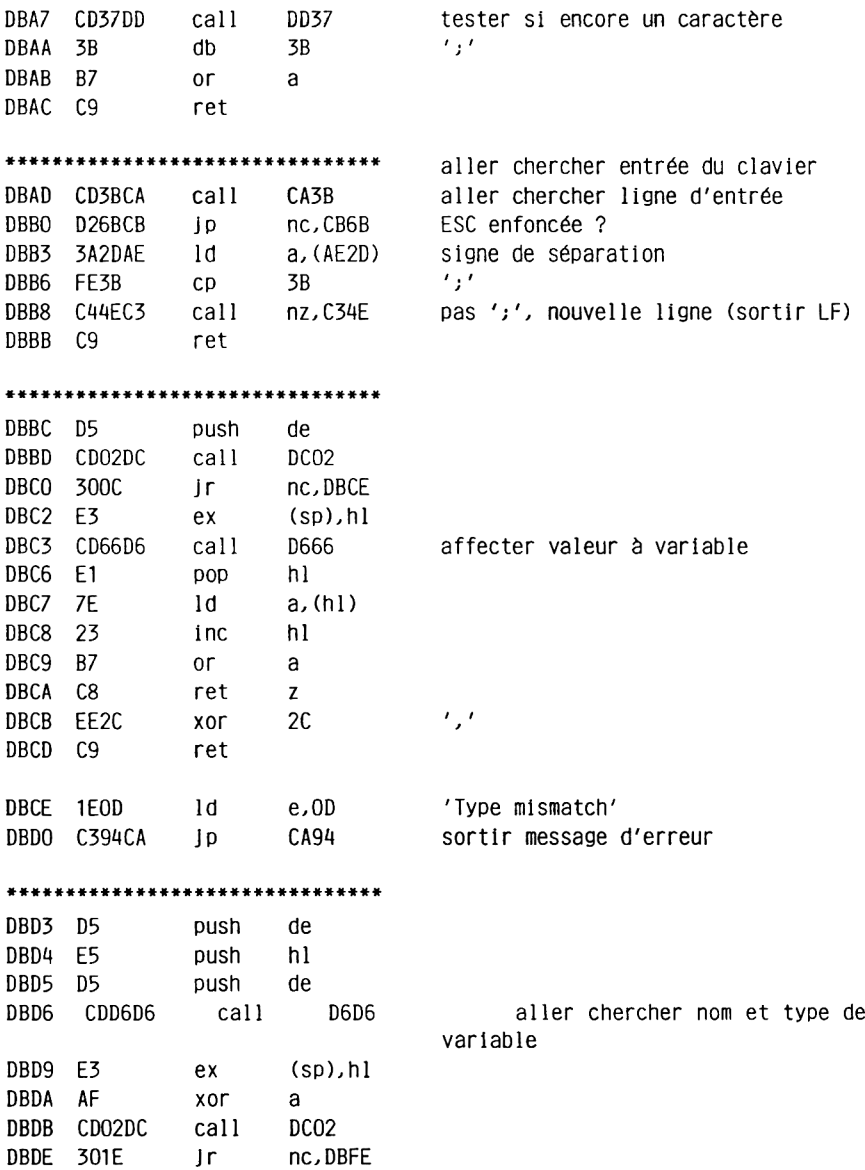

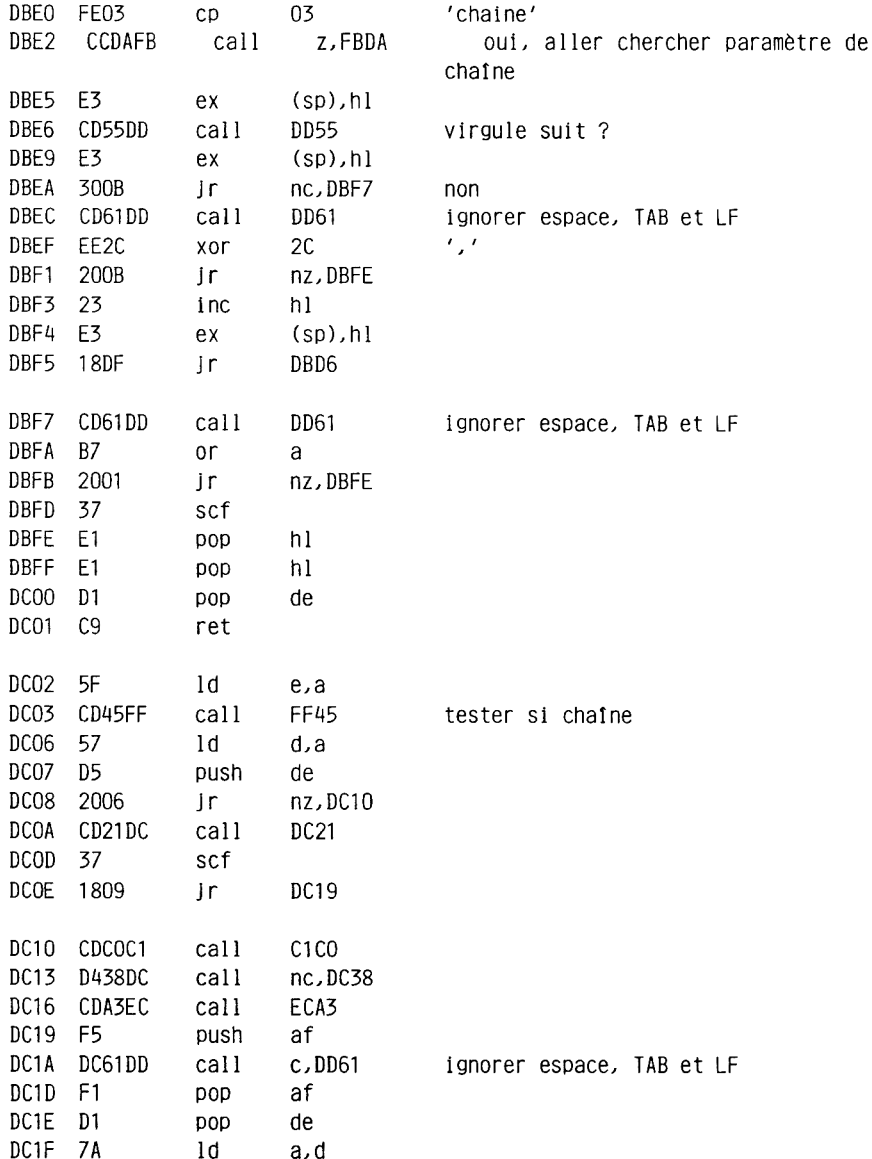

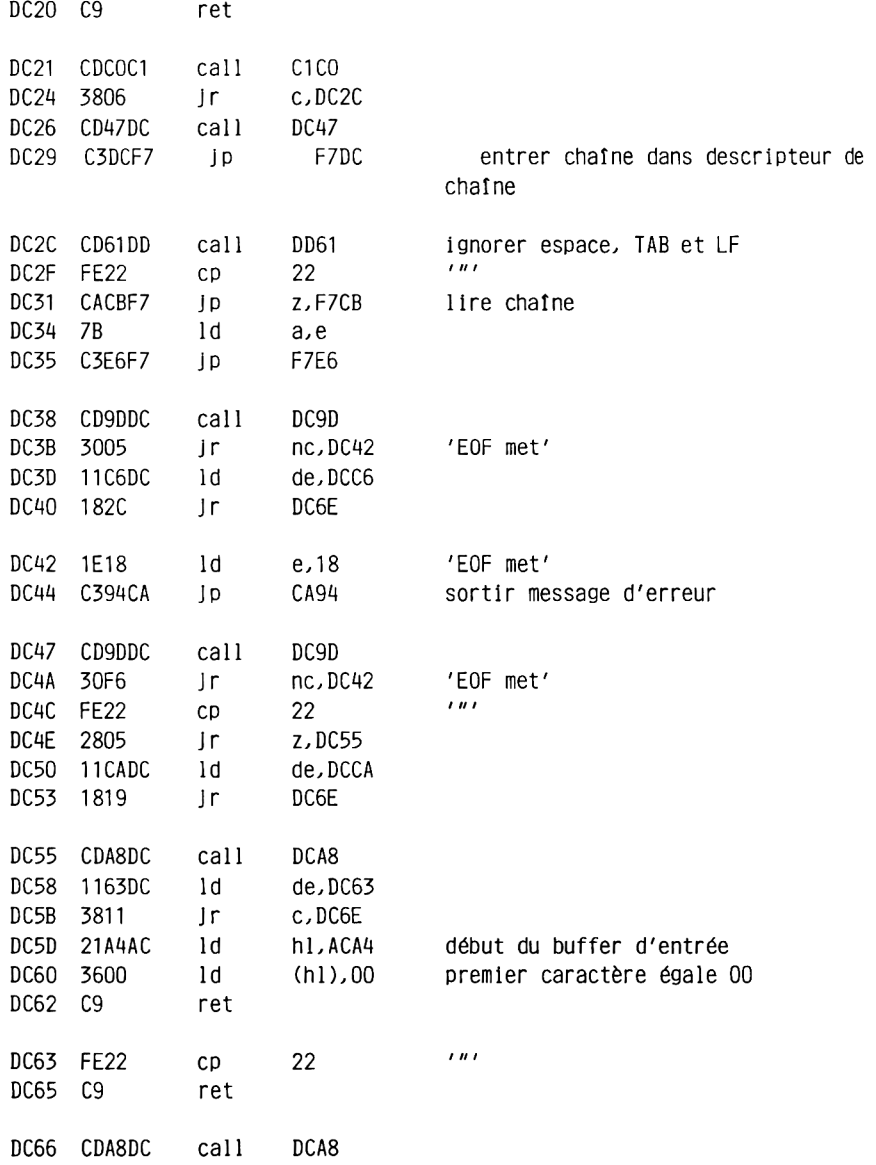

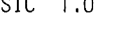

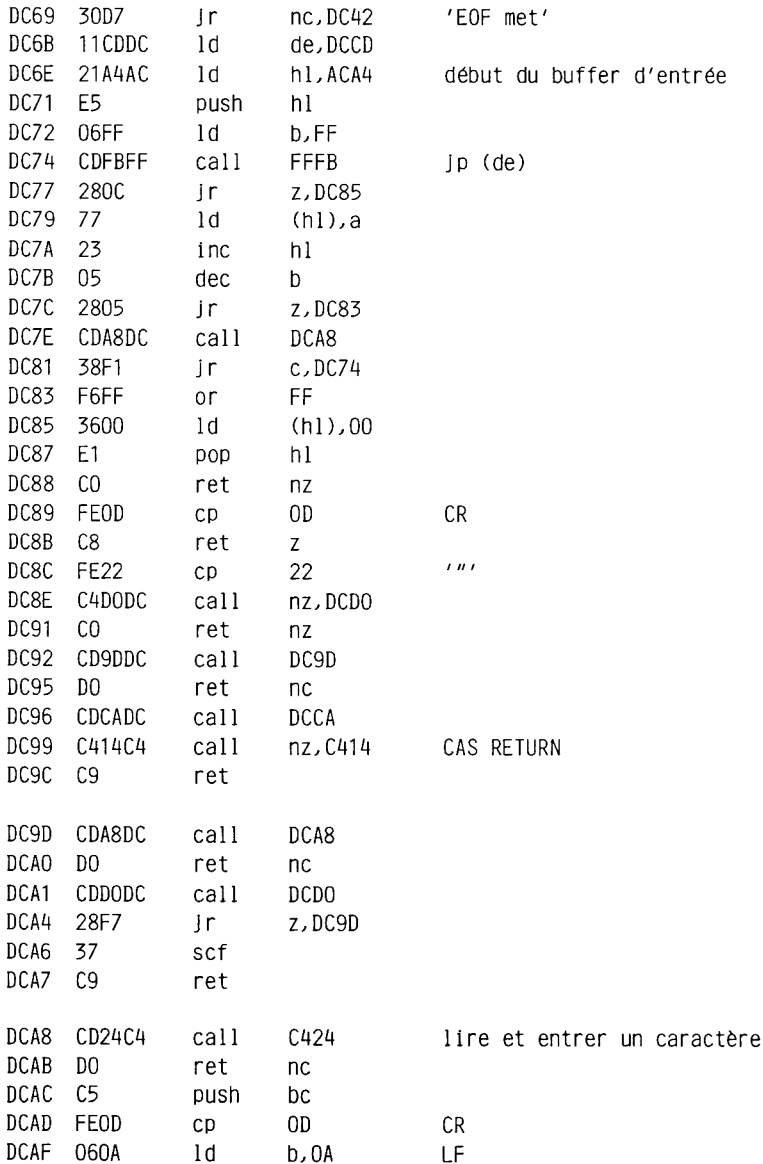

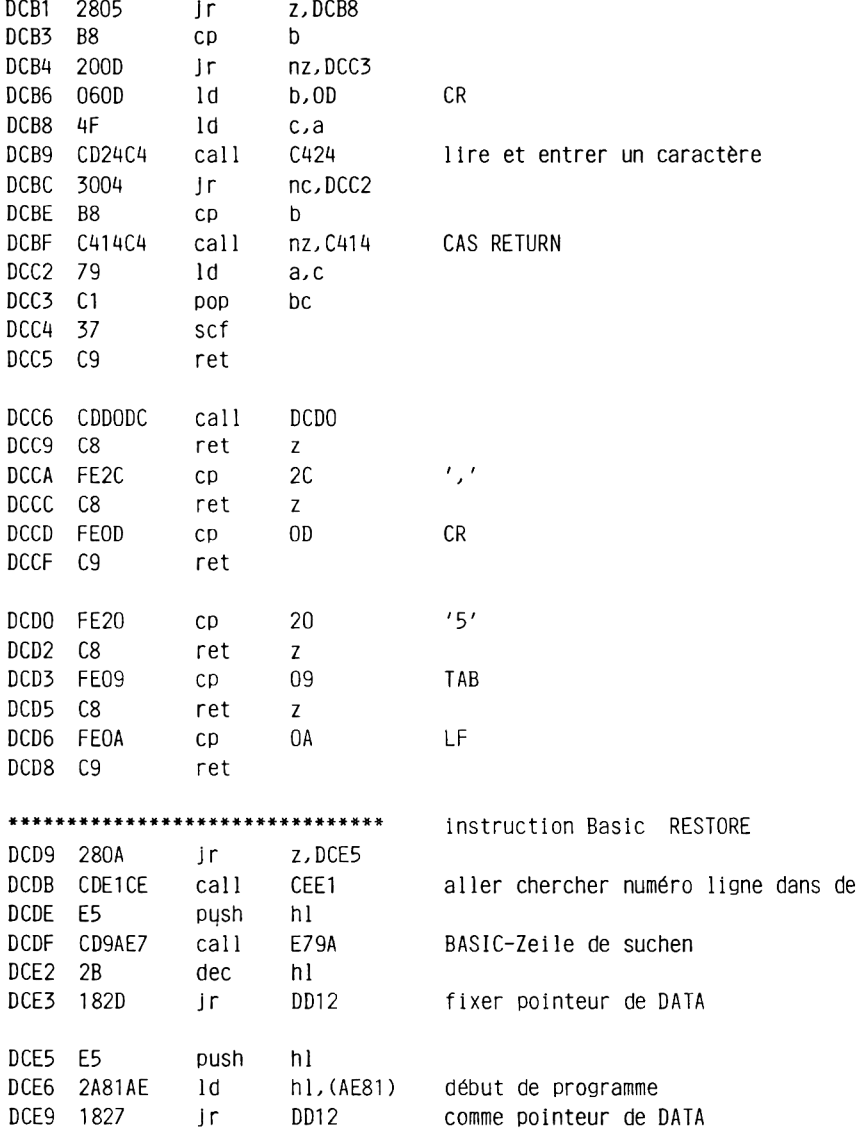

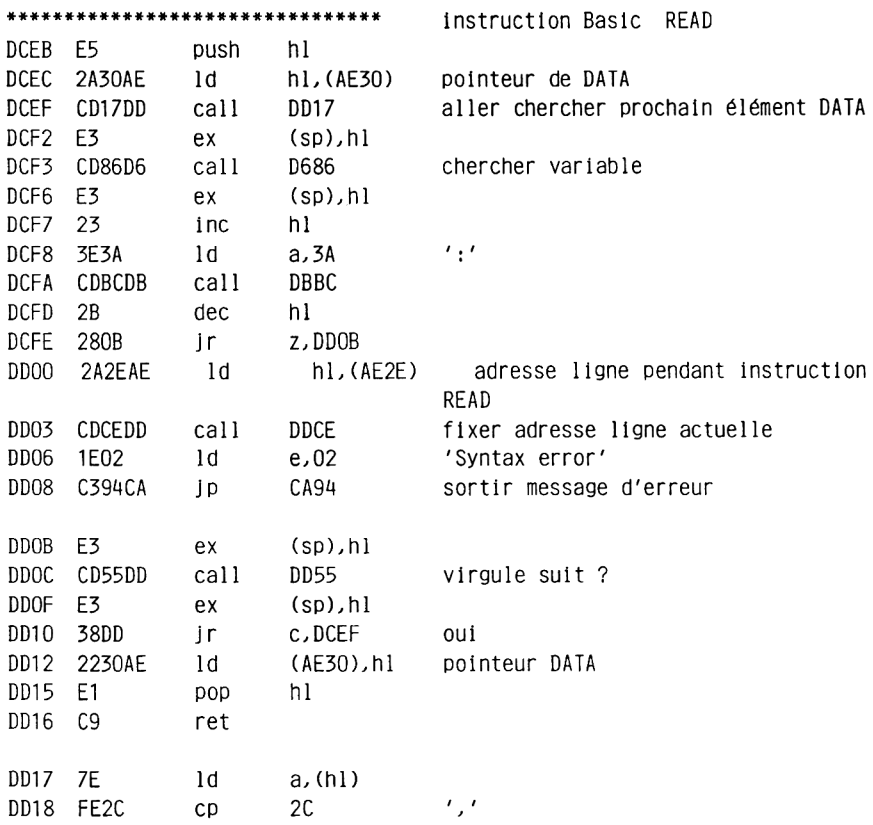

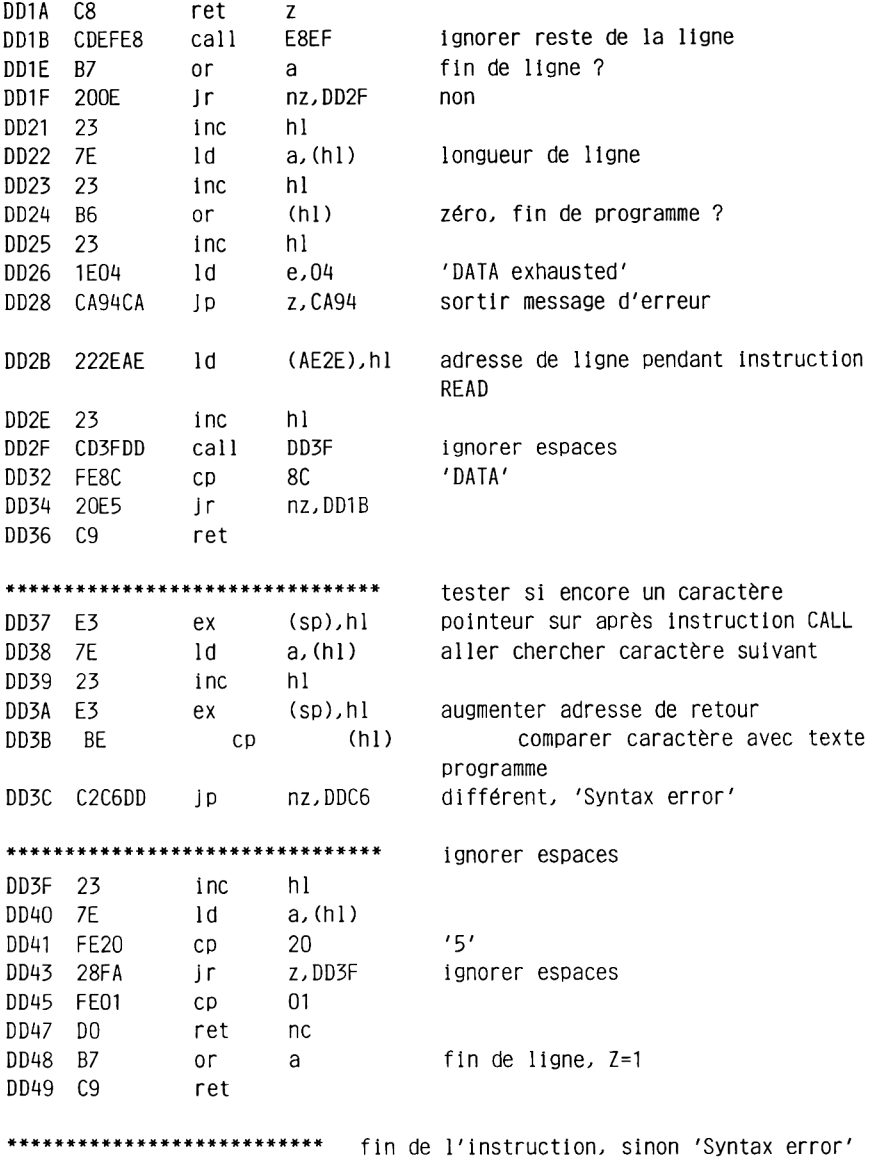

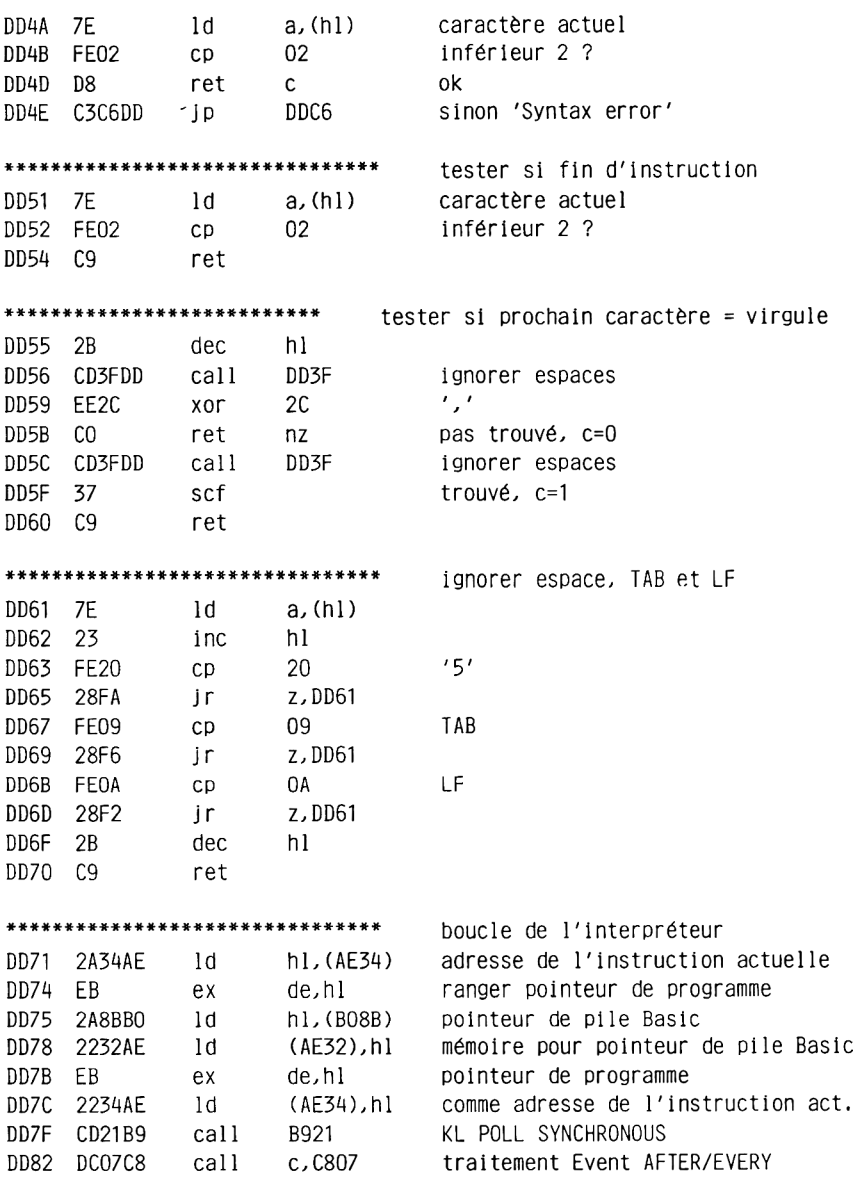

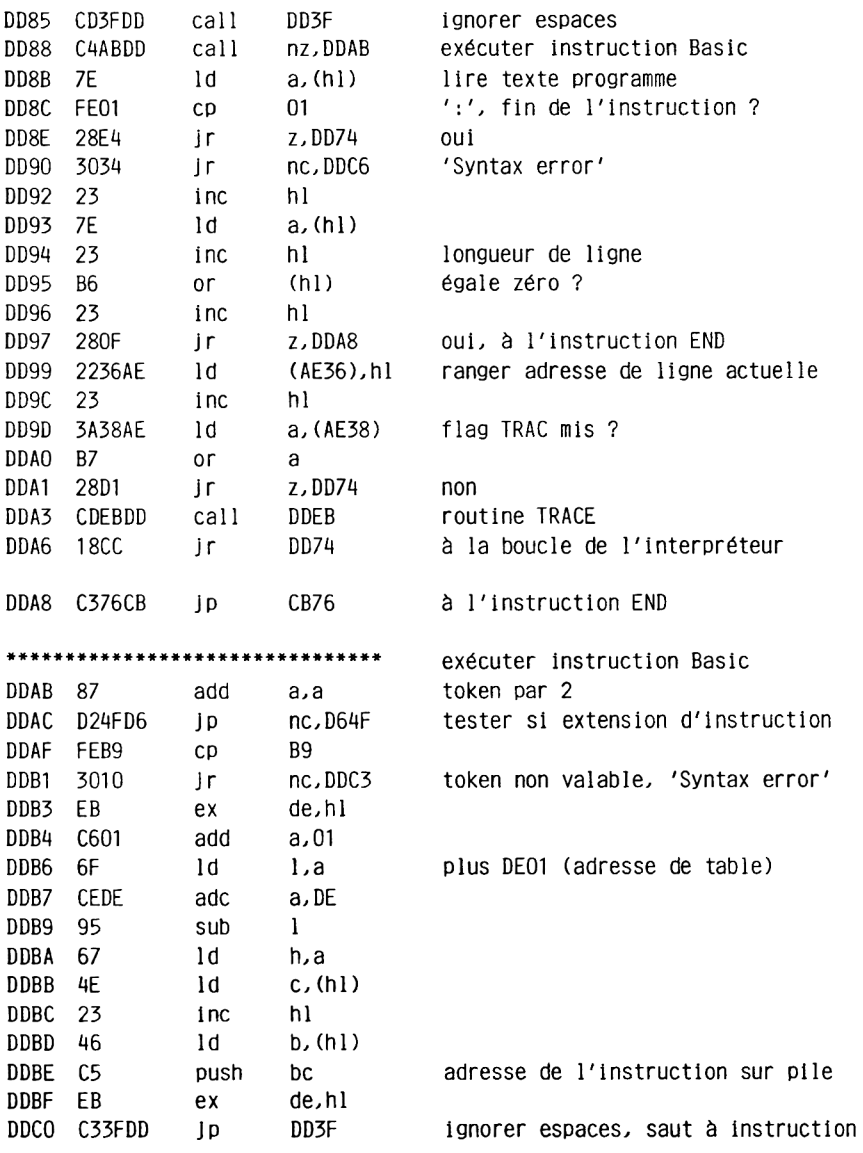

\*\*\*\*\*\*\*\*\*\*\*\*\*\*\*\*\*\*\*\*\*\*\*\*\*\*\*\*\*\*\* DDC3 CDO7AC call ACO7 ret -DDC6 1E02 1d e.02<br>DDC8 C394CA jp CA94 'Syntax error' syntames.<br>Sortir message d'erreur \*\*\*\*\*\*\*\*\*\*\*\*\*\*\*\*\*\*\*\*\*\*\*\*\*\*\*\*\*\*\*\* adresse de ligne actuelle sur zéro DDCB 210000 ld hl,0000<br>DDCE 2236AE ld (AE36),hl adressedeligne.actuelle<br>DDD1 C9 ret \*\*\*\*\*\*\*\*\*\*\*\*\*\*\*\*\*\*\*\*\*\*\*\*\*\*\*\*\*\*\* charger adresse de ligne actuelle DDD2 2A36AE ld hl, (AE36) adresse de ligne actuelle DDD5 C9 ret \*\*\*\*\*\*\*\*\*\*\*\*\*\*\*\*\*\*\*\*\* aller chercher test mode direct / numéro de ligne DDD6 2A36AE ld<br>DDD9 7C ld<br>DDDA B5 or hl, (AE36) adresse de ligne actuelle a,h  $\mathbf{1}$ ret z<br>ld a,(hl) DDDB C8 zéro, mode direct DDDC 7E inc hl<br>ld h,(hl) — numéro de ligne dans hl DDDD 23 DDDE 66 iu<br>scf<br>ret DDDF 6F  $1d$  $1.a$ DDE0 37 DDE1 C9 \*\*\*\*\*\*\*\*\*\*\*\*\*\*\*\*\*\*\*\*\*\*\*\*\*\*\*\*\*\*\* instruction Basic TRON DDE2 3EFF 1d a,FF DDE4 1801 Jr DDE7 \*\*\*\*\*\*\*\*\*\*\*\*\*\*\*\*\*\*\*\*\*\*\*\*\*\*\*\*\*\*\*\* instruction Basic TROFF \*\*\*\*\*\*\*\*\*\*\*\*\*\*\*\*\*\*\*\*\*\*\*\*\*\*\*\*\*\*\*\* Routine TRACE  $'ET'$ sortir DDF0 E5 push h1 DDF1 2A36AE ld hl, (AE36) adresse de ligne actuelle

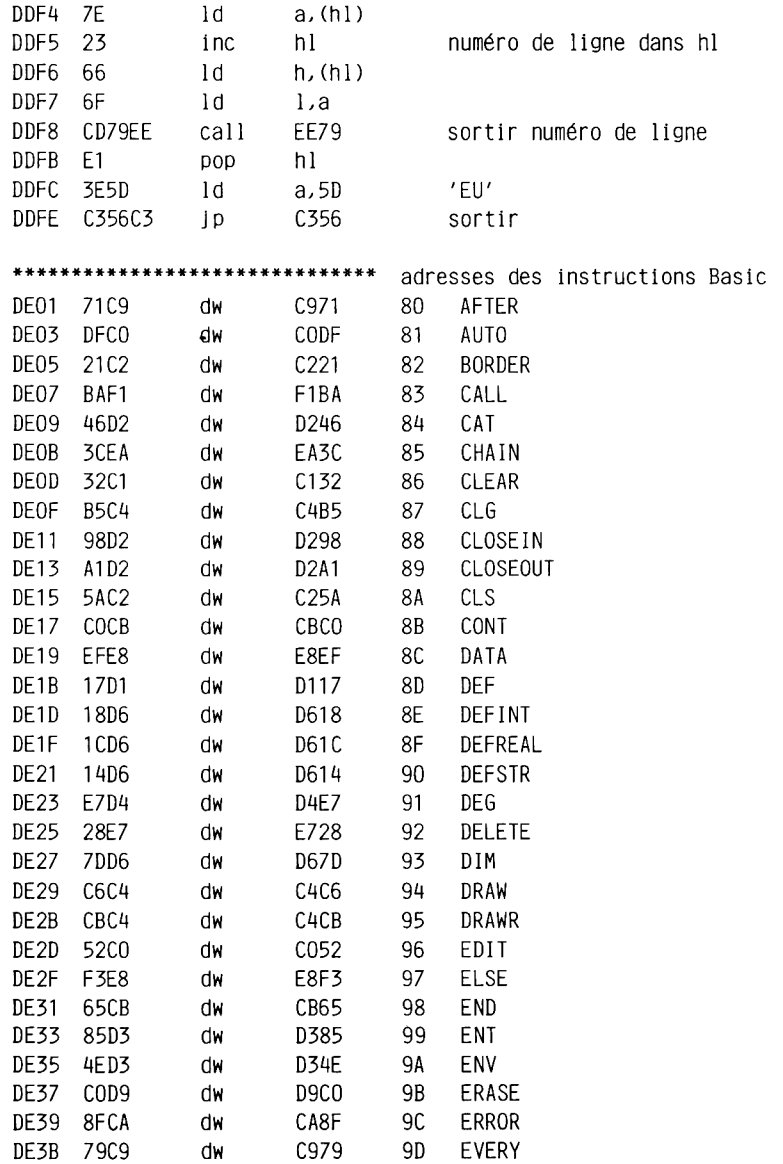

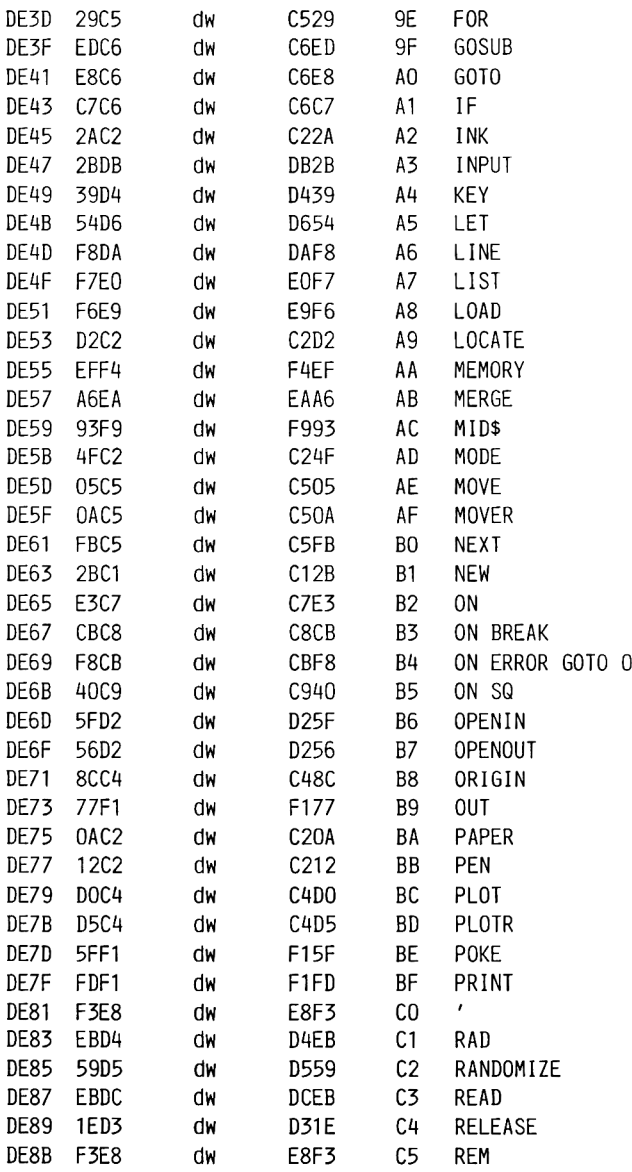

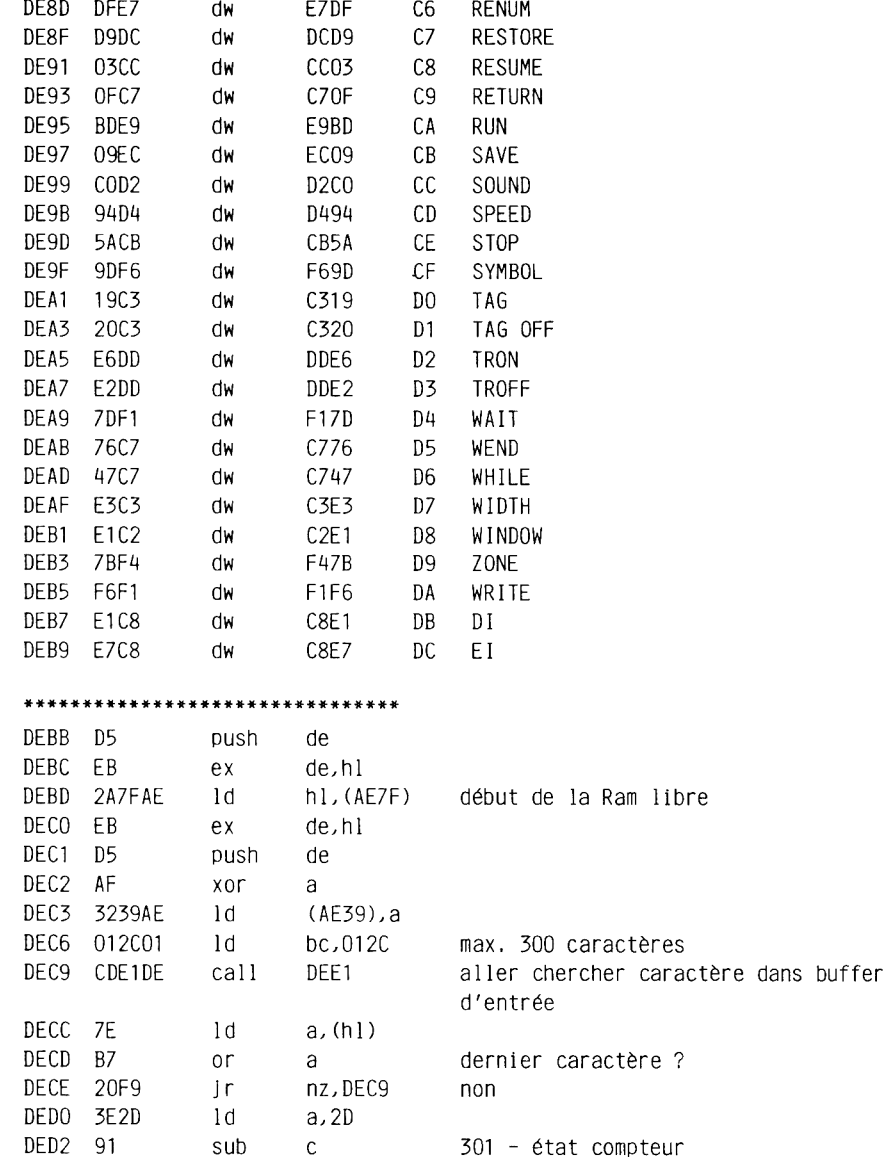

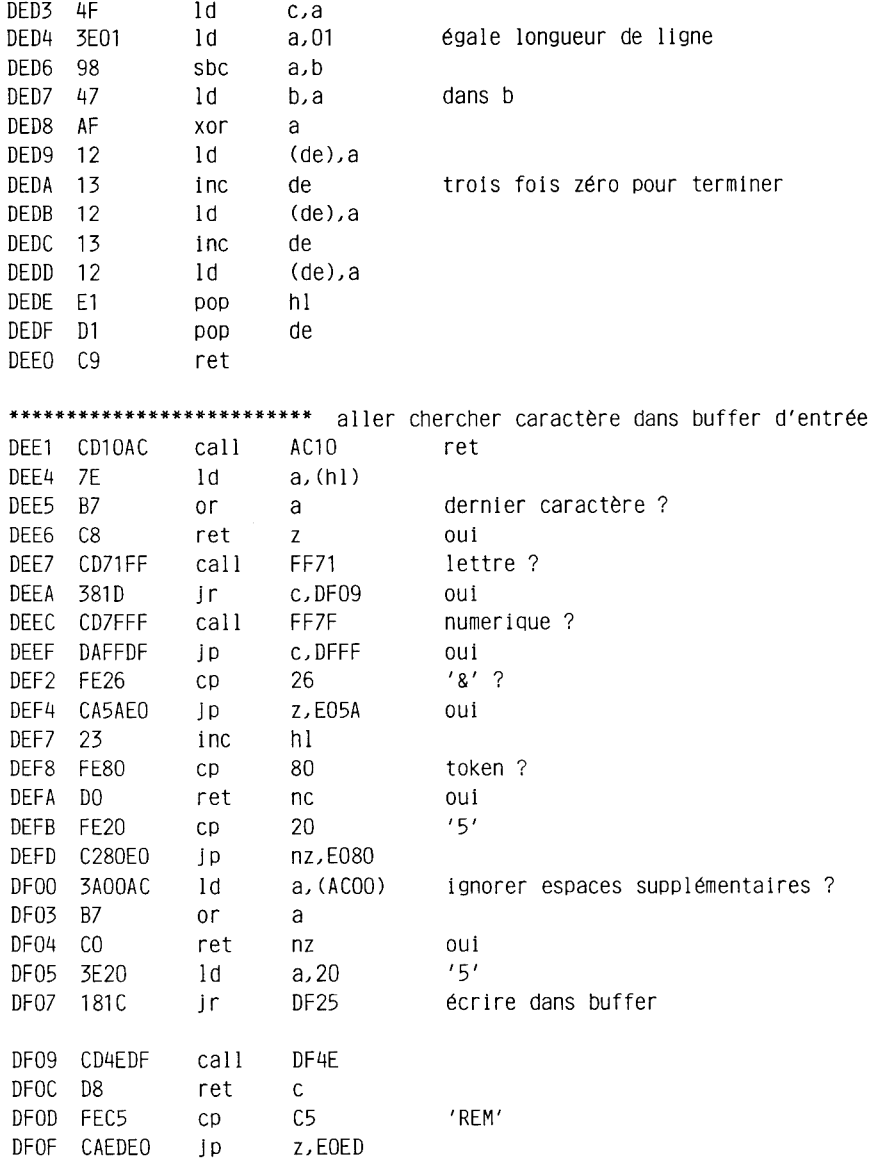

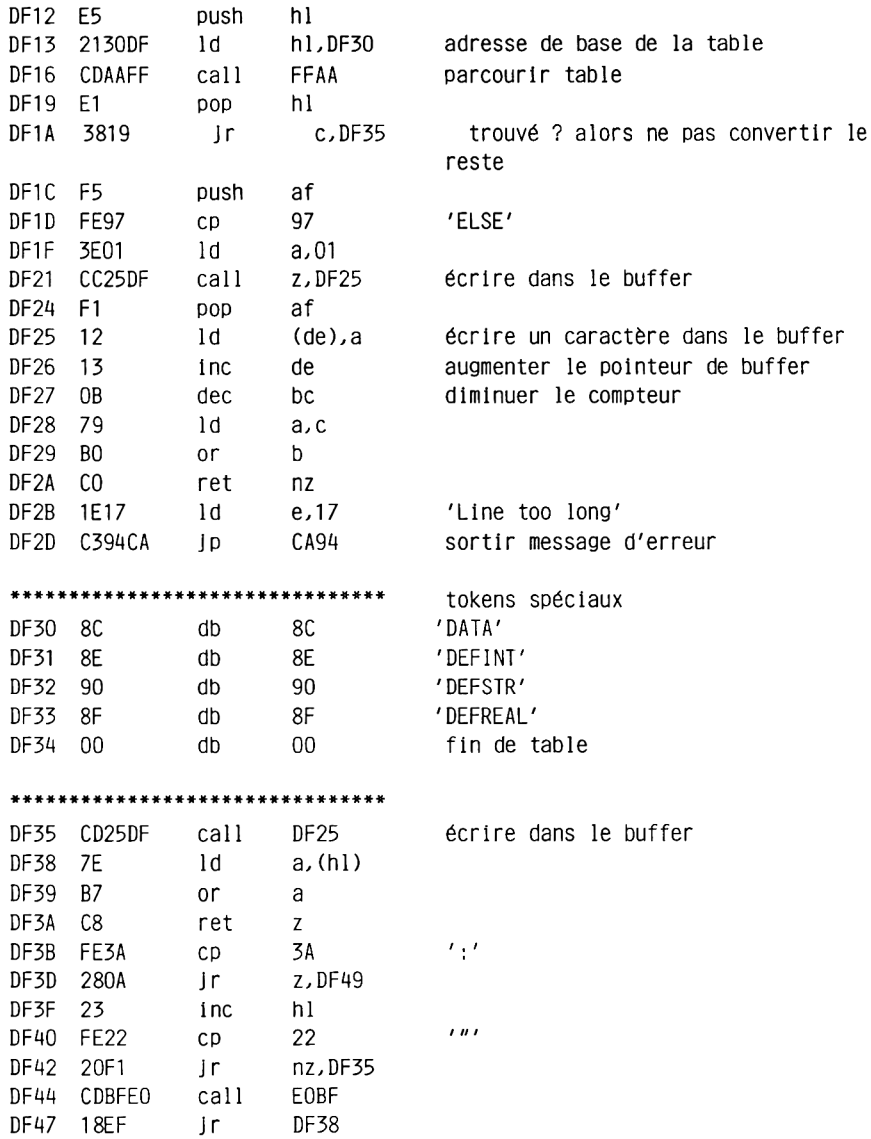

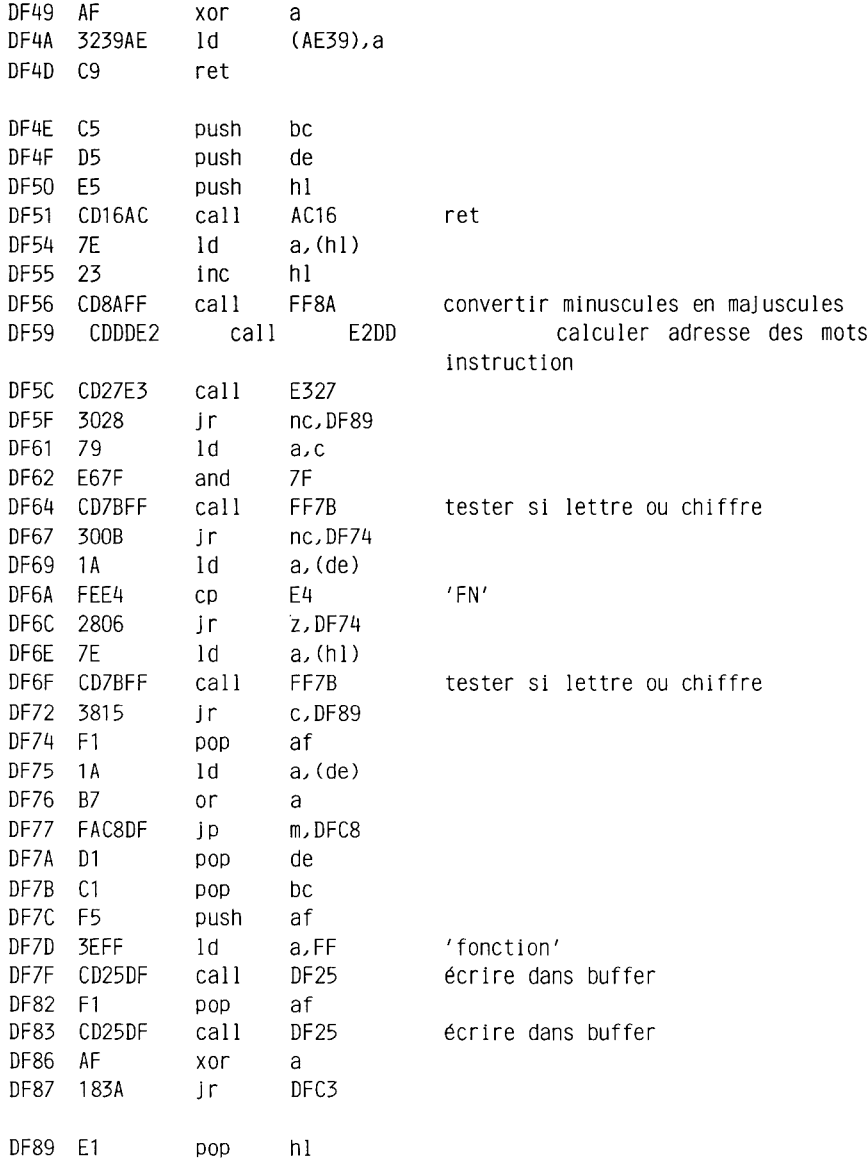

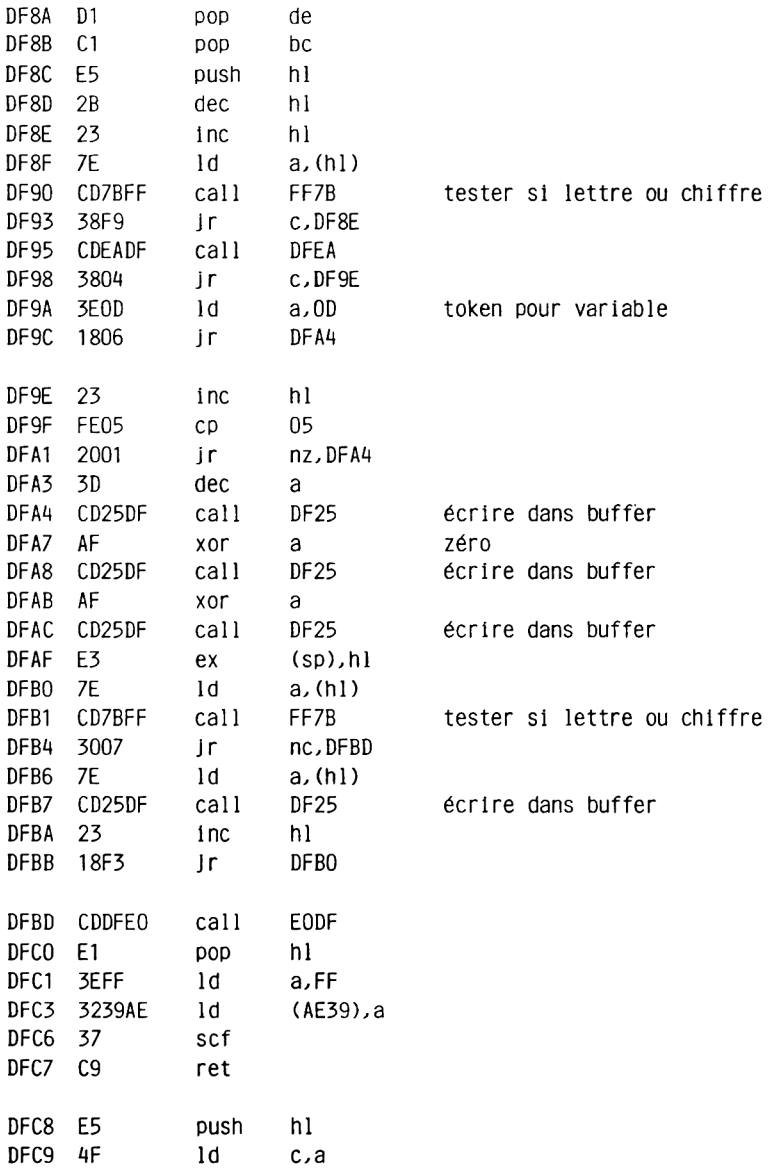

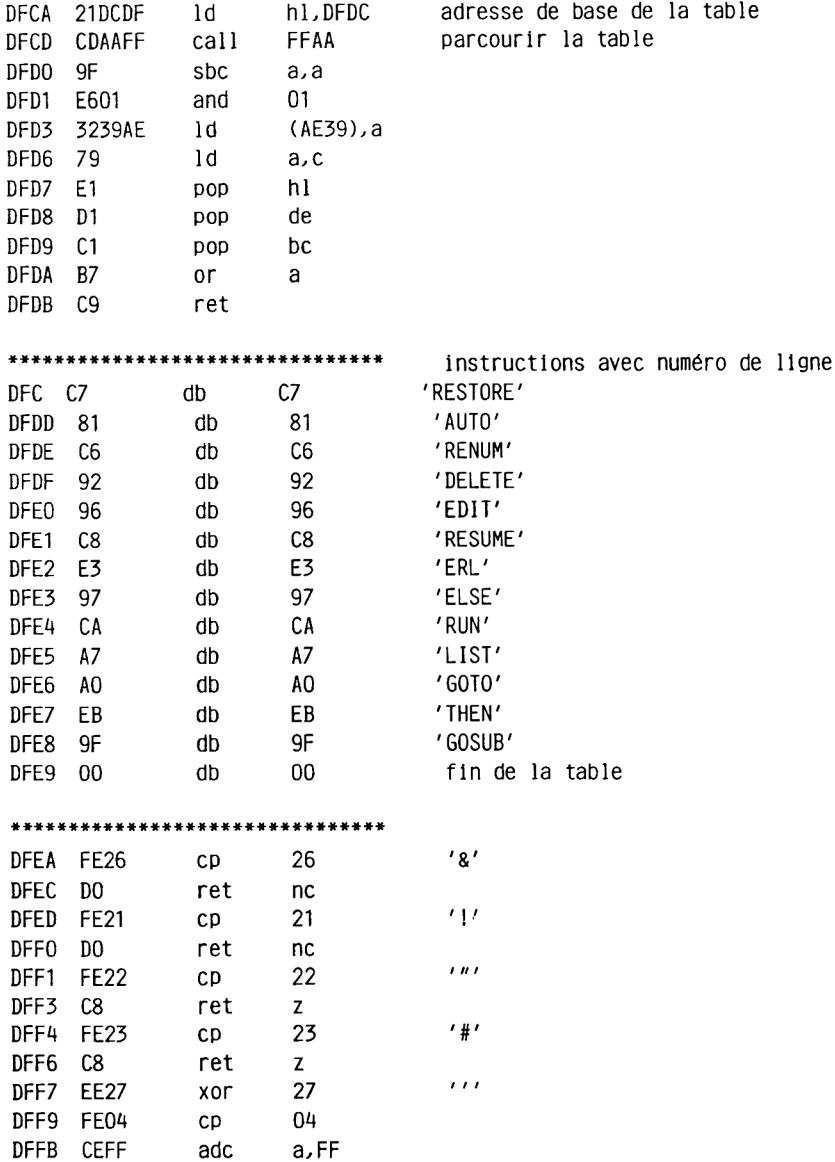

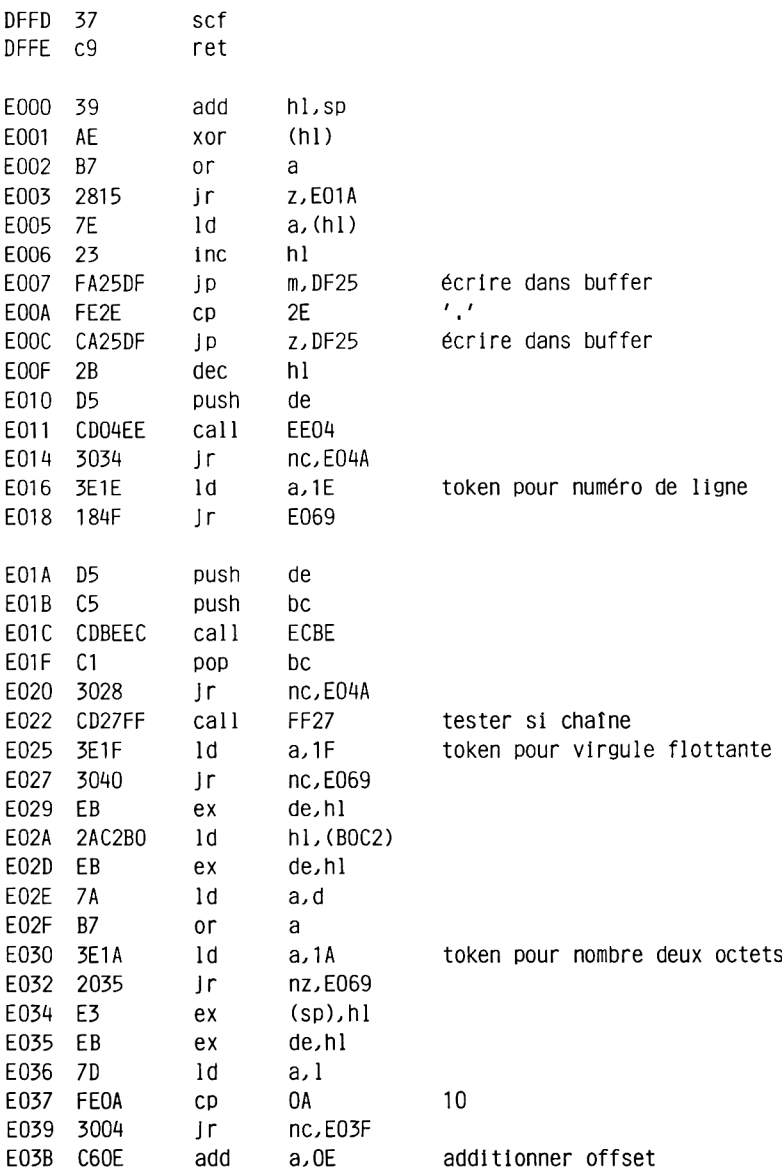
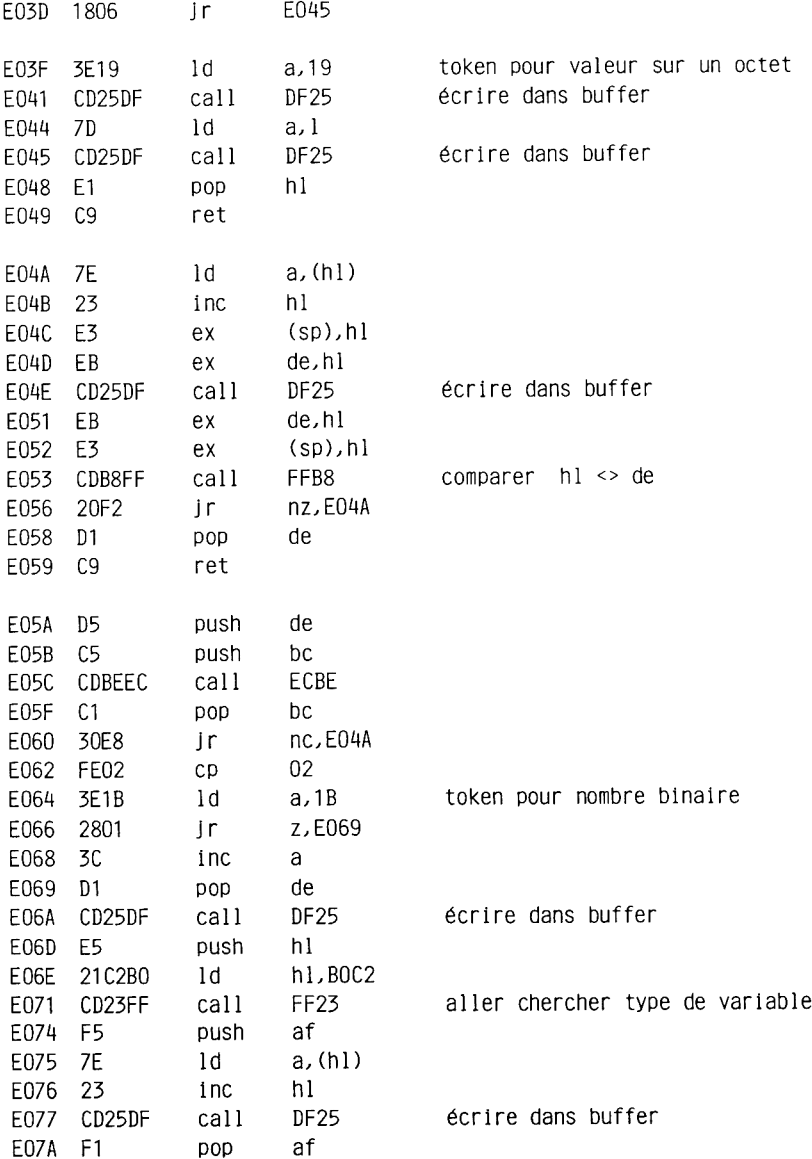

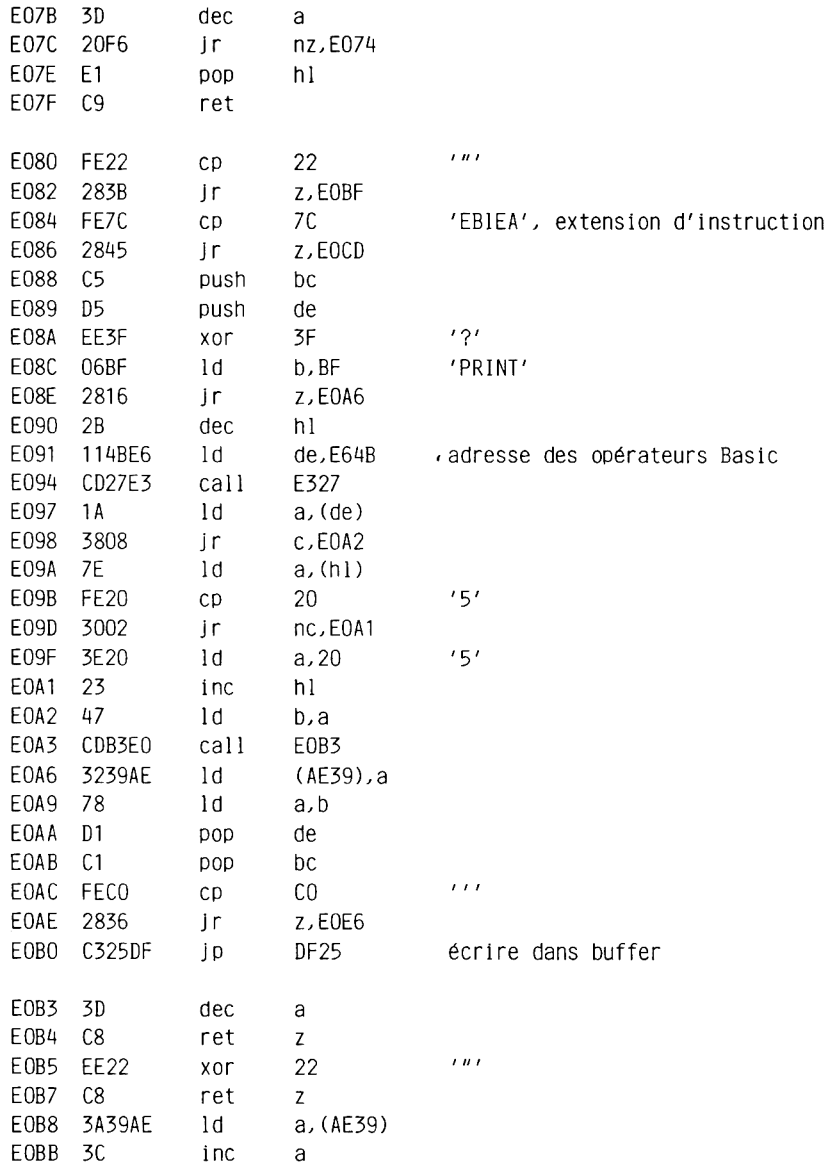

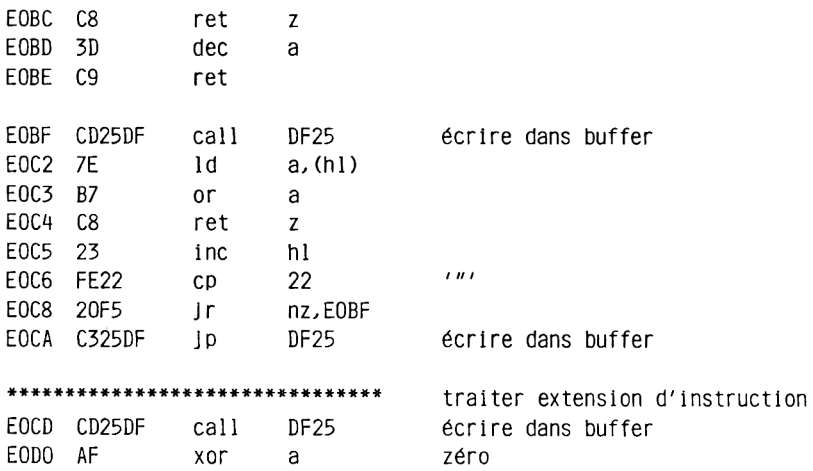

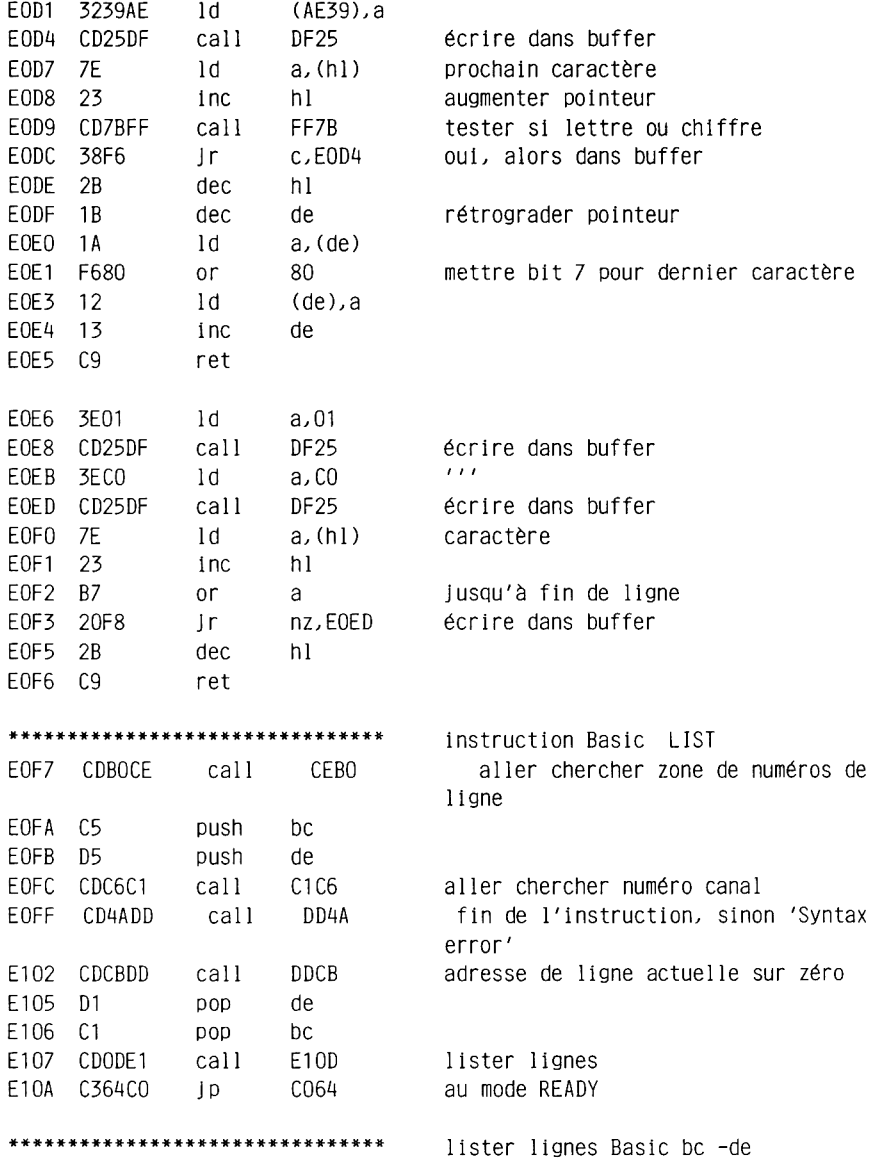

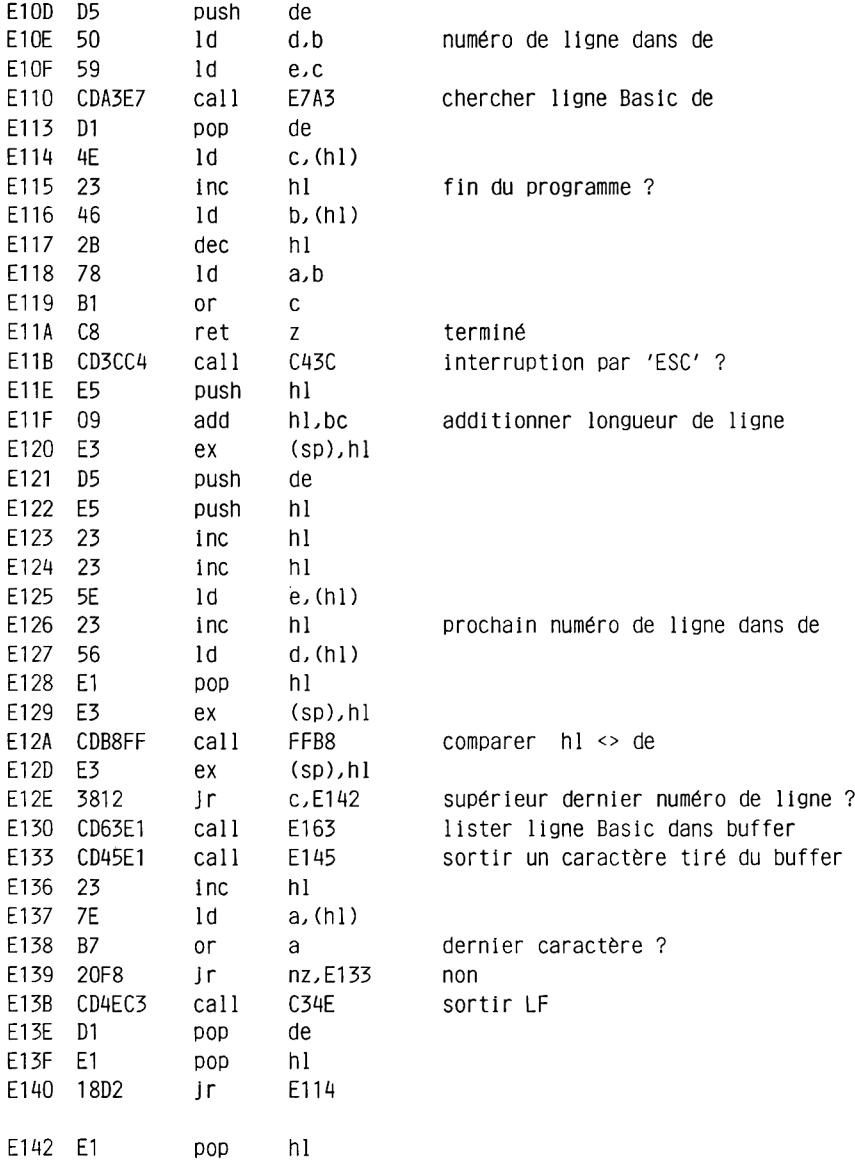

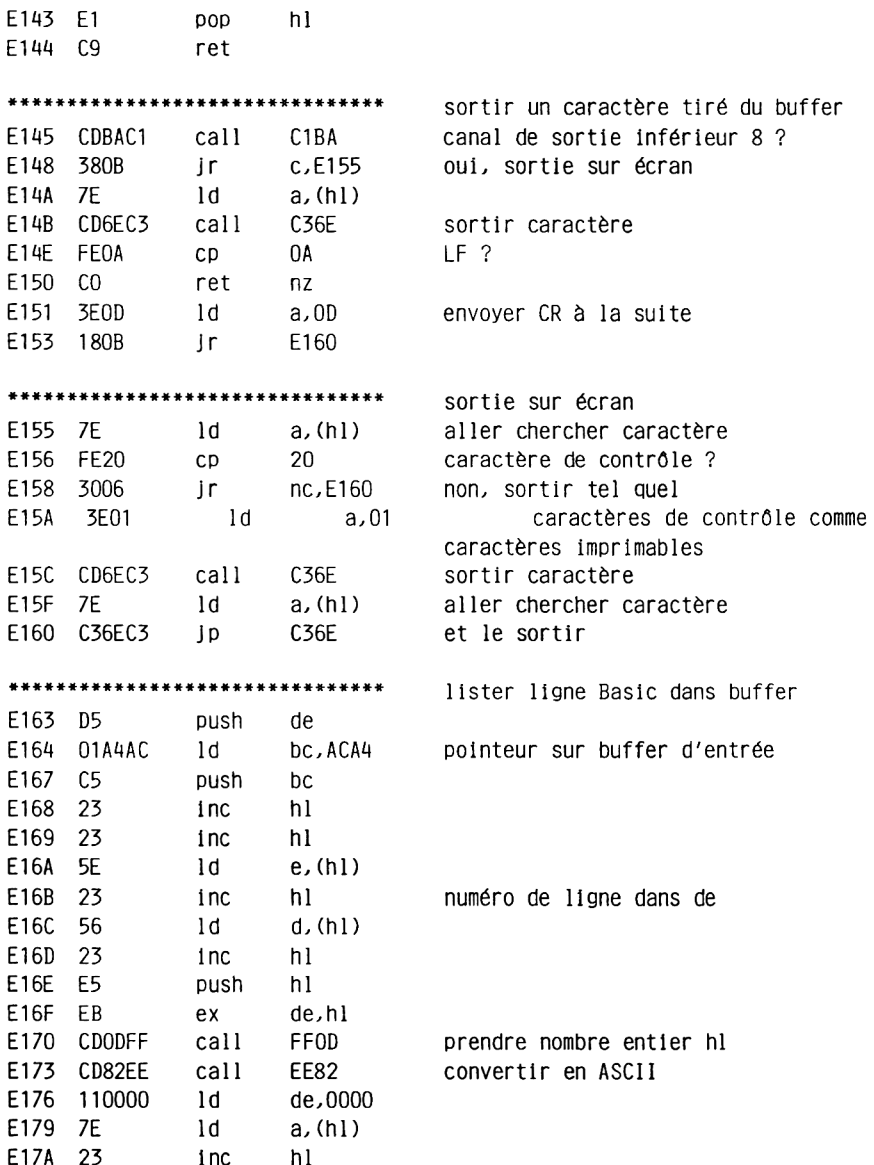

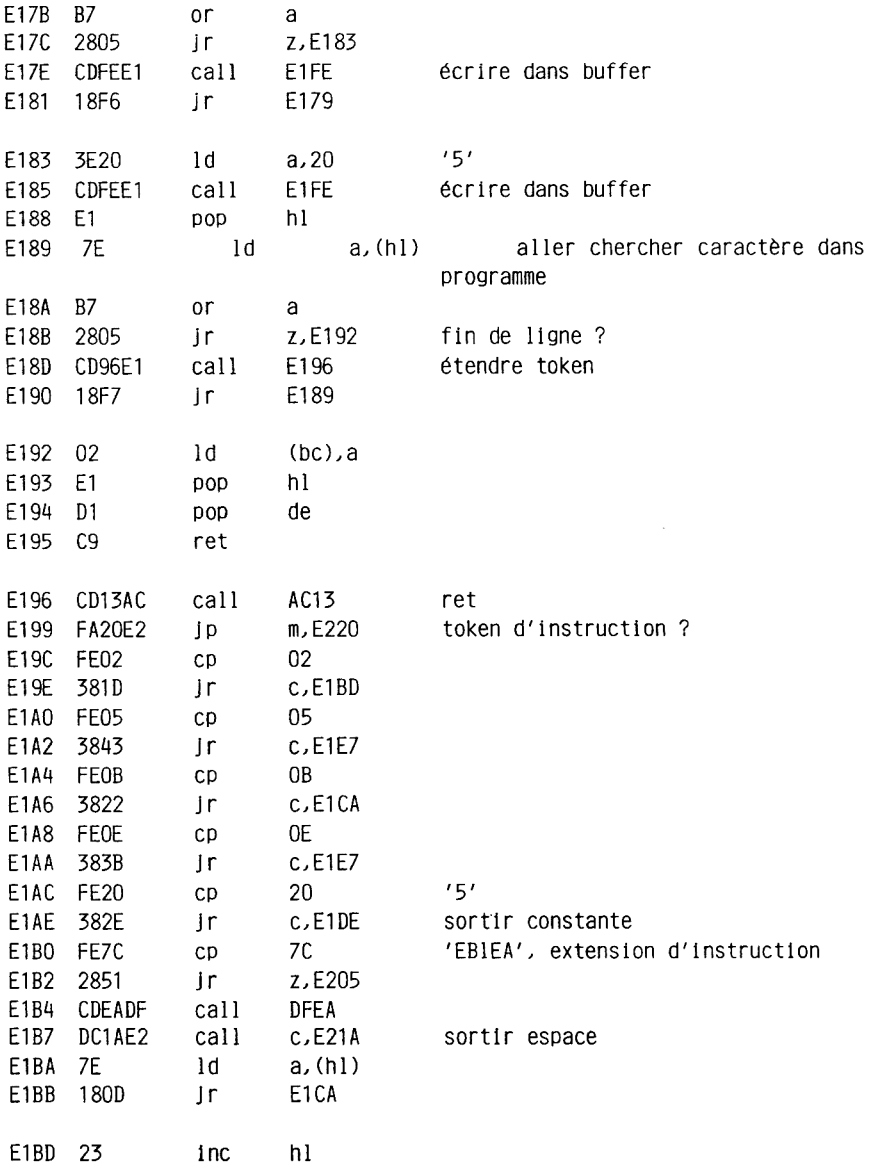

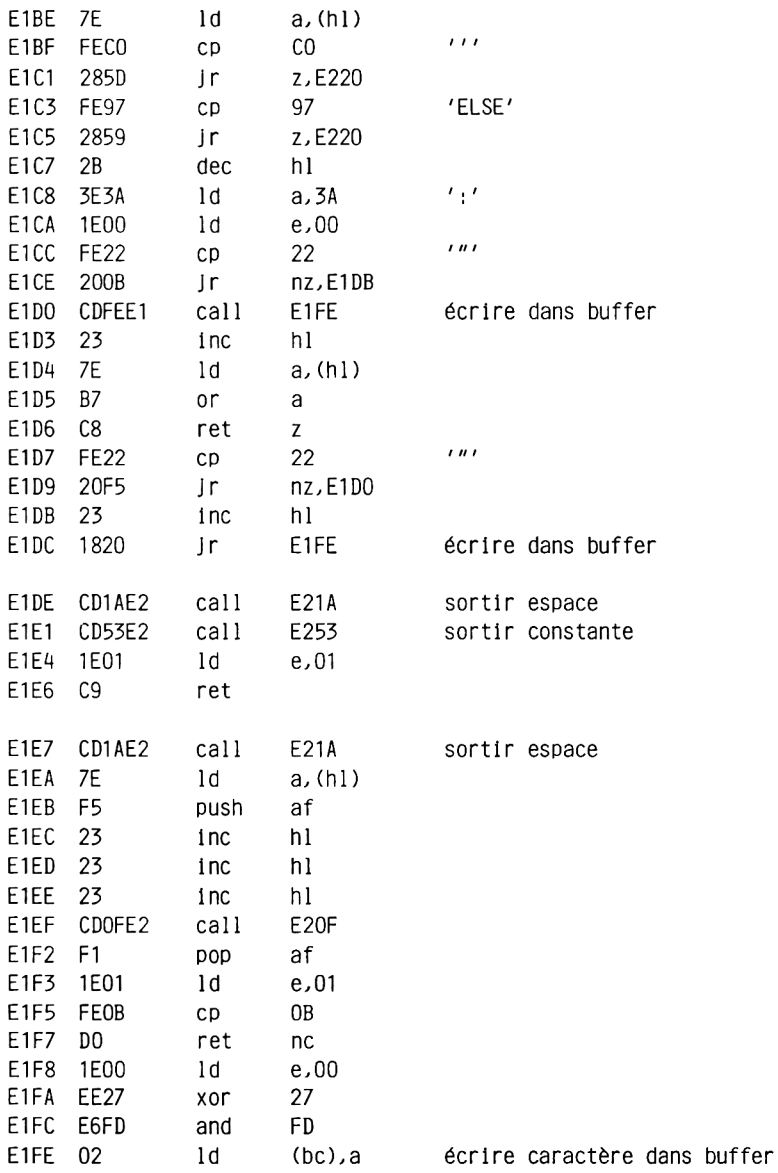

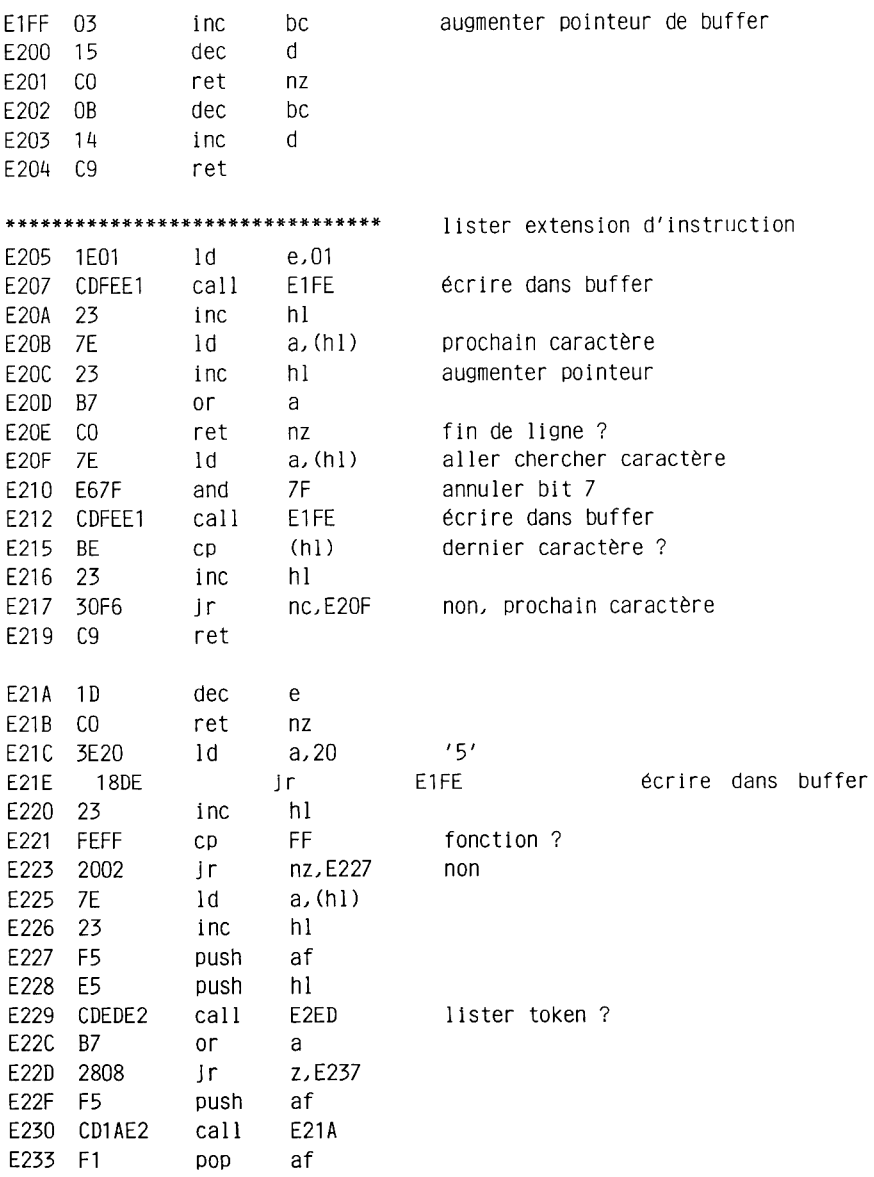

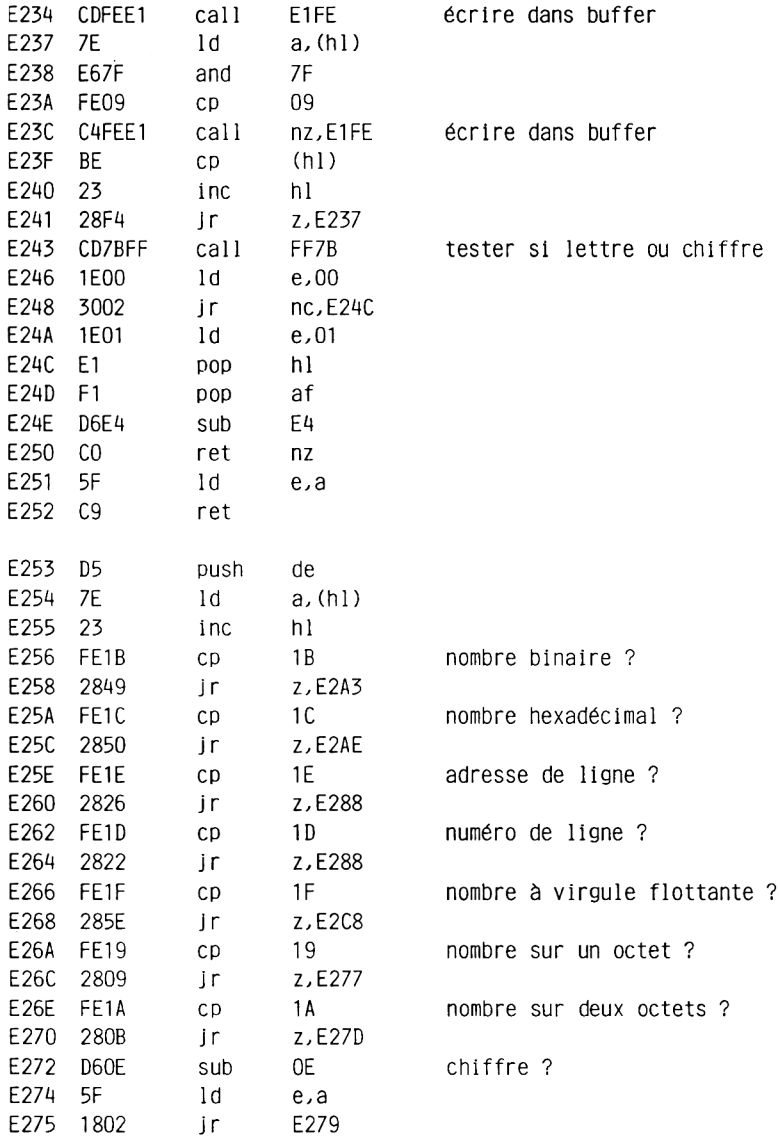

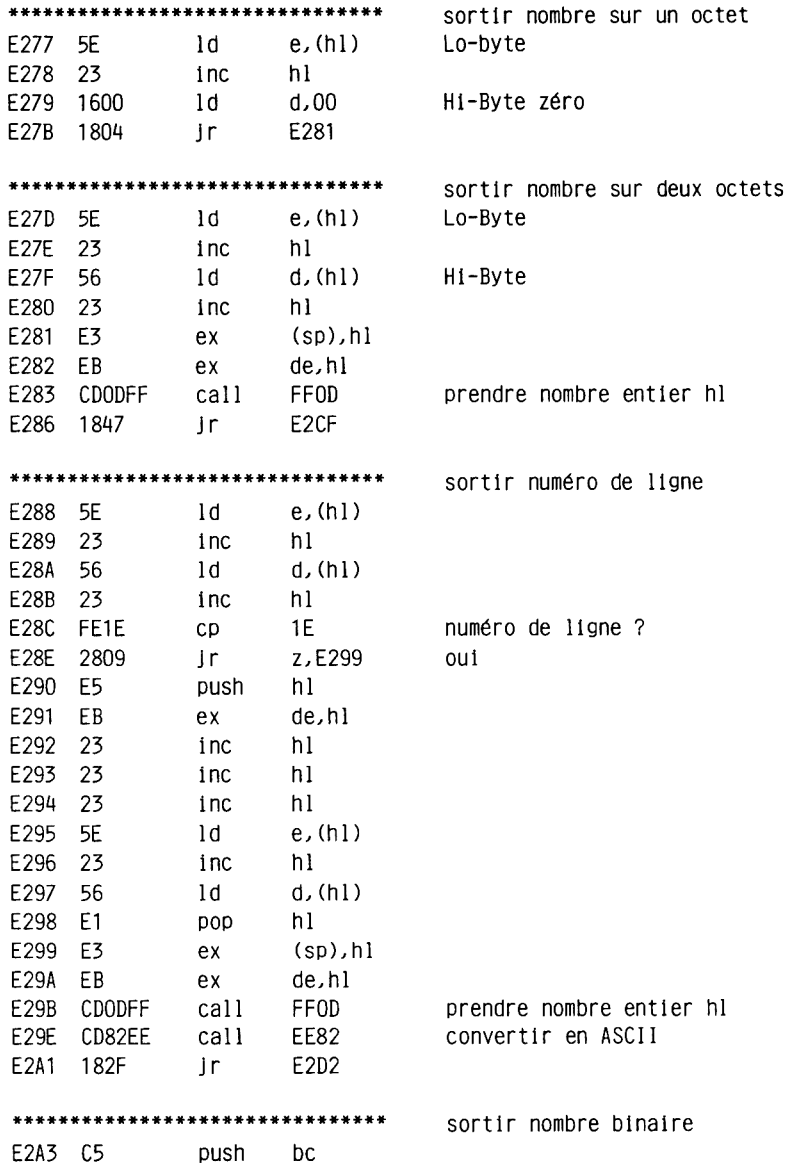

 $\sim$ 

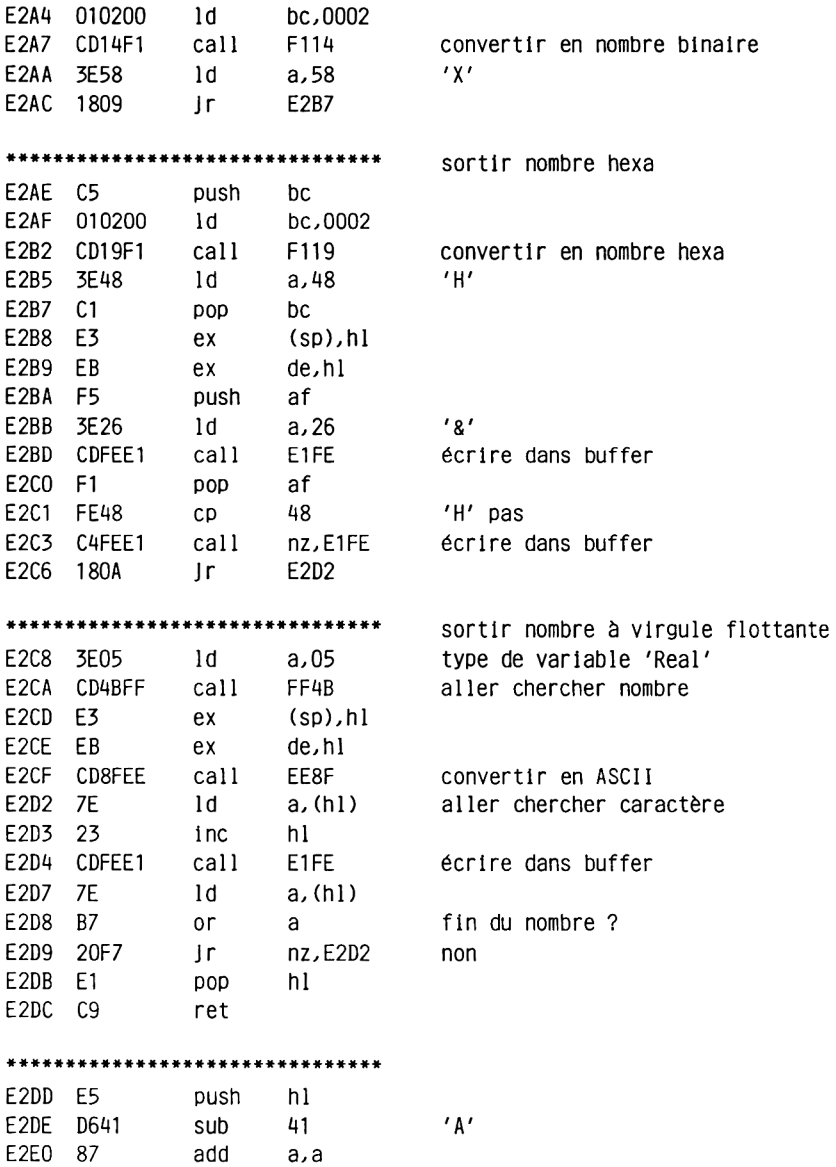

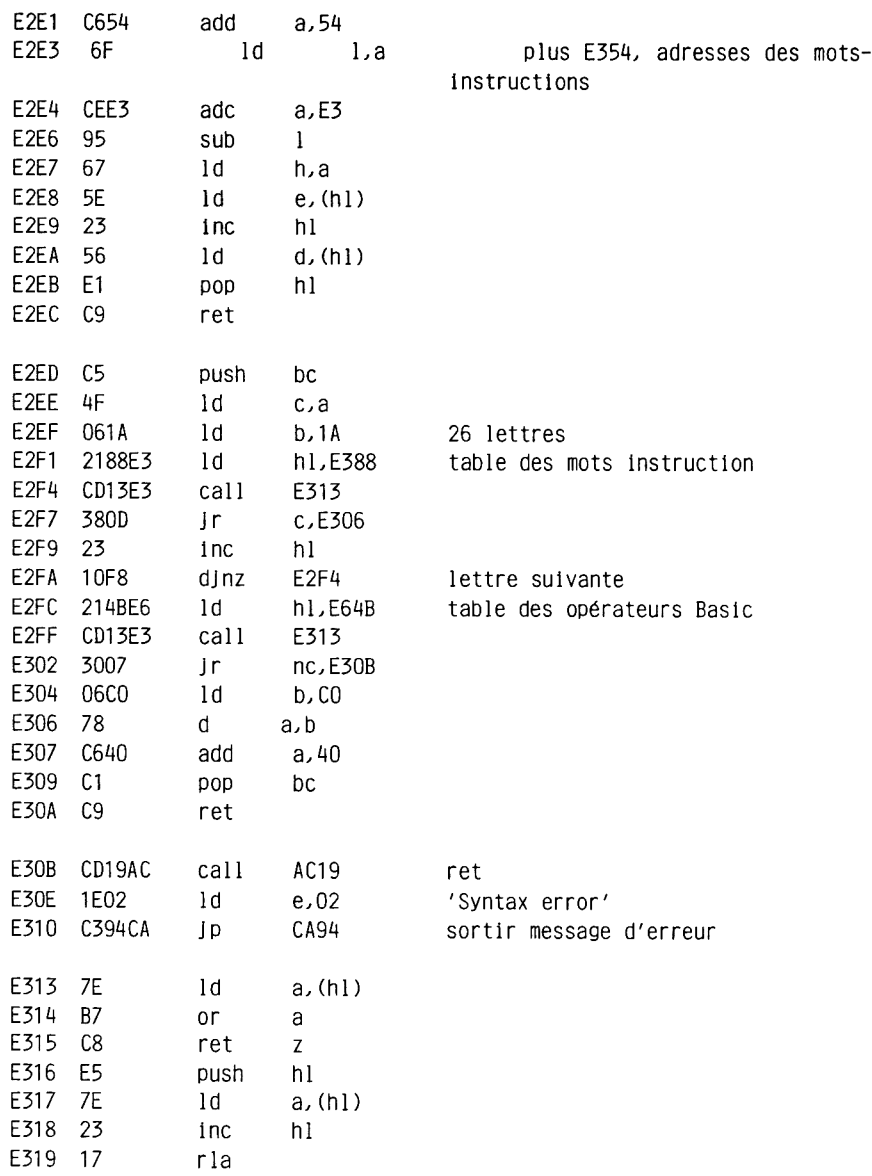

 $\frac{1}{2}$ 

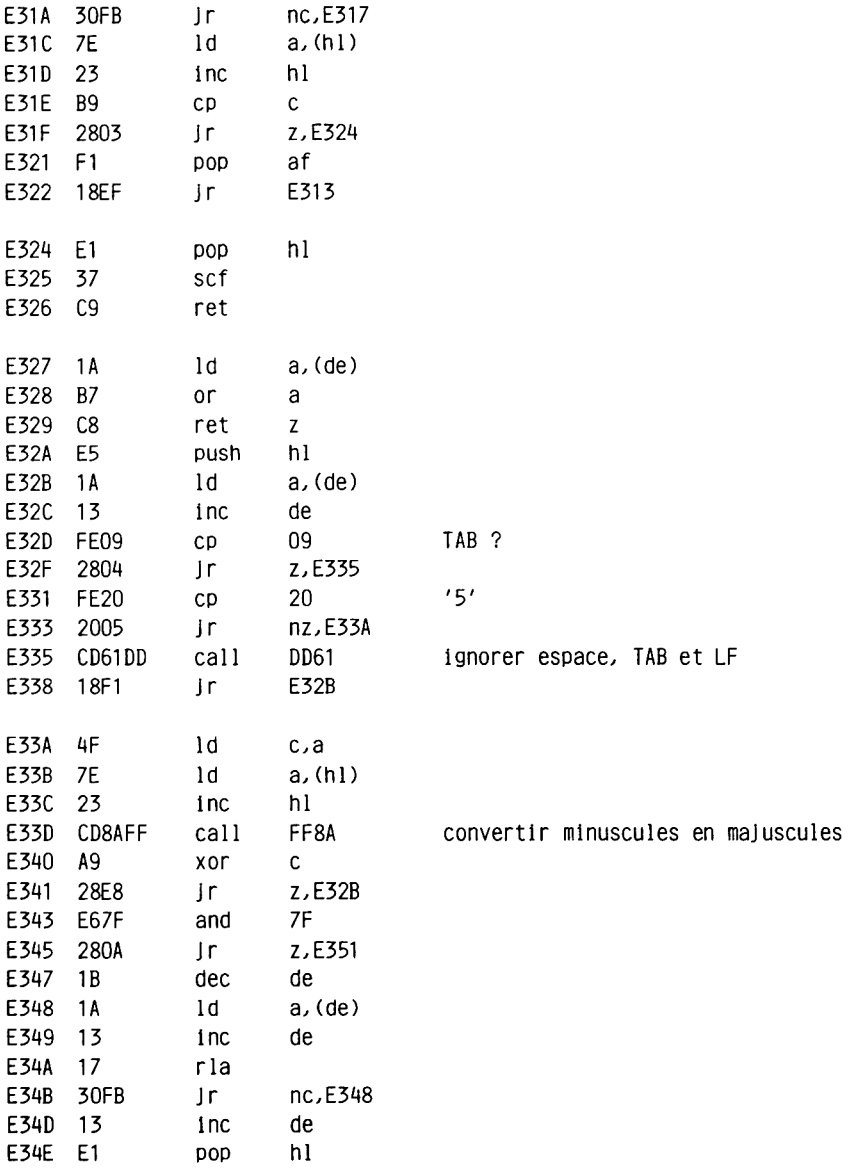

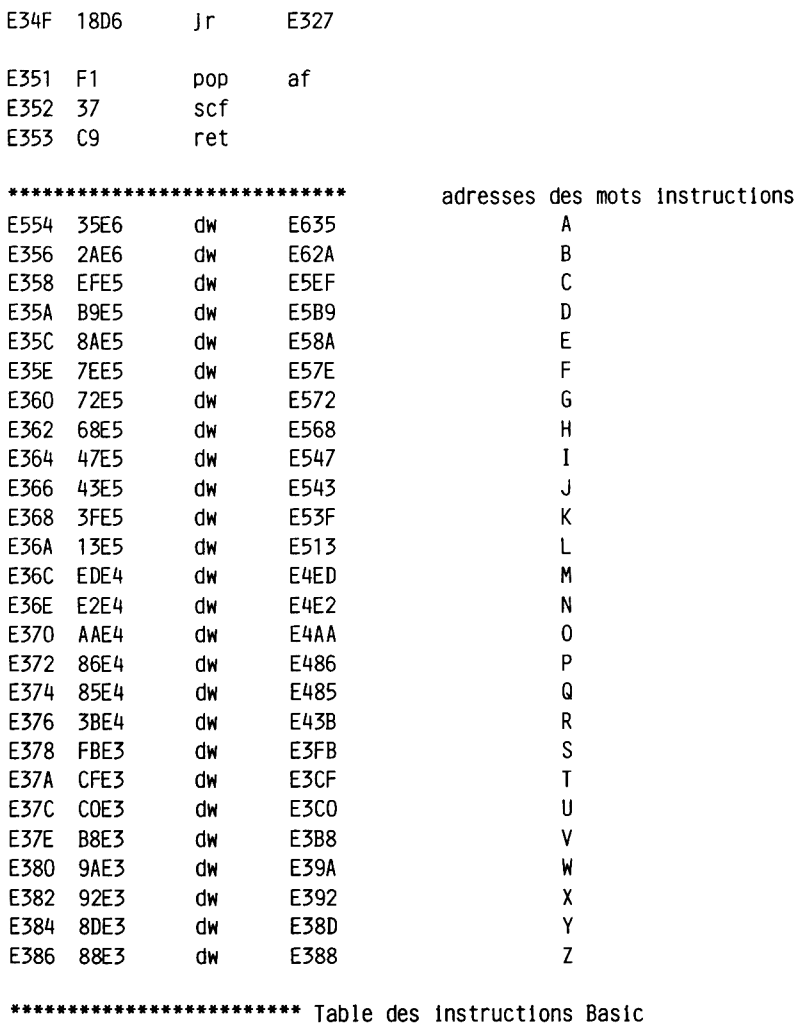

 $\overline{z}$  $\bullet$   $\bullet$   $\bullet$ E388 4F 4E C5 DA ZONE E38C 00  $\mathbf{Y}$ E38D 50 4F D3 48 YPOS F391 00  $\mathbf{x}$ E392 50 4F D3 47 XPOS E396 4F D2 **ED XOR** E399 00 W E39A 52 49 54 C5<br>
E39F 49 4E 44 4F D7 D8 WINDOW<br>
E3A5 49 44 54 C8 D7 WIDTH E3AA 48 49 4C C5 D6 WHILE E3AF 45 4E C4 D5 WEND E3B3 41 49 D4 D4 WAIT E3B7 00  $\mathbf{v}$ E3B8 50 4F D3<br>F3B8 11 00  $E3BC$  41  $CC$ 1D VAL  $F3BF$  00  $\cup$ Particular CONSISTENT CONTRACT CONTRACT CONTRACT CONTRACT CONTRACT CONTRACT CONTRACT CONTRACT CONTRACT CONTRACT CONTRACT CONTRACT CONTRACT CONTRACT CONTRACT CONTRACT CONTRACT CONTRACT CONTRACT CONTRACT CONTRACT CONTRACT CO  $E3CE$  00  $\mathsf{T}$ E3CF 52 4F CE<br>E3D3 52 4F 46 C6 D3 TRON D2 TROFF E3D8 CF EC TO E3DA 49 4D C5 46 TIME EB THEN E3DE 48 45 CE  $E3E2$  45 53 54 D2 7D TESTR E3E7 45 53 D4 7C TEST E3EB 41 CE 1A TAN E3EE 41 47 4F 46 C6 D1 TAGOFF E3F4 41 C7 DO TAG E3F7 41 C2 **FA TAB** E3FA 00 <sub>S</sub> E3FB 59 4D 42 4F CC CFSYMBOL E401 57 41 DO E7 SWAP E405 54 52 49 4E 47 A4 7B STRINGS E40C 54 52 A4 19 STRS E410 54 4F D0 **CE STOP** E414 54 45 DO E6 STEP E418 51 D2 **18 SQR** 

 $-III$  142-

E41B D1 17<sub>SO</sub> CD SPEED E41D 50 45 45 C4 E422 50 C3<br>E425 50 41 43 45 A4<br>E42B 4F 55 4E C4 E5 SPC 16 SPACES **CC SOUND** E430 49 CE 15 SIN E433 47 CE **14 SGN** E436 41 56 C5 **CB SAVE** E43A 00  $\overline{R}$ E43B 55 CE **CA RUN** E43E 4F 55 4E C4 7A ROUND E443 4E C4 45 RND **79 RIGHTS<br>C9 RETURN<br>C9 PECULE** E446 49 47 48 54 A4 E44C 45 54 55 52 CE **C8 RESUME** E452 45 53 55 4D C5 E458 45 53 54 4F 52 C5 C7 RESTORE E45F 45 4E 55 CD C6 RENUM E464 45 4D 41 49 CE 13 REMAIN E46A 45 CD C5 REM E46D 45 4C 45 41 53 C5 C4 RELEASE E474 45 41 C4 C3 READ E478 41 4E 44 4F 4D 49 5A C5 **C2 RANDOMIZE** E481 41 C4 C1 RAD E484 00  $\Omega$ E485 00  $\mathsf{P}$ E486 52 49 4E D4 **RF PRINT** E48B 4F D3 **78 POS** E48E 4F 4B C5 **RE POKE** E492 4C 4F 54 D2 **BD PLOTR** E497 4C 4F D4 **BC PLOT** E49B C9 44 PI E49D 45 CE **BB PEN** E4A0 45 45 CB 12 PEEK E4A4 41 50 45 D2 **BA PAPER** E4A9 00  $\Omega$ E4AA 55 D4 B9 OUT E4AD 52 49 47 49 CE **B8 ORIGIN** E4B3 D2 **FC OR** E4B5 50 45 4E 4F 55 D4 **B7 OPENOUT** E4BC 50 45 4E 49 CE **B6 OPENIN** E4C2 4E 20 53 D1 B5 ON SO E4C7 4E 20 45 52 52 4F 52 20 E4CF 47 4F 09 54 4F 20 B0 B4 ON ERROR GO TO 0 E4D7 4E 20 42 52 45 41 CB **B3 ON BREAK** E4DF CE **B2 ON** E4E1 00

 $-III$  143-

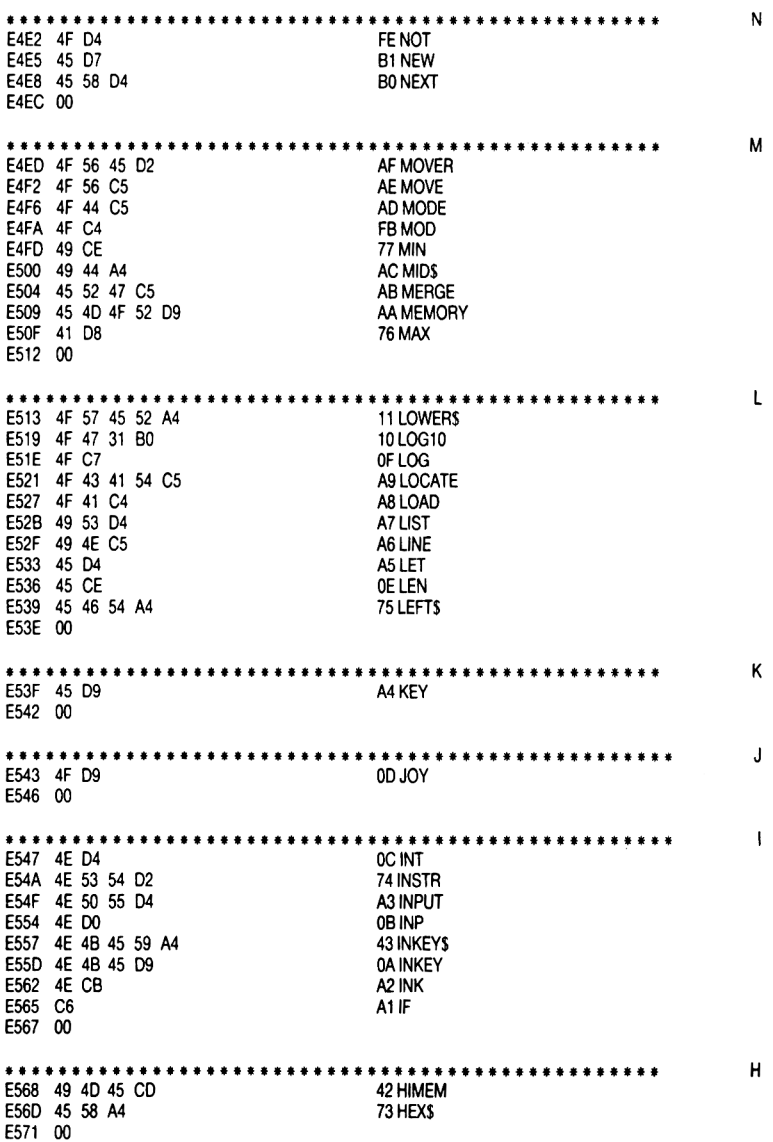

## $G = G$ E572 4F 09 54 CF<br>E572 4F 09 54 CF<br>E577 4F 09 53 55 C2 9FGO SUB E57D 00 **Experience** E57E 52 C5 09 FRE E581 4F D2 **9E FOR** E584 CE E4 FN E586 49 D8 08 FIX E589 00 07 EXP<br>07 EXP<br>9D EVERY E58A 58 D0 E58D 56 45 52 D9 9C ERROR E592 52 52 4F D2 E597 52 D2 41 ERR E59A 52 CC E3 ERL E59D 52 41 53 C5 9B ERASE E5A2 4F C6 40 EOF E5A5 4E D6 9A ENV **E5A8 4E D4 99 ENT** E5AB 4E C4 98 FND E5AE 4C 53 C5 97 ELSE E5B2 C9 DC EI E5B4 44 49 D4 96 EDIT E5B8 00 ESB9 S2 41 57 D2<br>
ESBE 52 41 D7 94 DRAWR<br>
ESC2 49 CD 93 DIM<br>
B2C2 49 CD 93 DIM E5C5 C9 DB DI E5C7 45 4C 45 54 C5 92 DELETE **E5CD 45 C7** 91 DEG 90 DEFSTR E5D0 45 46 53 54 D2  $-200$  40 40 52 45 41 CC<br>E5DD 45 46 49 4E D4<br>E5E3 45 C6 8F DEFREAL **8E DEFINT** 8D DEF E5E6 45 43 A4 72 DECS E5EA 41 54 C1 8C DATA E5EE 00  $\overline{c}$ ESEF 52 45 41 CC<br>
ESEF 52 45 41 CC<br>
ESF4 4F D3 OS 05<br>
ESF7 4F 4E D4 8B CONT E5FB 4C D3 **8A CLS** ESFE 4C 4F 53 45 4F 55 D4<br>E606 4C 4F 53 45 49 CE 89 CLOSEOUT<br>88 CLOSEIN E60D 4C C7 87 CLG E610 4C 45 41 D2 86 CLEAR E615 49 4E D4 04 CINT E619 48 52 A4 03 CHRS E61D 48 41 49 CE 85 CHAIN

-III 145-

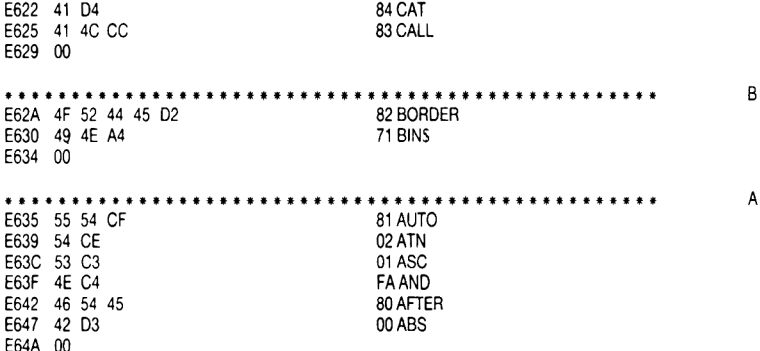

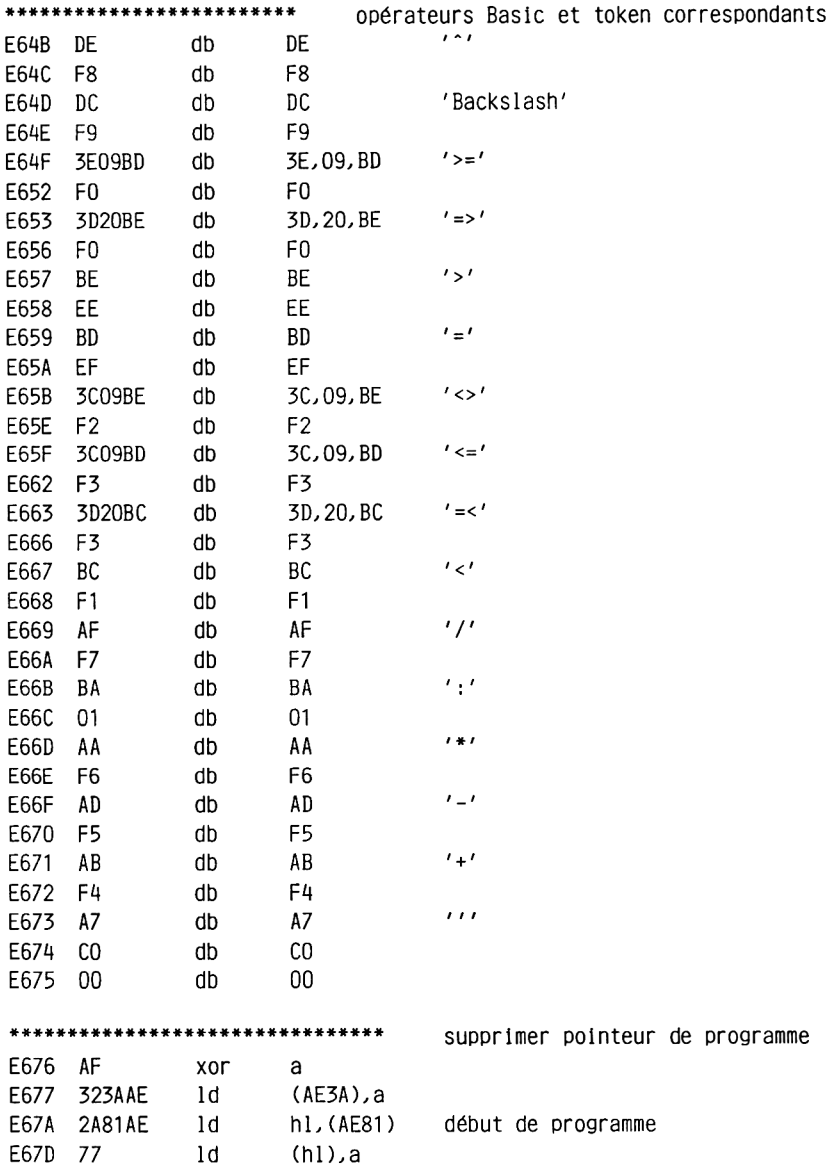

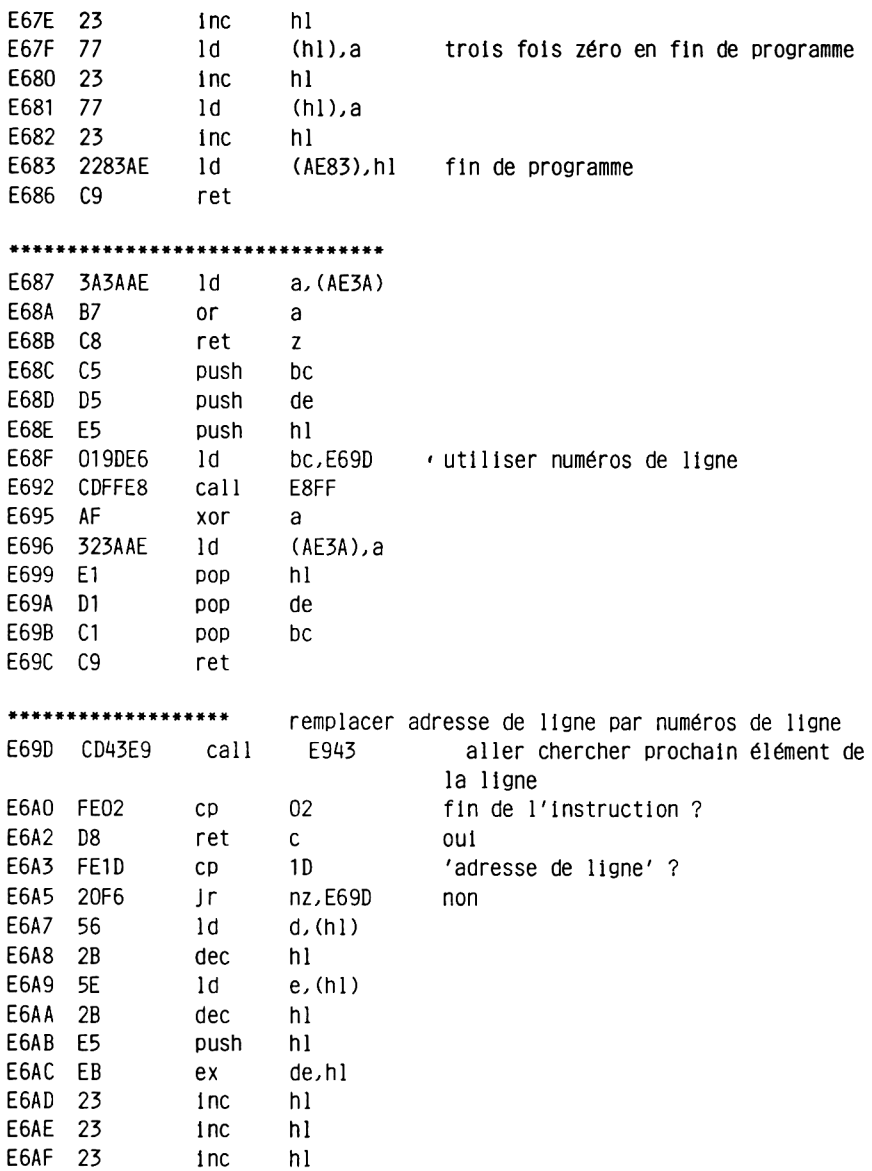

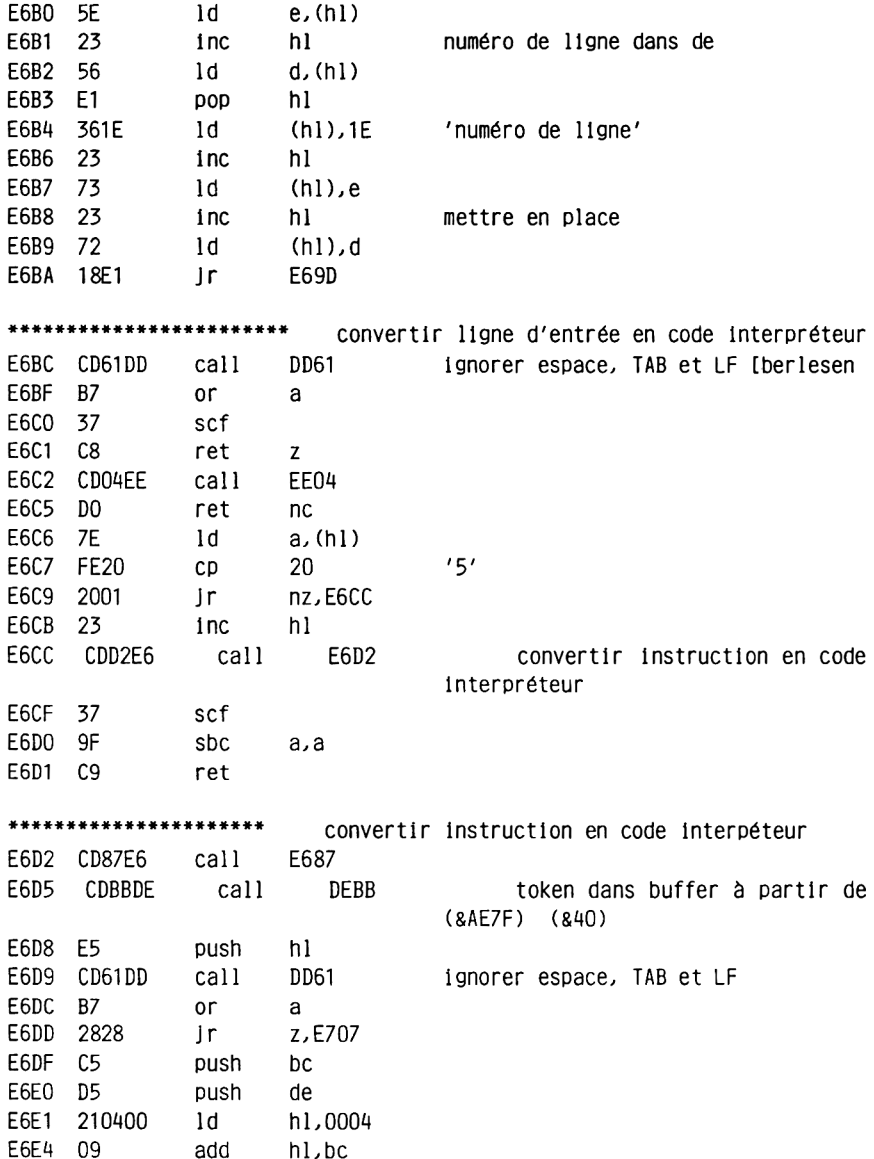

 $\sim 10^{11}$  km s  $^{-1}$ 

 $\sim 10^{-1}$ 

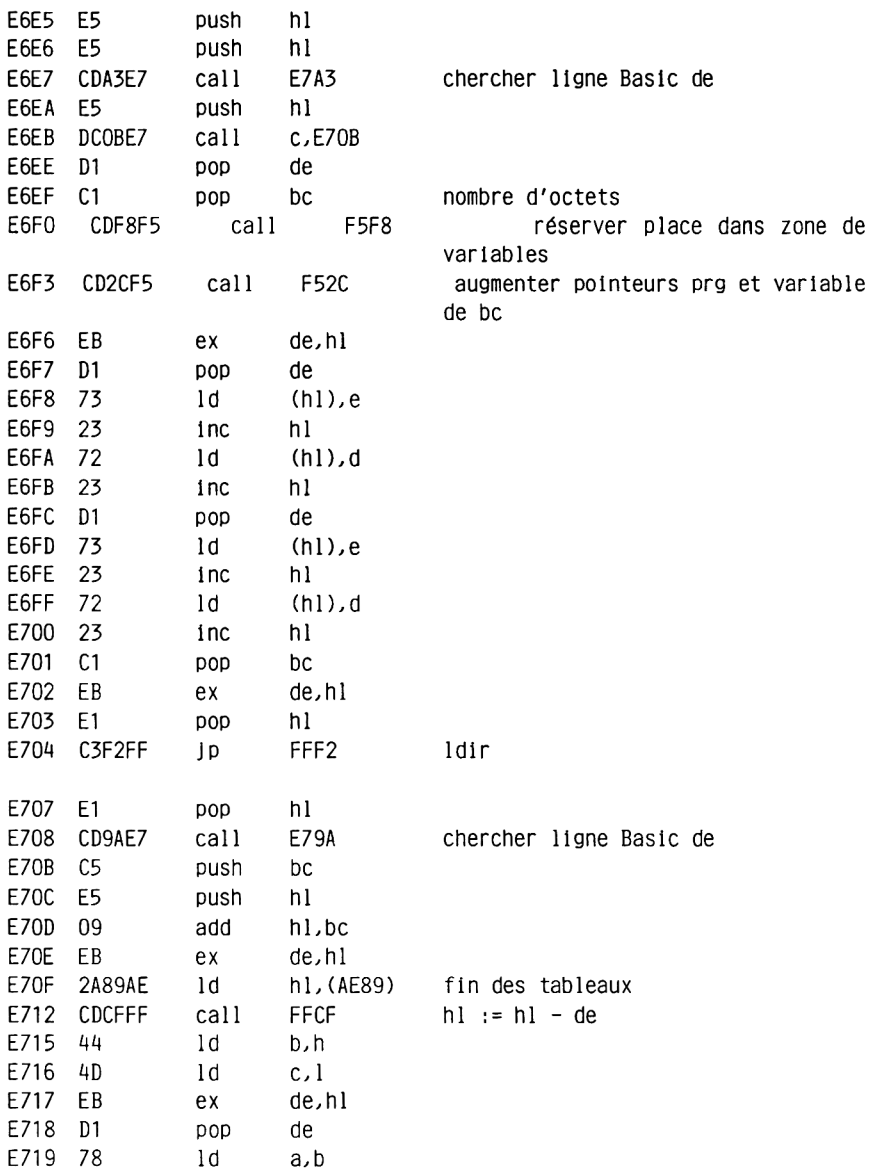

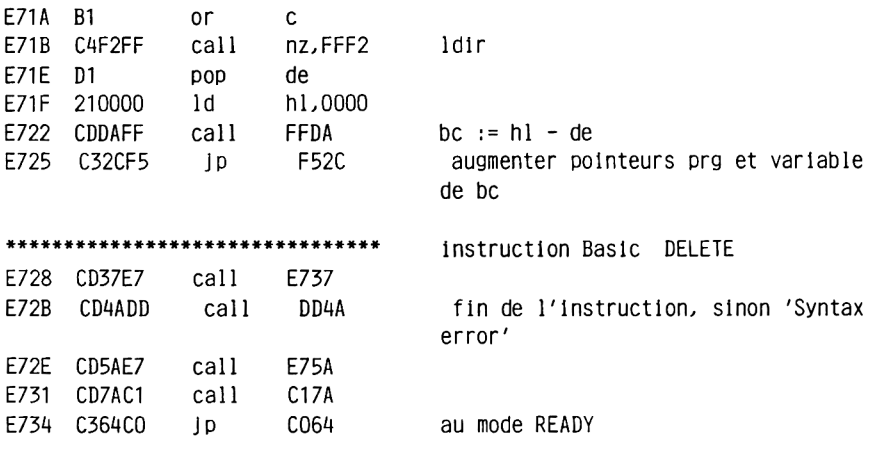

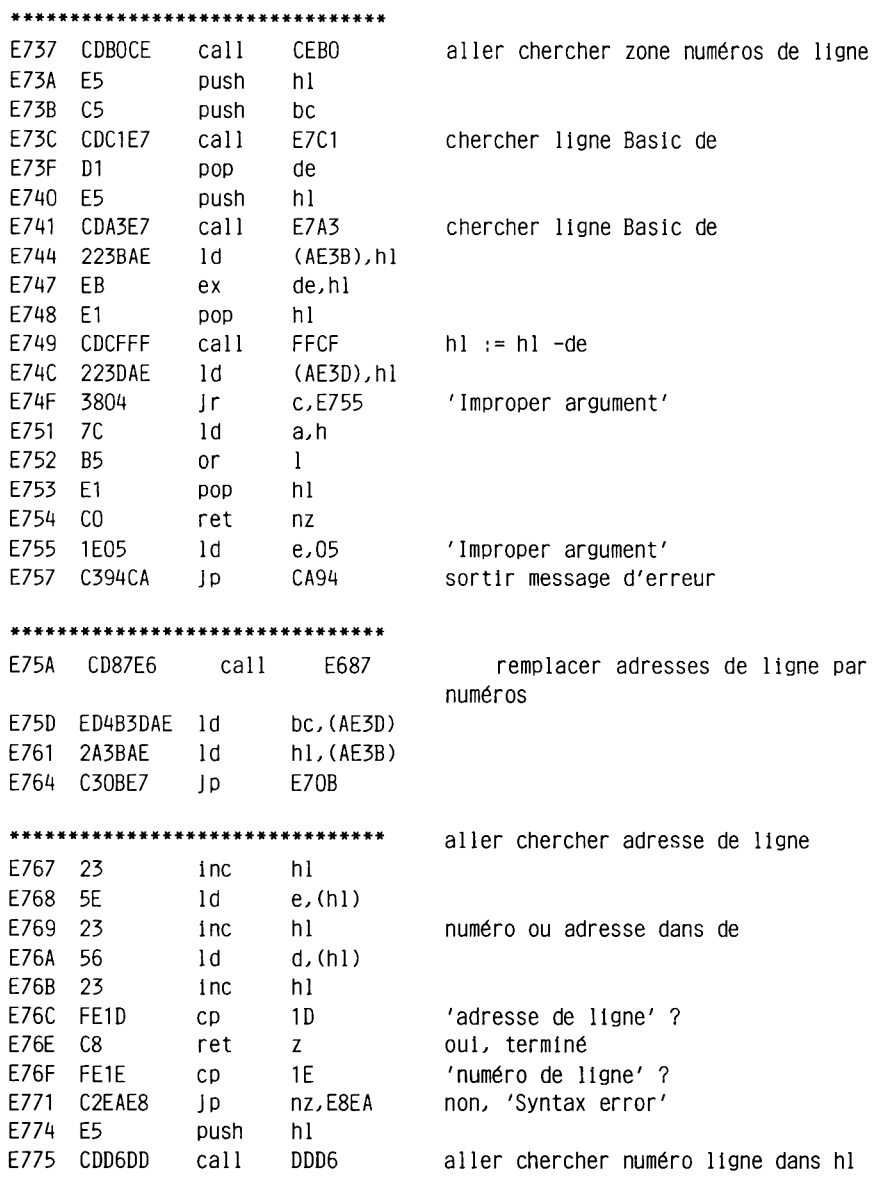

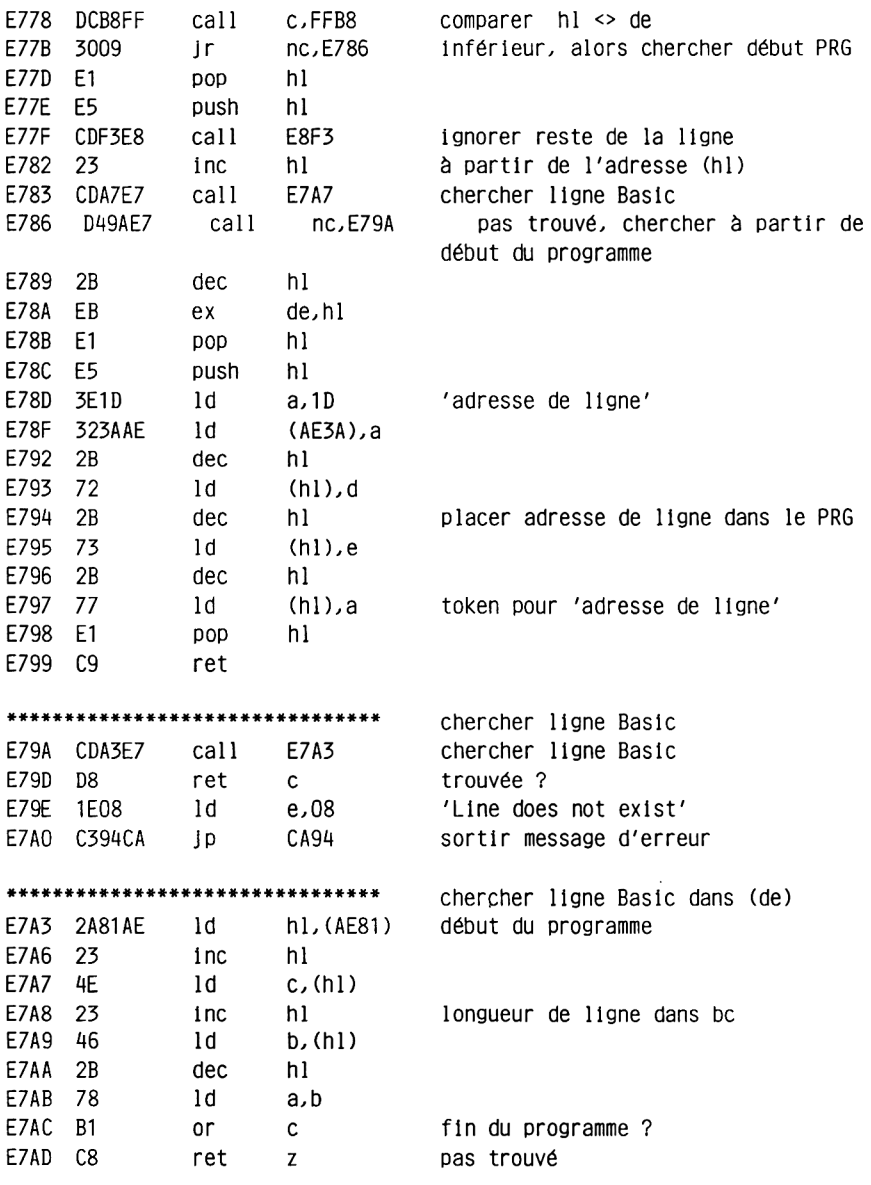

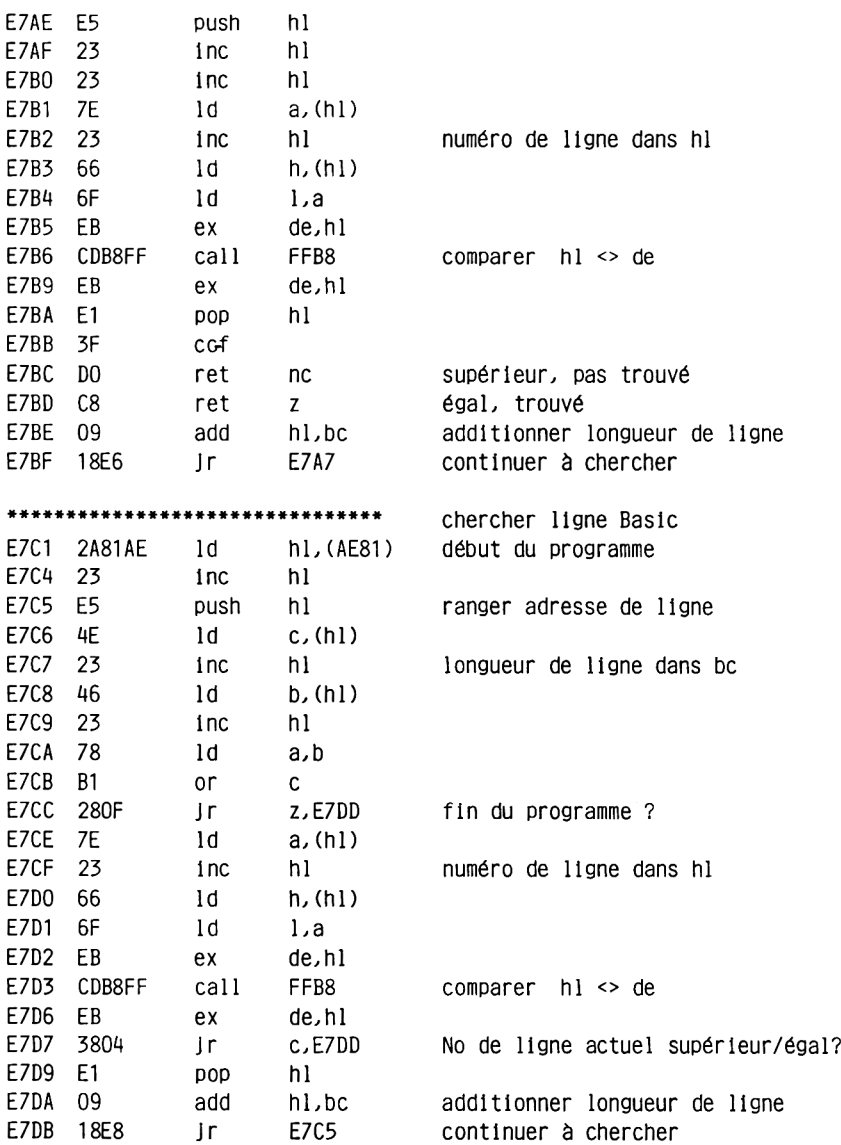

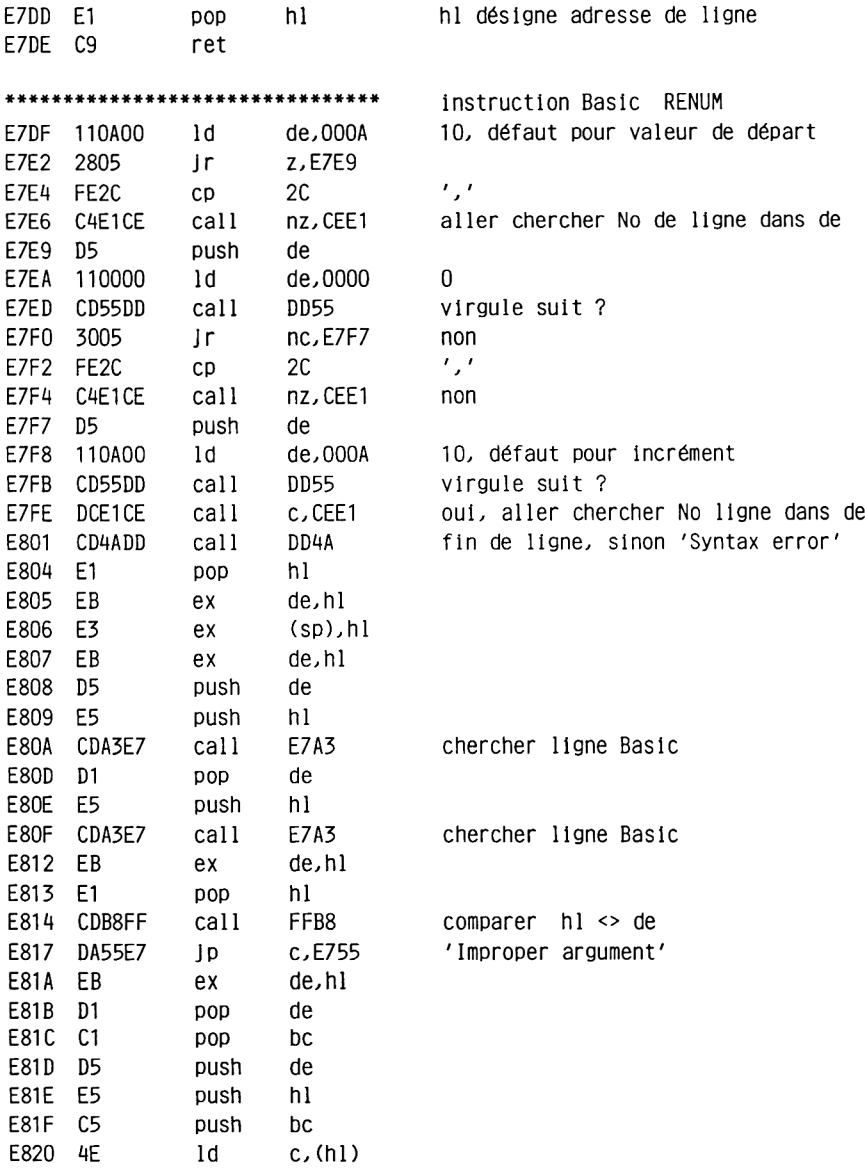

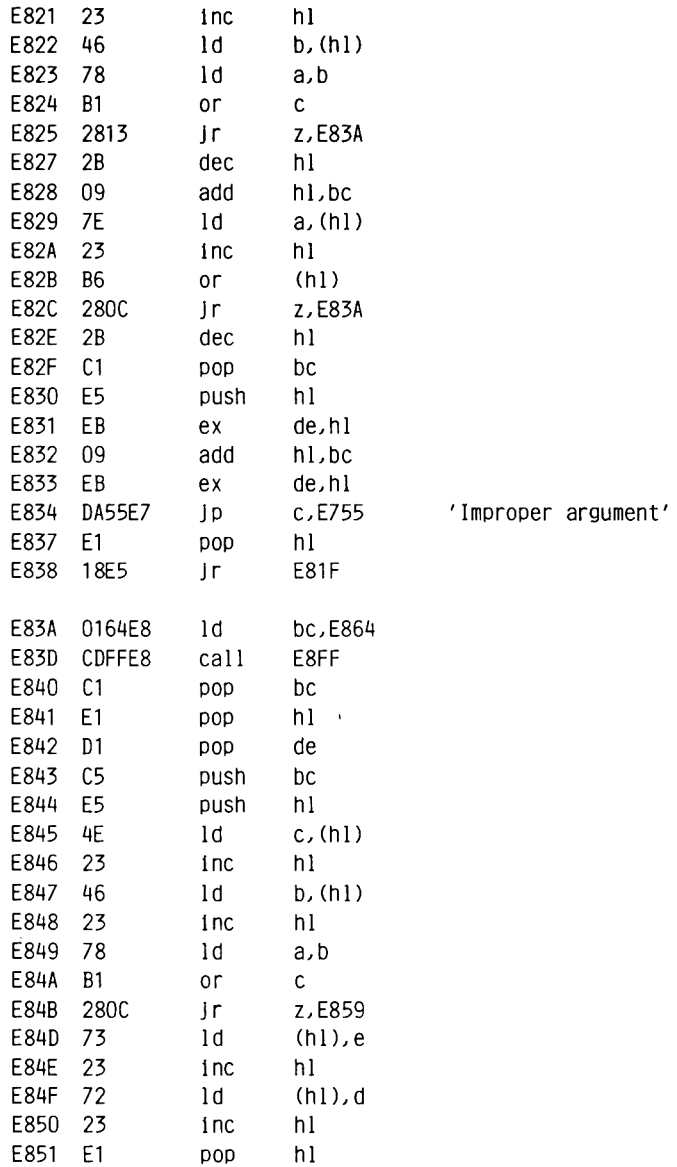

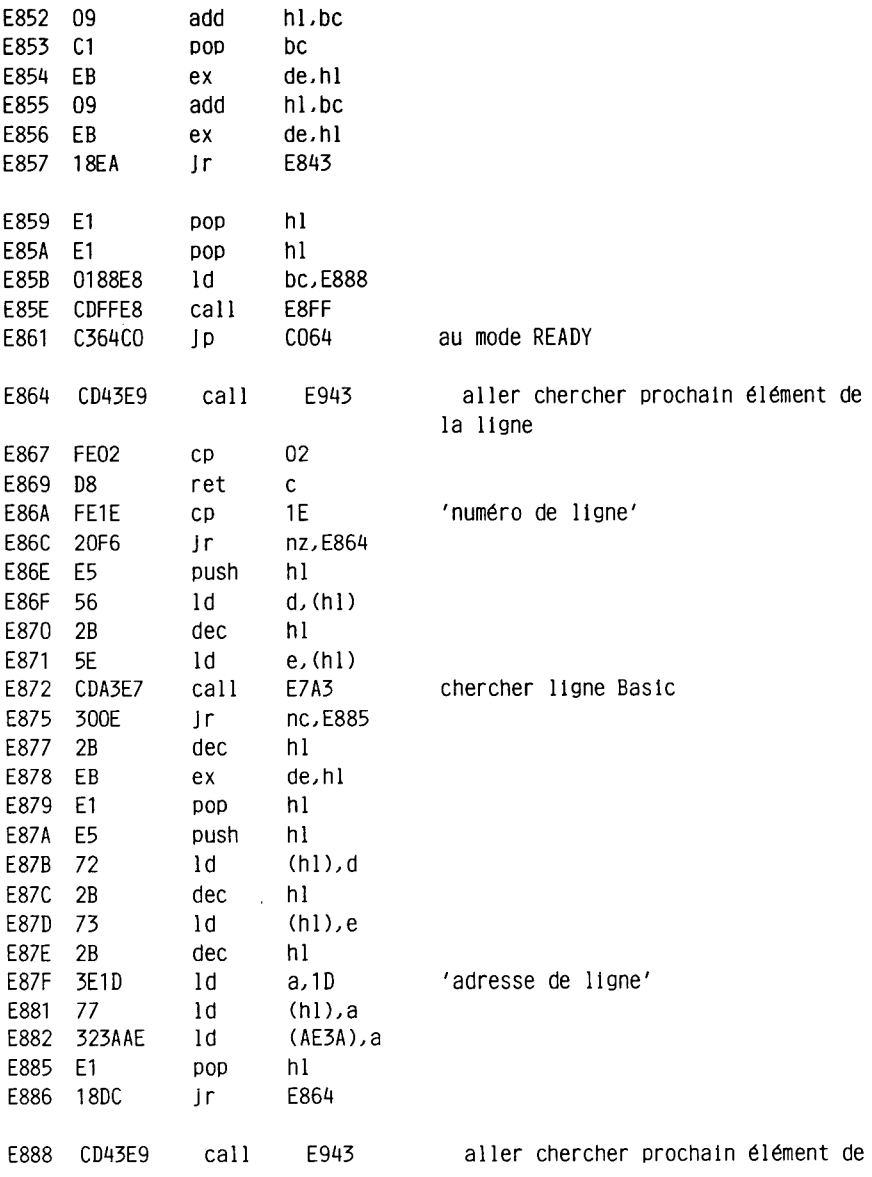

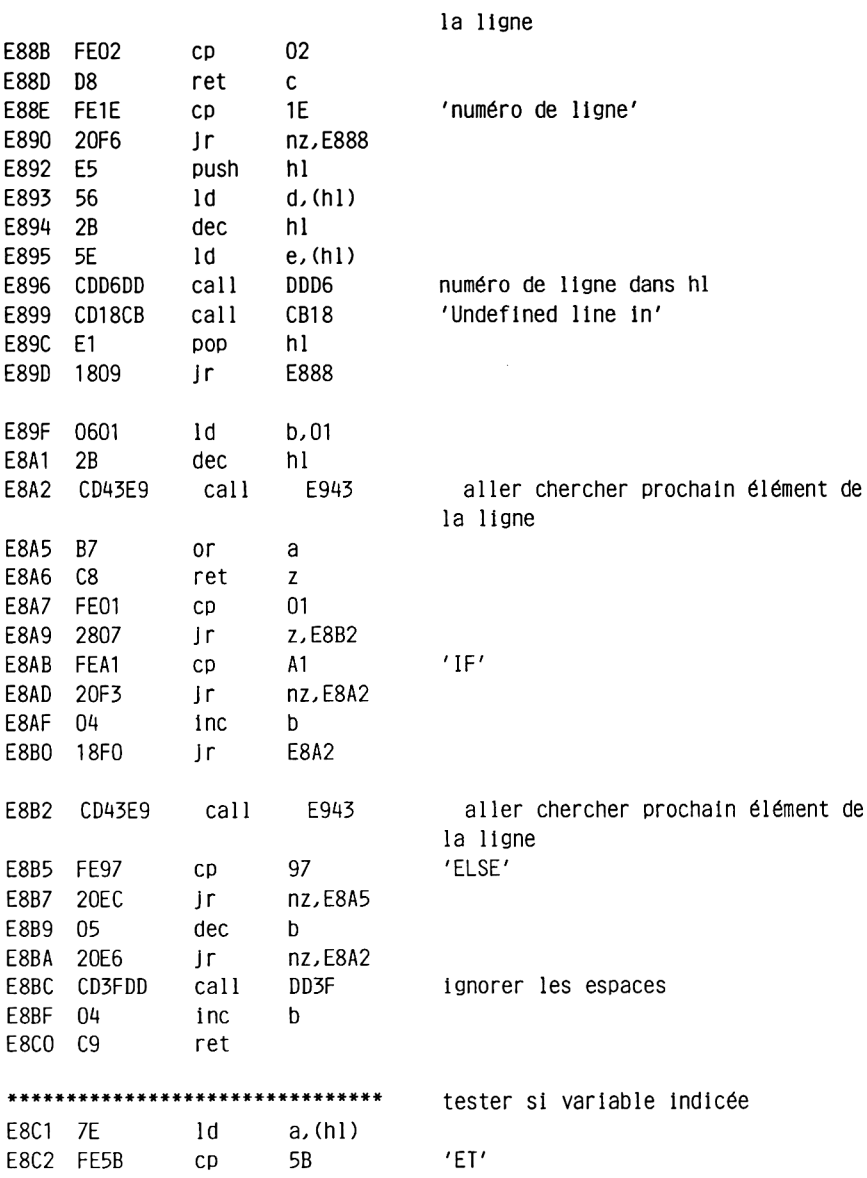

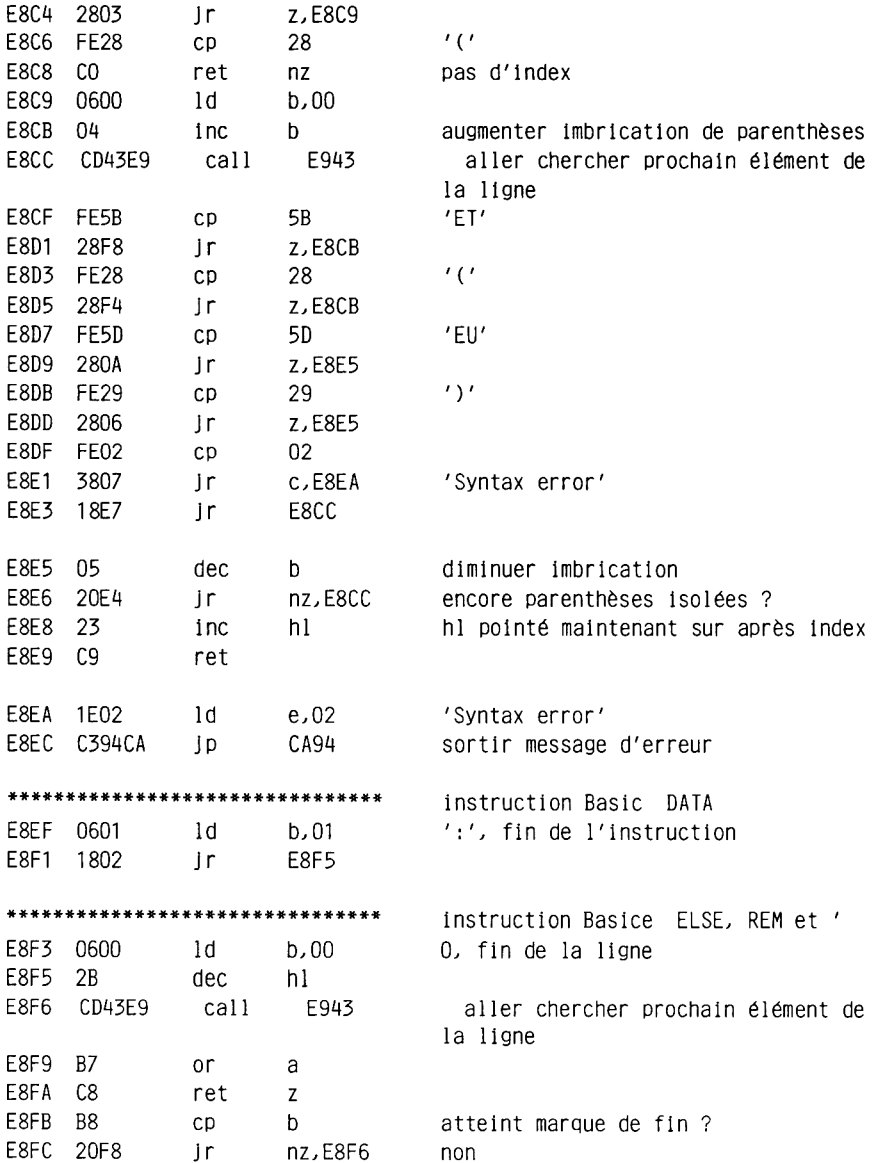

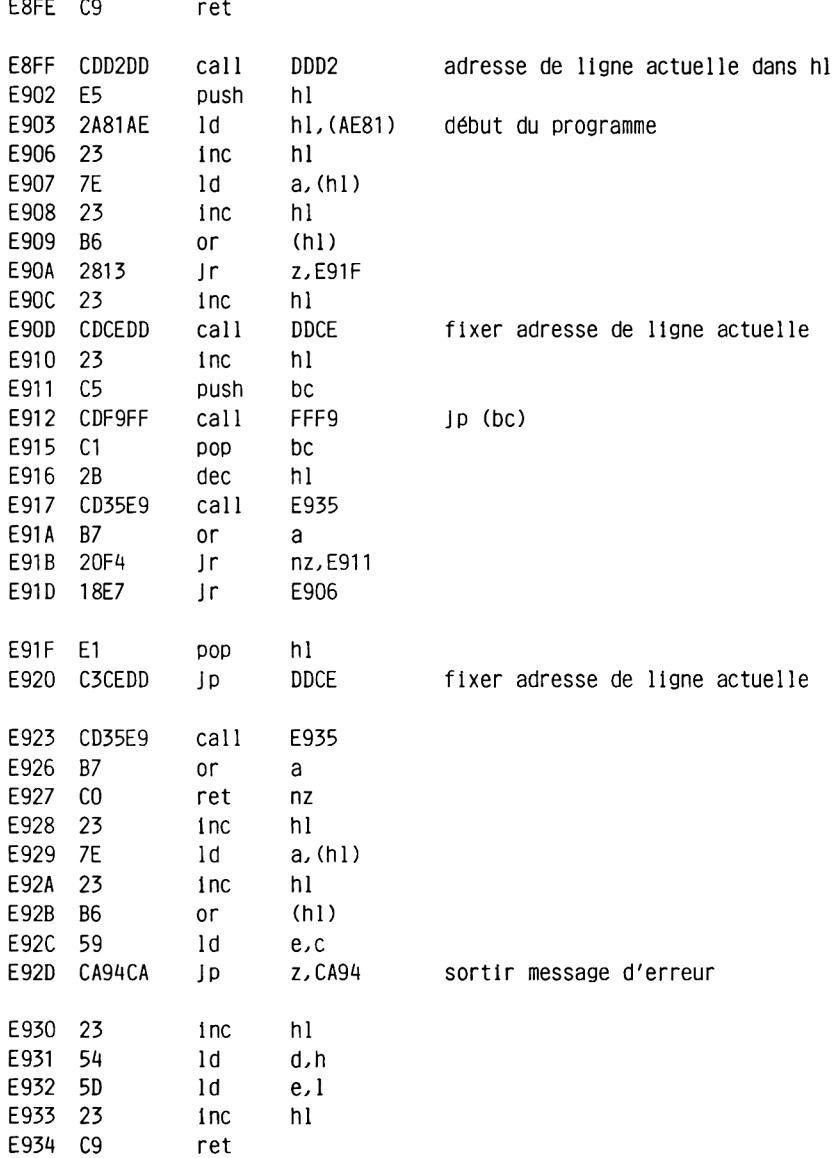

 $\alpha$  .

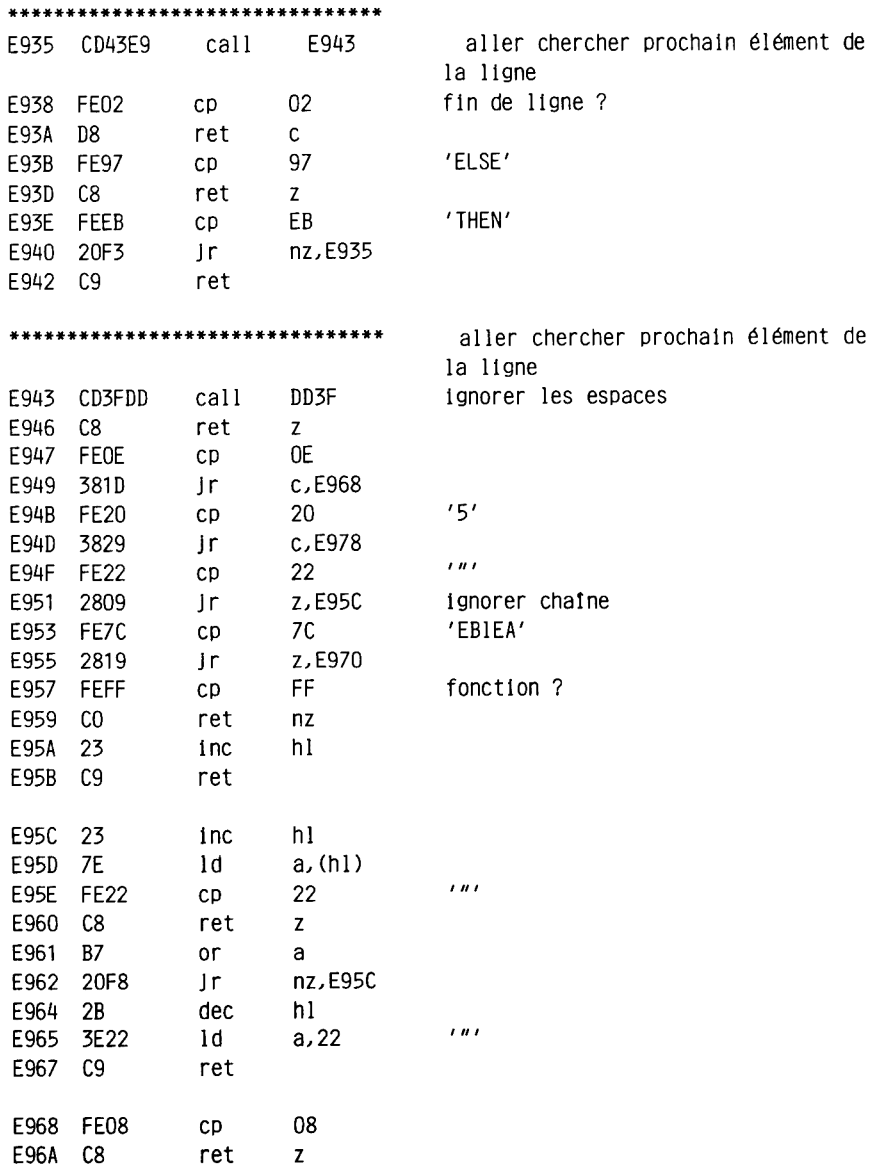

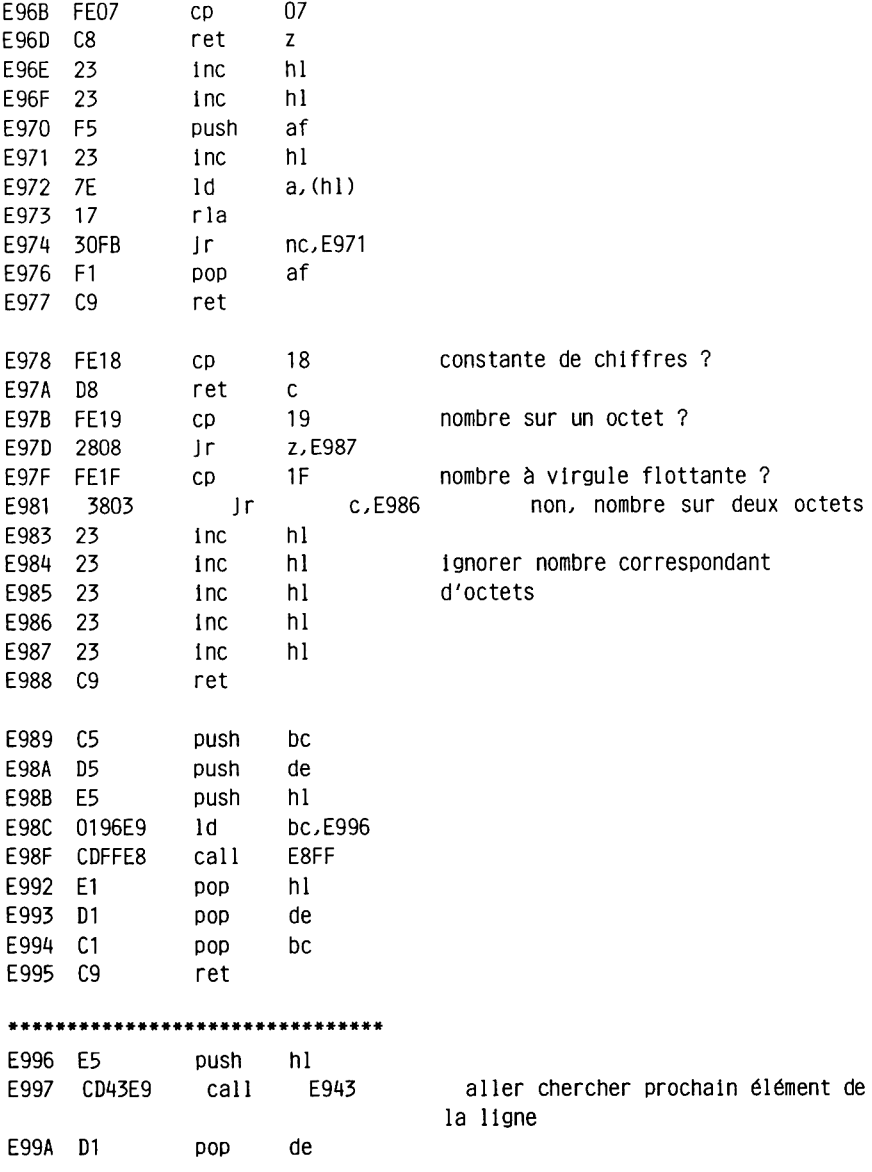
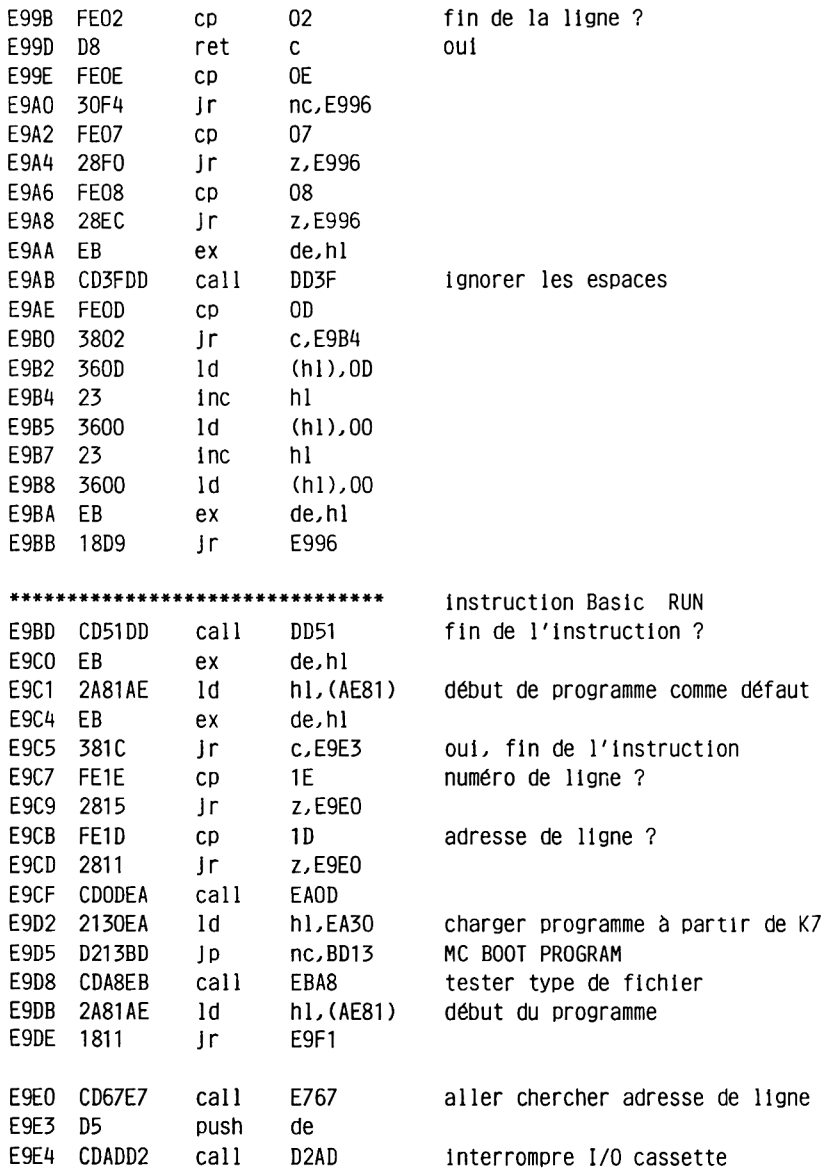

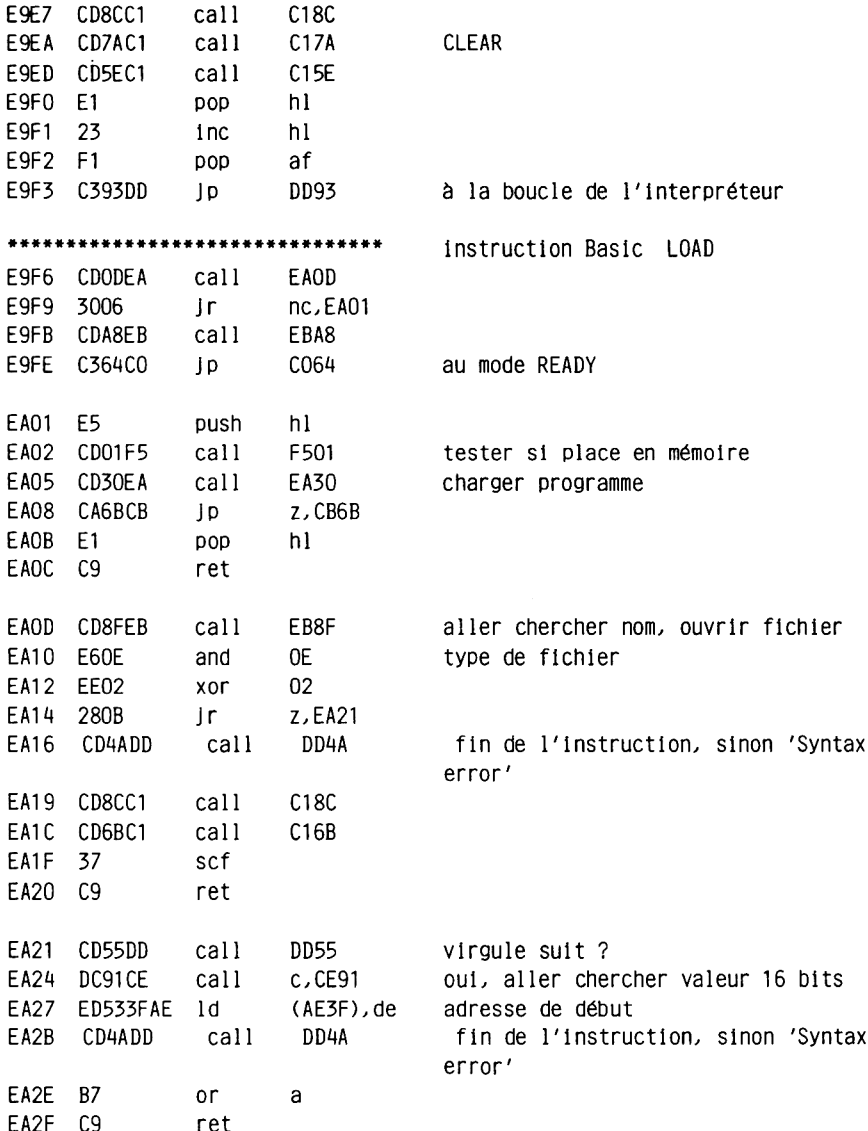

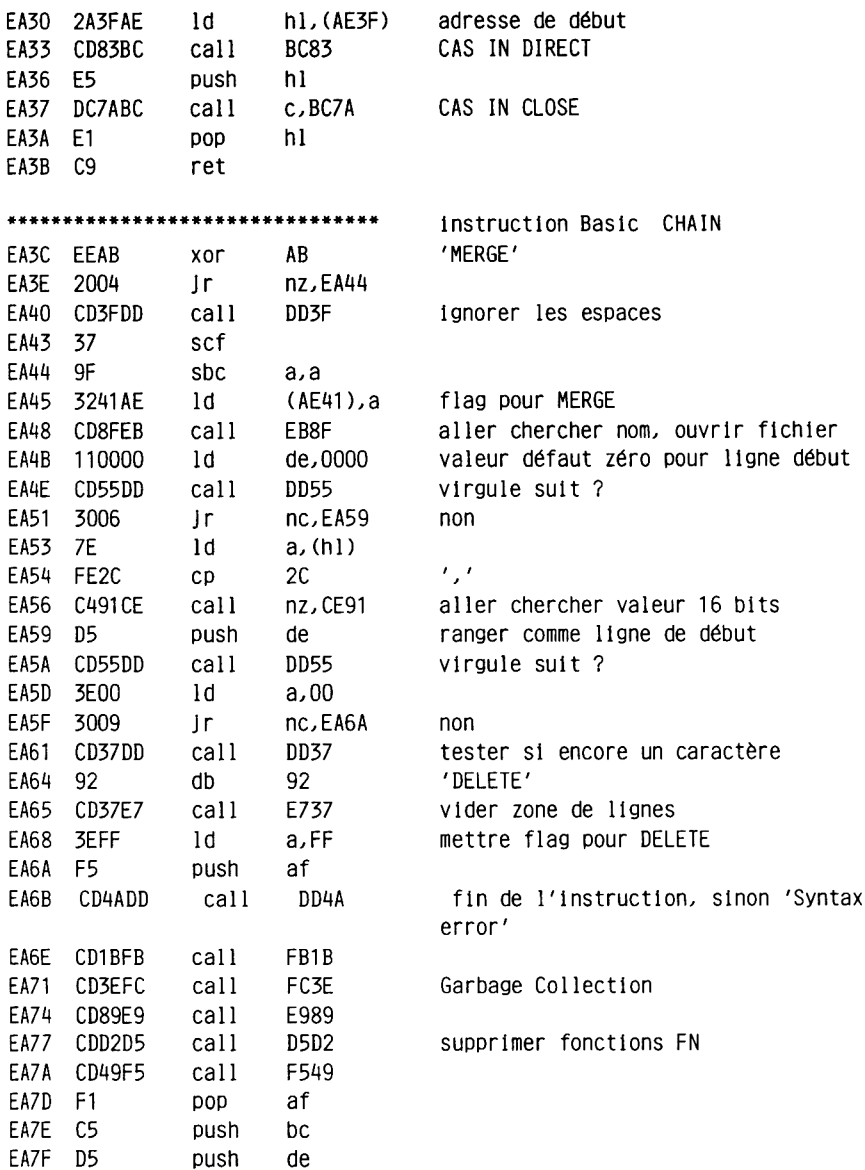

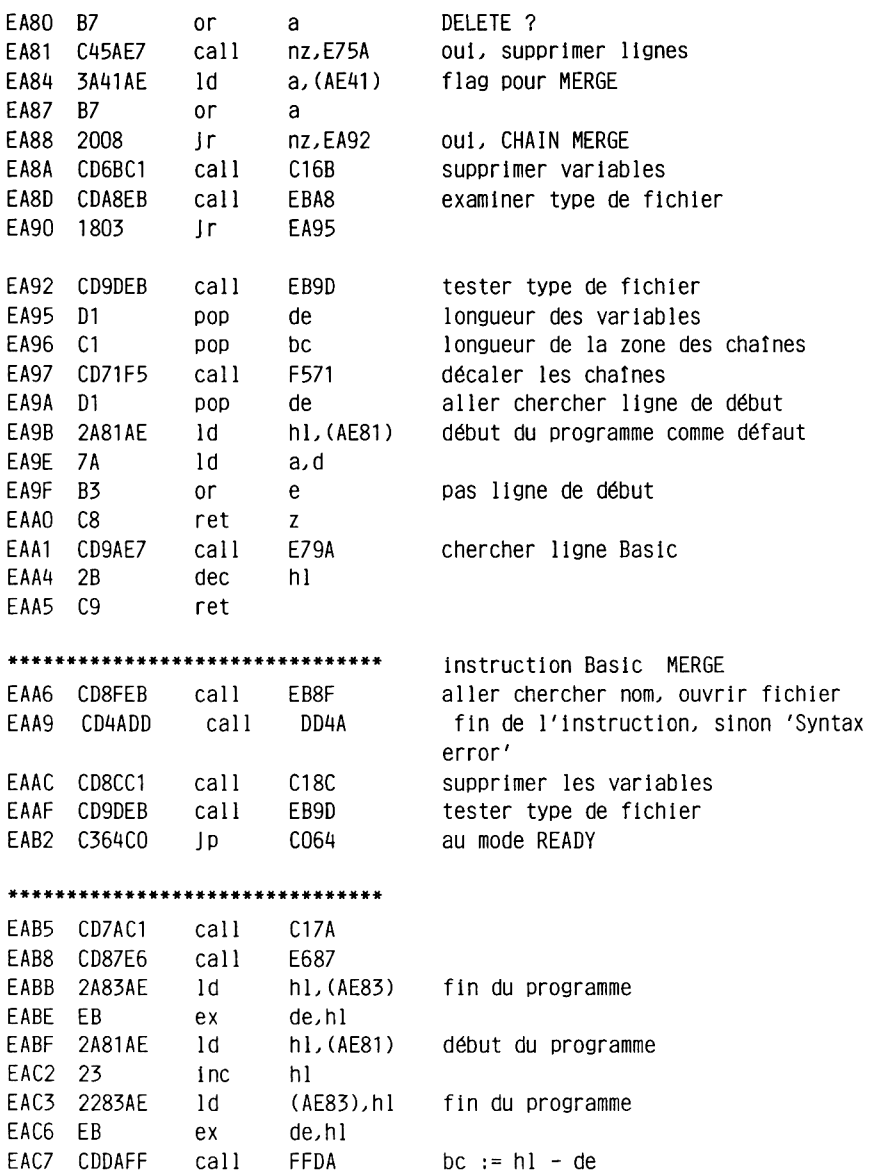

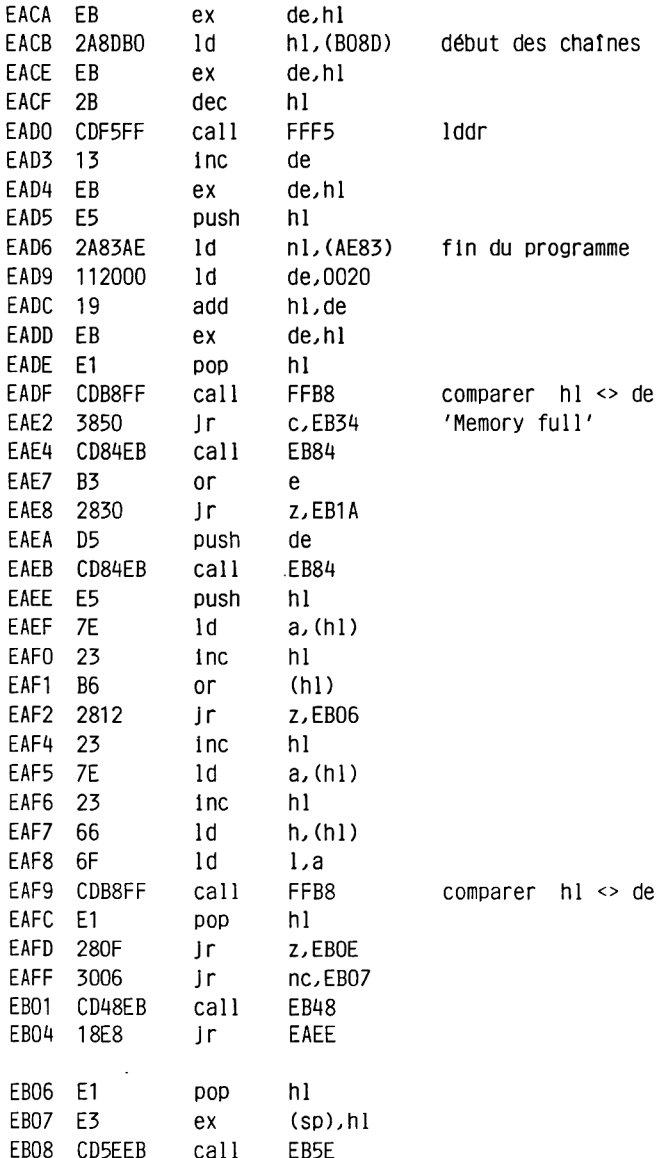

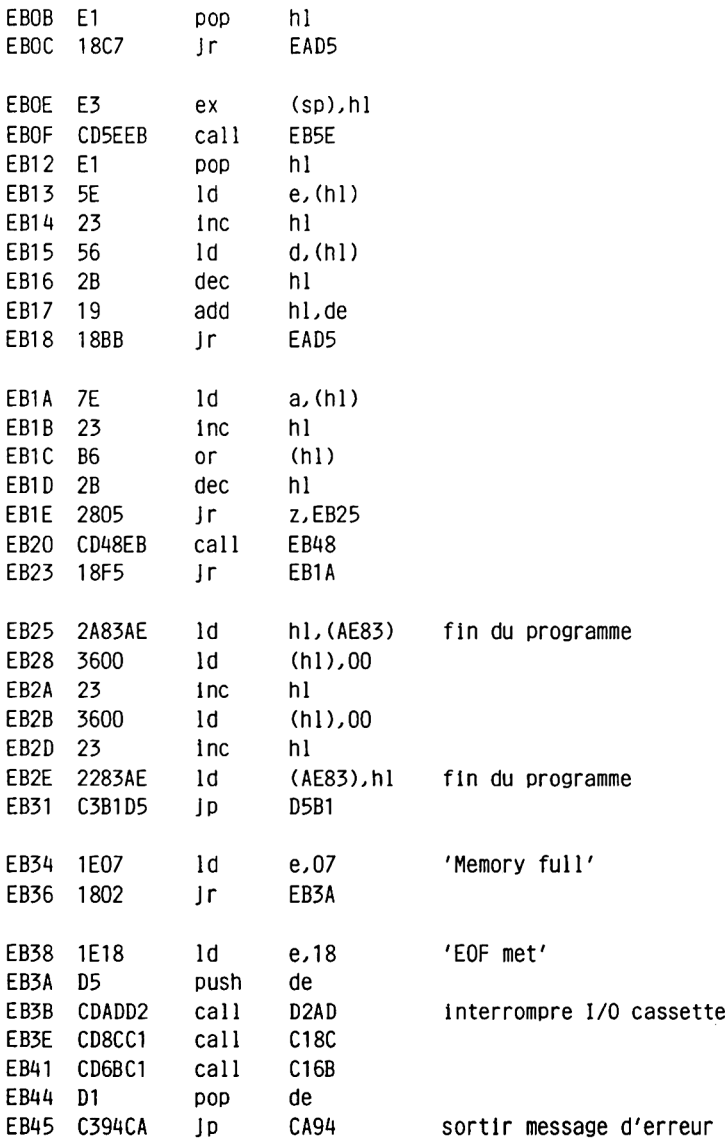

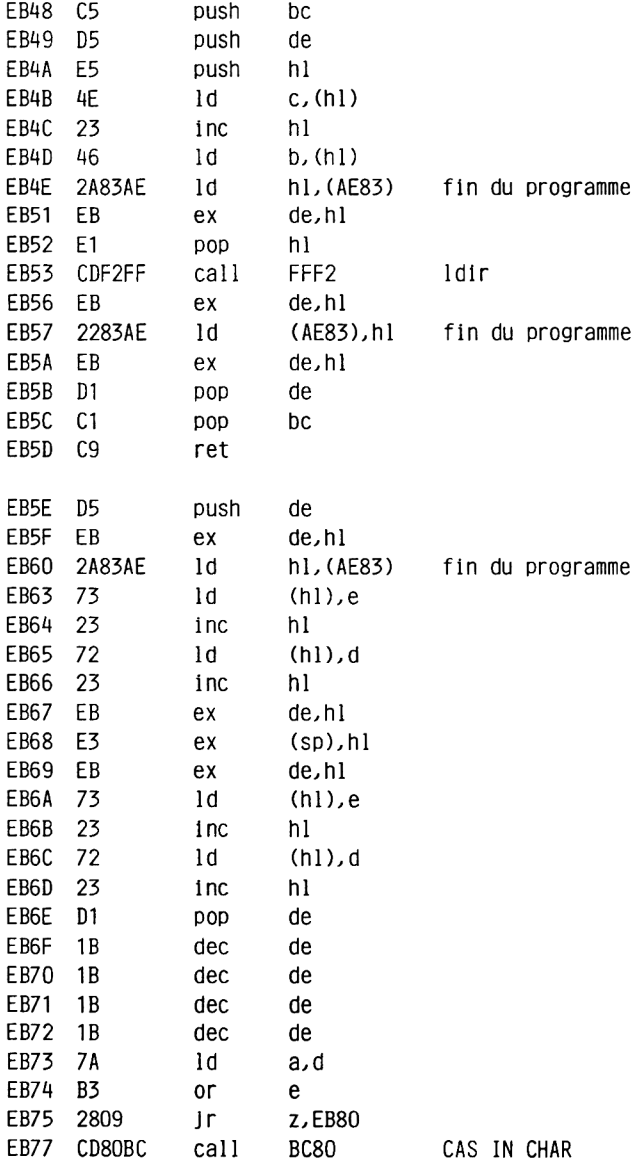

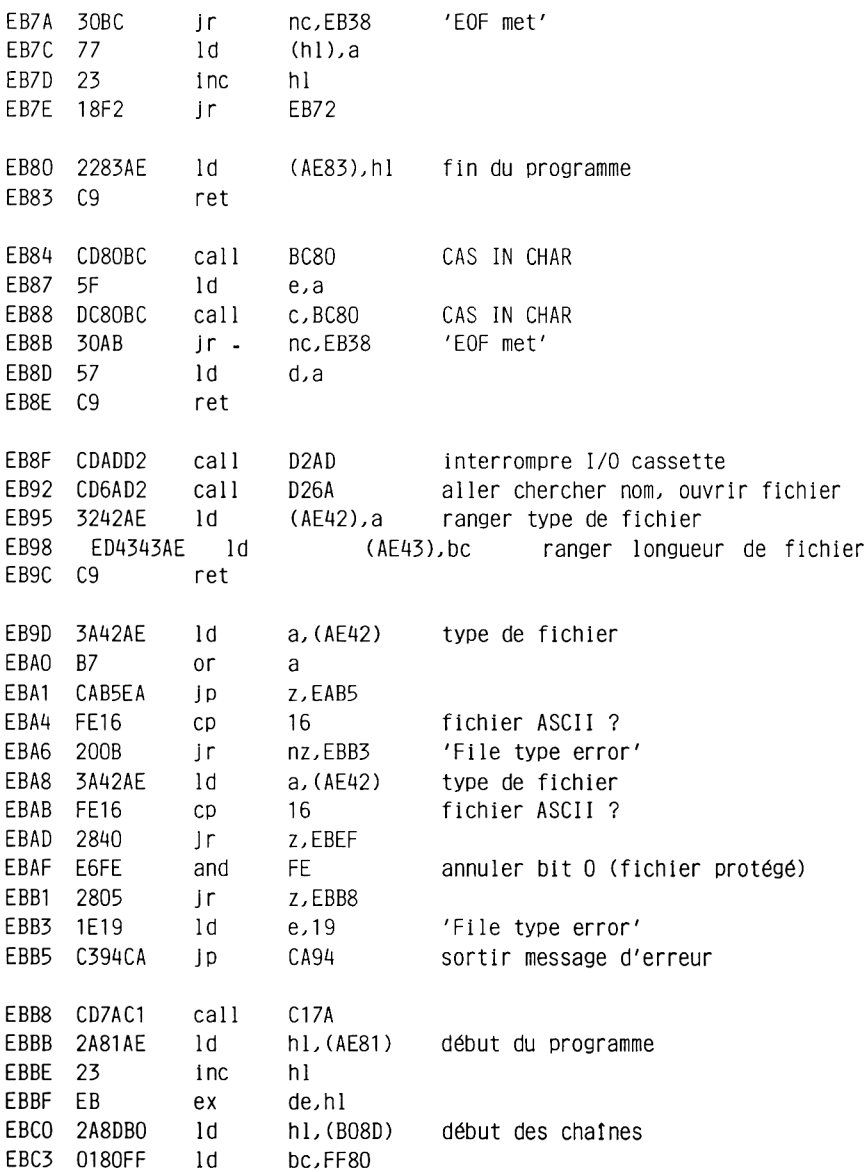

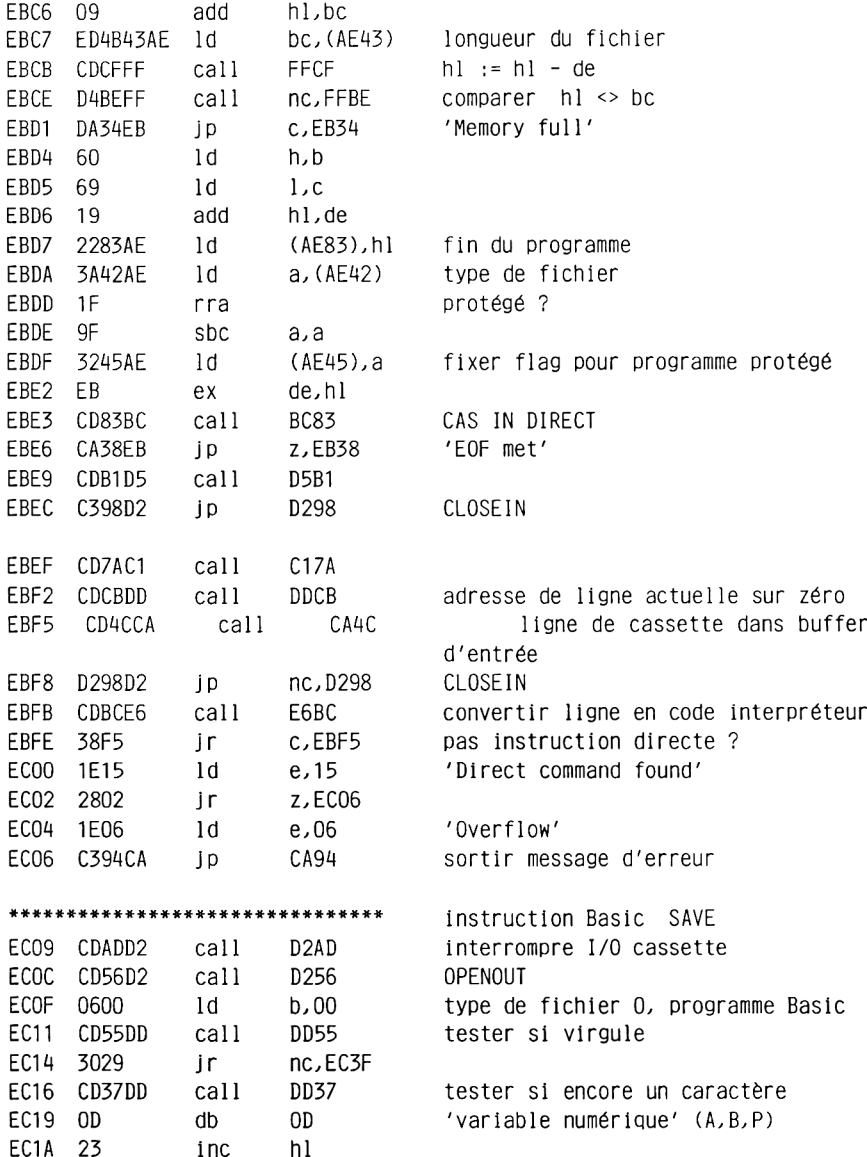

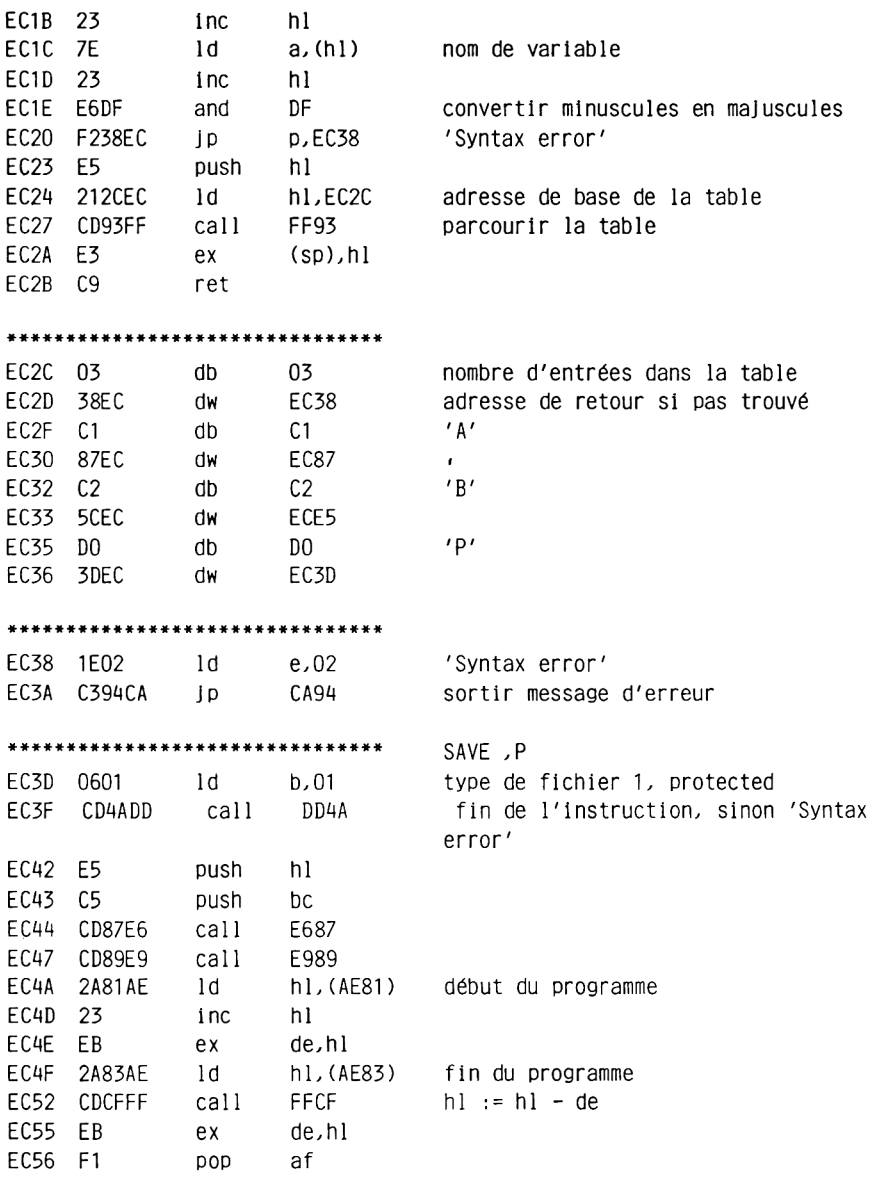

EC57 010000 1d  $hc.0000$ FC5A 1823 FC<sub>7F</sub>  $\mathsf{Tr}$ \*\*\*\*\*\*\*\*\*\*\*\*\*\*\*\*\*\*\*\*\*\*\*\*\*\*\*\*\*\*\* SAVE , B EC5C 0602 type de fichier 2, binaire  $1d$  $h.02$ EC5E CD37DD call DD37 tester si encore un caractère  $\epsilon$ ,  $\epsilon$ EC61 2C  $db$  $2C$ EC62 CD91CE call CE91 aller chercher valeur 16 bits, adresse de début EC65 D5 push de EC66 CD37DD call DD37 tester si encore un caractère  $\ell$  ,  $\ell$ EC69 2C  $db$  $2C$ **FC6A** CD91 CF call  $C$ F91 aller chercher valeur 16 bits, adresse de fin push EC6D D5 de EC6E CD55DD call DD55 virgule suit ? EC71 110000  $1d$ de,0000 défaut zéro EC74 DC91CE call c, CE91 oui, aller chercher valeur 16 bits, adresse d'entrée EC77 D5 push de EC78 CD4ADD call DD4A fin de l'instruction, sinon 'Syntax error' EC7B 78  $1d$ a, b type de fichier  $ECZC$   $C1$ adresse d'entrée DOD he be EC7D D1 adresse de fin **DOD** de EC7E E3  $(sp), h]$ adresse de début  $ex$ EC7F CD98BC call BC98 CAS OUT DIRECT EC82 D26BCB interruption par 'ESC' ?  $1D$ nc.CB6B EC85 1817  $\mathbf{r}$ EC9E **CLOSEOUT** \*\*\*\*\*\*\*\*\*\*\*\*\*\*\*\*\*\*\*\*\*\*\*\*\*\*\*\*\*\*\* SAVE . A EC87 CD4ADD DD4A fin de l'instruction, sinon 'Syntax call error' EC8A E5 push hl EC8B 3E09  $1d$  $a.09$  $\mathbf{Q}$ EC8D CDA2C1 call  $C1A2$ sortie sur canal 9, cassette EC90 F5 push af EC91 010100  $1d$ bc,0001  $\mathbf{1}$ EC94 11FFFF 1d de,FFFF à 65535 FC97 CDODE1 call F10D lister lignes

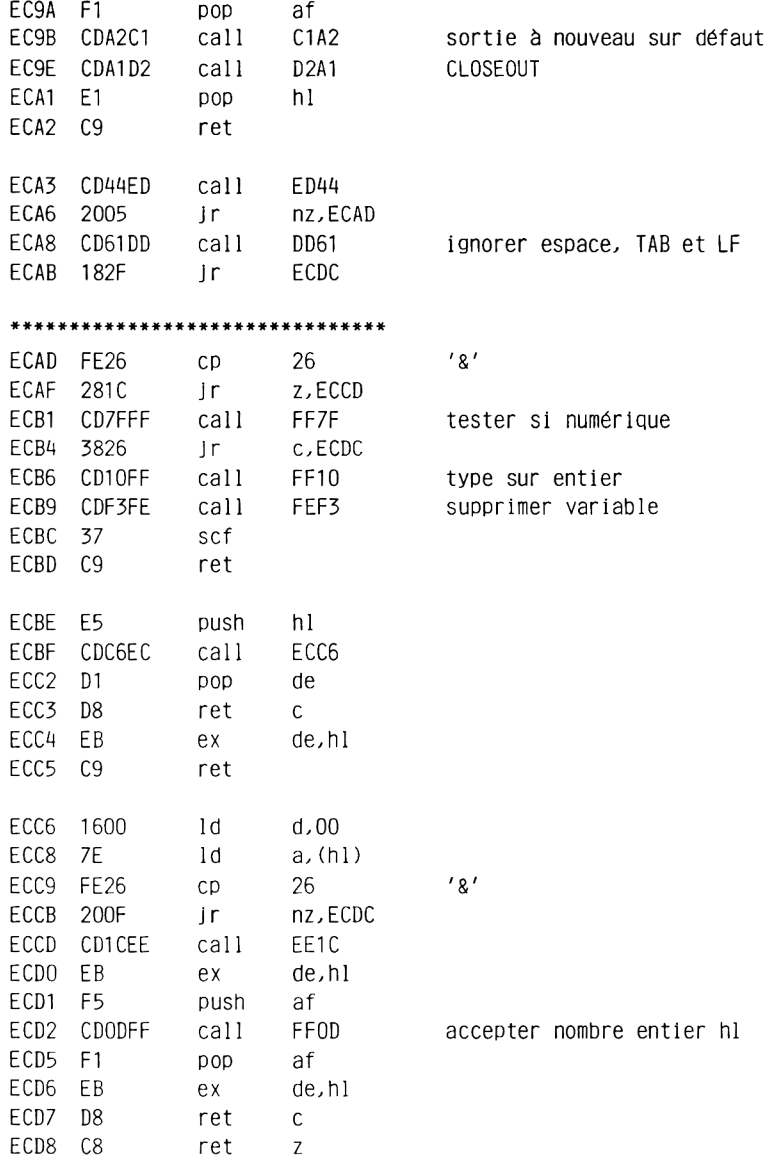

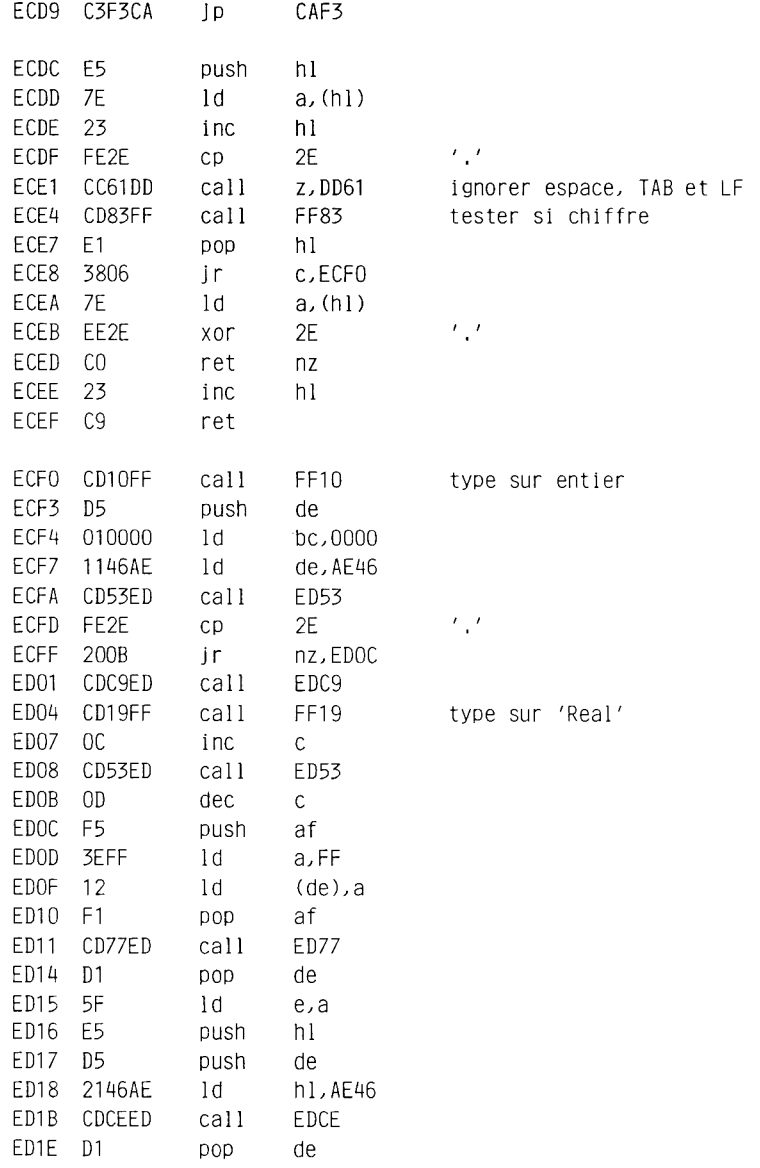

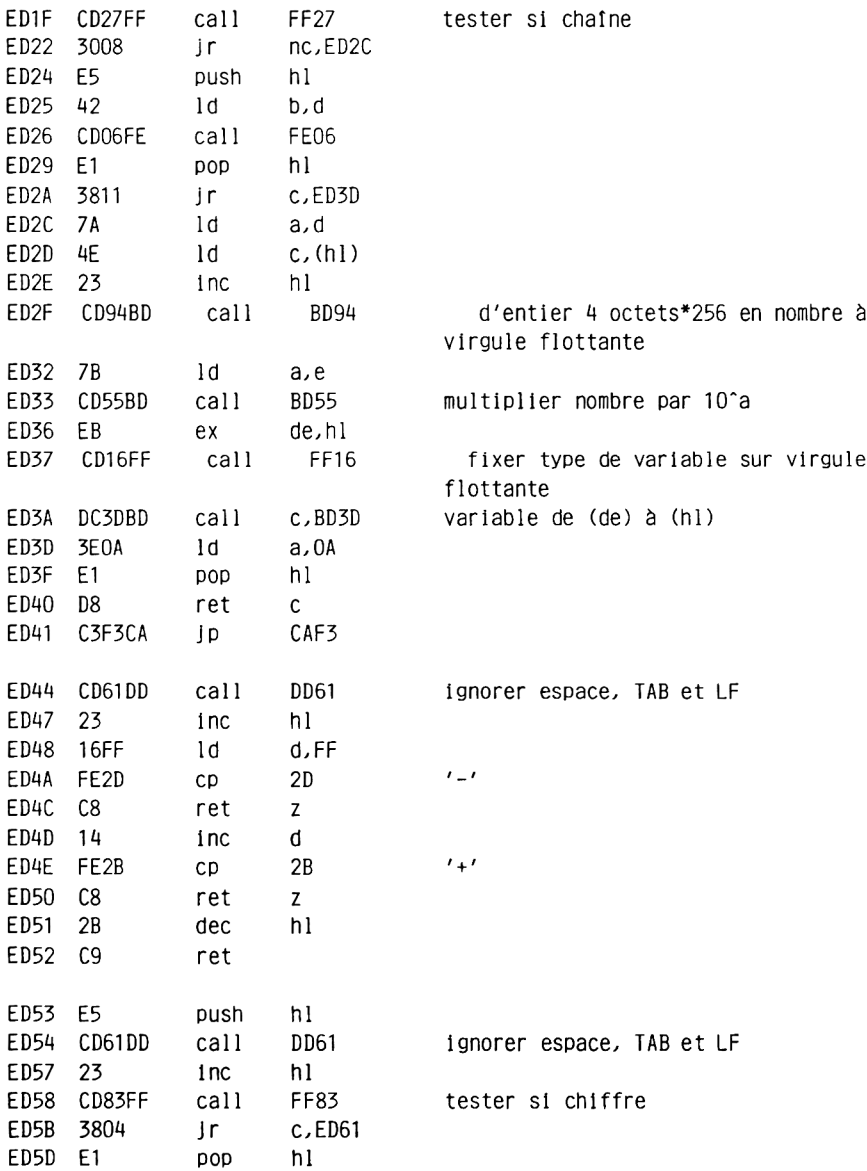

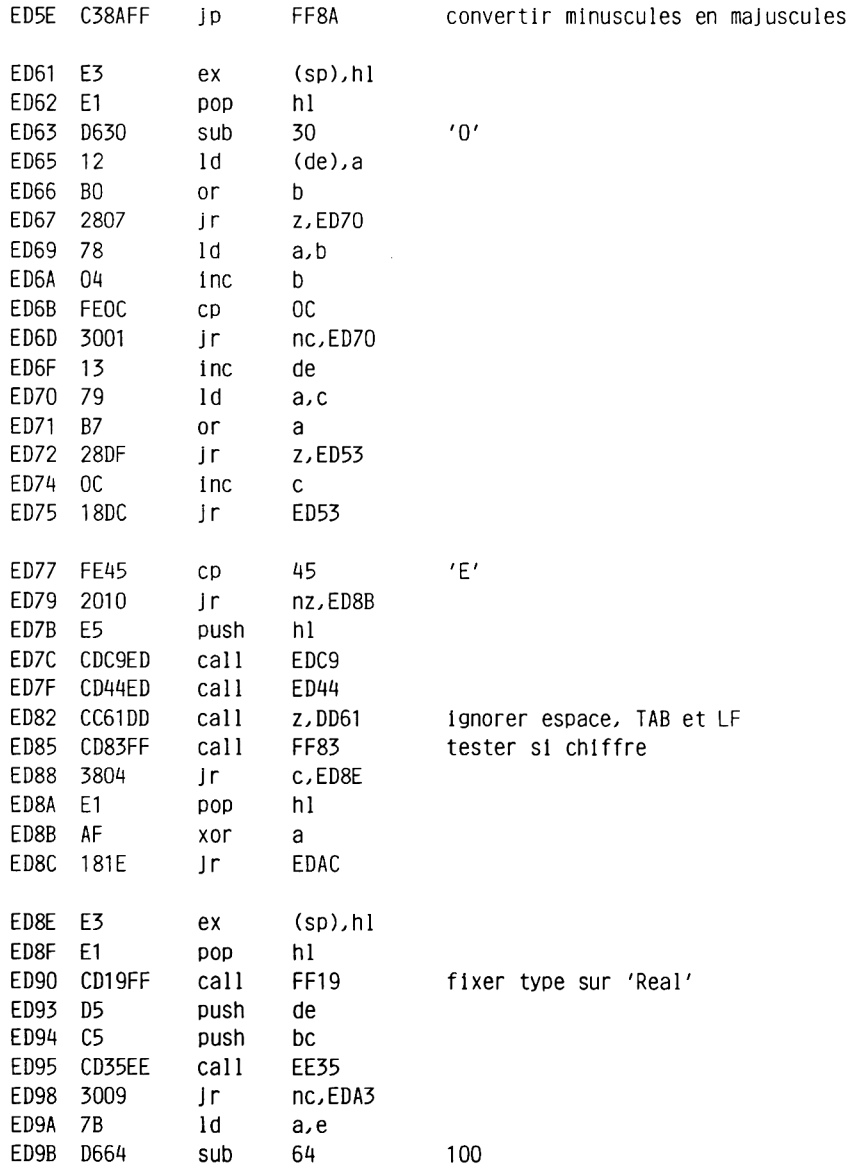

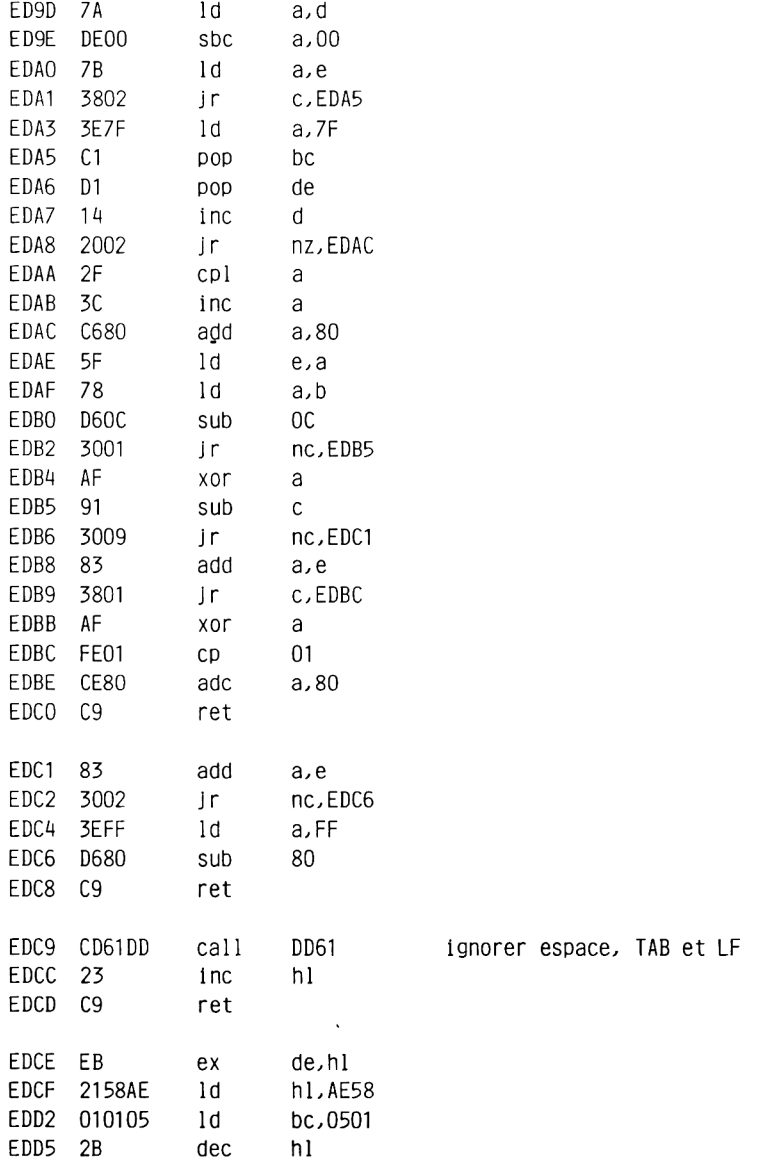

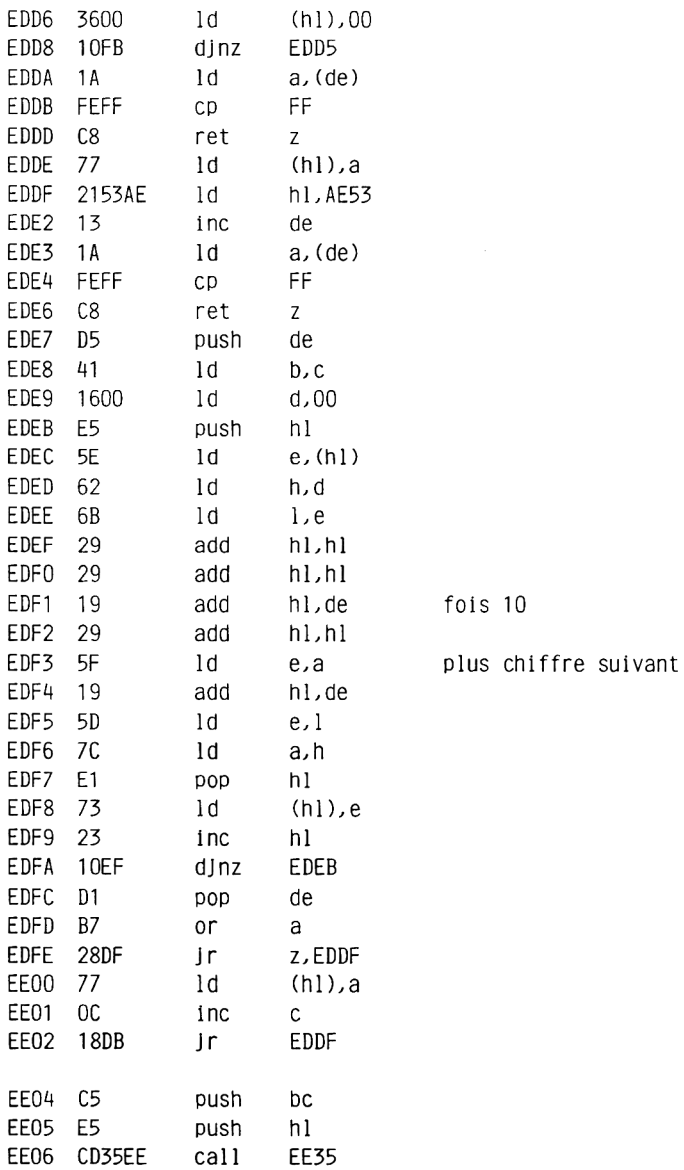

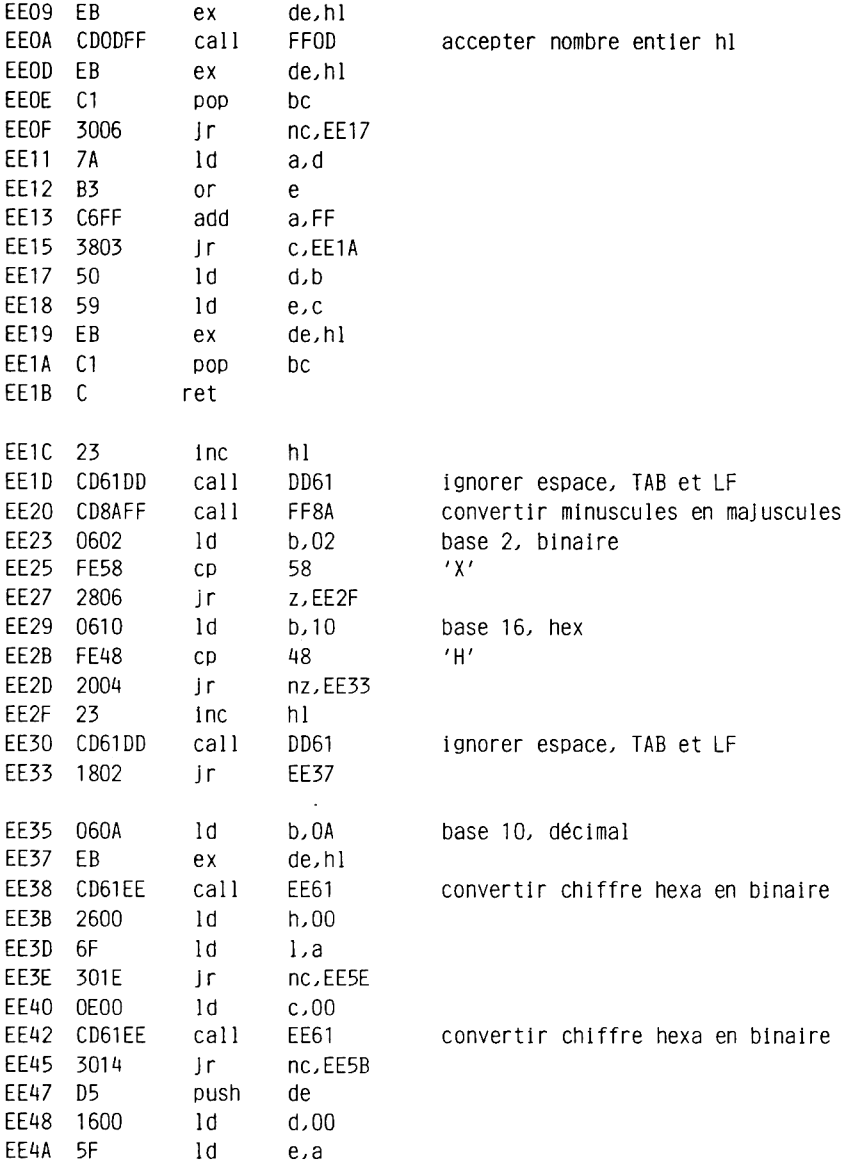

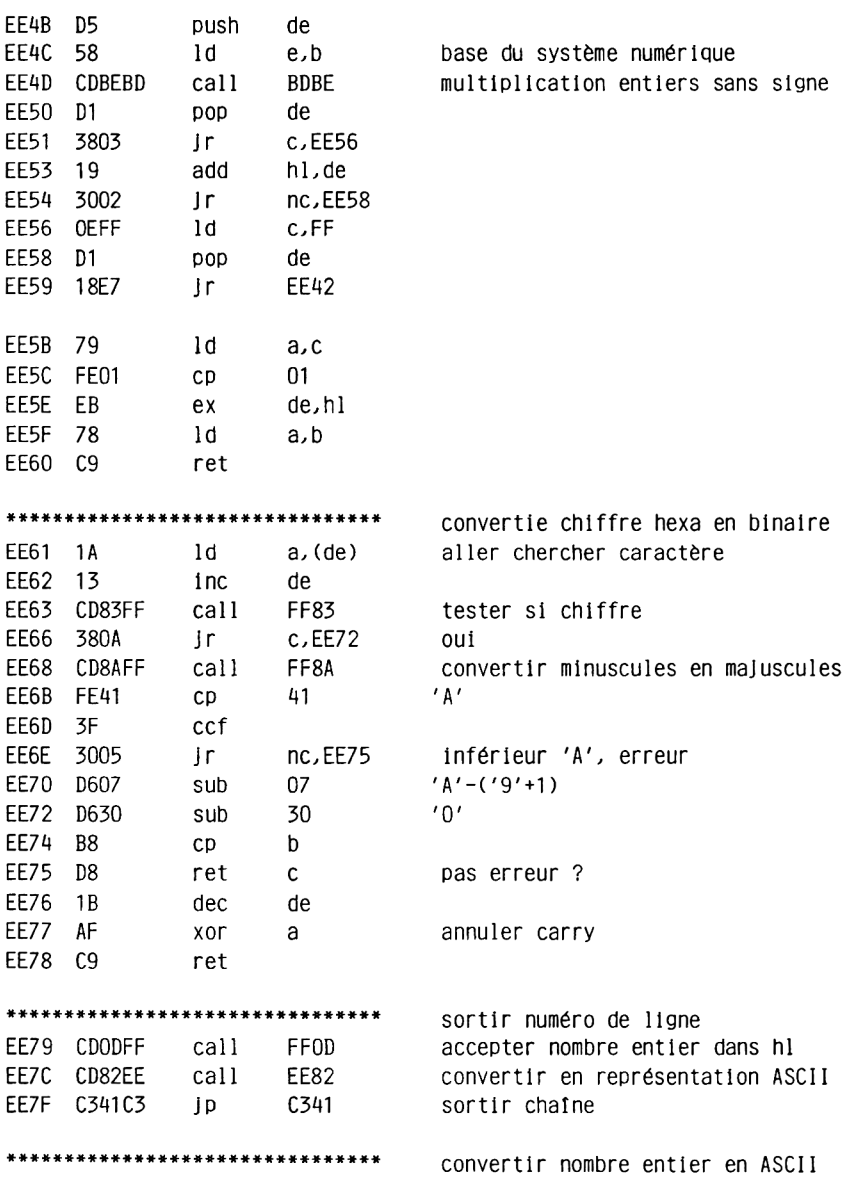

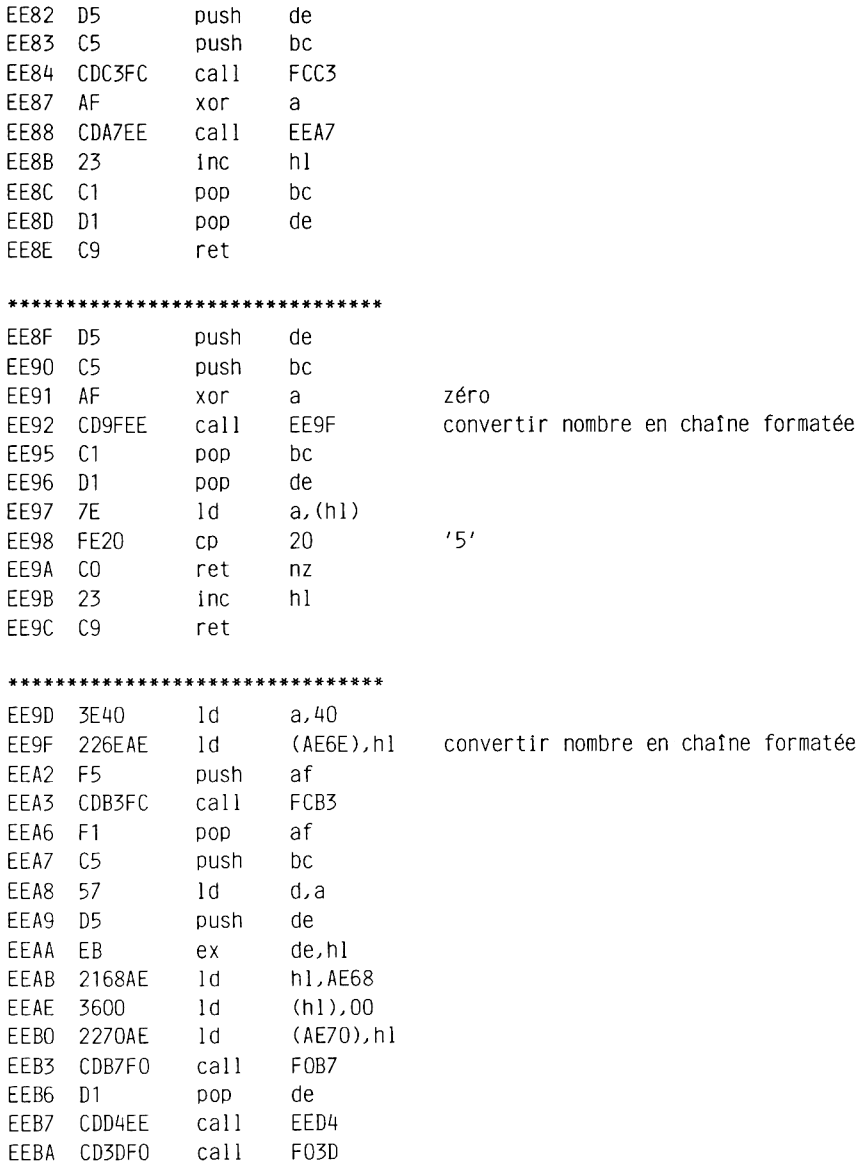

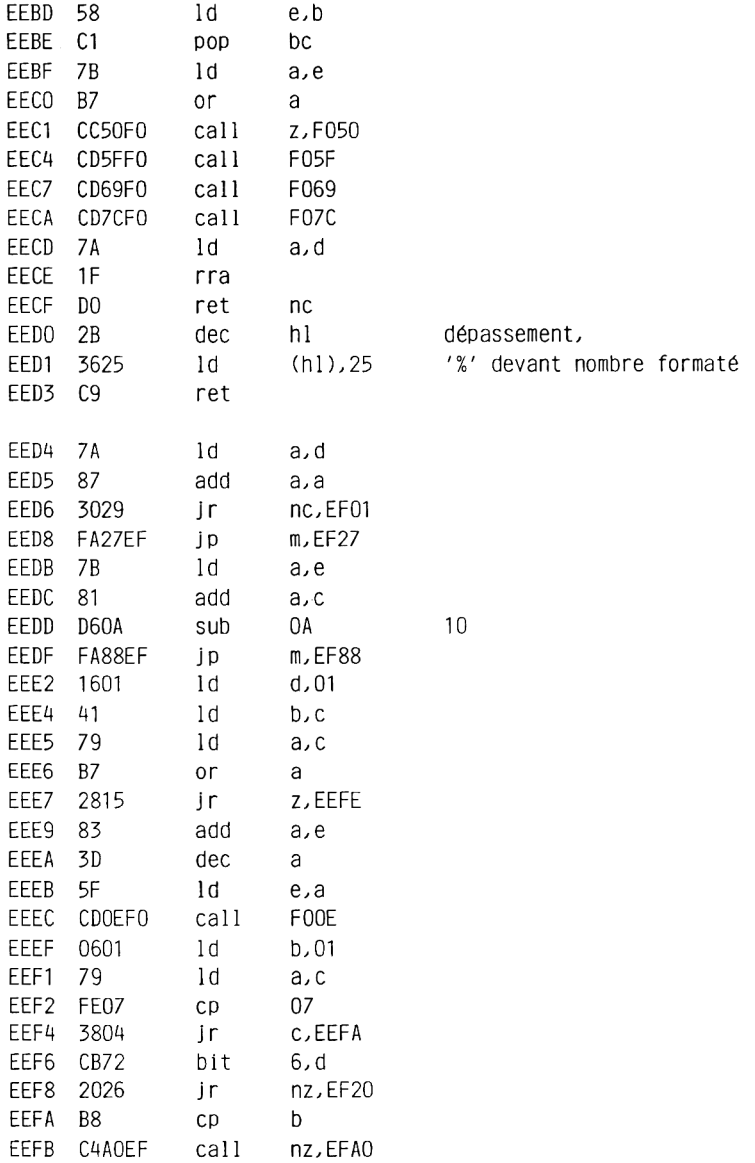

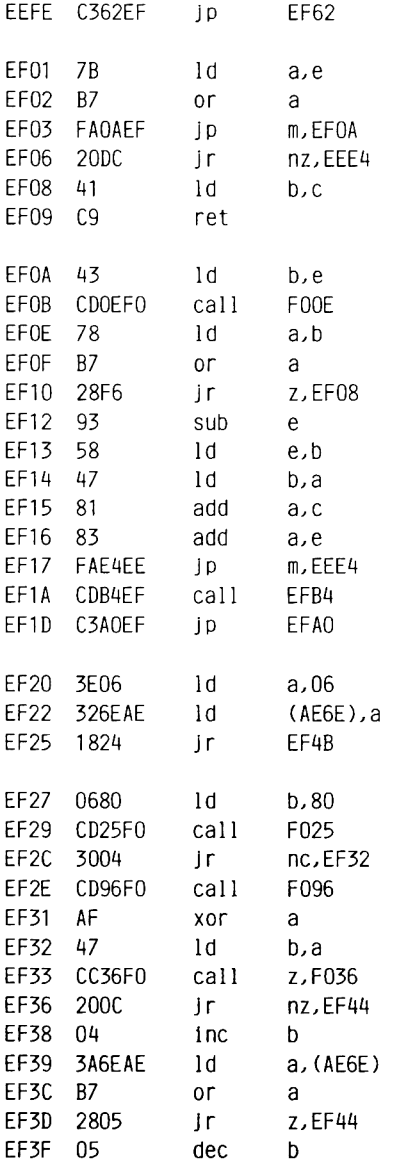

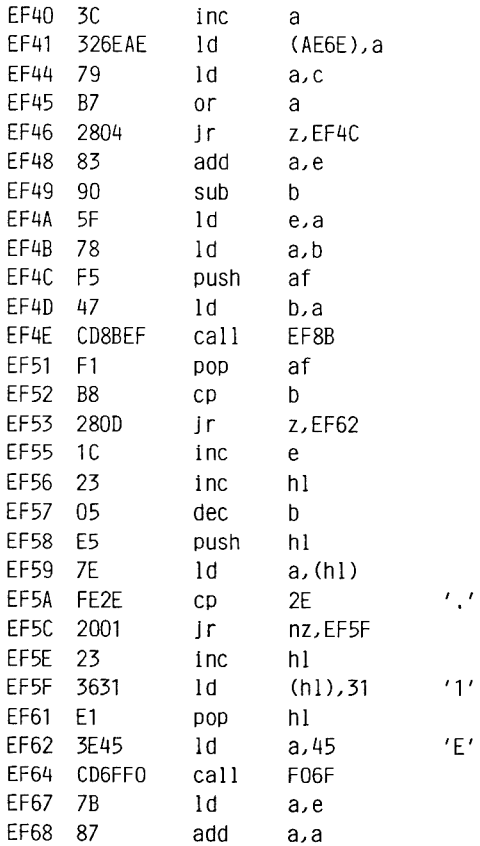

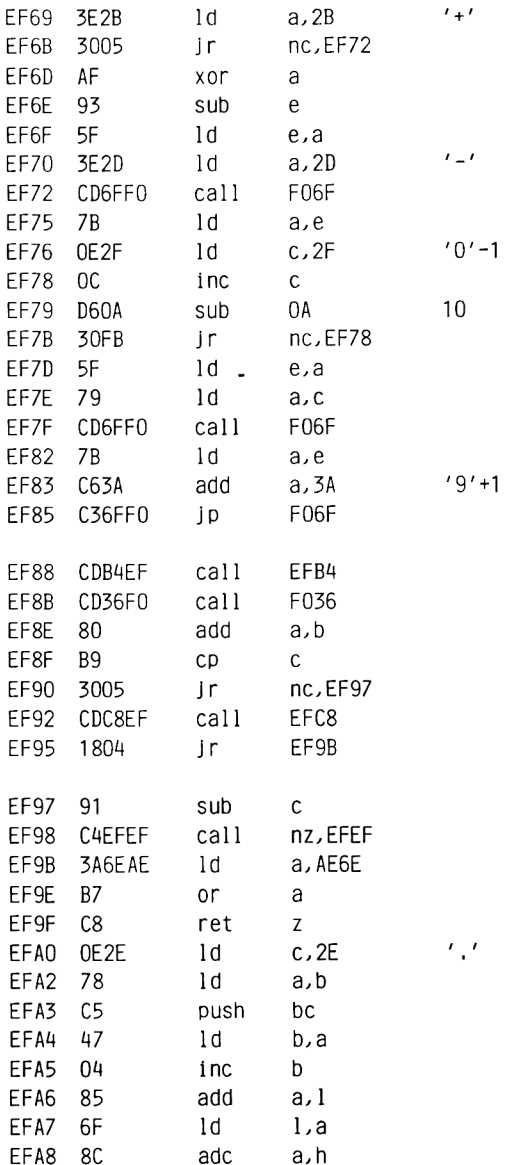

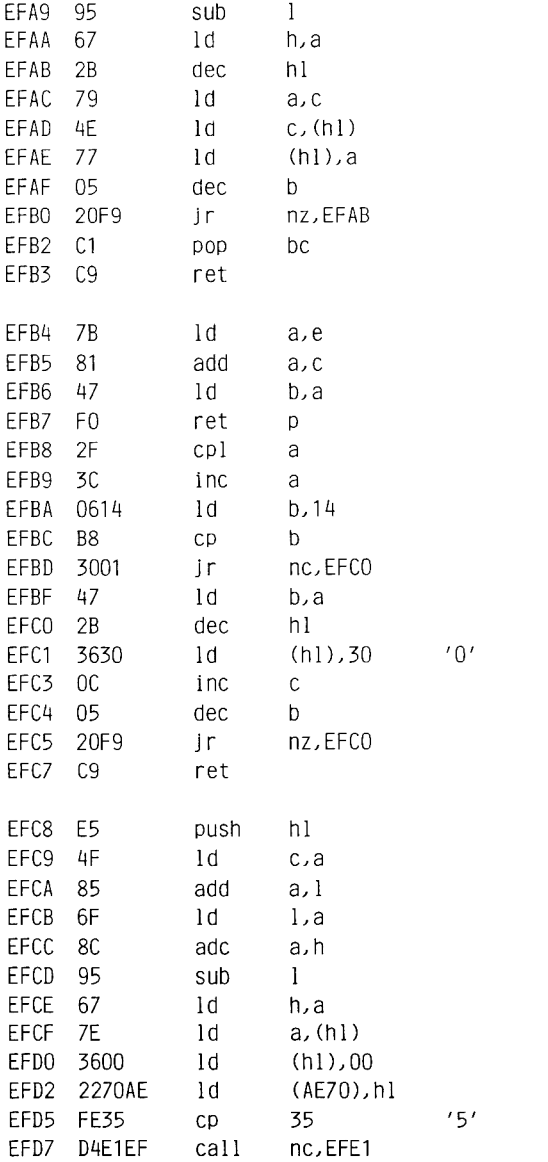

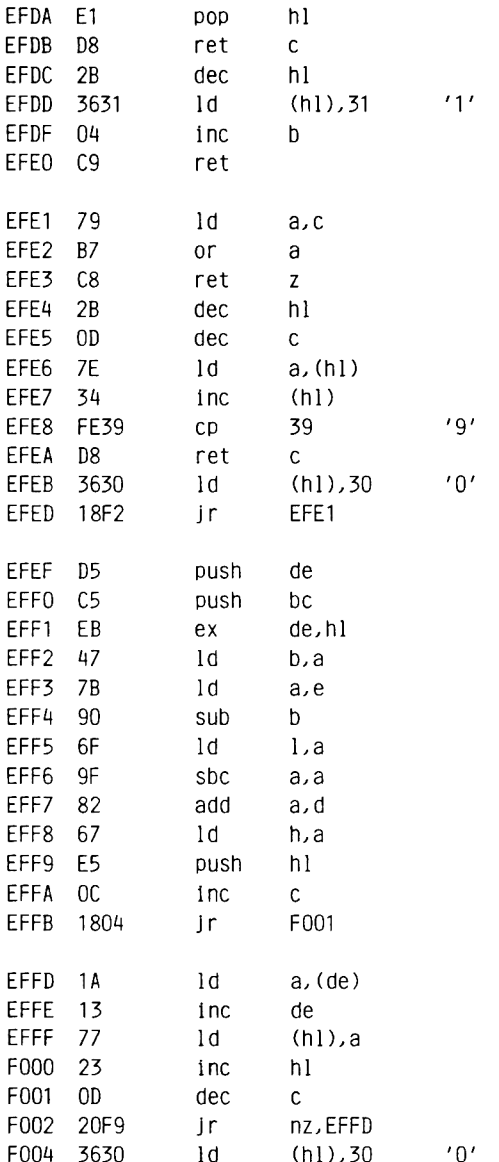

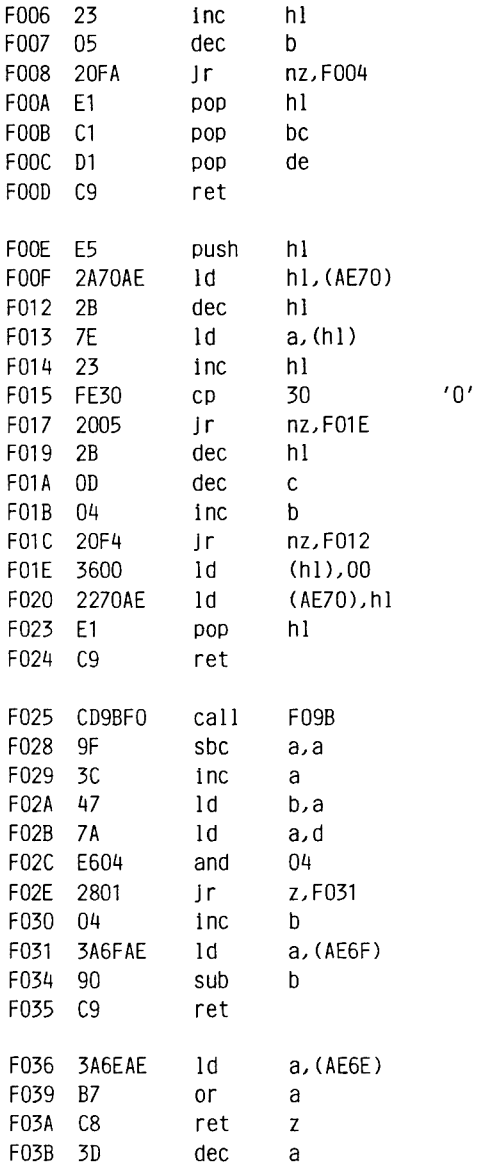

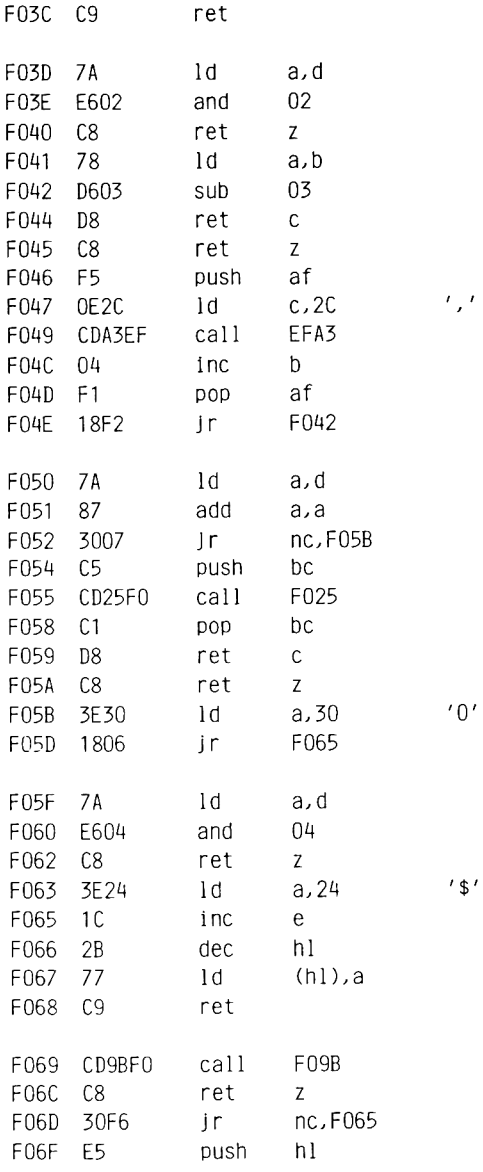

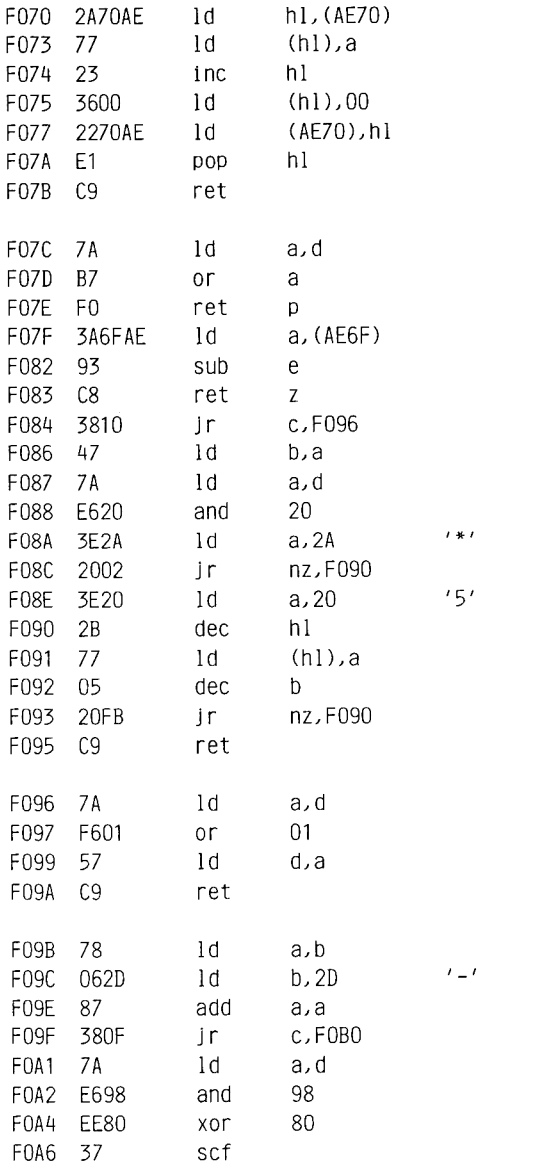

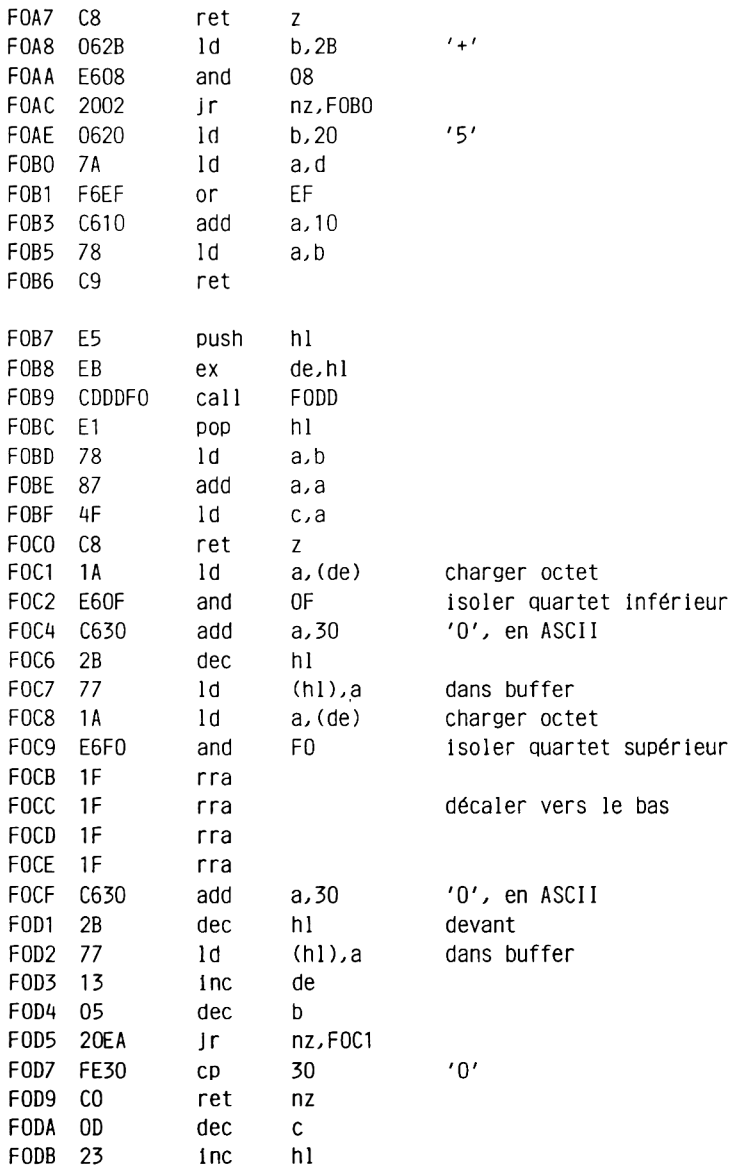

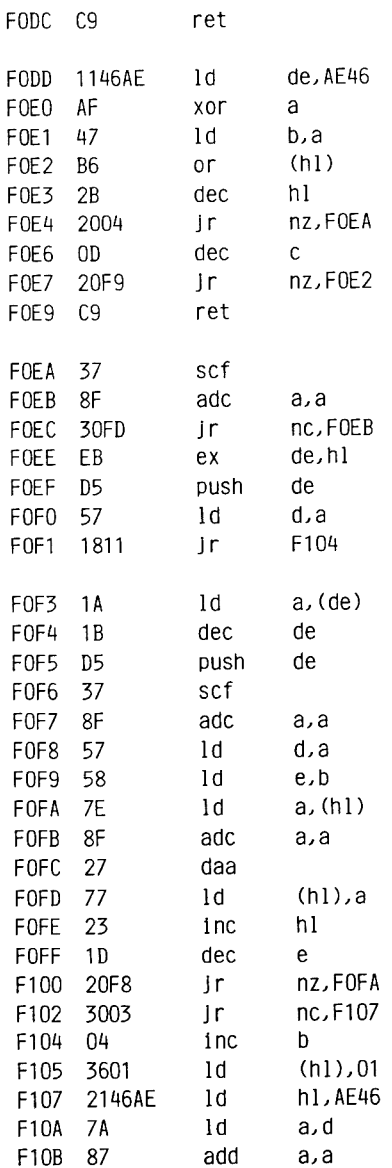

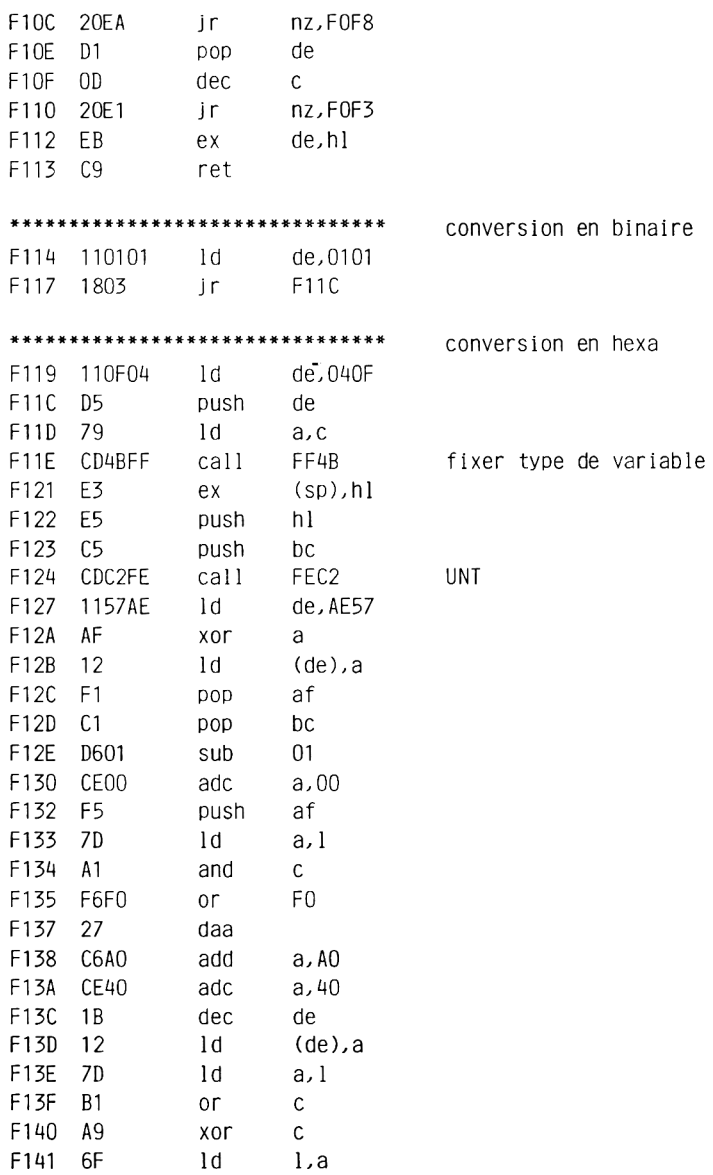

 $\sim 10^{-10}$ 

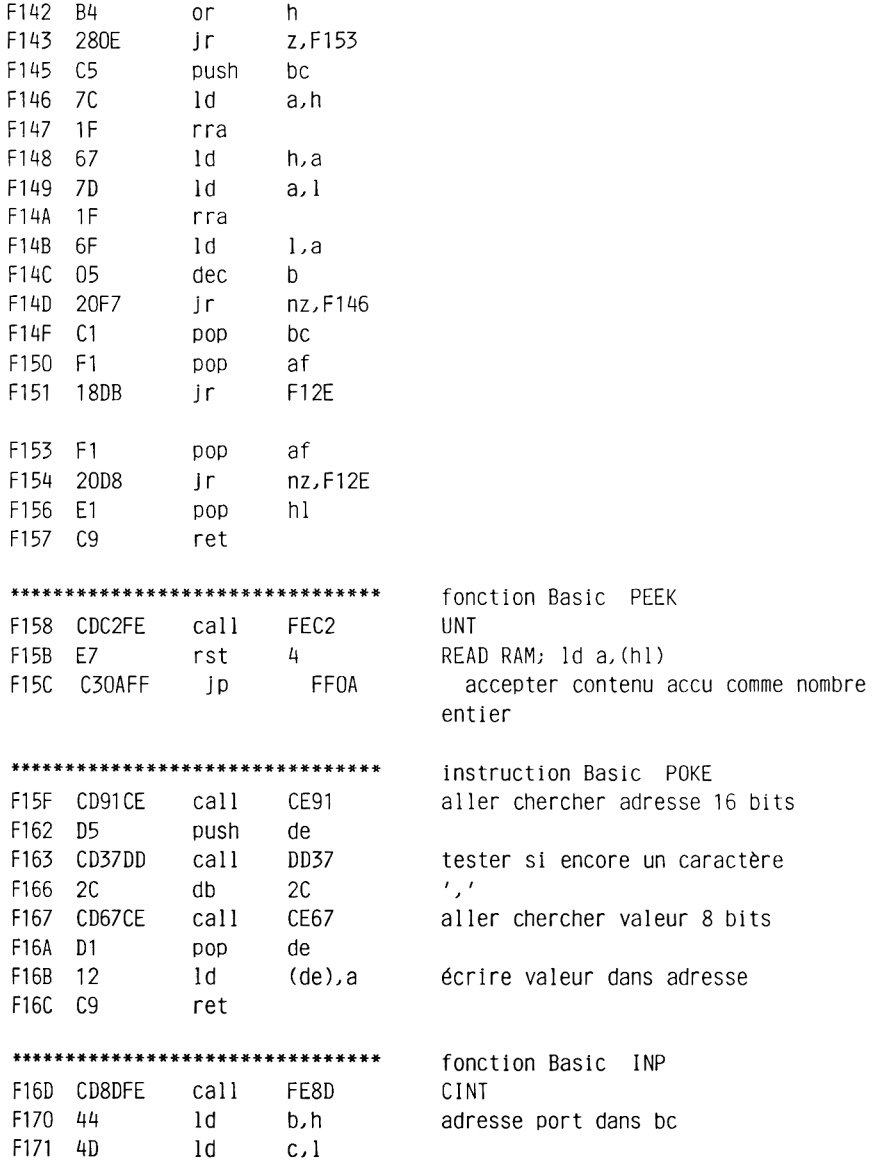

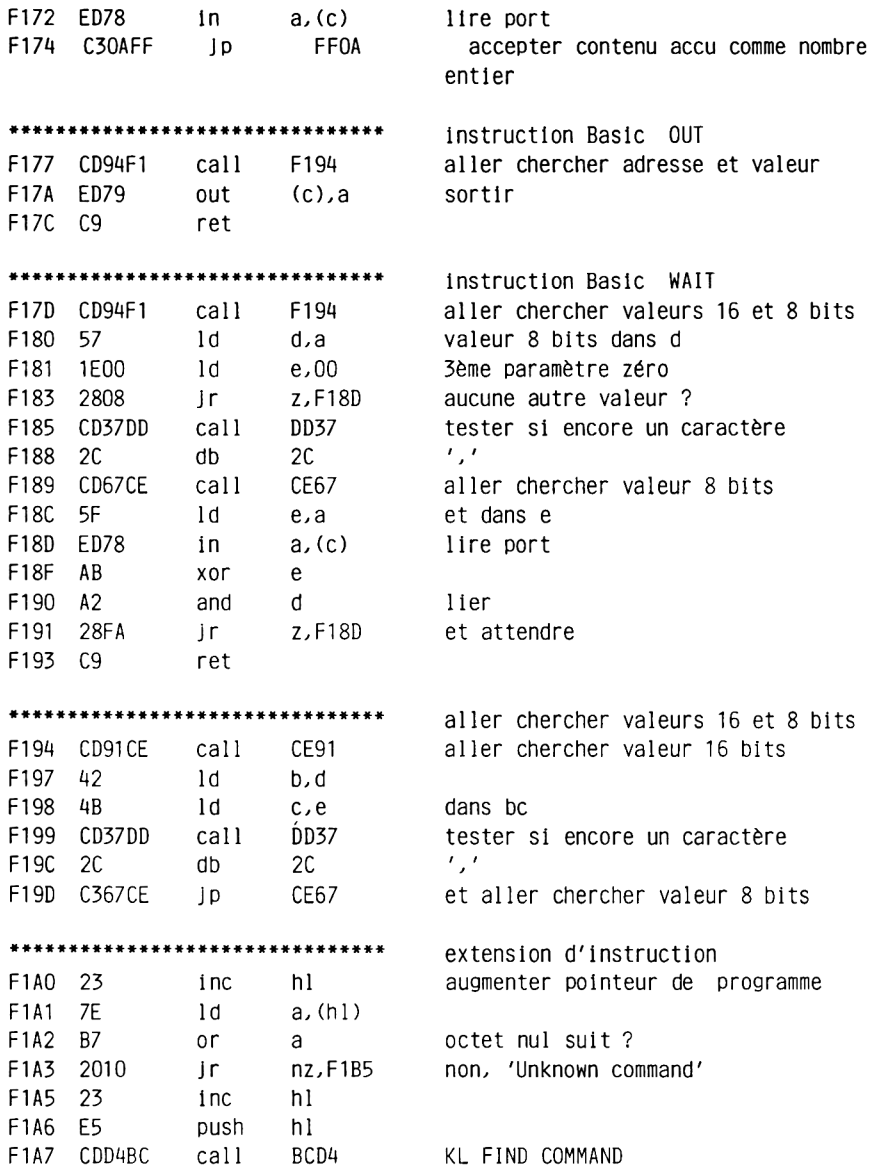

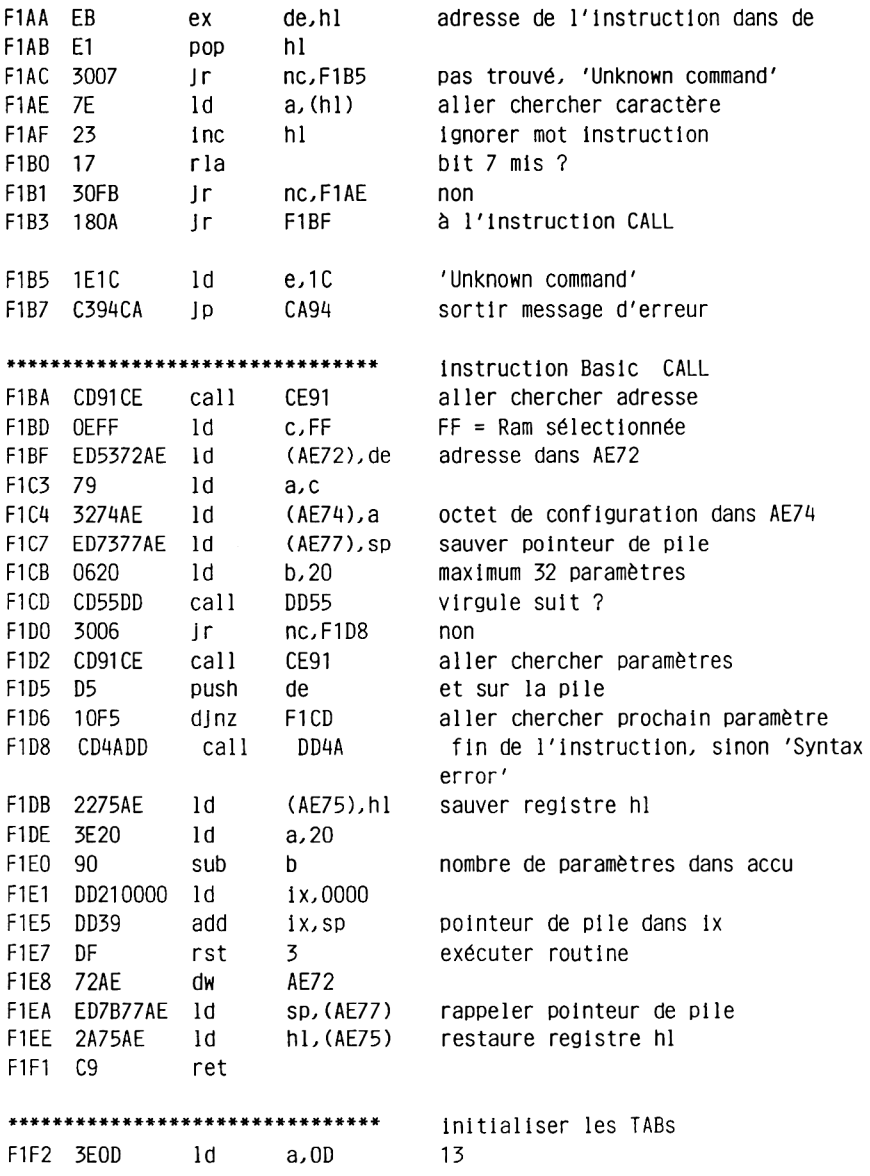

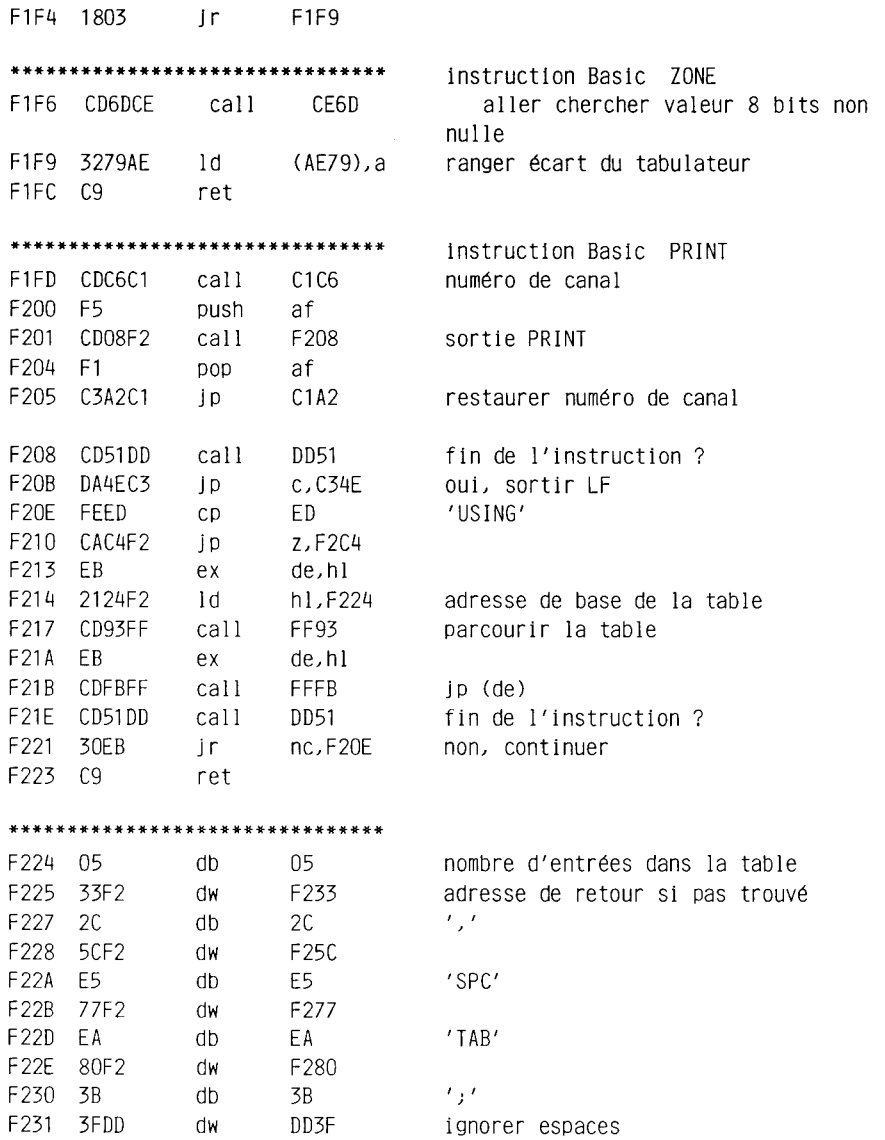
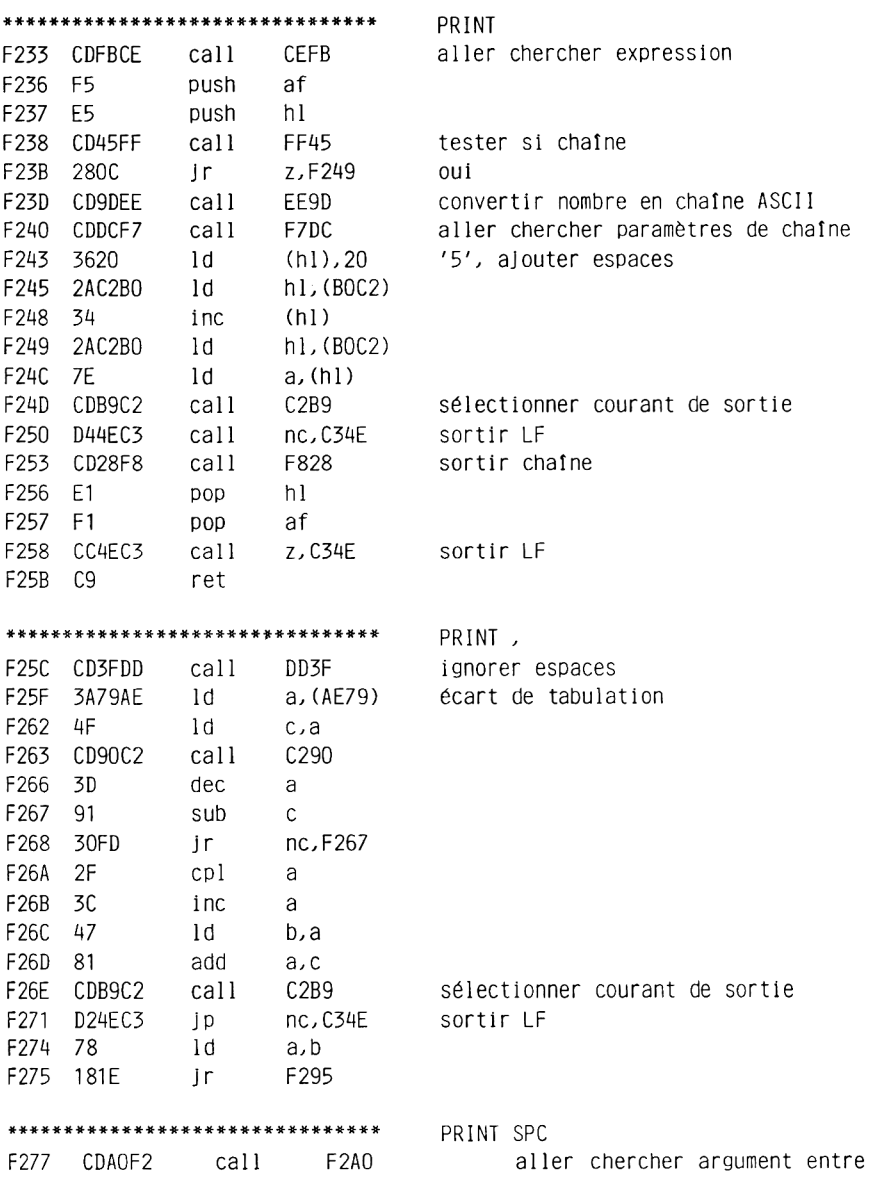

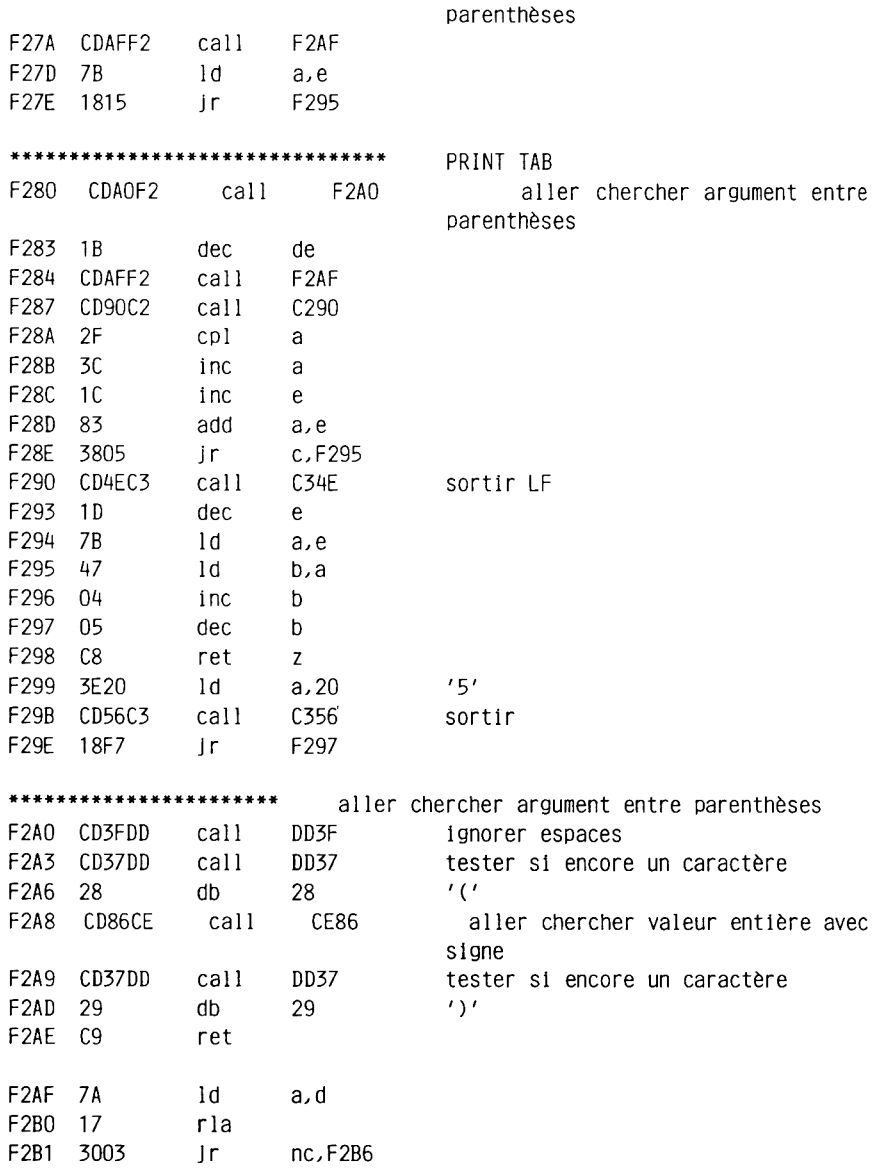

 $\sim$ 

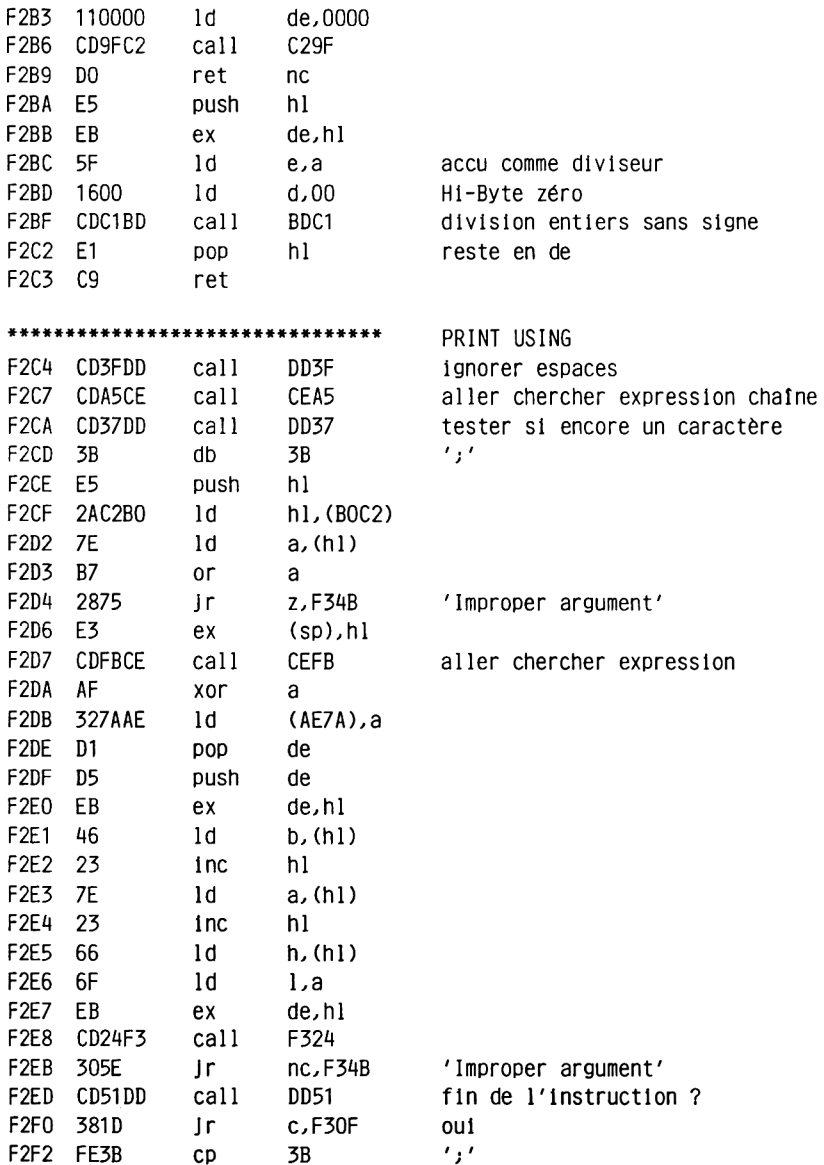

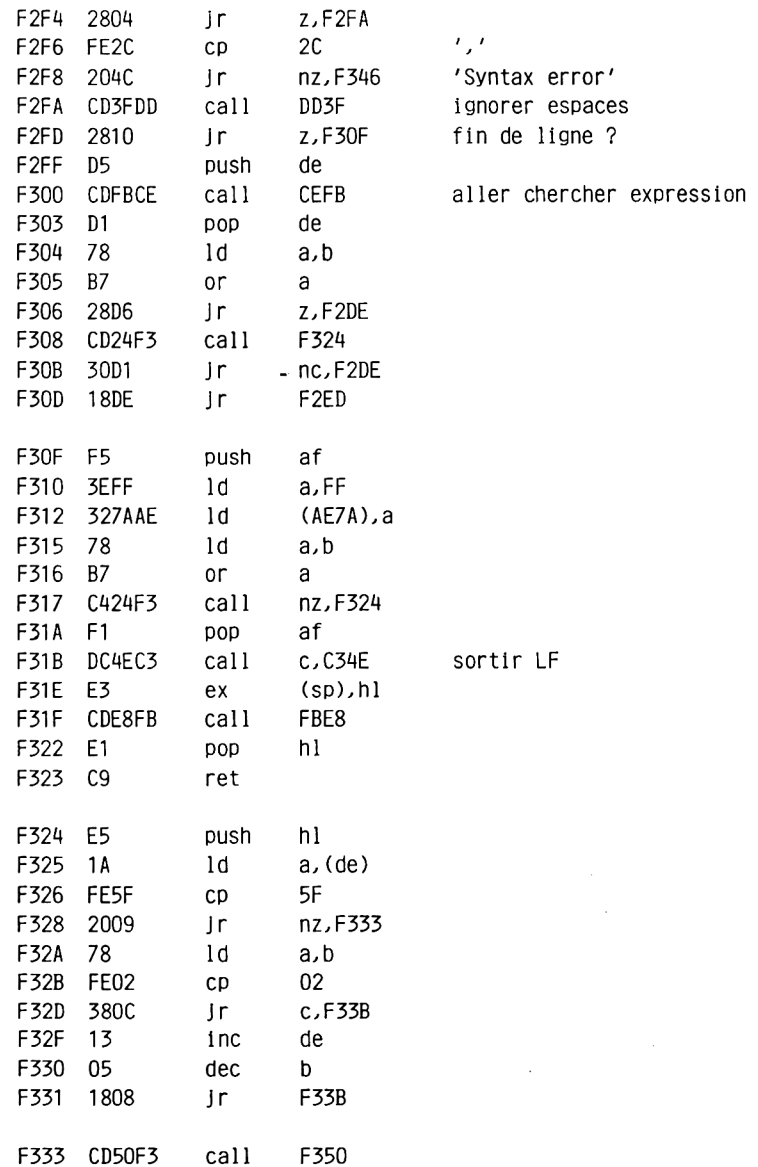

 $\mathcal{L}^{\text{max}}_{\text{max}}$ 

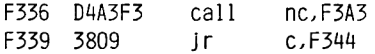

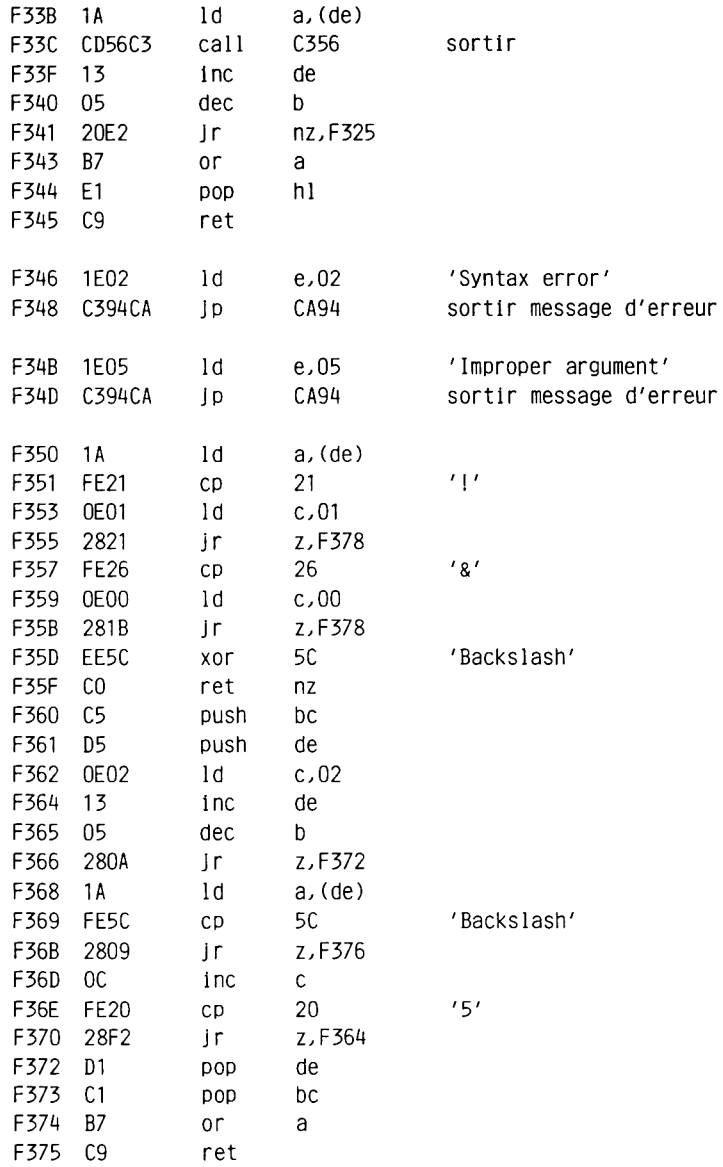

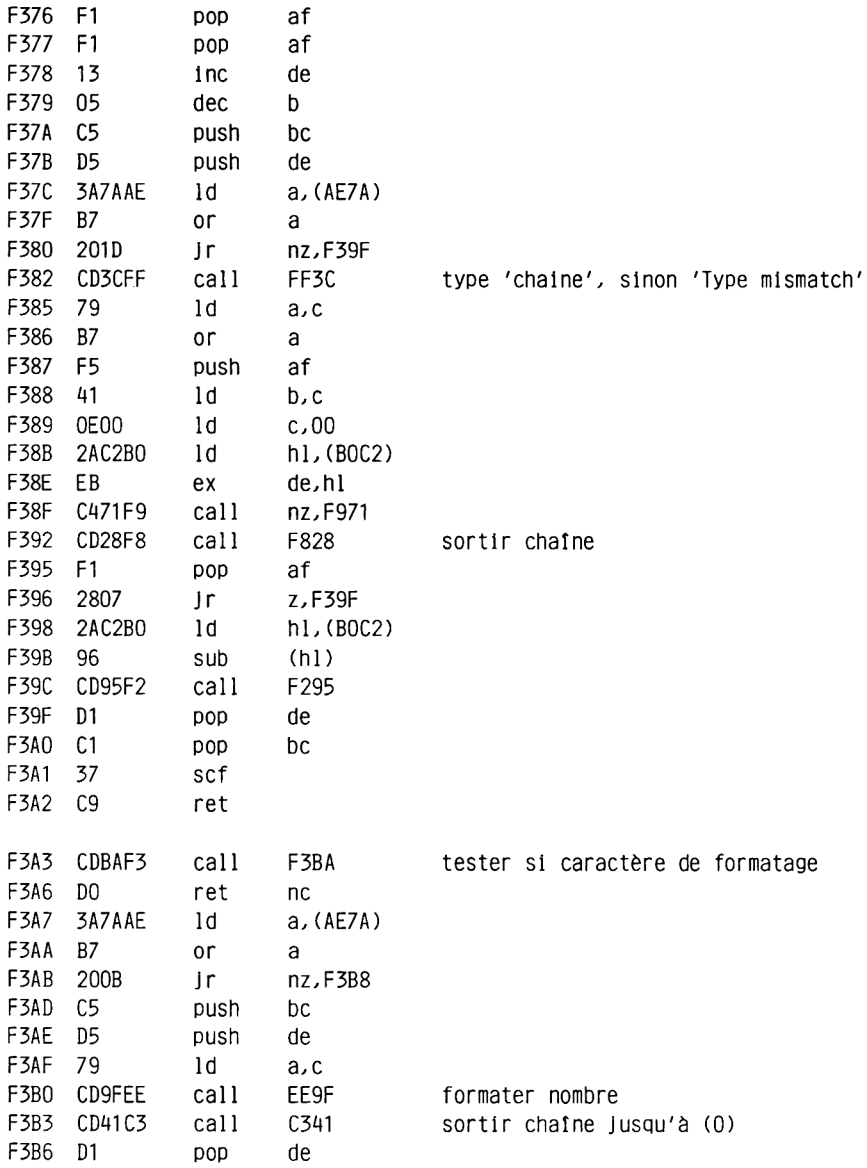

 $\sim 100$ 

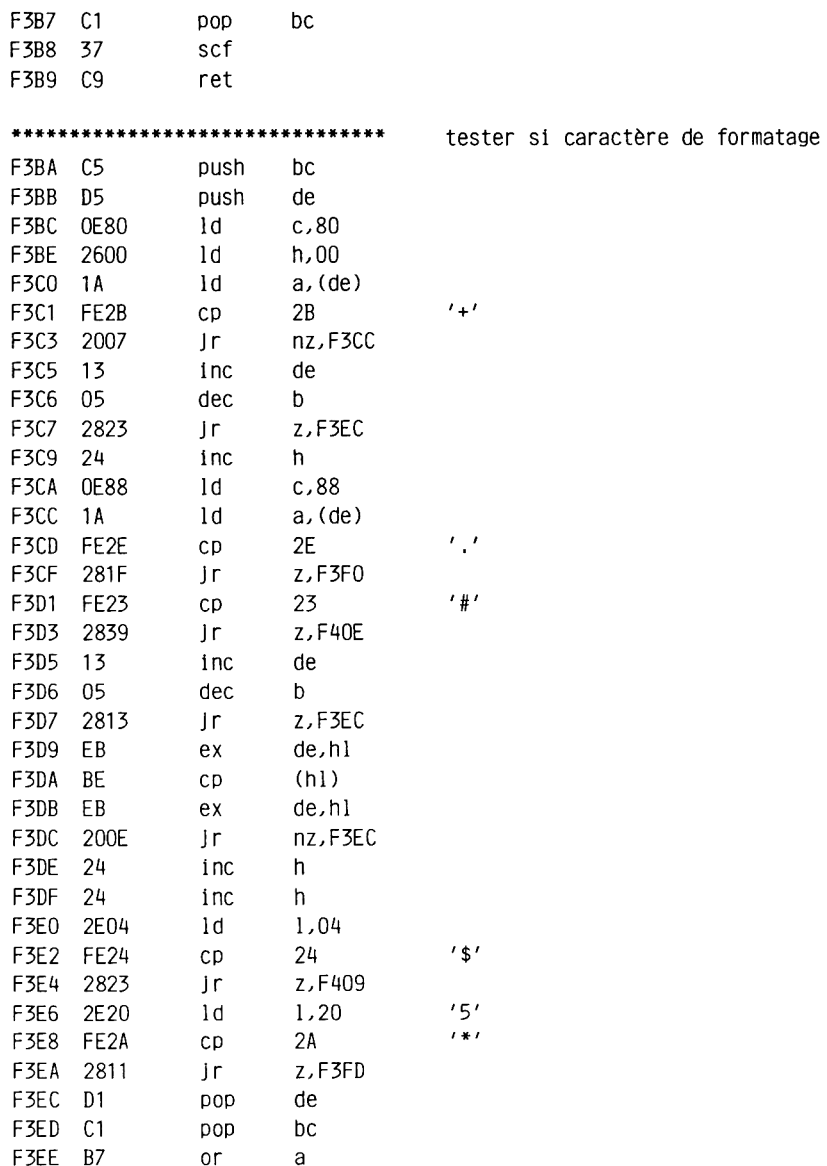

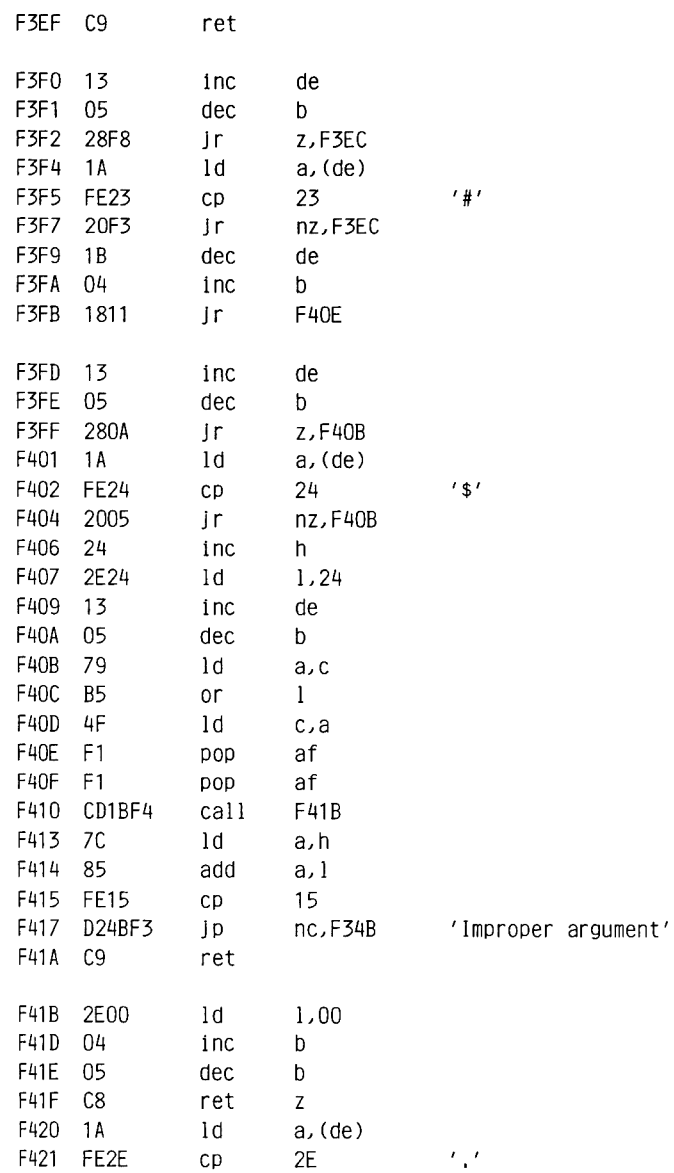

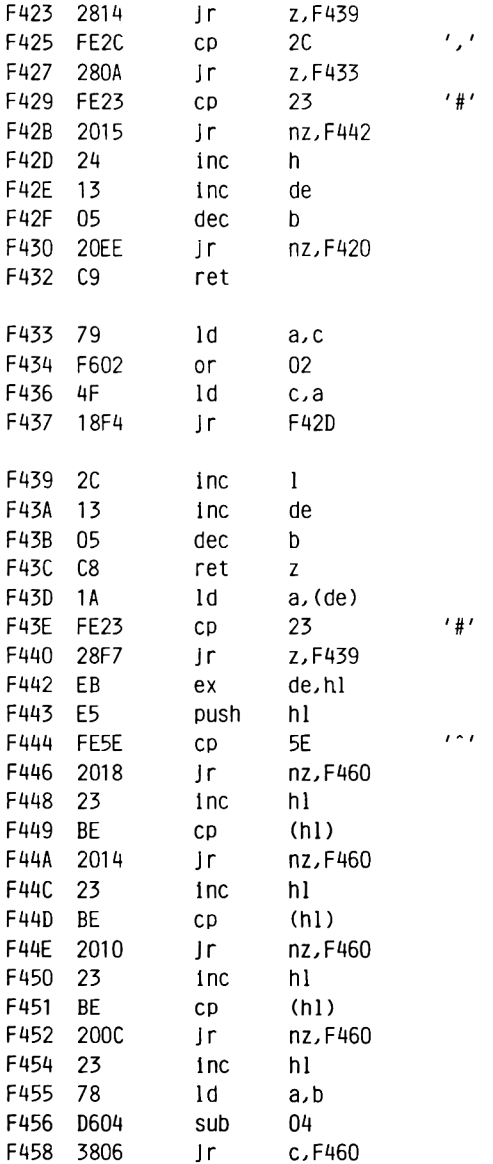

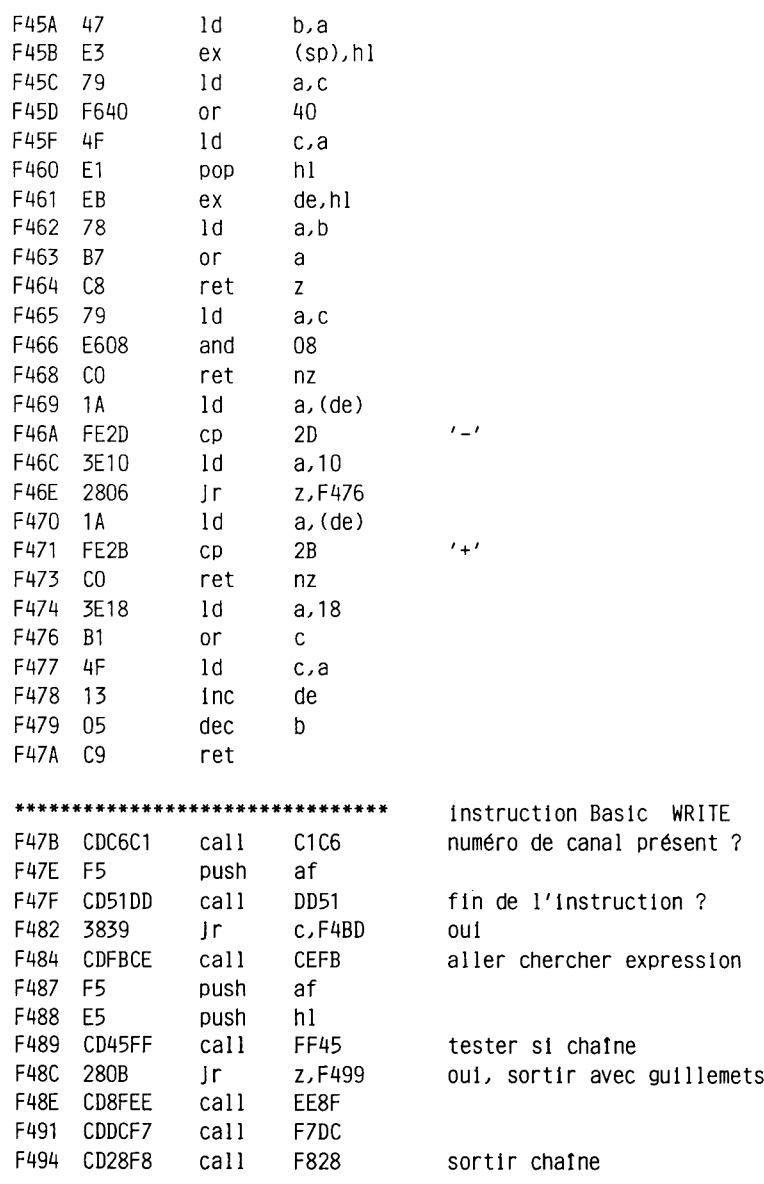

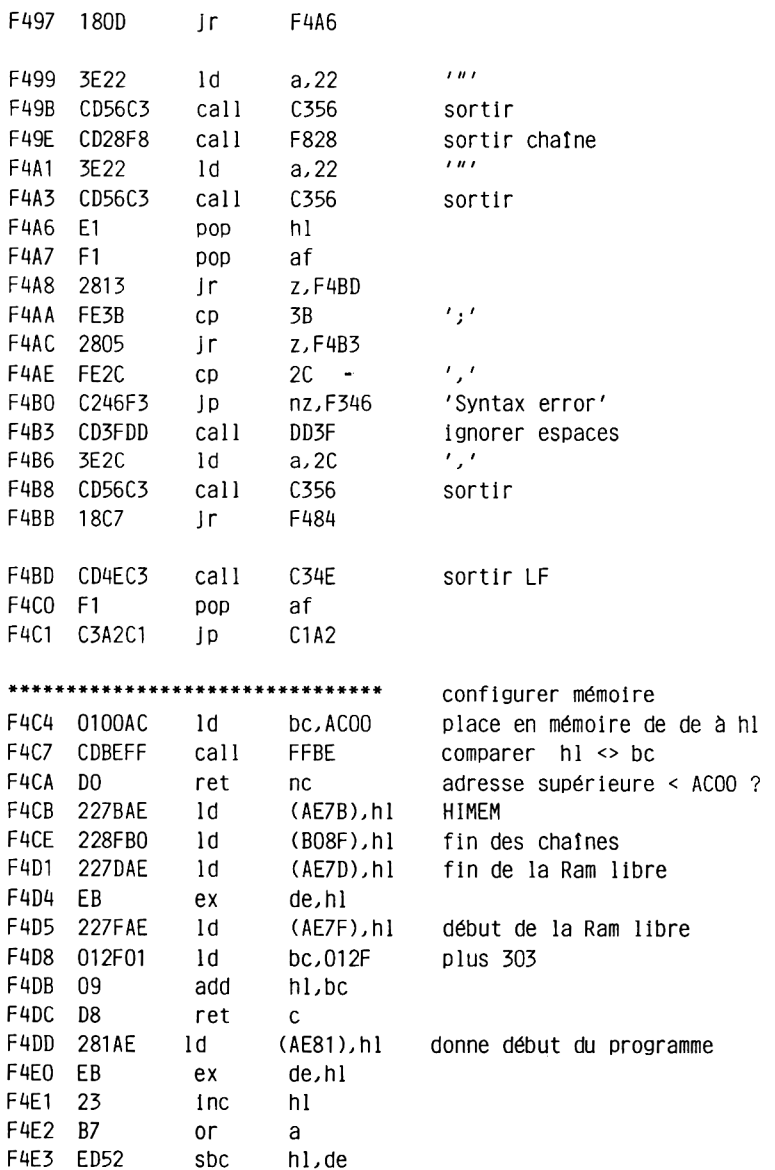

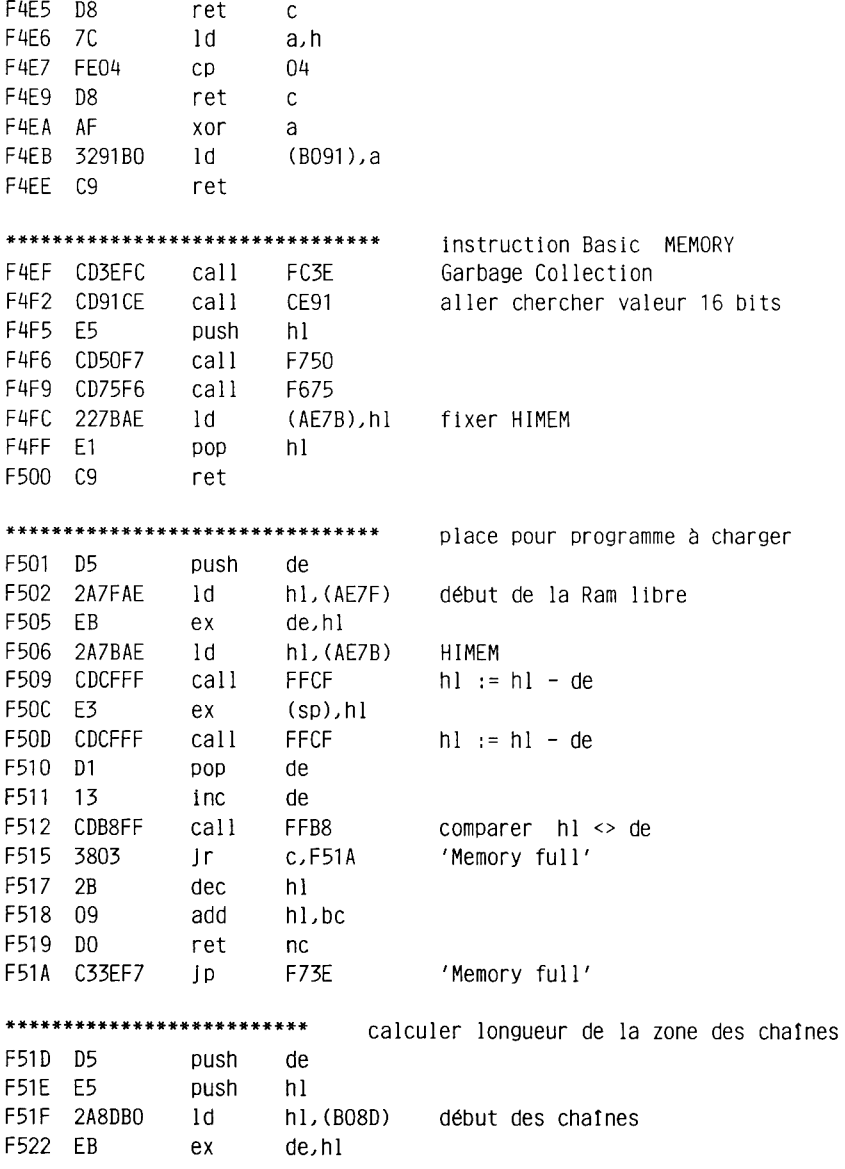

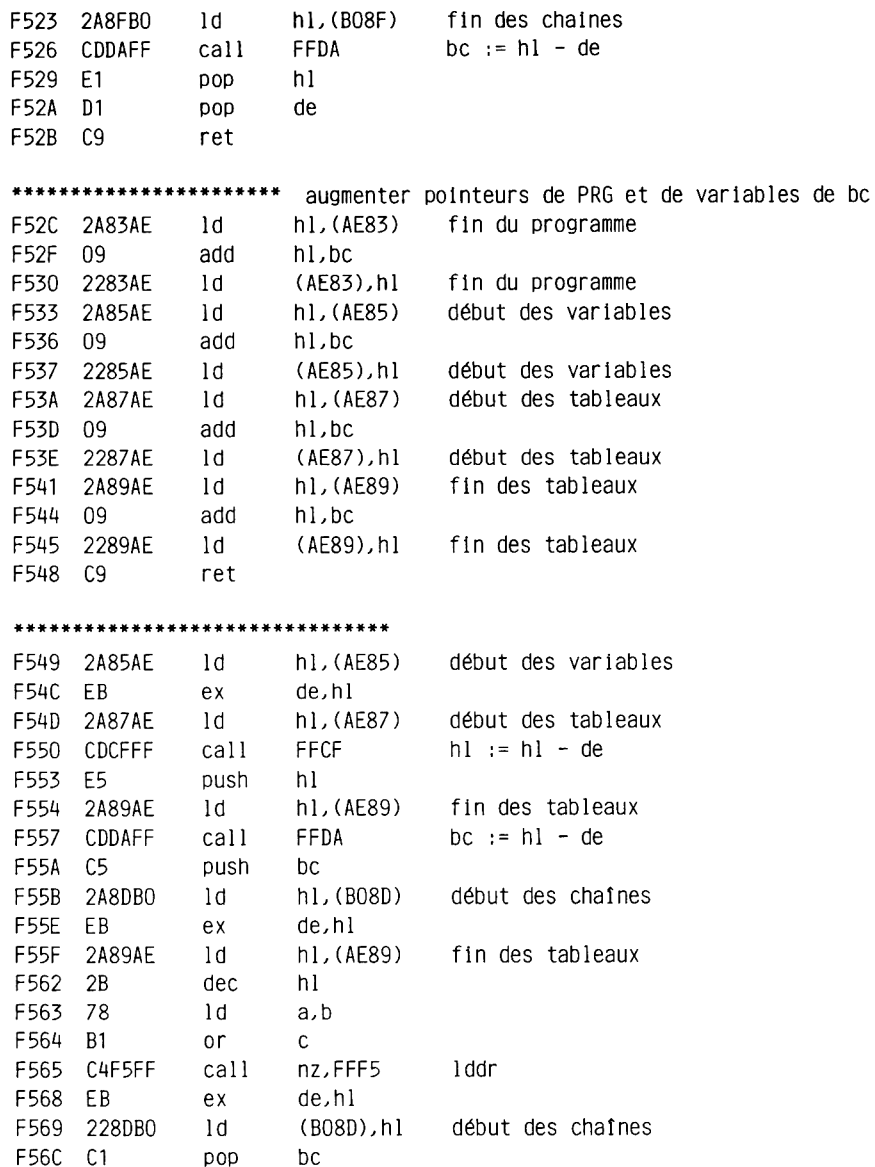

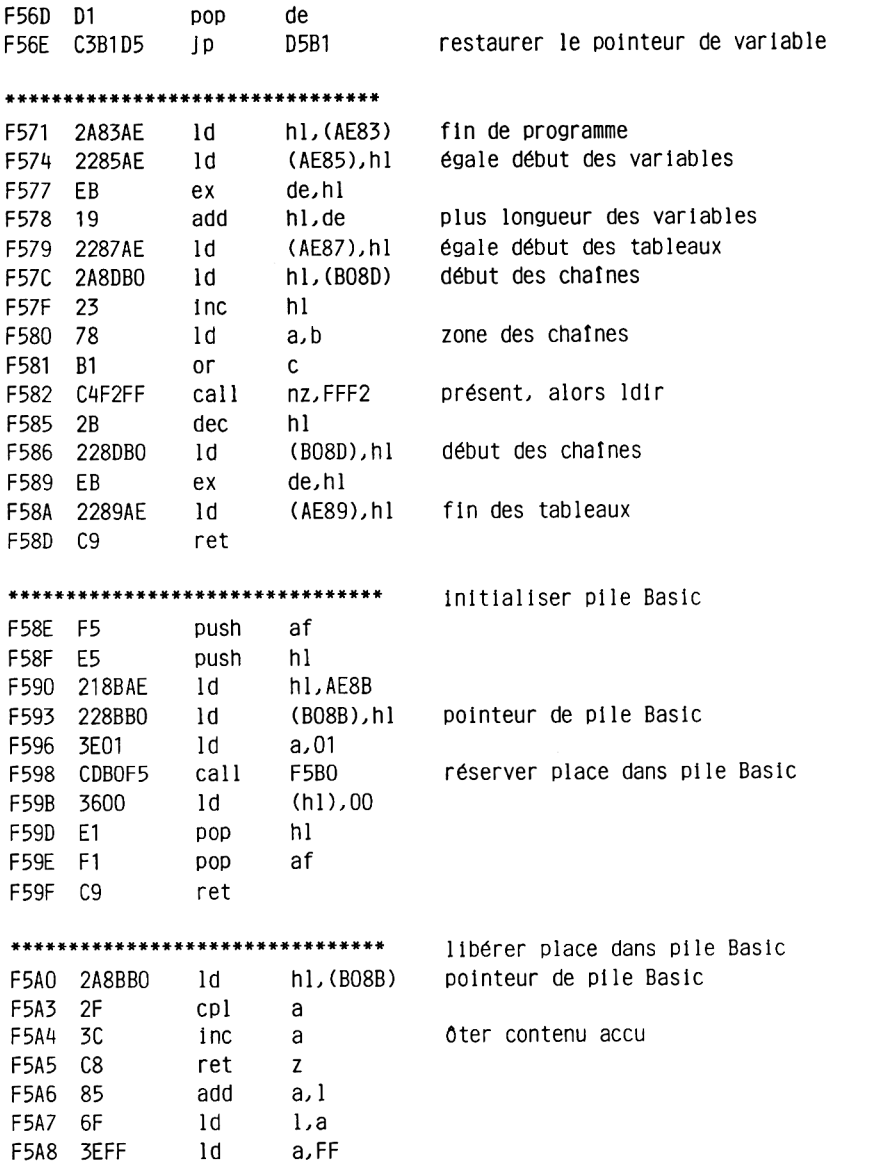

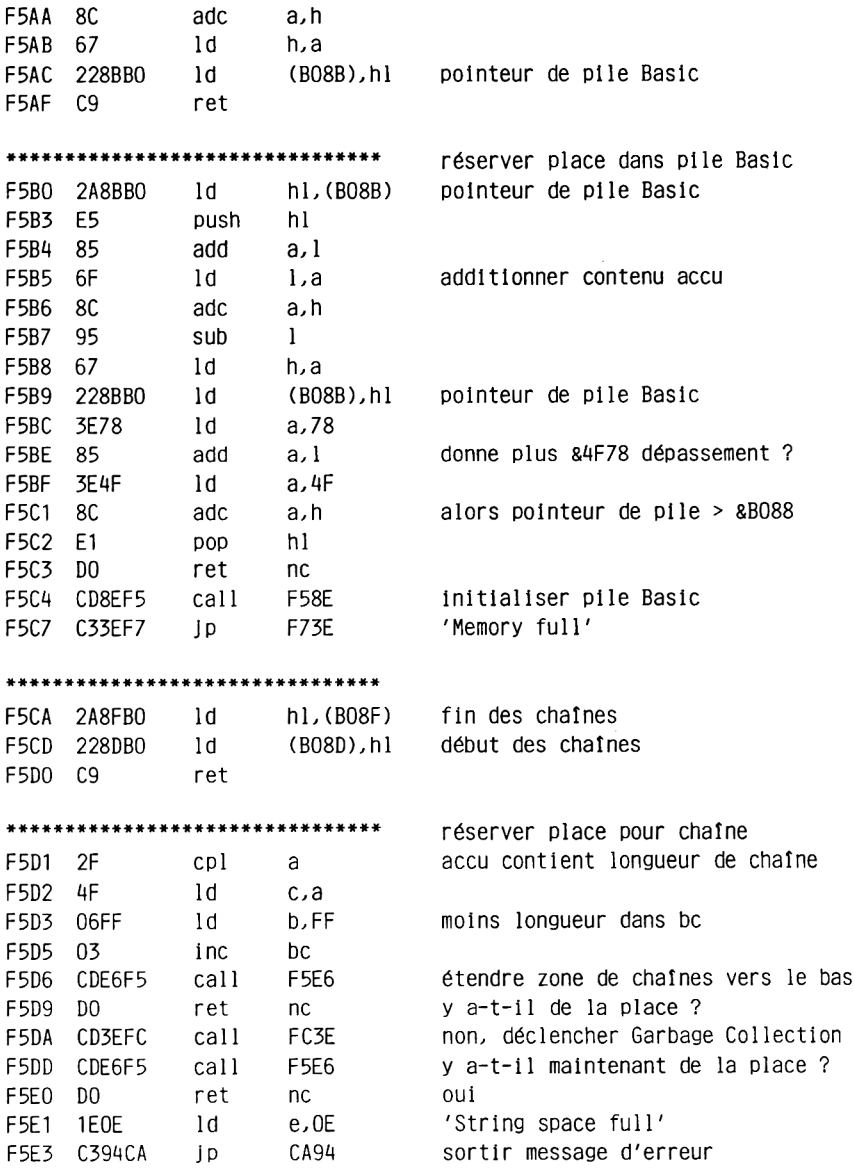

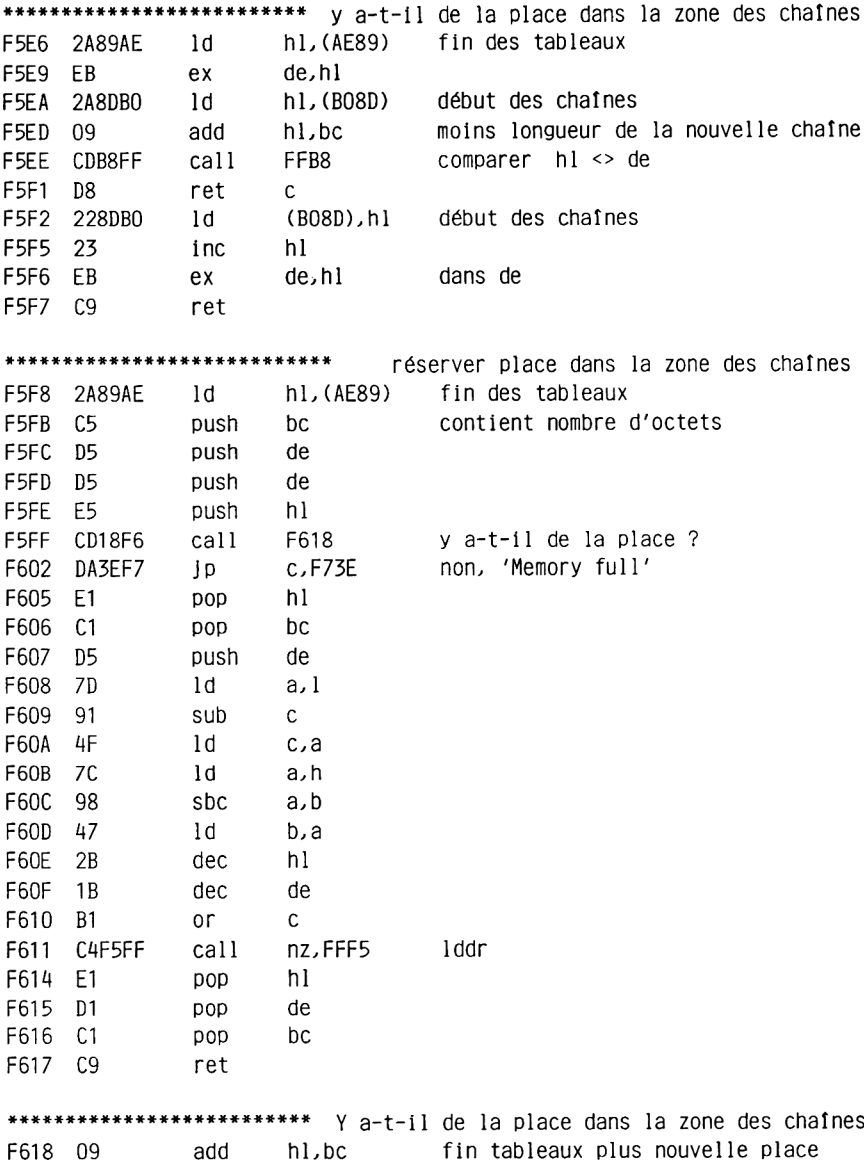

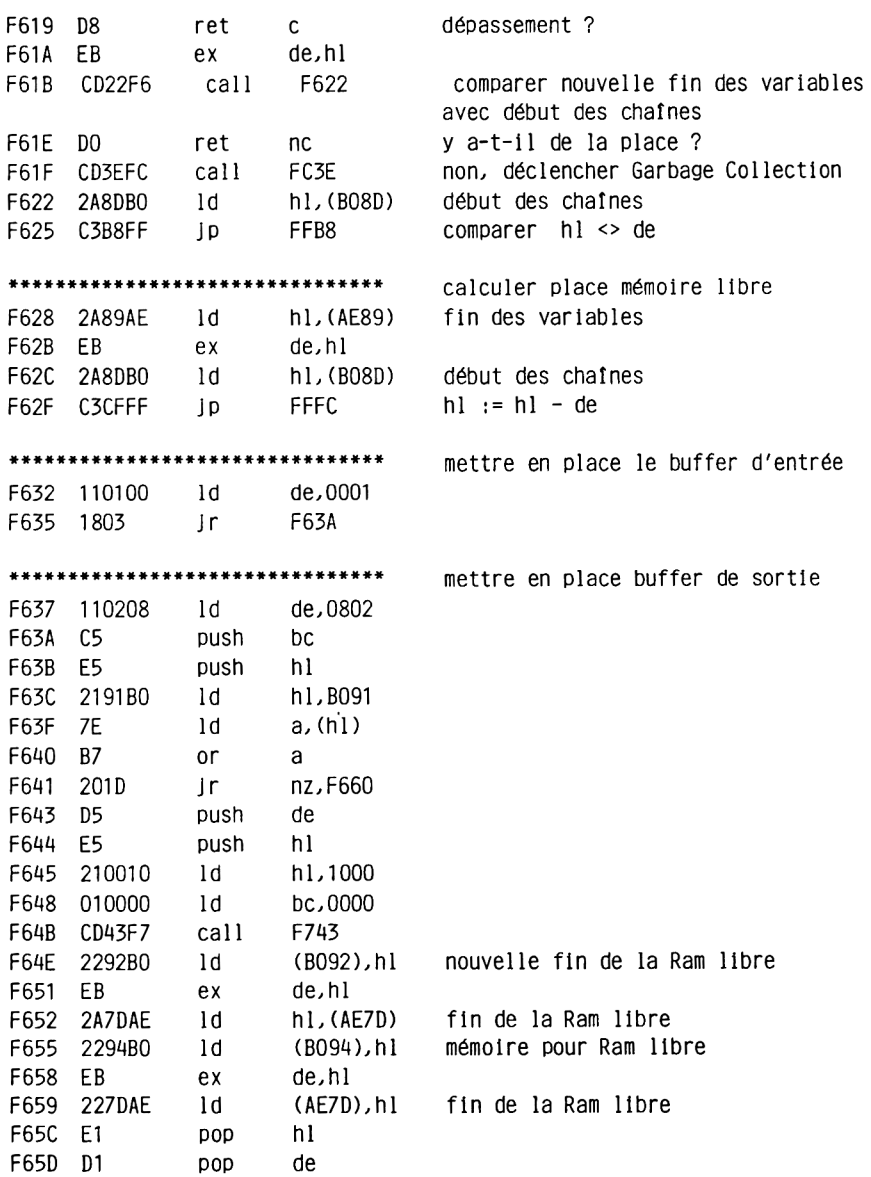

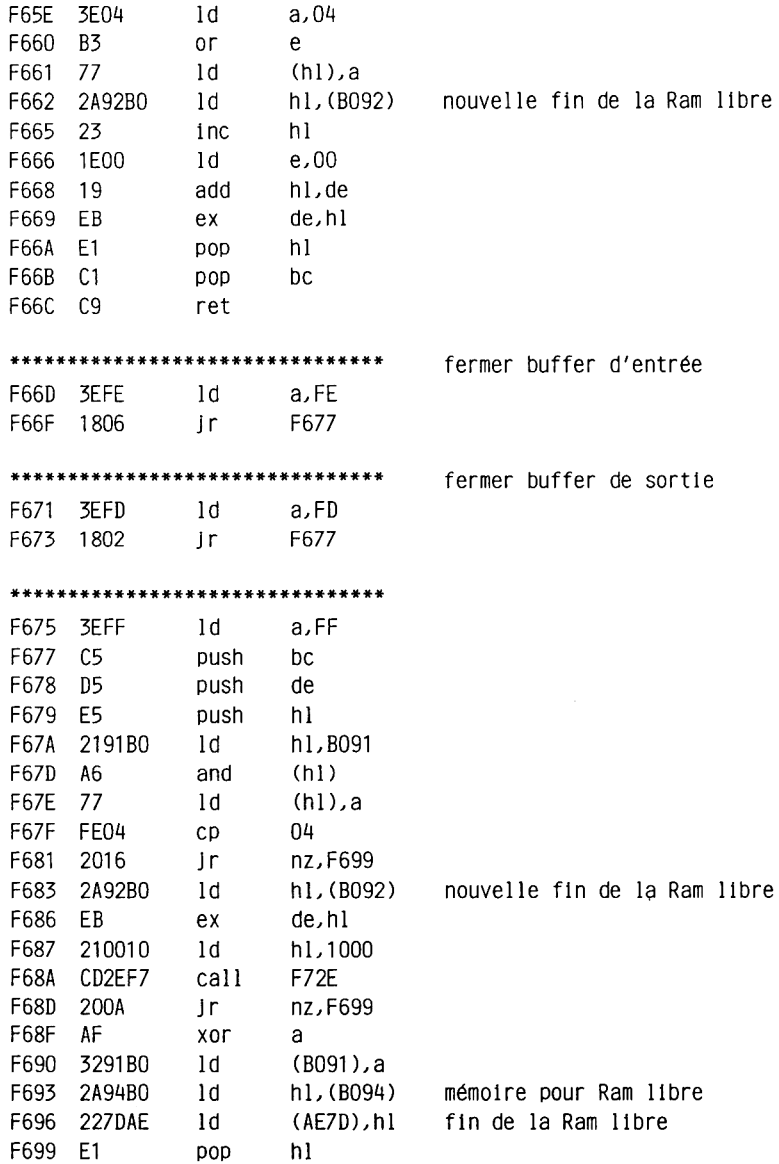

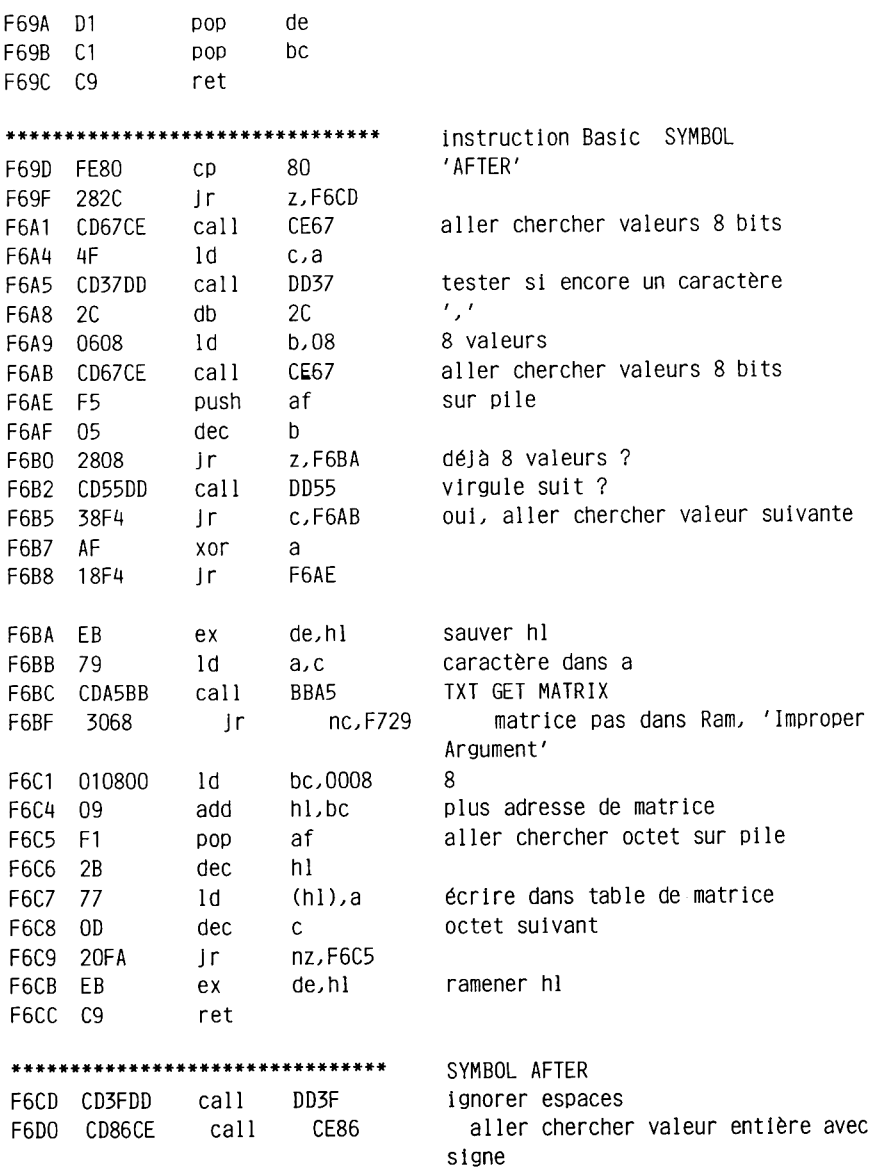

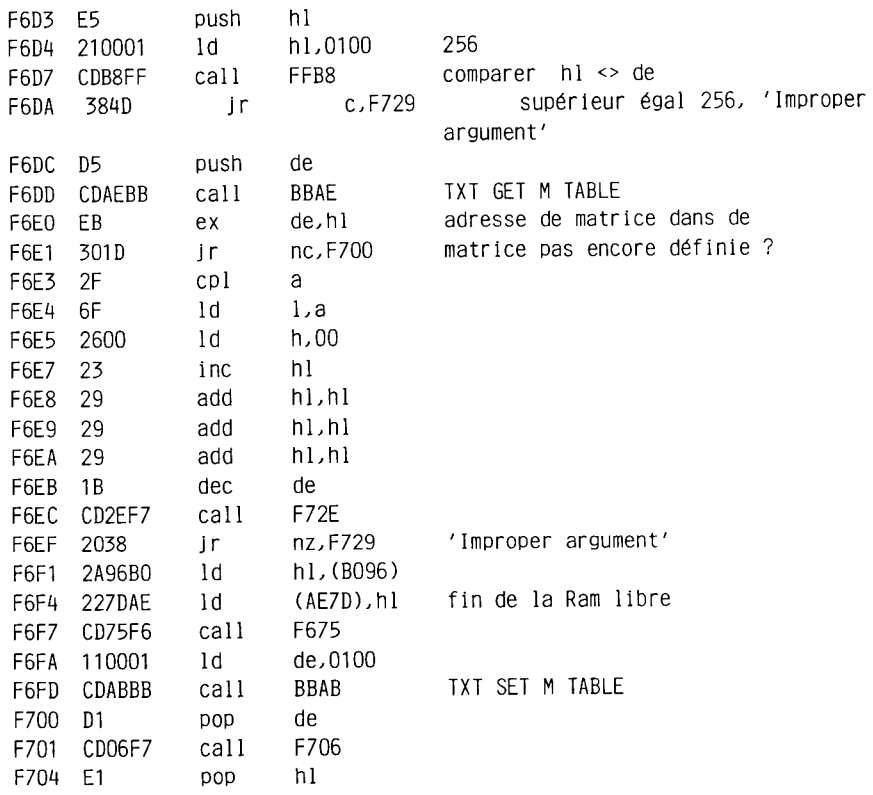

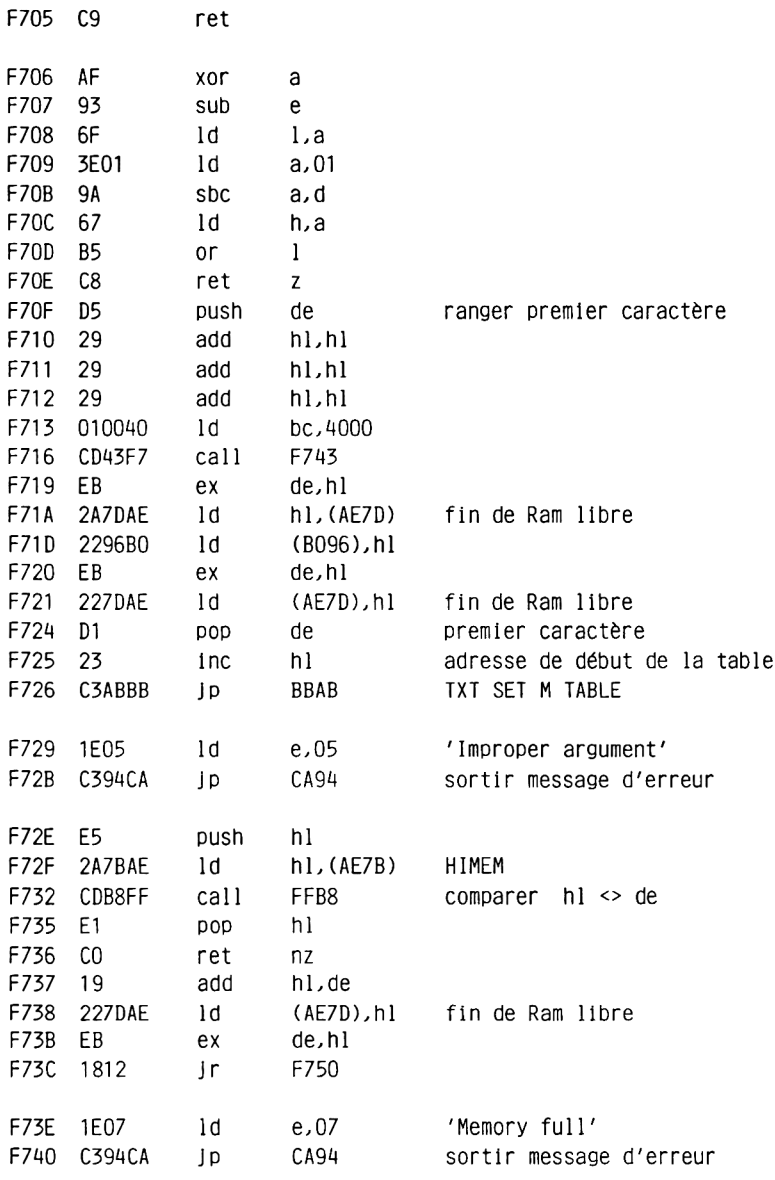

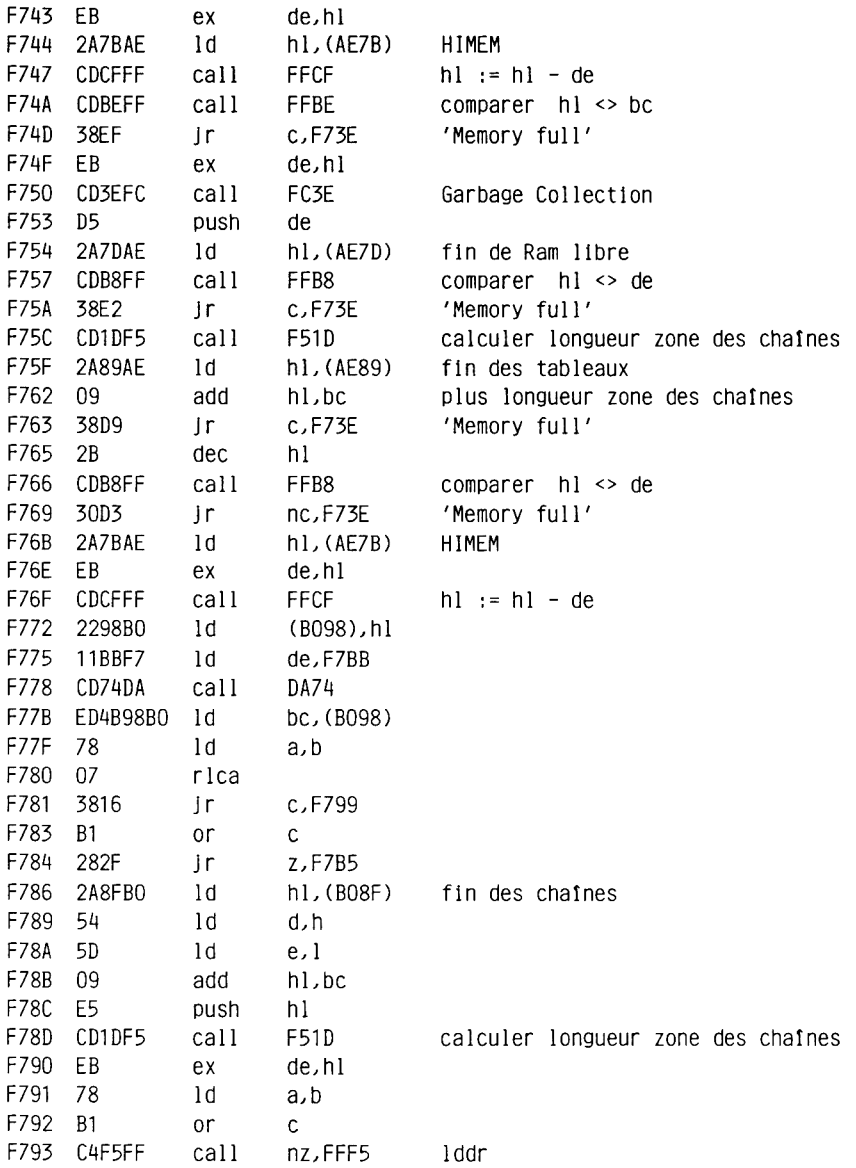

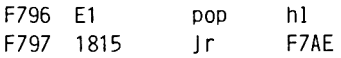

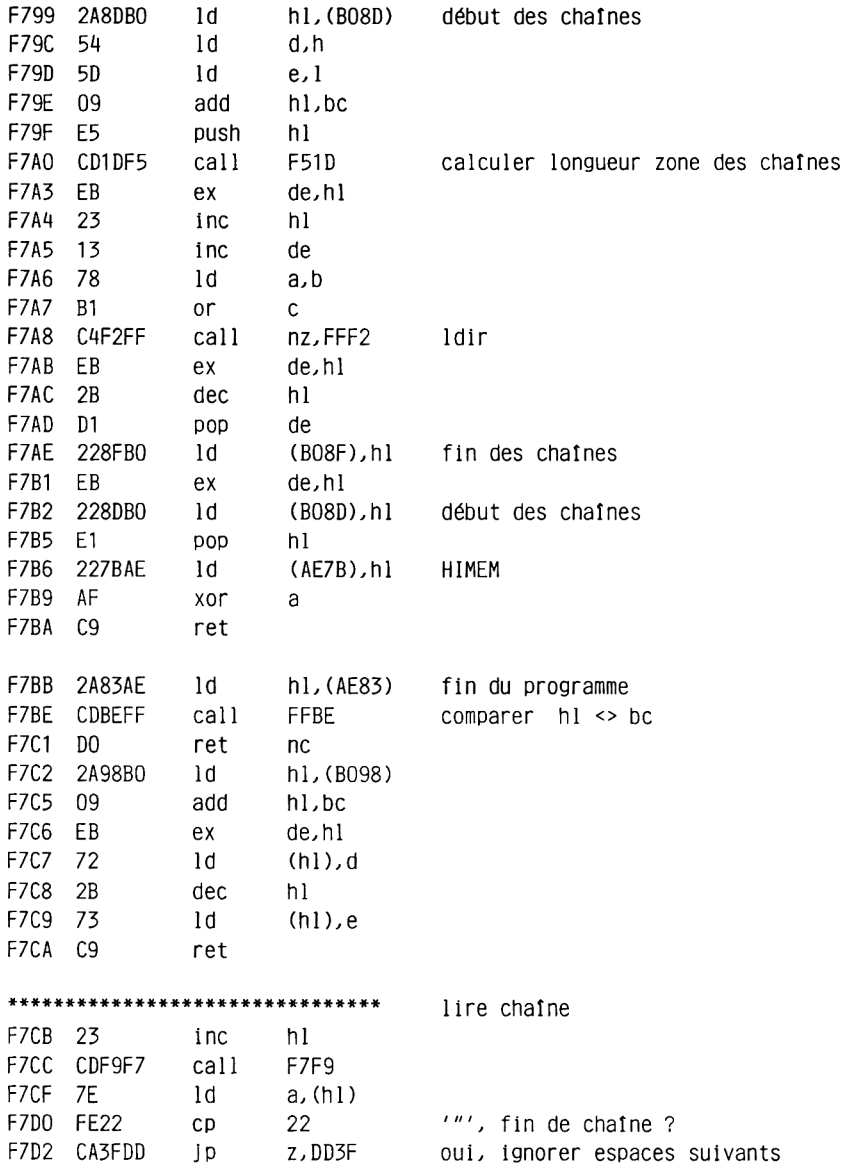

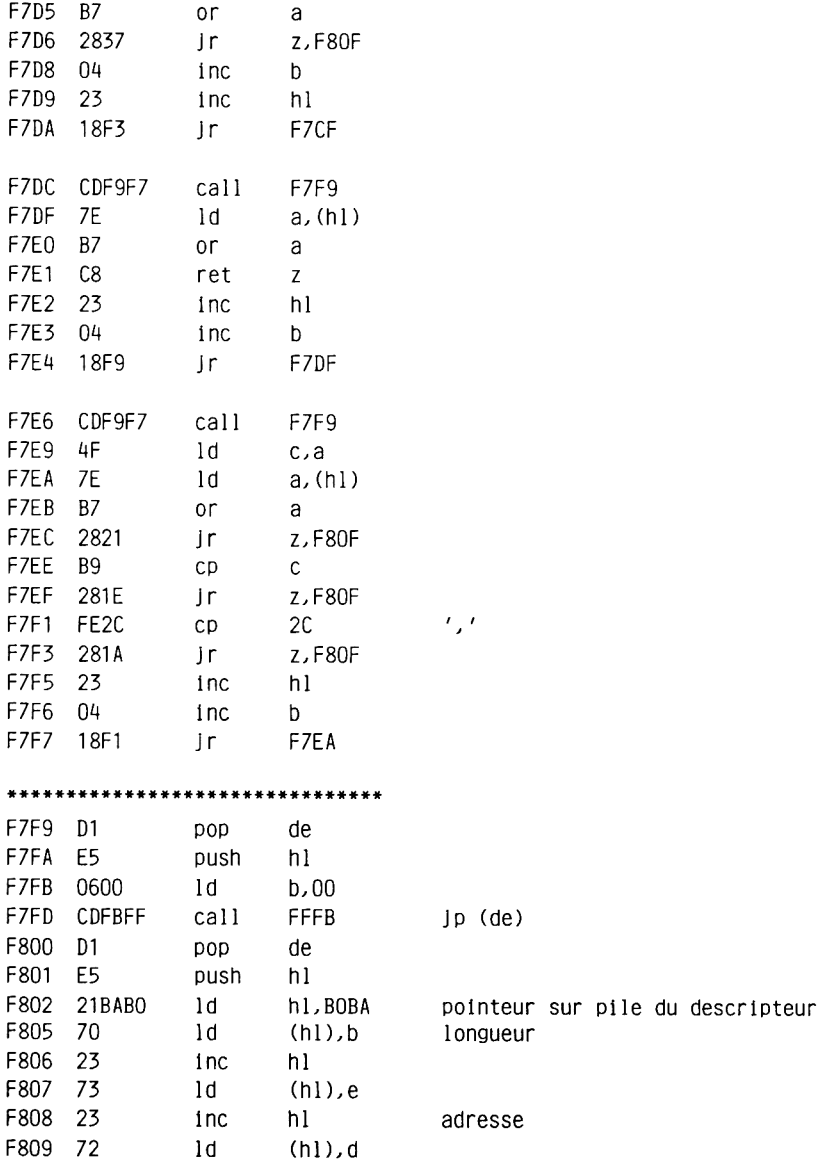

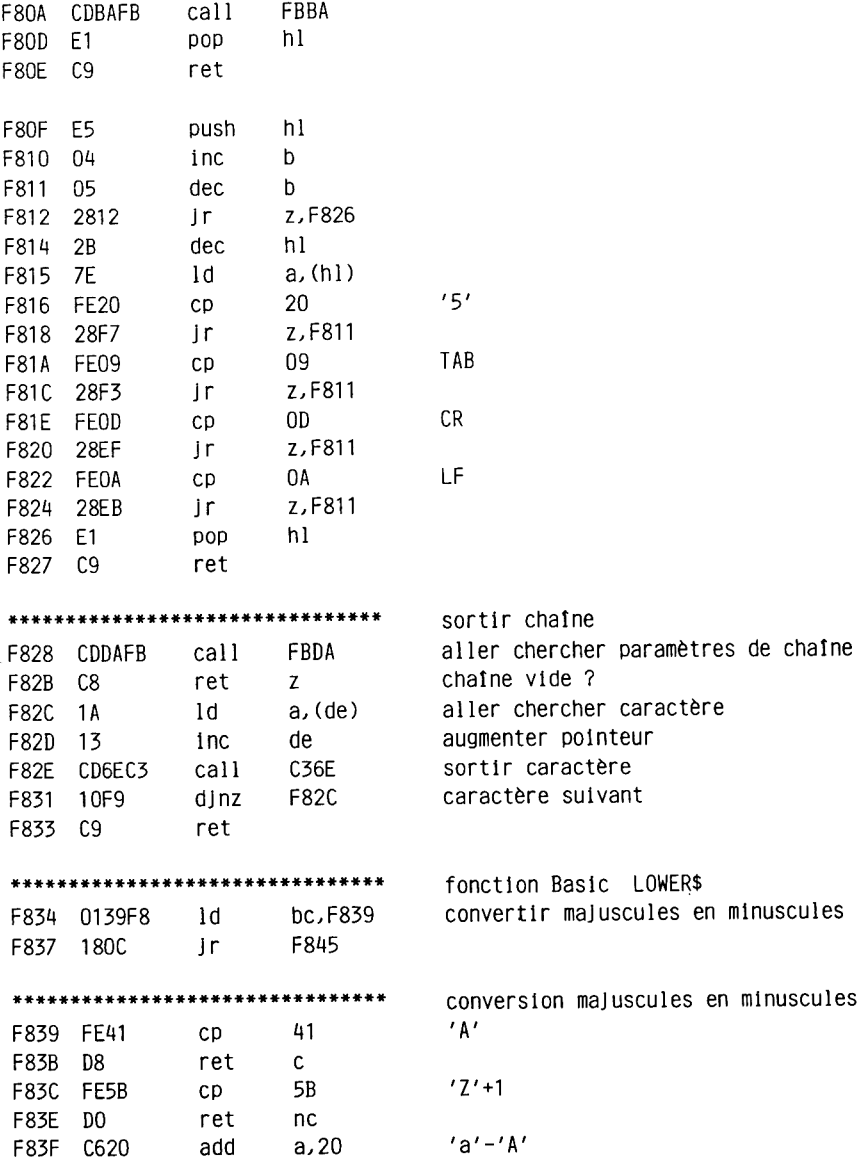

 $\sim 10^{-1}$ 

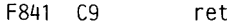

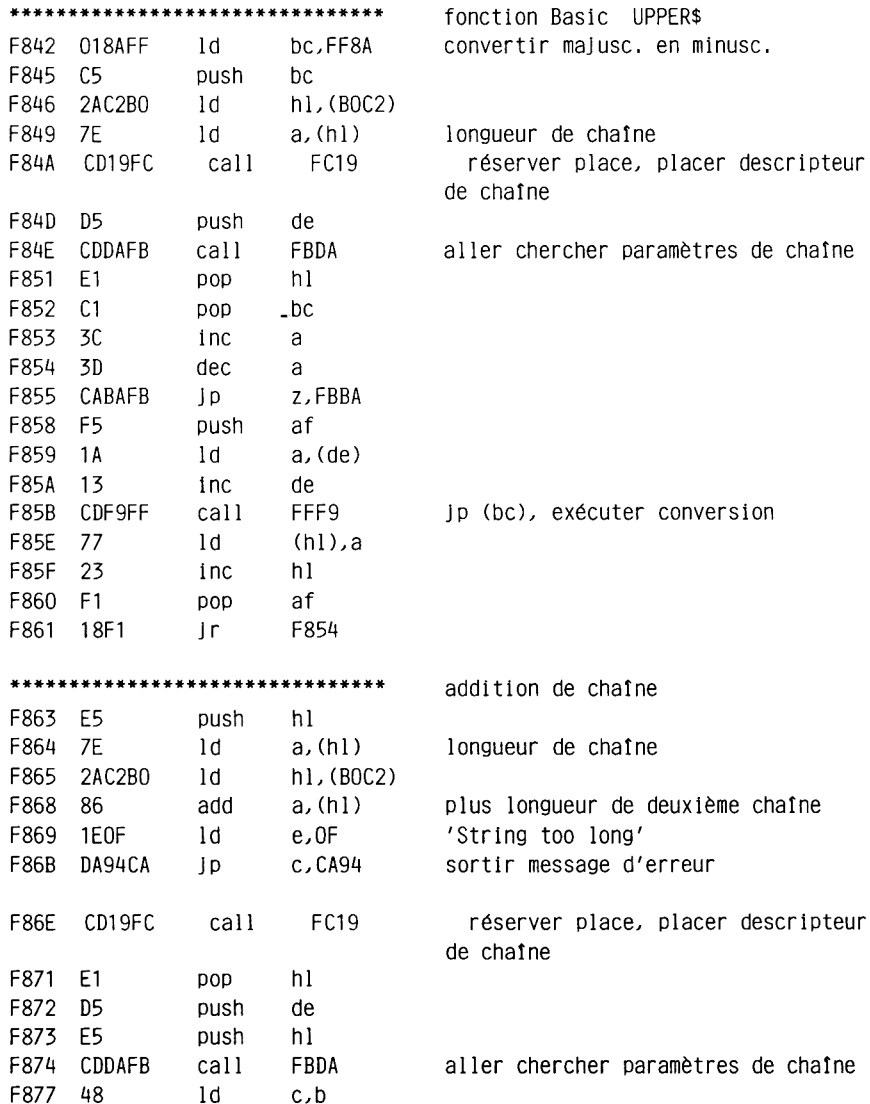

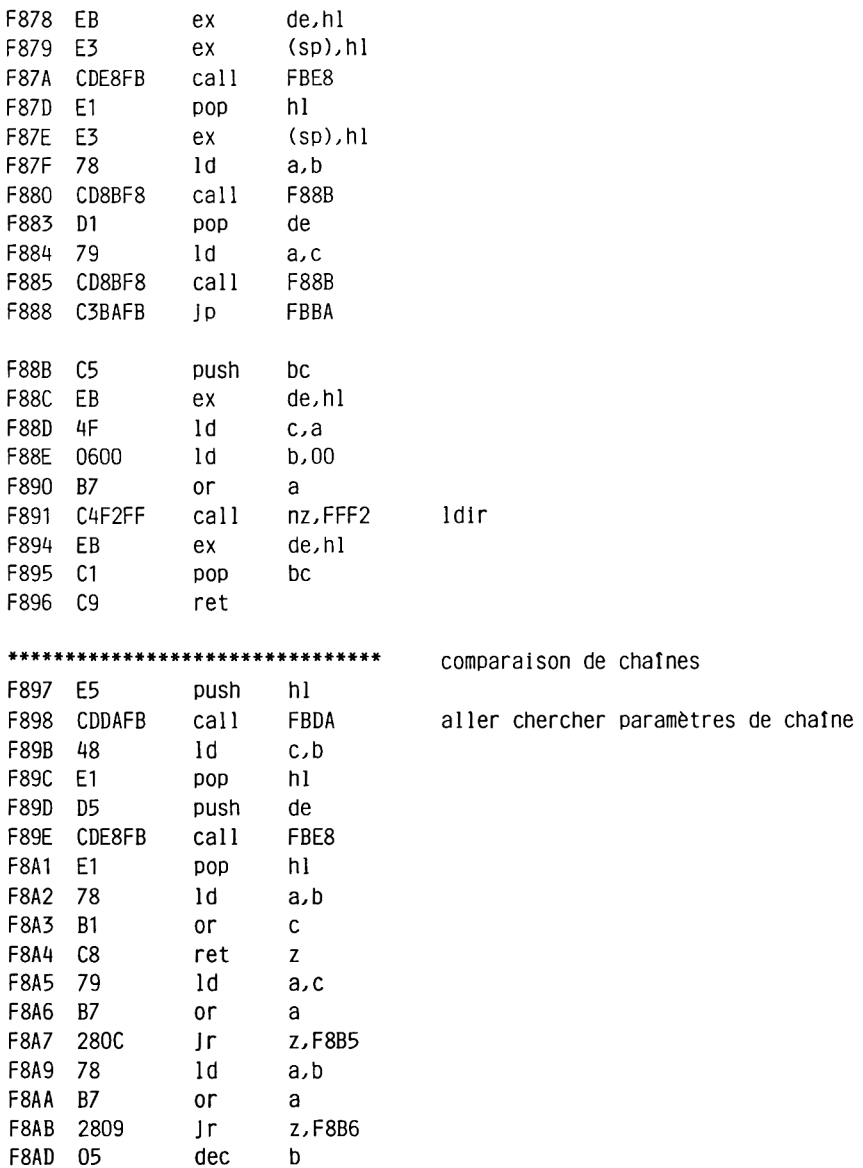

 $\sim 10^6$ 

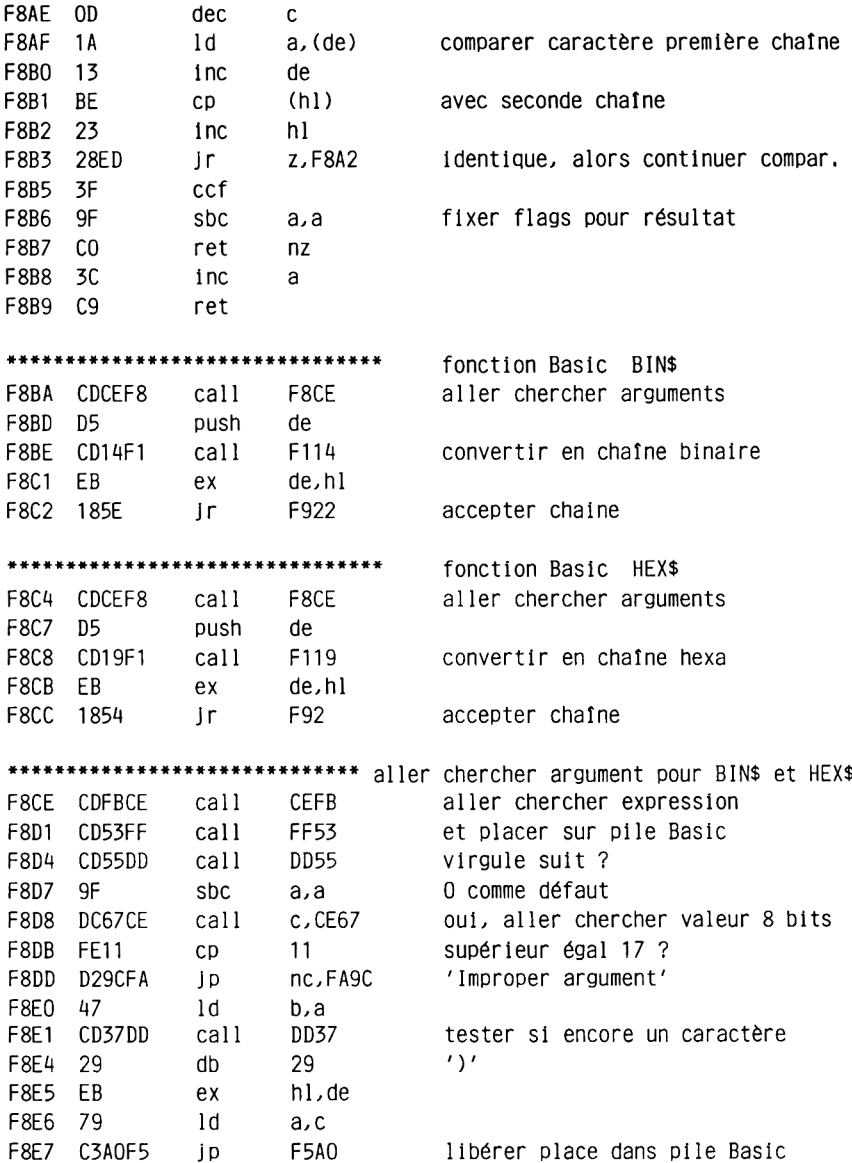

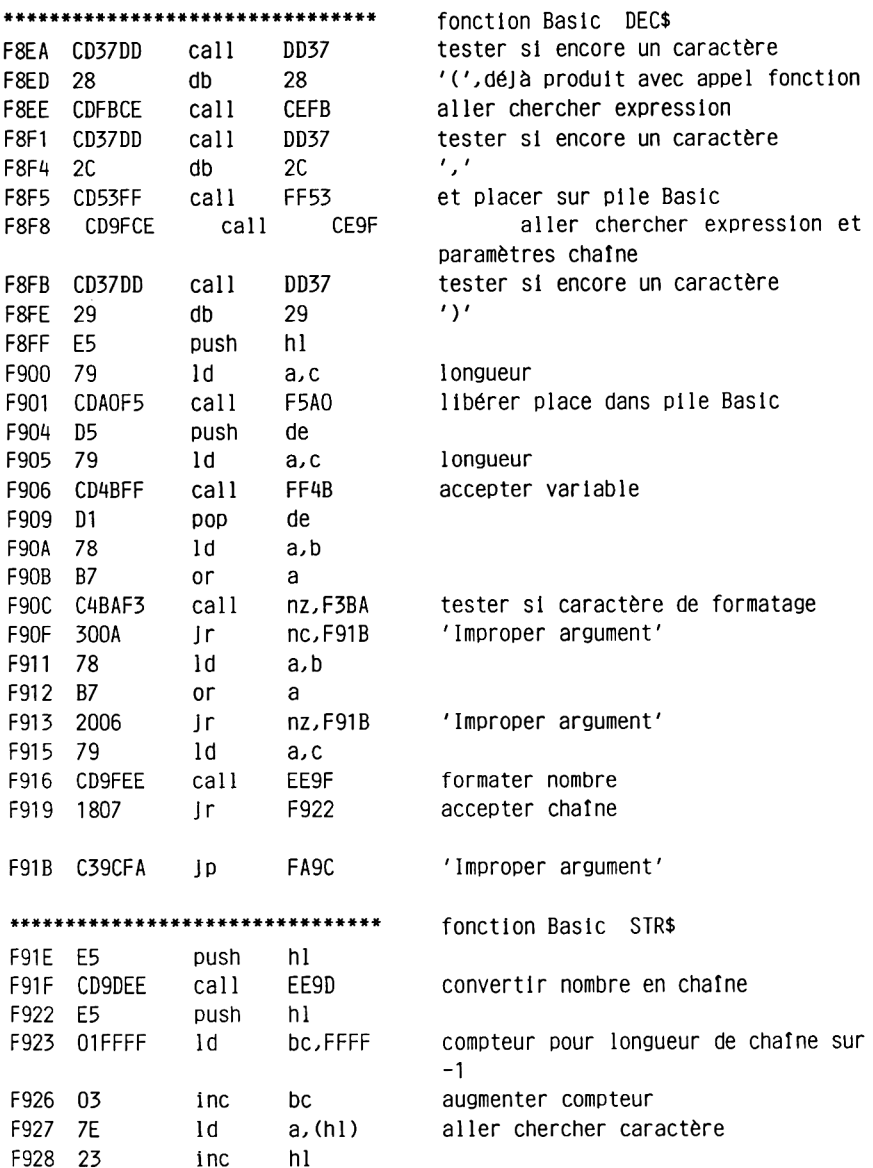

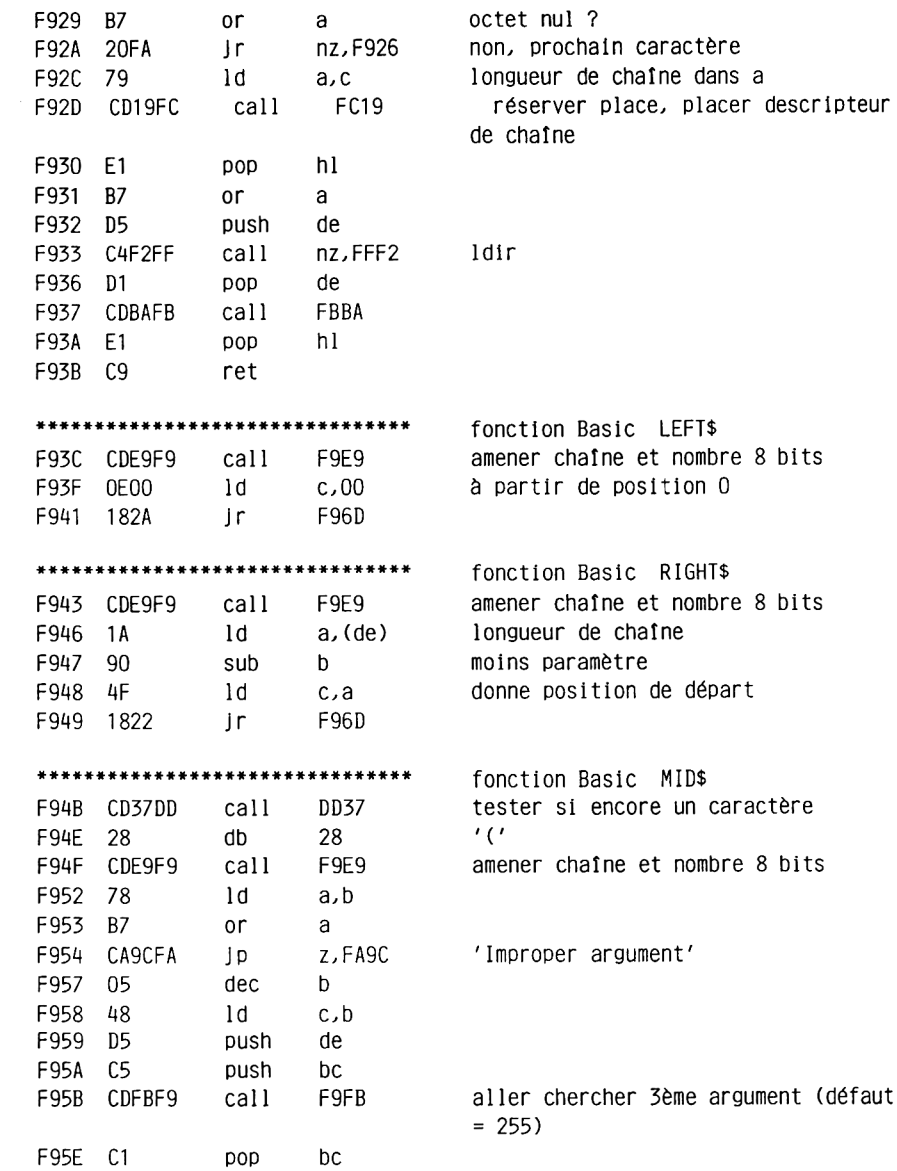

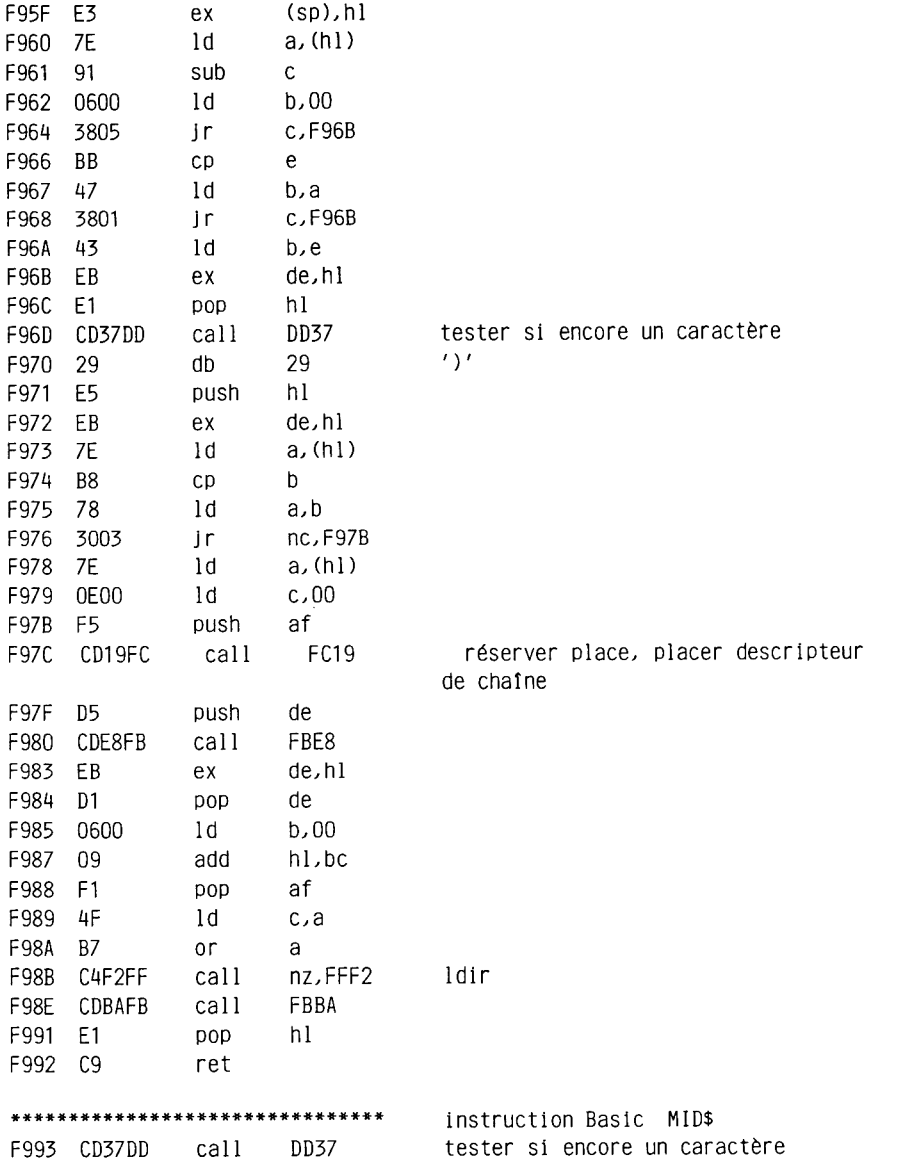

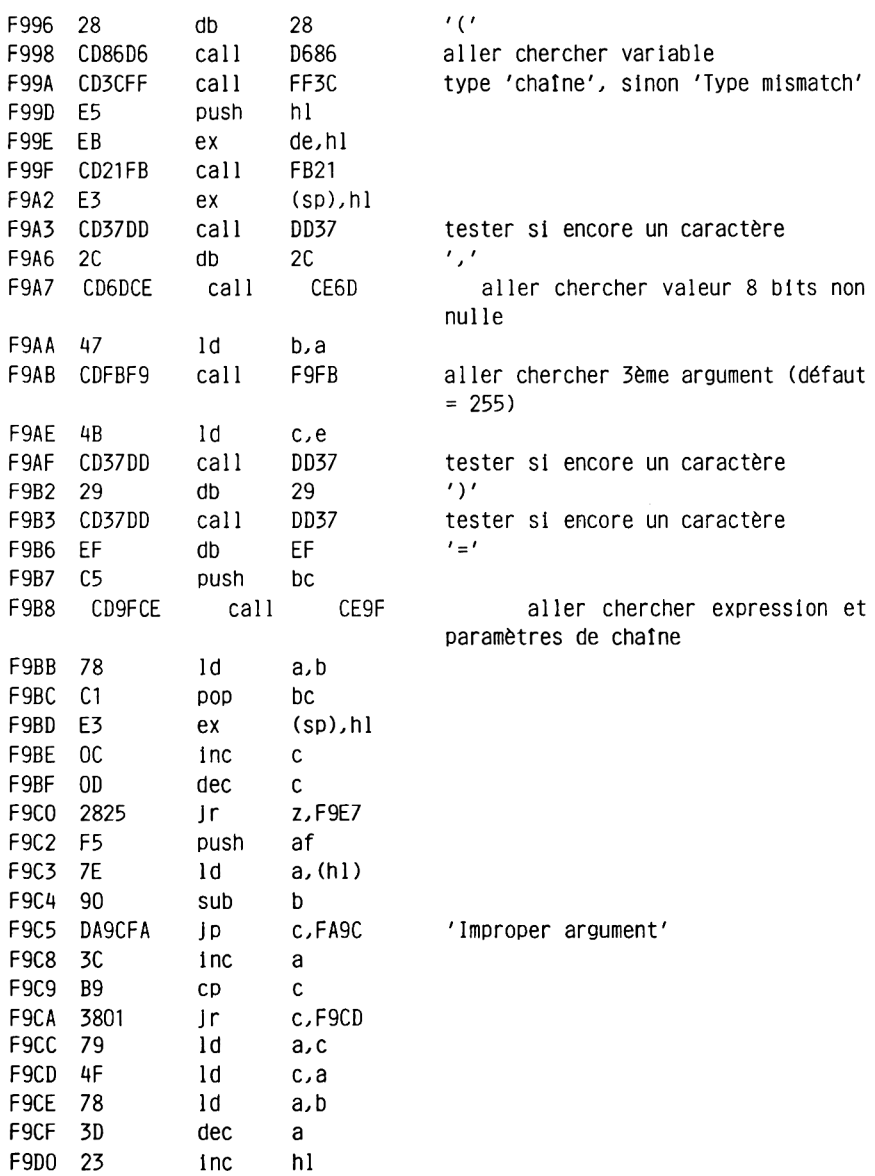

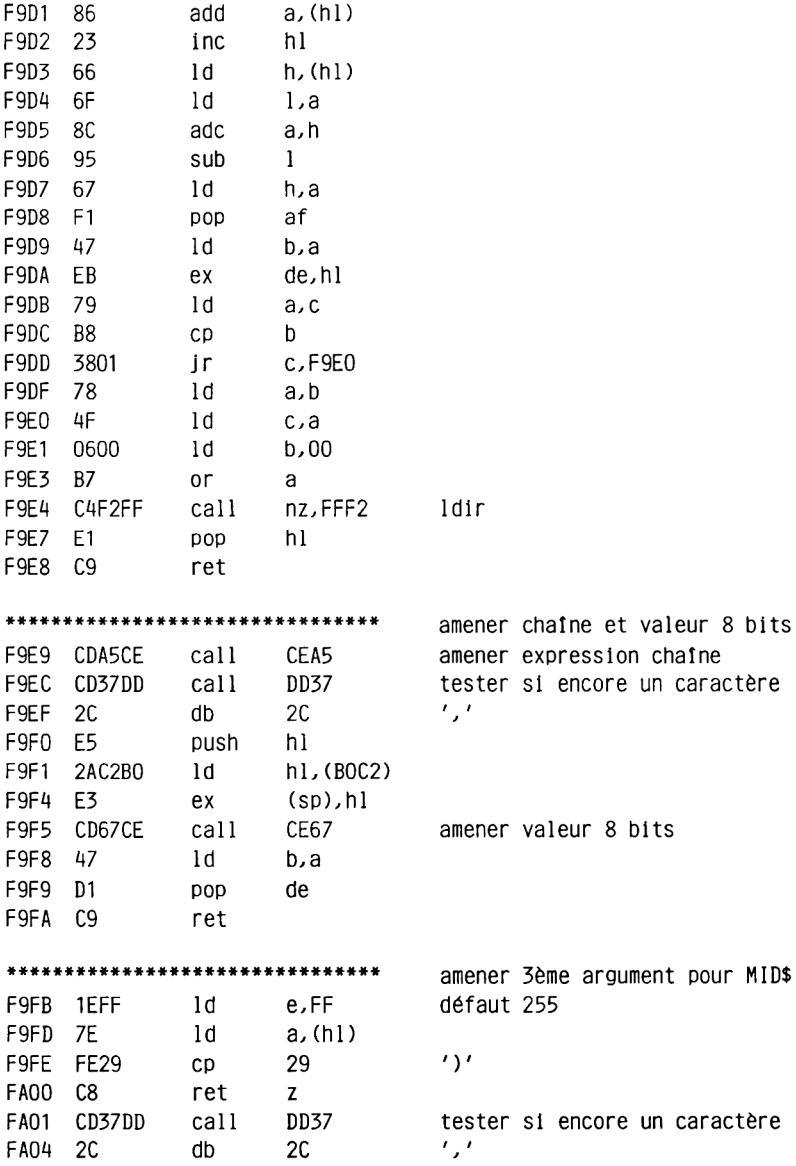

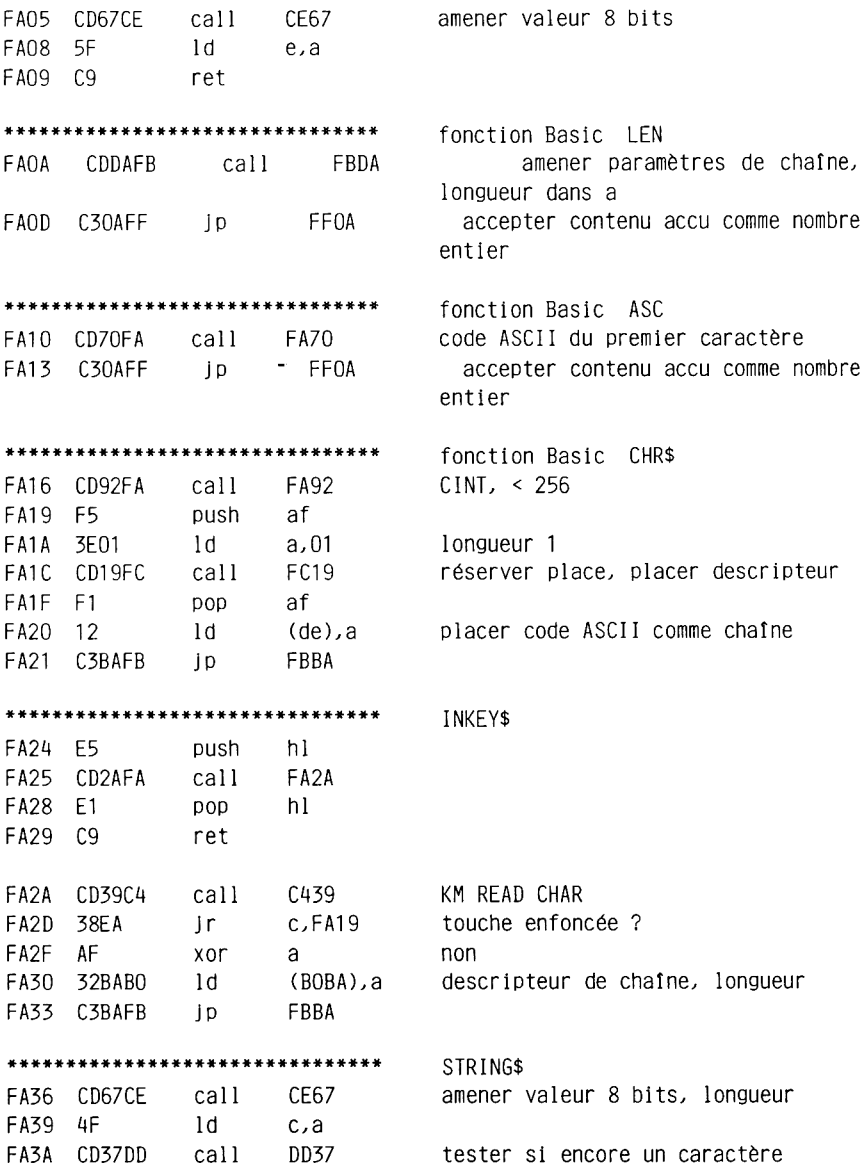
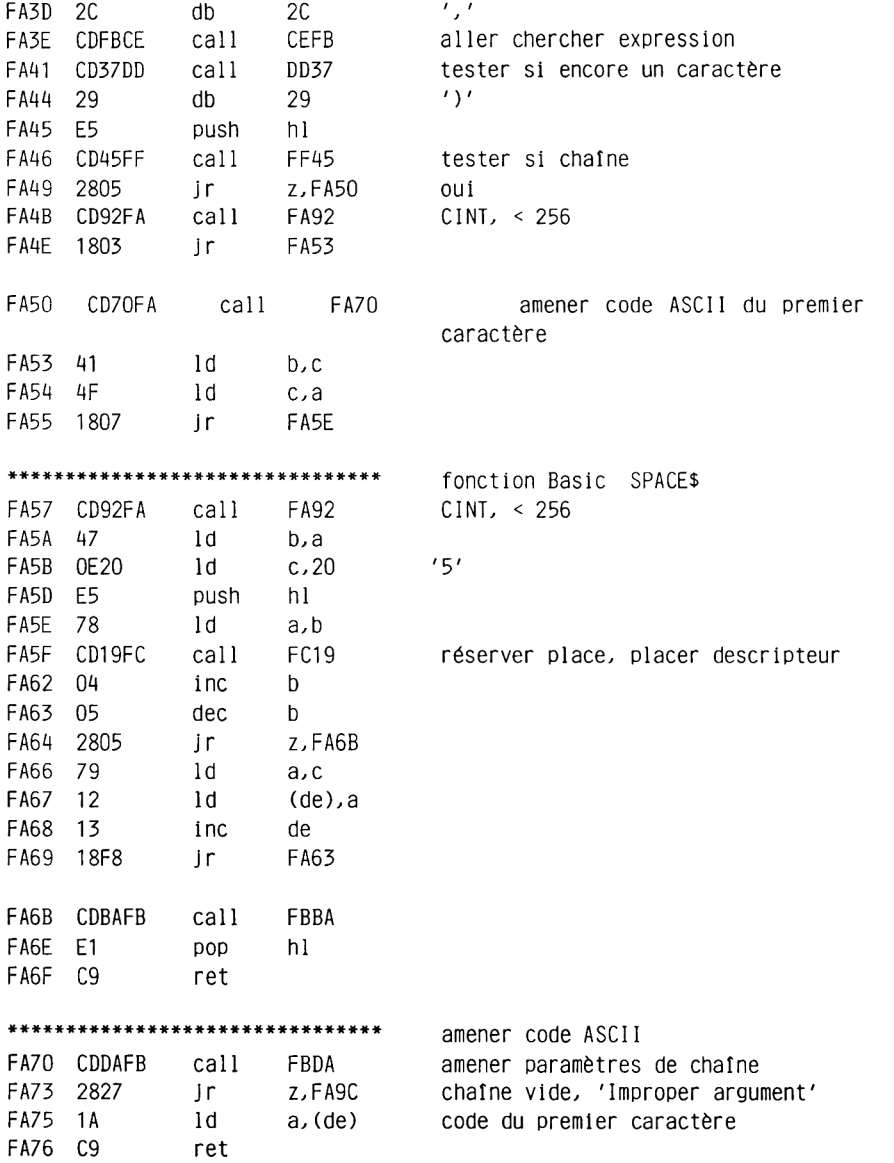

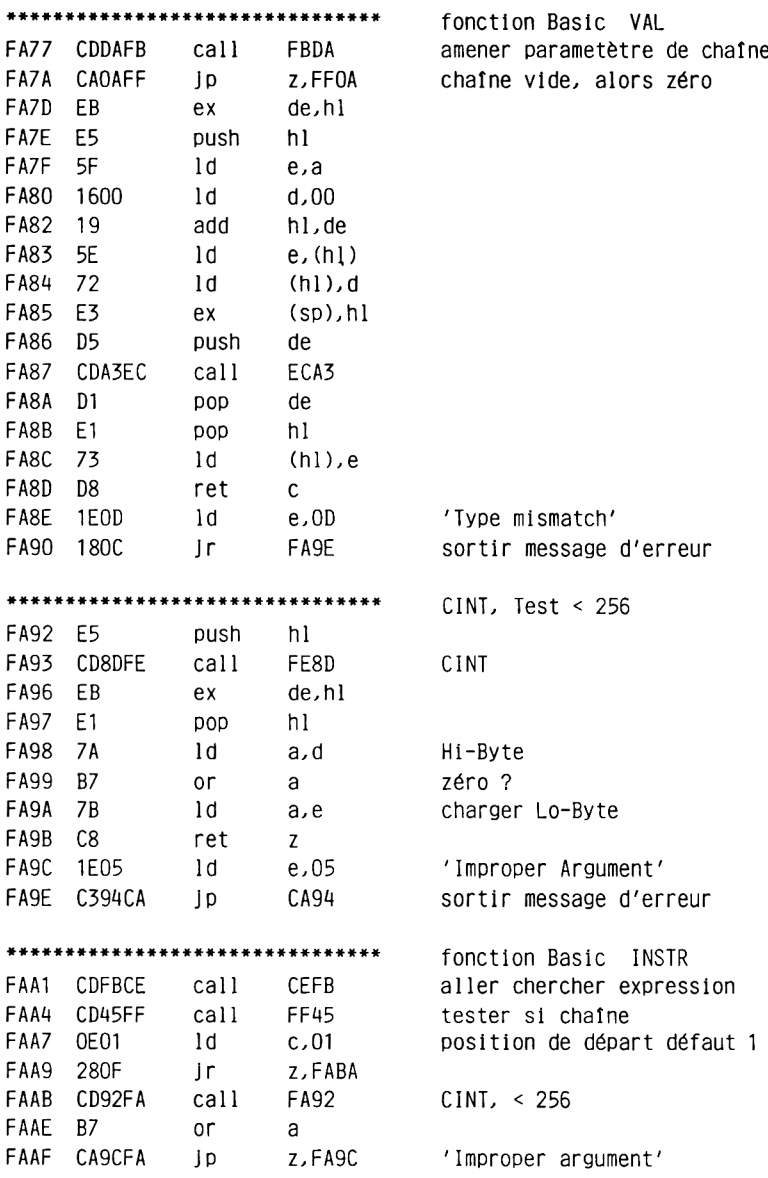

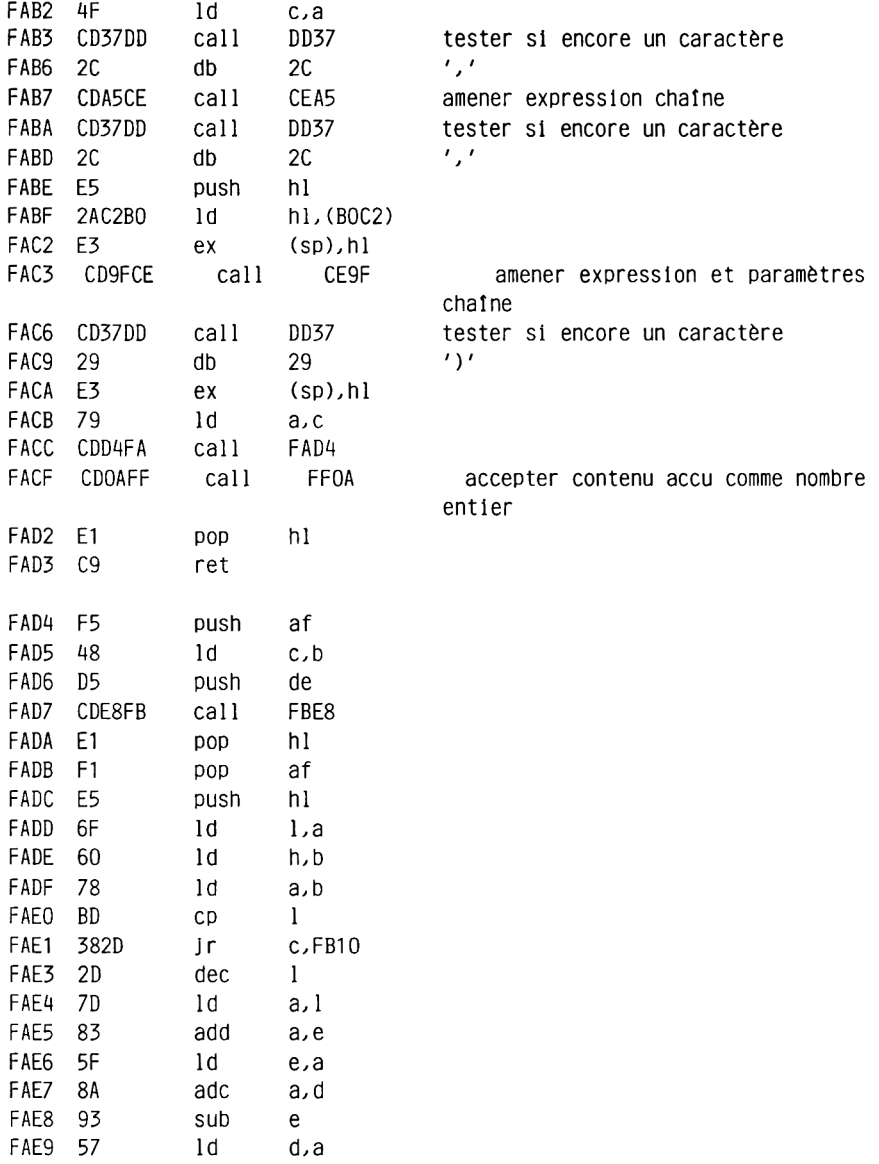

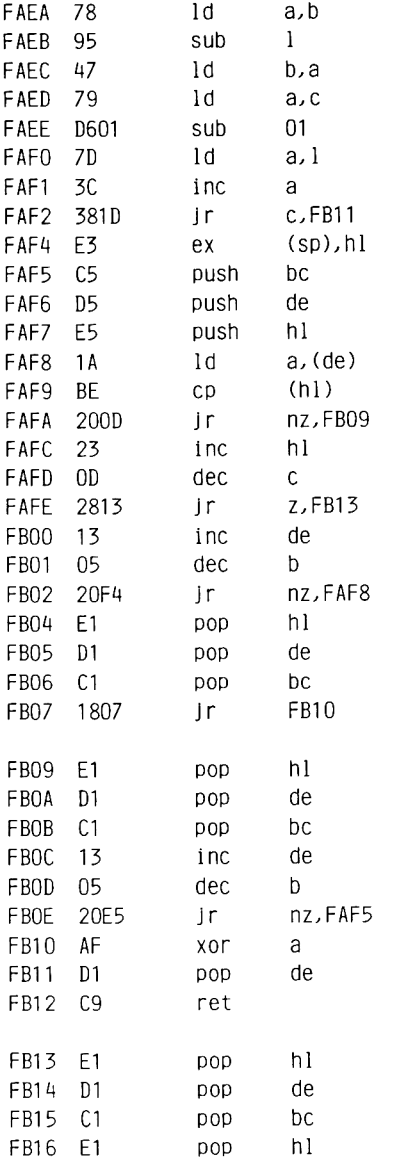

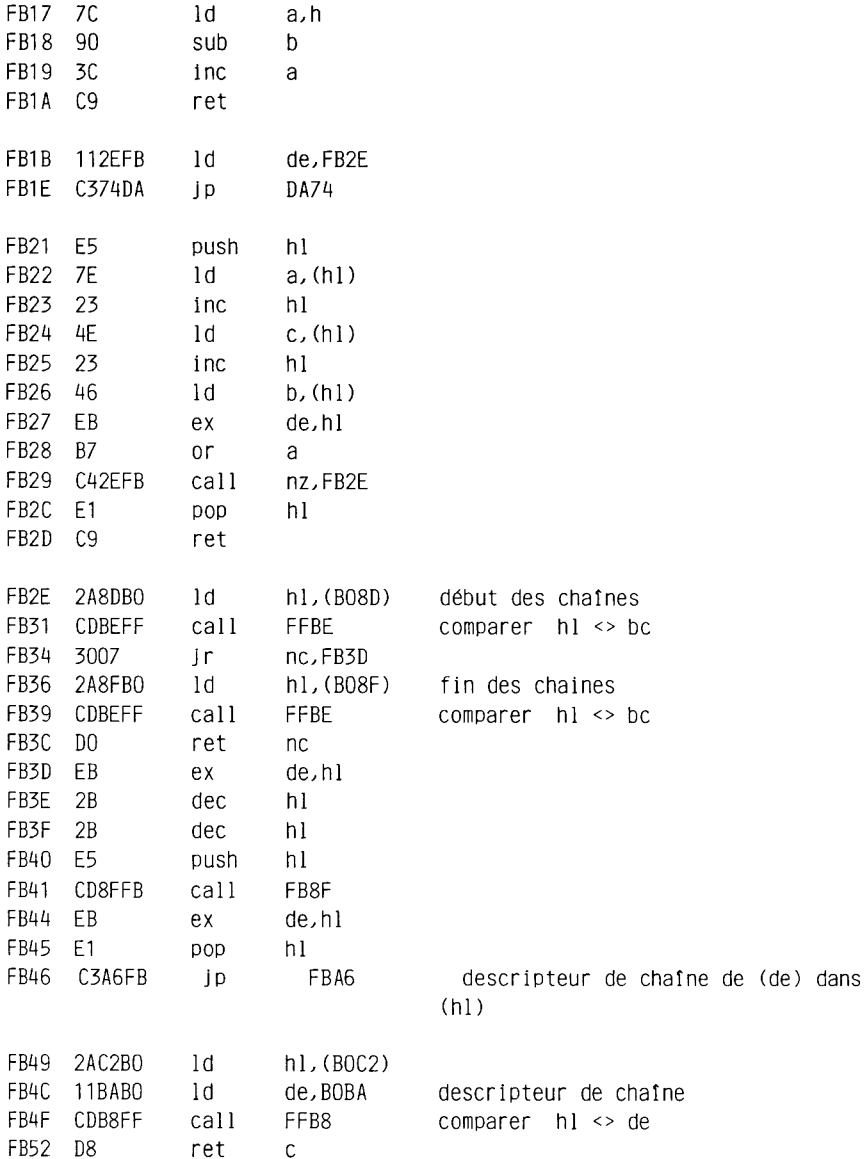

FB53 CD8FFB call FB8F<br>FB56 C3BAFB ip FBBA FB56 C3BAFB **J<sup>p</sup>** FBBA \*\*\*\*\*\*\*\*\*\*\*\*\*\*\*\*\*\*\*\*\*\*\*\*\*\*\*\*\*\*\*\* FB59 2AC2B0 1d FB5C E5 push **hl** FB5D 7E ld a,(hl)<br>FB5E B7 or a FB5E B7 or FB5F 2826 Jr z,FB87 FB61 23 Inc hl FB62 5E FB63 23 Inc hl FB6A 56 ld d,(hl) FB65 2A81AE ld hl,(AE81) FB68 CDB8FF call FFB8 FB6B 301E jr nc,FB8B FB6D 2A8FB0 ld h 1,(B08F) FB70 CDB8FF call FFB8 FB73 3816 jr C,FB8B FB75 2A83AE FB78 CDB8FF call FFB8 FB7B 300A Ir FB7D E1 **pop** hl FB7E E5 push hl FB7F 119CB0 ld de,B09C FB82 CDB8FF call FFB8 FB85 200A Jr nz,FB8B FB87 E1 **POP** hl FB88 C3FFFB ID FB8B F1 **pop h** FB8C CDFFFB call FBFF FB8F 7E ld a,(hl) FB90 CD19FC call FC19 FB93 D5 push de FB94 4E ld c, (hl) FB95 0600 ld b,00 FB97 <sup>23</sup> Inc hl FB98 7E ld a,(hl ) FB99 23 Inc hl hl, (BOC2) pointeur sur descripteur de chaîne longueur de chaîne chaîne vide ? longueur de chaîne dans de début de programme comparer hl <> de chaîne avant le programme fin des chaînes comparer hl <> de chaîne en dehors de zone des chaînes fin du programme comparer hl <> de chaîne dans programme comparer hl <> de réserver place, placer descripteur longueur de chaîne dans c Hi-Byte longueur-zéro adresse de chaîne dans hl

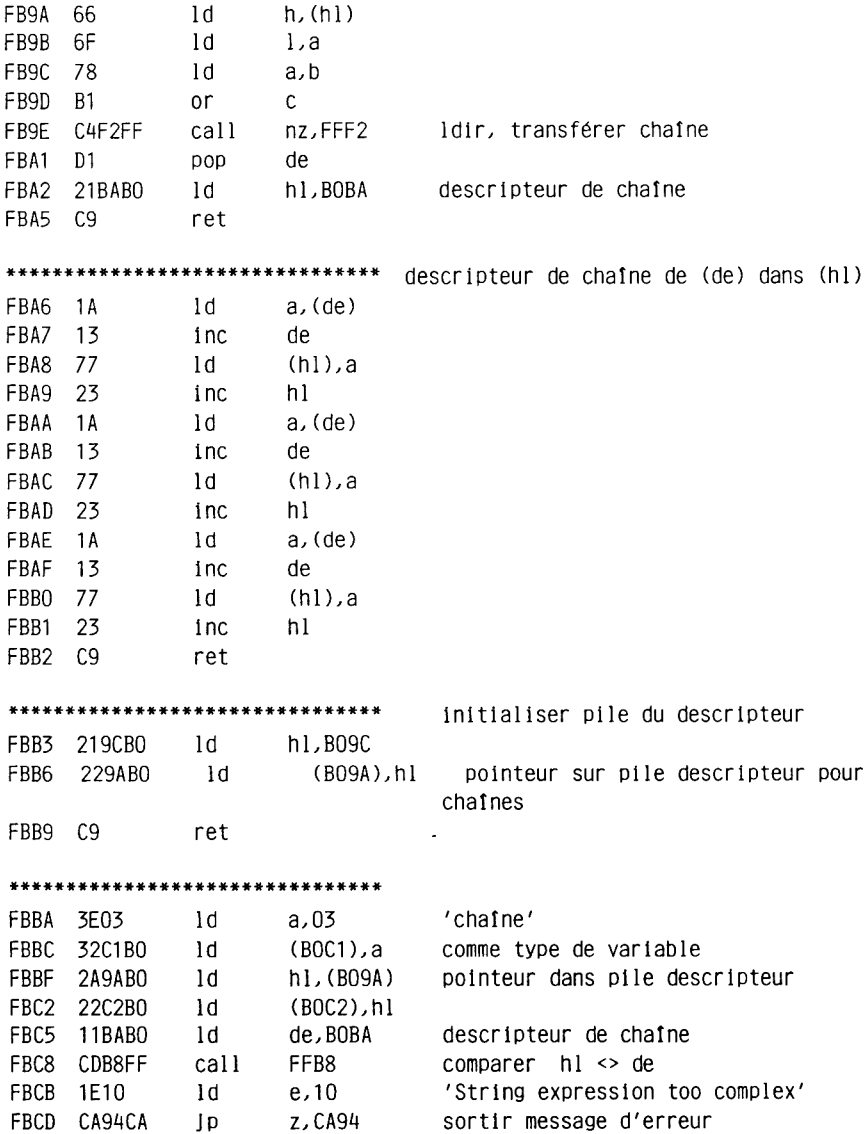

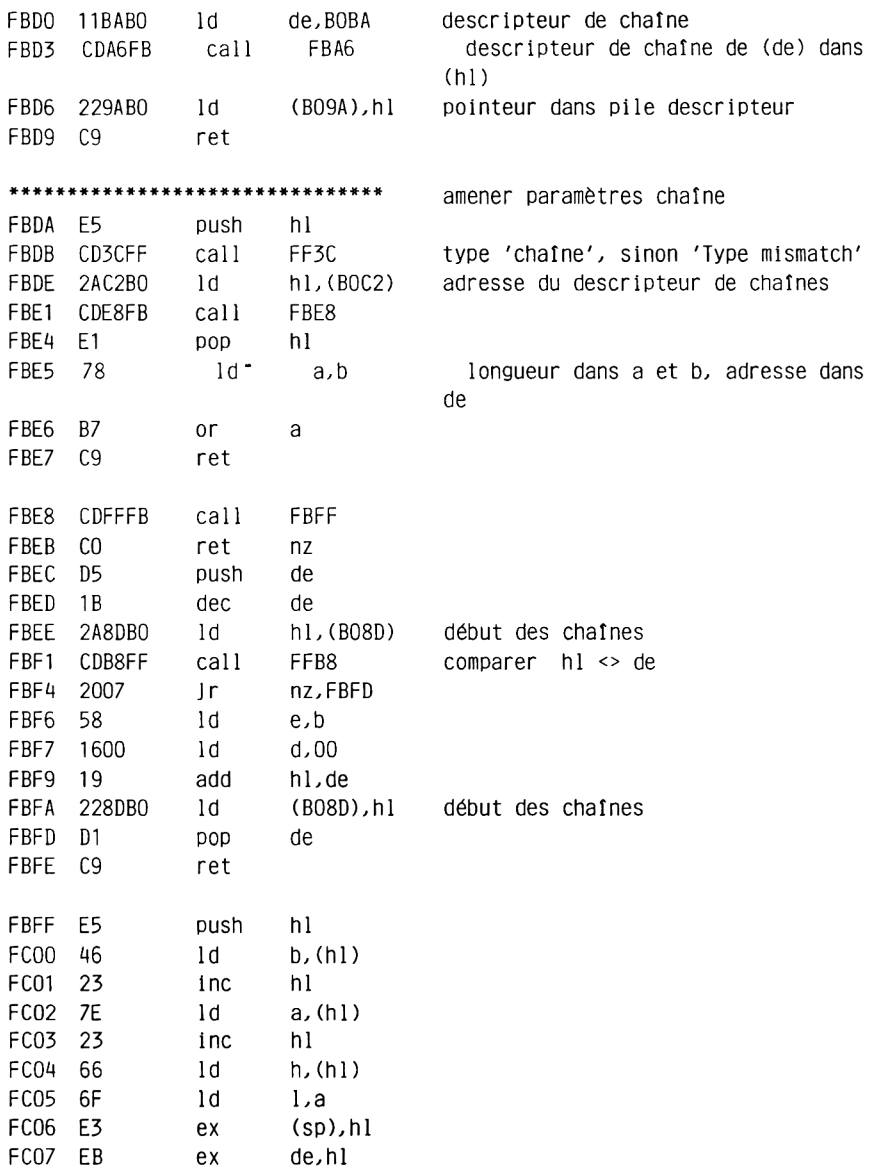

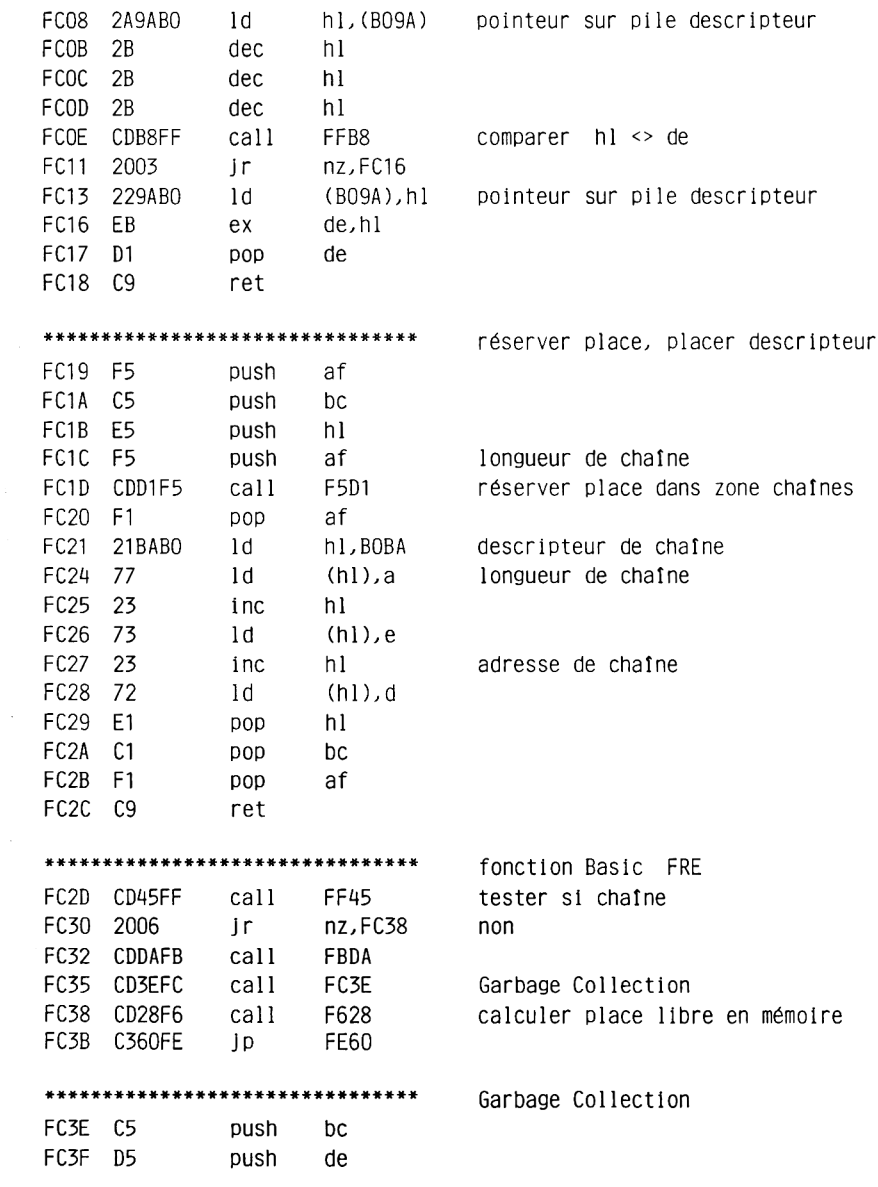

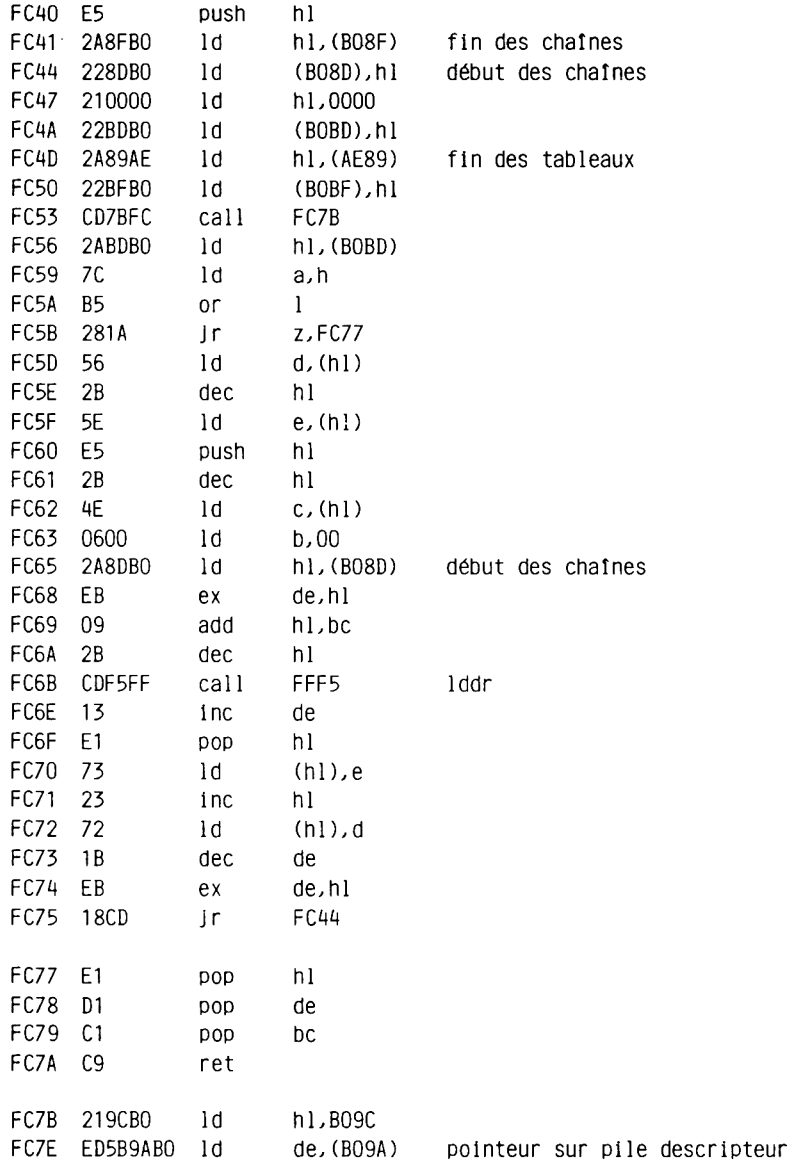

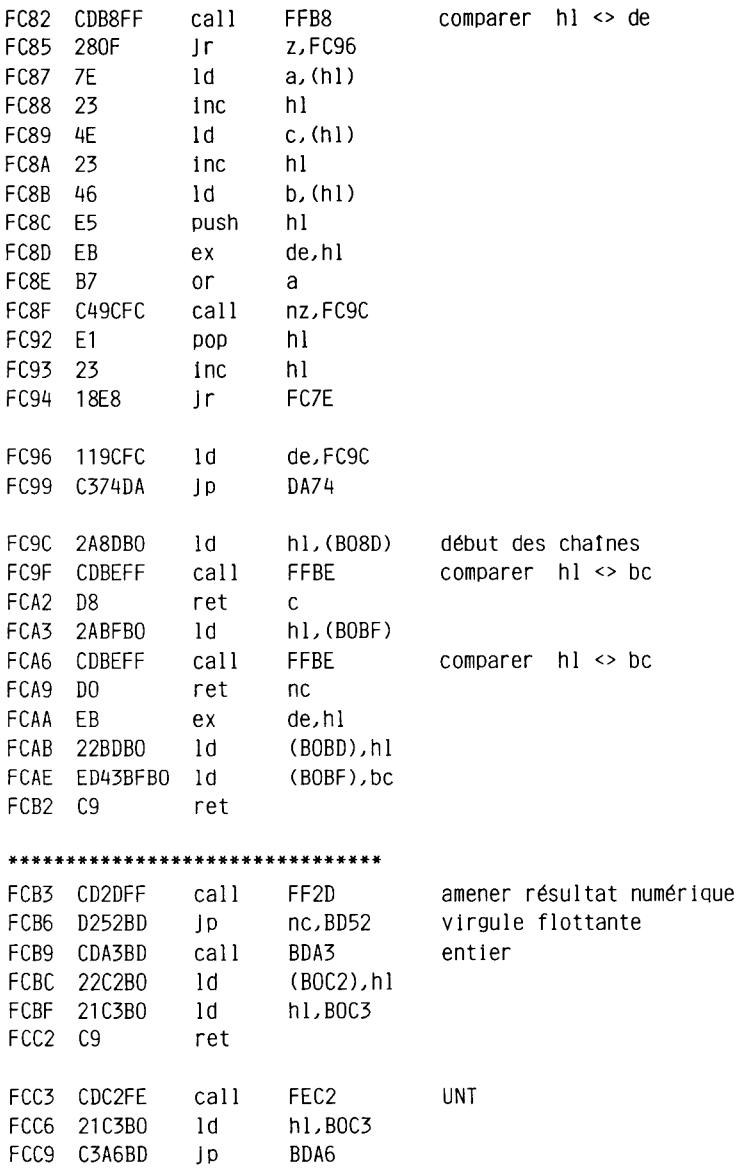

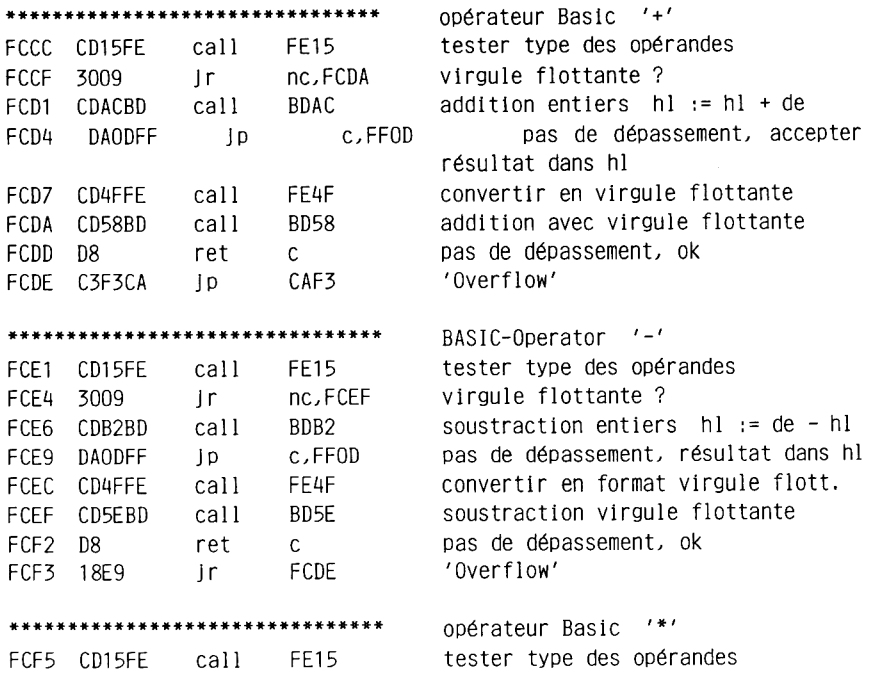

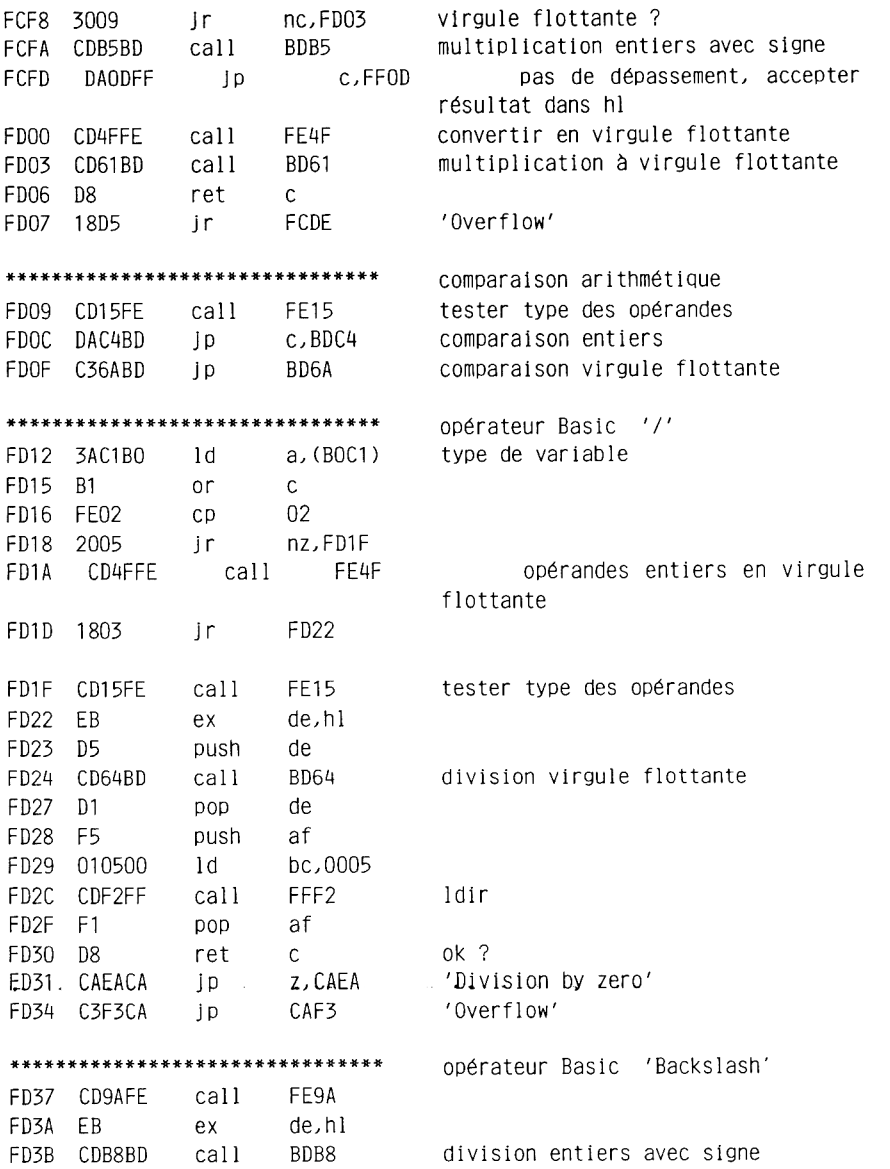

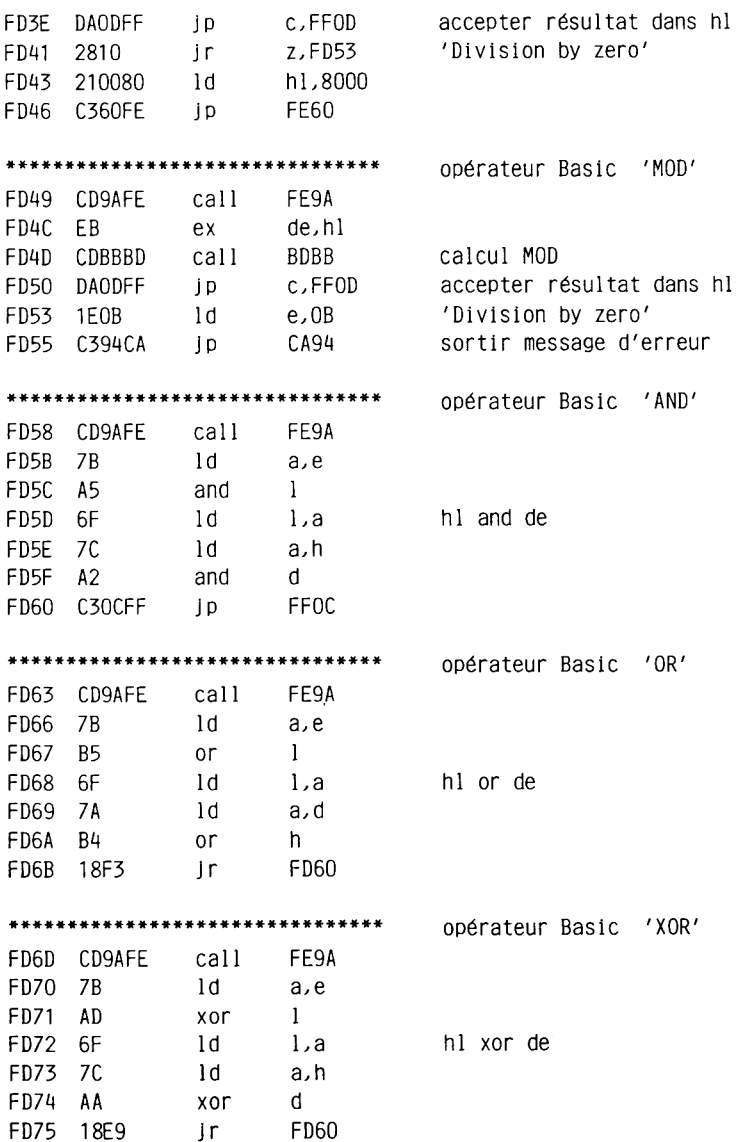

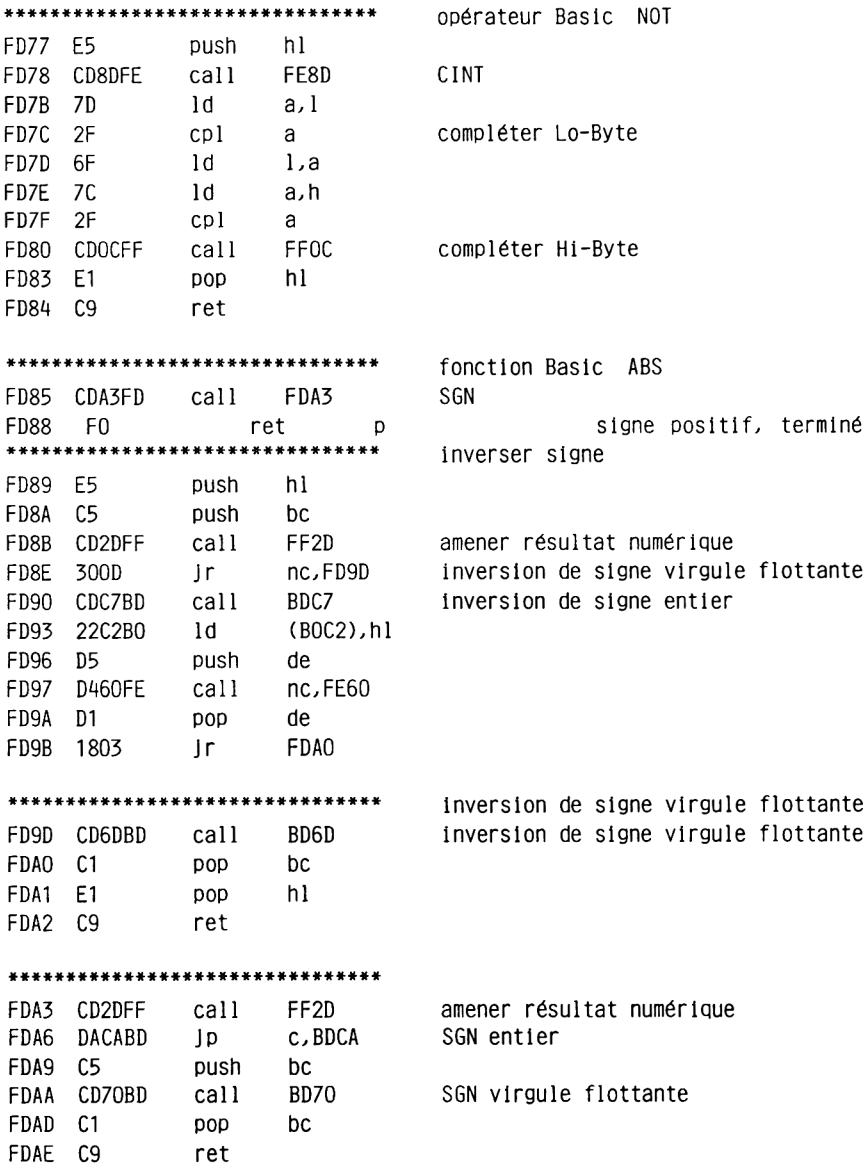

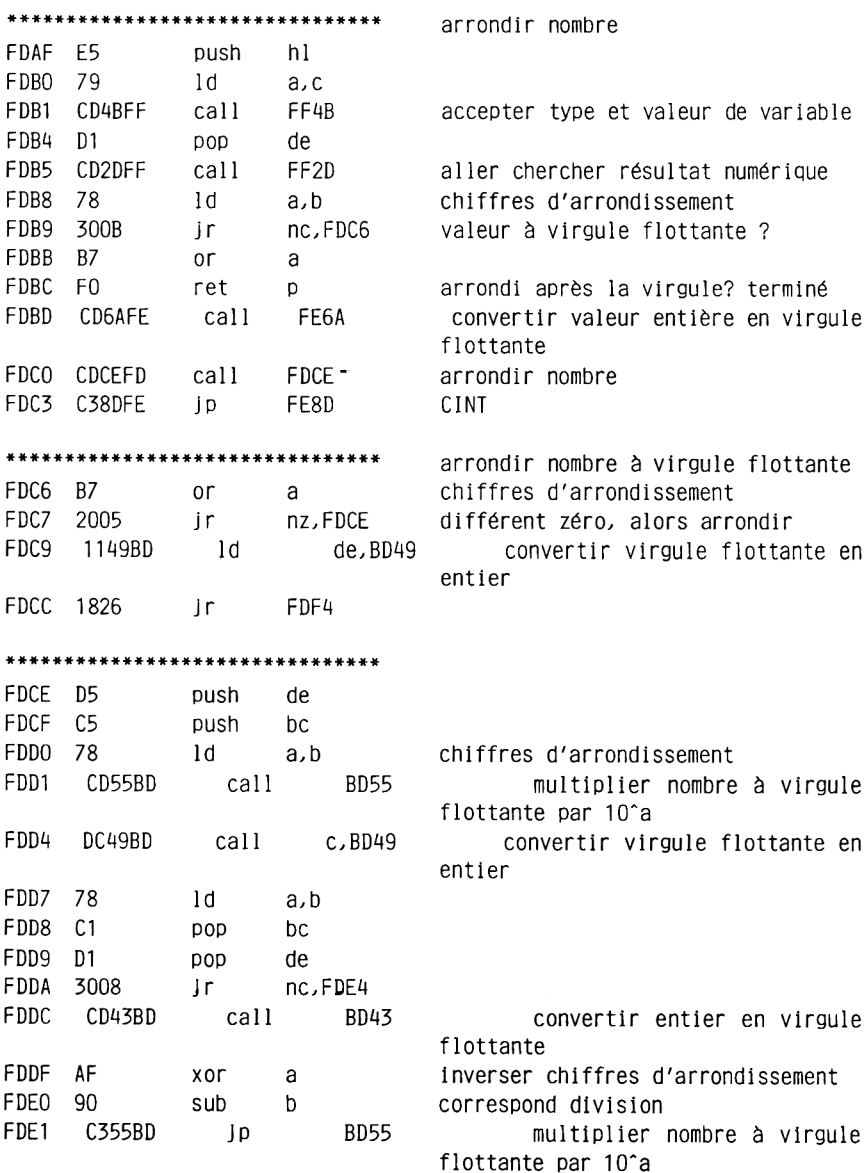

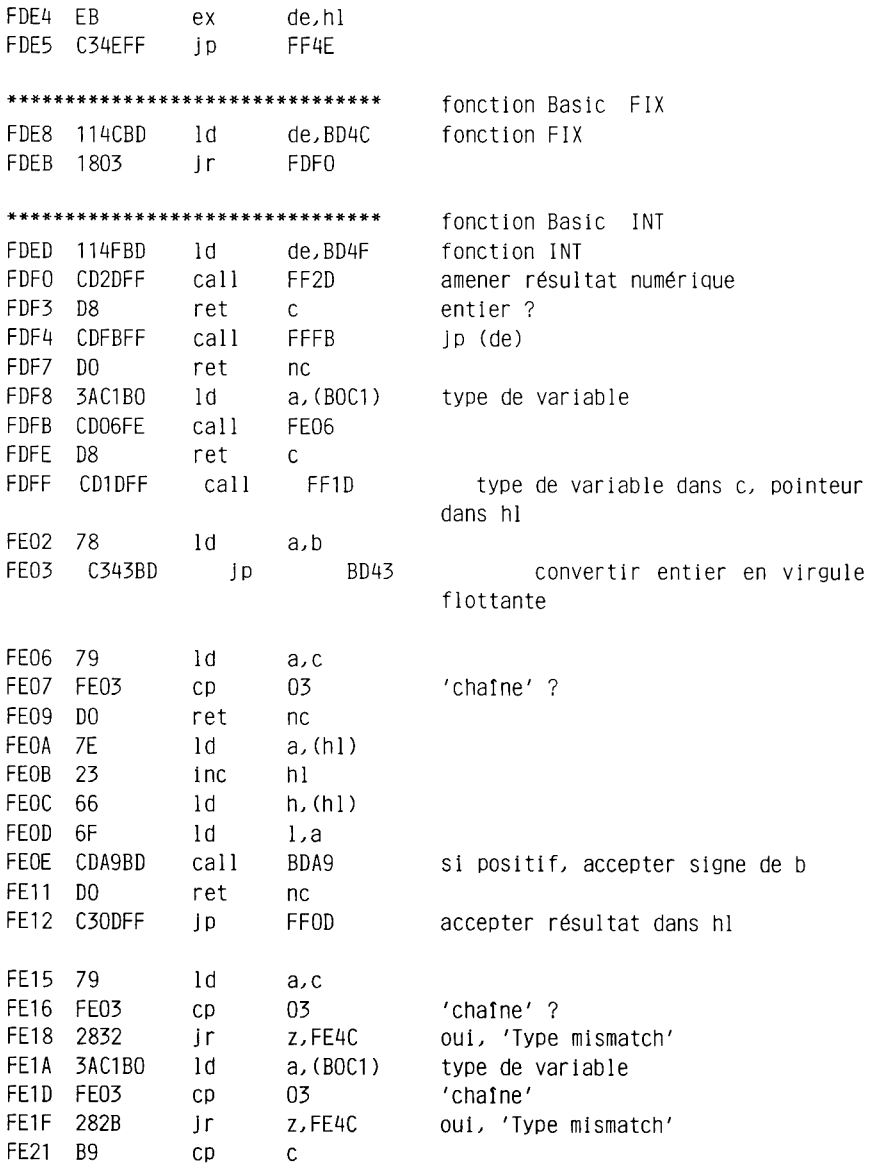

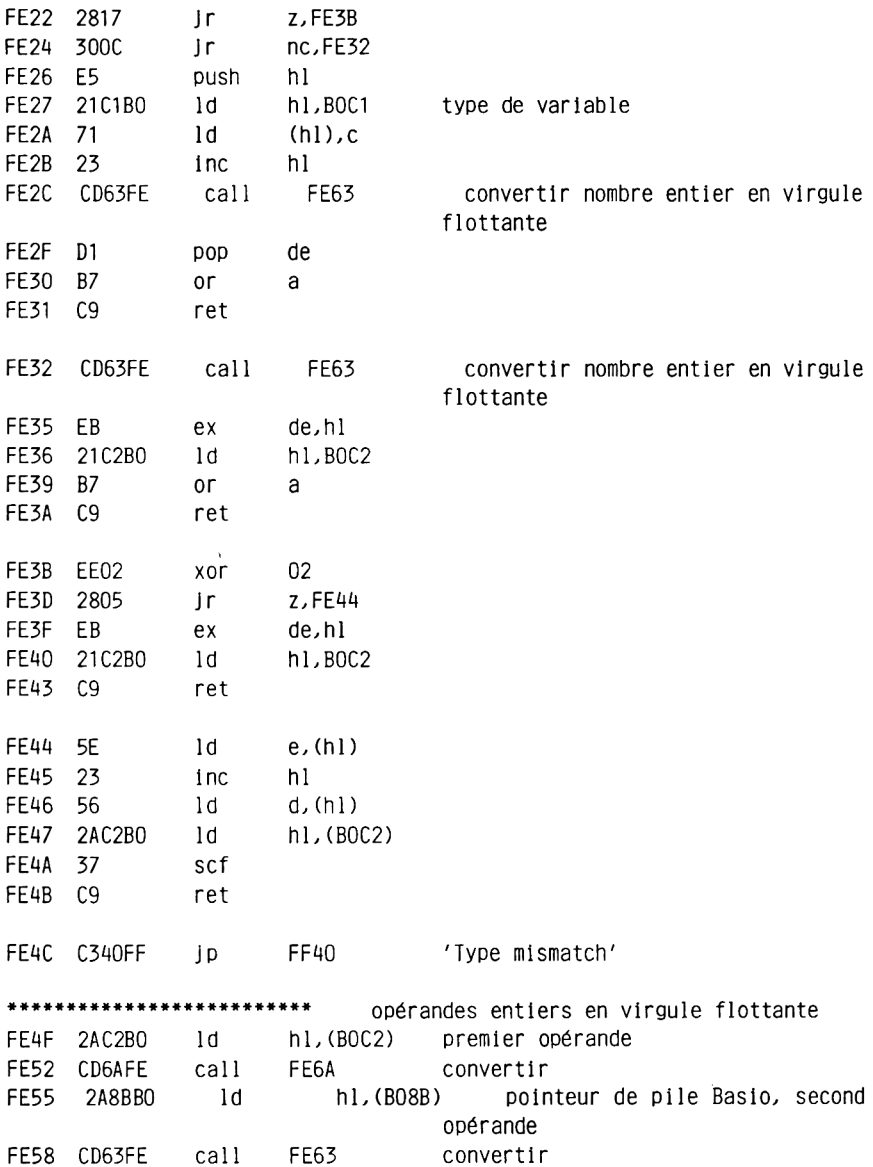

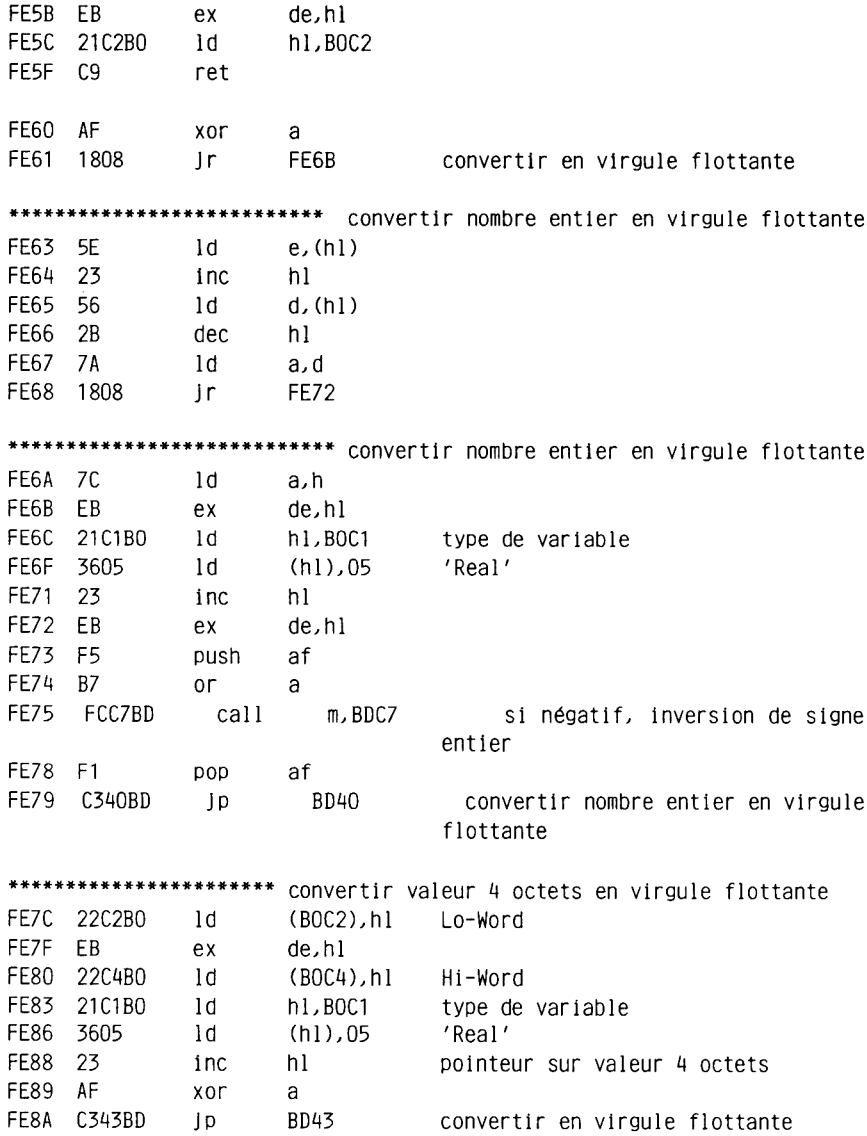

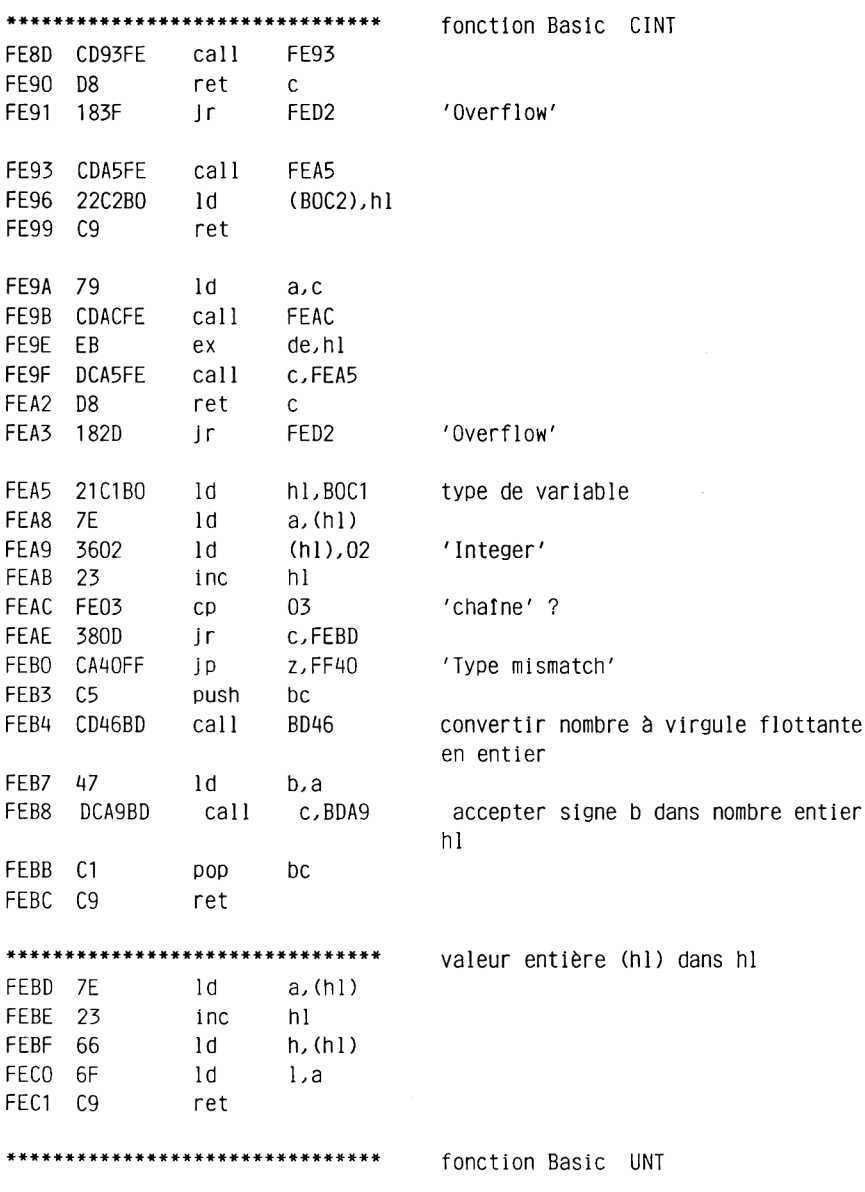

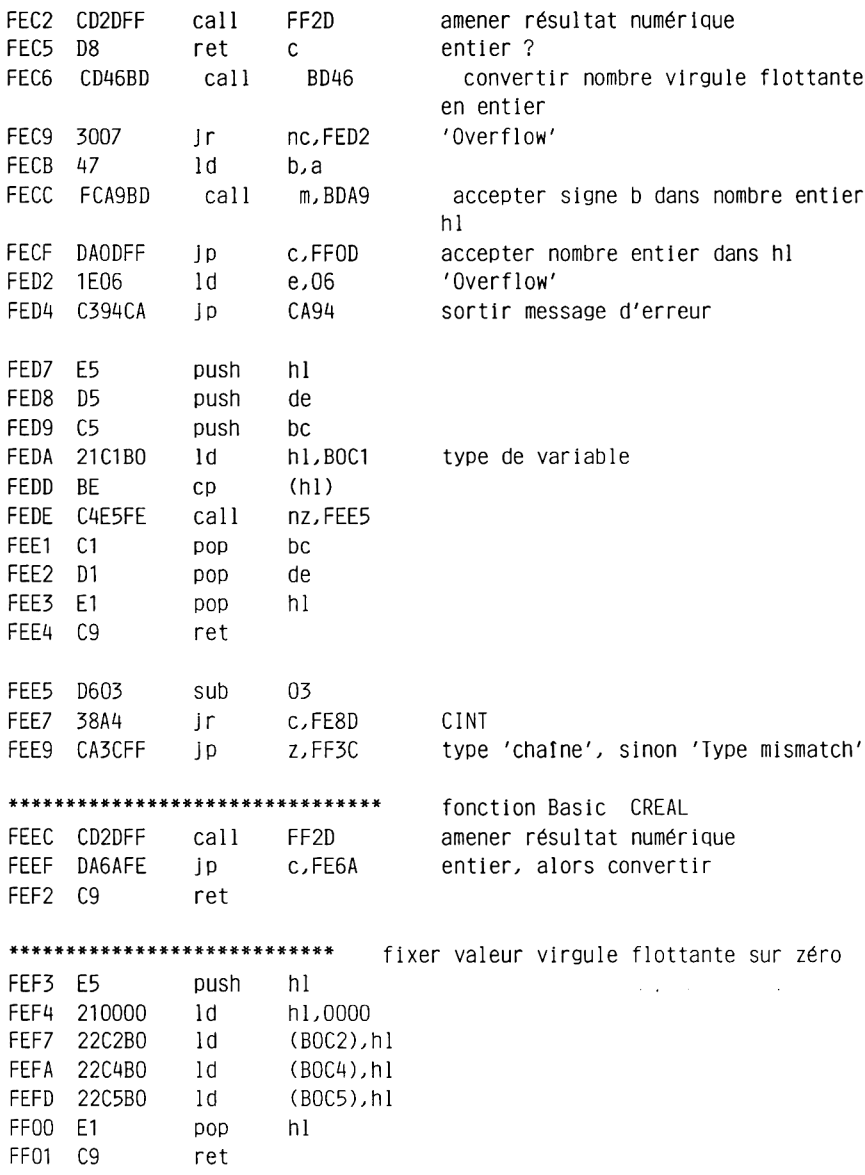

FF02 CDA3FD call FDA3  $SGN$ FF05 6F  $1.a$  $1d$ FF06 87 add a,a FF07 9F sbc a,a FF08 1802 in FF0C \*\*\*\*\*\*\*\*\*\*\*\*\*\*\*\*\*\*\*\*\*\*\*\*\*\*\* accepter contenu accu comme nombre entier FFOA 6F 1d 1.a Lo-Byte FFOB AF xor  $a$ annuler Hi-Byte FFOC 67 1d h.a \*\*\*\*\*\*\*\*\*\*\*\*\*\*\*\*\*\*\*\*\*\*\*\*\*\*\*\*\*\*\*\* accepter nombre entier dans hl FFOD 22C2BO ld (BOC2), hl nombre dans BOC2 FF10 3E02 type sur 'entier'  $1d$ a, 02 FF12 32C1B0 ld (BOC1),a type de variable FF15 C9 ret -\*\*\*\*\*\*\*\*\*\*\*\*\*\*\*\*\*\*\*\*\*\*\*\*\*\*\*\*\*\*\*\* type de variable sur virgule flottante FF16 21C2B0 1d h1,BOC2 pointeur sur nombre à virgule flottante FF19 3E05 1d a,05 type sur 'Real' FF1B 18F5 Jr FF12 \*\*\*\*\*\*\*\*\*\*\*\*\*\*\*\*\*\* amener type de variable, hl est pointé sur variable FF1D 21C1BO ld hl, BOC1 type de variable FF20 4E  $1<sub>d</sub>$  $c,(h1)$ dans c inc hl FF21 23 hl pointé sur variable FF22 C9 ret \*\*\*\*\*\*\*\*\*\*\*\*\*\*\*\*\*\*\*\*\*\*\*\*\*\*\*\*\*\*\* amener type de variable FF23 3AC1B0 1d a, (BOC1) type de variable FF26 C9 ret \*\*\*\*\*\*\*\*\*\*\*\*\*\*\*\*\*\*\*\*\*\*\*\*\*\*\*\*\*\*\*\* tester si chaîne FF27 3AC1BO 1d a, (BOC1) type de variable FF2A FE03 cp  $0<sup>3</sup>$ 'chaine' ? FF2C C9 ret

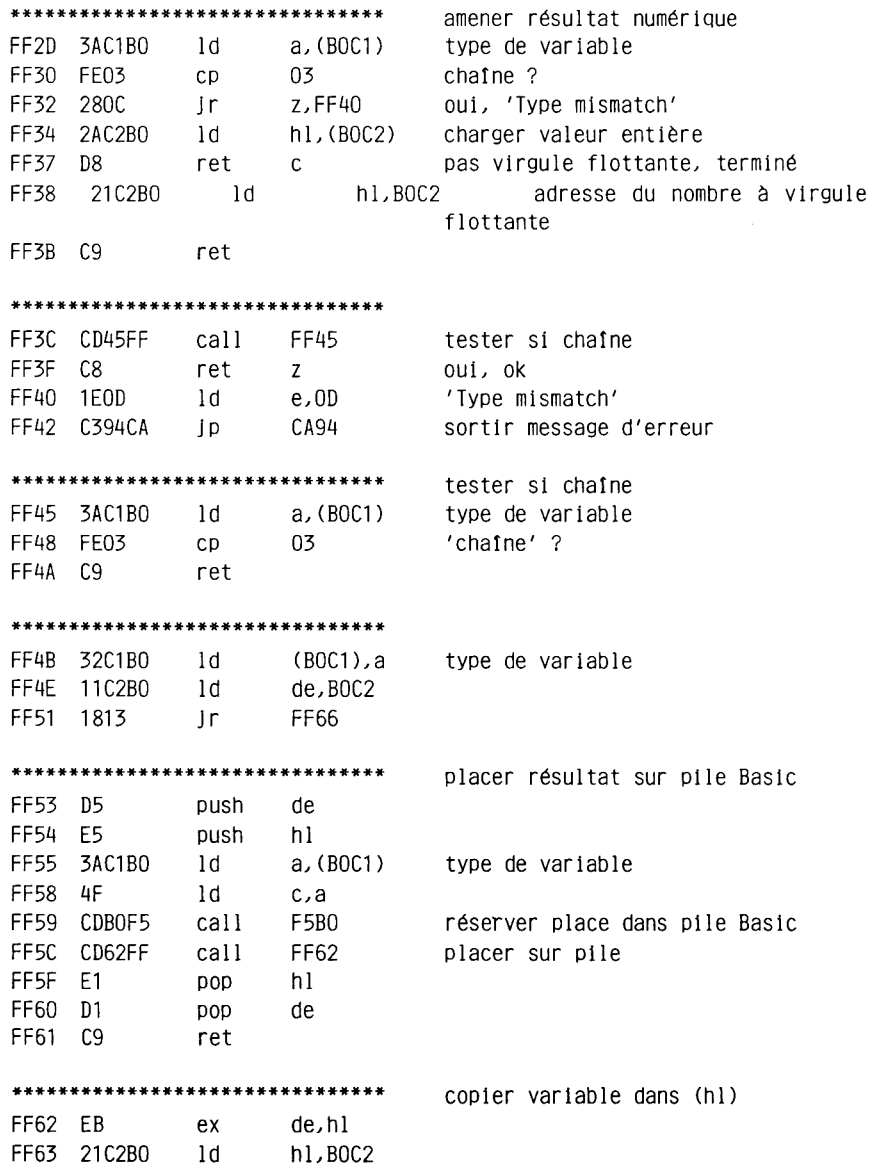

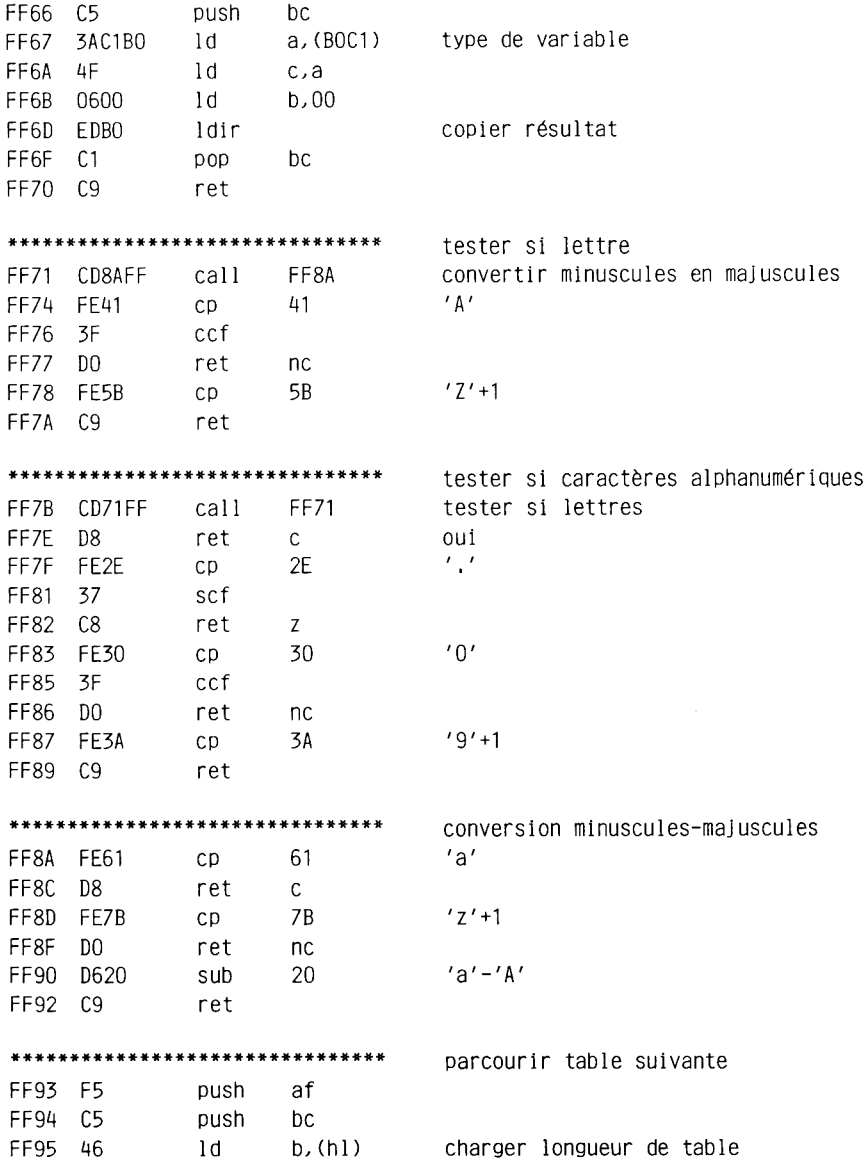

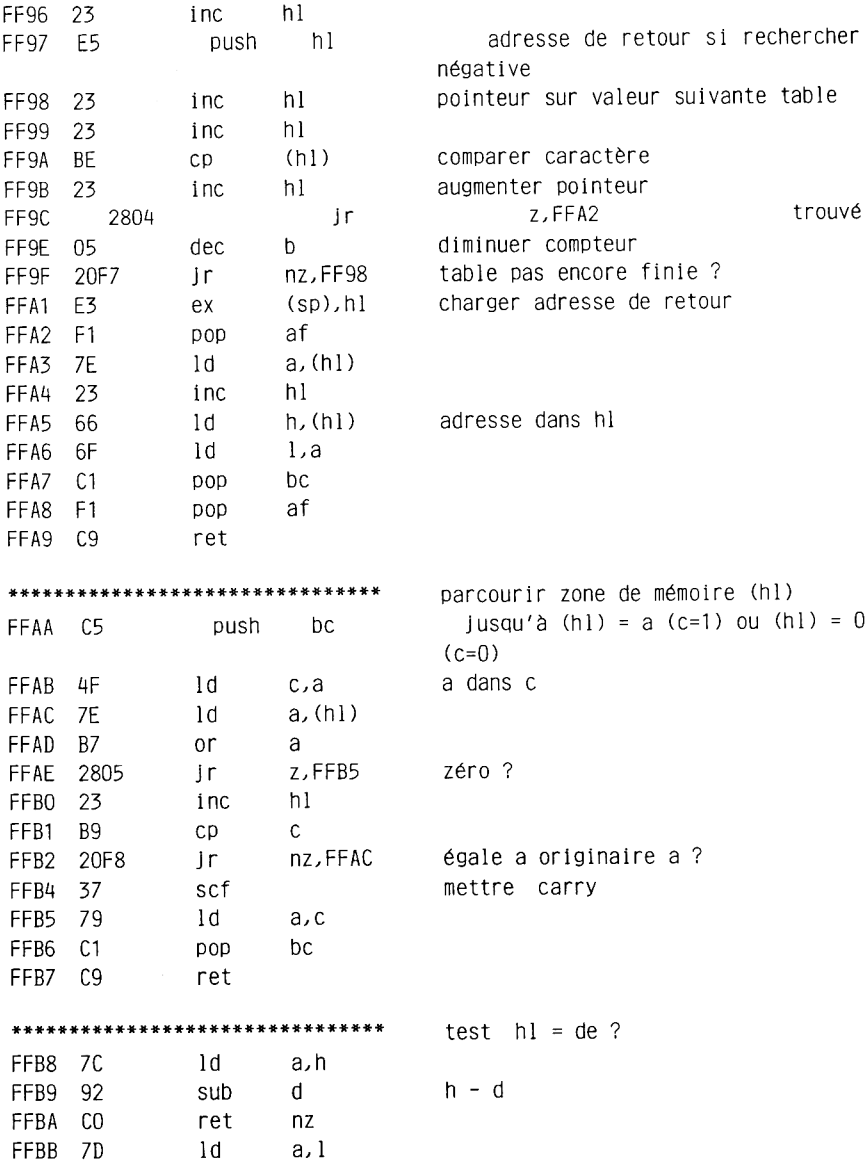

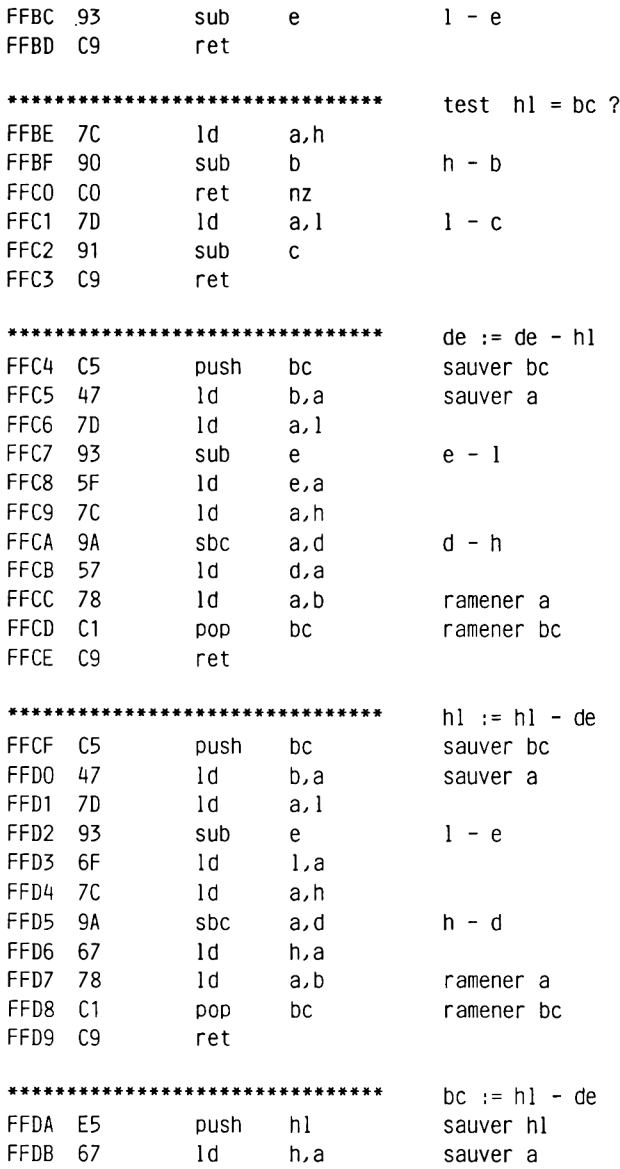

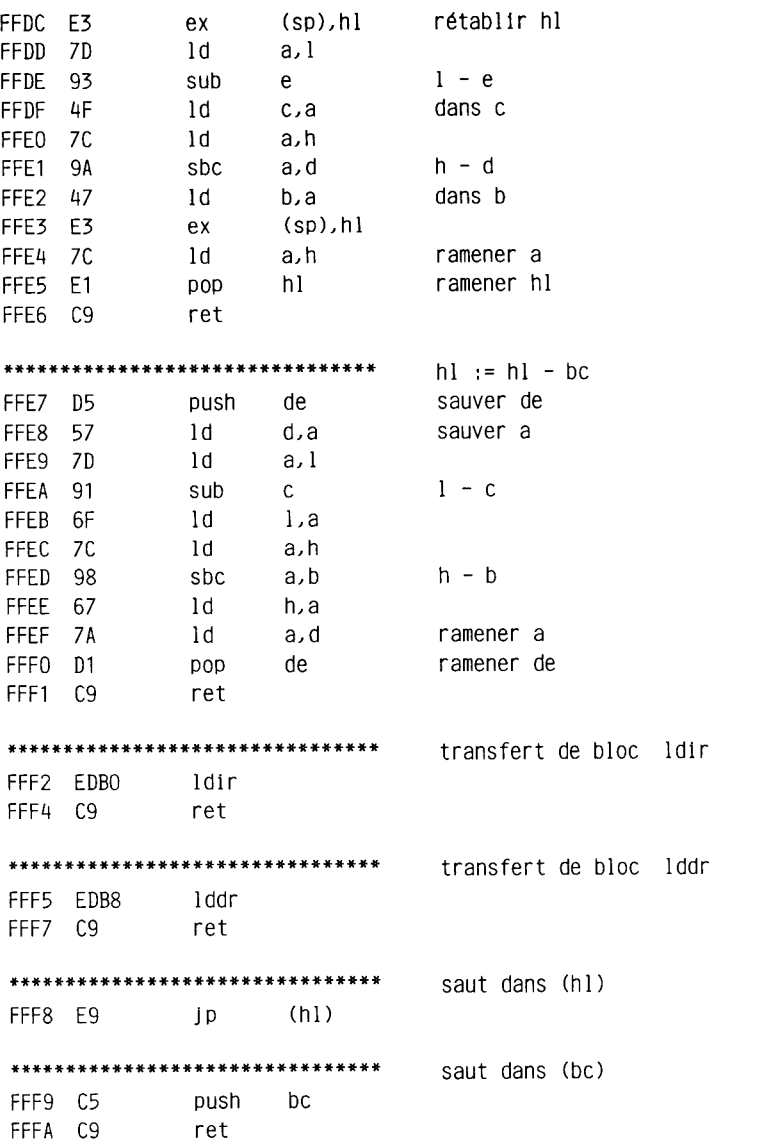

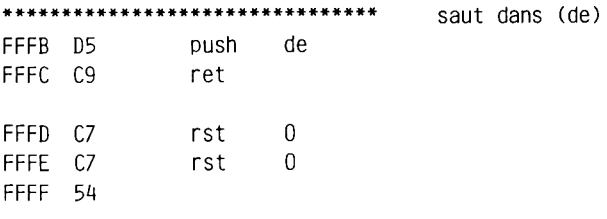

## 4 ANNEXES

4.1 Les routines du système d'exploitation

Nous avons établi ici une liste des routines et des tableaux du système d'exploitation, pour autant qu'elles nous soient connues. A ttention! N'essayez jamais d'appeler ces routines avec les adresses que nous vous fournissons ici, si vous ne maîtrisez pas pleinement le mécanisme de commutation de la configuration de la mémoire! Utilisez plutôt les vecteurs qui vous sont fournis au chapitre 2.1. Cette présentation a pour but principal de vous permettre de retrouver aisément dans le listing les vecteurs portant les mêmes noms. 0030 RST 6 USER

0040 jusqu'ici, recopié dans la Ram 0044 Restore High Kernel Jumps 005C KL CHOKE OFF 0099 KL TIME PLEASE 00A3 KL TIME SET 00B1 Scan Events 0153 Kick Event 0163 KL NEW FRAME FLY 016A KL ADD FRAME FLY 0176 KL NEW FAST TICKER 017D KL ADD FAST TICKER 0183 Delete Fast Ticker 0189 Traiter Ticker Chain 01B3 KL ADD TICKER 01C5 Delete Ticker 01D2 KL INIT EVENT 01E2 KL EVENT 021A KL DO SYNC 0228 KL SYNC RESET 022F Ajouter Sync Event 0256 KL NEXT SYNC 0277 KL DONE SYNC 0285 KL DEL SYNCHRONOUS 028E KL DISARM EVENT 0295 KL EVENT DISABLE 029B KL EVENT ENABLE 02A1 KL LOG EXT 02B2 KL FIND COMMAND

0329 KL ROM WALK 0332 KL INIT BACK 0373 Add Event 0382 Delete Event 03B2 KL POLL SYNCHRONOUS 03CA RST 7 INTERRUPT ENTRY CONT'D 0401 EXT INTERRUPT ENTRY 040D KL LOW PCHL CONT'D 0413 RST 1 LOW JUMP CONT'D 0442 KL FAR PCHL CONT'D 044A KL FAR ICALL CONT'D 0450 RST 3 LOW FAR CALL CONT'D 04A1 KL SIDE PCHL CONT'D 04A7 RST 2 LOW SIDE CALL CONT'D 04BF RST 5 FIRM JUMP CONT'D 04DB KL L ROM ENABLE 04E5 KL L ROM DISABLE 04EF KL U ROM ENABLE 04F9 KL U ROM DISABLE 0503 KL ROM RESTORE 050F KL ROM SELECT 0514 KL PROBE ROM 051D KL ROM DESELECT 0533 KL CURR SELECTION 0537 KL LDIR 053D KL LDDR 0543 Rom off & config, save 055C RAM LAM 056D RAM LAM (IX) 0580 RESET CONT'D 05B4 Table 60Hz 05C4 Table 50Hz 05DC MC BOOT PROGRAM 060B MC START PROGRAM 065C Démarrage à fro id 066D Message après allumage 0693 Message de copyright 06EB Sortir messages 06F4 Message d'erreur de chargement 0727 Noms de sociétés 0776 MC SET MODE 0786 MC CLEAR INKS

0799 MC SET INKS 07AB Sortir couleur 07BA MC WAIT FLYBACK 07C6 MC SCREEN OFFSET 07E6 MC RESET PRINTER 07F2 MC PRINT CHAR 07F8 MC WAIT PRINTER 0807 MC SEND PRINTER 081B MC BUSY PRINTER 0826 MC SOUND REGISTER 0846 Scan Keyboard 0888 JUMP RESTORE 08AC Main Jump Adr. 0A28 Basic Jump Adr.  $0A8A$  Move  $(h1+3)$  ( $(h1+1)$ ), cnt= $(h1)$ OAAO SCR INITIALISE 0AB1 SCR RESET OACA SCR SET MODE OAEC SCR GET MODE 0AF7 SCR MODE CLEAR 0B11 Charger masques bits OB2E Bit Masks Mode 2 0B36 Bit Masks Mode 1 0B3A Bit Masks Mode 0 0B3C SCR SET OFFSET 0B45 SCR SET BASE OB50 SCR GET LOCATION 0B57 SCR CHAR LIMITS 0B64 SCR CHAR POSITION 0BA9 SCR DOT POSITION 0BF9 SCR NEXT BYTE 0CO5 SCR PREV BYTE 0C13 SCR NEXT LINE 0C2D SCR PREV LINE 0C49 SCR ACCESS 0C68 SCR WRITE 0C6B SCR PIXELS (FORCE Mode) 0C72 XOR Mode 0C77 AND Mode 0C7D OR Mode 0C82 SCR READ 0C86 SCR INK ENCODE

OCAO SCR INK DECODE 0CD2 Reset couleurs 0CE4 SCR SET FLASHING 0CE8 SCR GET FLASHING OCEC SCR SET INK OCF1 SCR SET BORDER 0CF2 Set Colour ODOA Aller chercher entrée matrice de couleur OD14 SCR GET INK OD19 SCR GET BORDER OD1A Get Colour 0D2F Aller chercher adr. ink 0D5B Set Inks on Frame Fly 0D6D Flash Inks 0D81 Aller chercher params de Jeu de couleurs actuel 0D93 Matrice de couleur 0DB3 SCR FILL BOX ODB7 SCR FLOOD BOX ODDF SCR CHAR INVERT 0DF2 Adresser la mémoire couleur ODFA SCR HW ROLL 0E3E SCR SW ROLL 0EF3 SCR UNPACK 0F49 SCR REPACK 0FC4 SCR HORIZONTAL 102F SCR VERTICAL 104D Couleur par défaut 1078 TXT INITIALISE 1088 TXT RESET 10A3 Reset Params (toutes les fenêtres) 10E8 TXT STR SELECT 1107 TXT SWAP STREAMS 1122 ldir cnt=15 112A Adr. params fenêtres => de 113D Fixer params TXT par défaut 115E TXT SET COLÜMN 1169 TXT SET ROW 1174 TXT SET CURSOR 1180 TXT GET CURSOR 118A Fenêtre act. haut,gauche+hl 1197 Fenêtre act. haut,gauche-hl 11A8 move Cursor

11CE TXT VALIDATE 11DA hl dans limites fenêtre? 120C TXT WIN ENABLE 1256 TXT GET WINDOW 1263 TXT DRAW/UNDRAW CURSOR 1268 TXT PLACE/REMOVE CURSOR 1279 TXT CUR ON 1281 TXT CUR OFF 1289 TXT CUR ENABLE 128B Cur Enable Cont'd 129A TXT CUR DISABLE 1290 Cur Disable Cont'd 12A9 TXT SET PEN 12AF TXT SFT PAPER 12BD TXT GET PEN 12C3 TXT GFT PAPER 12C9 TXT INVERSE 12D3 TXT GFT MATRIX 12F1 TXT SET MATRIX 12FD TXT SFT M TABLE 132A TXT GET M TABLE 1334 TXT WR CHAR 134A TXT WRITE CHAR 137A TXT SFT BACK 1387 TXT GET BACK 13A7 TXT SFT GRAPHIC 13AB TXT RD CHAR 13CO TXT UNWRITE 1400 TXT OUTPUT 140C TXT OUT ACTION 144B TXT VDU DISABLE 1451 TXT VDU FNABLE 146B Sauts caractères de commande par défaut 14CB TXT GET CONTROLS 14D8 07 Bip 14E3 16 Transparentmode mis/éteint  $14E8$  1C = INK (instruction) 14F1 1D = BORDER (instruction) 14F8 1A définir fenêtre 1504 19 = SYMBOL (instruction) 150A 08 CRSR LEFT 150F 09 CRSR RGHT

1514 OA CRSR DOWN 1519 OB CRSR ÜP 152A 1E CRSR HOME 1530 OD CRSR sur début de ligne 1538 1F = LOCATE (instruction) 1540 TXT CLEAR WINDOW 154F 10 supprimer caractère sur CRS Pos 1556 14 vider fenêtre à partir de CRS Pos 156D 13 vider fenêtre Jusqu'à CRS Pos 1584 12 supprimer ligne à partir de CRS Pos 158E 11 supprimer ligne Jusqu'à CRS Pos 15B0 GRA INITIALISE 15DF GRA RESET 15F1 GRA MOVE RELATIVE 15FC GRA ASK CURSOR 1612 GRA GET ORIGIN 161A aller chercher position de départ physique 161D aller chercher position objet et fixer Cur 1657 Add coord,  $act. + coord.$  rel. 1734 GRA WIN WIDTH 1779 GRA WIN HEIGHT 17A6 GRA GET W WIDTH 17BC GRA GET W HEIGHT 17C5 GRA CLEAR WINDOW 17F6 GRA SET PEN 17FD GRA SET PAPER 1804 GRA GET PEN 180A GRA GET PAPER 1810 GRA PLOT RELATIVE 1813 GRA PLOT ABSOLUTE 1816 GRA PLOT 1824 GRA TEST RELATIVE 1827 GRA TEST ABSOLUTE 182A GRA TEST 1836 GRA LINE RELATIVE 1839 GRA LINE ABSOLUTE 183C GRA LINE 1945 GRA WR CHAR 19E0 KM INITIALISE 1 AIE KM RESET 1A3C KM WAIT CHAR 1A42 KM READ CHAR

1A81 KM EXP BUFFER CONT'D 1AB3 Default Exp String 1ABD KM SET EXPAND 1AE5 nettoyer Exp Buffer 1B22 Place pour nouvelle Exp String? 1B2E KM GET EXPAND 1B3E Adr. Exp String dans de 1B56 KM WA IT KEY 1B5C KM READ KEY 1BB3 KM GET STATE 1BB7 Update Key State Map 1C2F KM TEST BREAK 1C5C KM GET JOYSTICK 1C69 KM GET DELAY 1C6D KM SET DELAY 1C71 KM ARM BREAK 1C82 KM DISARM BREAK 1C90 KM BREAK EVENT 1CBD KM TEST KEY 1 CCD aller chercher bit correspondant à touche # 1CE5 Bit Masks 1D3E KM GET TRANSLATE 1D43 KM GET SHIFT 1D48 KM GET CONTROL 1D4B Get Key Table 1D52 KM SET TRANSLATE 1D57 KM SET SHIFT 1D5C KM SET CONTROL 1D5F Set Key Table 1D69 Key Translation Table 1DB9 Key SHIFT Table 1E09 Key CTRL Table 1E68 SOUND RESET 1ECB SOUND HOLD 1EE6 SOUND CONTINUE 1F03 Sound Event 1F61 Scan Sound Queues 1F9F SOUND QUEUE 204A SOUND RELEASE 206C SOUND CHECK 2089 SOUND ARM EVENT 2273 fixer volume

2338 SOUND AMPL ENVELOPE 233D SOUND TONE ENVELOPE 2340 copier courbe d'enveloppe 2349 SOUND A ADDRESS 234E SOUND T ADDRESS 2351 aller chercher adresse courbe d'enveloppe 2370 CAS INITIALISE 237F CAS SET SPEED 238E CAS NOISY 2392 CAS IN OPEN 23AB CAS OUT OPEN 23AF CAS Open 23FC CAS IN CLOSE 2401 CAS IN ABANDON 2415 CAS OUT CLOSE 242E CAS OUT ABANDON 2435 CAS IN CHAR 245B CAS OUT CHAR 248B Check Input Buffer Status 248E Check Buffer Status 2496 CAS TEST EOF 249A CAS RETURN 24AB CAS IN DIRECT 24EA CAS OUT DIRECT 2528 CAS CATALOG 253F lire File Header 271F sortir message CAS (# dans b) 2780 sortir message CAS (1 caractère) 27C5 messages cassette 2836 CAS READ 283F CAS WRITE 2851 CAS CHECK 2873 allumer moteur et ouvrir clavier 29CD CAS Input RD DATA 8 Test ESC 2A37 CAS Output WR DATA 2A4B CAS START MOTOR 2A4F CAS STOP MOTOR 2A51 CAS RESTORE MOTOR 2A98 EDIT 2AC6 EDIT exécuter saut 2AE0 EDIT Table de saut 1 2B1C EDIT Table de saut 2
2B2B BIP 2B2F CRSR UP 2B33 CRSR DWN 2B37 CRSR RGHT 2B3B CRSR LEFT 2B42 ESC 2B61 message \*BREAK\* 2B69 ENTER 2B75 CRSR RGHT (Buffer) 2B7E CRSR DWN (Buffer) 2B89 CTRL 8 CRSR RGHT 2B92 CTRL 8 CRSR DWN 2BAA CRSR LEFT (Buffer) 2BB3 CRSR UP (Buffer) 2BBD CTRL 8 CRSR LEFT 2BC7 CTRL 8 CRSR UP 2BF9 CTRL & TAB (Flip Insert) 2C01 insérer caractère 2C3D DEL 2CAA CLR 2C98 SHFT 8 CRSR RGHT 2C9D SHFT 8 CRSR LEFT 2CA2 SHFT 8 CRSR UP 2CA7 SHFT 8 CRSR DWN 2CEA COPY 2DD9 caractère du clavier 2DF6 aller chercher adr. de saut EDIT 2E18 FLO copier variable de  $(de) \Rightarrow (h1)$  $2E29$  FLO Int => Flo 2E55 FLO valeur 4 octets  $\Rightarrow$  Flo 2E5E FLO valeur 4 octets  $*$  256 => Flo 2E66 FLO Flo => Int 2E8E FLO Flo => Int 2EA1 FLO FIX 2EAC FLO INT 2EB6 FLO 2F94 FLO RND In it 2FA1 FLO set RND seed 2FB7 FLO RND 2FD1 FLO multiplier nombre par 10<sup>-</sup>a 2FE6 FLO aller chercher dernière valeur RND 300F FLO LOGIO

3014 FLO LOG 3090 FLO EXP 310A FLO SQR 31OD FLO élévation à la puissance 31A3 FLO PI 31AE FLO DEG/RAD 31B2 FLO COS 31BC FLO SIN 3231 FLO TAN 3241 FLO ATN 3337 FLO soustraction 333B FLO soustraction 333F FLO addition 3415 FLO multiplication 349E FLO division 3578 FLO multiplier le chiffre par 2^a 359A FLO comparer 35E8 FLO SGN 35F8 FLO Inverser signe 3708 INT 370E INT 3715 INT accepter signe dans b 3728 INT addition 3730 INT soustraction 3731 INT soustraction 3739 INT multiplication avec signe 3750 INT multiplication sans signe 377A INT division avec signe 3781 INT MOD 378C INT division sans signe 37D4 INT Inversion de signe 37E0 INT SGN 37E9 INT comparer

### 4.2 References à la Ram système

Vous trouverez ci-dessous des références croisées aux endroits où elles sont utilisées pour toutes les adresses de la Ram qui apparaissent dans le listing de la Rom du système d'exploitation. C'est très utile lorsque vous manipulez les contenus de ces adresses avec vos propres programmes et que vous y trouvez soudain une autre valeur que celle que vous attendiez. Vous pouvez donc consulter la table suivante qui vous indique quelles routines accèdent à une adresse déterminée. B100 : 0066 00F2 011D 0127 061C B101 : OOEC 061F B102 : 00F5 OOFE 0102 B104 : 00E2 00F8 0114 0132 0142 03E1 B105 : 01 OA 014E B187 : 009E OOAC 00B1 01OE B189: 009A 00A8 B18B: 00A5 B18C : OOBF 016A 0170 B18E : 00C7 017D 0183 B190: OODC 0189 O1BF 01C5 B192: 00D2 B193: 0257 026F 0288 03B9 B194: 022B 03B2 B195: 0264 026C 0277 0295 029B 03C3 B196: 0231 02B2 030A B1A6: 02A2 02A6 02BF B1A8: 0080 034B 0467 0499 0529 0533 B1A9: 0060 0086 0096 B1AA: 0348 B1AB: 005D 0083 04B9 B1C8: OAEC 0B28 B1C9: 0B40 0B50 0B84 OBDD 0E24 0E37 B1 CA : 0B00 B1CB: 0AA8 0B47 0B53 0B8D 0BE6 0E2C B1CC: 0C61 B1CD: 0C64 B1CF: 0B2O OBF1 OC8E OCA2 OFO8 OF18 OF32 OF66 OF7D OFA1 1015 B1D7: 0CE4 0CE8 0D8F B1D8: 0D88 B1D9: 0CD5 0D8C

B1EA: 0D32 0D81 B1FB: OCDE OD76 OD84 B1FC: 0D06 0D7D B1FD: 0D5B 0D70 B1FE: OD3C OD4F B207: OFDC OFFE B20C: 10B3 10B7 10EA 1107 1110 B20D: 10A5 B285: 10A8 1139 1163 116E 117A 1180 11AB 11B1 133F 13B1 1546 1560 1577 B287: 123E 125D B288: 116A 118A 1197 11F3 122D 1256 152A 1543 1559 1570 B289: 115F 1190 119F 11E1 11E6 1533 1593 B28A: 11FB 1230 1259 1549 155C B28B: 11DA 11EE 1573 1588 B28C: 1186 11B6 B28D: 1140 1263 1291 12A2 R28F: 1335 1456 B28F: 10CE 10DE 126E 12A9 12BD 12C9 12CF 1391 139F 13C0 B290: 10C8 11C1 12AE 12C3 13D3 1566 157D 1597 R291: 1376 1383 1387 B293: 13A7 140D B294: 1320 132A B295: 107C B296: 1325 1330 B298: 134E 13C3 13E9 B2B8: 1415 1447 1450 B2B9: 142E 143F B2C3: 1432 1462 14CB B328: 1604 1612 1637 B32A: 1608 1616 164E B32C: 15F4 15FC 1658 B32F: 15F8 1600 165E B330: 1666 16D0 16DA 16DE 1700 1758 17A6 17E2 B332: 1828 1868 16E8 16F1 170A 175C 17AA B330: 1829 1808 16A4 16BD 1720 178A 17BC 17D9 B336: 1683 168D 1691 16B3 1716 178E 17CO 17D5 B338: 17F9 1804 181D 190A 192F B339: 17EC 1800 180A 19D8 B33A: 1898 18B3 1911 1936  $-IV$  12B340: 18BE 18CD 18E1 B342: 1841 184E 1859 185D 18A2 18A6 18F7 18FD 1927 193A B344: 1845 1860 1864 1872 18A9 18AF 1903 1915 191A 1920 B346: 18BA 18F1 B43C: 19EF B446: 1A24 B4DE: 1A4C 1A6D B4DF: 1AAF 1ADA B4E0: 1A43 1A77 B4E1: 1A8E 1B44 B4E3: 1A8A 1B05 B4E5: 1AAC 1B00 1B11 1B1C 1B22 B4E6: 1B27 B4E7: 19EC 1B8D 1BA6 1BB3 B4E8: 1B76 B4E9: 1C15 1C69 1C6D B4EA: 1C4F B4EB: 1AOF 1BCE 1BFD 1CC5 B4ED: 1BC6 1CBE B4F1: 1C5C B4F3: 1C2F B4F4: 1C62 B4F5: 1BBA B4FF: 1BB7 1BCB B501: 1BC0 B509: 1BF1 1C09 1C18 B50A: 1BF6 1C23 B50B: 19E7 B50C: 1C7E 1C84 1C90 B50D: 1C74 B51D: 1E9D 1EEB 1F12 1F48 1FAD 1FD2 2052 B520: 206F B522: 1F74 B539: 208D B53C: 1 CEE 1 CFE 1D26 B53E: 1D0F 1D15 B540: 1COD 1DOB 1D22 B541: 1A01 1D3E 1D52 B543; 19FD 1D43 1D57 B545: 1 9F9 1D48 1D5C B547: 19F5 1C02 1CA6 1CAE B550: 1F05 20B2

B551: 1E6D 1EE6 201F 20F5 B552: 1E6A 1ECB 1F61 2283 B559: 1F5B 1F97 B555: 1E70 B55C: 1E80 2125 B59B: 212D 2150 B5DA: 2135 2198 B60A: 219A 2338 2349 B619: 1E7D 2292 B6FA: 233D 239E B 800: 238E 2695 2760 B801 : 269A 2705 279F B802: 2392 23FC 2401 248B 2528 256E 25A9 27BF B803 : 29CF 2530 257D B805: 2951 2956 29A2 29A6 2580 B807 : 25D6 25E1 25F3 B817 : 258A B818: 253F B819: 23A6 B81A : 243F 299A 299E 299B 299F 29BC 29D6 259A B81C: 239E 29B2 29B9 29C1 29D2 256B B81E : 2599 25CA B81F : 23A2 B897: 23AB 2915 292E 295F 29ED 2667 B898: 2509 251B 262C B89A: 297F 2989 262F B89C: 261E 2636 B85C: 265B B85D: 291F 269D B85E : 29F9 B85F: 2969 2978 297C 2507 2519 2699 2658 B861 : 2632 B863: 2629 2660 B869 : 29FC B 866: 2500 B88C : 259C 25DE 25F6 2692 B89D: 258E B89F : 2567 2597 B8A3: 25D0 B8A6 : 29CA B8CC: 290C 2673 B8CD: 2873 295D 2973

B8CE: 2956 29B3 B8D0: 2A08 2A1B B8D1: 238A B8D2: 2A0C B8D3 28B1 2990 29A2 29A6 B8DC: 2C1E 2C35 2C5B 2C67 2DCE B8DD: 2AA5 2BF9 2BFD 2C04 B8DE: 2C72 2C76 2C83 2C94 2CAC 2CC4 2CD5 2CFO 2CFE 2D11 2D1A 2D36

4.3 Les routines de la Rom Basic C006 Initialisation du Basic C03F 'BASIC 1.0' LF,LF C052 Instruction Basic EDIT C064 mode READY COCC 'Ready', LF C0D3 supprimer mode AUTO COD6 fixer mode AUTO CODE instruction Basic AUTO C12B instruction Basic NEW C132 instruction Basic CLEAR C13E supprimer programme et variables C18C supprimer variables C1D0 aller chercher numéro stream C1E3 tester si numéro stream C20A instruction Basic PAPER C212 instruction Basic PFN C221 instruction Basic BORDER C22A instruction Basic INK C23C aller chercher argument(s) <  $32$  $C24C$  aller chercher argument < 16 C24F instruction Basic MODE C25A Instruction Basic CLS C262 fonction Basic VPOS C276 fonction Basic POS C290 aller chercher position PRINT act. C2D2 instruction Basic LOCATE C2E1 instruction Basic WINDOW C2FD WINDOW SWAP C312 aller chercher argument  $\leq 8$ C319 instruction Basic TAG C320 instruction Basic TAGOFF C327 aller chercher 2 valeurs 8 bits non nulles C337 sortir chaîne sur stream zéro C341 sortir chaine C34E sortir linefeed C386 initialiser l'écran C3A8 sortir CR & LF C3B5 sortir caractère sur imprimante C3DF aller chercher actuelle position imprimante C3E3 instruction Basic WIDTH

C417 variable réservée EOF C424 aller chercher un caractère sur canal d'entrée<br>C42C attendre un caractère du clavier attendre un caractère du clavier C439 lire clavier C453 autoriser interruption par 'Break'<br>C45F routine Break-Fvent routine Break-Event C46F attendre frappe d'une touche après 'ESC' C48C instruction Basic ORIGIN C4C6 instruction Basic DRAW C4CB Instruction Basic DRAWR C4D0 instruction Basic PLOT C4D5 instruction Basic PLOTR CAE9 Fonction Basic TEST C4EE fonction Basic TESTR C505 instruction Basic MOVE C50A instruction Basic MOVER C51A aller chercher 2 arguments entiers C529 instruction Basic FOR C5FB instruction Basic NEXT C632 chercher boucle FOR-NEXT ouverte C6C7 instruction Basic IF C6E8 instruction Basic GOTO C6ED instruction Basic GOSUB C70F instruction Basic RETURN C72E instruction Basic chercher GOSUB sur pile Basic C747 instruction Basic WHILE C776 instruction Basic WEND C7E3 instruction Basic ON C807 Traitement Event C8CB instruction Basic ON BREAK C8E1 instruction Basic DI C8E7 instruction Basic EI C8ED Reset SOUND et Event C940 instruction Basic ON SQ C95D calculer adresse de la Sound Queue C971 instruction Basic AFTER C979 instruction Basic EVERY C99F instruction Basic REMAIN C9B1 calculer adresse du bloc Event C9C5 chercher NEXT correspondant CA18 chercher WEND correspondant CA3B aller chercher ligne d'entrée

CA43 éditer ligne CA4C aller chercher ligne d'entrée dans cassette CA84 annuler numéro et ligne d'erreur CA8F instruction Basic ERROR CA94 sortir message d'erreur CB23 'Undefined line' CB4F 'Break', 'in' CB5A instruction Basic STOP CB65 instruction Basic END CBCO instruction Basic CONT CBE5 ON ERROR CBF8 ON ERROR GOTO 0 CC03 instruction Basic RESUME CC45 fixer pointeur sur message d'erreur CC5B messages d'erre ur CE67 aller chercher valeur 8 bits CE6D aller chercher valeur 8 bits non nulle CE7C aller chercher valeur 16 bits entre 0 et 32767 CE86 aller chercher valeur entière entre -32768 et +32767 CE91 aller chercher valeur 16 bits entre  $-32768$  et  $+65535$ CE9F aller chercher expression chaîne, préparer paramètres CEA5 aller chercher expression chaîne CEBO aller chercher zone de numéros de ligne CEE1 aller chercher numéro de ligne dans de CEFB aller chercher expression CF07 aller chercher terme CF30 opérateurs arithm étiques CF59 opérateurs de comparaison CF81 table des opérateurs Basic CFA9 comparaison arithm étique CFB9 signe négatif CFC2 opérateur Basic NOT CFCE aller chercher expression DOOD aller chercher variable D02C aller chercher constante numérique D070 aller chercher expression entre parenthèses D080 calcul de fonction DOCA adresses des variables réservées DODC variable réservée ERR D0E5 variable réservée TIME DOEE variable réservée ERL D0F4 variable réservée HIMEM

```
DOFA pointeur de variable, 'arobas'
DI07 variable réservée XPOS
D10F variable réservée YPOS
D117 instruction Basic DEF
DI30 fonction Basic FN
D190 adresses des fonctions Basic
DIEA fonction Basic MIN
D1EE fonction Basic MAX
D219 fonction Basic ROUND
D246 instruction Basic CAT
D256 instruction Basic OPENOUT
D25F instruction Basic OPENIN
D298 instruction Basic CLOSEIN
D2A1 instruction Basic CLOSEOUT
D2AD interrompre I/O cassette
D2C0 instruction Basic SOUND
D30D aller chercher valeur 8 bits, s'il y en a une
D31E instruction Basic RELEASE
D329 fonction Basic SQ
D341 aller chercher argument entre -128 et +127
D34E instruction Basic ENV
D385 instruction Basic ENT
D3FF aller chercher argument entre 0 et 4095
D409 fonction Basic INKEY
D923 fonction Basic JOY
D439 instruction Basic KEY
D956 KEY DEF
D494 instruction Basic SPEED
D9AB SPEED KEY 8 INK
D9C3 SPEED WRITE
D9DB variable réservée pl
D4E7 instruction Basic DEG
D4EB instruction Basic RAD
D4EF fonction Basic SQR
D4F4 opérateur Basic '<sup>*</sup>'
D519 appeler fonctions arithmétiques
D520 fonction Basic EXP
D525 fonction Basic L0G10
D52A fonction Basic LOG
D52F fonction Basic SIN
D539 fonction Basic COS
D539 fonction Basic TAN
```
D53E fonction Basic ATN D559 instruction Basic RANDOMIZE D58A fonction Basic RND D5AE restaurer pointeur de variable D5D2 annuler flag pour FN D5EA calculer adresse de table pour tableau D5FC types de variable A-Z sur 'Real' D614 instruction Basic DEFSTR D618 instruction Basic DEFINT D61C instruction Basic DEFREAL<br>D654 instruction Basic LET instruction Basic LET D67D instruction Basic DIM D686 chercher variable Basic D690 aller chercher adresse de variable DZ08 chercher tableau DZB5 dimensionnement de variable DZDB tester si variable dimensionnée D906 aller chercher nom de variable D9ZF déterminer type de variable D999 actualiser table de tableaux D9C0 instruction Basic ERASE D9CC supprimer un tableau DAF8 instruction Basic LINE DB1A aller cherch entrée sur appareil actif DB2B instruction Basic INPUT DB47 aller chercher entrée et convertir DB77 '?Redo from start' DBAD aller chercher entrée du clavier DCD9 instruction Basic RESTORE DCEB instruction Basic READ DD37 tester si encore un caractère DD3F ignorer les espaces DD4A tester si fin de l'instruction DD55 tester si prochain caractère est une virgule DD61 ignorer espace, TAB et LF DD71 boucle de l'interpréteur DDAB exécuter instruction Basic DDD2 aller chercher actuelle adresse de ligne DDD6 aller chercher actuelle adresse de ligne et tester si mode direct DDE2 instruction Basic TRON DDE6 instruction Basic TROFF DDEB routine TRACE

DE01 adresses des instructions Basic DEE1 aller chercher caractère dans buffer d'entrée DFDC table des instructions Basic avec numéro de ligne<br>EOF7 instruction Basic LIST instruction Basic LIST E10D lister lignes Basic bc-de E145 sortir un caractère du clavier E155 sortie sur écran E163 lister ligne Basic dans buffer E277 sortir nombre à un octet E27D sortir nombre sur deux octets E288 sortir numéro de ligne E2A3 sortir nombre binaire E2AE sortir nombre hexa E2C8 sortir nombre à virgule flottante E354 adresses des mots instructions Basic E388 table des mots instructions Basic E64B table des opérateurs Basic E676 annuler pointeur de programme E69D remplacer adresse de ligne par numéro de ligne E6BC convertir ligne d'entrée en code interpréteur E6D2 convertir instruction en code interpréteur E728 instruction Basic DELETE E767 aller chercher adresse de ligne E79A chercher ligne Basic E7DF instruction Basic RENUM E8C1 tester si variable indicée E8EF instruction Basic DATA E8F3 instructions Basic ELSE, REM et ' E9BD instruction Basic RUN E9F6 instruction Basic LOAD EA3C instruction Basic CHAIN EAA6 instruction Basic MERGE EC09 instruction Basic SAVE EC3D SAVE,P EC5C SAVE,B EC87 SAVE,A EE61 Convertir chiffre ASCII en binaire EE79 sortir nombre entier hl EE82 convertir nombre entier en ASCII EE9D convertir nombre en ASCII EE9F formater nombre F114 conversion en binaire

F<sub>119</sub> conversion en hexa F158 fonction Basic PEEK F15F instruction Basic POKE F16D fonction Basic INP F177 instruction Basic OUT F17D instruction Basic WAIT F194 aller chercher valeurs 16 bits et 8 bits F1A0 chercher extension d'instruction Basic F1BA instruction Basic CALL F1F2 initialiser tabulations F1F6 instruction Basic ZONE F1FD instruction Basic PRINT F25C PRINT, F277 PRINT SPC F280 PRINT TAB F2A0 aller chercher valeur entière entre parenthèses F2C4 PRINT USING F3BA tester si caractère de formatage F47B instruction Basic WRITE F4C4 configurer la mémoire F4FF instruction Basic MEMORY F501 faire de la place pour le programme à charger F51D calculer longueur de la zone des chaînes F52C augmenter pointeurs de programme et de variable de bc F58E initialiser pile Basic F5A0 libérer place dans pile Basic F5B0 réserver place dans pile Basic F5D1 réserver place pour chaîne F5E6 tester si place dans zone de chaînes F5F8 réserver place dans zone variables F618 tester si place dans zone variables F628 calculer place libre en mémoire F69D instruction Basic SYMBOL F6CD SYMBOL AFTER F7CB lire chaine F828 sortir chaine F834 fonction Basic L0WER\$ F839 conversion majuscules en minuscules F842 fonction Basic UPPER\$ F863 addition de chaîne F897 comparaison de chaîne F8BA fonction Basic BIN\$

F8C4 fonction Basic HEX\$ F8CE aller chercher arguments pour BIN\$ et HEX\$ F8EA fonction Basic DEC\$ F91E fonction Basic STR\$ F93C fonction Basic LEFT\$ F943 fonction Basic RIGHTS F94B fonction Basic MID\$ F993 instruction Basic MID\$ F9E9 aller chercher chaîne et valeur 8 bits F9FB aller chercher 3ème argument pour MID\$ FAOA fonction Basic LEN FA10 fonction Basic ASC FA16 fonction Basic CHR\$ FA24 variable réservée INKEY\$ FA36 fonction Basic STRINGS FA57 fonction Basic SPACES FA70 aller chercher code ASCII FA77 fonction Basic VAL FA92 conversion en entier et test < 256 FAA1 fonction Basic INSTR FBB3 initialiser pile descripteur FBDA aller chercher paramètres de chaîne FC19 réserver place, placer descripteur FC2D fonction Basic FRE FC3E Garbage Collection FCCC opérateur Basic '+ ' FCE1 opérateur Basic '-' FCF5 opérateur Basic '\*' FD09 comparaison arithmétique FD12 opérateur Basic '/' FD37 opérateur Basic 'Backslash' FD49 opérateur Basic MOD FD58 opérateur Basic AND FD63 opérateur Basic OR FD6D opérateur Basic XOR FD85 fonction Basic ABS FD89 inverser signe FDE8 fonction Basic F1X FDED fonction Basic INT FE4F convertir opérandes entiers en virgule flottante FE6A convertir nombre entier en virgule flottante FE8D fonction Basic CINT

FEC2 fonction Basic UNT FEEC fonction Basic CREAL FF02 fonction Basic SGN FFOA accepter contenu accu comme nombre entier FFOD accepter nombre entier en hl FF16 fixer type de variable sur virgule flottante FF23 aller chercher type de variable FF27 tester si chaîne FF2D aller chercher résultat numérique FF3C tester si chaine, sinon 'Type mismatch' FF45 tester si chaîne FF53 placer résultat sur pile Basic FF62 copier variable dans (hl) FF71 tester si lettre FF8A con vertir minuscules en majuscules FF93 parcourir table FFAA parcourir table FFB8 comparer hl <> de FFBE comparer hl <> bc FFC4 de :=de-h1 FFCF hl:=hl-de FFDA bc:=hl-de  $FFFZ \quad h1 := h1 - bc$ FFF2 transfert de bloc ldir FFF5 transfert de bloc lddr FFF8 ip (h1) FFF9 Jp (bc) FFFB Jp (de)

```
00 Fin de ligne
01 ^{\prime}:', fin de l'instruction
02 variable entière '%'
03 variable chaine '$'
04 variable réelle '!'
OD variable sans marque 
OE constante 0
OF constante 1
10 constante 2
11 constante 3
12 constante 4
13 constante 5
14 constante 6
15 constante 7
16 constante 8
17 constante 9
19 valeur sur un octet
1A valeur deux octets, décimal
1B valeur deux octets, binaire
1C valeur deux octets, hexa
1D adresse de ligne
1E numéro de ligne
1F valeur à virgule flottante
80 AFTER
81 AUTO
82 BORDER
83 CALL
84 CAT
85 CHAIN
86 CLEAR
87 CLG
88 CLOSEIN
89 CLOSEOUT 
8A CLS
8B CONT 
8C DATA 
8D DEF 
8E DEFINT 
8F DEFREAL
90 DEFSTR
91 DEG
92 DELETE
93 DIM
94 DRAW
95 DRAWR
96 EDIT
97 ELSE
```
**4,4 Les tokens Basic**

98 END 99 ENT 9A ENV 9B ERASE 9C ERROR 9D EVERY 9E FOR 9F GOSUB AO GOTO **Al IF** A2 INK A3 INPUT A4 KEY A5 LET A6 LINE A7 LIST A8 LOAD A9 LOCATE AA MEMORY AB MERGE AC MID\$ AD MODE AE MOVE AF MOVER BO NEXT B1 NEW B2 ON B3 ON BREAK B4 ON ERROR GOTO 0 B5 ON SQ B6 OPENIN B7 OPENOUT B8 ORIGIN B9 OUT BA PAPER BB PEN BC PLOT BD PLOTR BE POKE BF PRINT CO C<sub>1</sub> RAD C2 RANDOMIZE C3 READ C4 RELEASE C5 REM C6 RENUM

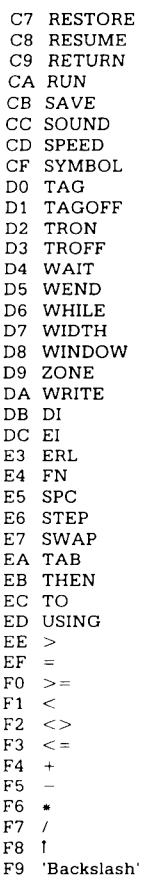

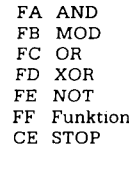

547

 $\Gamma$ 

Le token &FF précède une fonction. Il peut être suivi des tokens suivants:

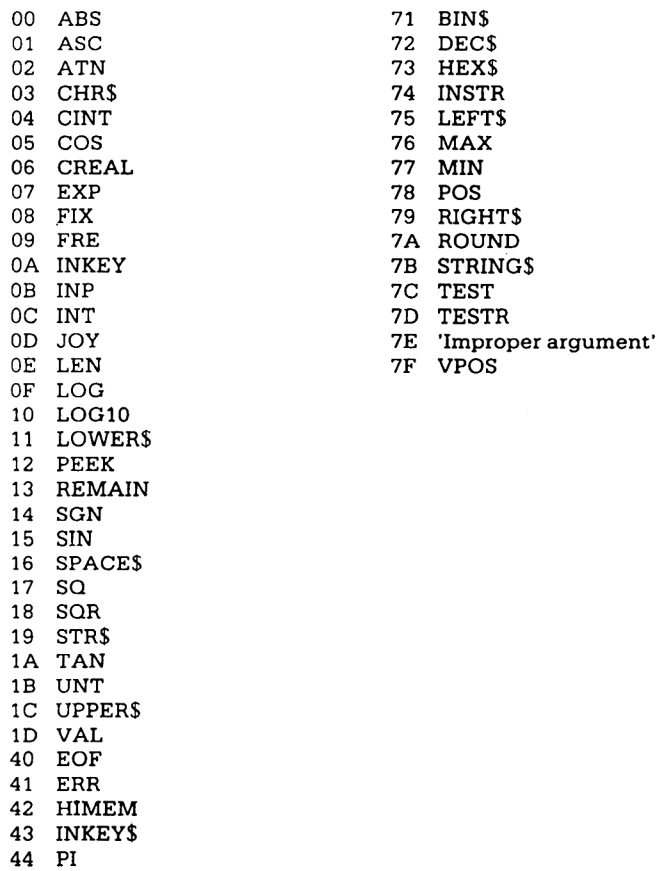

45 RND

- 
- 46 TIME<br>47 XPOS<br>48 YPOS

 $\sim 10^{-1}$ 

## AMSTRAD NOUS VOILA!

Mezo Artesto

LA BIBLE

DU PROGRAMMEUR

(V)

LE BASIC AU BOUT DES<br>DOISTS CPC 464<br>comptes et divisorian en antrodoine cu<br>ansiste de divisorian en antrodoine cu<br>ansiste du metro-ordinateur<br>metro doppende représentation<br>metro d'oppendent la projection<br>metro (induction B

problemes algory Diexes. 1<br>Ipaux. fliemes: abordés<br>Ibases de la programma<br>Sul, Octer, ASCII e instructo<br>du BASIC + Organisation

## LA BIBLE DU PROGRAMMEUR<br>DE L'AMSTRAD CPC

DE L'AMSTRAD CPC<br>La BSL DE L'AMSTRAD CPC est une aide indispen<br>able pour les programmeurs en 8ASIC et le MuS<br>obtolu pour les programmeurs en assembleur<br>Cetiouringe de référence qui levéle vrainentlous<br>les secrets du CPC, e us mois

Contenu de la mémoire -le processeur - par -<br>congonisation de la mémoire -le processeur - par -<br>feudurité du 200, du CPC - GATE ARRAY -le control -<br>les muites - la ROM video - le CRIF sondre - les<br>stèctions - les systèmes

Prix 249 FTIC

6

Ð.

 $\begin{array}{l} \textbf{AMSTRAO} \\ \textbf{CHC 44.} \\ \textbf{FQUC 5 H A S UUC 5} \\ \textbf{FQUC 6 H A S UUC 5} \\ \textbf{PdV2 G H A S UUC 6} \\ \textbf{Rov} \\ \textbf{Movd} \\ \textbf{Movd} \\ \textbf{Movd} \\ \textbf{Movd} \\ \textbf{Movd} \\ \textbf{Movd} \\ \textbf{Movd} \\ \textbf{Movd} \\ \textbf{Movd} \\ \textbf{Movd} \\ \textbf{Movd} \\ \textbf{Movd} \\ \textbf{Movd} \\ \textbf{Movd} \\ \textbf$ 

Prix : 149 F TTC:<br>Ref : Mil. 112

## Phx: 129 F HC

 $\mathbf{A}$ 

**LES JEUX D'AVENTURES.<br>COMMENT**<br>LES PROGRAMMER.<br>Voici la clé du monde de<br>l'ovenisté l'été l'ournier.<br>Ce l'ovenisté.

Foremains Ce livis homes and the state of the systems of the line state in the line of the state of the state of the state of the state of the line of the line of the state of the line of the state of the state of the stat

## **LE LANGAGE MACHINE<br>POUR L'AMSTRAD CPC**

M

POUR L'AMISTRAD OPC est<br>
celui d'AMISPAD OPC est<br>
tel langoga modeline pour l'AMISPAD OPC est<br>
tel langoga modeline pour l'AMISPAD OPC est<br>
tel pour d'anot portenti modeline an contradicte de la conse<br>
de la contradicte de

Prix 429 FTIC

**AMSTRAD OUVES-TOI**<br>
LED DOI (CHE AD OUVES-TOI<br>
LED DOI (CHE AD OUVES-TOI<br>
Ce livre vous appoints are Tulities<br>
points internations autorities<br>
Into , les Constitutions and CHE and CHE and CHE AD velocity<br>
velocity and pro

₩

炩

Prix , 99 F TTC<br>Ref : ML 120

Prix : \$29 F TTC<br>Ref. Mt. 119

`éa

92500 RUEIL-MALMAISON 147, av. Paul Doumer<br>147, av. Paul Doumer<br>Tel. : (1) 732.92.54<br>Telex : MA 205944 F

 $\overline{\mathbf{x}}$ 

**PROGRAMMES BASIC**<br>Allments vote of 444,<br>Ce livre content de super pro-<br>Ce livre content de super pro-<br>promes, non contrement un dé-<br>phisoa. un edifieur de trade<br>ce livre programmes sont présent<br>ca livre programmes sont pl rous<br>A

M

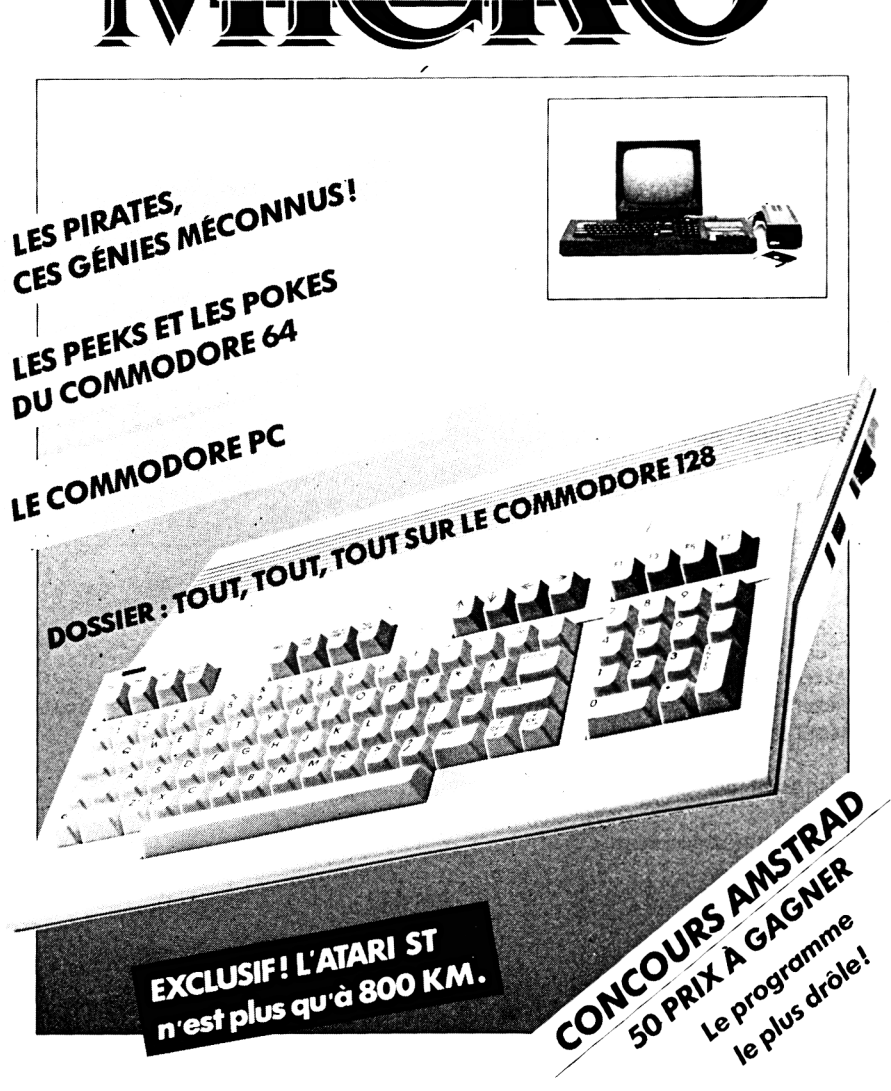

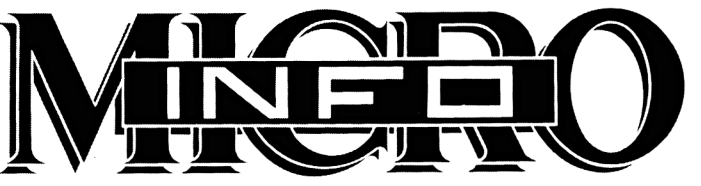

NUMÉRO 1 - MAI 85 - Prix 15 F. Belgique 120 FB. Suisse 4 FS.

**I Nous aimerions que l'information circule dans les deux sens ! I Cette page vous est réservée.** *Æ* **I NOM : Matériel utilisé : fï Date d'Achat : Prénom :**  $\mathbf{I}$ *J* **Extenslon/Pérlphérlque : Adresse :**  $\mathbf{I}$ **in i Code Postal : Logiciel préféré :** $\mathbf{1}$ **si Age :** J **I Sexe :** J *A* **I j Etes-vous satisfait des logiciels existant ? Oui Non I :: j SI oui, lesquels ? jll F| SI non, quels sont les logiciels que vous aimeriez trouver ? J r- - - - - - - - - - - - - - - - - - - - - - - - - - - - - - - - j Que pensez-vous des logiciels MICRO APPLICATION ? : I Que pensez-vous des livres MICRO APPLICATION ? i ■ . Que pensez-vous de la revue ?** £**j Votre rubrique personnelle : ilï I\_\_\_** 1 **Attention Micro Info n'étant tiré qu'à 10 000 exemplaires.** J A B D D N H E N H E N **Réservez dès à présent le numéro spécial Rentrée 85 plus les 3 prochains numéros pour la somme de 60 FF. Règlement par chèque bancaire ou CCP uniquement. Bulletin d'abonnement : NOM : Prénom : Adresse : Code Postal : Ville : Nos petites Annonces gratuites seront réservées en priorité aux abonnés. L.. . . . . . . . . . . . \_ . . . . . . . . . \_ SANDARY SANDA** أأن

Achevé d'imprimer en juin 1985 sur les presses de l'imprimerie Laballery et C 58500 Clamecy Dépôt légal : juin 1985 N° d'impression : 505064

## PLANS DÉTAILLÉS DE LA MACHINE

**CPC464 CIRCUIT DIAGRAM** 

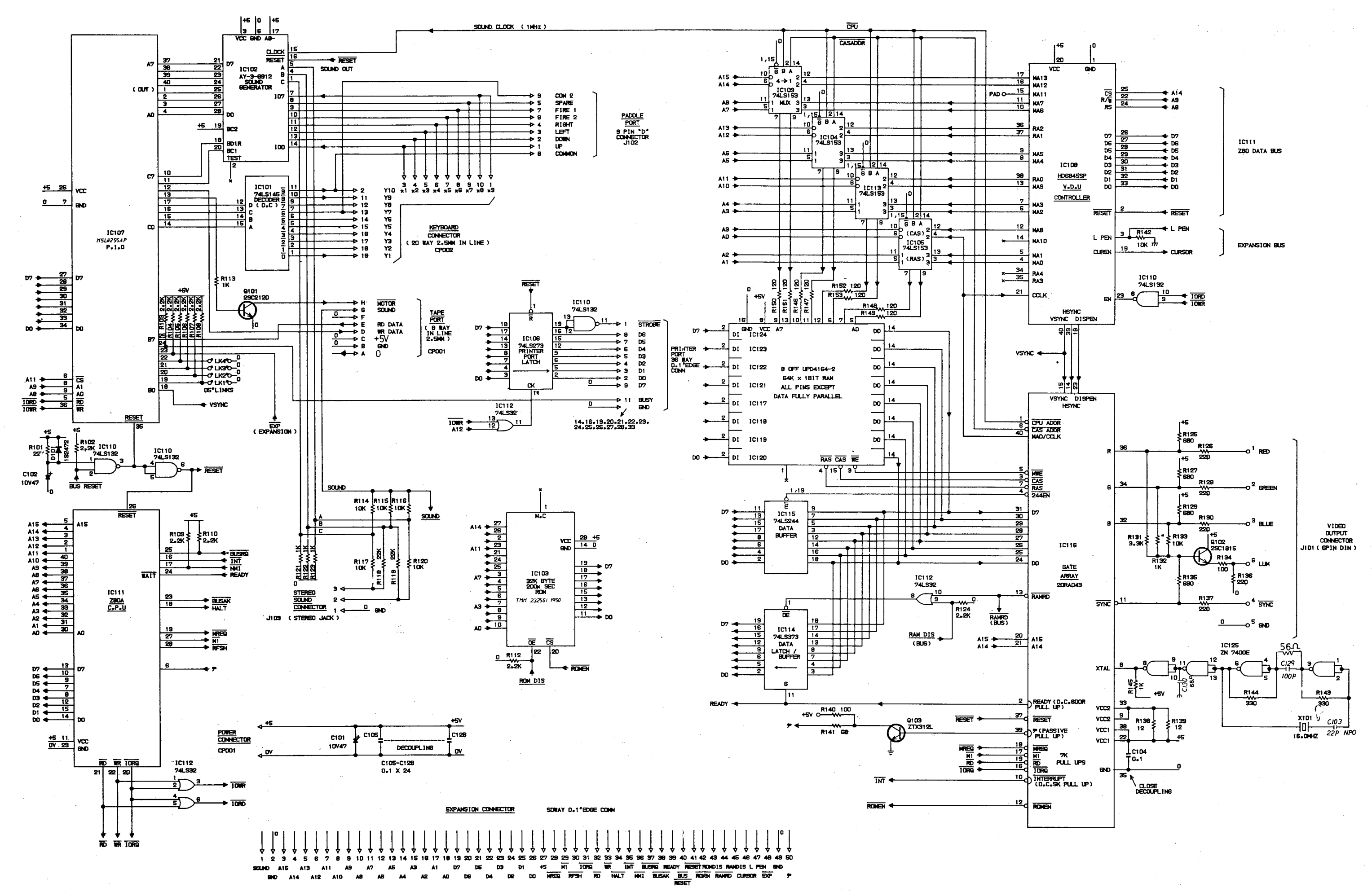

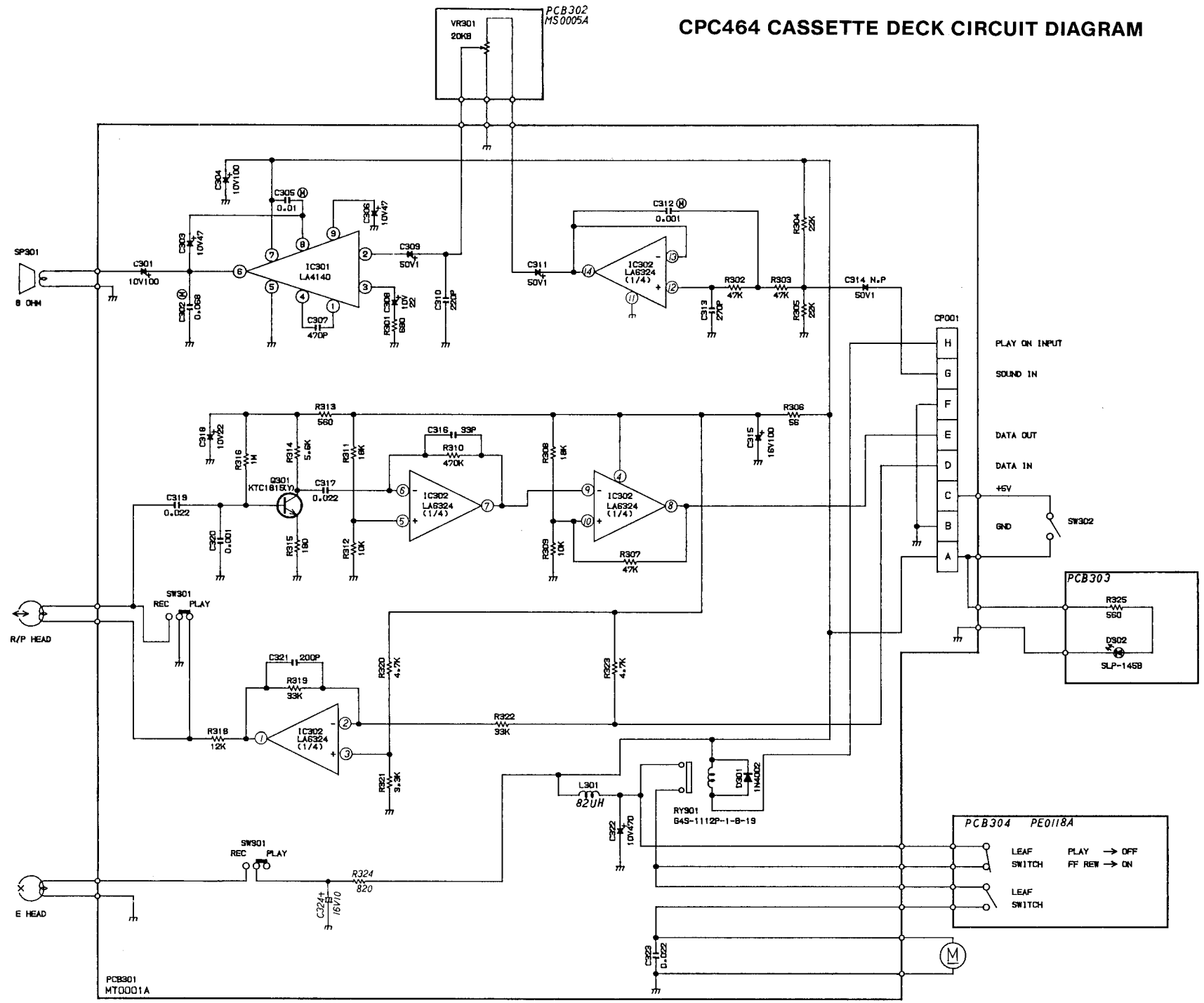

LA BIBLE DE L'AMSTRAD CPC est une aide indispensable pour les programmeurs en BASIC et le MUST absolu pour les programmeurs en assembleur. Cet ouvrage de référence qui révèle vraiment tous les secrets du CPC, est le fruit d'un travail minutieux de plusieurs mois.

Contenu:

- organisation de la mémoire
- $\bullet$  le processeur
- · particularité du Z 80, du CPC
- · GATE ARRAY
- · le contrôleur vidéo
- · la ROM vidéo
- $\bullet$  le CHIP sonore
- $\bullet$  les interfaces
- · les systèmes d'exploitation
- utilisation des routines avec l'exemple du HARD COPY
- le générateur de caractères
- l'interpréteur BASIC
- BASIC et langage machine
- $\bullet$  le listing de la ROM
- $e$ etc

ISBN: 2-86899-011-8 **PRIX: 249 FF** Réf.: ML122

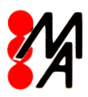

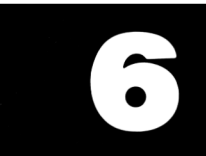

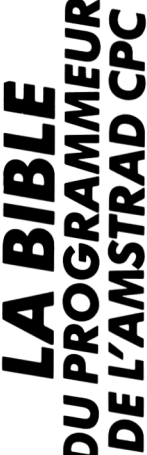

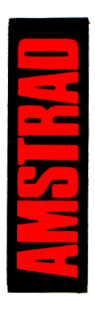

# **Document numérisé** avec amour par :

H

**AOIRE** 

çÍ

 $\prod_{i=1}^{n}$ 

http://amstradcpc.fredisland.net/